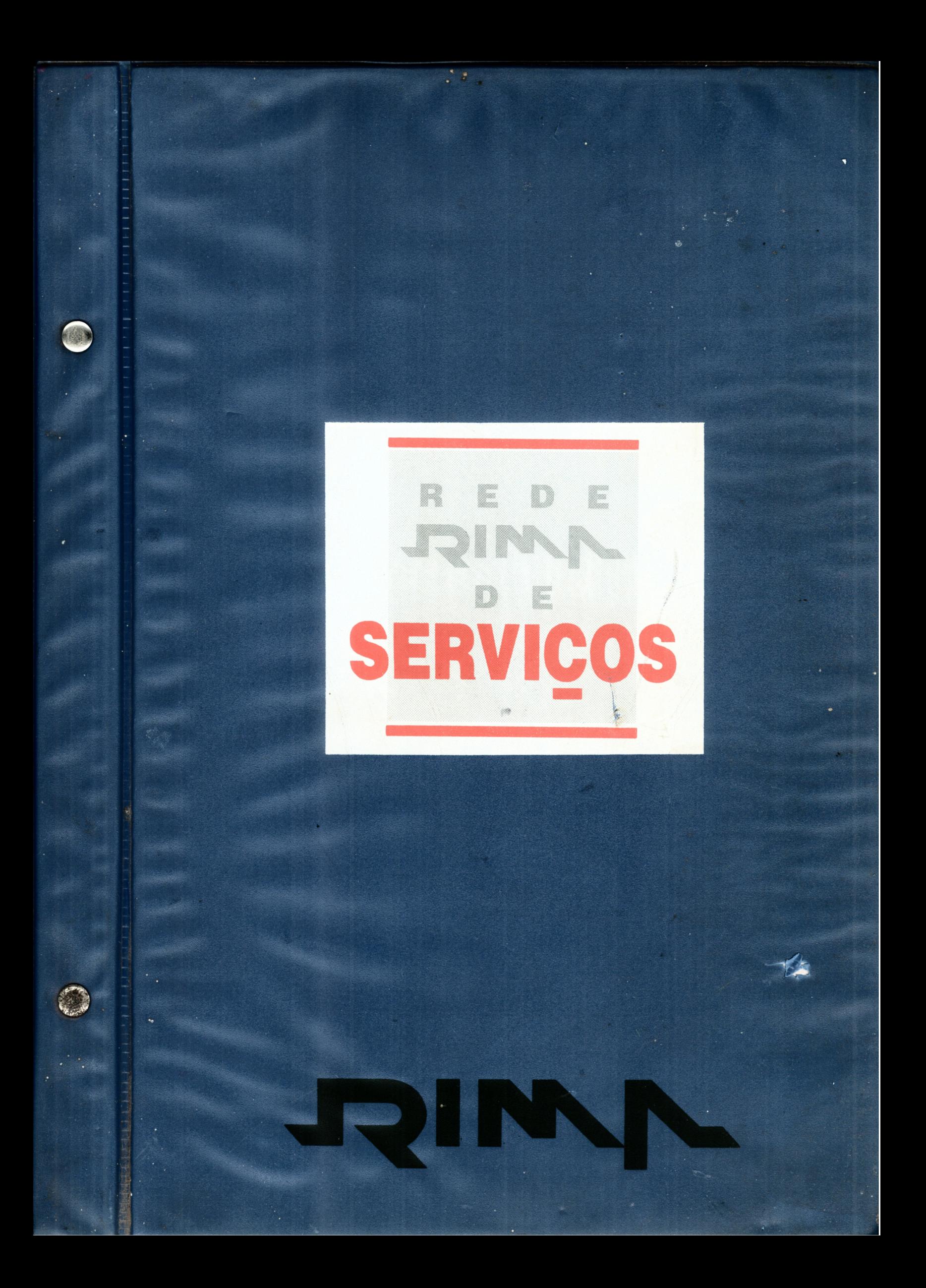

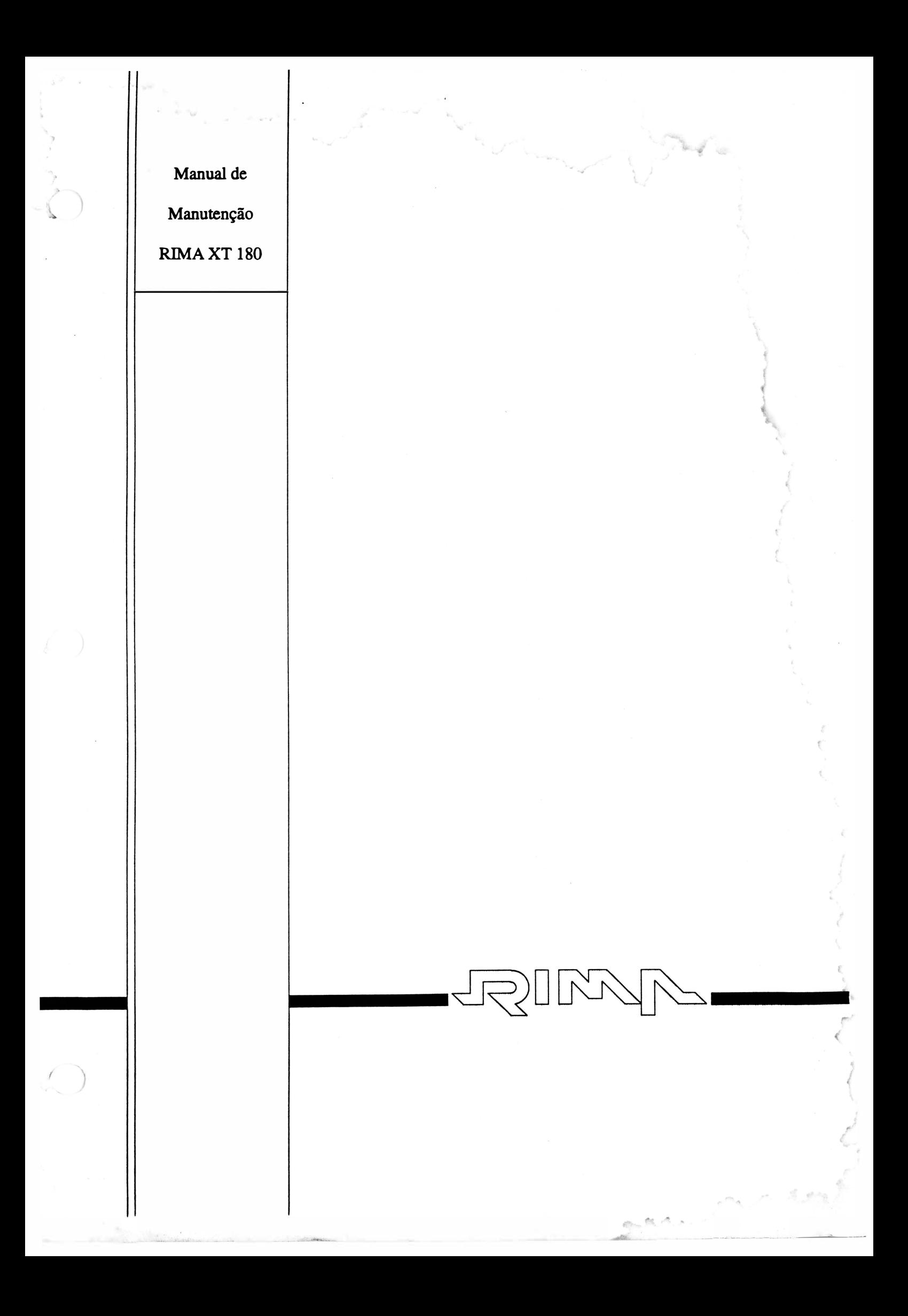

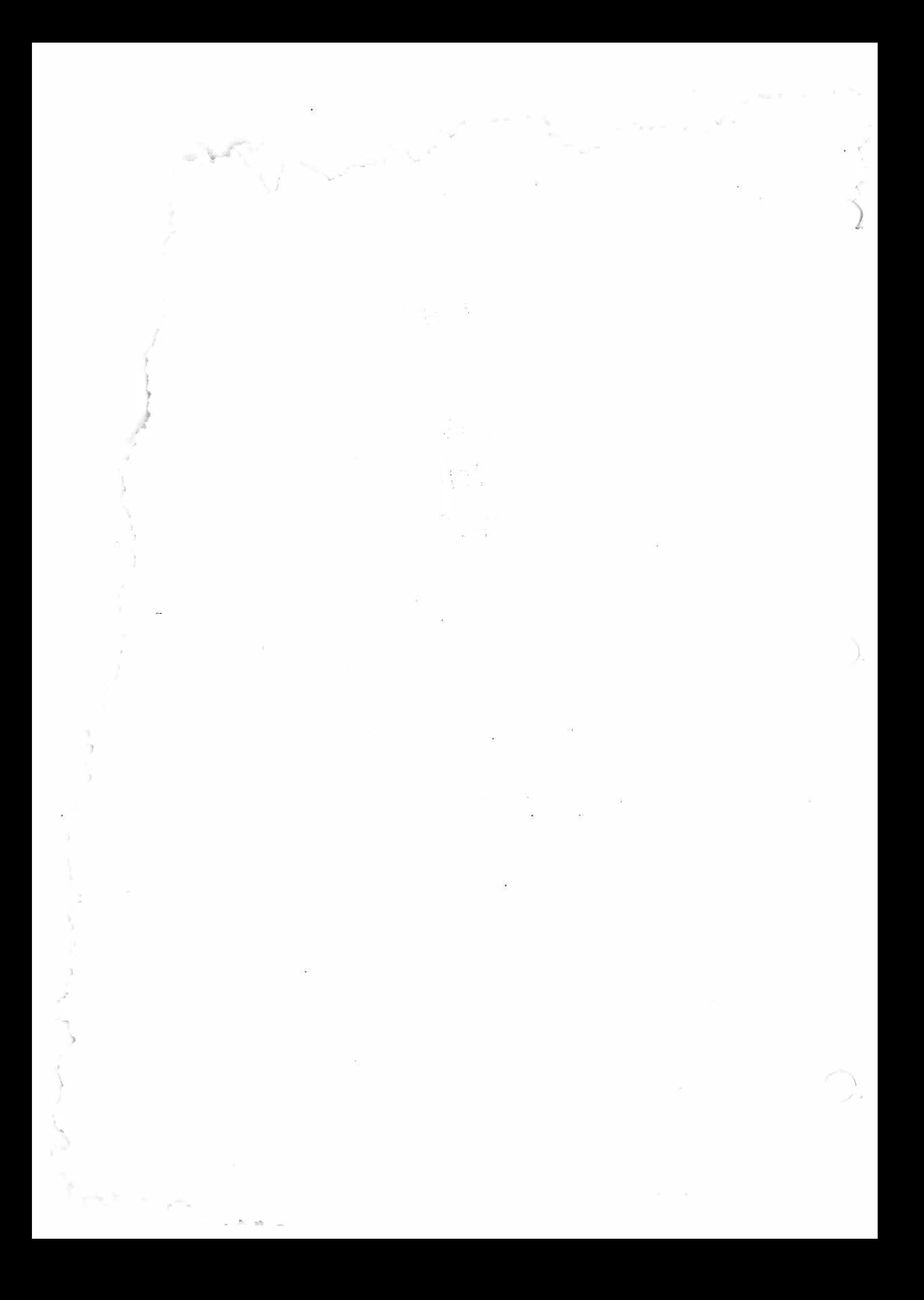

Manual de Manutenção

 $\overline{a}$ 

 $\int$ 

Impressora **Matricial RIMA XT 180** 

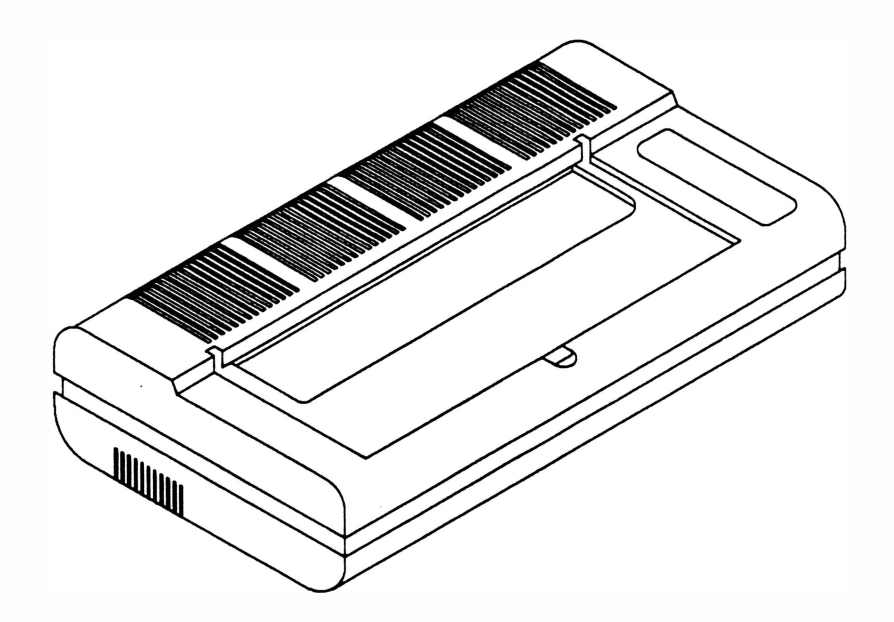

# MANUAL DE MANUTENÇÃO IMPRESSORA MATRICIAL RIMA XT 180

Copyright © 1994 por Rima Impressoras S.A. Direitos Reservados

As informações contidas neste manual têm caráter técnico-informativo e são de propriedade da Rima Impressoras S.A. , não podendo ser reproduzidas sem autorização por escrito da mesma.

A "Rima" reserva-se ao direito de fazer as alterações no manual e no produto que julgar necessárias sem qualquer aviso prévio.

Data da última revisão : Agosto / 94

Revisão B

A Rima mantém um Departamento de Serviços que poderá esclarecer qualquer dúvida sobre este manual ou sobre seus produtos e agradece a comunicação de eventuais falhas ou omissões deste manual.

Departamento de Documentação

Rima Impressoras S.A.

Fábrica : Av. Prof. Francisco Morato, 4293

C EP : 05521 -200

Telefone : (011) 842-5842

Central de Atendimento ao Usuário 0800-115577 (Discagem Direta Gratuita)

Telefone :(01 1) 842-5842/Depto. de Serviços

Fax: (011) 843-3753

# APRESENTAÇÃO

Este manual descreve o princípio de funcionamento, os procedimentos de manutenção e reparos a serem feitos em campo nas Impressoras Rima XT 1 80.

As instruções e procedimentos contidos neste manual são dirigidas à técnioos especializados.

Demais informações sobre o produto poderão ser encontradas nos Manuais de Operação e Instalação.

Este manual está organizado da seguinte forma:

Capítulo 1: Apresentação do Produto

Descreve todas as características e especificações do produto.

Capftulo 2 : Princípio de Funcionamento

Descreve o princípio de funcionamento da impressora.

Capftulo 3 : Localização de Defeitos

Descreve as técnicas de localização de defeitos.

Capftulo 4 : Ferramentas

 $\overline{a}$ 

Apresenta a lista de ferramentas a serem utilizadas durante a manutenção.

Capftulo 5 : Montagem e Desmontagem

Descreve os procedimentos de montagem e desmontagem dos subconjuntos.

Capftulo 6 : Manutenção Preventiva

Descreve o procedimento a ser seguido na manutenção preventiva.

Capftulo 7 : Estocagem

Define as condições de estocagem do produto.

- Anexo A : Lista de Peças
- Anexo B : Esquema Elétrico
- Anexo C : Alterações do Produto

#### CONTROLE DE REVISÕES

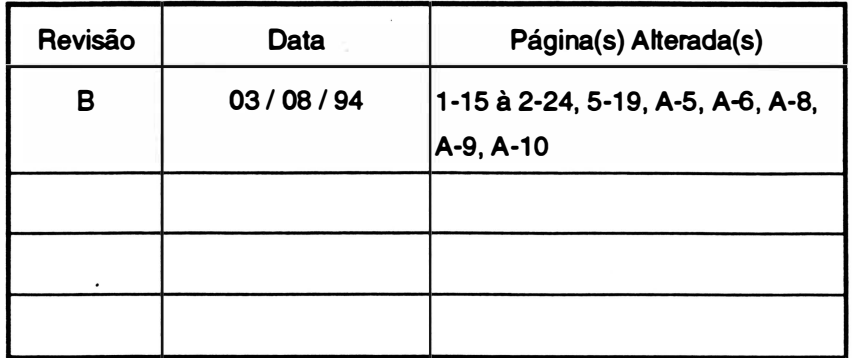

REV B

# CAPÍTULO 1: APRESENTAÇÃO DO PRODUTO

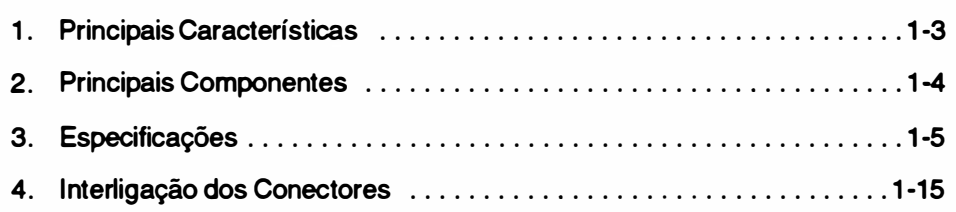

)

 $\big)$  $\mathcal{L}$ 

 $\overline{a}$ 

Página deixada em branco intencionalmente.

#### 1. Principais Características

#### Velocidade

 $\overline{a}$ 

I mprime com velocidade normal de 1 80 cps à 1 O cpp e matriz de 7 x 9 pontos (qualidade dados), com velocidade de 45 cps à 10 cpp e matriz 15 x 18 (qualidade carta)

#### Compatibilidade

É operável com computadores da linha IBM PC e aqueles que operam sob o sistema operacional CPM.

#### Seleção de configuração

Possui 10 estrapes que possibilitam o usuário definir: o tipo de interface e o protocolo, o sinal de strobe para a transmissão paralela e taxa de transmissão para interface serial.

#### Interface

É fornecida com interface serial e paralela: padrão RS232C para interface serial, padrão Centronics para interface paralela com 2 conectores: HD 20 de 25 vias e DDK de 36 vias, respectivamente.

#### Recursos de texto

Imprime em Qualidade Carta (NLQ), expandido, condensado, itálico, sublinhado, enfatizado, subscript, superscript e ainda permite a combinação dos seus recursos entre si.

#### Conjunto de caracteres

A RIMA XT 180 possui 1 conjunto de caracteres versão STD com 96 caracteres ASCII mais 63 caracteres padrão ABICOMP.

#### Recursos gráficos

Imprime gráficos e desenhos de alta resolução.

#### Teclado

O teclado foi projetado visando simplificar e otimizar a relação entre o operador e a máquina, através dele pode-se realizar operações como: autodiagnose, posicionamento automático no início da folha, ajuste de linha através de micrornovimentos, avanço de linha e folha, inicialização (Reset) e Qualidade Carta (NLQ).

Através de indicadores luminosos (LED'S, a impressora sinaliza: se está em modo remoto/local, se a impressora está ligada/desligada e se existe alguma falha.

#### **Butter**

}

Possui 1 buffer de 1 kbyte que permite armazenar os dados externos, deixando o microcomputador disponível para outras operações.

#### Sinais auditivos

comandos pelo teclado, sinal de pronto e falha interna. Através de sinais auditivos (8/P'S, a impressora sinaliza: falta de papel, aceitação dos

1-3 REV A

## 2. Principais Componentes

A RIMA XT 1 80 pode ser dividida em três blocos básicos: o mecanismo impressor, a eletrónica de controle e o gabinete da impressora.

O mecanismo impressor é o elemento estrutural que possibilita a movimentação da cabeça impressora e o avanço do papel. Os principais componentes do mecanismo são: o bloco móvel onde está fixada a cabeça de impressão, os eixos onde se movimentam o bloco móvel, o motor de passo que movimenta o bloco móvel, o motor de avanço do papel, o sistema de tração do papel, além do chassis propriamente dito. Fixos ao mecanismo encontram-se o sensor de papel e o sensor de margem.

A eletrônica é composta por 1 placa localizada no compartimento traseiro. Ela contém a C PU com seus periféricos, os driver de acionamento das agulhas e dos motores além da fonte de alimentação; e é responsável : pela recepção de dados, controle do mecanismo impressor, interação com o operador através da leitura do teclado e pela alimentação dos seus componentes.

O gabinete é composto de duas partes: uma fixa, que aloja o mecanismo e o circuito eletrónico.e uma parte basculante que possibilita a alimentação do papel e o acesso às partes internas.

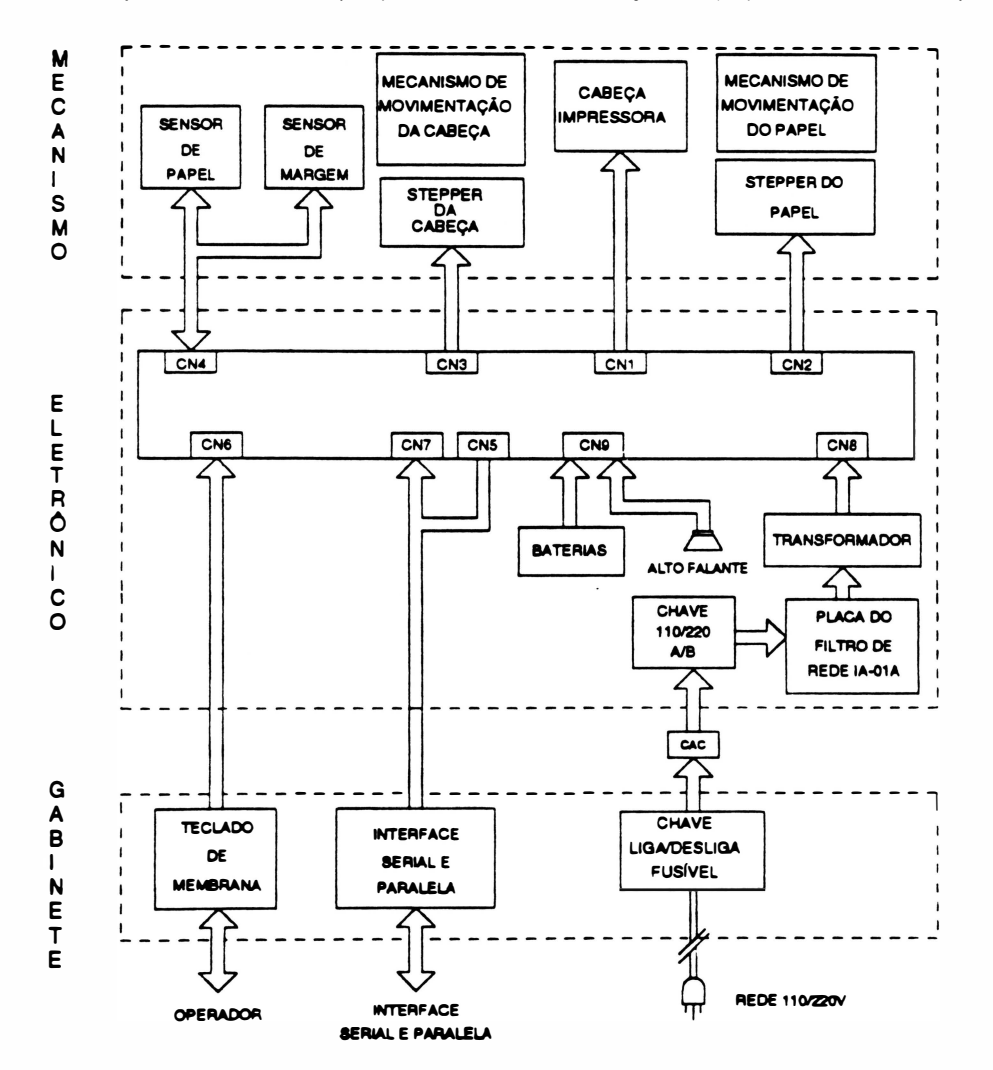

Fig. 1 • 1 : Principais Componentes

 $R$ EV A 1-4

### 3. Especificações

- CARACTERÍSTICAS DE IMPRESSÃO :

•Tecnologia de Impressão: Impacto por matriz de pontos.

A RIMA XT 1 80 é uma impressora de impacto, ou seja, onde a impressão se dá por meio de choque mecânico entre as agulhas da cabeça de impressão e o papel .

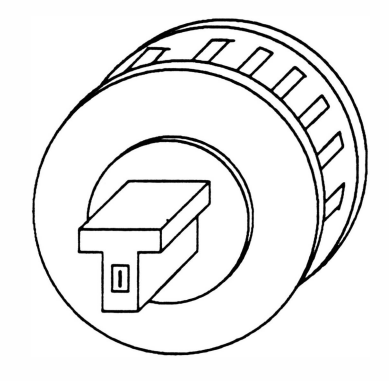

Fig. 1 - 2 : Cabeça de Impressão

•Velocidade de impressão:

- 180 cps à 10 cpp com matriz de 7 X 9

- 45 cps à 10 cpp com matriz de 15 X 18

• Seleção de impressão: - - bidirecional com pesquisa de caminho ótimo.

- unidirecional selecionado por comando.

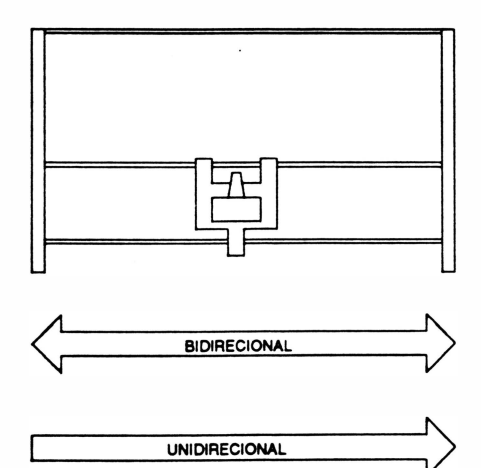

Fig. 1 - 3 : Movimentos bidirecional / unidirecional

Ao ser ligada, a impressora se encontra selecionada para operar em movimentos bidirecionais, ou seja, imprimindo em ambos os sentidos, da direita para esquerda e da esquerda para a direita, procurando sempre qual o melhor trajeto a ser percorrido pela cabeça de impressão para imprimir o próximo caractere.

Em casos onde se necessite que a impressão seja feita unidirecionalmente,ou seja, apenas num sentido, é necessário que se programe a impressora.

#### • Densidade • largura de Impressão

A densidade de impressão horizontal define o número de caracteres que podem ser impressos em 1 polegada de formulário. )

Estão disponíveis 5 diferentes densidades incluindo a normal de 10 cpp. A largura máxima de impressão está relacionada com a densidade de impressão.

Tem-se ainda o modo proporcional cuja densidade de impressão varia de acordo com a largura de cada caractere que está sendo impresso.

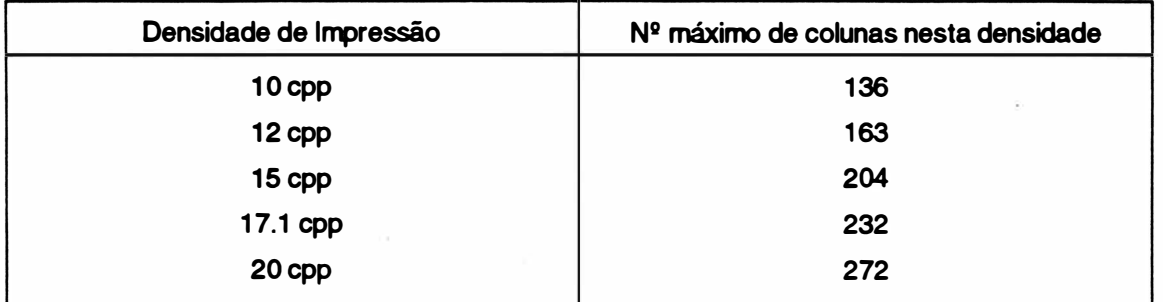

#### • Atributos de Impressão

#### Caractere Normal

É obtido quando não se aplica nenhum dos seus recursos de texto disponíveis, a partir de uma matriz 7 X 9 pontos.

Caractere Expandido

A largura do caractere expandido é o dobro da largura do caractere normal. É obtido a partir de uma matriz de 15 x 9 pontos.

Caractere Enfatizado

O caractere enfatizado é obtido através de duas passagens do carro e a matriz dos caracteres é de 7 x 9 pontos.

Caractere Itálico

O caractere itálico é obtido através de uma matriz de 8 x 9 pontos, onde o caractere formado é inclinado a direita.

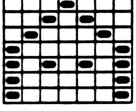

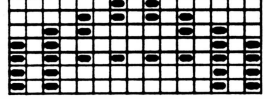

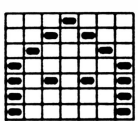

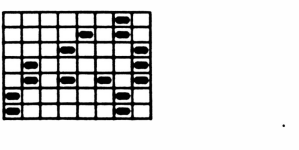

REV A 31-6

#### Caractere Sublinhado

O caractere sublinhado é obtido através de uma matriz de 9 x 9 pontos, onde a nona agulha é acionada.

#### Caractere Superscript

A altura dos caracteres é a metade da altura dos caracteres normais. O caractere é impresso da metade da linha para cima com duas passagens do carro. Sendo a segunda precedida de um microavanço de linha. A matriz dos caracteres é composta de 7 x 9 pontos.

Caractere Subscript

A altura dos caracteres é a metade da altura dos caracteres normais. O caractere é impresso da metade da linha para baixo com duas passagens do carro. Sendo a segunda precedida de um microavanço de linha. A matriz dos caracteres é composta de 7 X 9 pontos.

Qualidade Carta (NLQ)

O caractere é formado através de uma matriz de 15 X 18 pontos. O caractere NLO é obtido em 2 passagens do carro, na segunda passagem há um pequeno avanço de linha.

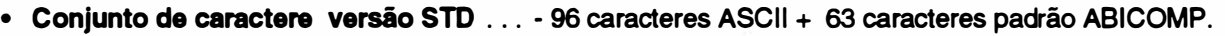

• Formação do caractere ............. - matriz 7 x 9 pontos (caracteres normais)

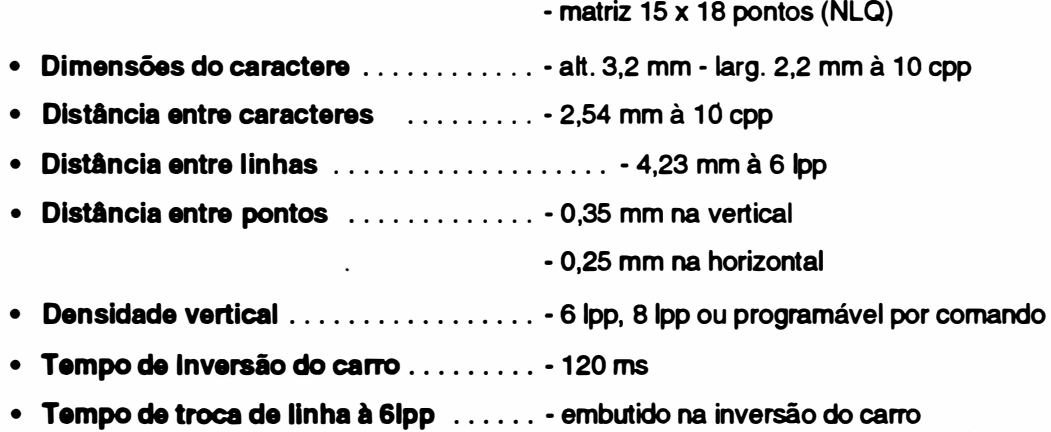

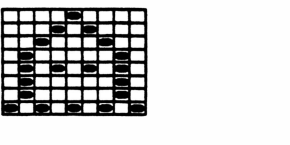

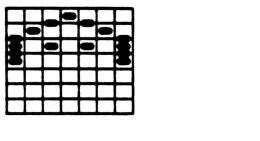

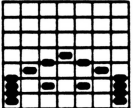

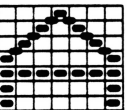

1-7 REV A

#### • Capacidade Gráfica

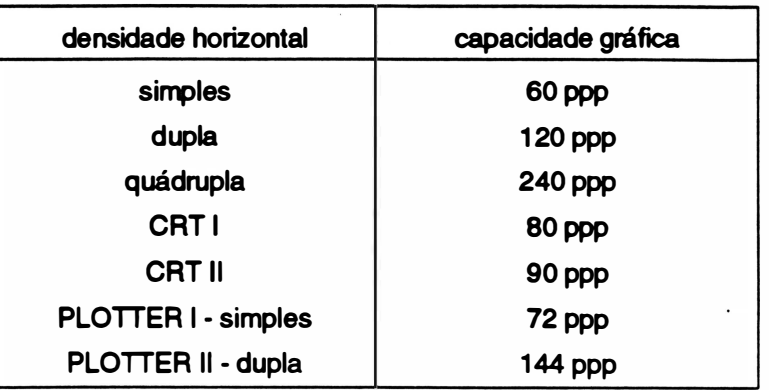

ppp - pontos por polegada

#### - CARACTERISTICAS DO FORMULÁRIO

- Alimentação . . . . . . . . . . . . . . . . . . . . . . inferior ou frontal
- $N^{\circ}$  de vias  $\dots\dots\dots\dots\dots\dots\dots\dots\dots$  original + 4 vias para formulário contínuo
- Largura máxima do formulário . .... ·.. 16 polegadas
- Tipo de papel . . . ... . .............. formulário contínuo / folha avulsa
- .- Avanço do papel ............. ..... trator de posicionamento regulável

•Limites de espessura do papel:

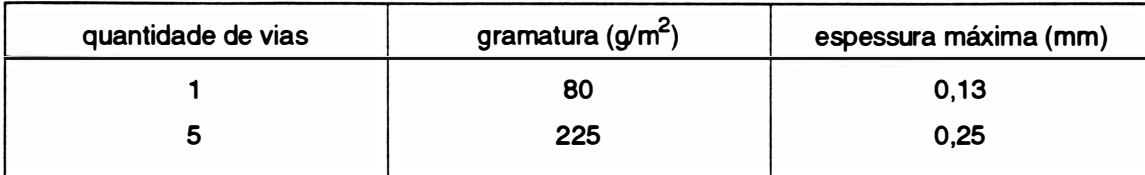

#### - CARACTERISTICAS DA INTERFACE

#### • Interface Serial:

- Padrão: .... .. . . .... . . ... RS232C
- Conector: ................ HD20 de 25 vias

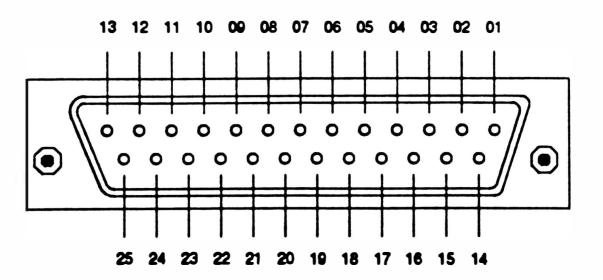

#### Fig. 1-4: Conector HD20

REV A 1-8

- Velocidade de transmissão: . 1200, 2400, 4800, 9600 bauds ou síncrona com o sistema
- Protocolos implementados: .. CTS
	- XON XOFF
	- Poll Select

- STX-ETX

- Palavra serial: ............. 8 bits sem paridade
	- 7 bits mais paridade
- Interface Paralela:
- Padrão Centronics: ........ 7 ou 8 bits
- Conector: .............. DDK (Centronics) de 36 vias.

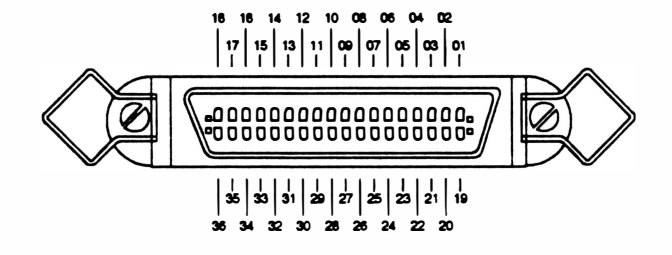

Fig. 1 - 5 : Conector Centronics

- Velocidade de transferência: . 1 Kbyte por segundo (mínimo)
- Buffer de recepção: 1 Kbytes
- Nível dos sinais: . .... . . .. . . TTL
- Sincronização: .. .......... Sinal de STROBE
- Handshaking. . . . . . . . . . . . . . Sinal ACK ou BUSY
- Cabo: . .. ........ . ....... pares trançados de fios (GND + SINAL), comprimento máximo,

recomendado pela RIMA, de 2 metros.

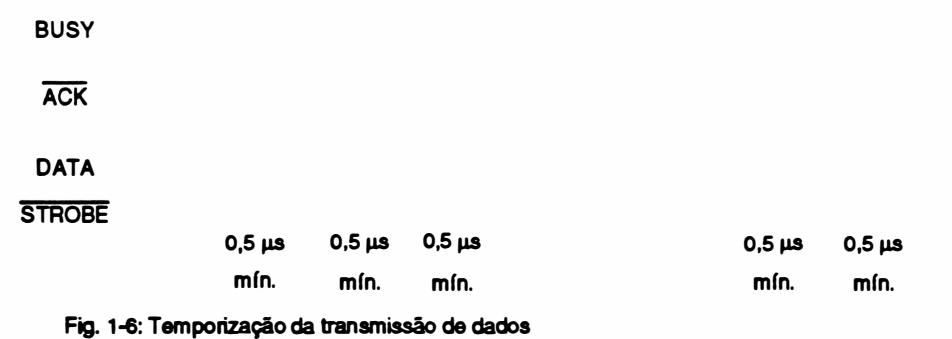

REV A

O protocolo de transmissão pode ser feito de duas maneiras:

- Utilizando o ACK

Desta maneira a cada caractere enviado para a impressora, ela indicará a sua aceitação através de um pulso negativo do sinal (ACK - acknowledge). No caso do buffer de recepção estar cheio, o pulso de ACK só será enviado quando houver espaço no buffer.

O pulso do ACK só não será enviado se a impressora passar do modo REMOTO para LOCAL, ou ainda se ocorrer o término do papel . No primeiro caso, a passagem do modo REMOTO para LOCAL será indicado pela transição do sinal ON LINE que permanecerá em nível "0" enquanto perdurar o modo LOCAL de funcionamento. Somente quando a impressora retorna ao modo REMOTO, o pulso de ACK pendente será enviado.

No segundo caso, o término do papel será indicado pelo sinal ERRO e o pulso de ACK pendente será enviado quando a impressora voltar para o modo REMOTO ( já que quando é sentida a falta de papel a impressora vai automaticamente para o modo LOCAL).

#### - Utilizando o BUSY

O computador só poderá enviar dados para a impressora quando o sinal BUSY estiver em nível •o•. A cada caractere recebido o sinal BUSY vai de nível •1 • retornando a "O" quando a impressora está pronta para receber o próximo caractere.

Quando o buffer é preenchido a linha de BUSY vai a nível "1" indicando ao computador que ele deve parar de enviar dados, até que o buffer se esvazie baixando novamente a linha de BUSY.

Quando a impressora estiver em modo LOCAL (indicado pelo sinal ON UNE) e receber um caractere, o sinal BUSY vai a nível "1". Esta situação pendura até que seja novamente acionado o REMOTO.

Nota : estando em modo LOCAL, a impressora aceita um único caractere e a linha de BUSY vai a nível •1 •. Qualquer outro caractere enviado nessa situação é perdido.

#### - CARACTERÍSTICAS DAS FUNÇÕES PROGRAMÁVEIS PELA LINHA

As funções programáveis pela linha são selecionadas a partir de seqüências de comandos transmitidas pelo computador. Os parâmetros são armazenados na memória da impressora.

Ver a relação de comandos no Manual de Instalação e Operação.

#### - CARACTERÍSTICAS DE ALIMENTAÇÃO

• Chave liga - desliga

A chave liga-desliga está localizada na parte traseira da impressora. A alimentação de entrada é composta de um plugue de 3 pinos, sendo que a tomada também deve possuir 3 pinos e um deles deve ser conectado ao terra.

#### • Chave de seleção 110/220 V

As chaves de seleção de tensão (110/220V e alta/baixa) estão localizadas sob a impressora.

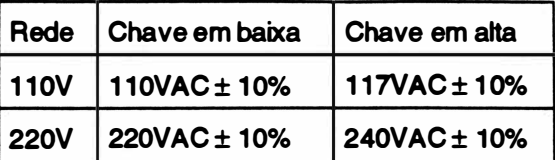

Pode-se através da chave selecionar a tensão da rede em 117VAC ou 220VAC.

Se a variação da tensão for superior a tolerância é necessário utilizar estabilizadores, pois uma variação alta pode danificar os componentes do circuito.

- $\cdot$  Frequência de rede :  $-60$ Hz  $\pm$  10%
- Potência: standby. 20W
	- durante a impressão\*: 60W

\* Este valor foi obtido através da impressão de caracteres ASCI I (136 colunas) à 1 O cpp.

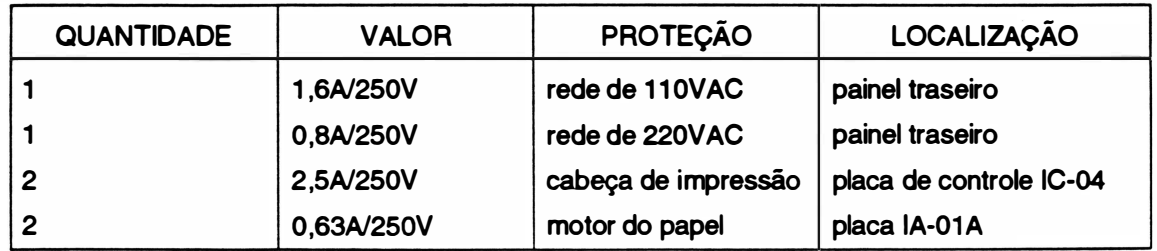

• Fusíveis :

São utilizados 5 fusíveis na impressora, conforme indicado na tabela :

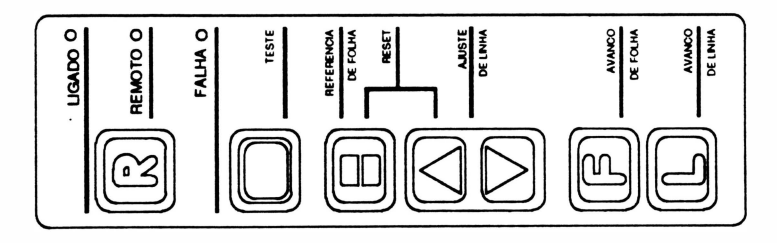

#### - CARACTERÍSTICAS DOS CONTROLES E INDICADORES

#### • Teclado de Comandos

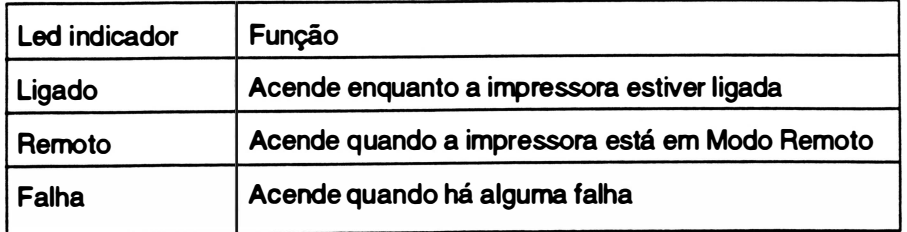

EN T

)

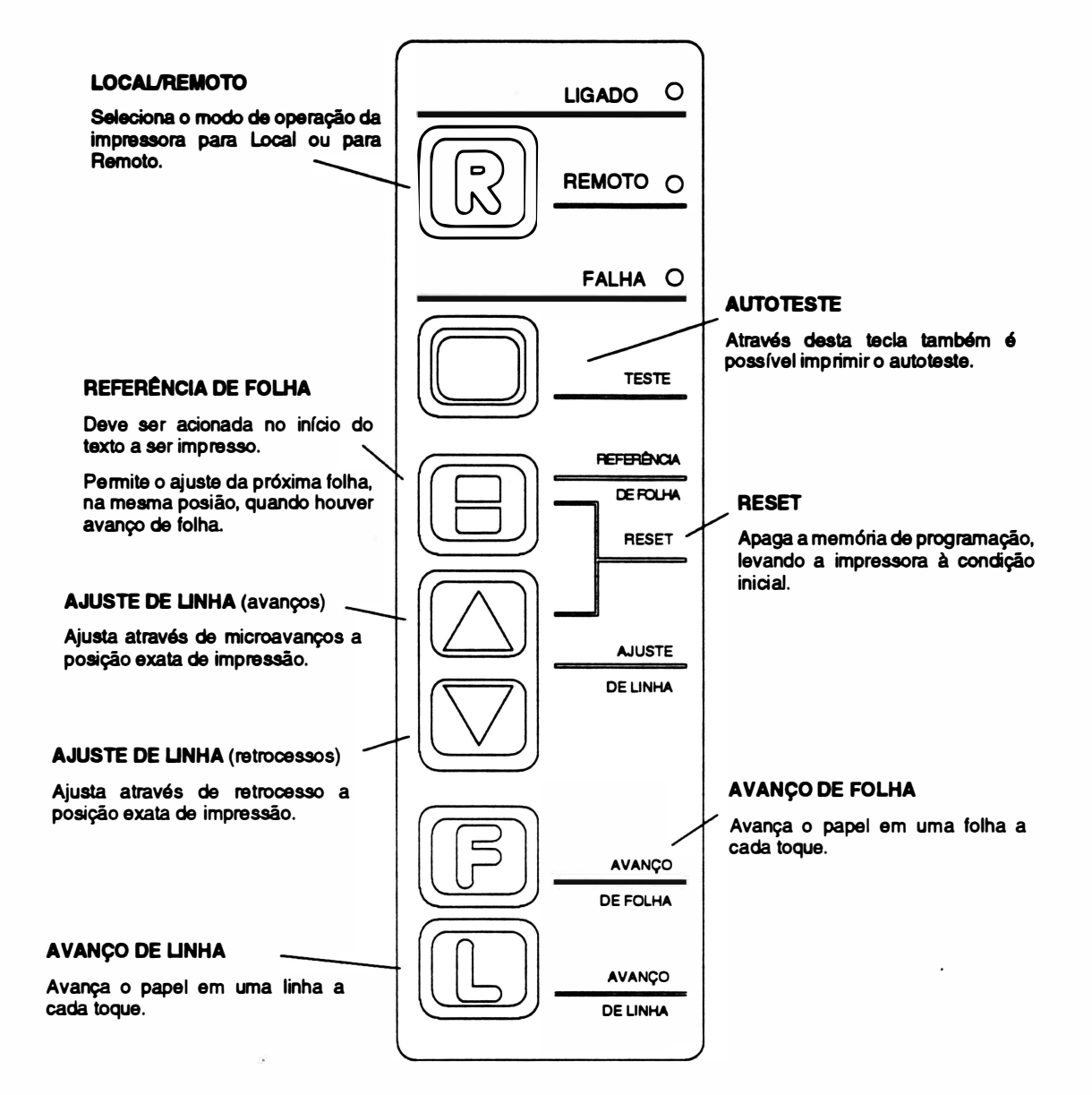

- Indicadores Luminosos:
- **Teclado**
- Indicadores Auditivos:

Emite sinais sonoros através de um alto falante para auxiliar a sinalização de eventos.

Na RIMA XT 180 existem 6 mensagens possíveis:

- a) 1 bip longo \*: ....... A impressora está pronta para receber os dados a serem enviados.
- b) 1 *bip* longo: ........ Indica falta de papel.
- c)  $1$  *bip* curto<sup>\*\*</sup>: ...... Problema no Cl14 8155A
- d)  $2 \text{ bins}$  curtos\*\*: .... Problema no Cl15 8155A.
- e) 3 *bips* curtos\*\*: .... Problema na RAM Cl12.

REV A  $1-12$ 

f)  $4 \text{ bins}$  curtos<sup>\*\*</sup>: .... Problema na EPROM - Cl4.

- \* Neste evento o carro se posiciona na margem esquerda <sub>· .</sub>
- \*\* Para esses eventos a impressora enviará uma sequência cíclica de *bips*.

#### • CONFIGURAÇÃO DOS ESTRAPES

 $\triangle$ Na RIMA XT 180 existe um conjunto de 10 estrapes, que estão localizados junto ao circuito

$$
\begin{array}{c}\n \text{impression.} \\
 \text{Convenção} \\
 \text{ORF}\n \end{array}
$$

OFF • O • jumper retirado

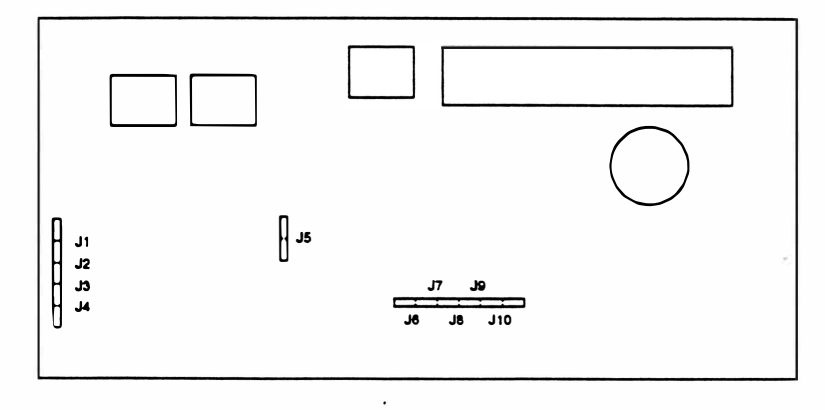

ON

"1" jumper colocado

• Localização dos estrapes:

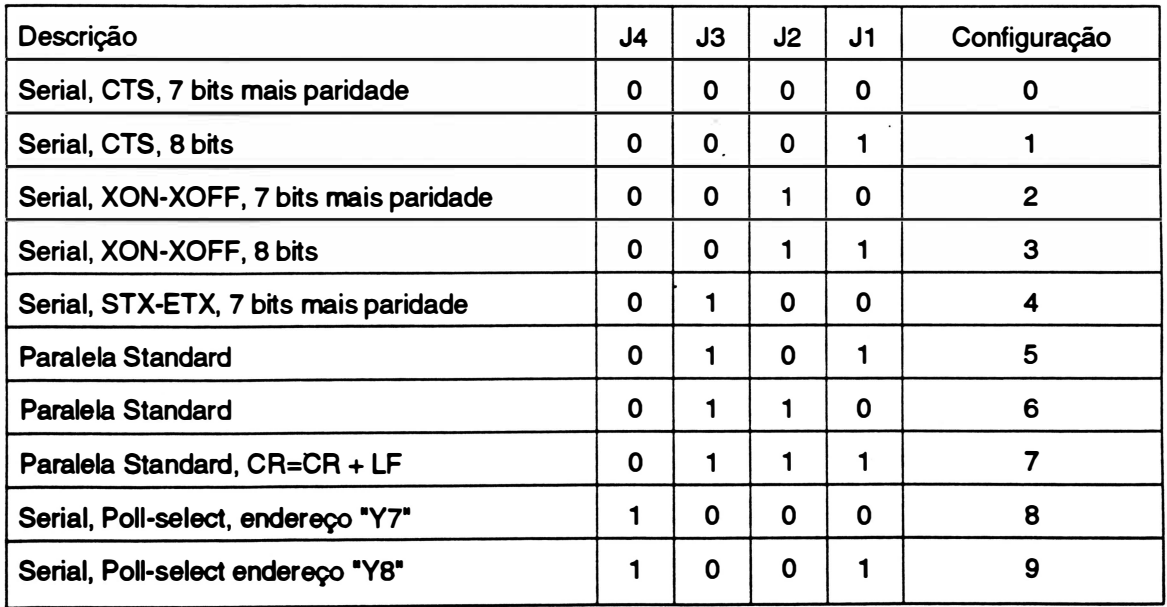

#### • Configuração da Interface

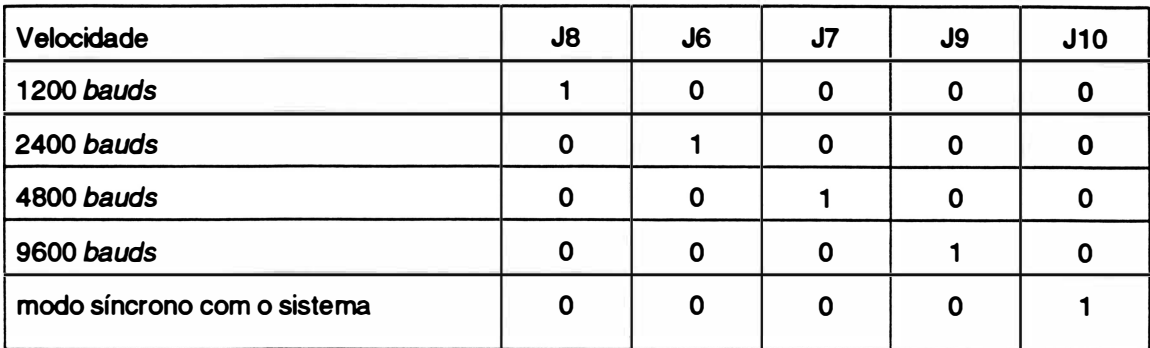

- Estes quadro estrapes permitem configurar o tipo de interface a ser utilizado :

• Taxa de Recepçãoltransmissão (Interface serial) :

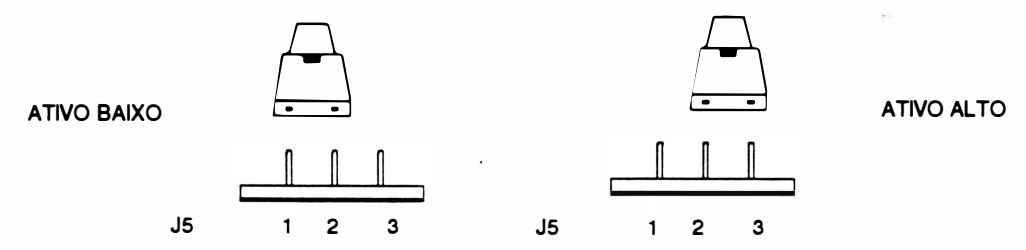

Deve-se selecionar a velocidade que foi programada para o equipamento que está sendo usado. Estas informações devem constar no Manual de Instruções do equipamento.

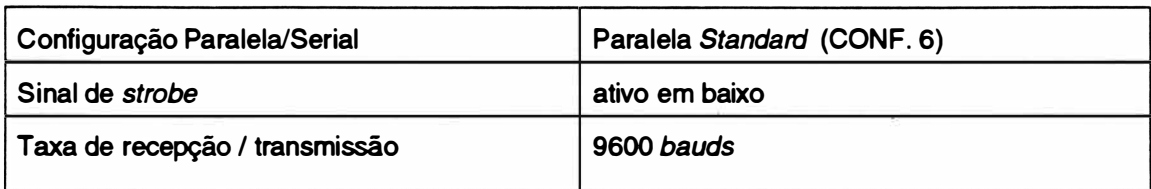

#### • Sinal de Strobe (Interface paralela) :

O sinal de strobe indica que os dados estão prontos para a impressora. Há dois padrões para o nível ativo desse sinal: alto e baixo.

#### • Configuração Default

#### - CARACTERÍSTICAS FÍSICAS

• Dimensões ............... 630 X 365 X 148 mm

## 4. Interligação dos Conectores

• Diagrama geral:

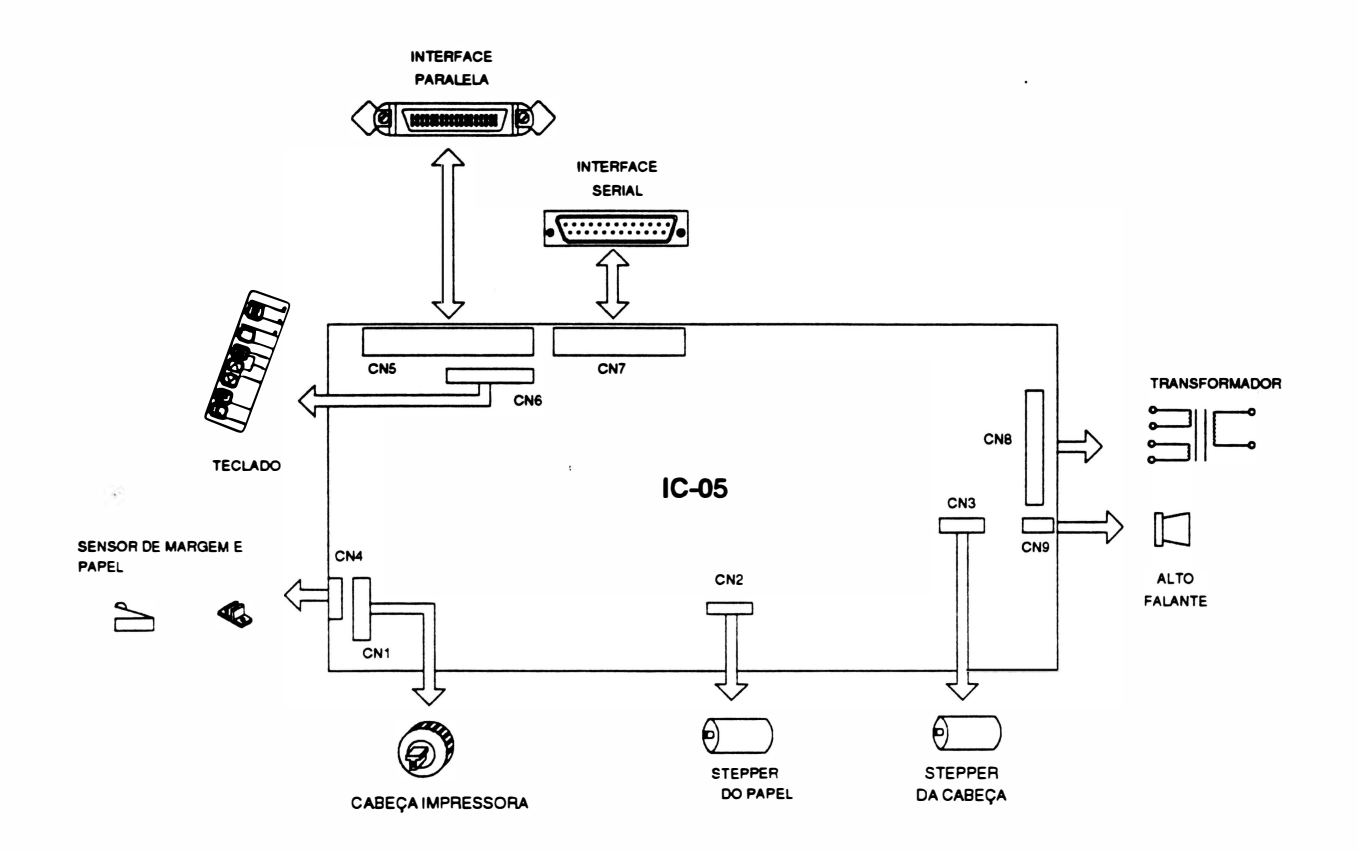

Fig. 1 • 9 : Diagrama de conexões e interligações

 $\mathcal{C}$ 

### CN1 - INTERLIGAÇÃO : Placa de Controle - IC-05 / Cabeça Impressora

#### Conector: Fêmea Housing 2x10 vias

Macho (placa) pino de inserção automática

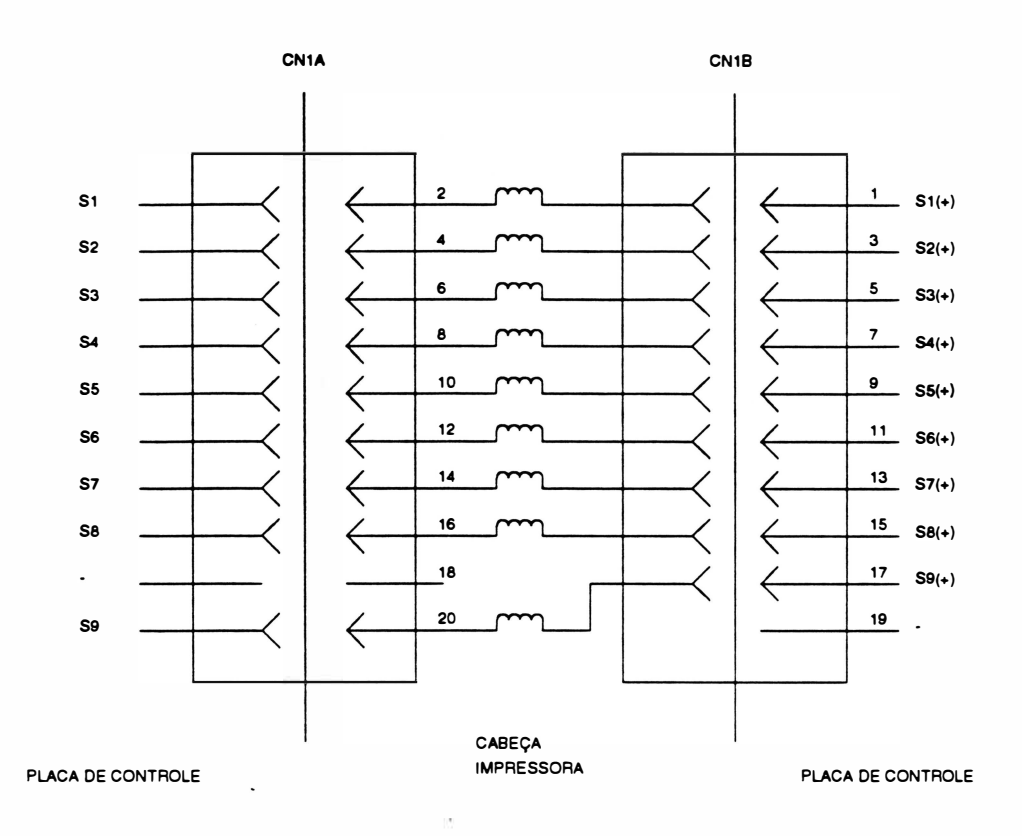

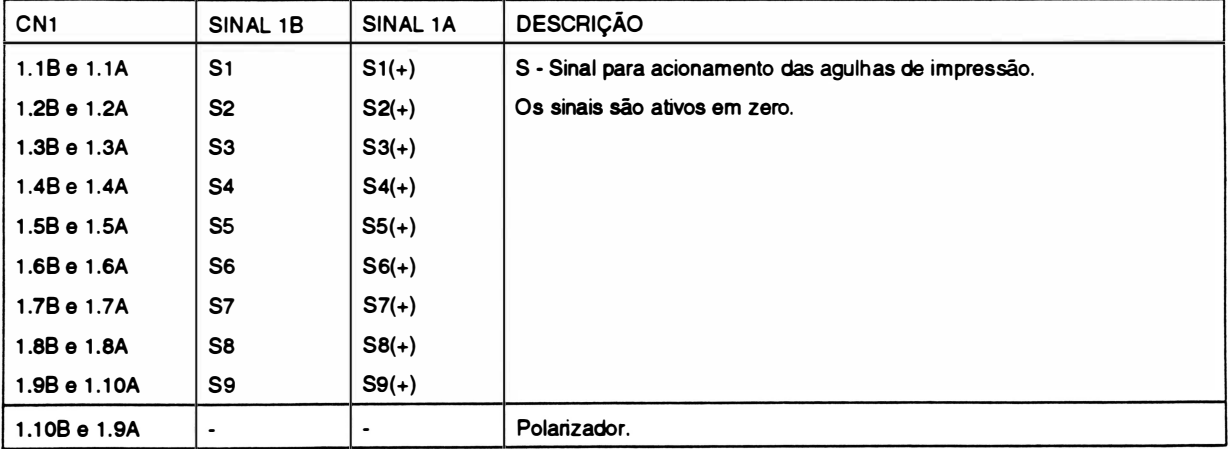

CN2 - INTERLIGAÇÃO : Placa de Controle - IC-OS I Steppsrdo Papel / Fusíveis

Conector: (CN9) Fêmea Houslng 1x7 vias 0.100" -(CN10) Fêmea Housing 1x5 vias 0.100"

(CN9) Macho (placa IC) - (CN10) Macho (placa IA): pinos de Inserção automática

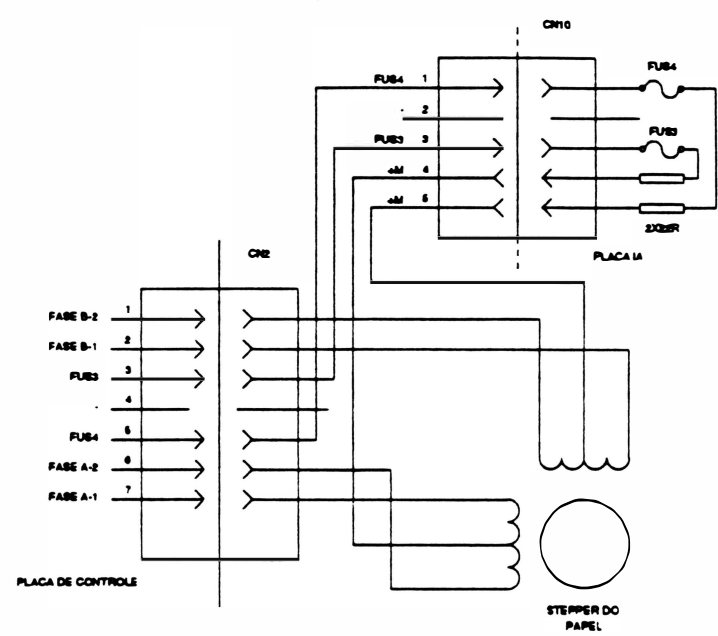

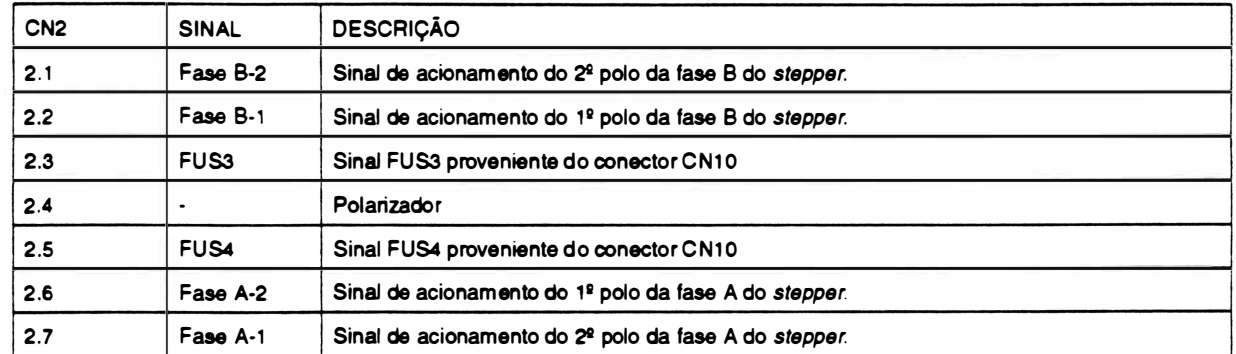

#### Observação:

• Cada stepper é dividido em duas fases constituídas cada uma por 2 enrolamentos internos ligados a um terminal comum.

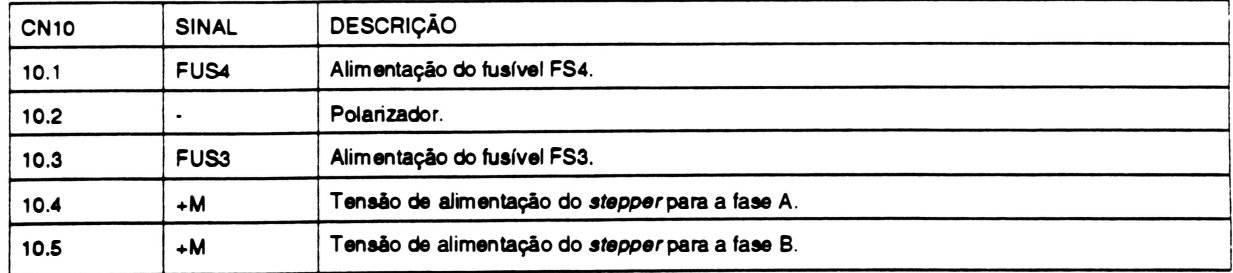

### CN3 - INTERLIGAÇÃO: Placa de Controle - IC-05 / Stepper da Cabeça

Conector: Fêmea Housing 1x7 vias 0.100"

### Macho (placa) pinos de inserção automática

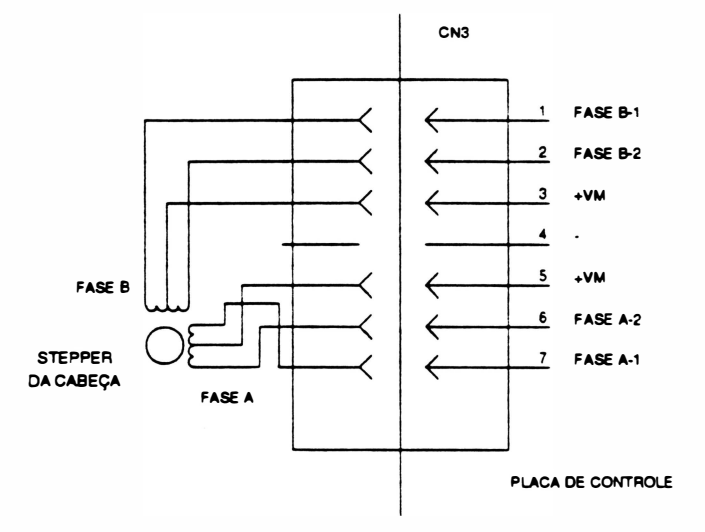

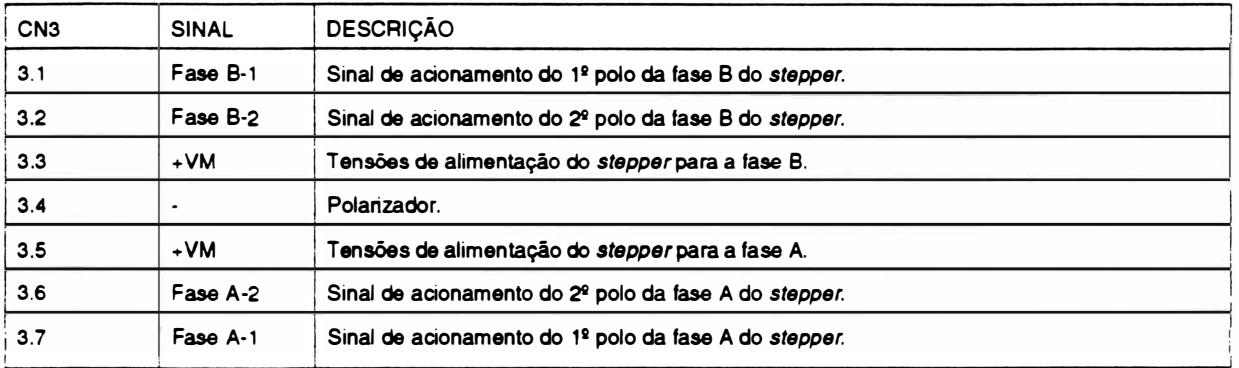

 $\overline{a}$ 

CN4 - INTERLIGAÇÃO : Placa de Controle - IC-05 /Sensores de Margem e Fim de Papel Conector: Fêmea Housing 1x7 vias 0.100"

Macho (placa) pinos de Inserção automática

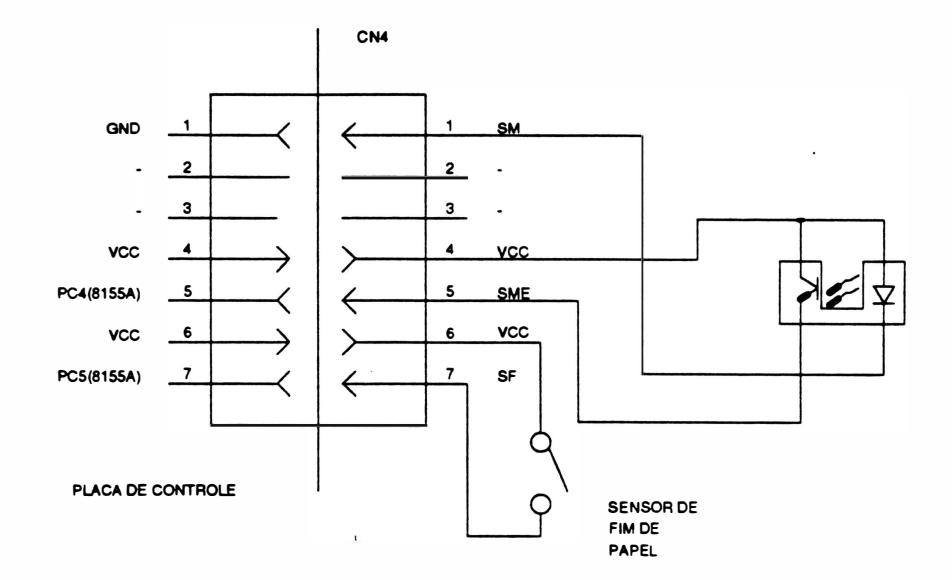

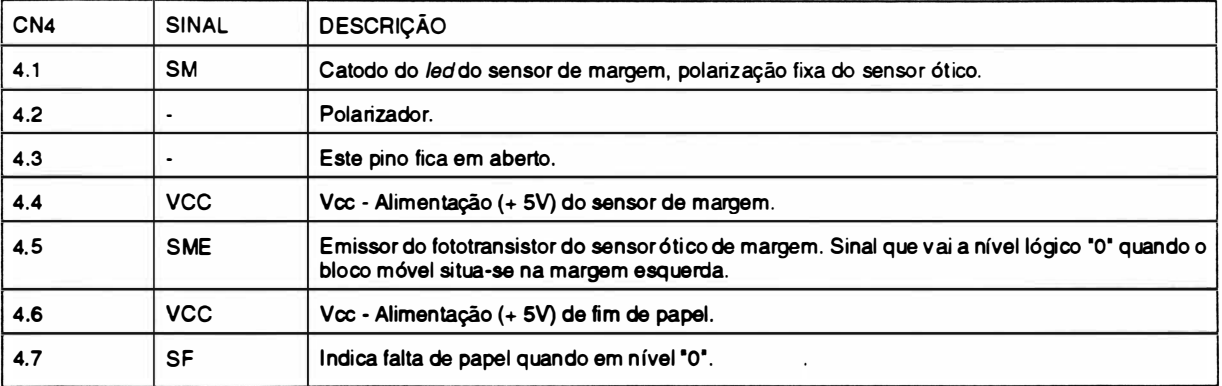

### CN5 - INTERLIGAÇÃO : Placa de Controle IC-05/ Interface Paralela

#### Conector: Conector centronics 36 vias

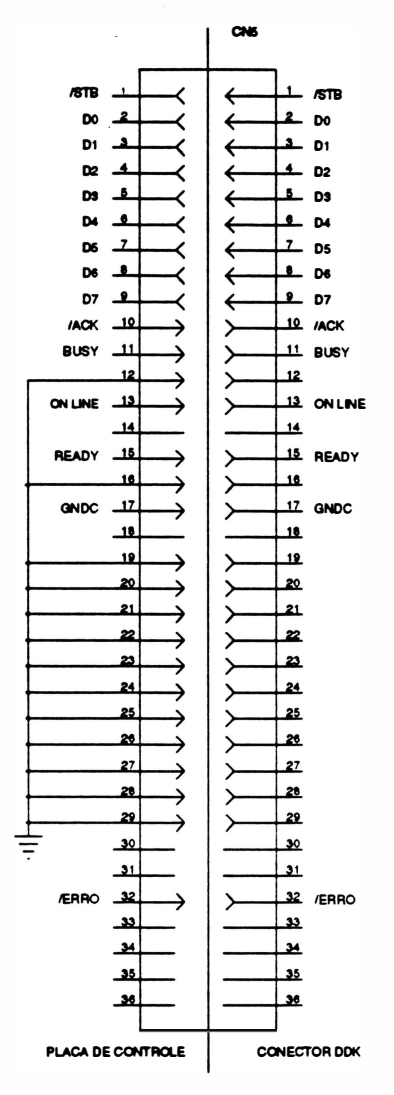

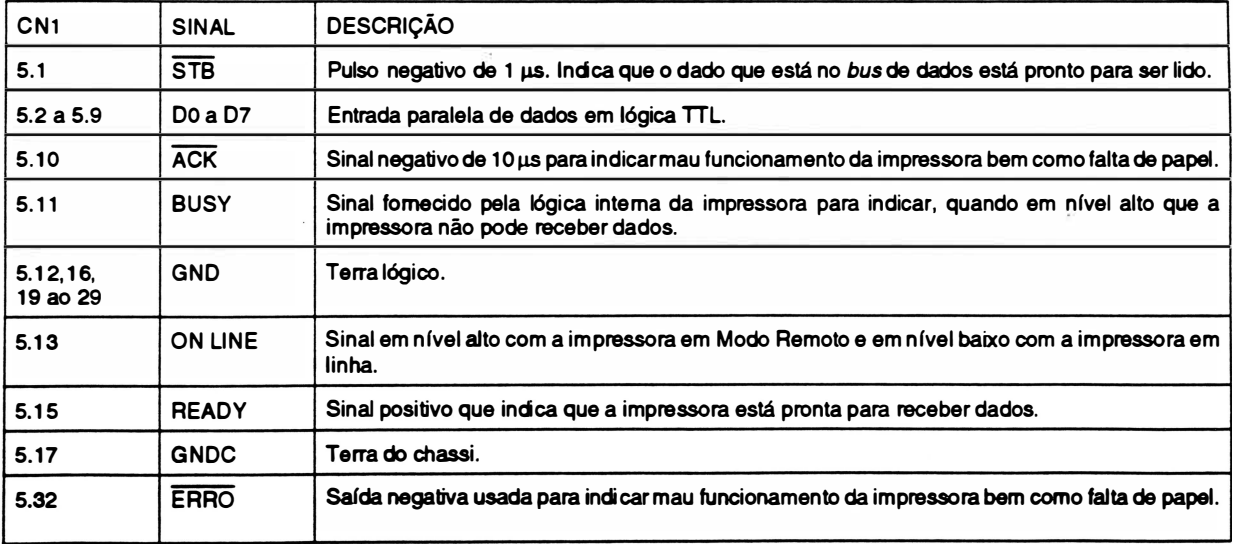

**REV B** 1-20

CN6- INTERLIGAÇÃO : Placa de Controle - IC-05 /Teclado

Conector: Fêmea Housing 1x14 vias 0.100"

Macho (placa) pinos de Inserção automática

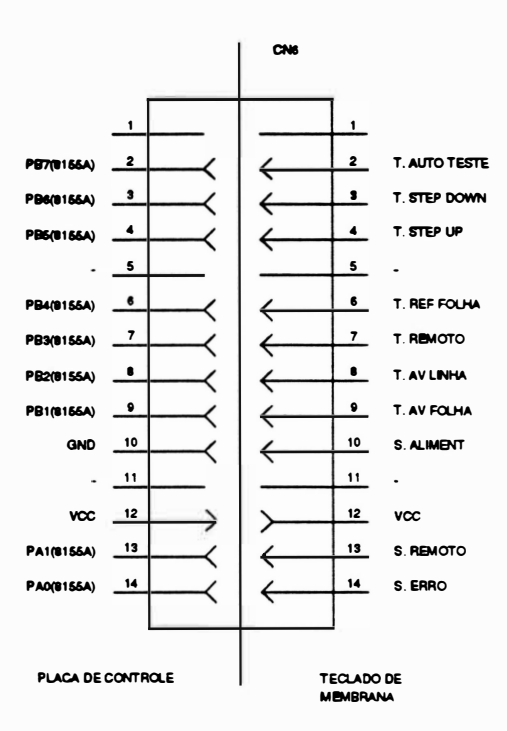

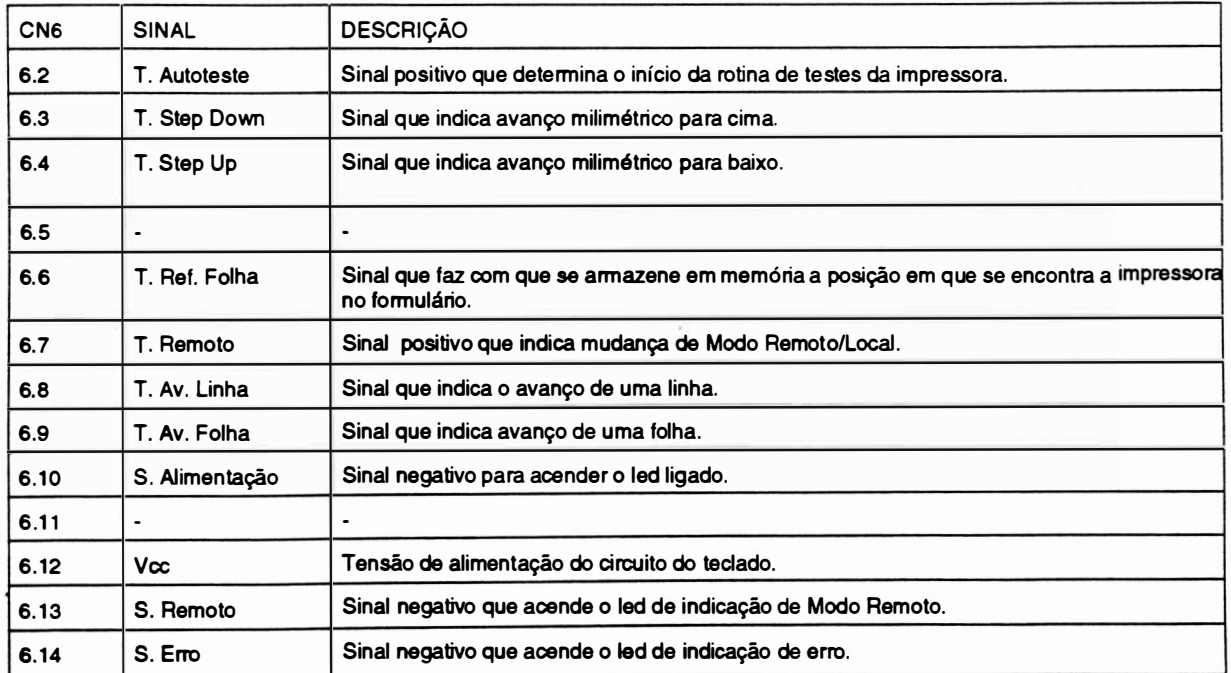

1-21 REV B

#### Conector : Conector HD20 25 vias

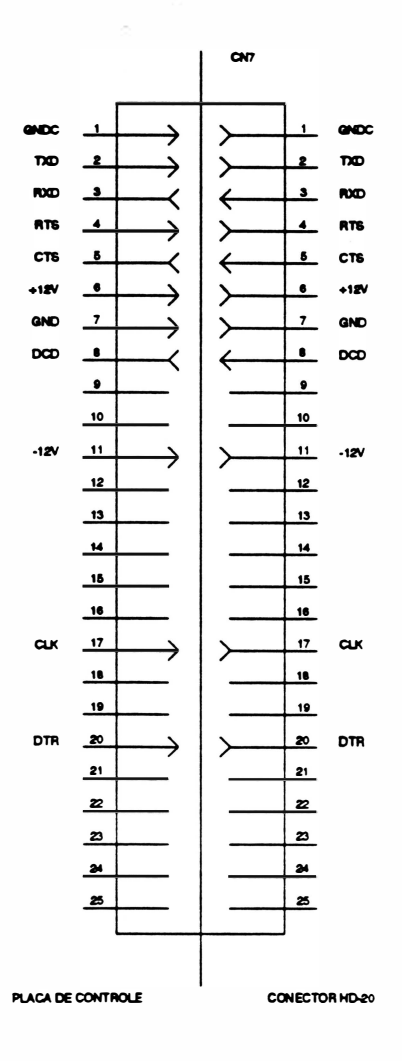

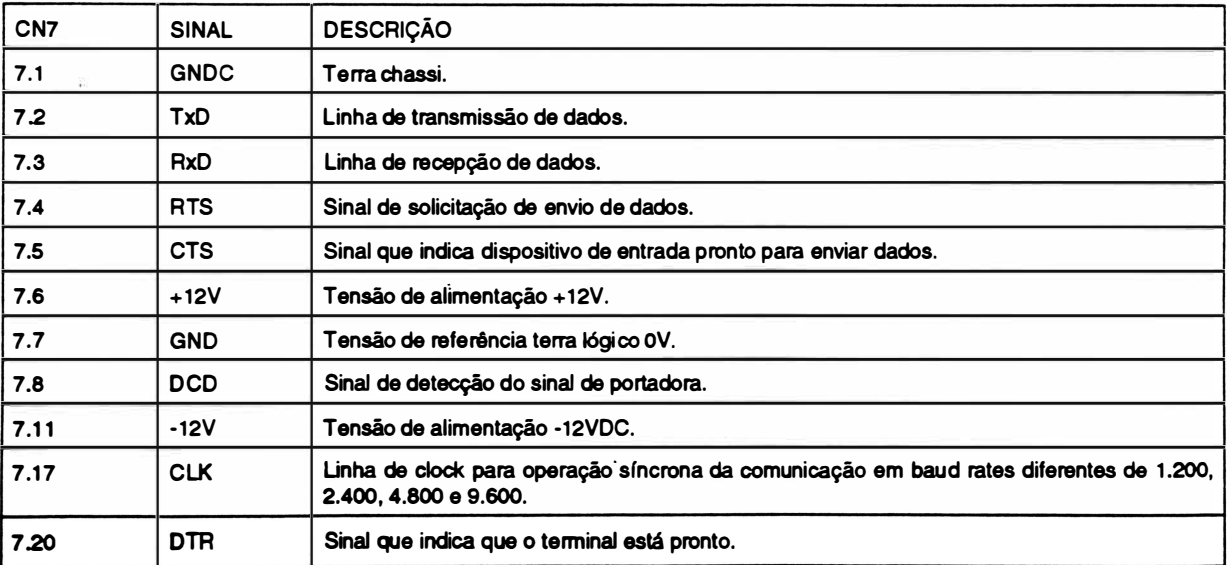

CN8 - INTERLIGAÇÃO : Placa de Controle - IC-05 I Secundário do Transformador

Conector: Fêmea polarizado 1x8 vias

CN8 FONTE 5V  $\left|\leftarrow\right|$   $\left|\leftarrow\right|$  +9VAC FONTE SV  $2 \left| \leftarrow \right| 2$  ovac FONTE 12V  $3$   $\left\langle \frac{3}{2} \right\rangle$   $\left\langle \frac{3}{2} \right\rangle$  +9VAC FONTE 12V  $\begin{array}{|c|c|c|c|c|}\n\hline\n\end{array}$   $\begin{array}{|c|c|c|}\n\hline\n\end{array}$   $\begin{array}{|c|c|c|}\n\hline\n\end{array}$   $\begin{array}{|c|c|c|}\n\hline\n\end{array}$   $\begin{array}{|c|c|}\n\hline\n\end{array}$   $\begin{array}{|c|c|c|}\n\hline\n\end{array}$ FONTE 12V  $5 \rightarrow \rightarrow \rightarrow$  s ovac FONTE 50V  $\begin{array}{c|c|c|c|c|c} \hline \text{6} & \text{0VAC} \end{array}$ FONTE SOV  $\begin{array}{|c|c|c|c|}\n\hline\n7 & +35\text{VAC} \\
\hline\n\end{array}$ FONTE 50V  $8 \longrightarrow \left\{ \left\lfloor \left\lfloor \left\lfloor \left( \left\lfloor \left( \frac{8}{2} \right) \right\rfloor \right\rfloor \right\rfloor + \left\lfloor \left( \left\lfloor \left( \frac{8}{2} \right) \right) \right\rfloor \right) \right\rfloor \right\rfloor \right\}$  -35VAC PLACA DE CONTROLE TRANSFORMADOR

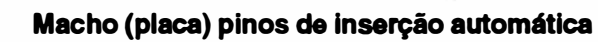

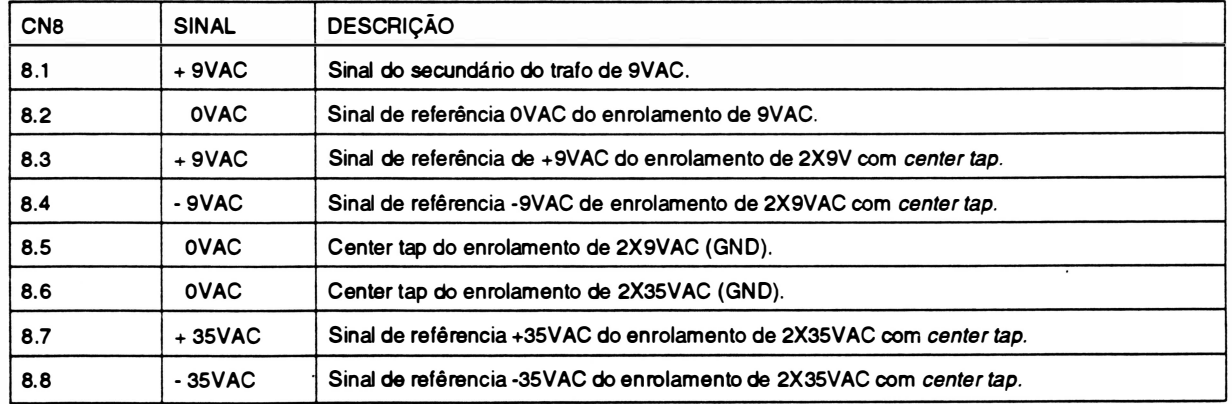

REVB 1-23 REVB

CN9 - INTERLIGAÇÃO : Placa de Controle- IC-05 / Alto-Falante e Baterias

Conector: F6mea Polarizado 1x5 vias 0.100"

### Macho (placa) pinos de inserção automática

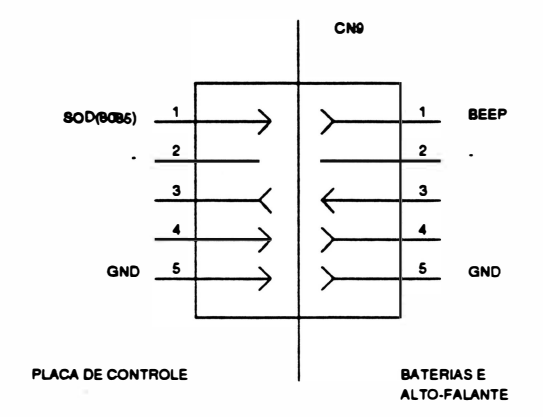

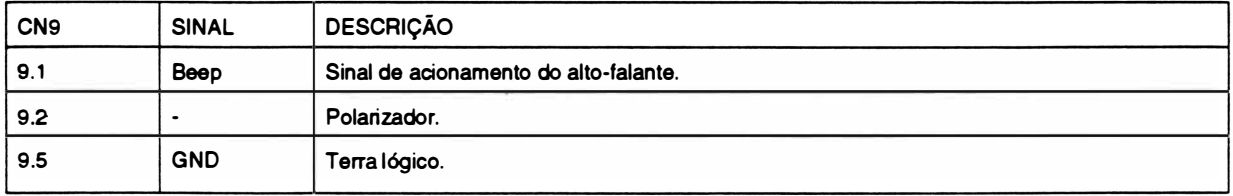

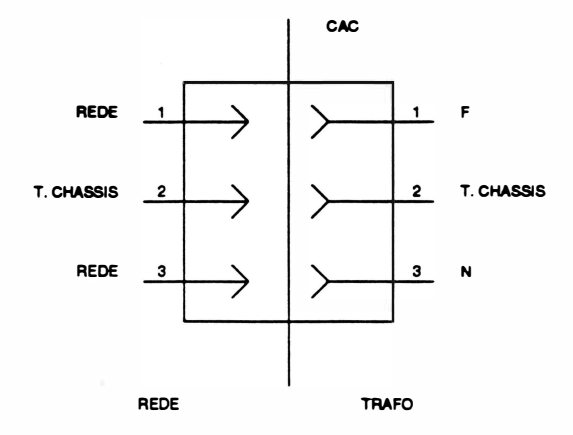

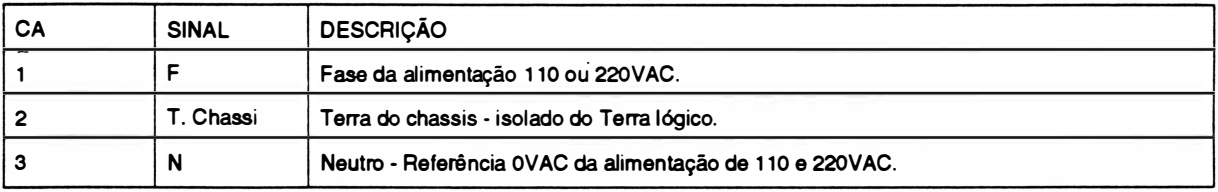

### CA - Conector de Ligação da Alimentação AC

Página deixada em branco intencionalmente.

•

# CAPÍTULO 2 : PRINCÍPIO DE FUNCIONAMENTO

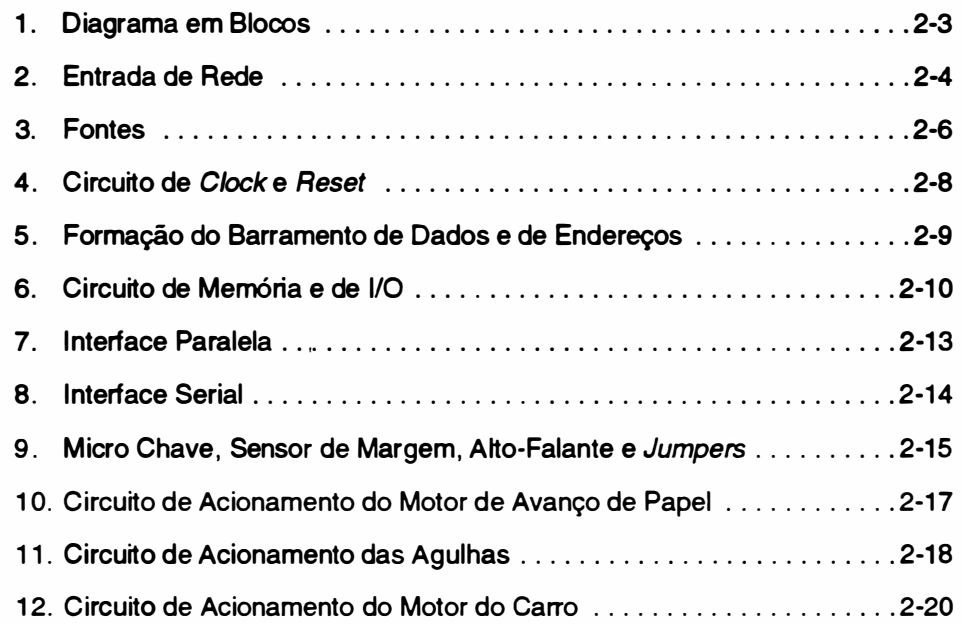

2-1 REV.A

 $\cdot$ 

Página deixada em branco intencionalmente.

 $\sim$ 

## 1. Diagrama em Blocos

Basicamente, a impressora opera da seguinte maneira:

O controle eletrônico coleta dados do painel e do sistema, e aciona o mecanismo de impressão de forma a gerar textos e/ou gráficos.

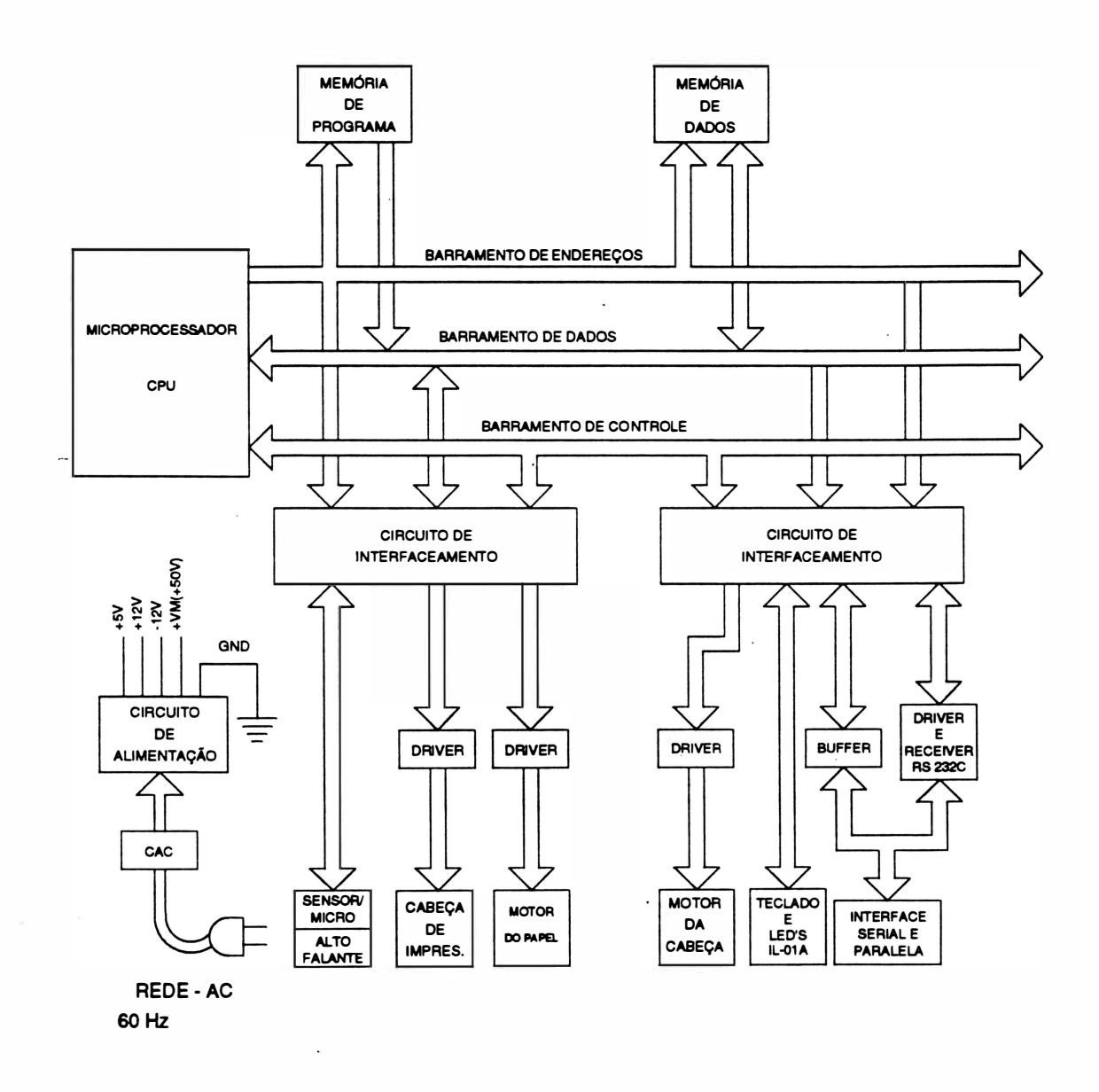

Fig. 2-1 : Diagrama em blooos do sistema
## 2. Entrada de Rede

A impressora RIMA XT 180 pode ser alimentada com tensões de 110/220VAC(alta/baixa) - 60Hz, com a tolerância de 10%:

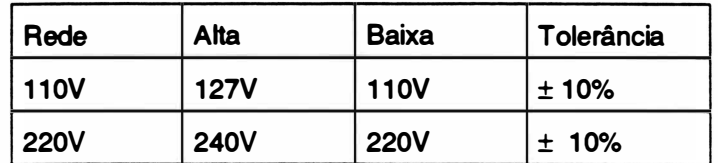

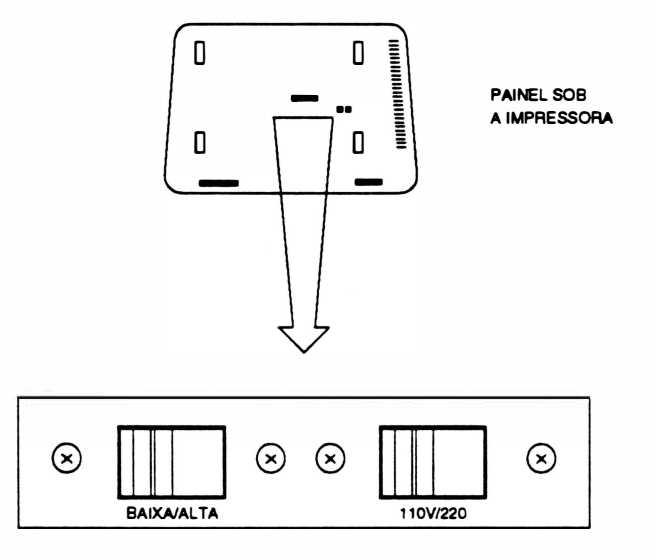

Fig. 2-2 : Painel sob a impressora

Nas redes de alimentação que variam mais que o tolerado, recomenda-se fazer o uso de estabilizadores.

A tensão de rede, após passar pela chave liga-desliga e pelo fusível, é entregue a placa do filtro de linha (IA-01A) via conector CAC.

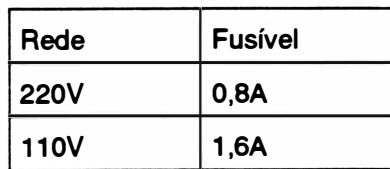

)

As sardas da placa de filtro de rede passam por um sistema de chaves deslizantes, fixadas ao fundo do chassis, que selecionam a aliementação em 11 O ou 220VAC e alta ou baixa tensão .

. Esta tensão alimenta o transformador, o terra da rede é ligado a carcaça do transformador para reduzir a propagação de ruídos.

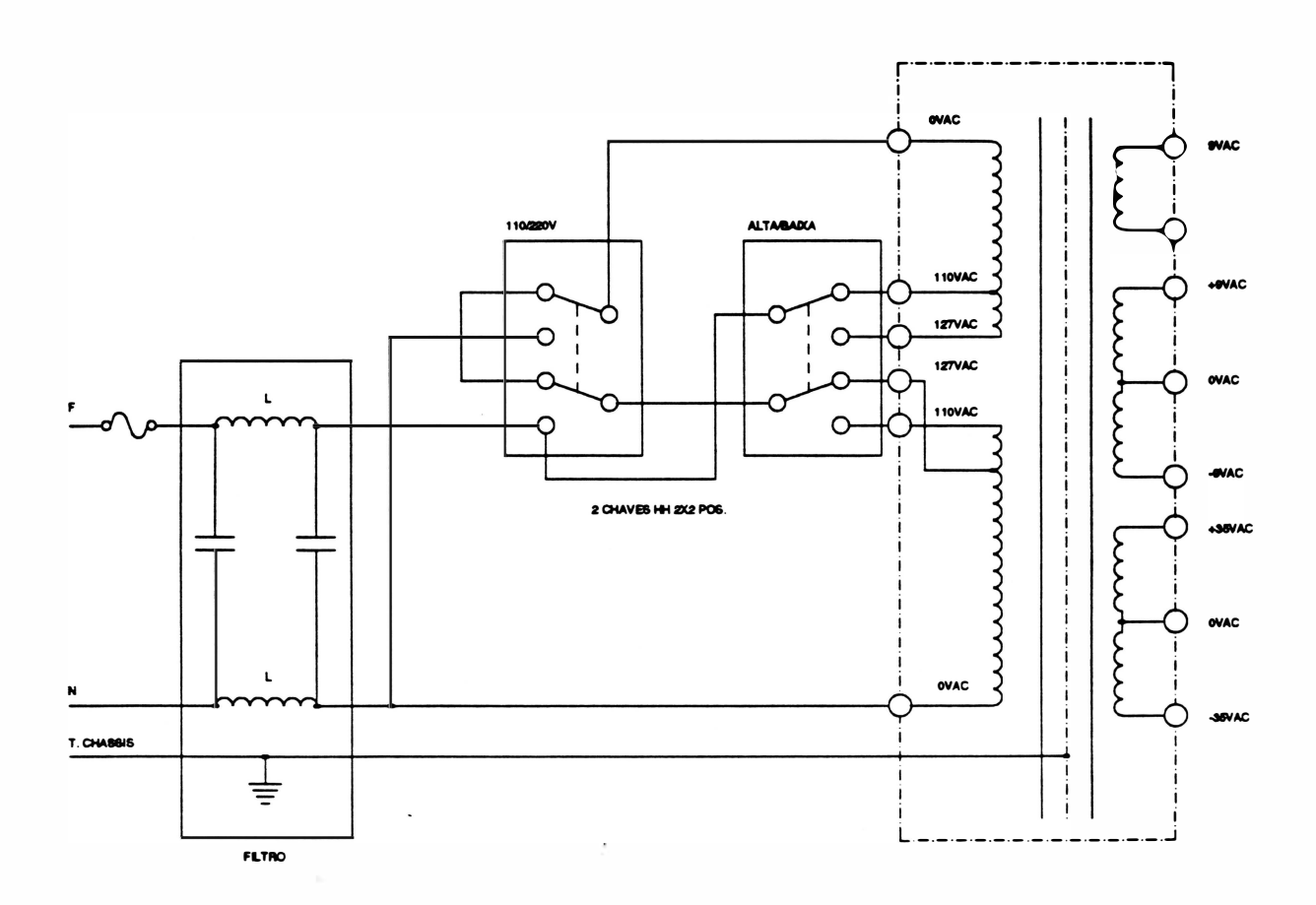

Fig. 2-3 : Filtro de linha e transformador

REV. A

### 3. Fontes

'As tensões fornecidas no secundário do transformador, irão gerar as tensões reguladas ou retificadas de +SV, +12V, -12V e +VM.

#### - Fonte de 5V

A fonte de SV alimenta todos os circuitos integrados da placa de controle (IC), com exceção do driver DS1488.

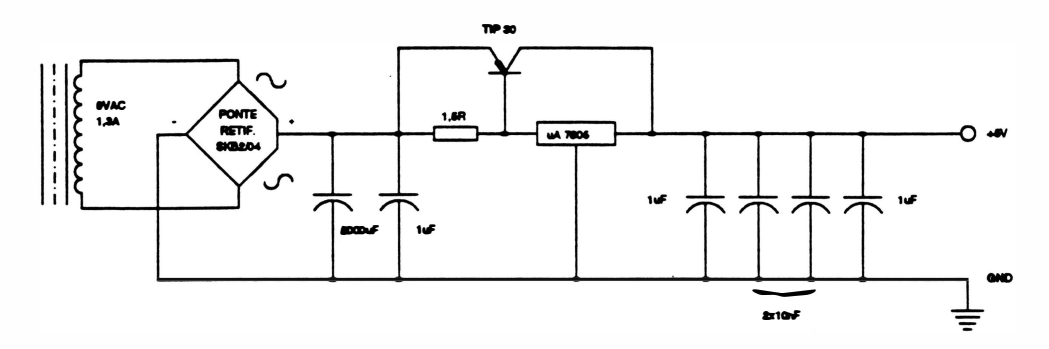

Fig. 2-4 : Fonte de +SV

A partir de uma tensão de 9VAC fornecida pelo transformador utiliza-se um ponte retificadora e dois capacitores de filtro para obter-se uma tensão contínua.

Em seguida é feita a estabilização desta tensão através de um regulador série 7805.

O TIP30 atua como dreno de corrente diminuindo a potência dissipada no regulador 7805 e aumentando a capacidade de corrente do estágio. Tal efeito pode ser explicado considerando que, ao ser percorrido por corrente, o resistor apresenta uma queda de tensão proporcional a esta, estabelecendo uma tensão entre o emissor a base do TIP 30, que entrando em condução desvia uma corrente tanto maior quanto maior for a queda de tensão no resistor em série com o regulador, proporcionando um equilíbrio dinâmico entre as correntes e tensões envolvidas.

O regulador mantém o nível de saída em SV garantindo a regulação.

Os capacitores acoplados a saída funcionam como filtros.

- Fonte de  $\pm$  12V

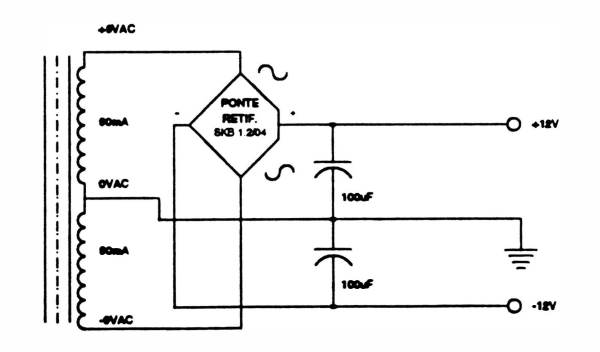

Fig. 2-5 : Fonte de +12V e -12V

REV. A 2-6

A fonte de alimentação de +12V e -12V alimenta o circuito de interfaceamento serial determinando os níveis lógicos da comunicação onde o "0" lógico é dado por +12V e o "1" lógico por  $-12V.$ 

Utilizando um transformador com tap central ligado ao terra, e uma retificação em ponte seguida de filtragem, consegue-se as tensões de +12V e -12V para a interface seral. Considerando o baixo consumo e a relativa imunidade a variações de tensões dos circuitos envolvidos, não se faz necessário um estágio posterior de regulação.

#### - Fonte +SOV

A tensão +50V é utilizada para alimentar os motores da cabeça e do papel bem como as bobinas da cabeça de impressão.

Utiliza-se nesta fonte um retificador de onda completa com transformador center tap e capacitores que atuam corno filtros.

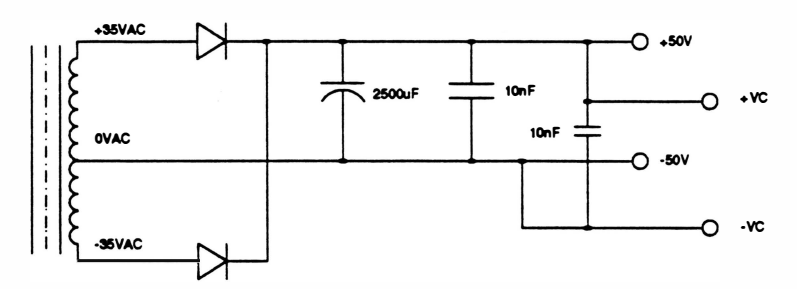

Fig. 2� : Fonte de +VM (SOV)

Nem os motores, nem a cabeça necessitam de uma alimentação contínua regulada, porque dentro de certos limites, os motores não são sensíveis a essa variação, e a cabeça possui um circuito de compensação que atua na largura do pulso deixando a intensidade da impressão constante.

# 4. Circuito de Clock e Reset

#### **CLOCK**

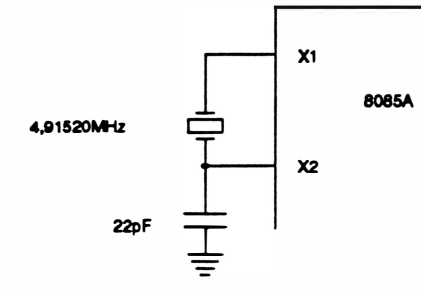

Um oscilador à cristal de freqüência 4,91 51 20MHz é conectado as entradas X1 e X2 da CPU.

Um circuito interno divide a freqüência do oscilador, e este gera o sinal de CLK, com freqüência de 2,4575MHz.

#### Fig. 2-7 : Circuito de Clock

#### RESET

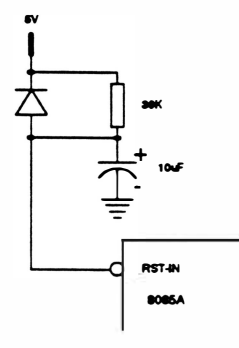

O circuito faz o processador entrar em estado de Reset quando vai a nível "O", por um período de aproximadamente 0,3s quando a alimentação é ligada. Esta entrada pode ser ainda forçada a zero através da colocação do jump que liga a entrada RESET IN ao terra lógico do sistema.

Fig. 2-8 : Circuito de Reset

 $\overline{)}$ 

# 5. Formação do Barramento de Dados e de Endereços

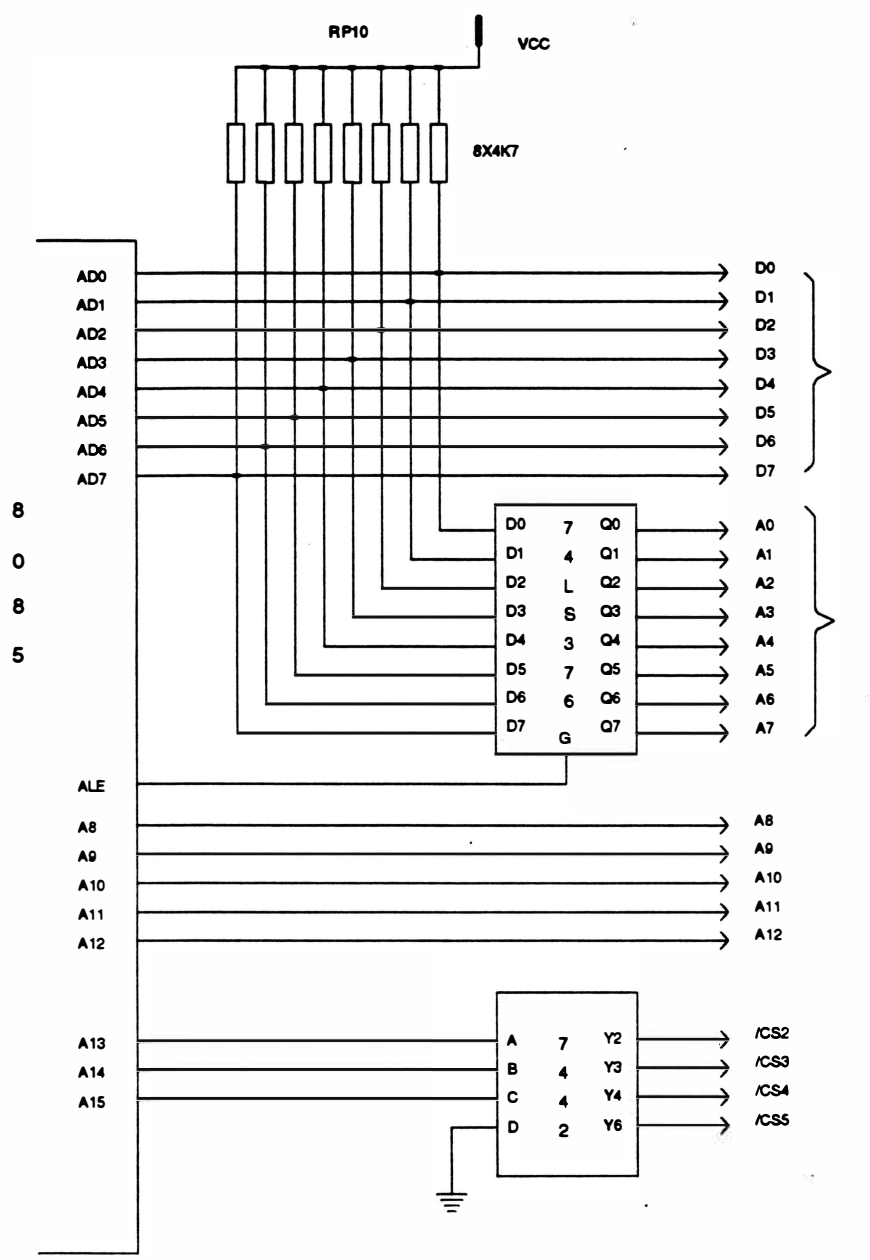

Fig. 2·9 : Barramento de dados e endereços

O barramento de endereços menos significativo AO ao A 7 é multiplexado com o barramento de dados, ou seja, trafegam dados e endereços pelo mesmo barramento (ADO ao AD7).

Portanto, para que se possa definir o conteúdo do barramento, é utilizado um latch (7 4LS373) em oonjunto oom o sinal ALE, que quando em nível lógioo 1, durante o primeiro estado de ciclo de máquina, indica que o barramento contém um endereço. ·

# 6. Circuitos de Memória e I/O

Para que se possa habilitar as memórias e os chips de interfaceamento, a impressora utiliza as linhas de endereçamento de A13 ao A15, que em conjunto com um decodificador (7442AN) gera os sinais de seleção.

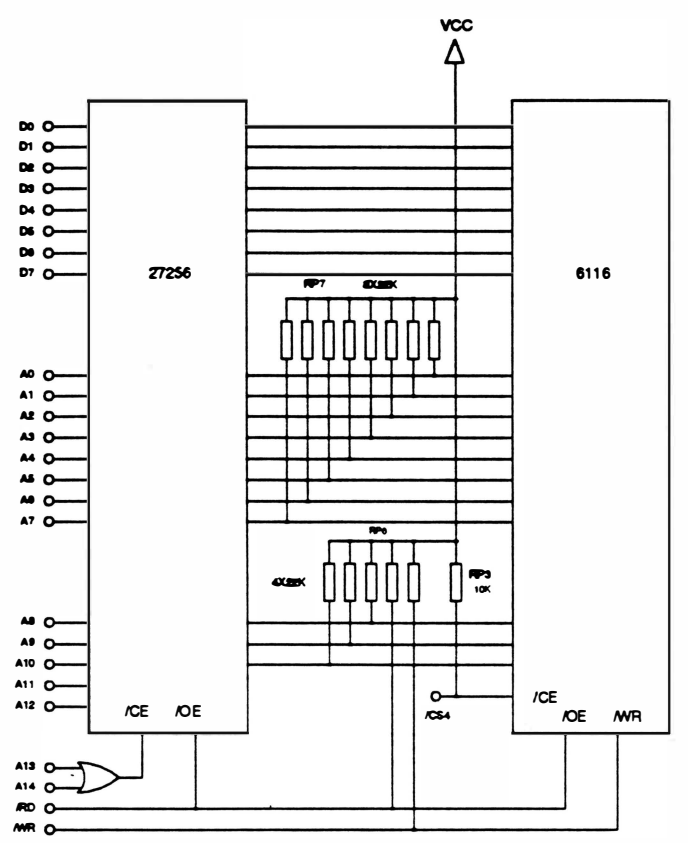

Fig. 2-1 1: Barramento de Dados e endereços

O microprocessador dispõe de 1 memória para armazenamento do firmware com capacidade de 32Kbytes do tipo EPROM • 27256 e nela está contido o programa de controle de impressão, além do gerador de caracteres. J O chip utilizado é uma RAM estática 6116, onde são annazenados os dados recebidos pelo micro.

#### Decodlficação dos Endereços das Memórias

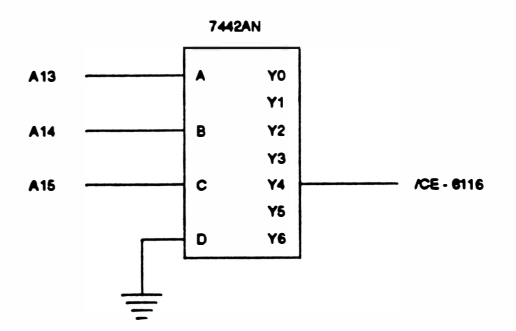

Fig. 2-10 : Decodificação das memórias

**REV. A** 2-10

#### Mapeamento de Memória

)

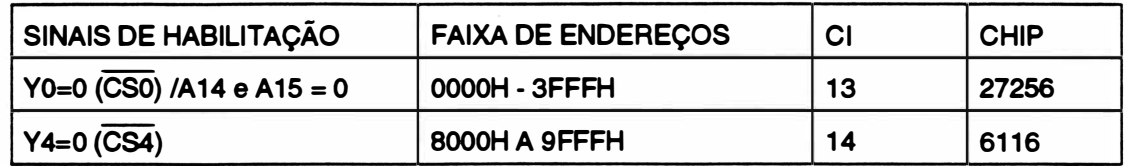

#### Decodificação dos Endereços de I/O

Os periféricos utilizados são dois 81 55A e uma 8251 (A).

A 8251 é uma interface programável utilizada para interface serial que será vista mais adiante.

Os 8155A são compostos de uma RAM estática de 2048 bits, um circuito de I/O com 3 ports acessíveis e um timerprogramável.

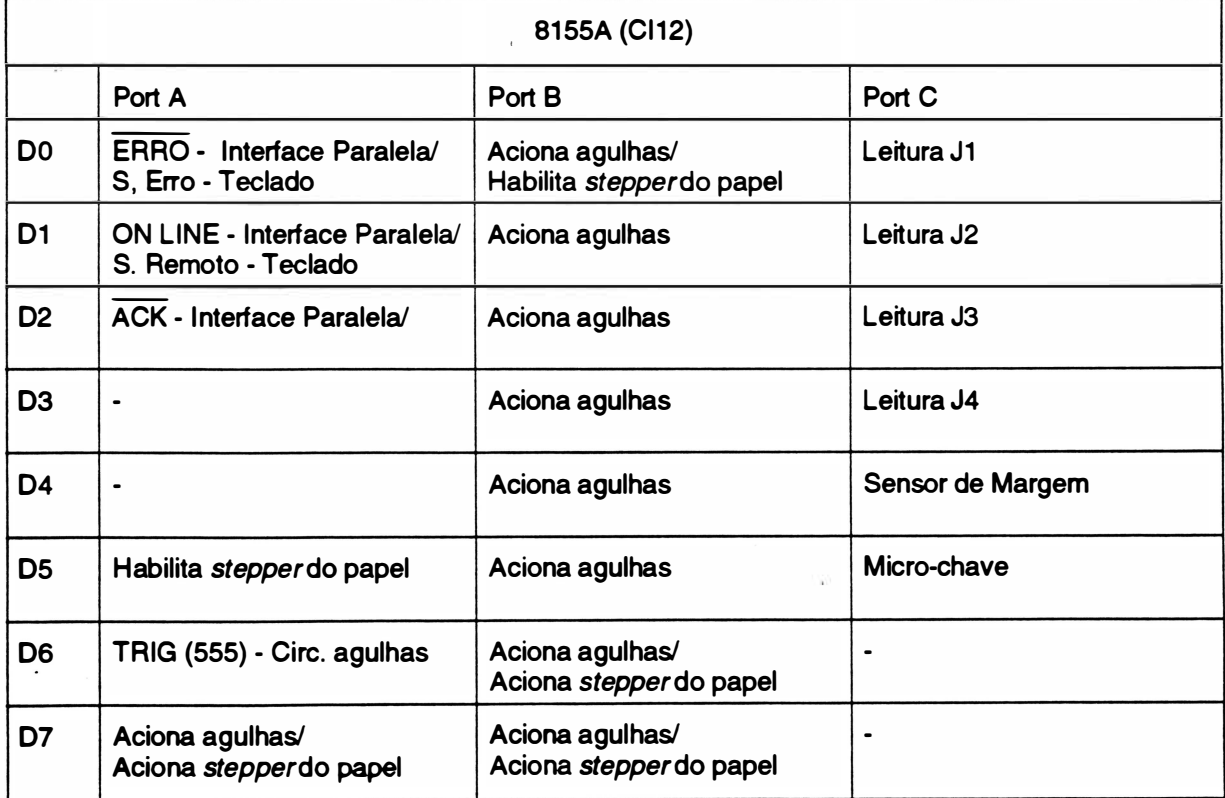

O primeiro 8155A é utilizado como mostra tabela abaixo:

OBS:  $J = J$ umper

#### O segundo 81 55AH-2 é utilizado como mostrado abaixo:

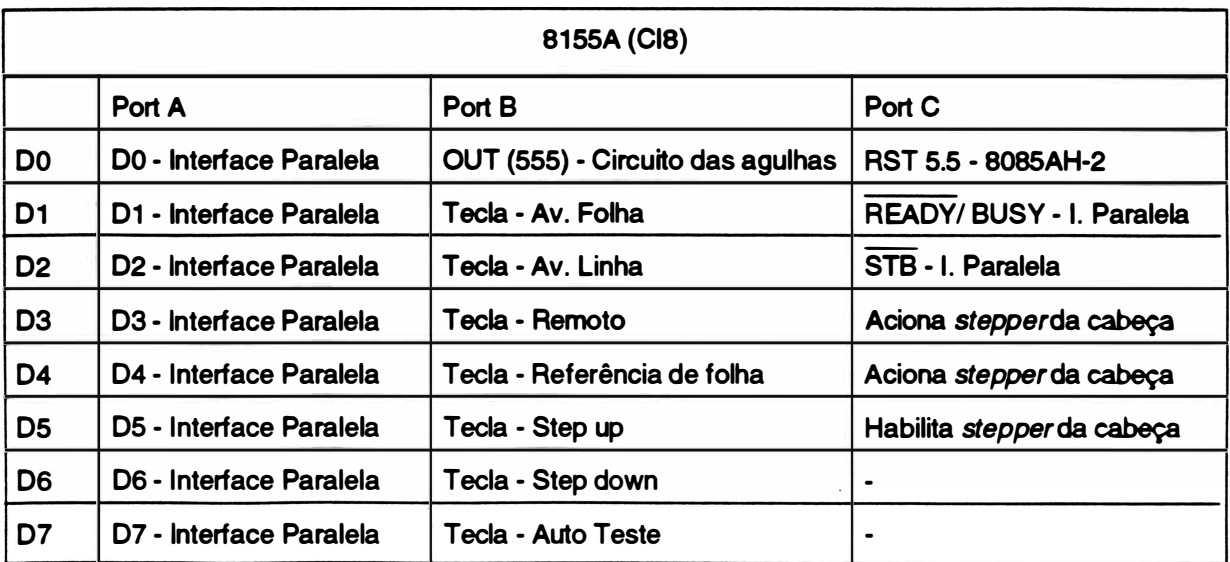

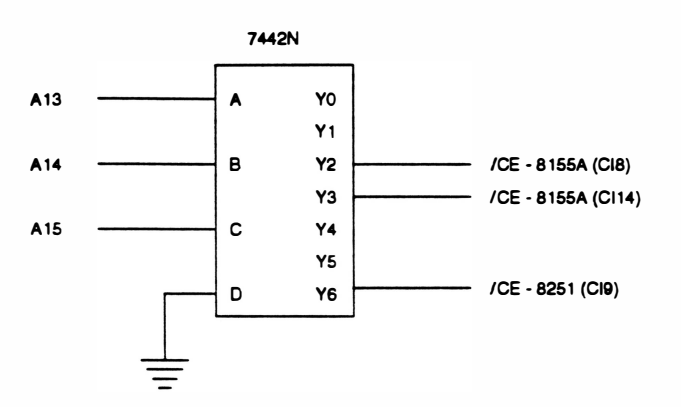

Fig. 2·12 : Decodificação de 1/0.

#### Mapeamento de 1/0

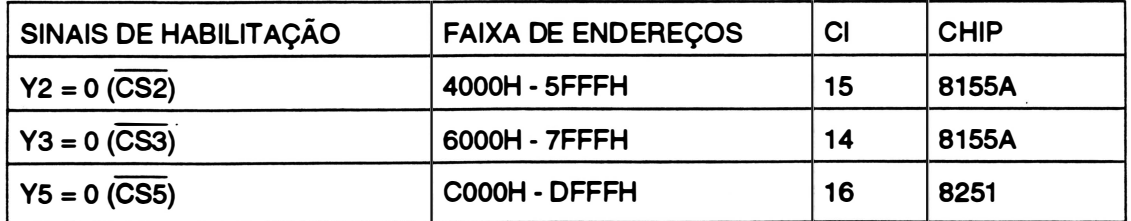

### 7. Interface Paralela

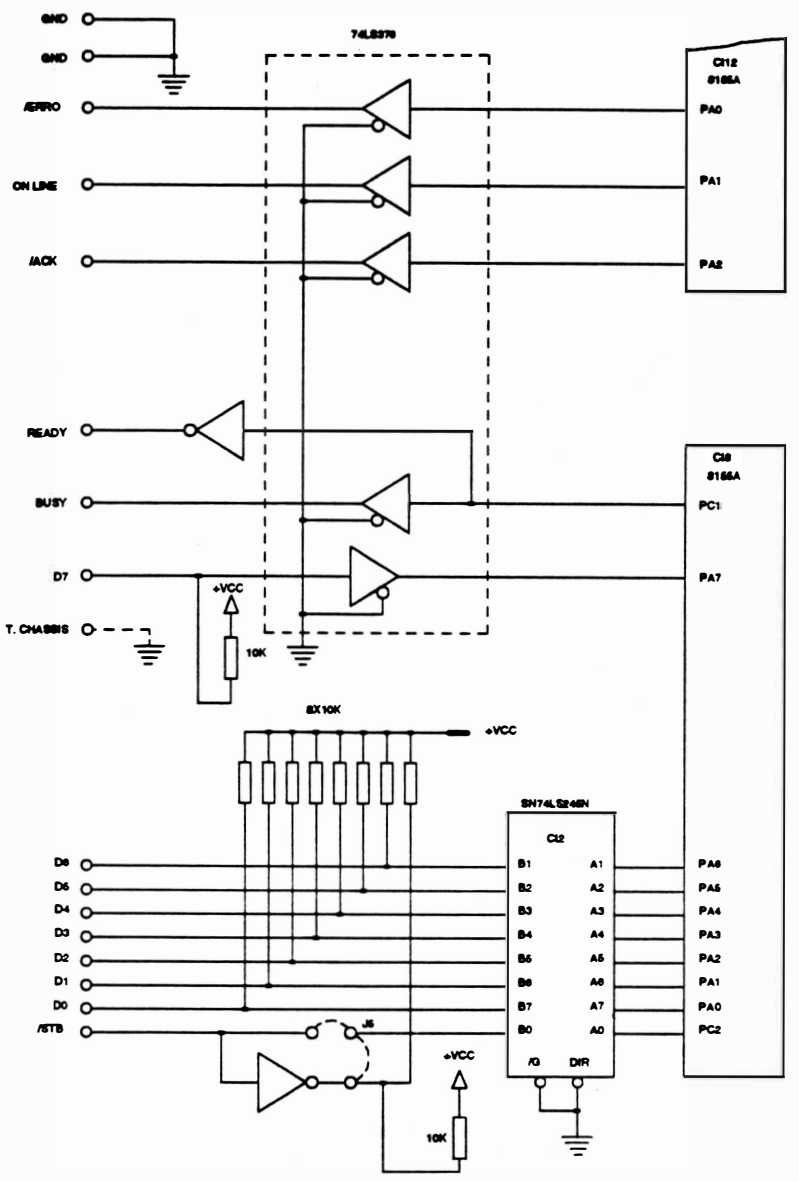

Fig. 2-13 : Circuito de interface paralela

A interface paralela segue o padrão Centronics, sendo que os sinais são recebidos e enviados por um 74LS245 e um 74LS367, que servem de drivers de comunicação, colocando a linha de comunicação física em contato com o periférico utilizado (8155A).

O funcionamento básico da transmissão paralela pode ser compreendido acompanhando-se a transmissão de 1 byte (8 bits).

Quando um dado está estável (pronto para ser transmitido), o sistema gera um pulso de strobe (encarado como um clock de transmissão) que acarreta a interrupção RST 5.5 (interrupção para rotina de interface paralela). Ao mesmo tempo é gerado um sinal de BUSY, informando ao sistema que o buffer está ocupado e logo após ocorre a leitura e a transferência do dado para o buffer. Assim que o dado passa do buffer para o port PA do 8155A (CI8), é gerado um sinal de ACK informando ao sistema transmissor que o buffer está livre para receber outro byte de dados.

2-13 REV. A

### 8. Interface Serial

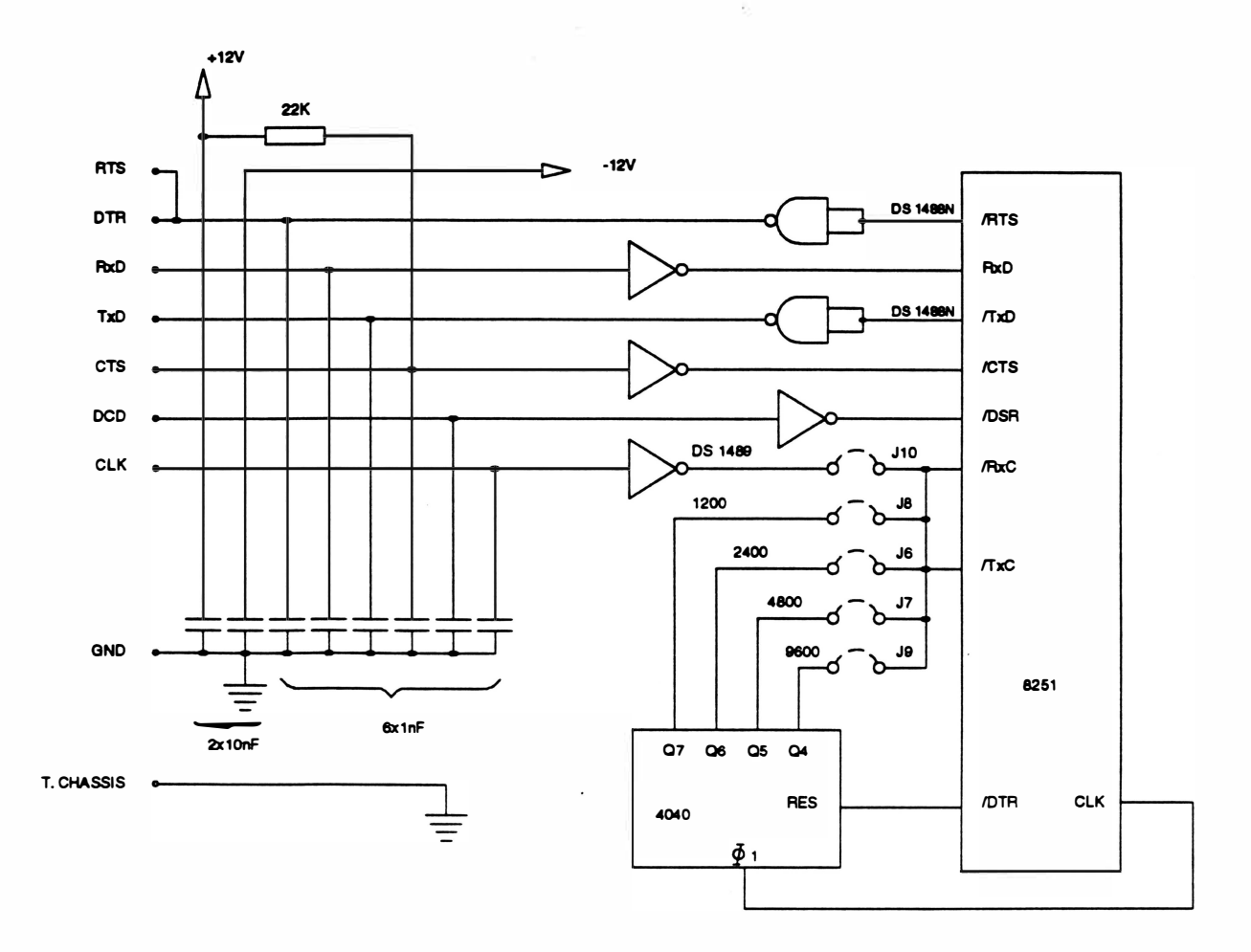

Fig. 2-14 : Circuito de interface serial

O chip utilizado para fazer o interfaceamento serial é o 8251 , que é uma interface de comunicação programável USART. Esta interface converte os dados da CPU (DO à 07), em formato paralelo, para dados de transmissão no formato serial (TxD) e simultaneamente pode receber sinais transmitidos serialmente (RxD), e convertê-los para paralelo. ·

A conversão TTU RS-232C e RS-232C/ TTL é feita através de um CI 1 488 e um 1 489 respectivamente. O baud-rateé gerado pela divisão simples da freqüência de clockdo sistema, realizada pelo 4040 que fornece as taxas de 1200, 2400, 4800 e 9600 sendo sua seleção feita por jumpers.

# 9. Micro Chave, Sensor de Margem, Alto-falante e Jumper

MICRO CHAVE

 $\left( \right)$ 

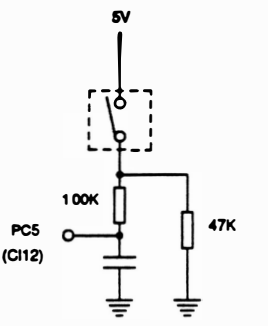

Existe na impressora uma micro chave para detecção de fim de papel. Na falta de papel a micro chave fica desacionada, alterando assim, o sinal enviado a CPU.

Quando isso ocorre, a impressão em processo é interrompida e a interface de comunicação desativada, sem no entanto, perder nenhuma informação.

Fig. 2-15 : Circuito de detecção de falta de papel

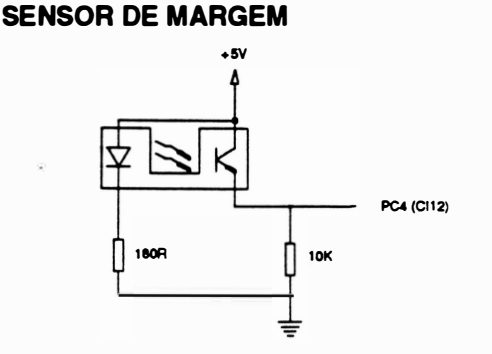

Fig. 2-16 : Circuito de sensor de margem

#### ALTO-FALANTE

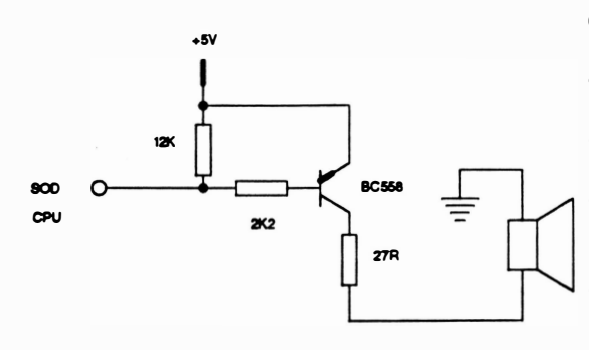

Fig. 2-17 : Circuito do alto-falante

O sensor óptico de interrupção é utilizado para fazer o posicionamento da margem. Quando o carro se encontra na margem esquerda, o feixe de luz do sensor é interrompido pelo "flag" do bloco móvel, esta alteração de sinais de saída do sensor, indica para a CPU qual é a

O alto-falante é acionado pela saída SOO da CPU através de um transistor BCSSB. Este acionamento é feito quando:

- A impressora for ligada;
- A impressora for resetada;

posição ocupada pelo carro.

• Existe alguma tecla de comando manual da impressora sendo acionada;

• É feita a interpretação do comando Bell;

• Ocorrer algum erro\*;

\* Para cada tipo de erro existe uma seqüência de bips correspondente. Veja no capítulo 3 deste manual.

2-15 REV. A

#### JUMPER

A leitura dos jumpers ocorre somente no momento em que a impressora é ligada e é feita:

• pelo port C do 8155A

• pela interface paralela, através do port C PC2

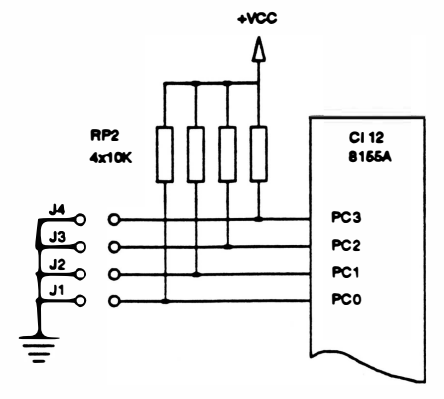

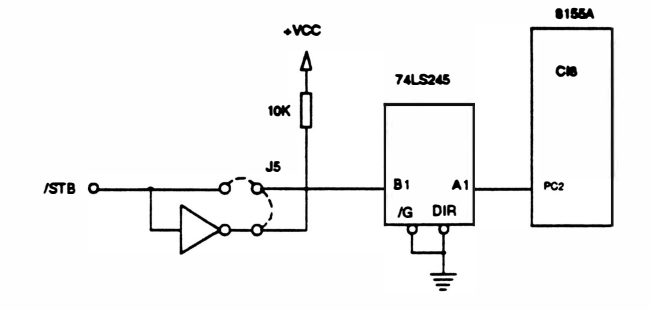

• pela interface serial, através dos pinos  $\overline{\text{TxC}}$  e  $\overline{\text{RxC}}$  da Usart (8251A)

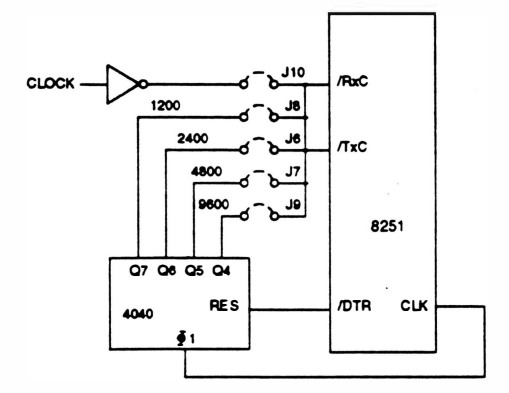

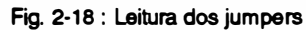

)

# 10. Circuito de Acionamento do Motor de Avanço de Papel

O motor de passo, que é responsável pelo avanço do papel, é acionado por pulsos gerados através dos ports PB6, PBO, PB7 e PA7 do 81 55A(Cl1 2). Estes pulsos tem acesso aos transistores de potência Ti 9, T20, T21 e T22 através de circuitos inversores e não inversores TTL, com saídas em coletor aberto. Os transistores de potência agem como drivers de corrente e são levados diretamente aos enrolamentos do motor, acionando as fases segundo um padrão pré-definido de acionamento.

Pelo fato dos transistores estarem ligados a circuitos com safdas em coletor aberto, faz-se necessário a introdução de resistores de pull-up que fornecem a corrente necessária para saturar os transistores. Para tal existe um circuito que, comandado por software, habilita ou não a tensão que alimenta este conjunto de resistores. Este circuito é composto do transístor Ti i comandado pelo port PA5 do 8155A(Cl14), que além de permitir o chaveamento de corrente por software, pode funcionar como selecionador da função a ser desempenhada pelos ports de saída, ou seja, os mesmos pinos que são utilizados para acionar as fases do motor, são utilizados no circuito de dispado das agulhas.

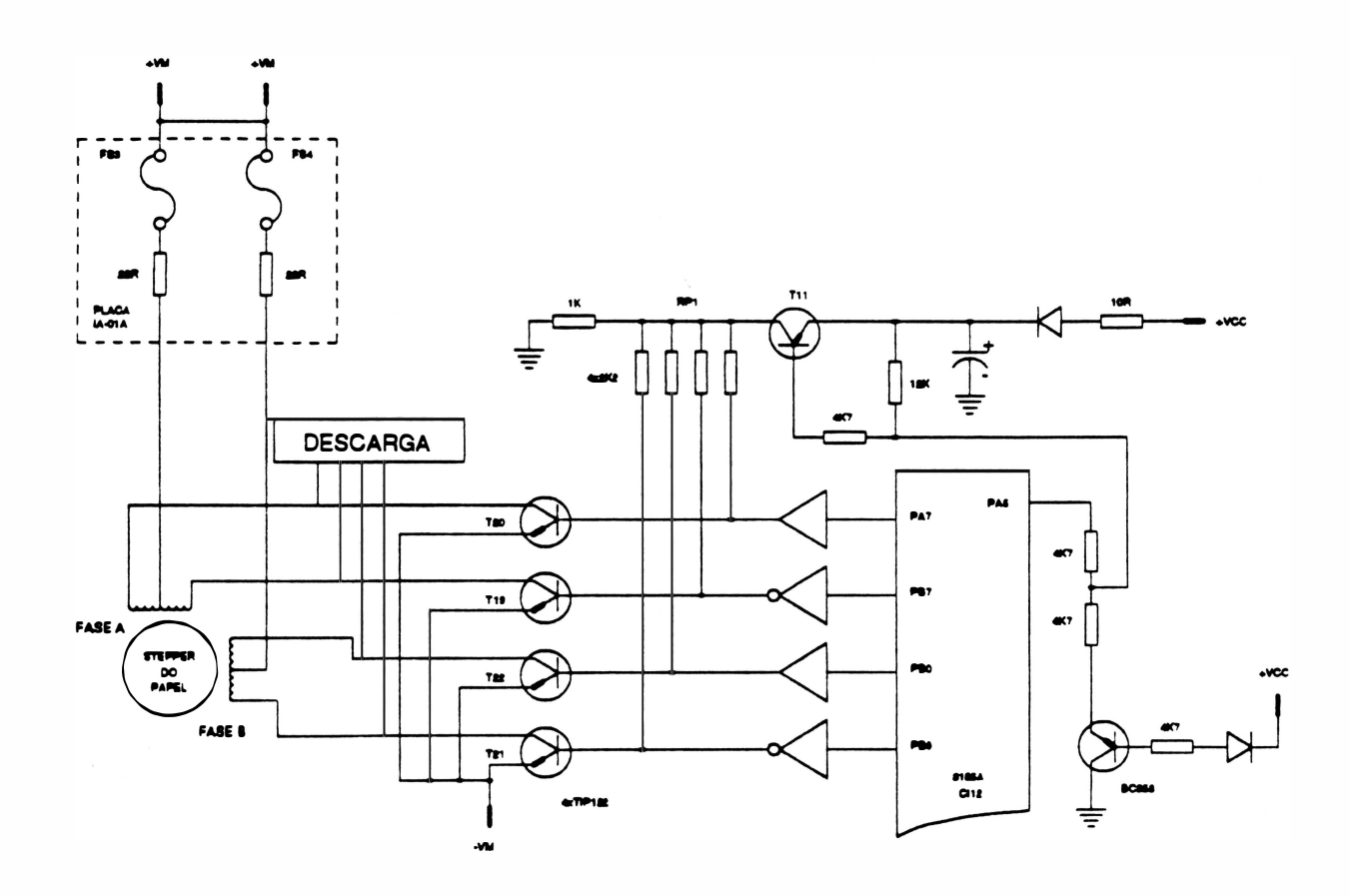

 $2-17$  REV. A

Fig. 2·19 : Circuito do motor de papel

# 11. Circuito de Acionamento das Agulhas

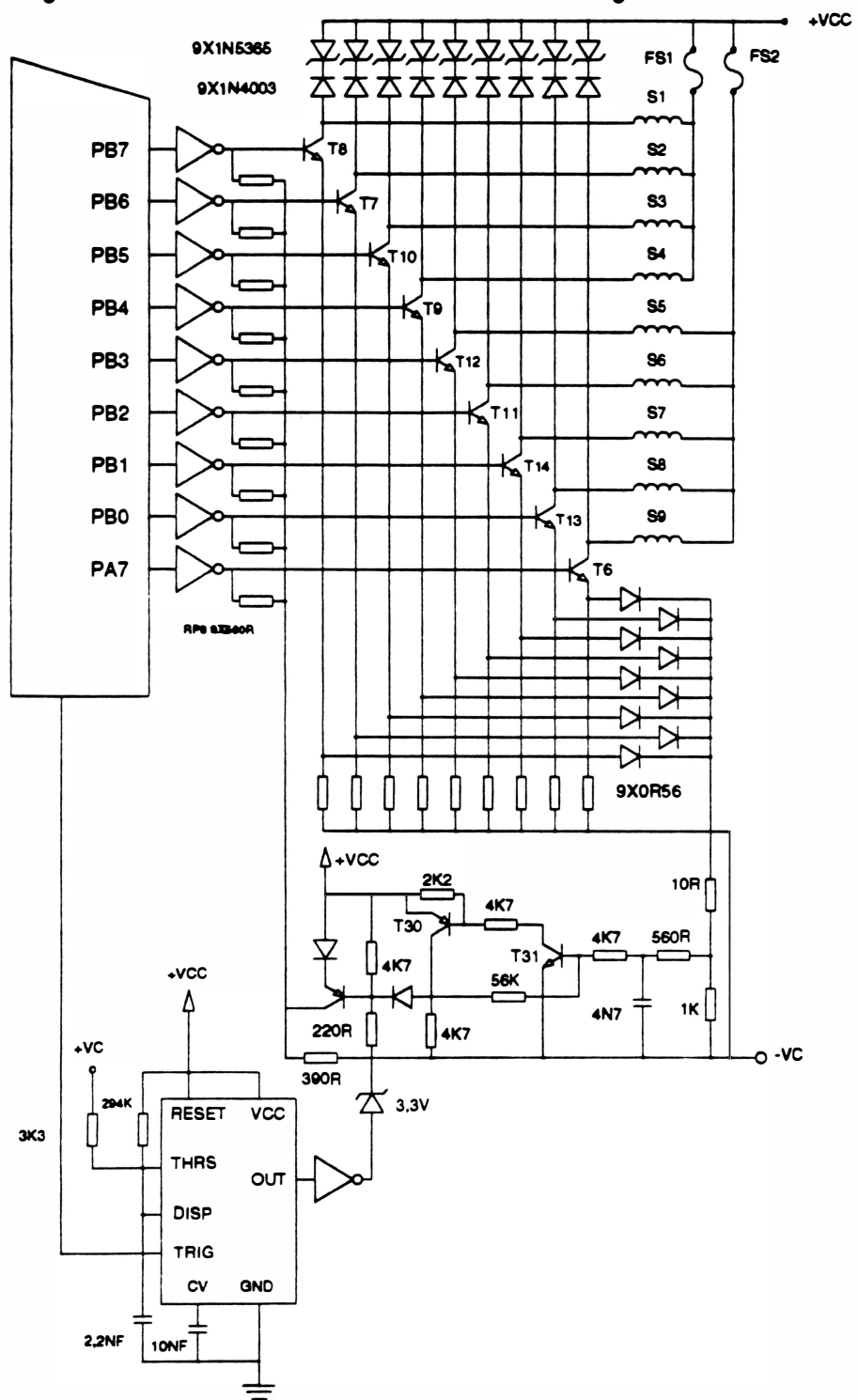

A figura abaixo ilustra o circuito de acionamento das agulhas:

**AICL** 

Fig. 2-20 : Circuito de Acionamento das Agulhas

REV. A 2-18

Após configurada, a porta de safda do port PBO do 81 55A é disparado o timer (555), que mantém o pulso de acionamento das agulhas dado pelo RC de polarização.

Na medida em que a tensão sobre as bobinas aumenta, ela é amostrada pelos díodos 013 e 012 (1 N914) realimentando o circuito chopper que inicia o chaveamento de corrente nas bobinas.

A saída do timer é monitorada por software garantindo assim que a configuração da porta de safda não seja alterada antes do ténnino do pulso.

estado de corte e a descarga da bobina se dá através dos diodos zeners (1 N5365-36V). Com isso Após o término do pulso, os transístores das agulhas T6 ao T14 (TIP 122) entram em garante-se que os transistores não entrem em breakdown. As bobinas são protegidas por dois fusíveis (FS1 e FS2) garantindo assim a proteção no caso de curto em um transistor .

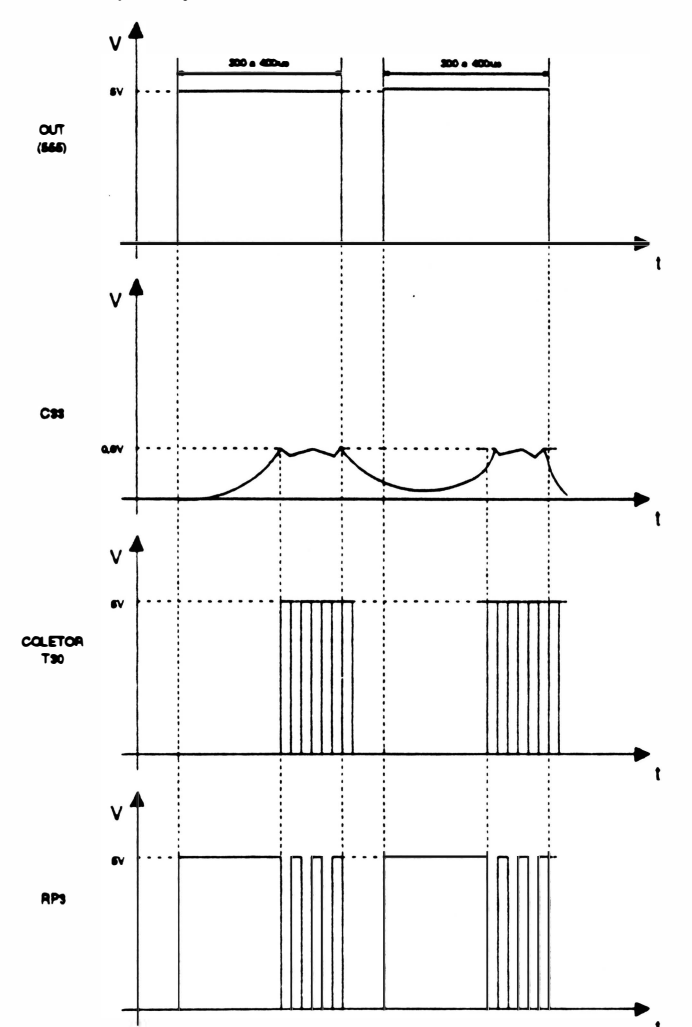

2-19 REV. A

# 12. Circuito de Acionamento do Motor do Carro

Os enrolamentos do motor de movimentação do carro são alimentados através de transistores TIP 122 (T25, T24, T23 e T22) cuja saturação ou corte é controlado pelo ports PC3 e PC4 do 8155A (Cl15).

A presença de um pulso na base de um transístor leva-o à saturação sendo que a tensão do emissor é amostrada para o circuito de chopper driver. Este circuito é duplicado atuando um em cada fase.

A saída do circuito de chopper atua sobre a base dos transístores forçando o chaveamento. A descarga dos enrolamentos se dá através dos diodos (025, 026, 027 e 028) e dos transitores (T26 T27), agregado ao circuito de chopper.

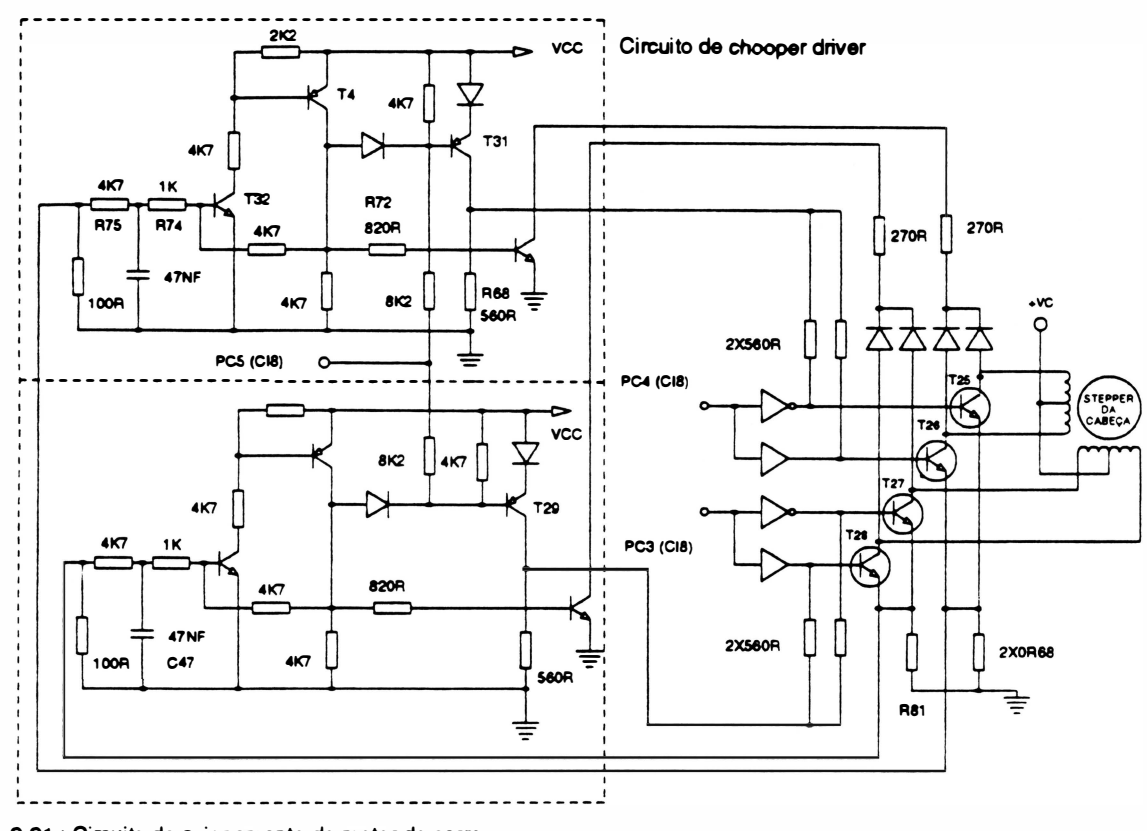

Fig. 2-21 : Circuito de acionamento do motor do carro.

#### - Circuito do Chopper Driver

Com a finalidade de limitar a corrente nas bobinas do motor de passo da cabeça, existem dois circuitos de chaveamento que agem sobre os enrolamentos do motor do carro. O princípio de funcionamento é semelhante em ambos, razão pela qual será feita urna descrição apenas do primeiro.

O objetivo do circuito é forçar o chaveamento de um pulso assim que ele atinja um certo nfvel de corrente.

# 2 J I N

 $\overline{a}$ 

Em estado de repouso o transistor T31 permanece saturado já que o sinal "controle" encontra-se em nfvel baixo. Os transistores T25 e T26 estarão saturados ou cortados dependendo do nível do sinal de entrada das portas (Fase A).

Ao crescer a corrente sobre o enrolamento a tensão sobre o resistor RBO irá crescer junto, carregando o capacitar C46. Ao atingir um determinado nível de tensão sobre o capacitar C46 e o transístor T32 satura levando T 4 a saturação e T31 ao corte. Com T31 cortado a corrente no enrolamento começa a decrescer descarregando C46 e voltando a condição anterior.

Essa situação tende a persistir limitando a corrente no enrolamento através do chaveamento de T25 e T26.

A freqüência do chaveamento é controlada pelo tempo de carga e descarga do capacitar C46 ou seja pela malha de entrada (R81 ,R74,R75,C46) e o resistor de realimentação R72 e R73.

O chaveamento perdurará enquanto estiver presente o pulso na entrada fase A e o controle ( feito por software) estiver ativo. Este último permite o controle por softwarevariando o nível na base de T31 através do resistor R68.

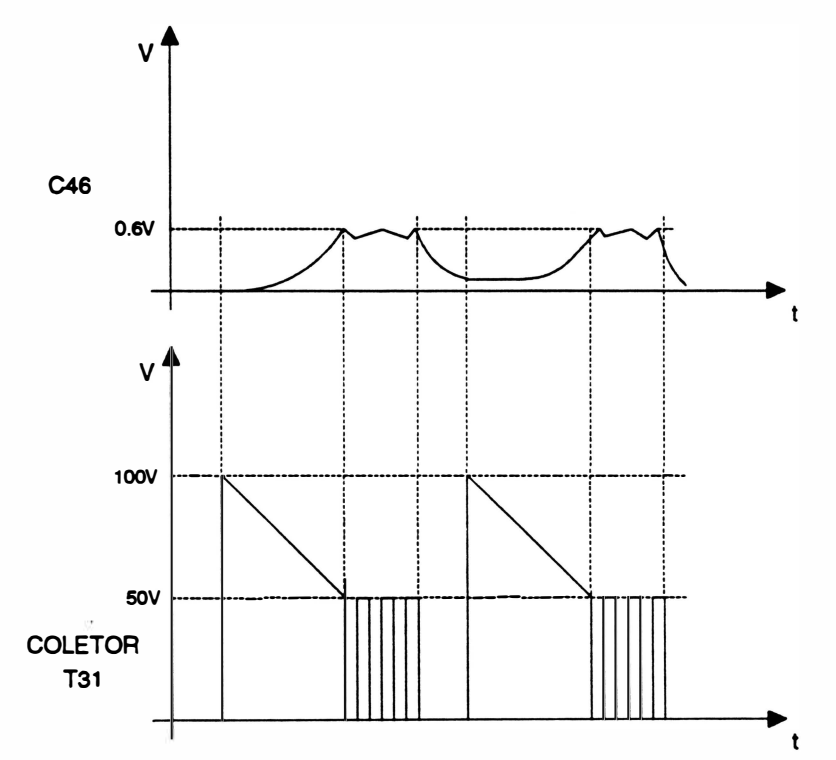

 $\ddot{\phantom{a}}$ 

 $\mathcal{L}$ 

Página deixada em branco intencionalmente.

 $\bullet$ 

# CAPÍTULO 3 : LOCALIZAÇÃO DE DEFEITOS

 $\bigg)$ 

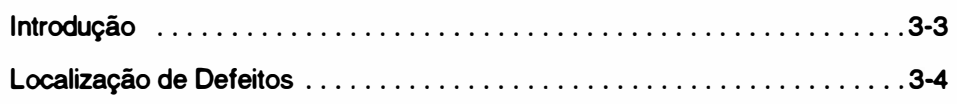

Página deixada em branco intencionalmente.

# Introdução

)

Neste capítulo serão apresentados os principais problemas que poderão eventualmente ooorrer com a impressora. Indicamos também as prováveis ações corretivas que auxiliarão os técnicos na procura dos defeitos da máquina.

Inicialmente serão apresentadas as seqüências de bips que a impressora emite para identificar problemas específicos.

Interpretação dos sinais sonoros:

• 1 bip curto (ciclicamente)

Indica que existe um defeito relacionado com o componente 8155 (Cl14).

• 2 blps curtos (ciclicamente)

Indica que existe um defeito relacionado com o componente 8155 (Cl15).

• 3 blps curtos (ciclicamente)

I ndica que existe um defeito relacionado com o componente 61 16 (Cl12)

• bips contínuos

I ndica que existe um defeito relacionado com o componente 2764 (Cl4)

#### A IMPRESSORA ESTÁ INOPERANTE E OS LEDS DO TECLADO NÃO ACENDEM

1 ·A fonte de SOV(+VM) não está alimentando o circuito.

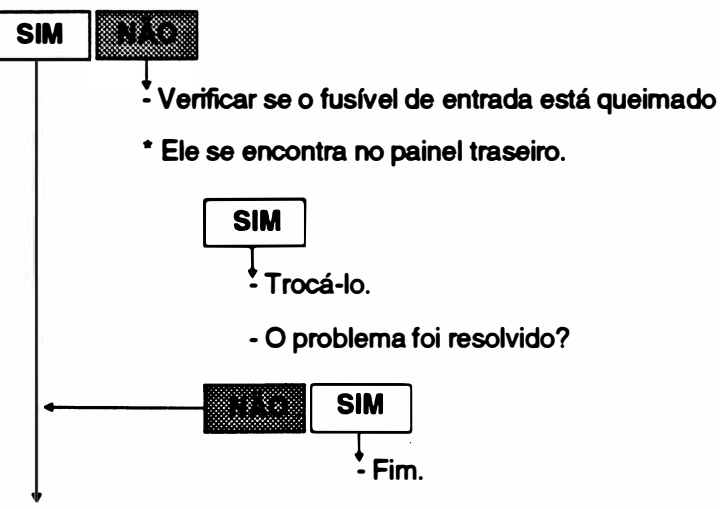

2· As fontes de 5, +12 e ·12VDC estão inoperantes.

� · Verificar se o REG-1 (7805) não está sendo alimentado.

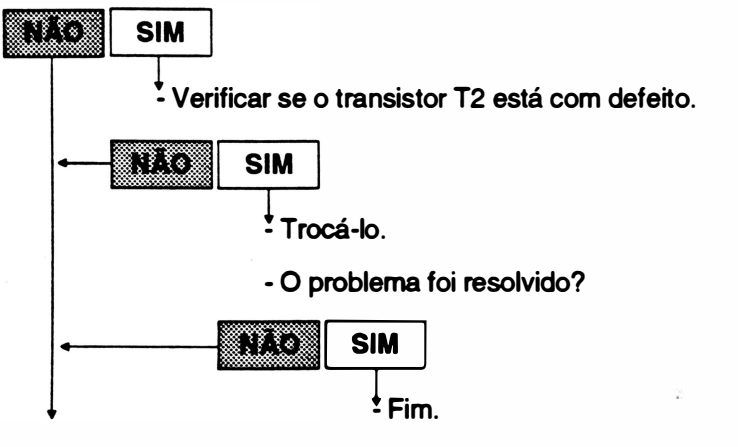

- Verificar se uma das pontes de diodo (PR1 ou PR2) está com defeito.

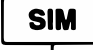

**SIM**<br>Trocar o componente com defeito.

- O problema foi resolvido?

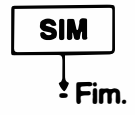

REV. A

 $3 - 4$ 

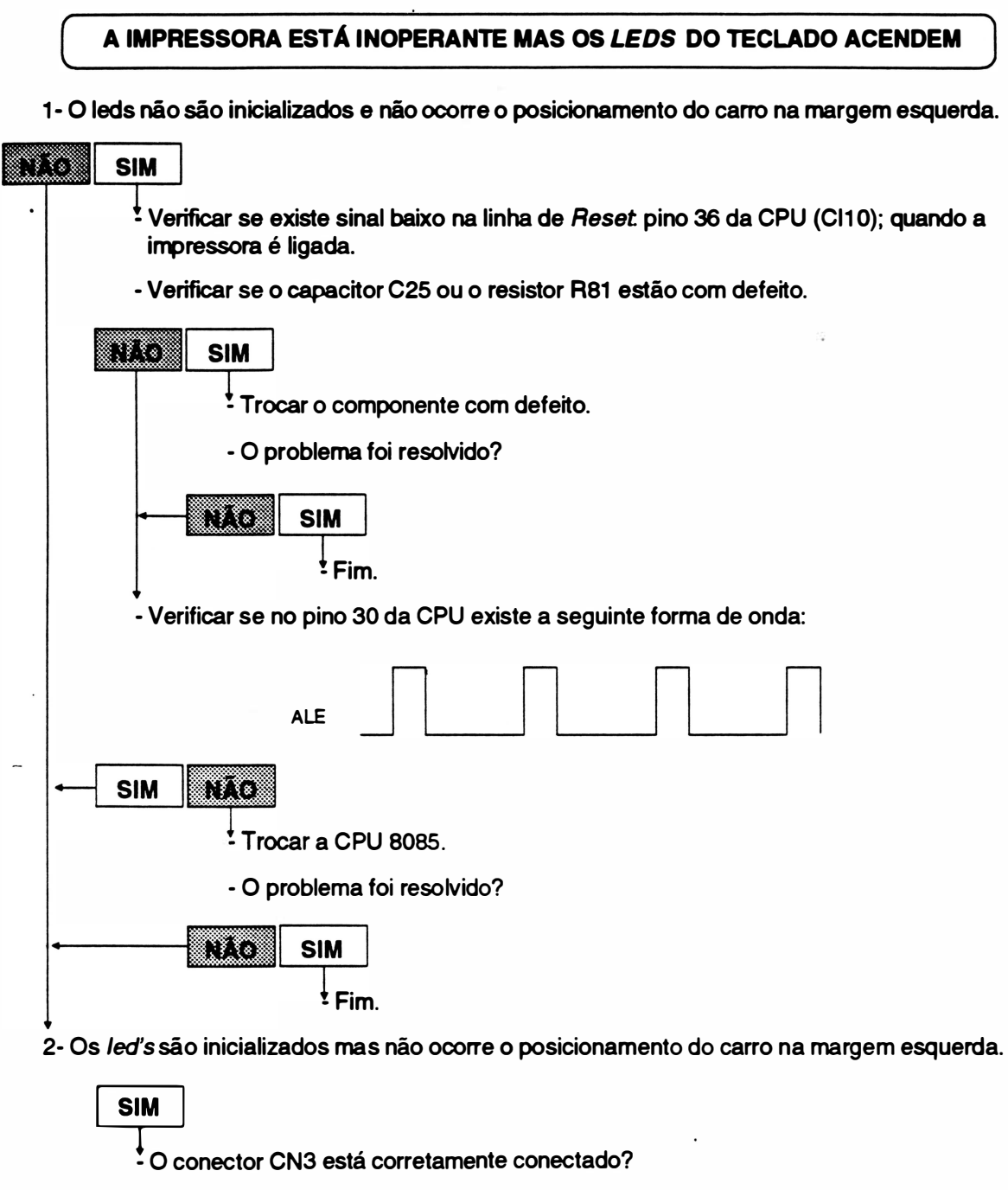

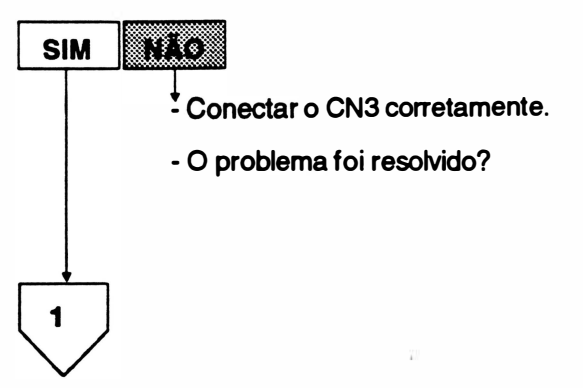

3-5 REV. A

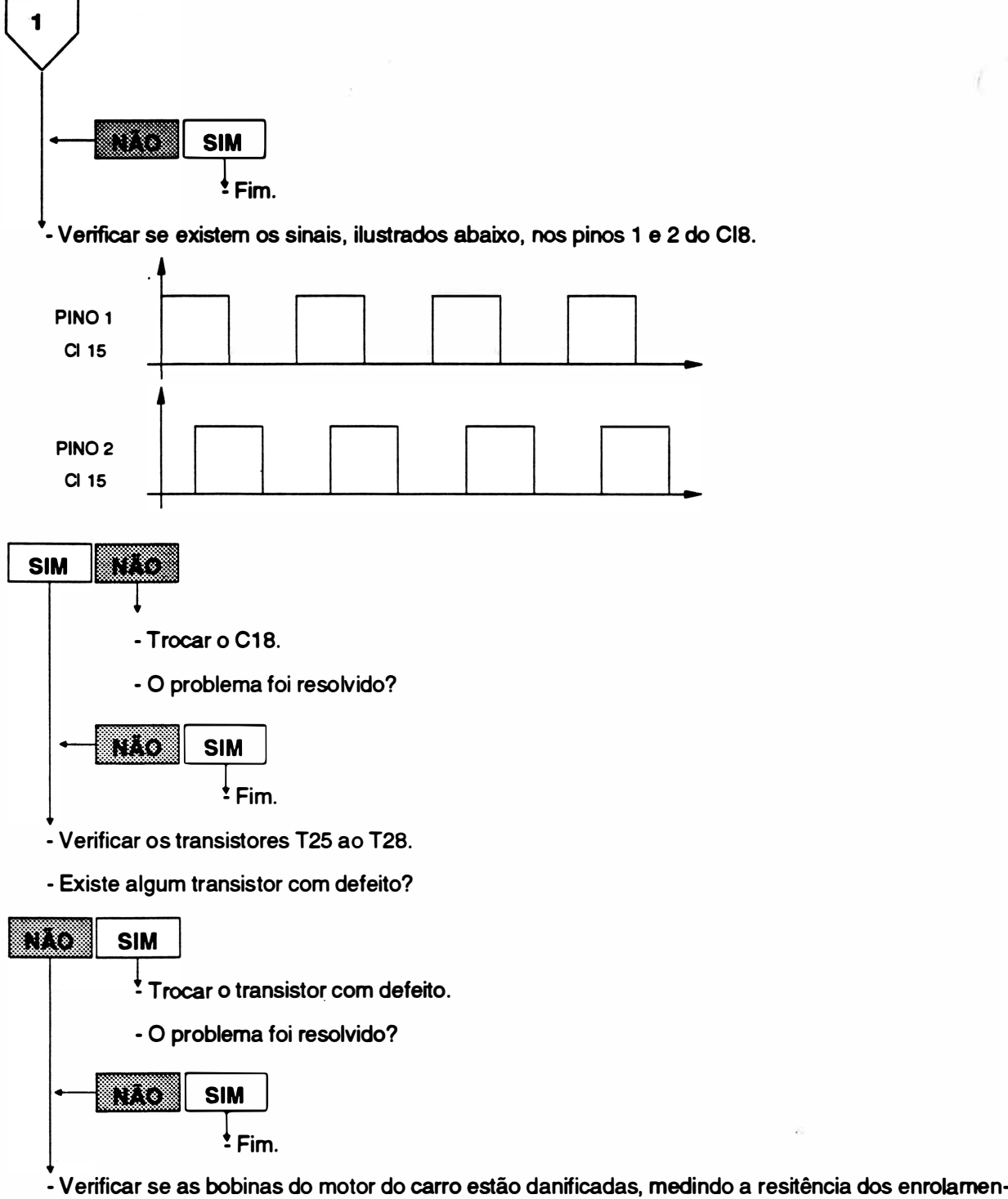

tos do motor entre o ponto comum e as fases A e B. Resistência  $\approx 20\Omega \pm 5\%$ .

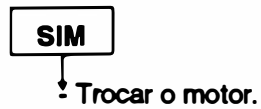

### A IMPRESSORA RECEBE DADOS MAS NÃO IMPRIME

1 - O carro se movimenta mas não ocorre impressão.

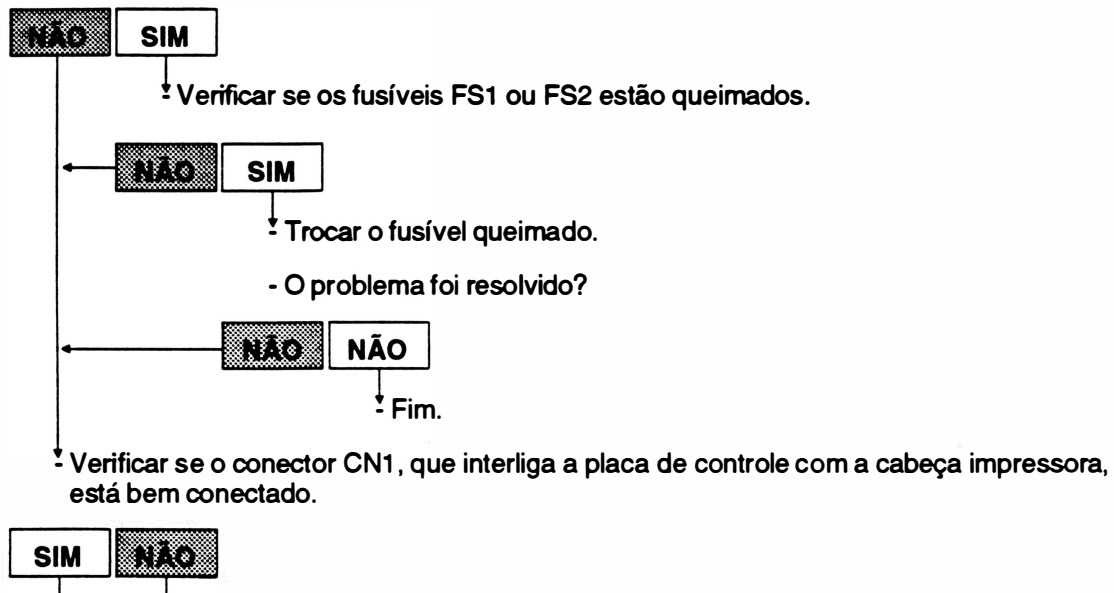

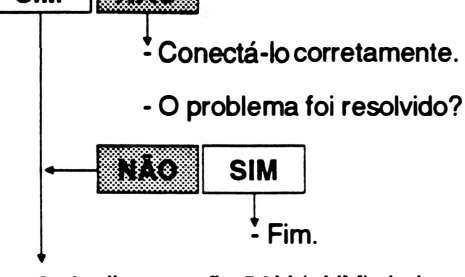

2- A alimentação SOV (+VM) da impressora é cortada no início da impressão.

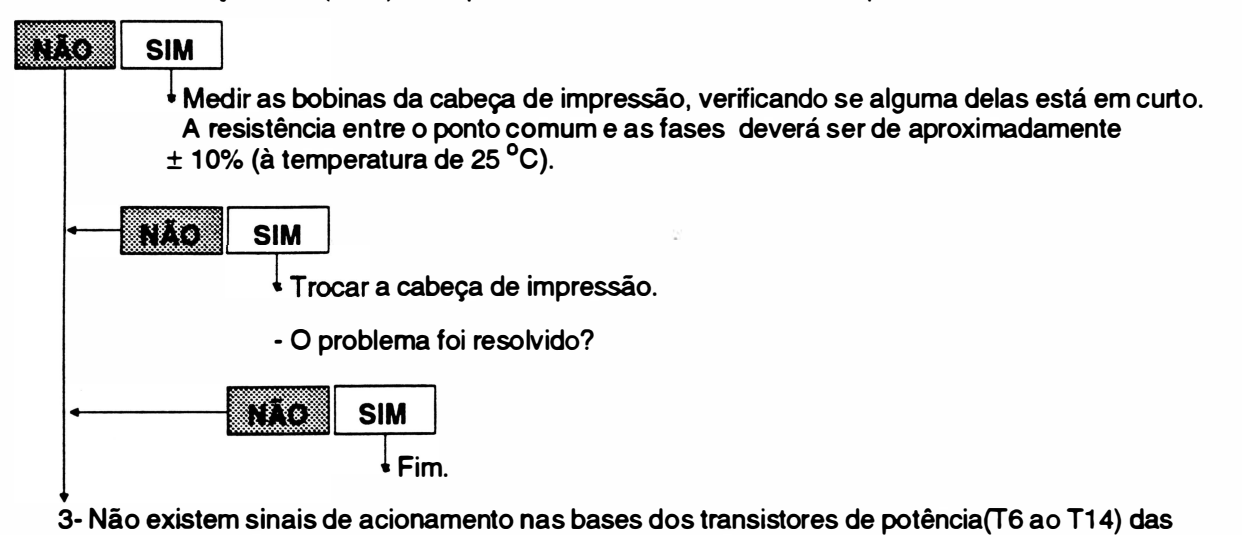

agulhas.

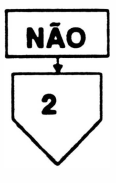

)

3-7 REV. A

 $\overline{\mathbf{2}}$ 

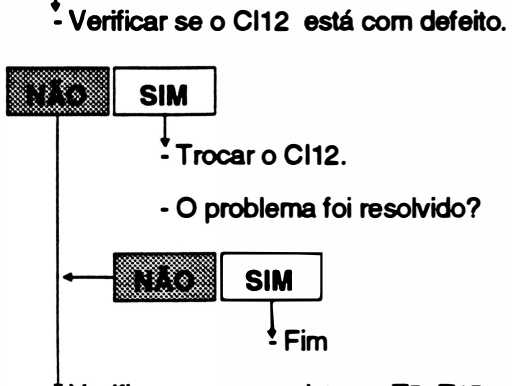

 $\frac{1}{2}$  Verificar se os transistores T5, T15 ou T16 estão com defeito.

- Vericar se o Cl16 ou 17 estão com defeito.

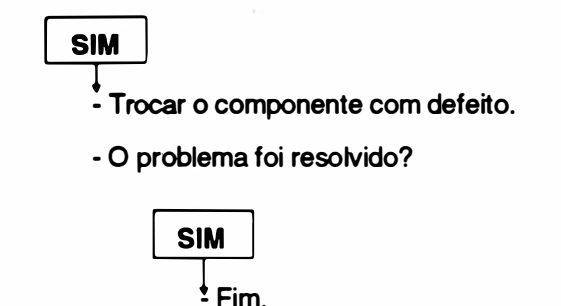

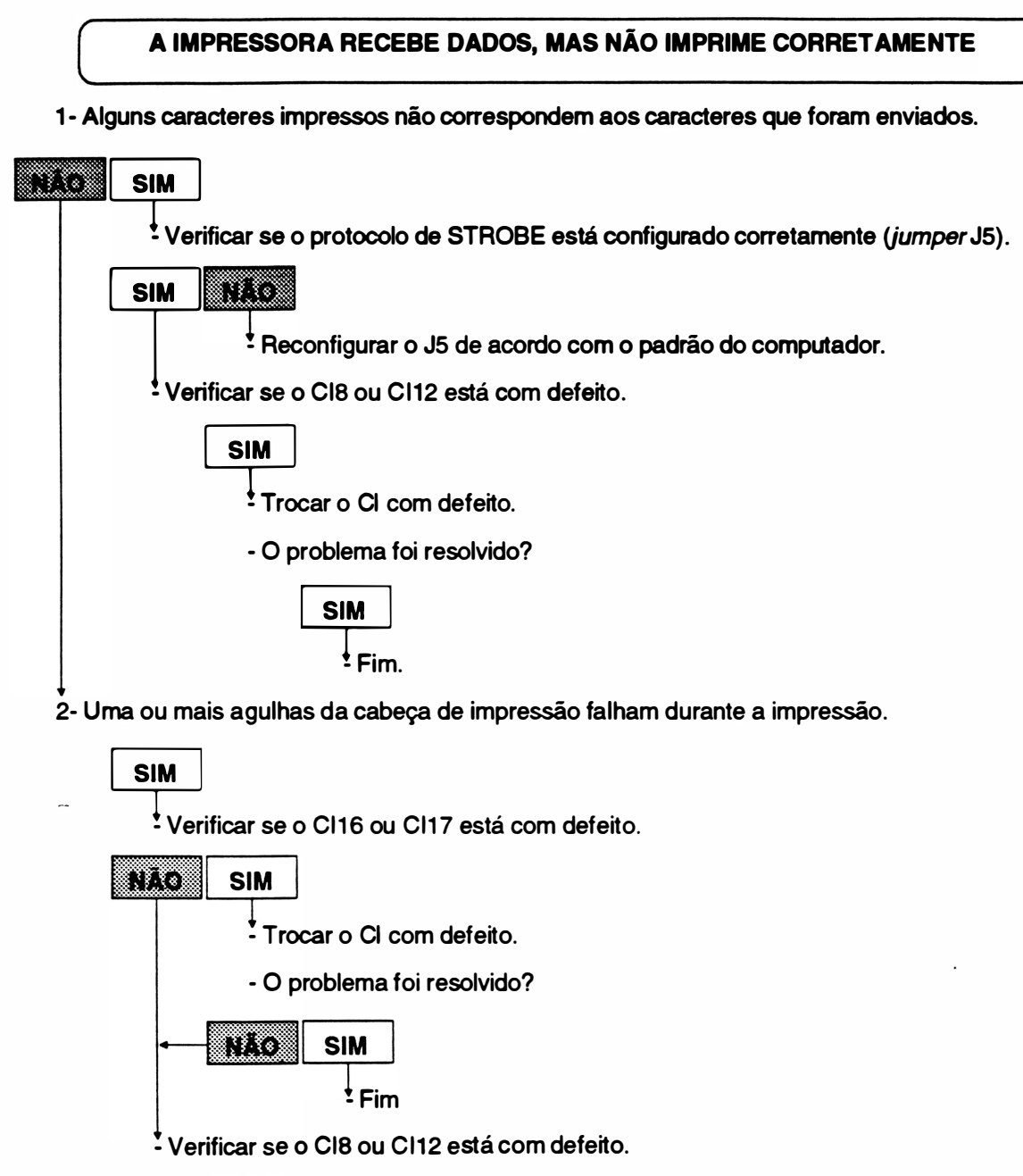

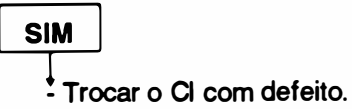

)

3-9 REV. A

# **MOVIN** MENTO DO CARRO ANORMAL<br>  $\bigcup$

1 - O movimento é freado, o carro não se desloca suavemente.

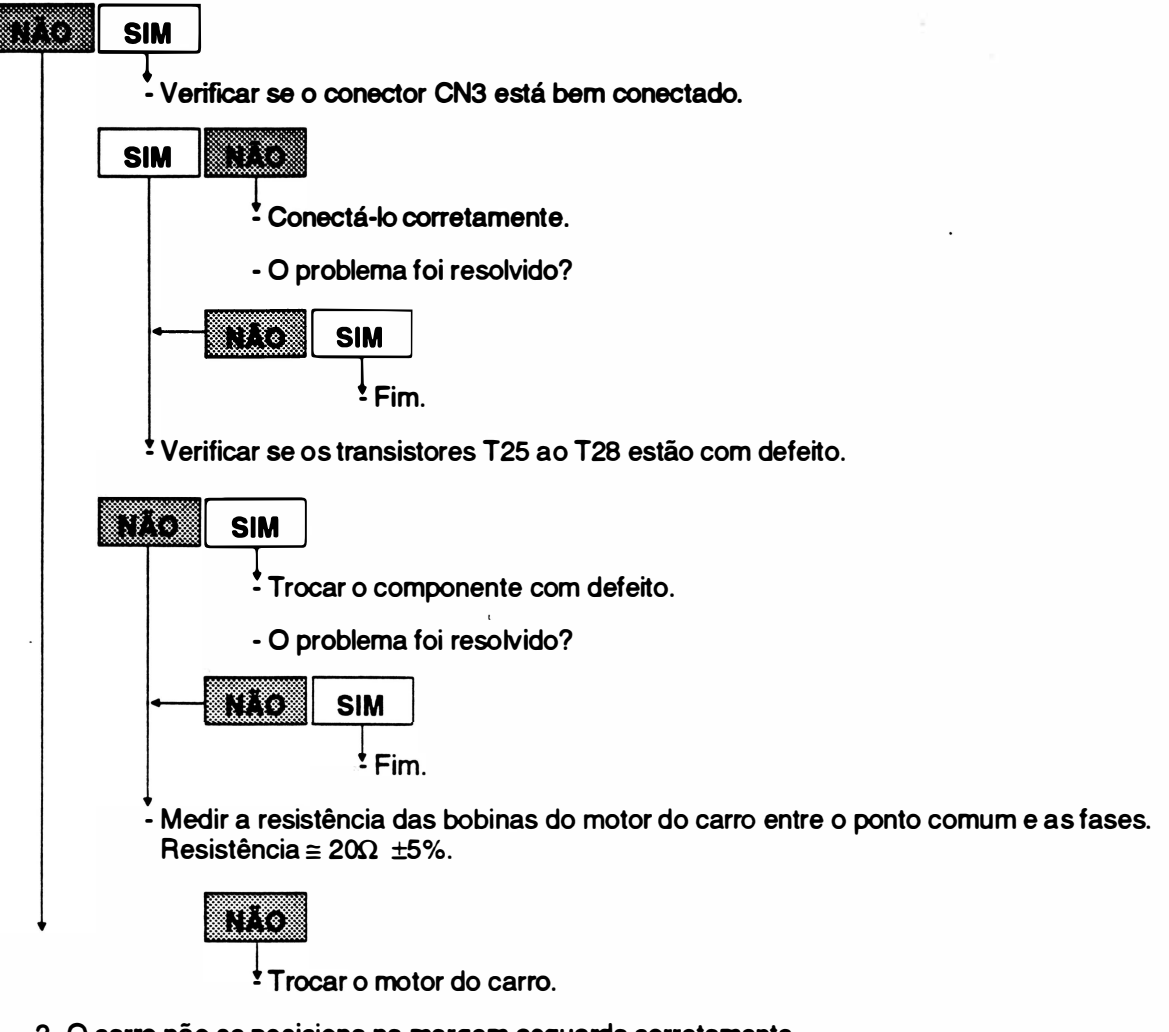

2- O carro não se posiciona na margem esquerda corretamente .

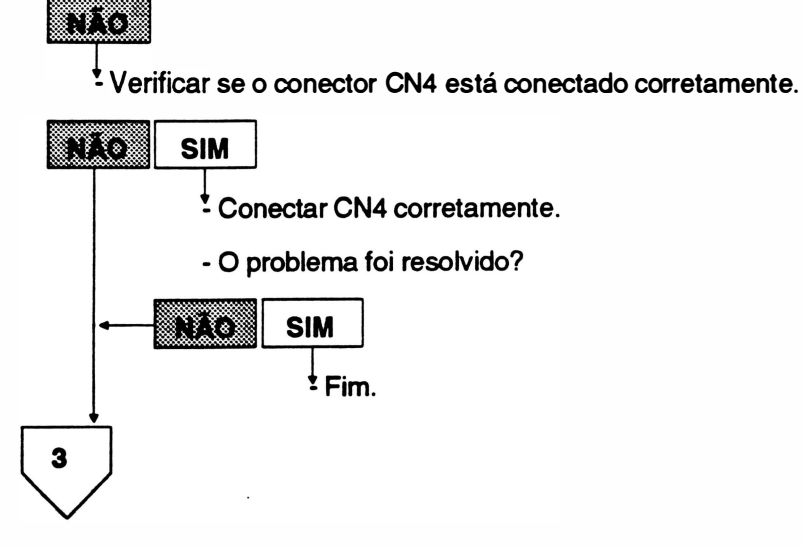

**REV. A** 3-10

)

 $\overline{\mathbf{3}}$  $\stackrel{\bullet}{\cdot}$  Medir o sinal no pino 2 do Cl8. Este sinal deve estar em nível:

- baixo: quando o carro estiver posicionado na margem esquerda.
- alto: quando o carro estiver posicionado fora da margem esquerda.

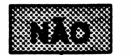

\* Trocar o sensor de margem.

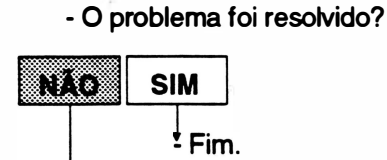

- Verificar se o flag está montado corretamente no bloco móvel.

m

 $\overline{\mathbf{A}}$  Ajustar o flag.

#### NÃO OCORRE AVANÇO DE LINHA

1 - Toda impressão se dá na mesma linha.

**SIM**<br>|<br>|- Verificar se o conector CN2 ou CN10 (placa IA) está bem conectado.

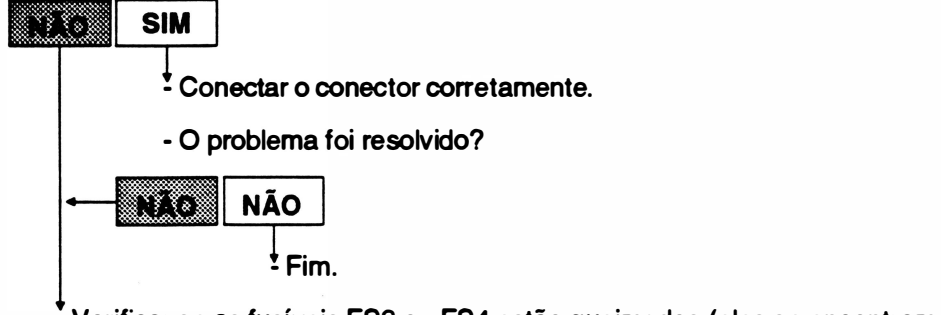

- Verificar se os fusíveis FS3 ou FS4 estão queimados (eles se encontram na placa IA-01A).

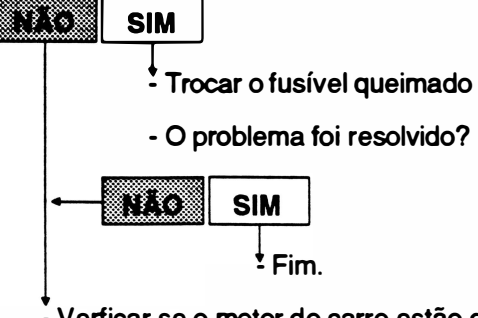

- Verficar se o motor do carro estão danificados, medindo a resistência dos enrolamentos do motor entre o ponto comum e as fases A e 8.  $Resitência \approx 58\Omega \pm 5\%$ . Obs.: Certifique-se que o CN10 está conectado.

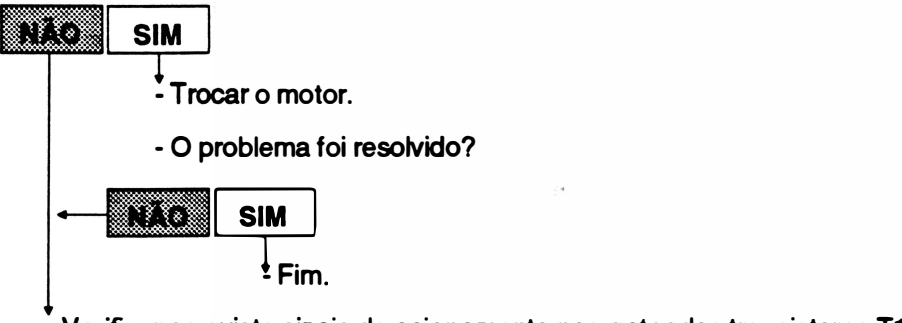

- Verificar se existe sinais de acionamento nos gates dos transistores T19, T20, T21 e T22.

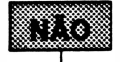

- Verificar se as portas lógicas (CI: 20 e 1 9) ligadas aos TIP's de acionamento do motor estão com defeito.

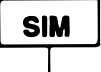

SIM<br>Trocar o componente com defeito.

# CAPÍTULO 4: FERRAMENTAS

1 . Instrumentos e Ferramentas ........ ................... ........ 4-3

4-1 REV A

١

Página deixada em branco intencionalmente.

 $\overline{y}$ 

# 1. Instrumentos e Ferramentas para Manutenção

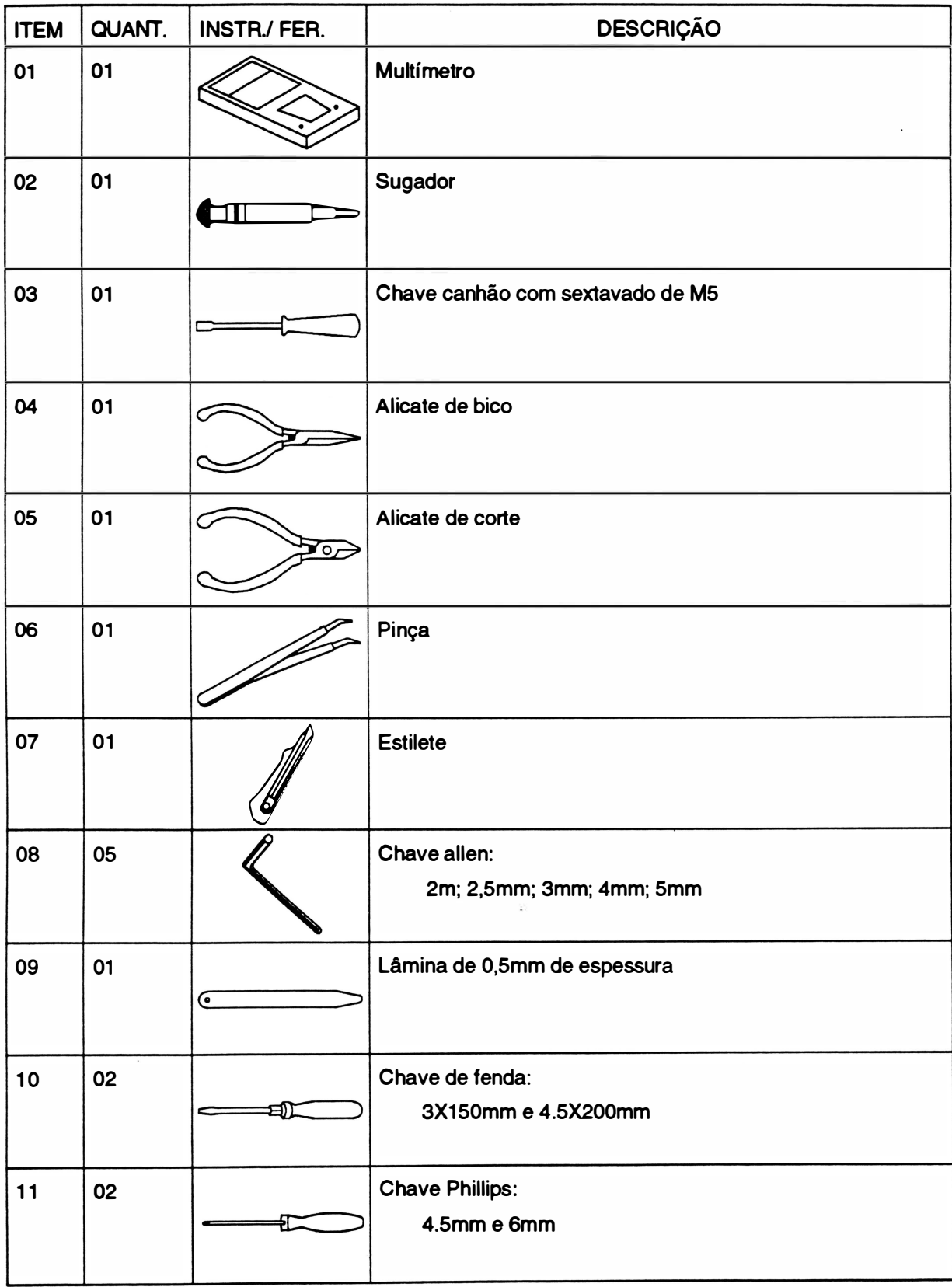

REV A

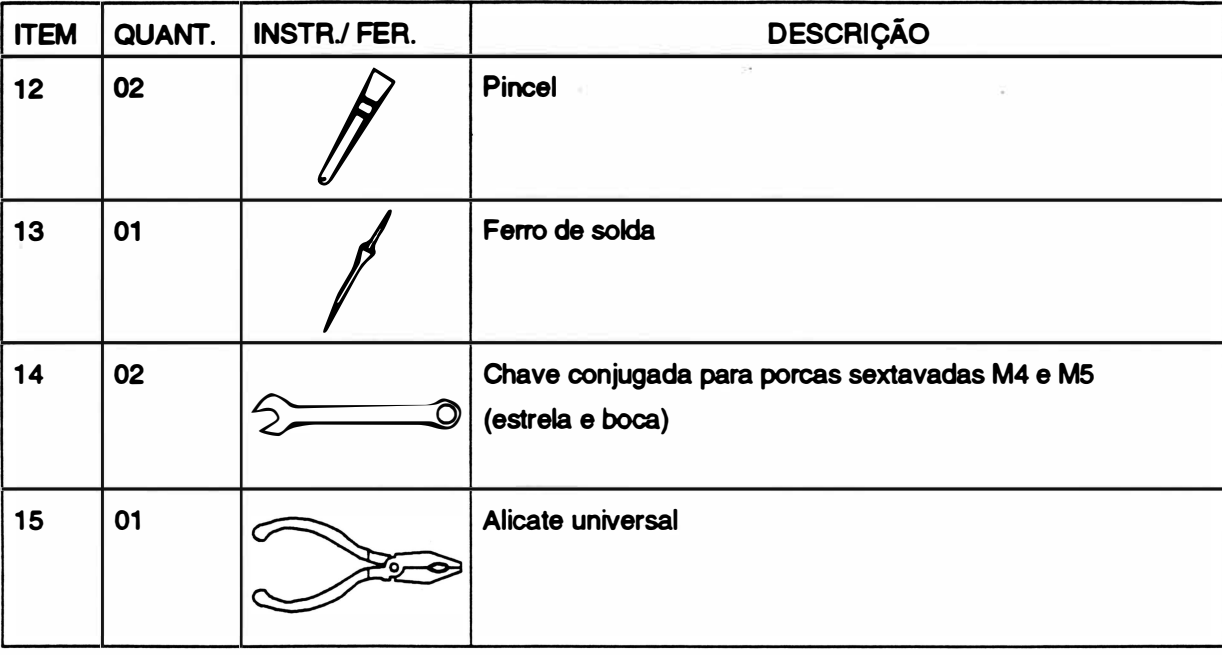

# CAPÍTULO 5: MONTAGEM E DESMONTAGEM

 $\bigg)$ 

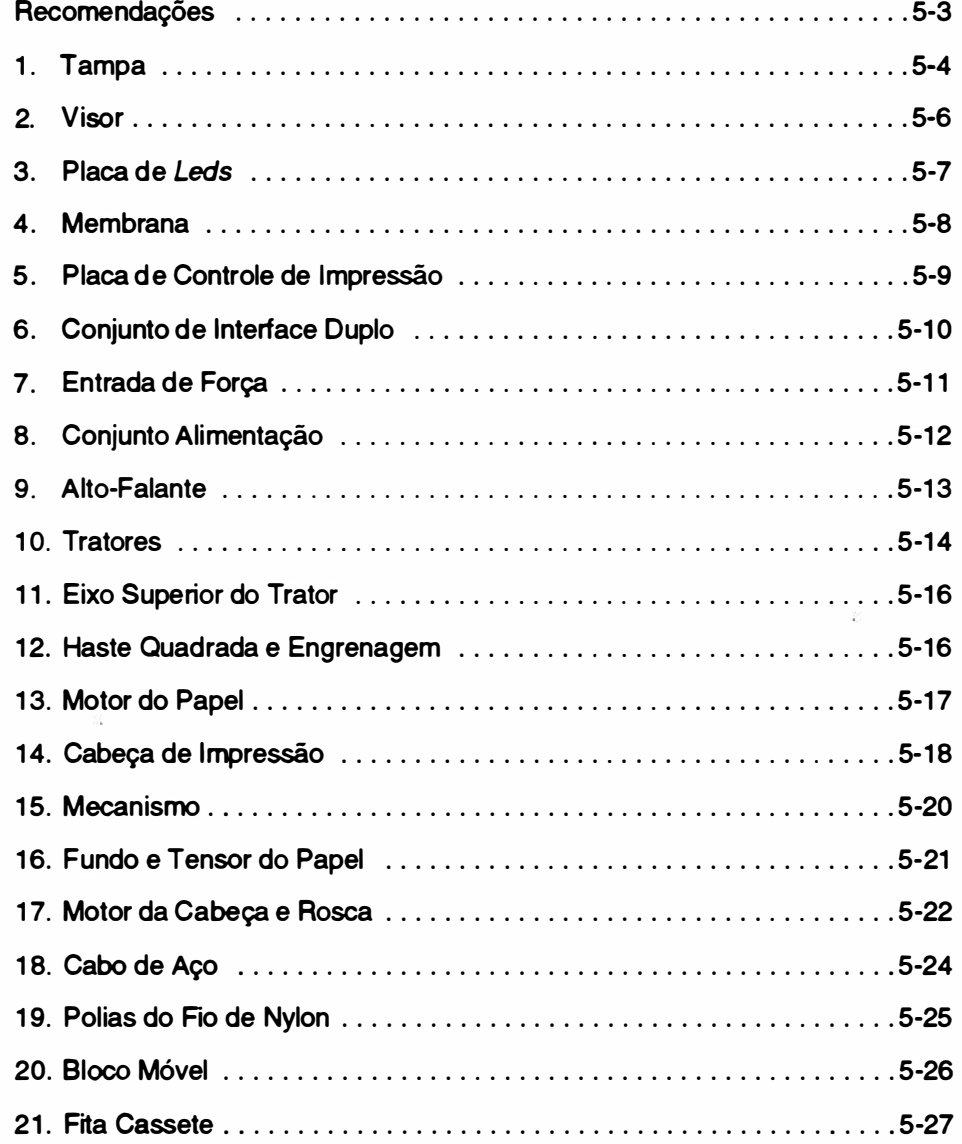
Página deixada em branco intencionalmente.

 $\sim$ 

#### R ECOMENDAÇÕES

1. A manutenção deverá ser efetuada por técnicos de empresas cadastradas em nossa Rede Rima de Serviços.

2. Não efetuar qualquer manutenção sem antes certificar-se de que o equipamento não está em período de garantia, pois isto pode invalidá-la.

3. Quando for necessária a substituição de componentes, utilizar somente componentes de fabricantes recomendados pela RIMA, pois o uso indevido dos mesmos pode danificar o equipamento.

4. Desconectar a impressora da rede e do computador antes de efetuar qualquer tipo de manutenção ou reparo.

5. Certificar-se de que a tensão da rede é adequada.

6. Aconselha-se que a placa de controle seja retirada da impressora antes de se executar qualquer procedimento de manutenção, evitando-se que uma eventual queda de ferramentas e objetos venham a danificá-la.

7. Para efetuar qualquer manutenção recomenda-se que o técnico possua um kit de elementos de fixação.

## 1. TAMPA

#### Desmontagem

- 1.1 Erguer o visor (2), soltando a trava do visor (1).
- 1.2 Soltar com as mãos as duas travas da tampa (4) e levantar a tampa (3), cuidadosamente.

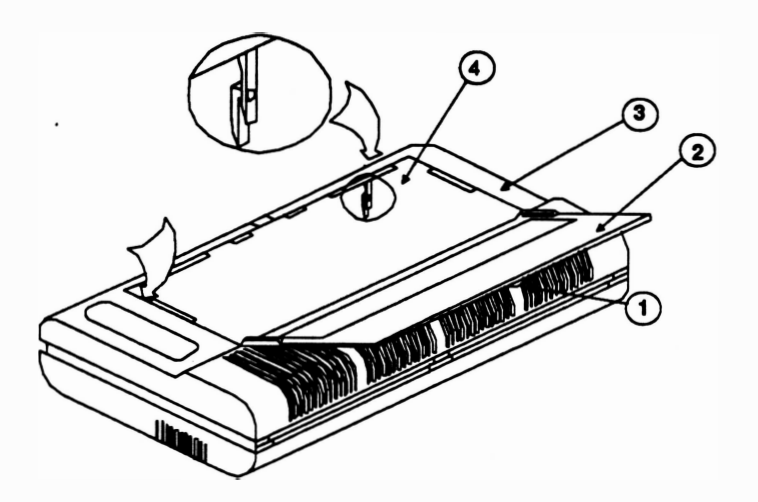

- 1 .3 Desconectar o conector CN6 da placa de controle de impressão.
- 1 .4 Desencaixar a tampa (3) seguindo a seqüência de procedimentos, que se encontra na página seguinte.
- 1 .5 Retirar a tampa.

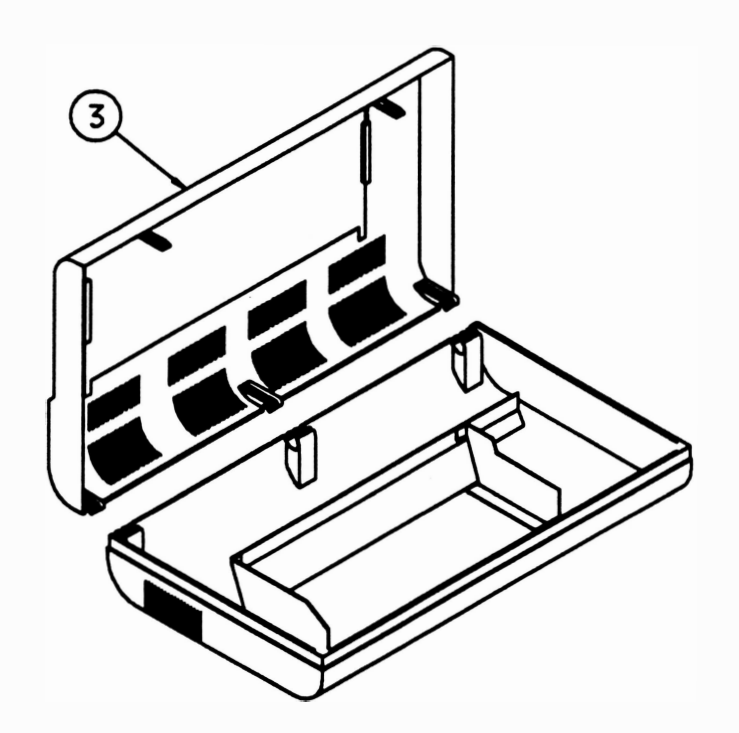

#### Montagem

)

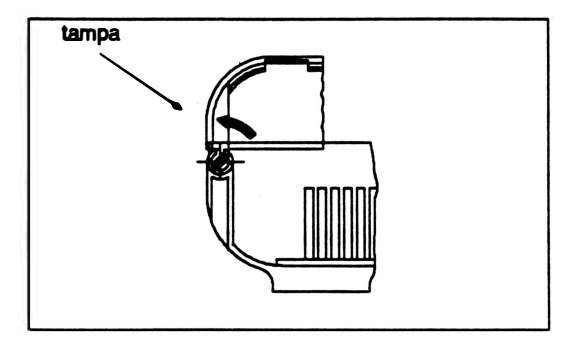

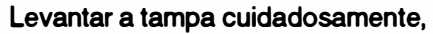

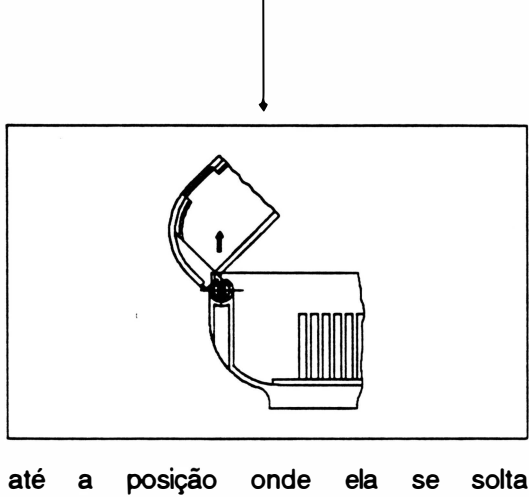

até a posição onde ela se solta (aproximadamente 45º).

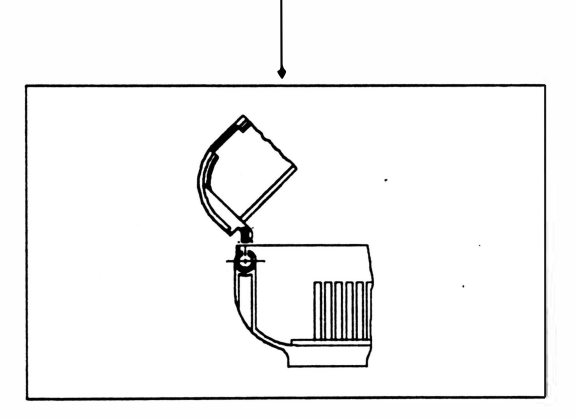

Suspender a tampa e retirá-la.

5-5 REV A

## 2. V<sub>ISOR</sub>

#### **Desmontagem**

- 2.1 Repetir os procedimentos 1.1 e 1.2 do item 1.
- 2.2 Retirar os dois parafusos (4) e os dois fixadores (3) que fixam o visor (1) na tampa (2).
- 2.3 Destravar as duas articulações (5) que fixam o visor na tampa, tomando cuidado para não forçar o visor além do seu curso normal.
- 2.4 Retirar o visor, puxando-o para dentro da impressora.

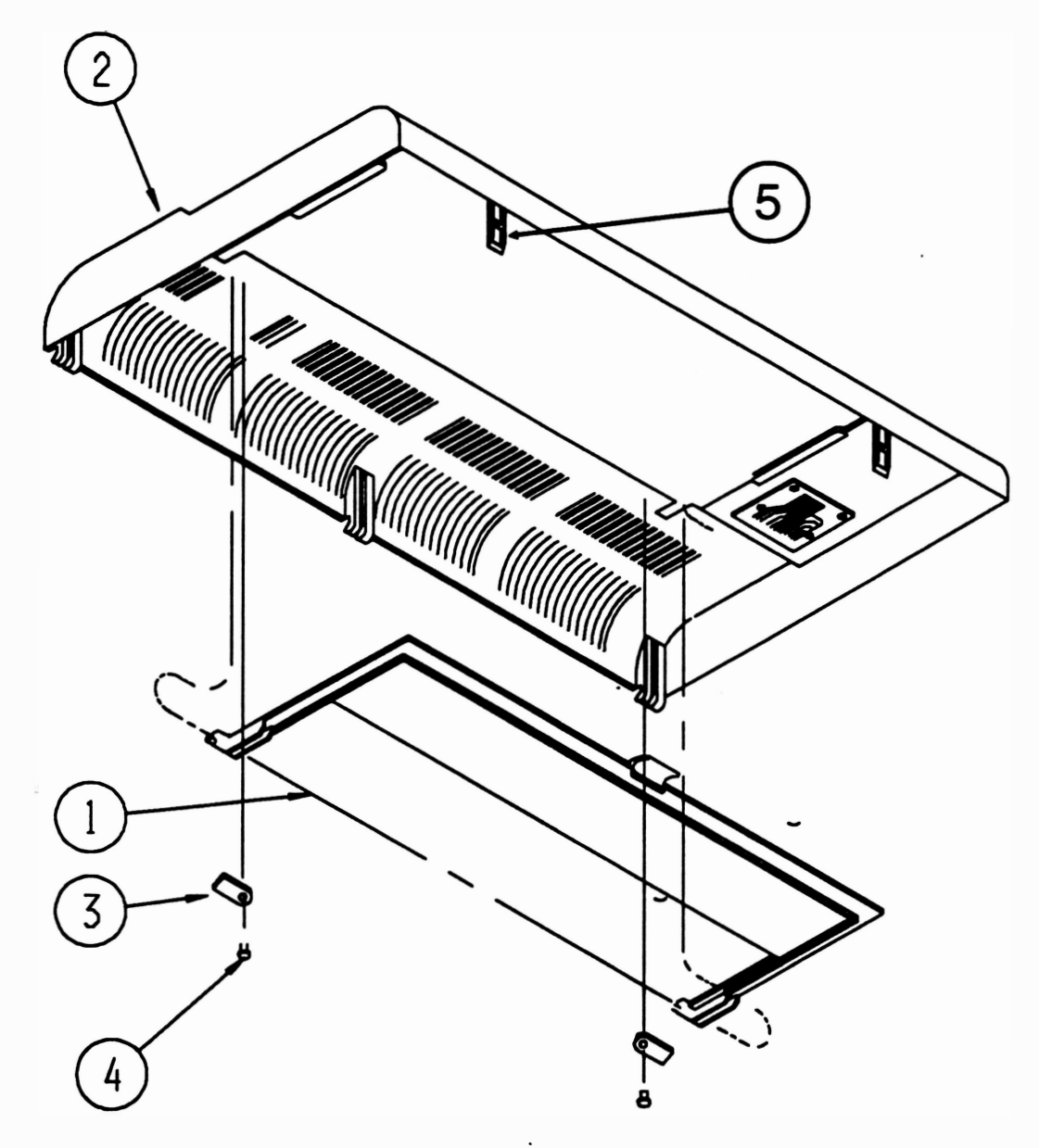

#### Montagem

### 3. PLACA DE LEDS

#### Desmontagem

- 3.1 Repetir os procedimentos 1.1, 1.2 e 1.3 do item 1.  $3.1$
- 3.2 Retirar os 2 parafusos (3) que fixam a placa IL-01A (4) na tampa (1).
- 3.3 Desconectar a membrana (2) do conector 90<sup>o</sup> da placa IL-01A.

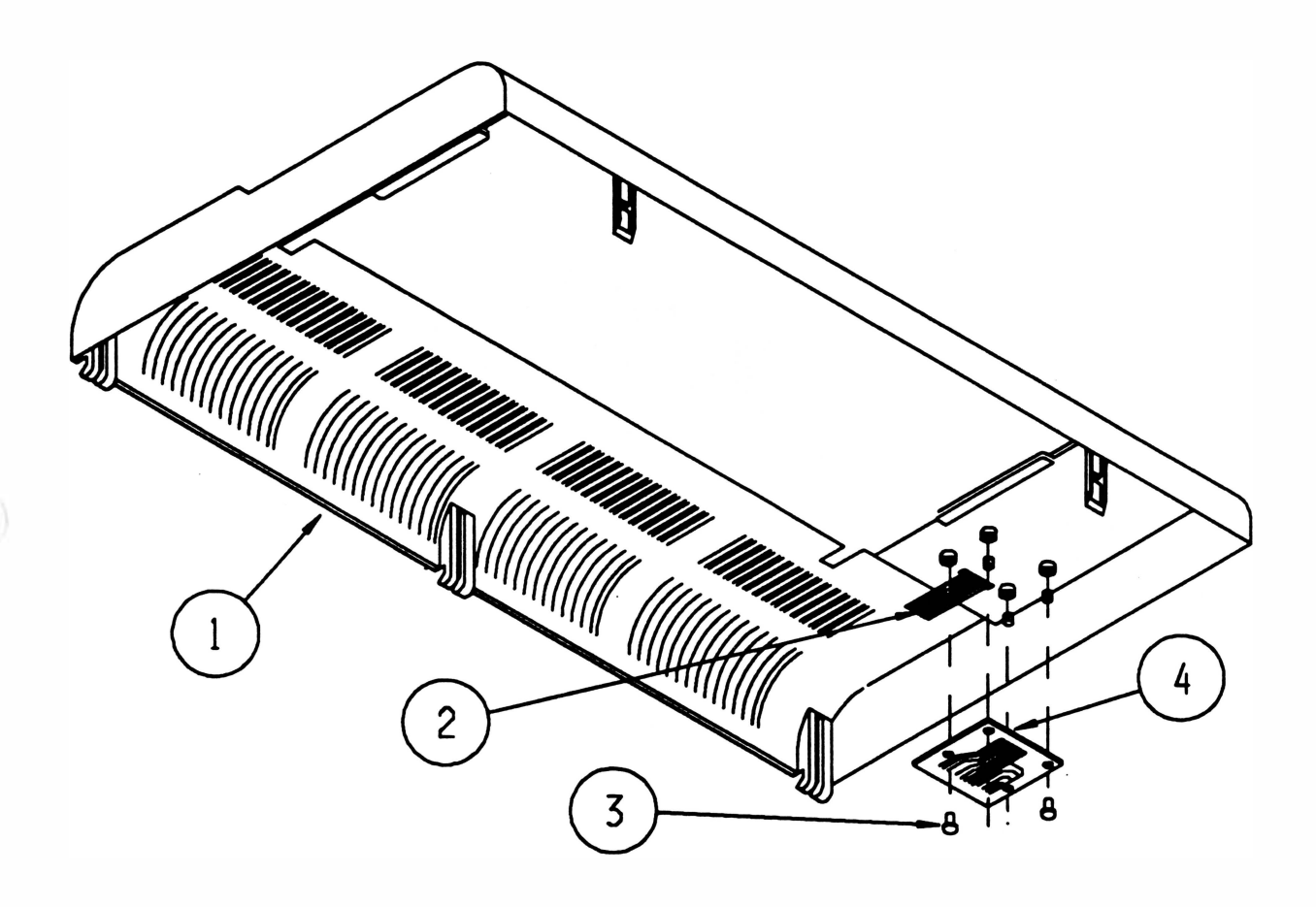

#### **Montagem**

Proceder de maneira inversa.

5-7 REV A

## 4. MEMBRANA

#### Desmontagem

Proceder conforme instruções do item 3, acrescentando-se a operação de descolar a membrana (1 ).

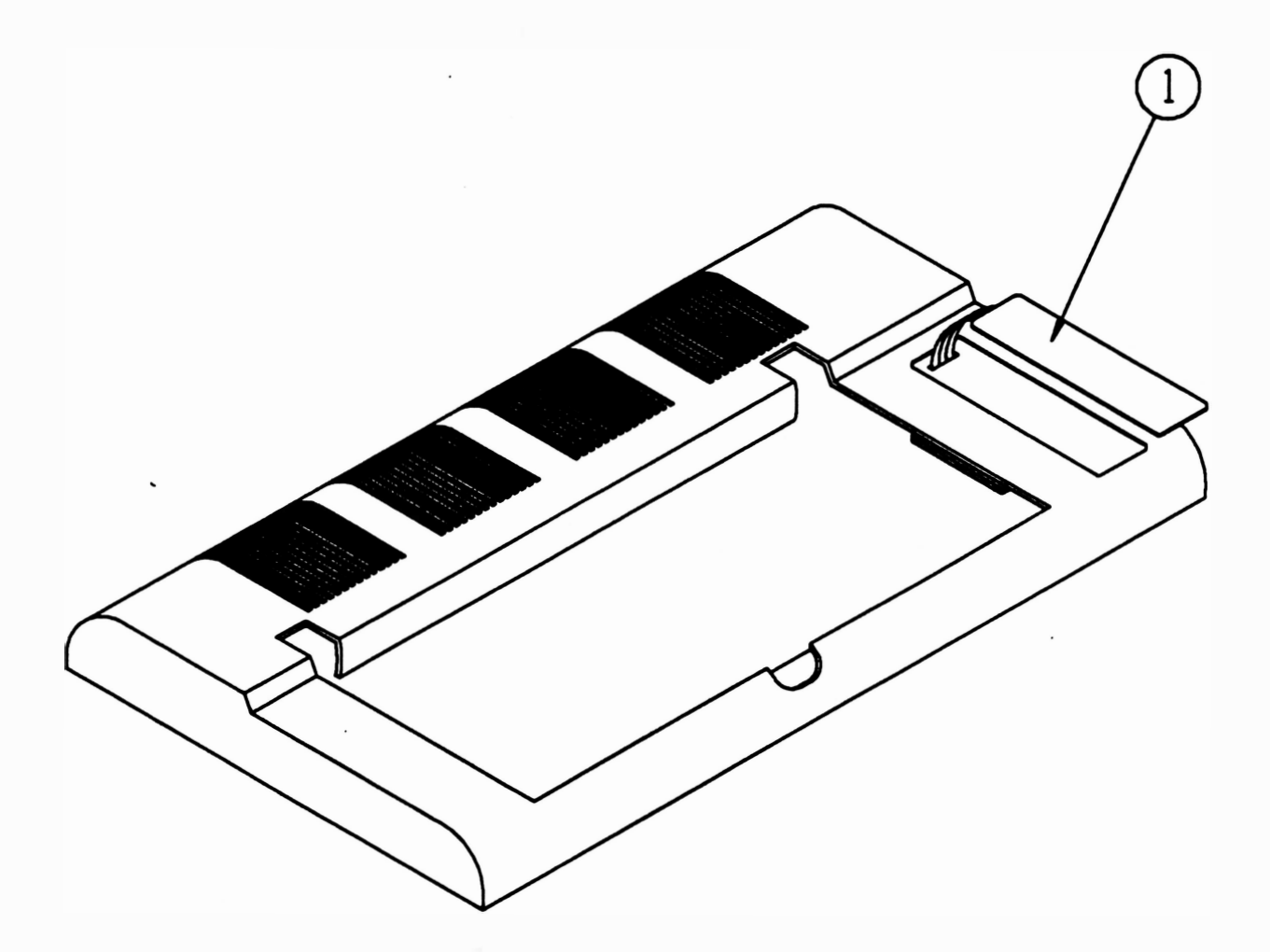

#### **Montagem**

Proceder de maneira inversa, não esquecendo de limpar a área de onde foi descolada a membrana antiga.

 $REV A$  5-8

## 5. PLACA DE CONTROLE DE IMPRESSÃO

#### Desmontagem

 $\left( \right)$ 

- 5.1 Retirar a tampa conforme instruções do item 1.
- 5.2 Desconectar todos os conectores da placa de controle (1 ).
- 5.3 Retirar os 2 parafusos (2) que fixam a placa de controle na caixa (3).
- 5.4 Retirar a placa de controle.

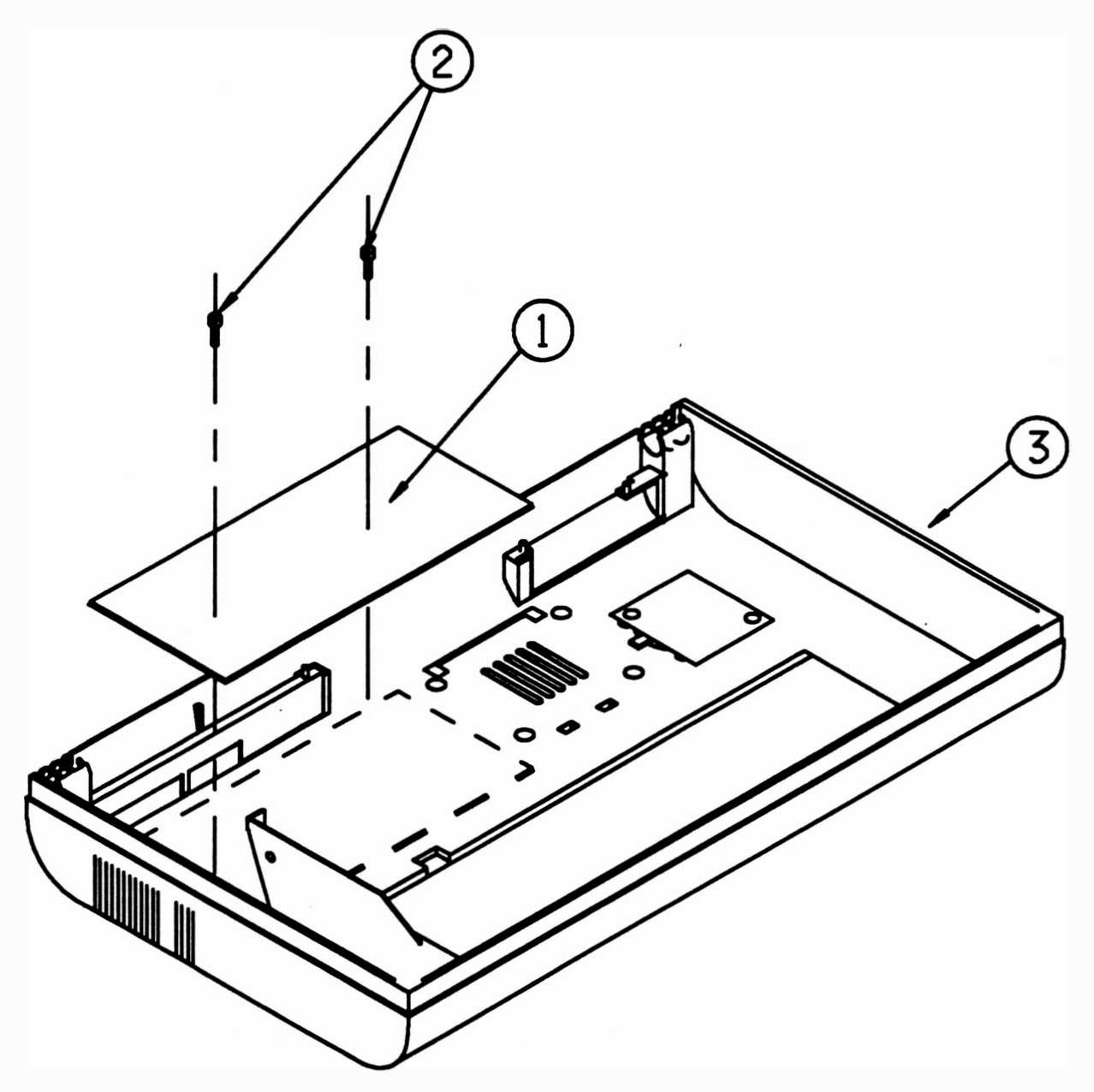

#### Montagem

Proceder de maneira inversa.

5-9 REV A

### 6. CONJUNTO INTERFACE DUPLO

#### Desmontagem

- 6.1 Retirar a tampa conforme instruções do item 1.
- 6.2 Retirar o parafuso (1) que fixa o terminal de aterramento (2) do conector de interface à lateral esquerda (3).
- 6.3 Desconectar os conectores CN5 e CN7 da placa de controle (4).
- 6.4 Afastar com uma das mãos a trava do painel (5) e com a outra empurrar o painel (6) para cima até que ele se solte.

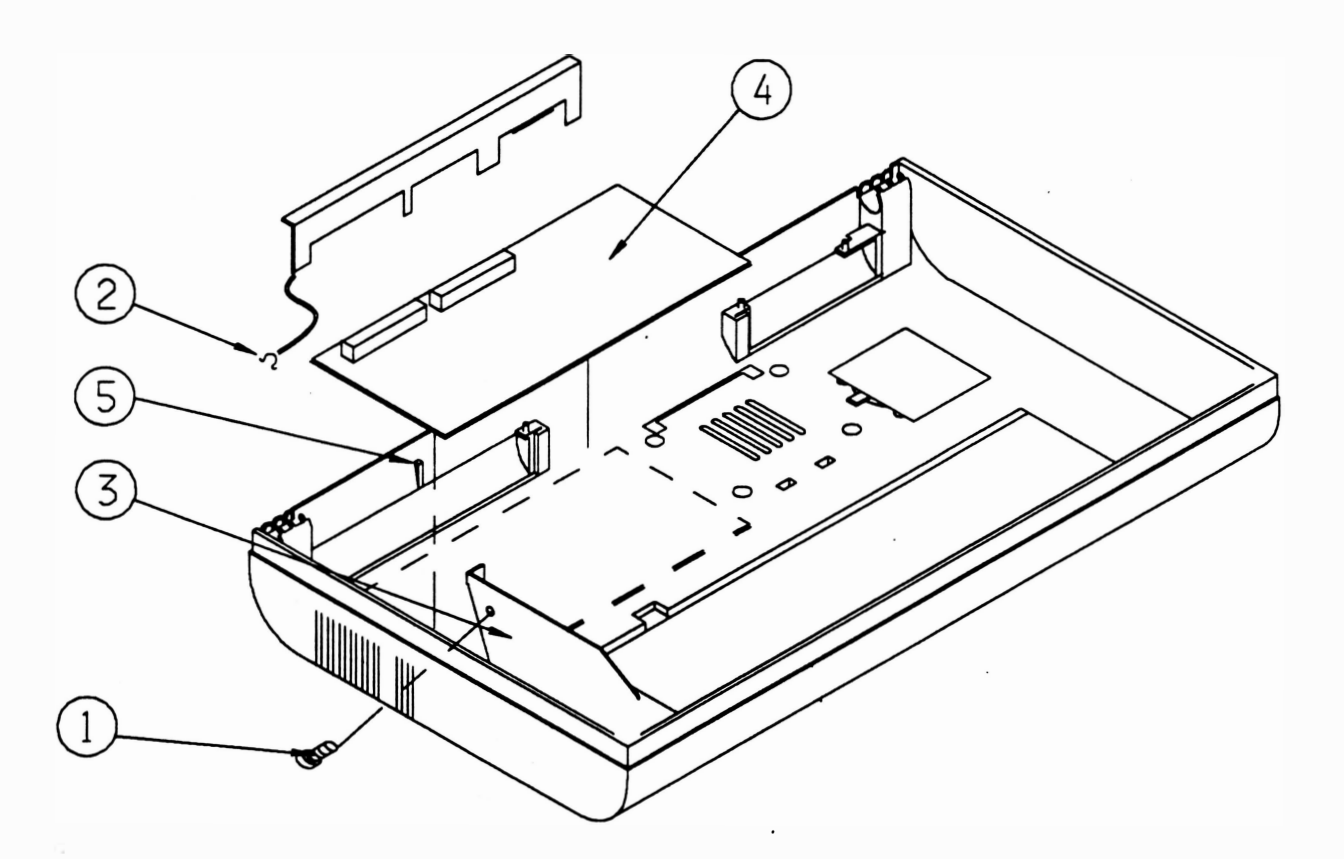

#### Montagem

### 7. ENTRADA DE FORÇA

#### Desmontagem

)

- 7 .1 Retirar a tampa conforme instruções do item 1.
- 7.2 Desconectar o conector aéreo (1) que interliga o conjunto entrada de força à placa IA-01A (3).
- 7.3 Retirar a chapa suporte liga-desliga (2) forçando, com as mãos, sua saída para cima.

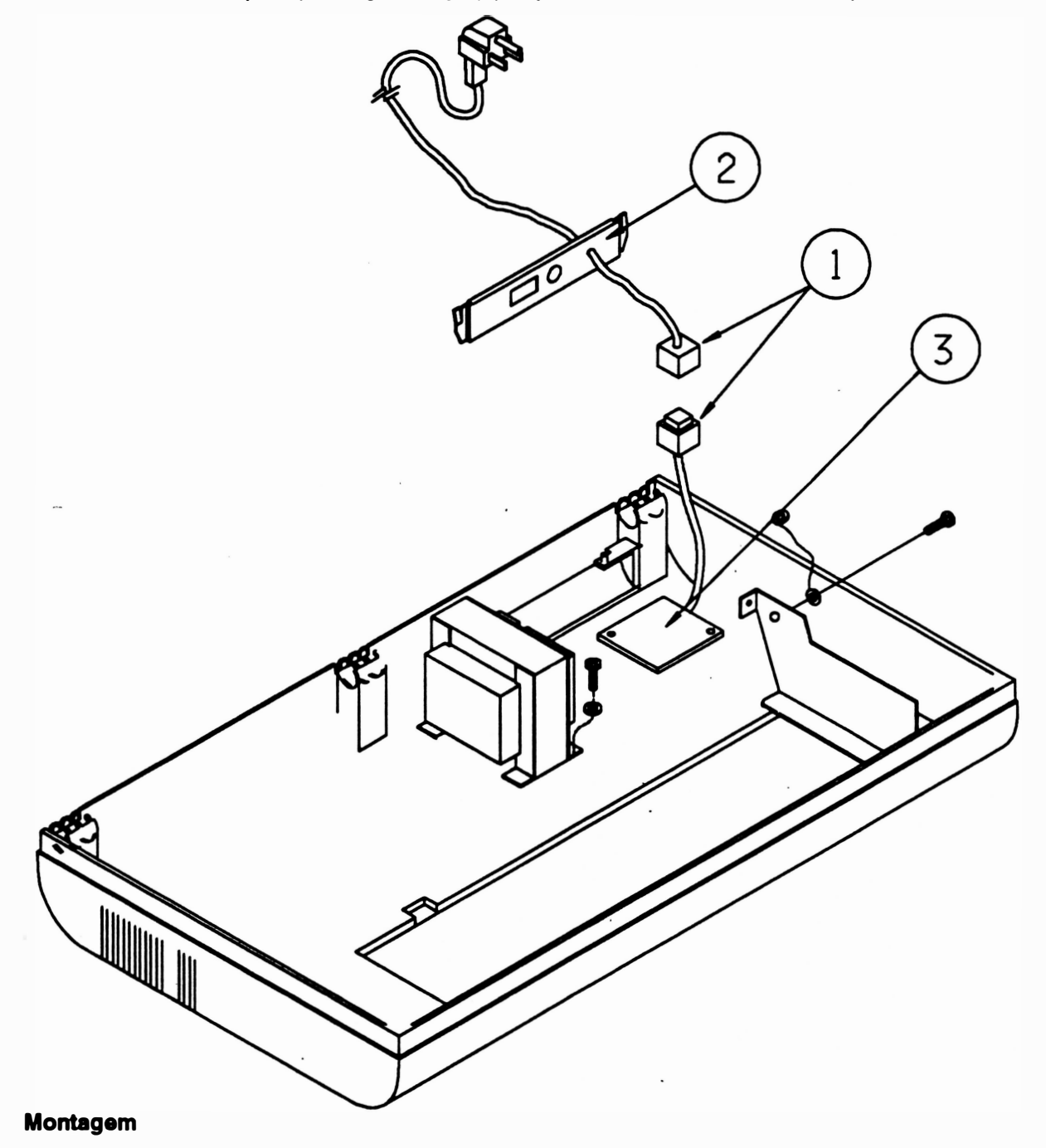

### 8. CONJUNTO ALIMENTAÇÃO (Trafo+Placa IA-01A+Chaves)

#### Desmontagem

- 8.1 Retirar a tampa conforme instruções do item 1.
- 8.2 Desconectar o conedor CN8 da placa de controle.
- 8.3 Desconectar o conector aéreo que interliga a placa IA-01A (4) ao conjunto entrada de força  $(11)$ .
- 8.4 Retirar o parafuso (2) que fixa o fio terra (1) do filtro de linha, à lateral direita do mecanismo (3).
- 8.5 Retirar os 2 parafusos (5) que fixam a placa IA-01A ao fundo do gabinete.
- 8.6 Retirar os 4 parafusos de fixação (8), que fixam as chaves: 1 1 0/220V (6) e alta/baixa (7), que se encontram fixadas no fundo do gabinete. Retirar as chaves.
- 8.7 Retirar os 4 parafusos (12) que fixam o transformador (10) na caixa (9).

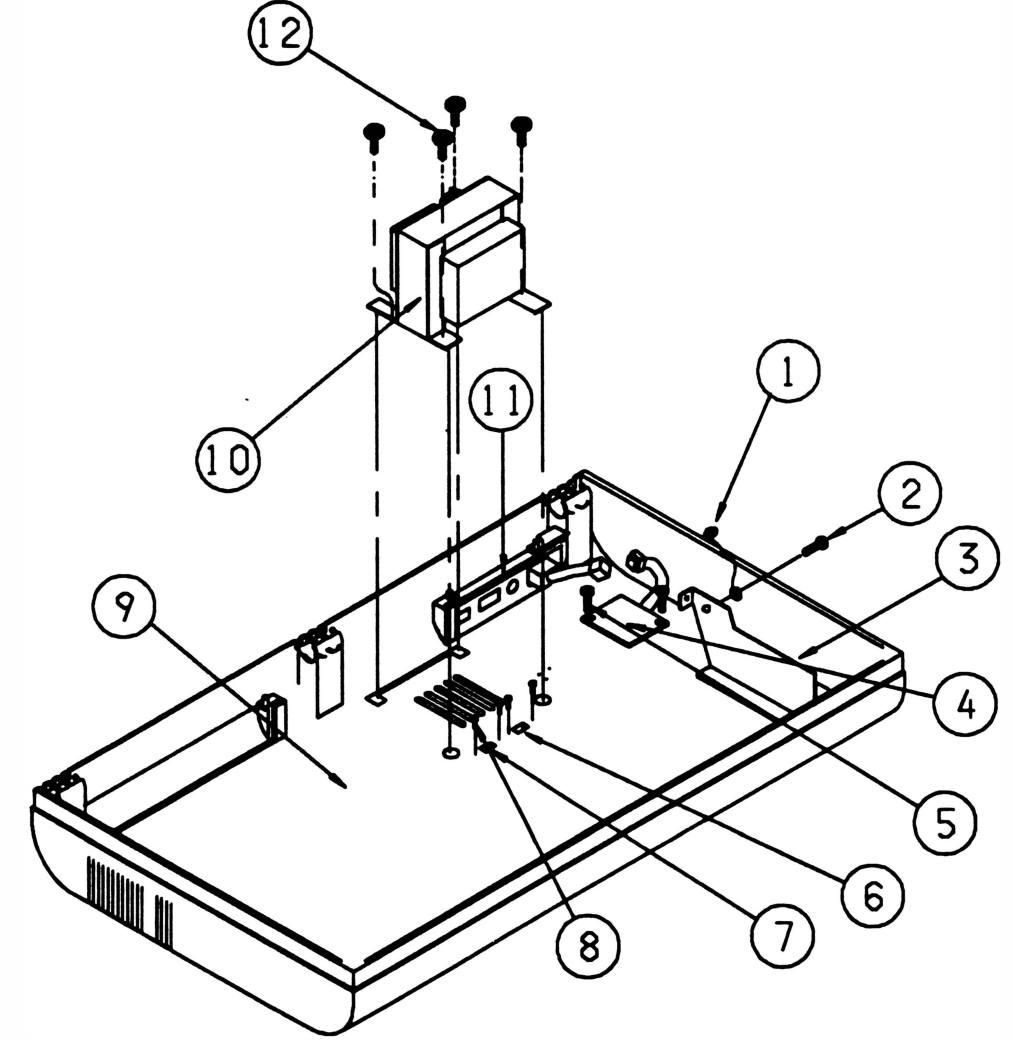

#### Montagem

### 9. ALTO-FALANTE

#### Desmontagem

)

- 9.1 Retirar a tampa conforme instruções do item 1.
- 9.2 Desconectar o conector CN9 da placa de controle.
- 9.3 Retirar os 2 parafusos (1) que fixam a placa IA-01A (2) à caixa (3), e retirar a placa.
- 9.4 Deslocar os pinos (4) que fixam o alto-falante (5) na caixa.
- 9.5 Retirar o alto-falante.

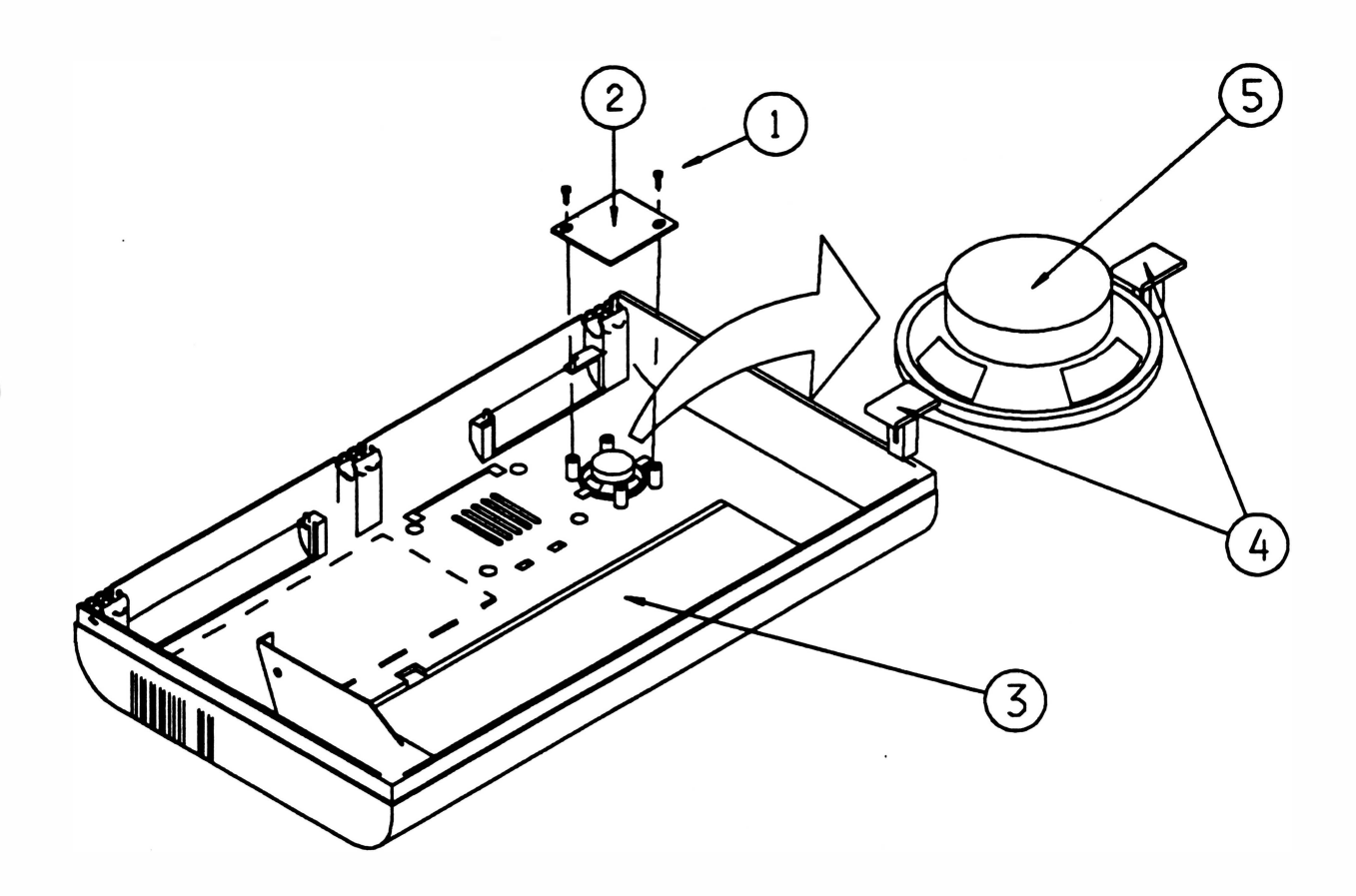

#### Montagem

Proceder de maneira inversa.

5-13 REV A

### 10.TRATORES

#### **Desmontagem**

#### Observação:

- Substituir sempre os pares.
	- 10.1 Retirar a tampa conforme instruções do item 1.
	- 1 0.2 Retirar os 2 parafusos (1) que fixam a tampa divisória (2) nas laterais esquerda (3) e direita (4).
	- 1 0.3 Destravar os tratores direito (5) e esquerdo (6).
	- 1 0.4 Levar com a mão os tratores até o centro das barras que os suportam.
	- 1 0.5 Retirar o parafuso (7) que fixa o eixo superior do trator (8) na parte externa da lateral esquerda.
	- 1 0.6 Retirar o anel de retenção (9) que fixa a haste quadrada (1 O) na parte interna da lateral esquerda, retirar também a bucha com flange (11).
	- 1 0.7 Empurrar a haste quadrada para a esquerda.
	- 1 0.8 Retirar o conjunto haste quadrada, eixo superior do trator e tratores empurrando o lado direito do conjunto para cima e o lado esquerdo para baixo.
	- 1 0.9 Retirar os tratores das barras.

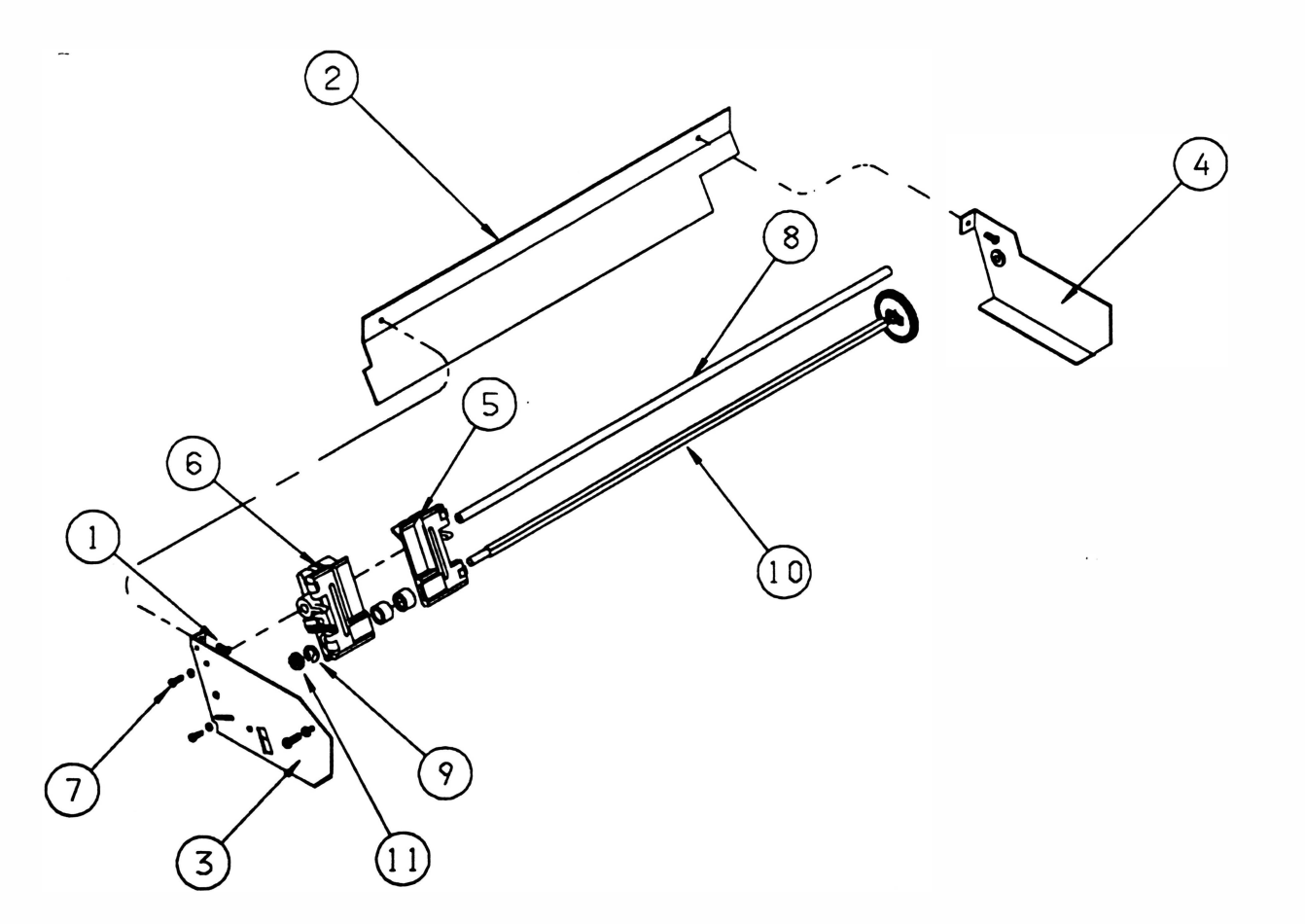

**REV A** 5-14

#### Montagem

- 10.1 Identificar os tratores direito e esquerdo.
- 10.2 Montar o trator direito na haste quadrada.
- 1 0.3 Montar os 2 subconjuntos tracionadores (13) na haste quadrada observando que a trava fique virada para o centro.
- 1 0.4 Segurar o trator direito com a mão esquerda e girar a correia dentada até que a marca existente no rolete tracionador (14) coincida com a marca existente no corpo do trator (15). Segurar o trator nesta posição e repetir o mesmo procedimento para o trator esquerdo.

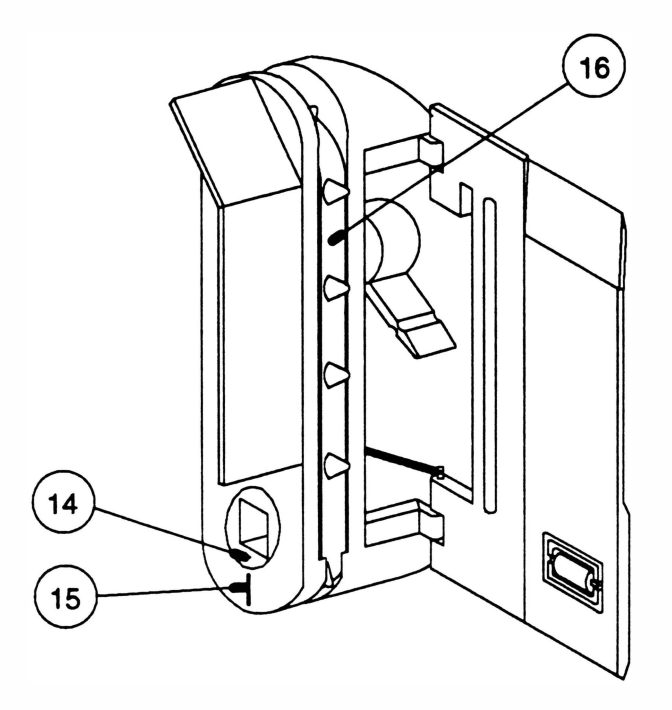

- 1 0.5 Montar o trator esquerdo na haste quadrada.
- 10.6 Posicionar os tratores no centro da haste quadrada, verificar se os dentes das correias (16) dos dois estão alinhados (caso contrário repetir os procedimentos anteriores, pois sua montagem incorreta pode gerar problemas de ajuste).
- 1 0.7 Montar o eixo superior do trator nos tratores, não esquecendo que a ponta com rosca do eixo deve ser montada na lateral esquerda.
- 1 0.8 Colocar a bucha com flange na haste quadrada.
- 1 0.9 Encaixar a haste quadrada na lateral esquerda.
- 10.10 Colocar a arruela lisa na haste quadrada (lado direito).
- 1 0.1 1 Encaixar a haste quadrada e o eixo superior do trator na lateral direita.
- 1 0.12 Colocar o parafuso que fixa o eixo superior do trator na lateral esquerda.
- 1 0.1 3 Encaixar a bucha com flange na lateral esquerda e colocar o anel de retenção que fixa a haste quadrada.

## 11. EIXO SUPERIOR DO TRATOR

11.1 Repetir o procedimento de desmontagem dos tratores conforme instruções do item 1 O.

### 12. HASTE QUADRADA E ENGRENAGEM

#### Desmontagem

- 12.1 Repetir o procedimento de desmontagem dos tratores conforme instruções do item 10.
- 1 2.2 Apoiar a engrenagem numa mesa e forçar a engrenagem (1) para baixo segurando a haste (2).

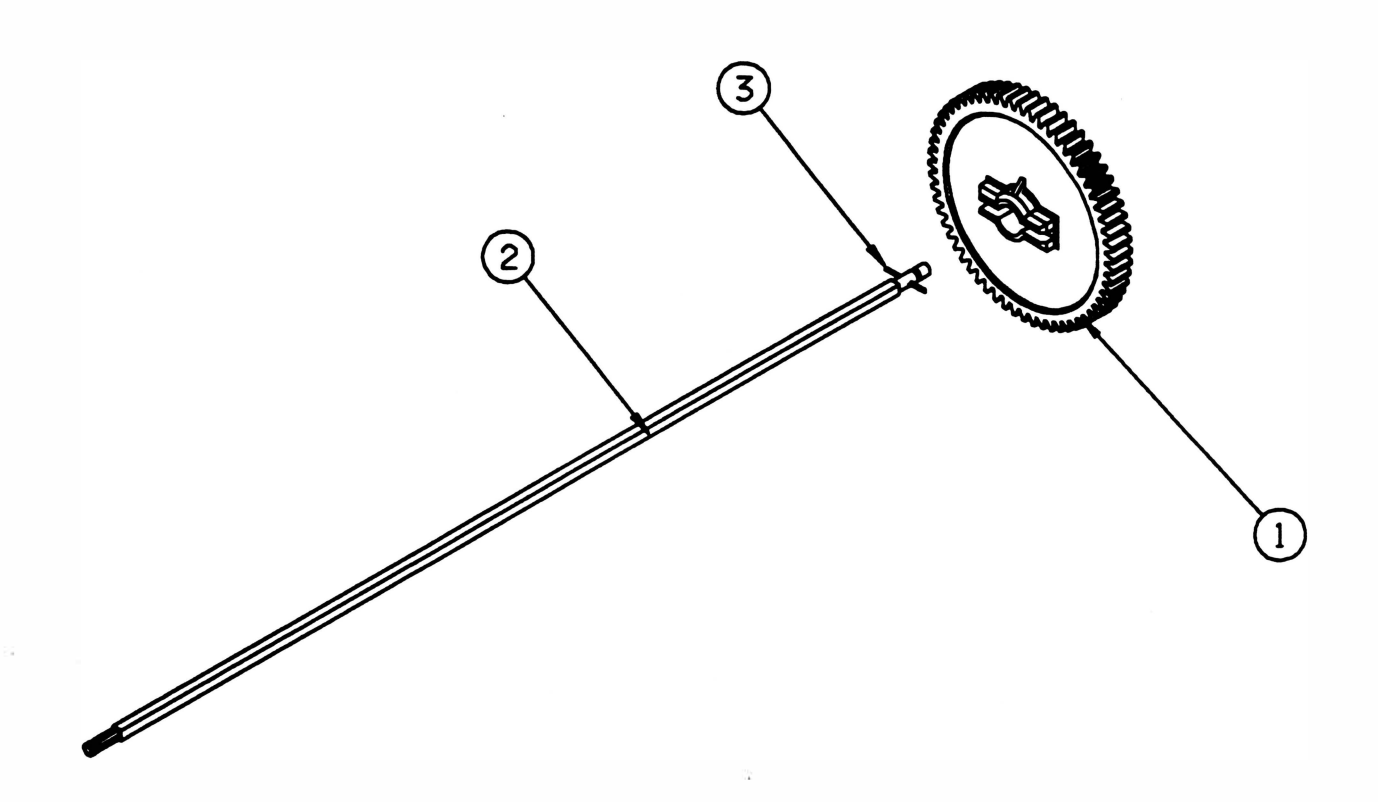

#### Montagem

- 1 2.1 Apoiar a haste quadrada numa mesa, colocar a engrenagem e forçá-la contra a haste até encaixar no pino elástico (3).
- 1 2.2 Adotar o mesmo procedimento de montagem dos tratores para montar a haste e a engrenagem no mecanismo.

## 13. MOTOR DE PAPEL

#### **Desmontagem**

- 13.1 Retirar a tampa conforme instruções do item 1.
- 13.2 Desconectar o conector CN2 da placa de controle.
- 1 3.3 Livrar os cabos do motor e cortar a abraçadeira que fixa a fiação do motor de papel ao motor da cabeça.
- 1 3.4 Com auxílio de uma chave de boca e urna chave allen, soltar os 2 parafusos (1 ) que fixam o motor de papel na lateral direita.
- 1 3.5 Retirar as 2 porcas (2).
- 1 3.6 Retirar o motor.

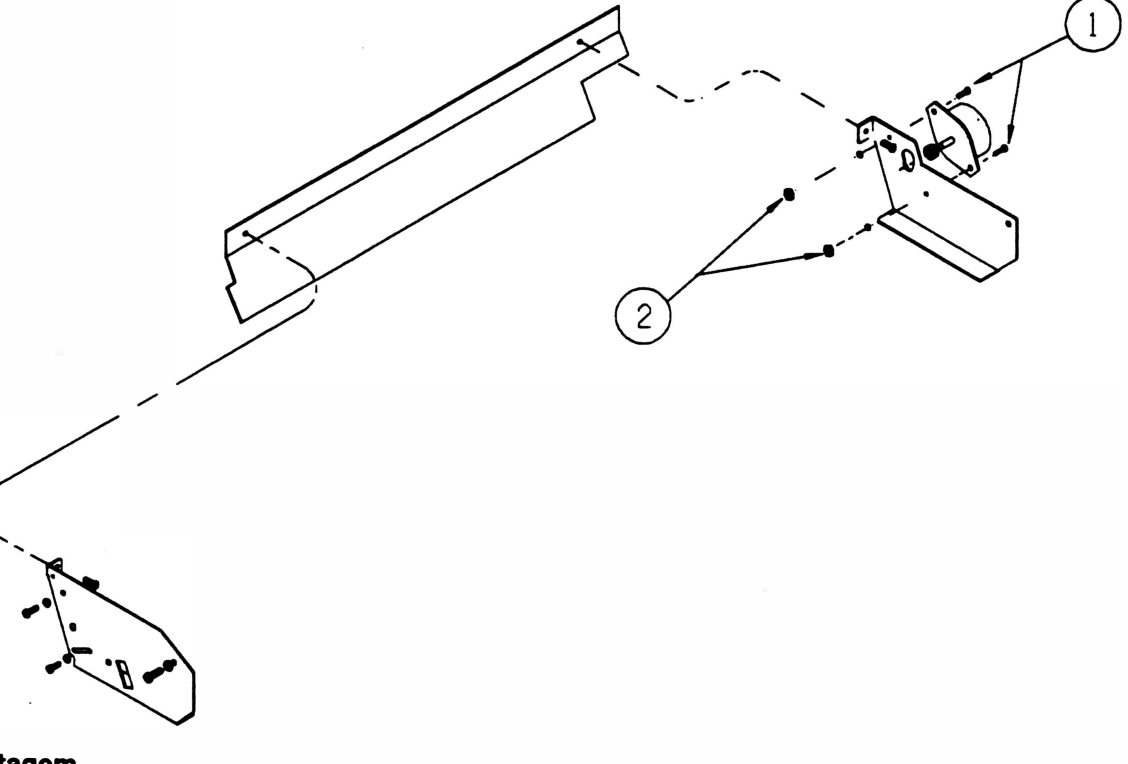

- Montagem
	- 1 3.1 Colocar um parafuso no furo de fixação inferior do motor do papel.
	- 13.2 Posicionar o motor do papel na lateral direita de forma que o cabo esteja voltado para o fundo da caixa.
	- 1 3.3 Colocar a porca no parafuso de fixação inferior, apertando-o.
	- 1 3.4 Posicionar o outro parafuso no furo de fixação superior, sem apertá-lo.
	- 1 3.5 Pressionar a engrenagem motora contra a·engrenagem da haste quadrada. Girar a haste quadrada (2 vezes) com a mão para permitir que as engrenagens se acomodem.
	- 1 3.6 Fixar o parafuso de fixação superior.

## 14. CABEÇA DE IMPRESSÃO

#### Desmontagem

- 1 4.1 Retirar a tampa confome instruções do item 1.
- 14.2 Cortar a abraçadeira (1) que fixa o cabo da cabeça de impressão (2) no bloco móvel (3).
- 1 4.3 Desconectar o conector CN1 da placa de controle.
- 14.4 Soltar o fixador do flat cable (5).
- 1 4.5 Soltar os 2 parafusos (4) que fixam a cabeça no bloco móvel.
- 1 4.6 Retirar a cabeça.

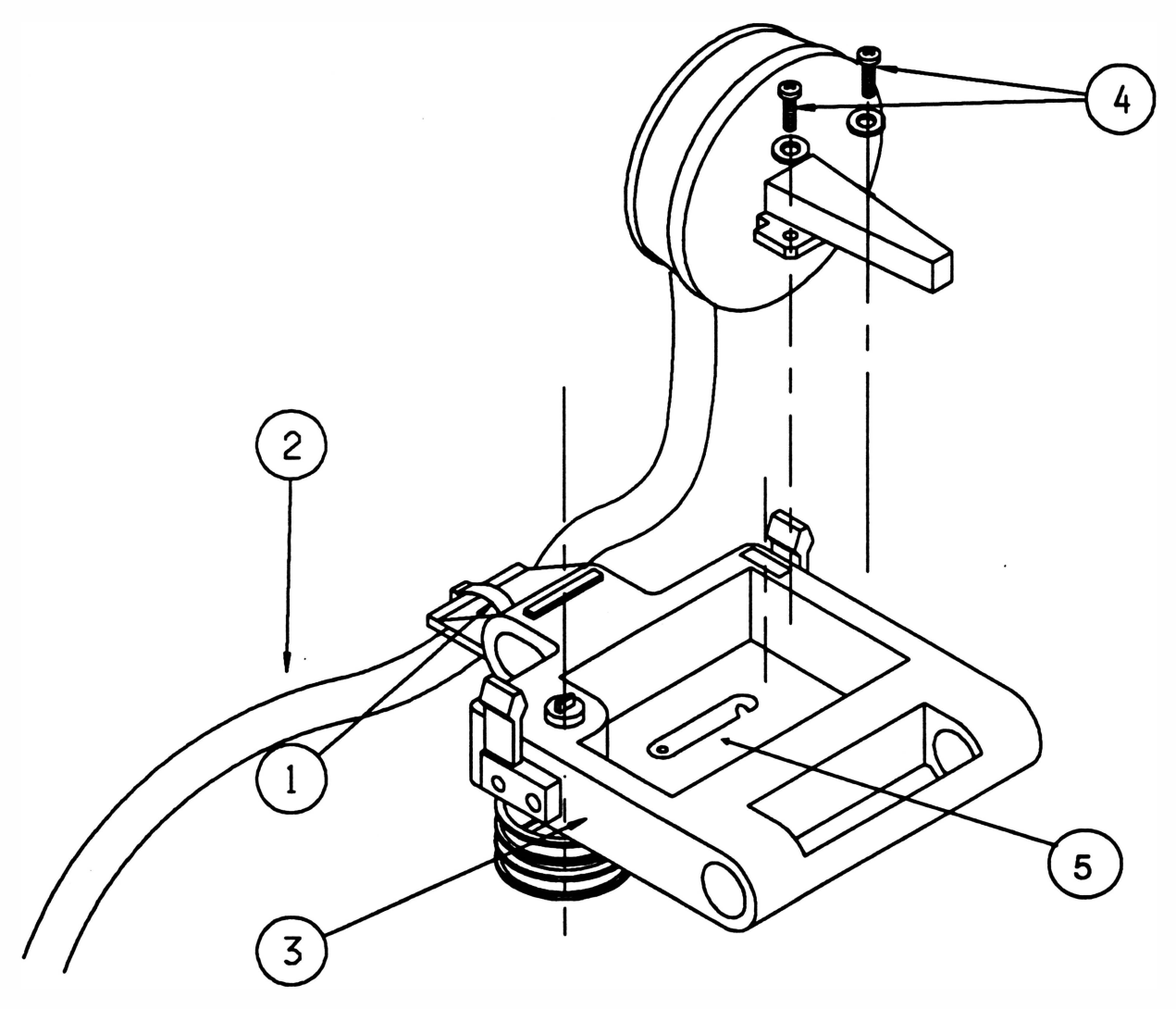

#### **Montagem**

1 4.1 Proceder de maneira inversa observando que:

A cabeça deverá ser pressionada contra o bloco móvel e de encontro com o apoio de impressão antes de ser parafusada.

**REV A.** 5-18

O chicote deverá ser montado de tal forrria que:

- não encoste no eixo guia nem no fundo.
- ao movimentar o bloco móvel o chicote deslize em paralelo com o eixo guia, sem ficar torcido.
- o chicote deverá formar um ângulo de aproximadamente 90° no ponto de saída do bloco móvel e ficar pelo menos a 2 cm de distância da lateral direita quando o bloco estiver deslocado totalmente para a direita.

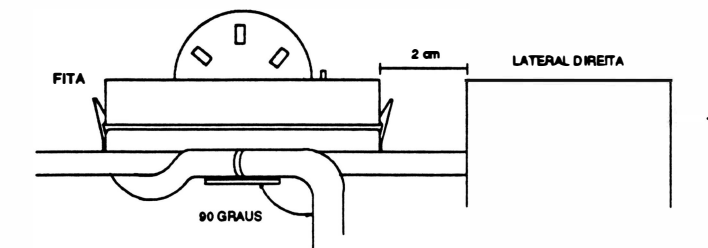

Todas as vezes em que se substituir uma cabeça é necessário proceder o seu ajuste. O ajuste deverá ser realizado sem a presença de papel e sem a fita.

#### Ajustes:

)

a. colocar a alavanca posicionadora da cabeça na posição 1 da etiqueta de número de vias.

b. afrouxar o parafuso que fixa o apoio de impressão a lateral esquerda.

c. posicionar o bloco na lateral esquerda. Com uma lâmina de folga de 0,4mm, verificar se a distância entre a cabeça de impressão e o apoio está correta. A lâmina deverá ser passada paralelamente ao apoio.

d. com o bloco posicionado na lateral direita repetir o procedimento do item c.

e. se as duas distâncias estiverem corretas fixar o parafuso de fixação do apoio na lateral.

f. se uma das distâncias não estiver correta:

Distância à esquerda incorreta:

g. movimentar o apoio de impressão afastando-o ou aproximando-o da cabeça de impressão conforme for constatada a necessidade. Utilizar para tal o cabo plástico de uma chave de fenda ou um instrumento de dureza inferior ao do apoio para não danificá-lo.

h. passar novamente a lâmina verificando se a distância está correta.

i. fixar o parafuso que fixa o apoio de impressão na lateral.

Distância à direita incorreta:

j. soltar os 2 parafusos que fixam a capa do motor a lateral direita.

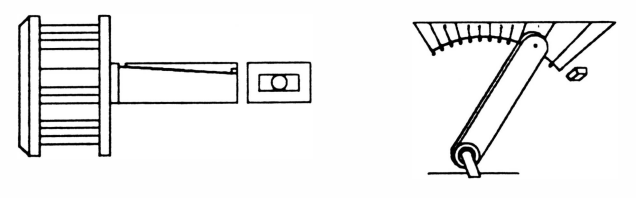

k. repetir os procedimentos g, h e i, e colocar novamente os parafusos de fixação da capa do motor.

### **15. MECANISMO**

Para todos os procedimentos de desmontagem que serão apresentados a seguir é necessário retirar o mecanismo do gabinete.

#### Desmontagem

- 15.1 Retirar a tampa conforme intruções do item 1.
- 1 5.2 Desconectar os conectores CN9, CN1 , CN3 e CN2 da placa de controle de impressão.
- 15.3 Retirar o parafuso (1) que fixa o terminal de aterramento da interface (3) na lateral esquerda (4) e o terminal de aterramento (2) na lateral direita.
- 1 5.4 Com auxílio de urna chave canhão retirar as porcas autotravantes (5) que fixam o mecanismo.
- 15.5 Retirar o mecanismo.

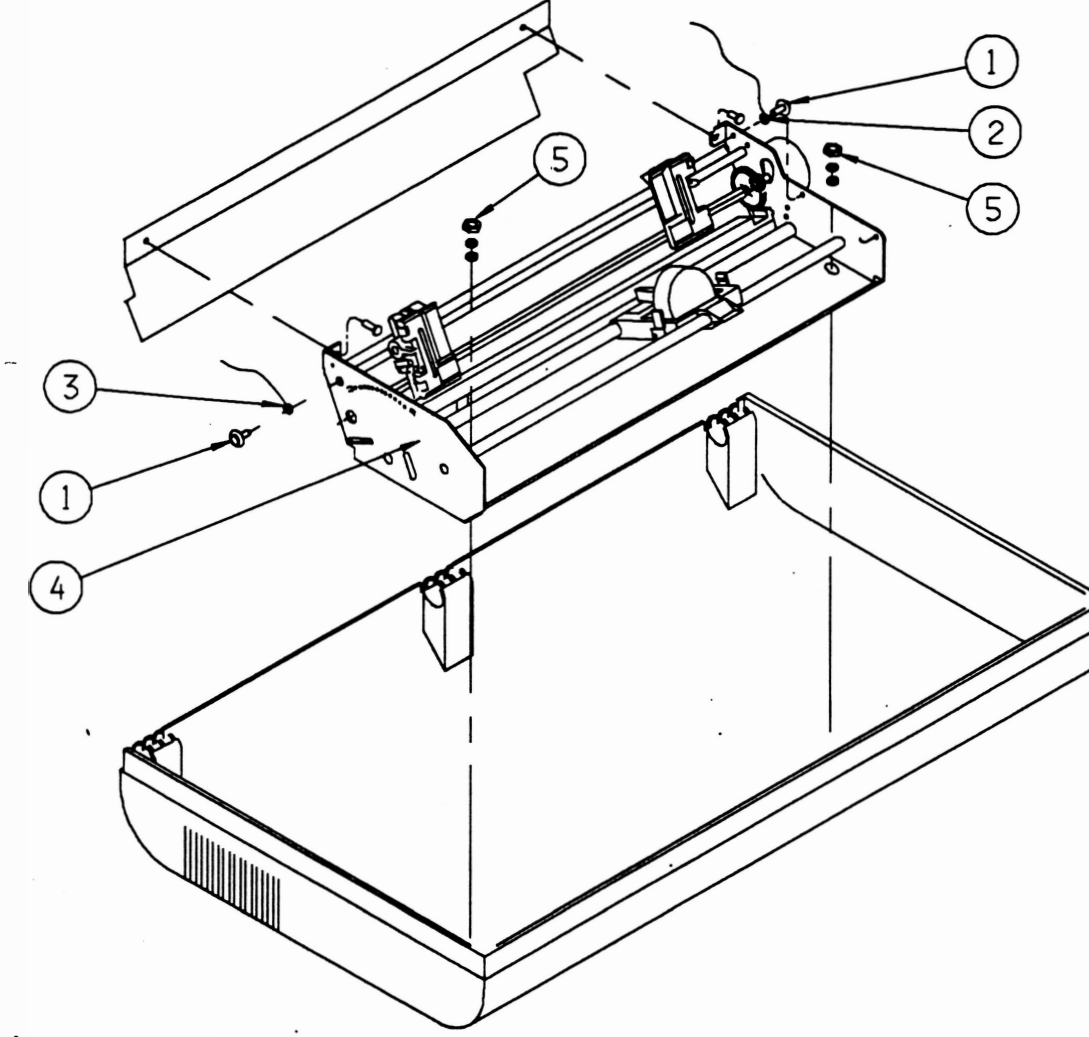

#### Montagem

Proceder de maneira inversa.

Obs. : Recomenda-se que se substitua a porca autotravante de fixação do mecanismo por urna porca nova a cada vez que ela for retirada;

**REV A** 5-20

## 16. FUNDO E TENSOR DO PAPEL

#### Desmontagem

- 1 6.1 Retirar o mecanismo da caixa conforme instruções do item 15.
- 1 6.2 Posicionar o mecanismo virado com o bloco para baixo.
- 16.3 Deslizar o bloco móvel para a direita de tal forma que o flag (1) que está fixo ao bloco (2) fique visível através do rasgo existente no fundo (3).
- 16.4 Afrouxar o parafuso (4) que fixa o flag no bloco móvel e retirar o flag.
- 1 6.5 Soltar o conector do sensor de margem (5) do fundo.
- 1 6.6 Posicionar o mecanismo com o bloco virado para cima.
- 1 6.7 Retirar os 2 parafusos (8) que fixam o fundo nas laterais (abas).
- 1 6.8 Retirar os parafusos (6) que fixam o tensor do papel (7) no fundo.

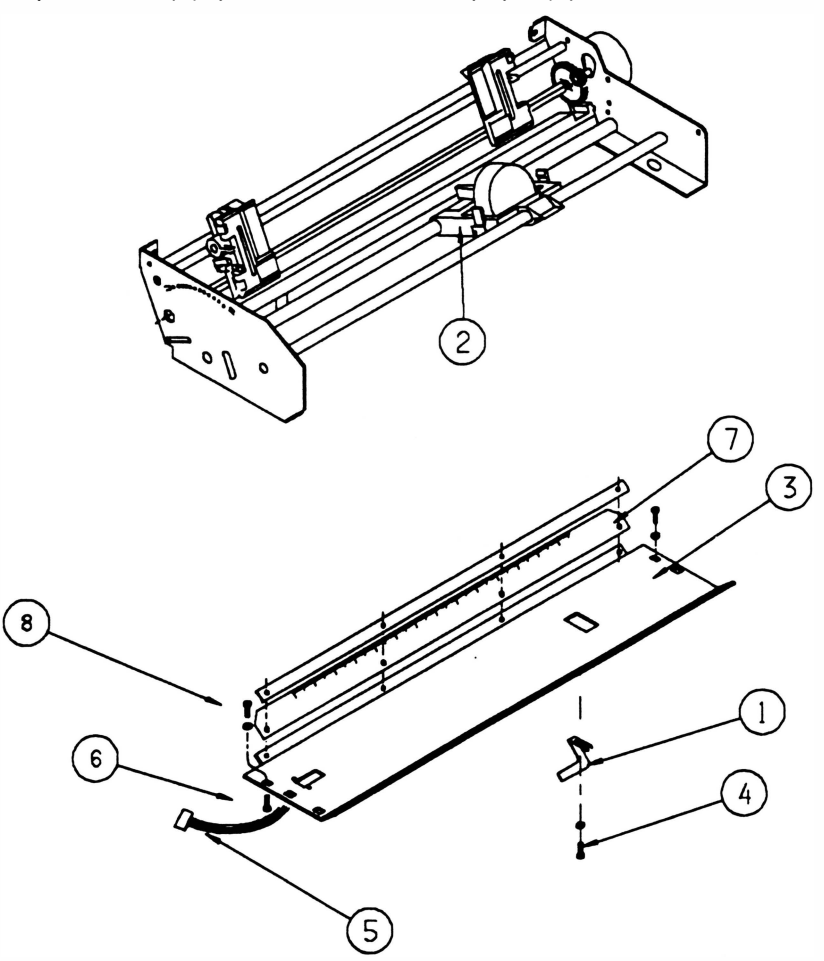

#### Montagem

Proceder de maneira inversa.

5-21 REV A

## 17. MOTOR DA CABEÇA E ROSCA

#### Desmontagem

- 17.1 Retirar o mecanismo da caixa conforme instruções do item 15.
- 17 .2 Retirar o fundo e tensor conforme instruções do item 16 (não é necessário retirar os parafusos que fixam o tensor no fundo).
- 1 7.3 Cortar a abraçadeira que fixa a fiação do motor da cabeça ao motor do papel.
- 17.4 Retirar os 3 parafusos (1) que fixam o motor da cabeça (2) no fixador do motor (3).
- 1 7.5 Retirar o parafuso (4) que fixa o cabo de aço (5) no bloco móvel (6).
- 1 7.6 Retirar o cabo de aço do mecanismo.
- 17.7 Retirar o motor da cabeça.

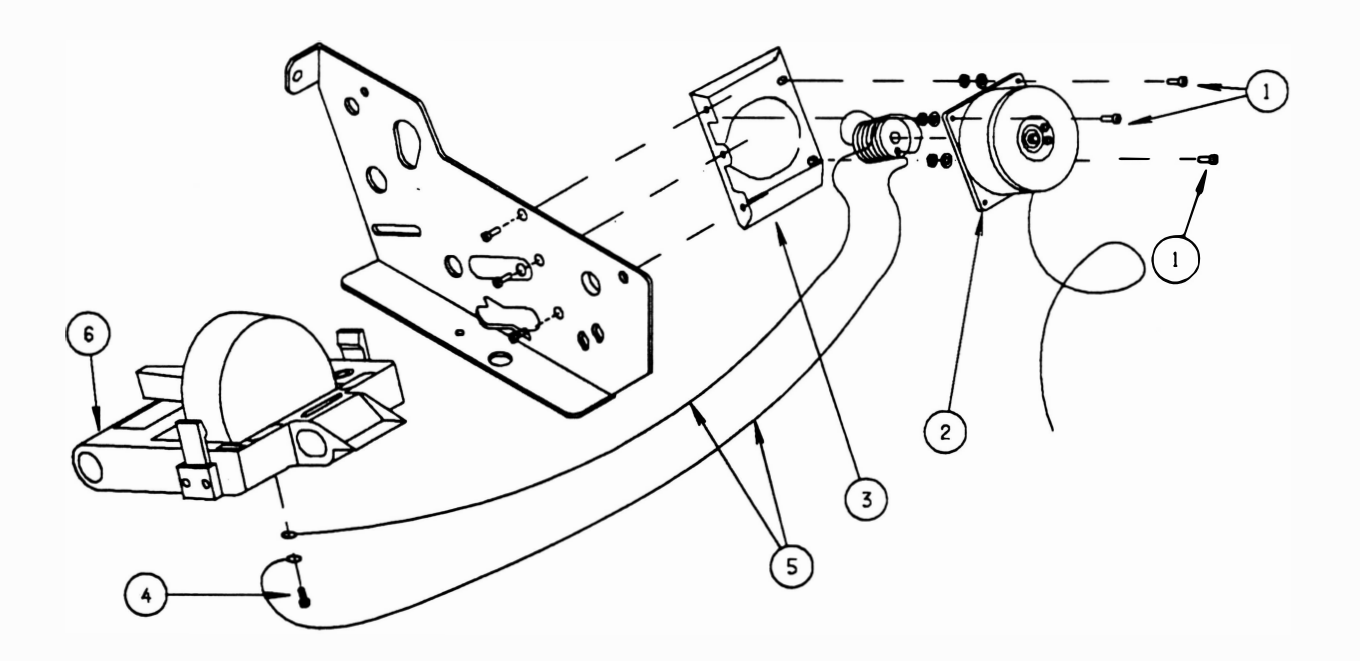

#### Montagem

- 17.1 Posicionar o motor da cabeça no fixador do motor, os fios devem ficar para baixo.
- ) 17 .2 Colocar os 4 parafusos, porcas e arruelas que fixam o motor da cabeça sem apertá-los.
- 1 7.3 Esticar o cabo de aço de maior comprimento, passando-o através da polia do cabo de aço e trazendo-o até o ponto onde será fixado no bloco móvel.
- 1 7.4 Esticar o cabo de aço de menor comprimento até o ponto onde será fixado no bloco móvel.

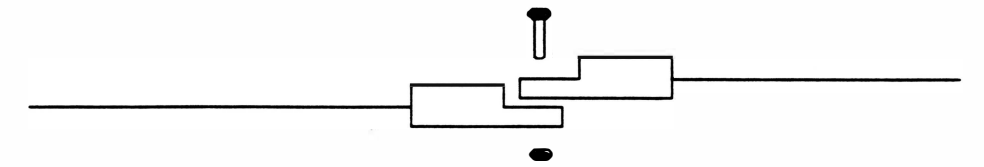

1 7.5 Colocar o parafuso que fixa os terminais com argola do cabo de aço no bloco móvel.

A posição correta é ilustrada abaixo:

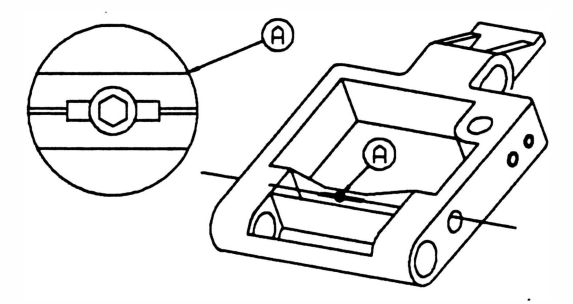

- 1 7.6 Para verificar se a montagem está correta, observar se os cabos estão posicionados conforme ilustrado abaixo:
- 1 7.7 Tensionar o cabo de aço com 7 kgf, utilizando um dinamômetro conforme ilustrado abaixo:
- 17 .B Apertar os 4 parafusos que fixam o motor de cabeça no fixador do motor.

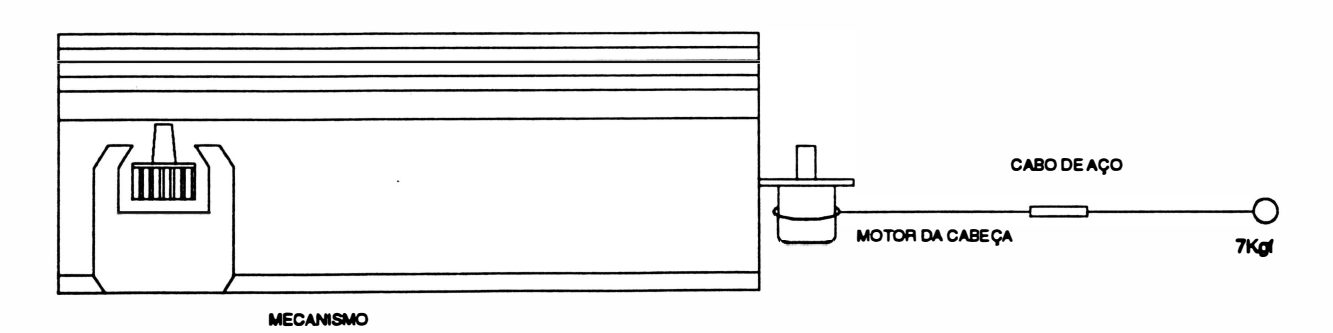

REV A

## 18. CABO DE AÇO

#### Desmontagem

18.1 Repetir os procedimentos de desmontagem do motor de cabeça, item 17.

#### Montagem

- 1 8.1 Enrolar o cabo de aço na rosca do motor da seguinte forma:
	- cabo de aço de maior comprimento: enrolar com 3 voltas no sentido anti-horário.
	- cabo de· aço de menor comprimento: enrolar com 4 voltas no sentido horário.

Os cabos deverão se encontrar no centro da rosca.

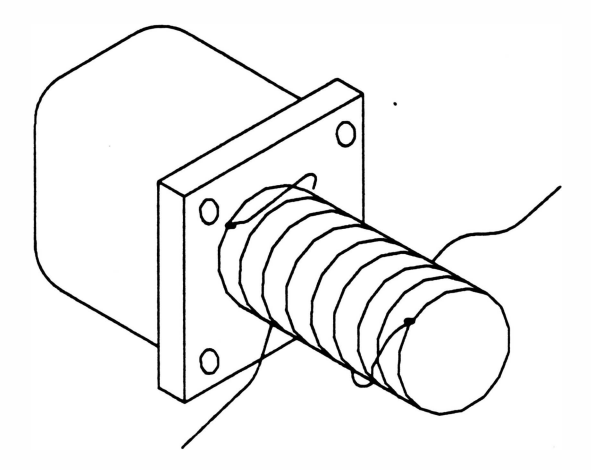

- 1 8.2 Colocar uma fila crepe em tomo do cabo de aço enrolado na rosca para evitar que ele se solte.
- 18.3 Repetir todos os procedimentos de montagem do motor de cabeça, item 17.

### 19. POLIAS DO FIO DE NYLON

#### **Desmontagem**

- 19.1 Retirar o mecanismo conforme instruções do item 15.
- 19.2 Retirar o fundo com tensor conforme instruções do item 16.
- 1 9.3 Soltar com as mãos o cordão acionador (1) que está fixado nas molas do fio de nylon (2).
- 1 9.4 Retirar o anel de retenção (3) que fixa o eixo do encaixe (4).
- 1 9.5 Pela parte inferior do bloco móvel retirar a arrueis lisa (5) e as 2 polias do fio de nylon (6), e pela parte superior do bloco retirar o eixo do encaixe e a mola de sustentação.

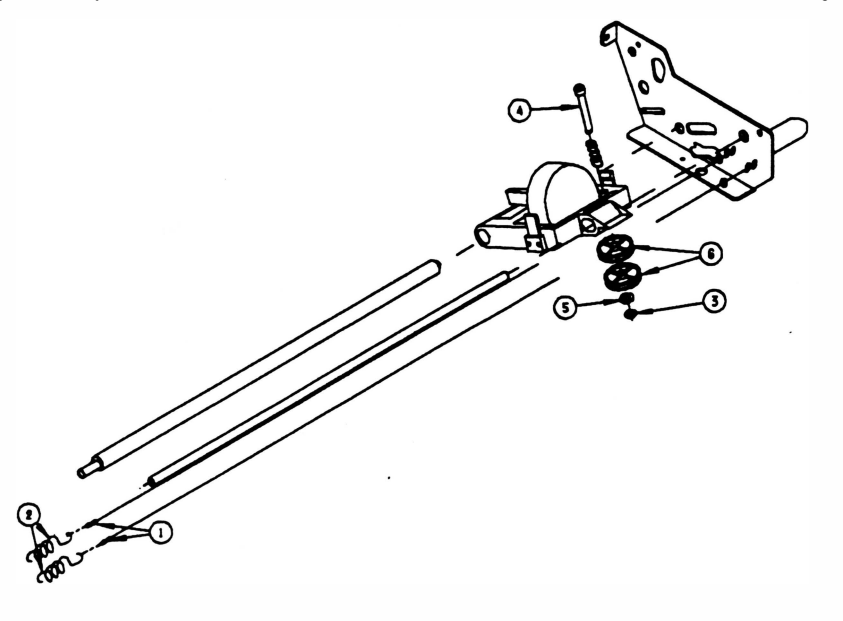

#### Montagem

- 19 .1 Colocar a mola de sustentação e o eixo do encaixe na parte superior do bloco móvel.
- 1 9.2 Colocar a primeira polia, observando que existe um rolamento montado na polia. Este rola· mento possui em um dos seus lados uma seta de indicação, a polia deverá ser montada com o lado do rolamento sem marcação virado para o bloco móvel.
- 1 9.3 Colocar a segunda polia conforme descrito no item anterior.
- 19.4 Colocar a arruela lisa.
- 1 9.5 Colocar o anel de retenção no eixo do encaixe.
- 1 9.6 Passar o cordão acionador, mais próximo ao apoio de impressão, em tomo da polia superior com 2 voltas no sentido anti-horário. O fio não deverá ficar superposto.
- 1 9.7 Encaixar o terminal deste cordão na mola de sustentação (mais próxima ao apoio de impressão).
- 1 9.8 Passar a outra extremidade do cordão na polia inferior com 2 voltas no sentido horário. Os cordões não devem ficar superpostos.
- 1 9.9 Encaixar o terminal deste cordão na outra mola de sustentação.

 $5-25$  REV A

### 20. BLOCO MÓVEL

#### **Desmontagem**

- 20.1 Retirar a cabeça de impressão conforme instruções do item 1 4.
- 20.2 Retirar o mecanismo da caixa conforme instruções do item 15.
- 20.3 Retirar as polias do fio de nylon conforme instruções do item 19.
- 20.4 Retirar o parafuso (1 ) que fixa o eixo superior do trator (2) na lateral esquerda (3).
- 20.5 Retirar o parafuso (4) que fixa o apoio de impressão (5) na lateral esquerda.
- 20.6 Soltar o cabo de aço do bloco móvel conforme indicado no procedimento de desmontagem do motor da cabeça, item 17.
- 20.7 Retirar o parafuso (8) que fixa o eixo guia (9) na lateral esquerda (7).
- 20.8 Retirar o parafuso (10) que fixa o fundo na lateral esquerda (parte central).
- 20.9 Retirar a lateral esquerda.
- 20.10 Retirar a alavanca posicionadora da cabeça (11) do eixo excêntrico (12).
- 20.11 Retirar o pressionador da alavanca (13) e as duas arruelas (14) do eixo excêntrico.
- 20.12 Retirar o bloco móvel (15).

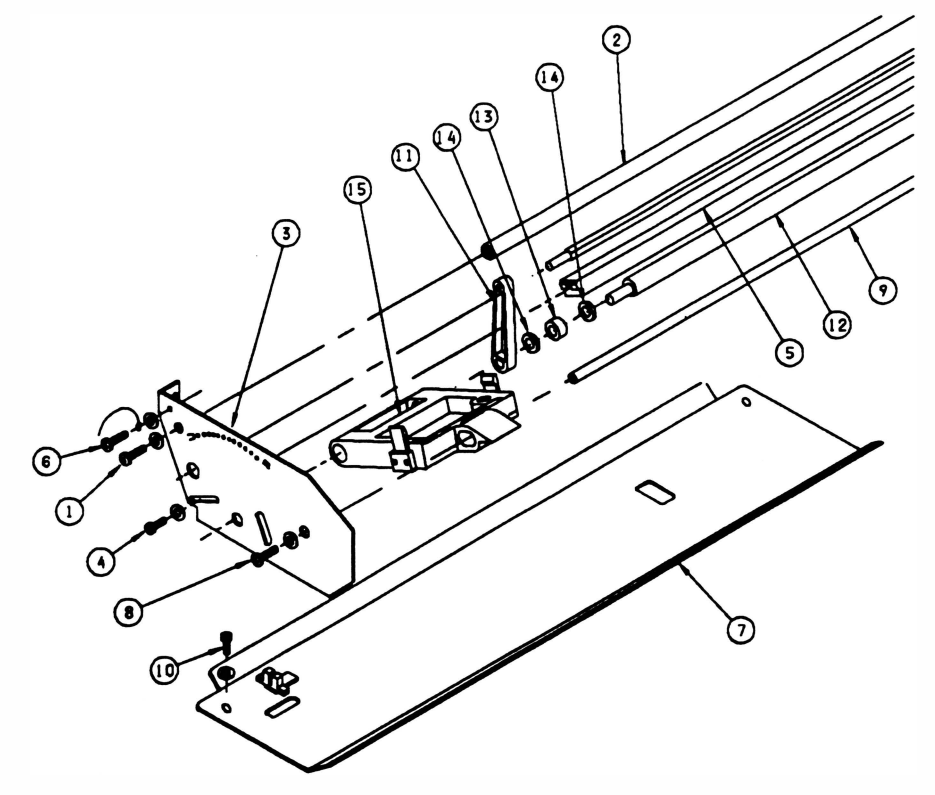

#### Montagem

## 21. FITA CASSETE

Se a fita cassete estiver se desprendendo do bloco móvel com facilidade, proceder da seguinte maneira:

#### **Desmontagem**

- 21.1 Retirar a fita cassete.
- 21 .2 Soltar os 4 parafusos (3) que fixam as molas de fixação do cassete direito (1) e esquerdo (2), verificando se elas estão empenadas.

- Se estiverem:

- Substituir as molas e realizar o procedimento de ajuste.
- Ajustar (para os 2 casos):
- 21 .3 Posicionar as molas de fixação direita e esquerda e colocar os parafusos sem apertá-los.
- 21.4 Colocar a fita.
- 21 .5 Segurar a fita na posição com urna das mãos e com a outra apertar os parafusos de forma que eles não fiquem muito soltos nem muito apertados.

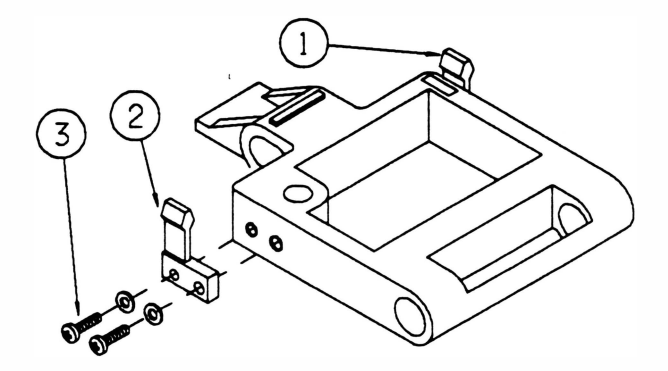

Página deixada em branco intencionalmente.

 $\overline{a}$ 

 $\cdot$ 

 $\lesssim$ 

# CAPÍTULO <sup>6</sup>: MANUTENÇÃO PREVENTIVA

)

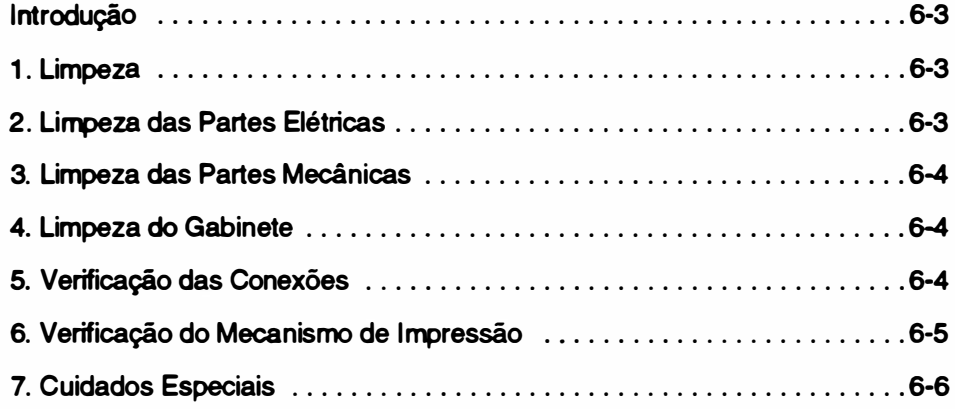

6-1 REV A

--

 $\ddot{\phantom{0}}$ 

Página deixada em branco intencionalmente.

#### **Introdução**

A impressora RIMA XT 1 80 foi projetada para exigir um mínimo de manutenção dada a sua robustez e simplicidade. Contudo certos cuidados de limpeza e ajustes periódicos devem ser observados para garantir um bom funcionamento da impressora.

A cada visita de manutenção deve-se observar as condições de funcionamento da impressora e proceder a limpeza geral da mesma.

Qualquer irregularidade no funcionamento deve ser sanada imediatamente.

Os procedimentos de limpeza e verificação estão descritos nos itens a seguir:

#### 1. Limpeza

Para proceder a limpeza sugerimos o uso de alguns instrumentos simples como indicado abaixo:

- Álcool isopropílico
- **Flanela**
- Pincel médio de pelos macios

Uma limpeza periódica é imprescindível para manter a boa aparência da impressora. Genericamente indicamos uma limpeza geral a cada 500 horas de uso da impressora que corresponde a aproximadamente 3 meses.

Procedimentos básicos de limpeza devem ser transmitidos ao operador da impressora de maneira que, se for necessário, o mesmo possa proceder a limpeza do pó e resíduos de papel acumulados. Para esta limpeza o usuário deverá usar apenas um pincel de pelos macios para retirar o pó caso necessário, uma flanela seca ou levemente umedecida para a limpeza do gabinete da impressora.

Antes de qualquer procedimento de limpeza devemos sempre desconectar a impressora da rede e mantê-la desligada em todo processo.

#### 2. Limpeza das Partes Elétricas

Retirar a placa de controle de impressão (IC-03) da caixa da impressora, conforme item 5 do Capítulo 5 referente a desmontagem. Soltar a placa IA-01A sem dissoldar seus fios de ligação.

Estando a placa fora de sua posição, limpar com um pincel médio de pelos macios todos os resíduos de papel e pó acumulados no fundo da impressora onde estão localizados os componentes elétricos.

Retirar quaisquer outros objetos estranhos que tenham se prendido aos contatos das chaves, ao transformador ou à fiação.

6-3 REV A

A placa de controle de impressão (IC-03) também deve ser limpa com pincel, principalmente junto aos soquetes, conectores, jumpers, fusíveis e dissipadores.

Ainda com o pincel, limpar também a placa de filtro de rede (IA-01A).

Todos os circuitos integrados que utilizam soquetes na placa, devem ser bem verificados. Caso se note sinais de oxidação nos seus terminais, os Cl's devem ser extraídos e limpos.

Todos os Cl's, mini jumpers ou fusíveis retirados para limpeza devem ser recolocados exatamente na mesma posição. Os Cl's devem ser inseridos cuidadosamente e deve-se conferir a posição do pino 1 do integrado.

#### 3. Limpeza das Partes Mecânicas

A impressora não possui nenhuma peça mecânica que exija lubrificação.

Para um funcionamento perfeito da impressora, retirar os resíduos de papel e pó que se acumularam no mecanismo, e limpar com álcool suas peças principais.

A limpeza do pó deve ser feita com um pincel de pelos macios e deve abranger todas as partes do mecanismo, principalmente as partes móveis.

Os eixos do mecanismo devem ser limpos com um pano levemente umedecido em álcool isopropílico.

Além do exposto acima, o mecanismo impressor não exige maiores cuidados de limpeza.

#### 4. Limpeza do Gabinete

O gabinete deve ser limpo periodicamente, para que se mantenha a boa aparência do produto. Isto pode ser feito pelo próprio usuário, ou pelo técnico na manutenção preventiva. A limpeza pode ser feita com um pano levemente umedecido com água ou detergente neutro.

#### 5. Verificação das Conexões

Todos os conectores presentes na impressora devem ser verificados cuidadosamente. Observar se existe algum terminal não inserido nos alojamentos.

Os pinos da placa devem estar perfeitamente alinhados de forma a permitir a correta inserção dos conectores. Deve-se verificar também as condições dos fios soldados diretamente aos terminais das chaves e do transformador. Qualquer problema de fio solto deve ser sanado com a ressoldagem do mesmo.

É necessário, ainda, verificar as condições de fixação dos cabos de interconexão interna. Se por ventura alguma abraçadeira tenha se partido, a mesma deve ser substitufda. E deve se verificar se todos os conectores estão inseridos corretamente na placa.

#### 6. Verificação do Mecanismo de Impressão

#### MECANISMO DE MOVIMENTAÇÃO DA CABEÇA

#### Cabo de Aço

)

O cabo de aço deverá ser cuidadosamente verificado. Para tal, com a impressora desligada, deslocar o bloco móvel totalmente para a esquerda observando se o cabo não apresenta falhas no revestimento ou desfiamento. Repitir a operação com o bloco móvel deslocado para a direita.

É importante verificar a tensão aplicada ao cabo de aço, que deverá ser suficiente para mantê-lo bem esticado (tensão normal 7,0 kgf). Deslocar o bloco para a direita e para a esquerda verificando se o cabo de aço se enrola e desenrola suavemente sobre a rosca do eixo do motor de passo.

Verificar se o parafuso allen que prende o cabo de aço na polia do motor não está solto.

#### Cabeça de Impressão

Devido a trepidação os parafusos que fixam a cabeça de impressão podem afrouxar-se ou soltar-se, devendo ser reapertados.

Com a alavanca na posição de uma via, verificar o ajuste da distância do apoio de impressão à cabeça impressora com uma lâmina de folga. A distância correta deverá ser de 0,5 mm. O ajuste deverá ser feito com a cabeça próxima a lateral esquerda quanto na lateral direita.

#### **Fita Tintada**

Verificar se a mesma não está gasta (imprimindo fraco). Em caso positivo trocar a fita. Outro detalhe importante é verificar se o pino que aparece sobre o cassete gira livremente quando se movimenta o bloco móvel.

Verificar o estado das duas molas que fixam o cassete, as mesmas devem prender a fita rigidamente.

#### Bloco Móvel

Retirar a fita tintada e deslocar o bloco móvel, com a mão, verificando se o mesmo desliza livremente sobre os eixos. Se o bloco estiver se deslocando com dificuldade, desmontá-lo conforme item 20 do Capftulo 5 e verificar se as buchas não estão gastas. Caso haja pó nas buchas, deve-�e desmontar o conjunto para limpeza.

#### Conjunto Trator do Papel

Verificar o estado geral dos dois tratores observando a atuação das travas, da mola de fechamento (que prende o papel da correia) e da correia. Fazer a limpeza com um pincel de pelos macios retirando as partículas de papel que podem ter se acumulado nos tratores.

#### **Engrenagens**

Verificar se as engrenagens que estão fixas na haste quadrada e no motor de papel, localizadas na lateral direita, não estão gastas ou com muita folga. Fazer então a limpeza com um pincel de pelos macios para retirar as partículas de papel que porventura se depositaram.

### 7. Cuidados Especiais

Verificar se a chave de seleção da tensão da rede está selecionada de acordo com a tensão nominal da rede onde a impressora está instalada.

Verificar se o fusível de proteção de alimentação está com o valor correto.

# CAPÍTULO 7 : ESTOCAGEM

1 . Estocagem ................................................ 7-3

 $\backslash$ 

x

Página deixada em branco intencionalmente.

### 1. Estocagem

Para estocagem da impressora devem ser observados os seguintes aspectos:

- Respeitar a simbologia da embalagem
- Temperatura máxima de estocagem: soºc
- Umidade relativa: 20 a 80% sem condensação
- Não estocar a impressora com a fita
- Não empilhar mais de 7 unidades
Página deixada em branco intencionalmente.

 $\ddot{\phantom{a}}$ 

 $\mathbb{R}^2$ 

### ) ANEXO A : LISTA DE PEÇAS

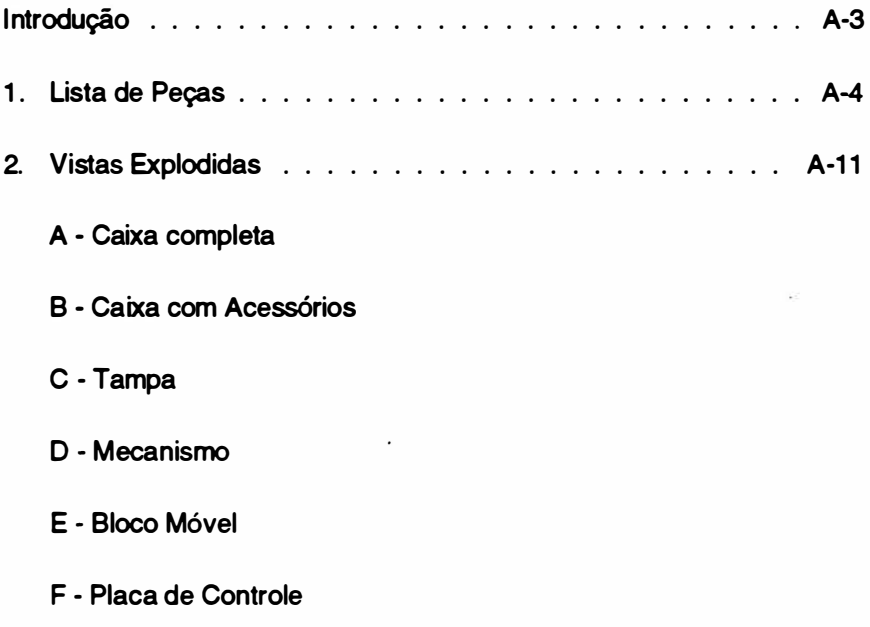

١

Esta página foi deixada em branco intencionalmente.

 $\ddot{\phantom{0}}$ 

#### INTRODUÇÃO

O propósito desta seção é possibilitar a identificação das peças e conjuntos da Impressora.

Estão relacionados nas tabelas seguintes os conjuntos que compõe a impressora e dentro de cada conjunto as peças que o compõe, o número da figura onde a peça pode ser encontrada e o número do item a que a peça se refere dentro da figura.

 $\ddot{\phantom{0}}$ 

Para facilitar o reconhecimento dos itens que estão desponíveis para reposição encontra-se ao lado dos mesmos um asterisco.

#### 1. LISTA DE PEÇAS

 $\ddot{\phantom{0}}$ 

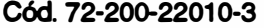

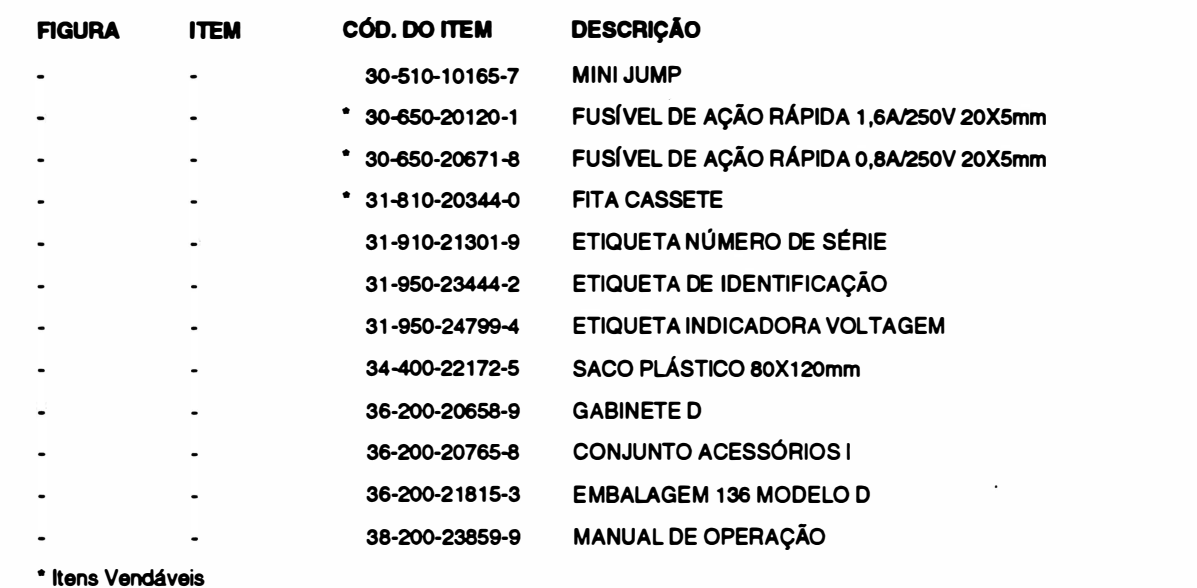

Cód. 36-200-20658-9

#### **GABINETE XT 180**

 $\epsilon_{\rm{eff}}$ 

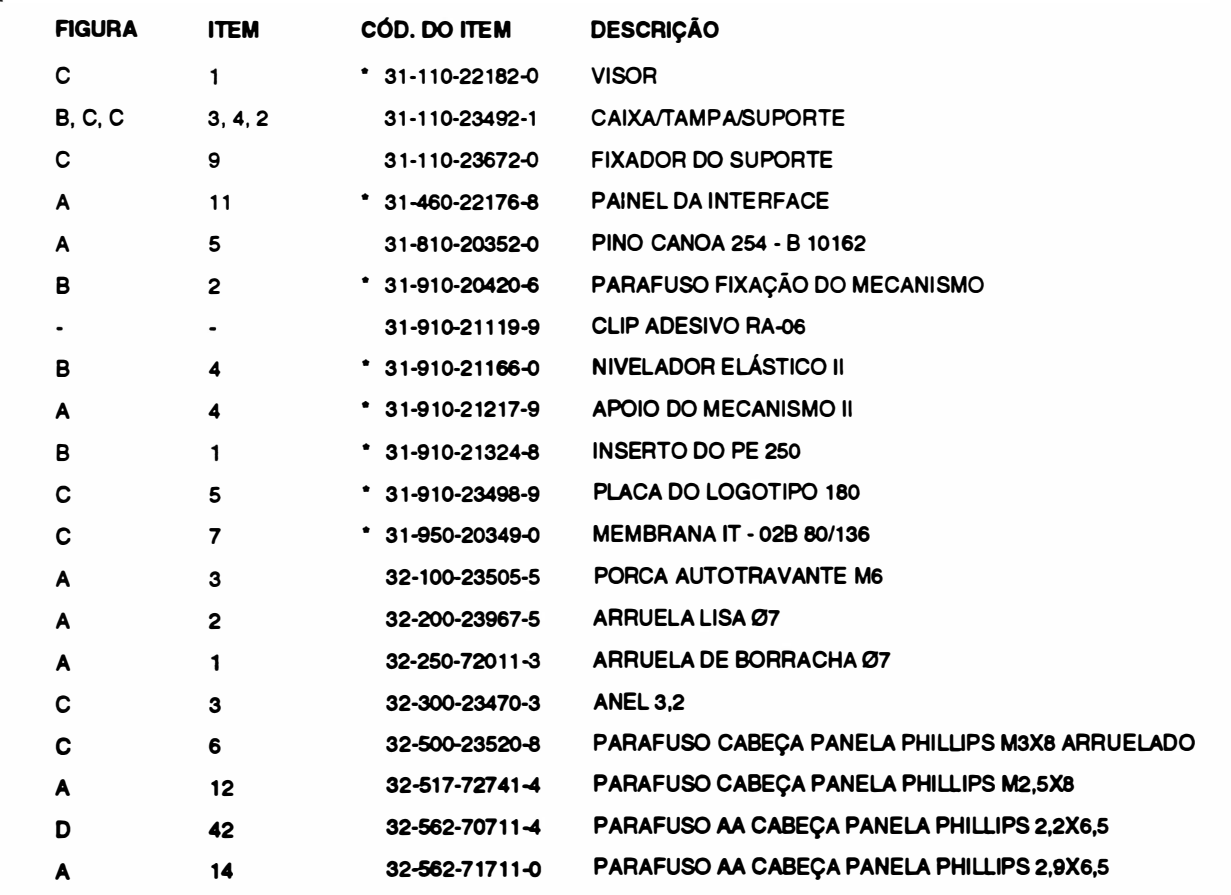

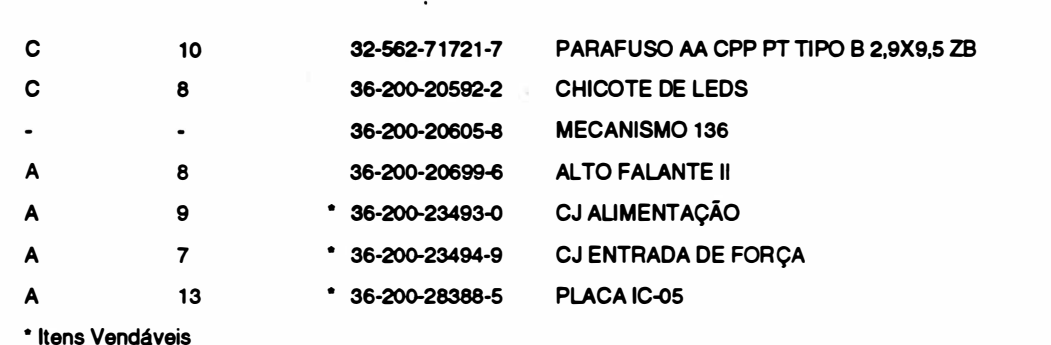

#### Cód. 36-200-20605-8

**TSIWV** 

#### **MECANISMO**

Lista de Peças

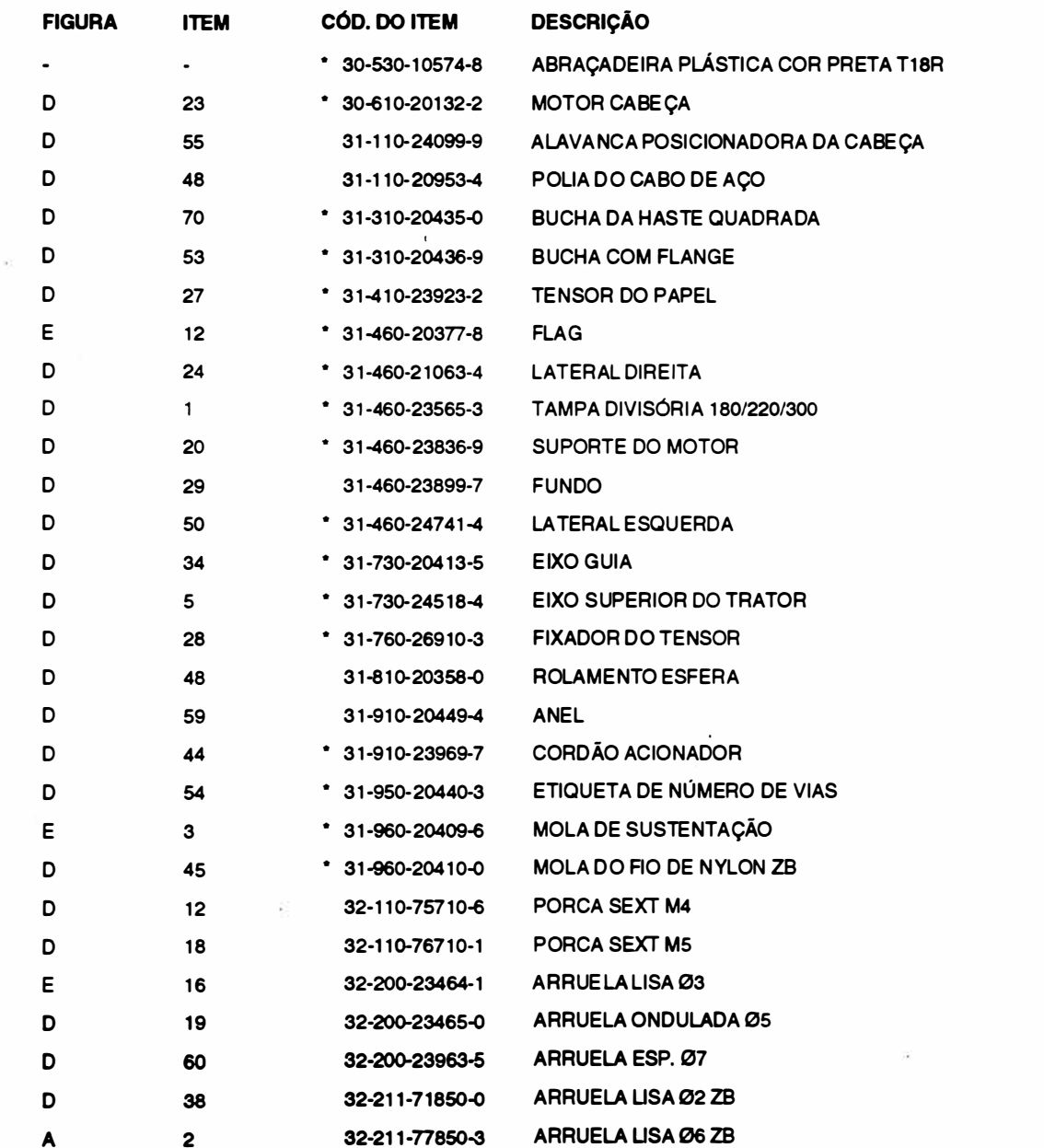

 $\ddot{\phantom{a}}$ 

Lista de Peças **biografia de Peças de Peças de Peças de Peças de Peças de Peças de Peças de Peças de Peças de P** 

 $\big)$ 

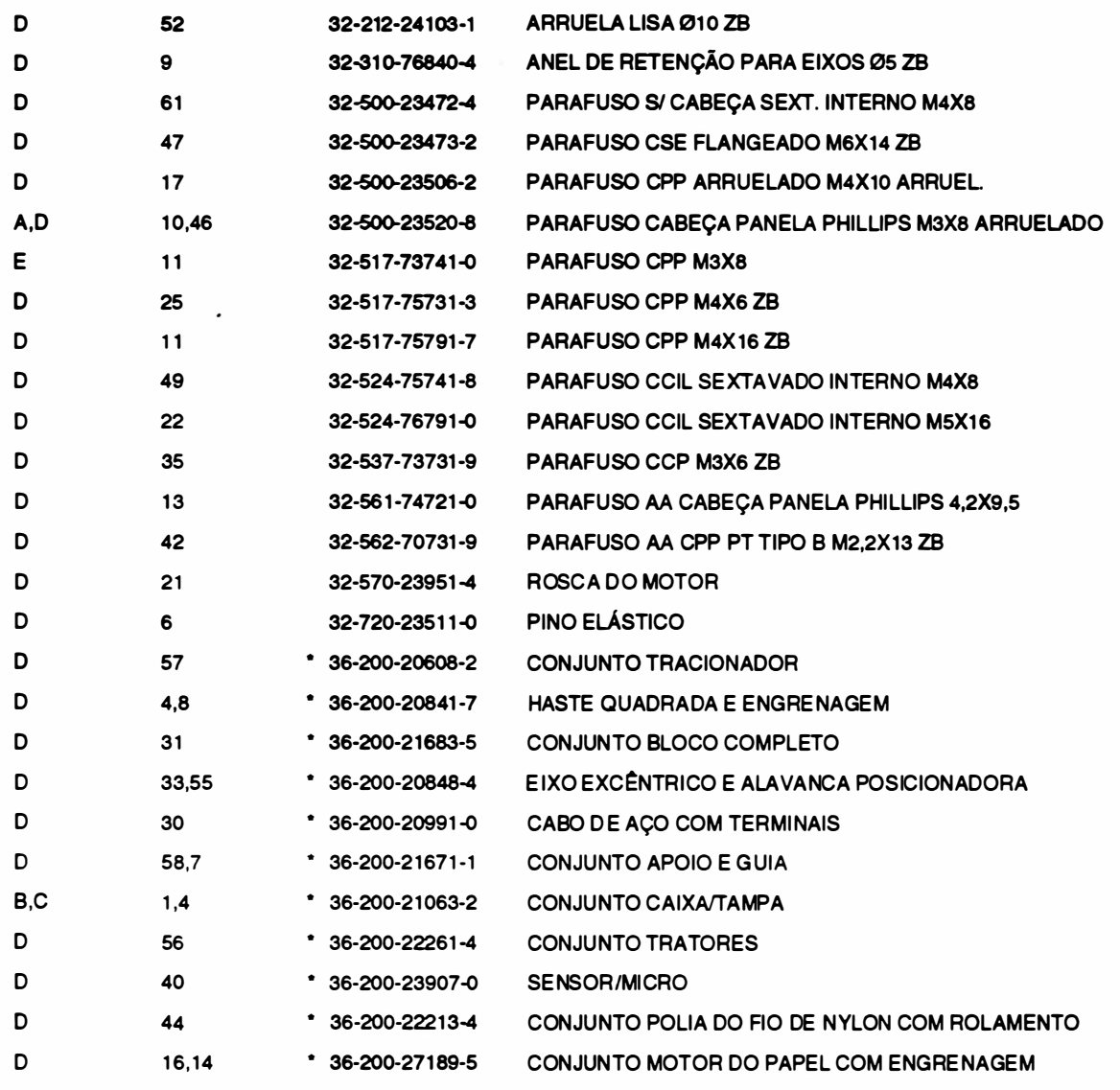

• Itens Vendáveis

#### Cód. 36-200-28388-5 PCI SERIAUPARALELA IC-05

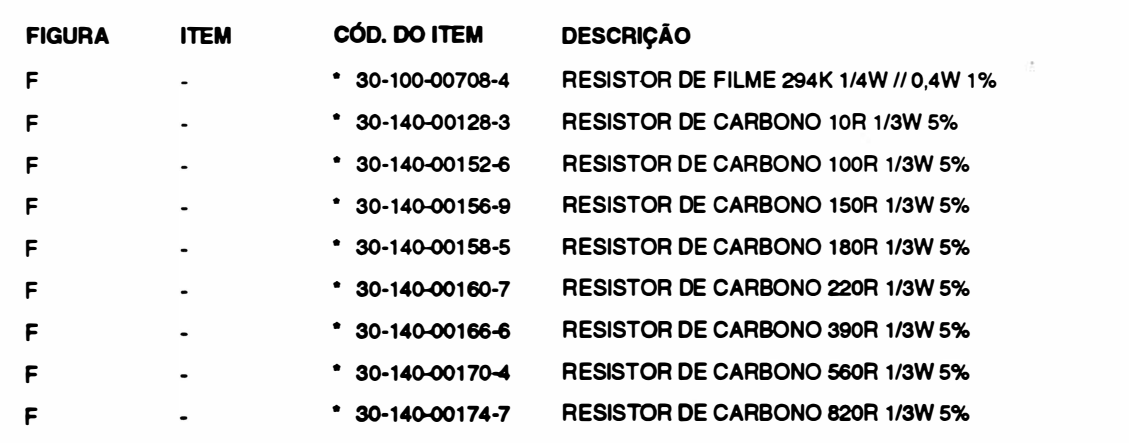

)

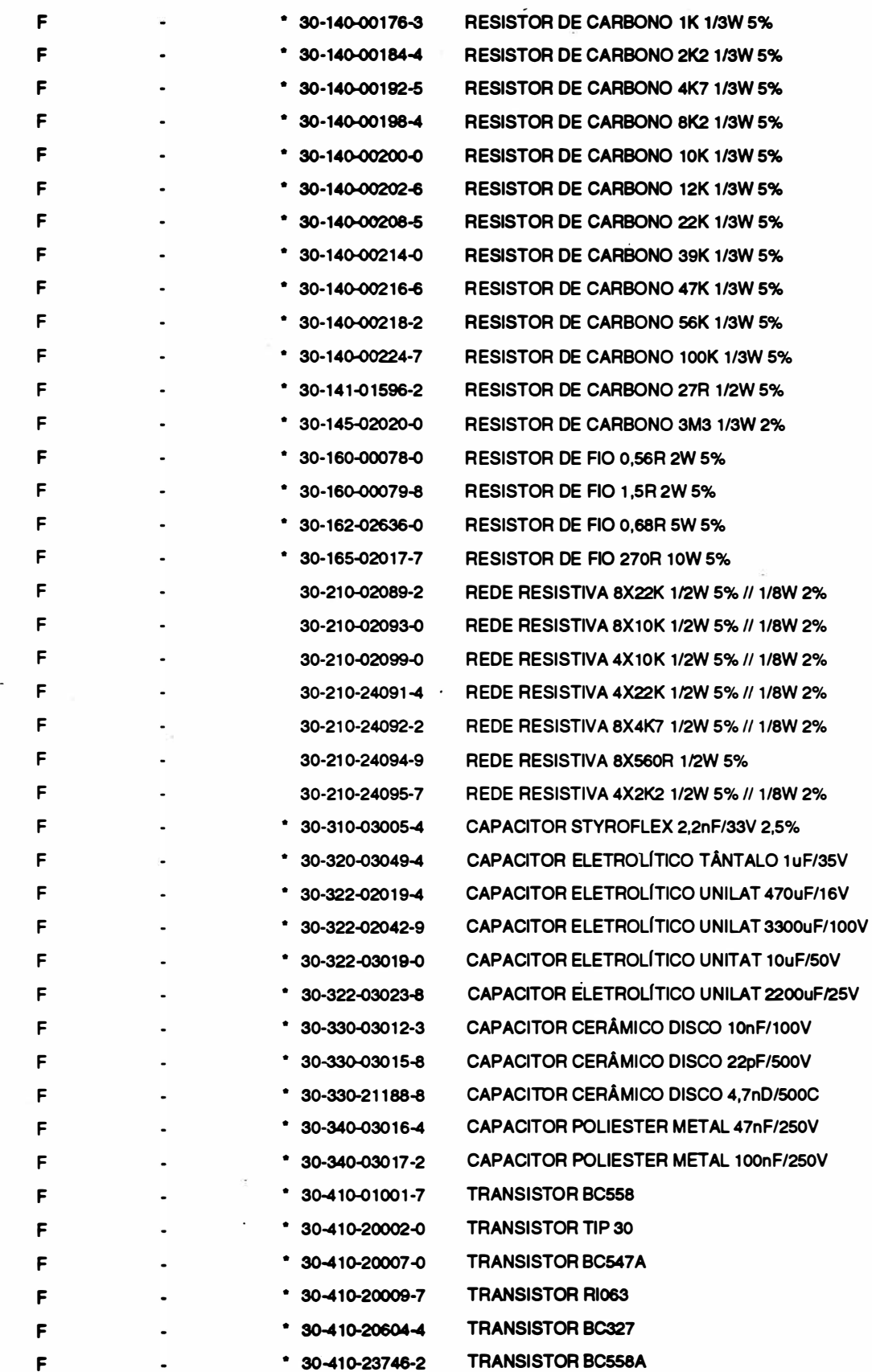

A-7 REV A

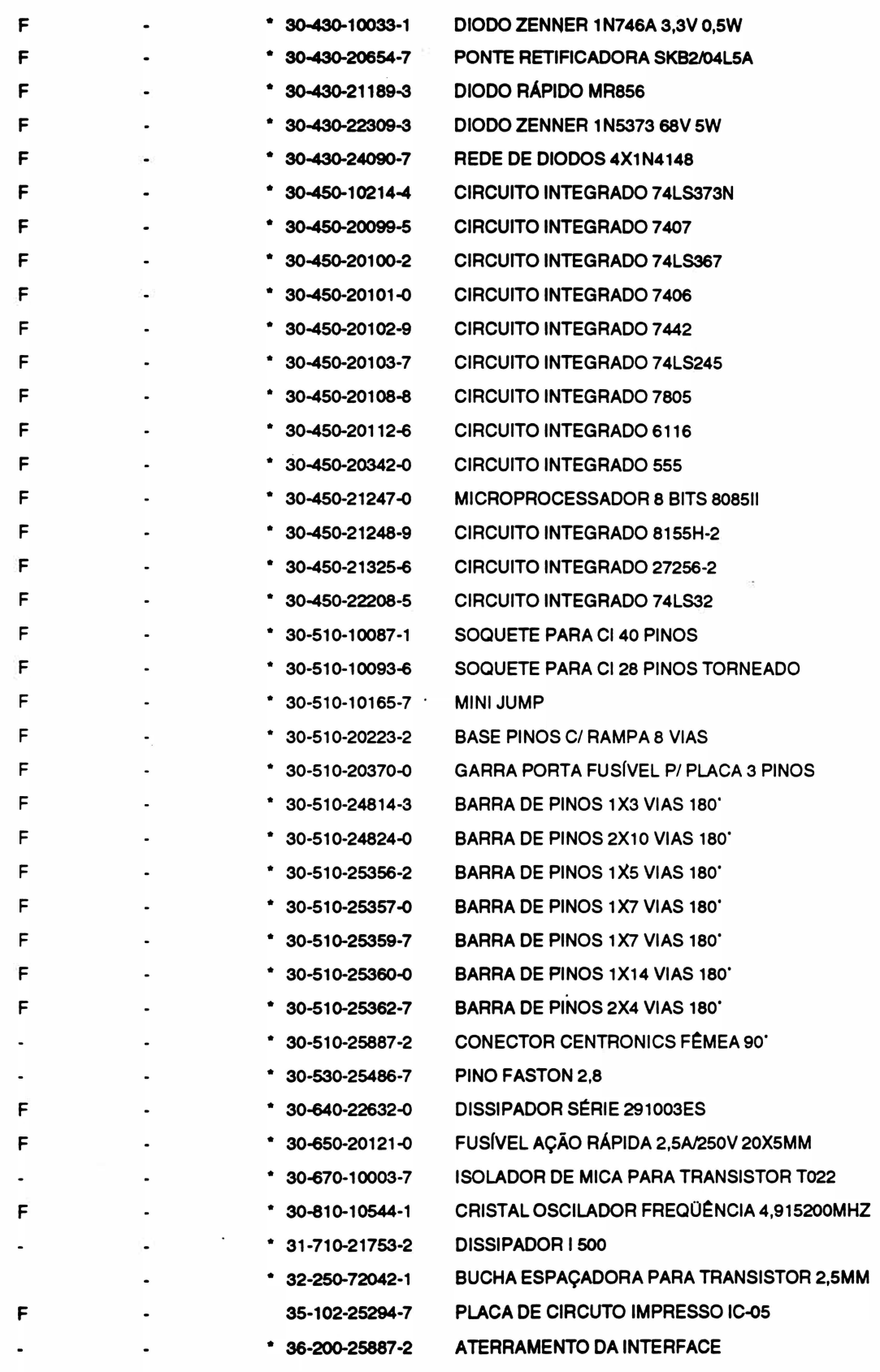

\* Itens Vendáveis

n.

#### Lista de Peças

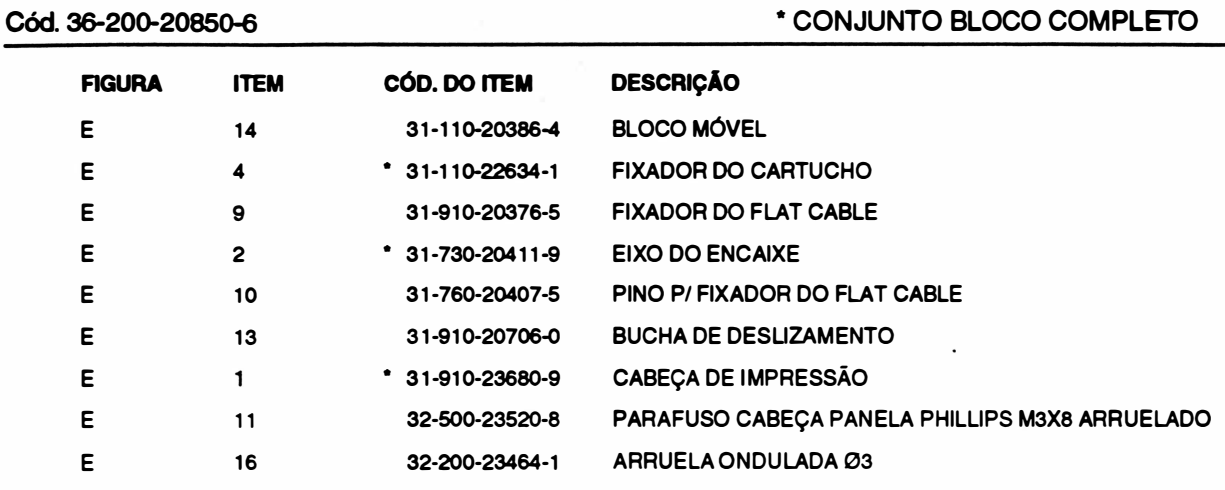

• Itens Vendáveis

Cód. 36-200-21671-1

#### \* CONJUNTO APOIO E GUIA li

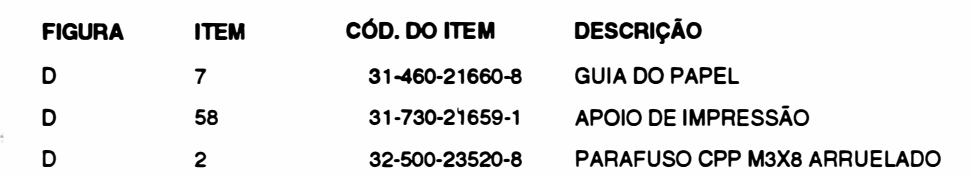

Cód. 36-200-27189-5

Cód. 36-200-20848-4

#### \* CONJUNTO MOTOR DO PAPEL COM ENGRENAGEM

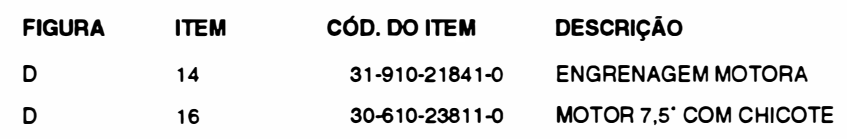

#### \* EIXO EXC�NTRICO E ALAVANCA POSICIONADORA

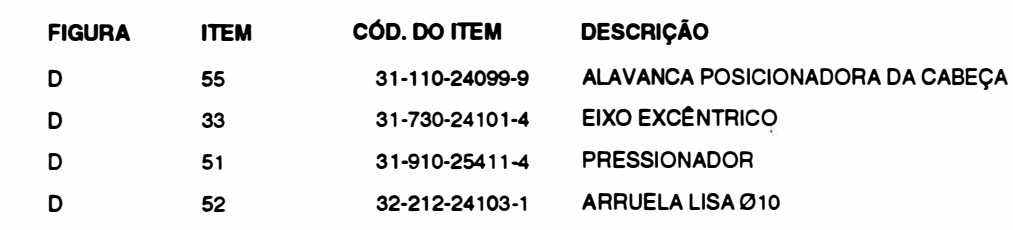

Cód. 36-200-20841 -7

#### \* HASTE QUADRADA E ENG RENAGEM DA HASTE QUADRADA

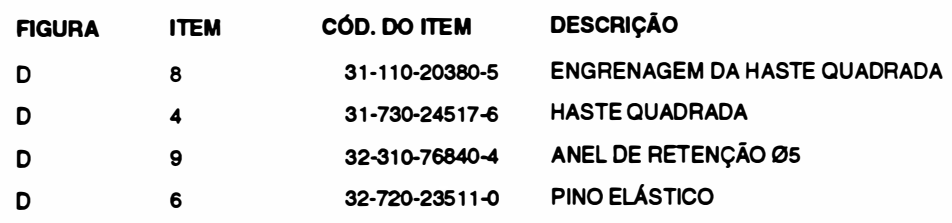

#### Lista de Peças

 $\ddot{\phantom{a}}$ 

 $\bar{z}$ 

### **JAIMV**

#### Cód. 36-200-22213-4

#### \* POLIA DO FIO DE NYLON COM ROLAMENTO

 $\overline{a}$ 

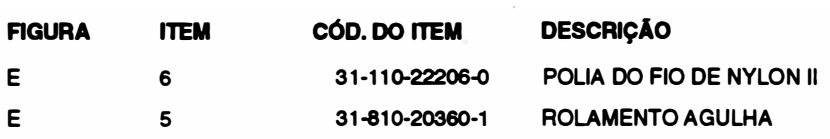

#### Cód. 36-200-21815-3

#### EMBALAGEM XT 180

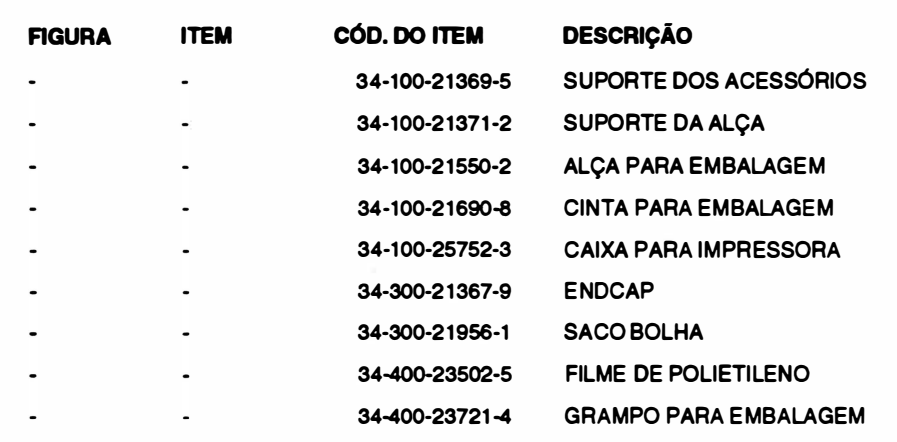

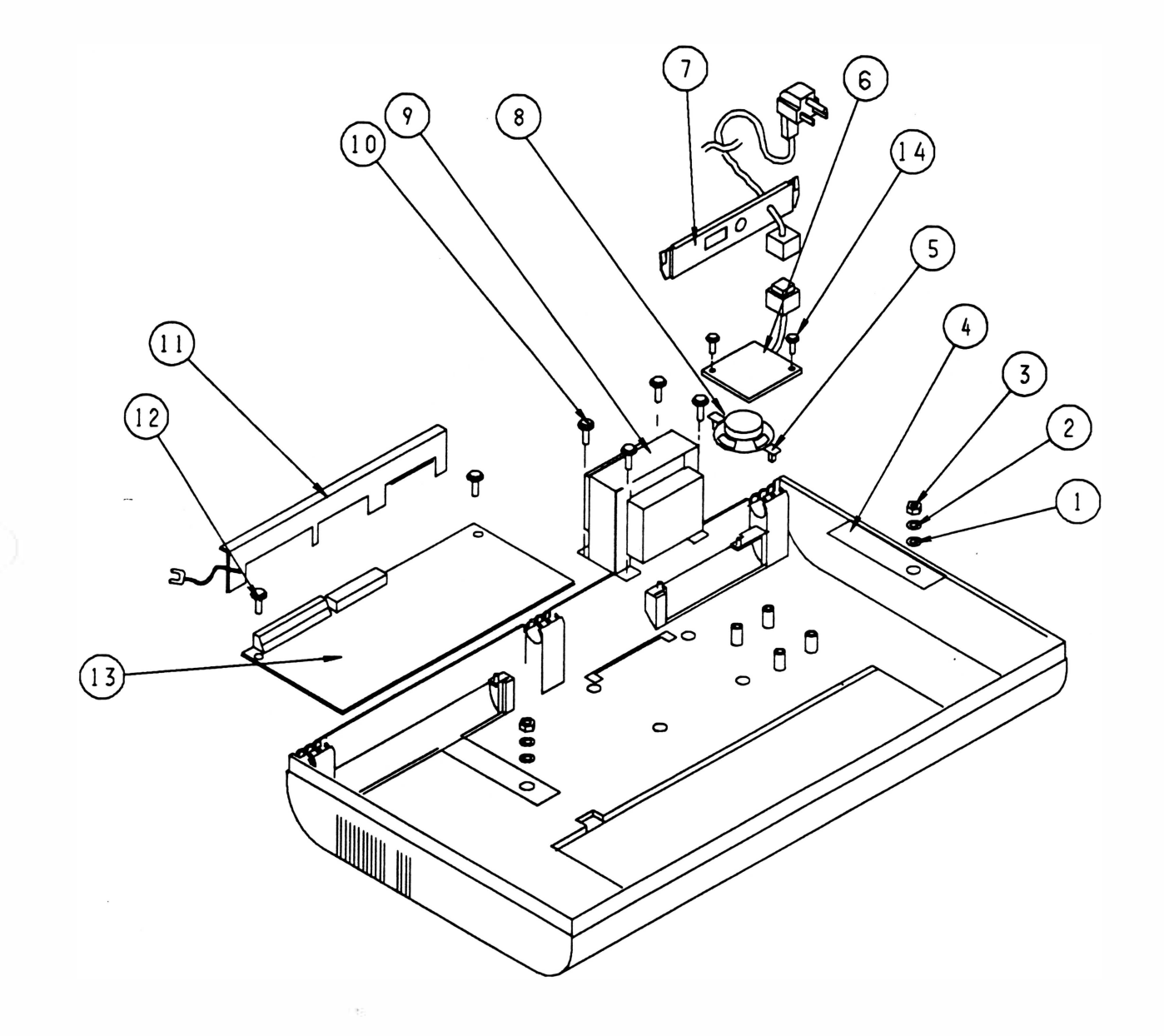

 $\bar{\beta}$ 

 $\ddot{\nu}$ 

 $\overrightarrow{\phantom{1}}$ 

 $\bigcirc$ 

A

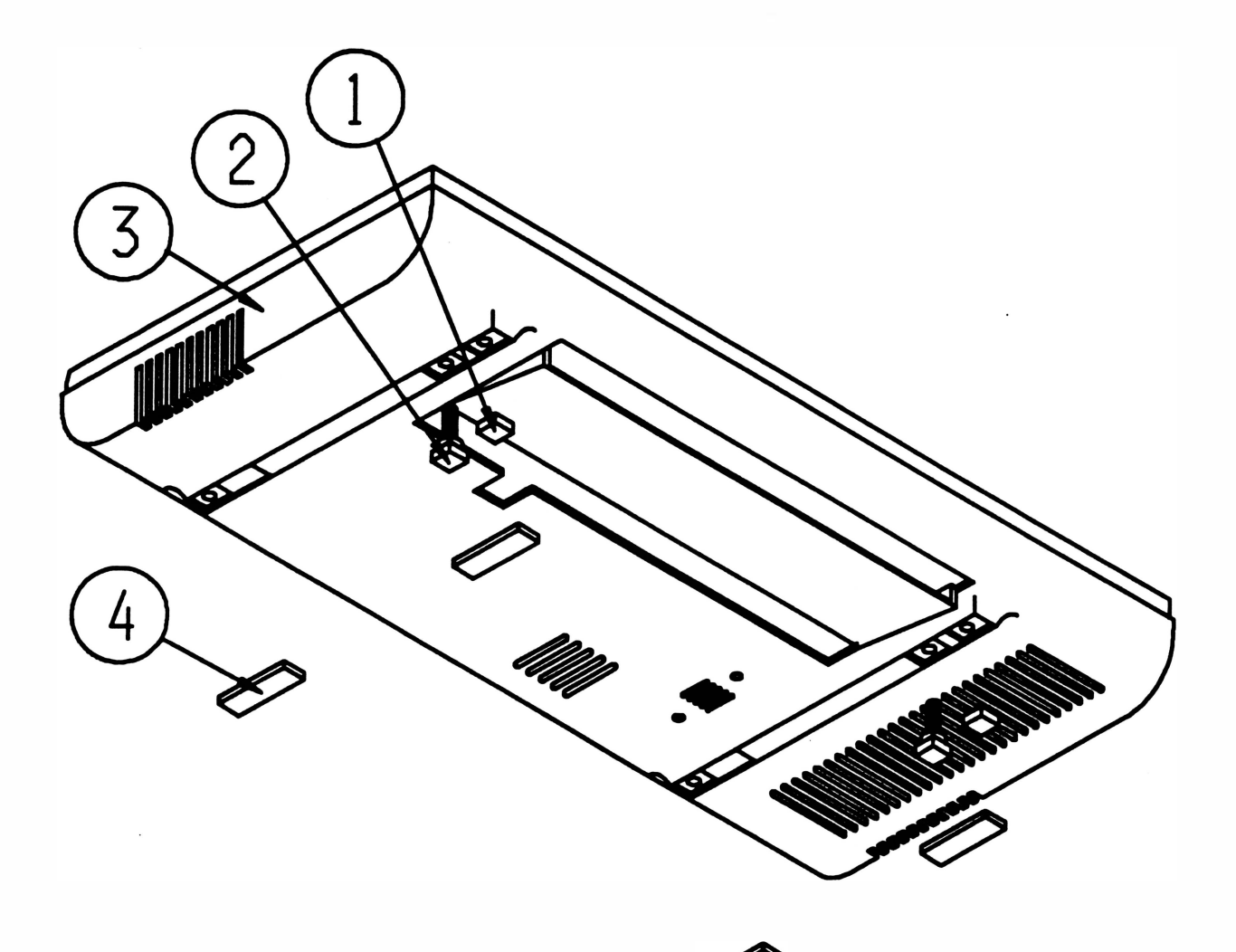

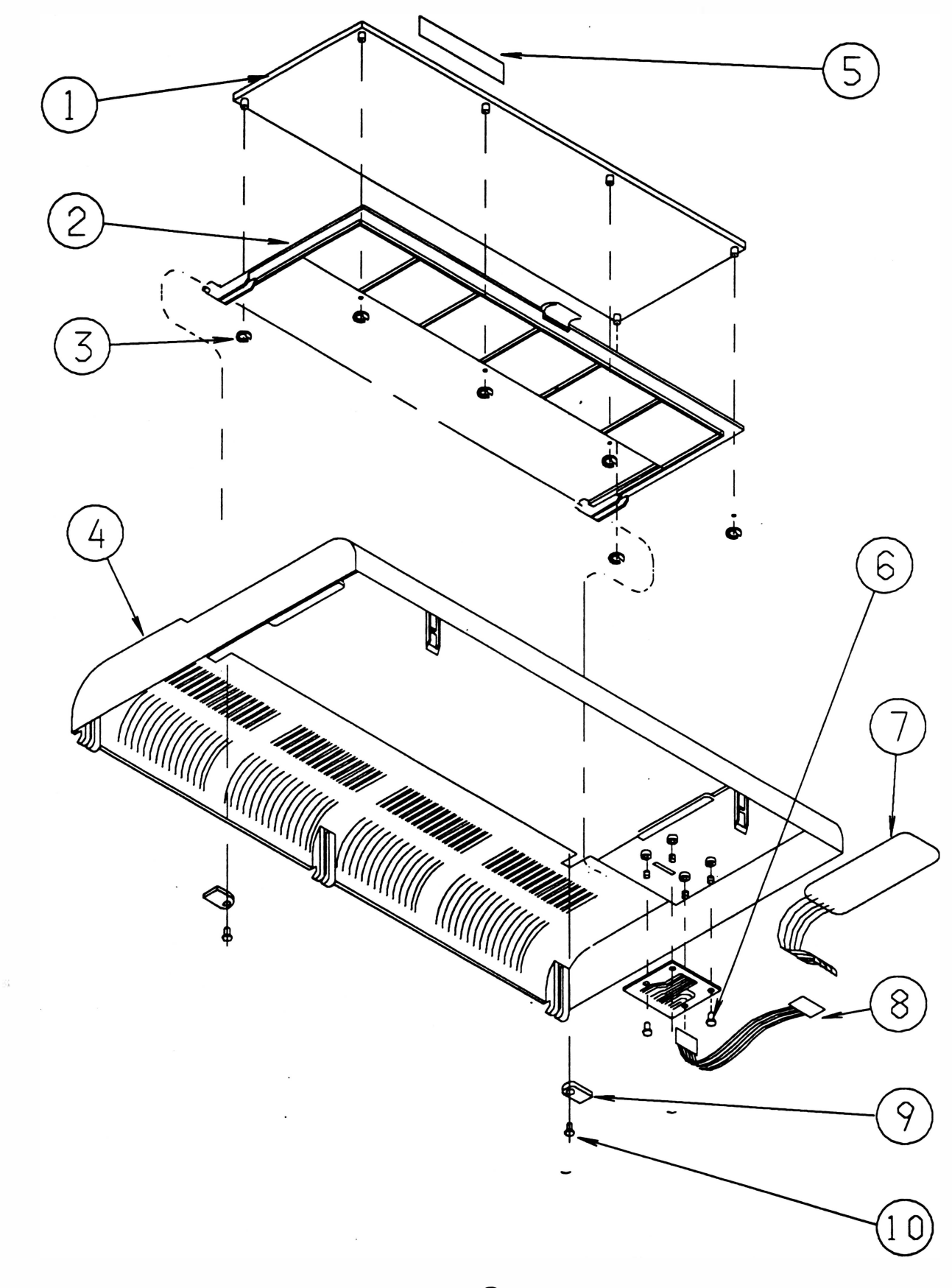

 $\mathbf C$ 

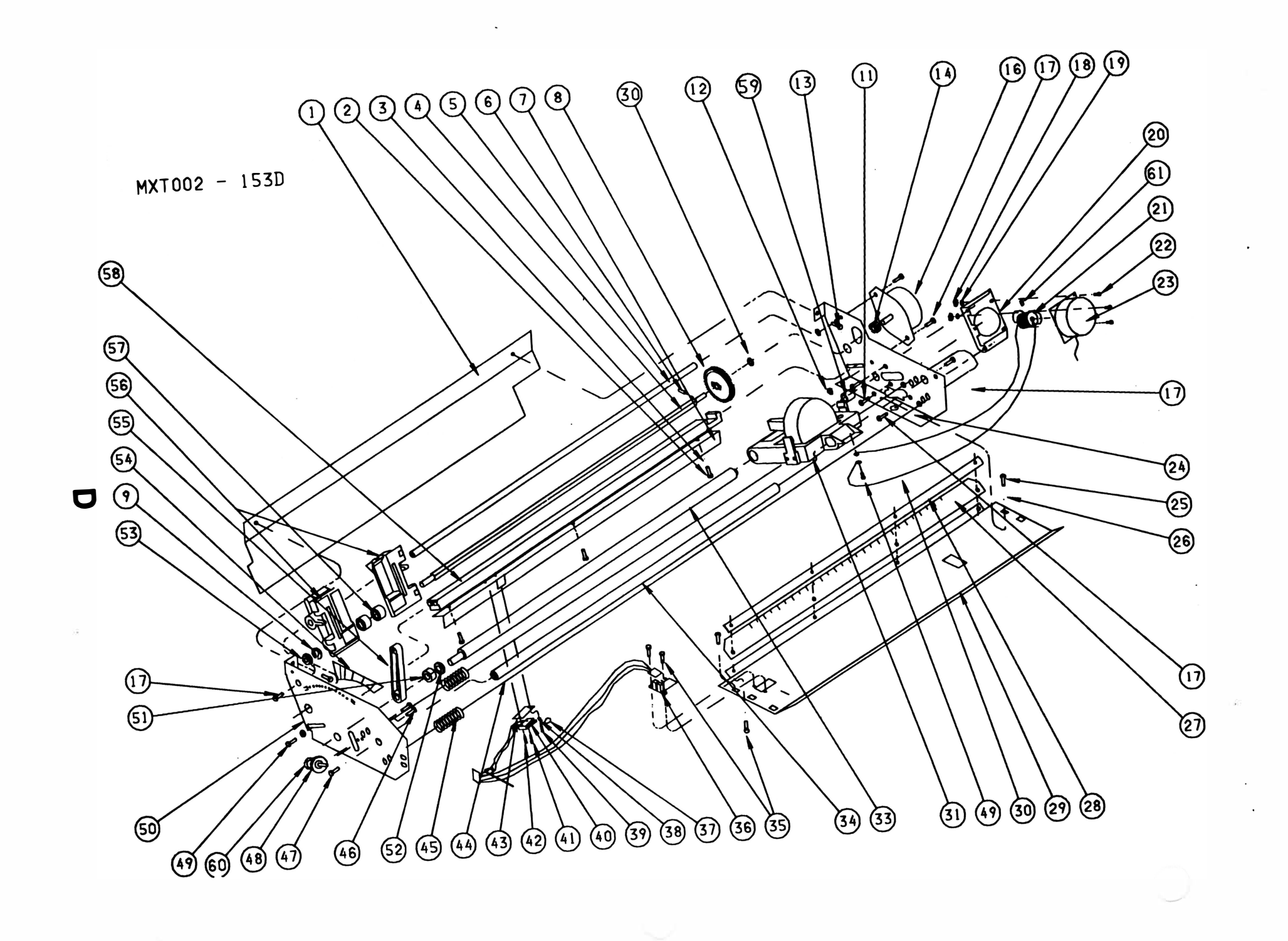

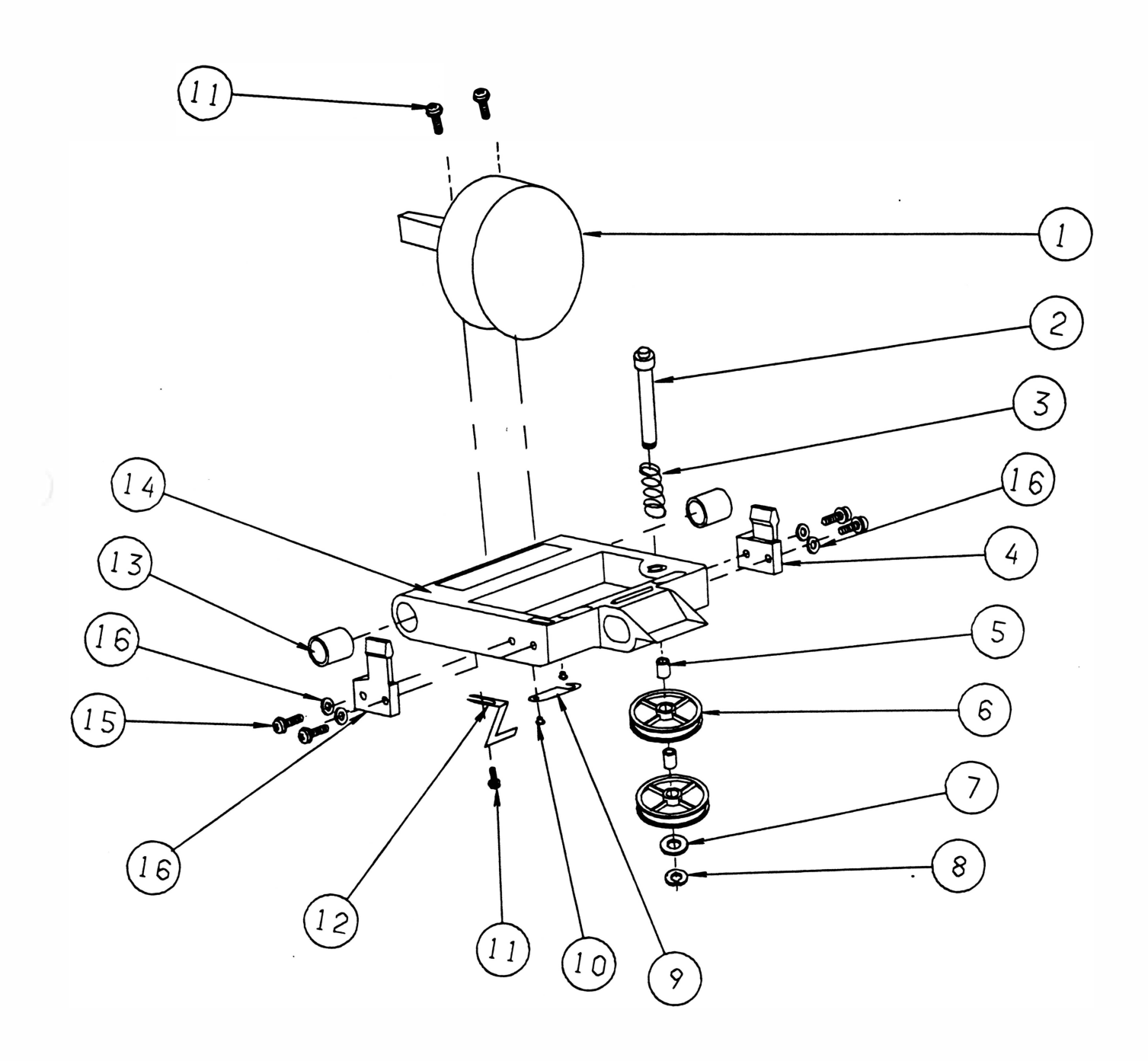

J

 $\epsilon$ 

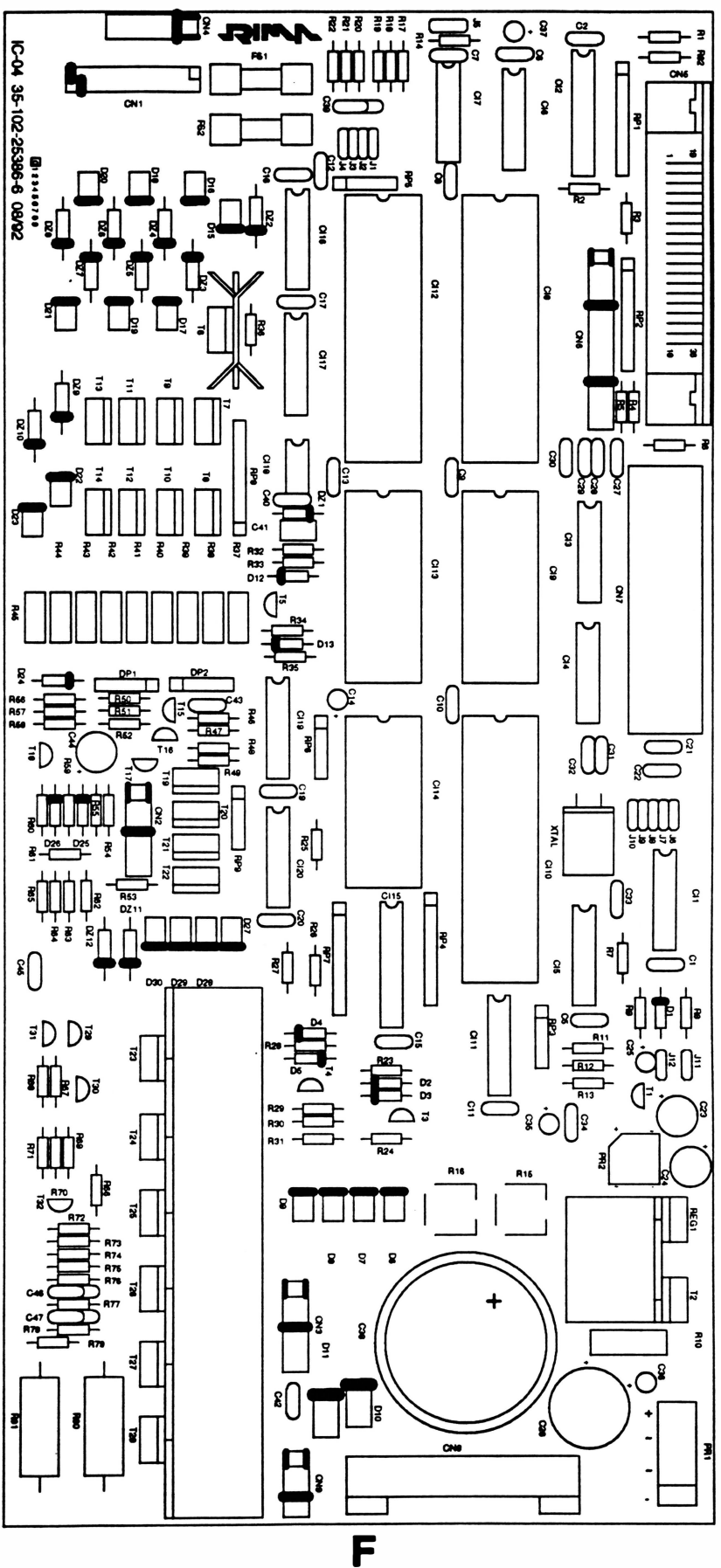

## ANEXO B : ESQUEMA ELÉTRICO

**REV A** 

والراز

 $\sim$ 

 $\ddot{\phantom{0}}$ 

**THIM** 

Ø.

٦

Página deixada em branco intencionalmente.

# **XT 180 - Placa IC02**

 $\sim 10^{-10}$ 

 $\widetilde{E}$ 

 $\bar{ }$ 

 $\mathcal{L}^{\text{max}}_{\text{max}}$  . The set of  $\mathcal{L}^{\text{max}}_{\text{max}}$  $\tilde{\nu}$  $\alpha_{\rm c}$  )  $\mathbf{C}^{\text{max}}_{\text{max}}$  $\frac{1}{\alpha} \Big( \frac{1}{\alpha} \Big)^{\alpha} \Big( \frac{1}{\alpha} \Big)^{\alpha} \Big( \frac{1}{\alpha} \Big)^{\alpha} \Big( \frac{1}{\alpha} \Big)^{\alpha} \Big( \frac{1}{\alpha} \Big)^{\alpha} \Big( \frac{1}{\alpha} \Big)^{\alpha} \Big( \frac{1}{\alpha} \Big)^{\alpha} \Big( \frac{1}{\alpha} \Big)^{\alpha} \Big( \frac{1}{\alpha} \Big)^{\alpha} \Big( \frac{1}{\alpha} \Big)^{\alpha} \Big( \frac{1}{\alpha} \Big)^{\alpha} \Big( \frac{1}{\alpha} \Big)^{\alpha} \Big( \frac{1}{$  $\sim$ 

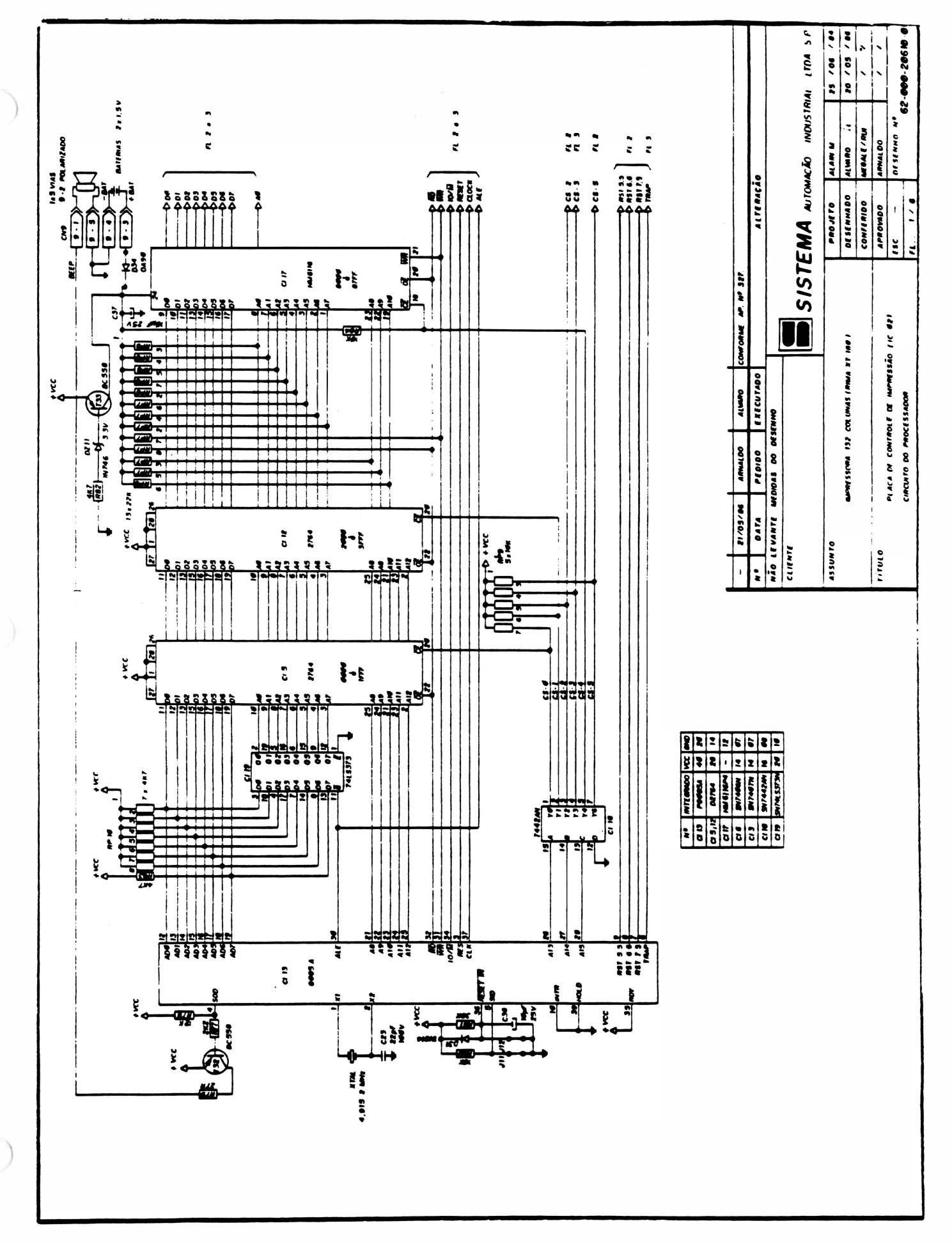

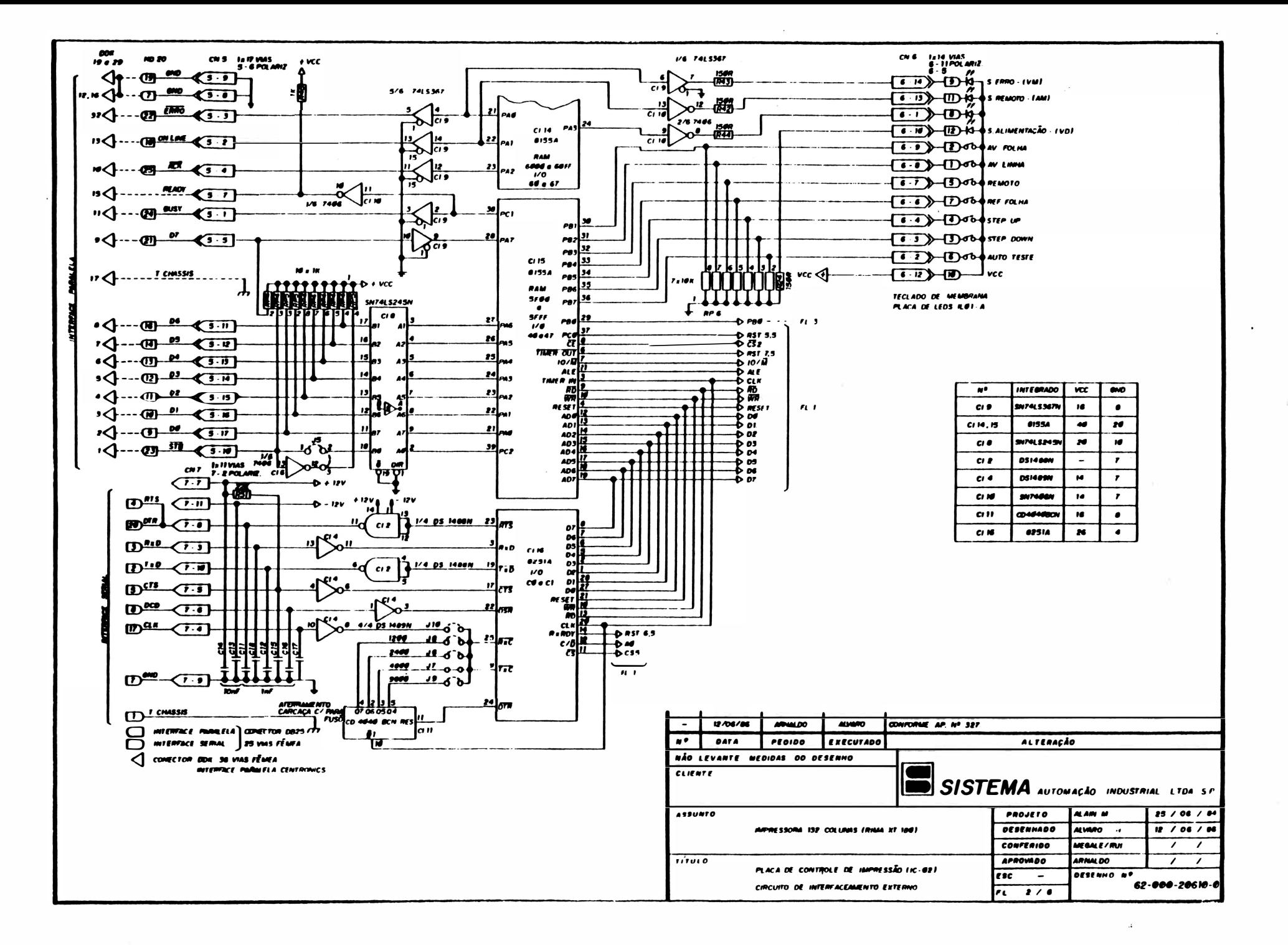

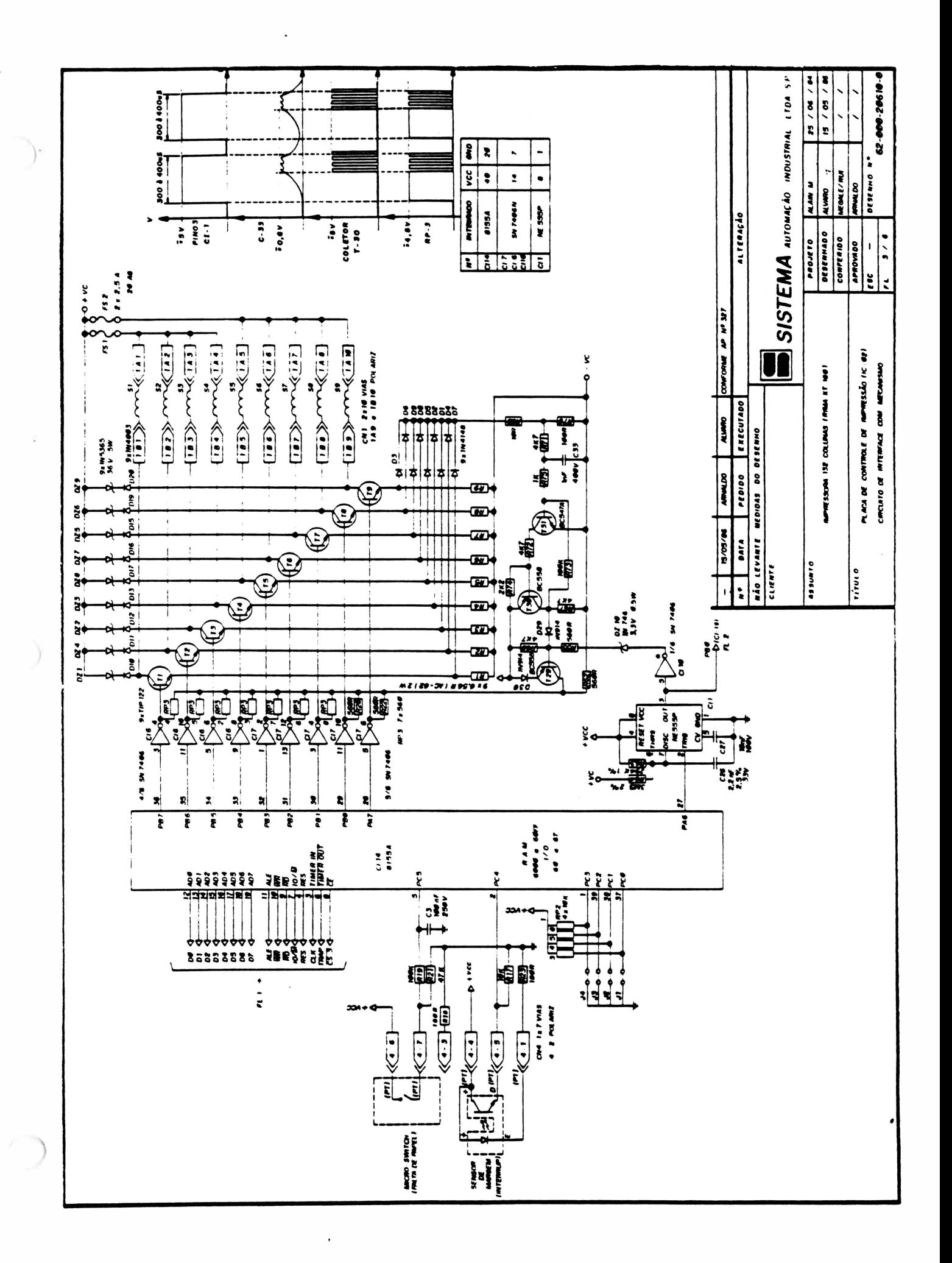

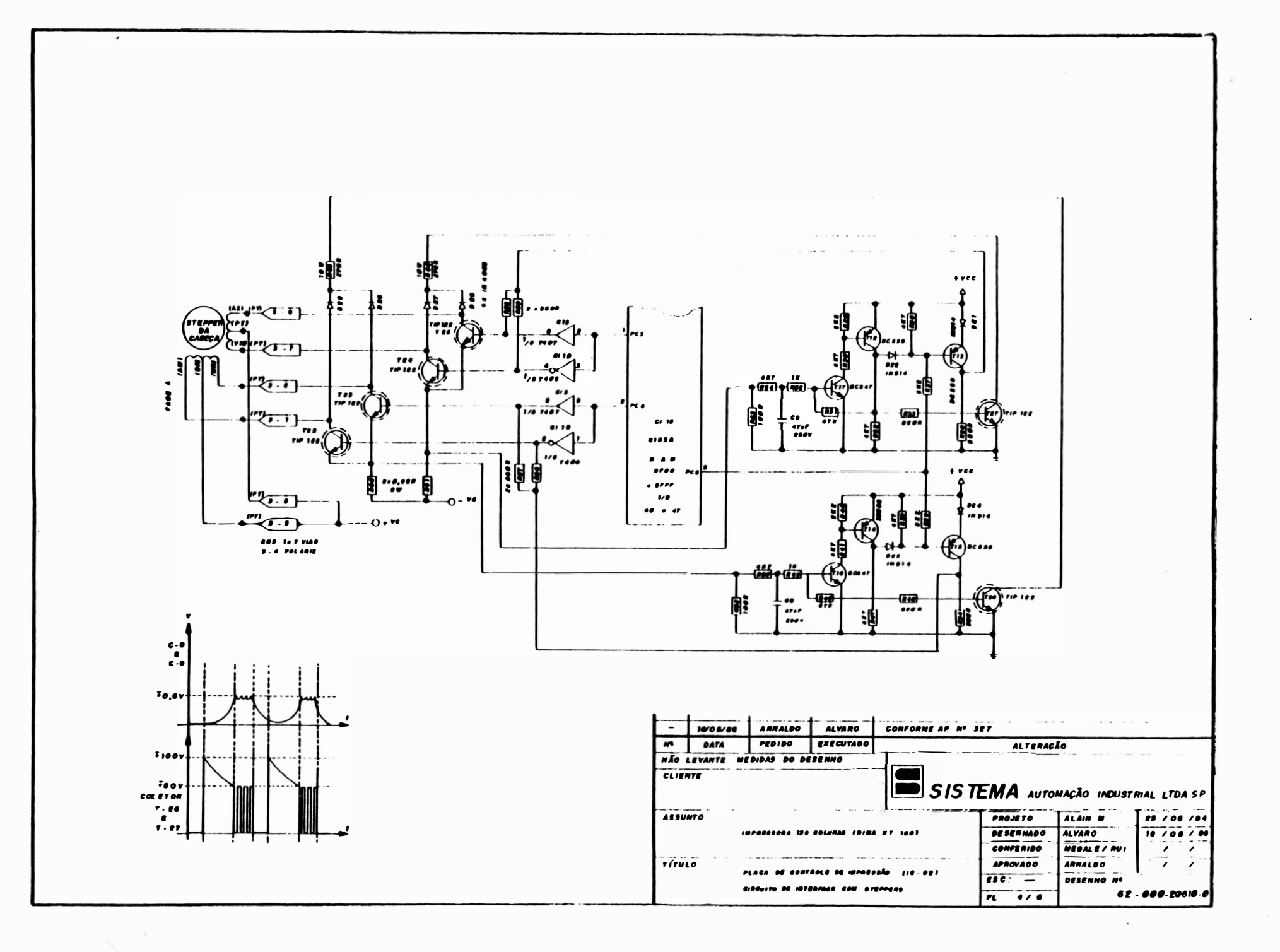

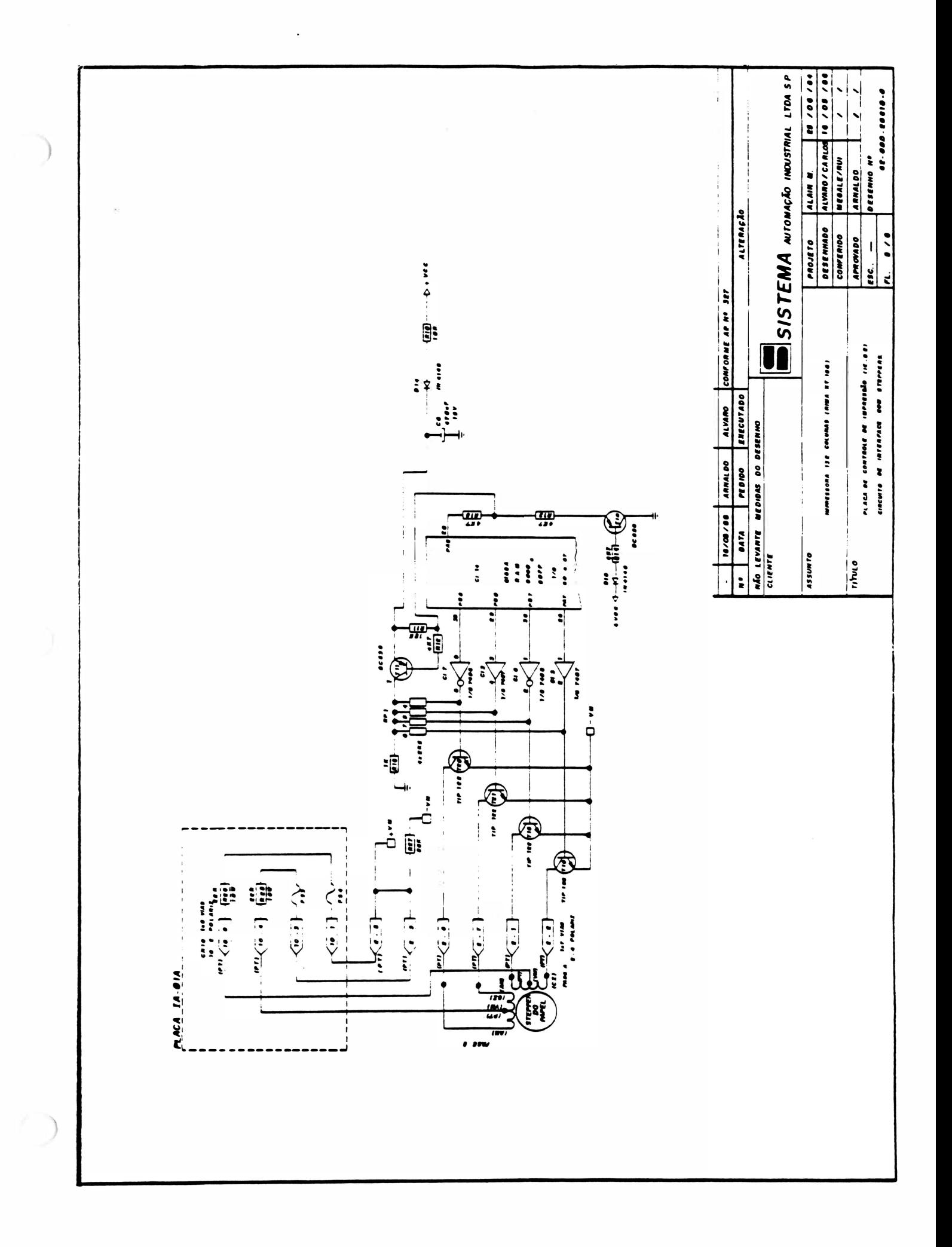

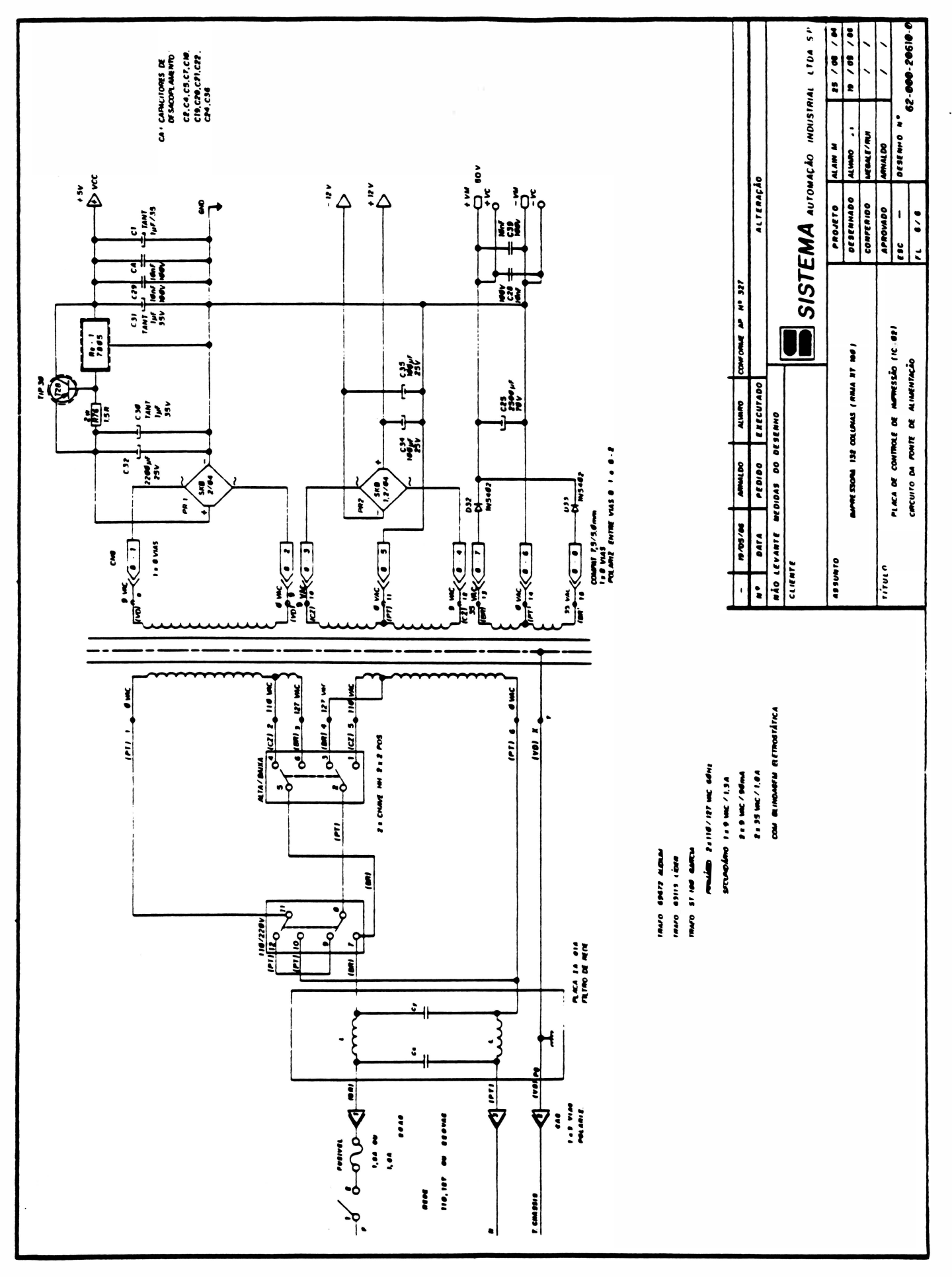

# XT 180 Plus - Placa IC04

 $\label{eq:2.1} \frac{d}{dt} \frac{d\theta}{dt} = \frac{d\theta}{dt}$  $\subset \; \;$  .  $\mathcal{L}^{\mathcal{L}}_{\mathcal{L}}$  . The set of  $\mathcal{L}^{\mathcal{L}}_{\mathcal{L}}$  $\label{eq:2.1} \mathcal{D}_i$ 

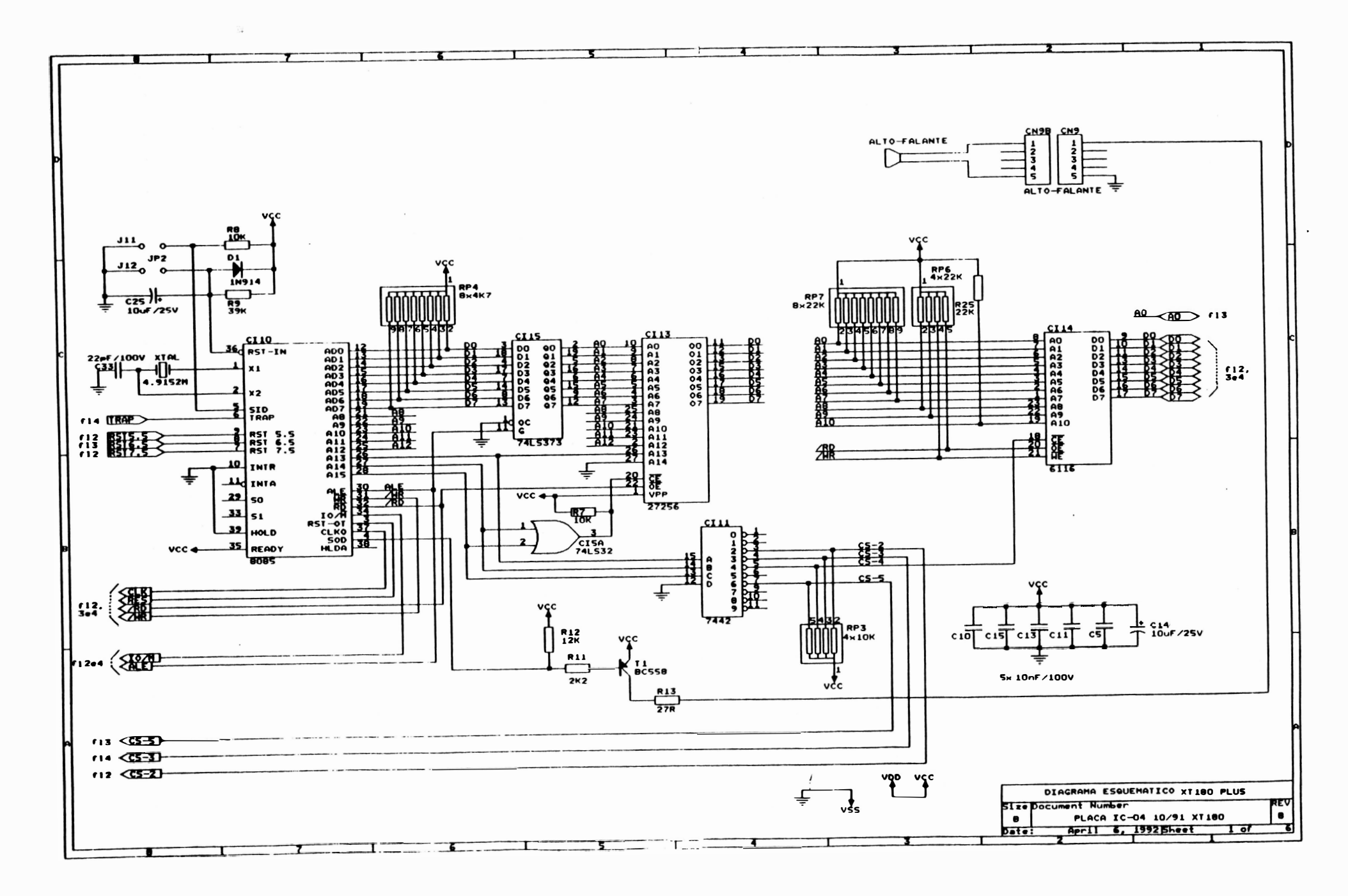

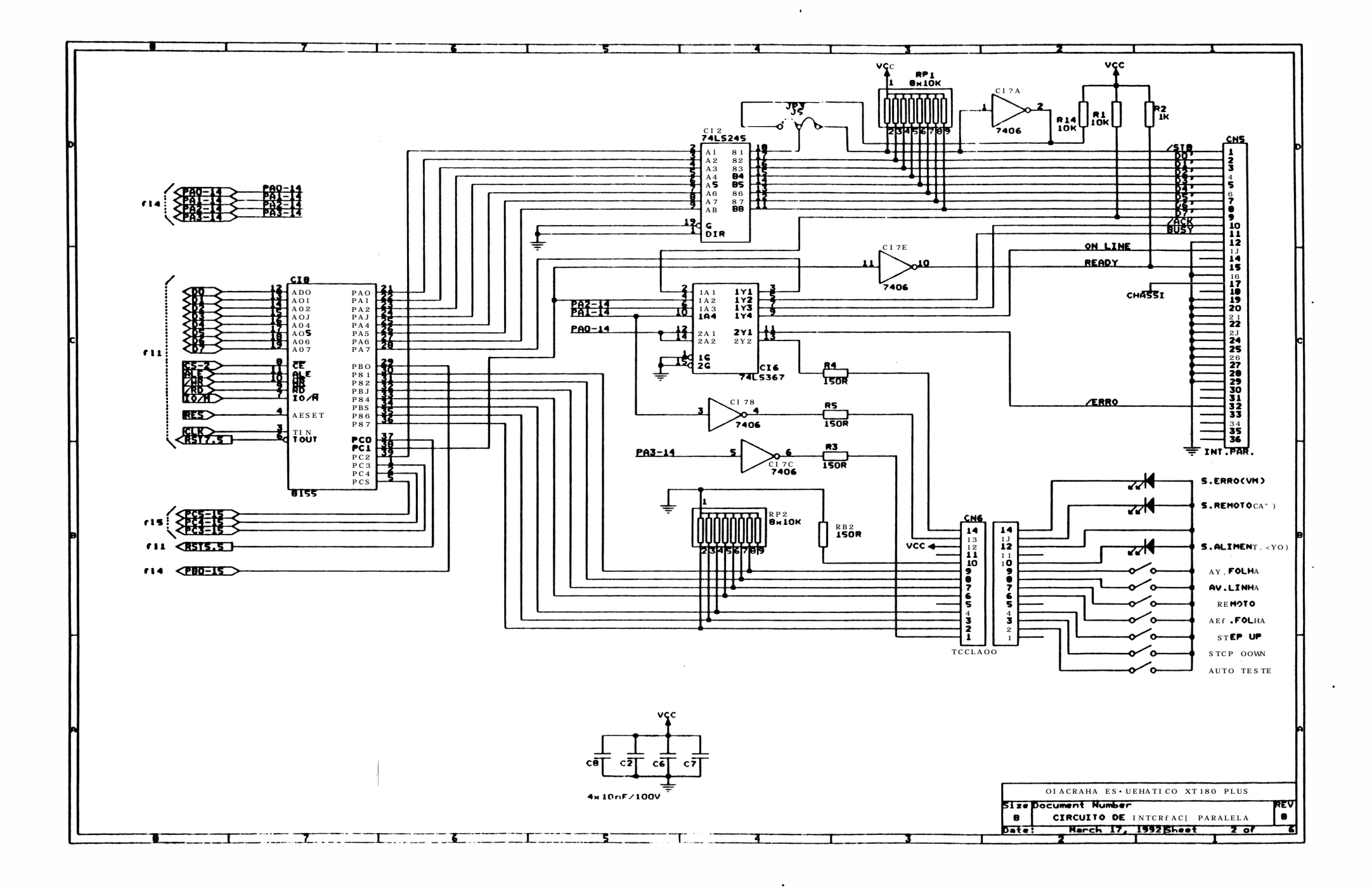

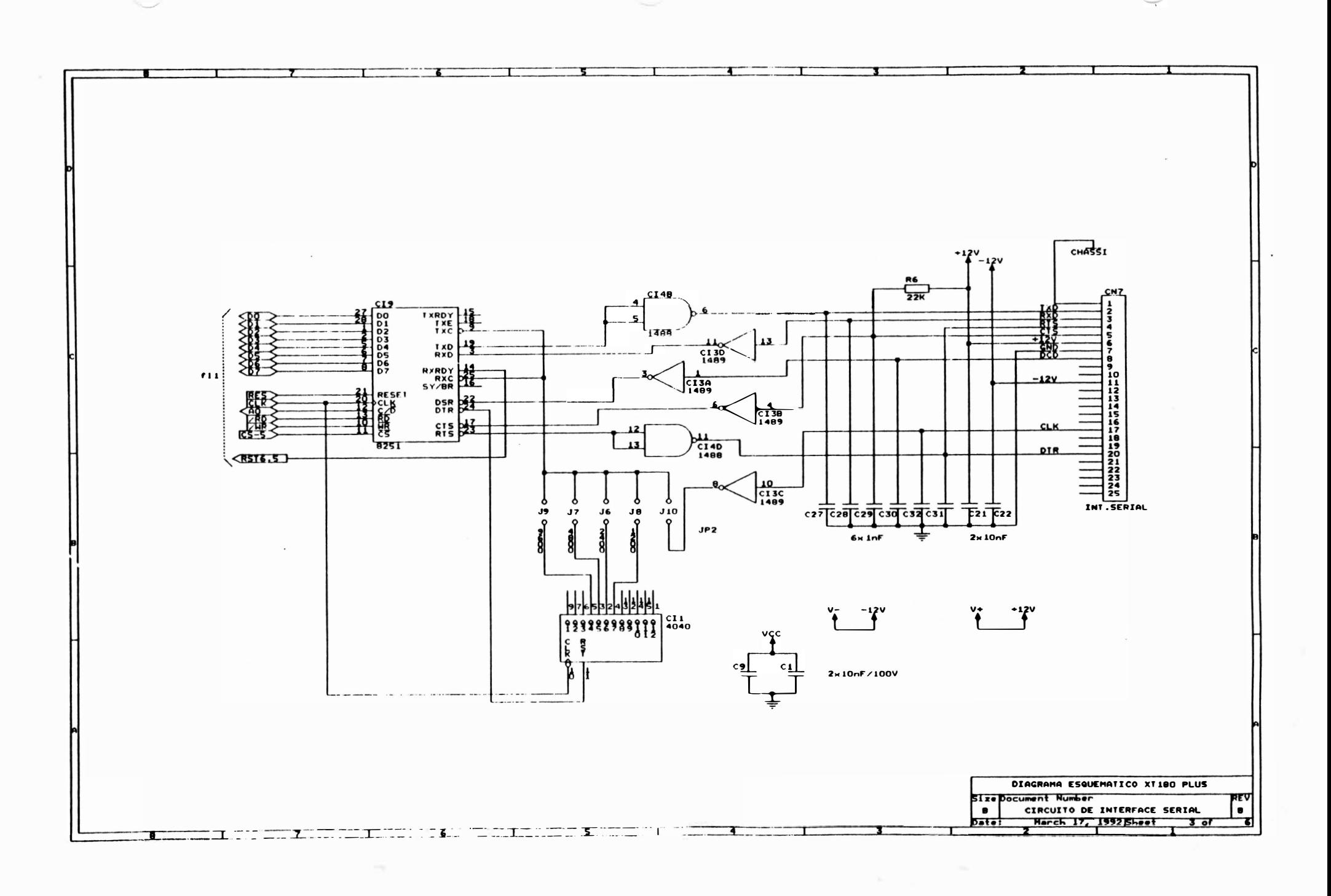

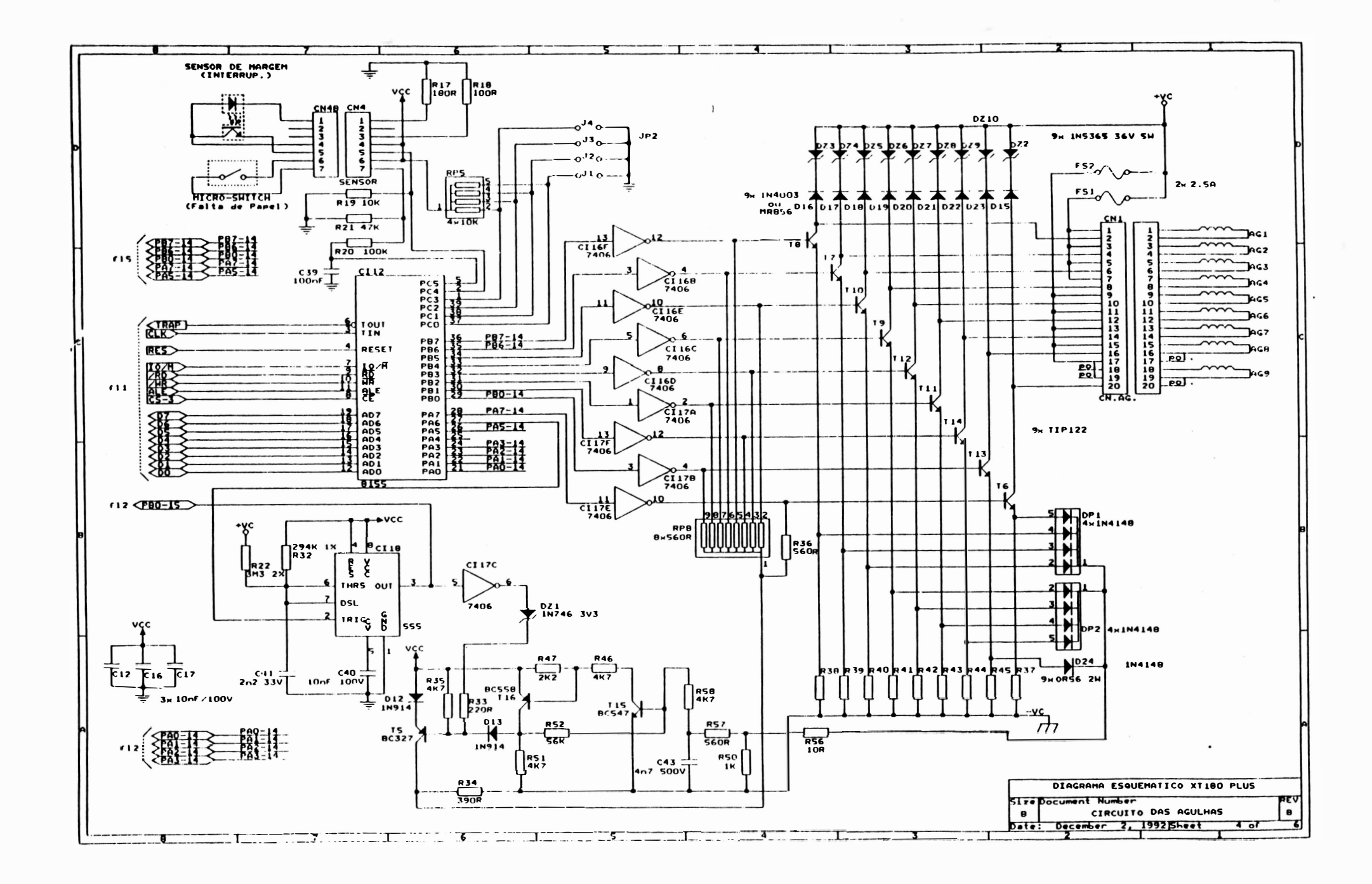

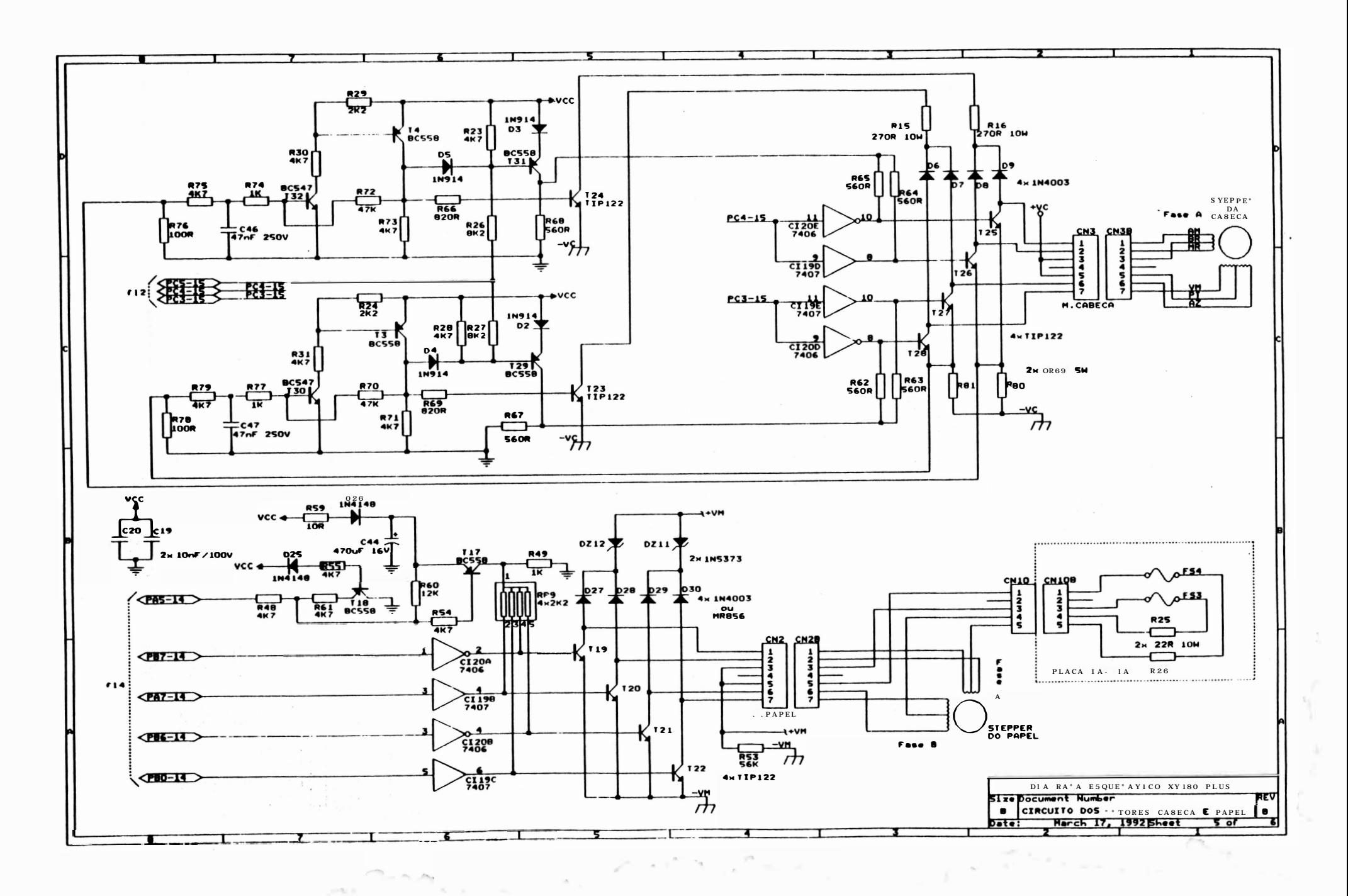

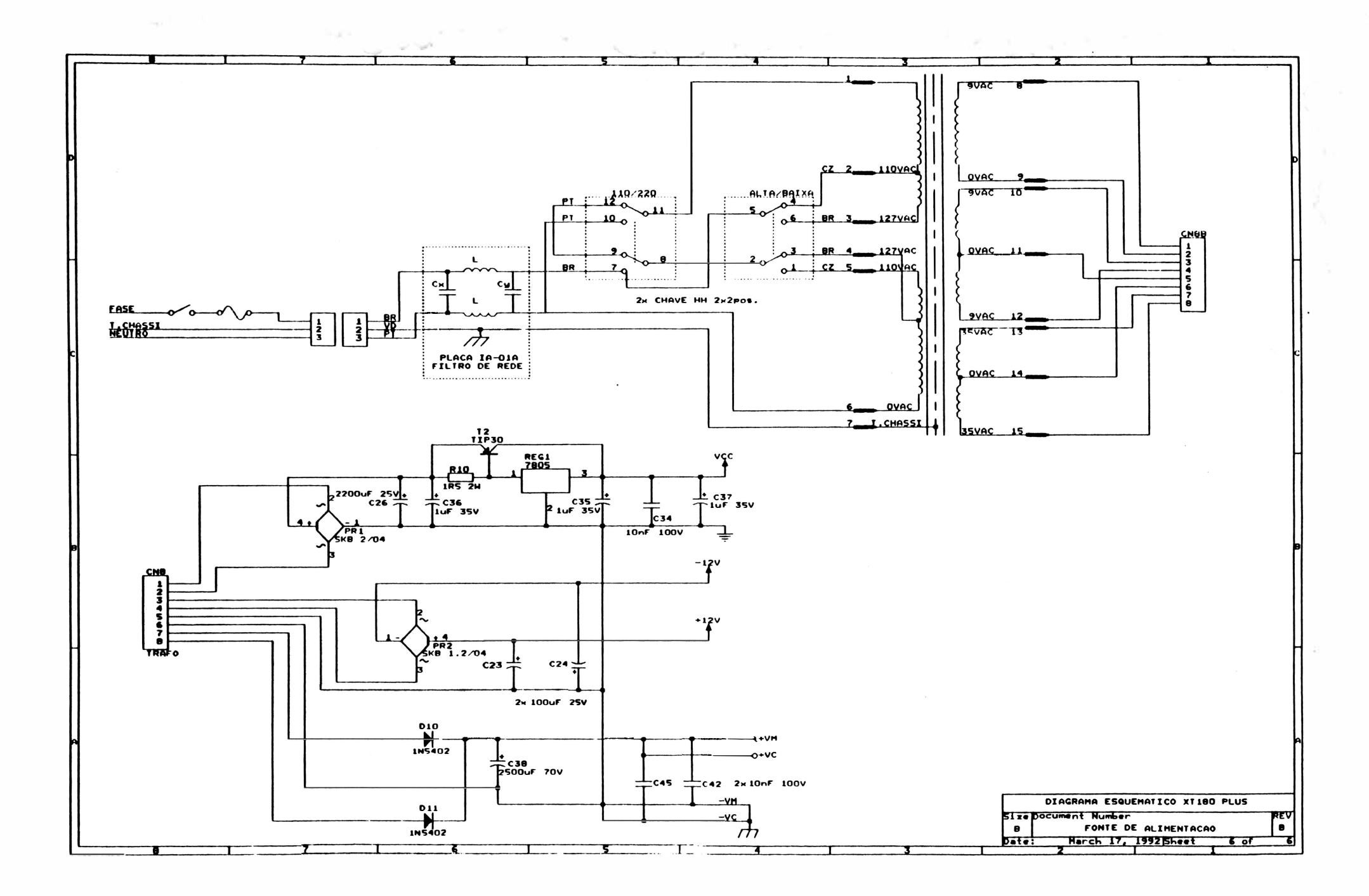

۰,

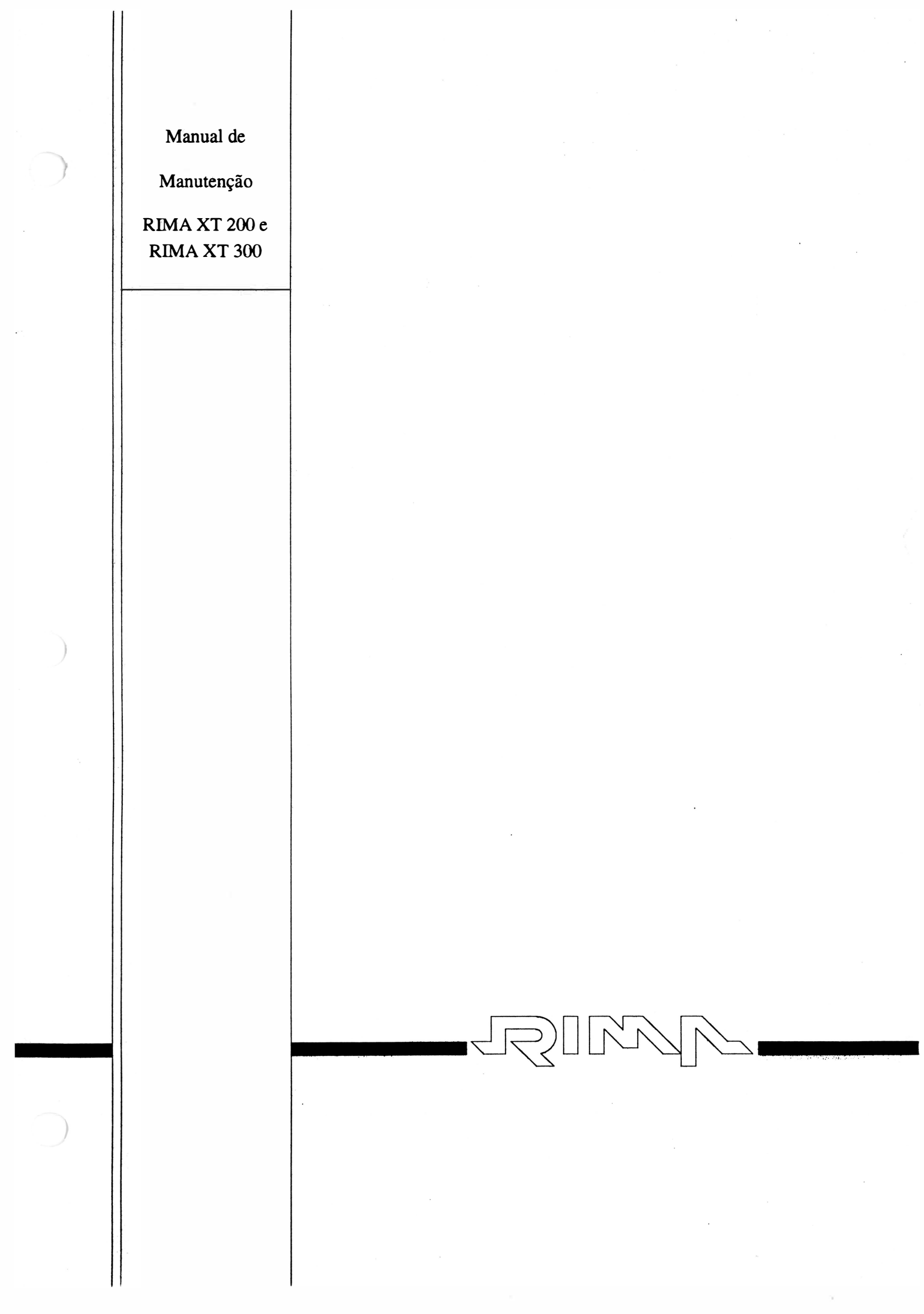

п
$\label{eq:2.1} \begin{aligned} \widetilde{f} \xrightarrow{\text{p.v.}} \mathbb{P}^1 \\ \widetilde{f} \xrightarrow{\text{p.v.}} \mathbb{P}^1 \xrightarrow{\text{p.v.}} \mathbb{P}^1 \\ \end{aligned}$ 

 $\mathcal{L}(\mathcal{L}^{\mathcal{L}})$  and  $\mathcal{L}^{\mathcal{L}}$  and  $\mathcal{L}^{\mathcal{L}}$ 

## $\frac{1}{2}\left(\begin{array}{cc} 1 & 0 \\ 0 & 0 \end{array}\right) = \frac{1}{2}\left(\begin{array}{cc} 1 & 0 \\ 0 & 0 \end{array}\right)$

 $\label{eq:2.1} \frac{d\mathbf{r}}{dt} = \frac{1}{2} \sum_{i=1}^n \frac{d\mathbf{r}}{dt}$ 

 $\sim 100\,M_\odot$ 

)

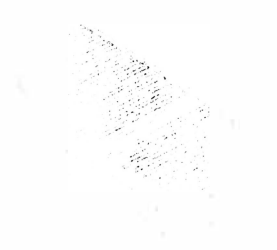

 $\overline{\mathcal{A}}$ 

Manual de Manutenção

)

Impressora

**Matricial RIMA XT220 RIMA XT300** 

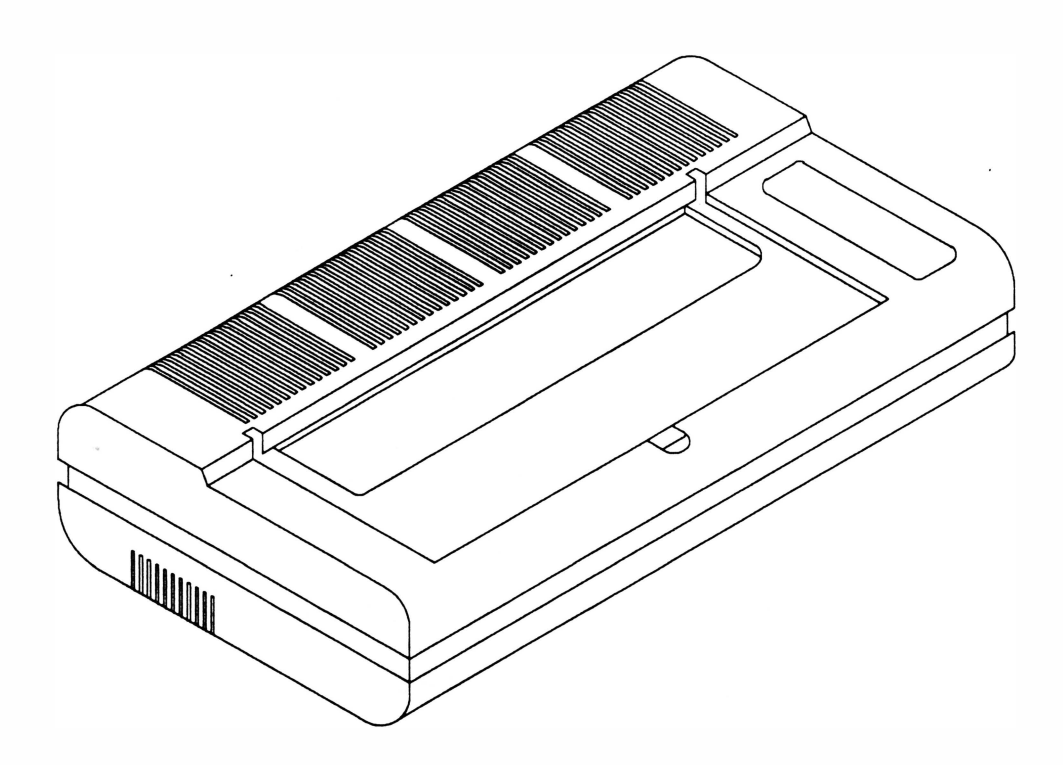

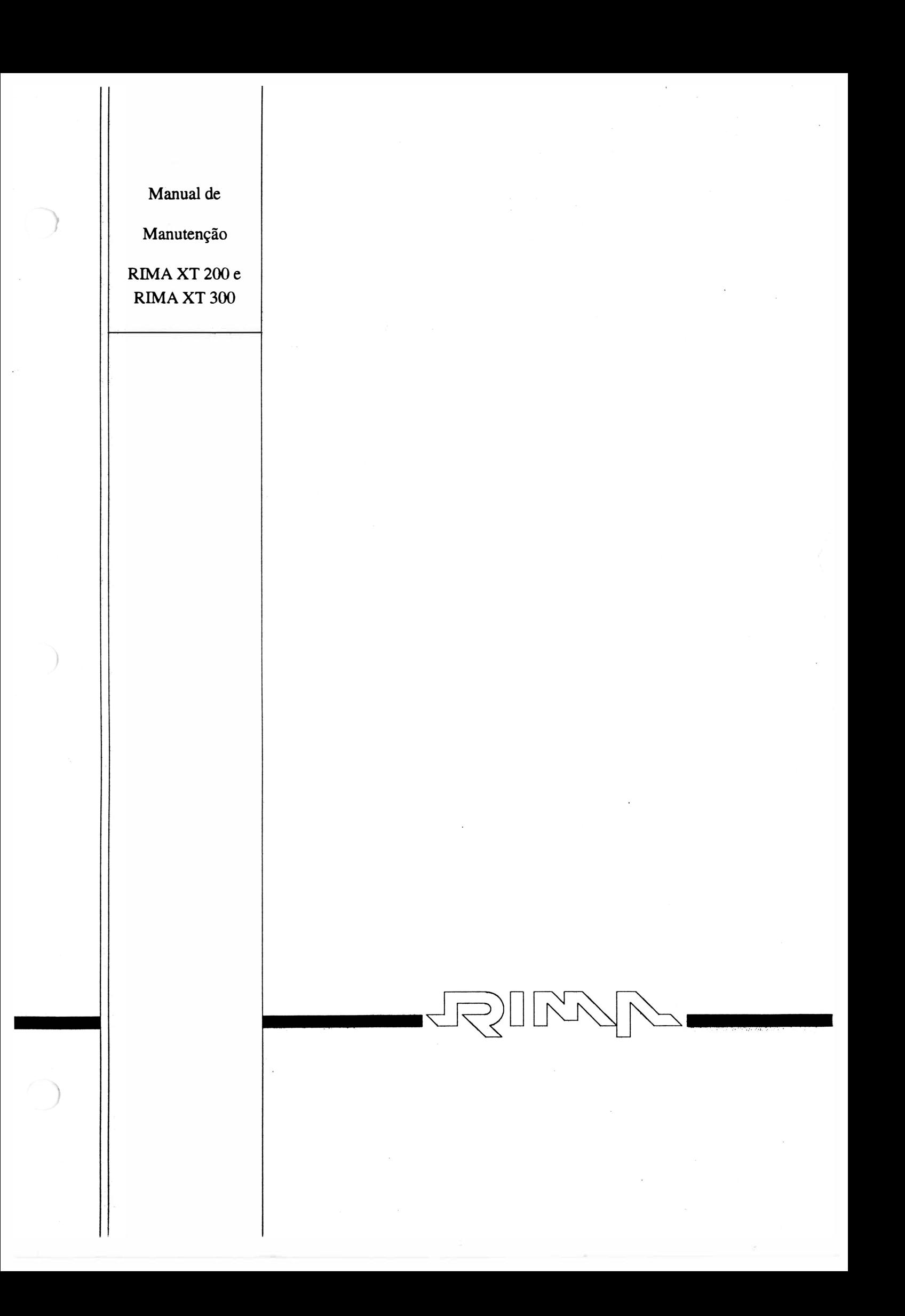

 $\mathcal{L}^{\text{max}}_{\text{max}}$  and  $\mathcal{L}^{\text{max}}_{\text{max}}$ 

# $\frac{1}{\alpha} \sum_{i=1}^{\alpha} \sum_{j=1}^{\alpha} \frac{1}{\sum_{j=1}^{\alpha} \sum_{j=1}^{\alpha} \sum_{j=1}^{\$

 $\mathcal{A}^{\text{max}}_{\text{max}}$ 

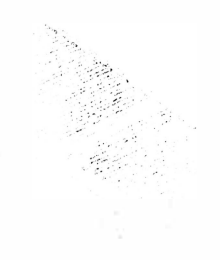

 $\sim$  1.62

 $\mathbf{E}^{(1)}_{\alpha}$  and  $\mathbf{E}^{(2)}_{\alpha}$ 

Manual de Manutenção

 $\bar{v}$ 

Impressora

**Matricial RIMA XT220 RIMA XT300** 

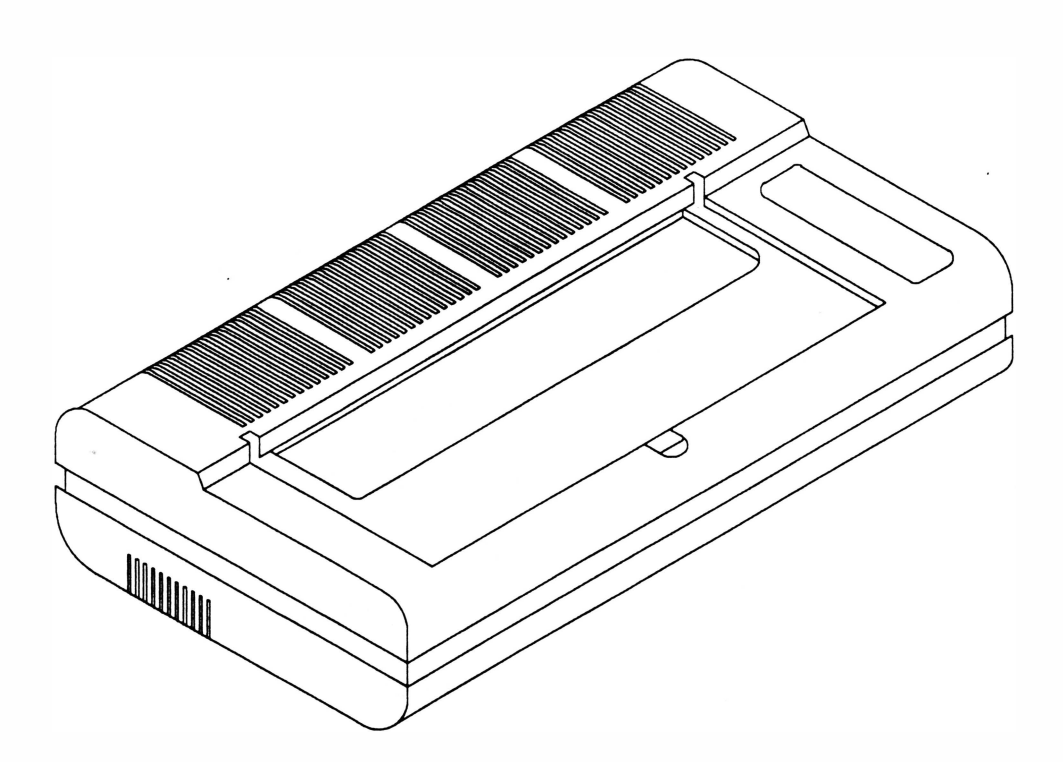

REV A

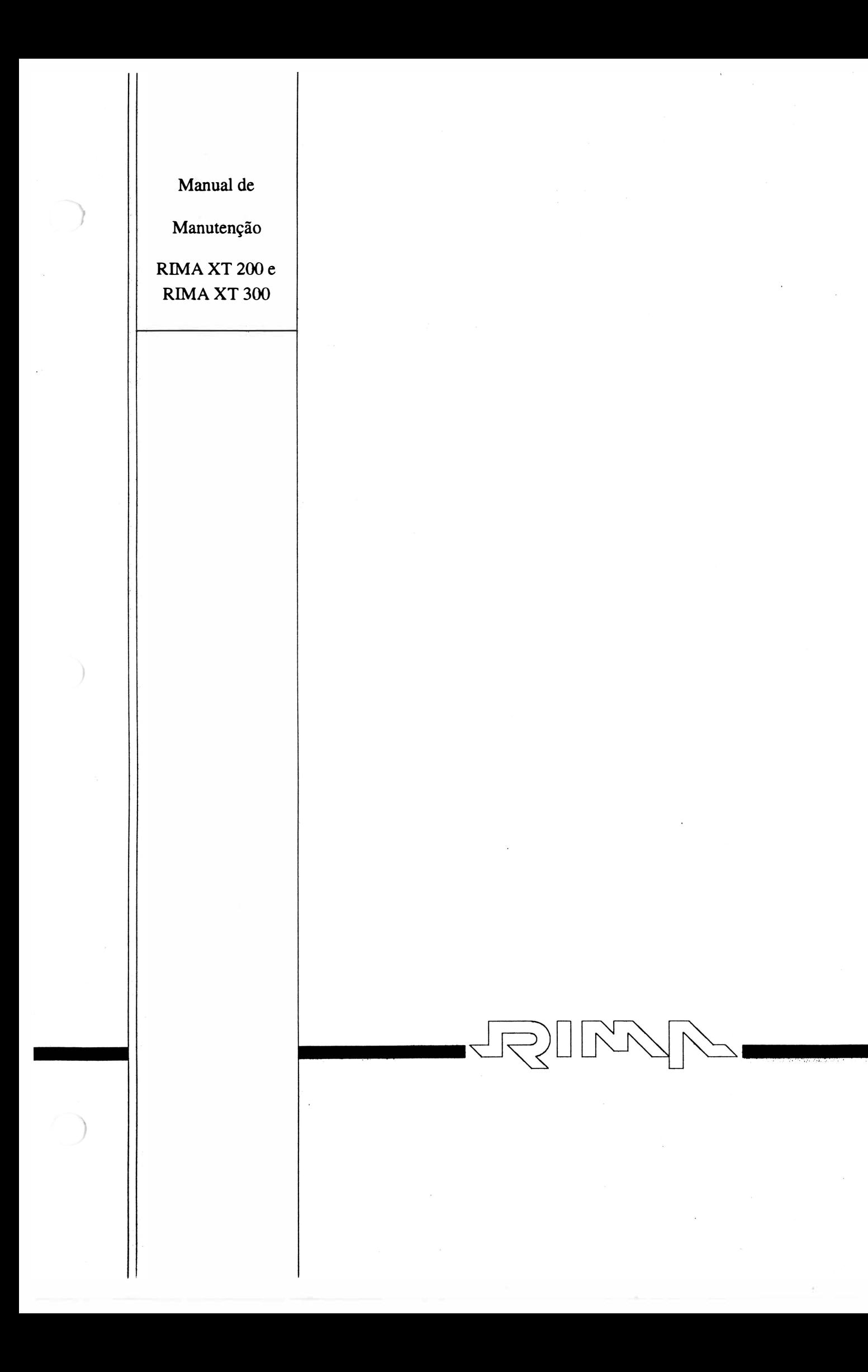

# 

# 

 $\mathcal{L}^{\text{max}}_{\text{max}}$  and  $\mathcal{L}^{\text{max}}_{\text{max}}$ 

 $\alpha$  ,  $\alpha$ 

 $\frac{\partial \mathcal{L}}{\partial \mathcal{L}} = \frac{\partial \mathcal{L}}{\partial \mathcal{L}} = \frac{\partial \mathcal{L}}{\partial \mathcal{L}} = \frac{\partial \mathcal{L}}{\partial \mathcal{L}} = \frac{\partial \mathcal{L}}{\partial \mathcal{L}} = \frac{\partial \mathcal{L}}{\partial \mathcal{L}} = \frac{\partial \mathcal{L}}{\partial \mathcal{L}} = \frac{\partial \mathcal{L}}{\partial \mathcal{L}} = \frac{\partial \mathcal{L}}{\partial \mathcal{L}} = \frac{\partial \mathcal{L}}{\partial \mathcal{L}} = \frac{\partial \mathcal{L}}{\partial \mathcal{L}} = \frac{\partial \mathcal{L}}{\$ 

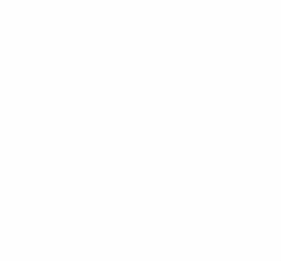

 $\mathcal{L}(\Phi)$  . The  $\mathcal{L}(\Phi)$ 

 $\langle$ 

Manual de Manutenção

Impressora

**Matricial RIMA XT220 RIMA XT300** 

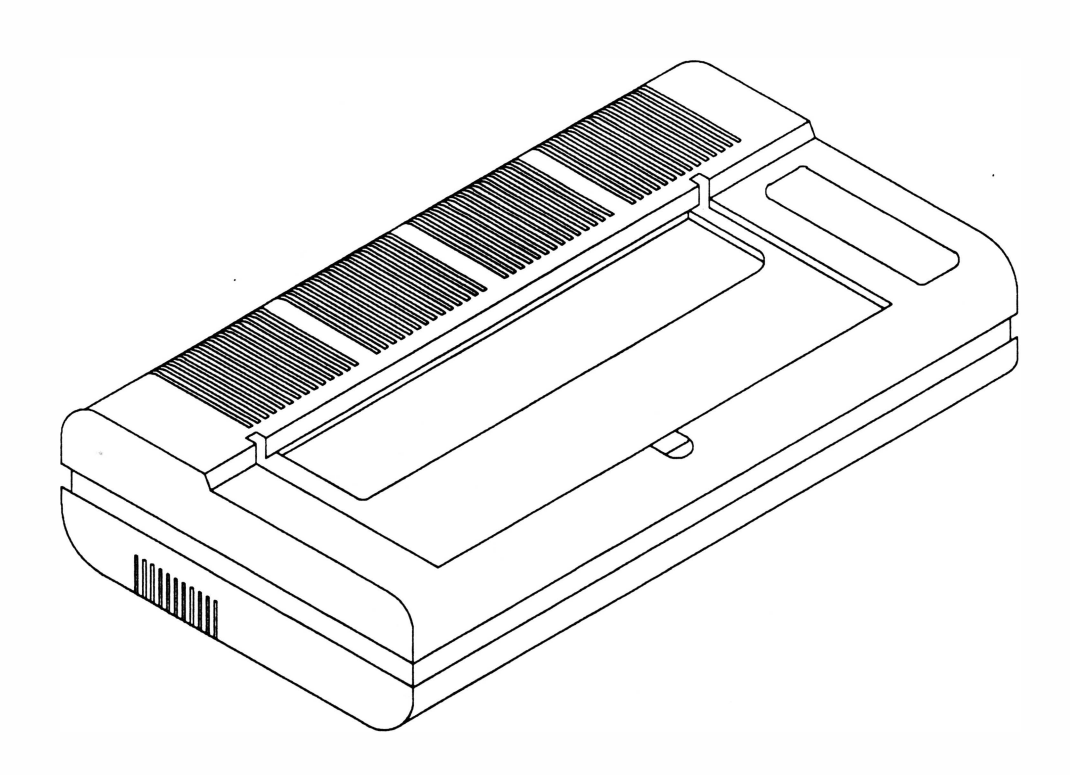

REV A

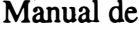

Manutenção

RIMA XT 200 e RIMA XT 300

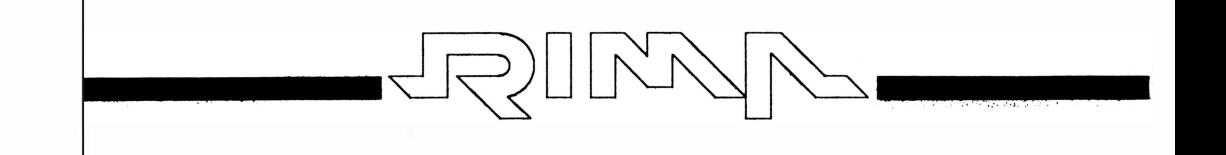

 $\label{eq:2.1} \frac{1}{\sqrt{2}}\frac{d\phi}{d\phi} = \frac{1}{\sqrt{2}}\frac{1}{\sqrt{2}}\frac{d\phi}{d\phi} = \frac{1}{\sqrt{2}}\frac{d\phi}{d\phi} = \frac{1}{\sqrt{2}}\frac{d\phi}{d\phi} = \frac{1}{\sqrt{2}}\frac{d\phi}{d\phi} = \frac{1}{\sqrt{2}}\frac{d\phi}{d\phi} = \frac{1}{\sqrt{2}}\frac{d\phi}{d\phi} = \frac{1}{\sqrt{2}}\frac{d\phi}{d\phi} = \frac{1}{\sqrt{2}}\frac{d\phi}{d\phi} = \frac{$ 

 $\mathcal{L}(\mathcal{L})$  and  $\mathcal{L}(\mathcal{L})$ 

# 

 $\sim 10^{-3}$  and  $\sim 10^{-3}$ 

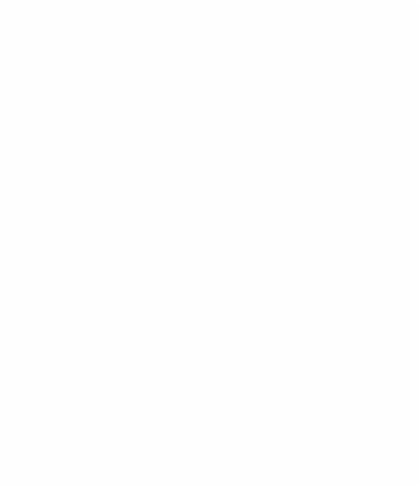

 $\label{eq:2.1} \overline{\mathbf{a}}_1 = \overline{\mathbf{a}}_1 + \overline{\mathbf{a}}_2 + \overline{\mathbf{a}}_3$ 

Manual de Manutenção

 $\bar{t}$ 

Impressora

**Matricial RIMA XT220 RIMA XT300** 

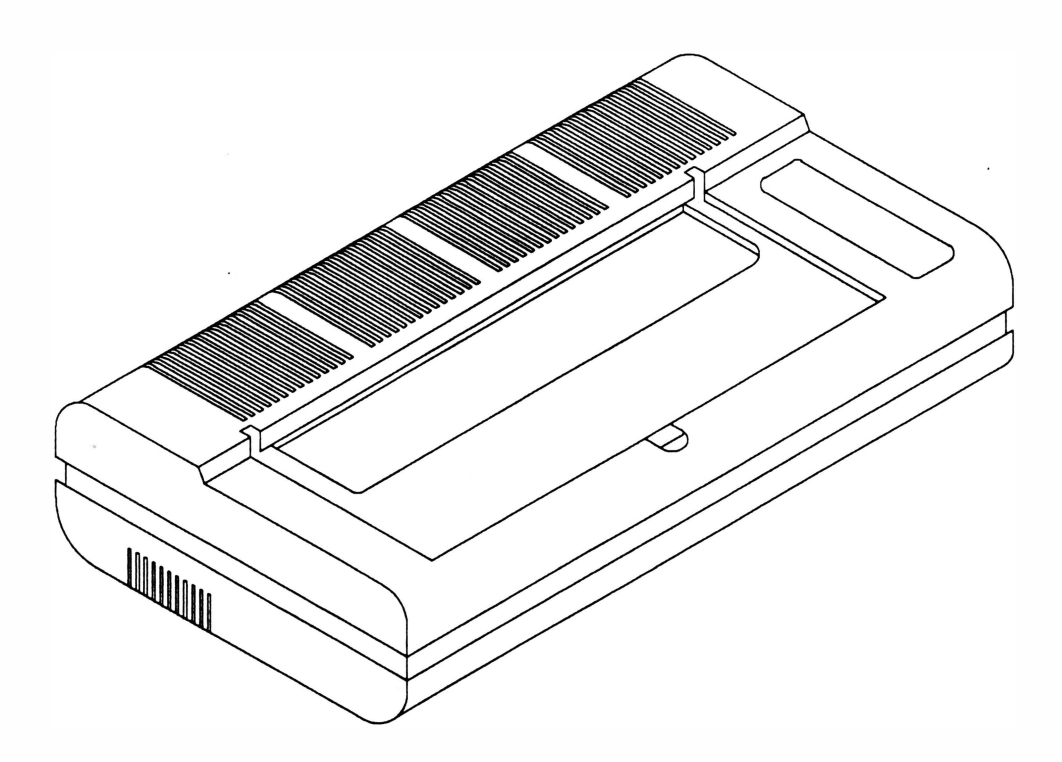

REV A

## MANUAL DE MANUTENÇÃO

## IMPRESSORAS MATRICIAIS

### RIMA XT 220 RIMA XT 300

Copyright © 1990 por Rima Impressoras S.A. Direitos Reservados

As informações contidas neste manual têm caráter técnico-informativo e são de propriedade da Rima Impressoras S.A. , não podendo ser reproduzidas sem autorização por escrito da mesma.

> A "Rima" reserva-se ao direito de fazer as alterações no manual e no produto que julgar necessárias sem qualquer aviso prévio.

> > 1ª Edição: Abril/93

Versão nº<sub>2</sub> - Revisão A

A Rima mantém um Departamento de Serviços que poderá esclarecer qualquer dúvida sobre este manual ou sobre seus produtos e agradece a comunicação de eventuais falhas ou omissões deste manual.

Departamento de Documentação

Rima Impressoras S.A.

Fábrica : Av. Prof. Francisco Morato, 4293

C EP: 05521

Telefone :(01 1) 842-5842/Depto. de Serviços

Telex : (011) 55694 RIMP-BR

Fax: (011) 843-3753

**REVA** 

## APRESENTAÇÃO

Este manual descreve o princípio de funcionamento, os procedimentos de manutenção e reparos a serem feitos em campo nas Impressoras Rima XT 220/ XT 300.

As instruções e procedimentos contidos neste manual são dirigidas à técnicos especializados.

Demais informações sobre o produto poderão ser encontradas nos Manuais de Operação e Instalação e no Manual de Programação.

Este manual está organizado da seguinte forma:

Capítulo <sup>1</sup>: Apresentação do Produto

Descreve todas as características e especificações do produto.

Capítulo <sup>2</sup>: Princípio de Funcionamento

Descreve o princípio de funcionamento da impressora.

Capítulo <sup>3</sup>: Localização de Defeitos

Descreve as técnicas de localização de defeitos.

Capítulo <sup>4</sup>: Ferramentas

Apresenta a lista de ferramentas a serem utilizadas durante a manutenção.

Capítulo <sup>5</sup>: Montagem e Desmontagem

Descreve os procedimentos de montagem e desmontagem dos subconjuntos.

Capítulo 6 : Manutenção Preventiva

Descreve o procedimento a ser seguido na manutenção preventiva.

Capítulo <sup>7</sup>: Estocagem

Define as condições de estocagem do produto.

- Anexo A Lista de Peças
- Anexo <sup>B</sup> Esquema Elétrico
- Anexo C Alterações do Produto

REVA

#### CONTROLE DE REVISÕES

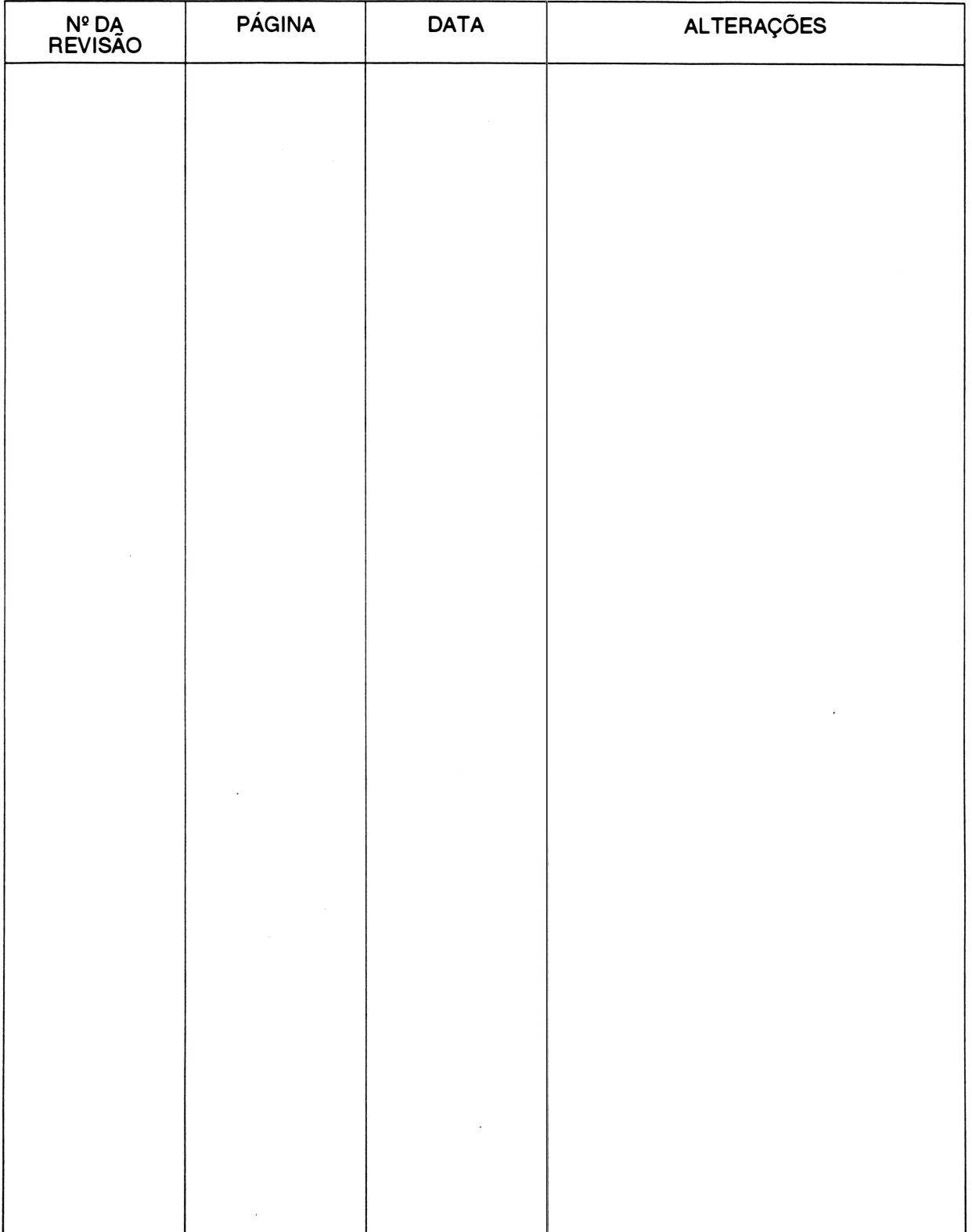

# CAPÍTULO 1 : APRESENTAÇÃO DO PRODUTO

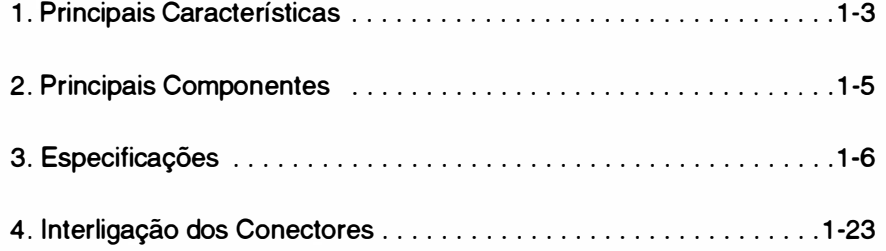

Página deixada em branco intencionalmente.

i.

### 1. PRINCIPAIS CARACTERÍSTICAS

#### Velocidade

#### •XT 220

Imprime com velocidade normal de 220 cps à 10 cpp e matriz de 9 x 7 pontos (qualidade dados), com velocidade de 180 cps à 10 cpp e matriz 9 x 9 pontos (qualidade memorando), à 45 cps, 10 cpp e matriz 18 x 24 (qualidade carta)

• XT 300 .

Imprime com velocidade normal de 300 cps à 10 cpp e matriz de 9 x 7 pontos (qualidade dados), com velocidade de 250 cps à 10 cpp e matriz  $9 \times 9$  pontos (qualidade memorando), à 75 cps, 10 cpp e matriz  $18 \times 24$  (qualidade carta)

#### Compatibilidade

É operável com computadores da linha IBM PC, I BM AT, 386, Supermicros e aqueles que operam sob o sistema operacional CPM.

Emula as impressoras FX-1050 EPSON e PROPRINTER IBM.

#### Seleção de configuração

Possui 16 chaves externas divididas em 2 conjuntos, que possibilitam o usuário definir: o modo de impressão, protocolo e composição da palavra para a transmissão serial, tabela de caracteres, zero cortado, fonte de caractere, salto do picote, comprimento da folha, velocidade de impressão e o avanço de linha.

Possui 10 estrapes que possibilitam o usuário definir: o sinal de *strobe* para a transmissão paralela, seleção de protocolo e velocidade para a transmissão serial.

#### Interface

É fornecida com interface serial e paralela: padrão RS232C para interface serial, padrão Centronics para interface paralela com 2 conectores: HD 20 de 25 vias e DDK de 36 vias, respectivamente.

#### Recursos de texto

Imprime em Qualidade Carta (NLQ), expandido, condensado, itálico, sublinhado, enfatizado, overscore, subscript, superscript, altura e largura dupla, modo memorando, com espaçamento proporcional entre os caracteres, espaçamento variável, alinhamento de texto na linha e ainda permite a combinação dos seus recursos entre si.

#### Conjunto de caracteres

A RIMA XT 220/300 contém 19 conjuntos de caracteres estampáveis que podem ser selecionados de acordo com a necessidade.

Possui no modo EPSON: 1 conjunto EPSON Standard, 1 conjunto EPSON GRÁFICOS, 1 conjunto no padrão ABICOMP, 1 conjunto no padrão BRASCll (ABNT) e 12 conjuntos de caracteres internacionais. E outros 3 conjuntos no modo IBM.

#### Recursos gráficos

Executa gráficos com perfeição utilizando até 9 agulhas.

#### Construção de caracteres próprios

O usuário pode criar o seu próprio conjunto de caracteres, e este conjunto de caracteres, criados pelo usuário, pode ser utilizado no lugar do conjunto de caracteres residentes na impressora.

#### Teclado

O teclado foi projetado visando simplificar e otimizar a relação entre o operador e a máquina, através dele pode-se realizar operações como: autodiagnose, posicionamento automático do início da folha, ajuste de linha através de micromovimentos, avanço de linha e folha, inicialização (RESET), impressão em modo hexadecimal, seleção de densidade de impressão para 17.1 cpp, seleção de fonte de caracteres NLQ (opcional) , qualidade memorando, qualidade carta (NLQ), impressão em modo proporcional.

Através de indicadores luminosos (LED'S) a impressora sinaliza: se está em modo remoto/local ou memorando/normal, se está em modo Qualidade Carta, quando o teclado está sendo selecionado de acordo com as funções do lado esquerdo, quando o teclado está sendo selecionado de acordo com as funções do lado direito.

#### **Buffer**

Possui 1 buffer de 8 kbytes que permite armazenar os dados externos, deixando o microcomputador disponível para outras operações.

#### Sinais auditivos

Através de sinais auditivos (BIP'S) a impressora sinaliza: falta de papel, aceitação dos comandos pelo teclado, sinal de pronto e falha interna.

### 2. PRINCIPAIS COMPONENTES

A RIMA XT 220/300 pode ser dividida em três blocos básicos: o mecanismo impressor, a eletrônica de controle e o gabinete da impressora.

O mecanismo impressor é o elemento estrutural que possibilita a movimentação da cabeça impressora e o avanço do papel. Os principais componentes do mecanismo são: o bloco móvel onde está fixada a cabeça de impressão, os eixos onde se movimentam o bloco móvel, o motor de passo que movimenta o bloco móvel, o motor de avanço do papel, o sistema de tração do papel, além do chassis propriamente dito. Fixos ao mecanismo encontram-se o sensor de papel e o sensor de margem.

A eletrônica é composta por 1 placa localizada no compartimento traseiro. Esta placa contém a CPU com seus periféricos, e é responsável : pela recepção de dados, controle do mecanismo impressor e pela alimentação dos seus componentes.

O gabinete é composto de duas partes: uma fixa, que aloja o mecanismo e o circuito eletrônico,e uma parte basculante que possibil ita a alimentação do papel e o acesso às partes internas.

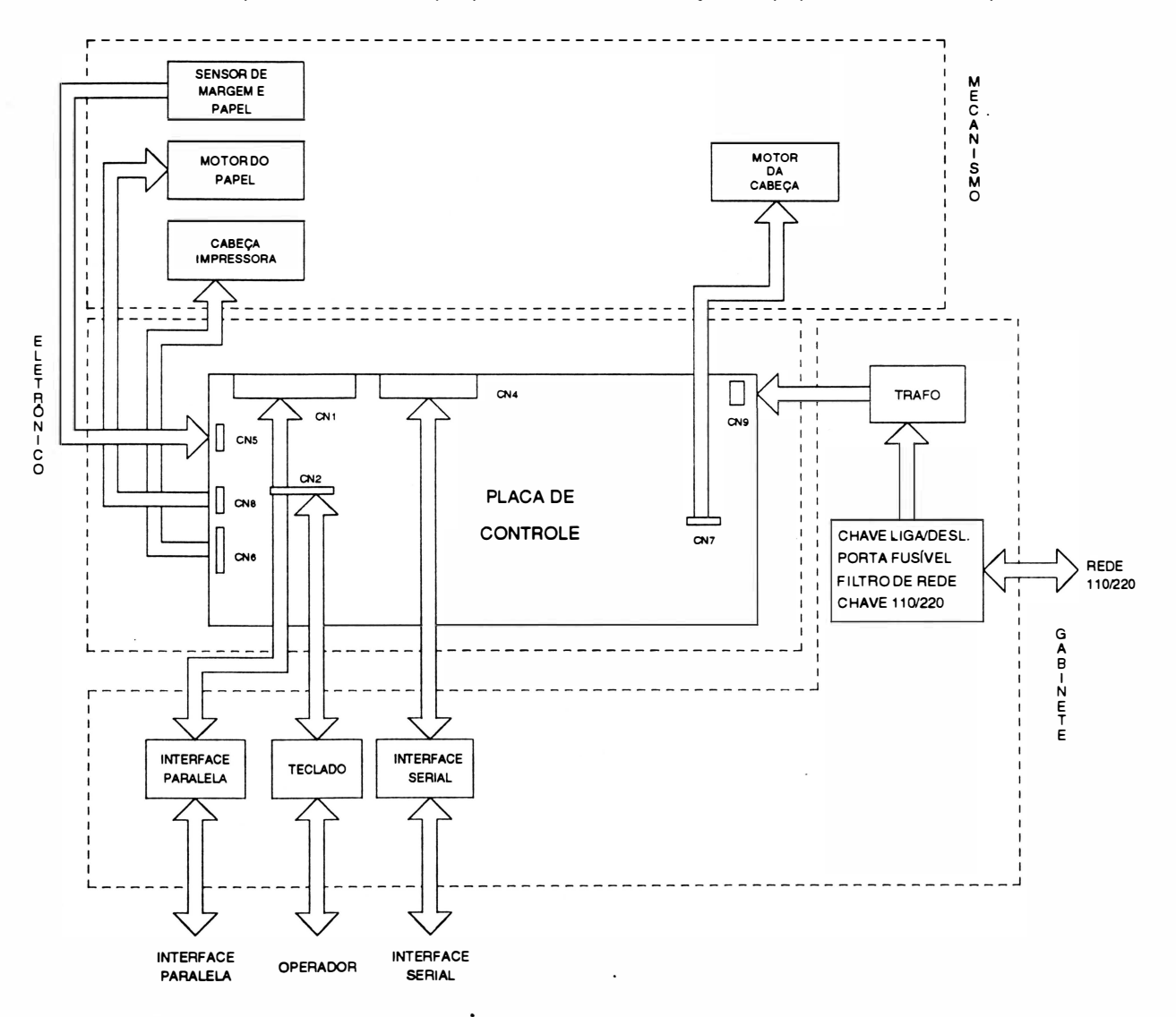

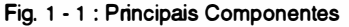

1-5

REV A

### 3. EsPECIFICAçõEs

#### - CARACTERÍSTICAS DE IMPRESSÃO :

• Tecnologia de impressão: Impacto por matriz de pontos.

A RIMA XT 220/300 é uma impressora de impacto, ou seja, onde a impressão se dá por meio de choque mecânico entre as agulhas da cabeça de impressão e o papel.

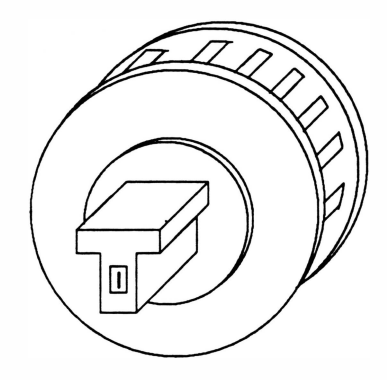

Fig. 1 - 2 : Cabeça de Impressão

#### • Velocidade de impressão:

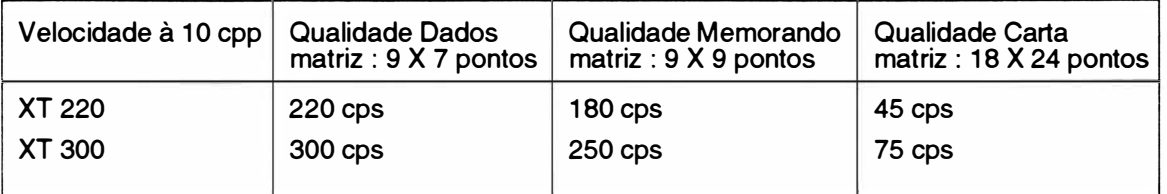

• Seleção de impressão:  $\blacksquare$  - bidirecional com pesquisa de caminho ótimo.

- unidirecional selecionado por comando.

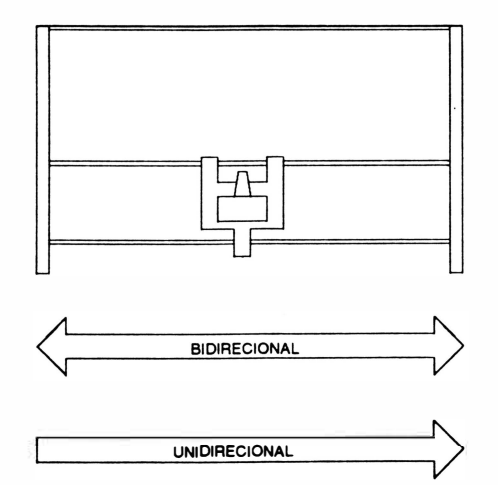

Fig. 1 - 3 : Movimentos bidirecional / unidirecional

Ao ser ligada, a impressora se encontra selecionada para operar em movimentos bidirecionais, ou seja, imprimindo em ambos os sentidos, da direita para esquerda e da esquerda para a direita, procurando sempre qual o melhor trajeto a ser percorrido pela cabeça de impressão para imprimir o próximo caractere.

Em casos onde se necessite que a impressão seja feita unidirecionalmente,ou seja, apenas num sentido, é necessário que se programe a impressora.

#### •Densidade e largura de impressão

A densidade de impressão horizontal define o número de caracteres que podem ser impressos em 1 polegada de formulário.

Estão disponíveis 5 diferentes densidades incluindo a normal de 1 O cpp. A largura máxima de impressão está relacionada com a densidade de impressão.

Tem-se ainda o modo proporcional cuja densidade de impressão varia de acordo com a largura de cada caractere que está sendo impresso.

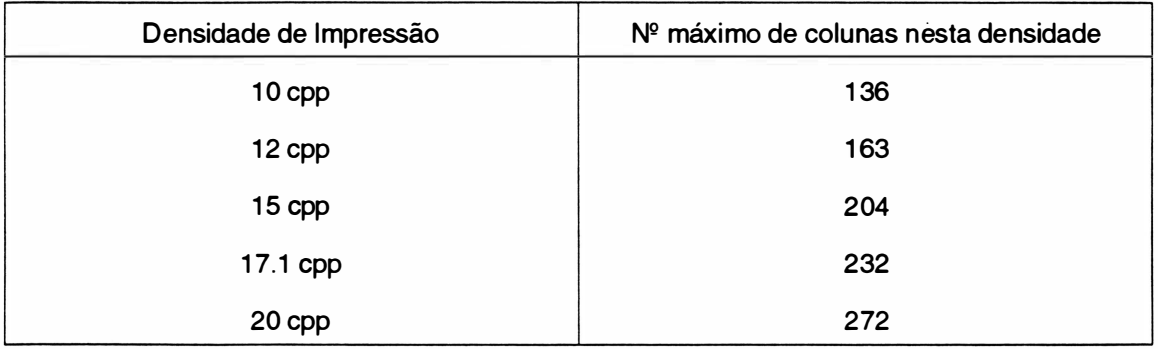

#### • Atributos de Impressão

#### Caractere Normal

É obtido quando não se aplica nenhum dos seus recursos de texto disponíveis, a partir de uma matriz 9 X 7 pontos.

Caractere de altura dupla

A altura do caractere é o dobro do caractere normal. A matriz dos caracteres é de 18 x 9 pontos. Ele é obtido em 2 passagens do carro, onde a segunda passagem é precedida de um avanço de linha.

Caractere Expandido

A largura do caractere expandido é o dobro da largura do caractere normal . É obtido a partir de uma matriz de 9 x 15 pontos.

Caractere Enfatizado

O caractere enfatizado é obtido através de duas passagens do carro e a matriz dos caracteres é de 9 x 7 pontos.

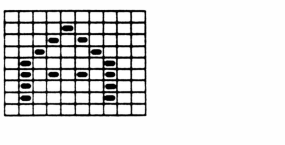

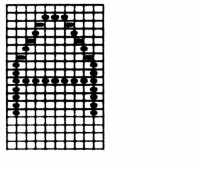

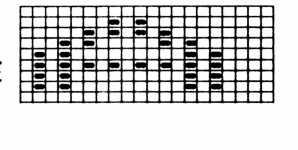

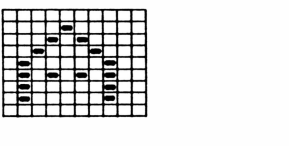

O caractere itálico é obtido através de uma matriz de 9 x 8 pontos, onde o caractere formado é inclinado a direita.

Caractere Sublinhado

O caractere sublinhado é obtido através de uma matriz de 9 x 1 O pontos, onde a nona agulha é acionada.

Caractere Superscript

A altura dos caracteres é a metade da altura dos caracteres normais. O caractere é impresso da metade da linha para cima com duas passagens do carro. Sendo a segunda precedida de um microavanço de linha. A matriz dos caracteres é composta de 9 x 9 pontos.

Caractere Subscript

A altura dos caracteres é a metade da altura dos caracteres normais. O caractere é impresso da metade da linha para baixo com duas passagens do carro. Sendo a segunda precedida de um microavanço de linha. A matriz dos caracteres é composta de 9 X 9 pontos.

Qualidade Carta (NLQ)

O caractere é formado através de uma matriz de 18 X 24 pontos . O caractere NLQ é obtido em 2 passagens do carro, na segunda passagem há um pequeno avanço de linha.

Caractere Overscore

O caractere overscore é obtido através de uma matriz de 9 x 10 pontos, onde a primeira agulha é acionada.

Modo Proporcional

Neste modo os caracteres são impressos com o espaço em branco entre eles, proporcional ao tamanho do caractere.

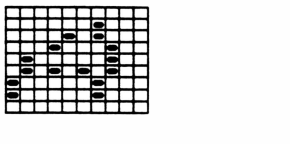

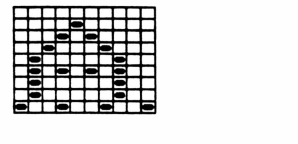

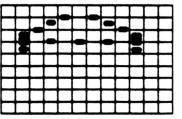

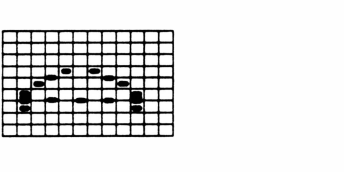

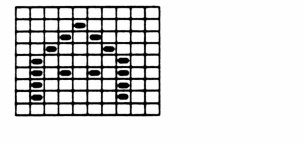

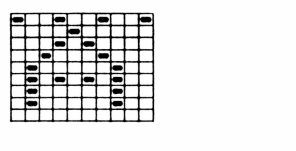

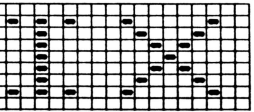

)

#### •Conjuntos de caracteres internos : EPSON STANDARD, EPSON GRÁFICOS, ABICOMP, BRASC li (ABNT), IBM e INTERNACIONAIS

Todos os caracteres internos da RIMA XT 220/300 estão gravados em uma memória EPROM, localizada na placa de controle podendo ser acessados pelo dispositivo de entrada (terminal, microcomputador, etc...).

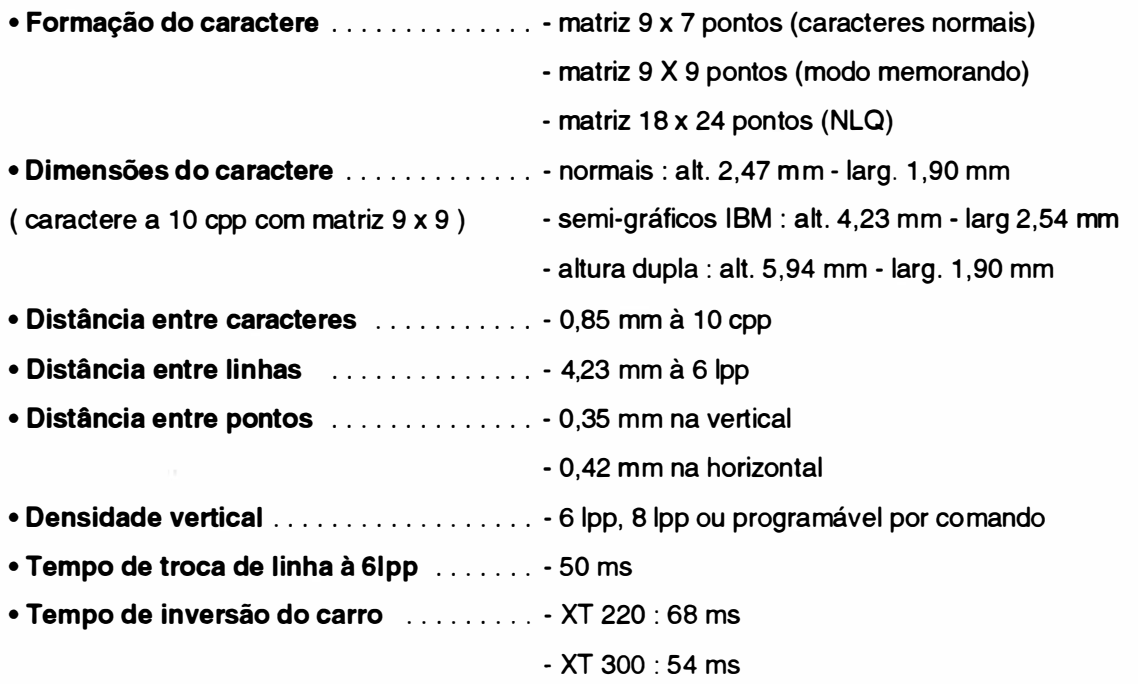

• Capacidade Gráfica

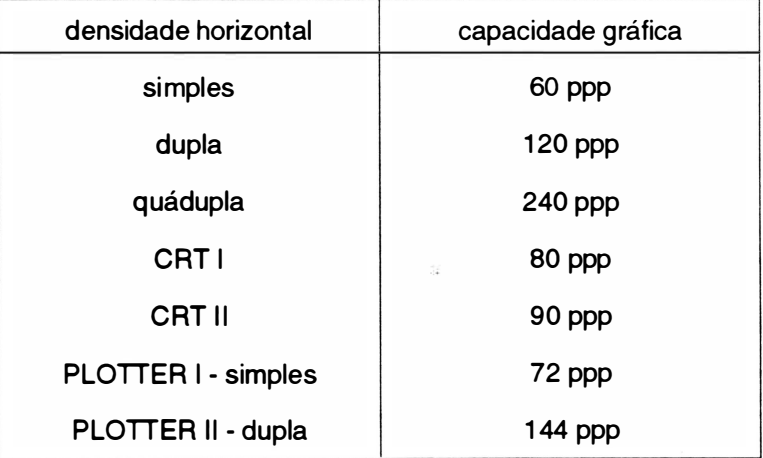

ppp - pontos por polegada

#### - CARACTERÍSTICAS DO FORMULÁRIO

- Alimentação . . . . . . . . . . . . . . . . . . . . . . . . inferior ou frontal
- N o de vias ......... ................ original + 4 vias para formulário contínuo
- Largura máxima do formulário . . . . . . . . . 16 polegadas
- Tipo de papel ....................... formulário cont ínuo / folha avulsa
- Avanço do papel ................... trator de posicionamento regulável

#### • Limites de espessura do papel :

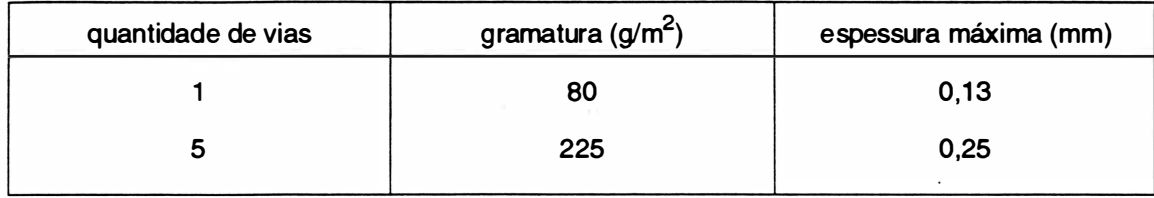

#### -CARACTERÍSTICAS DA INTERFACE

#### • Interface Serial:

- Padrão: ...................... RS232C
- Conector: ................ . .... HD20 de 25 vias

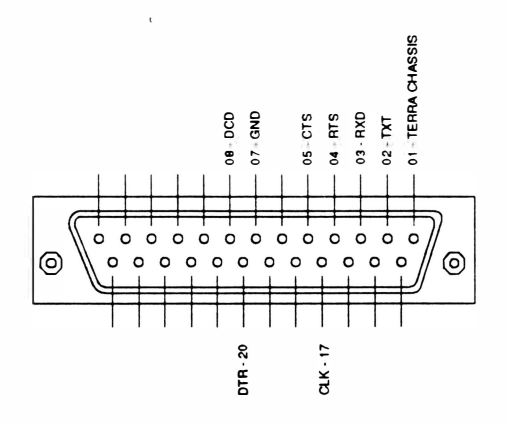

Fig. 1 - <sup>4</sup>: Conector HD20.

- Velocidade de transmissão: ...... 1200, 2400, 4800, 9600 bauds ou síncrono com o sistema

- Protocolos implementados: ....... - CTS

- XON XOFF
- Poll Select
- STX ETX
- Palavra serial: .................... 8 bits sem paridade
	- 7 bits mais paridade
- Interface Paralela:
- Padrão Centronics: ................. 7 ou 8 bits
- ) Conector: .... ................. DDK (Centronics) de 36 vias.

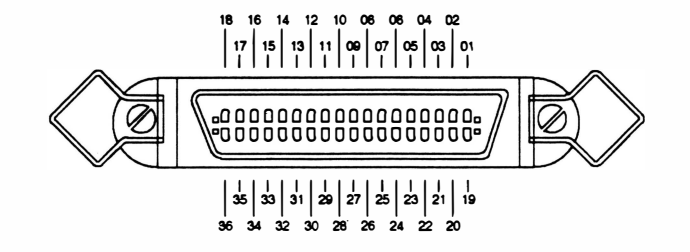

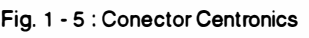

- Velocidade de transferência: ...... 1 Kbyte por segundo (mínimo) 12 Kbytes por segundo ( máximo)
- Bufferde recepção: ............. 8 Kbytes
- Nível dos sinais: . . . . . . . . . . . . . . . TTL
- Sincronização: .... ....... ...... Sinal de STROBE
- Handshaking ........................ Sinal ACK ou BUSY
- Cabo: ........................ pares trançados de fios (GND +SINAL), comprimento máximo, recomendado pela RIMA, de 2 metros.

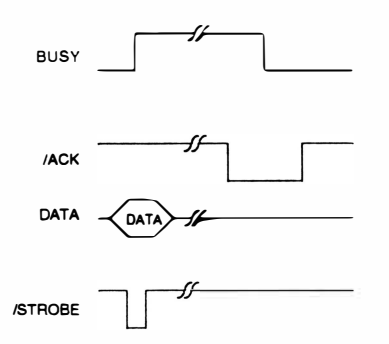

Fig <sup>1</sup>- <sup>6</sup>: Temporização da transmissão de dados

O protocolo de transmissão pode ser feito de duas maneiras:

#### - Utilizando o ACK

Desta maneira a cada caractere enviado para a impressora, ela indicará a sua aceitação através de um pulso negativo do sinal (ACK - acknowledge). No caso do buffer de recepção estar cheio, o pulso de ACK só será enviado quando houver espaço no buffer.

1-11 REV A

O pulso do ACK só não será enviado se a impressora passar do modo REMOTO para LOCAL, ou ainda se ocorrer o término do papel. No primeiro caso, a passagem do modo REMOTO para LOCAL será indicado pela transição do sinal ON UNE que permanecerá em nível "O" enquanto perdurar o modo LOCAL de funcionamento. Somente quando a impressora retorna ao modo REMOTO, o pulso de ACK pendente será enviado.

No segundo caso, o término do papel será indicado pelo sinal ERRO e o pulso de ACK pendente será enviado quando a impressora voltar para o modo REMOTO ( já que quando é senti�a a falta de papel a impressora vai automaticamente para o modo LOCAL).

#### - Utilizando o BUSY

O computador só poderá enviar dados para a impressora quando o sinal BUSY estiver em nível "O". A cada caractere recebido o sinal BUSY vai de nível " 1 " retomando a "O" quando a impressora está pronta para receber o próximo caractere.

Quando o buffer é preenchido a linha de BUSY vai a nível "1" indicando ao computador que ele deve parar de enviar dados, até que o *buffer* se esvazie baixando novamente a linha de BUSY.

Quando a impressora estiver em modo LOCAL (indicado pelo sinal ON UNE) e receber um caractere, o sinal BUSY vai a nível "1 ". Esta situação pendura até que seja novamente acionado o REMOTO.

Nota : estando em modo LOCAL, a impressora aceita um único caractere e a linha de BUSY vai a nível "1 ". Qualquer outro caractere enviado nessa situação é perdido.

#### - CARACTERÍSTICAS DAS FUNÇÕES PROGRAMÁVEIS PELA LINHA

As funções programáveis pela linha são selecionadas a partir de seqüências de comandos transmitidas pelo computador. Os parâmetros são armazenados na memória da impressora.

Ver a relação de comandos no Manual de Programação.

#### - CARACTERÍSTICAS DE ALIMENTAÇÃO

#### • Chave liga - desliga

A chave liga-desliga está localizada na parte traseira da impressora. A alimentação de entrada é composta de um plugue de 3 pinos, sendo que a tomada também deve possuir 3 pinos e um deles deve ser conectado ao terra.

#### • Chave de seleção 110/220 V

A chave de seleção de tensão está localizada na parte traseira da impressora.

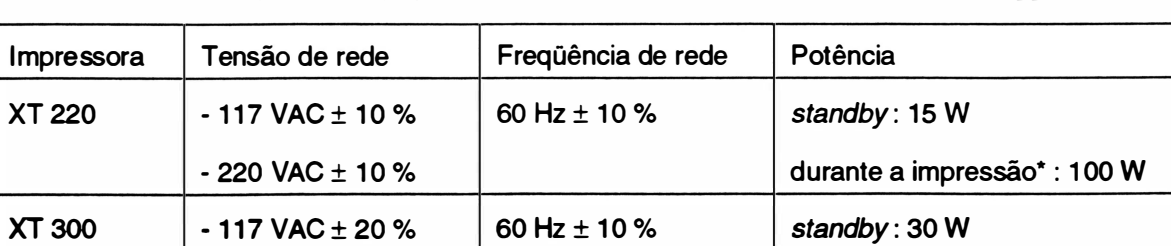

Pode-se através desta chave selecionar a tensão da rede em 117VAC ou 220VAC.

- 220 VAC ± 20 % durante a impressão\* : 120 W

\* Este valor foi obtido através da impressão de caracteres ASCII (1 36 colunas) à 1 O cpp.

Se a variação da tensão for superior a tolerância é necessário utilizar estabilizadores, pois uma variação alta pode danificar os componentes do circuito.

#### •Fusíveis

São utilizados 2 fusíveis na impressora, conforme indicado na tabela :

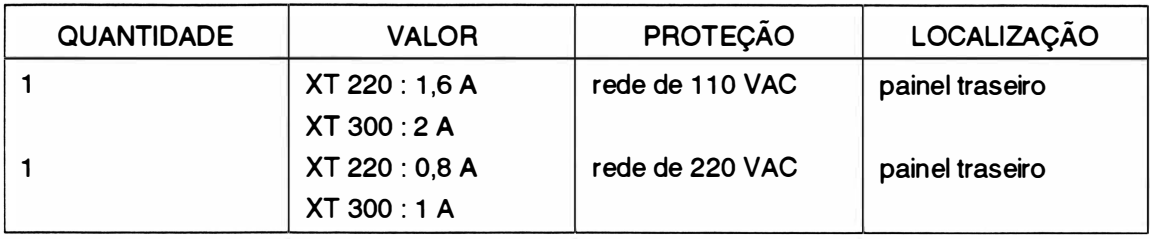

#### - CARACTERÍSTICAS DOS CONTROLES E INDICADORES

#### •Teclado de Comandos

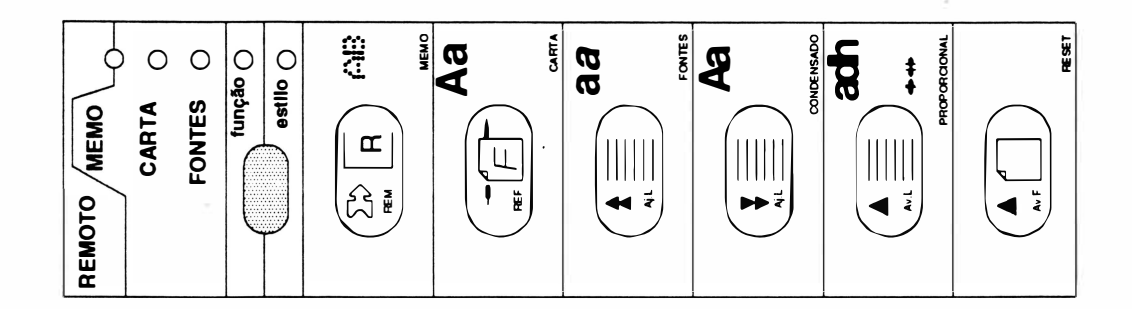

#### • Indicadores Luminosos:

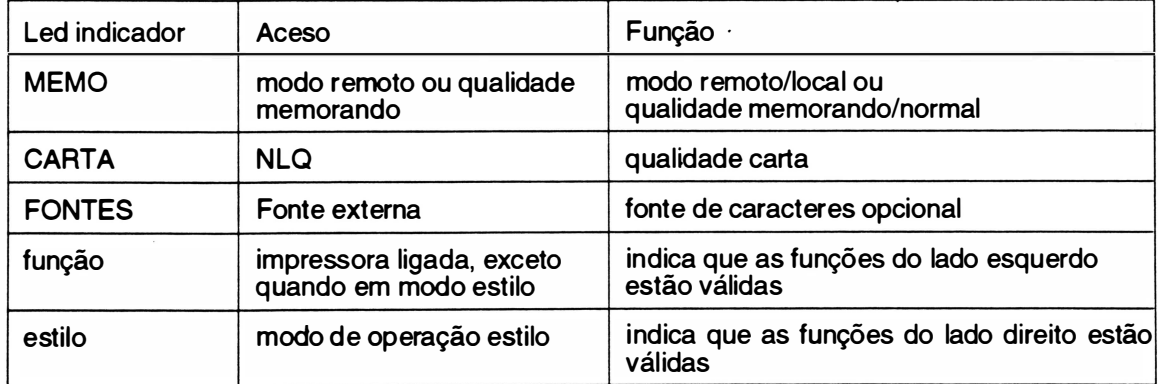

#### • Teclado

O teclado possui dupla função : posicionamento de papel (FUNÇÃO) e programação dos seus recursos mais utilizados (ESTILO).

Quando em modo FUNÇÃO, é permitido que as teclas realizem as operações da esquerda e quando em modo ESTILO, é permitido que as teclas realizem as operações da direita.

#### IMPRESSORA OPERANDO EM MODO FUNÇÃO

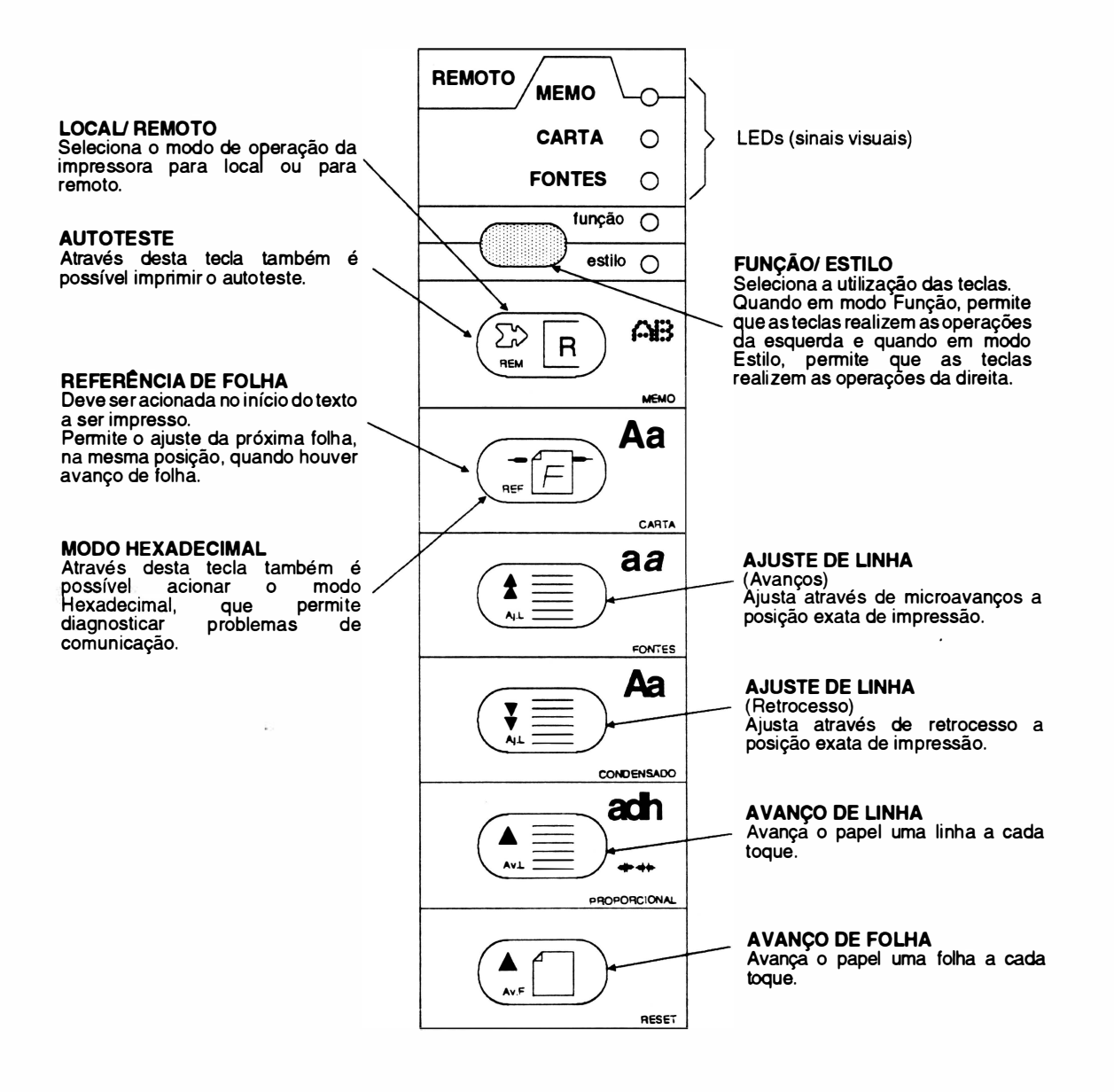

)

#### IMPRESSORA OPERANDO EM MODO ESTILO

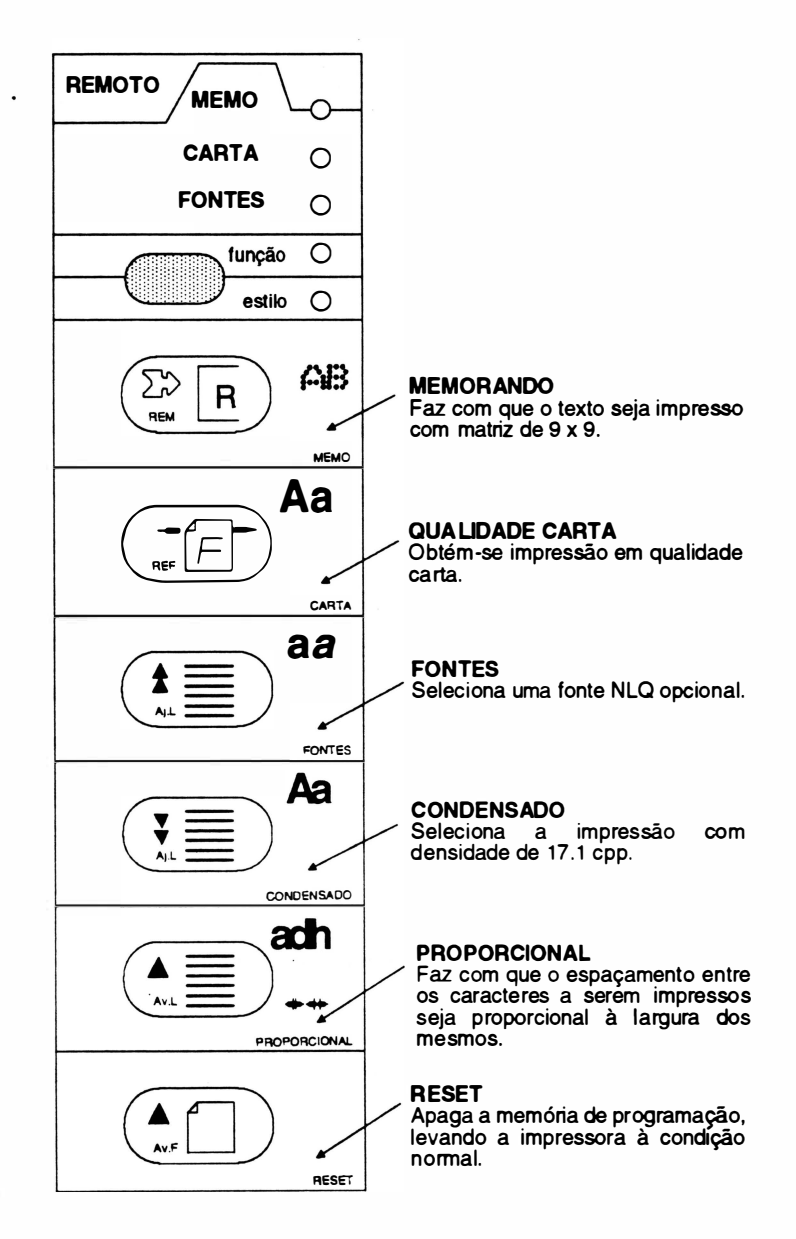

#### **Hex Dump**

a - a impressora deve estar inicialmente desligada

b - pressionar a tecla referência de folha e ligar a impressora

c - a impressora emitirá 3 bips curtos + 1 bip longo + 1 bip curto e em seguida imprime a mensagem "MODO HEXADECIMAL" .

d - para voltar ao modo normal, desligar e ligar a impressora

Obs: O modo de impressão hexadecimal é utilizado para diagnosticar problemas com a interface de comunicação. Ela imprime tudo o que lhe for enviado em hexadecimal; que é exatamente o modo como ela recebe os dados do computador.

#### • Indicadores Auditivos:

Emite sinais sonoros através de um alto falante para auxiliar a sinalização de eventos.

Na RIMA XT 220/300 existem 7 mensagens possíveis:

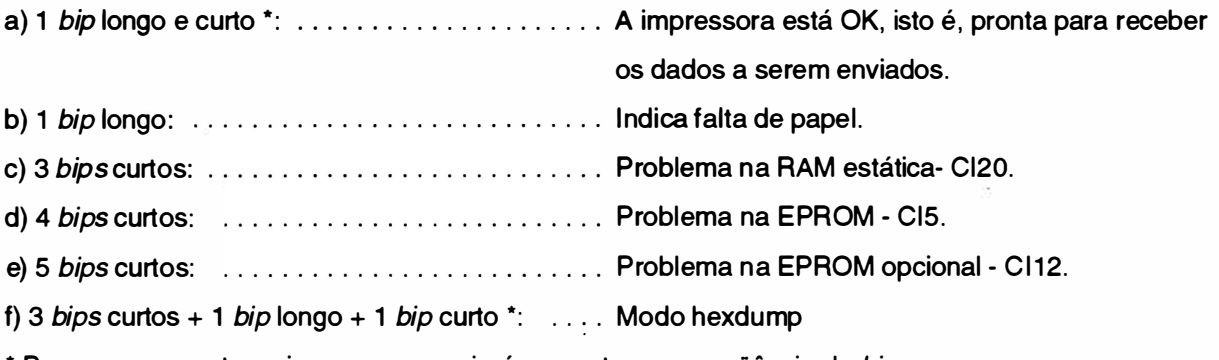

\* Para esses eventos a impressora enviará somente uma seqüência de bips.

#### • Configuração das Chaves Externas e Estrapes

Na RIMA XT 220/300 existem dois conjuntos de 8 chaves de 2 posições cada, que estão localizadas na placa de controle e se tem acesso à elas na parte traseira da máquina. E ainda possui um conjunto de 10 estrapes, que estão localizados junto ao circuito impresso. Para se ter acesso a eles é necessário retirar a tampa divisória.

- Convenção :

Chaves externas

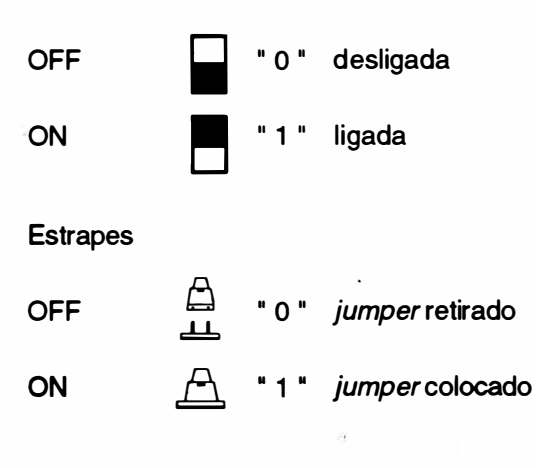

- Localização dos estrapes:

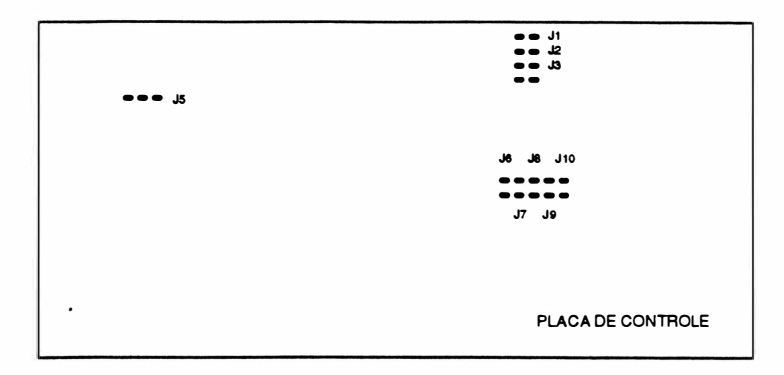

Fig. 1 - 7 : Localização dos estrapes

- Localização das chaves externas:

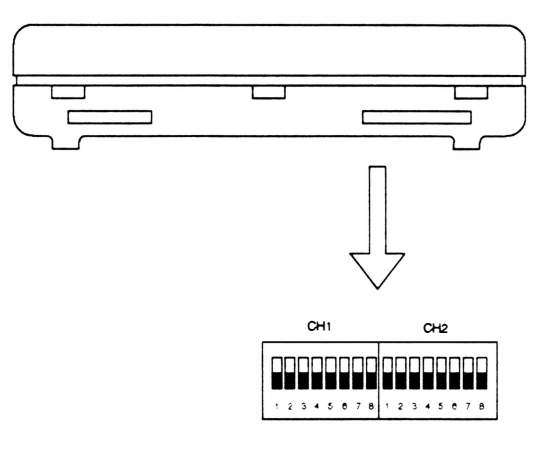

Fig. 1 - 8 : Localização das chaves externas

#### MODO DE IMPRESSÃO

- Modo de impressão e tabela de caracteres:

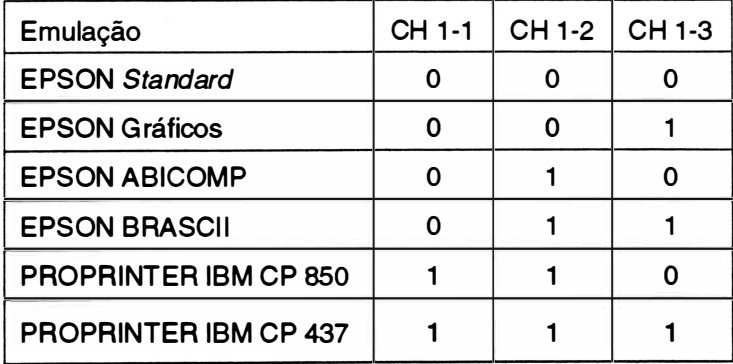

#### INTERFACE SERIAL

- Seleção de Protocolo:

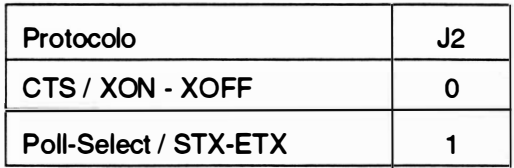

- Definição de Protocolo Serial:

Depois de previamente selecionado pelo estrape anterior, esta chave pode configurar:

Se anteriomente pré-selecionado CTS/XON-XOFF:

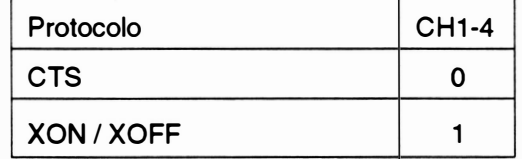

Obs.: Na RIMA XT220 deixar esta seleção com o jumper J4="0".

Se anteriomente pré-selecionado Poll-Select/STX-ETX:

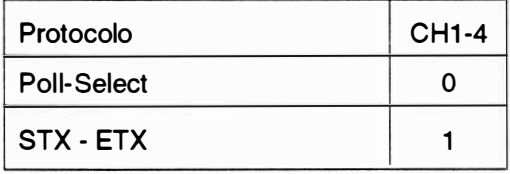

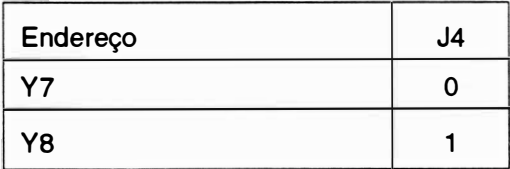

- Taxa de recepção/transmissão:

Deve-se selecionar a velocidade que foi programada para o equipamento que está sendo usado. Estas informações devem constar no Manual de I nstruções do equipamento.

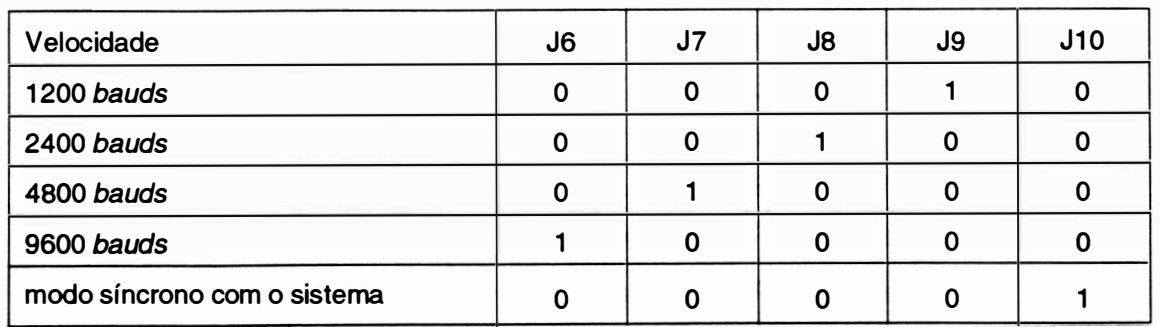

, - Palavra Serial:

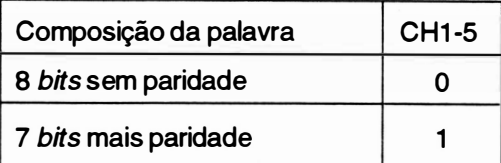

- Paridade:

Só é válido se a seleção anterior for : 7 bits + paridade.

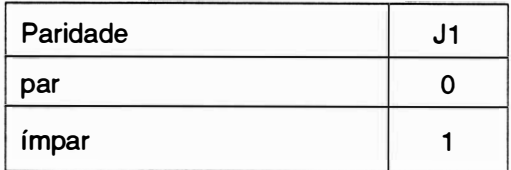

#### INTERFACE PARALELA

- Sinal de *strobe*:

O sinal de strobe indica que os dados estão prontos para a impressora. Há dois padrões para o nível ativo desse sinal: alto e baixo.

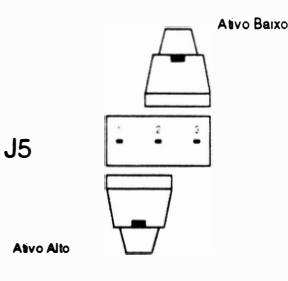

#### **RECURSOS**

- Internacionais/Opcionais:

O estrape J3 define se as chaves CH2-1 , CH2-2, CH2-3 e CH2-4 serão utilizados para selecionar os conjuntos de caracters internacionais ou uma opção especial:

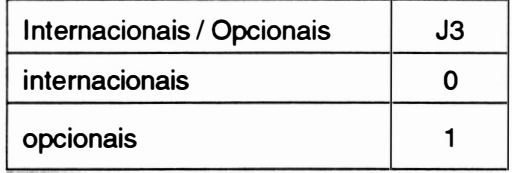

#### - Seleção

1 . Se a pré-seleção do ítem anterior for feita para caracteres internacionais, este grupo de chaves acessa os caracteres internacionais conforme a próxima tabela.

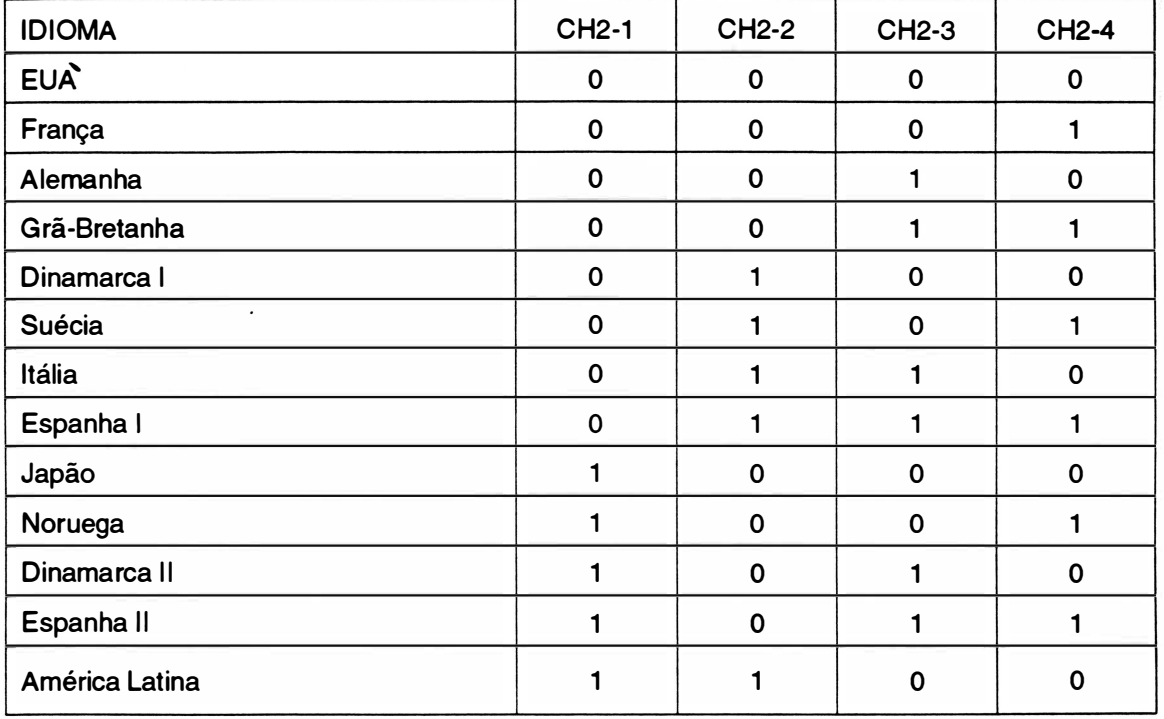

Obs.: Para se ter acesso a estes conjuntos de caracteres é necessário estar operando em modo EPSON com tabela de caracteres EPSON, onde os códigos mostrados na tabela acima substituem os códigos existentes na tabela EPSON STANDARD. Veja estes caracteres no Manual de Programação.

2. Se a pré-seleção do estrape anterior for feita para opção especial, a posição das chaves selecionará o que for definido como opções.

- Fonte de caractere NLQ:

A impressora XT300 possui 3 fontes internos de caracteres, um deles funciona como padrão e os dois outros como opcionais.

A impressora XT220 possui 1 fonte interno de caracteres que é fornecido com ela e 2 outros opcionais fornecidos separadamente.

A seleção das chaves neste caso implica no modo de operação do teclado que prevê o uso de um fonte principal e um fonte opcional.

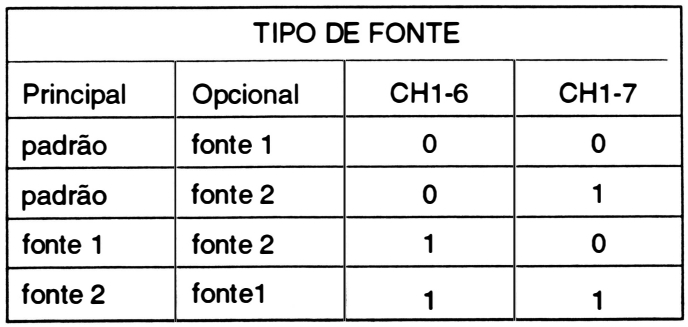

### **JOIM**

- Zero cortado :

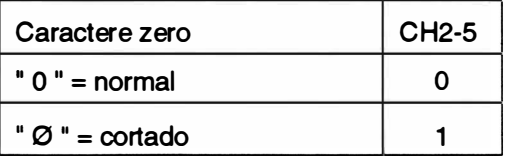

- Comprimento de página :

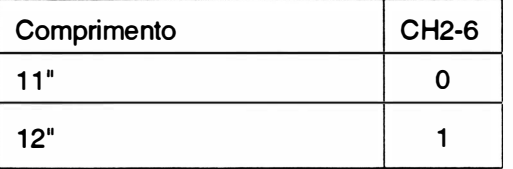

- Avanço de linha automático :

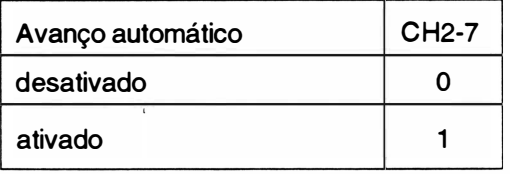

- Comprimento do avanço de linha :

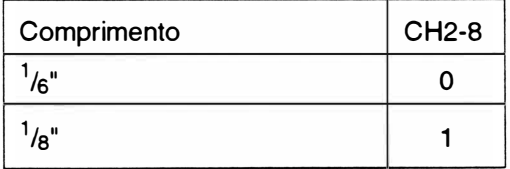

- Velocidade de operação :

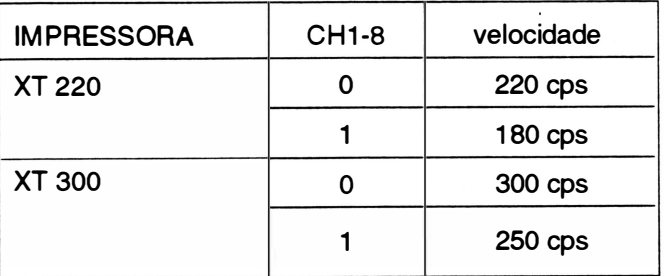

Obs.: O estrape J4 não é utilizado.

#### CONFIGURAÇÃO DEFAULT

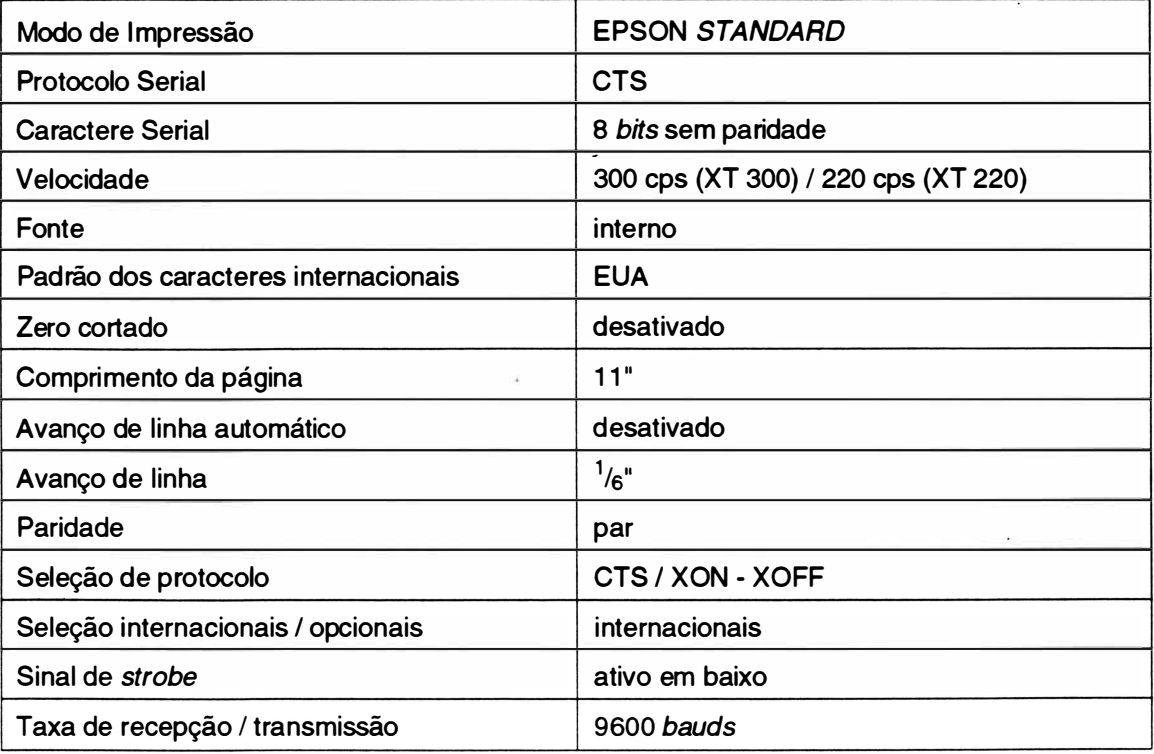

#### -CARACTERÍSTICAS FÍSICAS

- Dimensões ... . . . . ...... . . . . . .. 630 X 365 X 14 8 mm
- Peso ...... .... ... . . . ... ..... XT 220 : 12 Kg
	- XT 300 : 12 Kg

#### - CARACTERÍSTICAS AMBIENTAIS

- Temperatura de operação ... . . . .. <sup>O</sup>a 40°C
- •Temperatura de armazenamento . . O a 70°C
- Umidade relativa do ar ......... 20 a 80% (sem condensação)
### 4. INTERLIGAÇÃO DOS CONECTORES

· Diagrama geral:

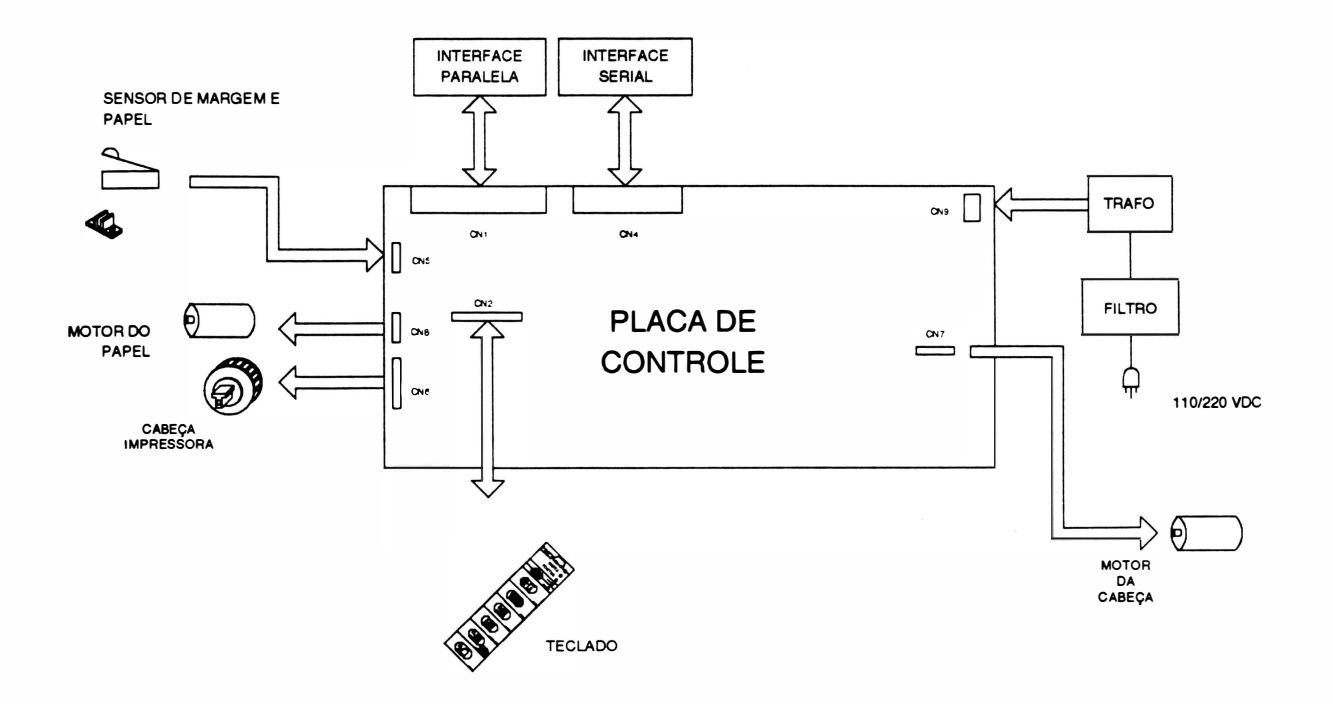

Fig. 1 - 9 : Diagrama de conexões e interligações

**REV A** 

### INTERLIGAÇÃO : Placa de Controle/ Interface Paralela

#### CN1 - Conector Centronics 36 vias

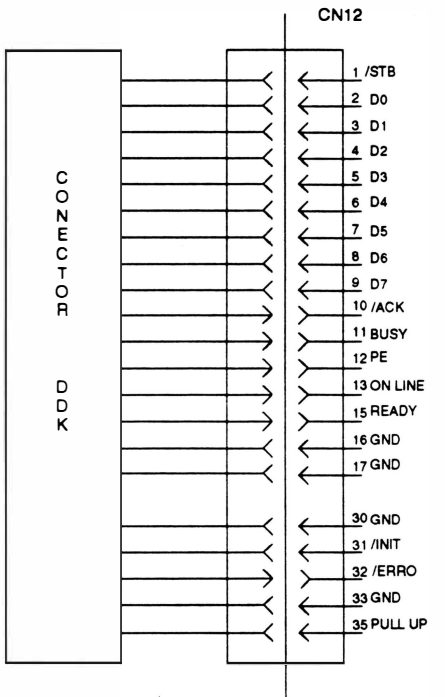

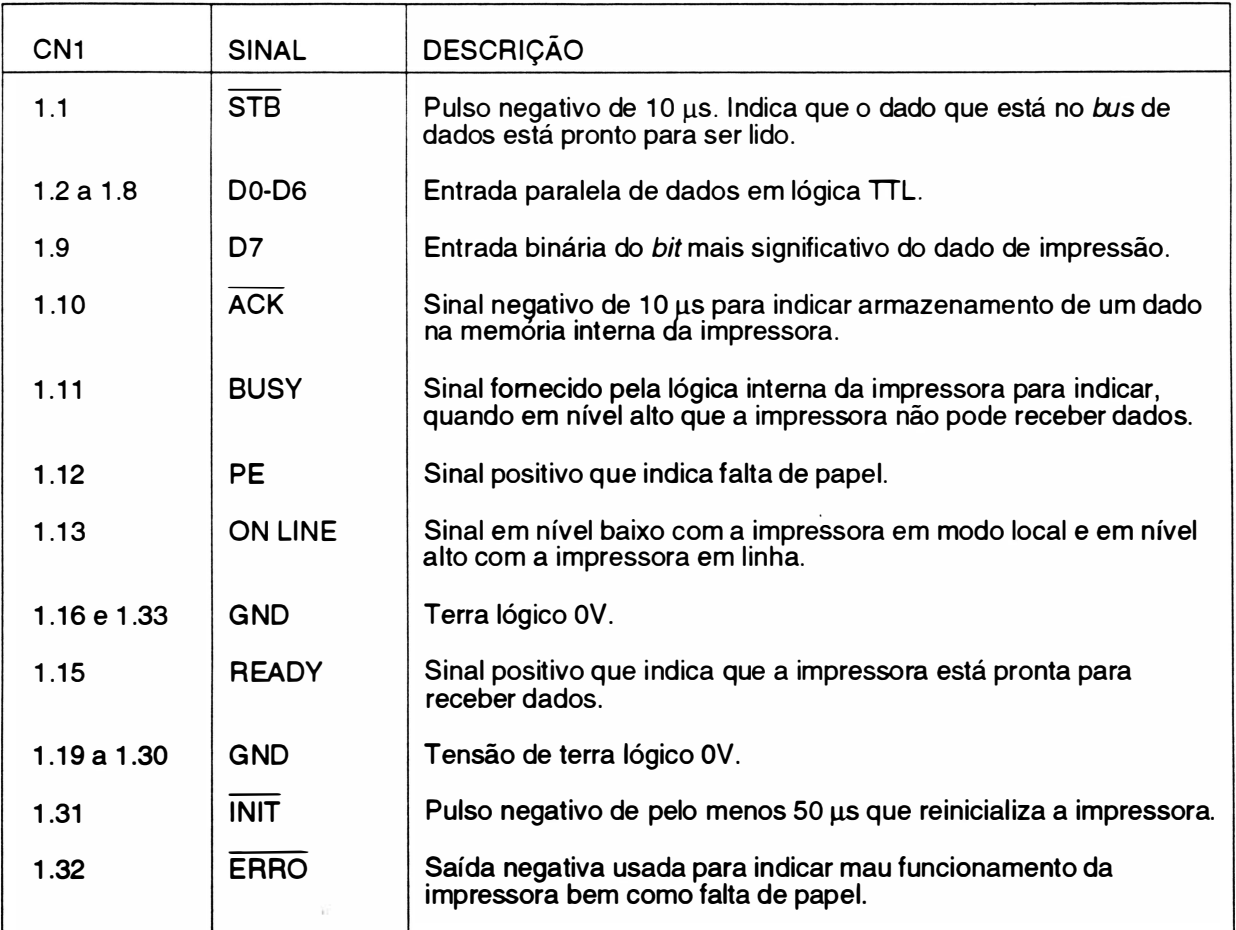

PLACA DE CONTROLE

REV A

### INTERLIGAÇÃO : Placa de Controle/ Teclado

CN2 - Conector Fêmea Housing 1x14 vias 0.100"

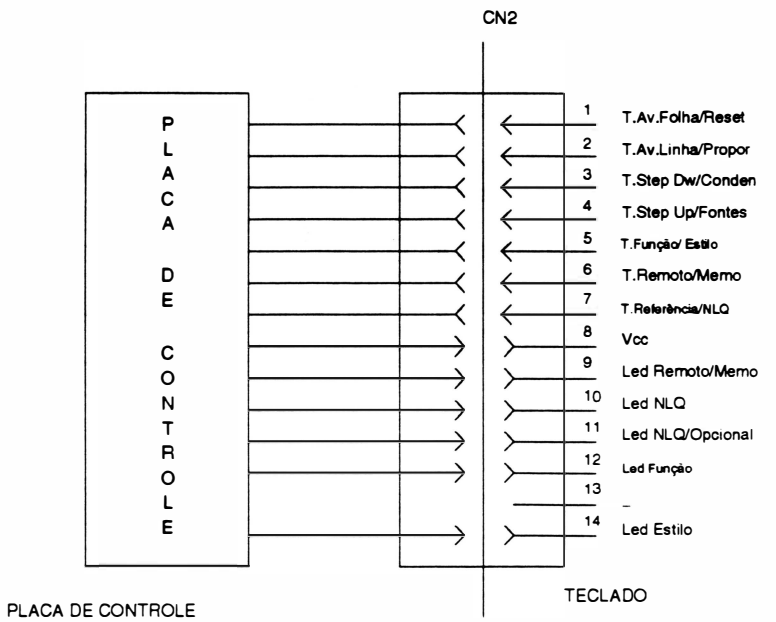

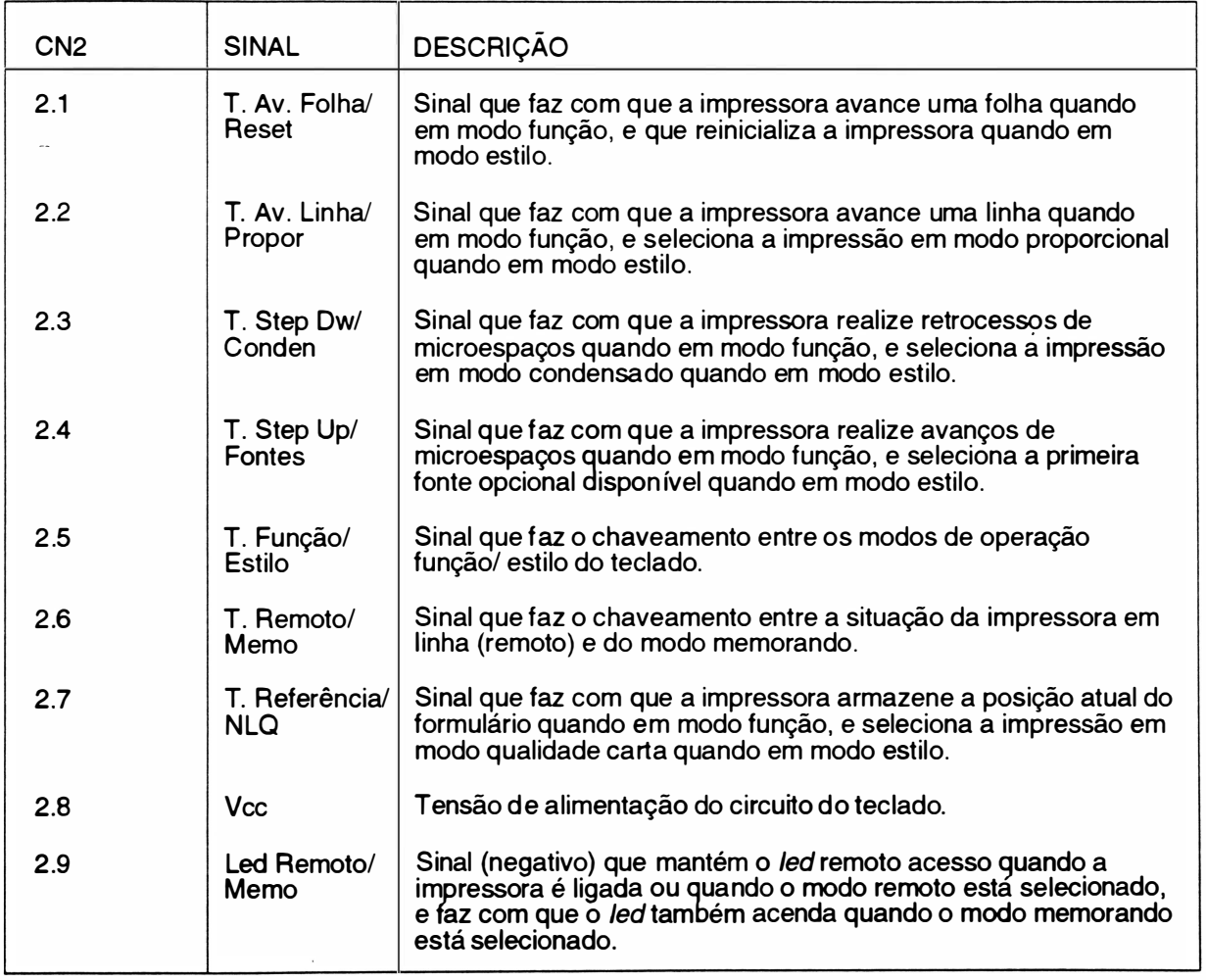

Ï.

 $\bigg)$ 

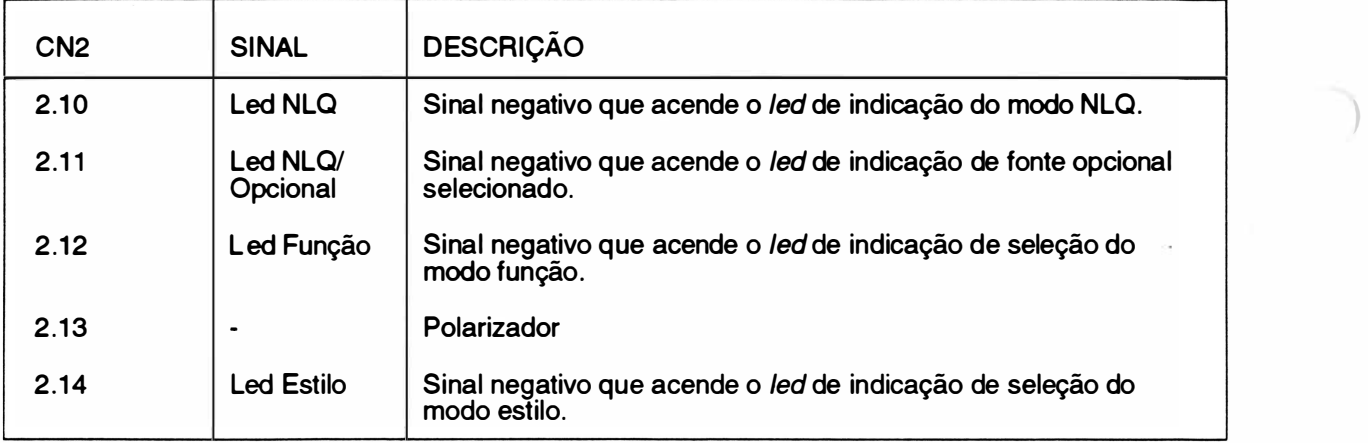

#### INTERLIGAÇÃO : Placa de Controle/ Interface Serial RS232C

CN4 - Conector HD20 20 vias

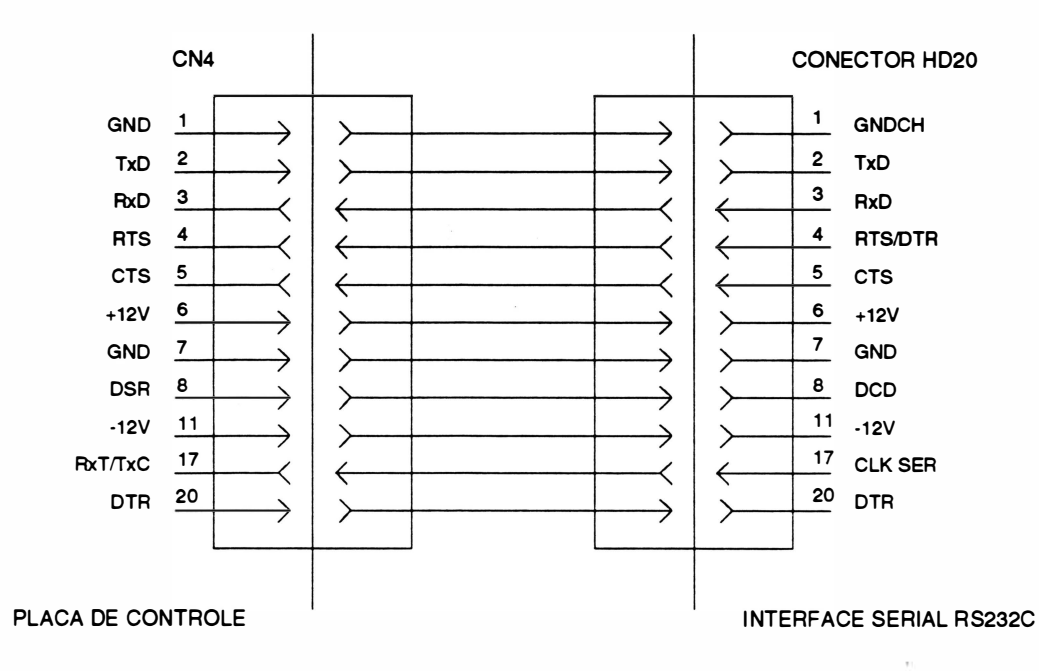

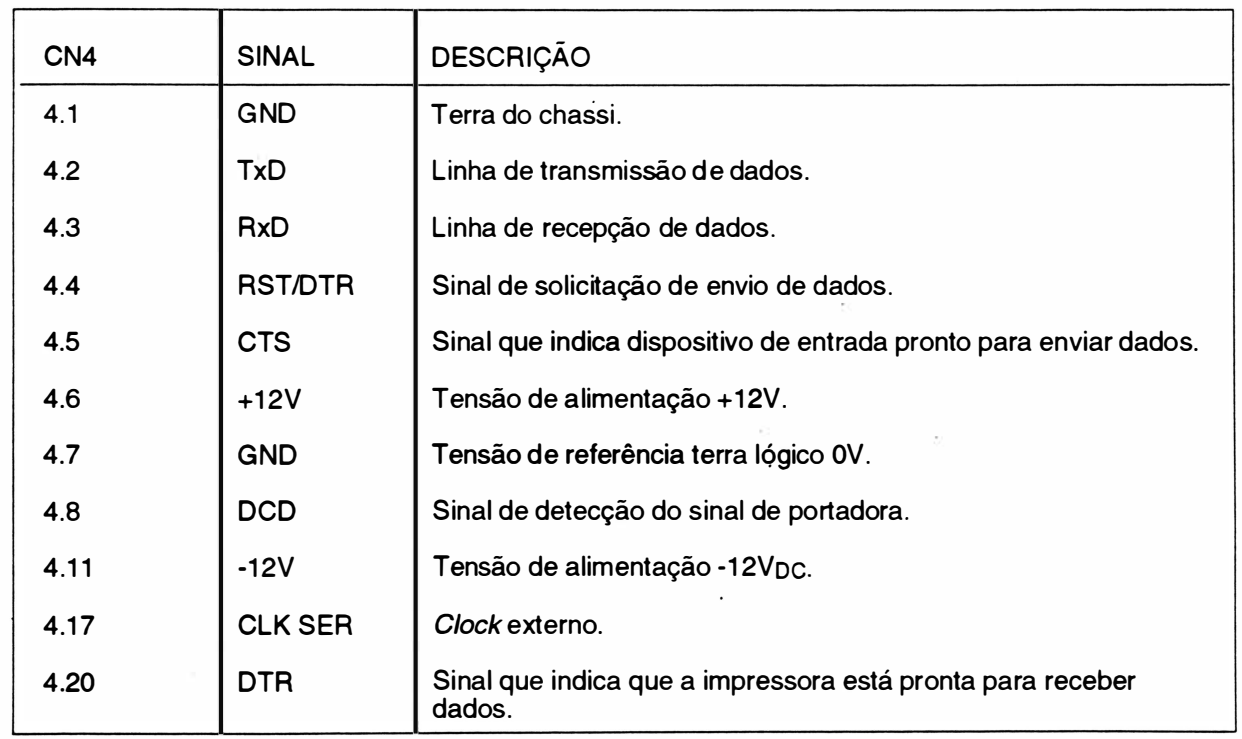

#### INTERLIGAÇÃO : Placa de Controle/ Sensores de Margem e Fim de Papel

CN5 - Conector Fêmea Housing 1x6 vias 0.100"

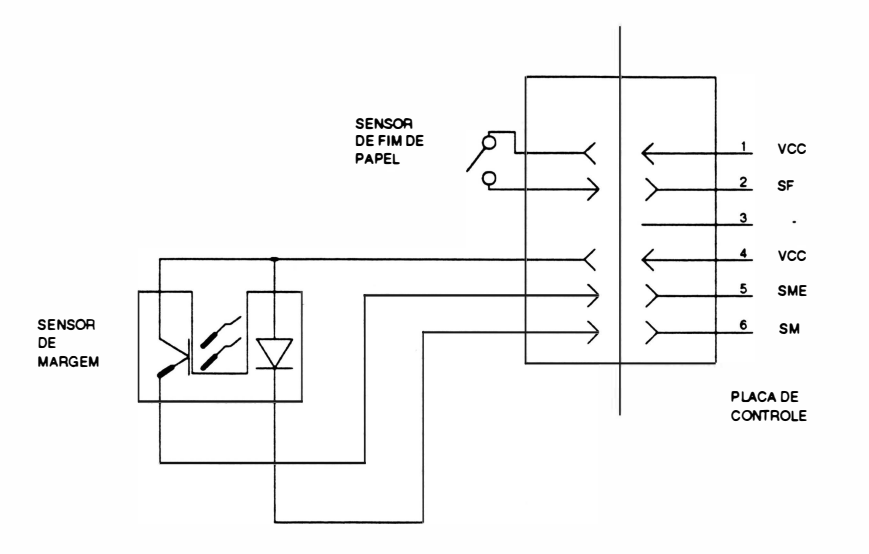

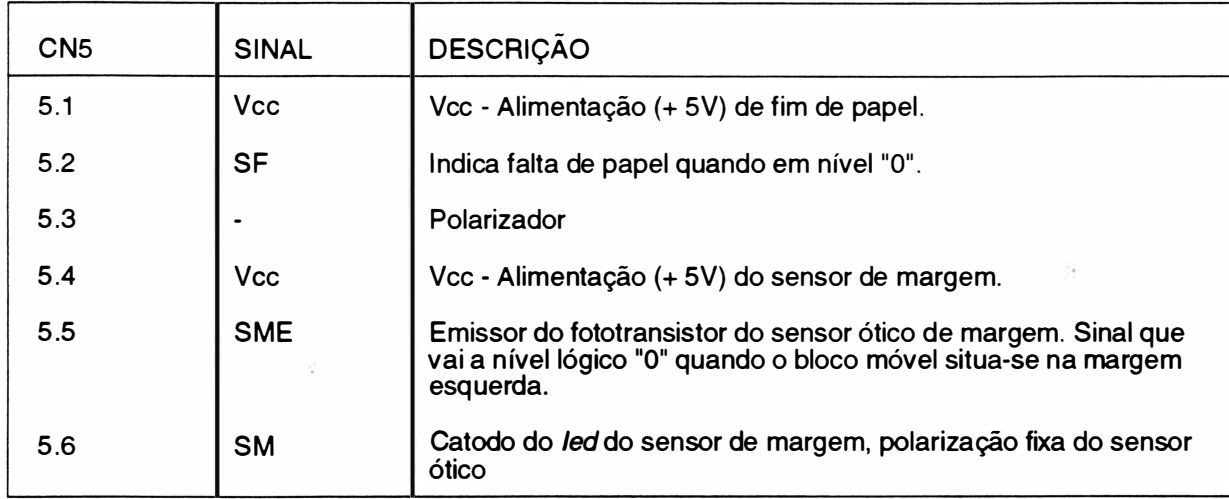

#### INTERLIGAÇÃO : Placa de Controle/ Cabeça Impressora

CN6 - Conector Fêmea Housing 1x20 vias

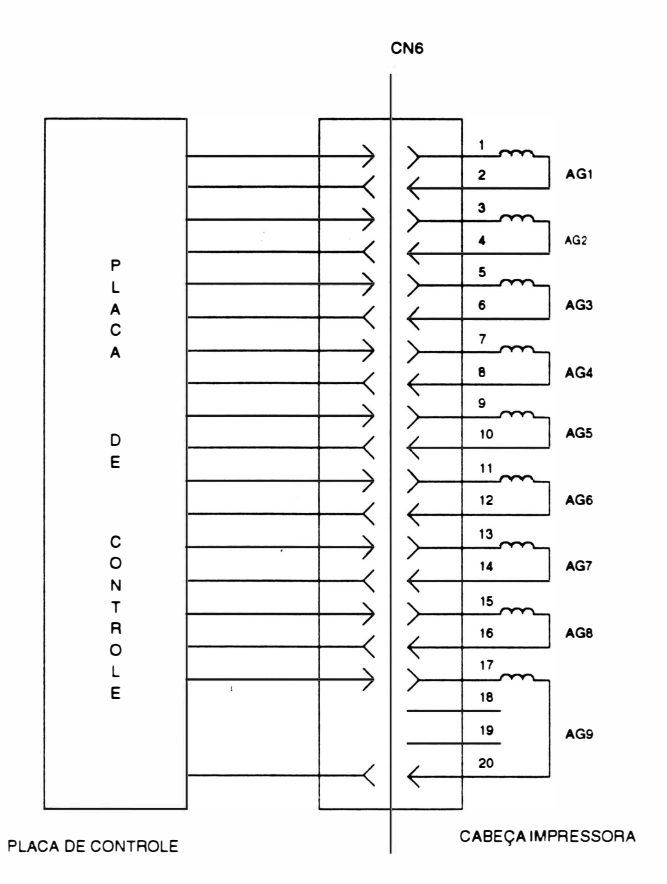

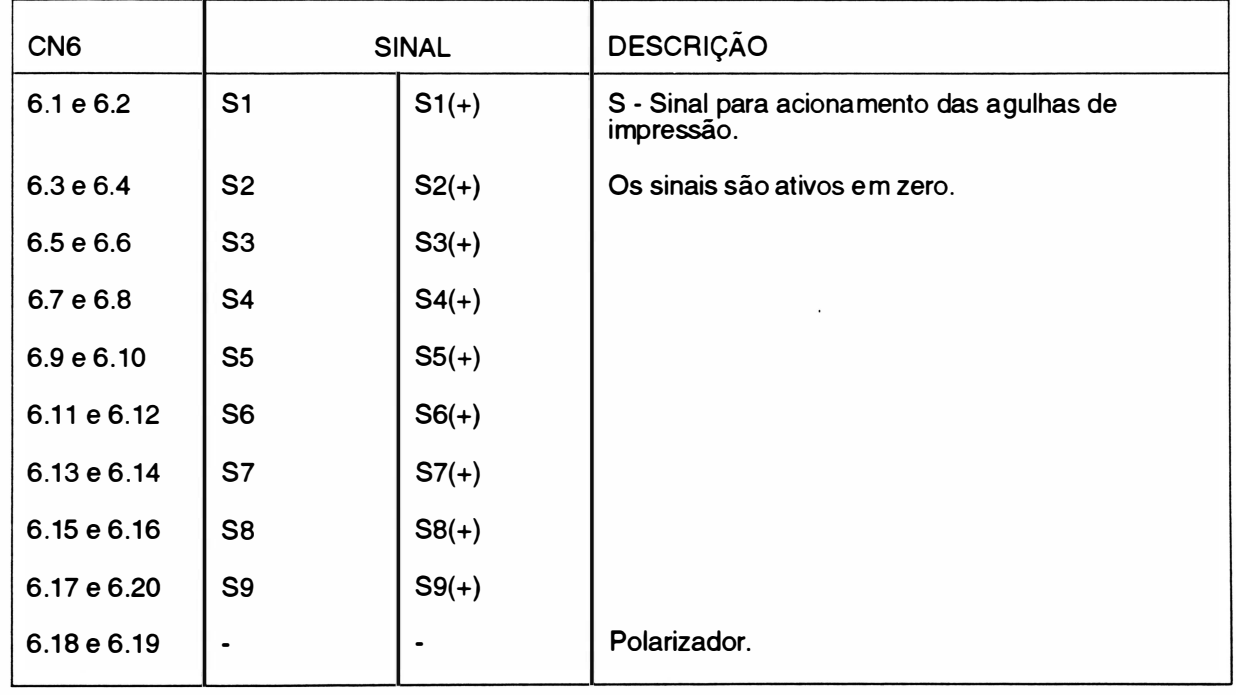

 $1 - 29$ 

 $\ddot{\phantom{0}}$ 

#### INTERLIGAÇÃO: Placa de Controle/ Stepperda Cabeça

CN7 - Conector Fêmea Housing 1x7 vias 0.100"

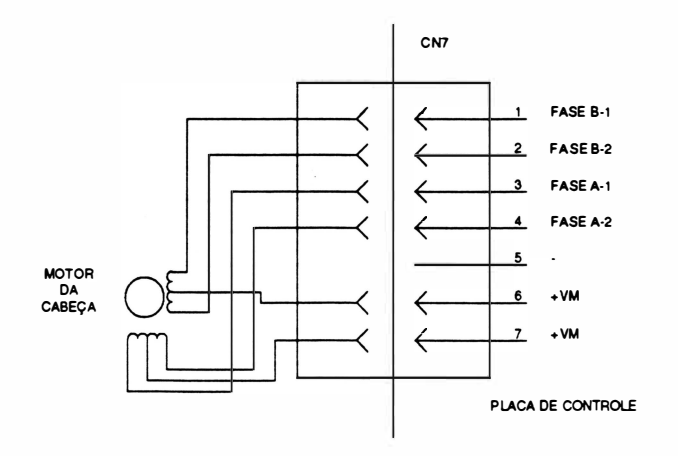

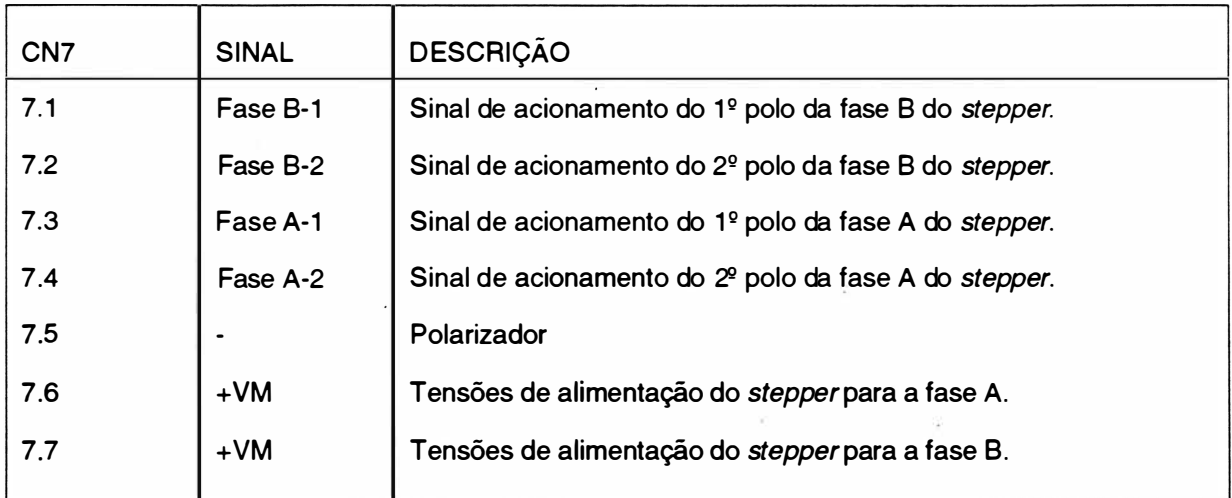

### INTERLIGAÇÃO : Placa de Controle/ Stepperdo Papel

CN8 - Conector Fêmea Housing 1x7 vias 0.100"

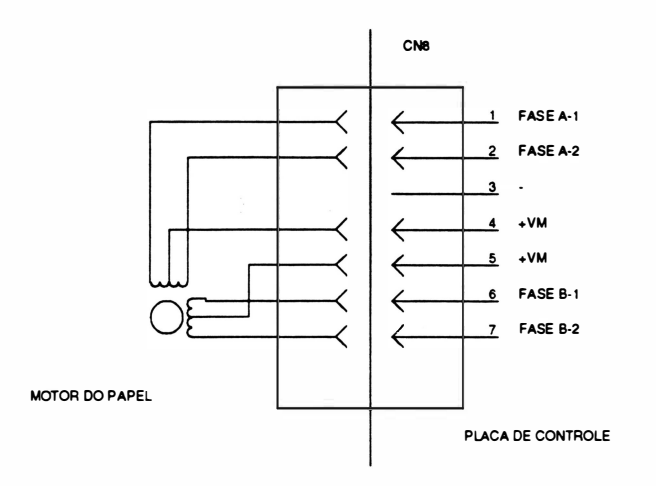

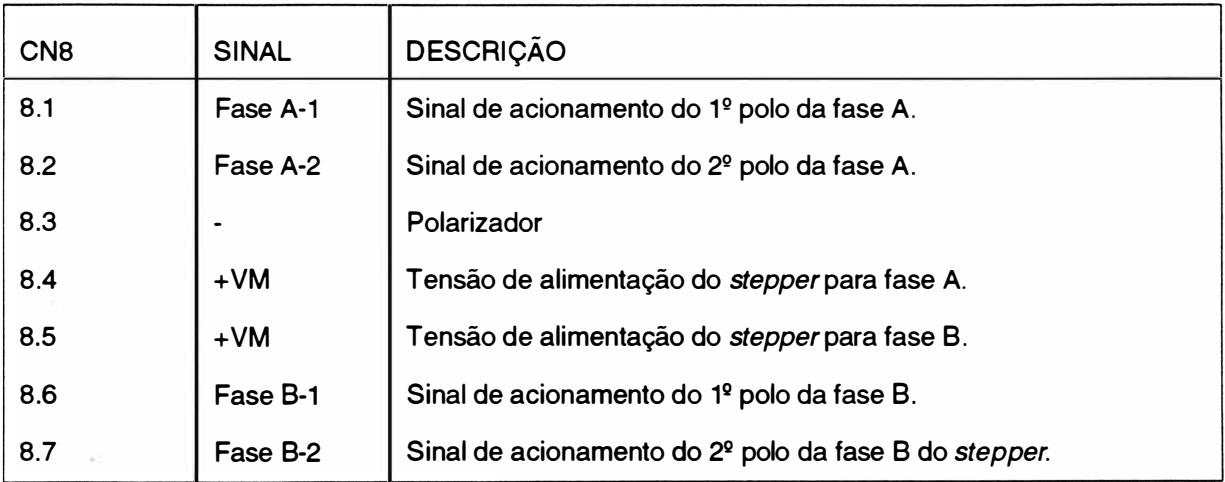

#### Observação:

Cada stepper é dividido em duas fases constituídas cada uma por 2 enrolamentos internos ligados a um terminal comum.

 $1-31$  REV A

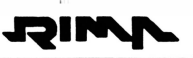

### INTERLIGAÇÃO : Placa de Controle/ Transformador

CN9 - Conector Fêmea KK 1 x3 vias

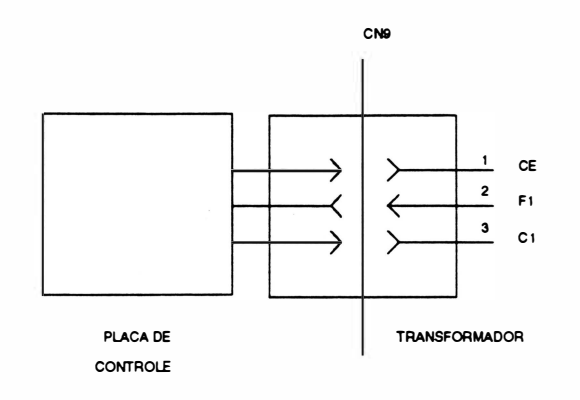

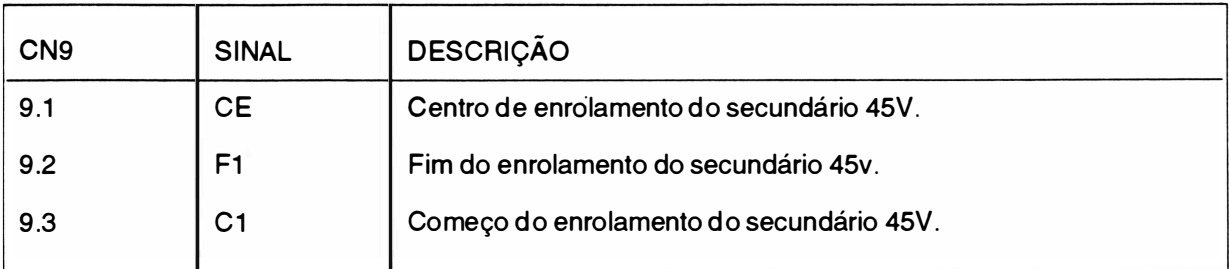

 $\mathcal{L}$ 

# ) CAPÍTULO 2 : PRINCÍPIO DE FUNCIONAMENTO

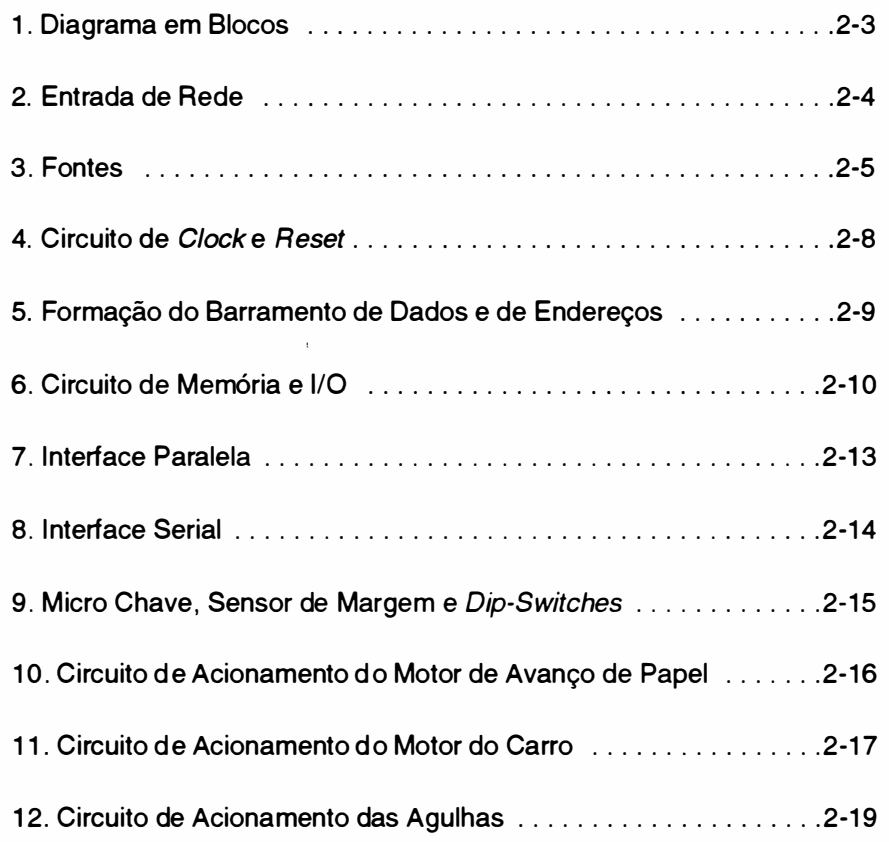

2-1 REV A

 $\begin{matrix} \end{matrix}$ 

Página deixada em branco intencionalmente.

 $\bar{r}$ 

)

### 1. DIAGRAMA EM BLOCOS

Basicamente, a impressora opera da seguinte maneira:

O controle eletrônico coleta dados do painel e do sistema, e aciona o mecanismo de impressão de forma a gerar textos e/ou gráficos.

Para melhor entendimento, considere o diagrama de blocos abaixo:

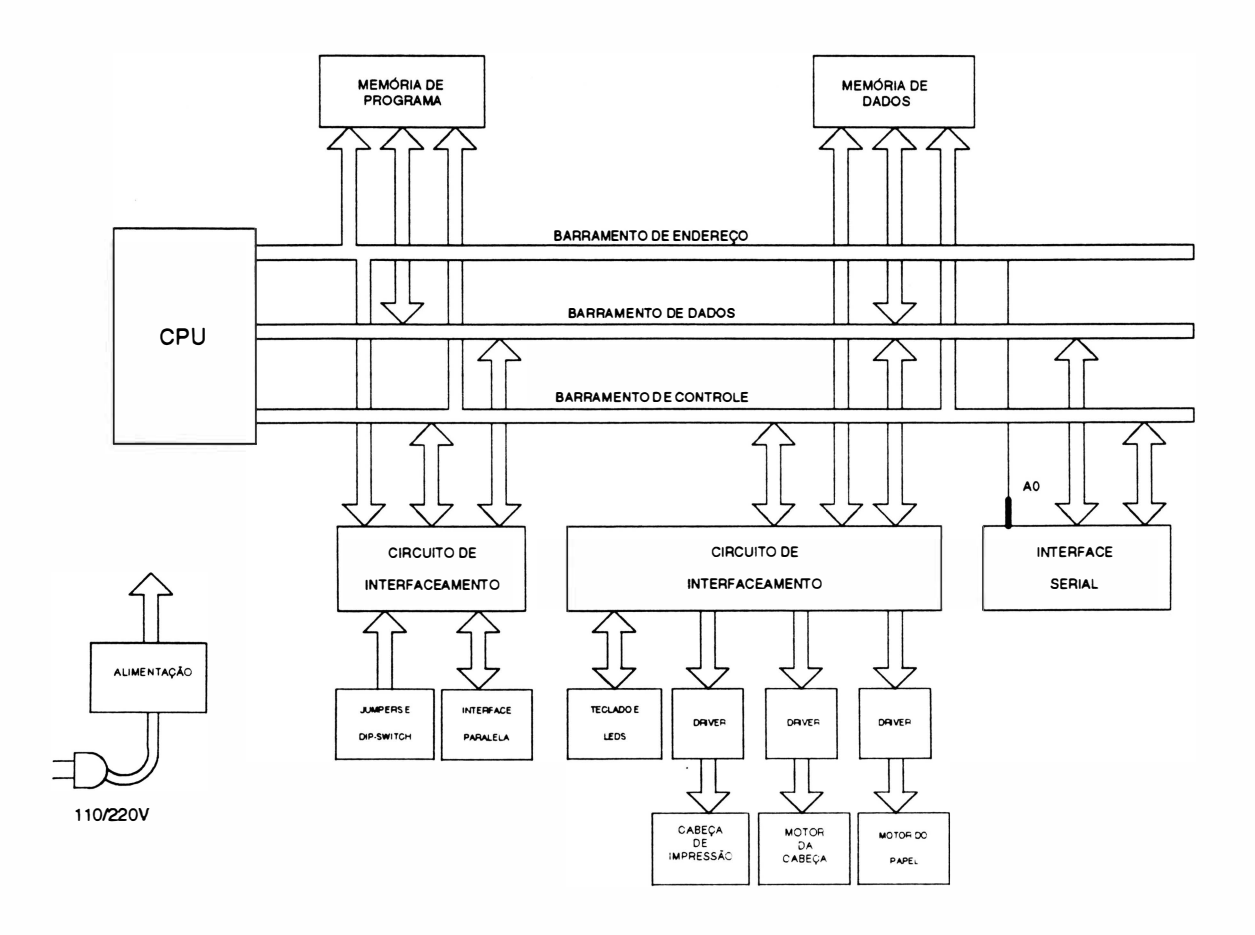

Fig. <sup>2</sup>- <sup>1</sup>: Diagrama em blocos do sistema.

### 2. ENTRADA DE REDE

As impressoras RIMA XT 220/300 podem ser alimentadas com tensões de 117/220VAC - 60Hz, com a seguinte tolerância:

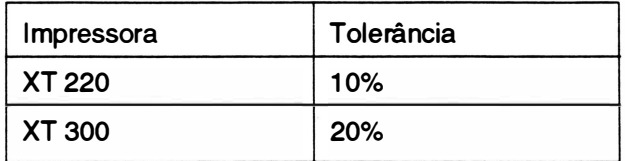

$$
\circ \boxed{\begin{array}{|c|c|c|}\hline \textbf{0} & \textbf{0} & \textbf{0}
$$

Fig. 2 - 2 : Painel traseiro.

Nas redes de alimentação que variam mais que o tolerado, recomenda-se fazer o uso de estabilizadores.

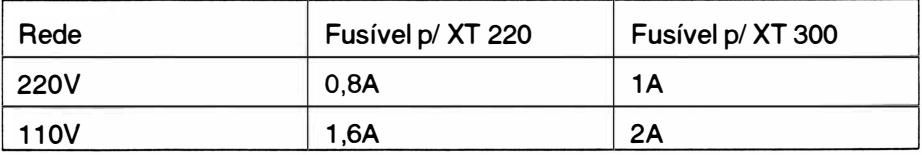

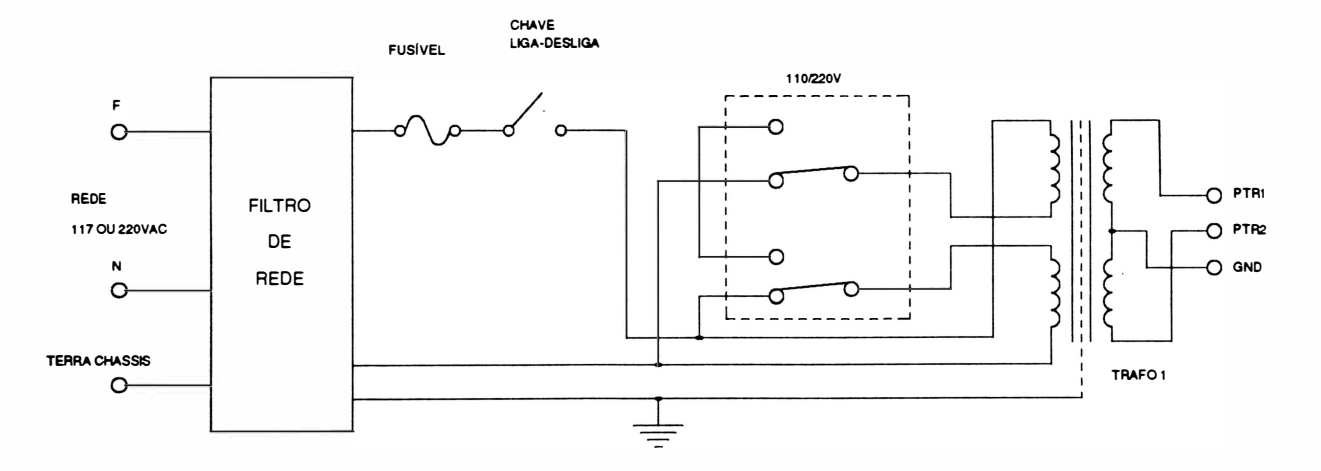

Fig. 2 - 3 : Entrada de rede.

**REVA** 

### 3. FONTES

A fonte de 45V é obtida através da saída do transformador abaixador de tensão de entrada (Trafo A), de um circuito retificador e filtro e alimenta diretamente a cabeça de impressão, o motor do carro e o motor de avanço do papel.

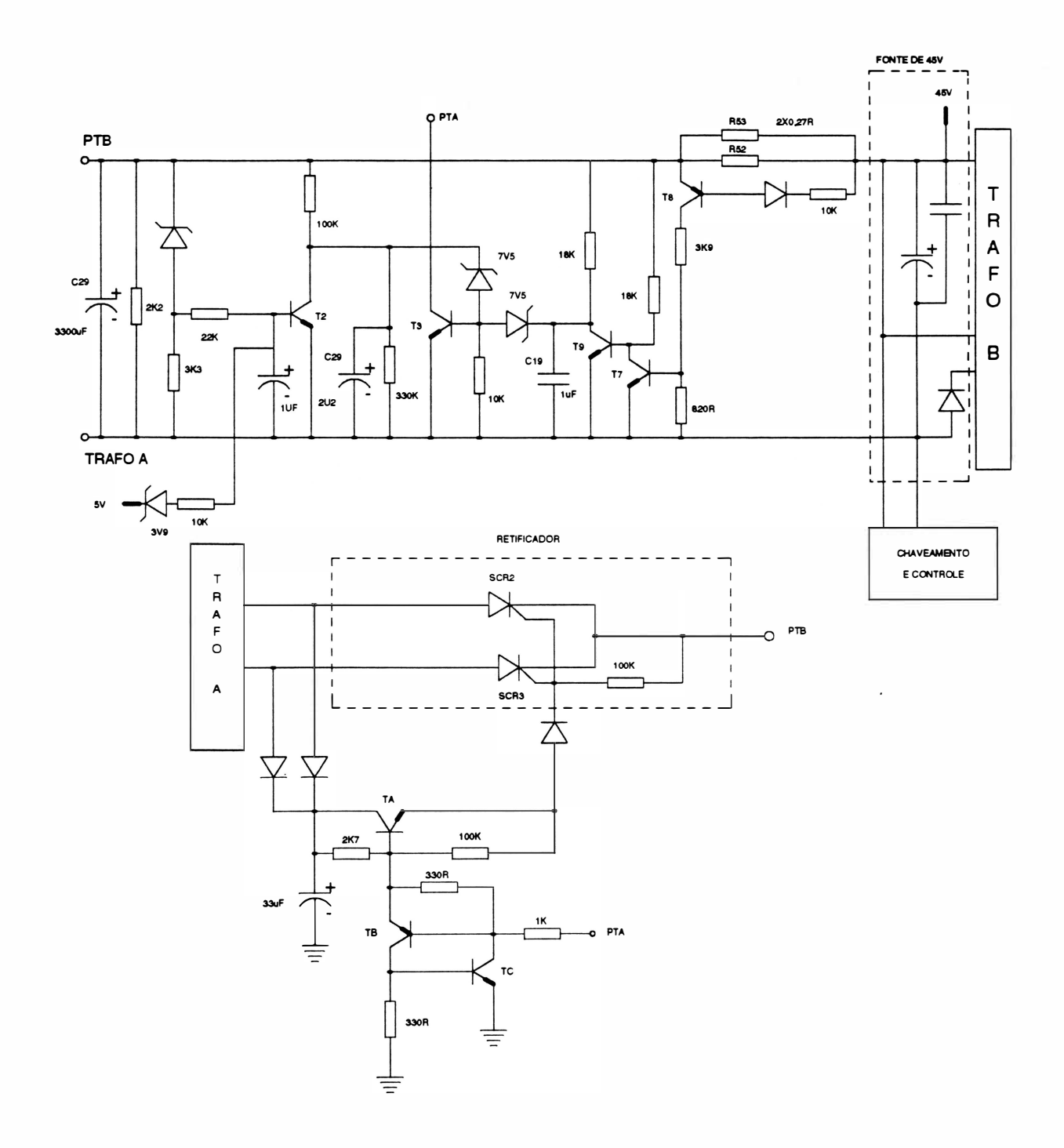

Fig. 2 - 4 : Fonte de 45V, retificador e proteção.

2·5

)

#### Retificador/ Circuito de Proteção

#### • Retificador

A retificação da entrada para as fontes de +SV, -1 2V, +1 2V e 45V é feita pelos tiristores SCR2 e SCR3.

#### • Circuito de Proteção 1

Quando ocorre uma sobrecorrente provocada por uma eventual falha ou condição de sobrecarga, esta anomalia é detectada através do circuito formado basicamente pelos resistores R52, R53 e pelo transistor T8. Através de uma sucessão de eventos o ponto PTA será levado a condição de baixa tensão ( $\approx$  0,2V), que somente poderá ocorrer caso o surto de corrente tenha duração suficiente, para carregar o capacitor C19 além dos 7,5V.

Nesta condição de sobrecorrente onde o circuito de proteção atua, os tiristores SCR2 e SCR3 não irão permitir a circulação da corrente proveniente do transformador.

Para não permitir que a redução drástica da corrente reconduza o circuito a condição inicial, o circuito formado pelos transistores TB e TC mantém a proteção ativada independente do n ível de PTA. Assim a fonte de 45V não volta a operar enquanto a impressora não for desligada e religada. Caso o motivo da sobrecorrente se mantenha o circuito voltará a atuar.

#### • Circuito de Proteção li

No caso de existência de um transistor (T23 ao T31 ) queimado no circuito das agulhas a tensão no ponto PTB irá subir lentamente. Se esta tensão não ultrabapassar 25V no tempo determinado pelo circuito RC (R27 e C28) , o transistor T3 satura levando o ponto PTA a condição de baixa tensão, como ocorre no circuito de proteção .

Durante a impressão no modo gráfico o ponto PTB também cai, mas se a fonte de 5V estiver com tensão acima de 3,9V o transistor T2 é saturado, eliminando a atuação do circuto acima.

'  $\bigg)$ 

#### Fontes de +5V, +12V e-12V

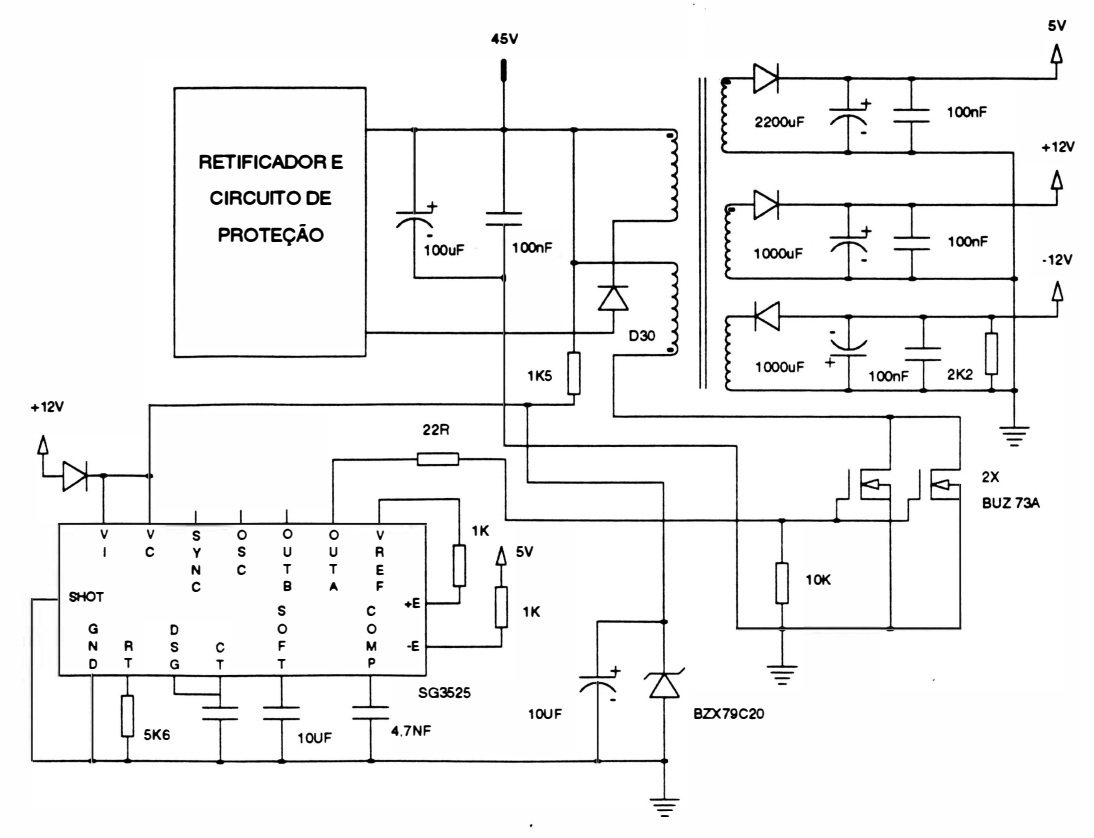

Fig. 2 - 5: Fonte de +5V, +12V e -12V.

PWM.

As fontes de +5V, +12V e -12V são do tipo chaveada e se compõe dos seguintes circuitos:

Um trato cuja operação é chaveada através de um transistor de potência, retificadores e um circuito que controla as condições de chaveamento do transistor de potência e faz a regulação da tensão de saída da fonte.

O trato para fonte chaveada opera com transferência de energia do primário para o secundário da seguinte forma: quando o transistor de potência está conduzindo o enrolamento primário armazena energia e ela é transferida ao secundário quando o transistor é desacionado. O trato também possui um enrolamento de desmagnetização que juntamente com o diodo 030 promove a descarga do núcleo.

O circuito de controle é basicamente composto pelo Cl5 SG3525 que é um controlador de

A saída da fonte de 5V (sinal -E -SG3525) juntamente com uma tensão de referência de 5V (VREF-SG3525) obtida através do próprio CI, são utilizadas como entradas do mesmo. Assim é gerado um sinal interno modulado em largura de pulso, com freqüência básica de 50KHz variando de acordo com a regulação a ser feita na fonte.

O sinal modulado passa em seguida por um circuito driver de corrente e é entregue ao transistor de potência (sinal OUTA - SG3525).

#### 4. CIRCUITO DE CLOCK E RESET **CLOCK**

Um oscilador à cristal de freqüência 9,830400MHz é conectado as entradas X1 e X2 da CPU.

Um circuito interno divide a freqüência do oscilador, e este gera o sinal de CLKO, com freqüência de 4,915MHz.

#### **RESET**

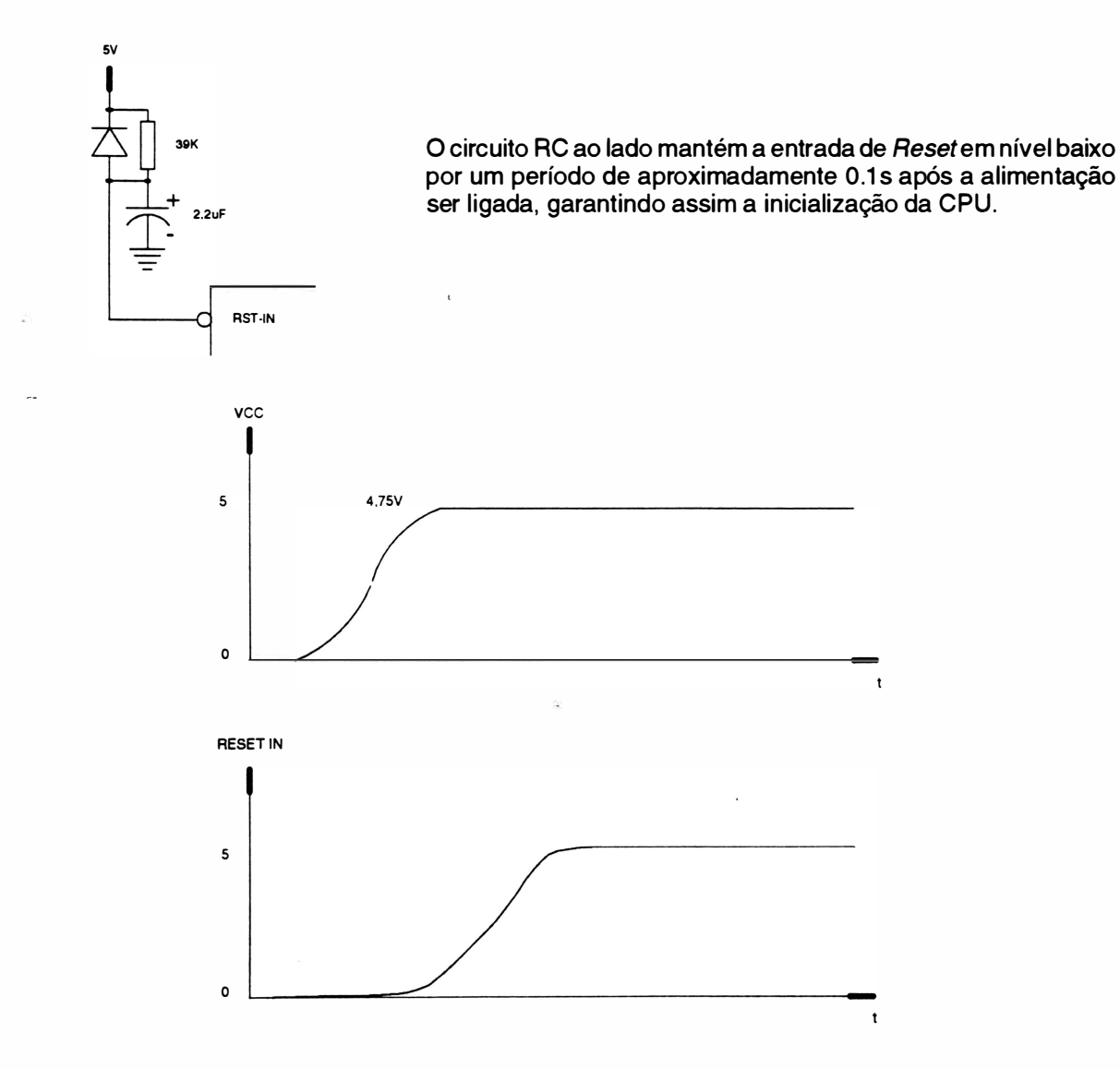

Fig. 2 • 6: Circuito de Reset

REV A

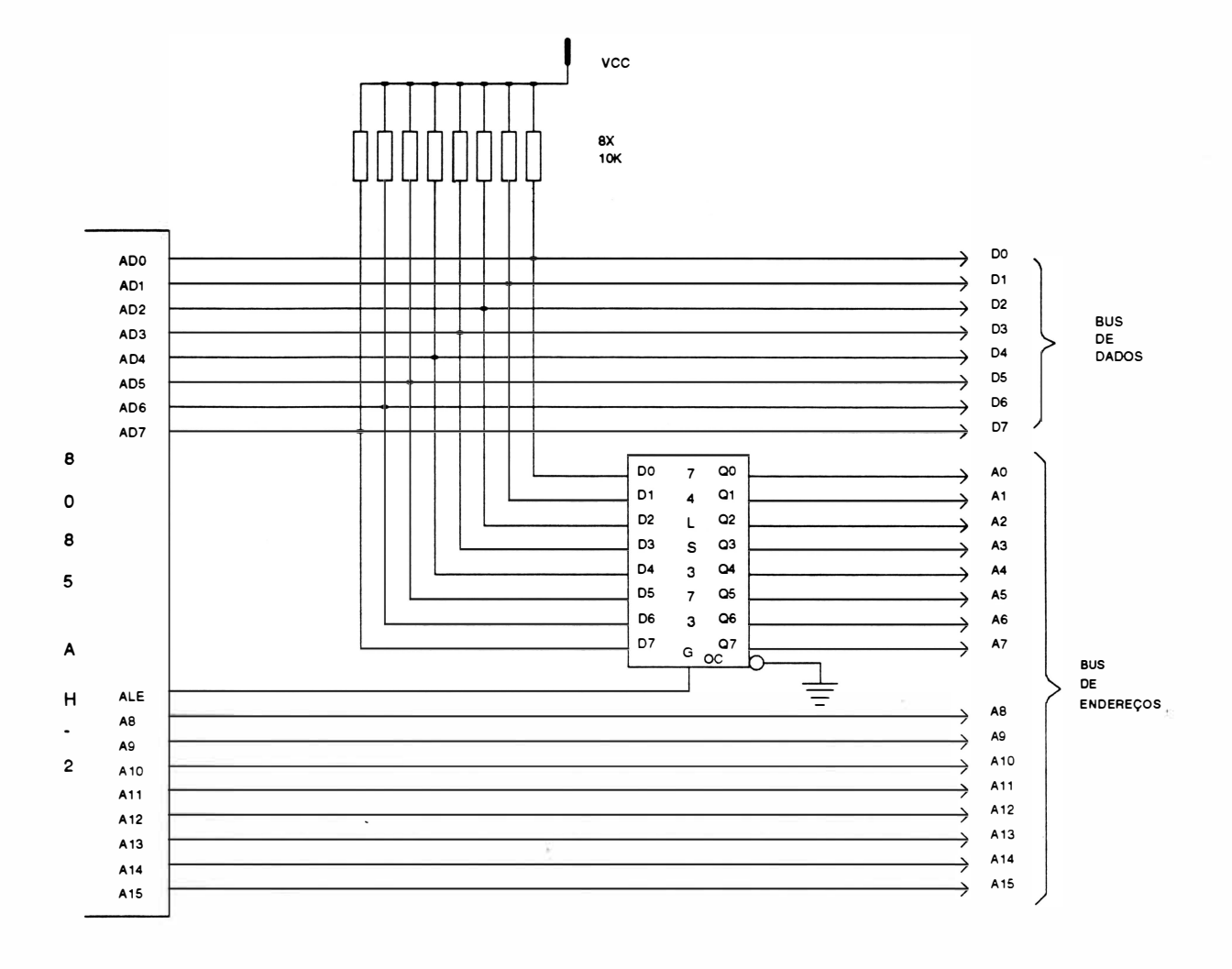

## 5. FORMAÇÃO DO BARRAMENTO DE DADOS E DE ENDEREÇOS

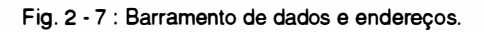

O barramento de endereços menos significativo AD0 ao AD7 é multiplexado com o barramento de dados, ou seja, trafegam dados e endereços pelo mesmo barramento.

Portanto, para que se possa definir o conteúdo do barramento, é utilizado um latch (74LS373) em conjunto com o sinal ALE, que quando em nível lógico 1, durante o primeiro estado de ciclo de máquina, indica que o barramento contém um endereço.

6. CIRCUITOS DE MEMÓRIA E 1/0

Para que se possa habilitar as memórias e os chips de interfaceamento, a impressora utiliza as linhas de endereçamento de A11 ao A15, que em conjunto com um decodificador (74F139) gera os sinais de seleção.

#### Decodificação dos Endereços das Memórias

O microprocessador dispõe de uma memória para armazenamento do firmware com capacidade de 32Kbytes. A memória utilizada é do tipo EPROM - 27256 e nela está contido o programa de controle de impressão, além do gerador de caracteres. Juntamente com a memória de firmware, há uma memória de armazenamento de dados com capacidade de até 8Kbytes. O chip utilizado é uma RAM estática 6264.

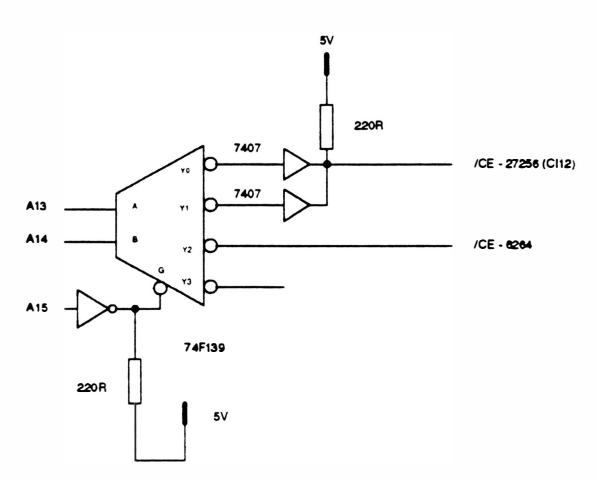

Fig. 2 - 8 : Decodificação das memórias.

#### Mapeamento de Memória

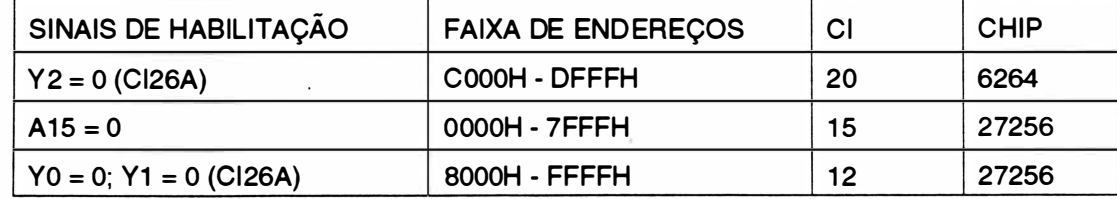

#### Decodificação dos Endereços de 1/0

Os periféricos utilizados são dois 8155AH-2 e uma 8251(A).

A 8251 é uma interface programável utilizada para interface serial que será vista mais adiante.

Os 81 55AH-2 são compostos de uma RAM estática de 2048 bits, um circuito de 1/0 com 3 ports acessíveis e um timerprogramável.

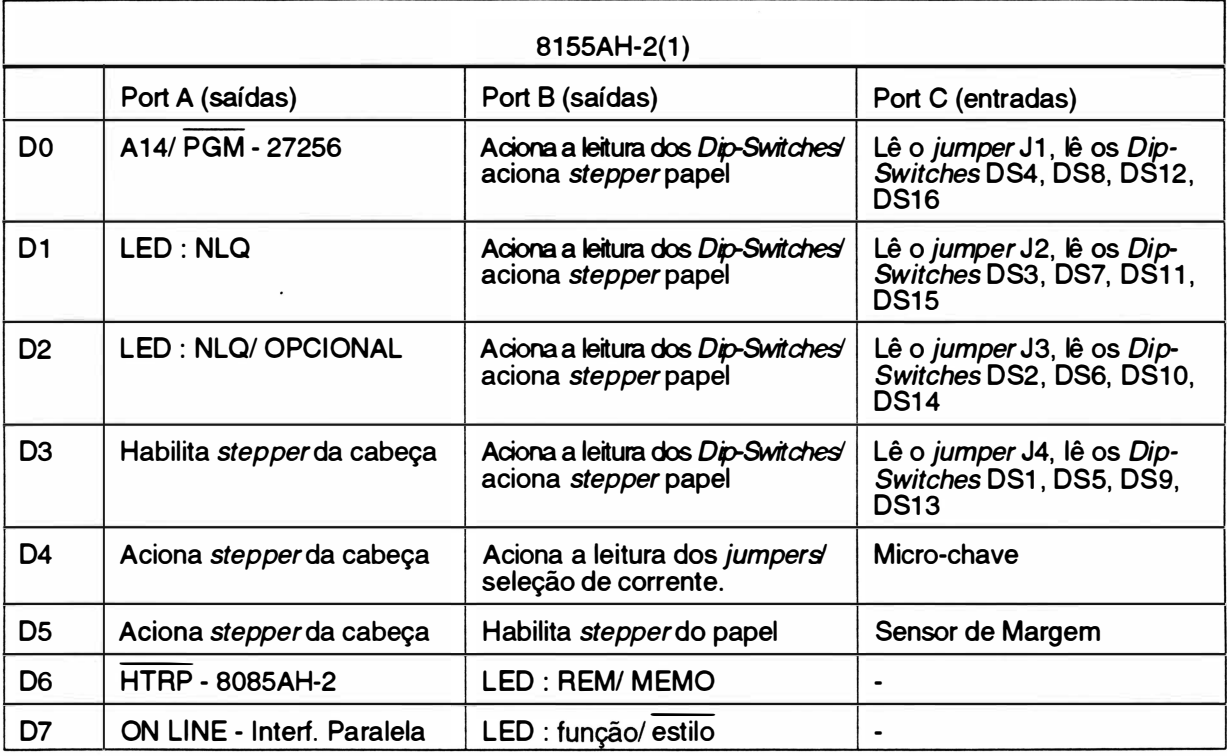

O primeiro 81 55AH-2 é utilizado como mostra tabela abaixo:

 $OBS: J =$  Jumper

 $\lambda$ 

DS = Dip-Switch

O segundo 8155AH-2 é utilizado como mostrado abaixo:

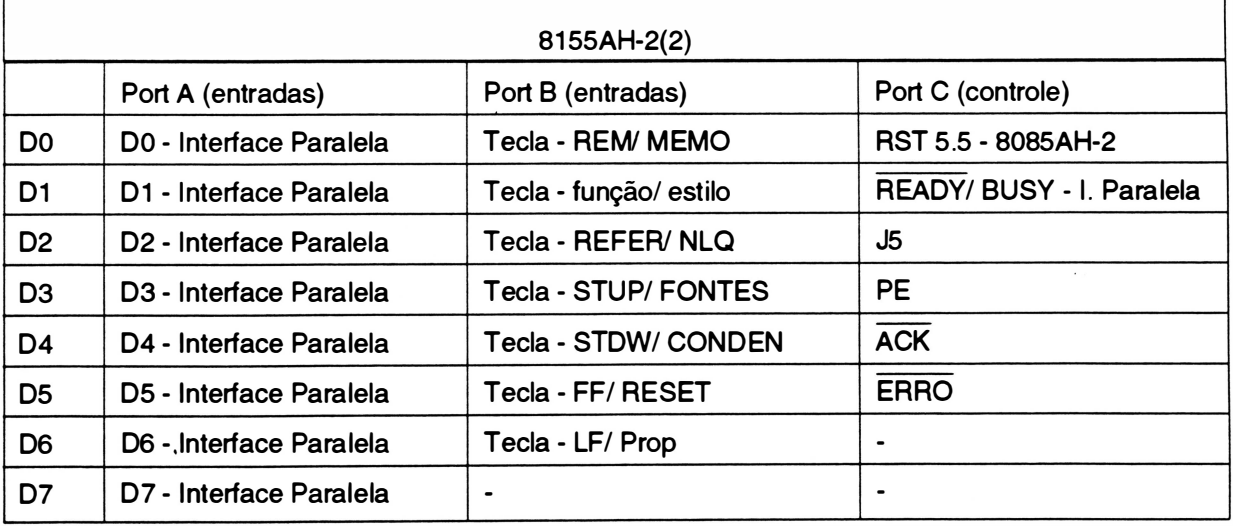

 $\blacksquare$ 

 $\mathcal{E}$ 

 $\overline{\mathcal{C}}$ 

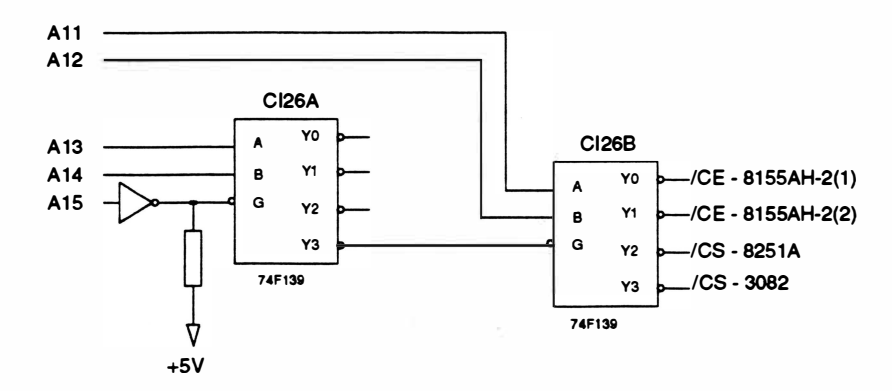

Fig. 2 - 9 : Decodificação de 1/0.

#### Mapeamento de 1/0

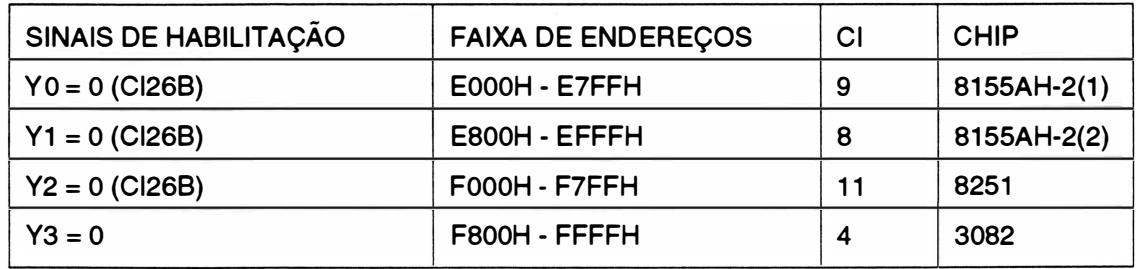

 $\alpha$ 

i.

### 7. INTERFACE PARALELA

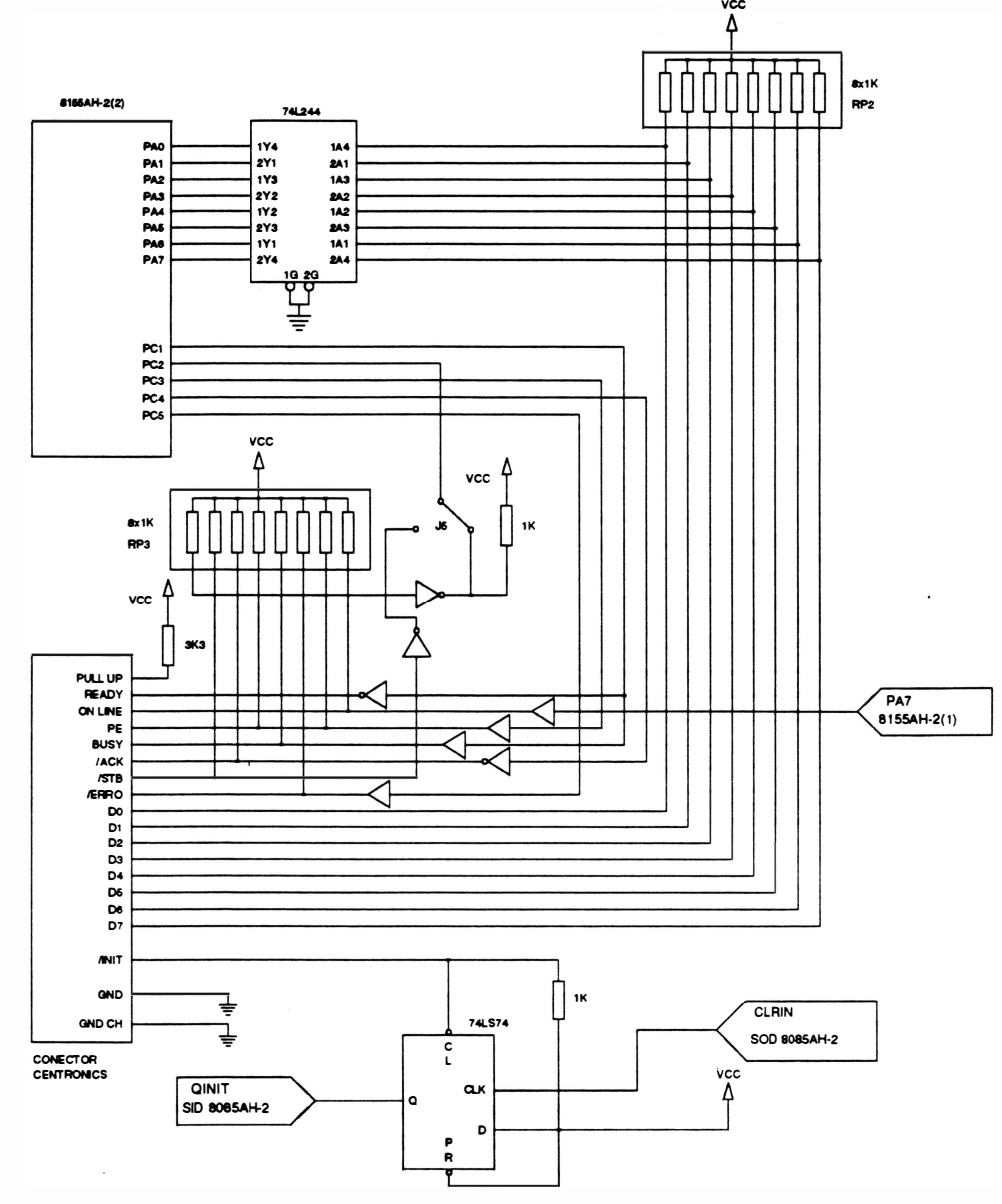

Fig. 2 - 10 : Circuito de interface paralela

A interface paralela segue o padrão Centronics, sendo que os sinais são recebidos por um 74LS244, que serve de buffer de recepção colocando a linha de comunicação física em contato com o periférico utilizado (8155AH-2(2)).

O funcionamento básico da transmissão paralela pode ser compreendido acompanhando-se a transmissão de 1 byte (8 bits).

Quando um dado está estável (pronto para ser transmitido), o sistema gera um pulso de strobe (encarado como um clock de transmissão) que acarreta a interrupção RST 5,5 (interrupção para rotina de interface paralela). Ao mesmo tempo é gerado um sinal de BUSY, informando ao sistema que o buffer está ocupado e logo após ocorre a leitura e a transferência do dado para o buffer. Assim que o dado passa do bufferpara o portPA do 8155AH-2(2), é gerado um sinal de ACK informando ao sistema transmissor que o buffer está livre para receber outro byte de dados.

**REV A** 

### 8. INTERFACE SERIAL

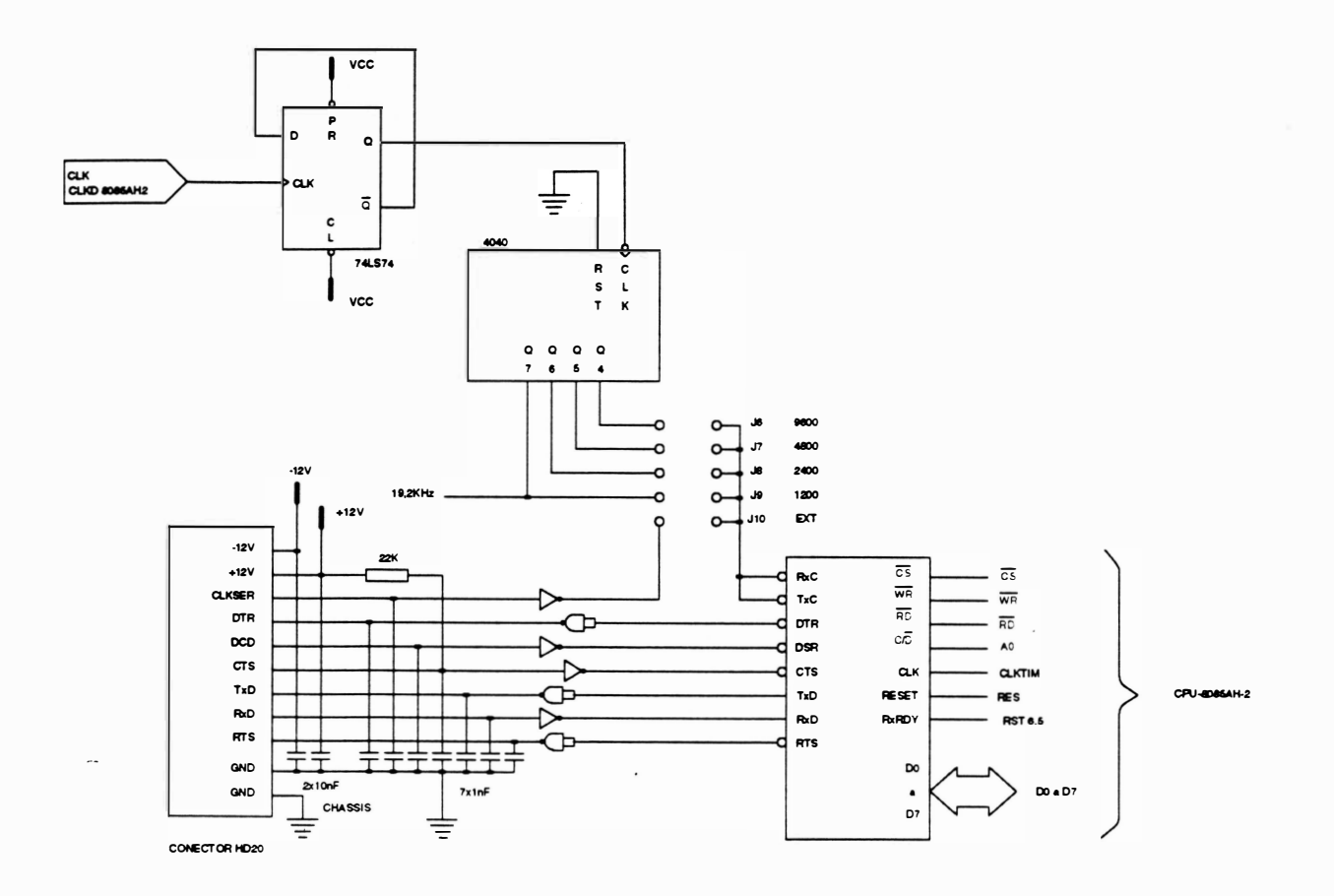

Fig. 2 - 11 : Circuito de interface serial.

O chip utilizado para fazer o interfaceamento serial é o 8251, que é uma interface de comunicação programável USART. Esta interface converte os dados da CPU (D0 à D7), em formato paralelo, para dados de transmissão no formato serial (TxD) e simultaneamente pode receber sinais transmitidos serialmente (RxD), e convertê-los para paralelo.

A conversão TTL/ RS-232C e RS-232C/ TTL é feita através de um CI 1488 e um 1489 respectivamente. O baud-rate é gerado pela divisão simples da freqüência de clock do sistema, realizada pelo 4040 que fornece as taxas de 1200, 2400, 4800 e 9600 sendo sua seleção feita por jumpers.

A comunicação serial ocorre quando é gerada uma interrupção (RST 6.5), a qual força o microprocessador a abandonar o que está executando e a buscar a rotina correspondente à comunicação serial.

### 9. M1cRO CHAVE, SENSOR DE MARGEM e DIP-SWITCHES

#### ) MICRO CHAVE

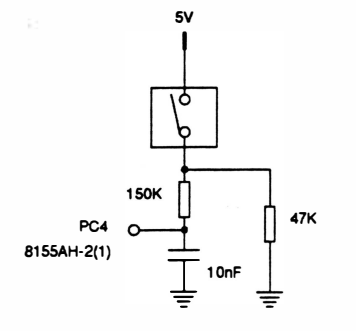

Existe na impressora uma micro-chave para detecção de fim de papel. Na falta de papel a micro-chave fica desacionada, alterando assim, o sinal enviado a CPU.

Quando isso ocorre, a impressão em processo é interrompida e a interface de comunicação desativada, sem no entanto, perder nenhuma informação.

Fig. 2 - 12 : Circuito de detecção de falta de papel.

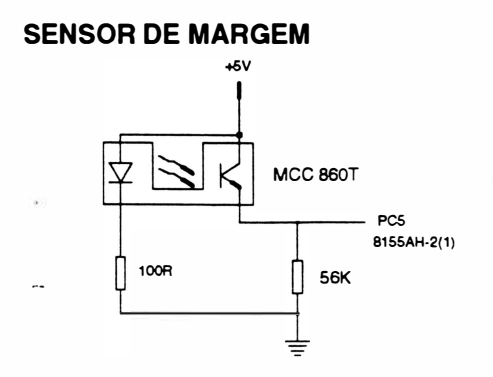

Fig. 2 - 13 : Circuito de sensor de margem.

#### JUMPERS e DIP-SWITCHES

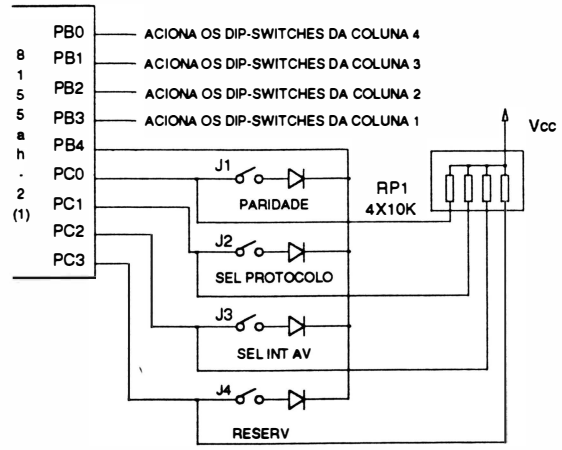

Fig.2-14 : Jumper / Dip-Switch - Célula básica

O sensor óptico de interrupção é utilizado para fazer o posicionamento da margem. Quando o carro se encontra na margem esquerda, o feixe de luz do sensor é interrompido pelo "flag" do bloco móvel, esta alteração de sinais de saída do sensor, indica para a CPU qual é a posição ocupada pelo carro.

A leitura dos jumpers e dip-switches ocorre somente no momento em que a impressora é ligada e é feita através  $v_{\rm cc}$  de uma matriz de 4 linhas por 5 colunas.

Os ports PB0 ao PB4 habilitam as colunas, enviando n ível lógico "O" a cada uma delas (1 de cada vez), e os ports PCO ao PC4 lêem as linhas.

Se algum dos jumpers ou dip-switches estiver configurado, o circuito o identificará através da coluna habilitada e linha (com nível "O") lida.

### 10. CIRCUITO DE ACIONAMENTO DO MOTOR DE AVANÇO DE PAPEL

O motor de passo, que é responsável pelo avanço do papel, é acionado por pulsos gerados através dos ports PBO, PB1 , PB2 e P83 do 81 55AH-2{1 }. Estes pulsos tem acesso aos transistores de potência T13, T14, T15 e T16 através de circuitos inversores (Cl1) e não inversores (Cl28) TTL, com saídas em coletor aberto. Os transistores de potência agem como drivers de corrente e são levados diretamente aos enrolamentos do motor, acionando as fases segundo um padrão pré-definido de acionamento.

Pelo fato dos transistores estarem ligados a circuitos com saídas em coletor aberto, faz-se necessário a introdução de resistores de *pull-up* que fornecem a corrente necessária para saturar os transistores. Para tal existe um circuito que, comandado por software, habilita ou não a tensão que alimenta este conjunto de resistores. Este circuito é composto do transístor T1 comandado pelo 8155AH-2(1), que além de permitir o chaveamento de corrente por software, pode funcionar como selecionador da função a ser desempenhada pelos *ports* de saída, ou seja, os mesmos pinos que são utilizados para acionar as fases do motor, são utilizados para habilitar a leitura dos dip-switches.

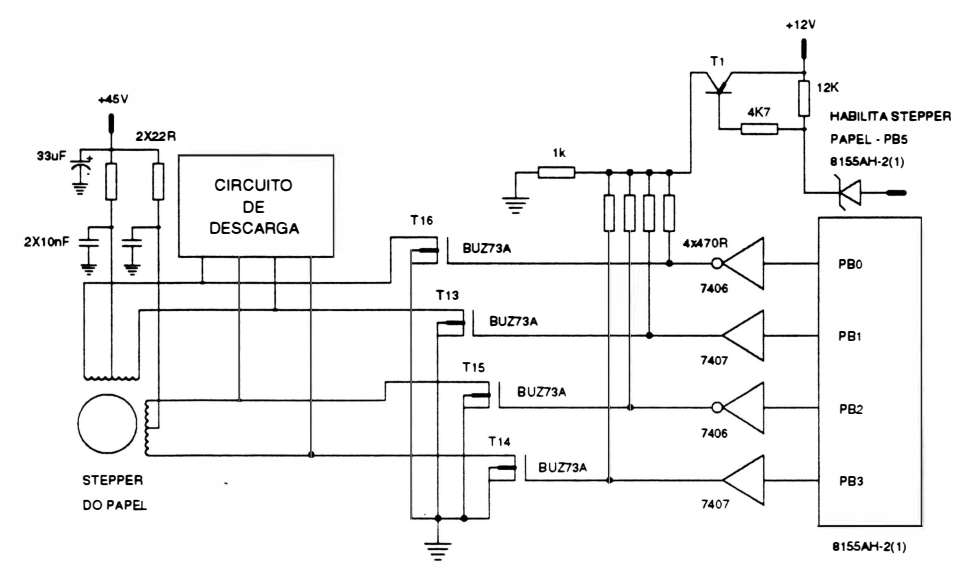

Fig. 2 - 15 : Circuito do motor de papel

)

### 11. CIRCUITO DE ACIONAMENTO DO MOTOR DO CARRO

O circuito de acionamento do motor do carro é composto pela parte de potência, circuito de controle do choppere do circuito de seleção de corrente.

Descrição dos circuitos:

#### • Circuito de Potência

Este circuito é responsável pela circulação de corrente nas bobinas do motor. Uma célula básica é composta de um transistor FET de potência, um conjunto de diodos de descarga e um resistor de realimentação de corrente.

#### • Circuito de Controle de Chopper

Este circuito é responsável pela comparação do nível de corrente do enrolamento do motor com uma referência, permitindo que, quando necessário, haja um chaveamento do elemento de potência e uma consequente limitação de corrente. A freqüência do chopper é dada por uma base de tempo de 1 9,2KHz.

#### • Circuito de Seleção de Corrente

Neste circuito existe a possibil idade de escolha do nível de limitação da corrente nas bobinas do motor, pois durante a fase de aceleração é necessário o fornecimento de um nível de corrente maior do que o requerido quando o motor está com sua velocidade constante, de forma que o motor não leve um tempo muito grande para vencer sua inércia.

Toda vez em que é necessário movimentar o motor do carro, o microprocessador gera um nível lógico "0" na saída PA3 do 8155AH-2(1); o qual através de um inversor (Cl22) e um sistema de transístores alimentam as saídas dos inversores coletor aberto que habil itam os transístores FET de potência, dependendo dos níveis gerados pelos ports PA4 e PA5 do 8155AH-2(1),Cl9, níveis estes que definem um código para o motor de passo.

O microprocessador gera um código no port PB4 do Cl9 que define se o motor está em aceleração ou em velocidade constante.

Quando em aceleração, o programa da máquina gera um nível "O" no port PB4 de forma a saturar o transístor T34. Isto faz com que apareça uma tensão pré-definida nas entradas inversoras dos amplificadores operacionais (Cl29) , cujas saídas se mantém em nível lógico "O" enquanto a tensão nas entradas inversoras exceder a tensão das entradas não inversoras.

Estas saídas são conectadas a flip-flops (Cl30) , os quais na situação acima descrita fazem com que os transístores T1 8 e T37 entrem em saturação e mantenham a alimentação dos Cl's 22 e 28 (coletores aberto), que por sua vez transmitem os códigos dos ports PA4 e PA5 para acionamento do motor.

Após o período de aceleração, o microprocessador inverte o código no port PB4 e faz com que o transístor T34 entre em corte, abaixando a tensão de referência nas entradas inversoras dos amplificadores operacionais.

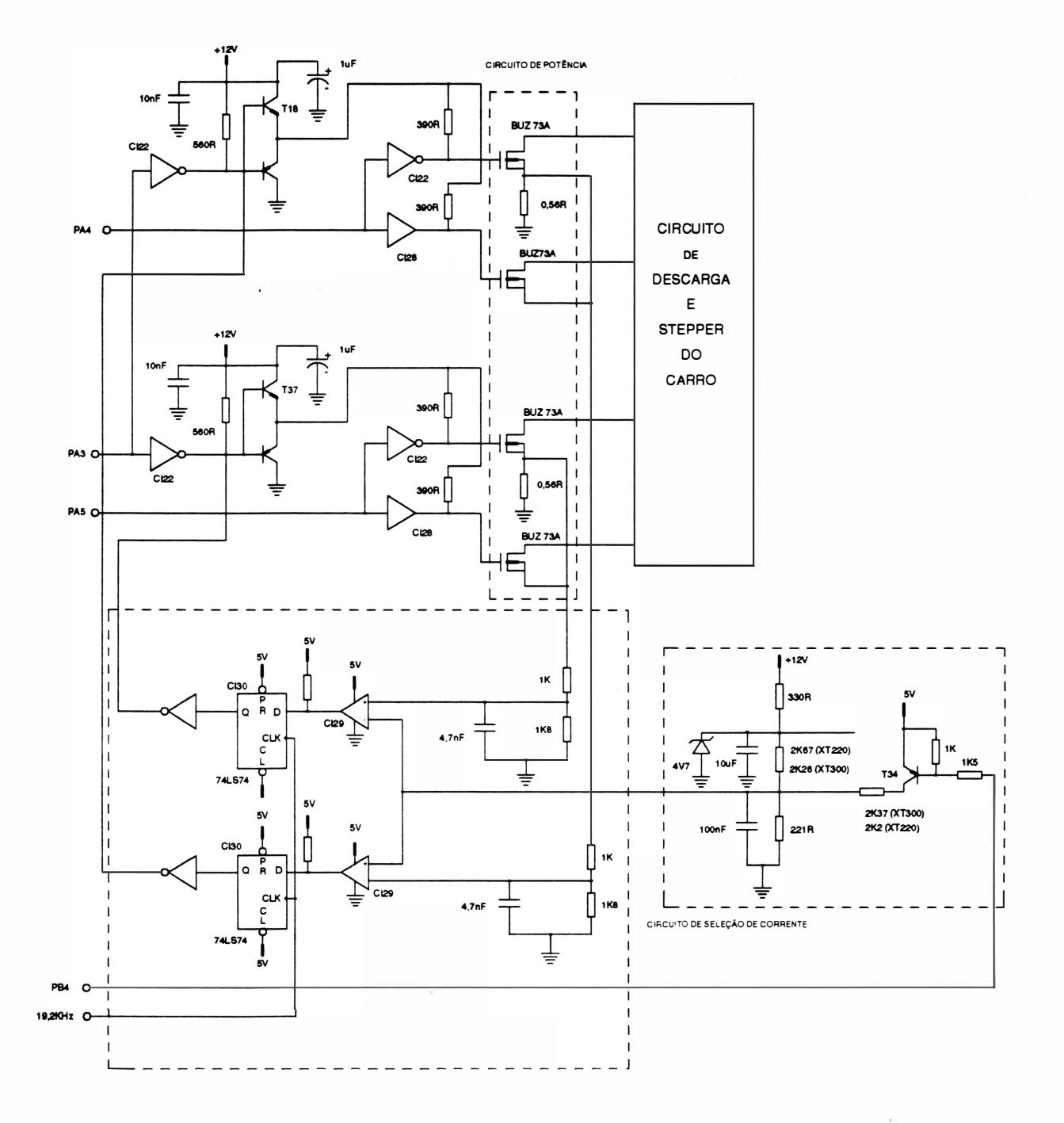

Fig. 2 - 16 : Circuito de acionamento do motor do carro

 $\ddot{\phantom{a}}$ 

PIM

Ň.

 $\ddot{\phantom{0}}$ 

### 12. CIRCUITO DE ACIONAMENTO DAS AGULHAS

O circuito de acionamento das agulhas é composto pela parte de potência, circuito de descarga e um circuito de acionamento e controle. O circuito de acionamento e controle tem corno elemento básico o C 13082, que é um CI que tem a ele incorporado várias funções específicas necessárias a este tipo de controle.

A pinagem e a descrição do CI são apresentadas abaixo:

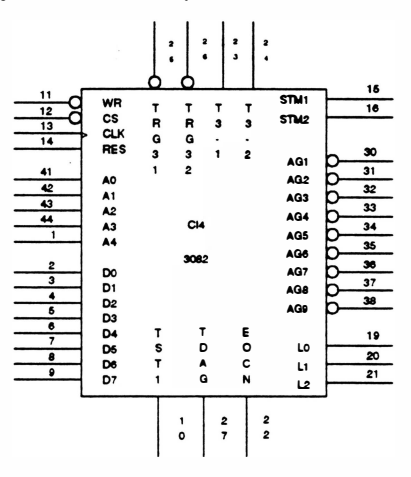

Fig. 2 - 17 : Pinagem do Cl3082.

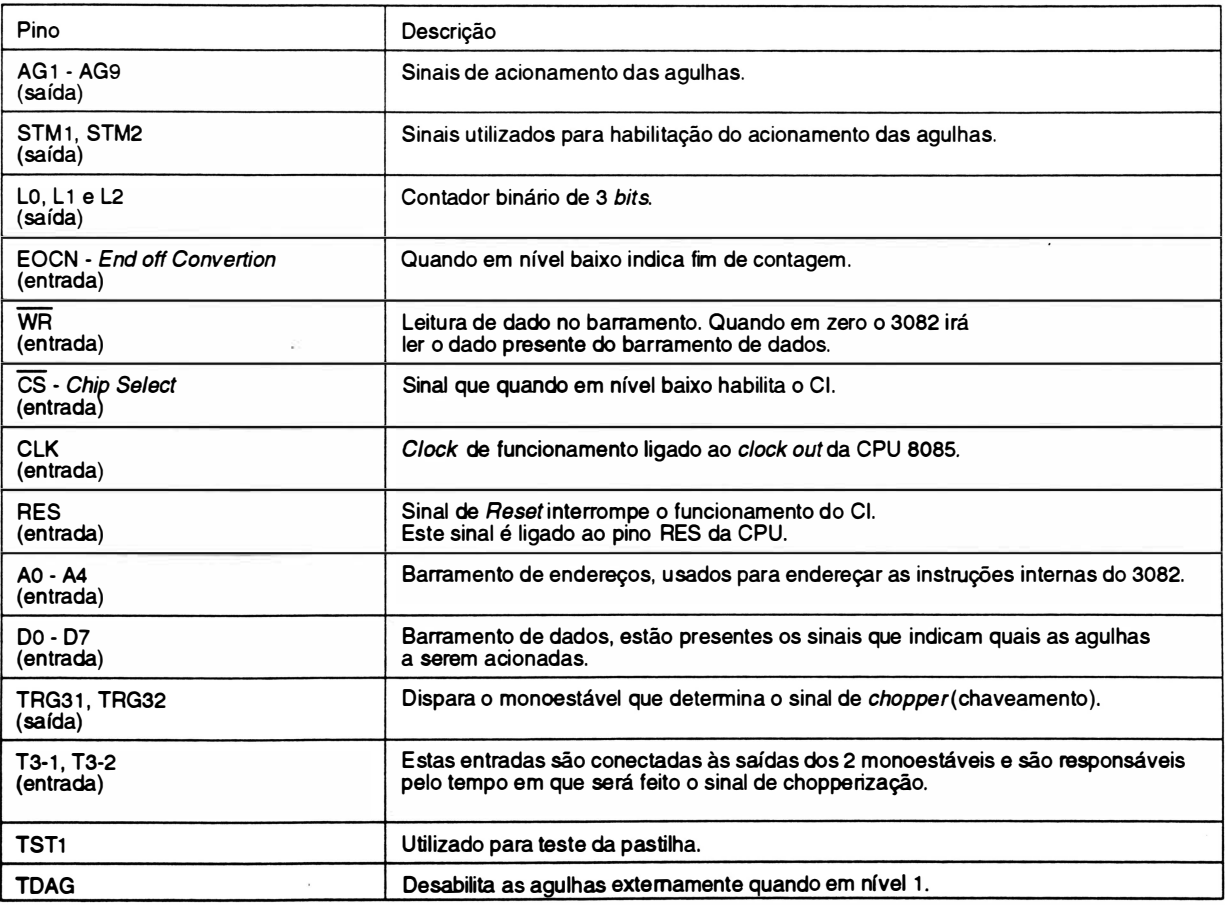

 $2-19$  REV A

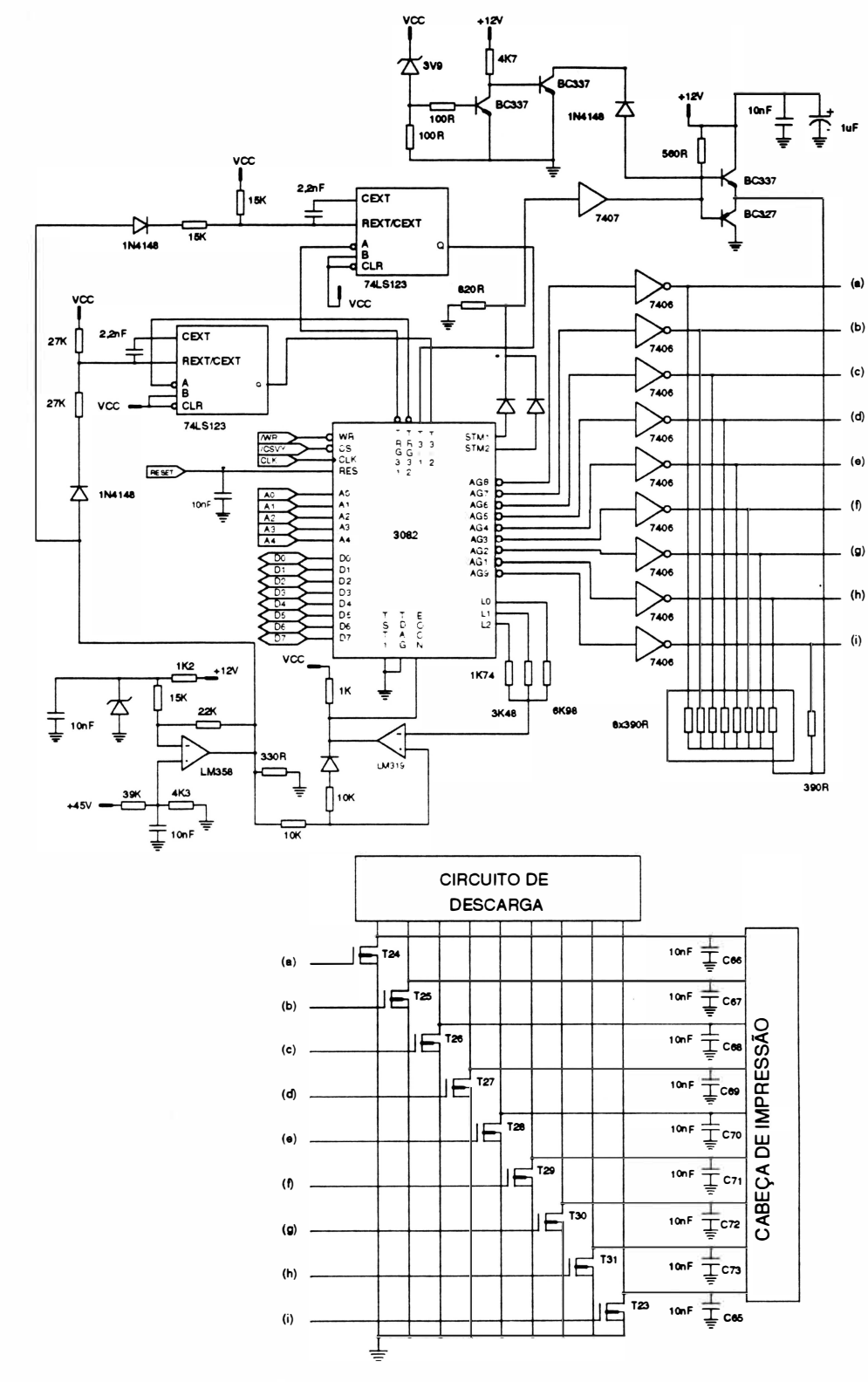

Fig. 2 - 18 : Circuito de acionamento das agulhas

#### Descrição Funcional

Quando a impressora vai disparar as agulhas, o microprocessador recebe uma interrupção e passa a executar uma sub-rotina de impressão contida na mémoria de programa da máquina.

Assim, ele faz o enderecamento do CI19 (3082) e coloca no seu bus de dados a informação de quais agulhas devem ser acionadas. Isto é feito em duas passagens: uma que gera a informação de acionamento para as 8 agulhas e outra para acionar a nona agulha.

Internamente o CI armazena a informação de acionamento das 9 agulhas e as libera através das saídas AG1 a AG9.

Estas saídas estão ligadas a circuitos inversores Cl's 23 e 24 com coletor aberto, que liberam ou não o sinal de acionamento para os transistores de potência T23 ao T31 que estão diretamente ligados as bobinas das agulhas.

O conjunto de diodos ligados as bobinas da cabeça de impressão compõe o seu circuito de descarga das bobinas das agulhas. Deste modo quando as agulhas são desacionadas o pico de tensão gerado pelas bobinas é limitado a um valor tal que, não danifique os transistores de potência.

#### Composição do sinal de acionamento da agulhas

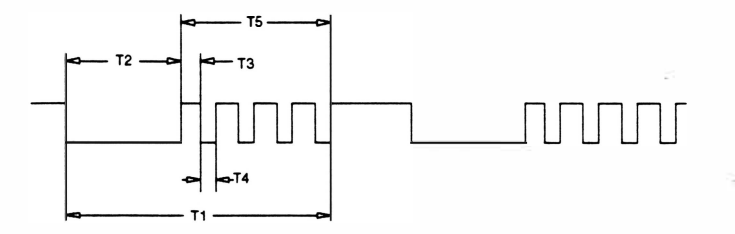

Os sinais de acionamento AG1 a AG9 são compostos de um período constante e um período onde é feita uma chopperização.

OBS: Nível "0" ativa as agulhas

T1 : tempo total de acionamento de uma agulha

T2 : tempo de sinal de acionamento constante

T5 : tempo de chopperização da corrente nas agulhas

Estes tempos são obtidos da seguinte forma:

O circuito formado pelo Cl1 8 (LM358) compara um sinal fixo gerado a partir da fonte de +1 2V, com um sinal variável dado pela fonte de 45V. A fonte de 45V varia de aproximadamente 30 a 50V, dependendo do tipo de impressão que se está realizando ou do próprio ripp/e da fonte. Esta variação influencia diretamente na corrente que está circulando pelas bobinas das agulhas e indica se é necessário que o sinal de acionamento tenha maior ou menor duração para que a agulha permaneça acionada.

O sinal de saída deste comparador varia de O a 5V e alimenta um circuito composto por 2 monoestáveis entrelaçados e ainda um outro circuito comparador formado pelo Cl13 (LM319).

O circuito formado pelo Cl13 compara a tensão de O a 5V com 8 patamares de tensão obtidos a partir das saídas L0, L1 e L2 do 3082. As saídas L0, L1 e L2 são saídas de um contador binário de 3 bits.

O resultado da comparação é colocado na entrada EOCN do 3082. Com isso o CI verifica quando os pulsos de acionamento disponíveis nas saídas AG 1 a AG9 já podem ser chopperizados ou não.

Página deixada em branco intencionalmente.

 $\ddot{\phantom{a}}$ 

# CAPÍTULO 3 : LOCALIZAÇÃO DE DEFEITOS

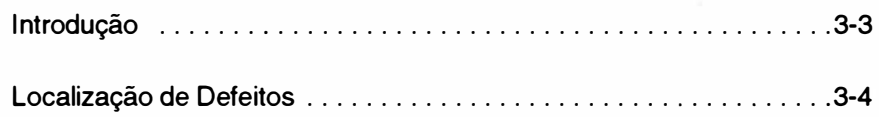

**REV A** 

)

Página deixada em branco intencionalmente.

### INTRODUÇÃO

Neste capítulo serão apresentados os principais problemas que poderão eventualmente ocorrer com a impressora. Indicamos também as prováveis ações corretivas que auxiliarão os técnicos na procura dos defeitos da máquina.

Inicialmente serão apresentadas as seqüências de bips que a impressora emite para identificar problemas específicos.

Interpretação dos sinais sonoros:

- bips contínuos : problemas com o CI15 (EPROM)
- 5 bips curtos : problemas com o CI 12 (EPROM opcional)

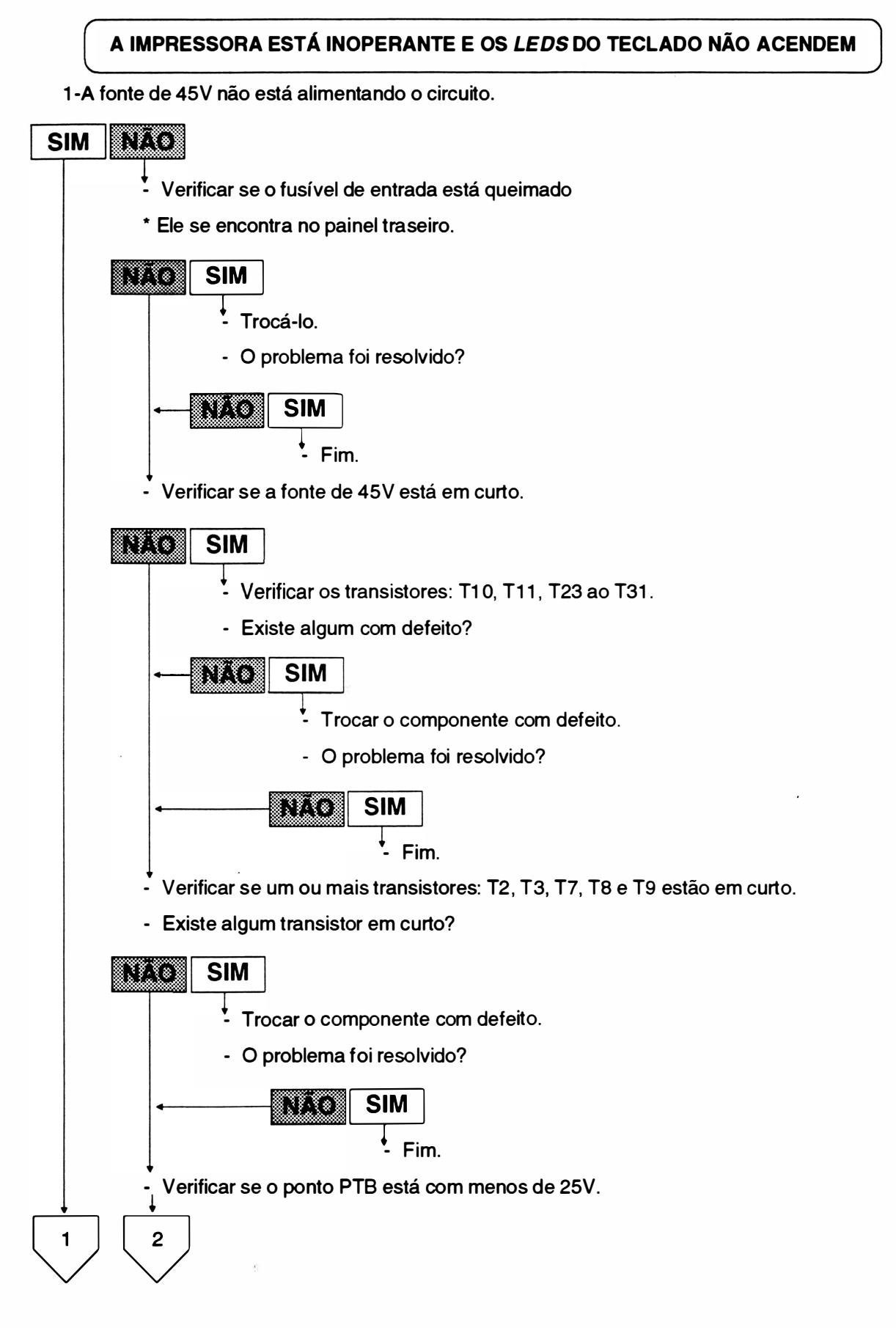

 $REV A$  3-4
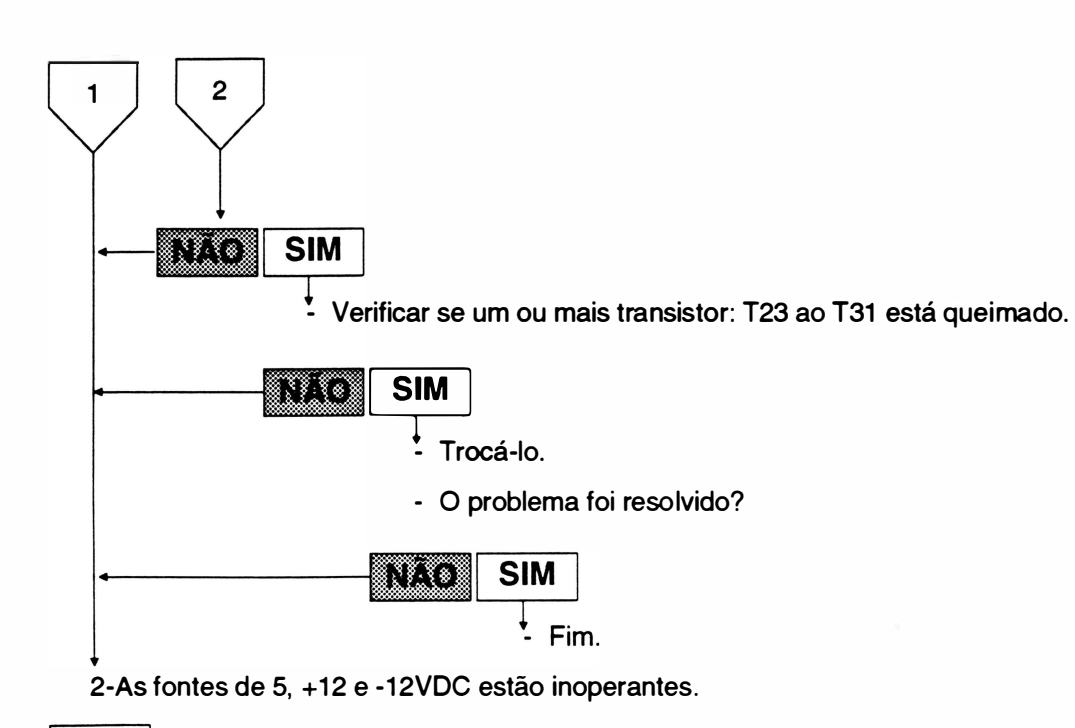

### **SIM**

Verificar se o CI5 não está sendo alimentado. ŧ

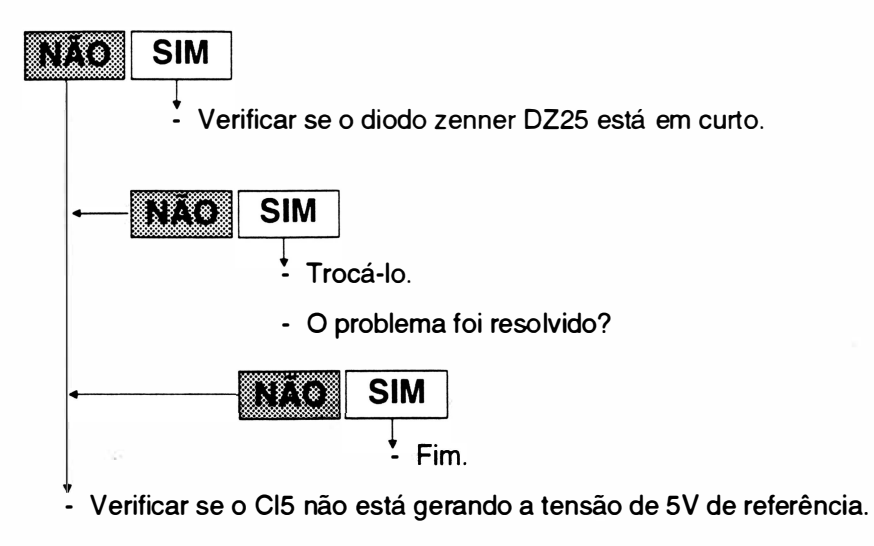

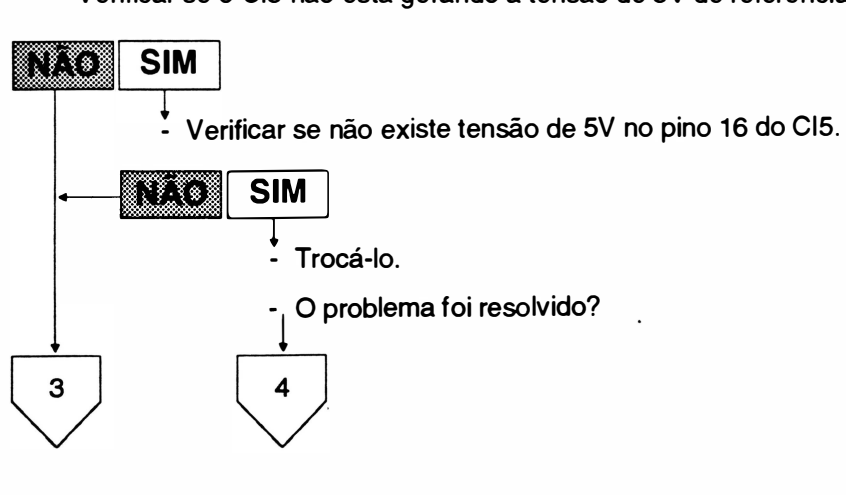

 $3-5$  REV A

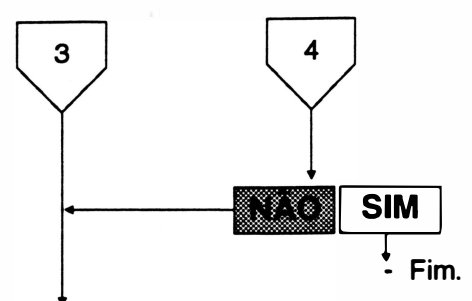

 $\cdot$  Verificar se não existe sinal de chaveamento para o trafo (nos drenos dos transistores T10 e T11)

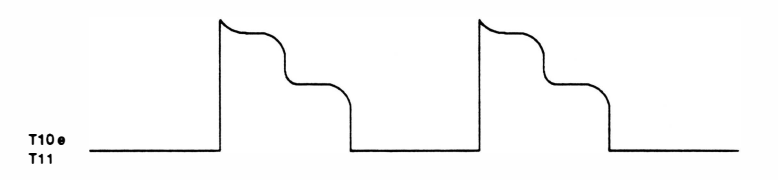

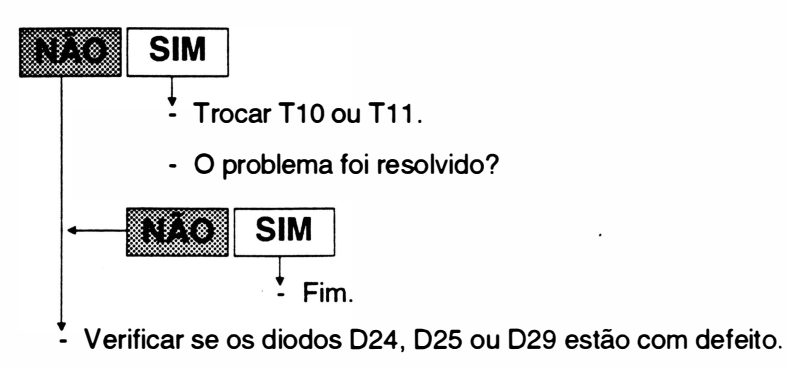

- Trocar o diodo com defeito.
- O problema foi resolvido?

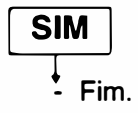

5

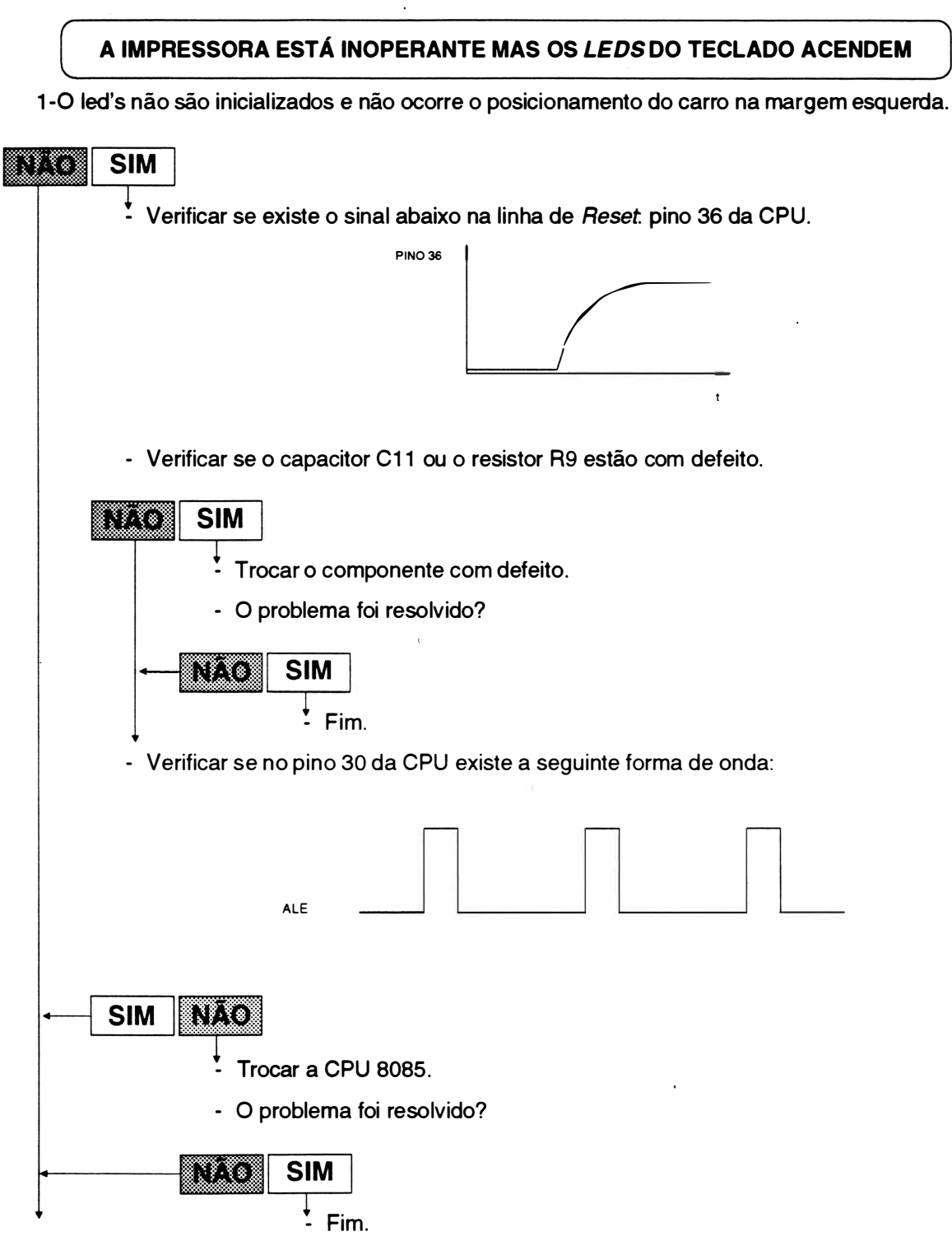

2-Os led's são inicializados mas não ocorre o posicionamento do carro na margem esquerda.

3-7 REV A

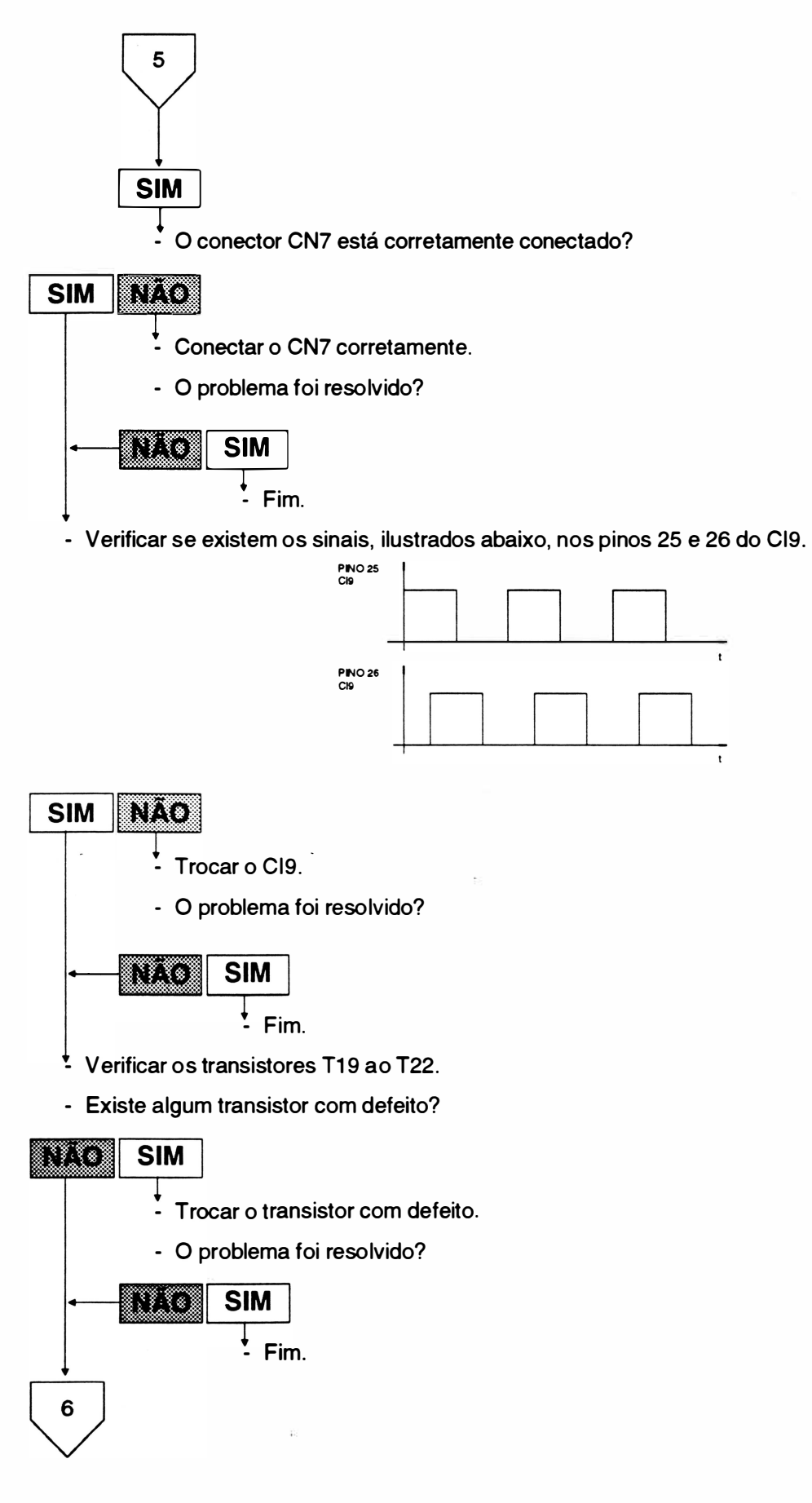

REV A

3-8

Localização de Defeitos

Verficar se as bobinas do motor do carro estão danificados, medindo a resistência dos enrolamentos do motor entre o ponto comum e as fases A e B. Resitência = 5,3n.

### rtio

 $6\phantom{1}$ 

SIM<br>Trocar o motor.

\* O sinal de INIT está constantemente ativado?

### ::ã::::í\$iMl1M

↓<br>- Desconectar o cabo de interface paralela e verificar se o carro se posiciona na margem esquerda.

### Buo

**SIM**<br>  $\downarrow$  O computador deve estar com problemas no envio deste sinal.

Fim.

\* Verificar se existe a tensão de 5V no pino 9 do Cl17.

### il�l�I

- \* Trocar o CI.
- O problema foi resolvido?

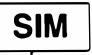

 $\frac{1}{2}$  Fim.

)

#### A IMPRESSORA RECEBE DADOS MAS NÃO IMPRIME

1 -0 carro se movimenta mas não ocorre impressão.

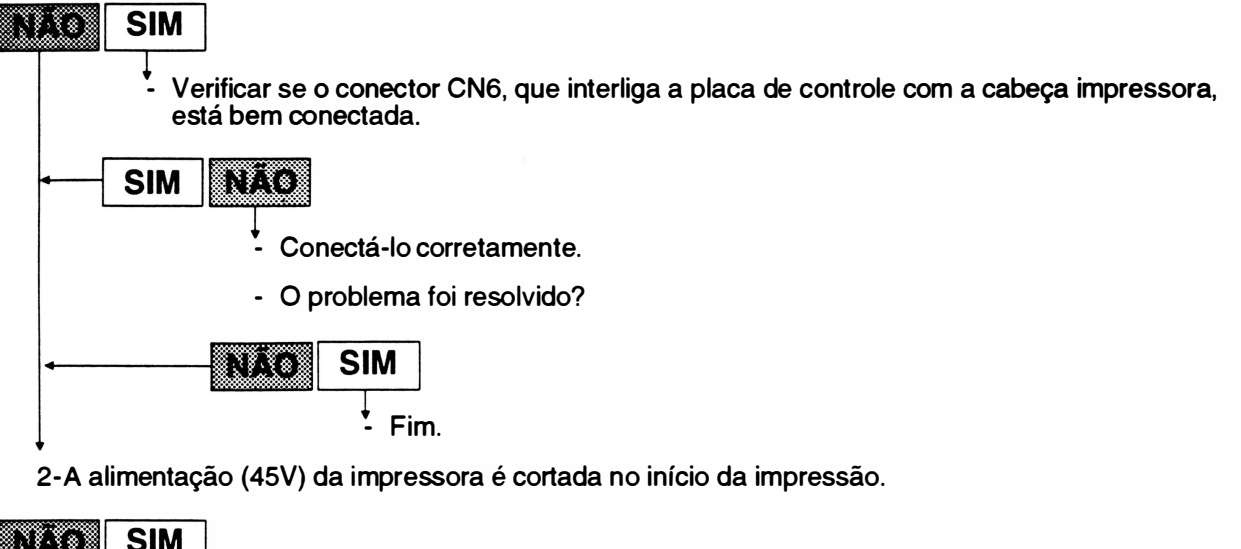

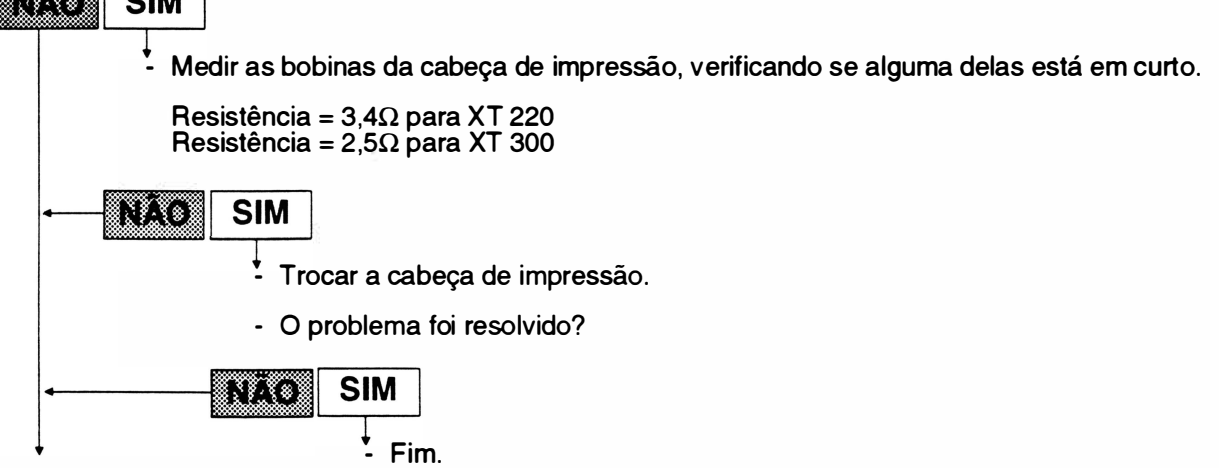

3-Não existem sinais de acionamento nos gates dos transistores de potência das agulhas.

o existem sinais de acionamento nos *gates*<br>
SIM<br>
- Verificar se o Cl19 está com defeito.

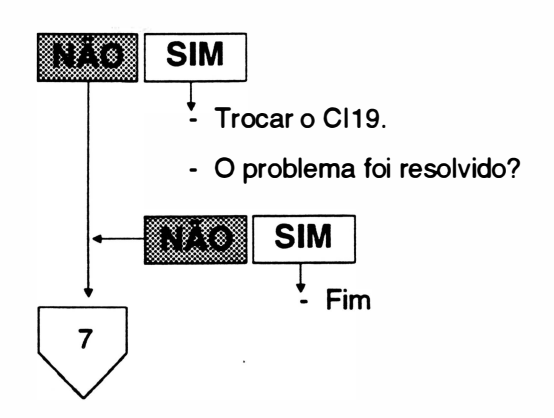

REV A

- Verificar se o transistor T35 ou T36 está com defeito.

7

mist

)

- SIM<br>Trocar o componente com defeito.
	- O problema foi resolvido?

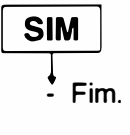

 $\overline{\phantom{a}}$ 

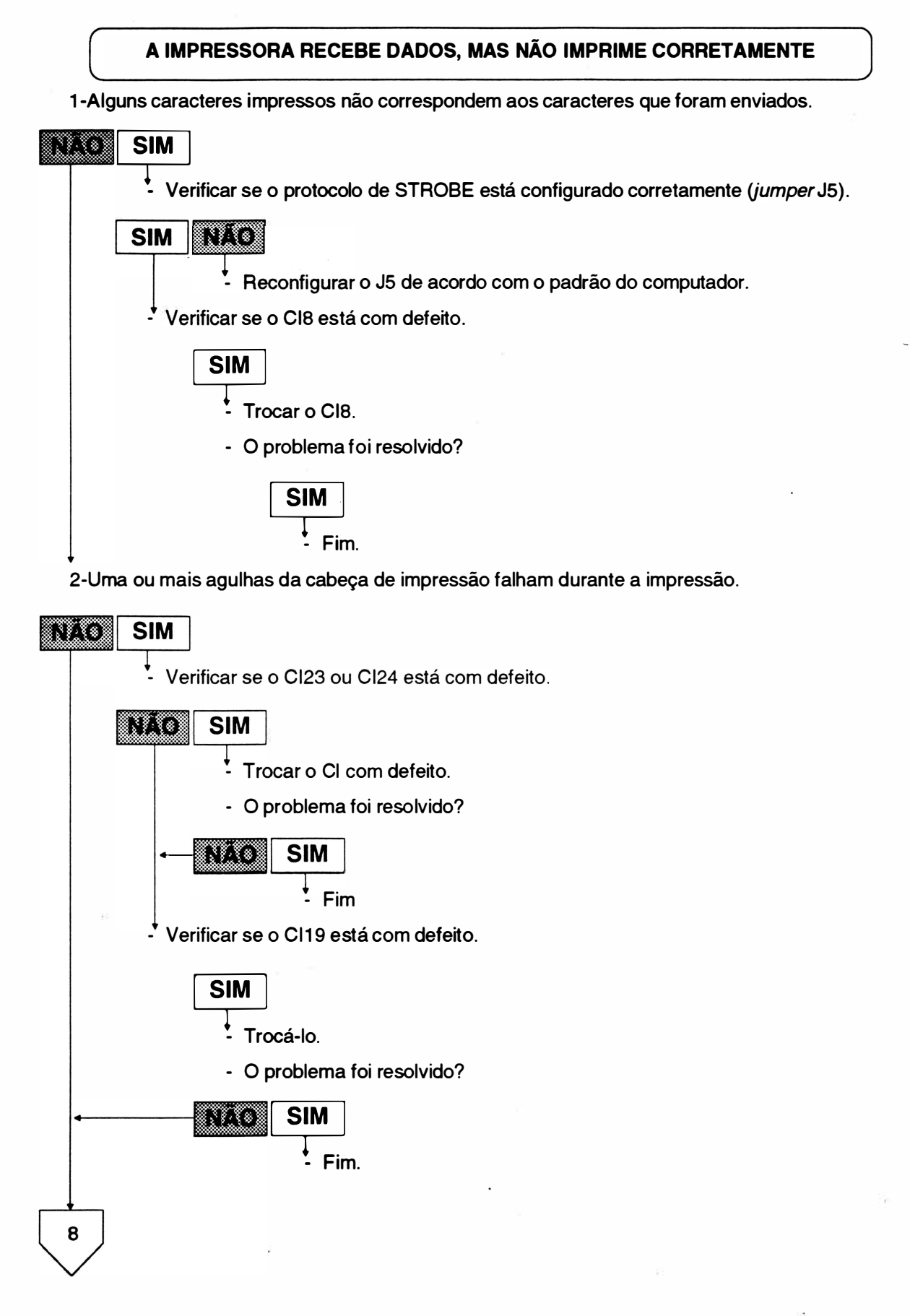

8

)

3-A qualidade de impressão está ruim.

 $\overline{9}$ 

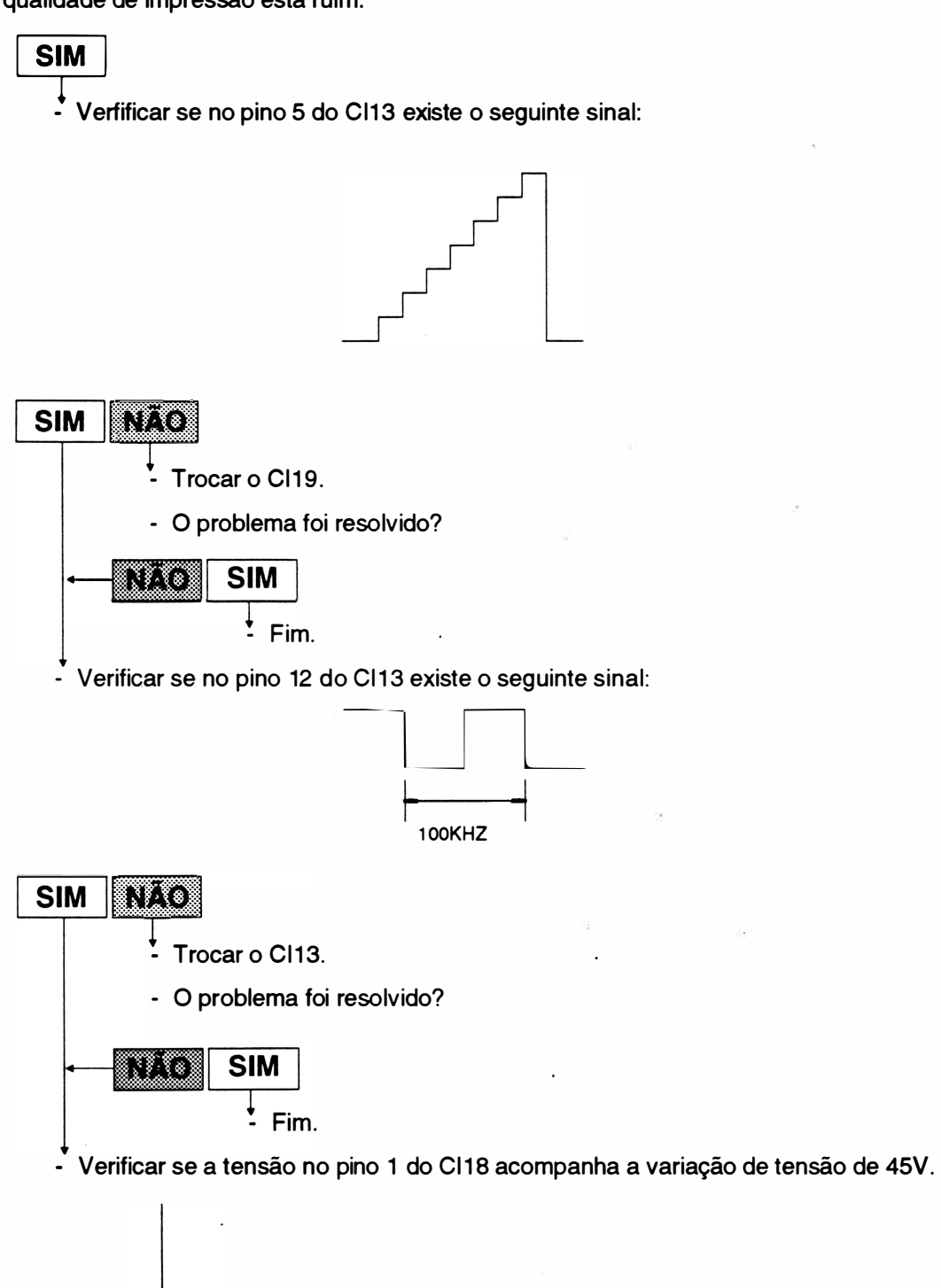

 $3-13$  REV A

9 EIS

↓<br>L' Verificar se: DZ18, R56, R57, R74 ou R75 está com defeito.

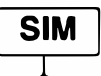

� - Trocar o componente com defeito.

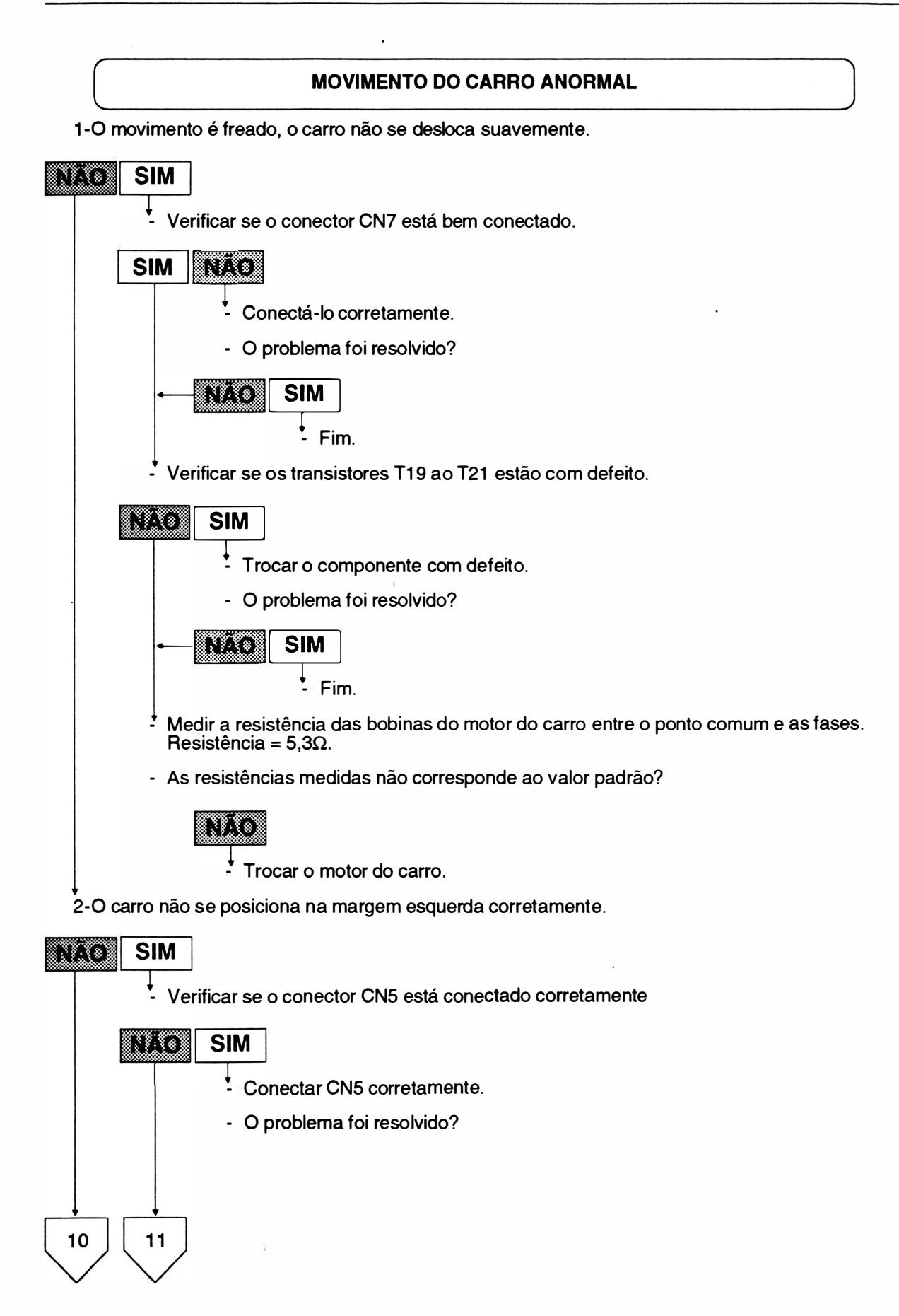

)

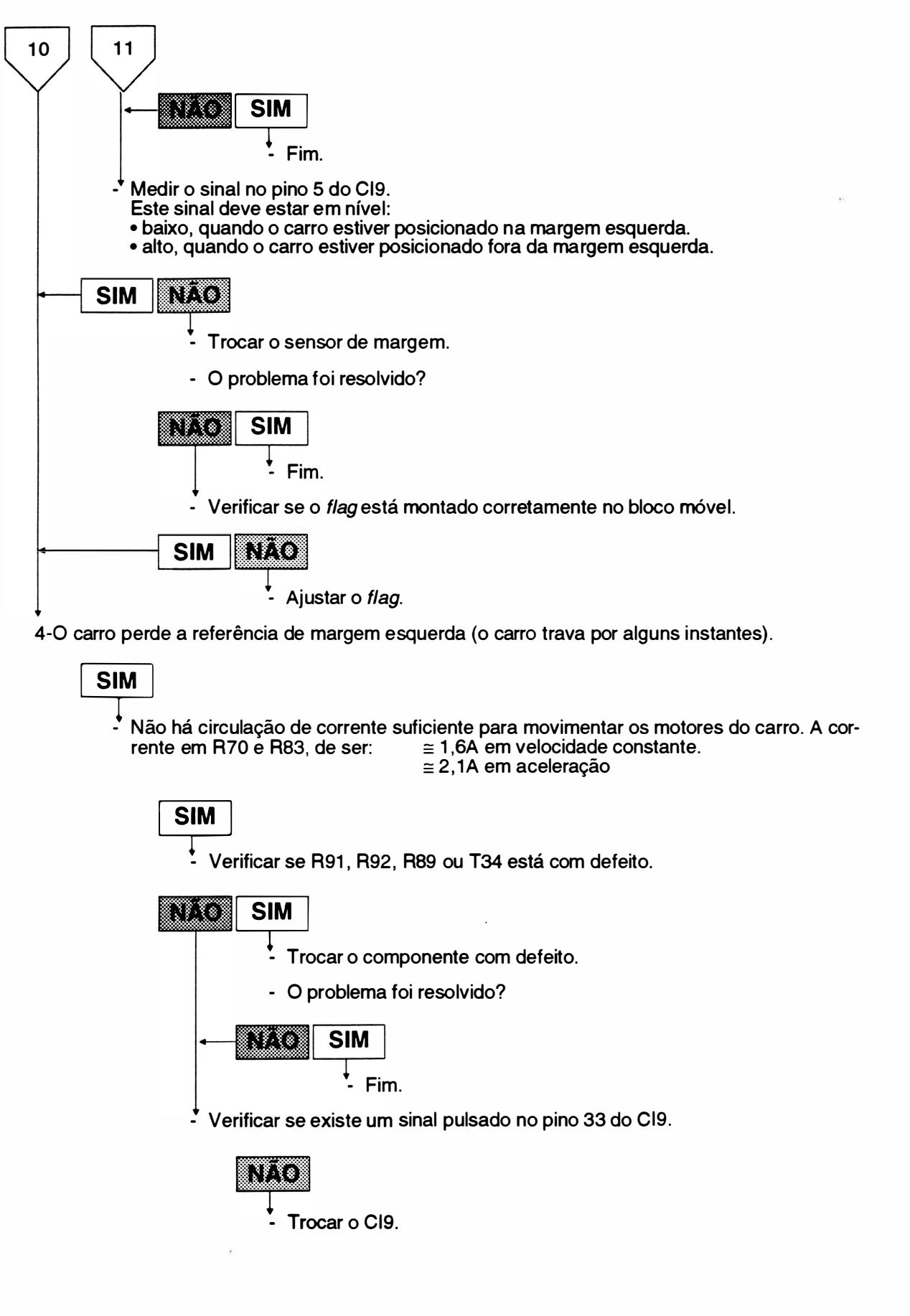

### o ooonna Awanyo da amma  $\overline{\phantom{a}}$

(��������N \_\_ \_ \_\_ \_ \_ 1 -T oda impressão se dá na mesma linha

� - Verificar se o conector CN8 está bem conectado.

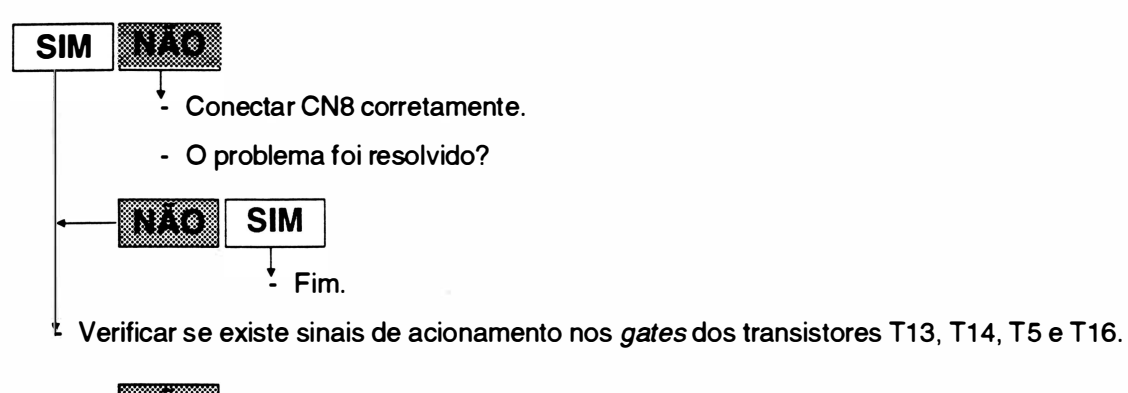

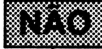

- Verificar se: T1 , Cl1 , Cl8, ou Cl9 está com defeito.

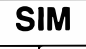

� - Trocar o componente com defeito.

#### NÃO OCORRE AVANÇO DE LINHA CORRETAMENTE

1 -0corrência de linhas superpostas ou qualidade do NLQ não satisfatória

**SIM**<br>  $\downarrow$ <br>
- Medir a resistência nas bobinas do motor entre o ponto comum e fases A e D. Resistência = 35 $\Omega$ 

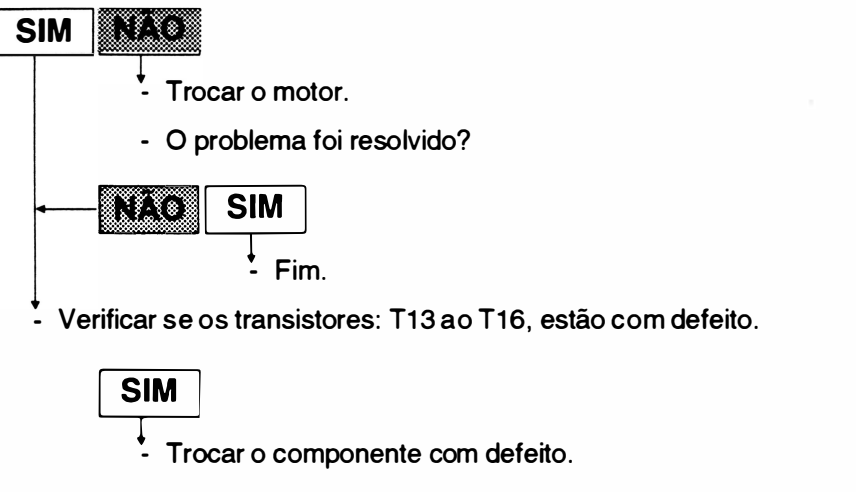

- O problema foi resolvido?

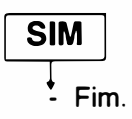

# CAPÍTULO 4: FERRAMENTAS

1. Instrumentos e Ferramentas .......... .................... 4-3

)

Página deixada em branco intencionalmente.

 $\ddot{\phantom{a}}$ 

## 1. INSTRUMENTOS E FERRAMENTAS PARA MANUTENÇÃO

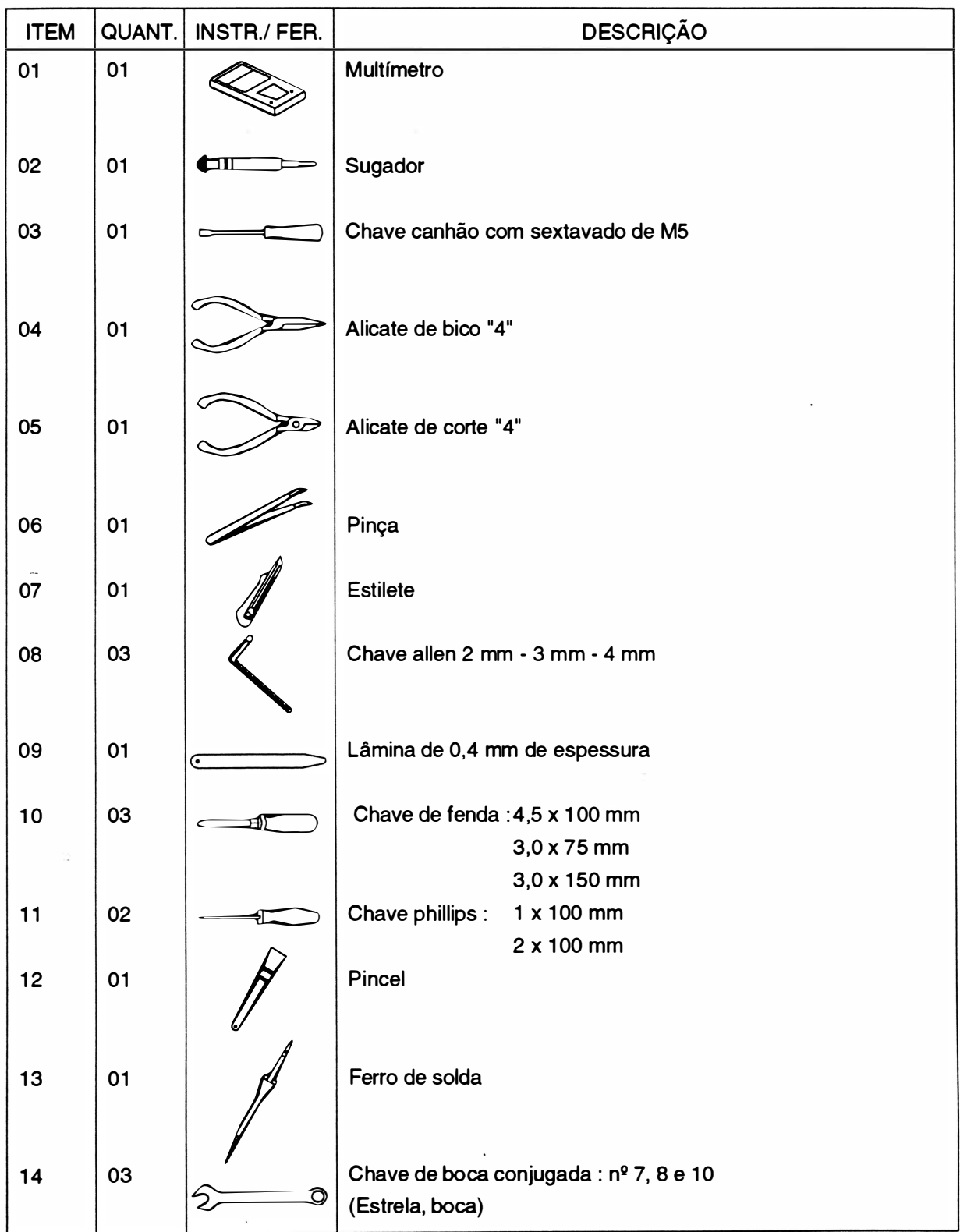

Página deixada em branco intencionalmente.

# CAPÍTULO 5: MONTAGEM E DESMONTAGEM

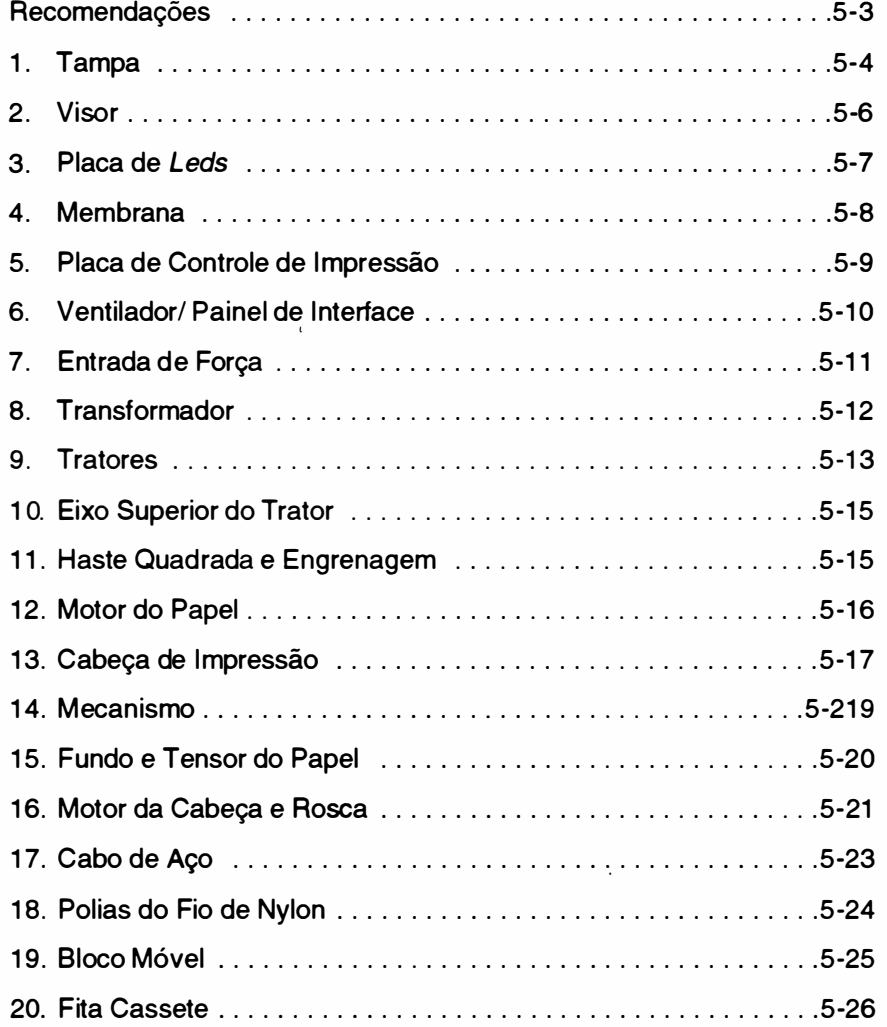

Página deixada em branco intencionalmente.

 $\bar{\nu}$ 

### R ECOMENDAÇÕES

)

1 . A manutenção deverá ser efetuada por técnicos de empresas cadastradas em nossa Rede Rima de Serviços.

2. Não efetuar qualquer manutenção sem antes certificar-se de que o equipamento não está em período de garantia, pois isto pode invalidá-la.

3. Quando for necessária a substituição de componentes, utilizar somente componentes de fabricantes recomendados pela RIMA, pois o uso indevido dos mesmos pode danificar o equipamento.

4. Desconectar a impressora da rede e do computador antes de efetuar qualquer tipo de manutenção ou reparo.

5. Certificar-se de que a tensão da rede é adequada.

6. Aconselha-se que a placa de controle seja retirada da impressora antes de se executar qualquer procedimento de manutenção, evitando-se que uma eventual queda de ferramentas e objetos venham a danificá-la.

7. Para efetuar qualquer manutenção recomenda-se que o técnico possua um kit de elementos de fixação.

## 1. TAMPA

#### Desmontagem

- 1.1 Erguer o visor (2), soltando a trava do visor (1).
- <sup>1</sup> .2 Soltar com as mãos as duas travas da tampa (4) e levantar a tampa (3) cuidadosamente.

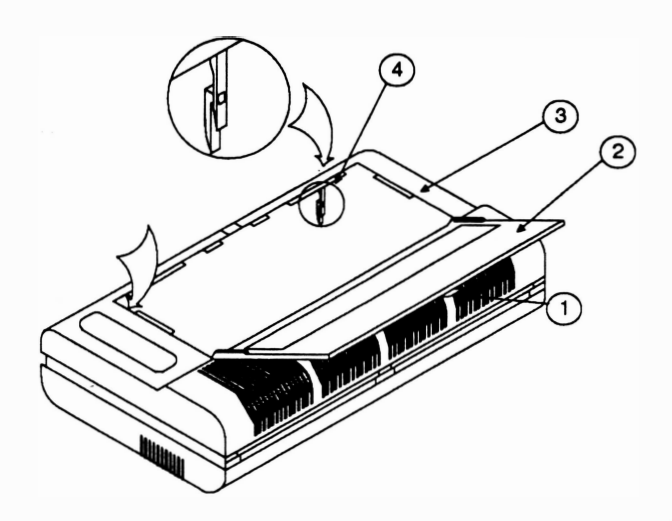

1 .3 Desconectar o conector CN6 da placa de controle de impressão.

1 .4 Desencaixar a tampa (3) seguindo a seqüência de procedimentos, que se encontra na página seguinte.

1 .5 Retirar a tampa.

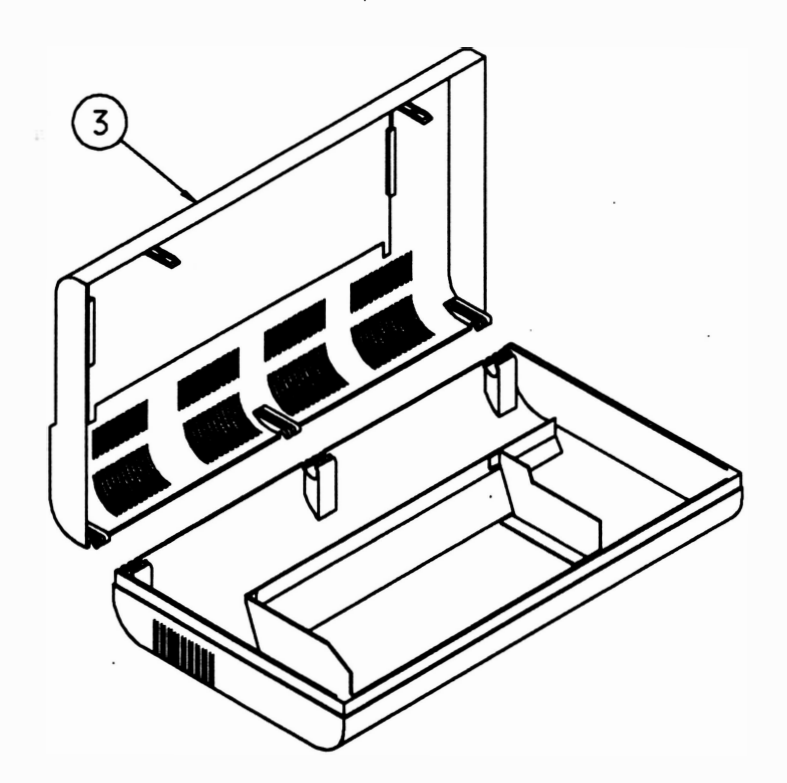

#### Montagem

)

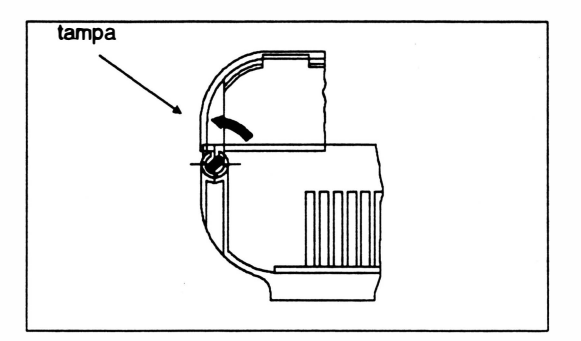

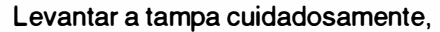

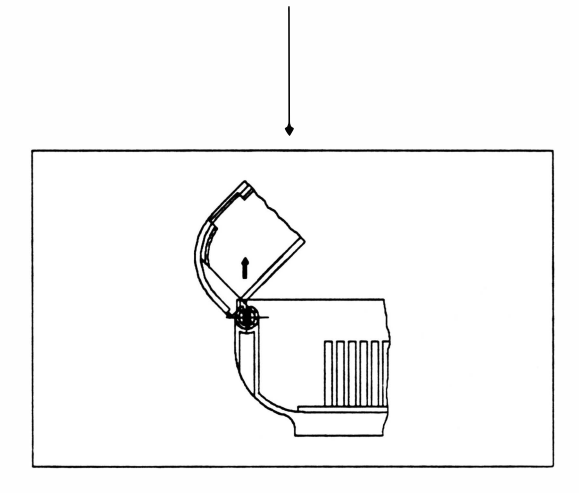

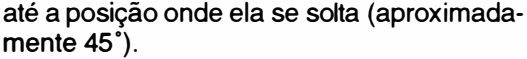

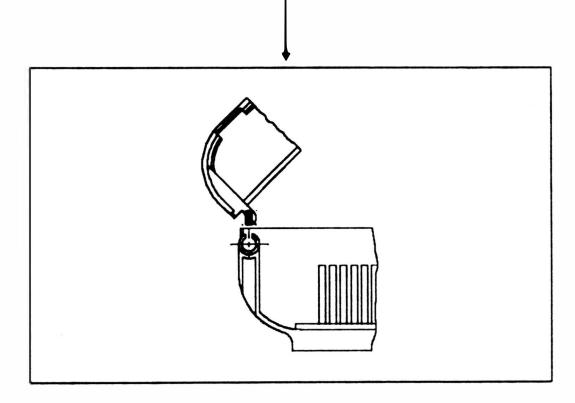

Suspender a tampa e retirá-la.

## 2. VISOR

#### Desmontagem

2.1 Repetir os procedimentos 1.1 e 1.2 do item 1.

.<br>2.2 Retirar os dois parafusos (4) e os dois fixadores (3) que fixam o visor (1) na tampa (2).

2.3 Destravar as duas articulações (5) que fixam o visor na tampa, tomando cuidado para não forçar o visor além do seu curso normal. .

2.4 Retirar o visor, puxando-o para dentro da impressora.

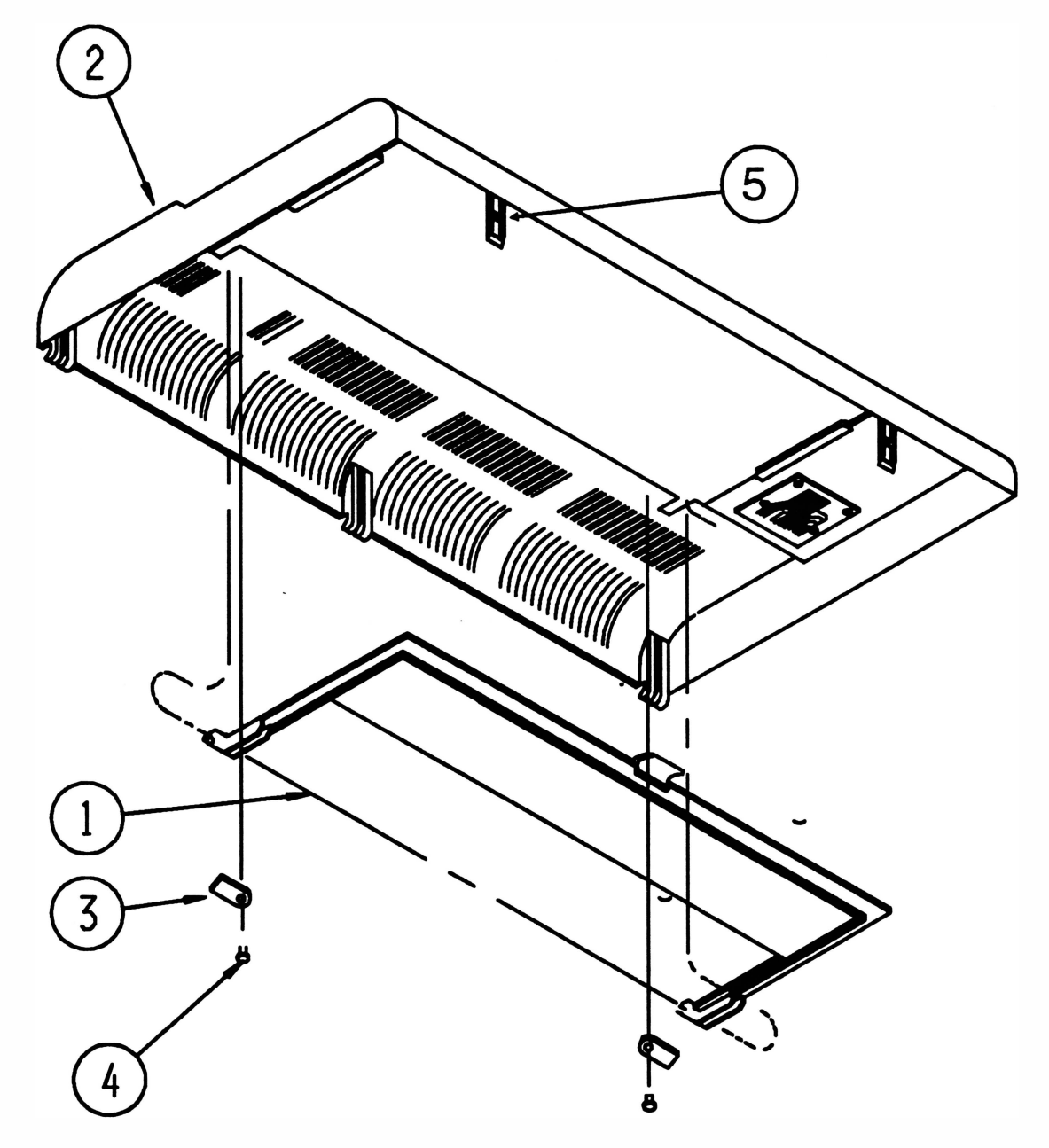

#### Montagem

### 3. PLACA DE LEDS

#### Desmontagem

)

- $3.1$  Repetir os procedimentos 1.1, 1.2 e 1.3 do item 1.
- 3.2 Retirar os 2 parafusos (3) que fixam a placa IO-01A (4) na tampa (1).
- 0.1 Repear os procedimentos 1.1, 1.2 e 1.0 do nem 1.<br>3.2 Retirar os 2 parafusos (3) que fixam a placa IO-01A (4) na tamp<br>3.3 Desconectar a membrana (2) do conector 90<sup>o</sup> da placa IO-01A.

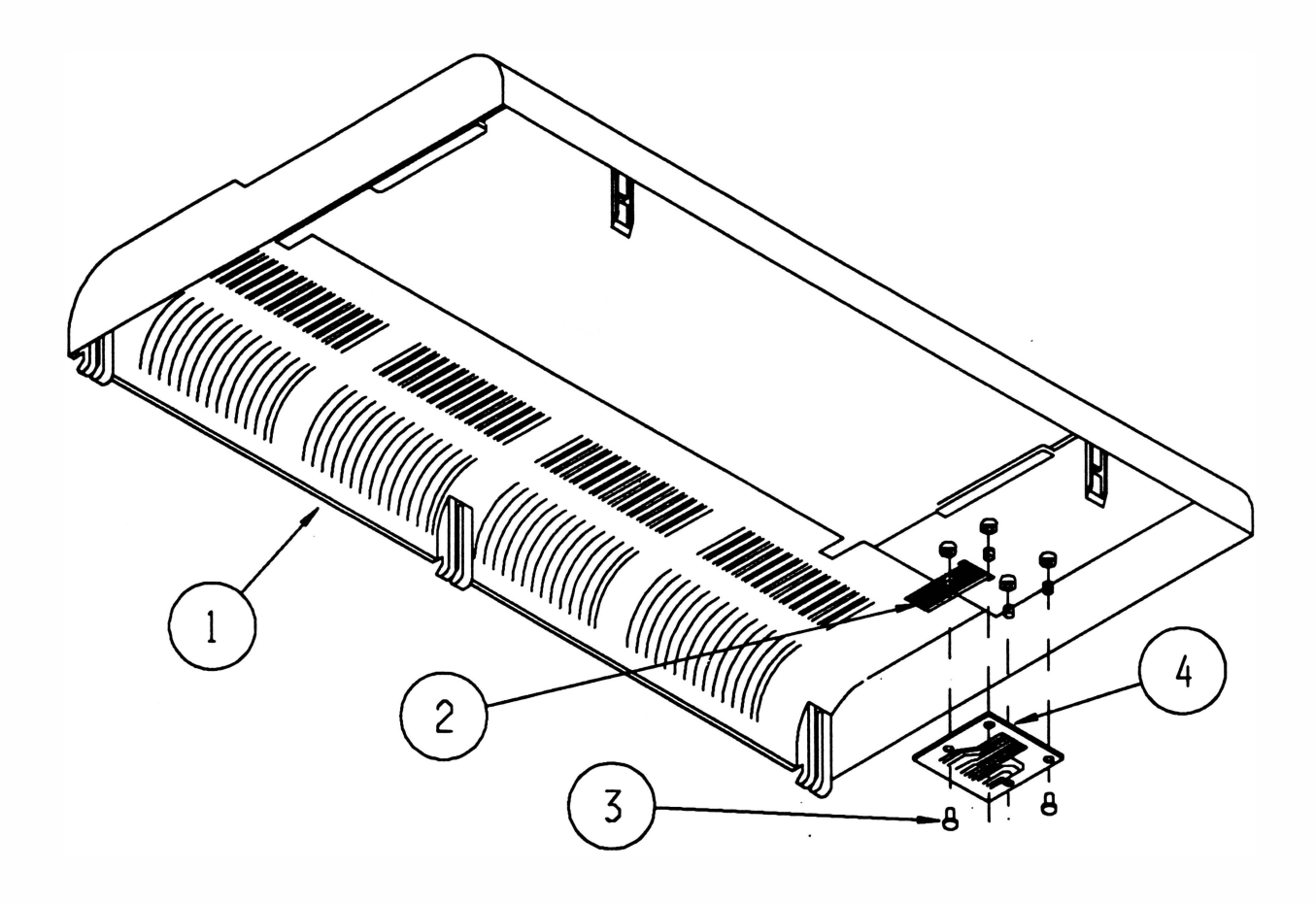

#### Montagem

## 4. MEMBRANA

#### Desmontagem

Proceder conforme instruções do item 3, acrescentando-se a operação de descolar a membrana ( 1).

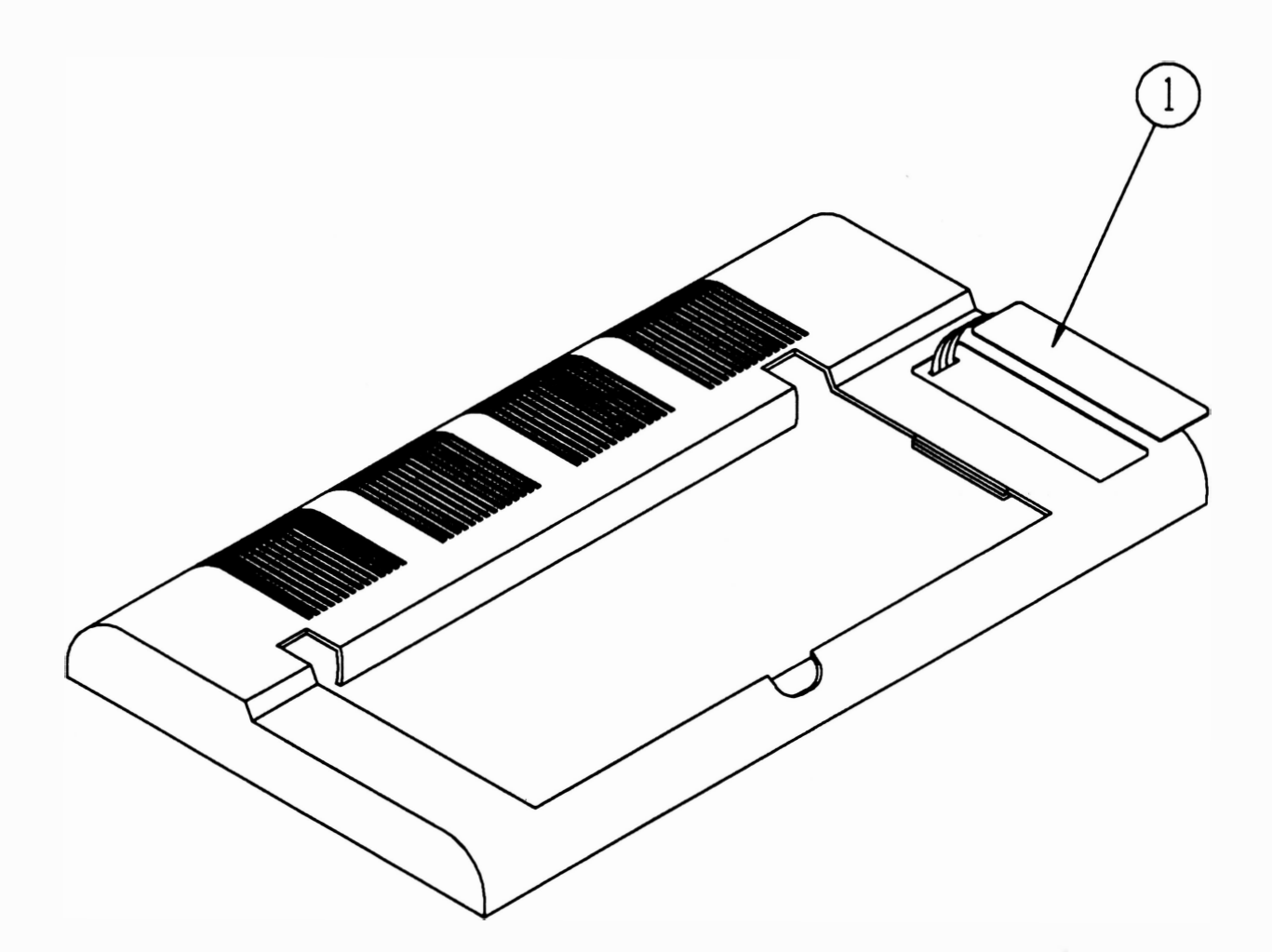

#### Montagem

Proceder de maneira inversa, não esquecendo de limpar a área de onde foi descolada a membrana antiga.

 $REV A$  5-8

### 5. PLACA DE CONTROLE DE IMPRESSÃO

#### Desmontagem

- 5.1 Retirar a tampa conforme instruções do item 1.
- 5.2 Desconectar todos os conectores da placa de controle.
- 5.3 Retirar o parafuso (9) que fixa o terminal de aterramento (2) na lateral esquerda (1 ).
- 5.4 Retirar os 2 parafusos (7) que fixam a placa de controle na caixa.
- (XT 300) Desconectar o conector aéreo que interliga o ventilador no conjunto entrada de força.

5.5 Afastar com urna das mãos, a trava do painel (3) e com a outra empurrar para cima o painel até que o conjunto placa e painel fiquem livres.

5.6 Retirar os parafusos (5) que fixam as orelhas do conector Amphenol (4) .

5.7 Retirar os 2 parafusos (6) que fixam o conector trapezoidal (8) com auxílio de uma chave canhão.

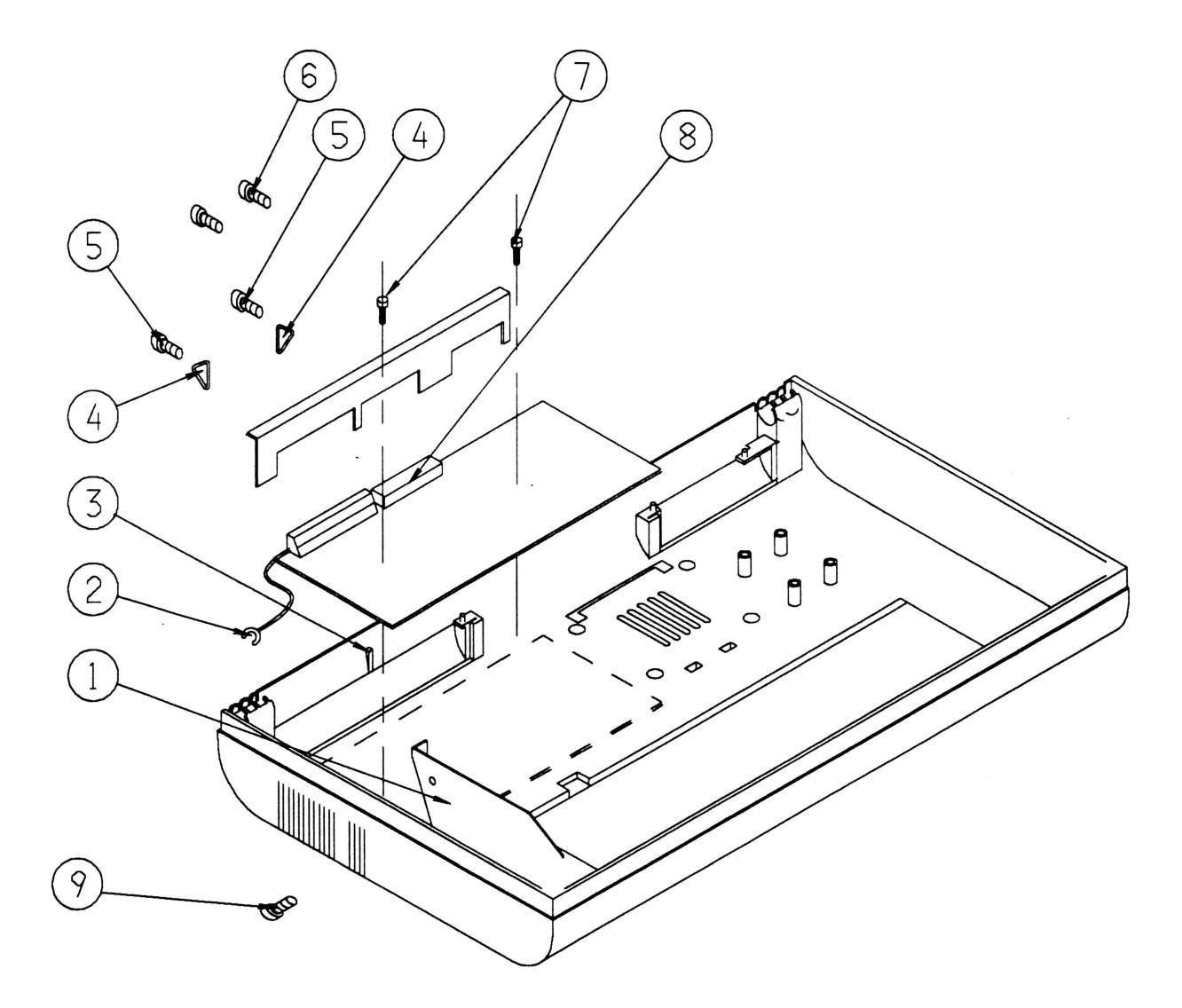

#### Montagem

 $\hat{\mathbf{v}}$ 

## 6. VENTILADOR/ PAINEL DA INTERFACE (XT300)

#### Desmontagem

- 6.1 Retirar a placa de controle conforme instruções do item 5.
- 6.2 Retirar os 2 parafusos (1 ) que fixam o ventilador (2) no painel da interface (3).

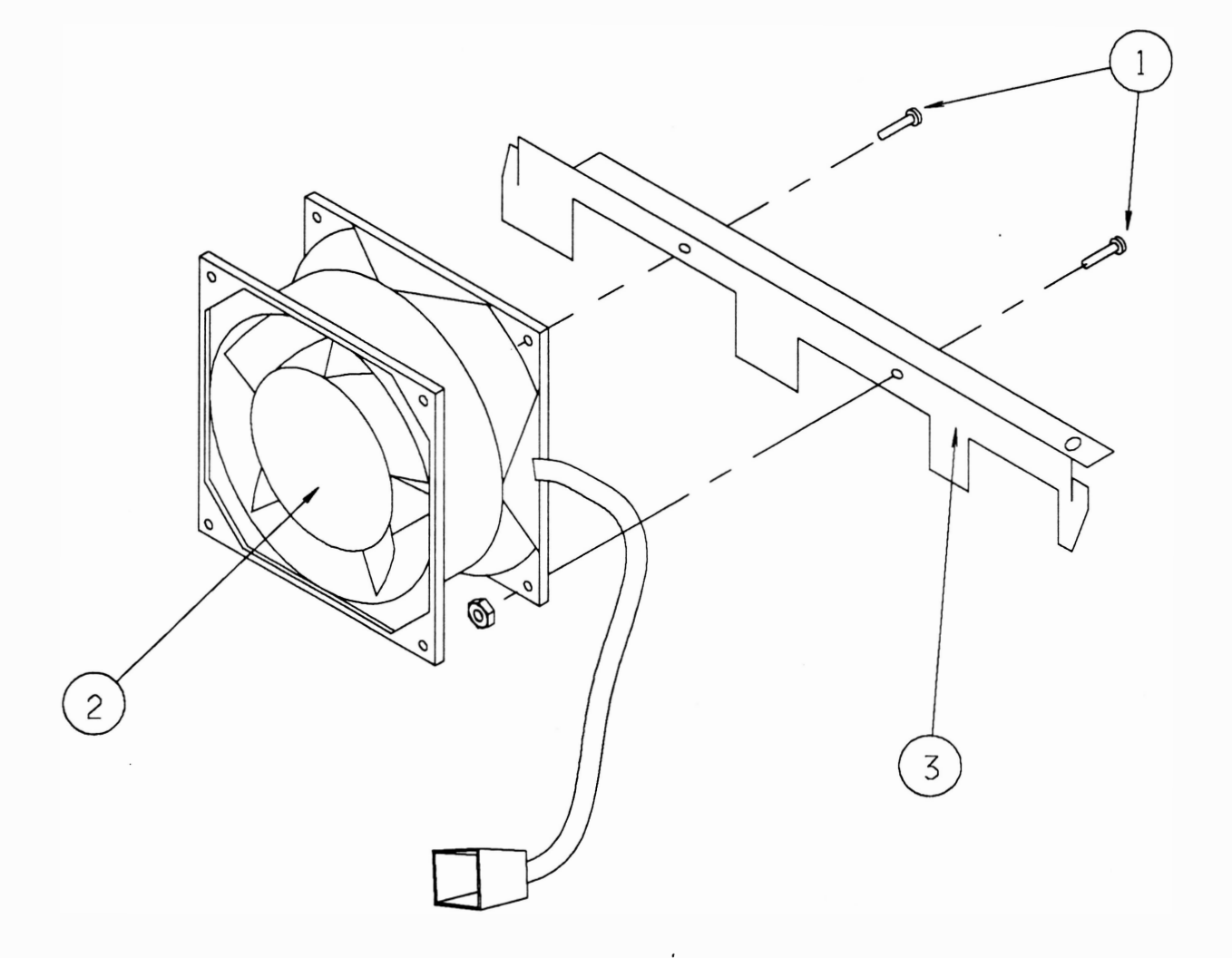

#### Montagem

### 7. ENTRADA DE FORÇA

#### Desmontagem

7.1 Desconectar o cabo de rede da impressora (3) .

7.2 Retirar a tampa conforme instruções do item 1.

7.3 Desconectar o conector aéreo (1 ) que interli9a o conjunto entrada de força ao transformador. (XT 300) Desconectar o conector aéreo (2) que interliga o conjunto entrada de força ao ventilador.

7.4 Retirar o parafuso (4) que fixa o terminal de aterramento do filtro de linha (5) e da lateral (6) no trato.

7.5 Retirar a chapa suporte liga-desliga (8) forçando sua saída para cima com auxílio de uma chave de · fenda.

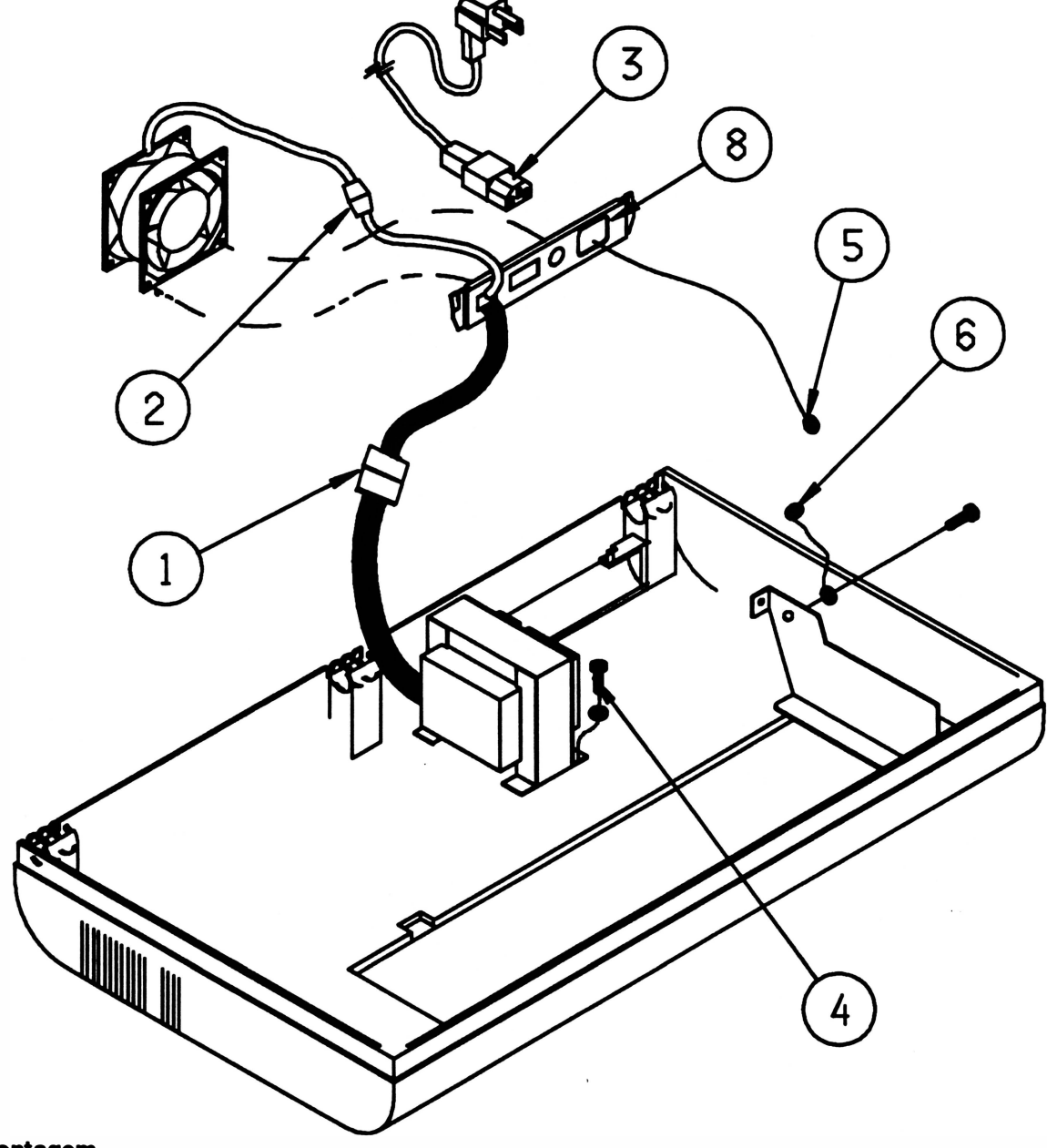

#### Montagem

## 8. TRANSFORMADOR

#### Desmontagem

- 8.1 Retirar a tampa conforme instruções do item 1.
- 8.2 Desconectar o conector CN9 da placa de controle.
- 8.3 Desconectar o conector aéreo (1 ) que interliga o transformador (2) ao conjunto entrada de força.
- 8.4 Soltar os 4 parafusos (3) que fixam o transformador na caixa (4).

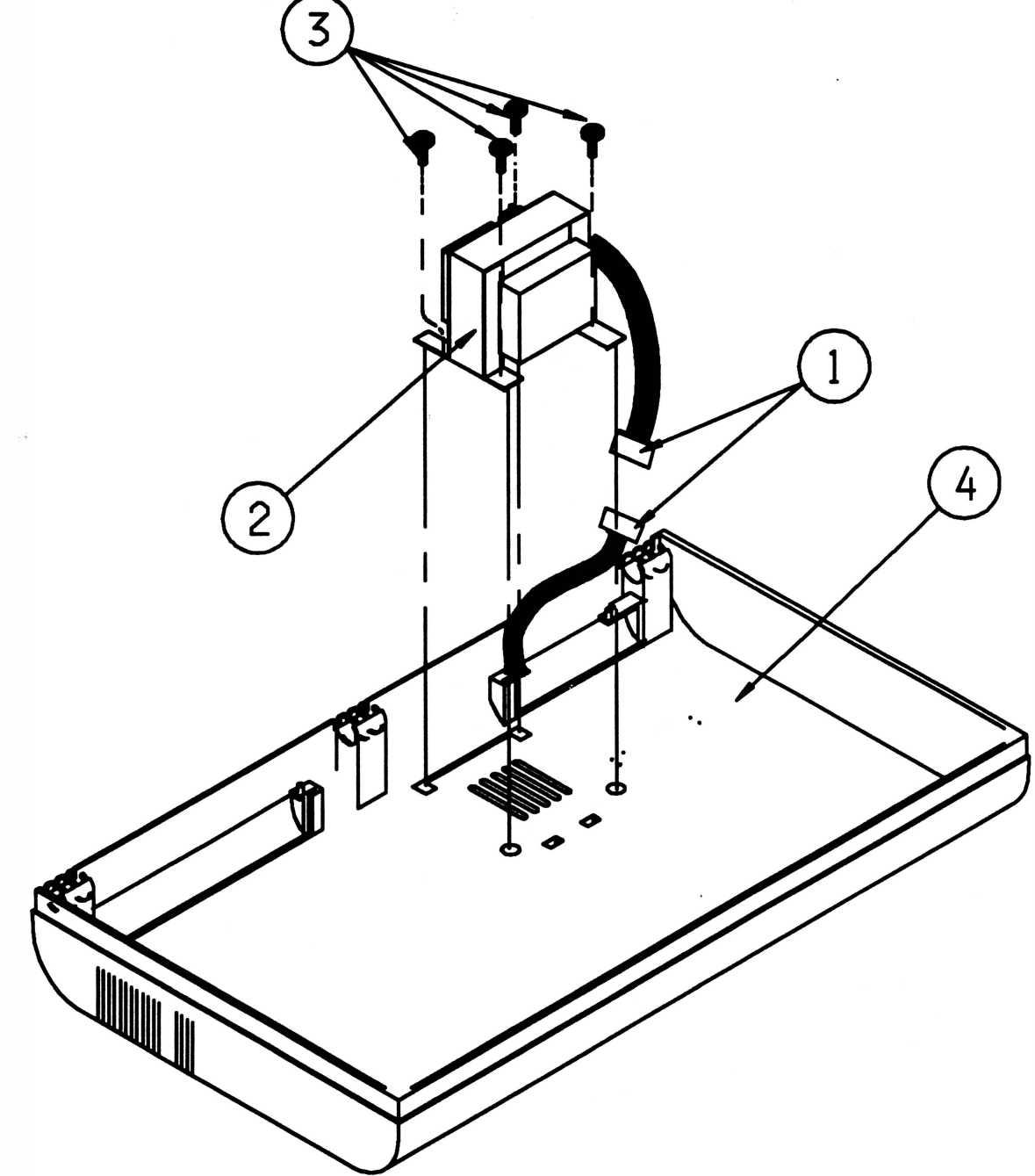

#### Montagem

### **9. TRATORES**

#### Desmontagem

#### Observação:

#### • Substituir sempre os pares.

9.1 Retirar a tampa conforme instruções do item 1.

9.2 Retirar os 2 parafusos (1 ) que fixam a tampa divisória (2) nas laterais esquerda (3) e direita (4).

9 .3 Destravar os tratores direito (5) e esquerdo (6).

9 .4 Levar com a mão os tratores até o centro das barras que os suportam.

9.5 Soltar o parafuso (7) que fixa o eixo superior do trator (8) na parte externa da lateral esquerda.

9 .6 Retirar o anel de retenção (9) que fixa a haste quadrada (1 O) na parte interna da lateral esquerda, retirar também a bucha com flange (11).

9.7 Empurrar a haste quadrada para a esquerda.

9.8 Retirar o conjunto haste quadrada, eixo superior do trator e tratores empurrando o lado direito do conjunto para cima e o lado esquerdo para baixo.

9 .9 Retirar os tratores das barras.

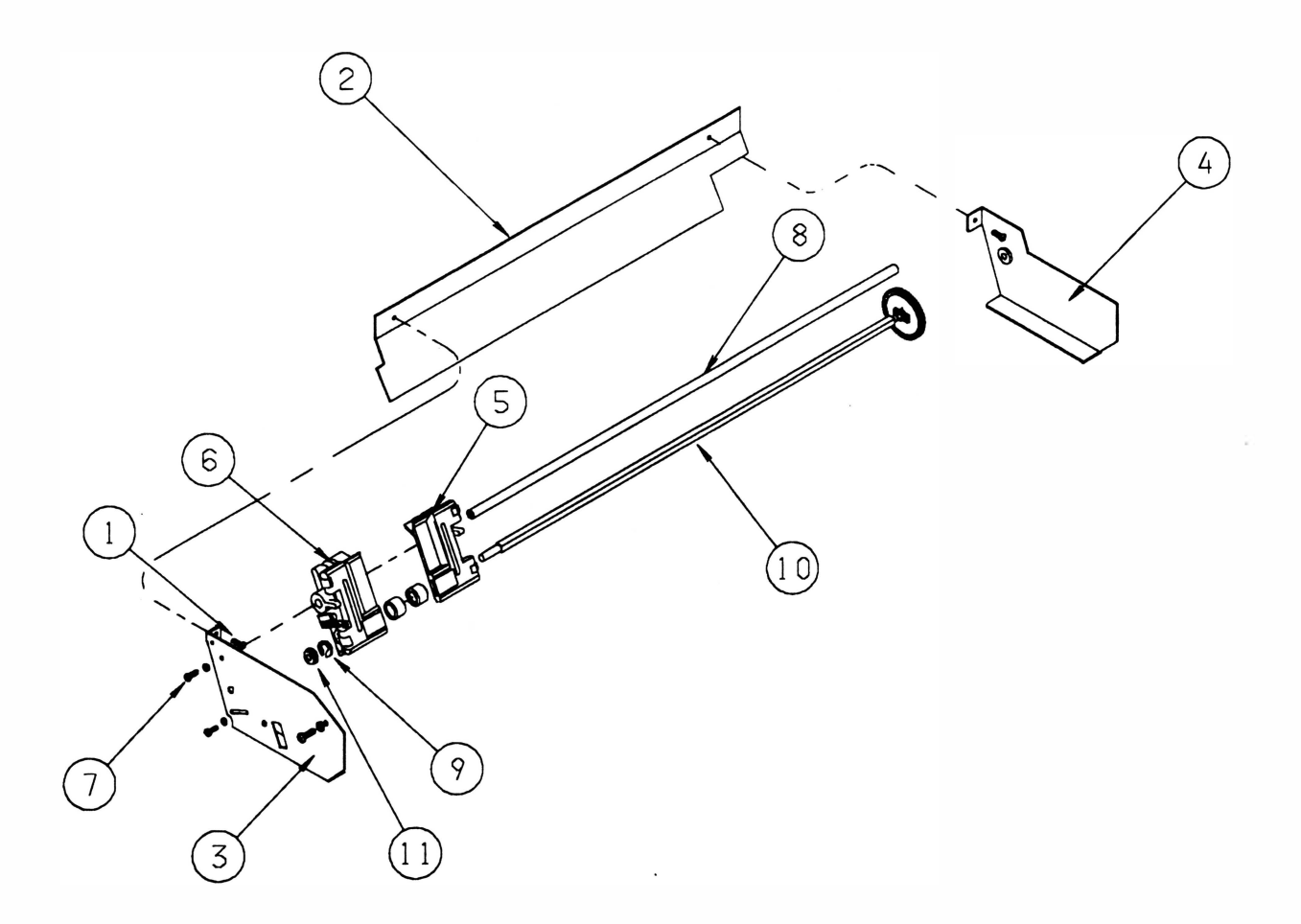

#### Montagem

9 .1 Identificar os tratores direito e esquerdo.

9 .2 Montar o trator direito na haste quadrada.

9 .3 Montar os 2 subconjuntos tracionadores ( 1 3) na haste quadrada observando que a trava fique virada para o centro.

9 .4 Segurar o trator direito com a mão esquerda e girar a correia dentada até que a marca existente no rolete tracionador (14) coincida com a marca existente no corpo do trator (15). Segurar o trator nesta posição e repitir o mesmo procedimento para o trator esquerdo.

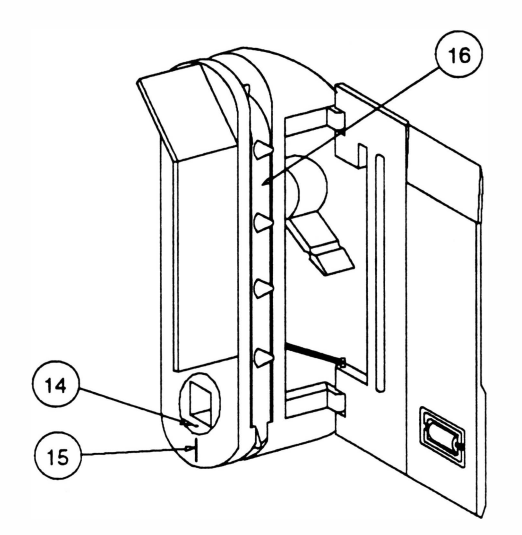

9 .5 Montar o trator esquerdo na haste quadrada.

9 .6 Posicionar os tratores no centro da haste quadrada, verificar se os dentes das correias (16) dos dois estão alinhados (caso contrário repetir os procedimentos anteriores, pois sua montagem incorreta pode gerar problemas de ajuste) .

9.7 Montar o eixo superior do trator nos tratores, não esquecendo que a ponta com rosca do eixo deve ser montada na lateral esquerda.

9.8 Colocar a bucha com flange na haste quadrada.

9.9 Encaixar a haste quadrada na lateral esquerda.

9.1 0 Colocar a arruela lisa na haste quadrada (lado direito) .

9 .11 Encaixar a haste quadrada e o eixo superior do trator na lateral direita.

9 .12 Colocar o parafuso que fixa o eixo superior do trator na lateral esquerda.

9.13 Encaixar a bucha com flange na lateral esquerda e colocar o anel de retenção que fixa a haste quadrada.

### 10. EIXO SUPERIOR DO TRATOR

1 0.1 Repetir o procedimento de desmontagem dos tratores conforme instruções do item 1 O.

### 11. HASTE QUADRADA E ENGRENAGEM

#### Desmontagem

)

- 11.1 Repetir o procedimento de desmontagem dos tratores conforme instruções do item 1 O.
- 11.2 Apoiar a engrenagem numa mesa e forçar a engrenagem (1 ) para baixo segurando a haste (2).

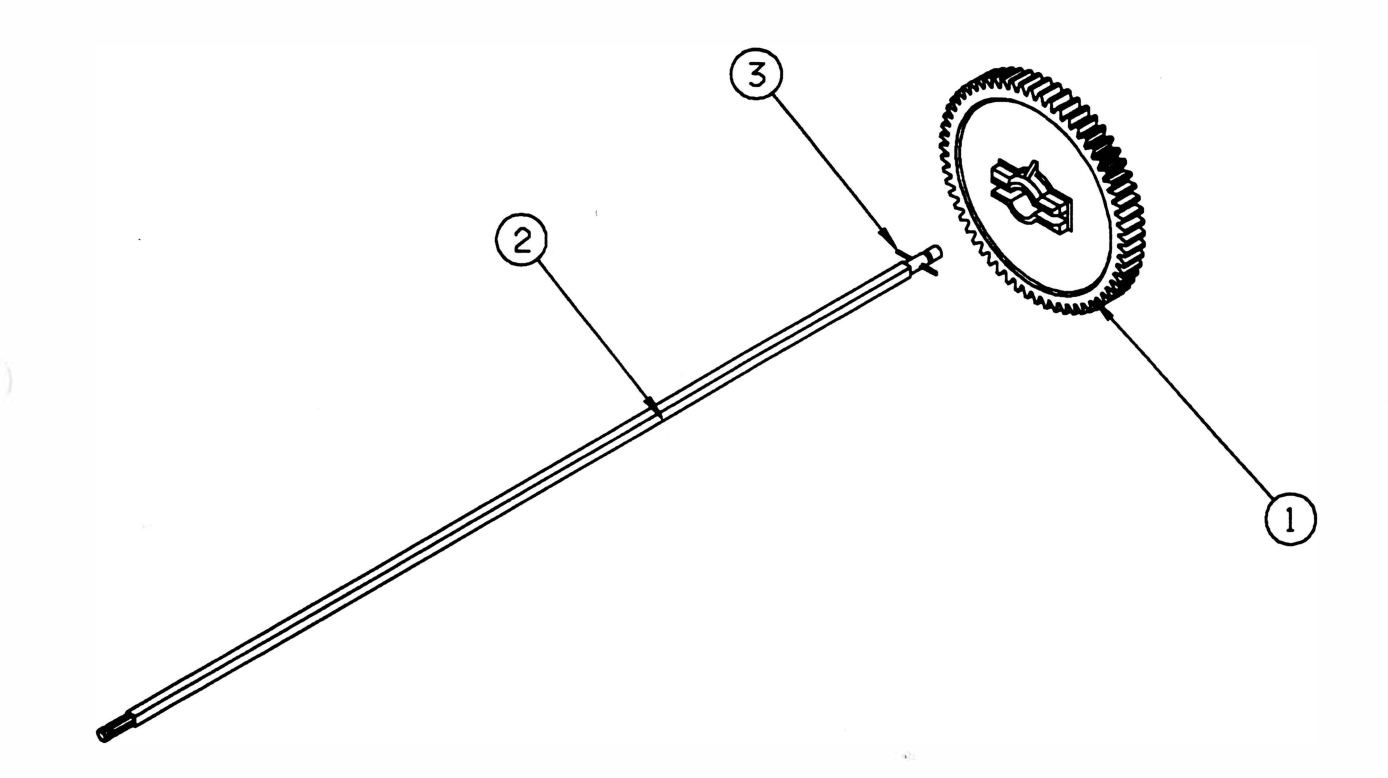

#### Montagem

11.1 Apoiar a haste quadrada numa mesa, colocar a engrenagem e forçá-la contra a haste até encaixar no pino elástico (3).

11.2 Adotar o mesmo procedimento de montagem dos tratores para montar a haste e a engrenagem no mecanismo.

## 12. MOTOR DE PAPEL

#### **Desmontagem**

<sup>1</sup> 2.1 Retirar a tampa conforme instruções do item 1.

<sup>1</sup> 2.2 Desconectar o conector CN8 da placa de controle.

<sup>1</sup> 2.3 Livrar os cabos do motor e cortar a abraçadeira que fixa a fiação do motor de papel ao motor da cabeça.

<sup>1</sup> 2.4 Com auxílio de uma chave de boca e uma chave allen, soltar os 2 parafusos (1 ) que fixam o motor de papel na lateral direita.

12.5 Retirar as 2 porcas (2).

<sup>1</sup> 2.6 Retirar o motor.

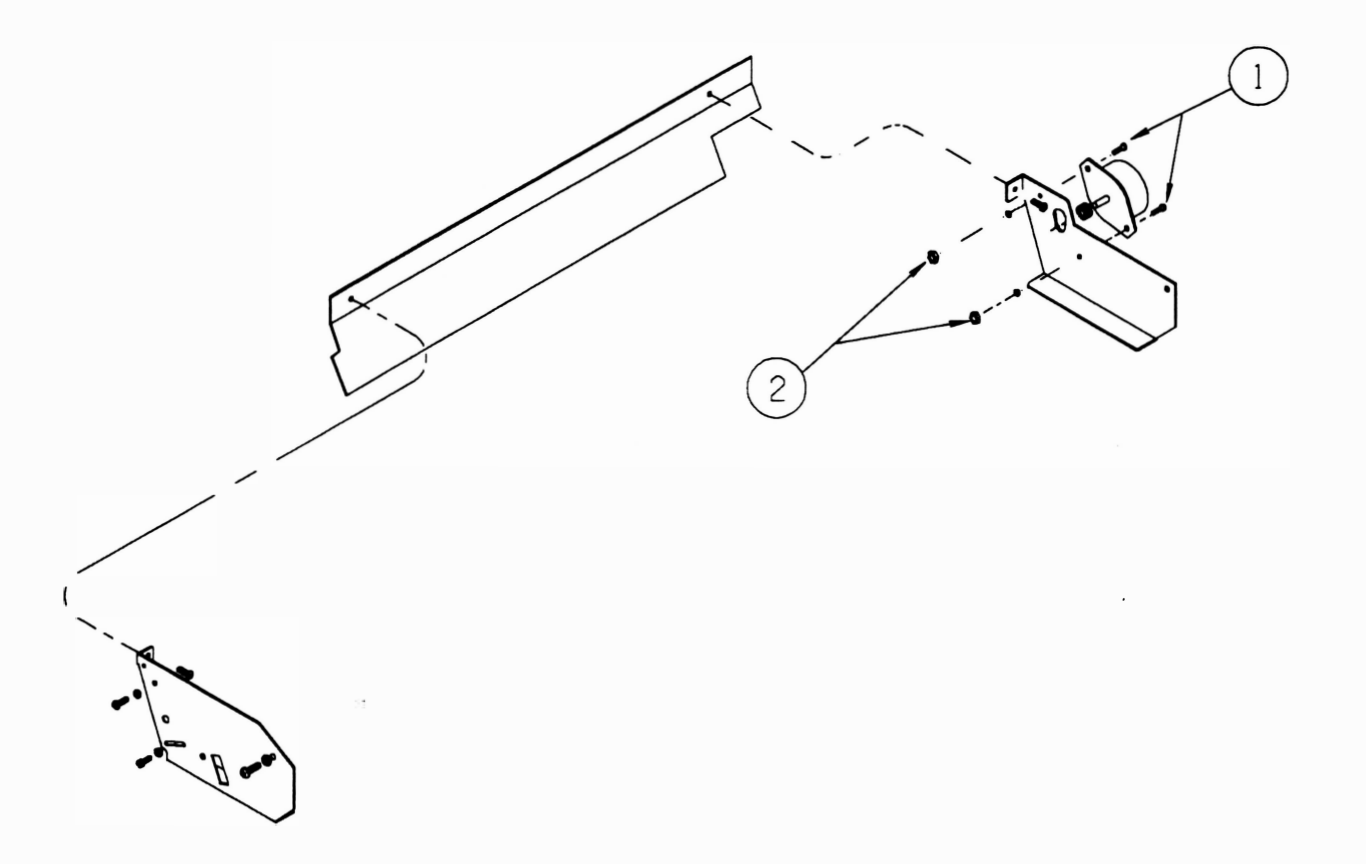

#### Montagem

12.1 Colocar um parafuso no furo de fixação inferior do motor do papel.

<sup>1</sup> 2.2 Posicionar o motor do papel na lateral direita de forma que o cabo esteja voltado para o fundo da caixa.

<sup>1</sup> 2.3 Colocar a porca no parafuso de fixação inferior, apertando-o.

<sup>1</sup> 2.4 Posicionar o outro parafuso no furo de fixação superior, sem apertá-lo.

<sup>1</sup> 2.5 Pressionar a engrenagem motora contra a engrenagem da haste quadrada. Girar a haste quadrada (2 vezes) com a mão para permitir que as engrenagens se acomodem.

<sup>1</sup> 2.6 Fixar o parafuso de fixação superior.

## 13. CABEÇA DE IMPRESSÃO

#### Desmontagem

- 13.1 Retirar a tampa confome instruções do item 1.
- 1 3.2 Cortar a abraçadeira (1 ) que fixa o cabo-da cabeça de impressão (2) no bloco móvel (3).
- 1 3.3 Desconectar o conector CN6 da placa de controle.
- 13.4 Soltar o fixador do flat cable (5).
- 1 3.5 Soltar os 2 parafusos (4) que fixam a cabeça no bloco móvel.
- 1 3.6 Retirar a cabeça.

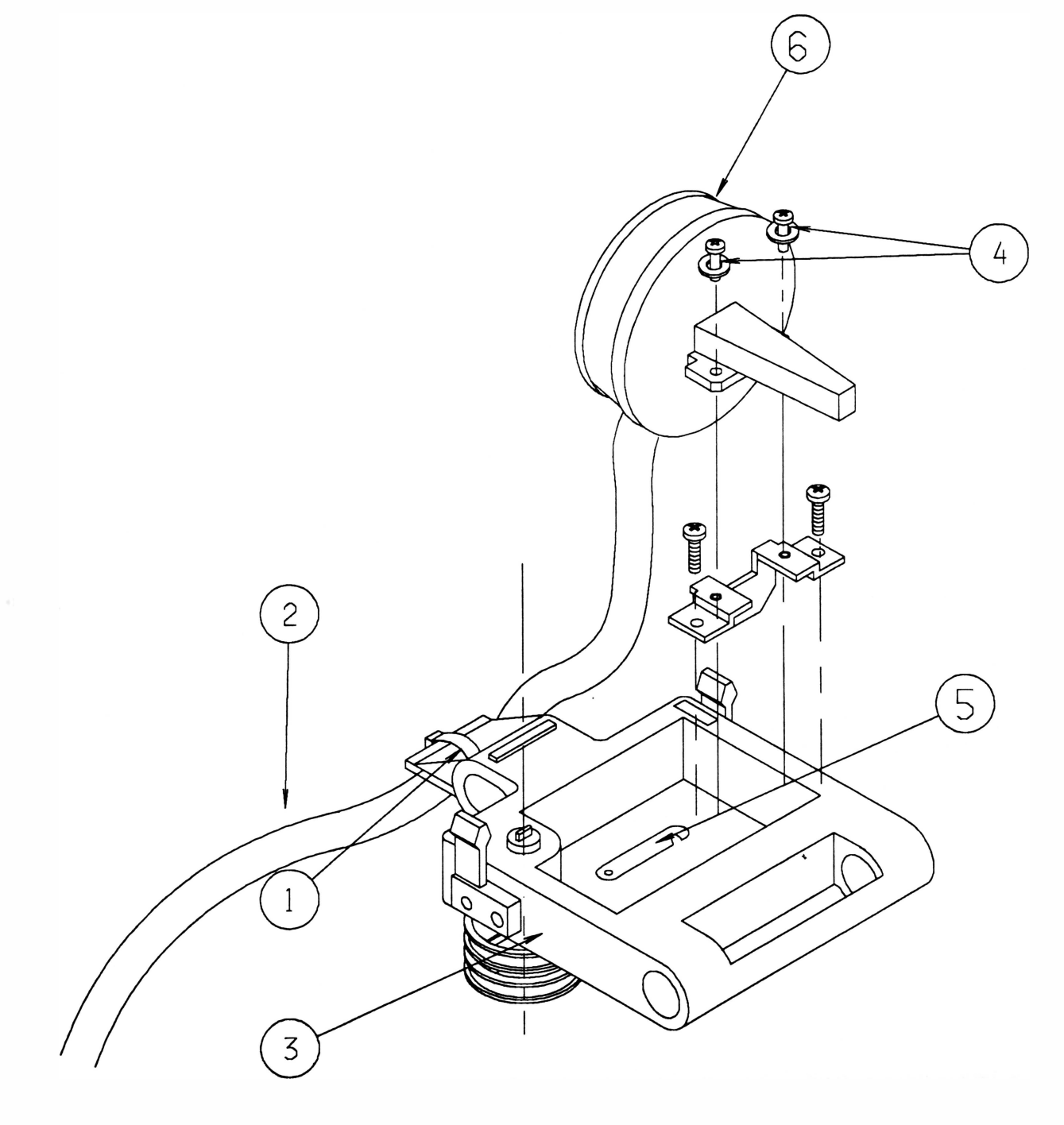

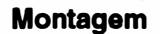

1 3.1 Proceder de maneira inversa observando que:

A cabeça deverá ser pressionada contra o bloco móvel e de encontro com o apoio de impressao antes de ser parafusada.

O chicote deverá ser montado de tal forma que:

- não encoste no eixo guia nem no fundo.

- ao mo�imentar o bloco móvel o chicote deslize em paralelo com o eixo guia, sem ficar torcido.

- o chicote deverá formar um ângulo de aproximadamente 90<sup>º</sup> no ponto de saída do bloco móvel e ficar pelo menos a 2 cm de distância da lateral direita quando o bloco estiver deslocado totalmente para a direita.

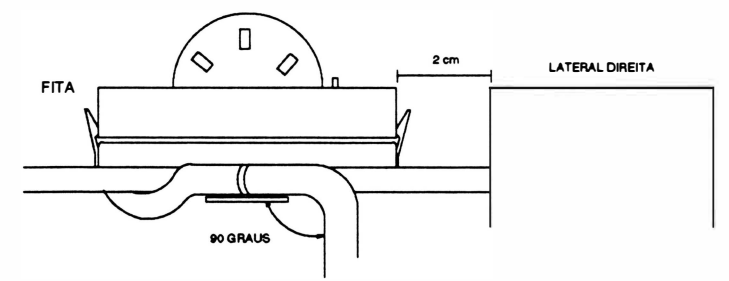

Todas as vezes em que se substituir uma cabeça é necessário proceder o seu ajuste. O ajuste deverá ser realizado sem a presença de papel e sem a fita.

#### Ajustes:

a. colocar a alavanca posicionadora da cabeça na posição 1 da etiqueta de número de vias.

b. afrouxar o parafuso que fixa o apoio de impressão a lateral esquerda.

c. posicionar o bloco na lateral esquerda. Com uma lâmina de folga de 0,4mm, verificar se a distância entre a cabeça de impressão e o apoio está correta. A lâmina deverá ser passada paralelamente ao apoio.

d. com o bloco posicionado na lateral direita repetir o procedimento do item c.

e. se as duas distâncias estiverem corretas fixar o parafuso de fixação do apoio na lateral.

f. se uma das distâncias não estiver correta:

Distância à esquerda incorreta:

g. movimentar o apoio de impressão afastando-o ou aproximando-o da cabeça de impressão conforme r constatada a necessidade. Utilizar para tal o cabo plástico de uma chave de fenda ou um instrumento de dureza inferior ao do apoio para não danificá-lo.

h. passar novamente a lâmina verificando se a distância está correta.

i. fixar o parafuso que fixa o apoio de impressão na lateral.

Distância à direita incorreta:

j. soltar os 2 parafusos que fixam a capa do motor a lateral direita.

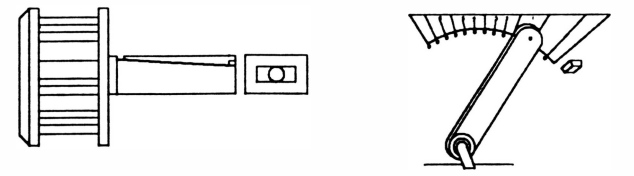

k. repetir os procedimentos g, h e i, e colocar novamente os parafusos de fixação da capa do motor.
# 14. MECANISMO

Para todos os procedimentos de desmontagem que serão apresentados a seguir é necessário retirar o mecanismo do gabinete.

#### Desmontagem

)

14.1 Retirar a tampa conforme intruções do item 1.

1 4.2 Desconectar os conectores CN5, CN6, CN7 e CN8 da placa de controle de impressão.

1 4.3 Retirar o parafuso (1 ) que fixa o terminal de aterramento da interface (3) na lateral esquerda (4) e o terminal de aterramento (2) na lateral direita.

1 4.4 Com auxílio de uma chave canhão retirar as porcas autotravantes (5) que fixam o mecanismo.

1 4.5 Retirar o mecanismo.

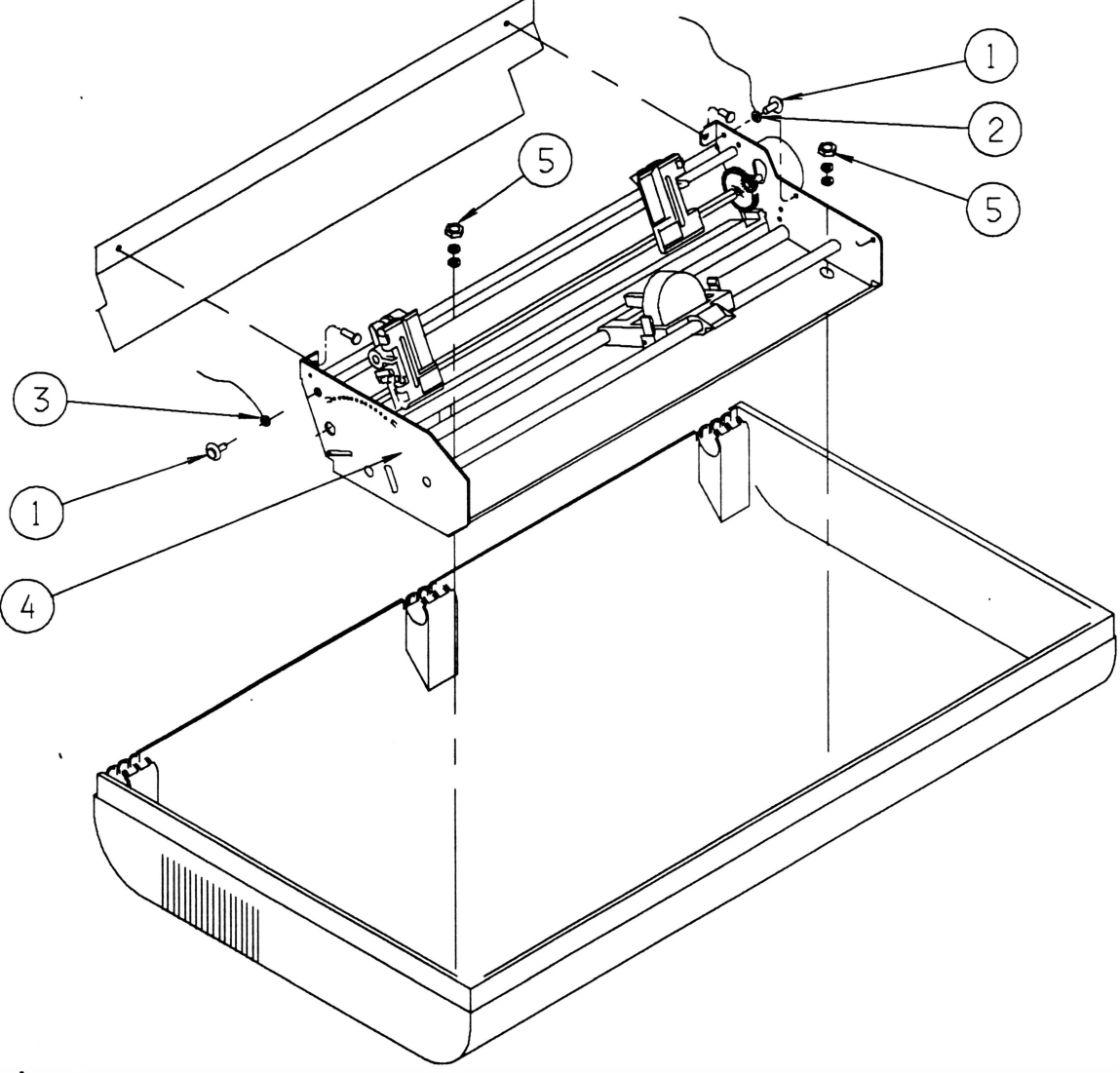

#### Montagem

Proceder de maneira inversa.

Obs. : Recomenda-se que se substitua a porca autotravante de fixação do mecanismo por uma porca nova a cada vez que ela for retirada.

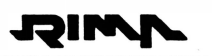

# 15. FUNDO E TENSOR DO PAPEL

#### Desmontagem

- 15.1 Retirar o mecanismo da caixa conforme instruções do item 14.
- 1 5.2 Posicionar o mecanismo virado com o bloco para baixo.

15.3 Deslizar o bloco móvel para a direita de tal forma que o *flag* (1) que está fixo ao bloco (2) fique visível através do rasgo existente no fundo (3).

15.4 Afrouxar o parafuso (4) que fixa o flag no bloco móvel e retirar o flag.

- 1 5.5 Soltar o conector do sensor de margem (5) do fundo.
- 1 5.6 Posicionar o mecanismo com o bloco virado para cima.
- 1 5.7 Retirar os 2 parafusos (8) que fixam o fundo nas laterais (abas) .
- 1 5.8 Retirar os parafusos (6) que fixam o tensor do papel (7) no fundo.

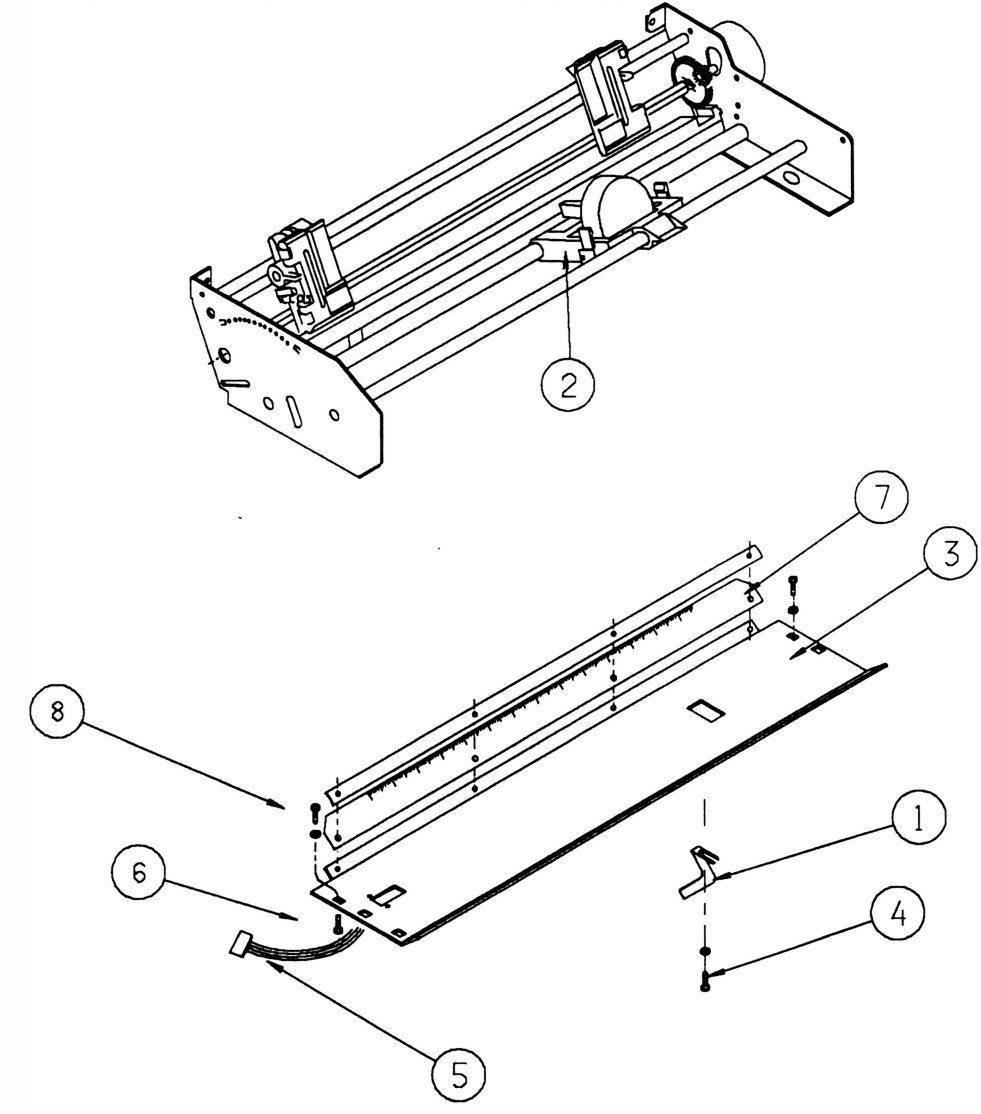

#### Montagem

Proceder de maneira inversa.

# 16. MOTOR DA CABEÇA E ROSCA

#### **Desmontagem**

16.1 Retirar o mecanismo da caixa conforme instruções do item 14.

1 6.2 Retirar o fundo e tensor conforme instruções do item 16 (não é necessário retirar os parafusos que fixam o tensor no fundo).

16.3 Cortar a abraçadeira que fixa a fiação do motor da cabeça ao motor do papel.

1 6.4 Retirar os 3 parafusos (1 ) que fixam o motor da cabeça (2) no fixador do motor (3).

1 6.5 Retirar o parafuso (4) que fixa o cabo de aço (5) no bloco móvel (6).

1 6.6 Retirar o cabo de aço do mecanismo.

16.7 Retirar o motor da cabeça.

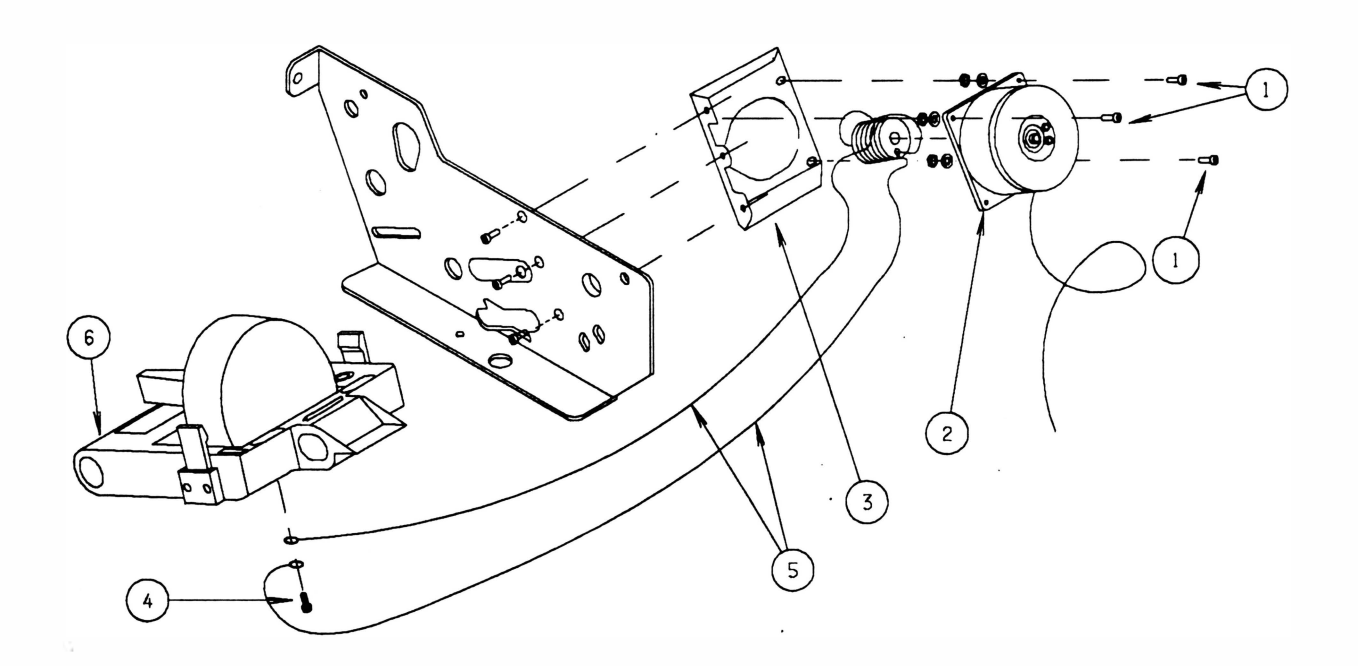

#### Montagem

1 6.1 Posicionar o motor da cabeça no fixador do motor, os fios devem ficar para baixo.

1 6.2 Colocar os 4 parafusos, porcas e arruelas que fixam o motor da cabeça sem apertá-los.

1 6.3 Esticar o cabo de aço de maior comprimento, passando-o através da polia do cabo de aço e trazendo-o até o ponto onde será fixado no bloco móvel .

1 6.4 Esticar o cabo de aço de menor comprimento até o ponto onde será fixado no bloco móvel .

1 6.5 Colocar o parafuso que fixa os terminais com argola do cabo de aço no bloco móvel.

A posição correta é ilustrada abaixo:

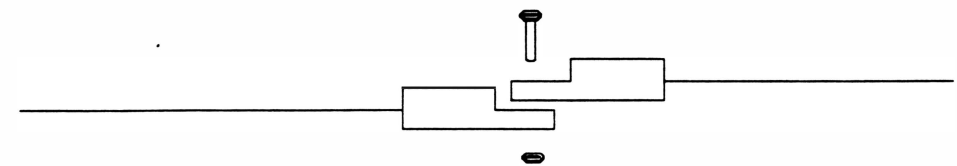

1 6.6 Para verificar se a montagem está correta, observar se os cabos estão posicionados conforme ilustrado abaixo:

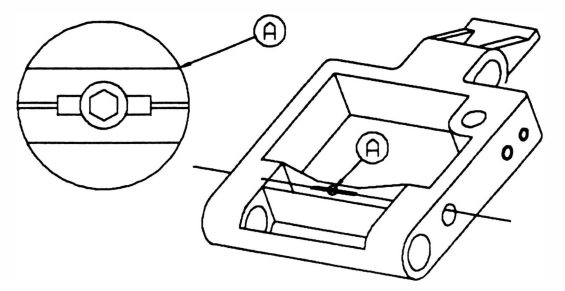

16.7 Tensionar o cabo de aço com 7 kgf, utilizando um dinamômetro conforme ilustrado abaixo:

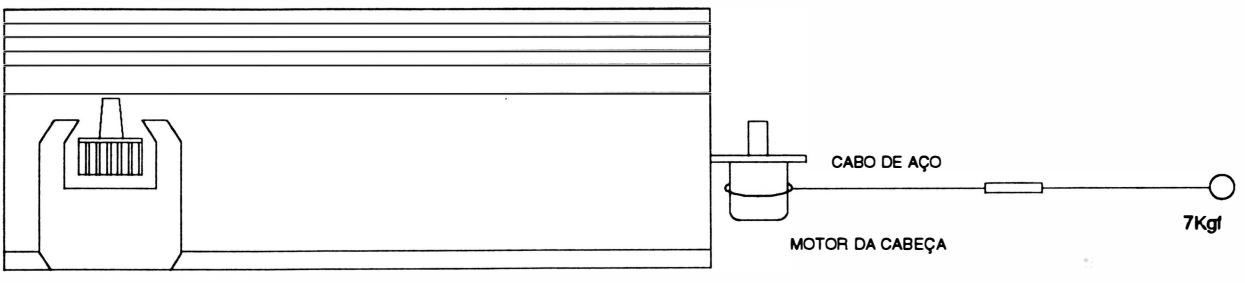

MECANISMO

1 6.8 Apertar os 4 parafusos que fixam o motor de cabeça no fixador do motor.

# 17. CABO DE AÇO

#### Desmontagem

17.1 Repetir os procedimentos de desmontagem do motor de cabeça, item 16.

#### Montagem

1 7.1 Enrolar o cabo de aço na rosca do motor na seguinte forma:

cabo de aço de maior comprimento: enrolar com 3 voltas no sentido anti-horário.

cabo de aço de menor comprimento: enrolar com 4 voltas no sentido horário.

Os cabos deverão se encontrar no centro da rosca.

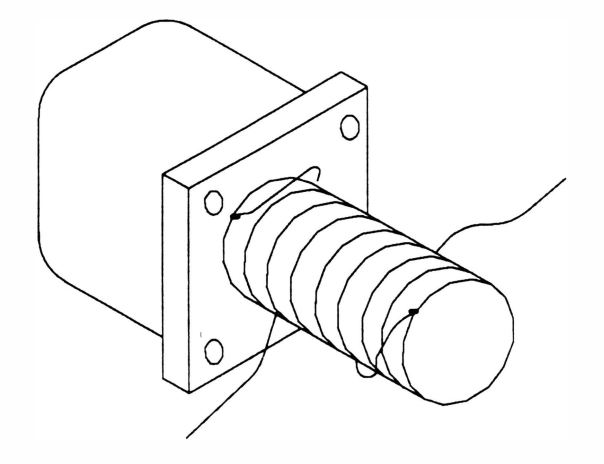

1 7 .2 Colocar uma fita crepe em torno do cabo de aço enrolado na rosca para evitar que ele se solte. 17.3 Repetir todos os procedimentos de montagem do motor de cabeça, item 16.

# 18. POLIAS DO FIO DE NYLON

#### Desmontagem

18.1 Retirar o mecanismo conforme instruções do item 14.

18.2 Retirar o fundo com tensor conforme instruções do item 15.

1 8.3 Soltar com as mãos o cordão acionador (1 ) que está fixado nas molas do fio de nylon (2).

1 8.4 Retirar o anel de retenção (3) que fixa o eixo do encaixe (4).

18.5 Pela parte inferior do bloco móvel retirar a arruela lisa (5) e as 2 polias do fio de nylon (6), e pela parte superior do bloco retirar o eixo do encaixe e a mola de sustentação.

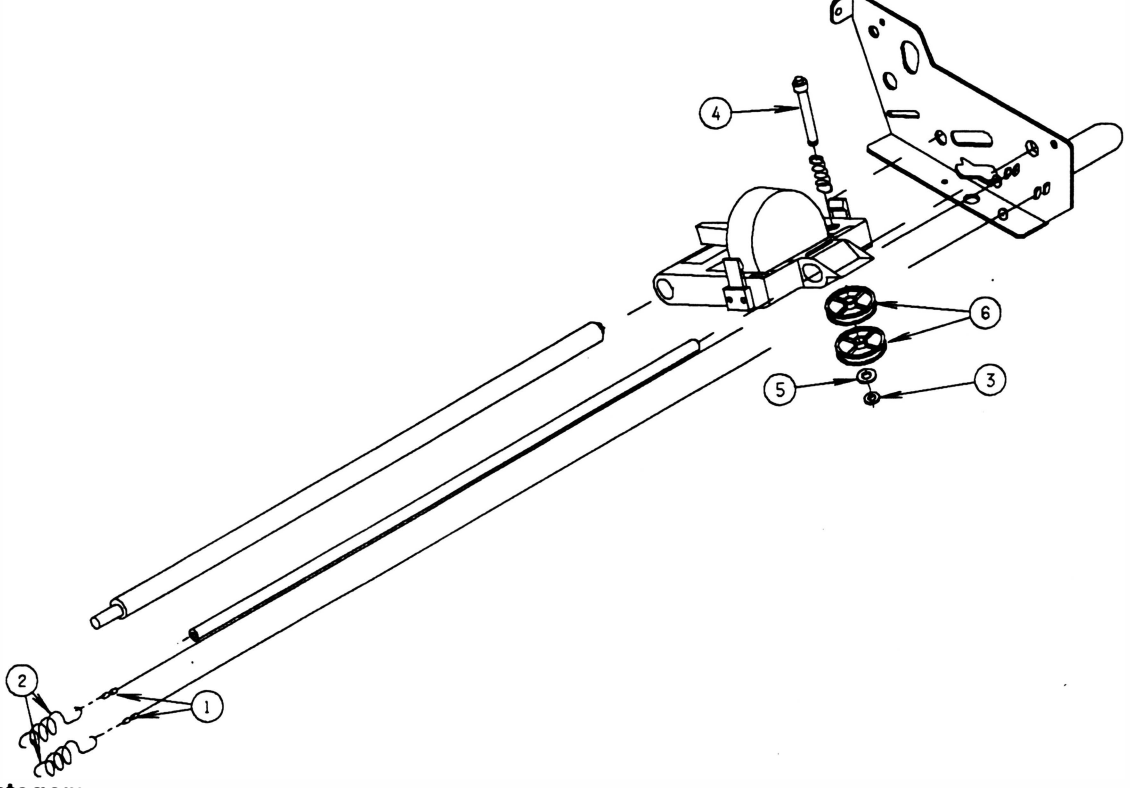

#### Montagem

1 8.1 Colocar a mola de sustentação e o eixo do encaixe na parte superior do bloco móvel.

1 8.2 Colocar a primeira polia, observando que existe um rolamento montado na polia. Este rolamento possui em um dos seus lados uma seta de indicação, a polia deverá ser montada com o lado do rolamento sem marcação virado para o bloco móvel.

1 8.3 Colocar a segunda polia conforme descrito no item anterior.

1 8.4 Colocar a arruela lisa.

1 8.5 Colocar o anel de retenção no eixo do encaixe.

18.6 Passar o cordão acionador, mais próximo ao apoio de impressão, em torno da polia superior com 2 voltas no sentido anti-horário. Os fios não deverá ficar superposto.

1 8.7 Encaixar o terminal deste cordão na mola de sustentação (mais próxima ao apoio de impressão).

18.8 Passar a outra extremidade do cordão na polia inferior com 2 voltas no sentido horário. Os cordões não devem ficar superpostos.

18.9 Encaixar o terminal deste cordão na outra mola de sustentação.

# 19. BLOCO MÓVEL

#### Desmontagem

19.1 Retirar a cabeça de impressão conforme instruções do item 13.

1 9.2 Retirar o mecanismo da caixa conforme instruções do item 1 4.

19.3 Retirar as polias do fio de nylon conforme instruções do item 18.

1 9.4 Retirar o parafuso (1 ) que fixa o eixo superior do trator (2) na lateral esquerda (3).

1 9.5 Retirar o parafuso (4) que fixa o apoio de impressão (5) na lateral esquerda.

1 9.6 Soltar o cabo de- aço do bloco móvel conforme indicado no procedimento de desmontagem do motor da cabeça, item 16.

1 9.7 Retirar o parafuso (8) que fixa o eixo guia (9) na lateral esquerda.

19.8 Retirar o parafuso (10) que fixa o fundo (7) na lateral esquerda (parte central).

1 9.9 Retirar a lateral esquerda.

19.10 Retirar a alavanca posicionadora da cabeça (11) do eixo excêntrico (12).

19.11 Retirar o pressionador da alavanca (13) e as duas arruelas (14) do eixo excêntrico.

19.12 Retirar o bloco móvel (15).

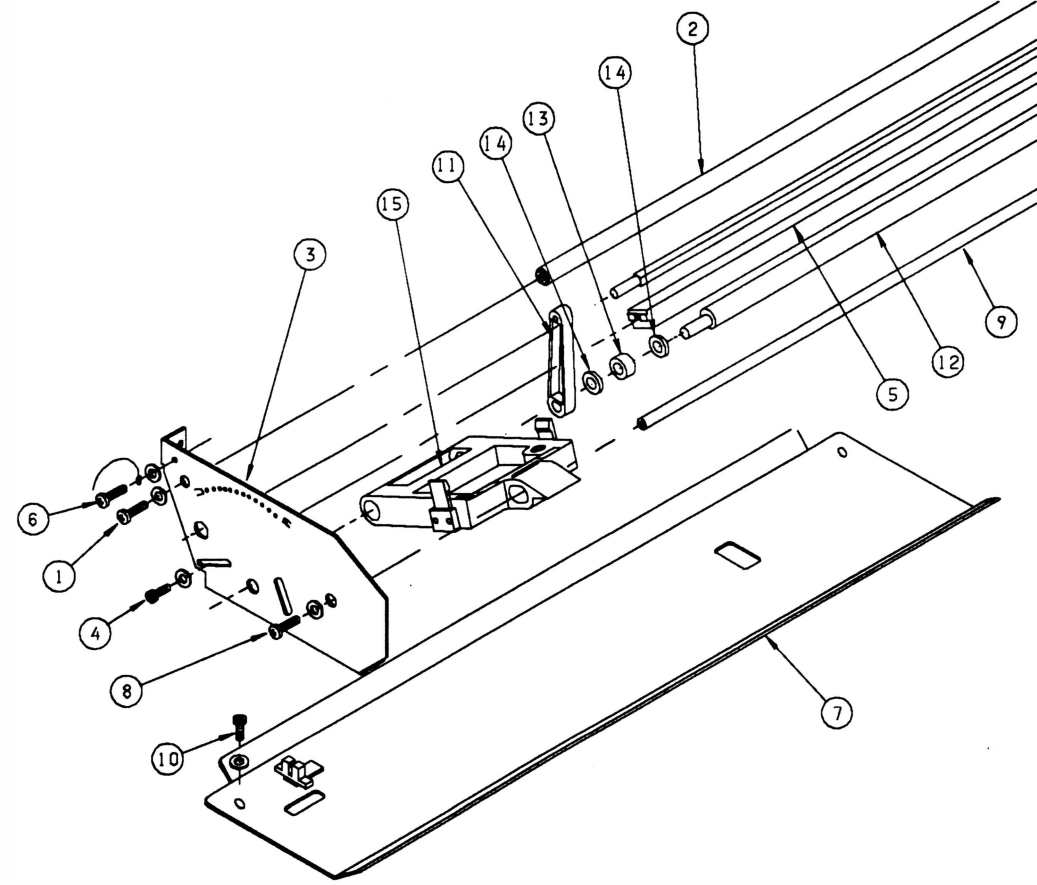

#### Montagem

Proceder de maneira inversa.

# 20. FITA CASSETE

Se a fita cassete estiver se desprendendo do bloco móvel com facilidade, proceder da seguinte maneira:

#### **Desmontagem**

20.1 Retirar a fita cassete.

20.2 Soltar os 4 parafusos (3) que fixam as molas de fixação do cassete direito (1 ) e esquerdo (2), verificando se elas estão empénadas.

- Se estiverem:

Substituir as molas e realizar o procedimento de ajuste.

Ajustar (para os 2 casos) :

20.3 Posicionar as molas de fixação direita e esquerda e colocar os parafusos sem apertá-los.

20.4 Colocar a fita.

20.5 Segurar a fita na posição com uma das mãos e com a outra apertar os parafusos de forma que eles não fiquem muito soltos nem muito apertados.

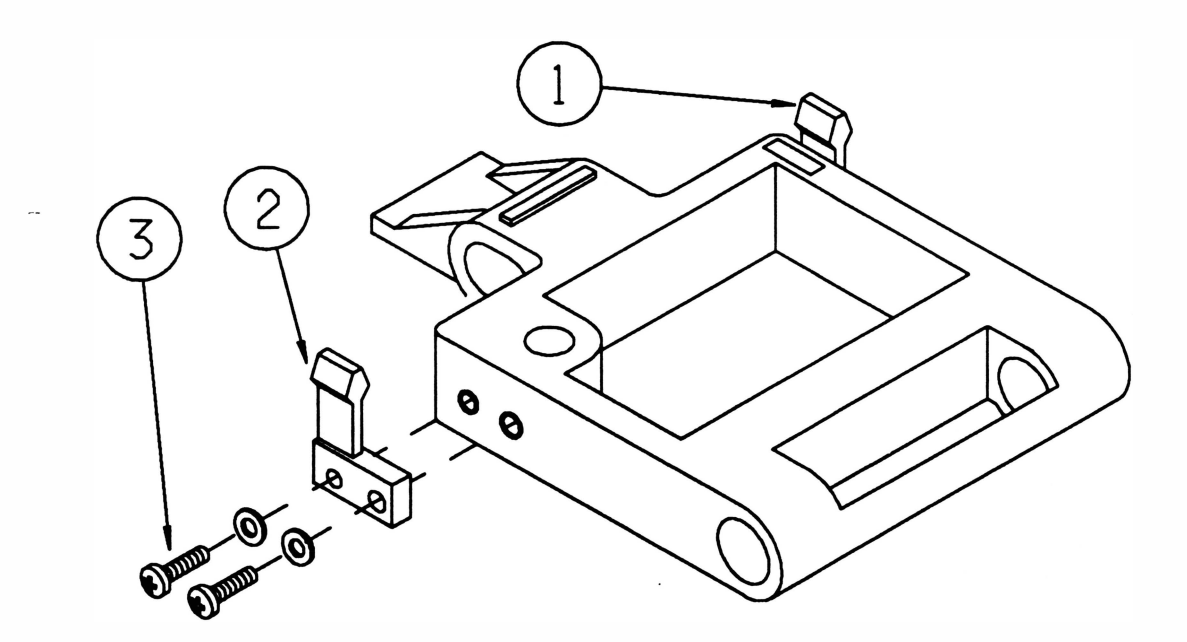

# CAPÍTULO 6: MANUTENÇÃO PREVENTIVA

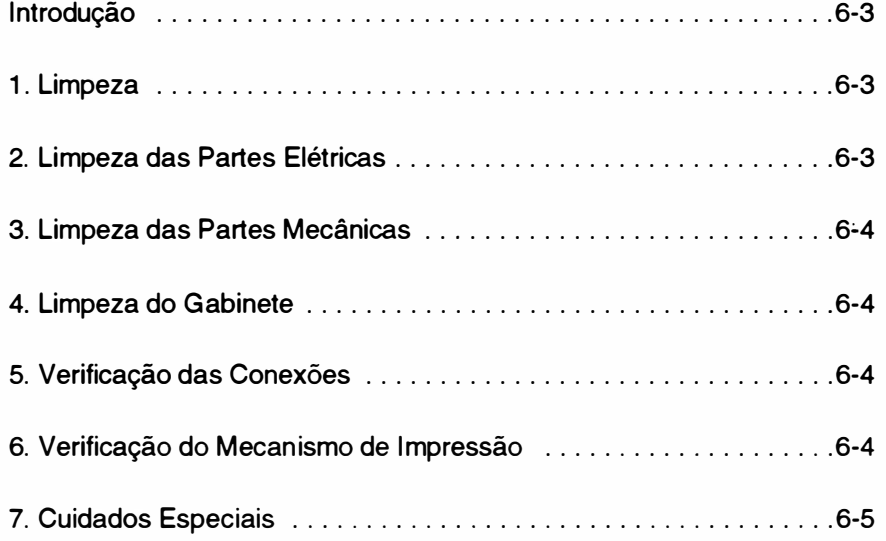

 $\ddot{\phantom{a}}$ 

Página deixada em branco intencionalmente.

#### INTRODUÇÃO

)

As impressoras RIMA XT 220 e XT 300 foram projetadas para exigir um mínimo de manutenção dada a sua robustez e simplicidade. Contudo certos cuidados de limpeza e ajustes periódicos devem ser observados para garantir um bom funcionamento da impressora.

A cada visita de manutenção deve-se observar as condições de funcionamento da impressora e proceder a limpeza geral da mesma.

Qualquer irregularidade no funcionamento deve ser sanada imediatamente.

Os procedimentos de limpeza e verificação estão descritos nos itens a seguir:

### 1. LIMPEZA

Para proceder a limpeza sugerimos o uso de alguns instrumentos simples como indicado abaixo:

Álcool isopropílico

Flanela

Pincel médio de pelos macios

Uma limpeza periódica é imprescindível para manter a boa aparência da impressora. Genericamente indicamos uma limpeza geral a cada 500 horas de uso da impressora que corresponde a aproximadamente 3 meses.

Procedimentos básicos de limpeza devem ser transmitidos ao operador da impressora de maneira que, se for necessário, o mesmo possa proceder a limpeza do pó e resíduos de papel acumulados.

# 2. LIMPEZA DAS PARTES ELÉTRICAS

Retirar a placa de controle de impressão da caixa da impressora, conforme item 5 do Capítulo 5 referente a desmontagem.

Estando a placa fora de sua posição, limpar com um pincel médio de pelos macios todos os resíduos de papel e pó acumulados no fundo da impressora onde estão localizados os componentes elétricos.

Retirar quaisquer outros objetos estranhos que tenham se prendido aos contatos das chaves, ao transformador ou à fiação.

A placa de controle de impressão (IQ-03 XT 220/ IP-02 XT 300) também deve ser limpa com pincel, principalmente junto aos soquetes, conectores, jumpers, fusíveis e dissipadores.

Todos os circuitos integrados que utilizam soquetes na placa, devem ser bem verificados. Caso se note sinais de oxidação nos seus terminais, os Cl's devem ser extraídos e limpos.

Todos os Cl's, mini jumpers ou fusíveis retirados para limpeza devem ser recolocados exatamente na mesma posição. Os Cl's devem ser inseridos cuidadosamente e deve-se conferir a posição do pino 1 do integrado.

## 3. LIMPEZA DAS PARTES MECÂNICAS

A impressora não possui nenhuma peça mecânica que exija lubrificação.

Para um funcionamento perfeito da impressora, retirar os resíduos de papel e pó que se acumularam no mecanismo, e limpar com álcool suas peças principais.

A limpeza do pó deve ser feita com um pincel de pelos macios e deve abranger todas as partes do mecanismo, principalmente as partes móveis.

Os eixos do mecanismo devem ser limpos com um pano levemente umedecido em álcool isopropílico.

Além do exposto acima, o mecanismo impressor não exige maiores cuidados de limpeza.

### 4. LIMPEZA DO GABINETE

O gabinete deve ser limpo periodicamente, para que se mantenha a boa aparência do produto. Isto pode ser feito pelo próprio usuário, ou pelo técnico na manutenção preventiva. A limpeza pode ser feita com um pano levemente umedecido com água ou detergente neutro.

# 5. VERIFICAÇÃO DAS CONEXÕES

Todos os conectores presentes na impressora devem ser verificados cuidadosamente. Observar se existe algum terminal não inserido nos alojamentos.

Os pinos da placa devem estar perfeitamente alinhados de forma a permitir a correta inserção dos conectores. Deve-se verificar também as condições dos fios soldados diretamente aos terminais das chaves e do transformador. Qualquer problema de fio solto deve ser sanado com a ressoldagem do mesmo.

É necessário, ainda, verificar as condições de fixação dos cabos de interconexão interna. Se por ventura alguma abraçadeira tenha se partido, a mesma deve ser substituída.

# 6. VERIFICAÇÃO DO MECANISMO DE IMPRESSÃO

Mecanismo de movimentação da cabeça

#### CABO DE AÇO

O cabo de aço deverá ser cuidadosamente verificado. Para tal, com a impressora desligada, deslocar o bloco móvel totalmente para a esquerda observando se o cabo não apresenta falhas no revestimento ou desfiamento. Repitir a operação com o bloco móvel deslocado para a direita.

É importante verificar a tensão aplicada ao cabo de aço, que deverá ser suficiente para mantê-lo bem esticado (tensão normal 7,0 kgf). Deslocar o bloco para a direita e para a esquerda verificando se o cabo de aço se enrola e desenrola suavemente sobre a rosca do eixo do motor de passo.

Verificar se o parafuso Allen que prende o cabo de aço na polia do motor não está solto.

#### CABEÇA DE IMPRESSÃO

Devido a trepidação os parafusos que fixam a cabeça de impressão podem soltar-se, devendo ser reapertados.

Com a alavanca na posição de uma via, verificar o ajuste da distância do apoio de impressão à cabeça impressora com uma lâmina de folga. A distância correta deverá ser de 0,4 mm. O ajuste deverá ser feito com a cabeça próxima a lateral esquerda quanto na lateral direita.

#### FITA TINTADA

Verificar se a mesma não está gasta (imprimindo fraco). Em caso positivo trocar a fita. Outro detalhe importante é verificar se o pino que aparece sobre o cassete gira livremente quando se movimenta o bloco móvel. ·

Verificar o estado das duas molas que fixam o cassete, as mesmas devem prender a fita rigidamente.

#### BLOCO MÓVEL

Retirar a fita tintada e deslocar o bloco móvel, com a mão, verificando se o mesmo desliza livremente sobre os eixos. Se o bloco estiver se deslocando com dificuldade, desmontá-lo conforme item 20 do Capítulo 5 e verificar se as buchas não estão gastas.

#### CONJUNTO TRATOR DO PAPEL

Verificar o estado geral dos dois tratores observando a atuação das travas, da mola de fechamento (que prende o papel da correia) e da correia. Fazer a limpeza com um pincel de pelos macios retirando as partículas de papel que podem ter se acumulado nos tratores.

#### ENGRENAGENS

Verificar se as engrenagens que estão fixas na haste quadrada e no motor de papel, localizadas na lateral direita, não estão gastas ou com muita folga. Fazer então a limpeza com um pincel de pelos macios para retirar as partículas de papel que porventura se depositaram.

# **7. CUIDADOS ESPECIAIS**

Verificar se a chave de seleção da tensão da rede está selecionada de acordo com a tensão nominal da rede onde a impressora está instalada.

Verificar se o fusível de proteção de alimentação está com o valor correto.

Página deixada em branco intencionalmente.

# CAPÍTULO 7 : ESTOCAGEM

 $\sim$ 

1 . Estocagem ................... ......................... 7 -3

 $\overline{\mathcal{M}}$ 

 $\dot{\mathbf{z}}$ 

Página deixada em branco intencionalmente.

 $\ddot{\phantom{a}}$ 

 $\mathbf{R}$ 

# RIM

# 1. Estocagem

)

Para estocagem da impressora devem ser observados os seguintes aspectos:

Respeitar simbologia da embalagem

Temperatura máxima de estocagem : 50 °C

Umidade relativa: 20 a 80% sem condensação

Não estocar a impressora com a fita

Não empilhar mais que 7 unidades

Página deixada em branco intencionalmente.

# ÃNEXO A: LISTA DE PEÇAS

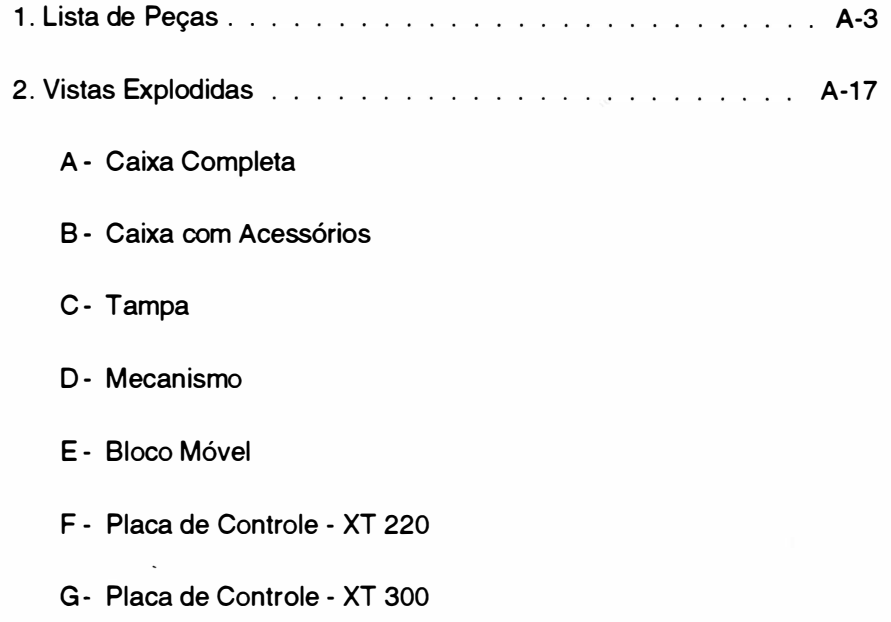

 $\widetilde{\mathcal{V}}$ 

àž.

Página deixada em branco intencionalmente.

 $\ddot{\phantom{a}}$ 

 $\ddot{\phantom{a}}$ 

ä

#### INTRODUÇÃO

O propósito deste capítulo é possibilitar a identificação das peças e dos conjuntos da impressora.

Estão relacionados nas tabelas seguintes os conjuntos que compõe a impressora e dentro de cada conjunto as peças que o compõe, o número da figura onde a peça pode ser encontrada e o número do item que a peça se refere dentro da figura.

Para facilitar o reconhecimento dos itens que estão disponíveis para reposição encontra-se ao lado dos mesmos um asterísco.

# **TSIWV**

#### Cód. 72-200-22193-2

RIMA XT 220 MOD. IA-01A

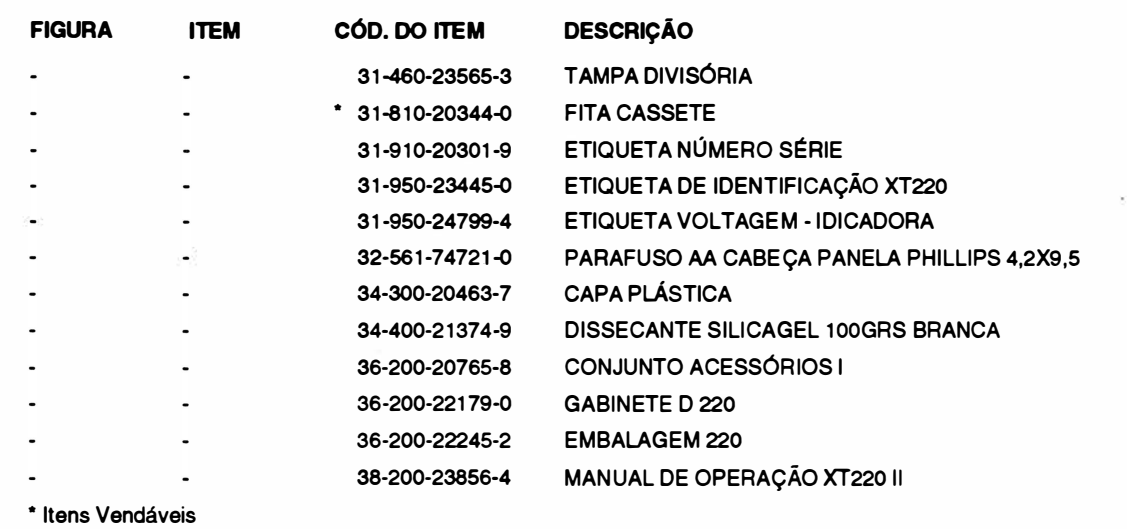

#### Cód. 72-200-22192-4

RIMA XT 300 MOO. IB-01A

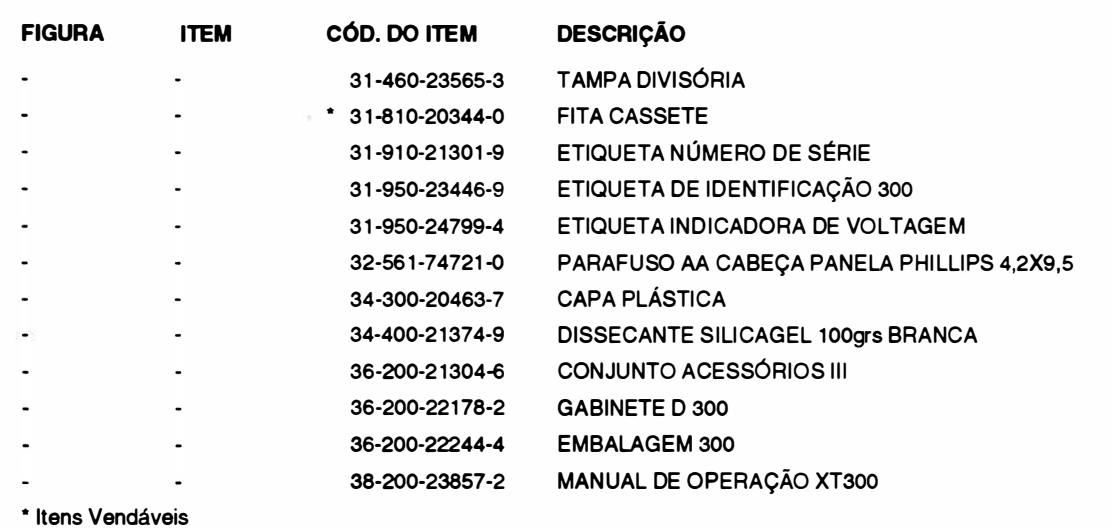

#### Cód. 36-200-22245-2

#### EMBALAGEM 220

 $\bar{\Omega}$ 

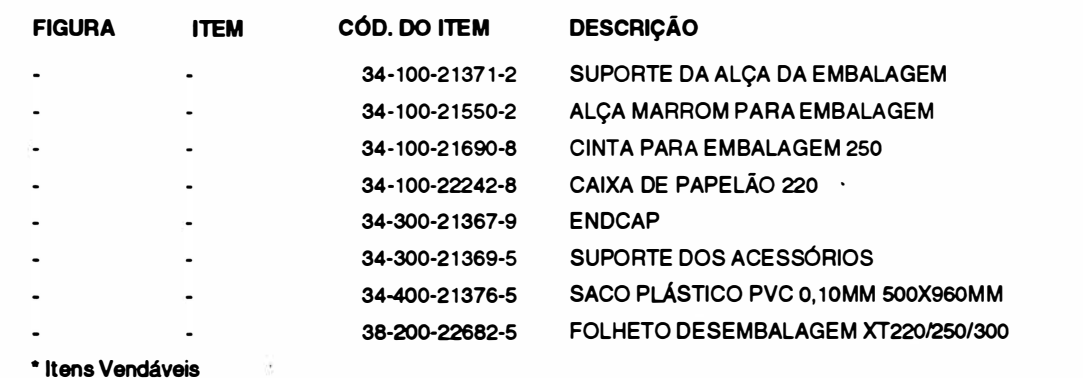

#### Cód. 36-200-22244-4

 $\bigl($ 

**JSIMV** 

#### EMBALAGEM 300

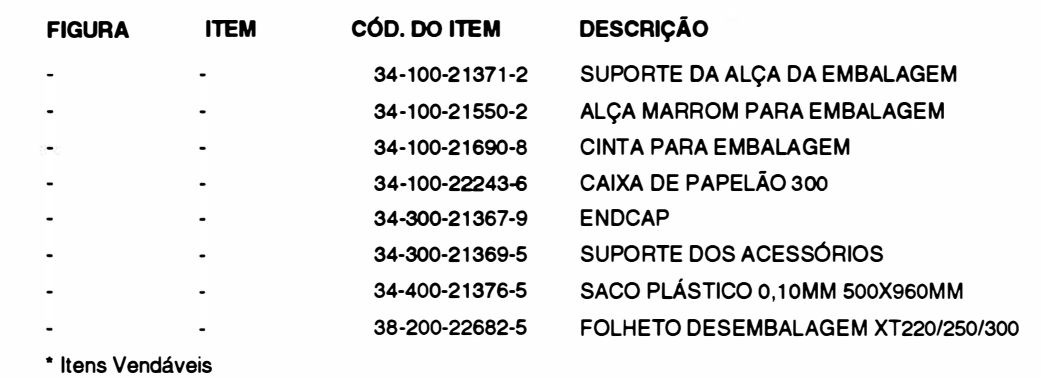

#### Cód. 36-200-22179-0

#### GABINETE D 220

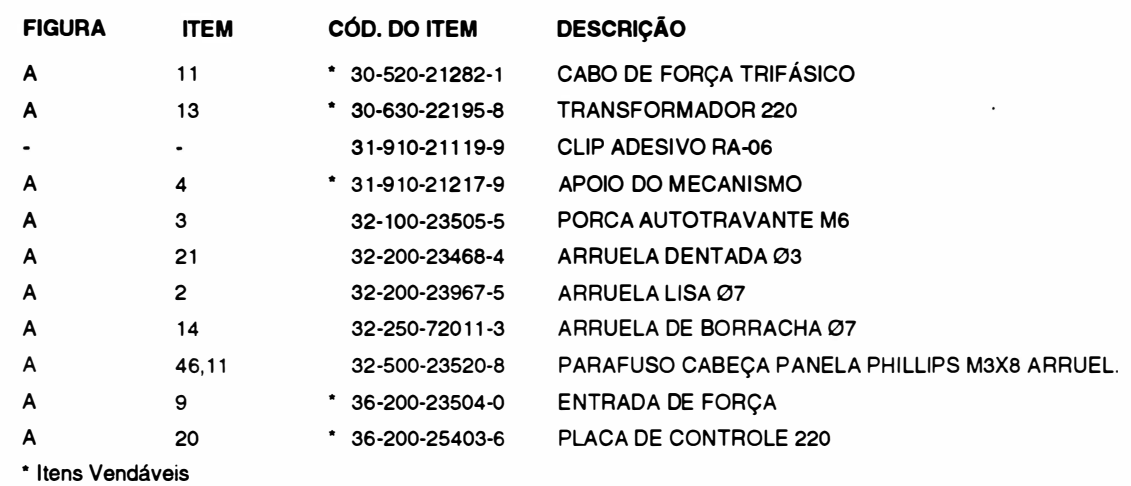

#### Cód. 36-200-22199-5

MECANISMO 220

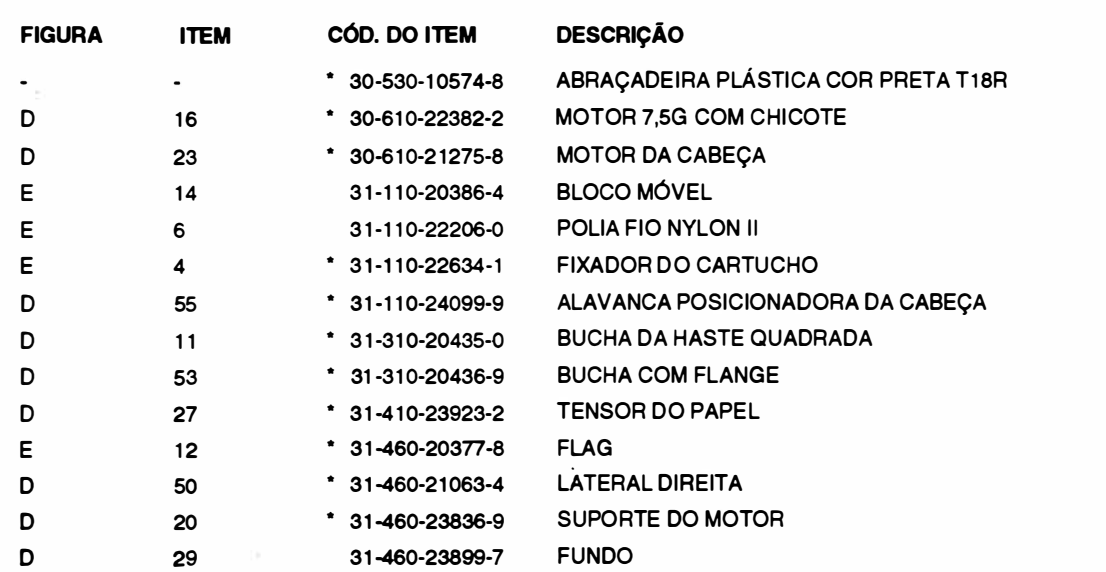

**TSIWV** 

 $\big)$ 

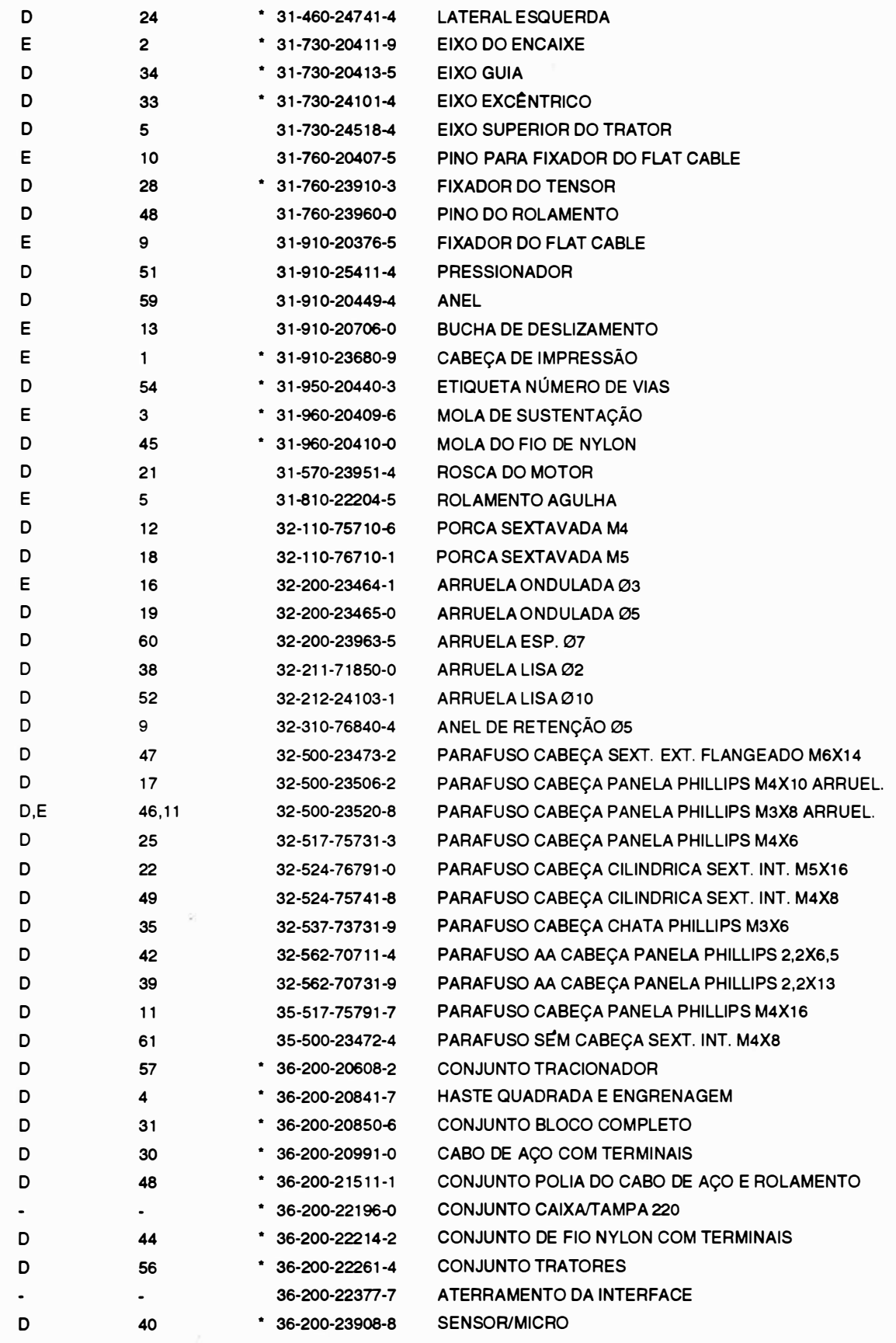

• Itens Vendáveis

# Cód. 36-200-221 78-2 GABINETE D 300

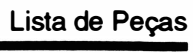

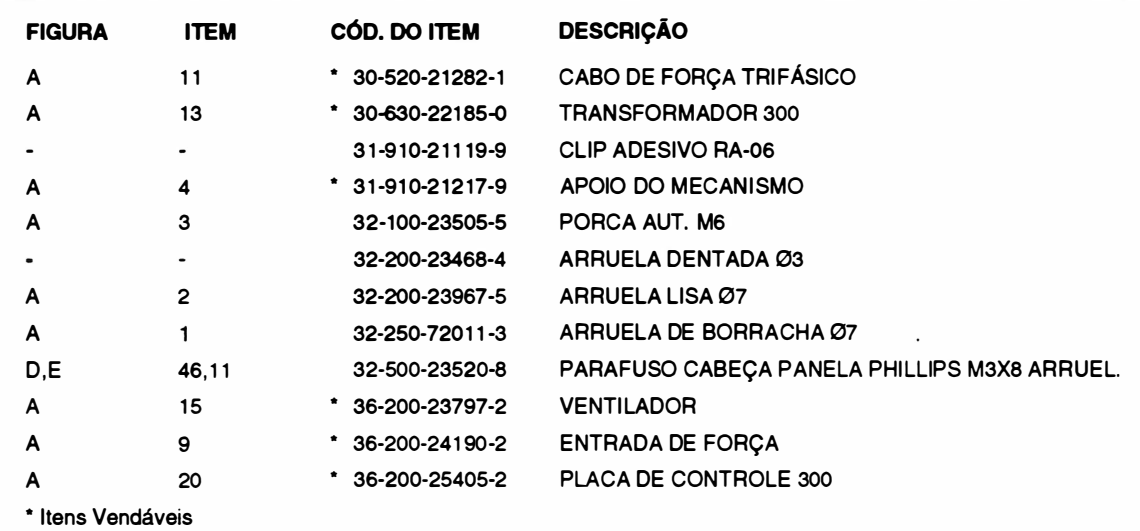

#### Cód. 36-200-22381 -5 MECANISMO 300

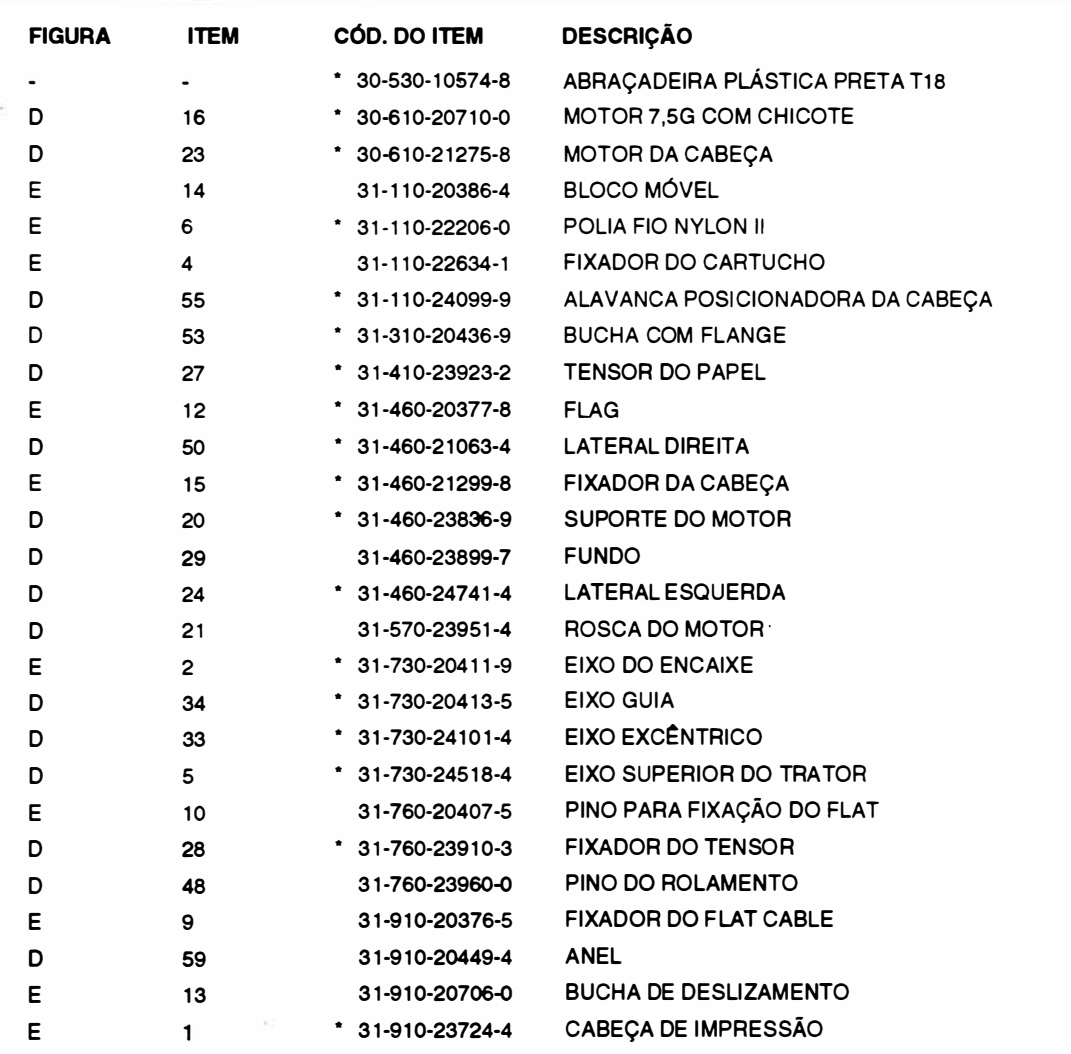

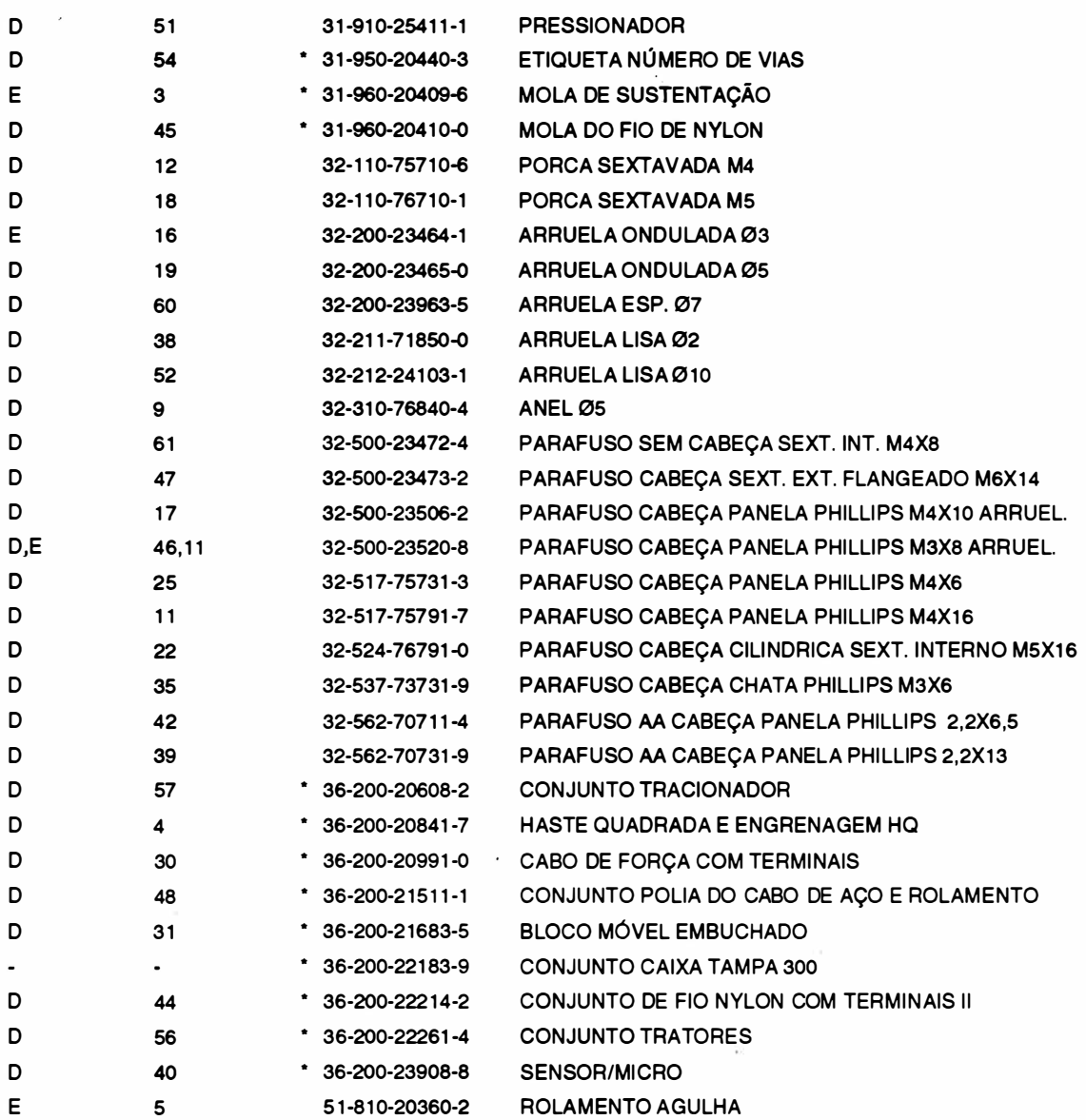

• Itens Vendáveis

### Cód. 36-200-23716-6  $\sim$  CONJUNTO TAMPA 220

**JSIMV** 

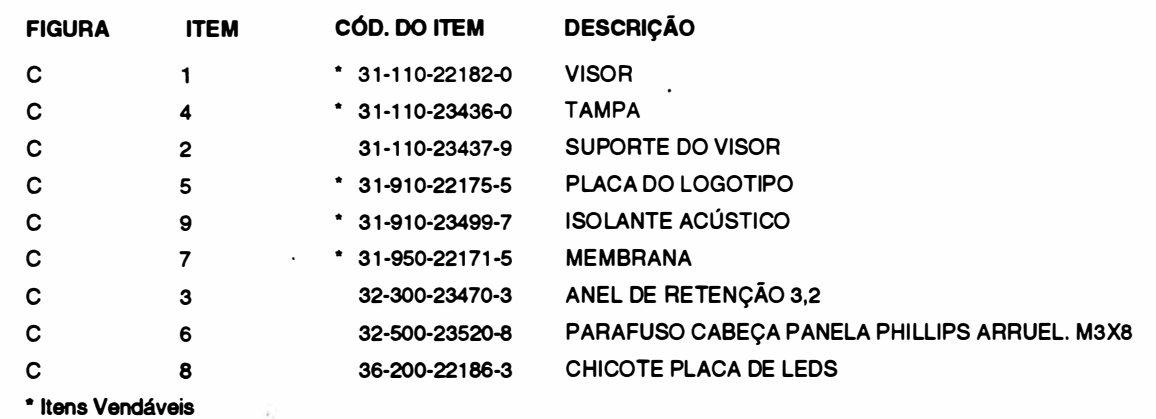

#### Cód. 36-200-23717-4

#### \* CONJUNTO TAMPA 300

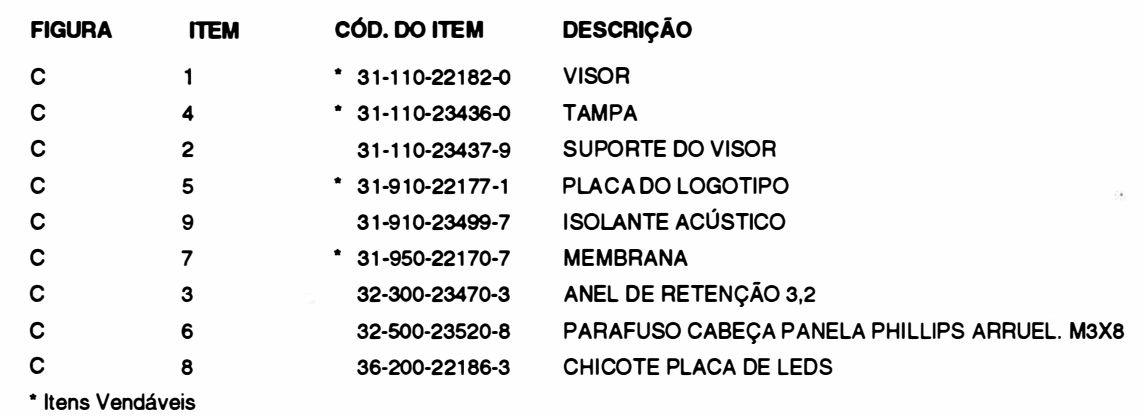

#### Cód. 36-200-22733-0

#### \* CONJUNTO CAIXA 220/300

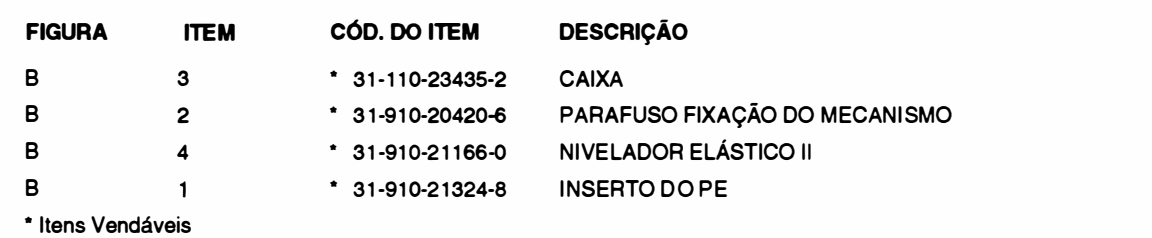

#### Cód. 36-200-25403-6

#### \* PLACA DE CONTROLE 220

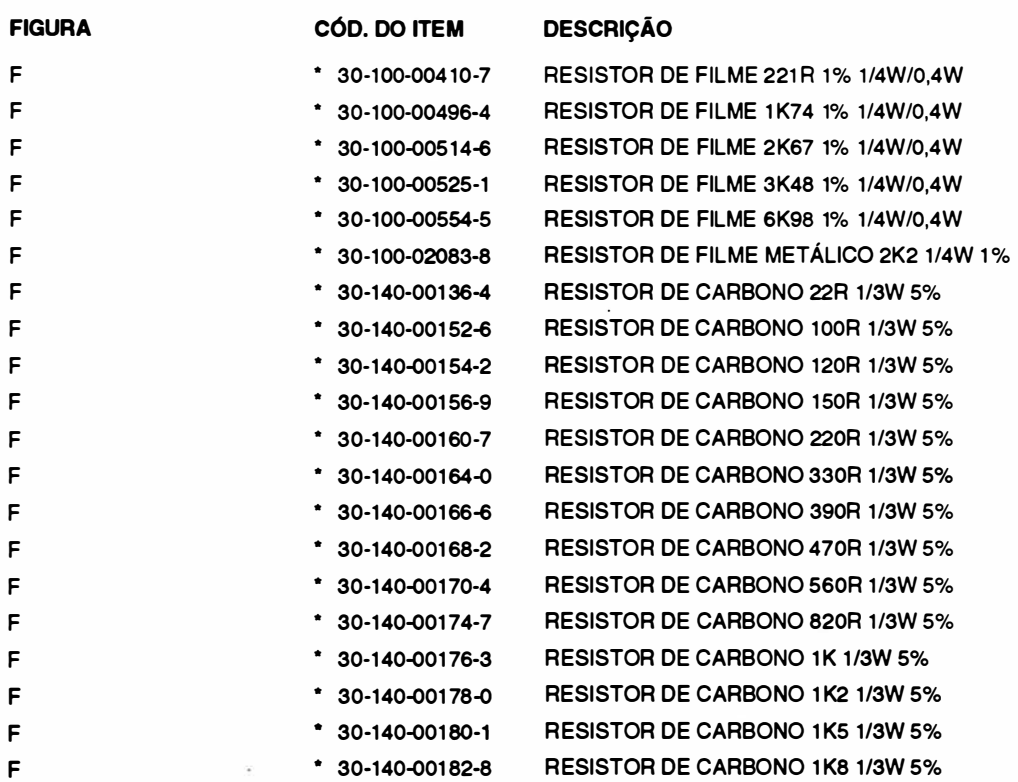

F • 30-1 40-00188-7 RESISTOR DE CARBONO 3K3 1 /3W 5% F • 30-1 40-00190-9 R ESISTOR DE CARBONO 3K9 1 /3W 5% F • 30-140-001 91-7 RESISTOR DE CARBONO 4K3 1 /3W 5% F • 30-1 40-00192-5 R ESISTOR DE CARBONO 4K7 1 /3W 5% F • 30-140-00200-0 RESISTOR DE CARBONO 10K 1 /3W 5% F • 30-1 40-00202-6 RESISTOR DE CARBONO 1 2K 1 /3W 5% F • 30-140-00204-2 RESISTOR DE CARBONO 15K 1/3W 5% F • 30-140-00206-9 RESISTOR DE CARBONO 18K 1/3W 5% F • 30-140-00208-5 R ESISTOR DE CARBONO 22K 1 /3W 5% F • 30-1 40-0021 0-7 R ESISTOR DE CARBONO 27K 1 /3W 5% F • 30-1 40-0021 4-0 RESISTOR DE CARBONO 39K 1 /3W 5% F • 30-1 40-0021 6-6 RESISTOR DE CARBONO 47K 1 /3W 5% F • 30-1 40-0021 8-2 RESISTOR DE CARBONO 56K 1 /3W 5% F 30-1 40-00224-7 RESISTOR DE CARBONO 1 00K 1 /3W 5% F • 30-140-00228-0 RESISTOR DE CARBONO 1 50K 1 /3W 5% F 30-1 40-00236-0 R ESISTOR DE CARBONO 330K 1 /3W 5% F 30-140-23772-4 RESISTOR DE CARBONO 5K6 1 /3W 5% F • 30-141 -02043-5 RESISTOR DE CARBONO 390R 1 /2W 5% F 30-1 42-021 05-2 R ESISTOR DE FILME M ETÁLICO 2K7 1W 5% F 30-1 42-241 49-4 R ESISTOR FILME 1 K5 1W 5% F • 30-1 60-00078-0 RESISTOR DE FIO 0,56R 2W 5% F • 30-1 62-02082-6 RESISTOR DE FIO 21<2 5W 5% F 30-1 63-241 49-4 RESISTOR FIO 0,39R 9W 5% F • 30-1 65-020 1 8-5 R ESISTOR DE FIO 22R 1 0W 5% F • 30-21 0-02090-6 REDE RESISTIVA 8X1 K 1 /2W 5% CARBON0//1 /8W 2% F • 30-21 0-02093-0 REDE RESISTIVA 8X1 0K 1 /5W 5% CARBONO F 30-21 0-02098-1 REDE RESISTIVA 8X390R 1 /2W 5% F • 30-21 0-02099-0 REDE RESISTIVA 4X1 0K 1 /5W 5% CARBON0//1 /8W 2% F • 30-320-03047-8 CAPACITOR ELETROLÍTICO TÂNTALO 1 0µF/35V F • 30-320-03049-4 CAPACI TOR E LETROLÍTICO TÂNTALO 1 µF/35V F • 30-322-02071 -2 CAPACITOR E LETROLÍTICO UNILAT 1 000µF/25V F • 30-322-02080-1 CAPACITOR E LETROLÍTICO UNILAT 33µF/63V F • 30-322-02081-0 CAPACITOR ELETROLÍTICO UNILAT 100µF/63V F • 30-322-021 08-5 CAPACITOR E LETROLÍTICO UNILAT 2,2µF/63V F 30-322-03019-0 CAPACITOR ELETROLITICO UNILATERAL 10µF/50V F 30-322-03019-0 CAPACITOR ELETROLÍTICO UNILAT 1 0uF/50V F • 30-322-03023-8 CAPACITOR E LETROLfTICO UNILAT 2200µF/25V F • 30-322-21 1 98-4 CAPACITOR E LETROlÍTICO UNILAT 4700µF/63V F • 30-330-02021 -7 CAPACITOR CERÂMICO DISCO 1 00n F/50V F • 30-330-0301 2-3 CAPACITOR CERÂMICO DISCO 1 0n F/1 00V F • 30-330-0301 5-8 CAPACITOR CERÂMICO DISCO 22pF/500V +/-5% F • 30-330-03025-5 CAPACITOR CERÂMI CO DISCO 1 0nF/500V F • 30-330-2 1188-8 CAPACITOR CERÂMICO DISCO 4,7nF/500V F • 30-330-23254-0 CAPACITOR CERÂMICO DISCO 1 00nF/100V F • 30-360-02024-6 CAPACITOR POLl�STER MÁFICO 2,2nF/63V F **120001-7 130-410-10001-7 TRANSISTOR BC558** 

F • 30-1 40-00184-4 RESISTOR DE CARBONO 2K2 1 /3W 5%

mıl

 $\bar{ }$ 

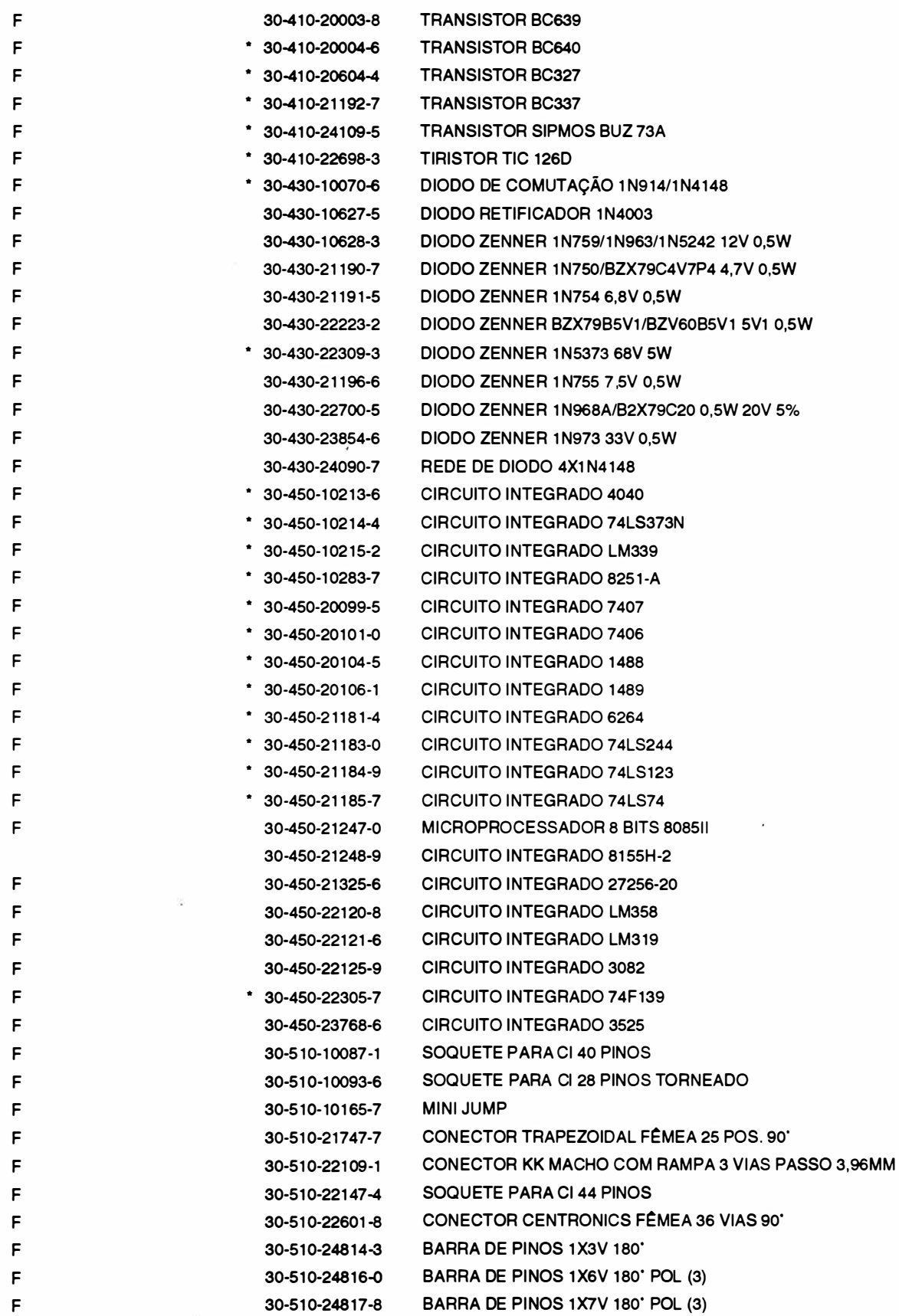

F F F F F F F F F

F

F F F

\* Itens Vendáveis 30-510-24818-6 30-51 0-2481 9-4 30-51 0-24820-8 30-51 0-24824-0 30-530-1 0573-0  $*30 - 630 - 22219 - 9$ 30-640-22632-0 30-660-241 47-3 30-810-21194-2 32-110-72710-0 32-110-73710-5 32-51 7-72741 -4 32-517-73731-2 35-1 02-24825-0 36-200-22377-7 **BARRA DE PINOS 1X14V 180' POL (2)** BARRA DE PINOS 2X2V 180' BARRA DE PINOS 2X5V 180' BARRA DE PINOS 2X10V 180' KIT CONJUNTO RETENÇÃO FÊMEA TRAFO PARA FONTE CHAVEADA DISSIPADOR SÉRIE 291003ES CIP SWITCH 8 POSIÇÕES 90' CRISTAL OSCILADOR 9,8204 MHZ PORCA M2,5 PORCA SEXTAVADA M3 PARAFUSO CABEÇA PANELA PHILLIPS M2,5X8 PARAFUSO CPP M3X6 PLACA DE CIRCUITO IMPRESSO 10-04 ATERRAMENTO DA INTERFACE

 $\ddot{\phantom{1}}$ 

#### Cód. 36-200-25405-2

#### \* PLACA DE CONTROLE 300

**WIÇL** 

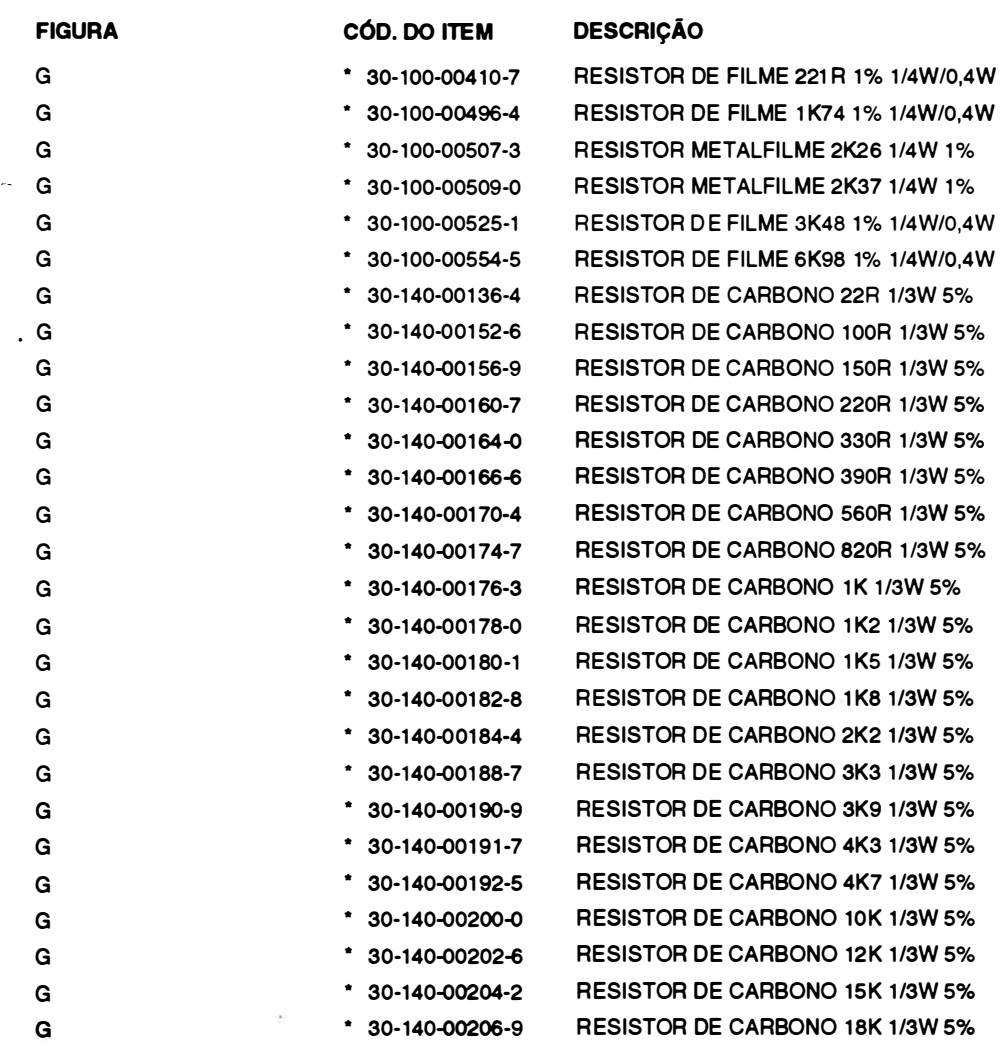

REV A

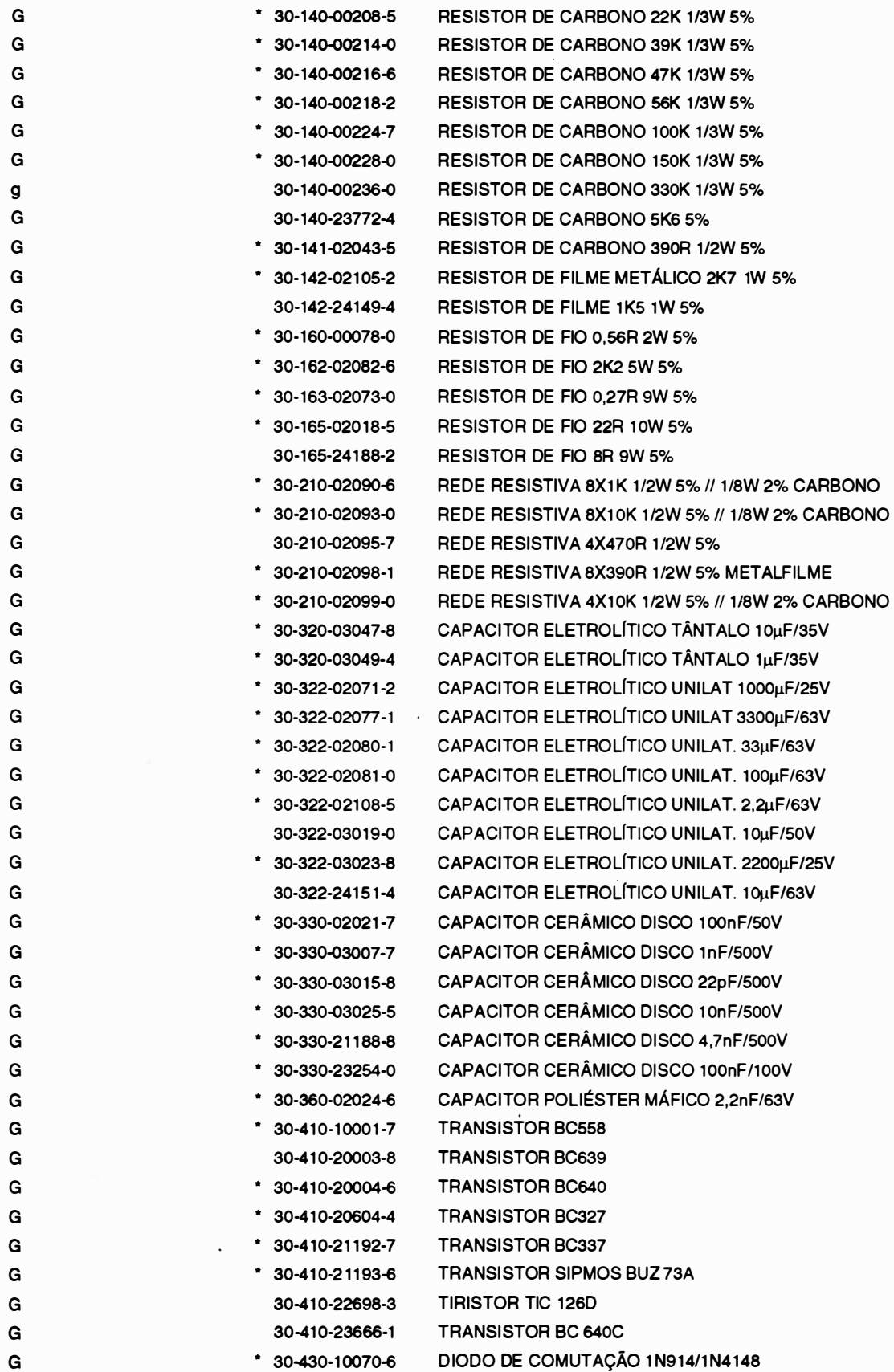

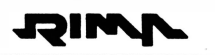

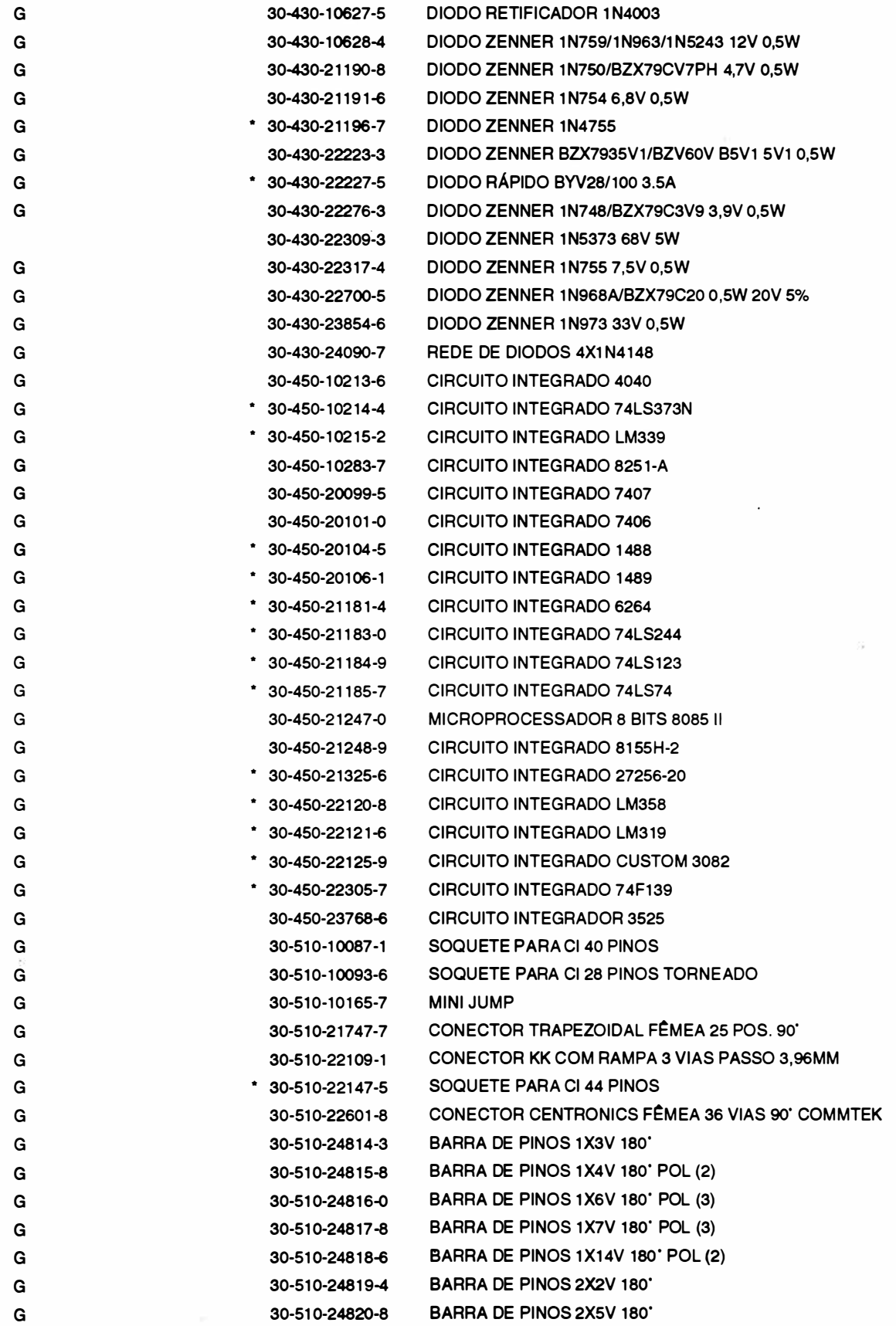

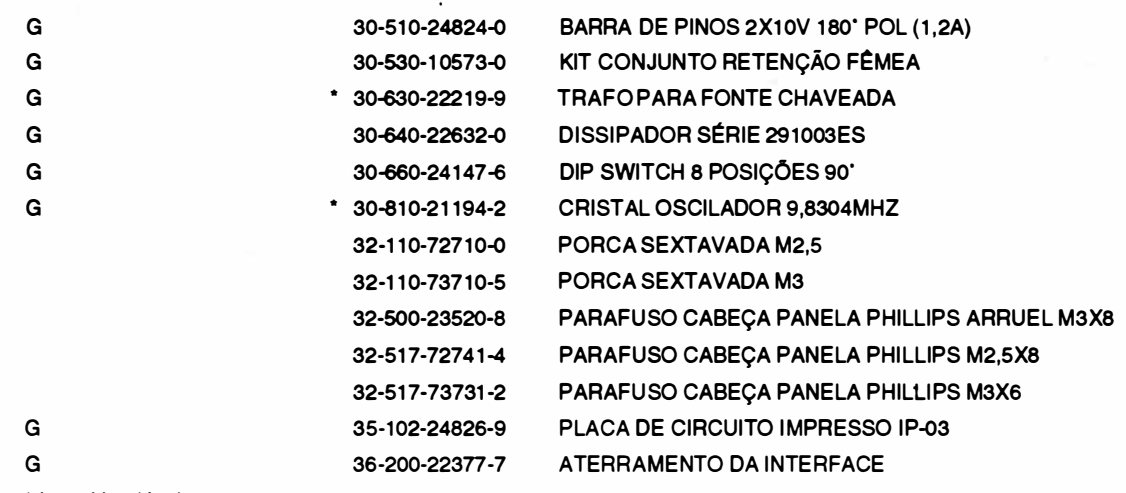

• Itens Vendáveis

#### Cód. 36-200-20841 -7

#### \* HASTE QUADRADA E ENGRENAGEM HQ

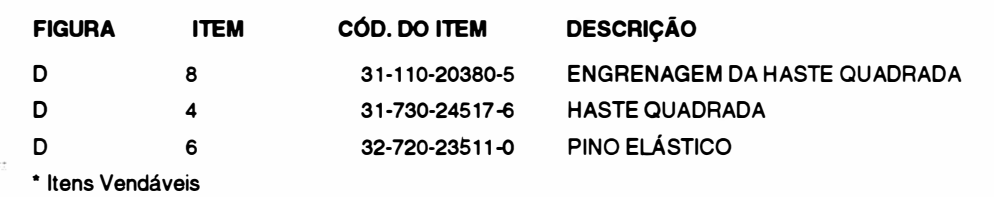

#### Cód. 36-200-21683-5

#### \* BLOCO MÓVEL EMBUCHADO

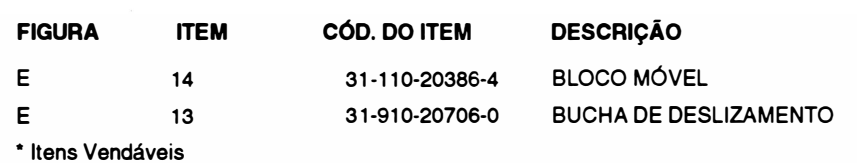

#### Cód. 36-200-21671-1

#### \* CONJUNTO APOIO E GUIA li

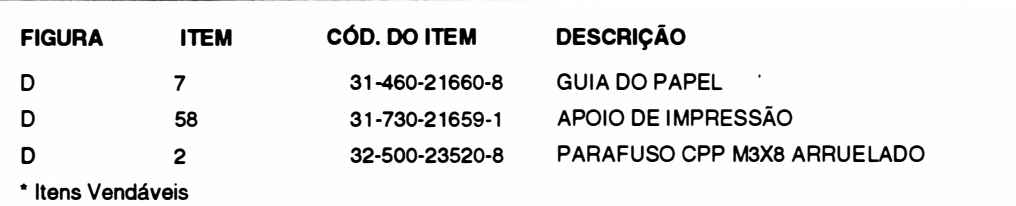

#### Cód. 36-200-20910-3

#### CONJUNTO ROSCA DO MOTOR DA CABEÇA E PARAFUSO

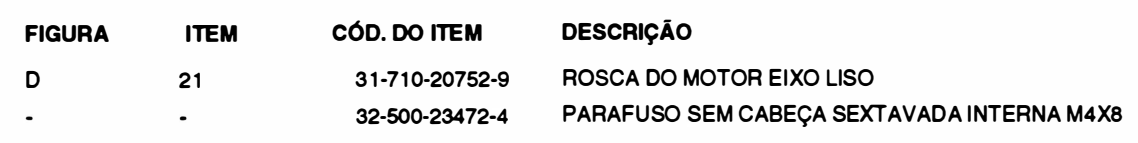

#### Cód. 36-200-21671-1

#### CONJUNTO APOIO E GUIA 11

۳

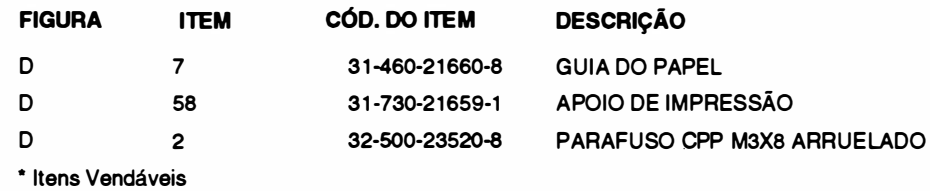

Cód. 36-200-22213-4

#### CONJUNTO POLIA DO FIO DE NYLON COM ROLAMENTO

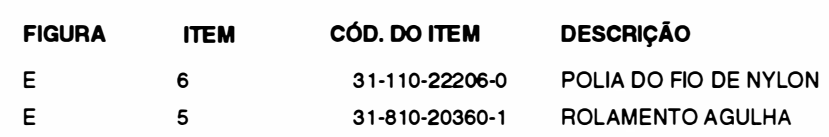

Cód. 36-200-25899-9

#### CONJUNTO MOTOR DO PAPEL COM ENGRENAGEM

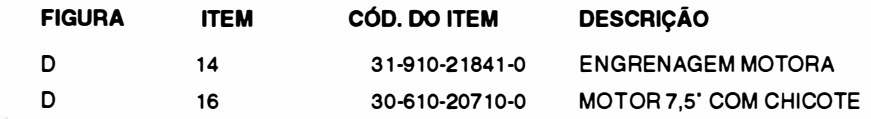

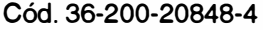

#### EIXO EXC�NTRICO E ALAVANCA POSICIONADORA

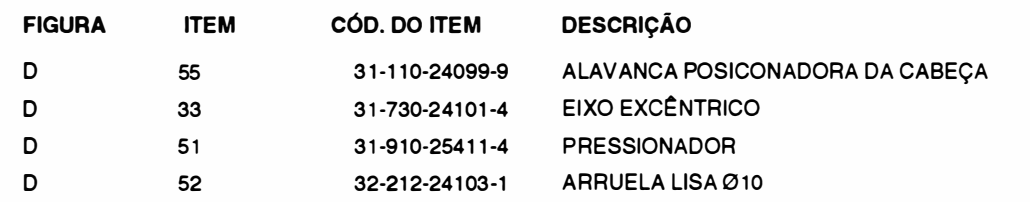

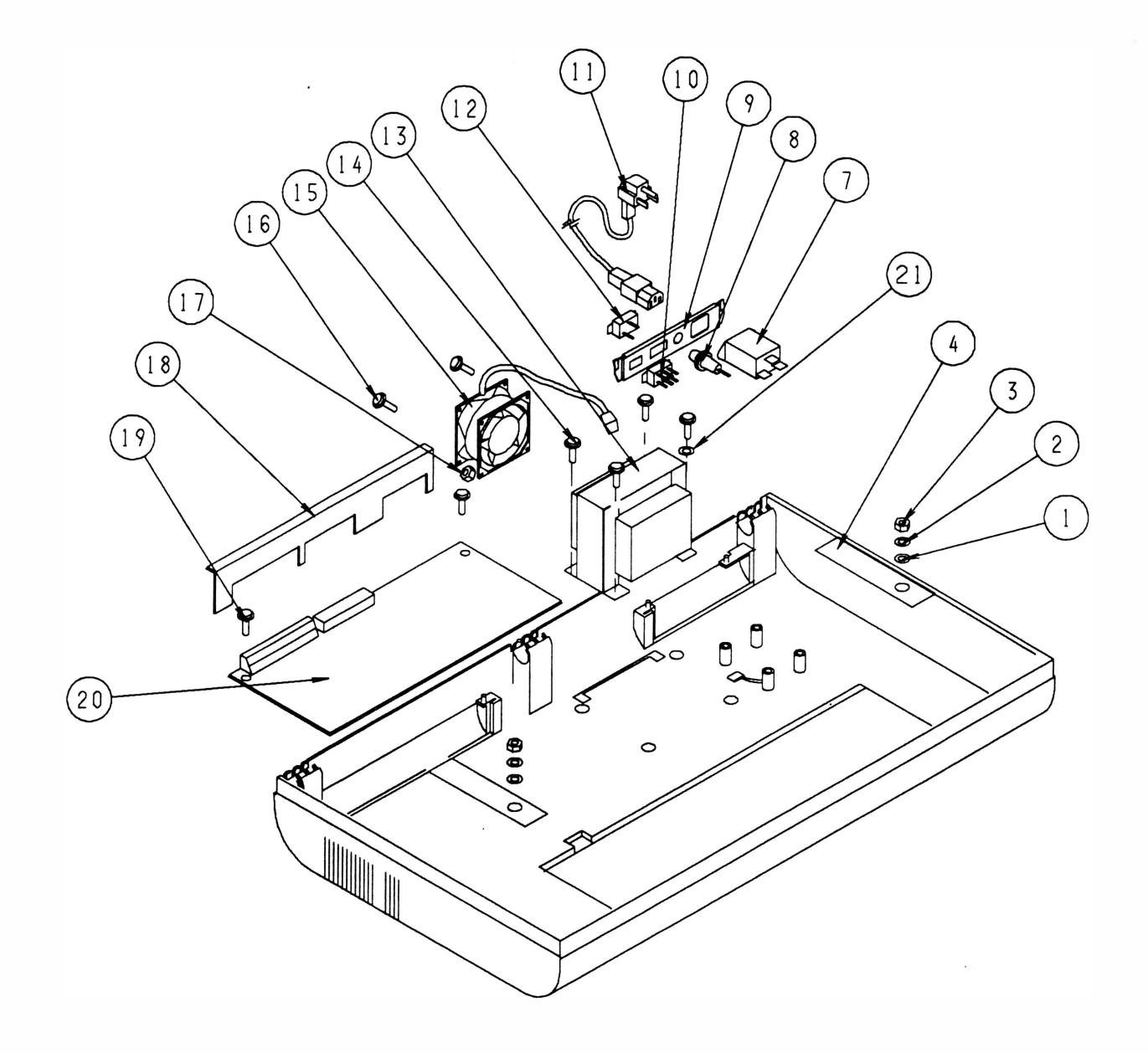

 $\rightarrow$ 

 $\overline{1}$ 

 $\tilde{\mathcal{R}}$ 

A

 $\tilde{E}$ 

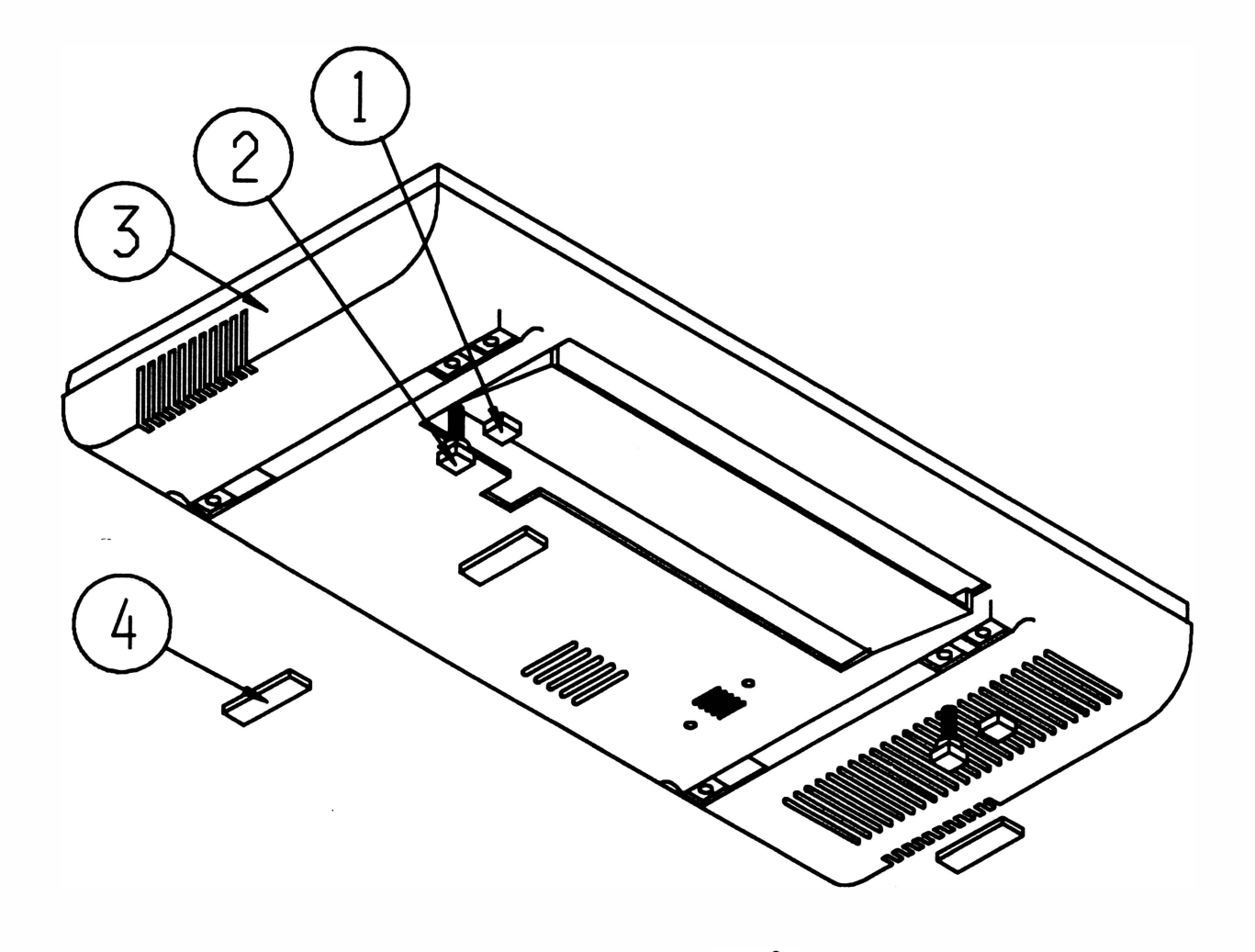

Ġ.

 $\mathcal{D}$ 

 $\bar{\nu}$ 

B

Ä
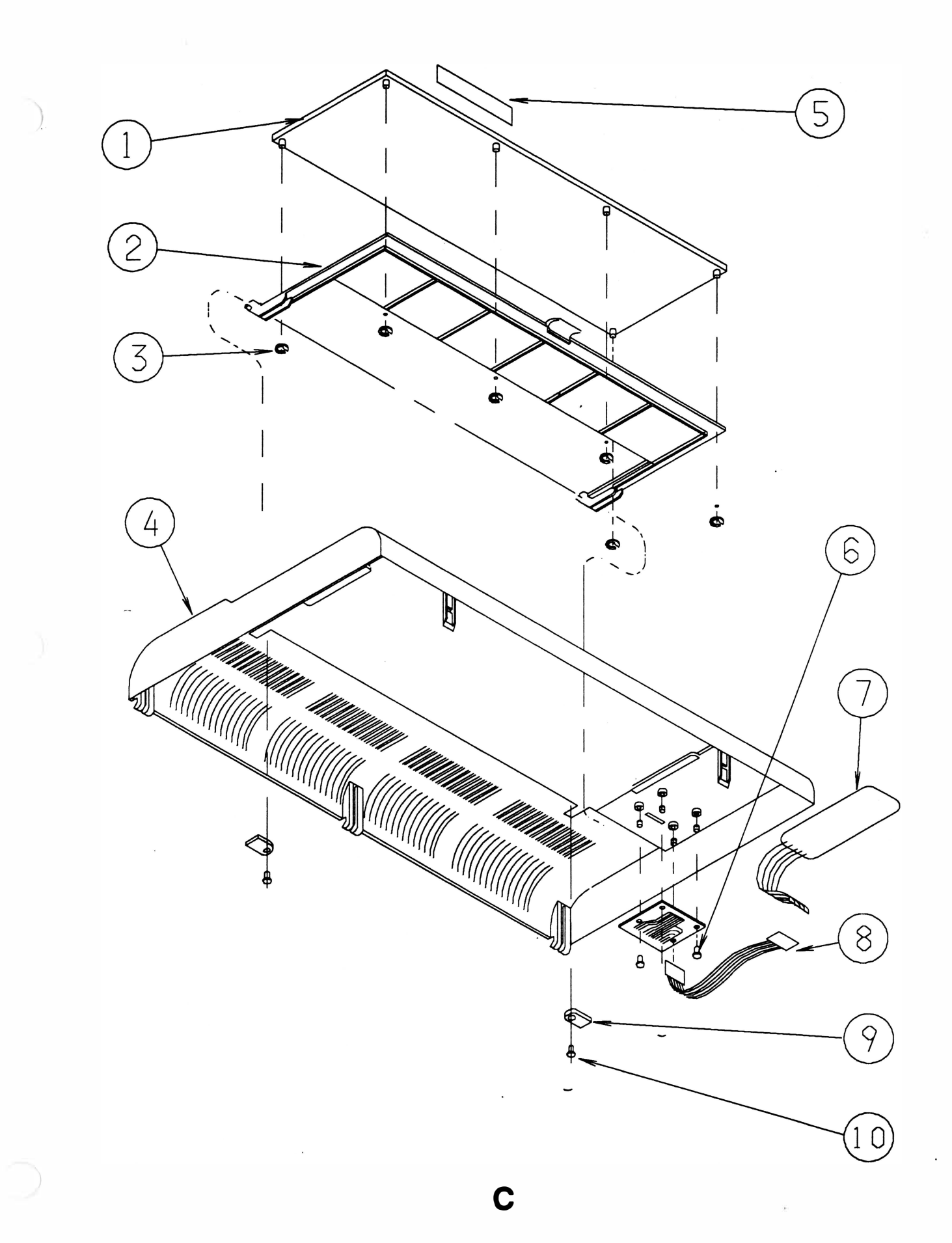

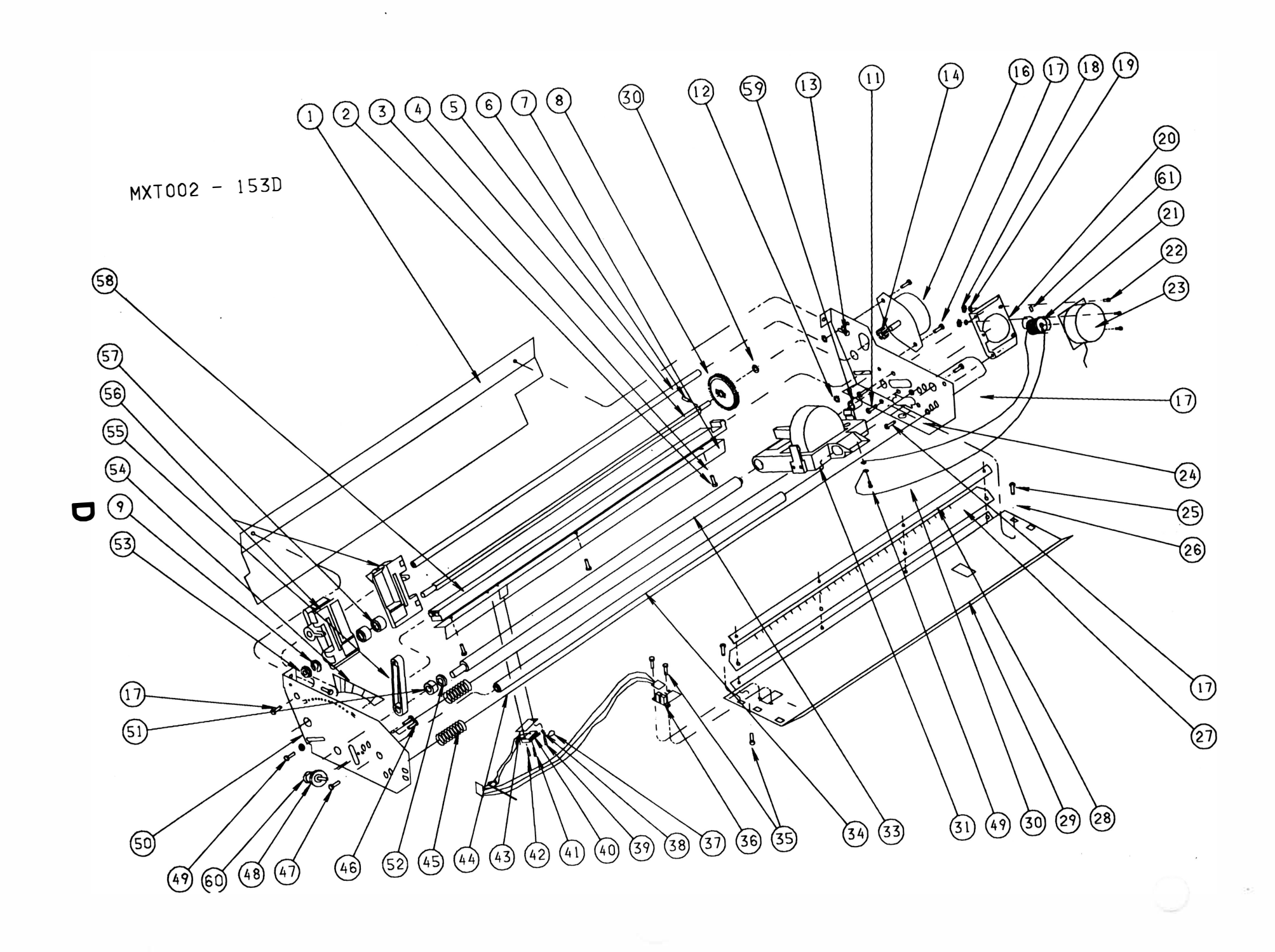

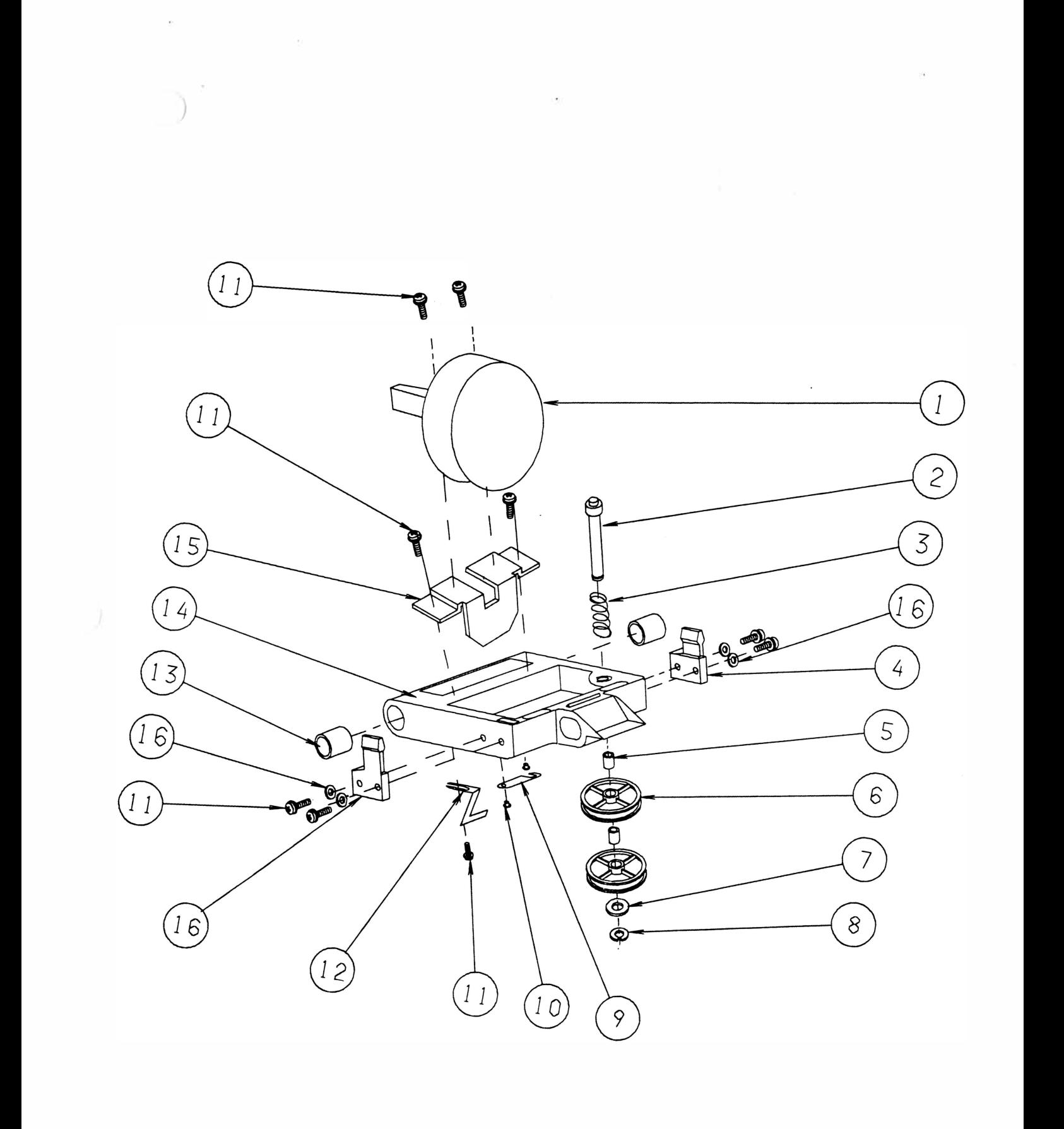

 $\epsilon$ 

 $\hat{\mathcal{A}}$ 

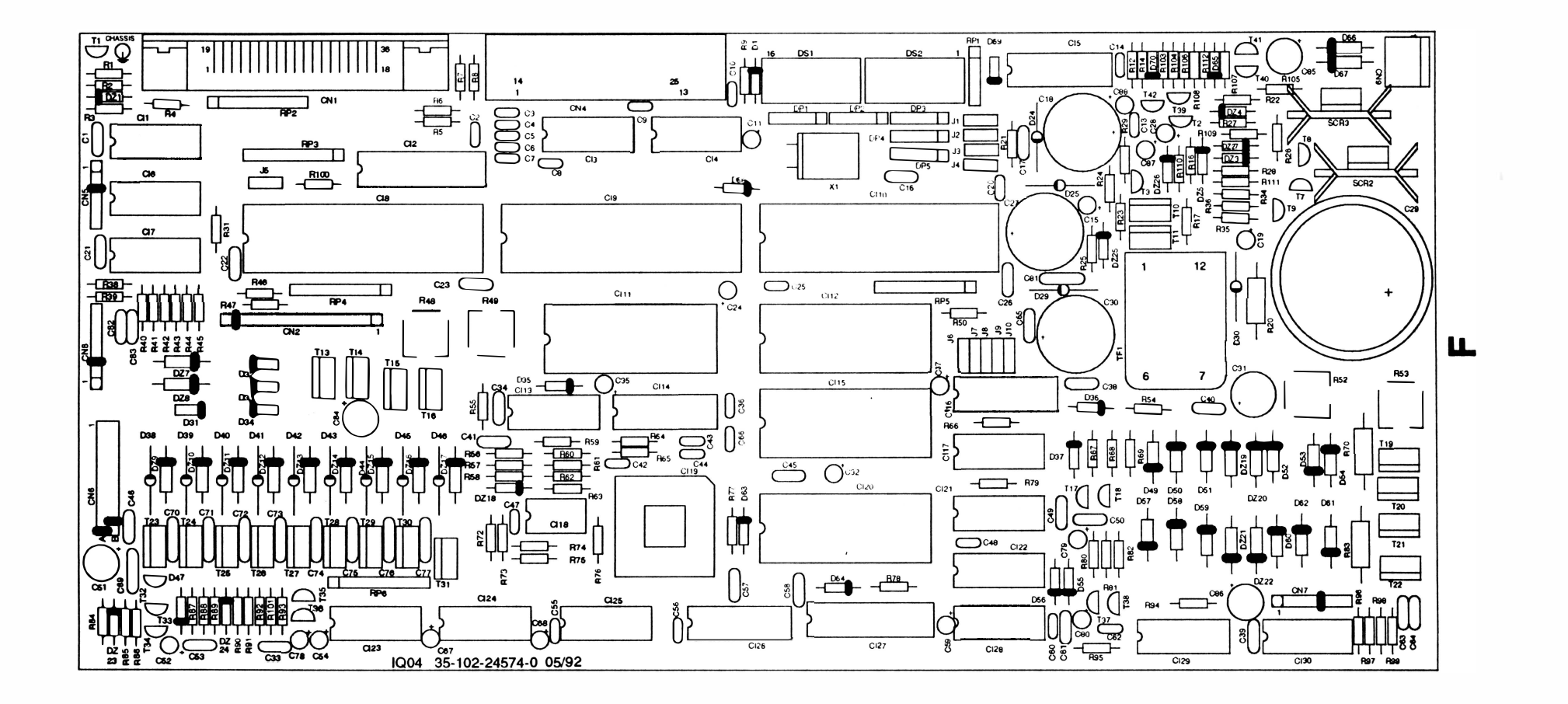

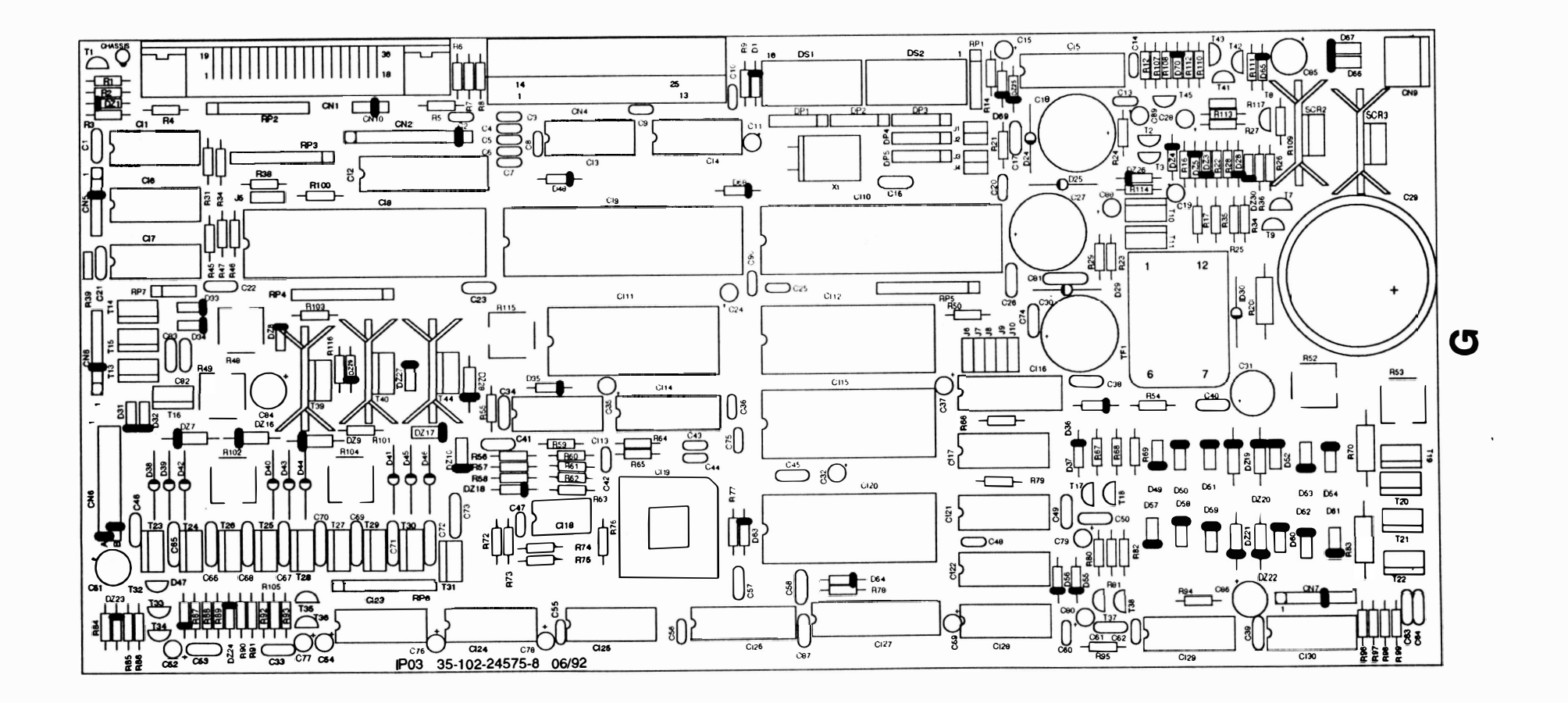

 $\label{eq:2.1} \frac{\partial}{\partial t} \mathbf{u} = \frac{\partial}{\partial t} \mathbf{u} + \frac{\partial}{\partial t} \mathbf{u}$  $\mathbf{r} = \mathbf{r} \times \mathbf{r}$  , where  $\mathbf{r} = \mathbf{r} \times \mathbf{r}$  $\frac{1}{\mathcal{N}(1)}\leq \frac{1}{\mathcal{N}(1)}\leq \frac{1}{\mathcal{N}(1)}\leq \frac{1}{\mathcal{N}(1)}\leq \frac{1}{\mathcal{N}(1)}\leq \frac{1}{\mathcal{N}(1)}\leq \frac{1}{\mathcal{N}(1)}\leq \frac{1}{\mathcal{N}(1)}\leq \frac{1}{\mathcal{N}(1)}\leq \frac{1}{\mathcal{N}(1)}\leq \frac{1}{\mathcal{N}(1)}\leq \frac{1}{\mathcal{N}(1)}\leq \frac{1}{\mathcal{N}(1)}\leq \frac{1}{\mathcal{N}(1$ D.

## ANEXO <sup>B</sup>: ESQUEMA ELÉTRICO

 $\overline{\phantom{a}}$ 

1 . Esquemas Elétricos . . . . . . . . . . . . . . . . . . . . . . . . . . . . . . . . . . . . 8-3

 $\tilde{\mathcal{A}}$ 

 $\mathbf{1}$ 

S.

Página deixada em branco intencionalmente.

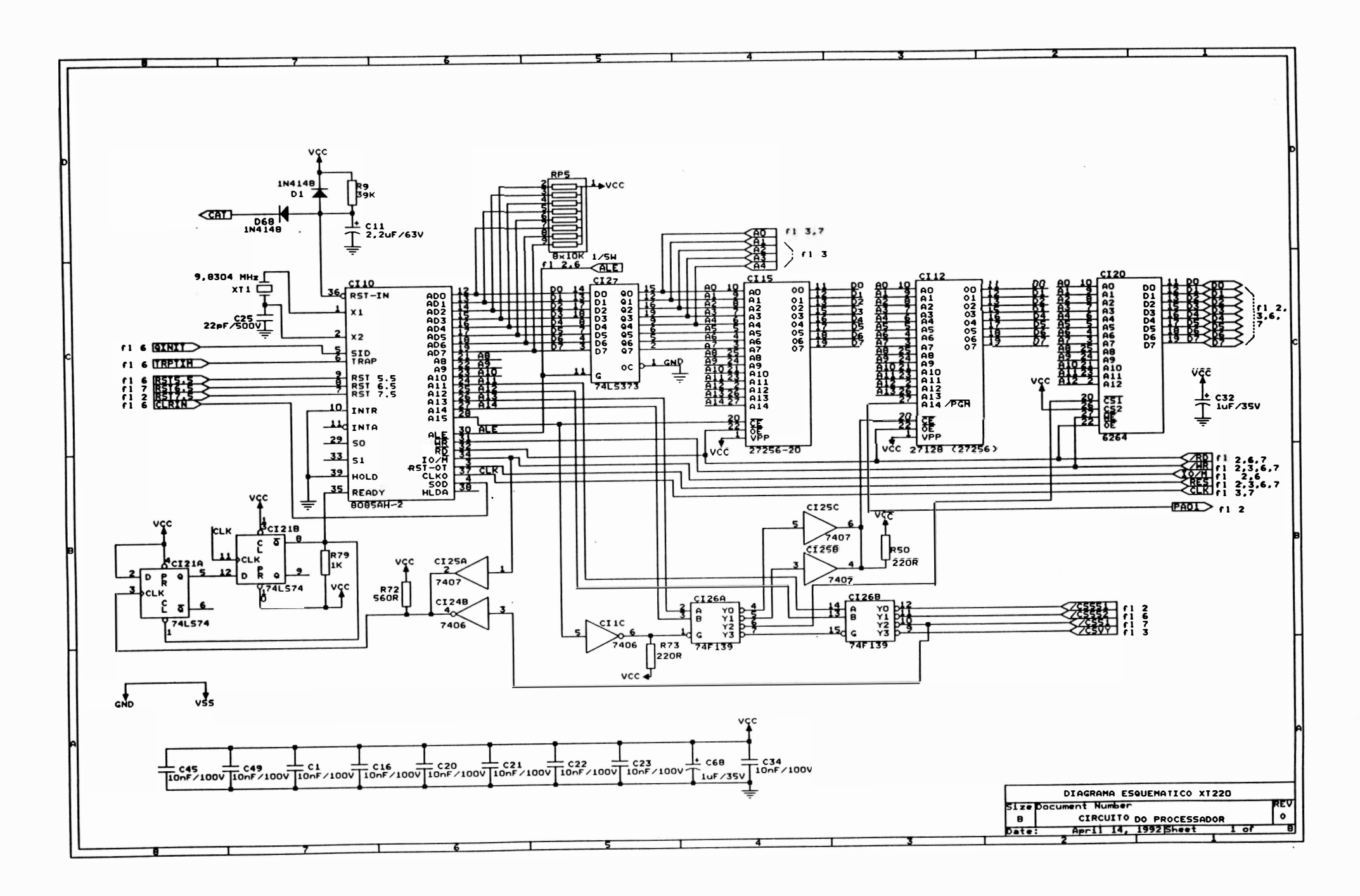

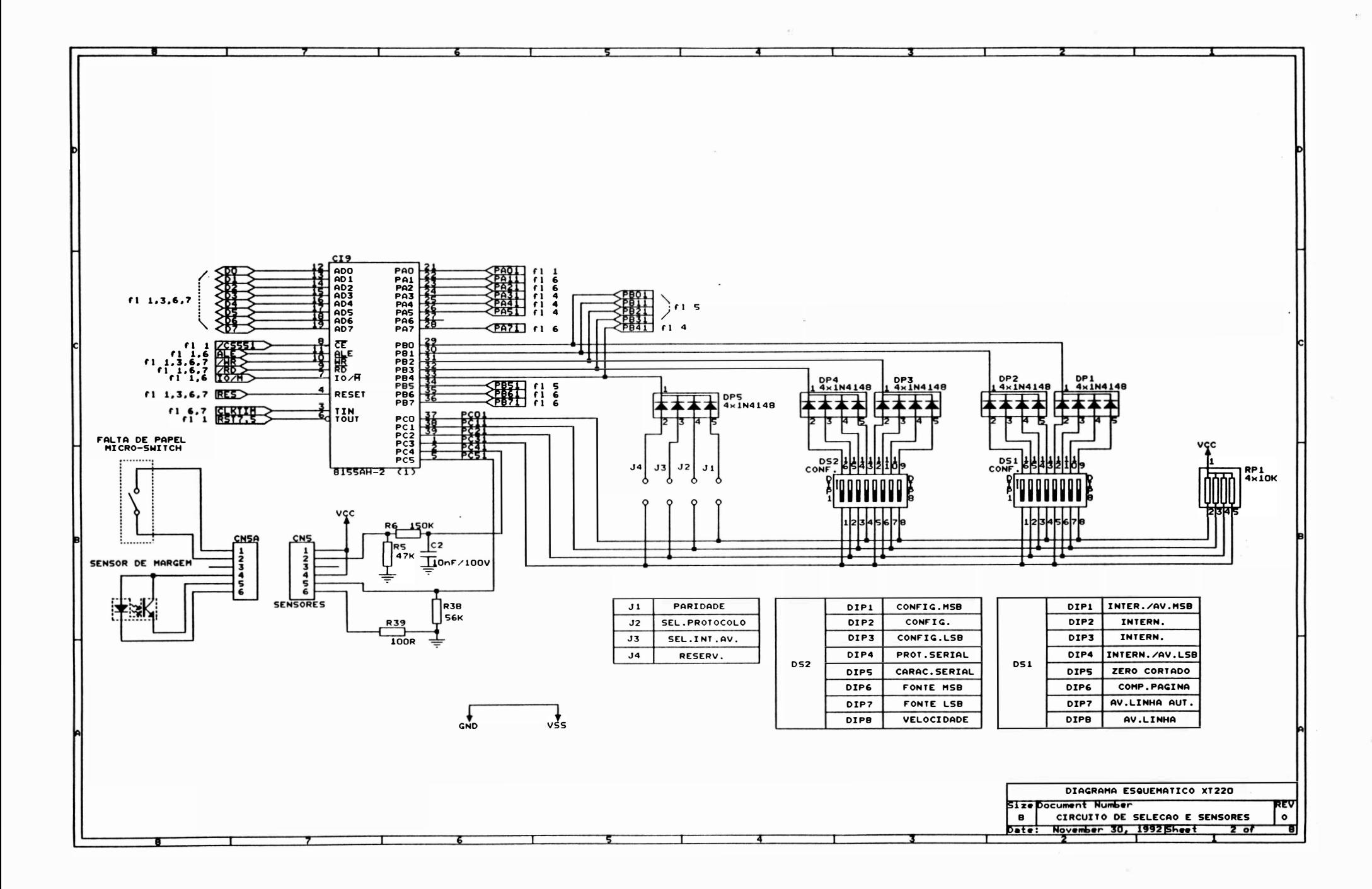

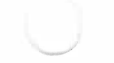

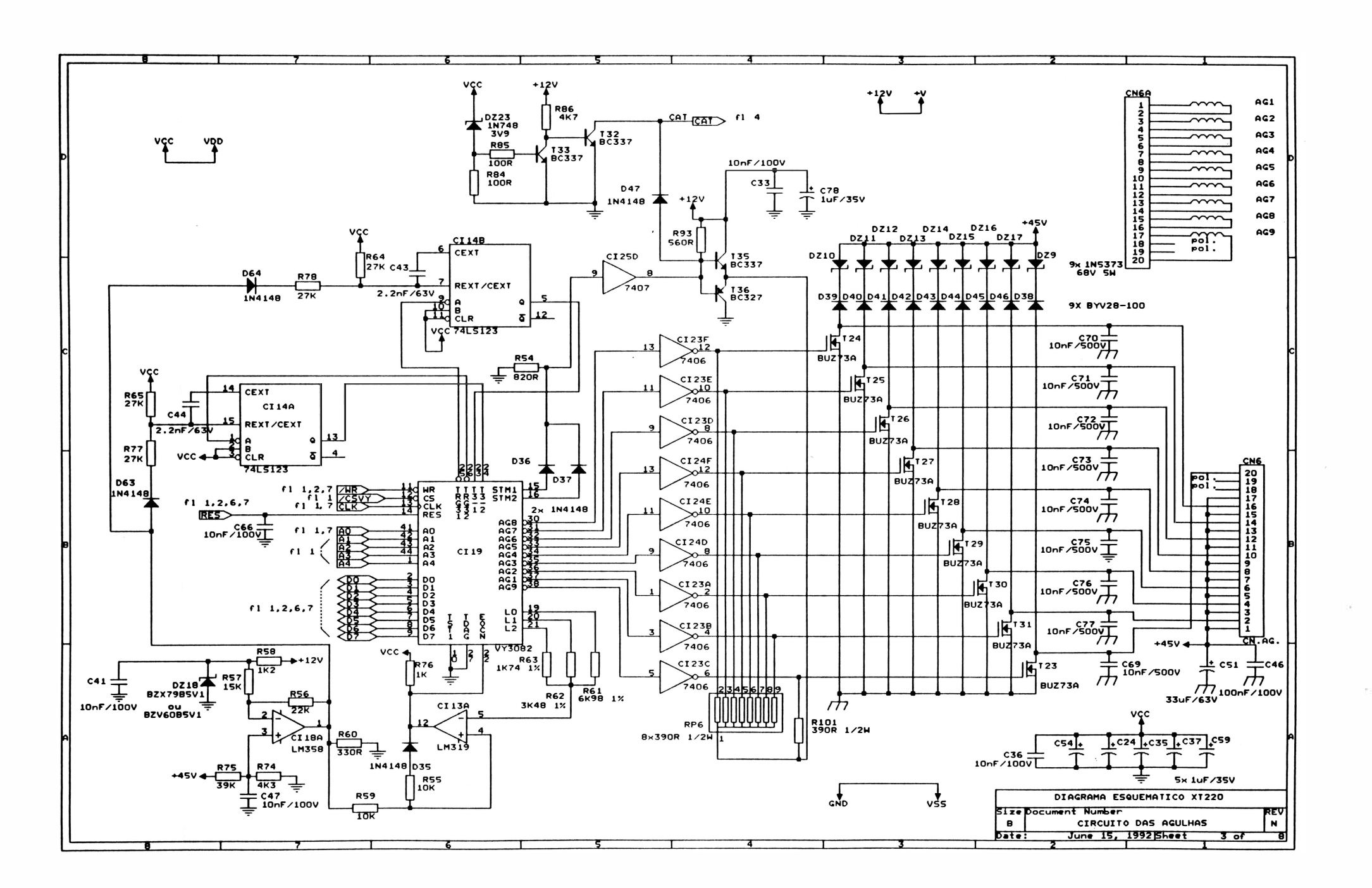

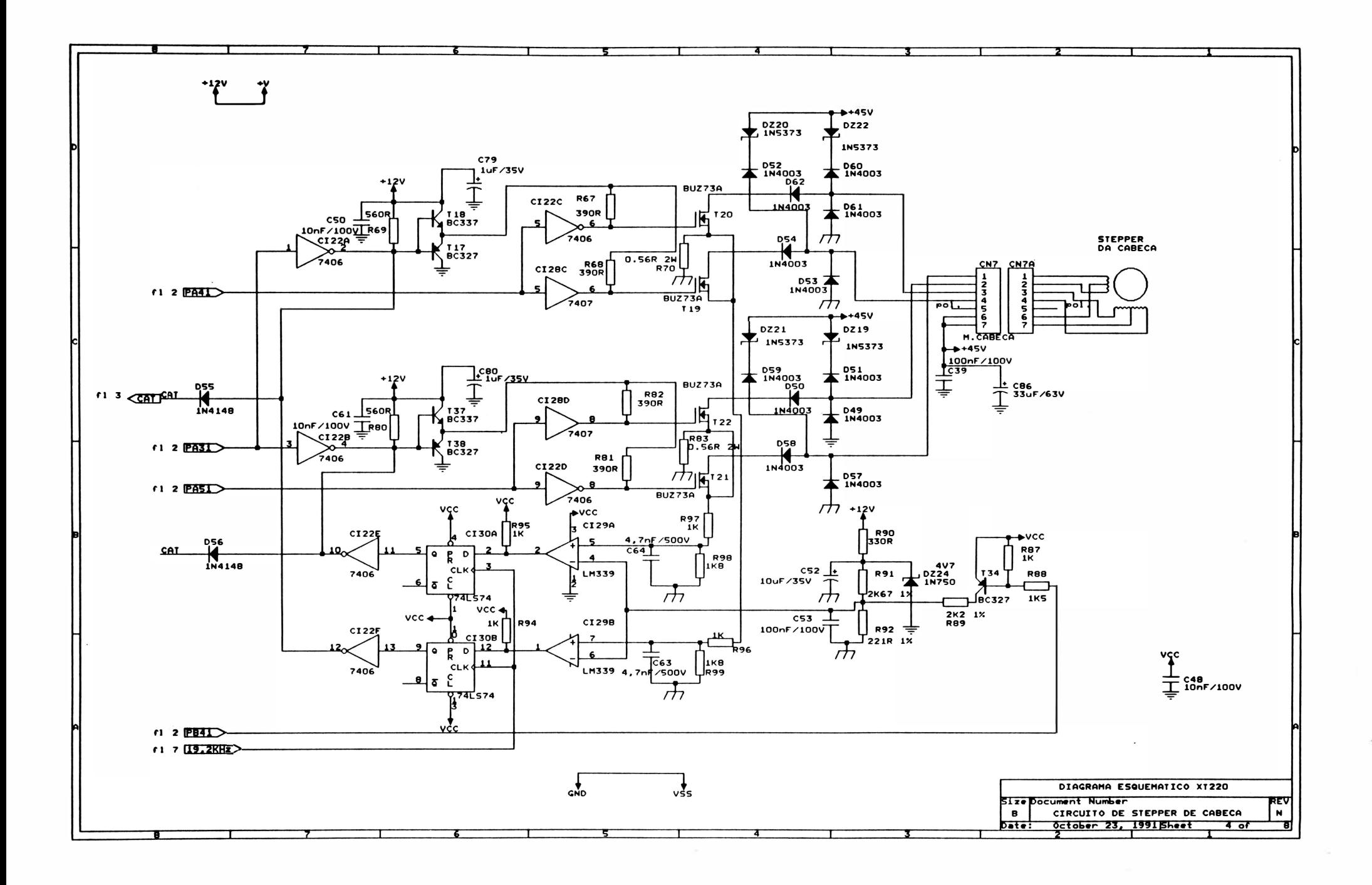

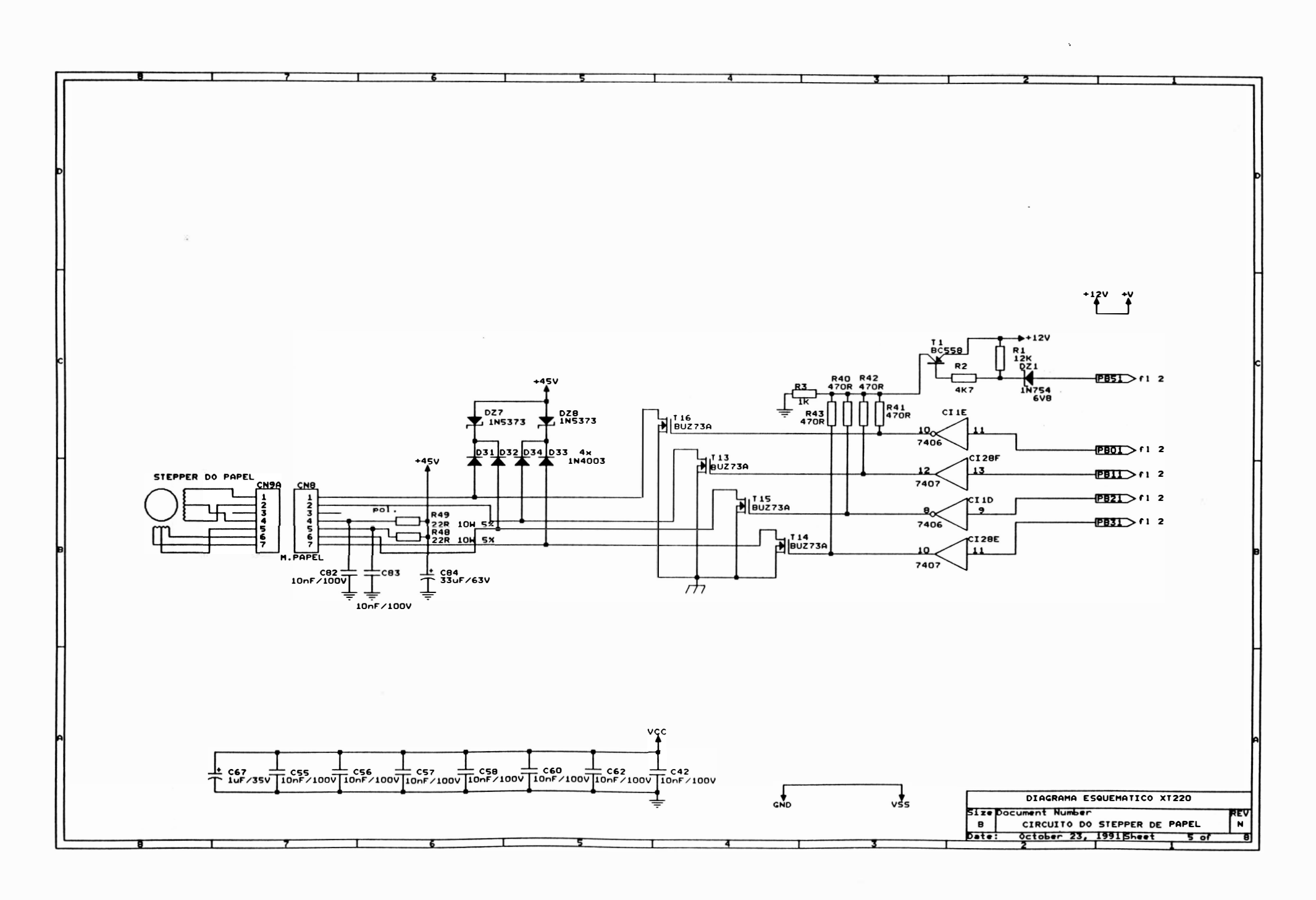

 $\sim$  100  $\mu$  m  $^{-1}$ 

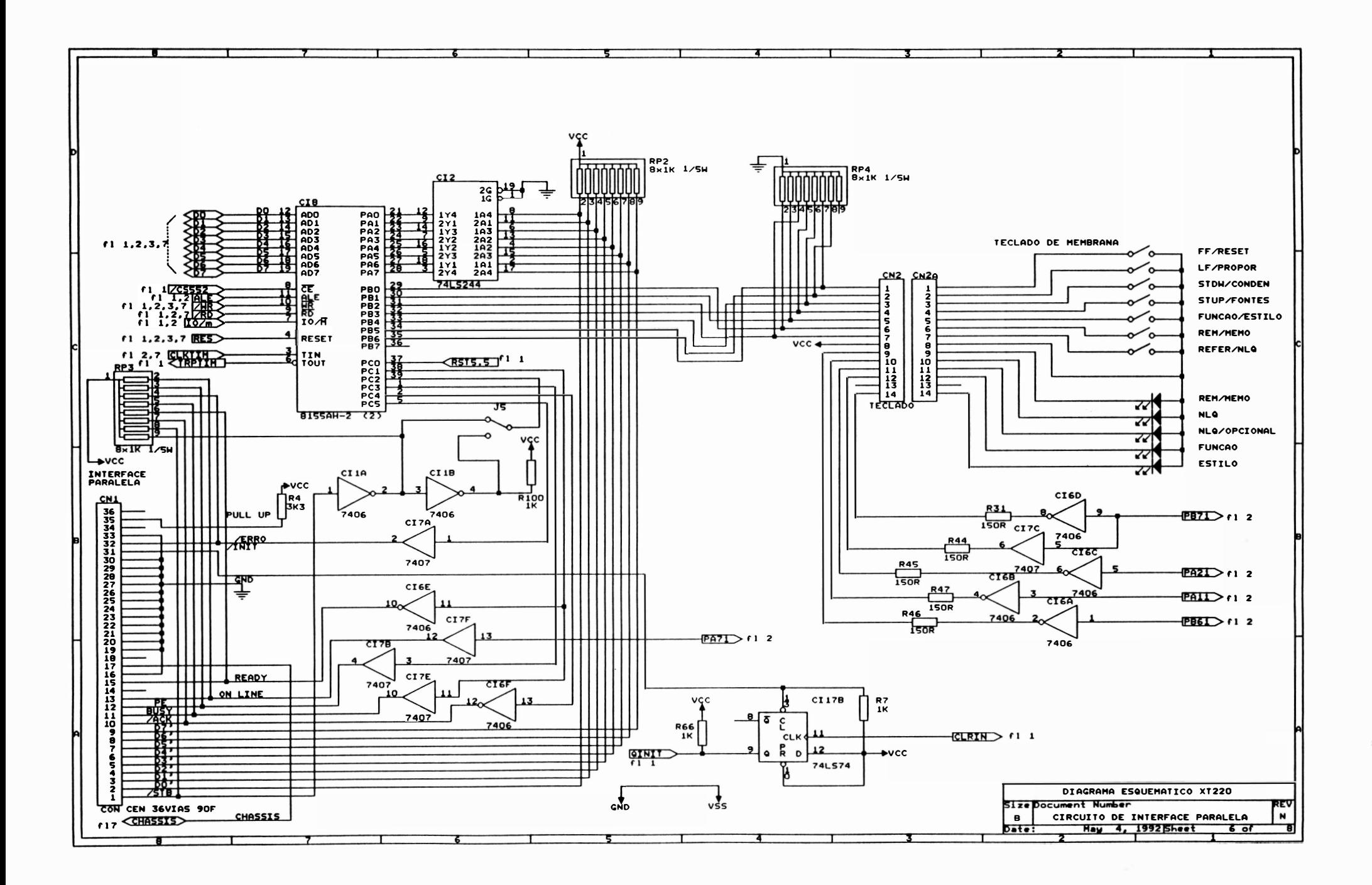

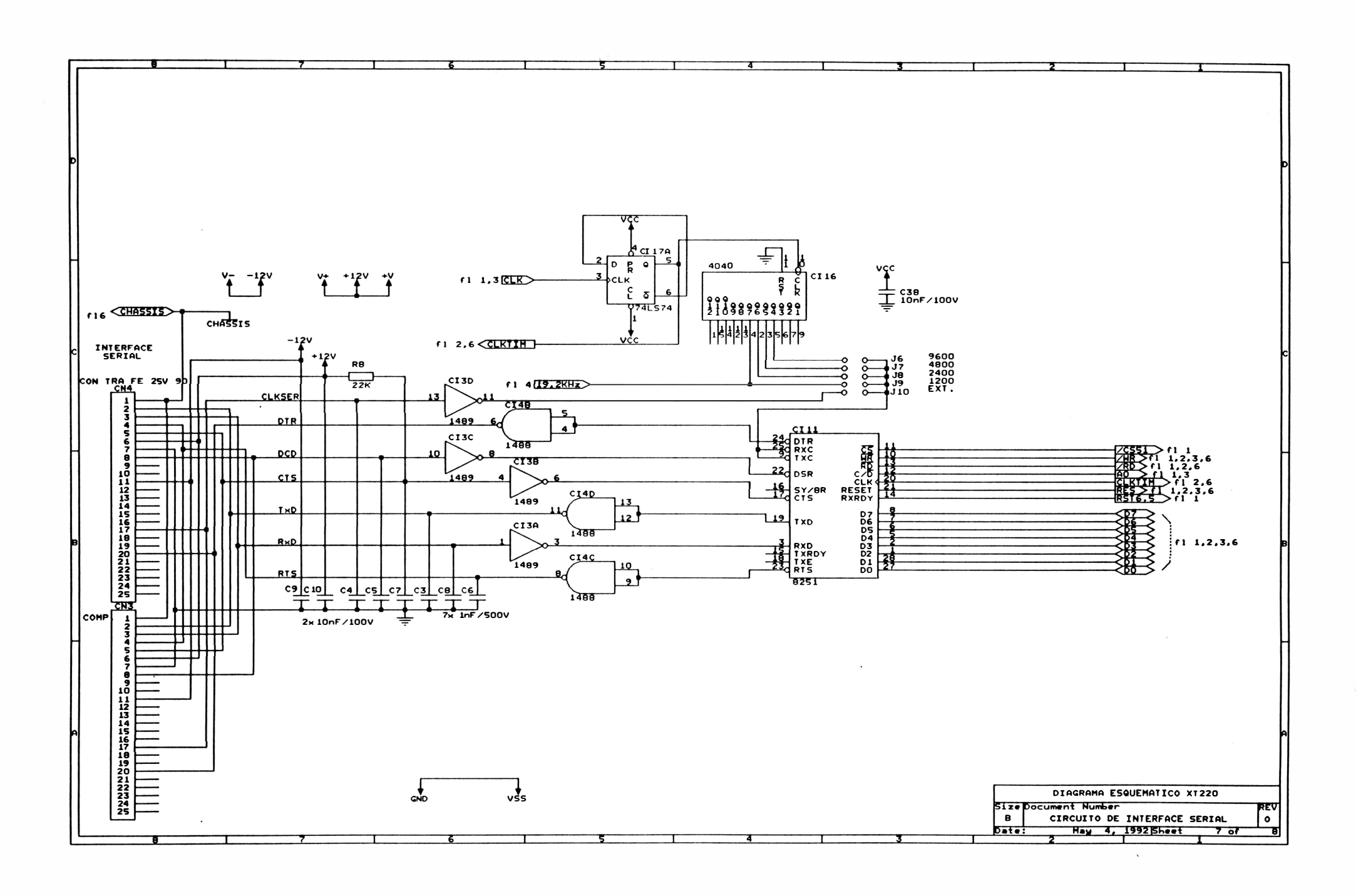

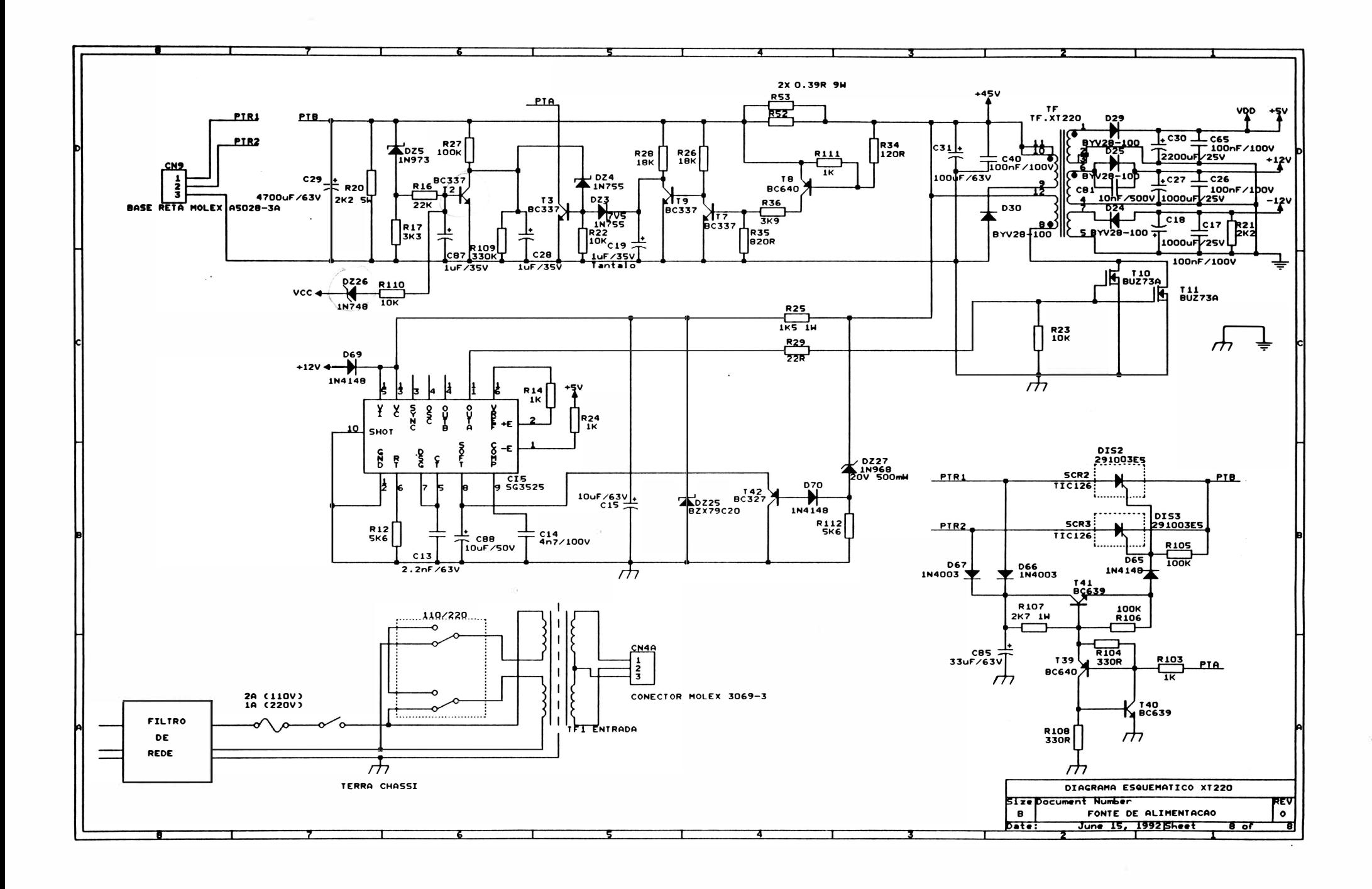

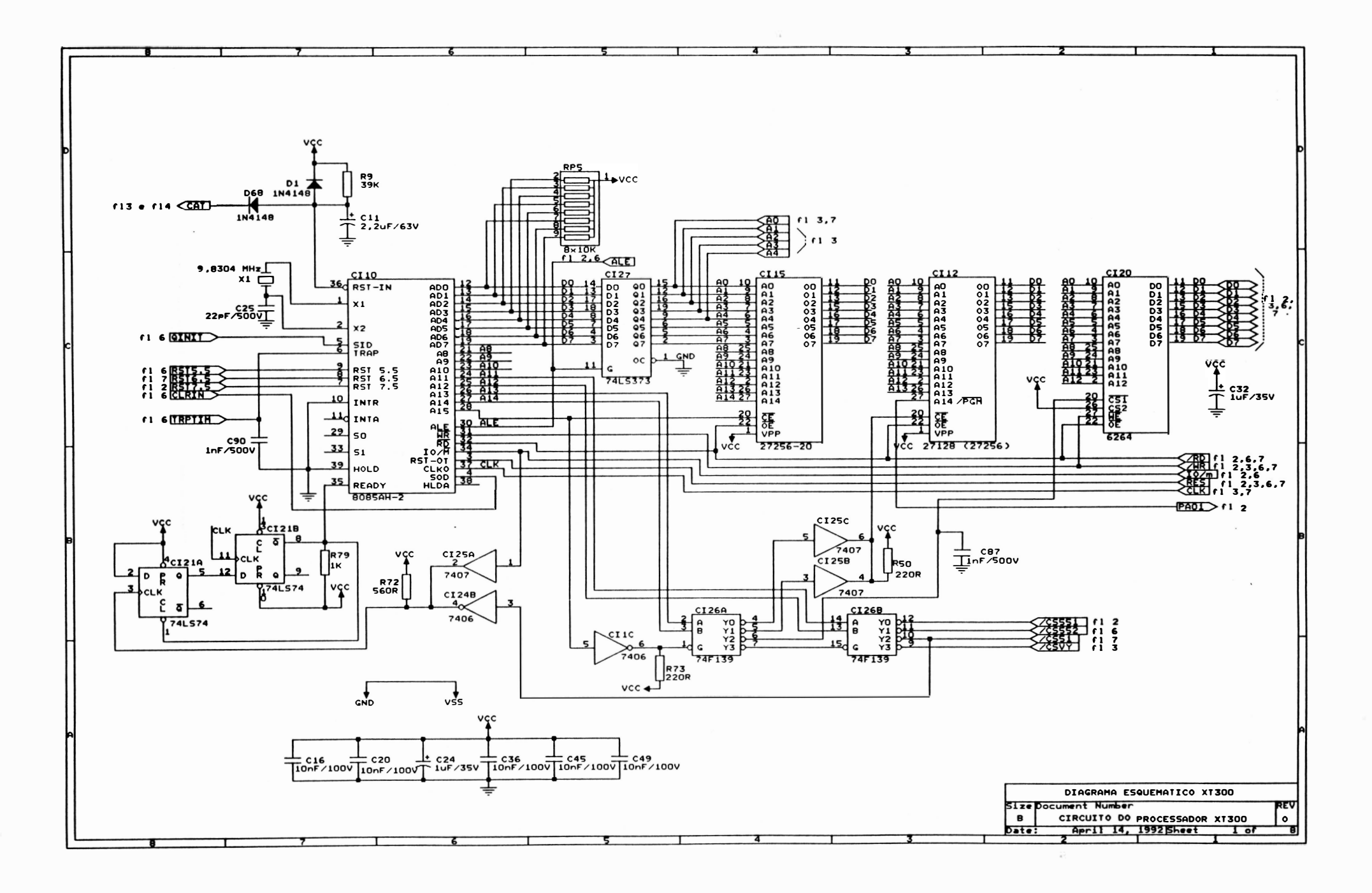

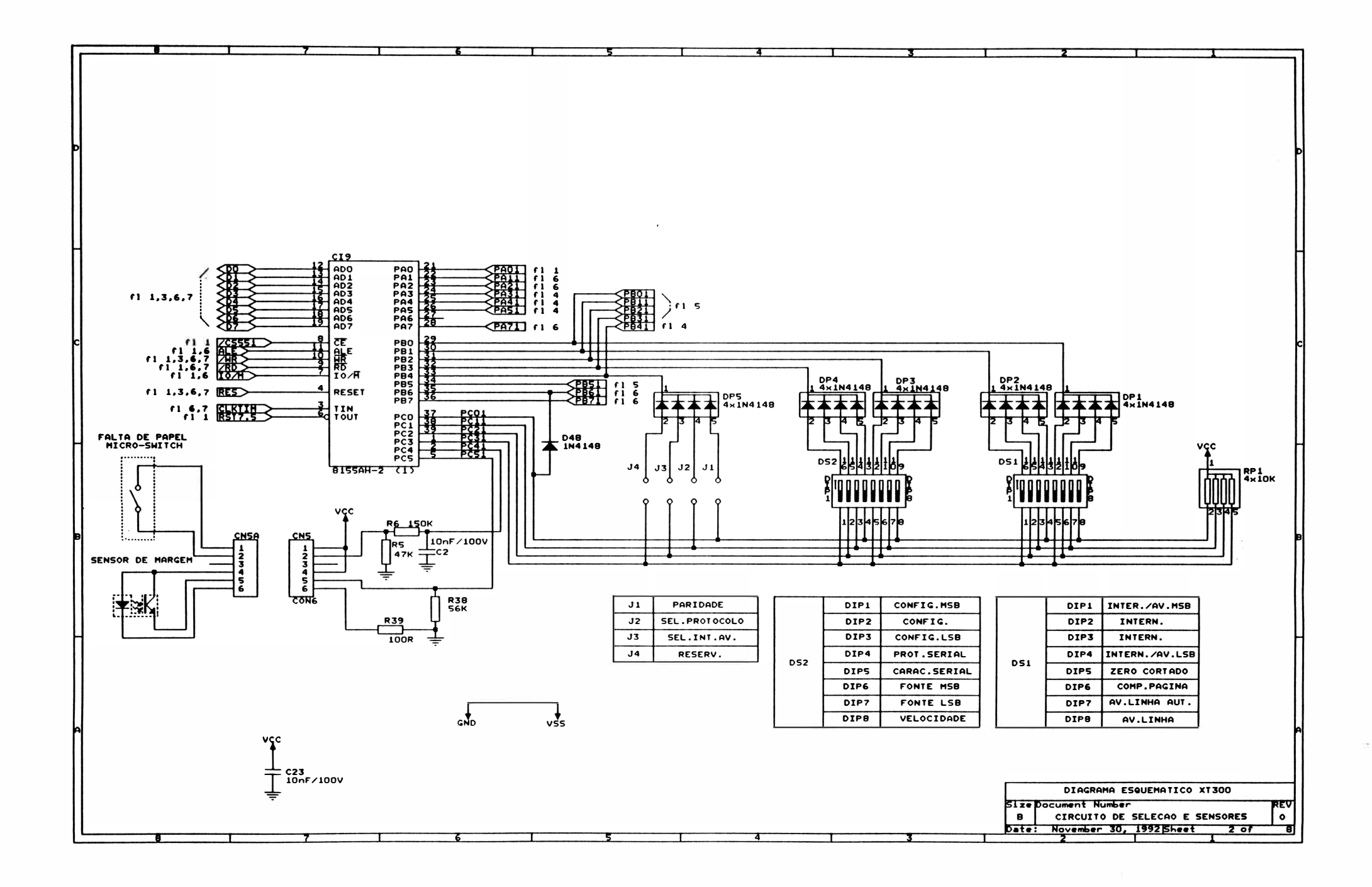

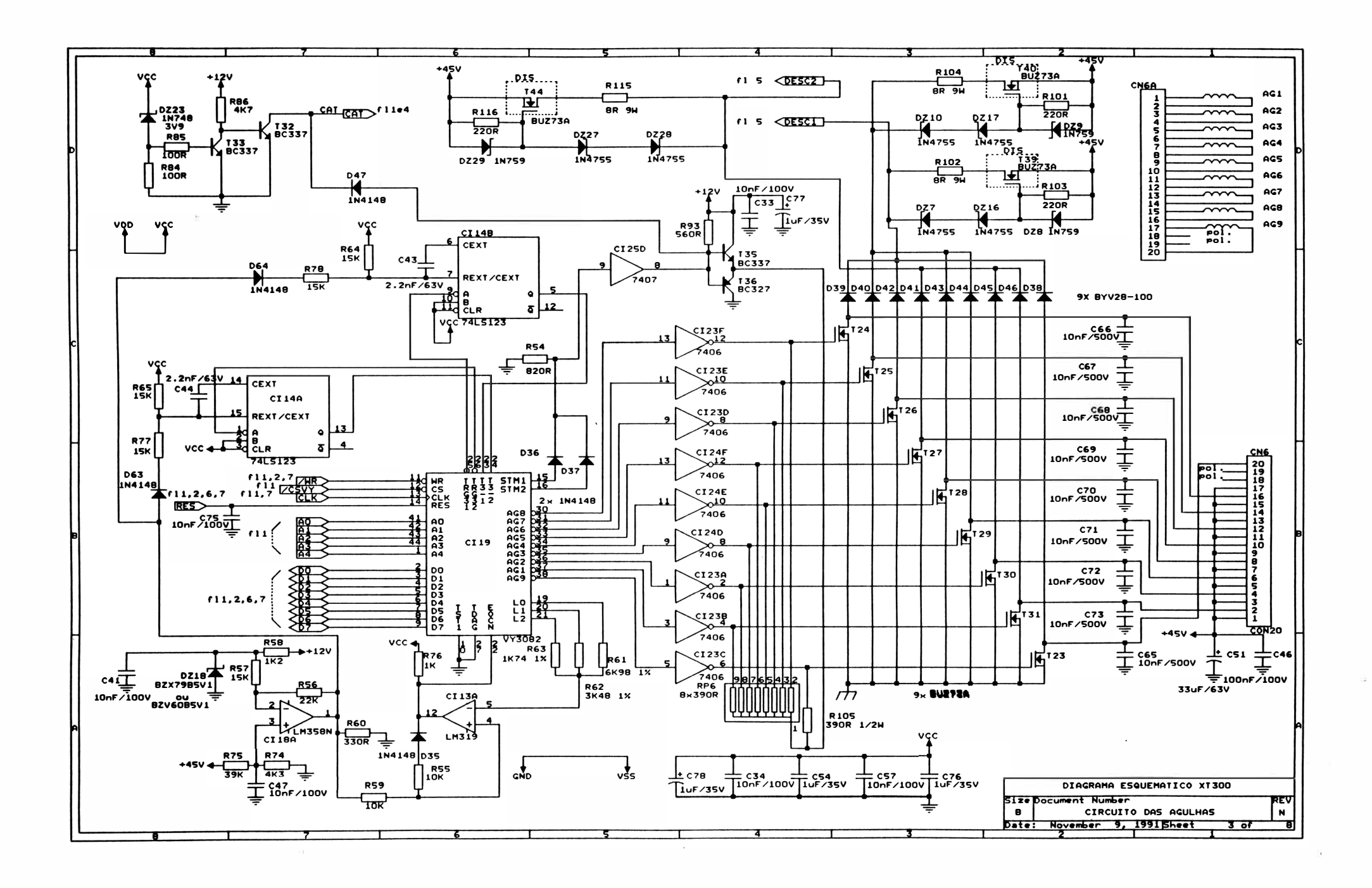

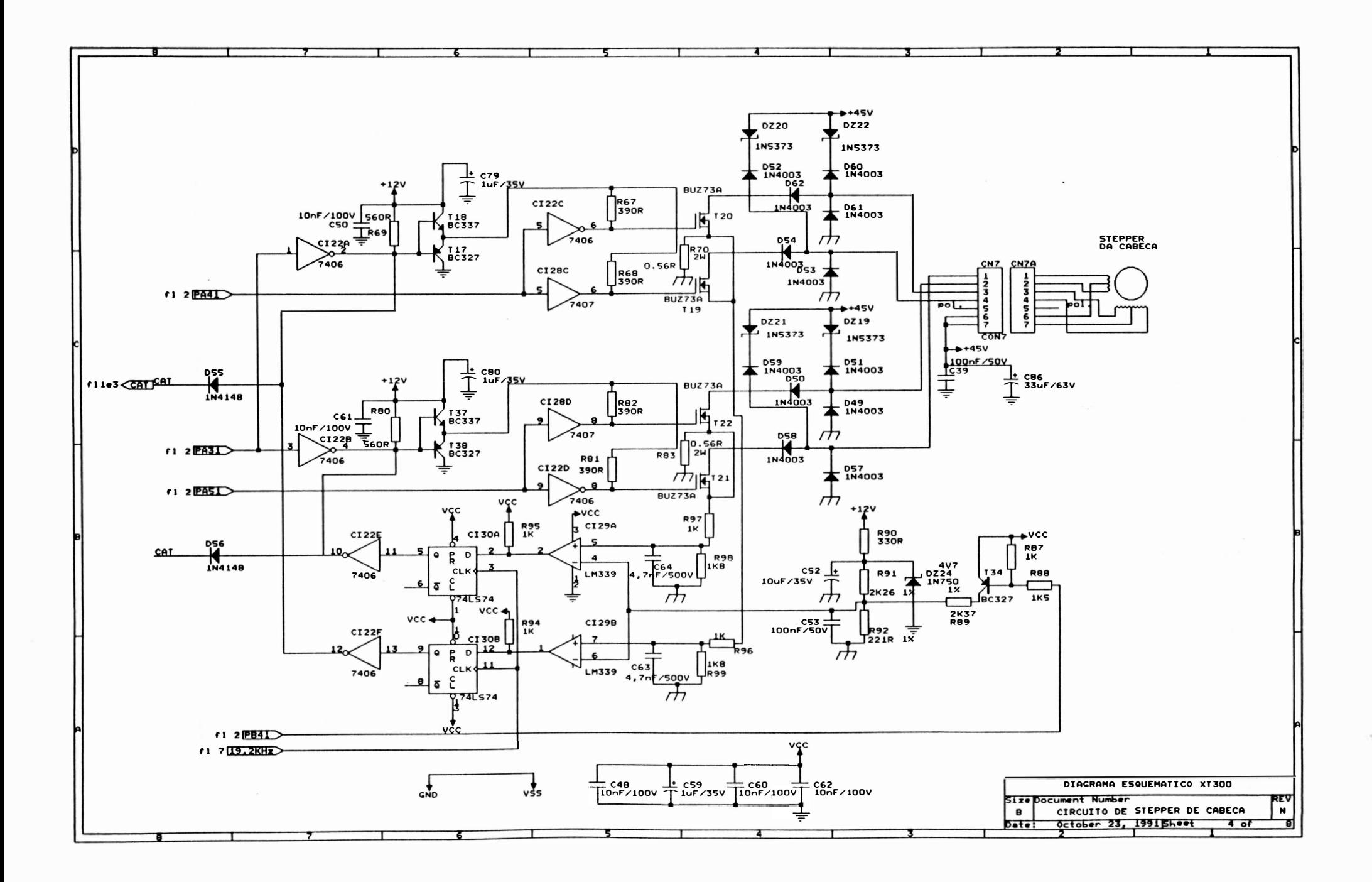

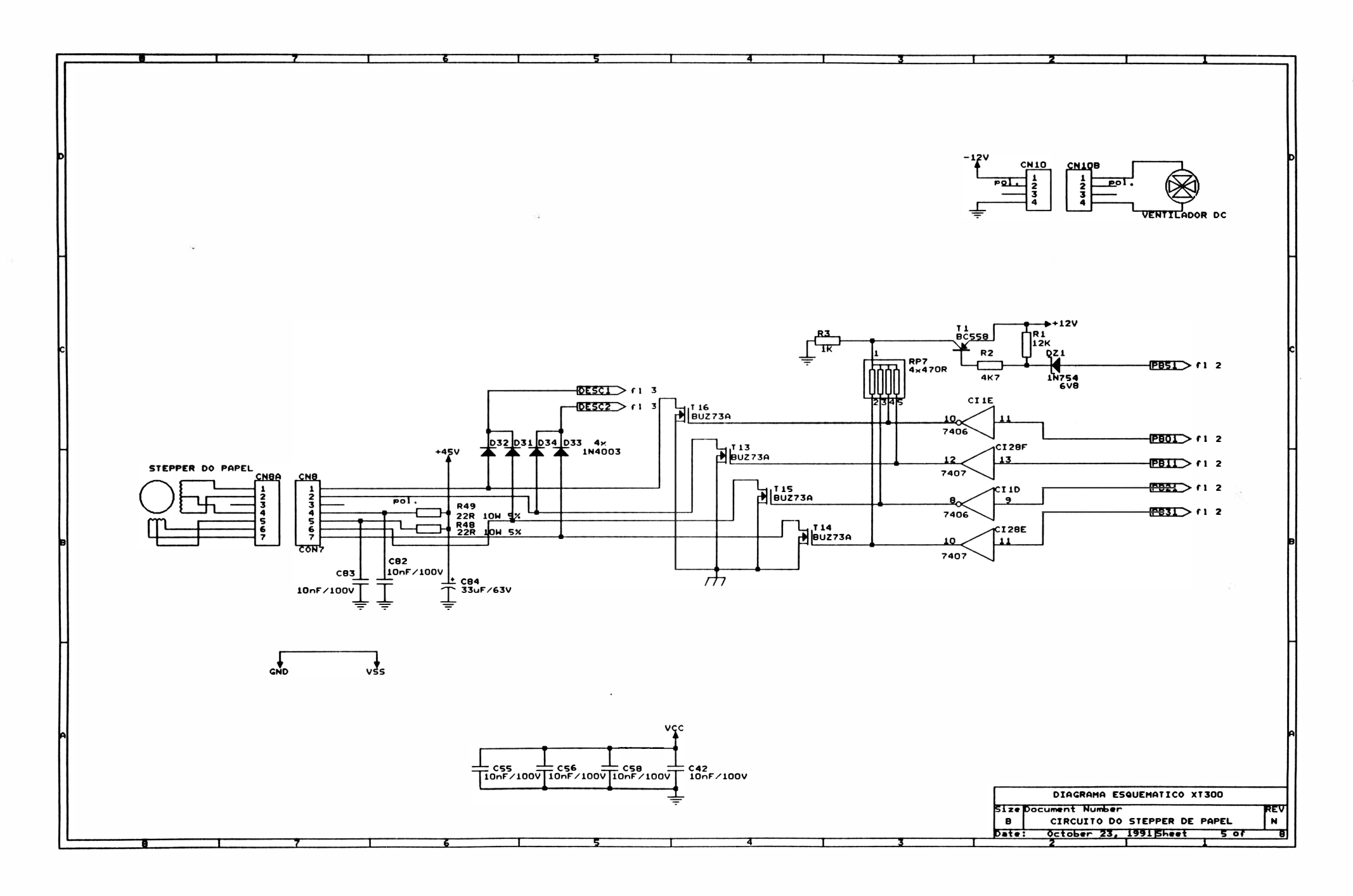

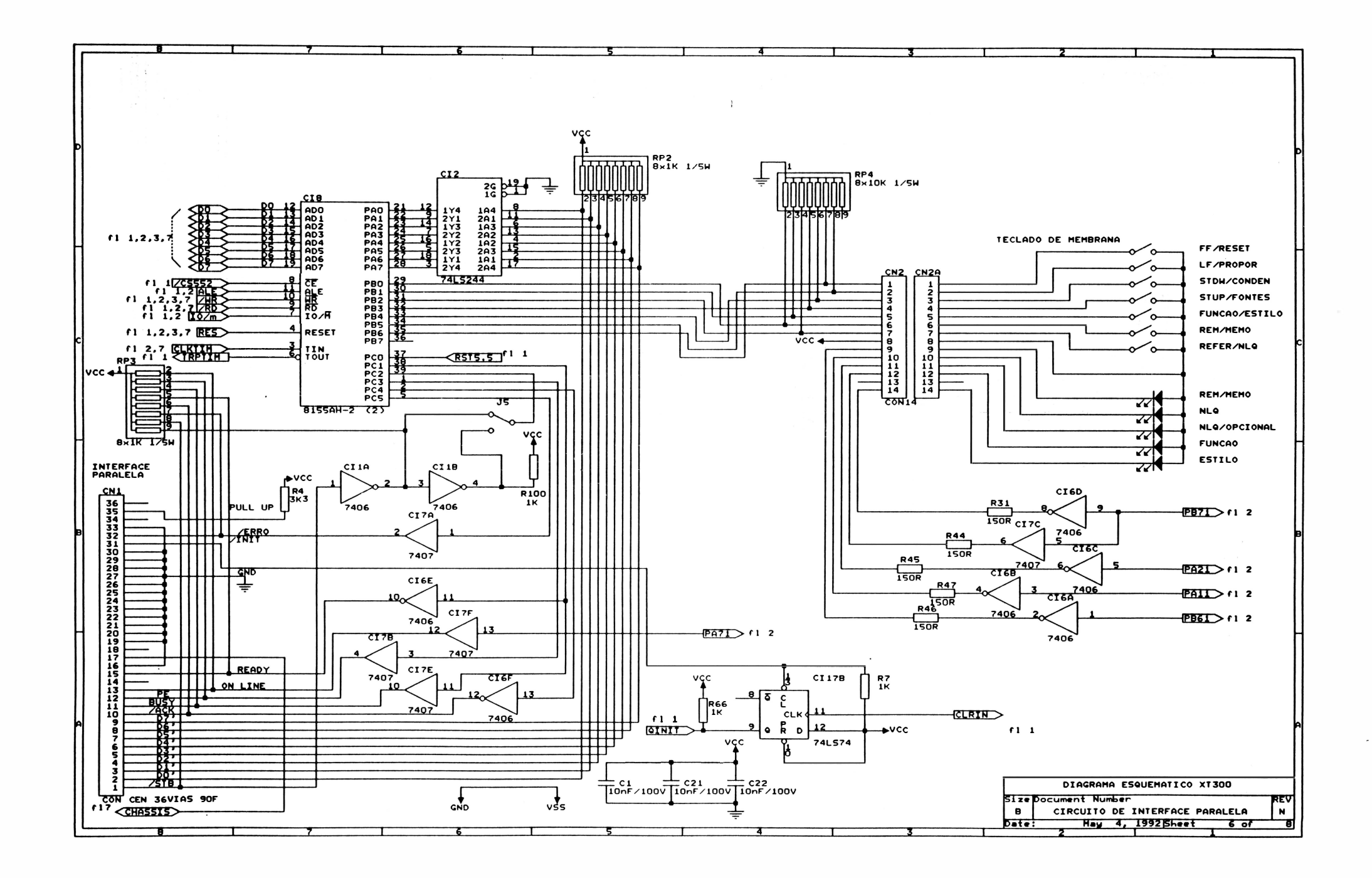

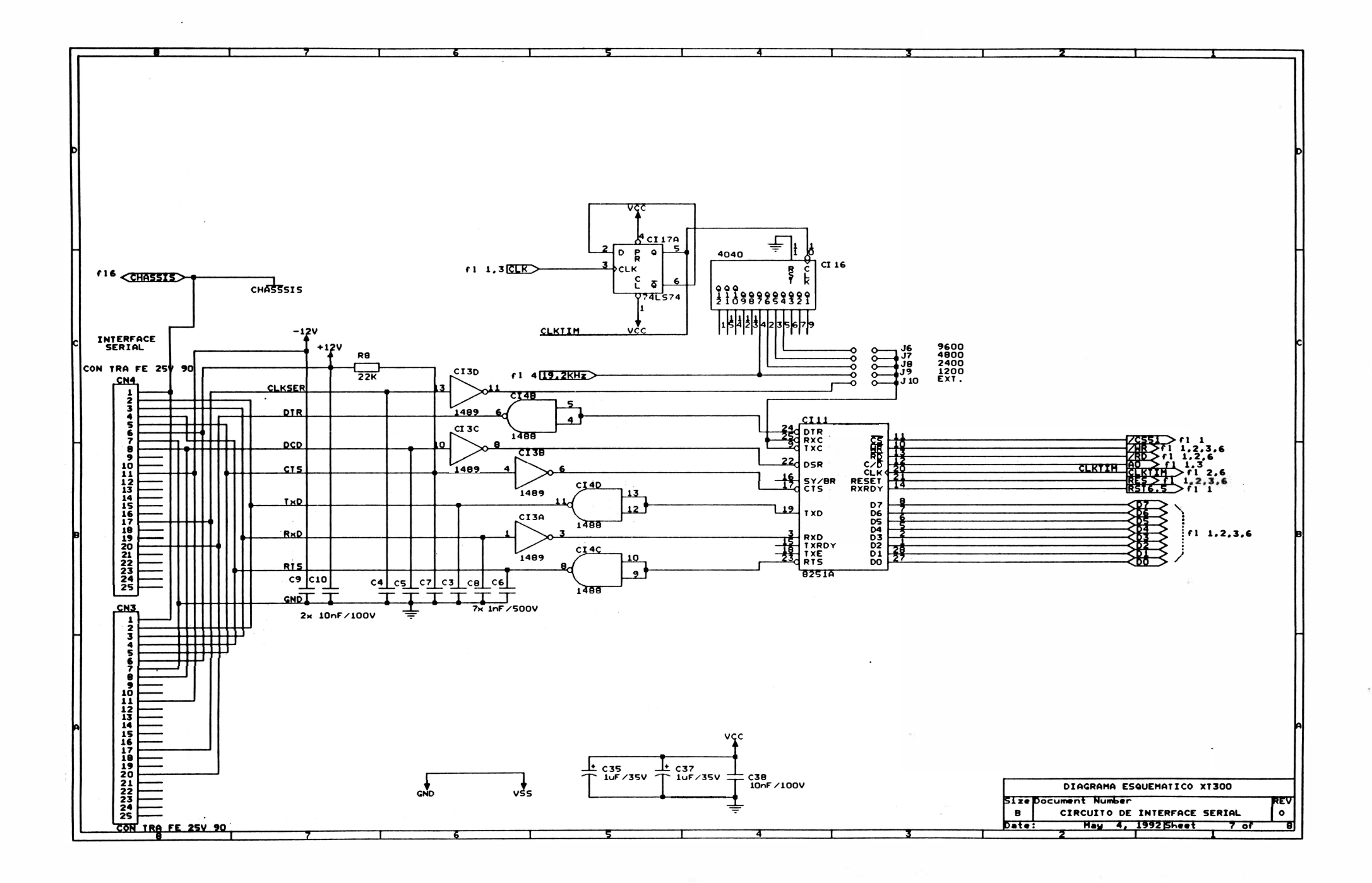

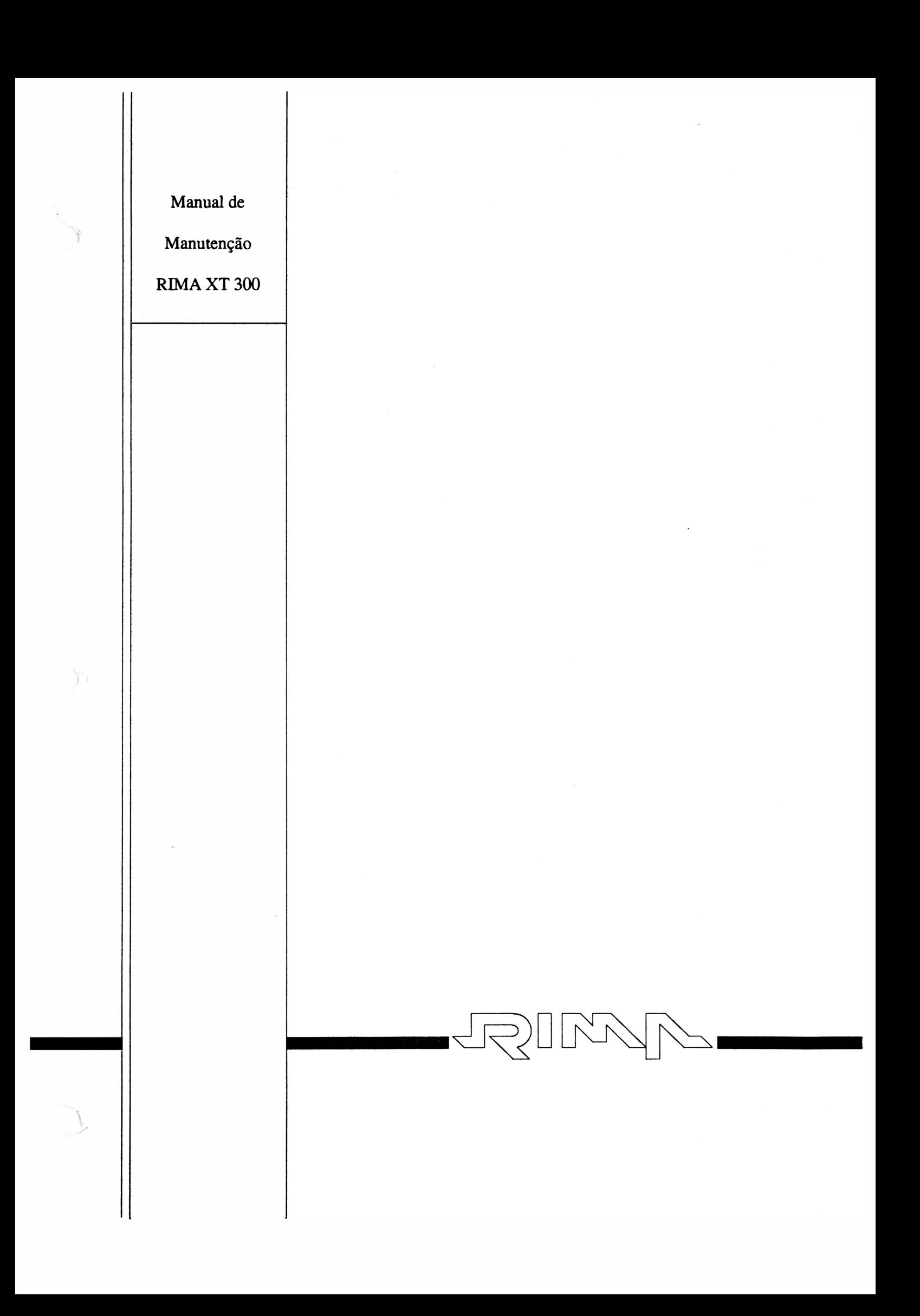

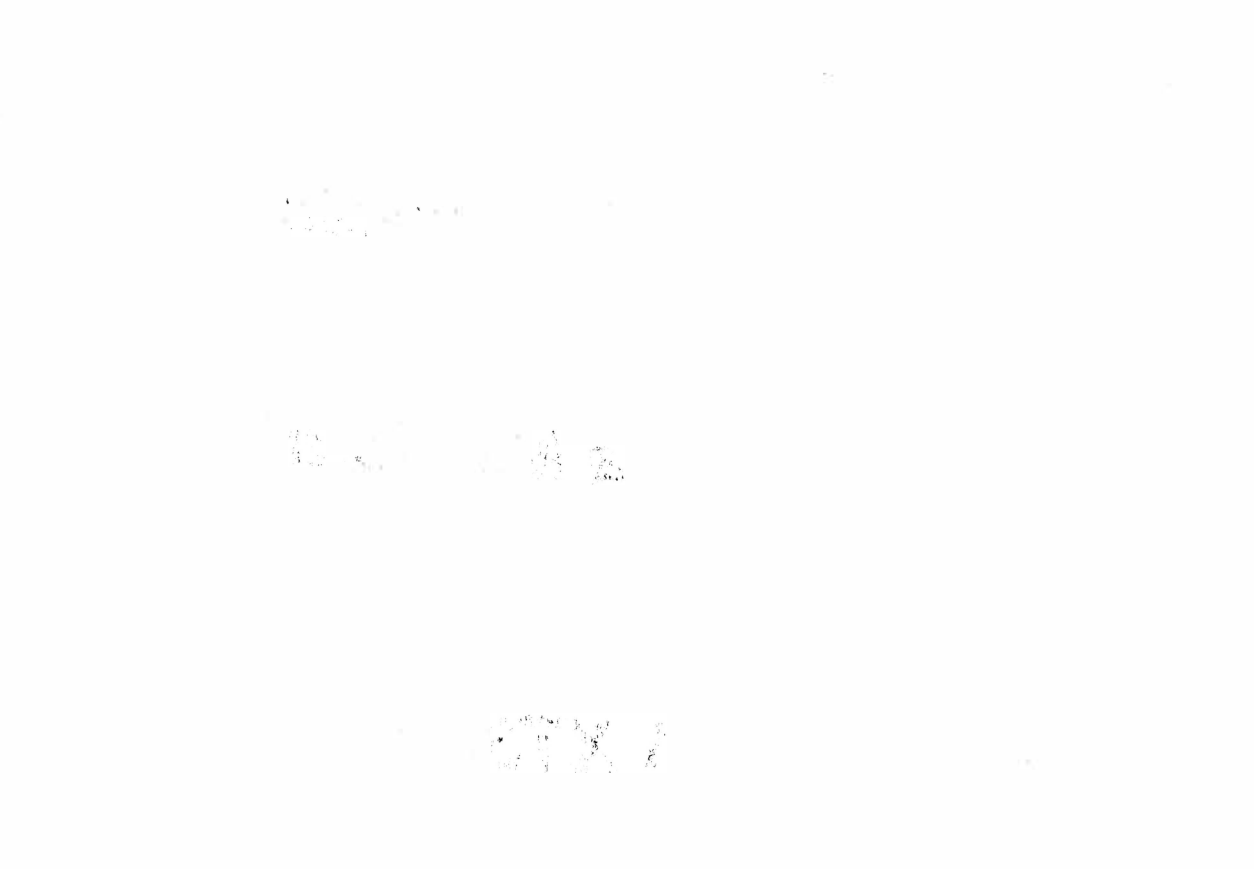

 $\Omega$  .

 $\label{eq:2.1} \mathcal{L}_{\mathcal{A}}(x,y) = \mathcal{L}_{\mathcal{A}}(x,y) = \mathcal{L}_{\mathcal{A}}(x,y) = \mathcal{L}_{\mathcal{A}}(x,y) = \mathcal{L}_{\mathcal{A}}(x,y) = \mathcal{L}_{\mathcal{A}}(x,y)$ 

 $\mathcal{L}^{\text{max}}_{\text{max}}$  , where  $\mathcal{L}^{\text{max}}_{\text{max}}$ 

 $\label{eq:2.1} \mathcal{E}^{\prime}_{\alpha\beta} = \mathcal{E}^{\prime}_{\alpha\beta} = \mathcal{E}^{\prime}_{\alpha\beta} = \mathcal{E}^{\prime}_{\alpha\beta} = \mathcal{E}^{\prime}_{\alpha\beta} = \mathcal{E}^{\prime}_{\alpha\beta} = \mathcal{E}^{\prime}_{\alpha\beta} = \mathcal{E}^{\prime}_{\alpha\beta} = \mathcal{E}^{\prime}_{\alpha\beta} = \mathcal{E}^{\prime}_{\alpha\beta} = \mathcal{E}^{\prime}_{\alpha\beta} = \mathcal{E}^{\prime}_{\alpha\beta} = \mathcal{E}^{\prime}_{\alpha\beta} = \mathcal$ 

 $\circlearrowleft$ 

 $\kappa=\chi$ 

Manual de Manutenção

## Impressora Matricial

## **RIMA XT300**

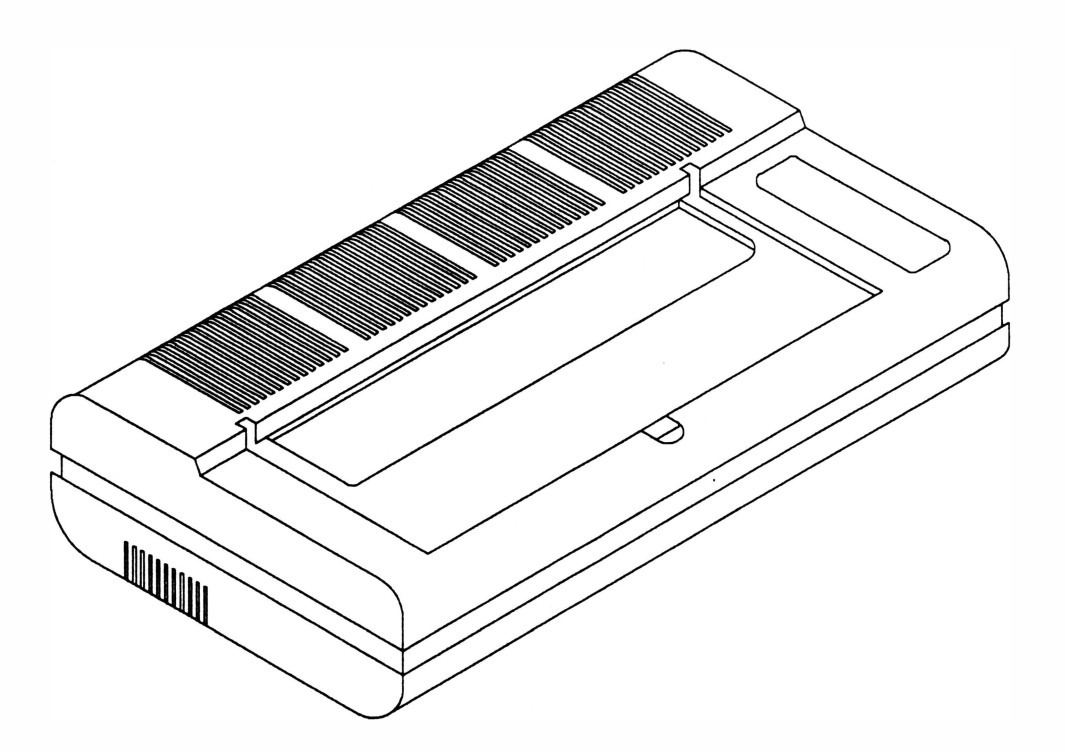

REVA

### MANUAL DE MANUTENÇÃO

### IMPRESSORA MATRICIAL

#### RIMA XT <sup>300</sup>

Copyright © 1994 por Rima Impressoras S.A. Direitos Reservados

As informações contidas neste manual têm caráter técnico-informativo e são de propriedade da Rima Impressoras S.A., não podendo ser reproduzidas sem autorização por escrito da mesma.

A "Rima" reserva-se ao direito de fazer as alterações concernentes ao manual e ao produto sem a necessidade de uma informação prévia.

Data da última revisão : Agosto / 94

Revisão 8

A Rima mantém uma Central de Atendimento ao Usuário, que poderá esclarecer quaisquer dúvidas sobre este manual ou sobre seus produtos e agradece a comunicação de eventuais falhas ou omissões deste manual.

Criação e Produção

Departamento de Documentação

Rima Impressoras S.A.

Fábrica : Av. Prof. Francisco Morato, 4293

CEP: 05521-200

Telefone :(011) 842-5842

Central de Atendimento ao Usuário· 0800-115577 (Discagem Direta Gratuíta)

Telex: (011) 55694 RIMP-BR

Fax : (011) 843-3753

### APRESENTAÇÃO

)

Este manual descreve o princípio de funcionamento, os procedimentos de manutenção e reparos a serem feitos em campo na Impressora Rima XT 300.

As instruções e procedimentos contidos neste manual são dirigidas à técnicos especializados.

Demais informações sobre o produto poderão ser encontradas no Manual de Operação e Instalação.

Este manual está organizado da seguinte forma:

#### Capftulo 1 : Apresentação do Produto

Descreve todas as características e especificações do produto.

Capftulo 2 : Princfpio de Funcionamento

Descreve o princípio de funcionamento da impressora.

Capftulo 3 : Localização de Defeitos

Descreve as técnicas de localização de defeitos.

Capftulo 4 : Ferramentas

Apresenta a lista de ferramentas a serem utilizadas durante a manutenção.

Capftulo 5 : Montagem e Desmontagem

Descreve os procedimentos de montagem e desmontagem dos subconjuntos.

Capftulo 6 : Manutenção Preventiva

Descreve o procedimento a ser seguido na manutenção preventiva.

Capftulo 7 : Estocagem

Define as condições de estocagem do produto.

- Anexo A : Lista de Peças
- Anexo B : Esquema Elétrico
- Anexo C : Alterações do Produto

#### CONTROLE DE REVISÕES

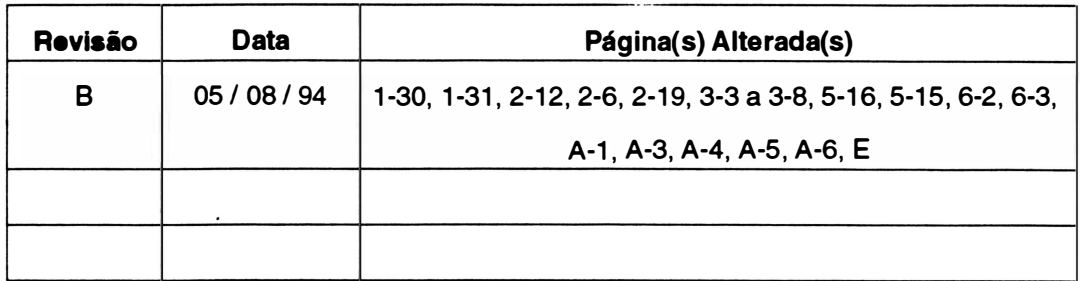

 $\ddot{\phantom{a}}$ 

 $\bar{\Lambda}$ 

# ) CAPÍTULO <sup>1</sup>: APRESENTAÇÃO DO PRODUTO

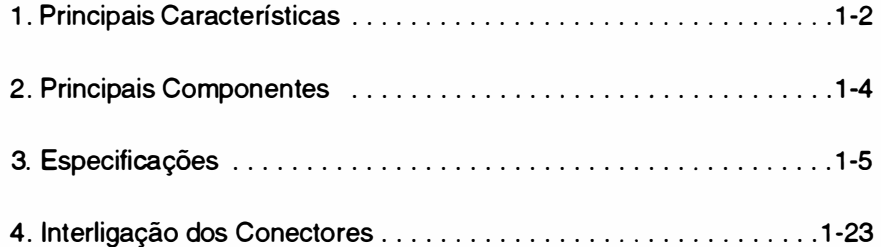

 $\bar{I}$ 

### 1. PRINCIPAIS CARACTERÍSTICAS

#### Velocidade

Imprime com velocidade normal de 300 cps à 10 cpp e matriz de 9 x 7 pontos (qualidade dados), com velocidade de 250 cps à 10 cpp e matriz 9 x 9 pontos (qualidade memorando), e 75 cps  $\dot{a}$  10 cpp e matriz 18 x 24 (qualidade carta).

#### Compatibilidade

É operável com computadores da linha IBM PC, IBM AT, 386, Supermicros, etc...

Emula as impressoras EPSON FX-1050 e IBM PROPRINTER III XL.

#### Seleção de configuração

Possui 16 chaves externas divididas em 2 conjuntos, que possibilitam o usuário definir: o modo de impressão, protocolo e composição da palavra para a transmissão serial, tabela de caracteres, zero cortado, fonte de caractere, salto do picote, comprimento da folha, velocidade de impressão e o avanço de linha.

Possui 8 estrapes que possibilitam o usuário definir: o sinal de *strobe* para a transmissão paralela, seleção de protocolo e velocidade para a transmissão serial.

#### **Interface**

É fornecida com interface paralela: padrão Centronics e conector DDK de 36 vias.

#### Opcional:

Pode-se adquirir um kit Interface Serial/Expansão de Memória, separadamente. Sendo a interface serial no padrão RS 232 C com conector HD20 de 25 vias.

#### Recursos de texto

Imprime em Qualidade Carta (NLQ), expandido, condensado, itálico, sublinhado, enfatizado, overscore, subscript, superscript, altura e largura dupla, modo memorando, com espaçamento proporcional entre os caracteres, espaçamento variável, alinhamento de texto na linha e ainda permite a combinação dos seus recursos entre si.

#### Conjunto de caracteres

A RIMA XT 300 contém 19 conjuntos de caracteres estampáveis que podem ser selecionados de acordo com a necessidade.

Possui no modo EPSON: 1 conjunto EPSON Standard, 1 conjunto EPSON GRÁFICOS, 1 conjunto no padrão ABICOMP, 1 conjunto no padrão BRASCll (ABNT) e 12 conjuntos de caracteres internacionais. E outros 3 conjuntos no modo IBM.

#### Recursos gráficos

Executa gráficos com perfeição utilizando até 9 agulhas.

#### Construção de caracteres próprios

O usuário pode criar o seu próprio conjunto de caracteres, e este conjunto de caracteres, criados pelo usuário, pode ser utilizado no lugar do conjunto de caracteres residentes na impressora.

#### **Teclado**

O teclado foi projetado visando simplificar e otimizar a relação entre o operador e a máquina, através dele pode-se realizar operações como: autodiagnose, posicionamento automático do início da folha, ajuste de linha através de micromovimentos, avanço de linha e folha, inicialização (RESET), impressão em dois modos hexadecimal, seleção de densidade de impressão para 1 7.1 cpp, seleção de fonte de caracteres NLQ (opcional), qualidade memorando, qualidade carta (NLQ), impressão em modo proporcional, impressão em modo Quiet, modo 132 colunas e acerto de folgas.

Através de indicadores luminosos (LED'S) a impressora sinaliza: se está em modo remoto/local ou memorando/normal, se está em modo Qualidade Carta, quando o teclado está sendo selecionado de acordo com as funções do lado esquerdo, quando o teclado está sendo selecionado de acordo com as funções do lado direito.

#### **Buffer**

Possui 1 buffer de 6 kbytes que permite armazenar os dados externos, deixando o microcomputador disponível para outras operações. Pode-se aumentar a capacidade para 38 *Kbytes*, instalando o *Kit* de Interface Serial/Expansão de Memória (opcional).

#### Sinais auditivos

Através de sinais auditivos (BIP'S) a.impressora sinaliza: falta de papel, aceitação dos comandos pelo teclado, sinal de pronto e falha interna.

#### 2. PRINCIPAIS COMPONENTES

A RIMA XT 300 pode ser dividida em três blocos básicos: o mecanismo impressor, a eletrônica de controle e o gabinete da impressora.

O mecanismo impressor é o elemento estrutural que possibilita a movimentação da cabeça impressora e o avanço do papel. Os principais componentes do mecanismo são: o bloco móvel onde está fixada a cabeça de impressão, os eixos onde se movimenta o bloco móvel, o motor de passo que movimenta o bloco móvel, o motor de avanço do papel, o sistema de tração do papel, além do chassis propriamente dito. Fixos ao mecanismo encontram-se o sensor de papel e o sensor de margem.

A eletrônica é composta por 2 placas localizadas no compartimento traseiro. Uma das placas (placa de controle) contém a CPU com seus periféricos, e é responsável: pela recepção de dados e controle do mecanismo impressor. A outra placa é responsável pela alimentação de todo o circuito elétrico.

O gabinete é composto de duas partes: uma fixa, que aloja o mecanismo e o circuito eletrônico,e uma parte basculante que possibilita a alimentação do papel e o acesso às partes internas.

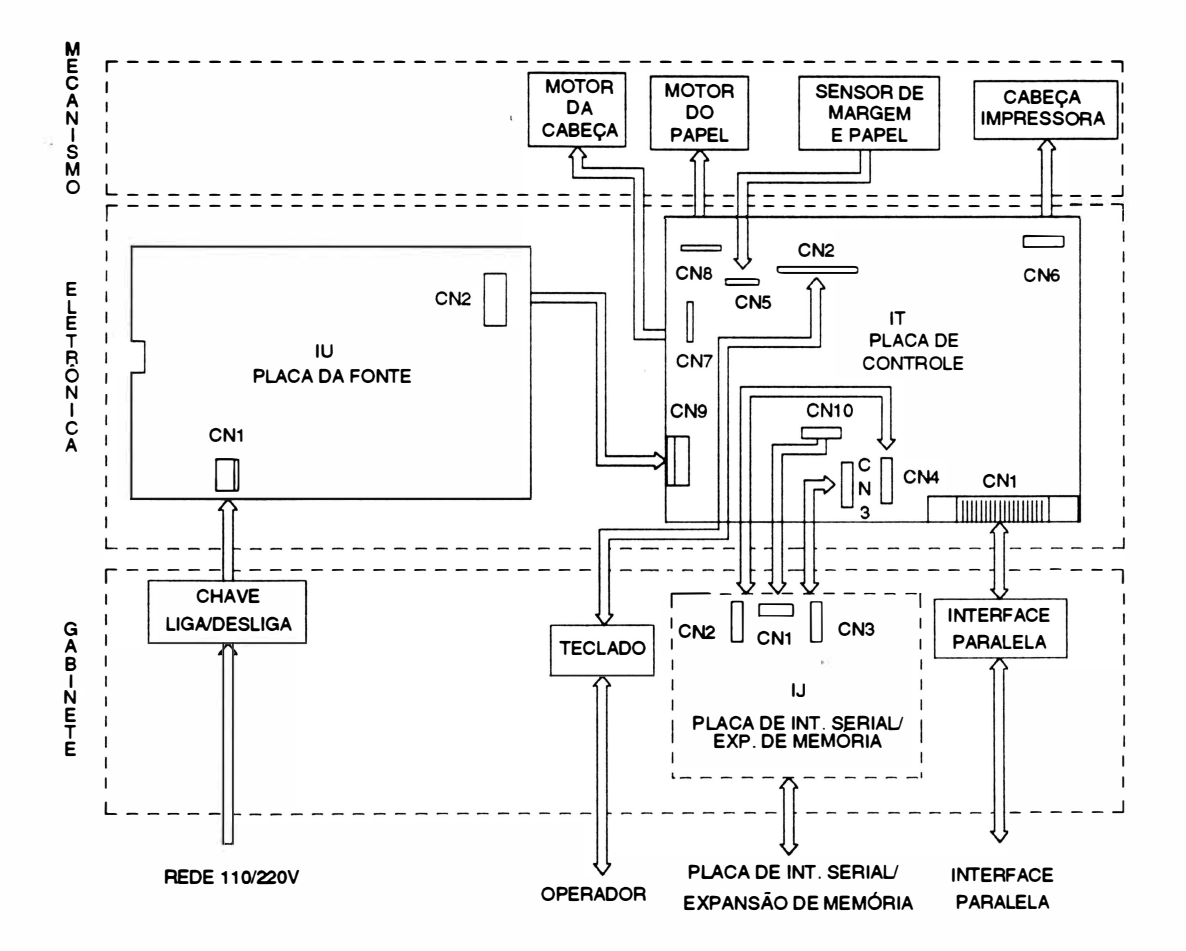

Fig. 1 • 1 : Principais Componentes

#### 3. ESPECIFICAÇÕES

)

#### - CARACTERÍSTICAS DE IMPRESSÃO :

• Tecnologia de impressão: Impacto por matriz de pontos.

A RIMA XT 300 é uma impressora de impacto, ou seja, onde a impressão se dá por meio de choque mecânico entre as agulhas da cabeça de impressão e o papel.

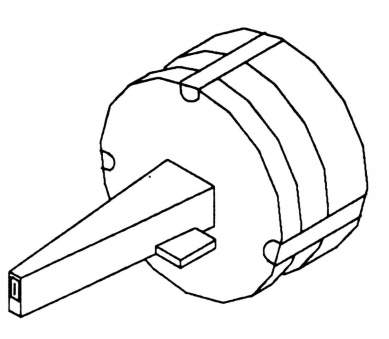

Fig. 1 • 2 : Cabeça de Impressão

#### •Velocidade de impressão:

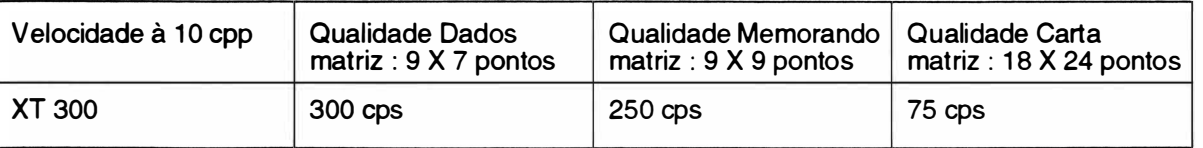

• Seleção de impressão:  $\blacksquare$  - bidirecional com pesquisa de caminho ótimo.

- unidirecional selecionado por comando.

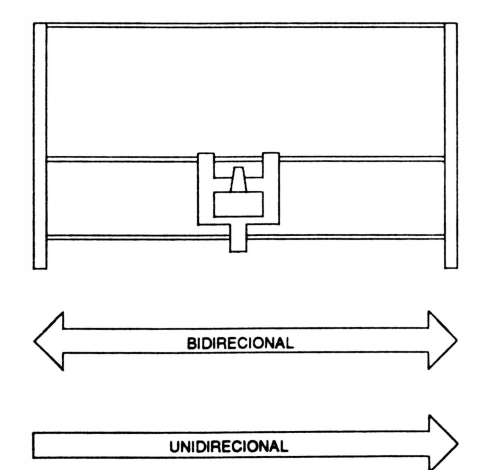

Fig. 1 - 3 : Movimentos bidirecional / unidirecional

Ao ser ligada, a impressora se encontra selecionada para operar em movimentos bidirecionais, ou seja, imprimindo em ambos os sentidos, da direita para esquerda e da esquerda para a direita, procurando sempre qual o melhor trajeto a ser percorrido pela cabeça de impressão para imprimir o próximo caractere.

Em casos onde se necessite que a impressão seja feita unidirecionalmente,ou seja, apenas num sentido, é necessário que se programe a impressora.

#### • Densidade e largura de Impressão

A densidade de impressão horizontal define o número de caracteres que podem ser impressos em 1 polegada de formulário.

Estão disponíveis 5 diferentes densidades incluindo a normal de 1 O cpp. A largura máxima de impressão está relacionada com a densidade de impressão.

Tem-se ainda o modo proporcional cuja densidade de impressão varia de acordo com a largura de cada caractere que está sendo impresso.

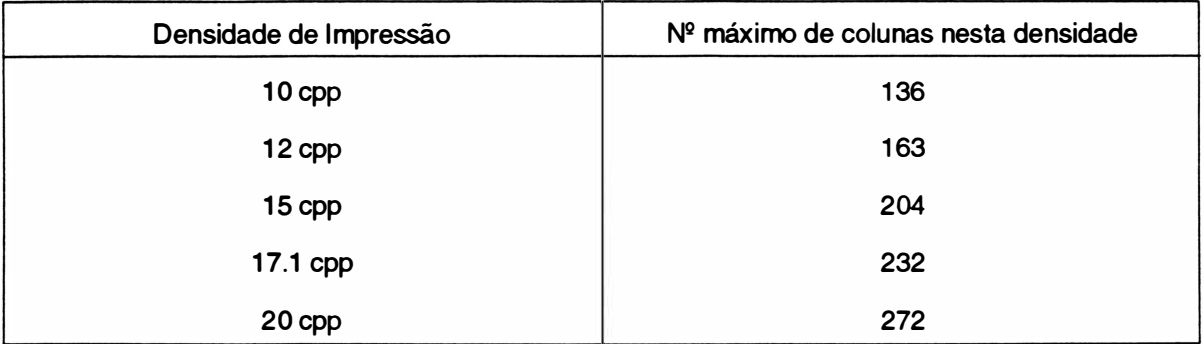

#### • Atributos de Impressão

#### Caractere Normal

É obtido quando não se aplica nenhum dos seus recursos de texto disponíveis, a partir de uma matriz 9 X 7 pontos.

Caractere de altura dupla

A altura do caractere é o dobro do caractere normal. A matriz dos caracteres é de 18 x 9 pontos. Ele é obtido em 2 passagens do carro, onde a segunda passagem é precedida de um avanço de linha.

Caractere Expandido

A largura do caractere expandido é o dobro da largura do caractere normal. É obtido a partir de uma matriz de 9 x 15 pontos.

Caractere Enfatizado

O caractere enfatizado é obtido através de duas passagens do carro e a matriz dos caracteres é de 9 x 7 pontos.

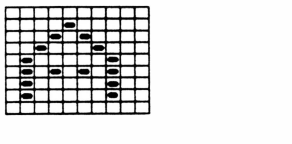

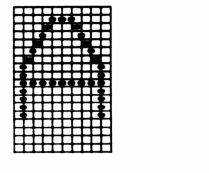

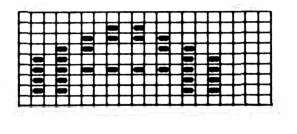

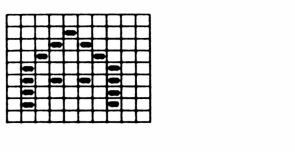

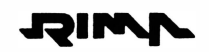

#### Caractere Itálico

)

O caractere itálico é obtido através de uma matriz de 9 x 8 pontos, onde o caractere formado é inclinado a direita.

Caractere Sublinhado

O caractere sublinhado é obtido através de uma matriz de 9 x 10 pontos, onde a nona agulha é acionada.

Caractere Superscript

A altura dos caracteres é a metade da altura dos caracteres normais. O caractere é impresso da metade da linha para cima com duas passagens do carro. Sendo a segunda precedida de um microavanço de linha. A matriz dos caracteres é composta de 9 x 9 pontos.

Caractere Subscript

A altura dos caracteres é a metade da altura dos caracteres normais. O caractere é impresso da metade da linha para baixo com duas passagens do carro. Sendo a segunda precedida de um microavanço de linha. A matriz dos caracteres é composta de 9 X 9 pontos.

Qualidade Carta (NLQ)

O caractere é formado através de uma matriz de 18 X 24 pontos. O caractere NLQ é obtido em 2 passagens do carro, na segunda passagem há um pequeno avanço de linha.

Caractere Overscore

O caractere overscore é obtido através de uma matriz de 9 x 1 O pontos, onde a primeira agulha é acionada.

Modo Proporcional

Neste modo os caracteres são impressos com o espaço em branco entre eles, proporcional ao tamanho do caractere.

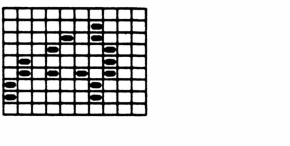

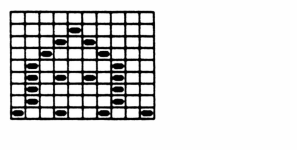

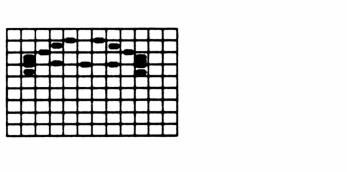

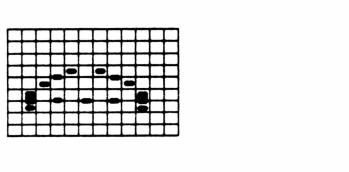

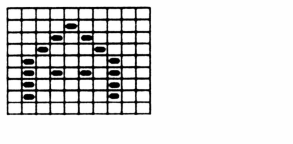

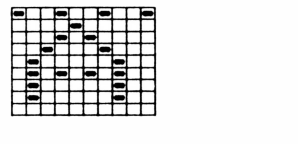

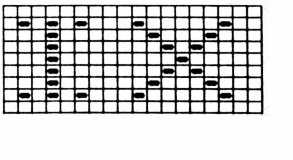
### • Conjuntos de caracteres internos : EPSON STANDARD, EPSON GRÁFICOS, ABICOMP, BRASC li (ABNT), IBM e INTERNACIONAIS

Todos os caracteres internos da RIMA XT 300 estão gravados em uma memória EPROM, localizada na placa de controle podendo ser acessados pelo dispositivo de entrada (terminal, microcomputador, etc...).

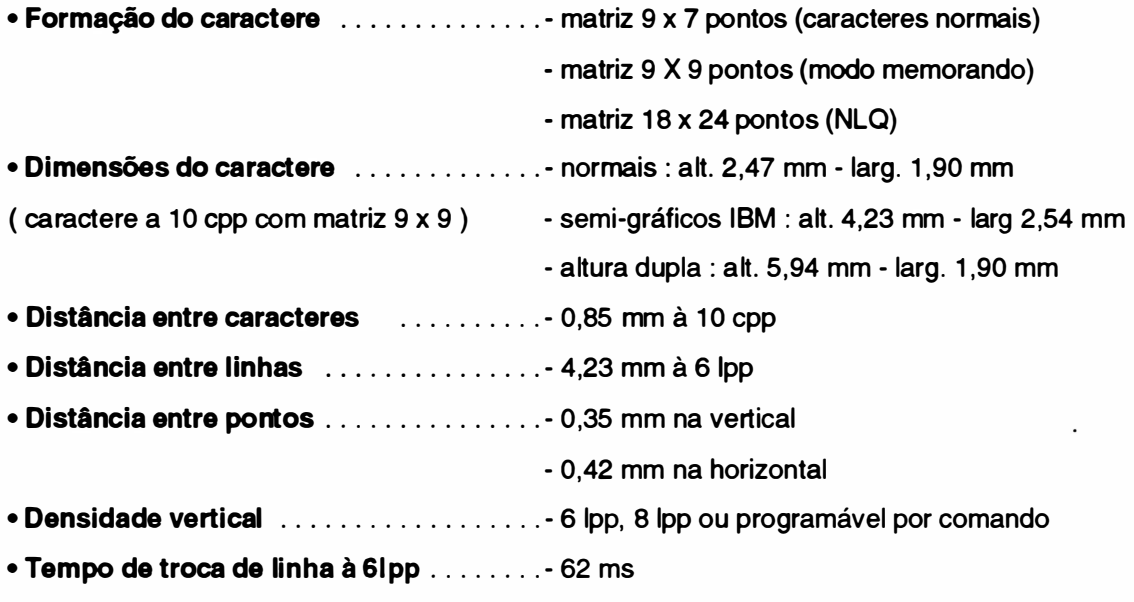

- Tempo de inversão do carro .......... 68,66 ms
- Capacidade Gráfica

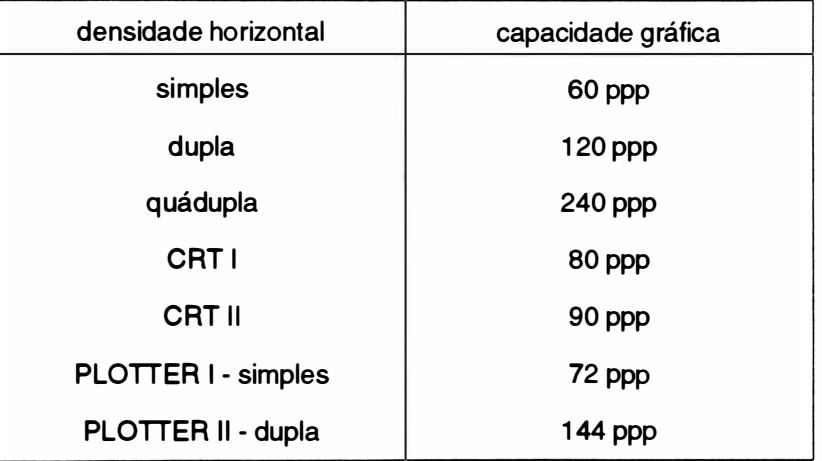

ppp - pontos por polegada

# - CARACTERÍSTICAS DO FORMULÁRIO

- Alimentação ........................ inferior ou frontal
- N 11 de vias ......................... original + 4 vias para formulário contínuo
- Largura máxima do formulário .......... 16 polegadas
- Tipo de papel ............................... formulário contínuo / folha avulsa
- Avanço do papel ................... trator de posicionamento regulável
- Limites de espessura do papel :

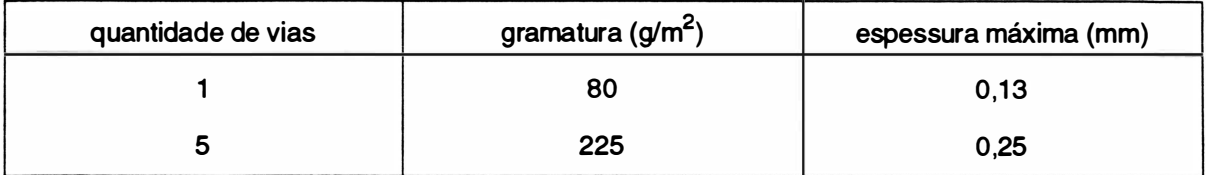

- CARACTERÍSTICAS DA INTERFACE
- Interface Paralela:
- Padrão Centronics: ............. 7 ou 8 bits
- Conector: ............................. DDK (Centronics) de 36 vias.

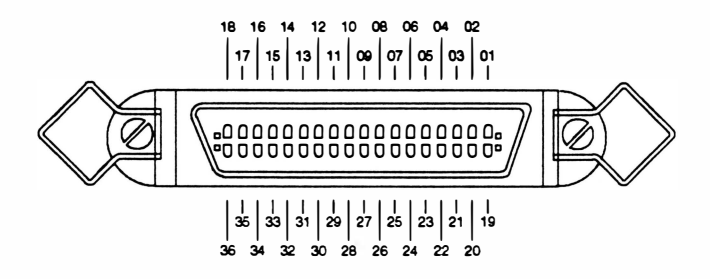

Fig. 1 - 4 : Conector Centronics

- Velocidade de transferência: ..... 1 Kbyte por segundo (mínimo) 12 Kbytes por segundo (máximo) - Buffer de recepção: . . . . . . . . . . . . 8 Kbytes - Nível dos sinais: . . . .... . ........ TTL - Sincronização: . . . . . . . . . . . . . . . . . Sinal de STROBE - Handshaking......................... Sinal ACK ou BUSY - Cabo: ........................ pares trançados de fios (GND + SINAL), comprimento máximo, recomendado pela RIMA, de 2 metros.

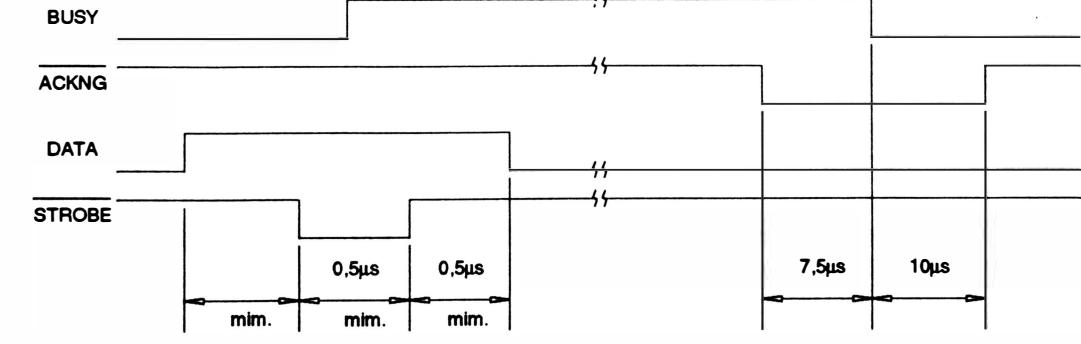

Fig 1 - 5: Temporização da transmissão de dados

O protocolo de transmissão pode ser feito de duas maneiras:

- Utilizando o ACK

Desta maneira a cada caractere enviado para a impressora, ela indicará a sua aceitação através de um pulso negativo do sinal (ACK - acknowledge). No caso do bufferde recepção estar cheio, o pulso de ACK só será enviado quando houver espaço no buffer.

O pulso do ACK só não será enviado se a impressora passar do modo REMOTO para LOCAL, ou ainda se ocorrer o término do papel. No primeiro caso, a passagem do modo REMOTO para LOCAL será indicado pela transição do sinal ON LINE que permanecerá em nível "O" enquanto perdurar o modo LOCAL de funcionamento. Somente quando a impressora retorna ao modo REMOTO, o pulso de ACK pendente será enviado.

No segundo caso, o término do papel será indicado pelo sinal ERRO e o pulso de ACK pendente será enviado quando a impressora voltar para o modo REMOTO ( já que quando é sentida a falta de papel a impressora vai automaticamente para o modo LOCAL).

- Utilizando o BUSY

O computador só poderá enviar dados para a impressora quando o sinal BUSY estiver em nível "O". A cada caractere recebido o sinal BUSY vai a nível "O" quando a impressora está pronta para receber o próximo caractere.

Quando o buffer é preenchido a linha de BUSY vai a nível "1" indicando ao computador que ele deve parar de enviar dados, até que o buffer se esvazie baixando novamente a linha de BUSY.

Quando a impressora estiver em modo LOCAL (indicado pelo sinal ON LINE) e receber um caractere, o sinal BUSY vai a nível "1 ". Esta situação perdura até que seja novamente acionado o REMOTO.

Nota : estando em modo LOCAL, a impressora aceita um único caractere e a linha de BUSY vai a nível "1 ".Qualquer outro caractere enviado nessa situação é perdido.

## - CARACTERÍSTICAS DAS FUNÇÕES PROGRAMÁVEIS PELA LINHA

As funções programáveis pela linha são selecionadas a partir de seqüências de comandos transmitidas pelo computador. Os parâmetros são armazenados na memória da impressora.

Ver a relação de comandos no Manual de Programação.

## - CARACTERÍSTICAS DE ALIMENTAÇÃO

#### • Chave liga - desliga

A chave liga-desliga está localizada na parte traseira da impressora. A alimentação de entrada é composta de um plugue de 3 pinos, sendo que a tomada também deve possuir 3 pinos e um deles deve ser conectado ao terra.

#### • Fusível

A impressora pode ser utilizada com tensão de rede que varia de 99 a 250V, e utiliza 1 fusível de 2 A, para qualquer tensão nesta faixa.

#### • Potência dissipada:

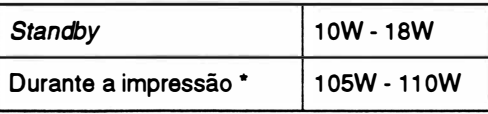

\* Este valor foi obtido através da impressão de caracteres ASCII {1 36 colunas) à 1 O cpp. A potência máxima ocorre durante a impressão em NLQ ou caracteres semi-gráficos, existem picos de 165W.

# - CARACTERÍSTICAS DOS CONTROLES E INDICADORES

#### • Indicadores Luminosos:

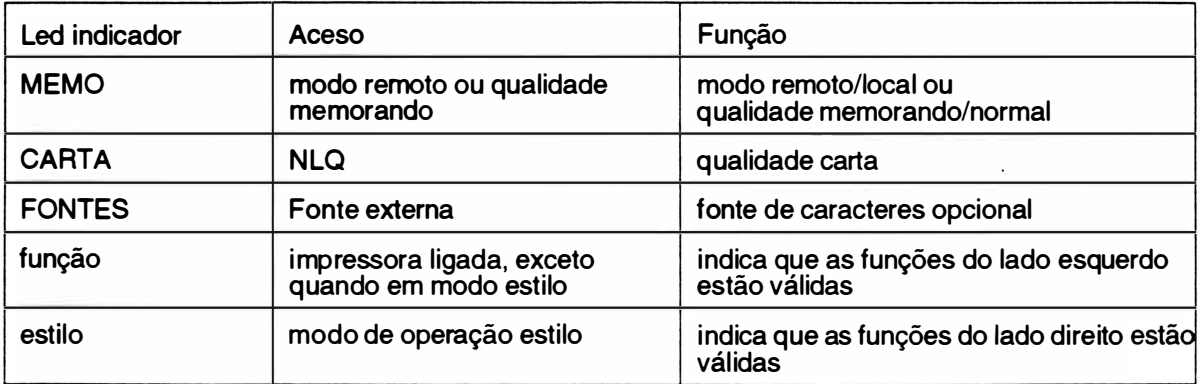

# •Teclado

O teclado possui dupla função : posicionamento de papel (FUNÇÃO) e programação dos seus recursos mais utilizados (ESTILO).

Quando em modo FUNÇÃO, é permitido que as teclas realizem as operações da esquerda e quando em modo ESTILO, é permitido que as teclas realizem as operações da direita.

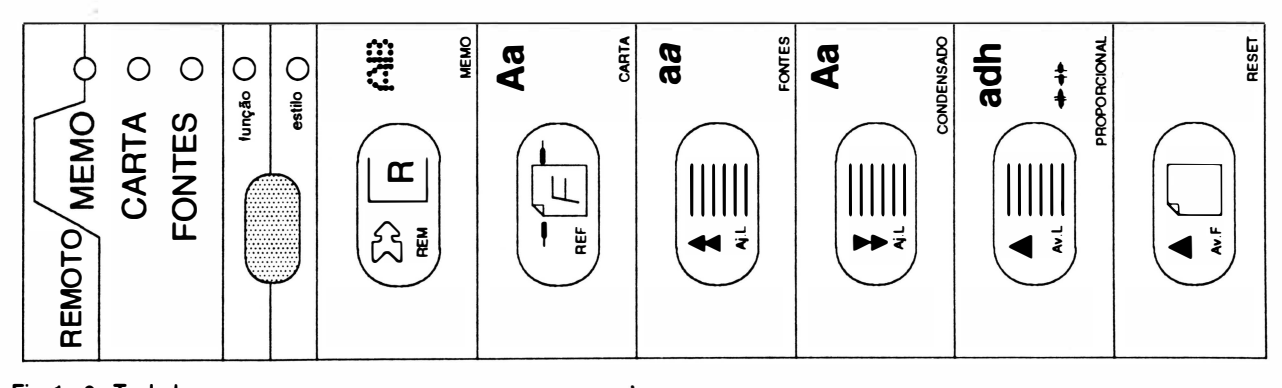

Fig. 1 - 6 : Teclado

 $\big)$ 

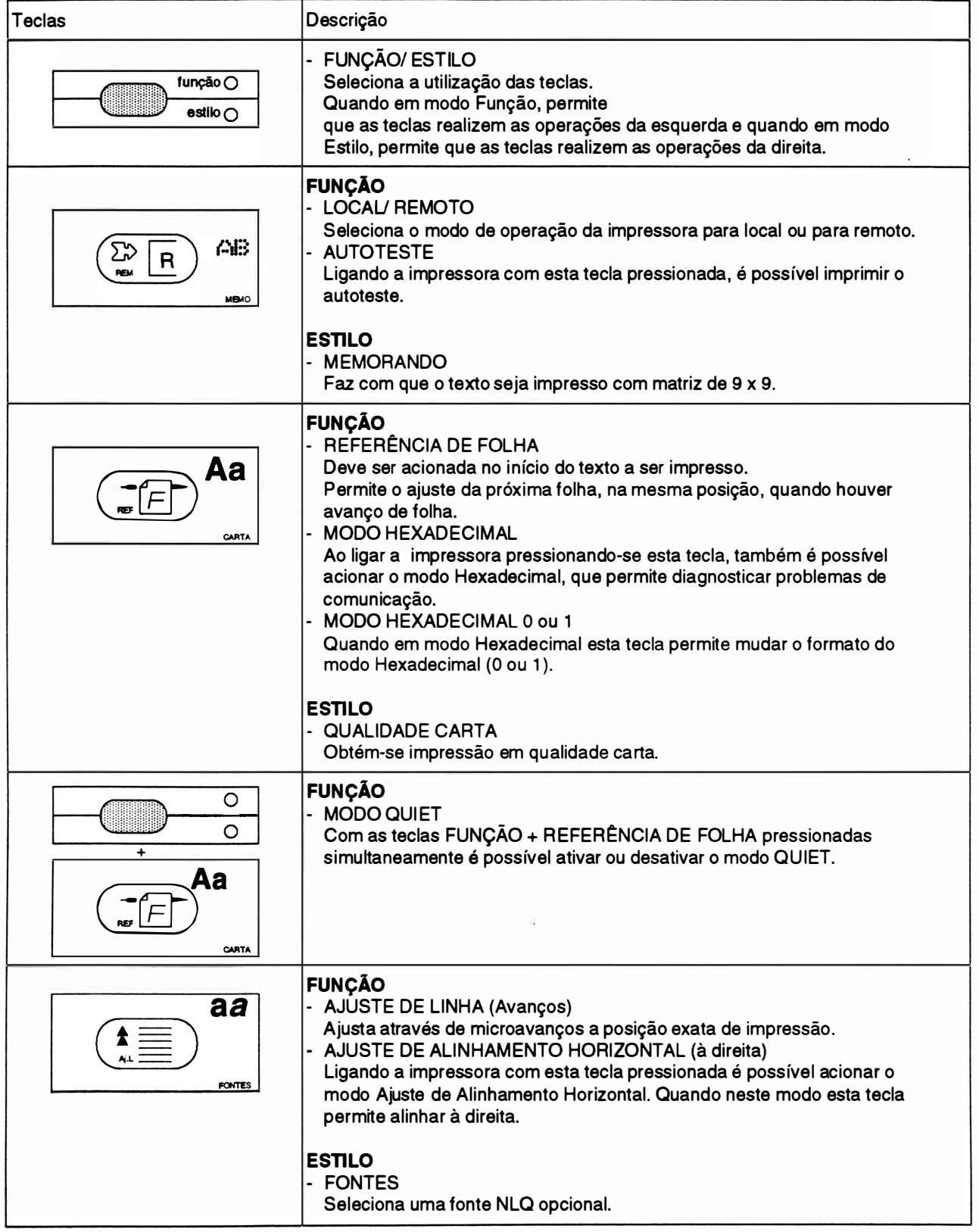

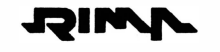

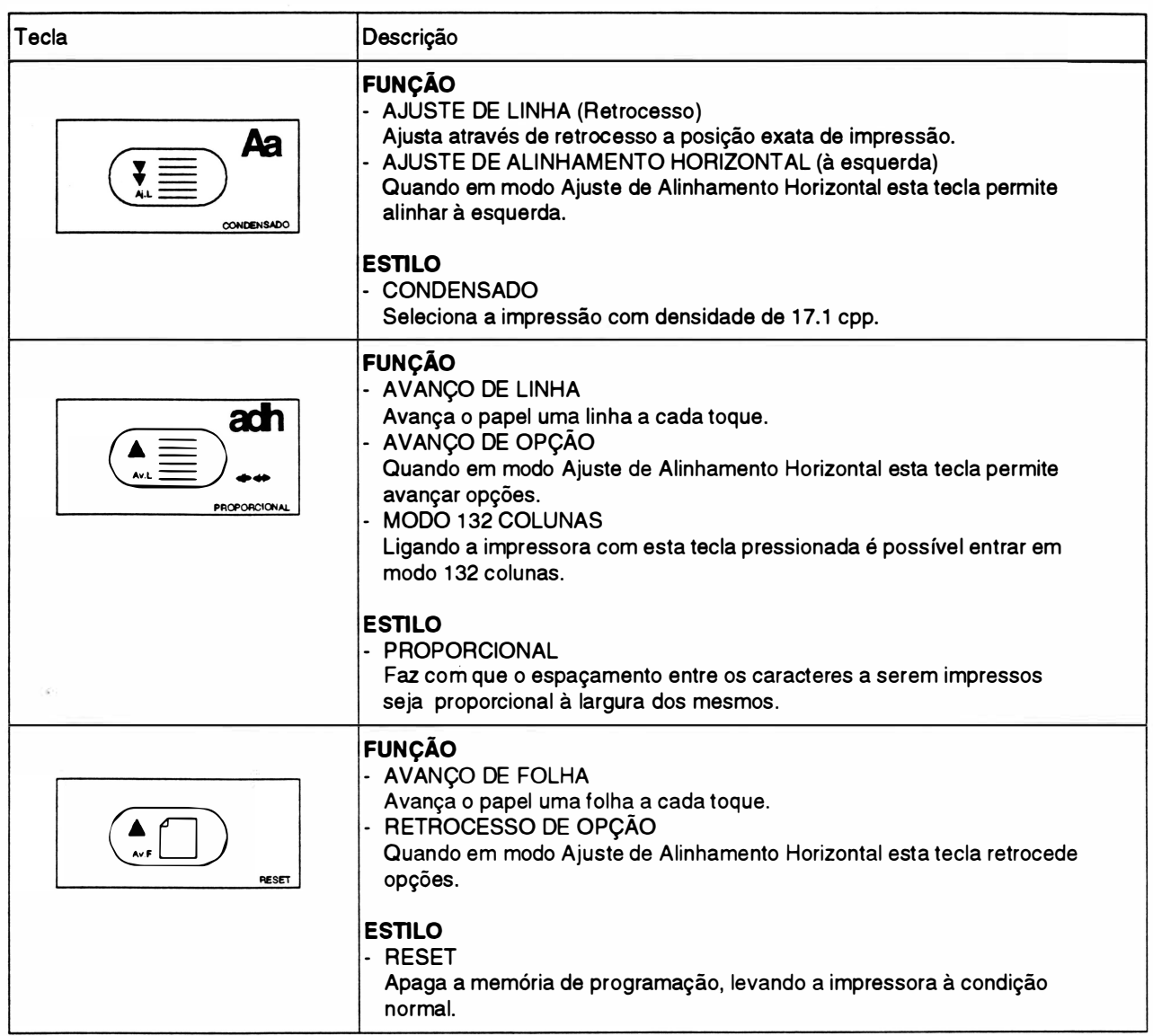

#### Modo Hexadecimal (Hex Dump)

O modo hexadecimal é utilizado para diagnosticar problemas com a interface de comunicação. Na Rima XT 300 extistem 2 formatos de modo hexadecimal.

O modo hexadecimal formato O, imprime tudo o que for enviado para impressora em hexadecimal, o que é exatamente o modo que ela recebe os dados do computador.

O modo hexacima! formato 1 , imprime somente os códigos de controle em hexa, e estes códigos são sublinhados.

)

Para selecionar o modo hexadecimal formato O proceder da seguinte forma:

- a A impressora deve estar inicialmente desligada.
- b Pressionar a tecla referência de folha e ligar a impressora.
- c A impressora emitirá 3 bips curtos  $+1$  bip longo  $+1$  bip curto e em seguida imprime a mensagem "Modo Hexadecimal (formato O)".

Para selecionar o modo hexadecimal formato 1 proceder da seguinte forma:

- a Entrar em modo hexadecimal formato o.
- b Pressionar a tecla remoto, e a impressora passará para o modo local.
- c Pressionar a tecla referência de folha.
- d Pressionar a tecla remoto, e a impressora passará para o modo remoto.
- e A impressora imprimirá a mensagem: "Modo Hexadecimal (formato 1)".
- f Para retornar ao formato O, seguir os procedimentos a, b, c e d deste item.

Obs.: Para voltar ao modo normal, desligar e ligar a impressora.

#### • Ajuste de Alinhamento Horizontal

O modo Ajuste de Alinhamento Horizontal permite real izar eventuais ajustes, caso a impressão no modo bidirecional apresente impressão "fantasma". Como no exemplo abaixo:

Impressão de caracteres enfatizados, com densidade de 1 2cpp e no modo memorando:

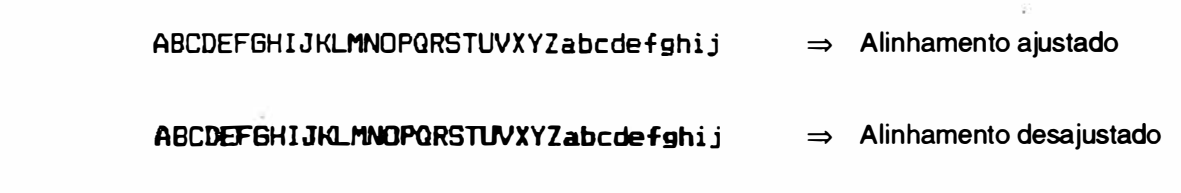

#### Para operar neste modo deve-se proceder da seguinte maneira:

#### Nota:

- Utilizar formulário de 136 colunas para realizar o Ajuste de Alinhamento.
- As teclas no modo ajuste de alinhamento têm as seguintes funções:
- ajuste de linha (avanço) alinha para a direita
- ajuste de linha (retrocesso) alinha para a esquerda
- Avanço de linha avança opção
- Avanço de folha retrocede opção
- Referência de Folha seleciona a opção

a - Ligar a impressora com a tecla ajuste de linha (avanço) pressionada. Assim, a impressora entrará no menu de Ajuste de Alinhamento Horizontal, e imprimirá a seguinte mensagem:

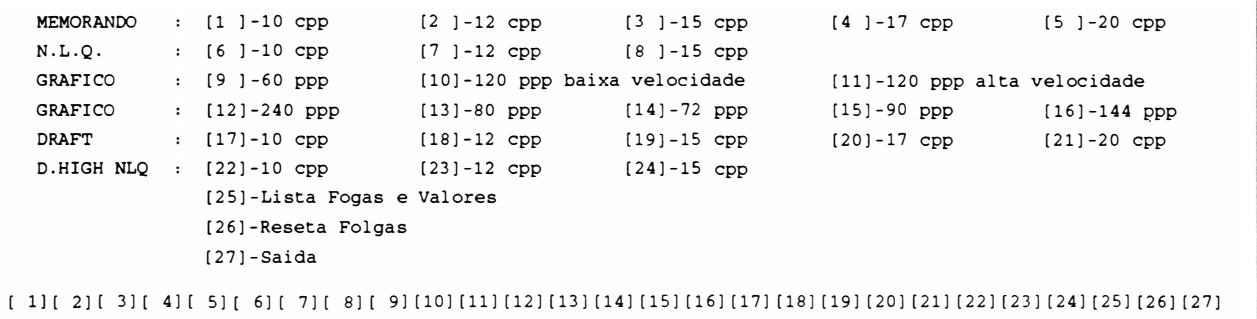

- A cabeça impressora pára na posição [1].
- b Selecionar a opção desejada, neste caso 12 cpp no modo memorando ([ 2]). Em seguida será impresso o teste de alinhamento vertical na densidade escolhida.
	- Caso a impressora esteja com problemas de alinhamento à direita, tem-se a seguinte impressão:

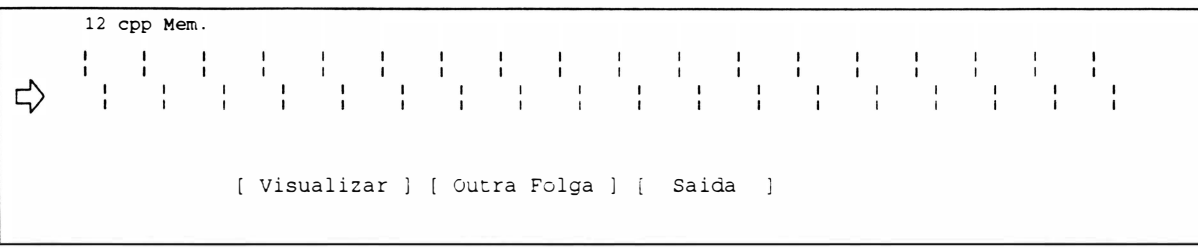

Neste caso é necessário proceder o ajuste para a direita. Para tal, a cada toque na tecla "ajuste de linha" (avanço) é feito um deslocamento à direita em incrementos de  $1/2$ ".

- Caso a impressora esteja com problemas de alinhamento à esquerda, tem-se a seguinte impressão:

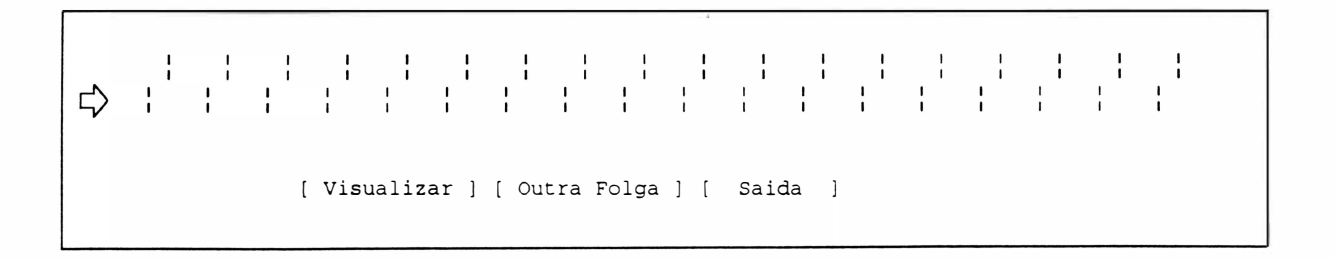

Neste caso é necessário proceder o ajuste para a esquerda. Para tal, a cada toque na tecla "ajuste de linha" (retrocesso) é feito um deslocamento à esquerda em incrementos de 1/72".

Após a tentativa de "alinhar", selecionar a opção ([ Visualizar ]) para observar quais os resultados obtidos com a tentativa. O objetivo é conseguir o alinhamento abaixo:

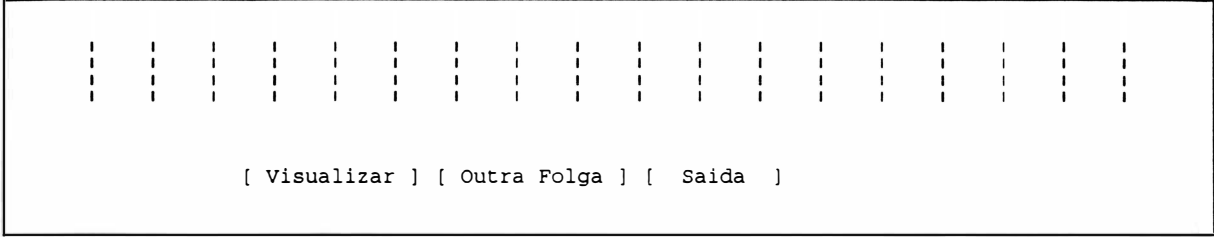

- c Existem ainda outras duas opções corno:
	- Lista FOLGA e VALORES. Esta opção lista todos os ajustes possíveis para se ter uma idéia geral dos mesmos.
	- SAÍDA. Sai do modo Ajuste de Alinhamento.
	- RESETA FOLGAS. Se ocorrer um descontrole geral dos ajustes, pode-se com auxílio desta opção, carregar os ajustes definidos na fábrica (default).
- d Após feito os ajustes, os valores ajustados são gravados na EEPROM.

## • Indicadores Auditivos:

Emite sinais sonoros para auxiliar a sinalização de eventos.

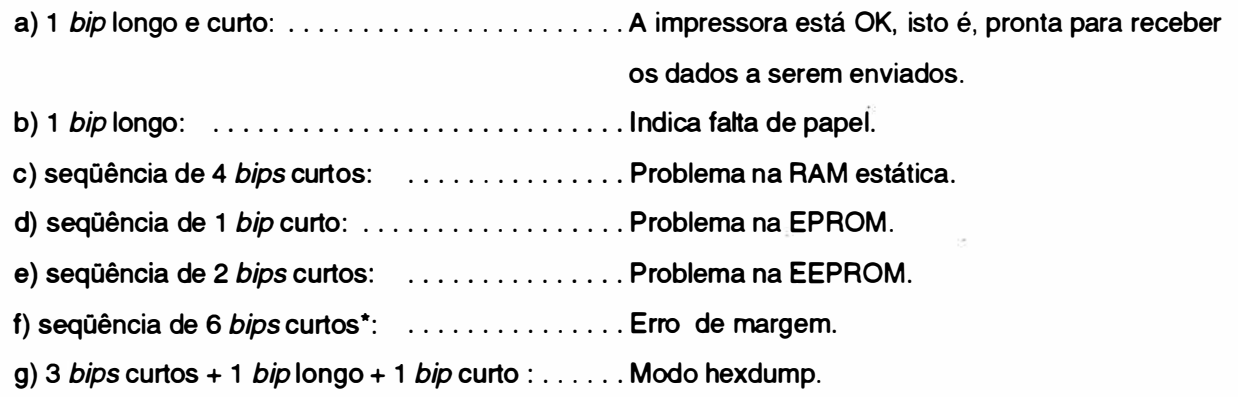

- \* Este erro pode ter as seguintes causas:
	- sensor de margem com defeito.
	- bloco móvel está travado.
	- motor da cabeça com defeito
	- circuito de acionamento do motor da cabeça com problemas

# • Configuração das Chaves Externas e Estrapes

) Na RIMA XT 300 existem dois conjuntos de 8 chaves de 2 posições cada, que estão localizadas na placa de controle e se tem acesso à elas na parte traseira da máquina. E ainda possui um conjunto de 8 estrapes, que estão localizados junto ao circuito impresso. Para se ter acesso a eles é necessário retirar a tampa divisória.

#### - Convenção :

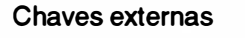

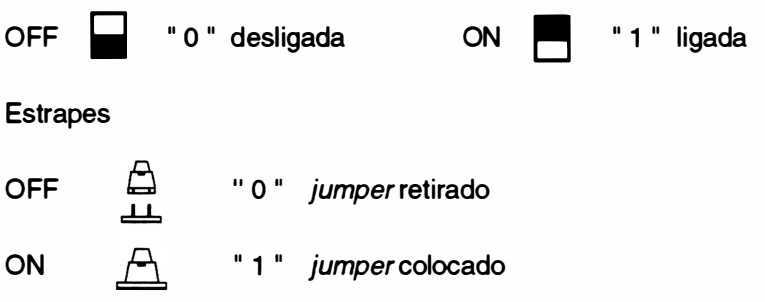

#### - Localização dos estrapes:

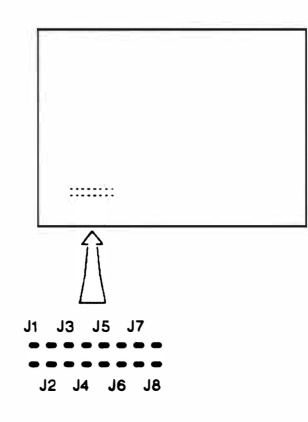

Fig. 1 • 7 : Localização dos estrapes

- Localização das chaves externas:

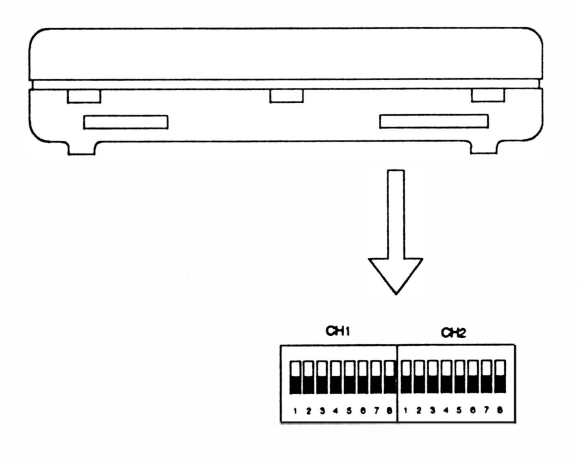

Fig. 1 - <sup>8</sup>: Localização das chaves extemas

# MODO DE IMPRESSÃO

• Modo de impressão e tabela de caracteres:

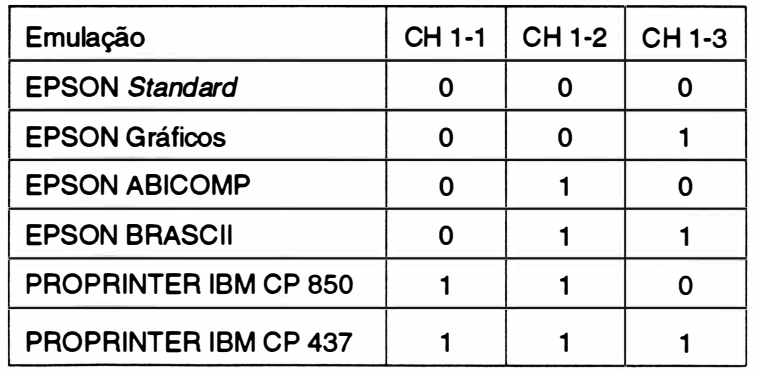

# INTERFACE SERIAL

• Seleção de Protocolo:

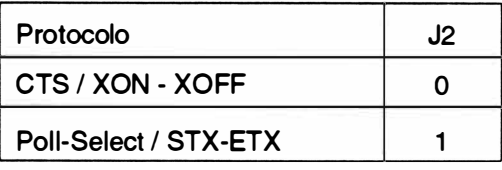

- Definição de Protocolo Serial:

Depois de previamente selecionado pelo estrape anterior, esta chave pode configurar:

• Se anteriomente pré-selecionado CTS/XON-XOFF:

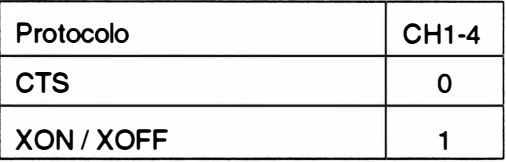

• Se anteriomente pré-selecionado Poll-Select/STX-ETX:

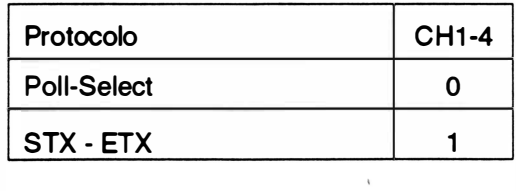

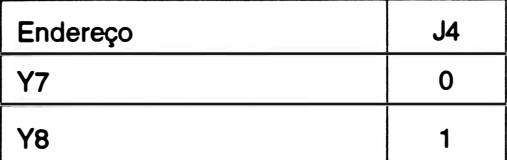

- Taxa de recepção/transmissão :

Deve-se selecionar a velocidade que foi programada para o equipamento que está sendo usado. Estas informações devem constar no Manual de I nstruções do equipamento.

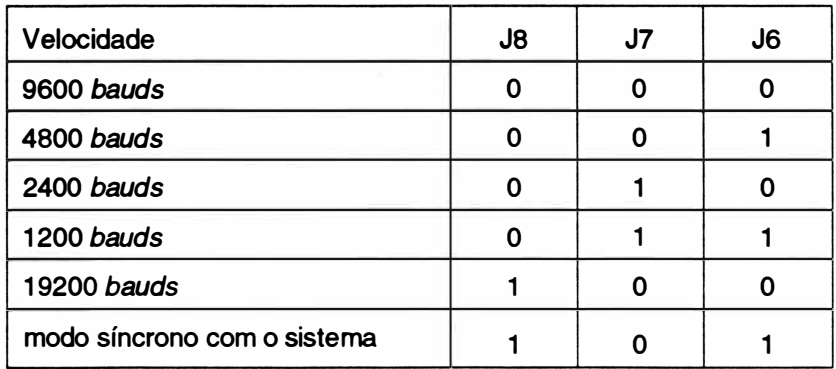

- Palavra Serial:

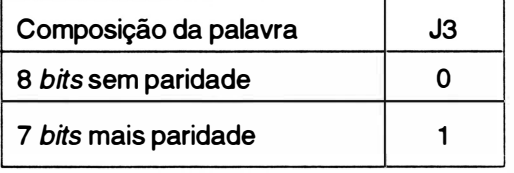

- Paridade:

Só é válido se a seleção anterior for : 7 bits + paridade.

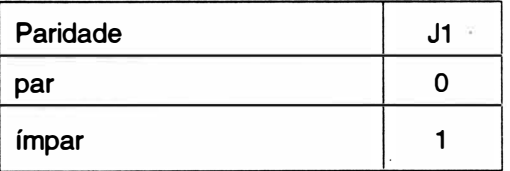

# INTERFACE PARALELA

- Sinal de strobe:

O sinal de strobe indica que os dados estão prontos para a impressora. Há dois padrões para o nível ativo deste sinal: alto e baixo.

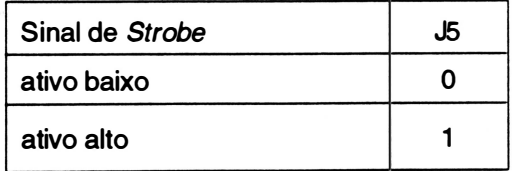

# **RECURSOS**

- Conjunto de Caractereres Internacionais:

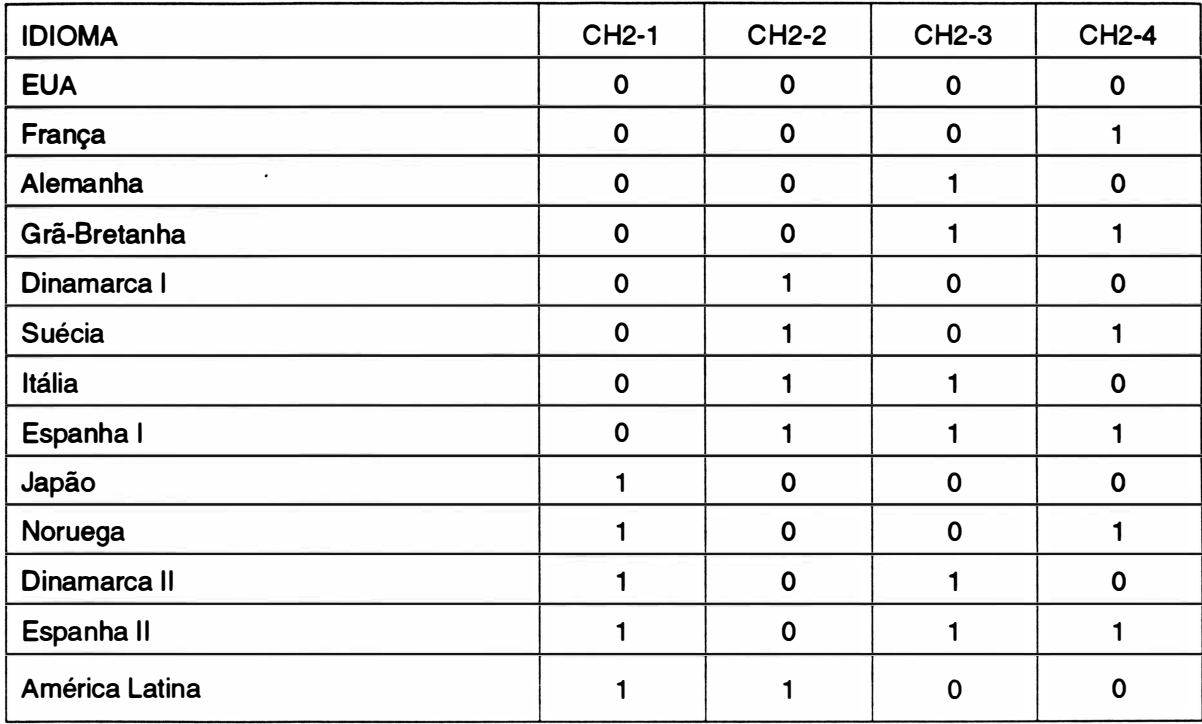

Obs.: Para se ter acesso a estes conjuntos de caracteres é necessário estar operando em modo EPSON com tabela de caracteres EPSON, onde os códigos mostrados na tabela acima substituem os códigos existentes na tabela EPSON STANDARD. Veja estes caracteres no Manual de Programação.

- Salto do picote:

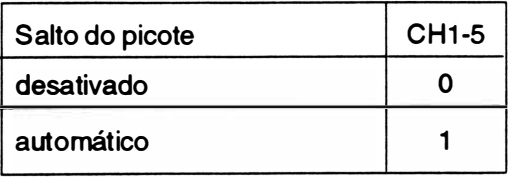

## - Fonte de caracteres NLQ:

A impressora XT300 possui 3 fontes internos de caracteres, todos selecionáveis por comando ou através das chaves externas.

Seleção do fonte através das chaves externas.

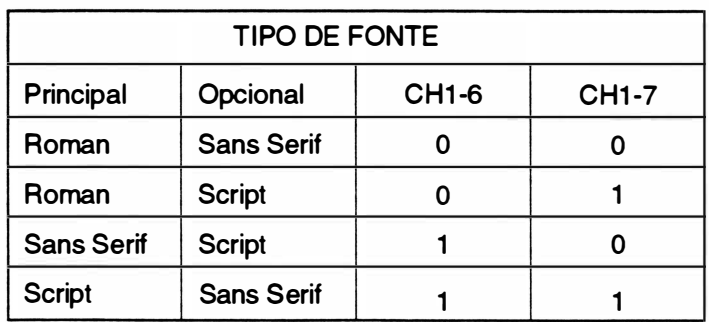

- Zero cortado :

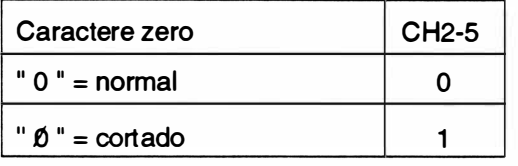

- Comprimento de página :

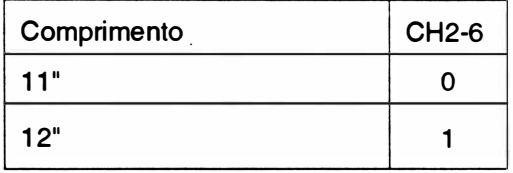

- Avanço de linha automático :

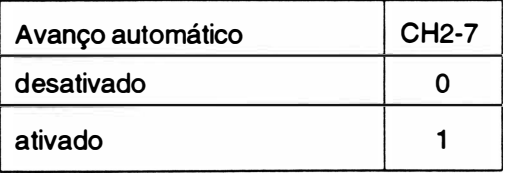

- Comprimento do avanço de linha :

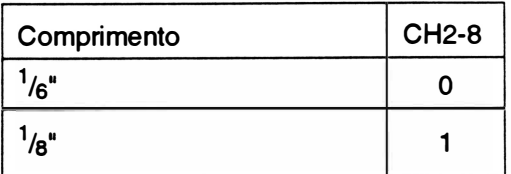

)

- Velocidade de operação :

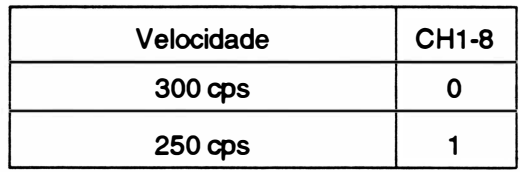

# CONFIGURAÇÃO DEFAULT

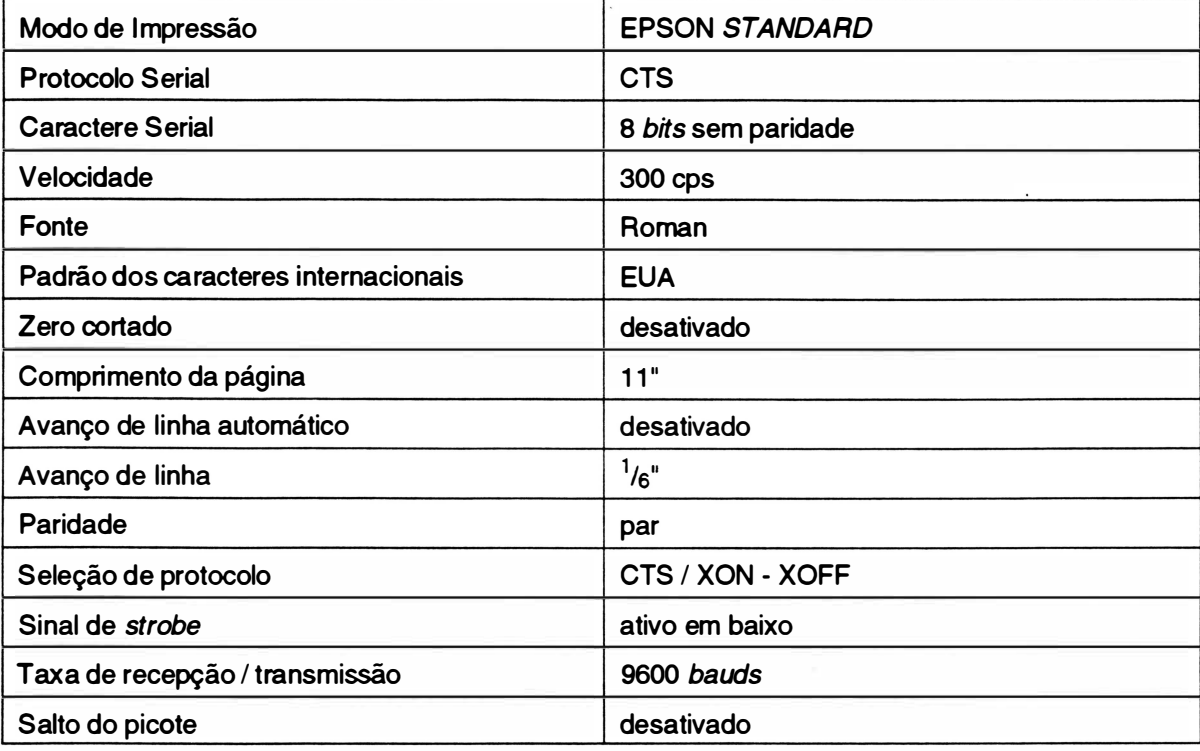

# - CARACTERÍSTICAS FÍSICAS

- Dimensões .................... 630 X 365 X 1 48 mm
- Peso líquido .......................9,5 Kg

# - CARACTERÍSTICAS AMBIENTAIS

- Temperatura de operação ........0 a 40°C
- •Temperatura de armazenamento ... O a 70 °C
- Umidade relativa do ar .......... 20 a 80% (sem condensação)

# 4. INTERLIGAÇÃO DOS CONECTORES

# ) • Diagrama geral:

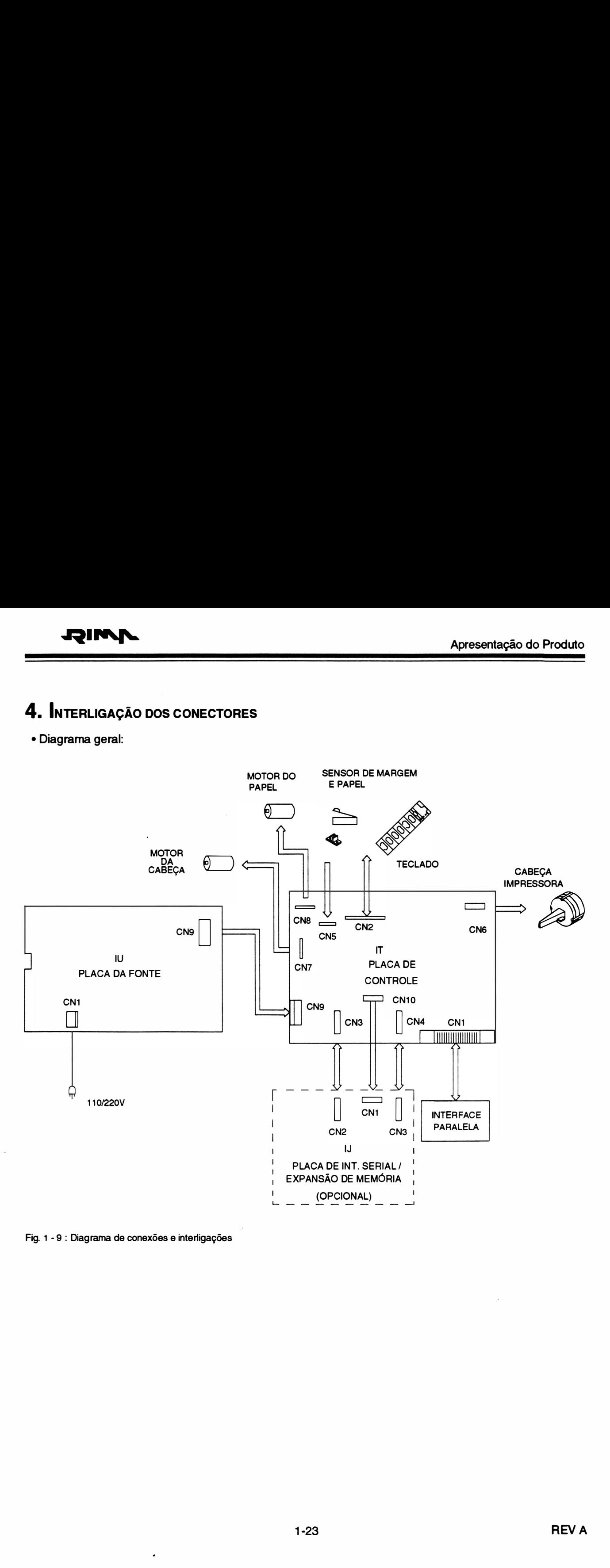

Fig. 1 - <sup>9</sup>: Diagrama de conexões e interligações

# INTERLIGAÇÃO : Placa de Controle/ Interface Paralela

 $\ddot{\phantom{0}}$ 

# CN1 - Conector Centronics 36 vias

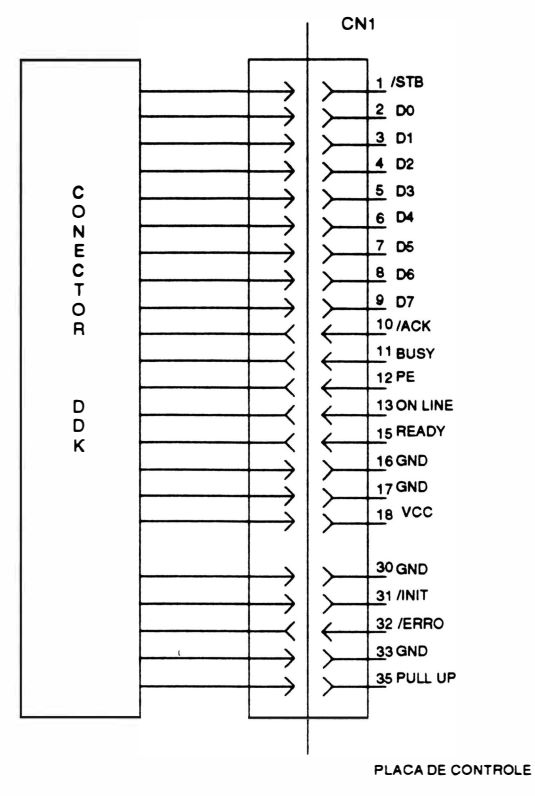

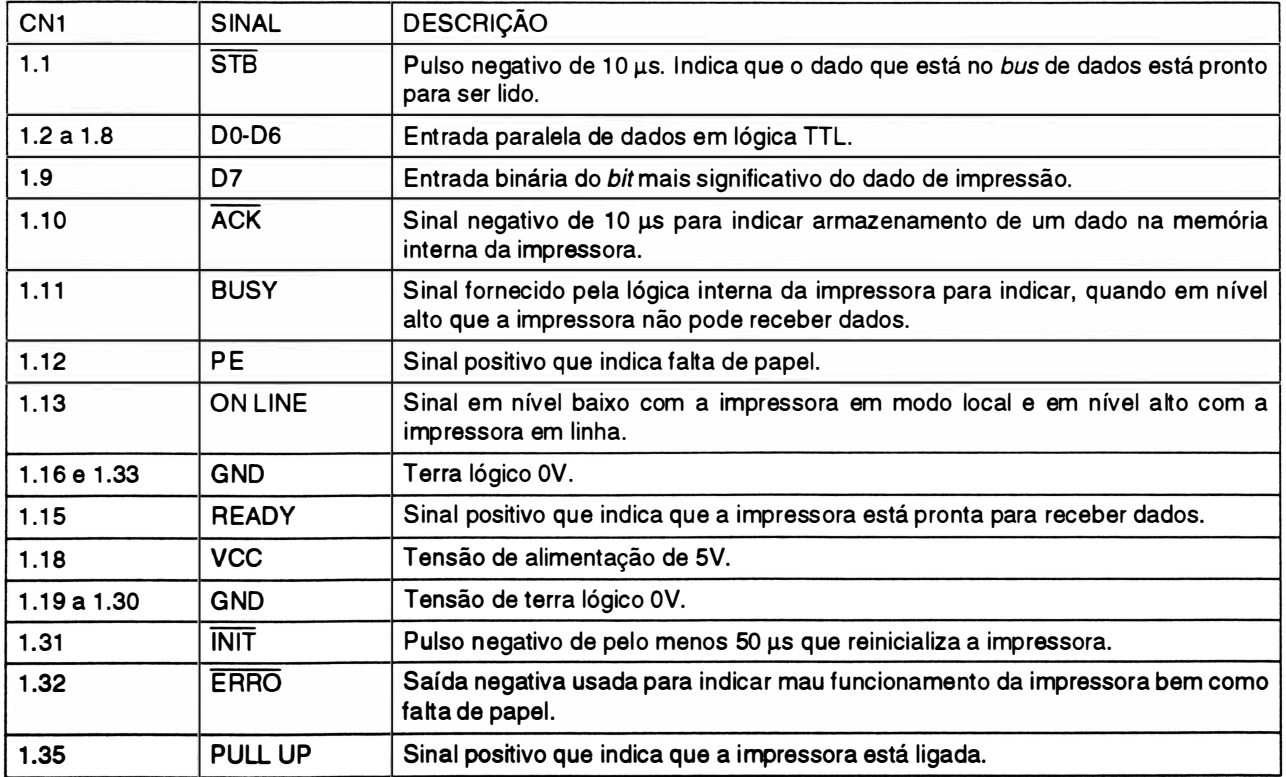

z

# INTERLIGAÇÃO : Placa de Controle/ Teclado

CN2 - Conector Fêmea Housing 1x14 vias 0.100"

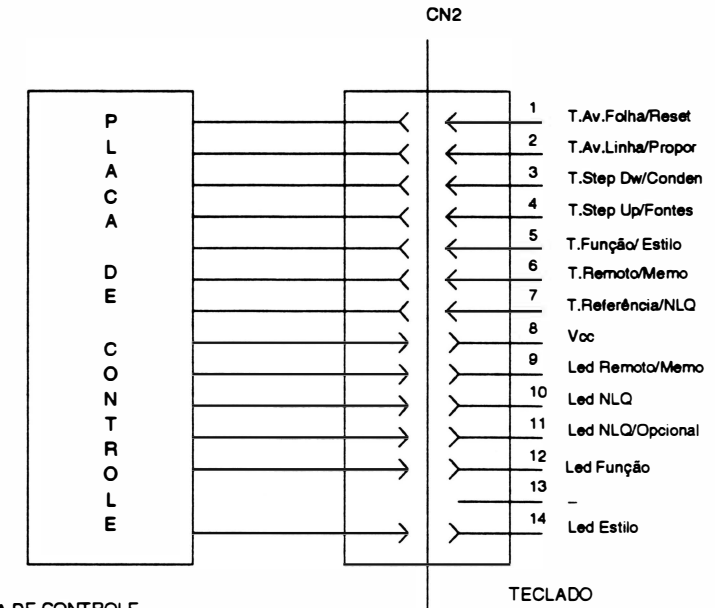

#### PLACA DE CONTROLE

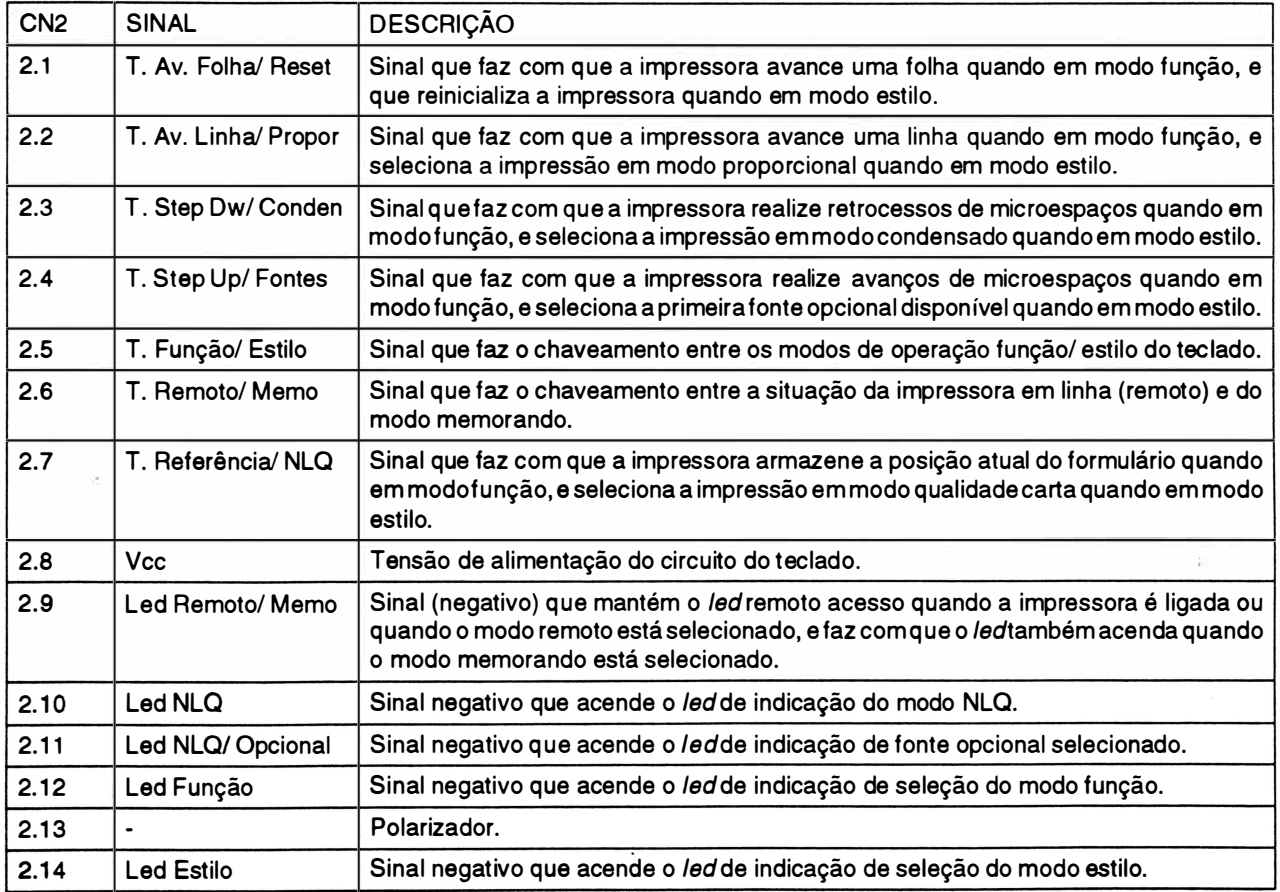

۳

# INTERLIGAÇÃO : Placa de Controle/ Sensores de Margem e Fim de Papel

CNS - Conector Fêmea Housing 1 x6 vias O .1 00"

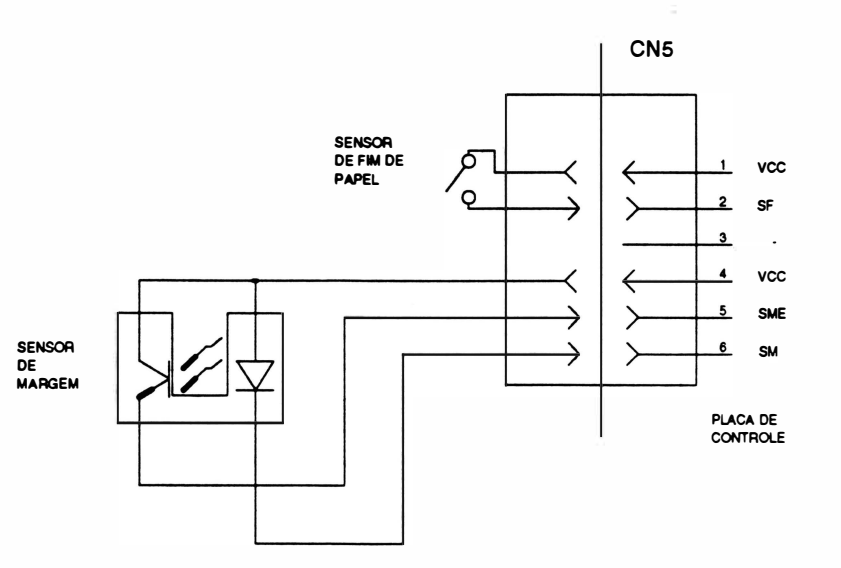

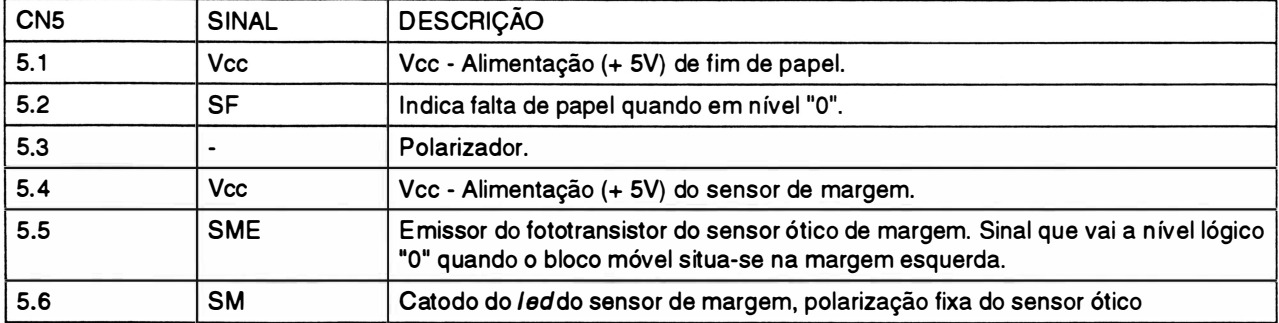

# INTERLIGAÇÃO : Placa de Controle/ Cabeça Impressora

CN6 - Conector Fêmea Housing 2x14 vias

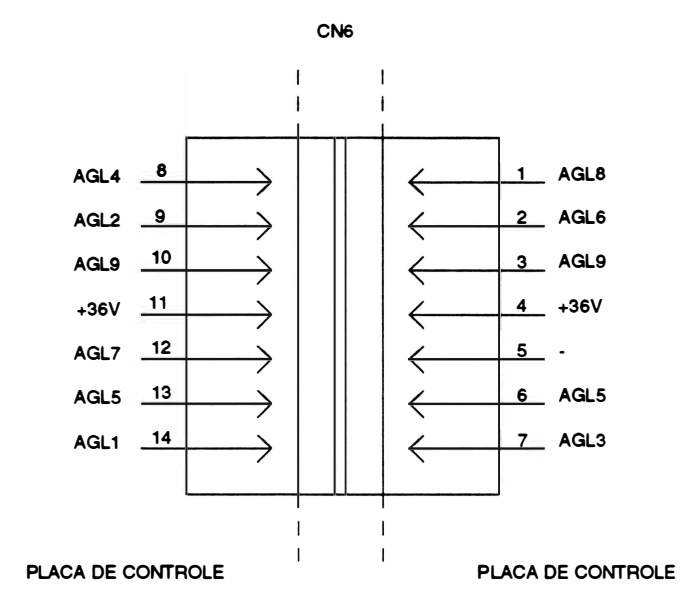

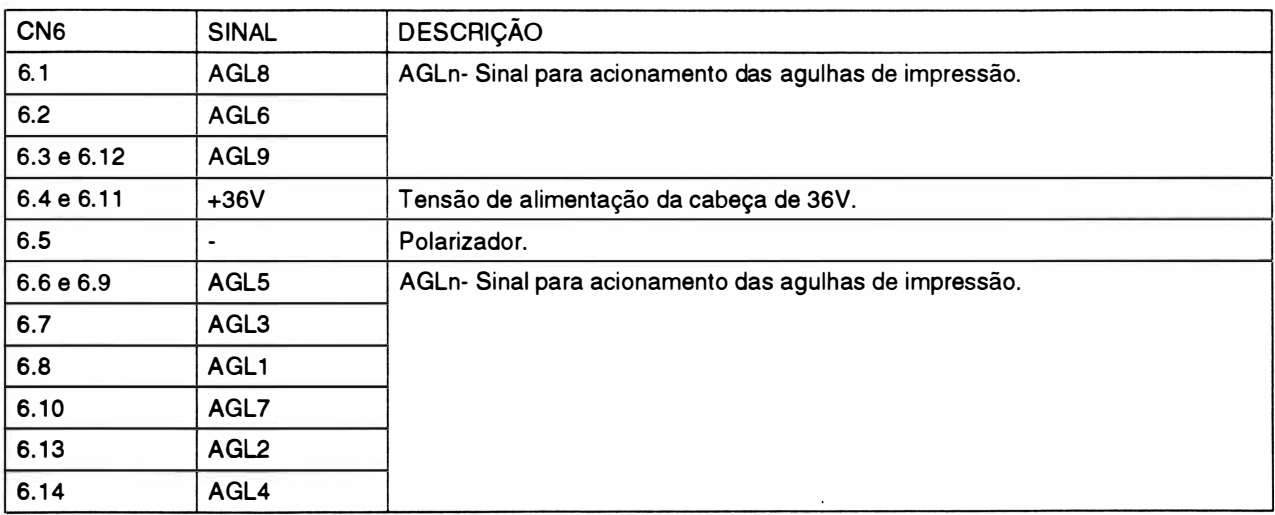

# INTERLIGAÇÃO : Placa de Controle/ Stepperda Cabeça

CN7 - Conector Fêmea Housing 1x7 vias 0.100"

ò,

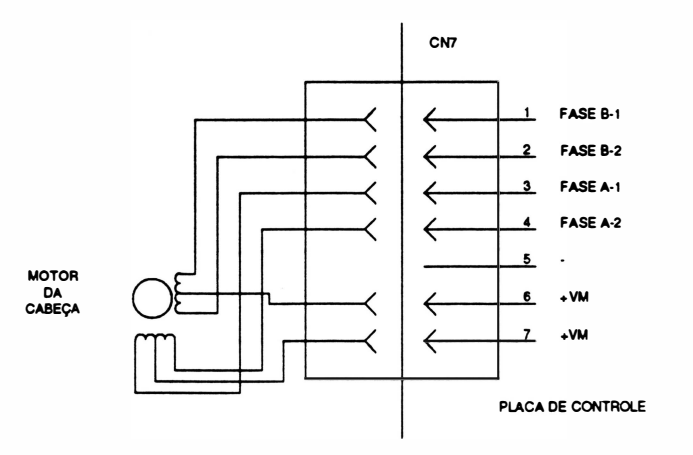

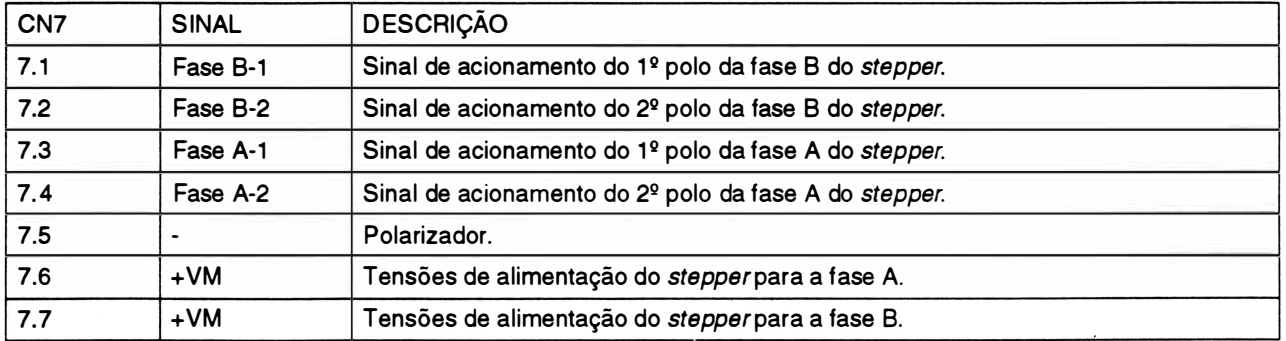

# INTERLIGAÇÃO : Placa de Controle/ Stepperdo Papel

CN8 - Conector Fêmea Housing 1x7 vias 0.100"

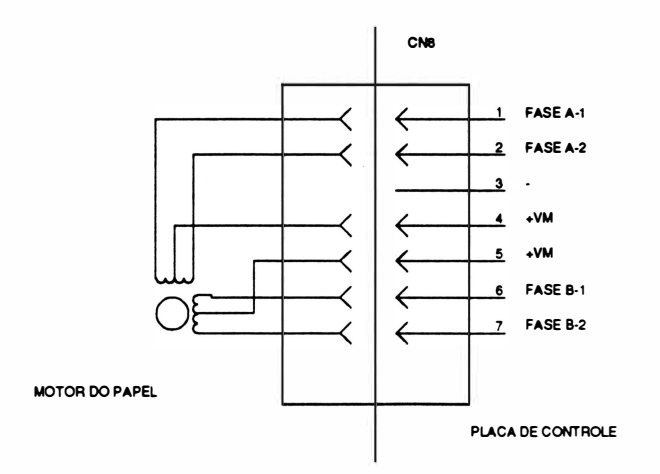

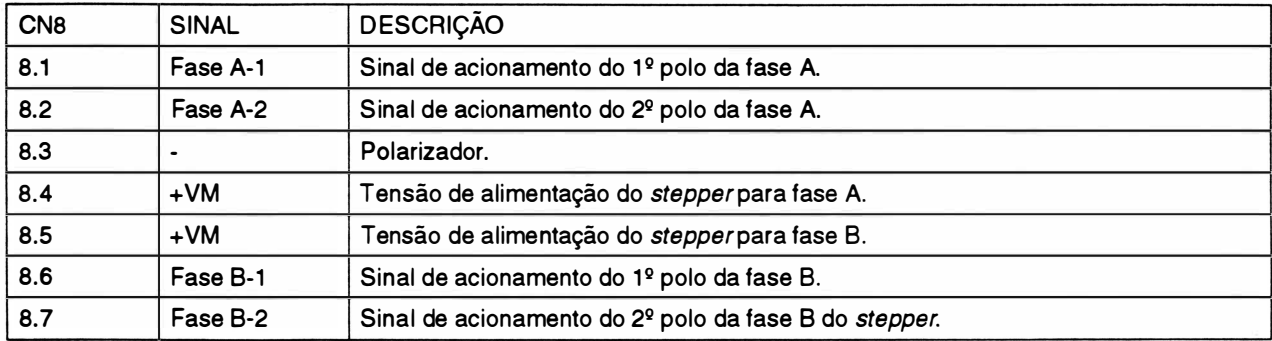

#### Observação:

• Cada stepper é dividido em duas fases constituídas cada urna por 2 enrolamentos internos ligados a um terminal comum.

# INTERLIGAÇÃO : Placa de Controle (IT) I Placa da Fonte (IU)

CN9 e CN2- Conector Fêmea KK 1 x6vias

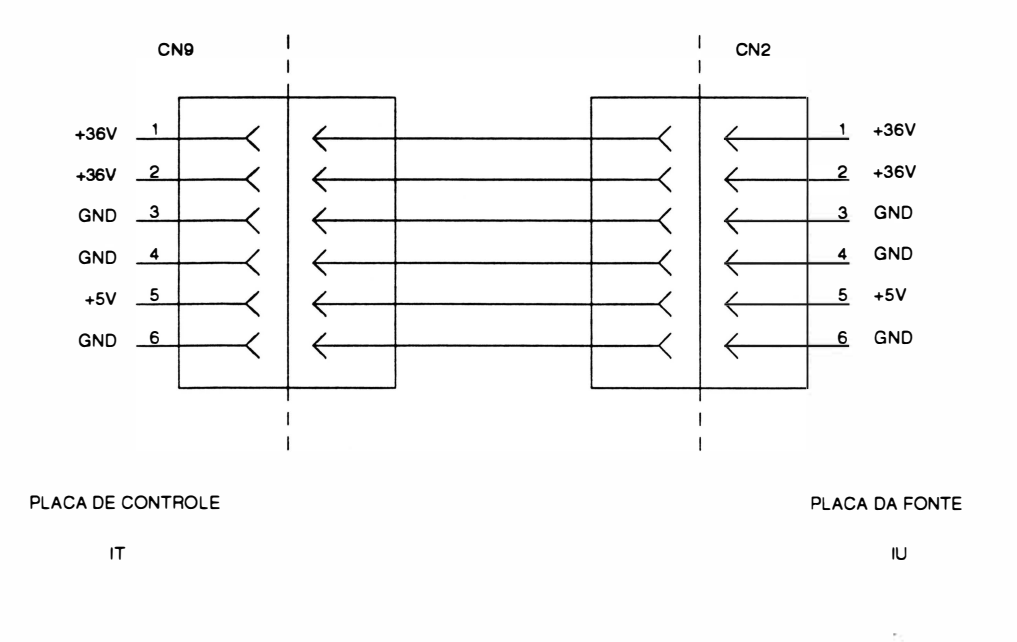

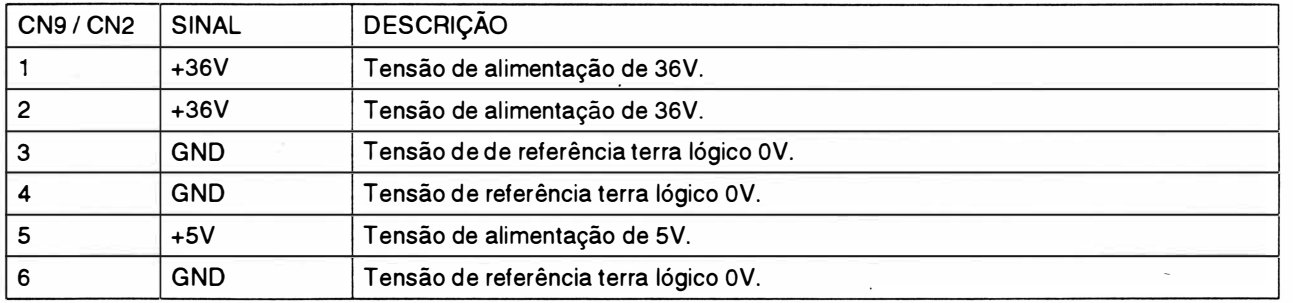

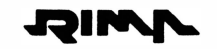

## INTERLIGAÇÃO : Placa de Controle / Placa de Interface Serial / Expansão de Memória Opcional

CN3, CN3- Conector Fêmea Housing 2x8vias

CN4, CN2- Conector Fêmea Housing 2x8vias

CN10, CN1- Conector Fêmea Housing 1x9vias

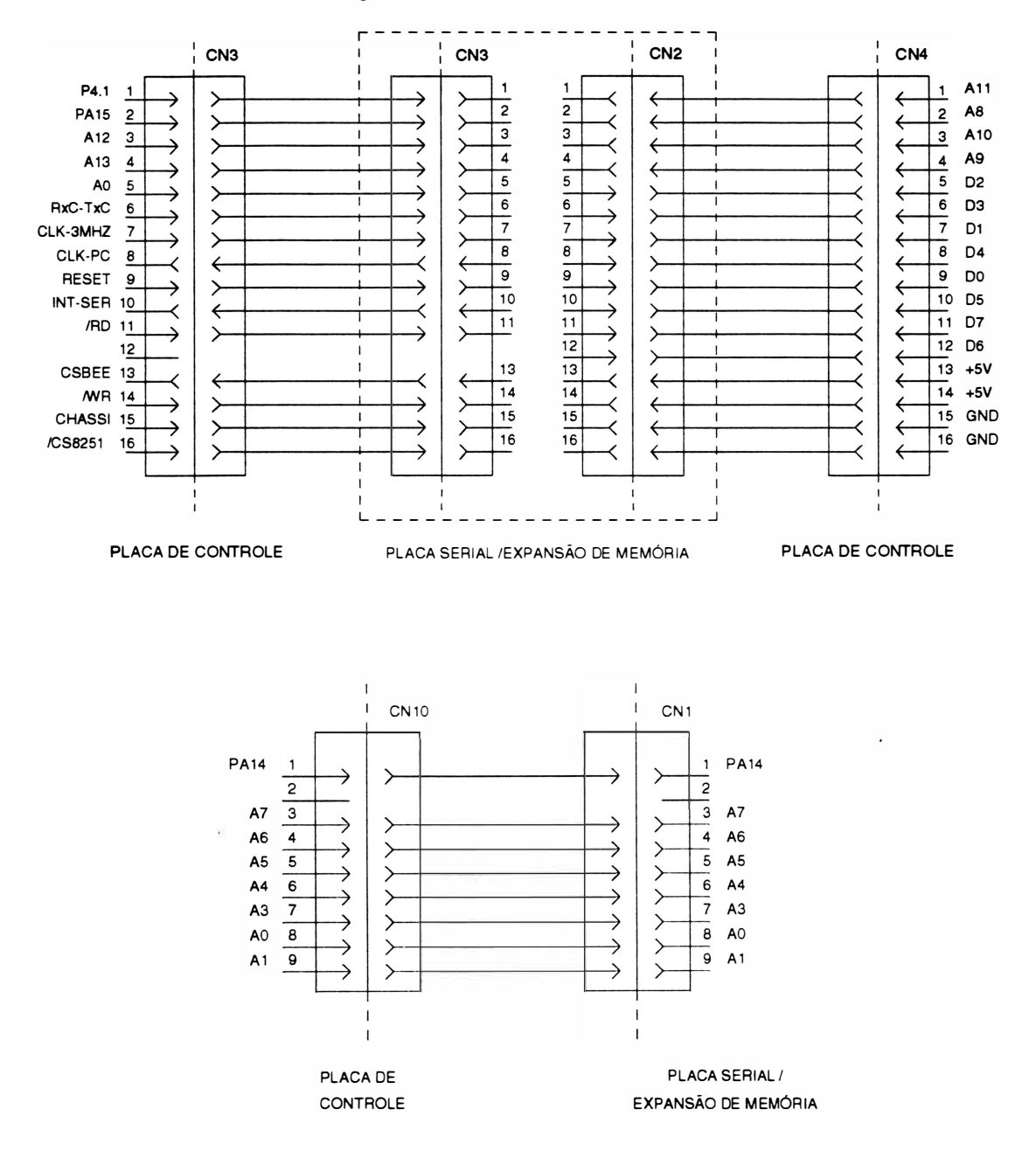

 $\big)$ 

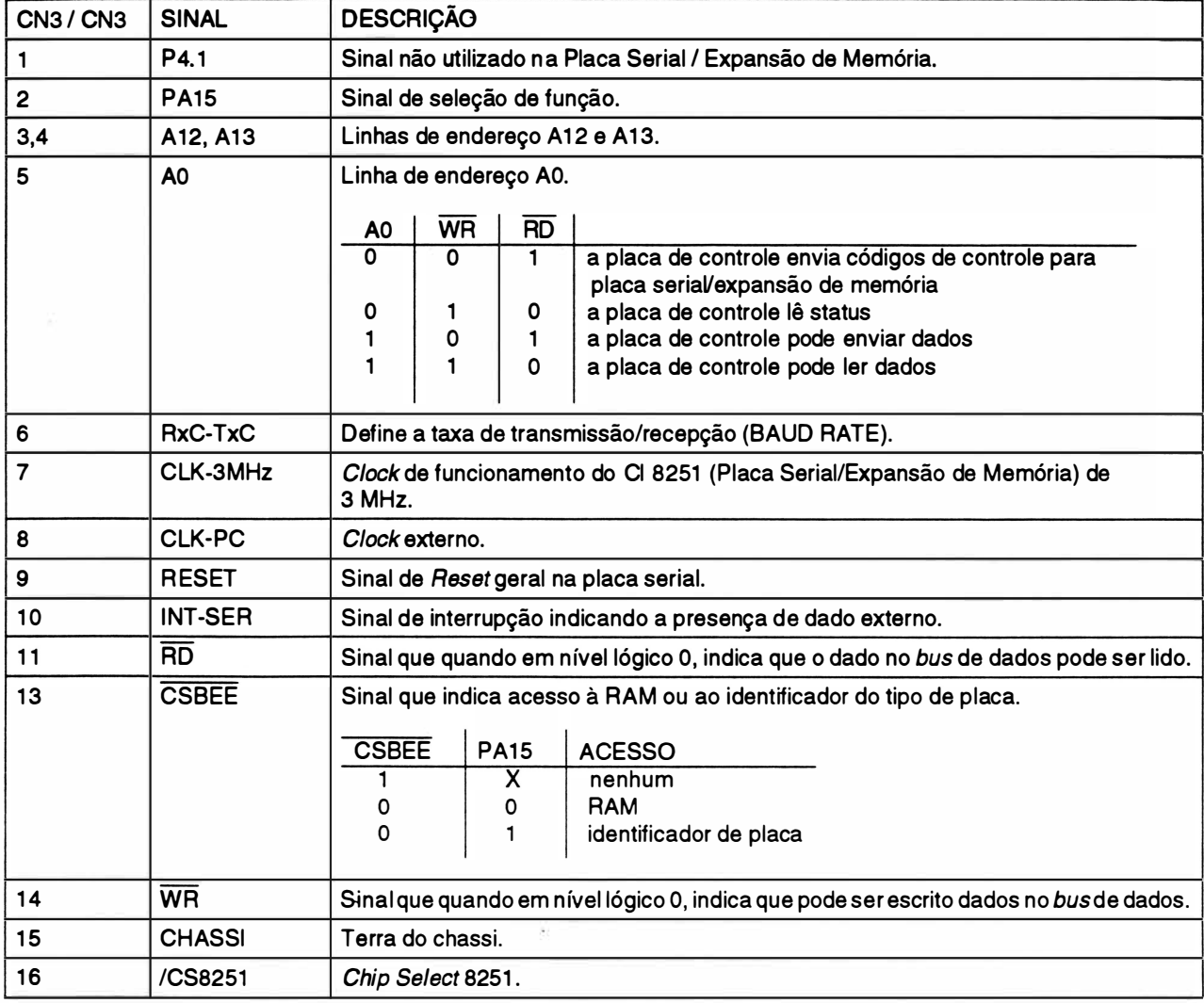

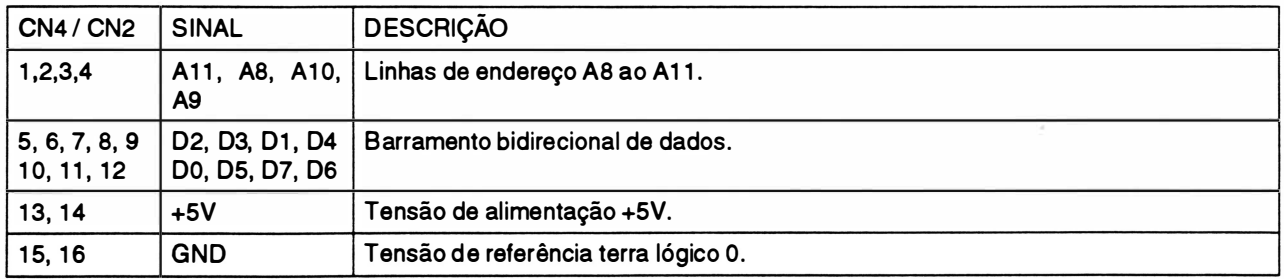

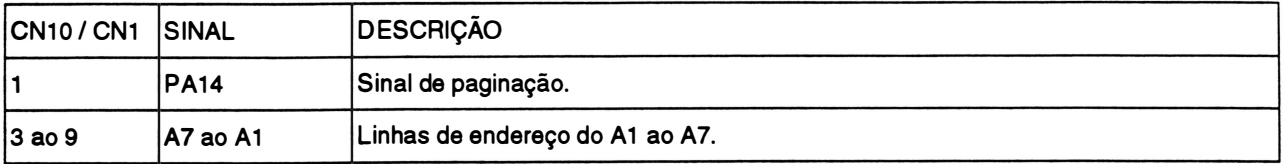

# CAPÍTULO 2 : PRINCÍPIO DE FUNCIONAMENTO

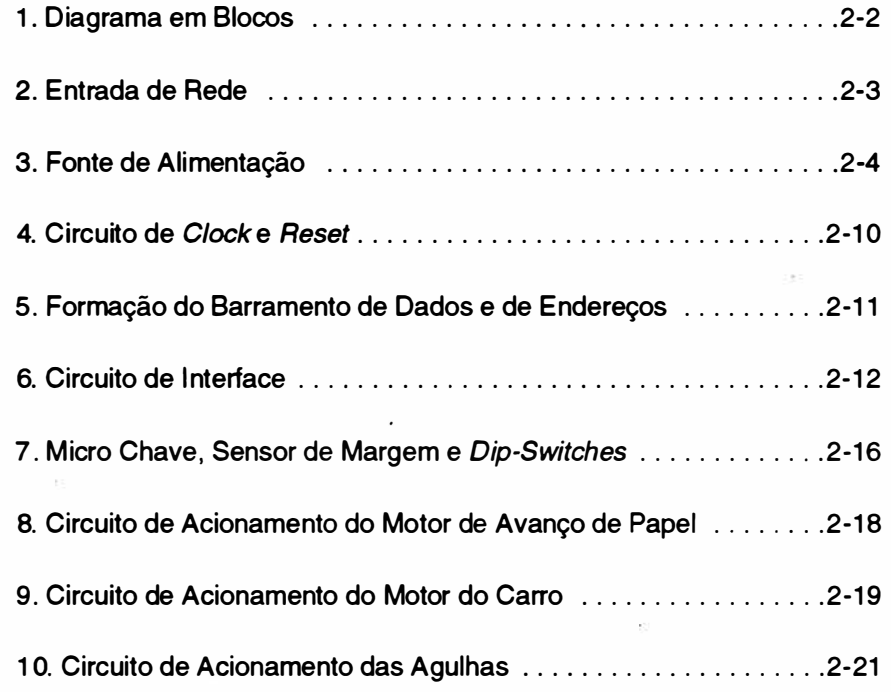

# 1. DIAGRAMA EM BLOCOS

Basicamente, a impressora opera da seguinte maneira:

O controle eletrônico coleta dados do painel e do sistema, e aciona o mecanismo de impressão de forma a gerar textos e/ou gráficos.

Para melhor entendimento, considere o diagrama de blocos abaixo:

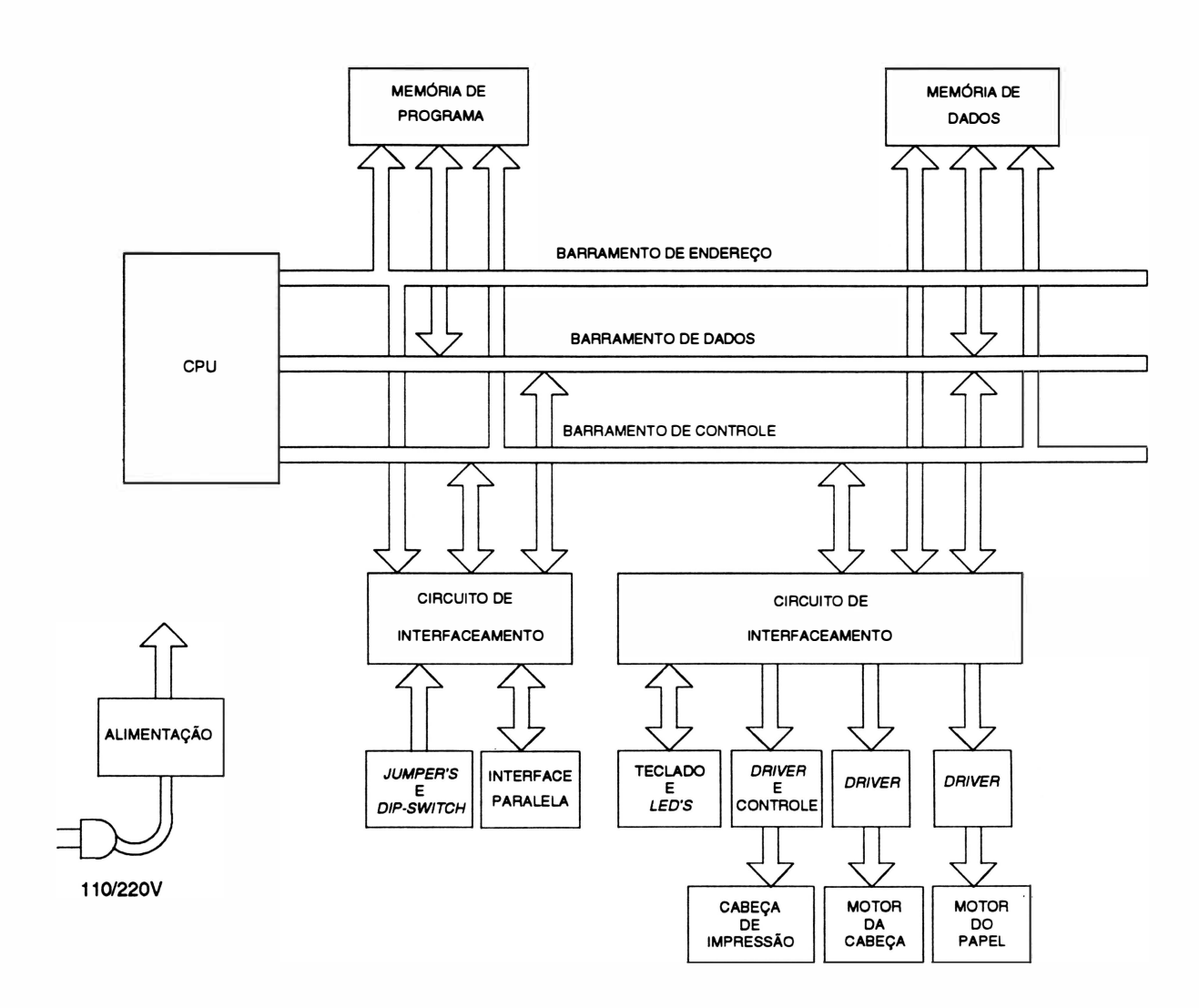

Fig. 2 - 1 : Diagrama em blocos do sistema

# 2. ENTRADA DE REDE

A impressora RIMA XT 300 pode ser alimentadas com tensões na faixa de 99 à 250VAC - 50/60Hz.

Nas redes de alimentação que variam mais que o tolerado, recomenda-se fazer o uso de estabilizadores.

O fusível utilizado será de 2A para qualquer tensão de rede dentro da especificada.

# 3. FoNTE DE ALIMENTAÇÃO

A fonte de alimentação é do tipo chaveada na configuração Flyback em modo corrente com entrada "wide range", ou seja faixa larga podendo variar de 99 a 250V.

A configuração f/ybackconsiste no seguinte princípio, enquanto o transistor TP está conduzindo o enrolamento primário fica armazenando energia. A energia é transferida para o secundário quando o transistor pára de conduzir.

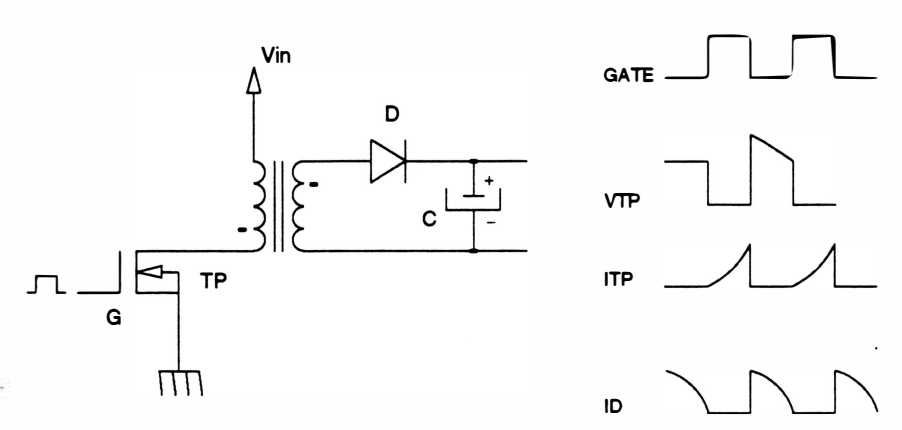

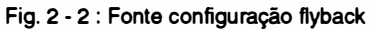

O diagrama em blocos da fonte de alimentação simplificado pode ser descrito da seguinte forma:

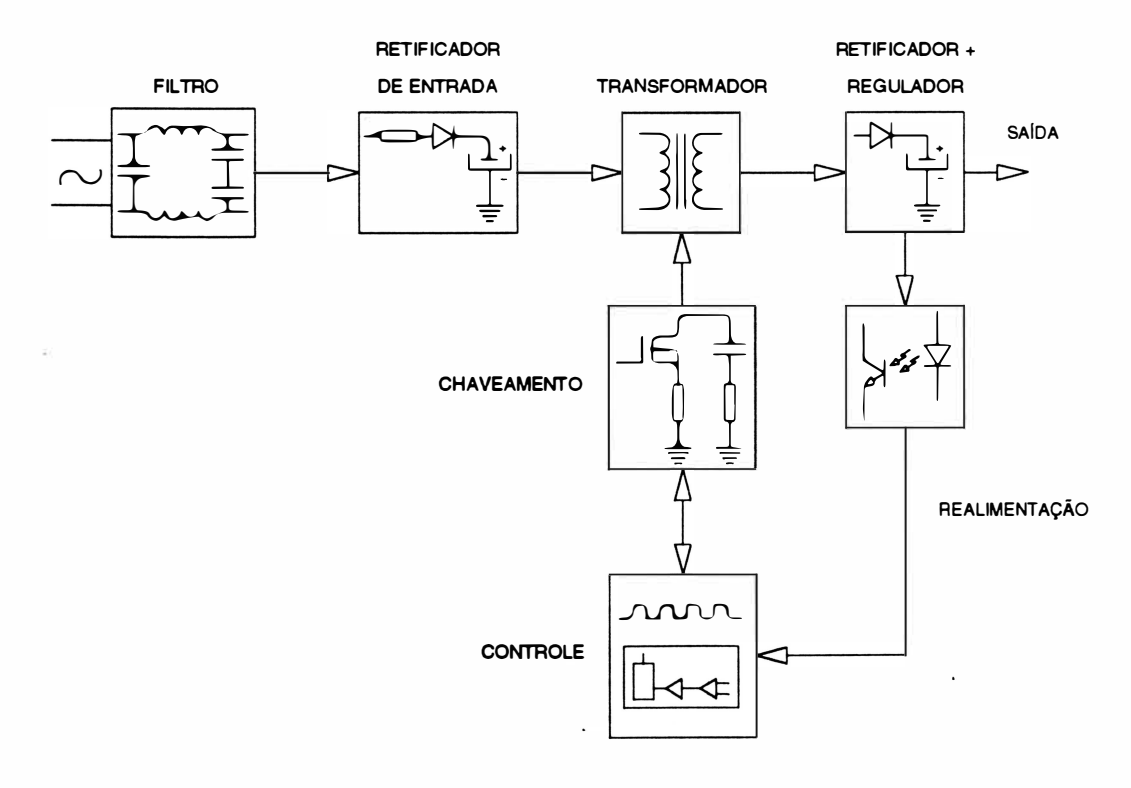

Fig. 2 - 3 : Diagrama em blocos da fonte

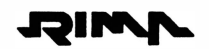

## Fiitro de entrada

<sup>O</sup>circuito formado pelo conjunto de capacitores e indutores, opera como filtro para eliminação de ruído externo que esteja presente na rede; e também evita que os eventuais ruídos elétricos gerados dentro da impressora possam causar danos a outros equipamentos na mesma rede.

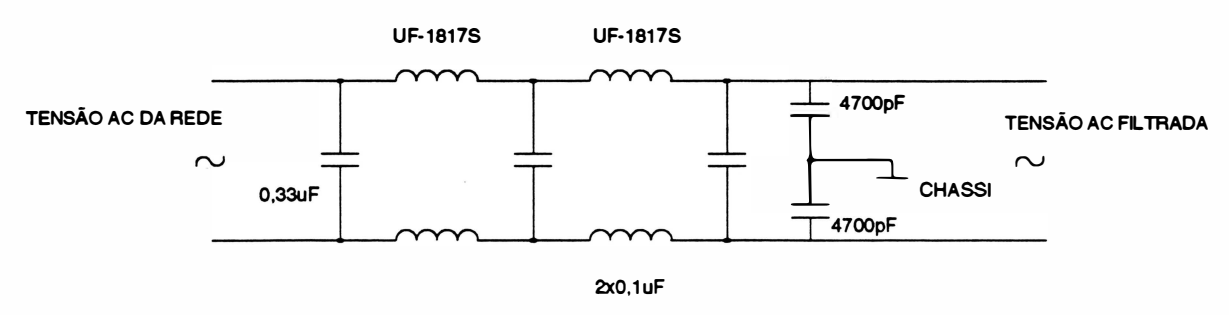

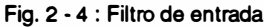

#### Retificador de entrada

Este circuito tem a função de gerar uma tensão DC a partir da tensão AC filtrada.

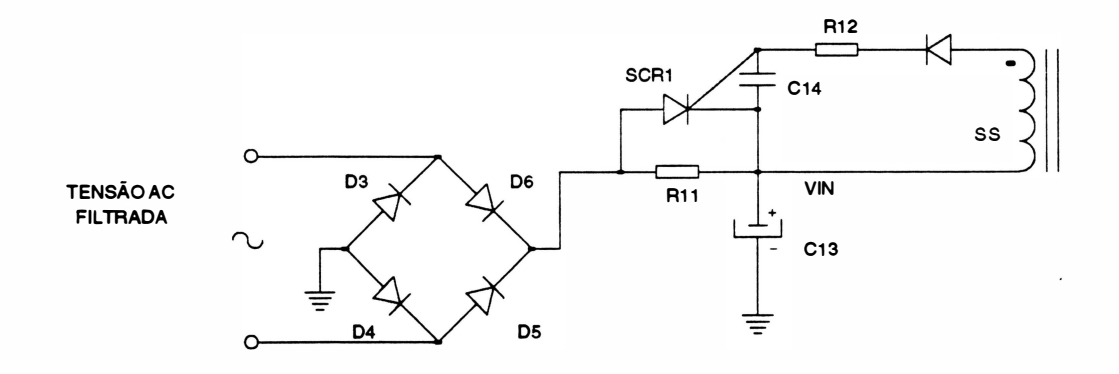

Fig. 2 • 5 : Retificador de entrada

A tensão de rede após passar pelos filtros, é retificada pela ponte retificadora, formada pelos diodos D3 a D6, e filtrada pelo capacitor C13. Obtendo-se assim, a tensão DC Vin que poderá variar de 120V a 350V aproximadamente.

O circuito formado pelos componentes SCR1 e R11, tem a finalidade de evitar um surto de corrente (pico de corrente) nos diodos retificadores, que pode ocorrer quando ao ligar a máquina o capacitor C 13 esteja descarregado. Enquanto o capacitor C1 3 não se carregar, não haverá o chaveamento do transistor de potência, sendo o SCR1 mantido desligado, atuando apenas o resistor R11 que limita a corrente de carga de C1 3. Quando o chaveamento for iniciado, aparecerá tensão no Gate do SCR1 , ativando-o. Com isso, há um desvio de corrente pelo SCR1 evitando perdas de potência sobre o resistor R1 1.

## Chaveamento e controle

Este circuito é responsável pelo controle de chaveamento da tensão Vin. O chaveamento desta tensão é feito adequadamente para que a energia armazenada no primário do transformador seja transferida para o secundário e para que a tensão induzida no secundário seja estável.

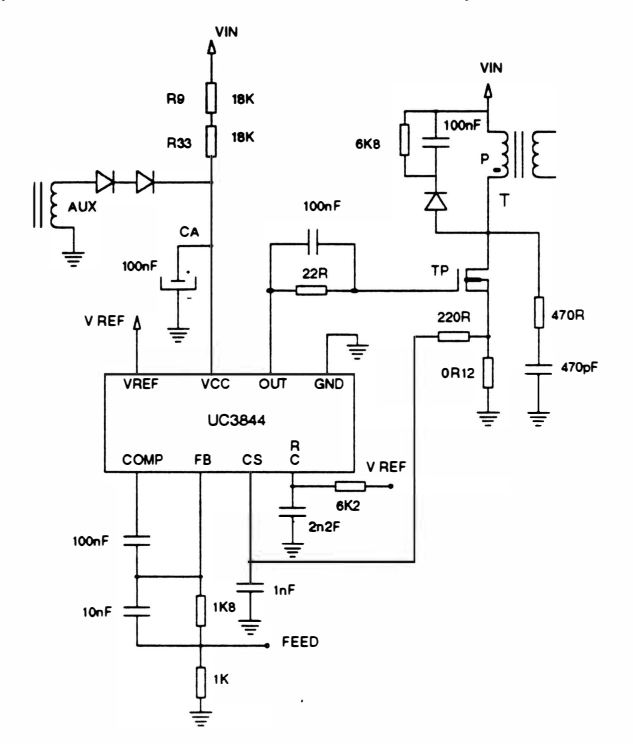

Fig. 2 - <sup>6</sup>: Chaveamento e controle

O principal responsável pela execução desta tarefa é o CI UC3844. De uma maneira simplificada este CI pode ser representado como a seguir:

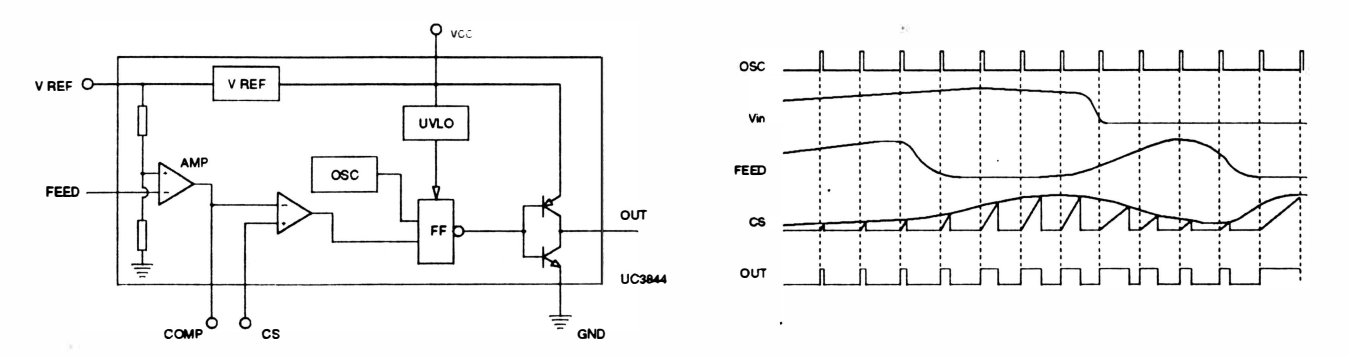

Fig. 2 - 7: Configuração interna do CI UC 3844

# Princípio de funcionamento do UC3844

O sinal de entrada FEED é proporcional a tensão de saída da fonte, ver figura 2-7. A diferença entre a informação de tensão na entrada FEED e uma tensão de referência fixa é amplificada pelo bloco AMP. O sinal de saída do AMP tem polaridade invertida em relação ao sinal de entrada, isto é, quando a tensão de entrada está em nível alto a tensão de saída do AMP está em nível baixo e vice-versa.

<sup>O</sup>sinal de saída do AMP é comparado com a informação de corrente na bobina do primário do transformador presente no pino CS. O transistor TP permanece ligado até o instante em que o sinal CS for maior que o sinal de saída do AMP. Esta parte de circuito opera como proteção de corrente para o transístor TP.

Quanto menor a tensão de saída da fonte maior será a saída do AMP, acarretando num tempo ligado do transístor maior. Nota-se ainda que, para a mesma tensão de saída da fonte, o tempo ligado do transístor será maior para tensões menores de entrada (Vin), pois a inclinação da subida de corrente presente no pino CS nestes casos é pequena.

N estes tipos de controle (modo corrente) há compensação simultânea de variação de tensão de saída e de entrada, fornecendo uma estabilidade melhor na tensão de saída.

O UC3844 ainda incorpora mais alguns circuitos auxi liares como o gerador de tensão fixa de 5,0V para servir como referência, um oscilador, um circuito de proteção para subtensão de entrada (UVLO) e um driverde saída para transistores FET.

A alimentação auxiliar do CI UC3844 é efetuada através dos resistores R9 e R33 (fig. 2-6). Ao ligar a máquina o capacitor C6 (fig. 2-6) é carregado até atingir o limite mínimo de tensão de funcionamento. Neste período em que o CI UC3844 está desligado há um consumo baixo de corrente, permitindo uma carga rápida do capacitor C6. Ao entrar em funcionamento, aparecerá uma tensão na bobina auxiliar (AUX) para manter a tensão no capacitor C6, mesmo quando o consumo de tensão aumentar devido ao chaveamento.

#### Realimentação

Este circuito tem a função de informar ao CI (UC 3844) o estado da tensão de saída da fonte de 36V.

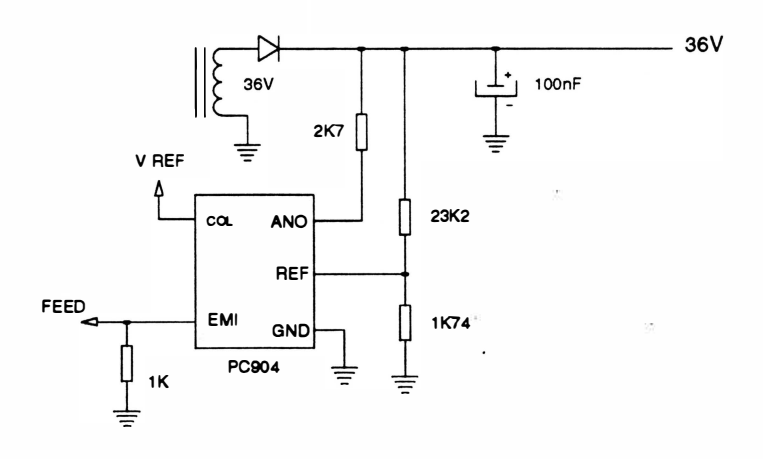

Fig. 2 - 8 : Realimentação

A realimentação da tensão do secundário do transformador para o primário é efetuada pelo fotoacoplador PC904. É necessário isolar eletricamente o primário do secundário via fotoacoplador por razões de segurança.

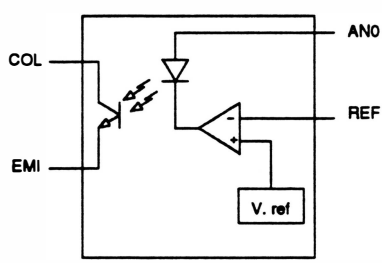

Fig. 2 - 9 : Diagrama intemo do CI PC904

Quando há um aumento de tensão na entrada REF devido ao aumento de tensão no secundário, a tensão de saída do amplificador diminui, pois a entrada "·" do amplificador fica mais alta que a entrada "+" (fixa em 2,5V pela referência interna), aumentando a corrente no LED. Este aumento de corrente no LED faz com que o fototransistor conduza mais, aumentando a tensão no emissor EMI . Com este processo de transferência de informação de tensão de saída para o primário, mantém-se a isolação elétrica.

<sup>O</sup>emissor do fototransistor é ligado ao pino FEED do UC3844 que é responsável pelo chaveamento de TP, como exposto anteriormente.

# **Transformador**

O transformador possui a tarefa de transferir energia do primário para o secundário, mantendo a isolação elétrica entre eles.

O enrolamento primário acumula energia quando o transistor TP está ligado (funciona como indutor), e transfere esta energia acumulada para o secundário, quando o transistor TP está desligado (funciona como transformador). A transferência é feita através de energia magnética, que garante a isolação elétrica entre as bobinas do transformador.

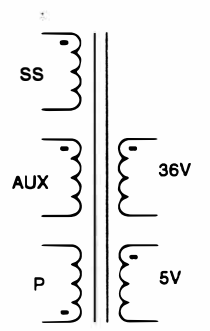

Fig.2-10: Relação de espiras do transformador da fonte

<sup>O</sup>transformador utilizado possui 5 enrolamentos, sendo 3 no lado primário (P, AUX e SS) e 2 no lado secundário (36V e 5V). Apesar de os enrolamentos AUX e SS estarem no lado primário, eles funcionam como enrolamento secundário pois, assim como os enrolamentos 36V e 5V,eles também estão e nrolados em contrafase em relação ao enrolamento P.

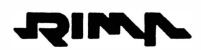

#### Snubber

<sup>O</sup>circuito mostrado na figura abaixo é chamado de snubber. Este circuito tem a finalidade de descarregar a energia acumulada na indutância espúria LR, evitando picos de tensão que podem danificar o transístor de chaveamento TP. O circuito também retarda a subida de tensão no dreno do transístor TP, diminuindo a dissipação de potência neste componente durante a transição.

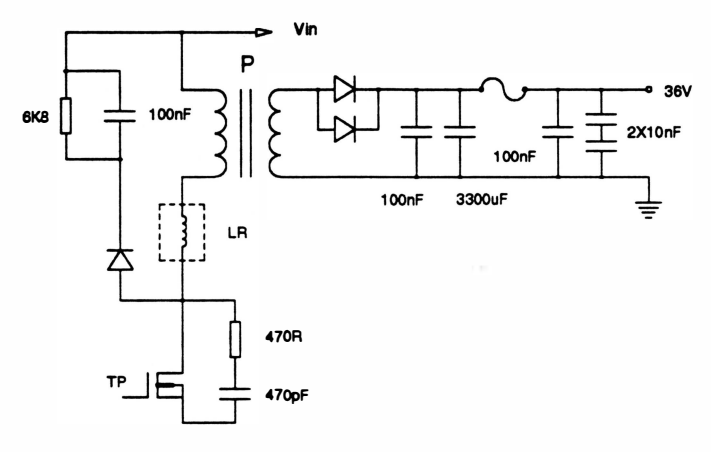

Fig. 2 - 11 : Circuito Snubber

#### Retificador do secundário

Os circuitos retificadores do secundário são de meia onda, tanto para a saída de 36V quanto para a de SV.

A tensão de 36V é estabilizada através da sua realimentação no controlador UC 3844.

A estabilidade da tensão de SV na saída do retificador é definida pela relação entre espiras das bobinas de 36V e 5V, e do acoplamento magnético entre elas. O regulador série REG1 foi utilizado para obter a estabilidade desejada na fonte de 5V.

A função do zener é evitar que a tensão na entrada do REG 1 caia abaixo do mínimo necessário. Se isso ocorrer, o zener conduz mantendo a carga no capacitor.

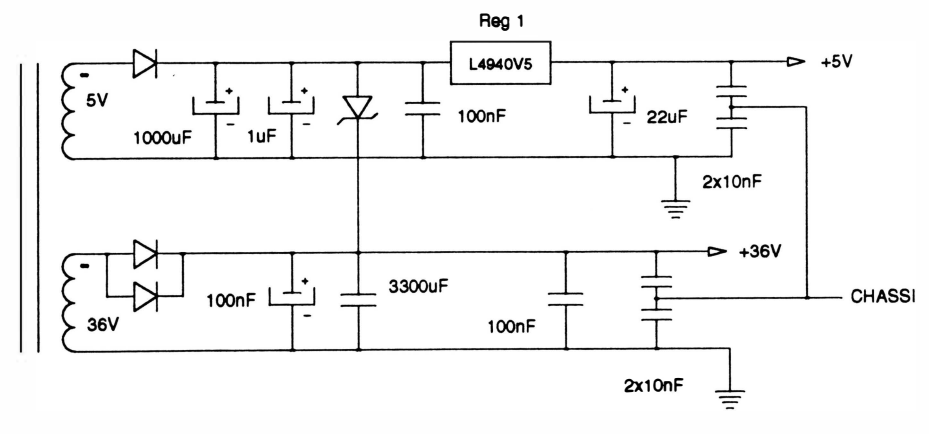

Fig. 2 - 12 : Circuito retificador do secundário

# 4. CIRCUITO DE CLOCK E RESET

Clock

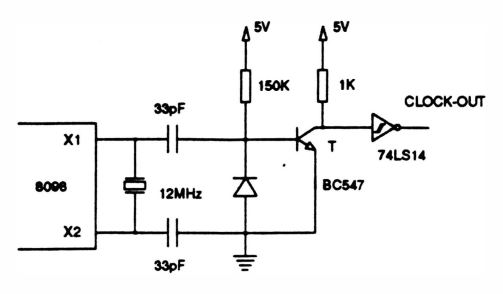

Este circuito é responsável pela geração de uma forma de onda quadrada de frequência estável (no caso de 12MHz), que serve de base de tempo e sincronismo para CPU e circuitos auxiliares.

O CI 8098 (CPU) já incorpora no seu interior um circuito gerador de clock, bastando portanto conectar um cristal nos terminais X1 e X2, para obter o c/ockdesejado.

O circuito auxiliar ligado ao terminal X1 da CPU tem a finalidade de gerar o sinal de saída CLOCK-OUT.

Fig. 2 - 13 : Circuito de clock

O transistor T é encarregado de converter o sinal analógico presente em X1 para níveis digitais. O sinal gerado pelo T passa por um inversor Schmitt-trigger a fim de eliminar eventuais oscilações na transição e manter a fase entre o sinal CLOCK-OUT e o sinal de clock da CPU.

#### **Reset**

O circuito RC mais as portas inversoras mantém a entrada Reset da CPU em nível baixo por um período de aproximadamente O, 1 s, após a alimentação ser ligada. Isto é feito para garantir a inicialização da CPU.

O sinal RES-OUT tem sua duração prolongada para a inicialização dos demais circuitos.

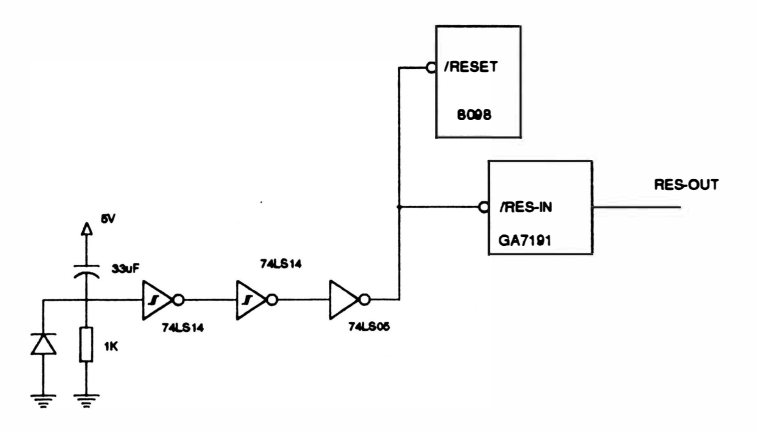

Fig. 2 - 14 : Circuito de Reset

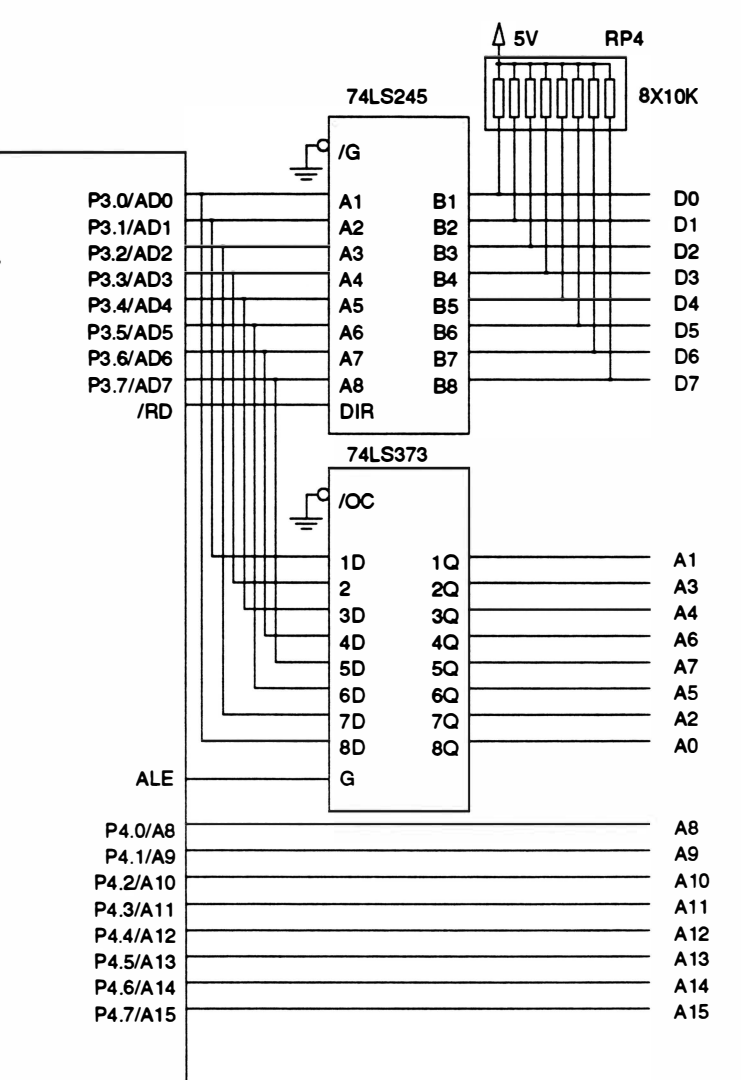

# 5. FORMAÇÃO DO BARRAMENTO DE DADOS E DE ENDEREÇOS

Fig. 2 • 15 : Barramento de dados e endereços

O barramento de endereços menos significativo ADO ao AD7 é multiplexado com o barramento de dados, ou seja, trafegam dados e endereços pelo mesmo barramento.

Portanto, para que se possa definir o conteúdo do barramento, é utilizado um latch (74LS373) em conjunto com o sinal ALE, que quando em nível lógico 1 , durante o primeiro estado de ciclo de máquina, indica que o barramento contém um endereço.

O CI74LS245 é um buffer bidirecional, sendo que o sinal RD está definindo a direção. Quando RD está em nível lógico O, os sinais de dados trafegam em direção à CPU.
# 6. CIRCUITOS DE INTERFACE

O chip GA 7191 (gate array) é um CI dedicado que incorpora várias funções específicas:

- Controla a comunicação da interface paralela
- Faz a leitura das chaves externas e jumpers
- Controla a comunicação de dados
- Gera sinais de chip-se/ect
- Controla a comunicação da interface serial (placa opcional)

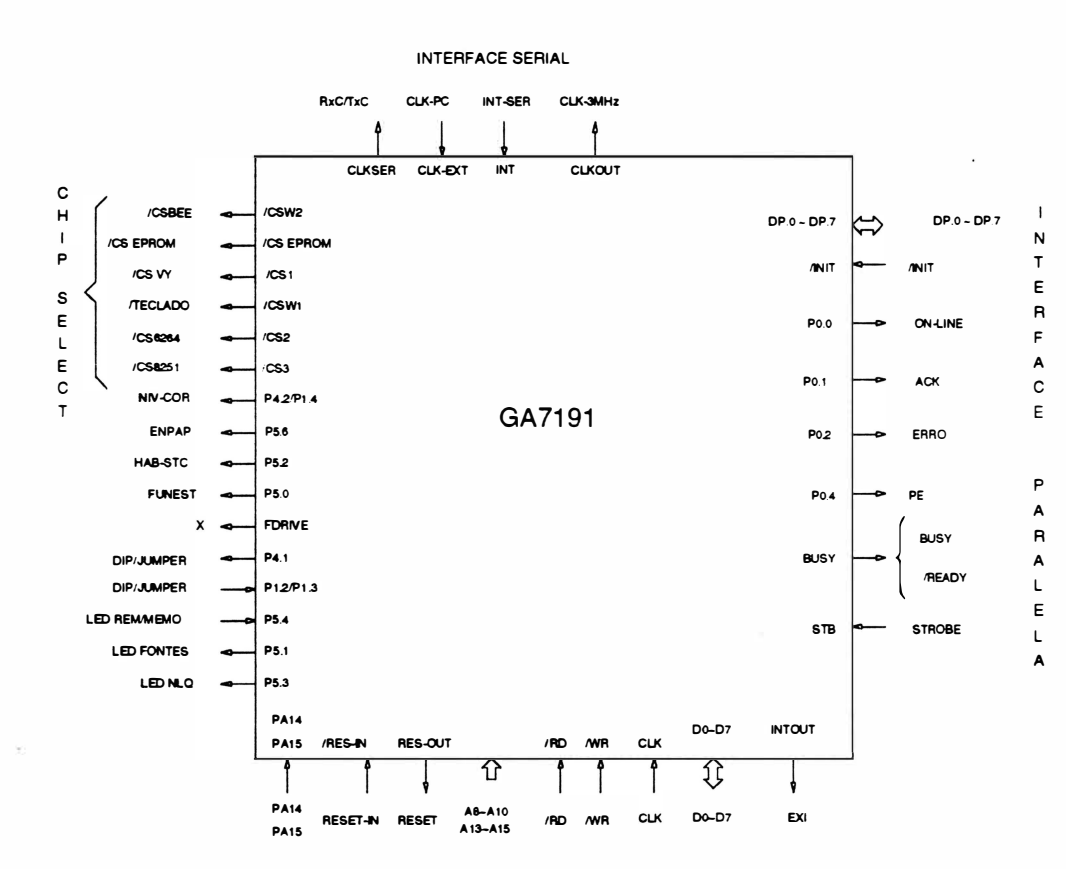

## Pinagem

Fig. 2 - 16 : Pinagem do GA 7191

## <sup>D</sup>escrição dos Sinais do GA 7191

Obs.: Os sinais precedidos de um asterísco (\*), são os sinais utilizados para a interface serial opcional.

## DO a D7 (bidirecional)

Barramento de dados.

)

## AS, A9, A10, A13, A14, A15 (entrada)

Barramento de endereço. Utilizado para endereçar Ports internos e externos ao CI.

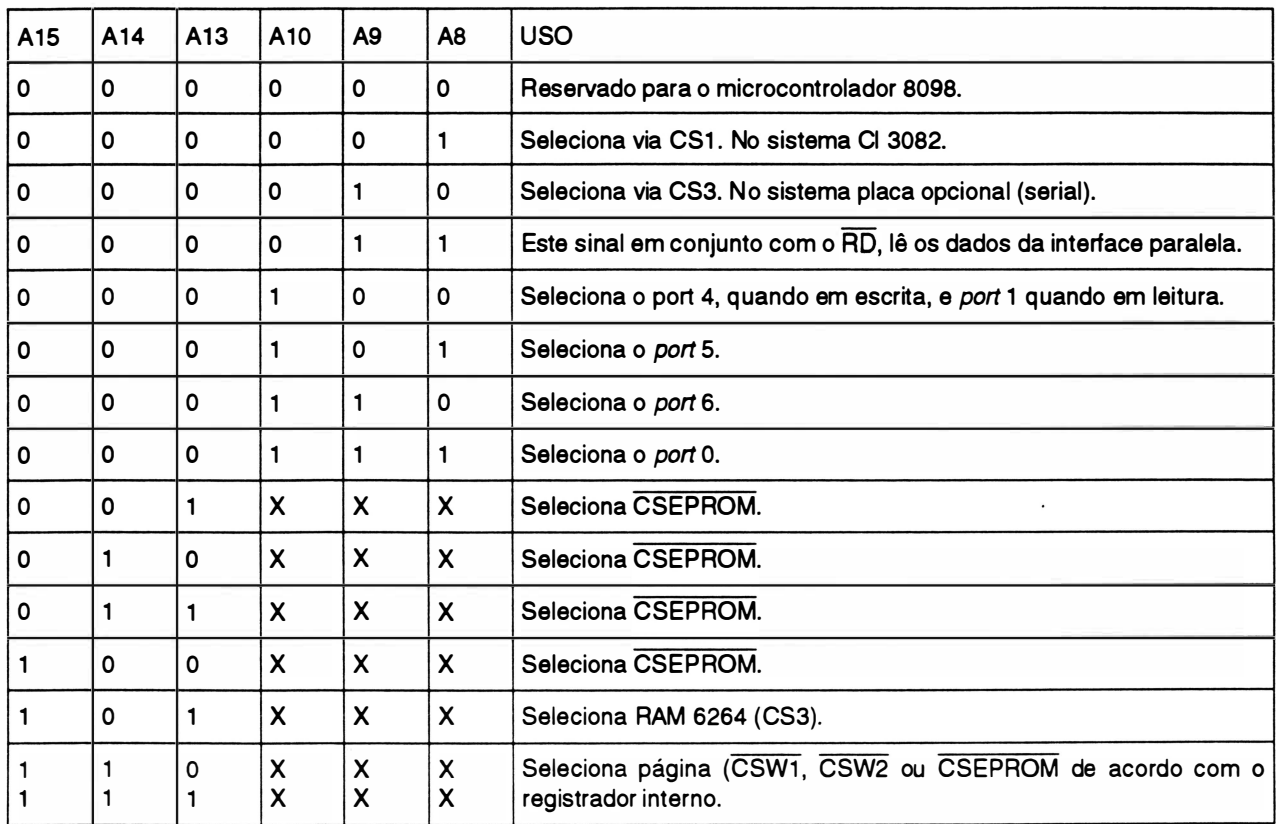

## RD (entrada)

Sinal de leitura. Quanto ativo (nível lógico O}, combinado com o endereço adequado pode acessar tanto os dados da interface paralela como efetuar a leitura do port 4.

### WR (entrada)

Sinal de escrita. Utilizado para a programação interna do chip e para escrever nos ports.

### CLKIN (entrada)

Clock de entrada responsável por toda a temporização do chip (12MHz).

### CLKOUT (saída)\*

Saída do clockapós a frequência do CLKIN ser dividida por 4 (3MHz).

# CLK-EXT (entrada) \*

Sinal externo responsável pela sincronização da interface serial (opcional).

### INT (entrada) \*

Sinal de interrupção da interface serial indicando ao GA 7191 que um dado foi recebido.

)

### CLKSER (saída) \*

Sinal para interface serial (opcional), que indica o baud-rate.

### RES-IN (entrada)

Sinal de Reset que quando ativo interrompe o funcionamento do CI e faz com que todos os ports sejam inicializados.

### RES-OUT (saída)

Sinal de saída do Reset que inicializa os demais Cls do sistema.

## CSEPROM, CS1, CS2, CS3, CSW1, CSW2 (saídas)

Sinais de chip select.

### PA14, PA15 (saídas)

Sinais de endereçamento para paginação do código.

## PO.O, P0.1, P0.2, P0.4 (saídas)

Sinais do Port 0 para uso geral. Ao serem inicializados, estes ports ficam com nível lógico0. No sistema são utilizados corno sinais de interface paralela.

> PO.O ON-LINE P0.1 ACK P0.2 ERRO P0.4 PAPER END

## BUSY (saída)

Sinal de interface paralela em estado ativo após a transição ativa de STROBE. Seu estado inicial é ativo (nível lógico 1). Após a inicialização completa do sistema, este sinal passa a ser inativo, indicando que está pronto para receber dados.

## STB (entrada)

Sinal da interface paralela, indica que o dado pode ser lido. A polaridade do sinal é programável internamente e seu estado inicial é para polaridade negativa.

### INTOUT (saída)

O sinal INTOUT é ativado (nível lógico 1) para sinalizar à CPU que existe dado a ser lido. Este dado pode ser da interface paralela ou serial (opcional)

### DPO-DP7 (entrada)

Dados provenientes da interface paralela.

## INIT (saída)

Sinal proveniente da interface paralela. Este sinal indica procedimento de reinicialização.

### P1.2, P1.3, P1.4 (entradas)

Sinais do *port* 1 de uso geral para leitura. No sistema são utilizados para leitura das chaves externas e jumpers.

### P4.1, P4.2 (saídas)

)

Sinais do *port* 4 de uso geral para escrita. Após o reset, o *port* P4.1 vai para nível lógico 0 e P4.2 vai para alta impedância.

### PS.O, P5.1 , P5.2, P5.3, P5.4, P5.5, P5.6 (saídas) e P5.7 (bidirecional)

Sinais do port 5 de uso geral para escrita, sendo que o P5.7 é bidirecional. Após o reset, com exceção do PS.4 que vai para nível lógico 1, os demais vão para nível lógico O.

#### FDRIVE (saída)

Sinal de saída do gerador de onda quadrada com frequência programável. Não utilizado no sistema.

#### Circuito Controlador da EEPROM

A figura abaixo mostra o circuito controlador da EEPROM:

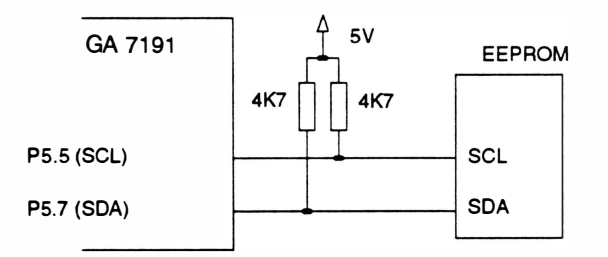

Fig. 2 - <sup>17</sup>: Circuito controlador da EEPROM

Como a EEPROM é uma memória não volátil, as informações contidas nela não são perdidas mesmo quando a impressora é desligada. Os dados são escritos ou lidos de forma serial via SOA (PS.7), sincronizado pelo sinal SCL (P5.5).

# 7. MICRO CHAVE, SENSOR DE MARGEM e DIP-SWITCHES

### Micro chave

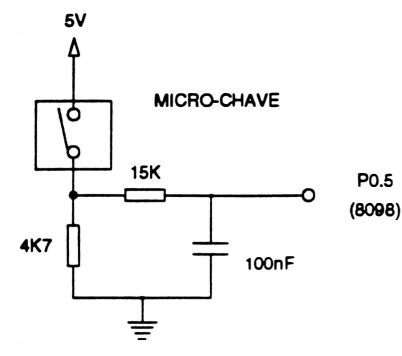

Existe na impressora uma micro-chave para detecção de fim de papel. Na falta de papel a micro-chave fica desacionada, levando o sinal do pino P0.5 (CPU) para nível lógico "O".

Quando isso ocorre, a impressão em processo é interrompida e a interface de comunicação desativada, sem no entanto, perder nenhuma informação.

Fig. 2 - 1 8 : Circuito de detecção de falta de papel

### Sensor de Margem

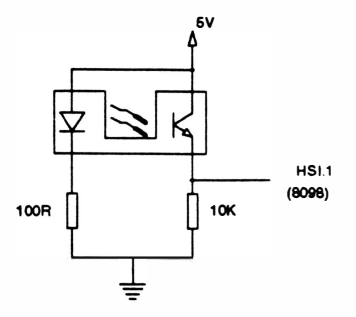

O sensor óptico de interrupção é utilizado para fazer o posicionamento da margem. Quando o carro se encontra na margem esquerda, o feixe de luz do sensor é interrompido pelo "flag" do bloco móvel, esta alteração de sinais de saída do sensor, indica para a CPU qual é a posição ocupada pelo carro.

Fig. 2 - 19 : Circuito do sensor de margem

## Jumpers e DIp-switches

<sup>A</sup>leitura dos jumpers e dip-switchesocorre somente no momento em que a impressora é ligada, e é feita através de uma matriz de 4 linhas por 6 colunas.

Os ports: DIP (74LS244-Cl2), P1.2, P1.3 (GA 7191), P0.4, P0.6 e P0.7 (8098) habilitam as colunas, enviando nível lógico "O" a cada uma delas (1 de cada vez), e os ports: P4.1 , P4.2 (GA 7191 ), P2.0 e P2.5 (CPU) lêem as linhas.

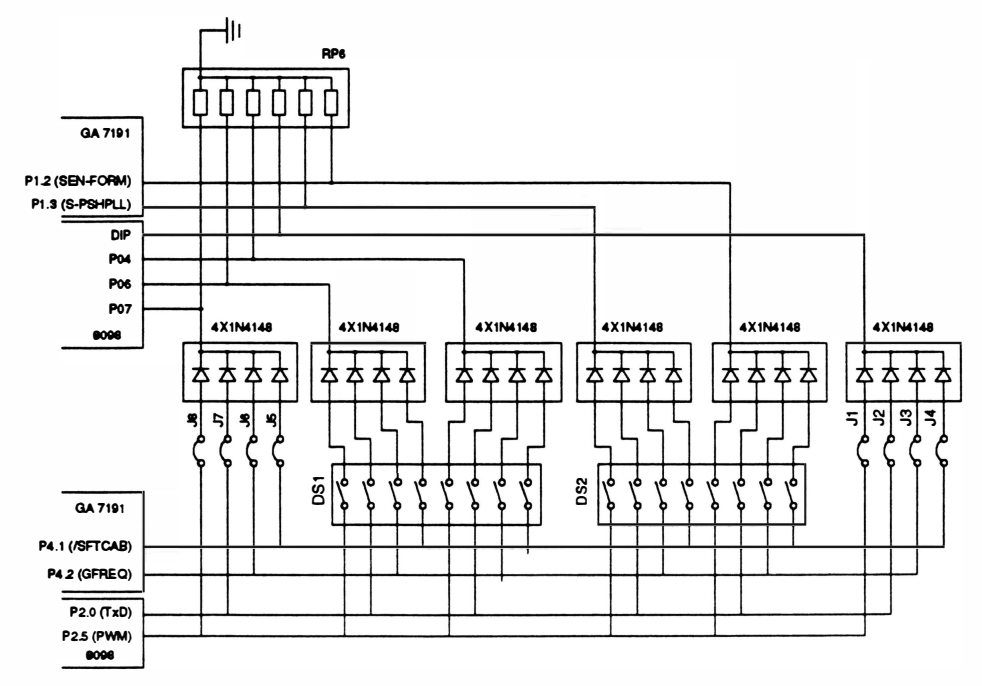

Fig. 2 - 20 : Jumpers / Dip-Switches

 $\bullet$ 

)

# 8. CIRCUITO DE ACIONAMENTO DO MOTOR DE AVANÇO DE PAPEL

Este circuito é responsável pelo avanço/retrocesso adequado do papel na impressora.

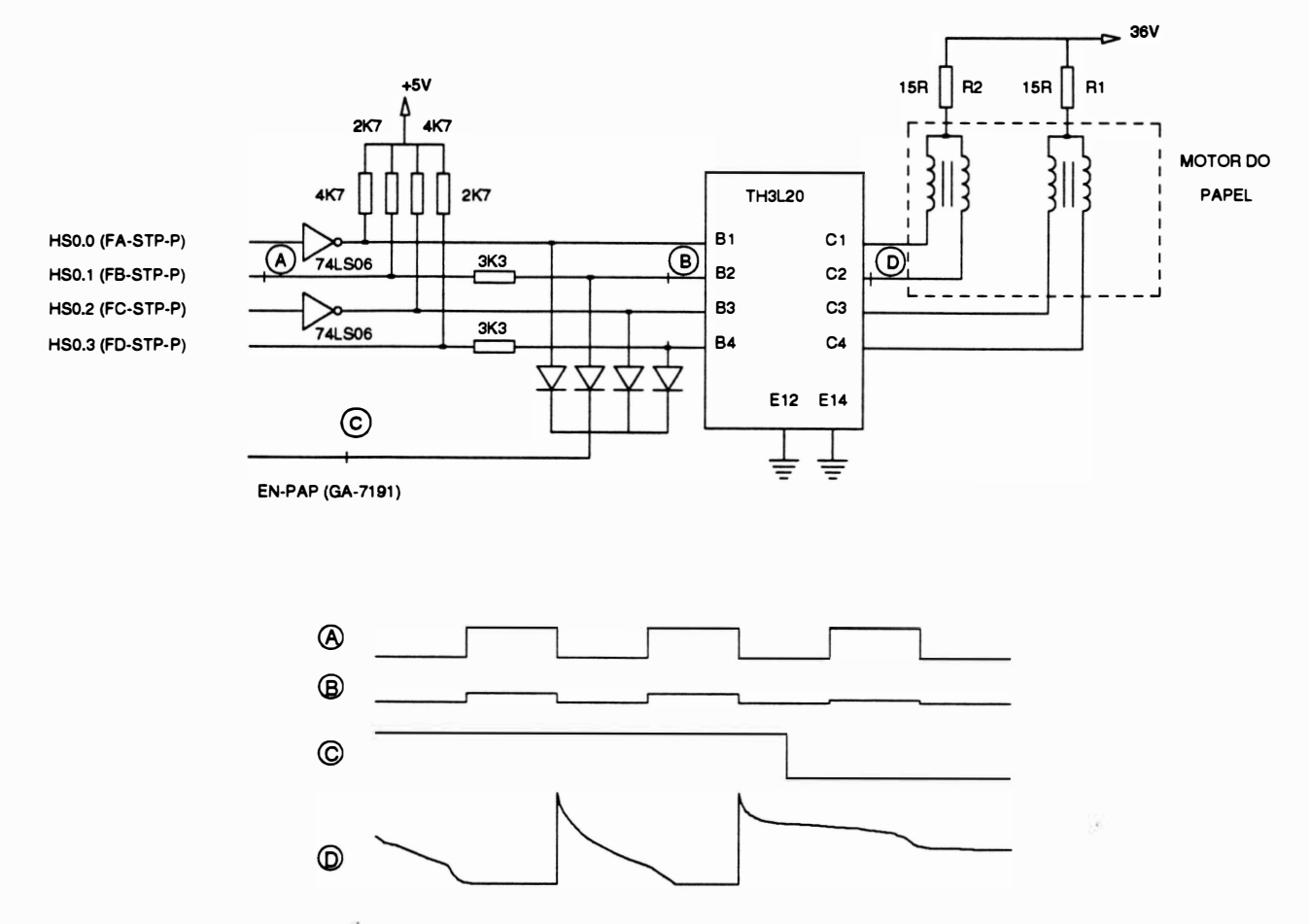

Fig. 2 - 21 : Circuito de acionamento do motor de papel

O responsável pela movimentação do papel é um motor de passo, que é acionado por pulsos gerados pela CPU nas saídas HSO.O à HS0.3

Os pulsos gerados pela CPU são sinais de nível TTL, o que torna necessário o uso de um driver de potência para fazer a interface com as fases do motor. O componente responsável pela execução desta tarefa é o "array' de 4 transistores TH3L20. Como este componente é apenas um transistor, são necessários resistores para a limitação de corrente e inversores com saídas coletor aberto (7406) para adequação de fases.

A saída "EN-PAP" do Gate Array 7191, é utilizada para a habilitação do motor. Esta saída é ligada nas bases dos transistores do array TH3L20, passando por diodos. Quando o sinal de habilitação (EN\_PAP) está em nível lógico O, a tensão nas bases do transistores é levada para nível baixo desviando as correntes das bases e não permitindo que os transistores de potência sejam acionados. Estando o sinal EN\_PAP em nível lógico 1 , os diodos impedem o desvio de corrente, permitindo o funcionamento normal dos transistores.

Os resistores R1 e R2 são utilizados para limitar a corrente nas bobinas do motor.

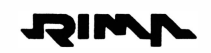

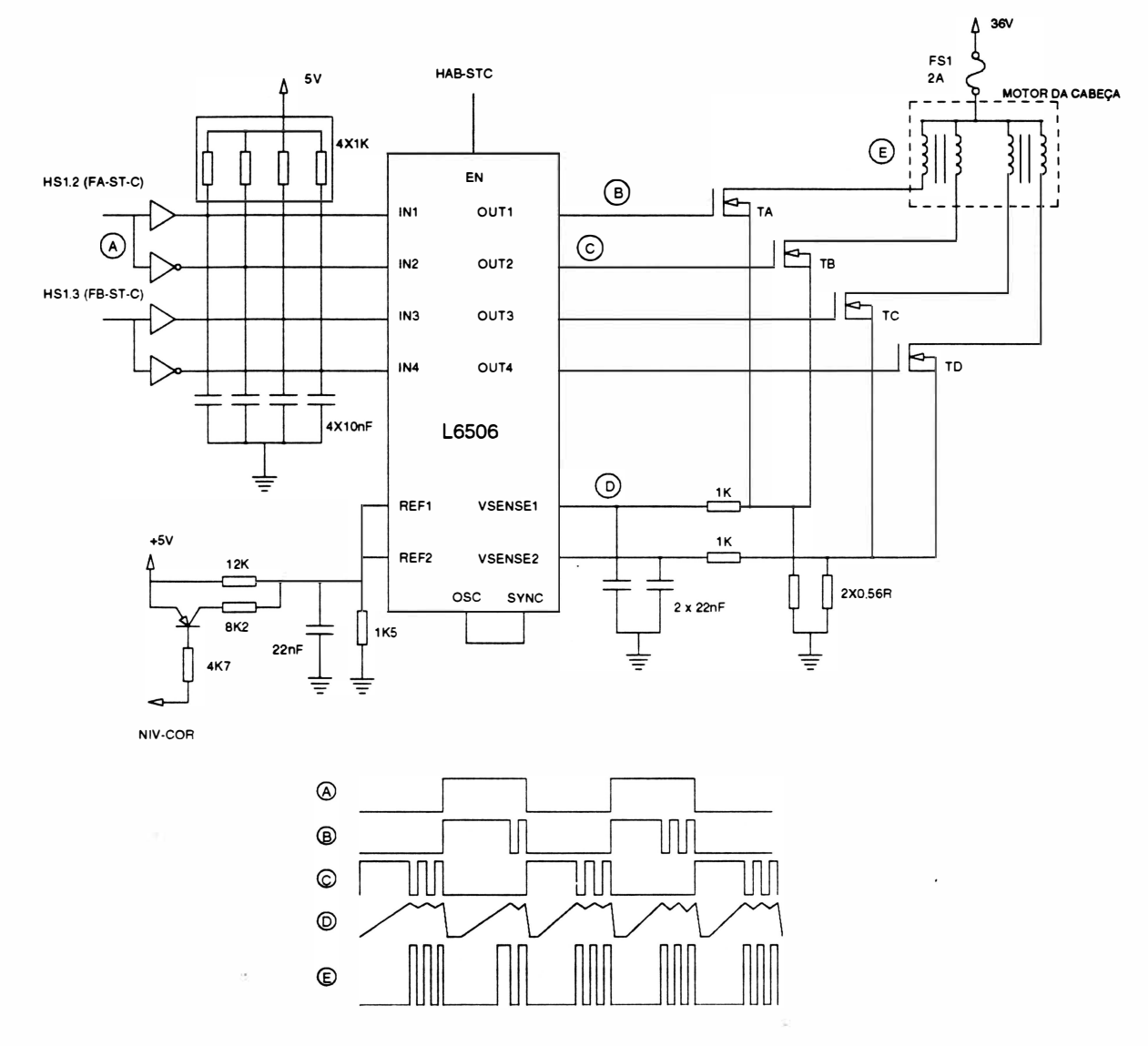

# 9. CIRCUITO DE ACIONAMENTO DO MOTOR DO CARRO

Fig. 2 -22 : Circuito de acionamento do motor do carro

A movimentação do carro é feita por um motor de passo que é acionado por pulsos gerados pelo microcontrolador 8098 nas saídas HSl .2 e HSl .3.

Estes pulsos acionam um circuito limitador de corrente pelo método de chopper. O principal componente responsável pelo chaveamento da corrente é o CI L6506 que, de um modo simplificado, pode ser representado da seguinte forma:

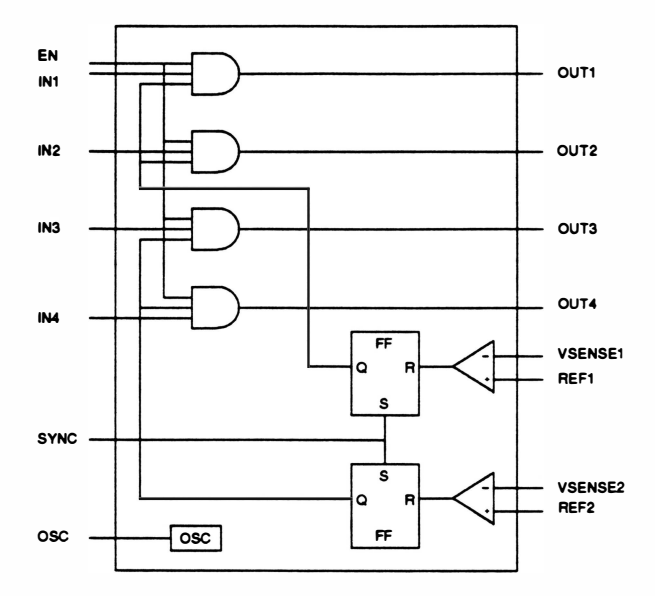

Fig. 2 - <sup>23</sup>: CI L6506

A informação do nível de corrente nas fases do motor é injetada no pinos VSENSE1 e VSENSE2. Esta informação é comparada com um nível previamente definido nos pinos REF1 e REF2. Quando a corrente na fase ultrapassa o nível pré-definido, o comparador desativa a saída através do Flip-flop (FF), só voltando a ativá-la na presença de um pulso na entrada SYNC. A entrada SYNC está conectada a saída de um osci lador que trabalha numa frequência de aproximadamente 7 ,6KHz, não permitindo que o tempo desligado durante o chaveamento ultrapasse a 130us.

As saídas do CI L6506 são injetadas na base de quatro transístores de potência, utilizadas para acionar as fases do motor. A presença de um pulso na base de um transístor (TA, TB, TC ou TD) leva-o à saturação.

O sinal N IV-COR é responsável pelo nível de tensão nos pinos REF1 e REF2 do CI L6506 conseqüentemente pelos níveis de corrente nas fases do motor.

Quando o motor exige maior torque (durante a aceleração e desaceleração), o sinal "N IV-COR" é mantido em "O", elevando o nível de corrente nas bobinas e conseqüentemente o torque.

Quando o esforço exigido do motor diminui, o sinal "NIV-COR" é mantido em "1 ", mantendo baixa a corrente no motor, evitando o seu aquecimento e dos drivers.

# 10. CIRCUITO DE ACIONAMENTO DAS AGULHAS

### Princípio de funcionamento para acionamento de uma agulha

Para ativação das agulhas, é necessário inicialmente programar o CI VY3082 de modo a selecionar as agulhas desejadas. Em seguida é enviada a programação de início de impressão fazendo com que a saída AG seja ativada (ativo em nível O). Após a conversão dos níveis , esta saída ativa o transistor de driver que aciona a agulha desejada.

Após um período de tempo (em torno de 170us) inicia-se o chaveamento (tipo chopper) da corrente que percorre a bobina da agulha, a fim de evitar correntes altas sem cortar o fornecimento de energia à mesma. Terminado o tempo total de acionamento (aproximadamente 350µs) o transistor de driver é cortado e a energia remanescente na bobina da agulha é descarregada pelo circuito de descarga.

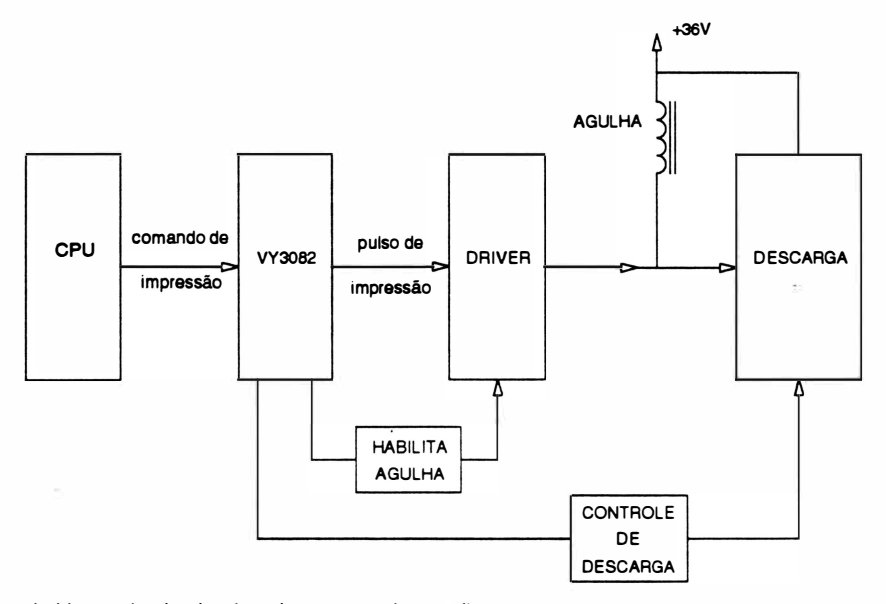

Fig. 2 - 24 : Diagrama de blocos do circuito de acionamento das agulhas

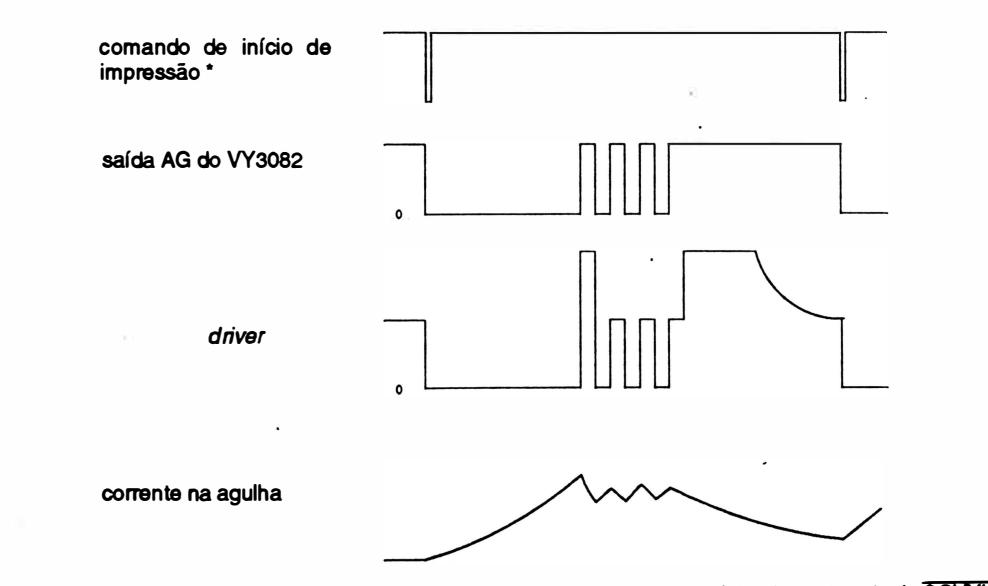

 $^{\circ}$  O comando é enviado pela CPU através dos sinais de endereço: A0 ao A4; e habilitados pelos sinais  $\overline{\text{CSVYH}}$  (GA7191) e WR (CPU).

# Circuito lógico

O CI VY3082 é responsável pelo controle e seleção das agulhas, pelos tempos de acionamento e pelo chaveamento de corrente.

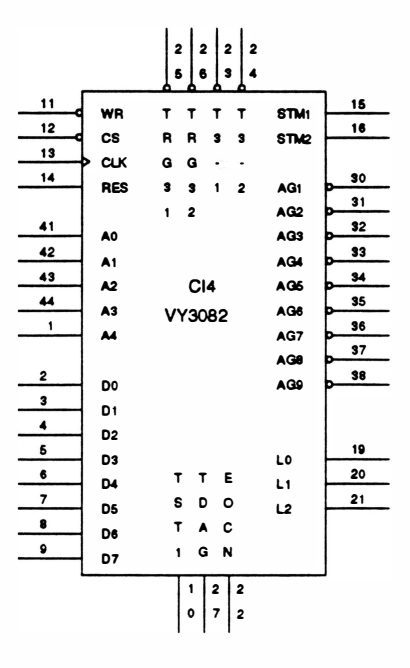

Fig. 2 - 25 : Pinagem do CI VY3082

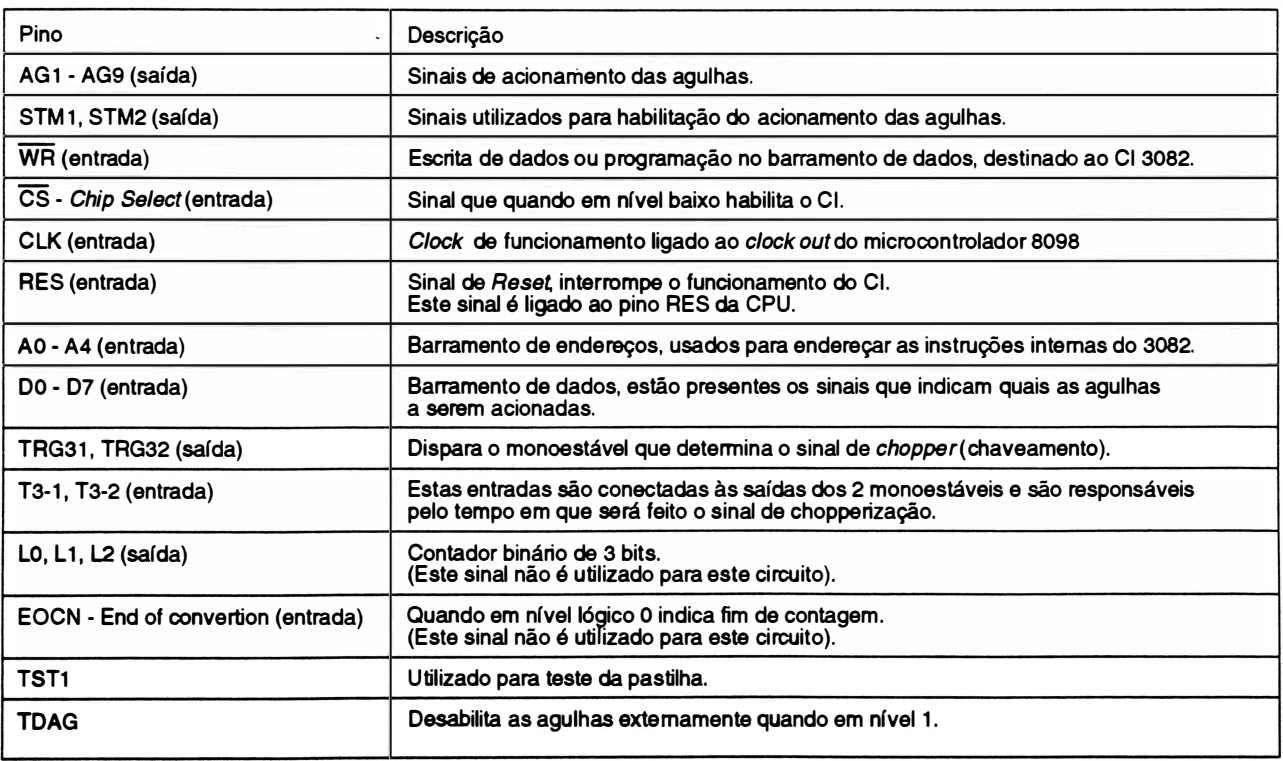

## Circuito de potência (drivers)

As saídas AG do VY3082 alimentam os 7406's que servem de interface entre a parte lógica e a parte de potência. Esta interface é necessária pois o VY3082 não gera corrente necessária nem lógica adequada para o acionamento direto dos transistores drivers de potência RI 063.

A corrente necessária para ativação dos transistores é fornecida pelos resistores de "pull-up" de 1K. Estes resistores são habilitados pelos sinais STM1 e STM2 somente quando há impressão a ser efetivada, evitando a dissipação de potência desnecessária nestes componentes.

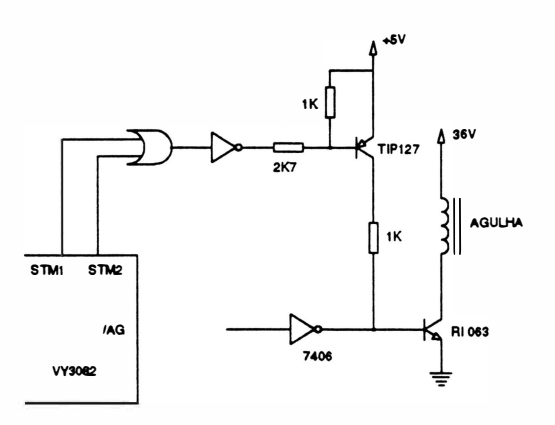

Fig. 2 - 26 : Circuito de potência

### Circuito de descarga

A função do circuito de descarga é desenergizar controladamente as bobinas após o término do pulso de acionamento, de modo a permitir o retorno das agulhas a sua posição inicial sem danificar os transístores de potência.

No circuito existem dois níveis de descarga, urna lenta que descarrega com tensão aproximada de 1V e outra rápida com tensão de 70V. A descarga lenta é utilizada durante o chaveamento, evitando dissipação não desejada de energia. Ela é feita através dos monoestáveis que saturam transistor BC639 fazendo com que o transistor TIP127 sature totalmente.

A descarga rápida é utilizada no final do pulso de acionamento, quando é necessário urna desenergização rápida. Os monoestáveis cortam o transistor BC639, fazendo com que o transistor TIP 127 trabalhe na região linear com a tensão VCE definida pelo diodo zener de 68V.

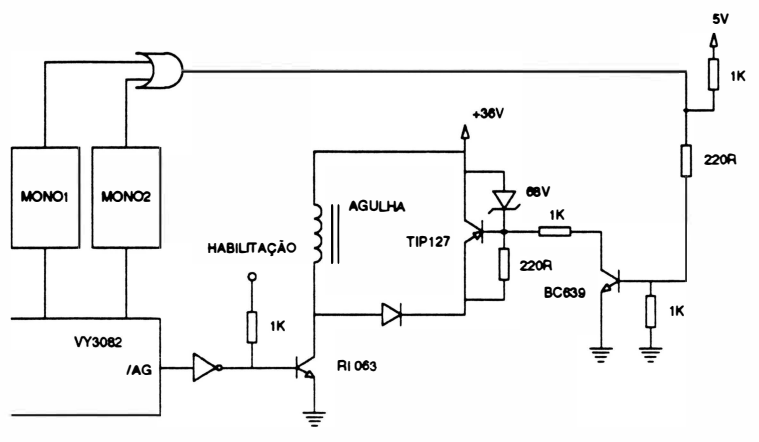

Fig. 2 - 27 : Circuito de descarga

# CAPÍTULO 3 : LOCALIZAÇÃO DE DEFEITOS

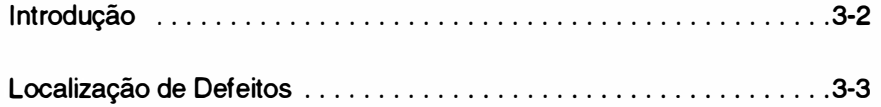

# INTRODUÇÃO

Neste capítulo serão apresentados os principais problemas que poderão eventualmente ocorrer com a impressora. Indicamos também as prováveis ações corretivas que auxil iarão os técnicos na procura dos defeitos da máquina.

Inicialmente serão apresentadas as seqüências de bips que a impressora emite para identificar problemas específicos.

Interpretação dos sinais sonoros:

- seqüência de 1 bip curto :problemas com a EPROM
- seqüência de 2 bips curtos :problemas com a EEPROM
- seqüência de 4 bips curtos :problemas com a RAM 6264
- seqüência de 6 bips curtos: erro de margem

Este erro pode ter as seguintes causas:

- sensor de margem danificado
- bloco móvel travado
- motor da cabeça travado
- problemas com o circuito de acionamento do motor do carro

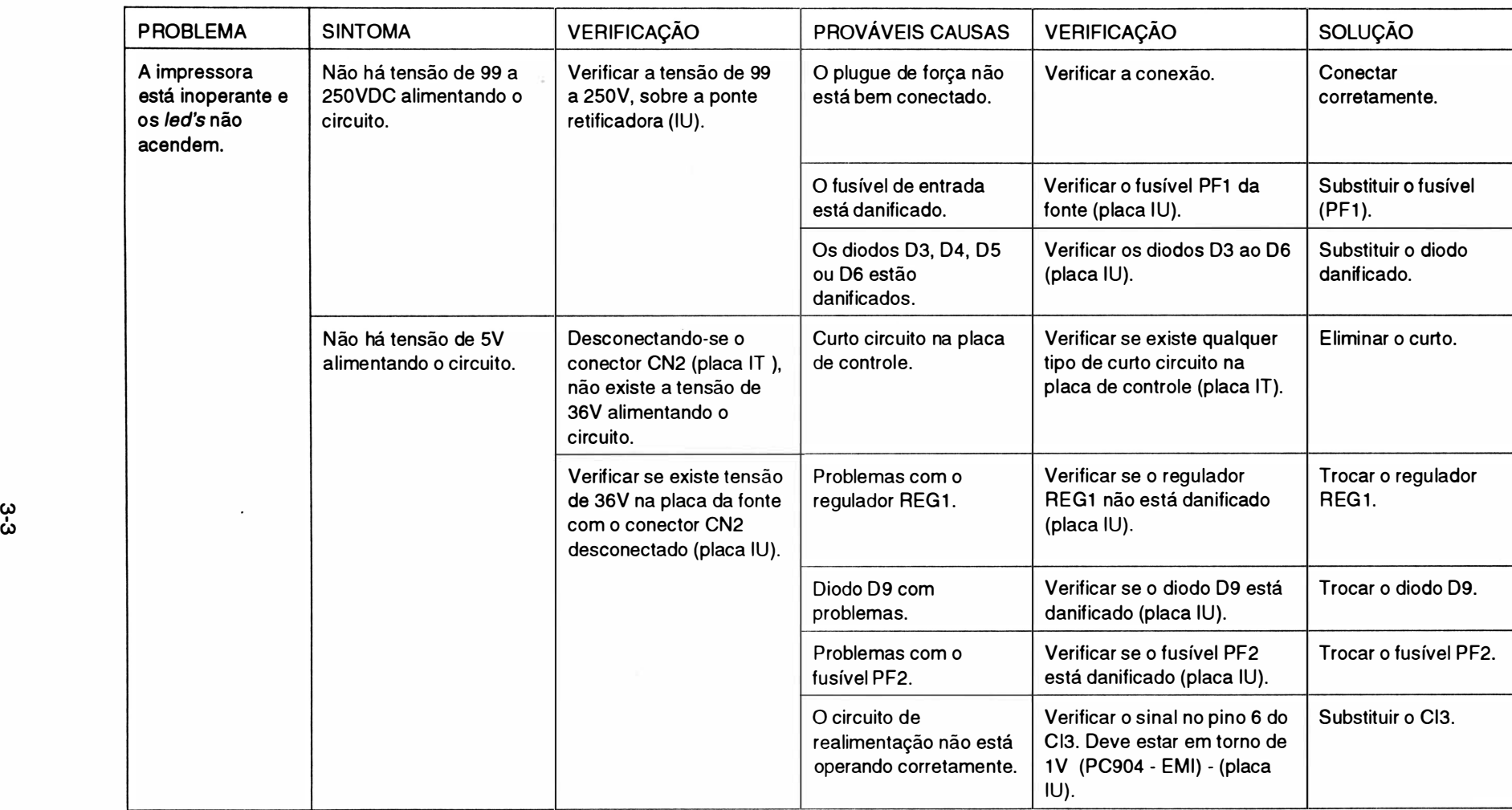

 $\ddot{\phantom{a}}$ 

 $\,$ 

።<br>በ  $\mathbf{\omega}$ 

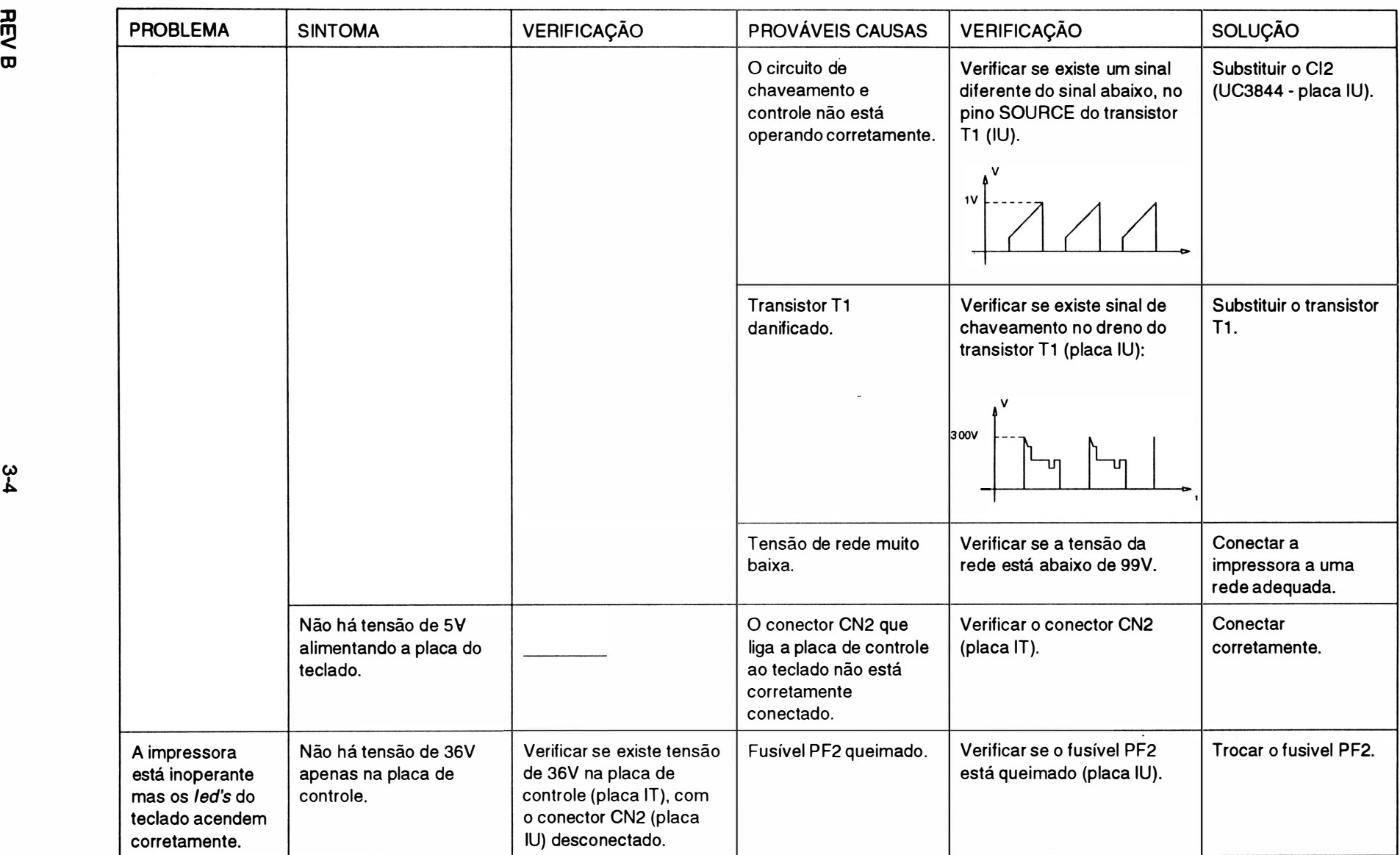

<u>לי</u><br>1

I

 $\frac{2}{\epsilon}$ 

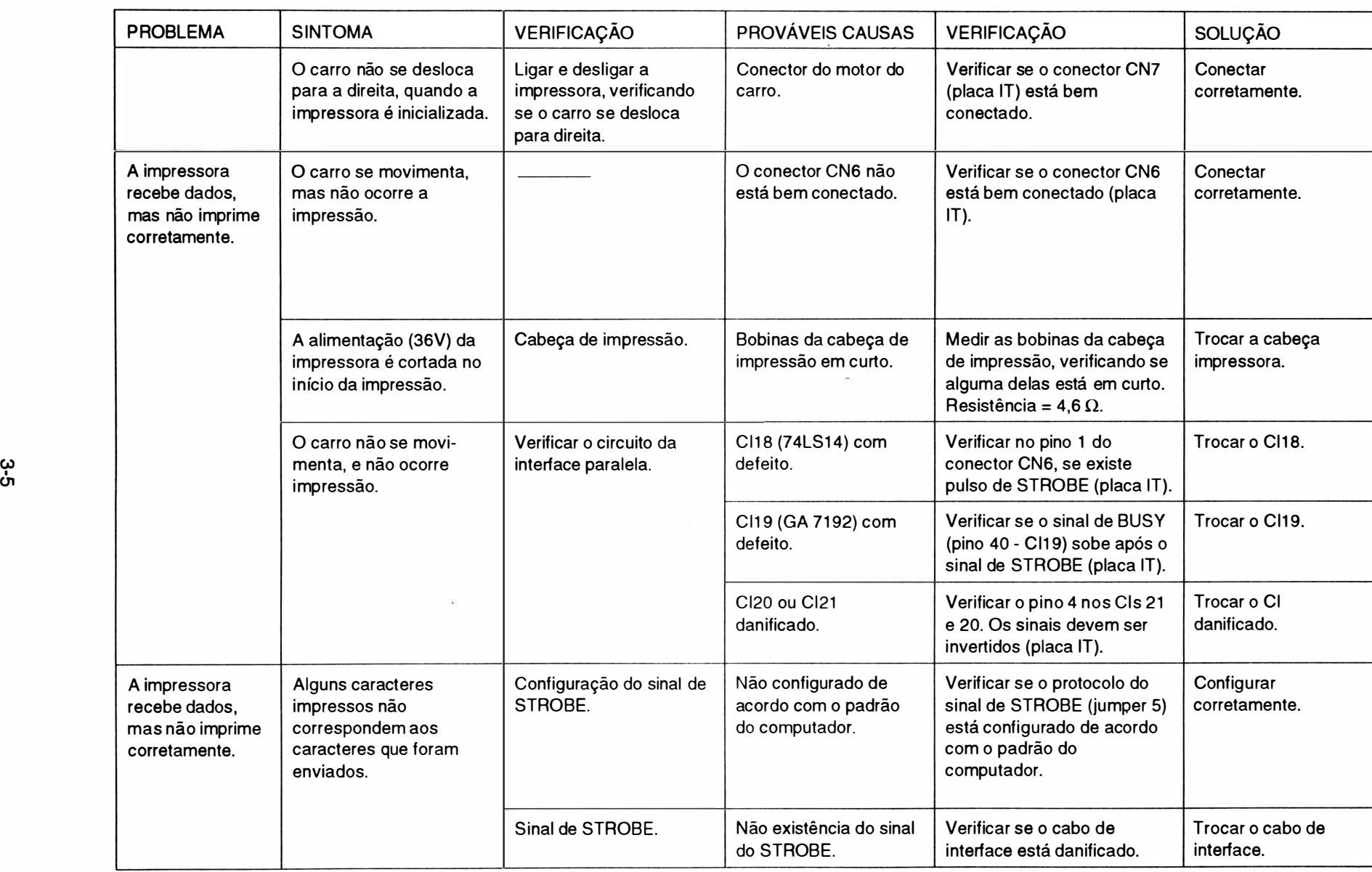

 $\lambda$ 

O

።<br>ም  $\mathbf{\omega}$ 

li>• o  $\frac{a}{b}$ ڀ feit �

 $\ddot{\phantom{a}}$ 

pcalizaçã

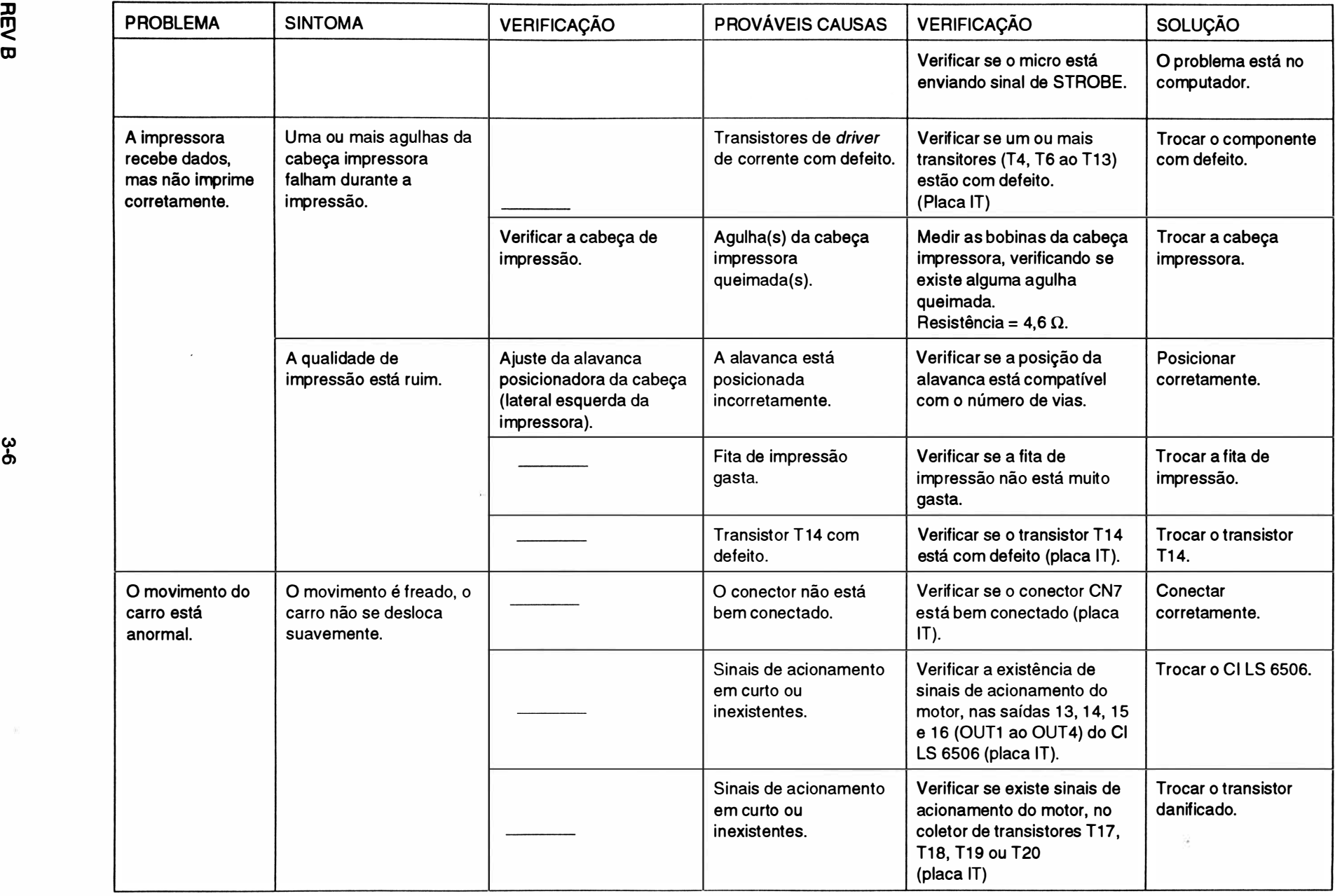

 $\mathbf{\omega}$ 

ת<br>ק

I

J

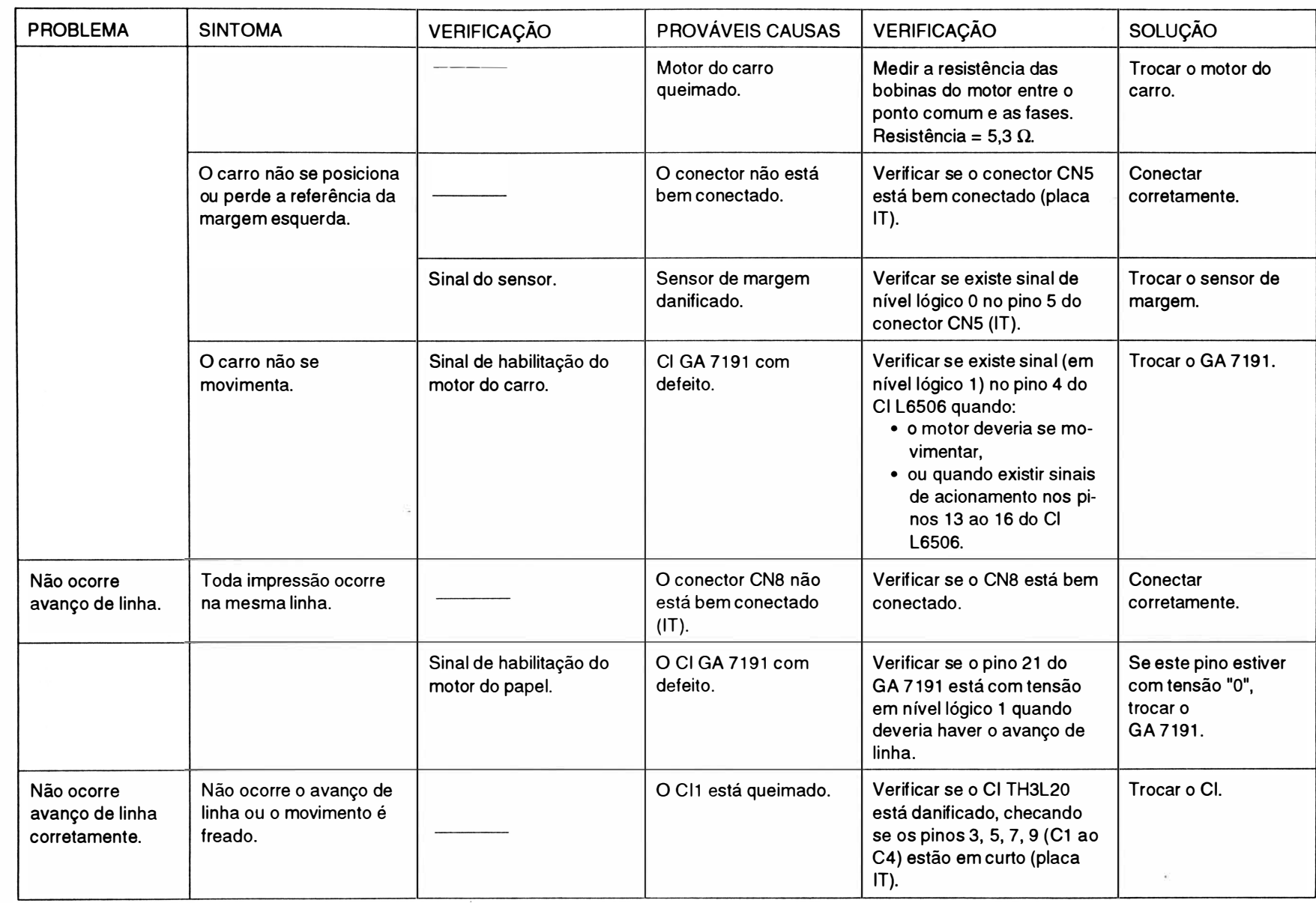

 $\overline{\mathbb{B}}$ 

baliz. zação de o feitos

> <u>길</u>  $\frac{2}{\sqrt{2}}$

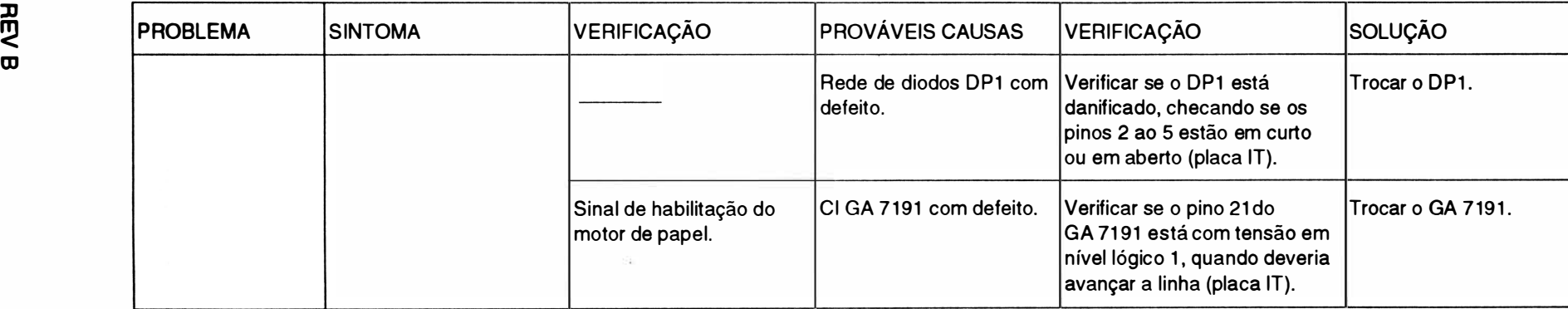

 $\overline{\phantom{a}}$ 

# CAPÍTULO 4: FERRAMENTAS

1. Instrumentos e Ferramentas ......... ..................... 4-2

# 1. INSTRUMENTOS E FERRAMENTAS PARA MANUTENÇÃO

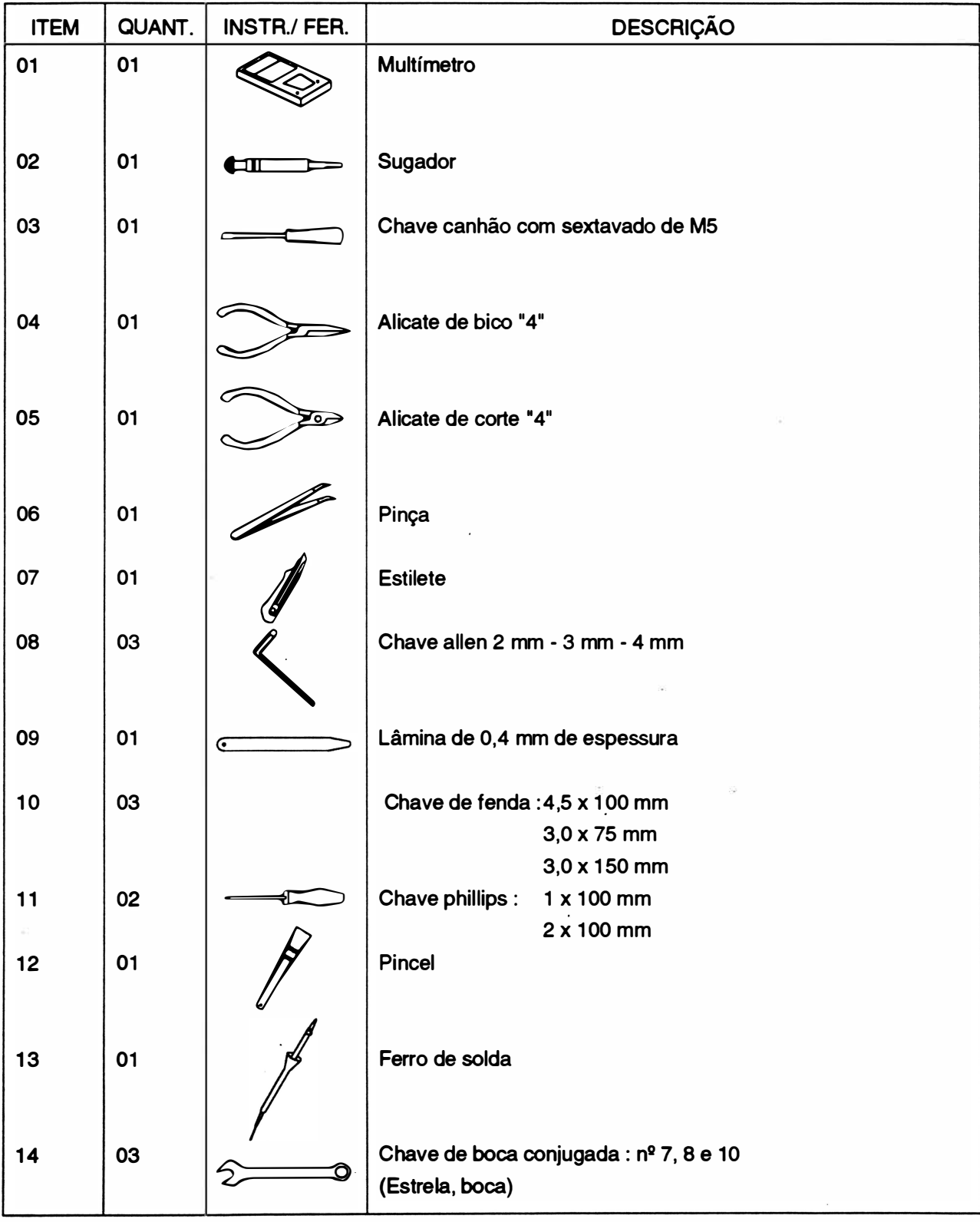

# CAPÍTULO 5: MONTAGEM E DESMONTAGEM

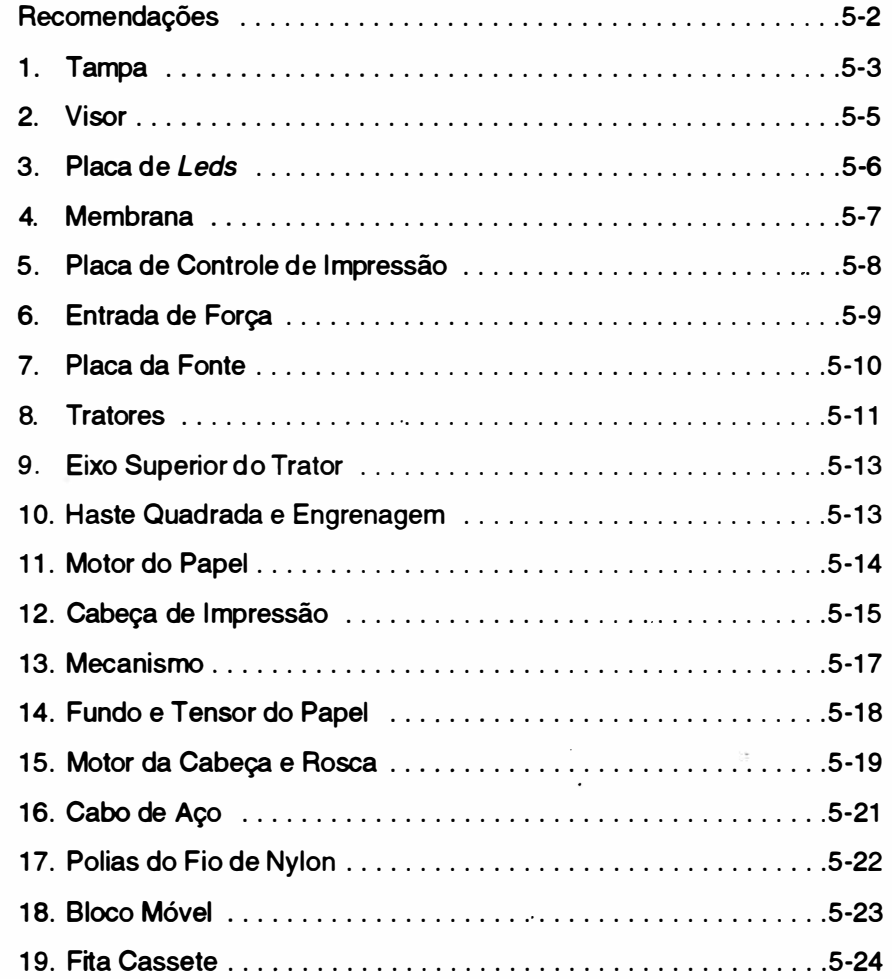

# R ECOMENDAÇÕES

1 . A manutenção deverá ser efetuada por técnicos de empresas cadastradas em nossa Rede Rima de Serviços.

2. Não efetuar qualquer manutenção sem antes certificar-se de que o equipamento não está em período de garantia, pois isto pode invalidá-la.

3. Quando for necessária a substituição de componentes, utilizar somente componentes de fa ricantes recomendados pela RIMA, pois o uso indevido dos mesmos pode danificar o equipamento.

4. Desconectar a impressora da rede e do computador antes de efetuar qualquer tipo de manutenção ou reparo.

5. Certificar-se de que a tensão da rede é adequada.

6. Aconselha-se que a placa de controle seja retirada da impressora antes de se executar qualquer procedimento de manutenção, evitando-se que uma eventual queda de ferramentas e objetos venham a danificá-la.

7. Para efetuar qualquer manutenção recomenda-se que o técnico possua um kit de elementos de fixação.

# 1. TAMPA

# Desmontagem

- 1.1 Erguer o visor (2), soltando a trava do visor (1).
- 1 .2 Soltar com as mãos as duas travas da tampa (4) e levantar a tampa (3) cuidadosamente.

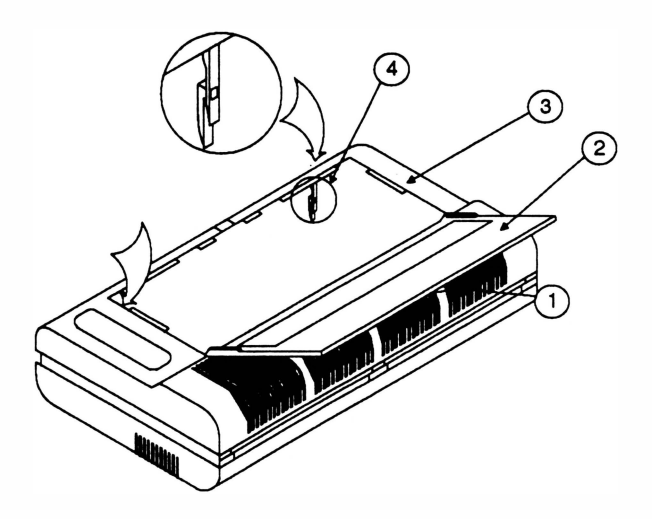

- 1 .3 Desconectar o conector CN2 da placa de controle de impressão.
- 1 .4 Desencaixar a tampa (3) seguindo a seqüência de procedimentos, que se encontra na página seguinte.
- 1 .5 Retirar a tampa.

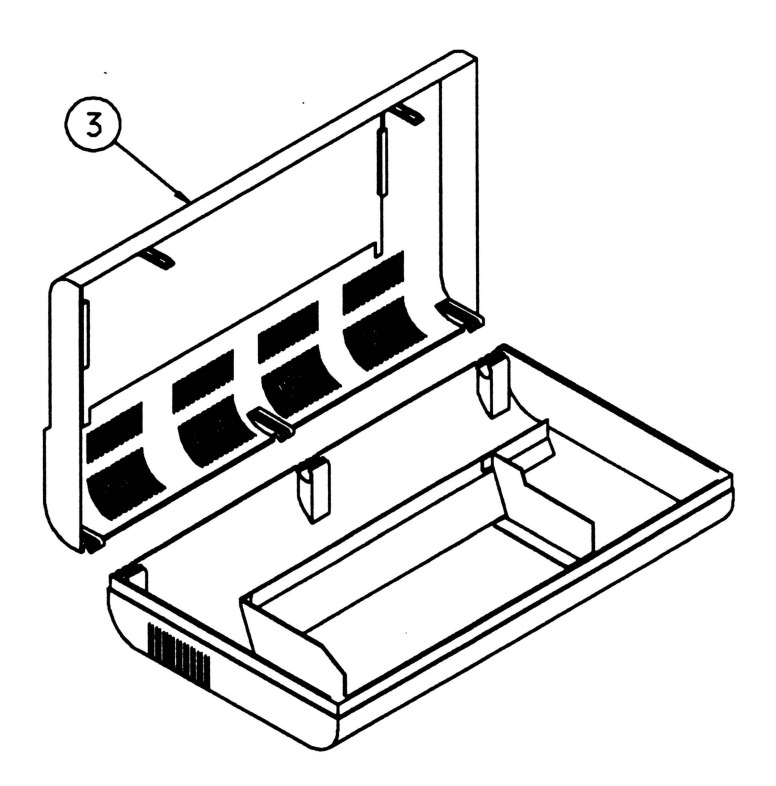

# Montagem

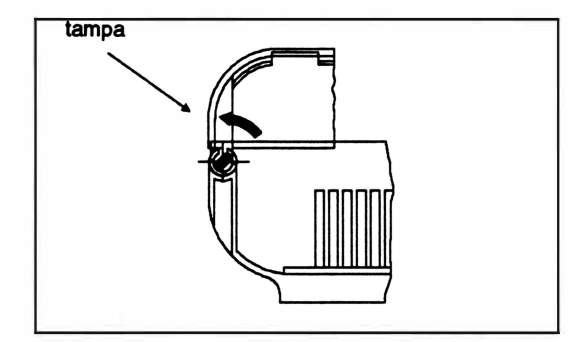

Levantar a tampa cuidadosamente,

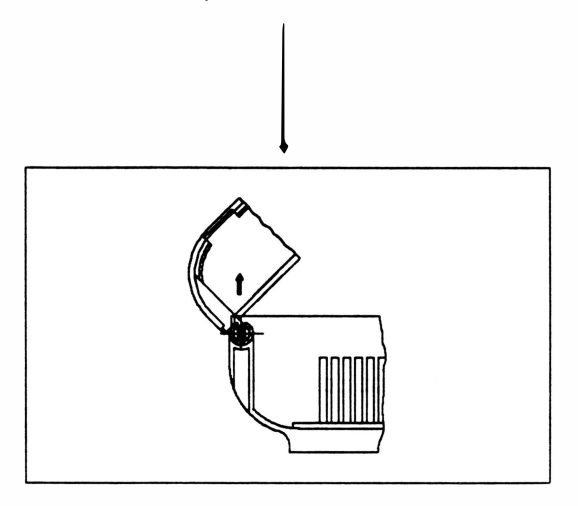

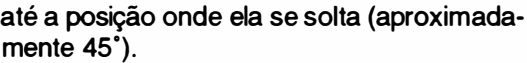

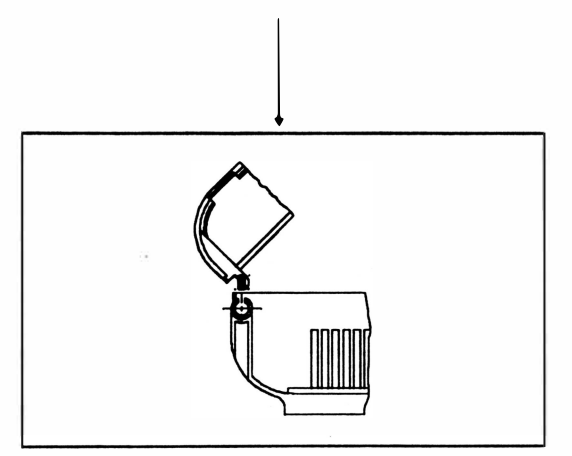

Suspender a tampa e retirá-la.

 $\ddot{\phantom{a}}$ 

# 2. VISOR

# Desmontagem

2.1 Repetir os procedimentos 1 .1 e 1 .2 do item 1.

2.2 Retirar os dois parafusos (4) e os dois fixadores (3) que fixam o visor (1) na tampa (2).

2.3 Destravar as duas articulações (5) que fixam o visor na tampa, tornando cuidado para não forçar o visor além do seu curso normal.

2.4 Retirar o visor, puxando-o para dentro da impressora.

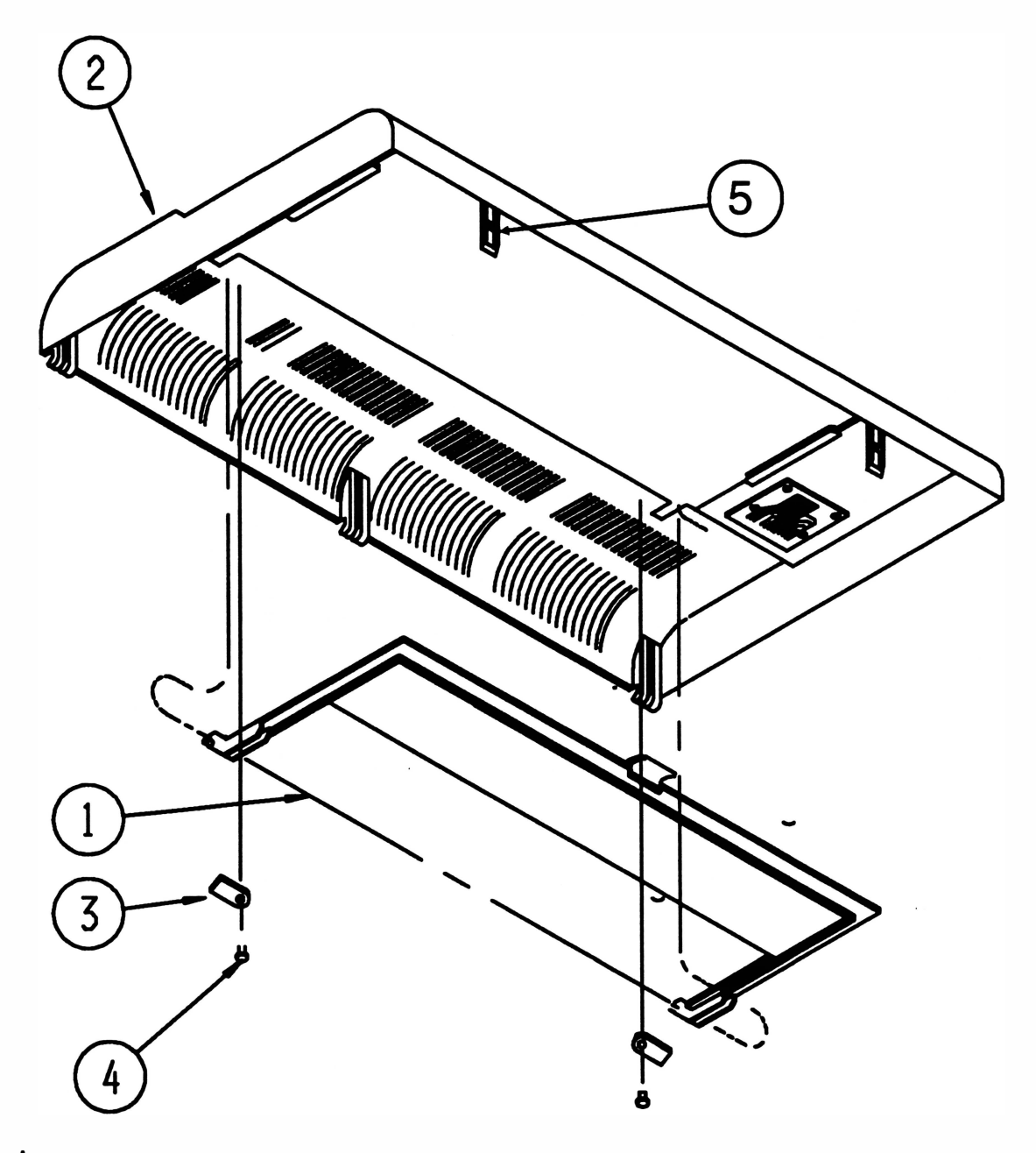

# Montagem Proceder de maneira inversa.

# 3. PLACA DE LEDS

# Desmontagem

- 3.1 Repetir os procedimentos 1.1, 1.2 e 1.3 do item 1.
- s. repeur os procedimentos 1.1, 1.2 e 1.3 do item 1.<br>3.2 Retirar os 2 parafusos (3) que fixam a placa IO-01A (4) na tampa (1).
- 3.3 Desconectar a membrana (2) do conector 90<sup>º</sup> da placa IO-01A.

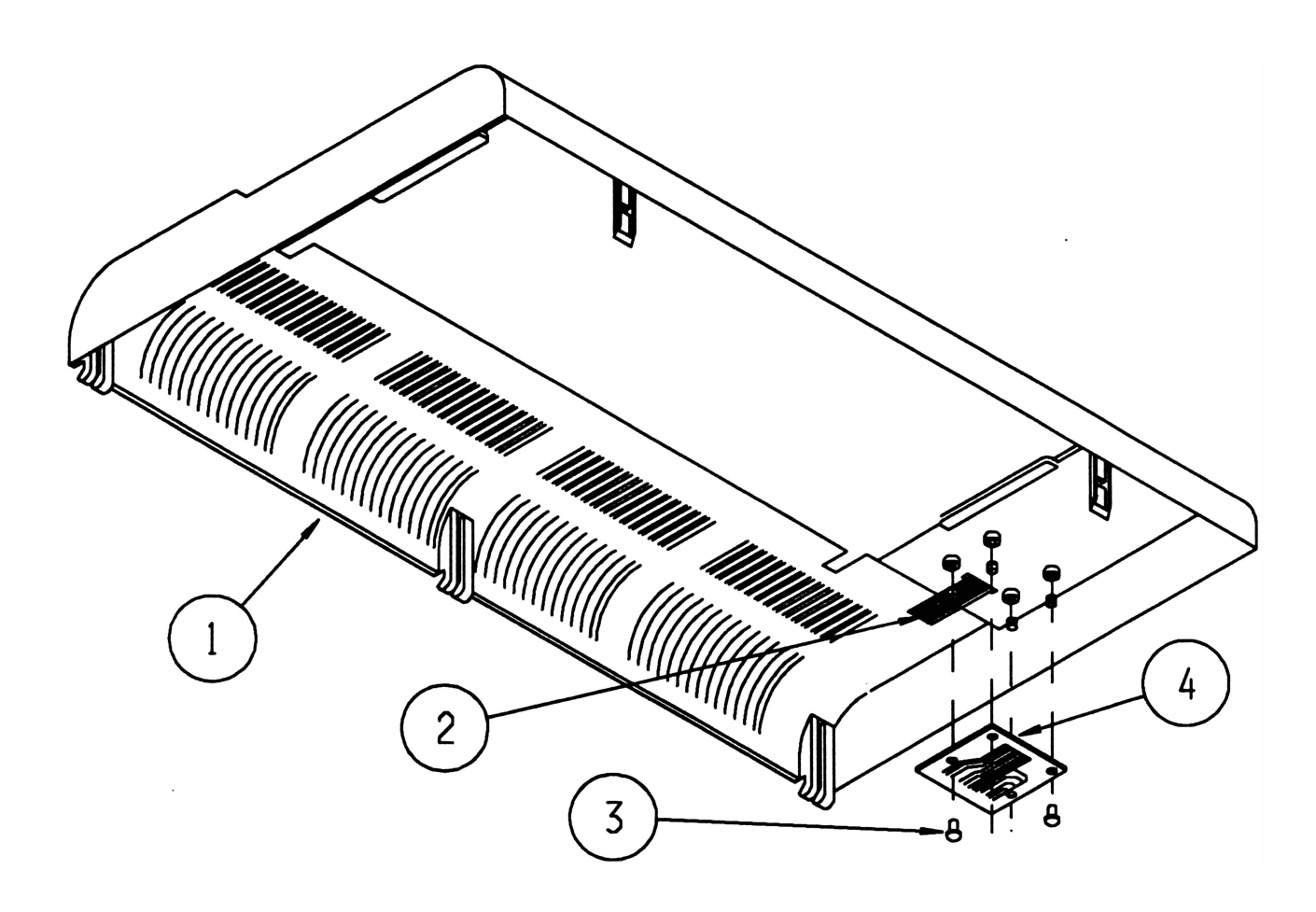

## **Montagem**

# 4. MEMBRANA

# Desmontagem

Proceder conforme instruções do item 3, acrescentando-se a operação de descolar a membrana (1).

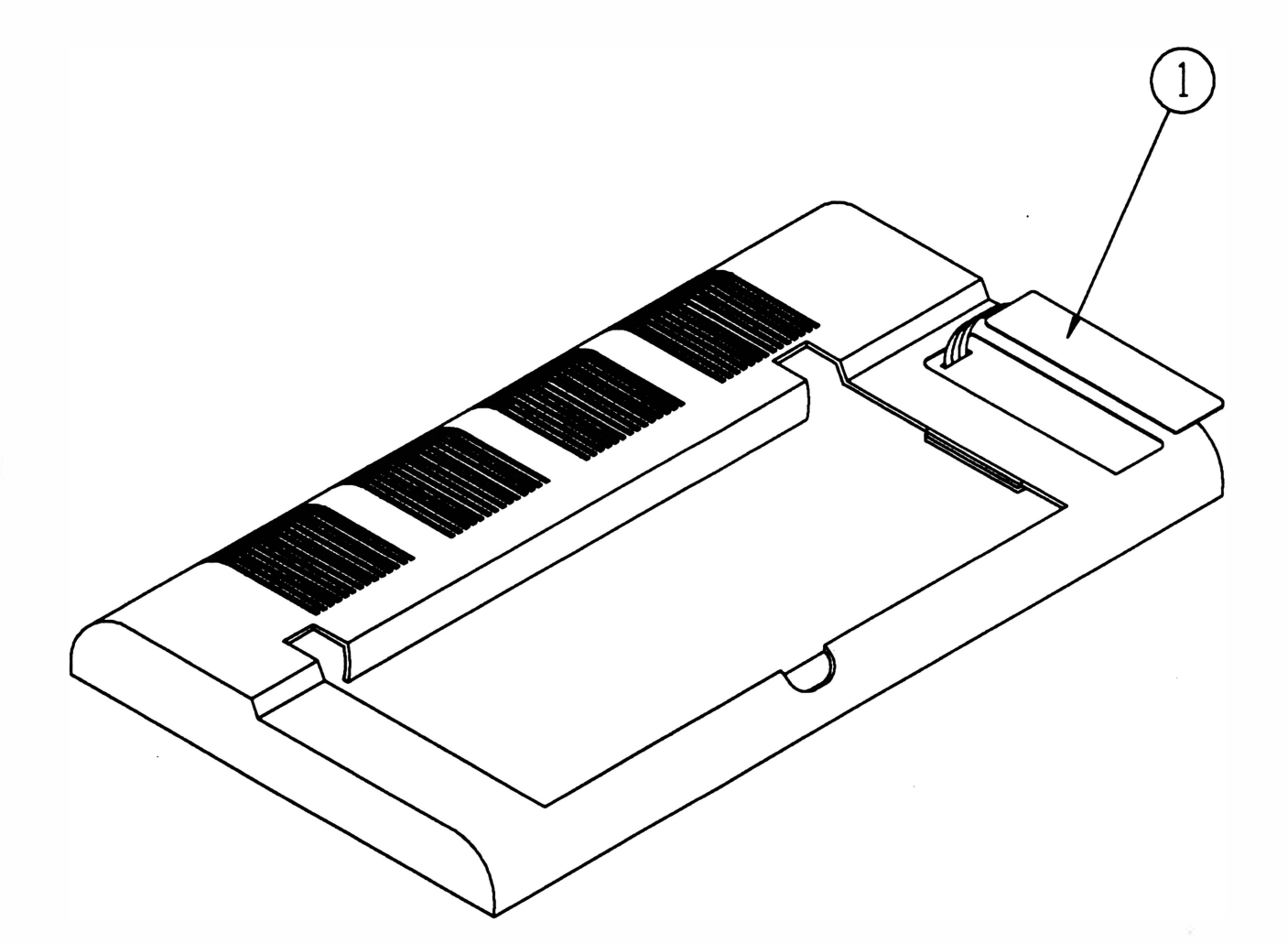

# Montagem

Proceder de maneira inversa, não esquecendo de limpar a área de onde foi descolada a membrana antiga.

# 5. PLACA DE CONTROLE DE IMPRESSÃO

## **Desmontagem**

- 5.1 Retirar a tampa conforme instruções do item 1.
- 5.2 Desconectar todos os conectores da placa de controle.
- 5.3 Retirar o parafuso (9) que fixa o terminal de aterramento (2) na lateral esquerda (1 ).
- 5.4 Retirar os 2 parafusos (6) que fixam a placa de controle na caixa.

5.5 Afastar com uma das mãos, a trava do painel (3) e com a outra empurrar para cima o painel até que o conjunto placa e painel fiquem livres.

5.6 Retirar os parafusos (5) que fixam as orelhas do conector Amphenol (4).

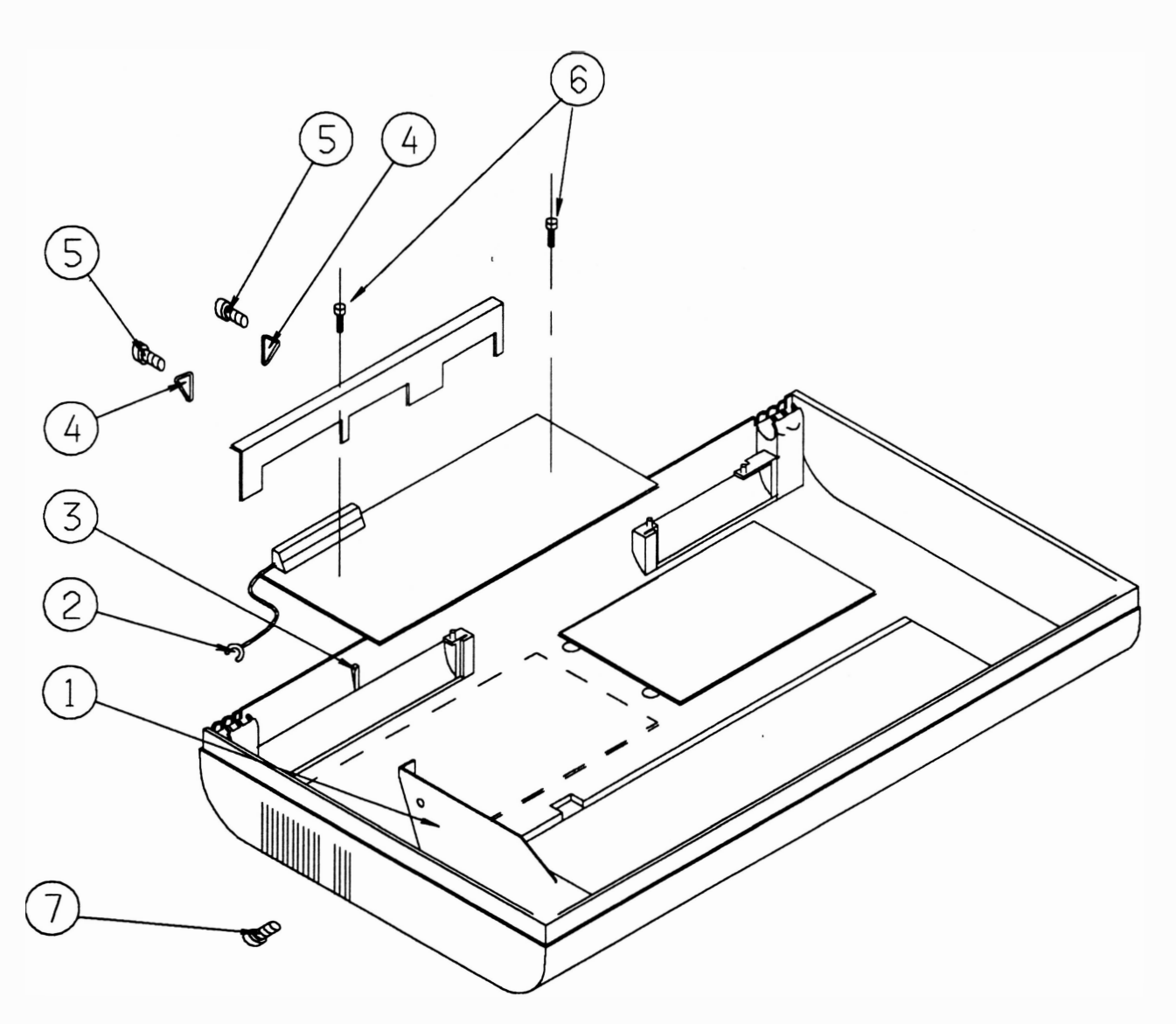

## Montagem

# 6. ENTRADA DE FORÇA

# Desmontagem

6.1 Desconectar o conector CN1 (1) da placa da fonte.

6.2 Retirar a tarrpa conforme instruções do item 1.

6.3 Retirar a chapa suporte liga-desliga (2) forçando sua saída para cima, com auxílio de uma chave de fenda.

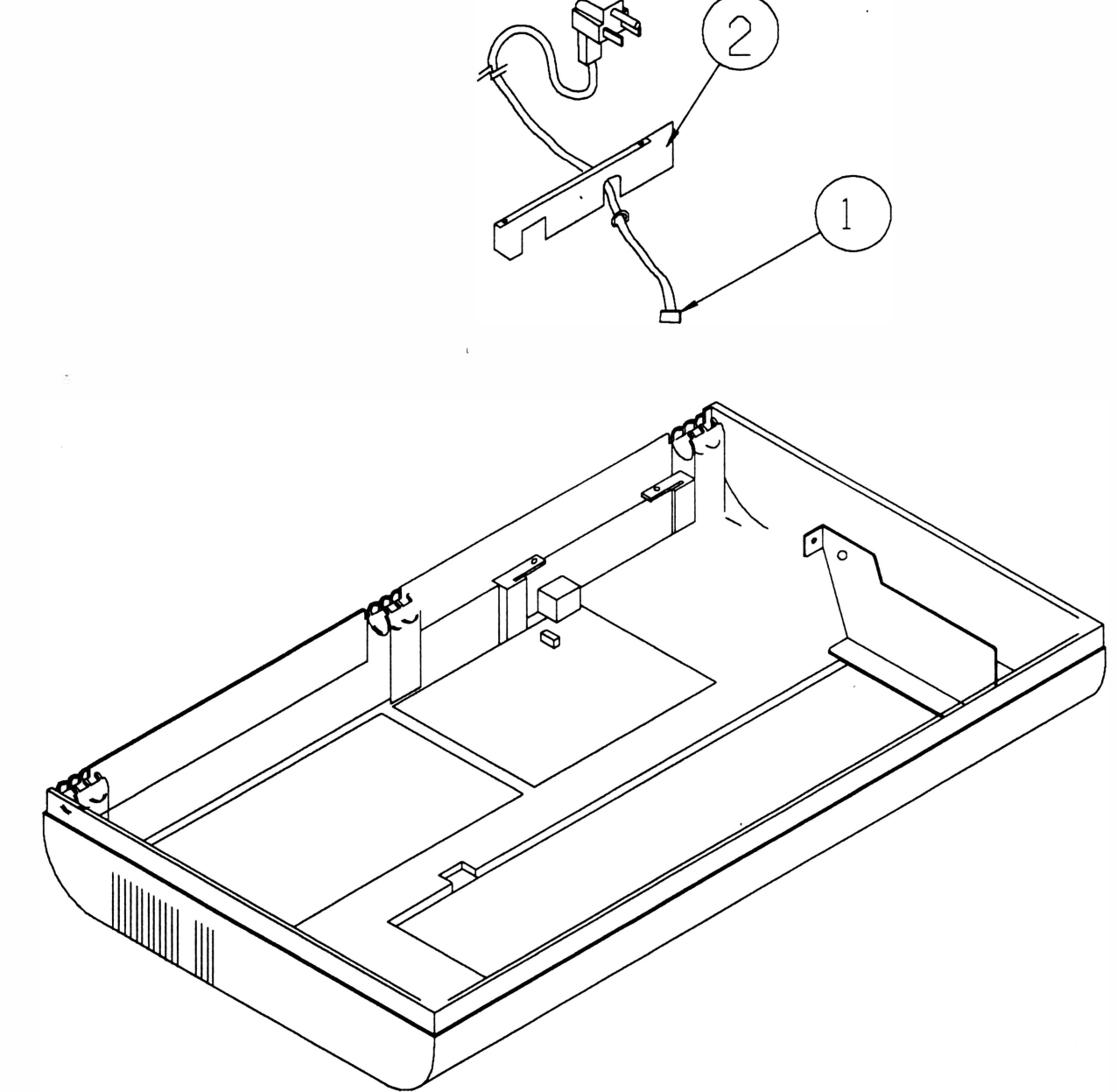

# Montagem

# 7. PLACA DA FONTE

# Desmontagem

- 7 .1 Retirar a chapa suporte liga-desliga, conforme instruções do item 6.
- 7.2 Desconectar todos os conectores da placa da fonte (4).
- 7.3 Retirar o parafuso (1) que fixa o terminal de aterramento (2) na lateral direita (3).
- 7.4 Retirar os 4 parafusos (5) fixam a placa da fonte.
- 7.5 Retirar a placa da fonte.

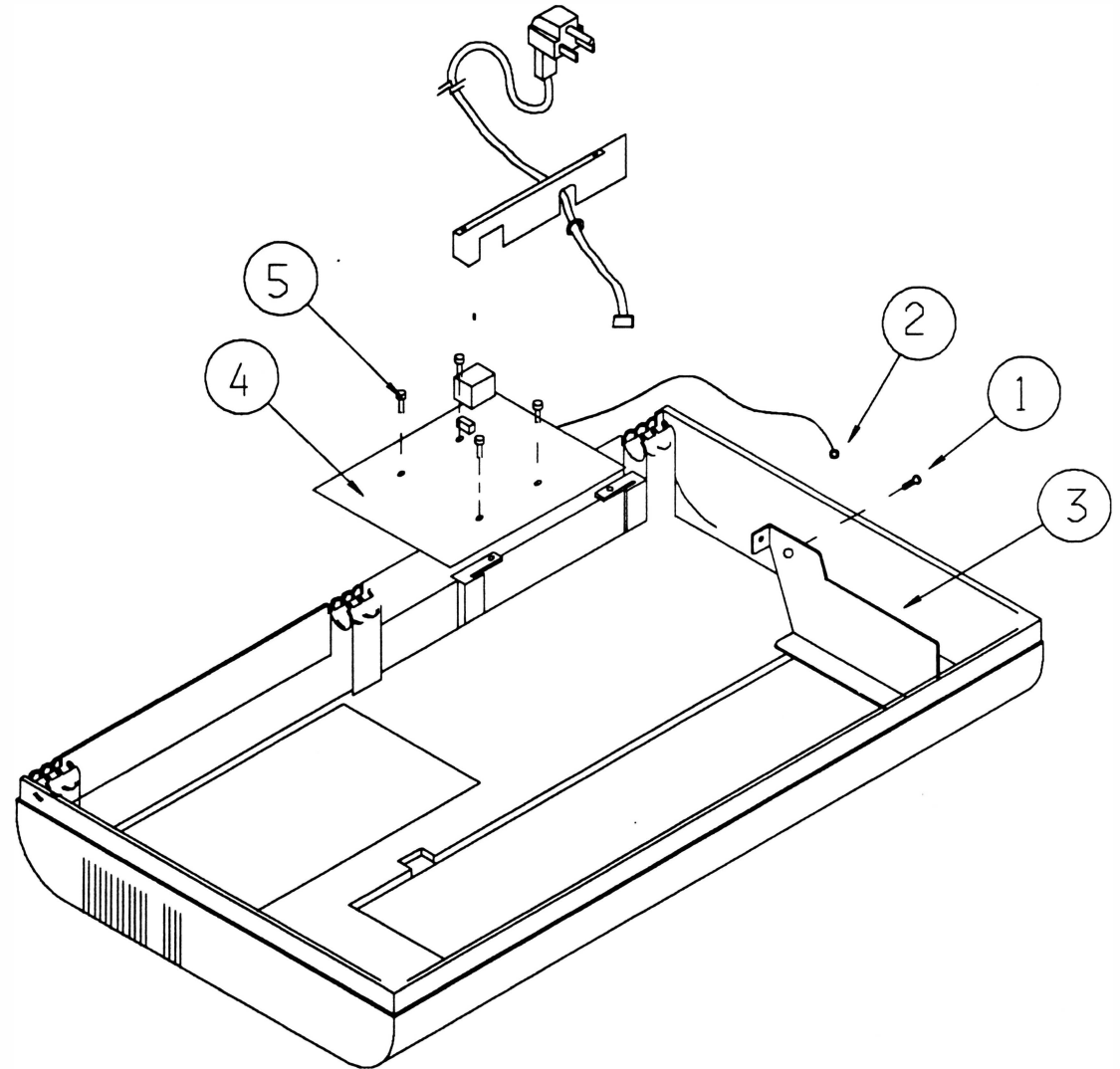

## Montagem:

# 8. TRATORES

### **Desmontagem**

# Observação:

• Substituir sempre os pares.

8.1 Retirar a tampa conforme instruções do item 1.

8.2 Retirar os 2 parafusos (1) que fixam a tampa divisória (2) nas laterais esquerda (3) e direita (4).

8.3 Destravar os tratores direito (5) e esquerdo (6).

8.4 Levar com a mão os tratores até o centro das barras que os suportam.

8.5 Soltar o parafuso (7) que fixa o eixo superior do trator (8) na parte externa da lateral esquerda.

8.6 Retirar o anel de retenção (9) que fixa a haste quadrada (1 O) na parte interna da lateral esquerda, retirar também a bucha com flange (11). .

8.7 Empurrar a haste quadrada para a esquerda.

8.8 Retirar o conjunto haste quadrada, eixo superior do trator e tratores empurrando o lado direito do conjunto para cima e o lado esquerdo para baixo.

8.9 Retirar os tratores das barras.

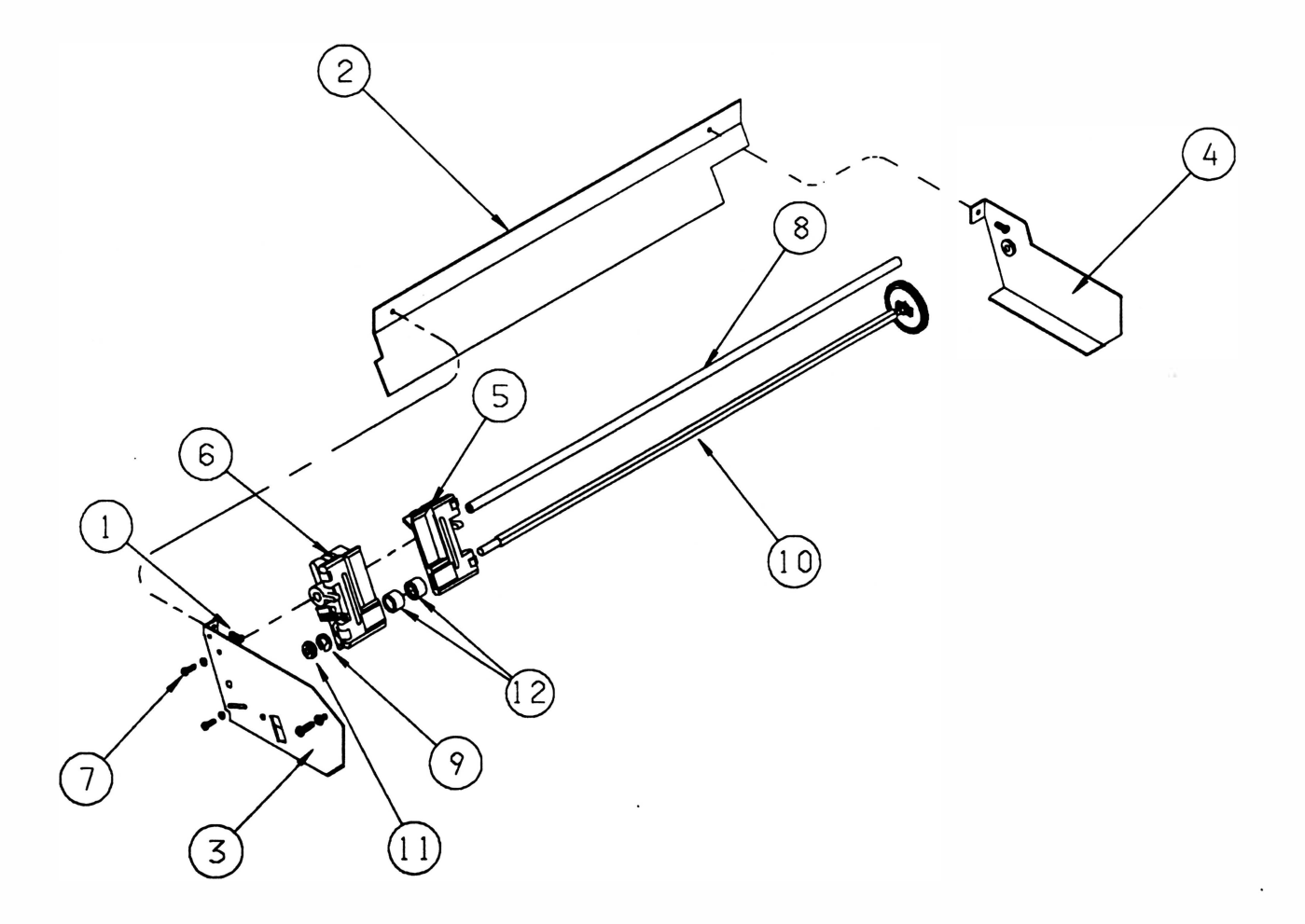

# Montagem

8.1 Identificar os tratores direito e esquerdo.

8.2 Montar o trator direito na haste quadrada.

8.3 Segurar o trator direito com a mão esquerda e girar a correia dentada até que a marca existente no rolete tracionador (1 4) coincida com a marca existente no corpo do trator (1 5). Segurar o trator nesta posição e repetir o mesmo procedimento para o trator esquerdo.

8.4 Montar os 2 subconjuntos tracionadores (12) na haste quadrada observando que a trava fique virada para o centro.

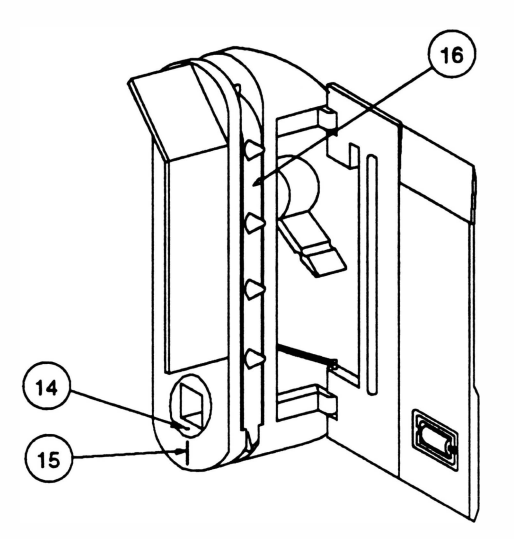

8.5 Montar o trator esquerdo na haste quadrada.

8.6 Posicionar os tratores no centro da haste quadrada, verificar se os dentes das correias (16) dos dois estão alinhados (caso contrário repetir os procedimentos anteriores, pois sua montagem incorreta pode gerar problemas de ajuste).

8. 7 Montar o eixo superior do trator nos tratores, não esquecendo que a ponta com rosca do eixo deve ser montada na lateral esquerda.

8.8 Colocar a bucha com flange na haste quadrada.

8.9 Encaixar a haste quadrada na lateral esquerda.

8.10 Colocar a arruela lisa na haste quadrada (lado direito).

8.11 Encaixar a haste quadrada e o eixo superior do trator na lateral direita.

8.12 Colocar o parafuso que fixa o eixo superior do trator na lateral esquerda.

8.1 3 Encaixar a bucha com flange na lateral esquerda e colocar o anel de retenção que fixa a haste quadrada.

# 9. Eixo SUPERIOR Do TRATOR

9 .1 Repetir o procedimento de desmontagem dos tratores conforme instruções do item 8.

# 10. HASTE QUADRADA E ENGRENAGEM

# Desmontagem

1 0.1 Repetir o procedimento de desmontagem dos tratores conforme instruções do item 8.

1 0.2 Apoiar a engrenagem numa mesa e forçar a engrenagem (1 ) para baixo segurando a haste (2).

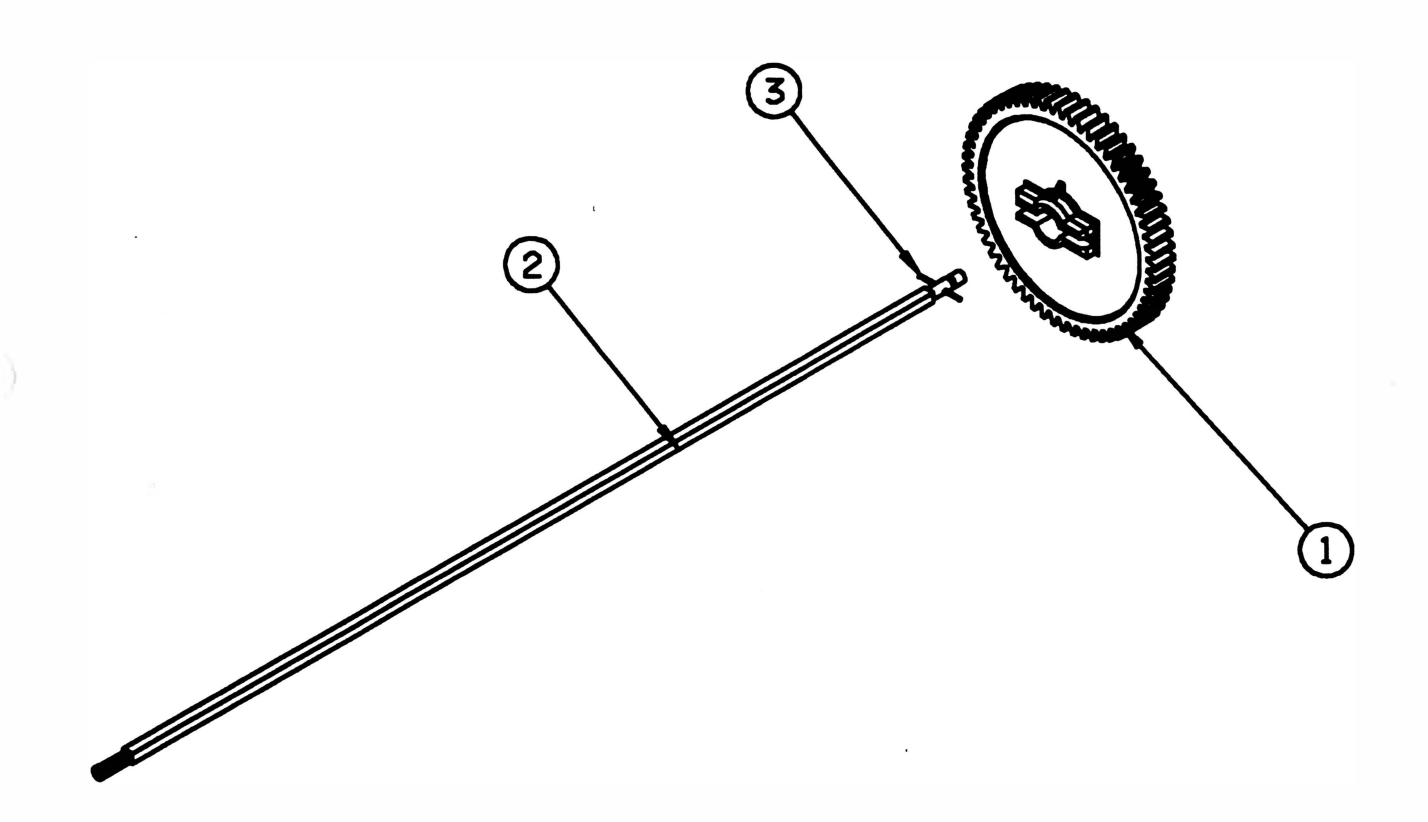

#### Montagem

1 0.1 Apoiar a haste quadrada numa mesa, colocar a engrenagem e forçá-la contra a haste até encaixar no pino elástico (3).

1 0.2 Adotar o mesmo procedimento de montagem dos tratores para montar a haste e a engrenagem no mecanismo.
# 11. MOTOR DE PAPEL

#### **Desmontagem**

- 11 .1 Retirar a tampa conforme instruções do item 1 .
- 11.2 Desconectar o conector CN8 da placa de controle.
- 11.3 Livrar os cabos do motor e cortar a abraçadeira que fixa a fiação do motor de papel ao motor da cabeça.

11.4 Com auxílio de uma chave de boca e uma chave allen, soltar os 2 parafusos (1) que fixam o motor de papel na lateral direita.

11.5 Retirar as 2 porcas '(2).

11.6 Retirar o motor.

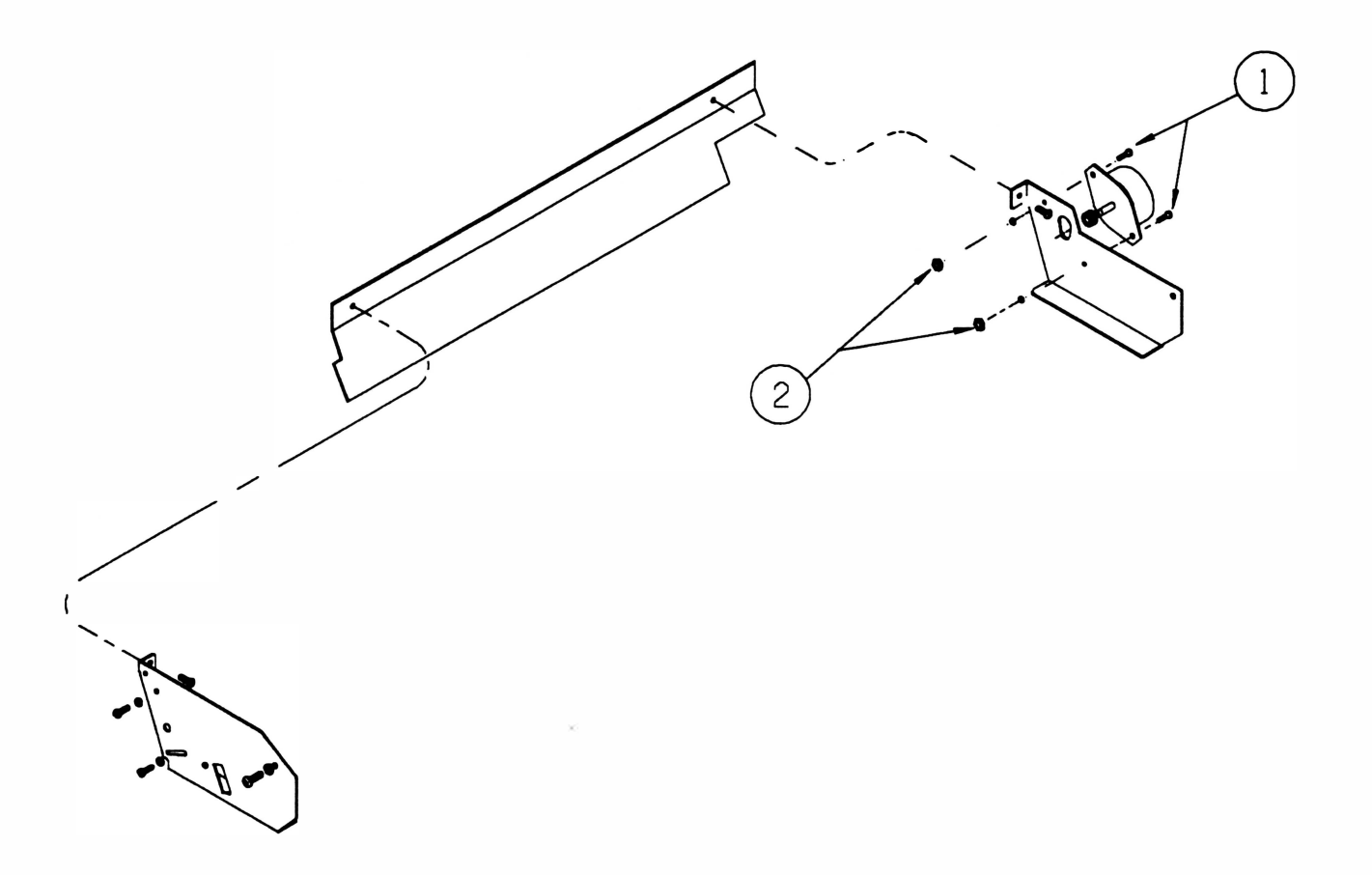

#### Montagem

11 .1 Colocar um parafuso no furo de fixação inferior do motor do papel.

11.2 Posicionar o motor do papel na lateral direita de forma que o cabo esteja voltado para o fundo da caixa.

11.3 Colocar a porca no parafuso de fixação inferior, apertando-o.

11.4 Posicionar o outro parafuso no furo de fixação superior, sem apertá-lo.

11.5 Pressionar a engrenagem motora contra a engrenagem da haste quadrada. Girar a haste quadrada (2 vezes) com a mão para permitir que as engrenagens se acomodem.

11.6 Fixar o parafuso de fixação superior.

# 12. CABEÇA DE IMPRESSÃO

#### Desmontagem

)

- 12.1 Retirar a tampa confome instruções do item 1.
- 12.2 Cortar a abraçadeira (1) que fixa o cabo da cabeça de impressão (2) no bloco móvel (3).
- 1 2.3 Desconectar o conector CN6 da placa de controle.
- 12.4 Soltar o fixador do flat cable (5).
- 12.5 Soltar os 2 parafusos (4) que fixam a cabeça (6) no bloco móvel.
- 1 2.6 Desconectar o conector (7) da cabeça de impressão.
- 12.7 Retirar a cabeça.

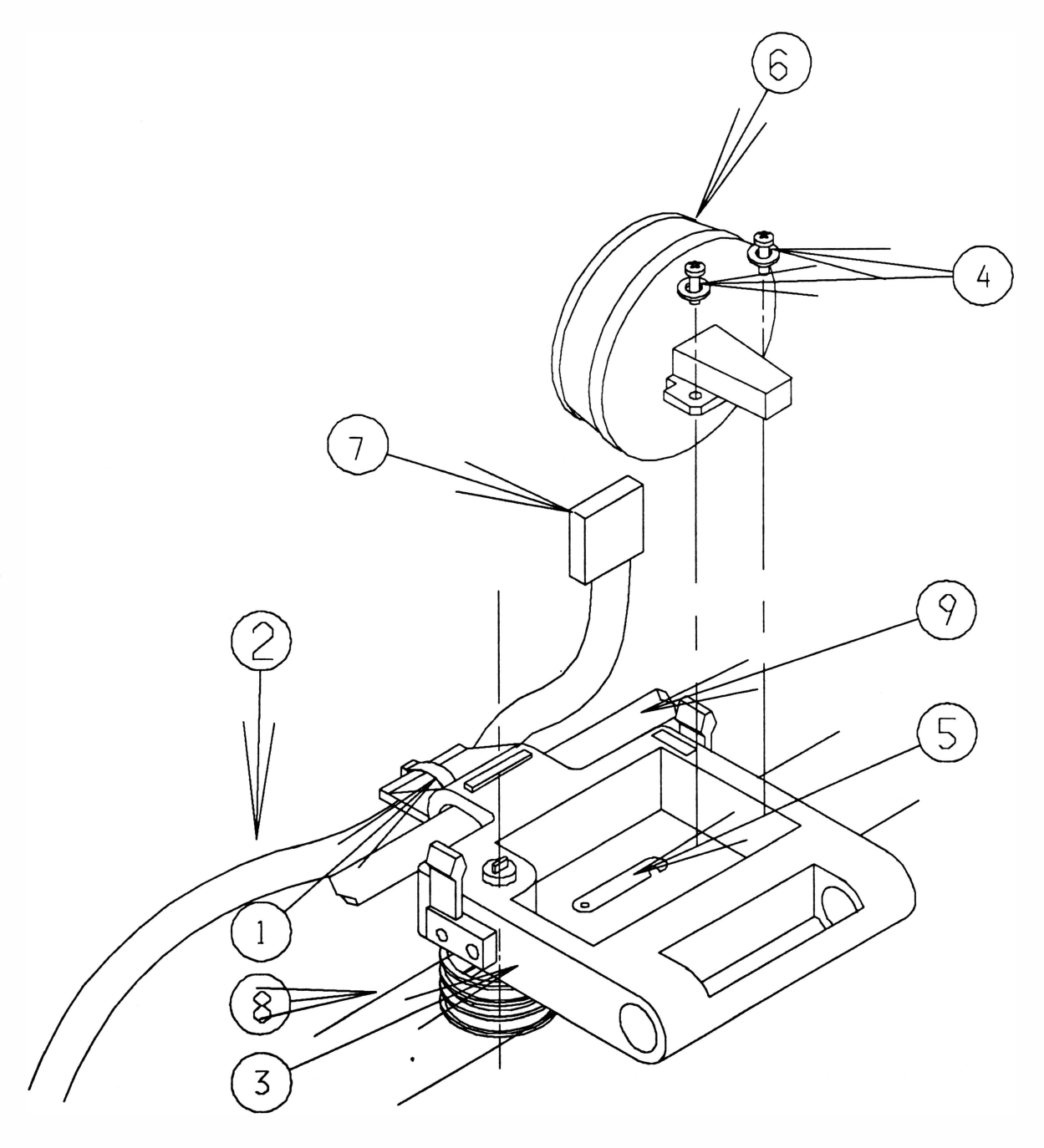

#### Montagem

1 2.1 Proceder de maneira inversa observando que:

- A cabeça deverá ser pressionada contra o bloco móvel e de encontro com o apoio de impressão antes de ser parafusada.
- O chicote deverá ser montado de tal forma que:
	- não encoste no eixo guia (9), no fundo e no fio torcido de poliamida (8).

- ao. movimentar o bloco móvel o chicote deslize em paralelo com o eixo guia, sem ficar torcido.

- o chicote deverá formar um ângulo de aproximadamente 90º no ponto de saída do bloco móvel e ficar pelo menos a 2 cm de distância da lateral direita quando o bloco estiver deslocado totalmente para a direita.

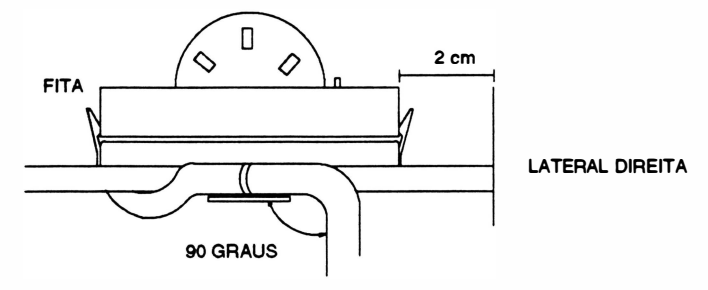

Todas as vezes em que se substituir uma cabeça é necessário proceder o seu ajuste. O ajuste deverá ser realizado sem a presença de papel e sem a fita.

#### Ajustes:

a. colocar a alavanca posicionadora da cabeça na posição 1 da etiqueta de número de vias.

b. afrouxar o parafuso que fixa o apoio de impressão a lateral esquerda.

c. posicionar o bloco na lateral esquerda. Com uma lâmina de folga de 0,4mm, verificar se a distância entre a cabeça de impressão e o apoio está correta. A lâmina deverá ser passada paralelamente ao apoio.

d. com o bloco posicionado na lateral direita repetir o procedimento do item c.

e. se as duas distâncias estiverem corretas fixar o parafuso de fixação do apoio na lateral.

f. se uma das distâncias não estiver correta:

Distância à esquerda incorreta:

g. movimentar o apoio de impressão afastando-o ou aproximando-o da cabeça de impressão conforme for constatada a necessidade. Utilizar para tal o cabo plástico de uma chave de fenda ou um instrumento de dureza inferior ao do apoio para não danificá-lo.

h. passar novamente a lâmina verificando se a distância está correta.

i. fixar o parafuso que fixa o apoio de impressão na lateral.

Distância à direita incorreta:

j. soltar os 2 parafusos que fixam a capa do motor a lateral direita.

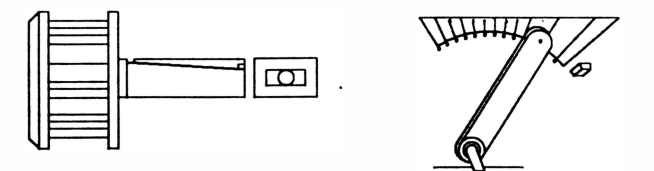

k. repetir os procedimentos g, h e i, e colocar novamente os parafusos de fixação da capa do motor.

# 13. MECANISMO

Para todos os procedimentos de desmontagem que serão apresentados a seguir é necessário retirar o mecanismo do gabinete.

#### Desmontagem

13.1 Retirar a tampa conforme intruções do item 1.

1 3.2 Desconectar os conectores CN5, CN6, CN7 e CNB da placa de controle de impressão.

1 3.3 Retirar o parafuso (1 ) que fixa o terminal de aterramento da interface (3) na lateral esquerda (4) e o parafuso (6) que fixa o terminal de aterramento da rede (2) na lateral direita.

1 3.4 Com auxílio de uma chave canhão retirar as porcas autotravantes (5) que fixam o mecanismo.

1 3.5 Retirar o mecanismo.

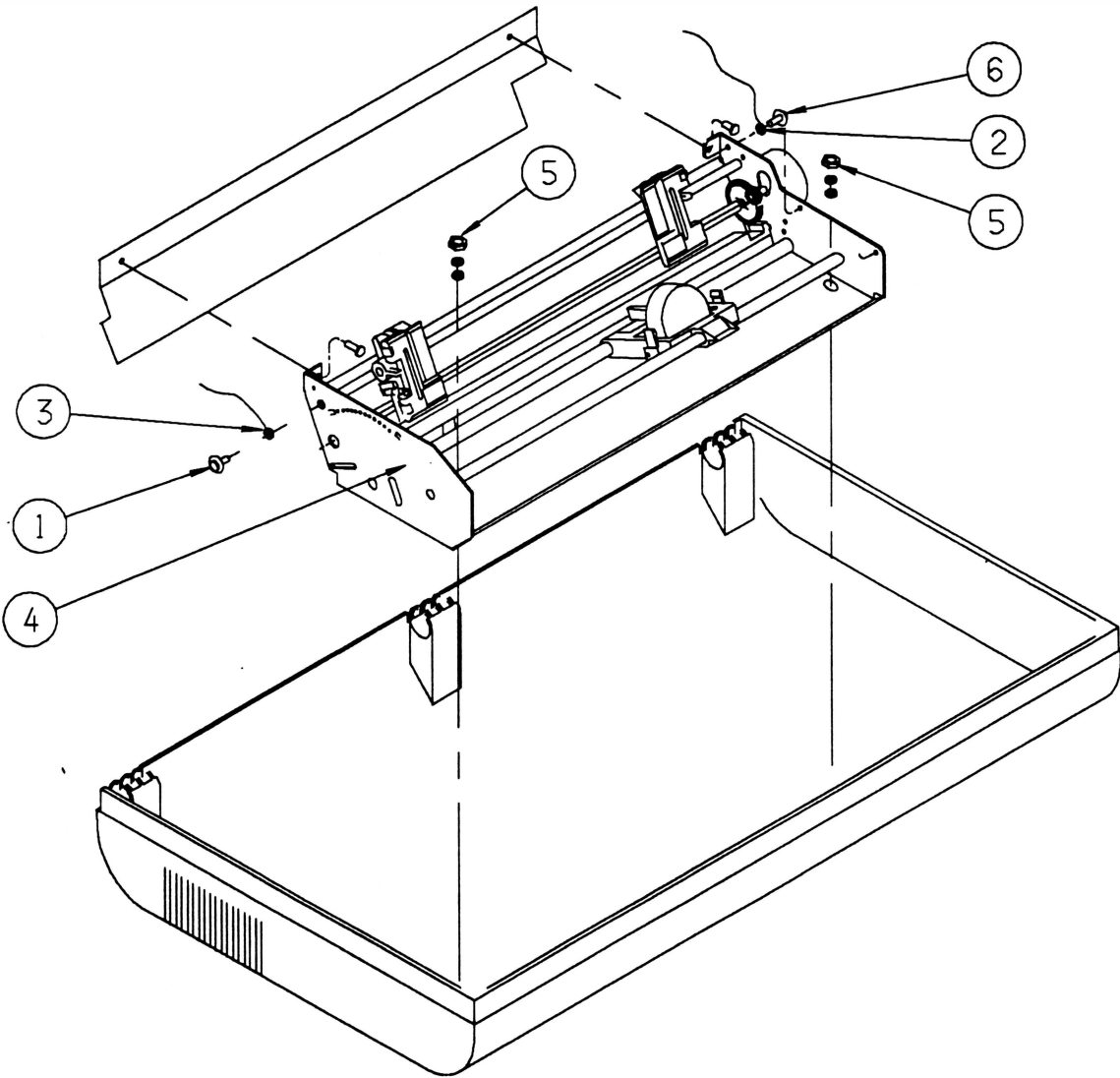

#### Mo<sup>n</sup>tag<sup>e</sup><sup>m</sup>

Proceder de maneira inversa.

Obs. : Recomenda-se que se substitua a porca autotravante de fixação do mecanismo por uma porca nova a cada vez que ela for retirada.

# 14. FUNDO E TENSOR DO PAPEL

#### Desmontagem

14.1 Retirar o mecanismo da caixa conforme instruções do item 13.

1 4.2 Posicionar o mecanismo virado com o bloco para baixo.

14.3 Deslizar o bloco móvel para a direita de tal forma que o flag (1) que está fixo ao bloco (2) fique visível através do rasgo existente no fundo (3).

14.4 Afrouxar o parafuso (4) que fixa o flag no bloco móvel e retirar o flag.

1 4.5 Soltar o conector do sensor de margem (5) do fundo.

1 4.6 Posicionar o mecanismo com o bloco virado para cima.

1 4.7 Retirar os 2 parafusos (8) que fixam o fundo nas laterais (abas).

1 4.8 Retirar os parafusos (6) que fixam o tensor do papel (7) no fundo.

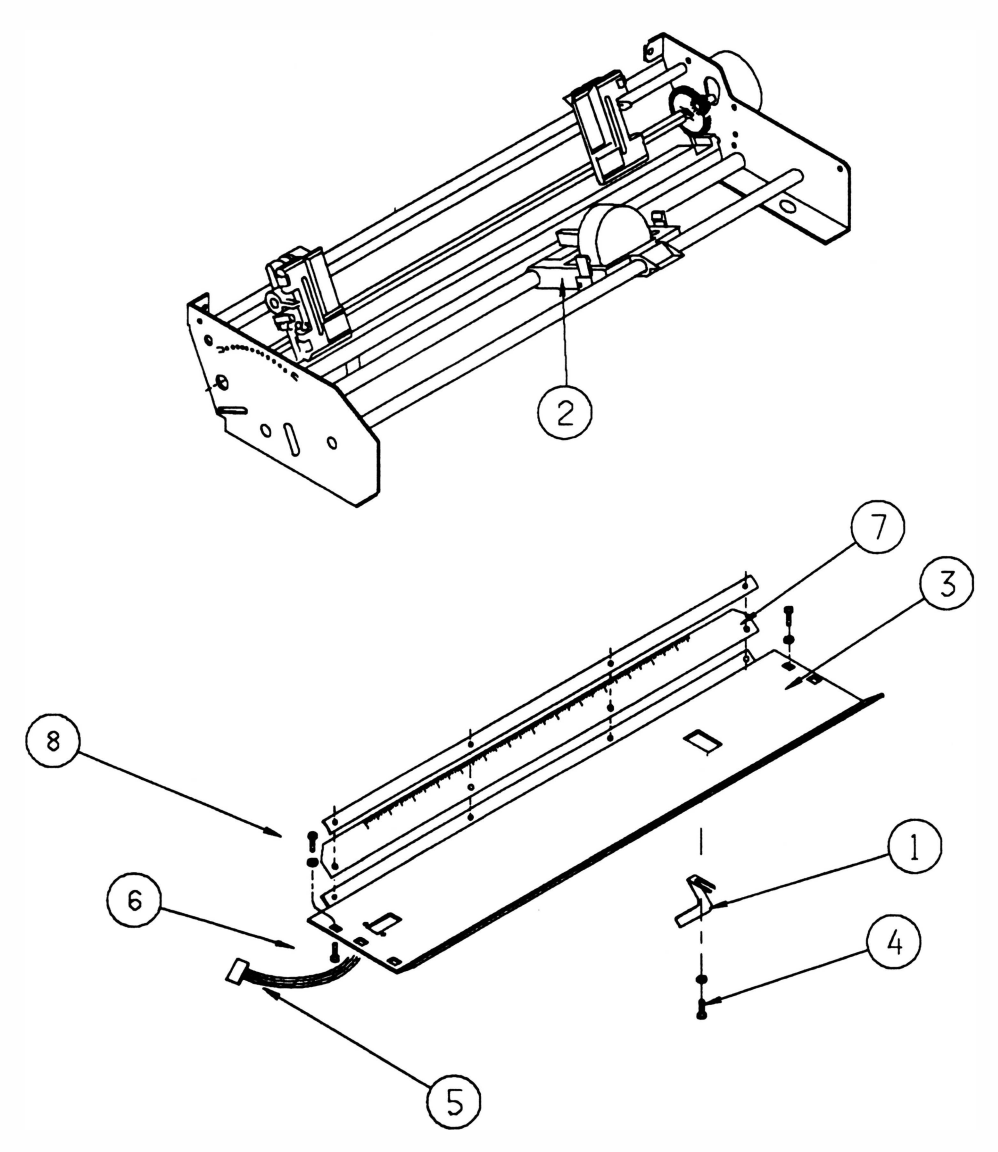

Montagem

Proceder de maneira inversa.

# 15. MOTOR DA CABEÇA E ROSCA

#### **Desmontagem**

15.1 Retirar o mecanismo da caixa conforme instruções do item 13.

1 5.2 Retirar o fundo e tensor conforme instruções do item 14 (não é necessário retirar os parafusos que fixam o tensor no fundo).

15.3 Cortar a abraçadeira que fixa a fiação do motor da cabeça ao motor do papel.

1 5.4 Retirar os 3 parafusos (1 ) que fixam o motor da cabeça (2) no fixador do motor (3).

1 5.5 Retirar o parafuso (4) que fixa o cabo de aço (5) no bloco móvel (6).

1 5.6 Retirar o cabo de aço do mecanismo.

15.7 Retirar o motor da cabeça.

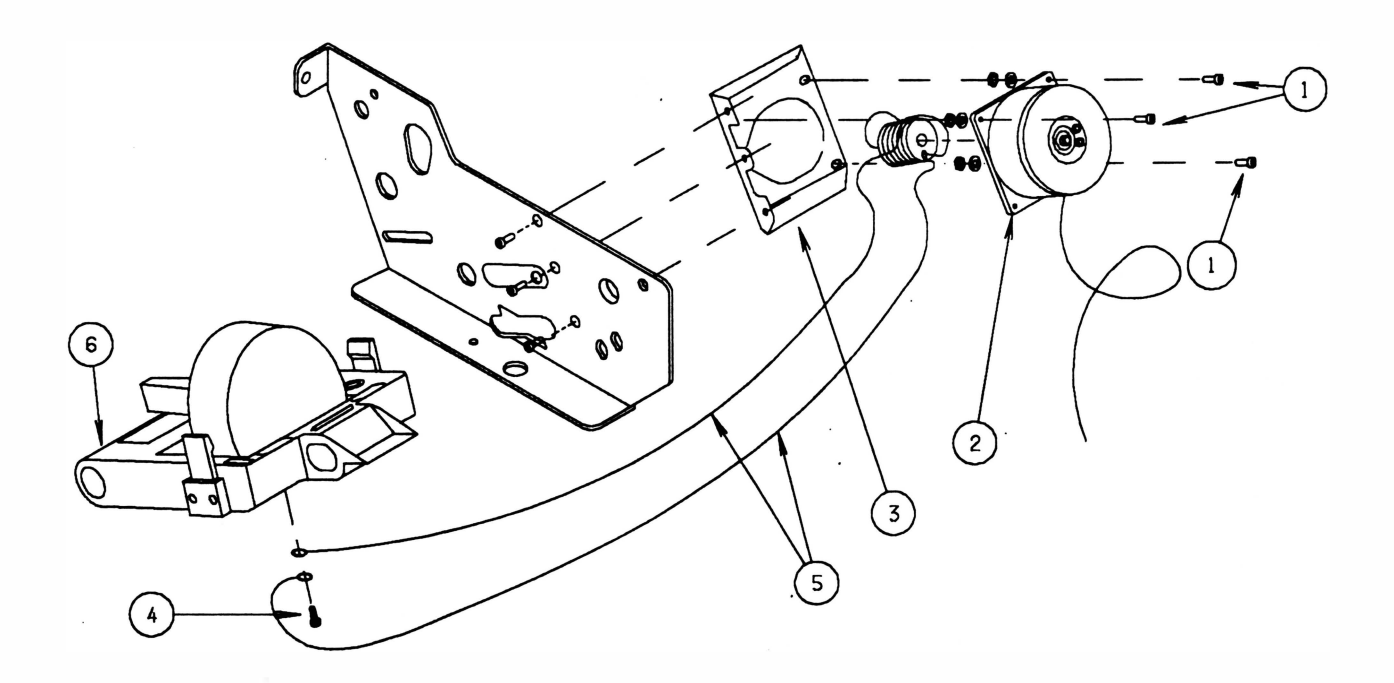

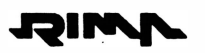

#### Montagem

1 5.1 Posicionar o motor da cabeça no fixador do motor, os fios devem ficar para baixo.

1 5.2 Colocar os 4 parafusos, porcas e arruelas que fixam o motor da cabeça sem apertá-los.

1 5.3 Esticar o cabo de aço de maior comprimento, passando-o através da polia do cabo de aço e trazendo-o até o ponto onde será fixado no bloco móvel.

1 5.4 Esticar o cabo de aço de menor comprimento até o ponto onde será fixado no bloco móvel.

1 5.5 Colocar o parafuso que fixa os terminais com argola do cabo de aço no bloco móvel.

A posição correta é ilustrada abaixo:

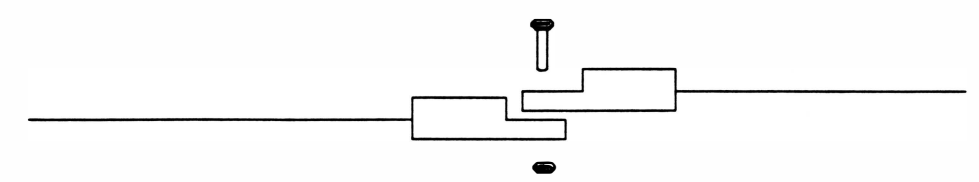

1 5.6 Para verificar se a montagem está correta, observar se os cabos estão posicionados conforme ilustrado abaixo:

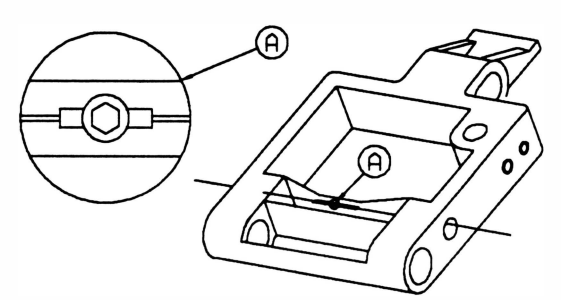

1 5.7 Tensionar o cabo de aço com 7 kgf, utilizando um dinamômetro conforme ilustrado abaixo:

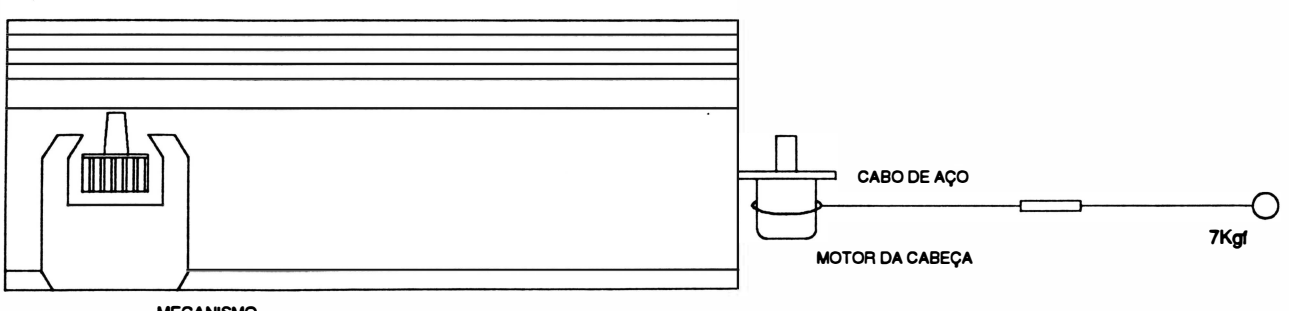

MECANISMO

1 5.8 Apertar os 4 parafusos que fixam o motor de cabeça no fixador do motor.

# 16. CABO DE AÇO

#### Desmontagem

16.1 Repetir os procedimentos de desmontagem do motor de cabeça, item 15.

#### Montagem

)

1 6.1 Enrolar o cabo de aço na rosca do motor na seguinte forma:

- cabo de aço de maior comprimento: enrolar com 3 voltas no sentido anti-horário.
- cabo de aço de menor comprimento: enrolar com 4 voltas no sentido horário.

Os cabos deverão se encontrar no centro da rosca.

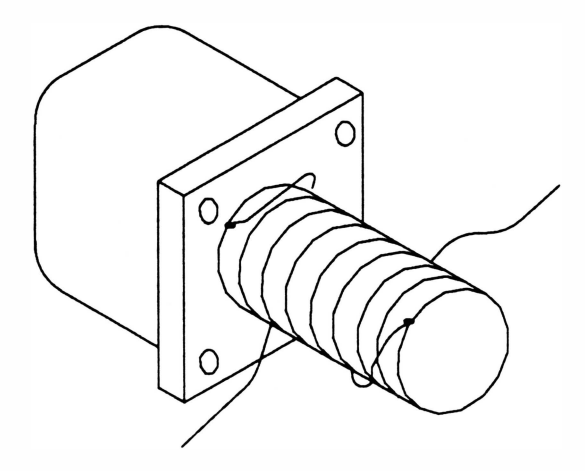

1 6.2 Colocar uma fita crepe em torno do cabo de aço enrolado na rosca para evitar que ele se solte. 16.3 Repetir todos os procedimentos de montagem do motor de cabeça, item 15.

# 17. POLIAS DO FIO DE NYLON

#### **Desmontagem**

17.1 Retirar o mecanismo conforme instruções do item 13.

17 .2 Retirar o fundo com tensor conforme instruções do item 1 4.

1 7.3 Soltar com as mãos o cordão acionador (1 ) que está fixado nas molas do fio de nylon (2).

1 7.4 Retirar o anel de retenção (3) que fixa o eixo do encaixe (4).

1 7.5 Pela parte inferior do bloco móvel retirar a arruela lisa (5) e as 2 polias do fio de nylon (6), e pela parte superior do bloco retirar o eixo do encaixe e a mola de sustentação.

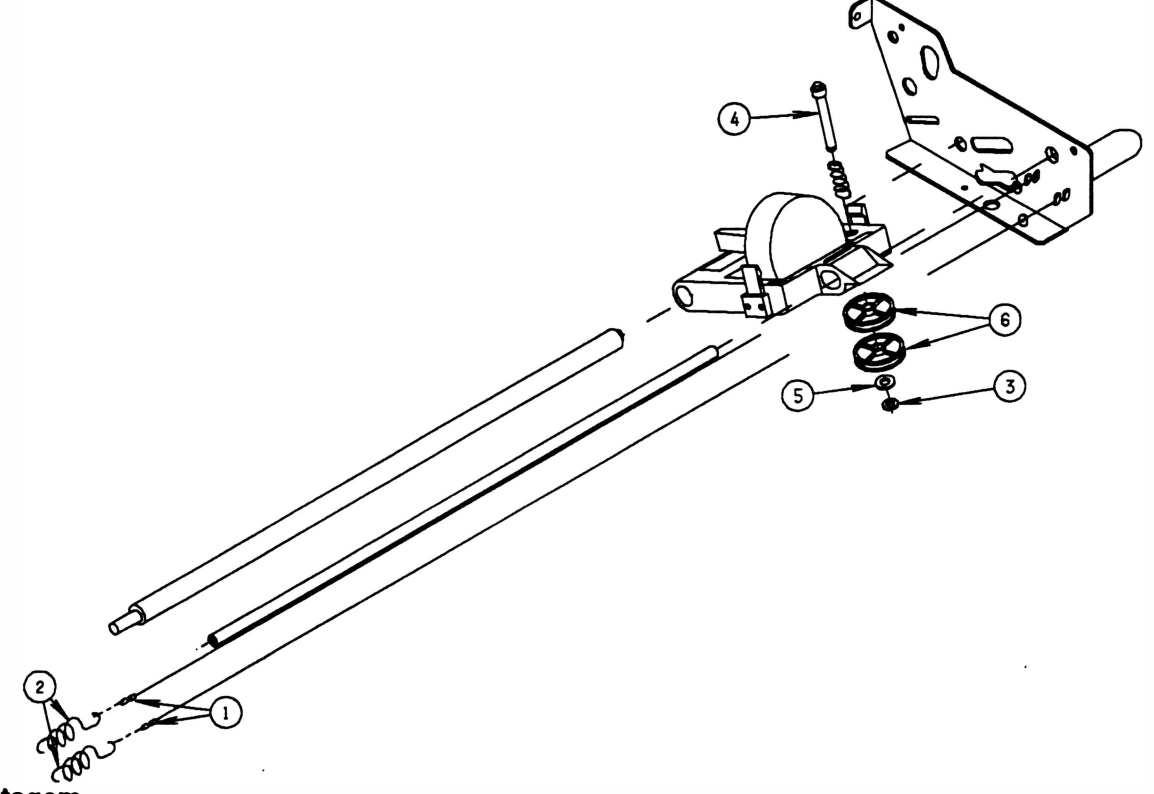

#### Montagem

1 7.1 Colocar a mola de sustentação e o eixo do encaixe na parte superior do bloco móvel.

17 .2 Colocar a primeira polia, observando que existe um rolamento montado na polia. Este rolamento possui em um dos seus lados uma seta de indicação, a polia deverá ser montada com o lado do rolamento sem marcação virado para o bloco móvel.

1 7.3 Colocar a segunda polia conforme descrito no item anterior.

17.4 Colocar a arruela lisa.

1 7.5 Colocar o anel de retenção no eixo do encaixe.

1 7.6 Passar o cordão acionador, mais próximo ao apoio de impressão, em torno da polia superior com 2 voltas no sentido anti-horário. Os fios não deverá ficar superposto.

1 7.7 Encaixar o terminal deste cordão na mola de sustentação (mais próxima ao apoio de impressão).

1 7.8 Passar a outra extremidade do cordão na polia inferior com 2 voltas no sentido horário. Os cordões não devem ficar superpostos.

1 7.9 Encaixar o terminal deste cordão na outra mola de sustentação.

# 18. BLOCO MÓVEL

#### Desmontagem

)

1 8.1 Retirar a cabeça de impressão conforme instruções do item 12.

18.2 Retirar o mecanismo da caixa conforme instruções do item 13.

18.3 Retirar as polias do fio de nylon conforme instruções do item 17.

18.4 Retirar o parafuso (1) que fixa o eixo superior do trator (2) na lateral esquerda (3).

18.5 Retirar o parafuso (4) que fixa o apoio de impressão (5) na lateral esquerda.

1 8.6 Soltar o cabo de aço do bloco móvel conforme indicado no procedimento de desmontagem do motor da cabeça, item 15.

1 8.7 Retirar o parafuso (8) que fixa o eixo guia (9) na lateral esquerda.

18.8 Retirar o parafuso (10) que fixa o fundo (7) na lateral esquerda (parte central).

18.9 Retirar a lateral esquerda.

18.10 Retirar a alavanca posicionadora da cabeça (11) do eixo excêntrico (12).

18.11 Retirar o pressionador da alavanca (13) e as arruelas (14) do eixo excêntrico.

18.12 Retirar o bloco móvel (15).

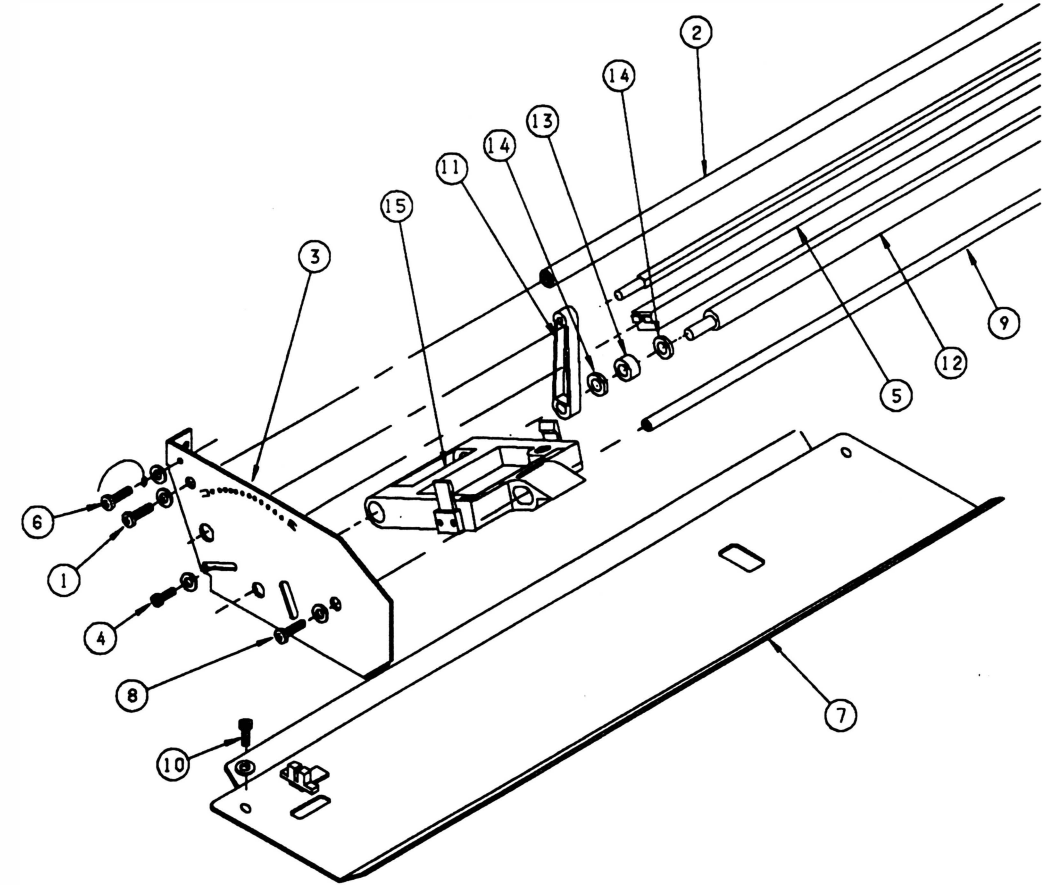

#### M<sup>o</sup>ntagem

Proceder de maneira inversa.

# 19. FITA CASSETE

Se a fita cassete estiver se desprendendo do bloco móvel com facilidade, proceder da seguinte maneira:

#### **Desmontagem**

19.1 Retirar a fita cassete.

19 .2 Soltar os 4 parafusos (3) que fixam as molas de fixação do cassete direito (1) e esquerdo (2), verificando se elas estão empenadas.

- Se estiverem:

- Substituir as molas e realizar o procedimento de ajuste.
- Ajustar (para os 2 casos):

1 9.3 Posicionar as molas de fixação direita e esquerda e colocar os parafusos sem apertá-los.

1 9.4 Colocar a fita.

1 9.5 Segurar a fita na posição com uma das mãos e com a outra apertar os parafusos de forma que eles não fiquem muito soltos nem muito apertados.

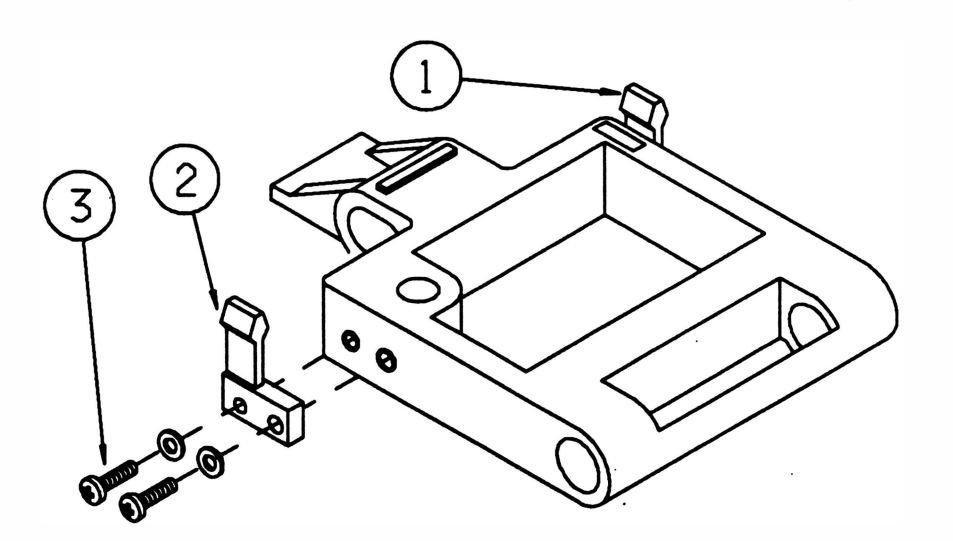

# CAPÍTULO 6: MANUTENÇÃO PREVENTIVA

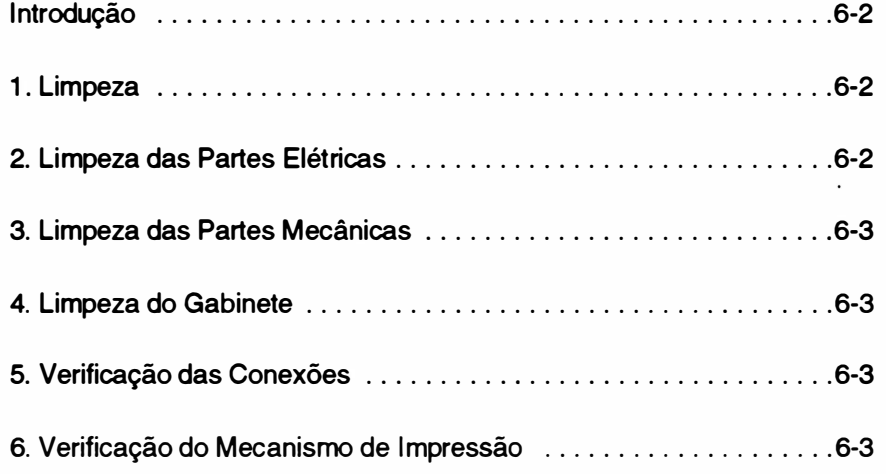

6-1 REV A

)

# INTRODUÇÃO

A impressora RIMA XT 300 foi projetada para exigir um mínimo de manutenção dada a sua robustez e simplicidade. Contudo, certos cuidados de limpeza e ajustes periódicos devem ser observados para garantir um bom funcionamento da impressora.

A cada visita de manutenção deve-se observar as condições de funcionamento da impressora e proceder a limpeza geral da mesma.

Qualquer irregularidade no funcionamento deve ser sanada imediatamente.

Os procedimentos de limpeza e verificação estão descritos nos itens a seguir:

# 1. LIMPEZA

Para proceder a limpeza é recomendado utilizar, instrumentos simples como indicado abaixo:

- Álcool isopropílico
- Flanela
- Pincel médio de pelos macios

Uma limpeza periódica é imprescindível para manter a boa aparência da impressora. Genericamente indicamos uma limpeza geral a cada 500 horas de uso da impressora que corresponde a aproximadamente 3 meses.

Procedimentos básicos de limpeza devem ser transmitidos ao operador da impressora de maneira que, se for necessário, o mesmo possa proceder a limpeza do pó e resíduos de papel acumulados.

# 2. LIMPEZA DAS PARTES ELÉTRICAS

Retirar a placa de controle de impressão e a placa da fonte da caixa da impressora, conforme itens 5 e 7 do Capítulo 5 referente a desmontagem.

Estando as placas fora de suas posições, limpar com um pincel médio de pelos macios todos os resíduos de papel e pó acumulados no fundo da impressora onde estão local izados os componentes elétricos.

A placa de controle de impressão (IT) e a placa da fonte (IU) também devem ser limpas com pincel, principalmente junto aos soquetes, conectores, jumpers, fusíveis e dissipadores.

Todos os circuitos integrados que utilizam soquetes, devem ser bem verificados. Caso se note sinais de oxidação nos seus terminais, os Cl's devem ser extraídos e limpos.

Todos os Cl's, mini jumpers ou fusíveis retirados para limpeza devem ser recolocados exatamente na mesma posição. Os Cl's devem ser inseridos cuidadosamente e deve-se conferir a posição do pino 1 do integrado.

## 3. LIMPEZA DAS PARTES MECÃNICAS

A impressora não possui nenhuma peça mecânica que exija lubrificação.

Para um funcionamento perfeito da impressora, retirar os resíduos de papel e pó que se acumularam no mecanismo, e limpar com álcool suas peças principais.

A limpeza do pó deve ser feita com um pincel de pelos macios e deve abranger todas as partes do mecanismo, principalmente as partes móveis.

Os eixos do mecanismo devem ser limpos com um pano levemente umedecido em álcool isopropílico.

Além do exposto acima, o mecanismo impressor não exige maiores cuidados de limpeza.

## 4. LIMPEZA DO GABINETE

O gabinete deve ser limpo periodicamente, para que se mantenha a boa aparência do produto. Isto pode ser feito pelo próprio usuário, ou pelo técnico na manutenção preventiva. A limpeza pode ser feita com um pano levemente umedecido com água ou detergente neutro.

## 5. VERIFICAÇÃO DAS CONEXÕES

Todos os conectores presentes na impressora devem ser verificados cuidadosamente. Observar se existe algum terminal não inserido nos alojamentos.

Os pinos das placas devem estar perfeitamente alinhados de forma a permitir a correta inserção dos conectores.

É necessário, ainda, verificar as condições de fixação dos cabos de interconexão interna. Se por ventura alguma abraçadeira tenha se partido, a mesma deve ser substituída.

### 6. VERIFICAÇÃO DO MECANISMO DE IMPRESSÃO

Mecanismo de movimentação da cabeça

#### **CABO DE ACO**

O cabo de aço deverá ser cuidadosamente verificado. Para tal, com a impressora desligada, deslocar o bloco móvel totalmente para a esquerda observando se o cabo não apresenta falhas no revestimento ou desfiamento. Repetir a operação com o bloco móvel deslocado para a direita.

É importante verificar a tensão aplicada ao cabo de aço, que deverá ser suficiente para mantê-lo bem esticado (tensão normal 7,0 kgf). Deslocar o bloco para a direita e para a esquerda verificando se o cabo de aço se enrola e desenrola suavemente sobre a rosca do eixo do motor de passo.

Verificar se o parafuso Allen que prende o cabo de aço na polia do motor não está solto.

### CABEÇA DE IMPRESSÃO

Devido a trepidação os parafusos que fixam a cabeça de impressão podem soltar-se, devendo ser reapertados.

Com a alavanca na posição de uma via, verificar o ajuste da distância do apoio de impressão <sup>à</sup>cabeça impressora com uma lâmina de folga. A distância correta deverá ser de 0,4 mm. O ajuste deverá ser feito, tanto com a cabeça próxima a lateral esquerda como a lateral direita.

#### FITA TINTADA

Verificar se a mesma não está gasta (imprimindo fraco). Em caso positivo trocar a fita. Outro detalhe importante é verificar se o pino que aparece sobre o cassete gira livremente quando se movimenta o bloco móvel.

Verificar o estado das duas molas que fixam o cassete, as mesmas devem prender a fita rigidamente.

#### BLOCO MÓVEL

Retirar a fita tintada e deslocar o bloco móvel, com a mão, verificando se o mesmo desliza livremente sobre os eixos. Se o bloco estiver se deslocando com dificuldade, desmontá-lo conforme item 18 do Capitulo 5 e verificar se as buchas não estão gastas.

#### CONJUNTO TRATOR DO PAPEL

Verificar o estado geral dos dois tratores observando a atuação das travas, da mola de fechamento (que prende o papel da correia) e da correia. Fazer a limpeza com um pincel de pelos macios retirando as partículas de papel que podem ter se acumulado nos tratores.

#### ENGRENAGENS

Verificar se as engrenagens que estão fixas na haste quadrada e no motor de papel, localizadas na lateral direita, não estão gastas ou com muita folga. Fazer então a limpeza com um pincel de pelos macios para retirar as partículas de papel que porventura se depositaram.

# CAPÍTULO 7 : ESTOCAGEM

 $\overline{\phantom{a}}$ 

# 1. Estocagem

Para estocagem da impressora devem ser observados os seguintes aspectos:

- Respeitar simbologia da embalagem
- Temperatura máxima de estocagem : 50 °C
- Umidade relativa: 20 a 80% sem condensação
- Não estocar a impressora com a fita
- Não empilhar mais que 7 unidades

# ÃNEXO A: LISTA DE PEÇAS

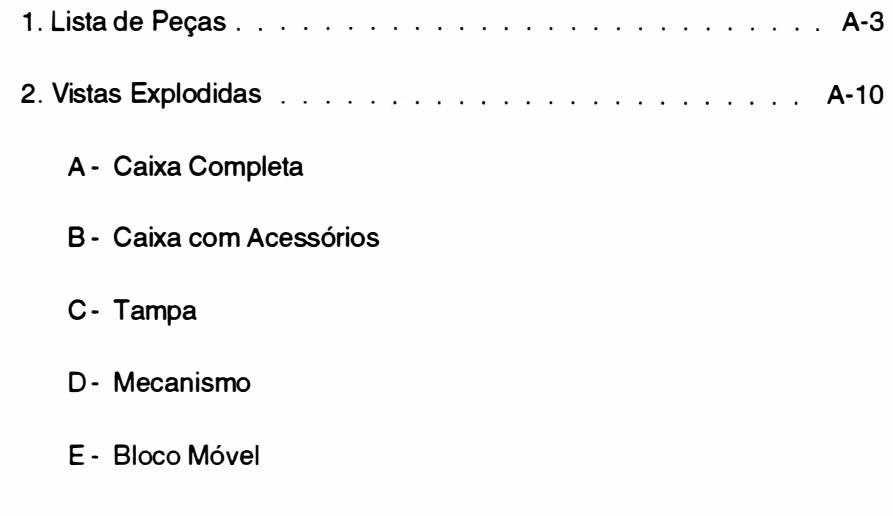

#### INTRODUÇÃO

O propósito deste capítulo é possibilitar a identificação das peças e dos conjuntos da impressora.

Estão relacionados nas tabelas a seguir as peças que compõem a impressora, o número da figura onde a peça pode ser encontrada e o número do item a que a peça se refere dentro da figura.

Para facilitar o reconhecimento dos itens que estão disponíveis para reposição encontra-se ao lado dos mesmos um asterisco.

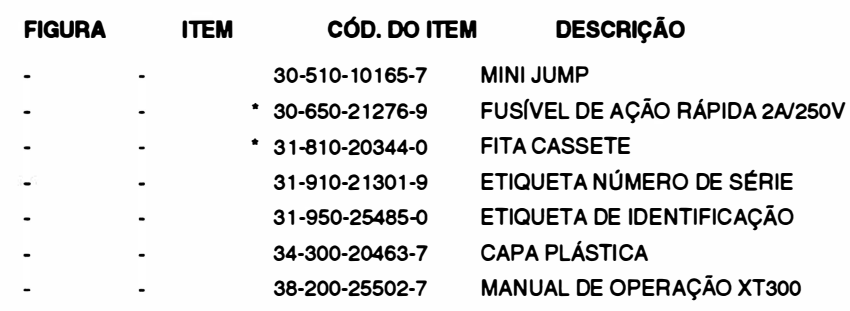

• Itens Vendáveis

#### EMBALAGEM 300

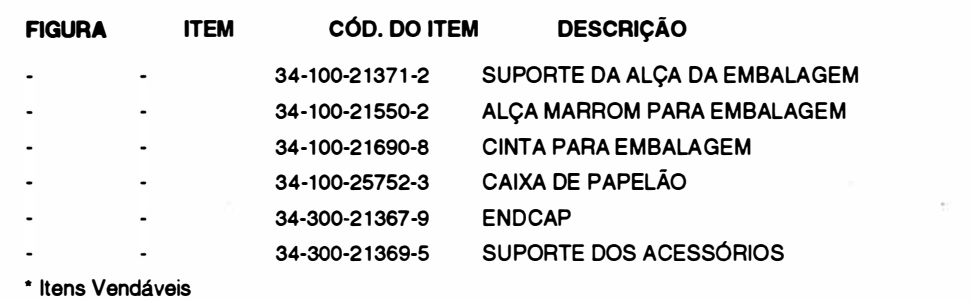

#### Cód. 36-200-25501 -6 MECANISMO 300

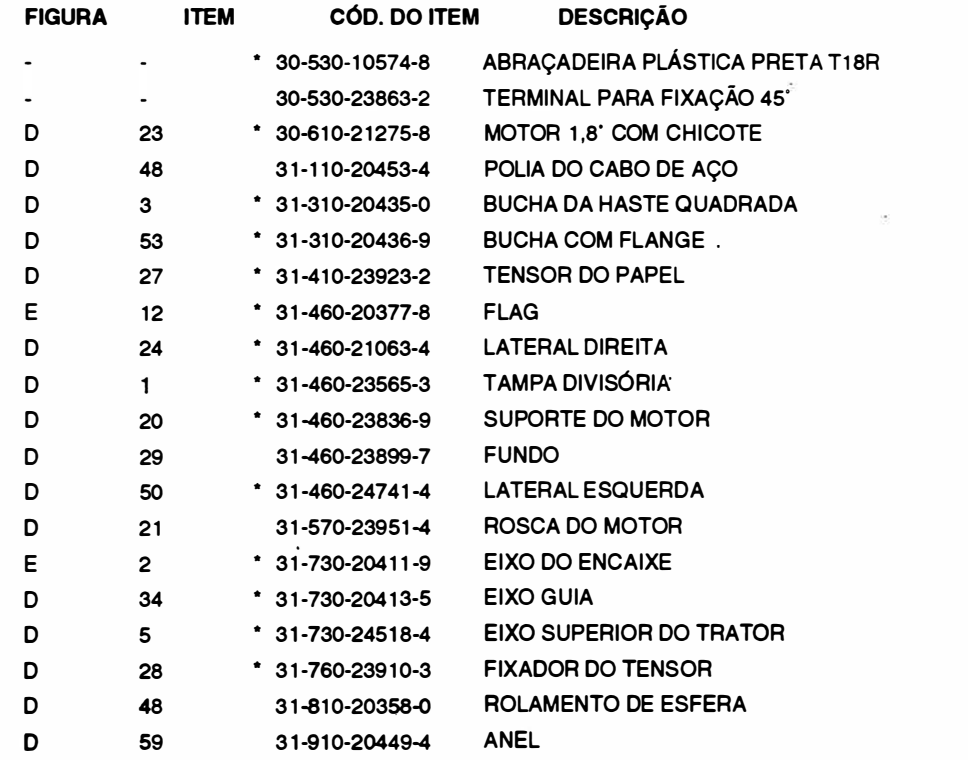

### A-3 REV B

Cód. 72-200-25499-7 RIMA XT 300 MOD. IG-01A

**TSIWIL** 

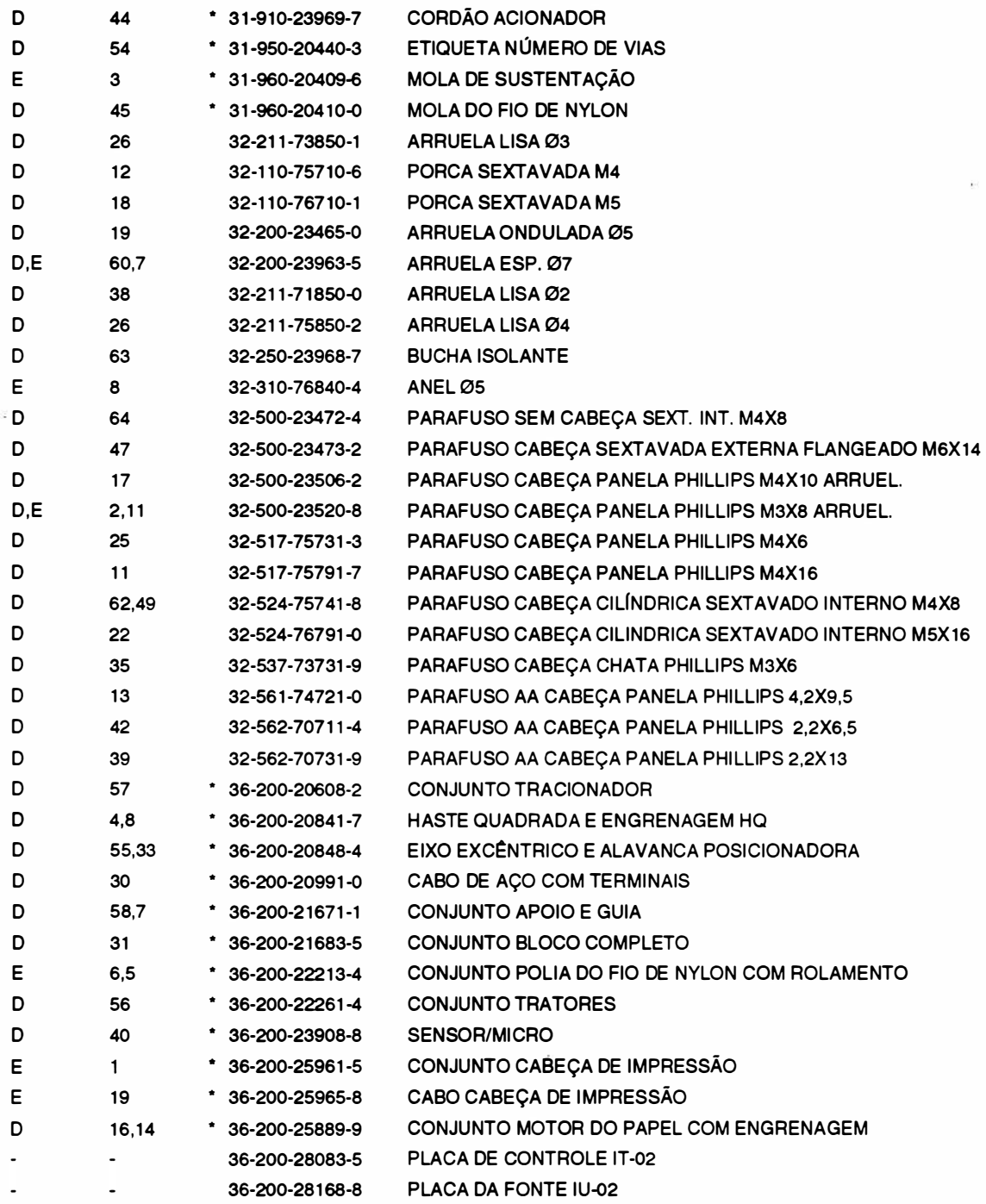

• Itens Vendáveis

#### Cód. 36-200-20841-7 \* \* HASTE QUADRADA E ENGRENAGEM HQ

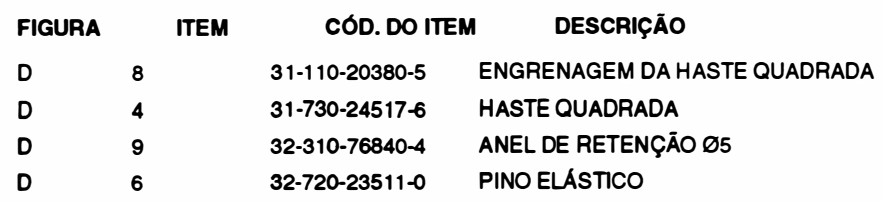

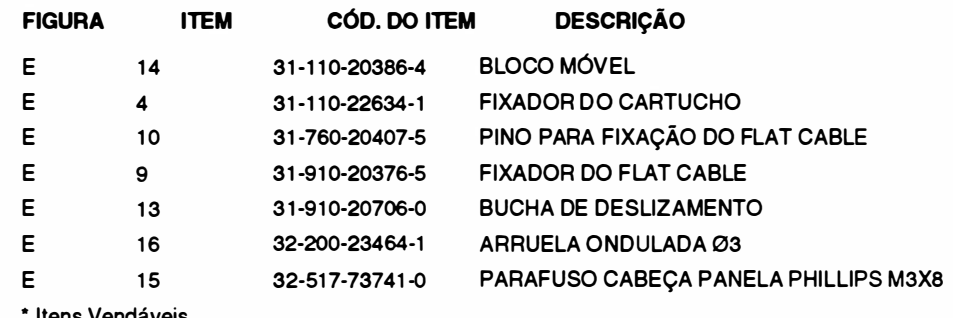

• Itens Vendáveis

#### Cód. 36-200-21671-1 **and 2012 and 2013**  $\sim$  CONJUNTO APOIO E GUIA II

\* CONJUNTO TAMPA 300

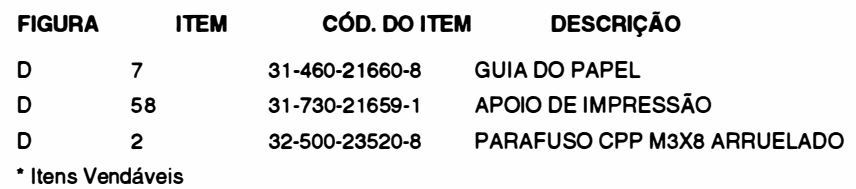

### Cód. 36-200-2221 3-4 \* CONJUNTO POLIA DO FIO DE NYLON COM ROLAMENTO

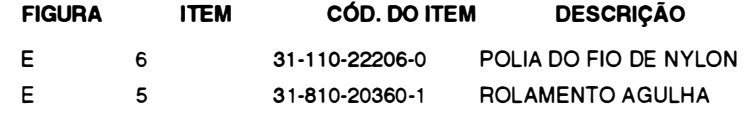

#### Cód. 36-200-25899-9 \* \* CONJUNTO MOTOR DO PAPEL COM ENGRENAGEM

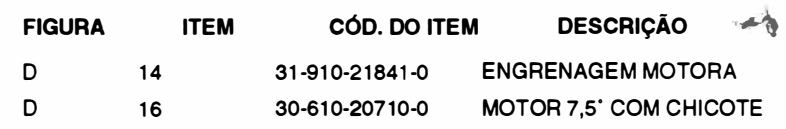

Cód. 36-200-20848-4

### \* EIXO EXC�NTRICO E ALAVANCA POSICIONADORA

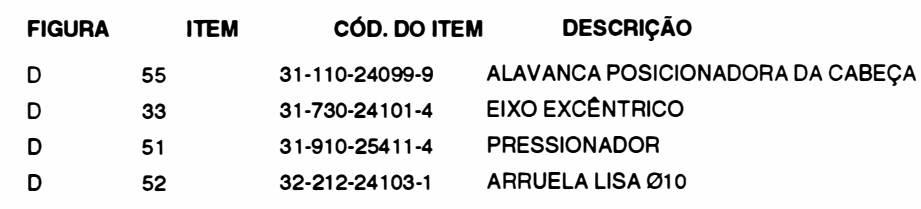

#### Cód. 36-200-23717-4

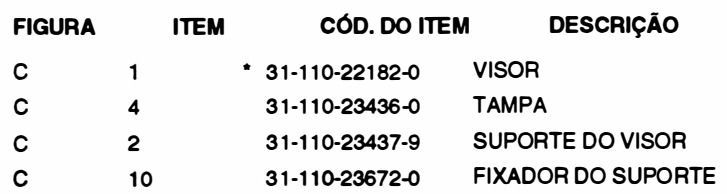

# Cód. 36-200-21 683-5 \* CONJUNTO BLOCO COMPLETO

 $\blacksquare$ 

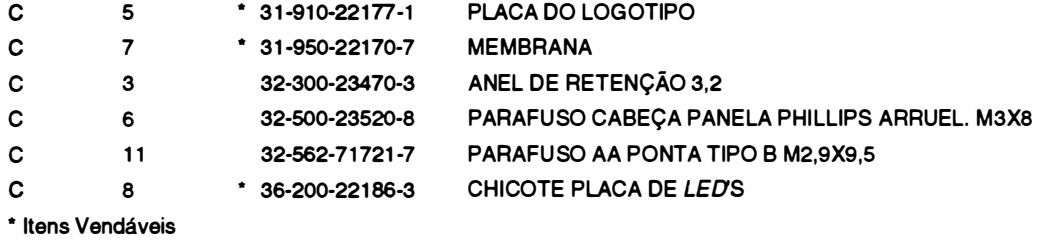

#### Cód. 36-200-22733-0

### \* CONJUNTO CAIXA 300

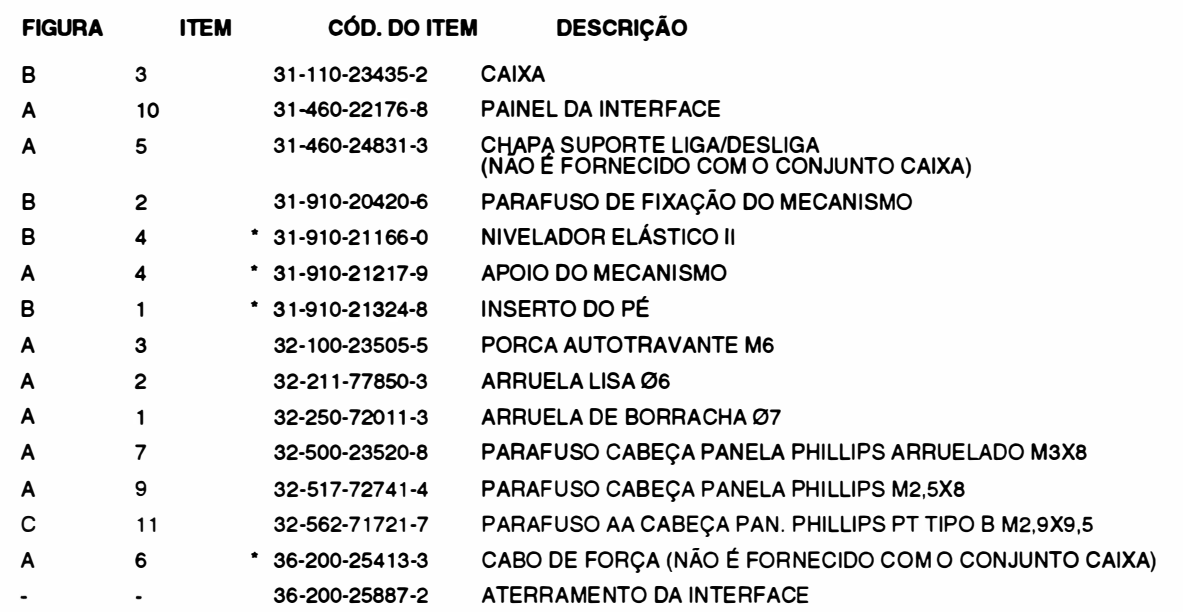

\* Itens Vendáveis

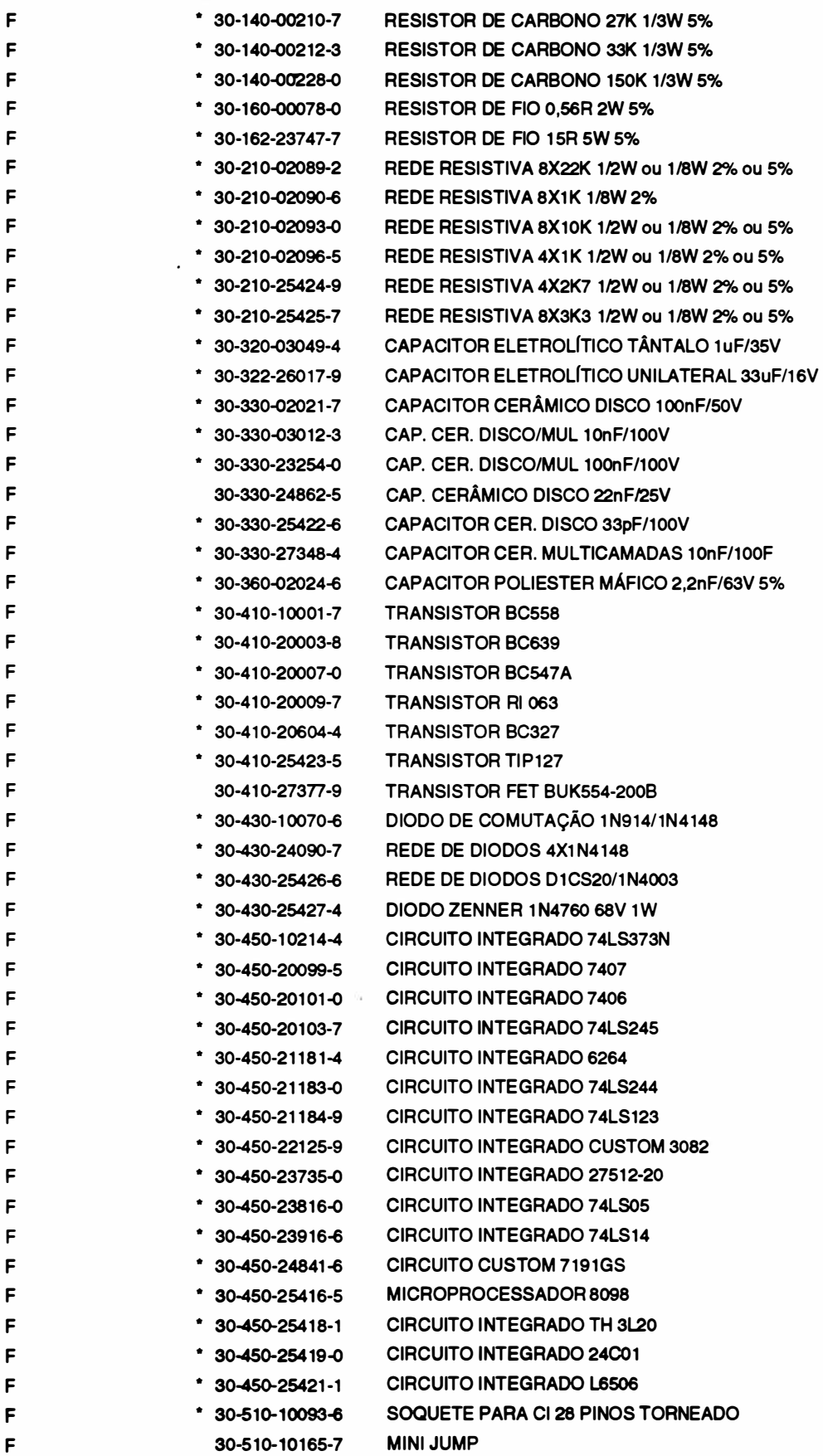

$$
A-7
$$

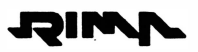

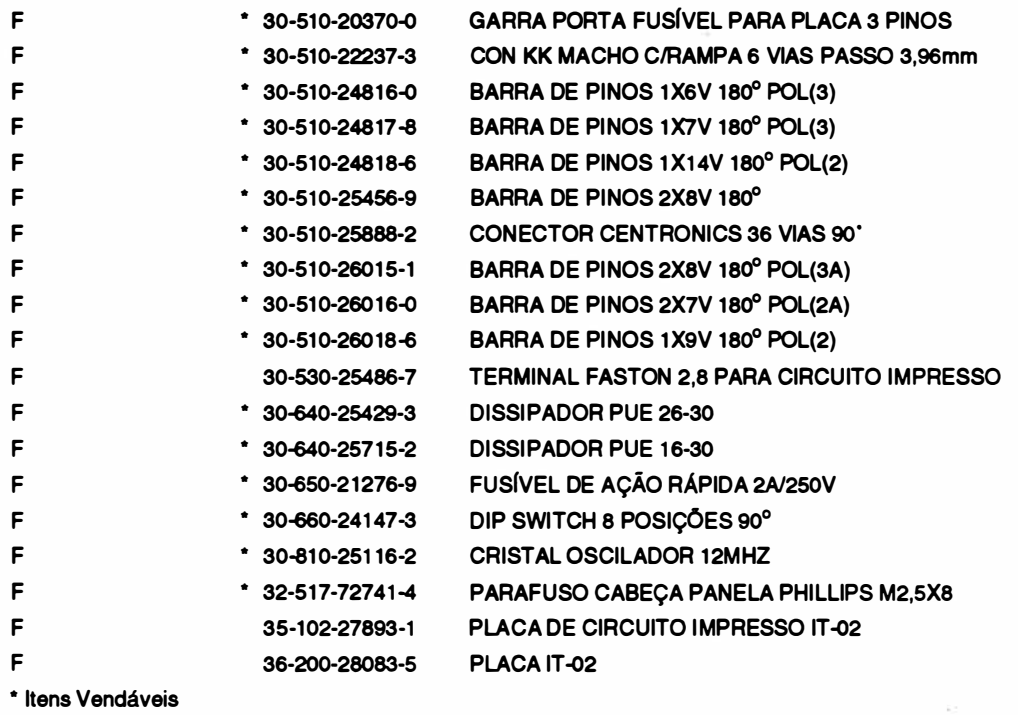

### Cód. 36-200-25989-5 A-8 \* PLACA DA FONTE IU-01

).

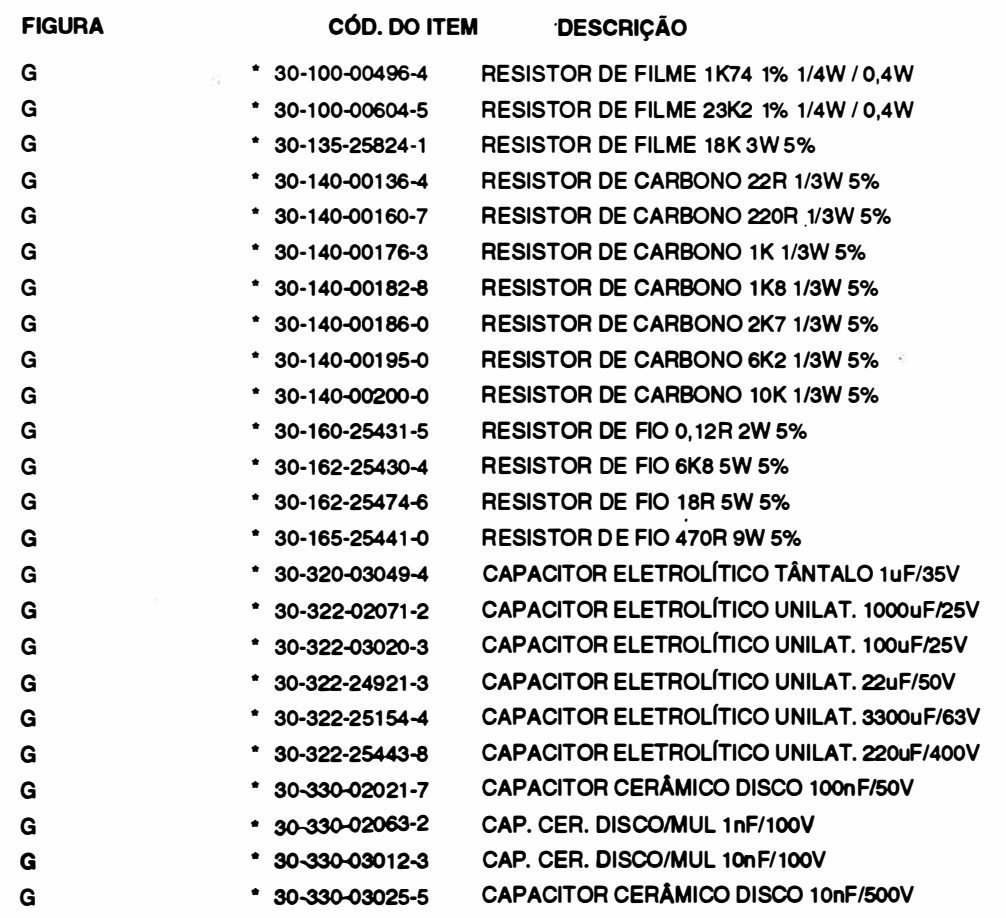

Ĭ)

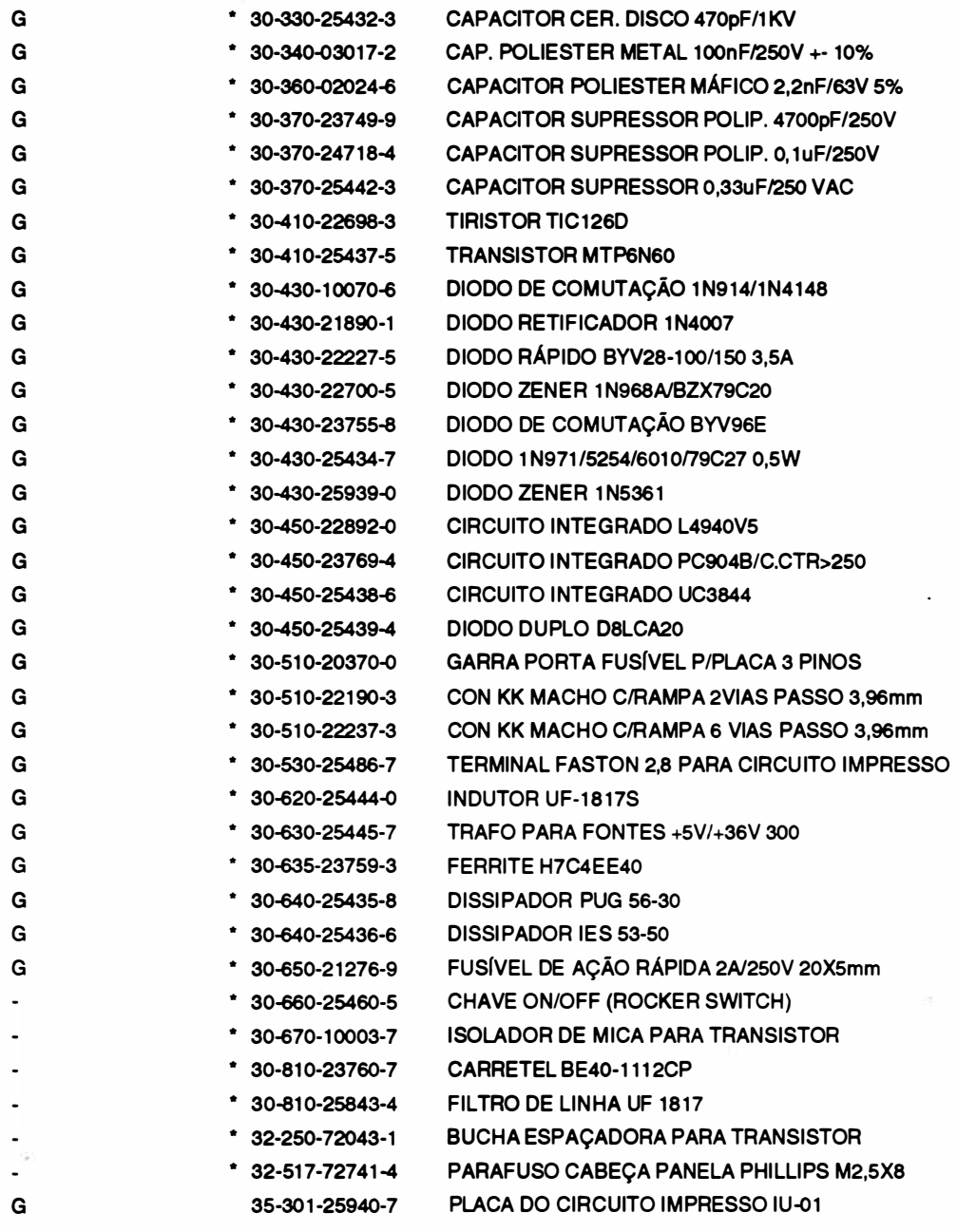

\* Itens Vendáveis

 $\overline{\phantom{a}}$ 

 $\bigg)$ 

 $\big)$ 

 $\label{eq:2.1} \mathcal{B}^{(2)}$ 

 $\alpha = \alpha$  , and  $\alpha$ 

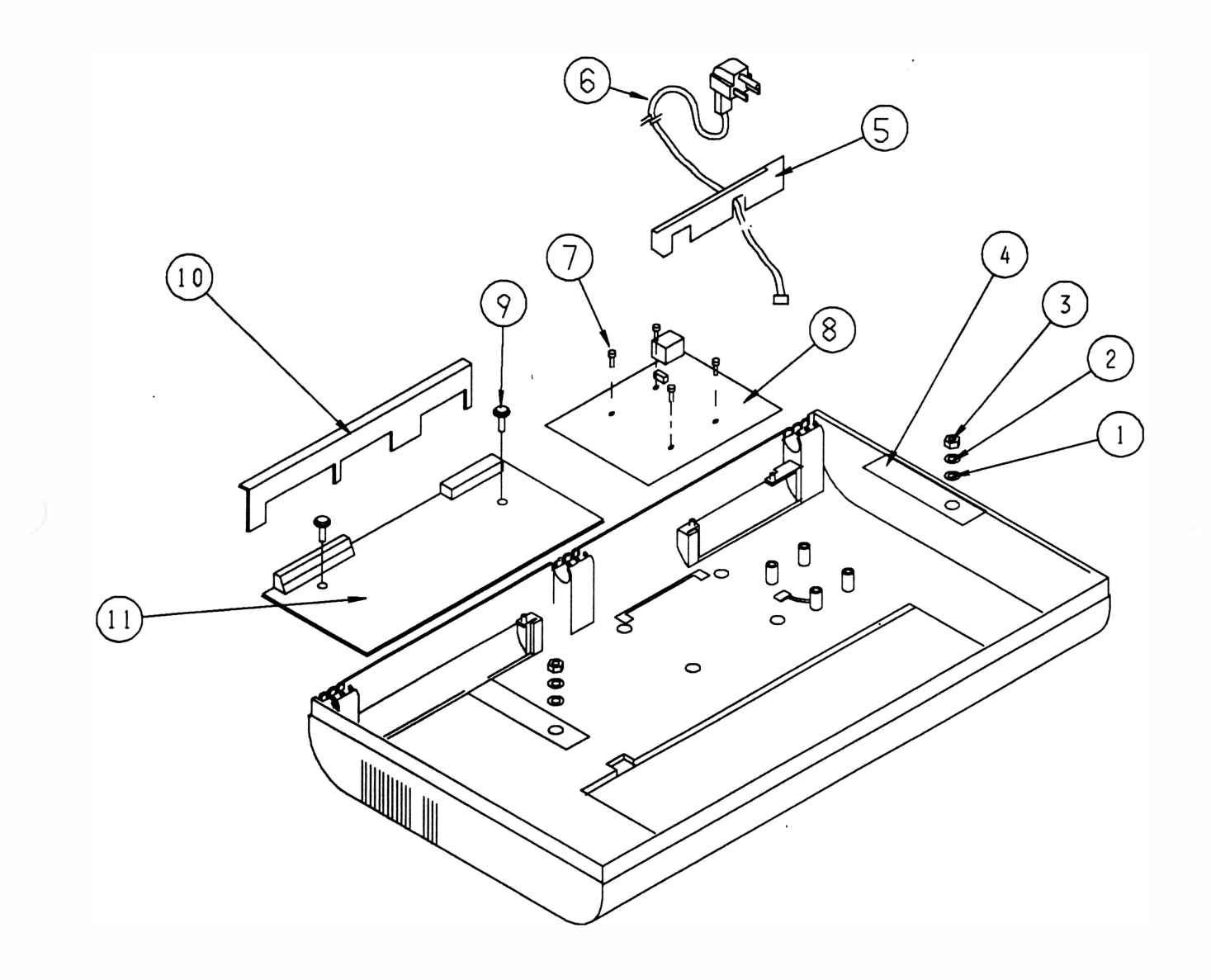

 $\mathbf{A}$ 

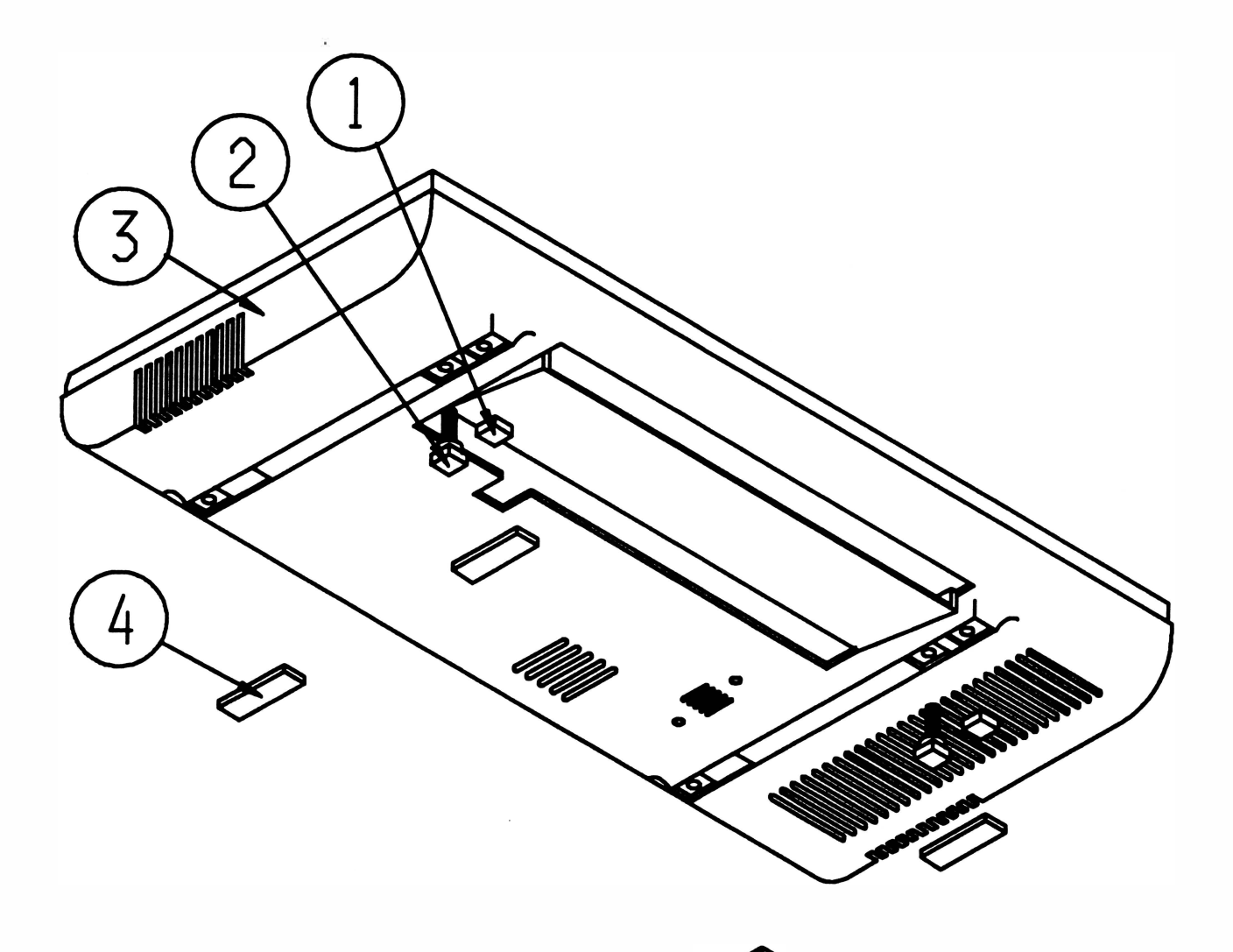

e

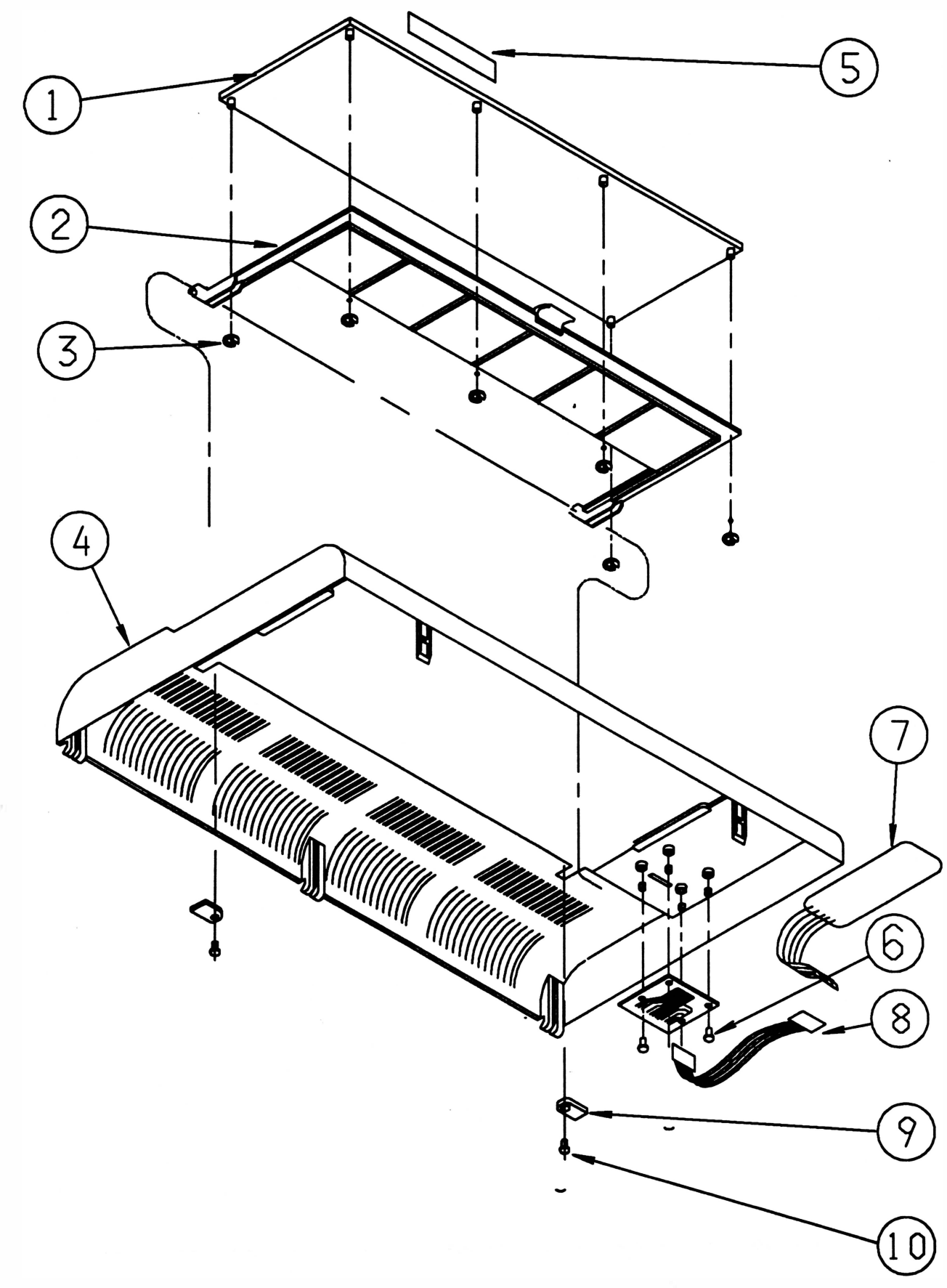

 $\mathbf C$ 

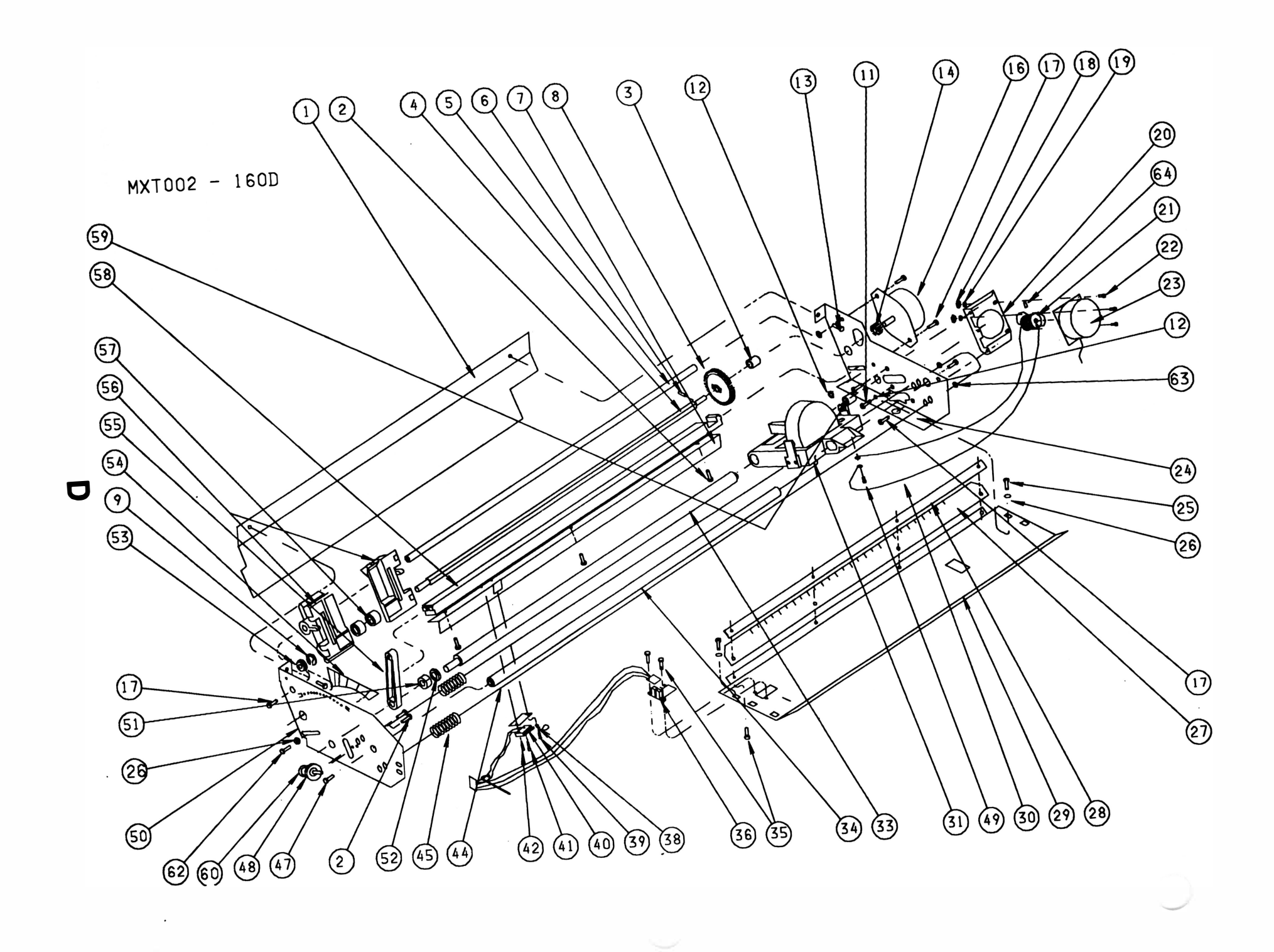

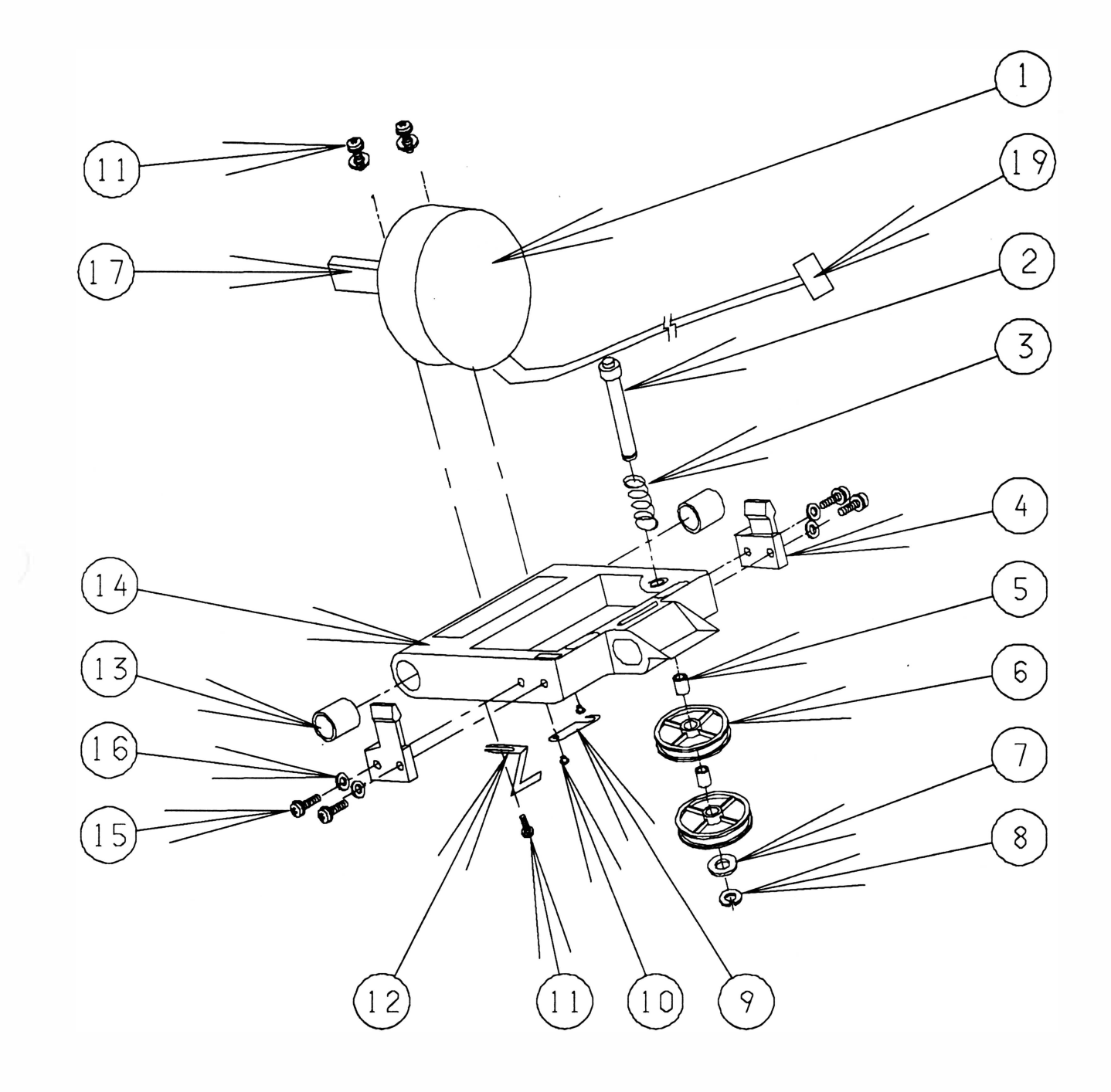

 $\bar{\alpha}$ 

 $\mathcal{L}$ 

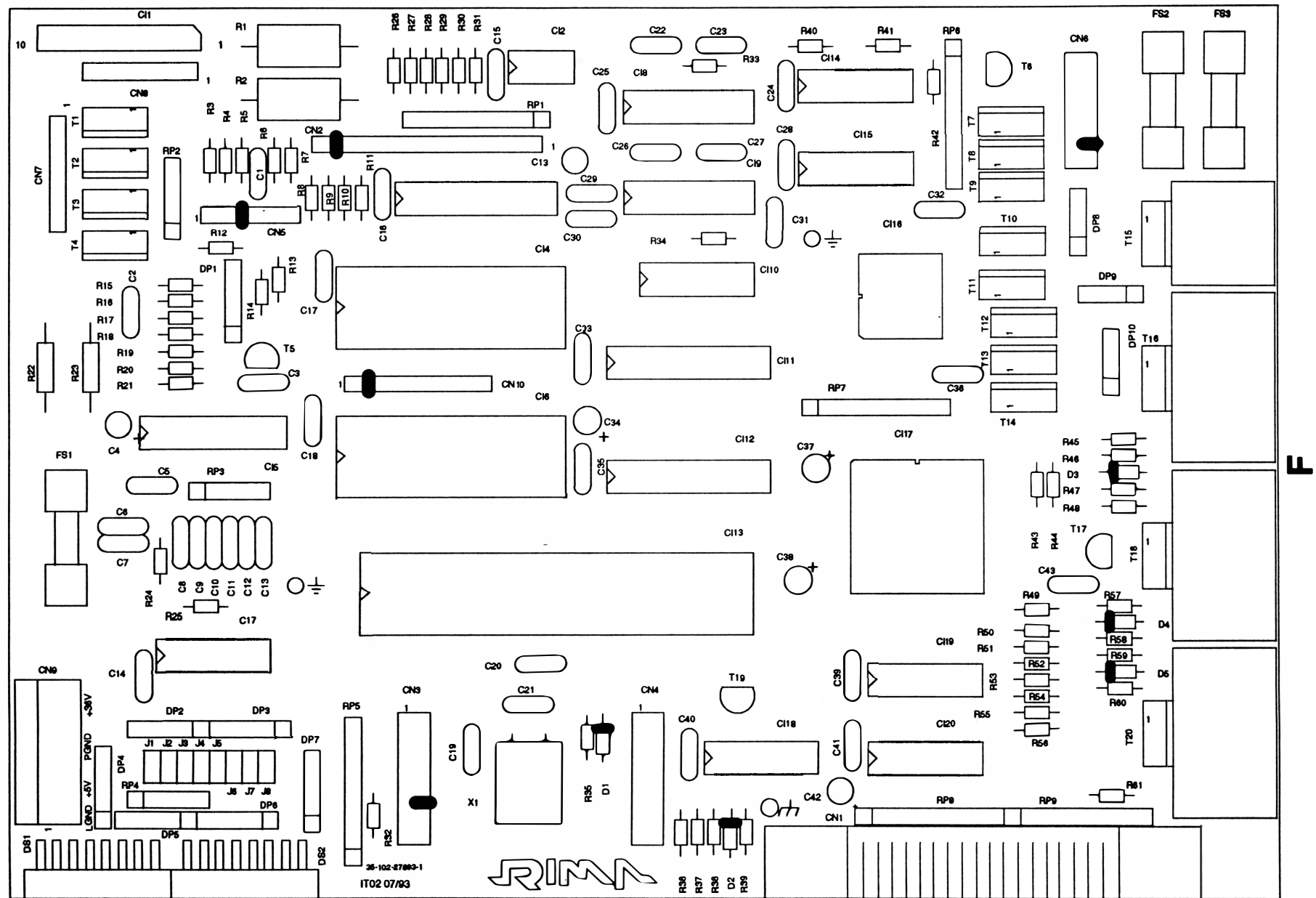

 $\ddot{\phantom{a}}$ 

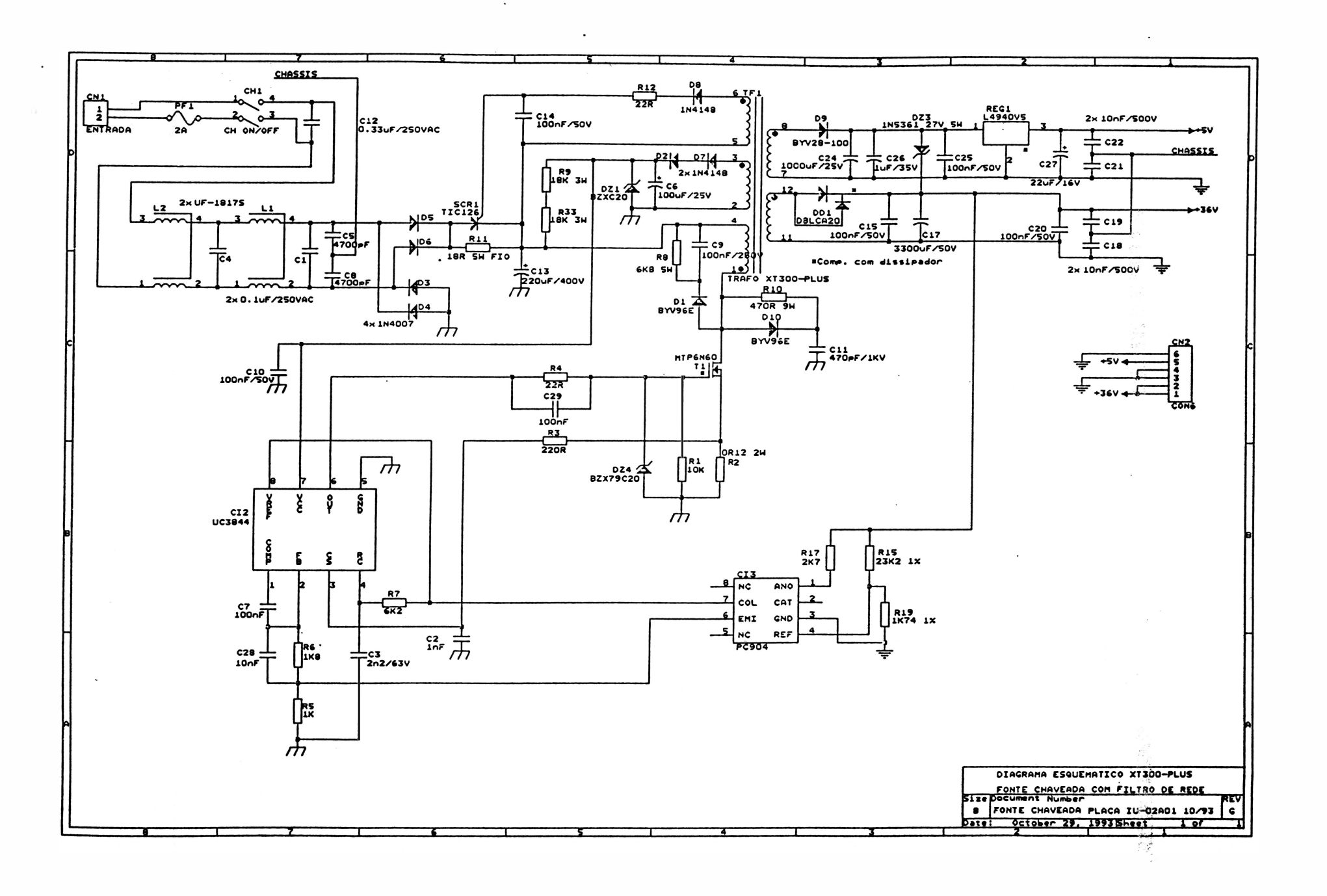

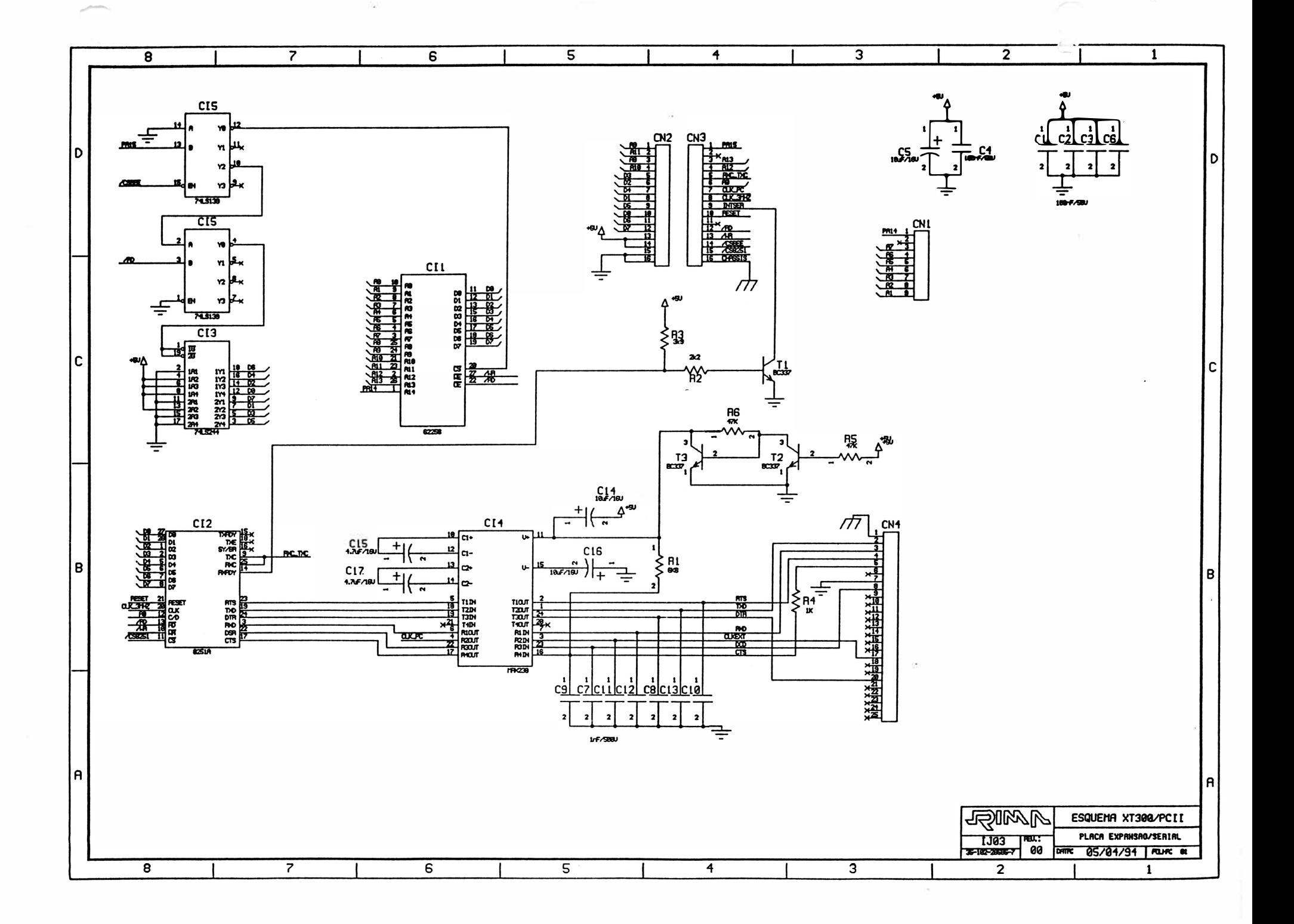

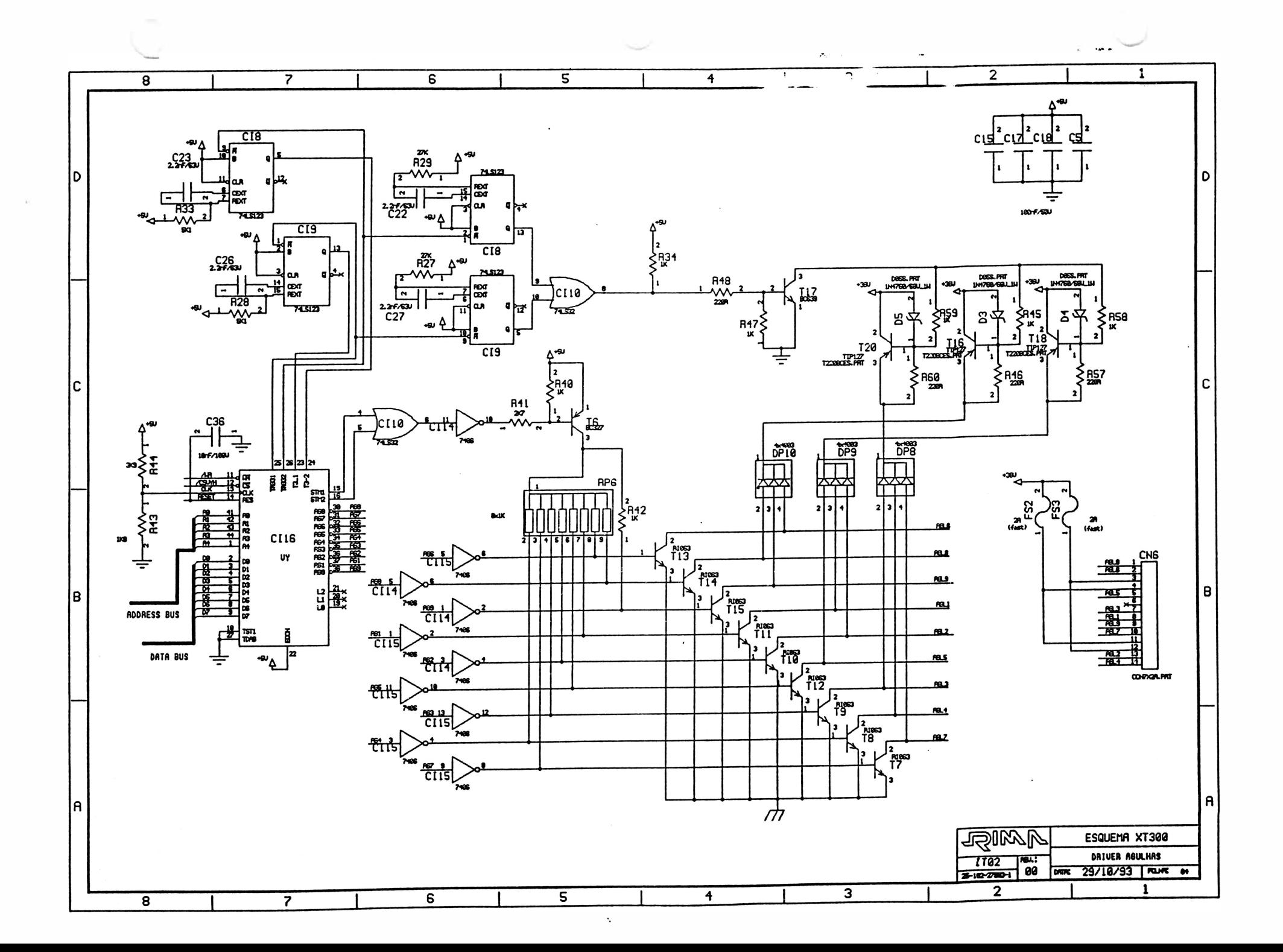
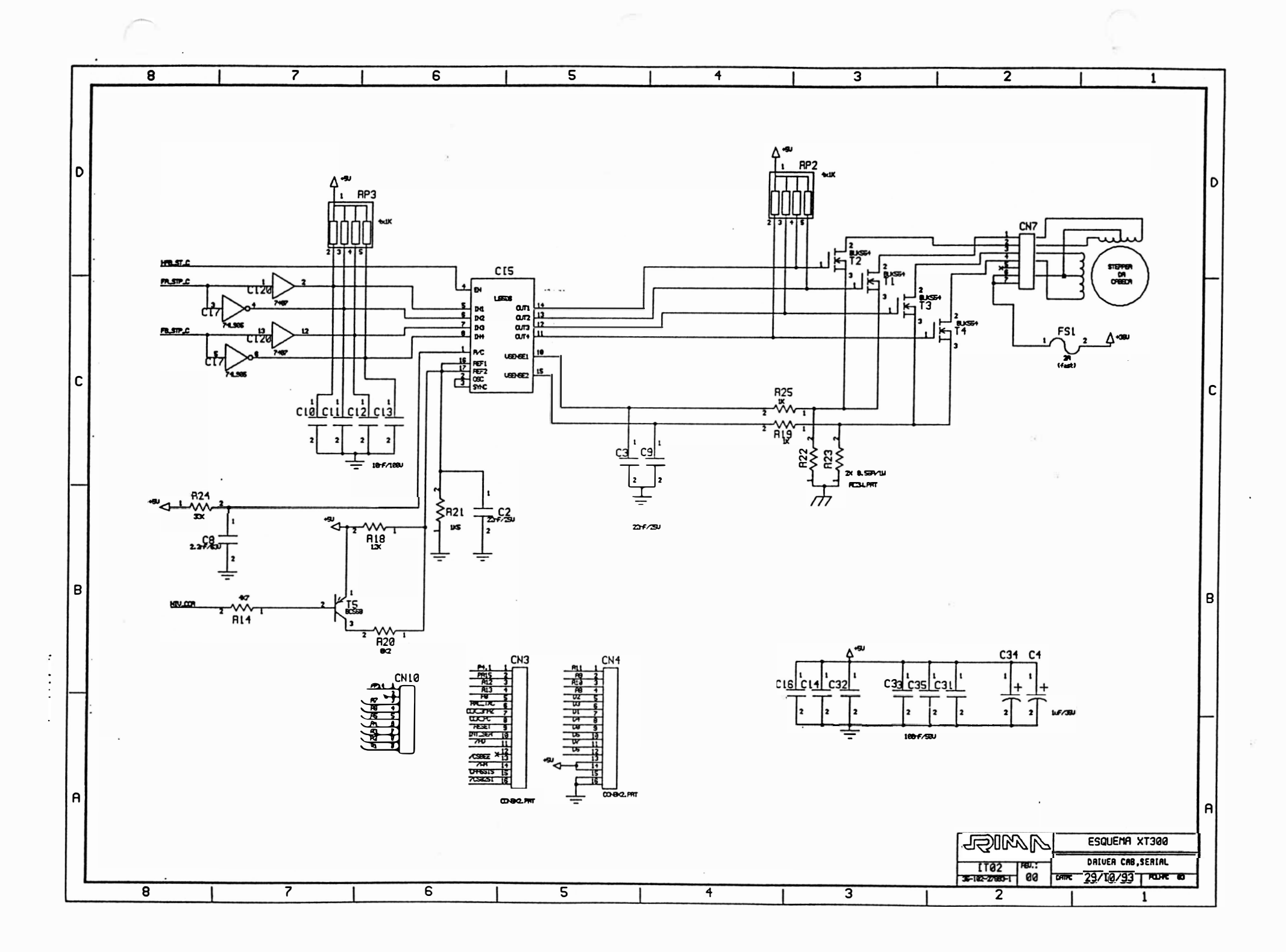

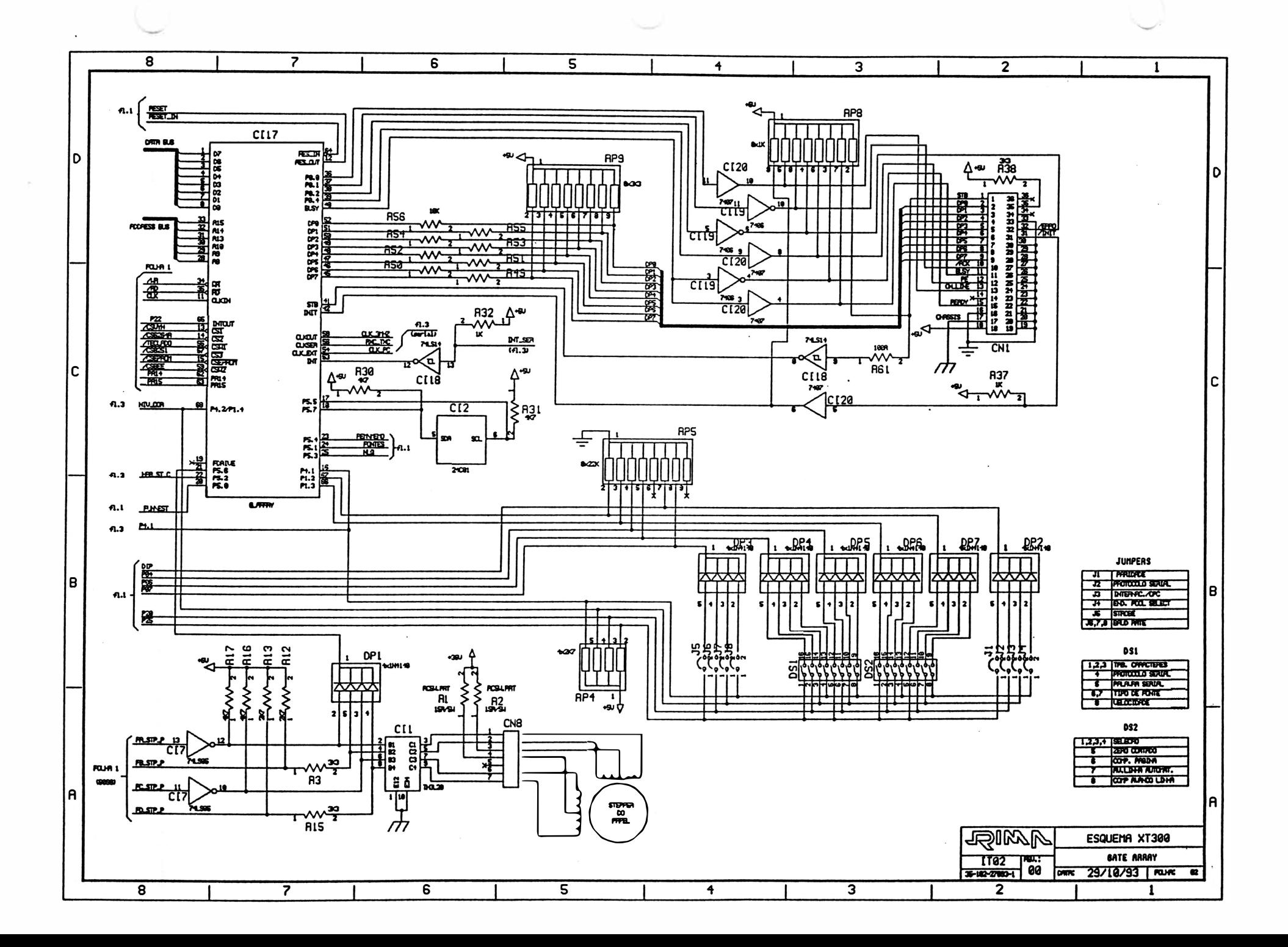

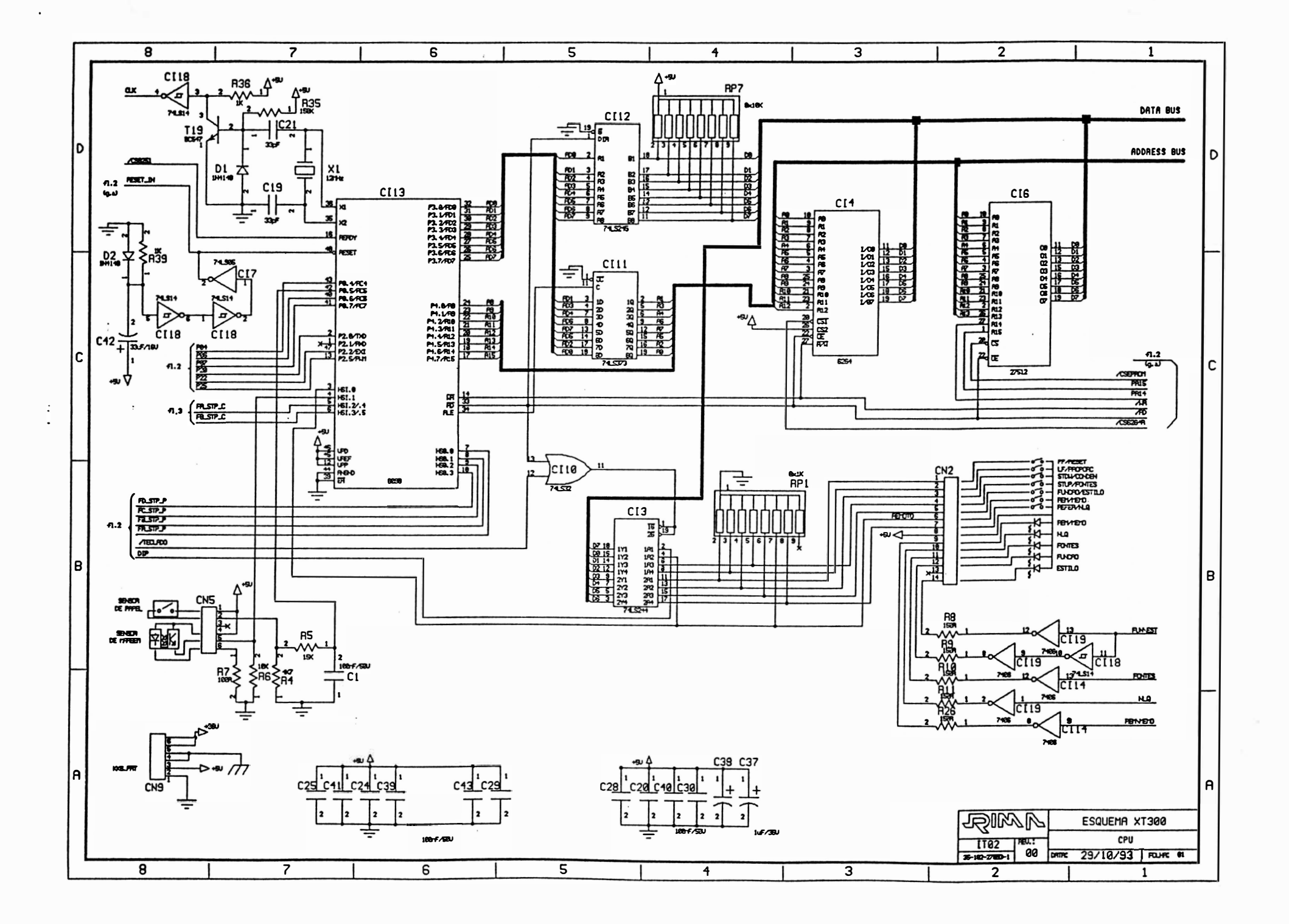

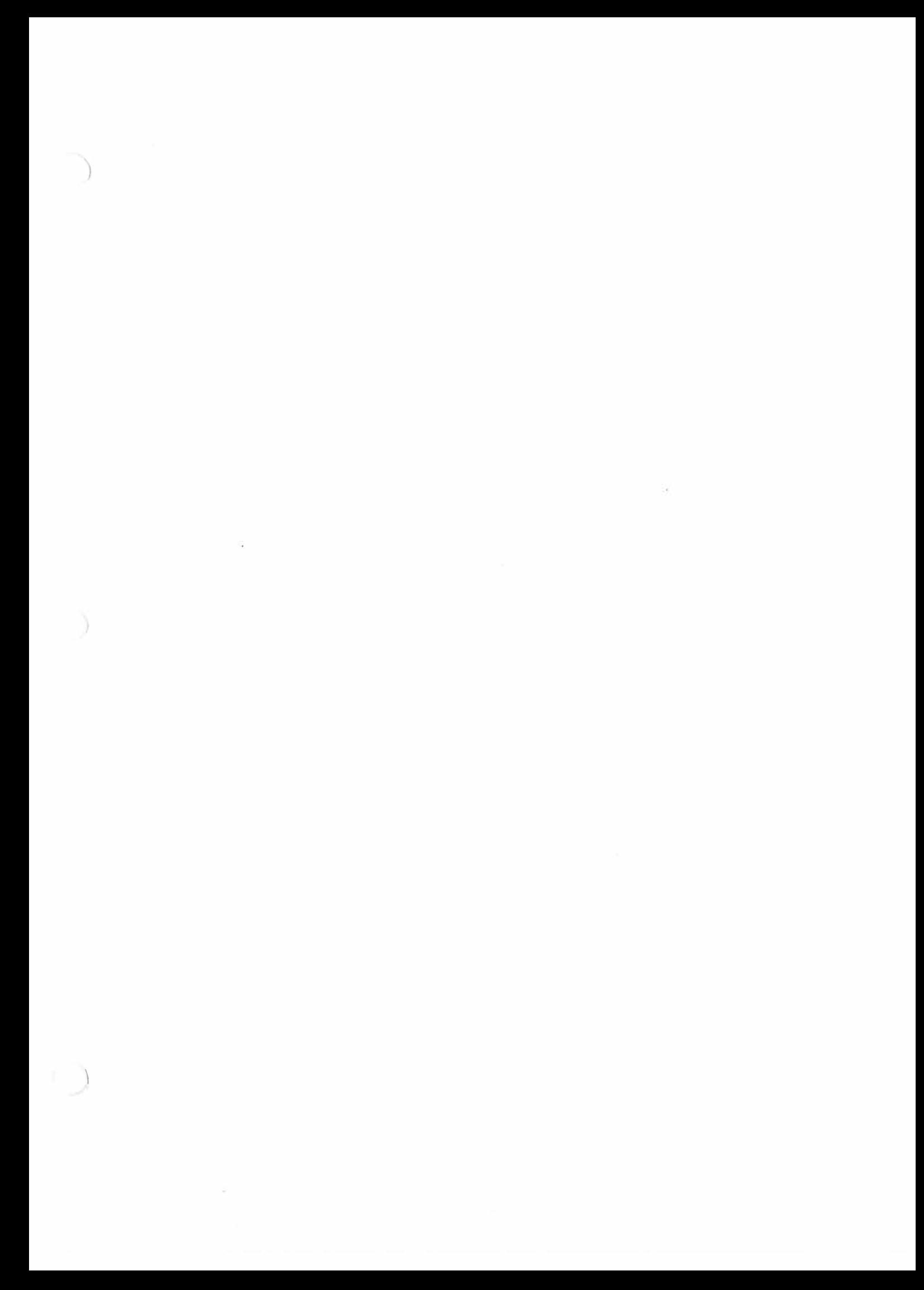

### **ANEXO B: ESQUEMA ELÉTRICO**

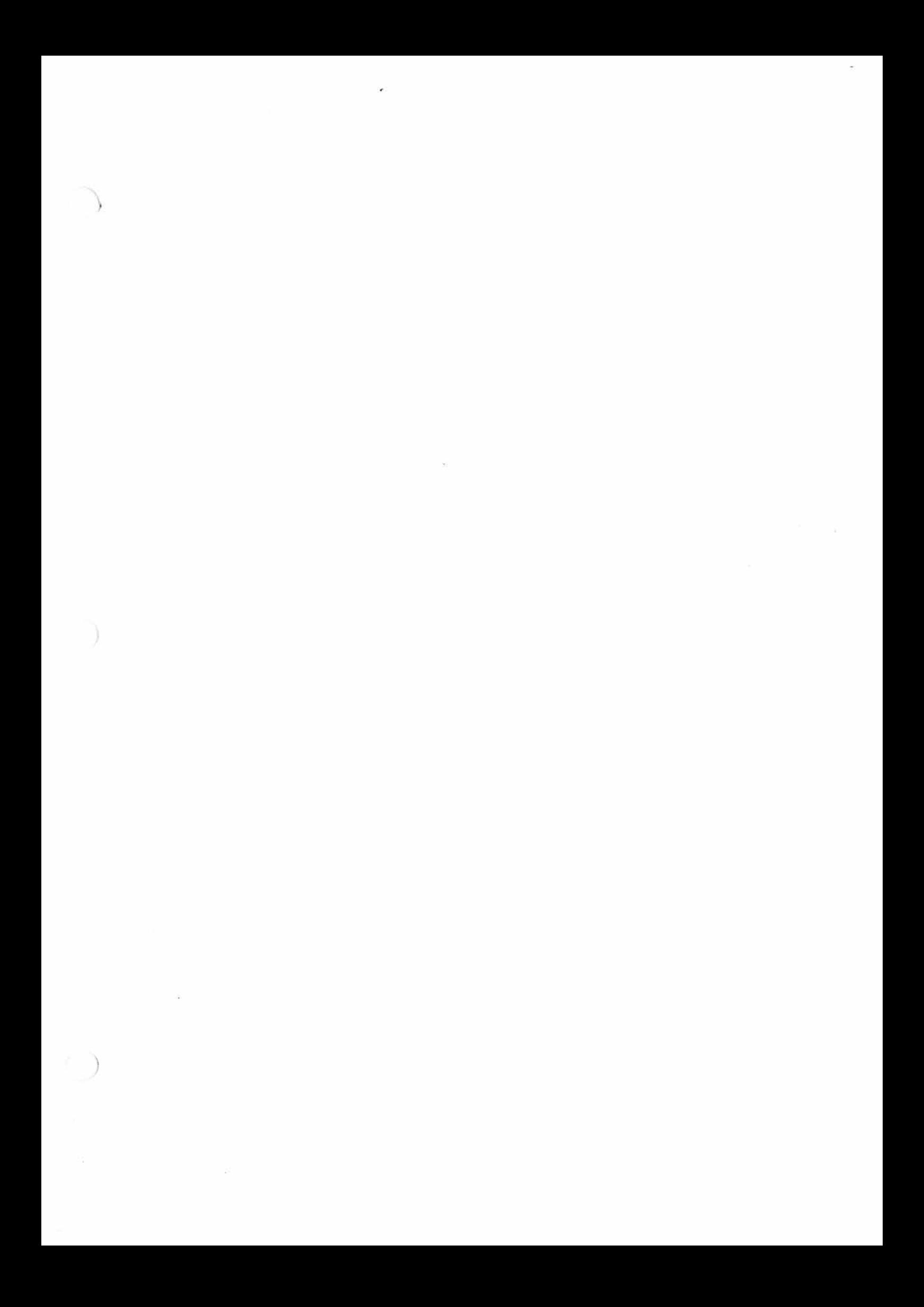

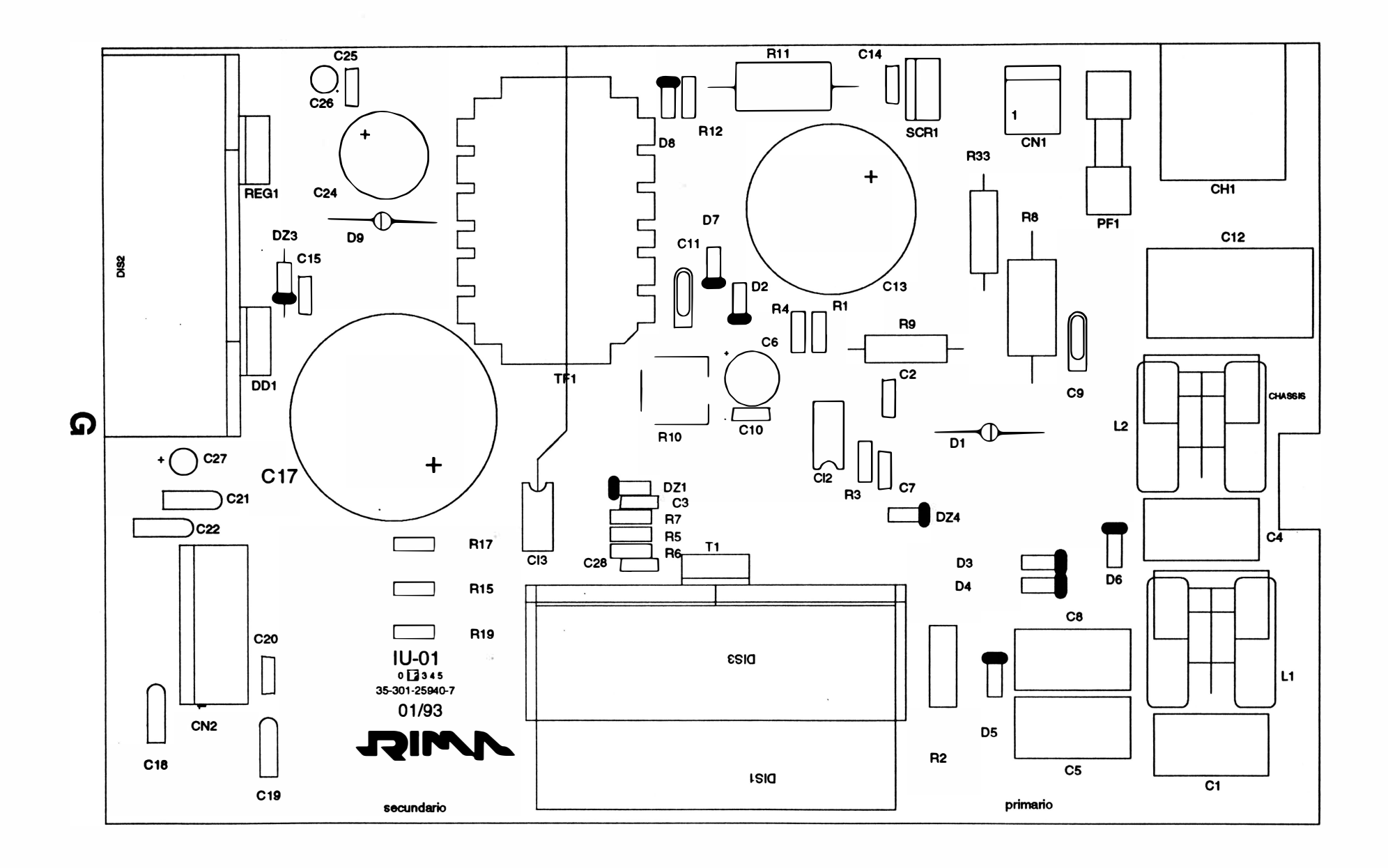

 $\Box$ 

 $\ddot{\phantom{a}}$ 

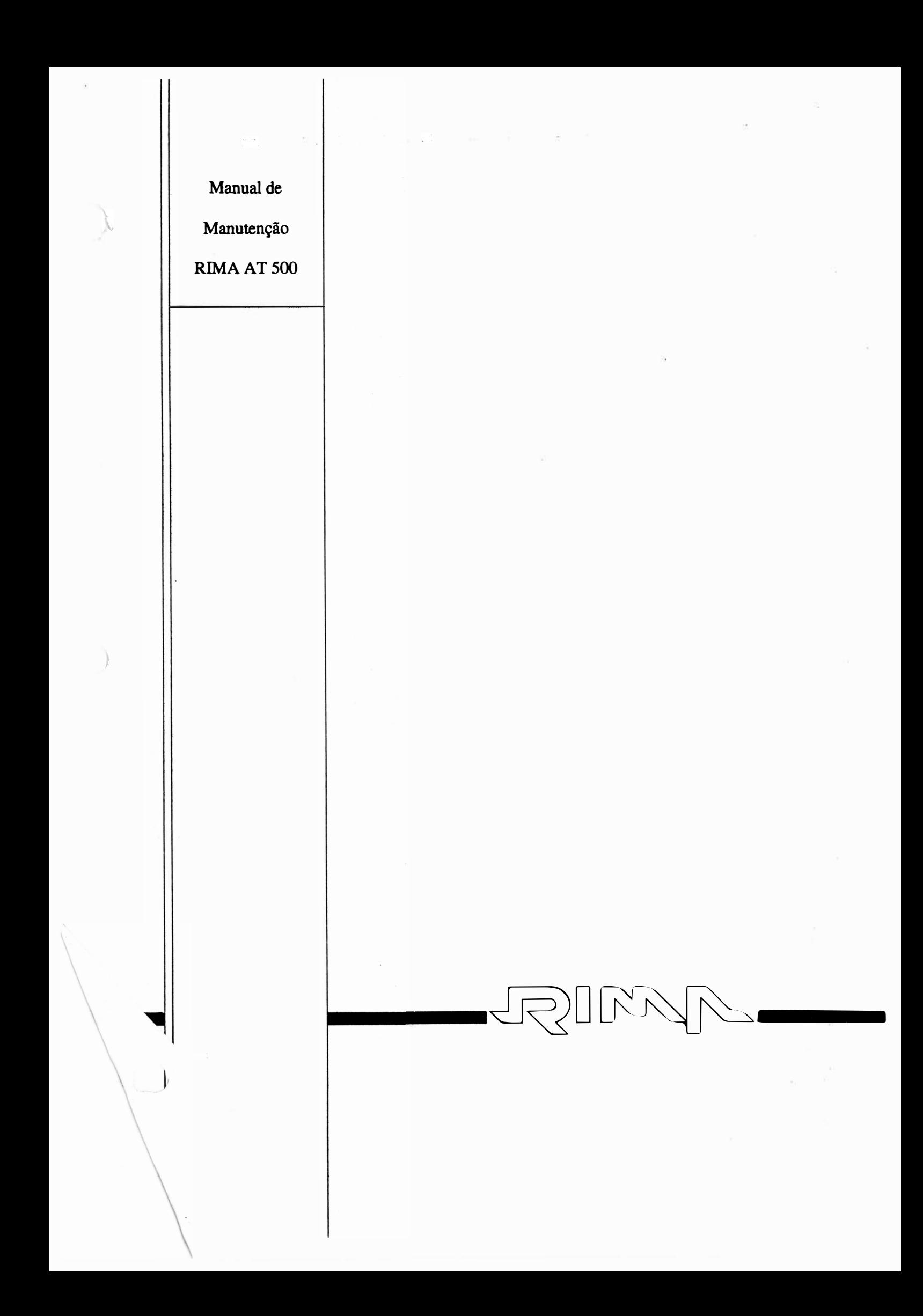

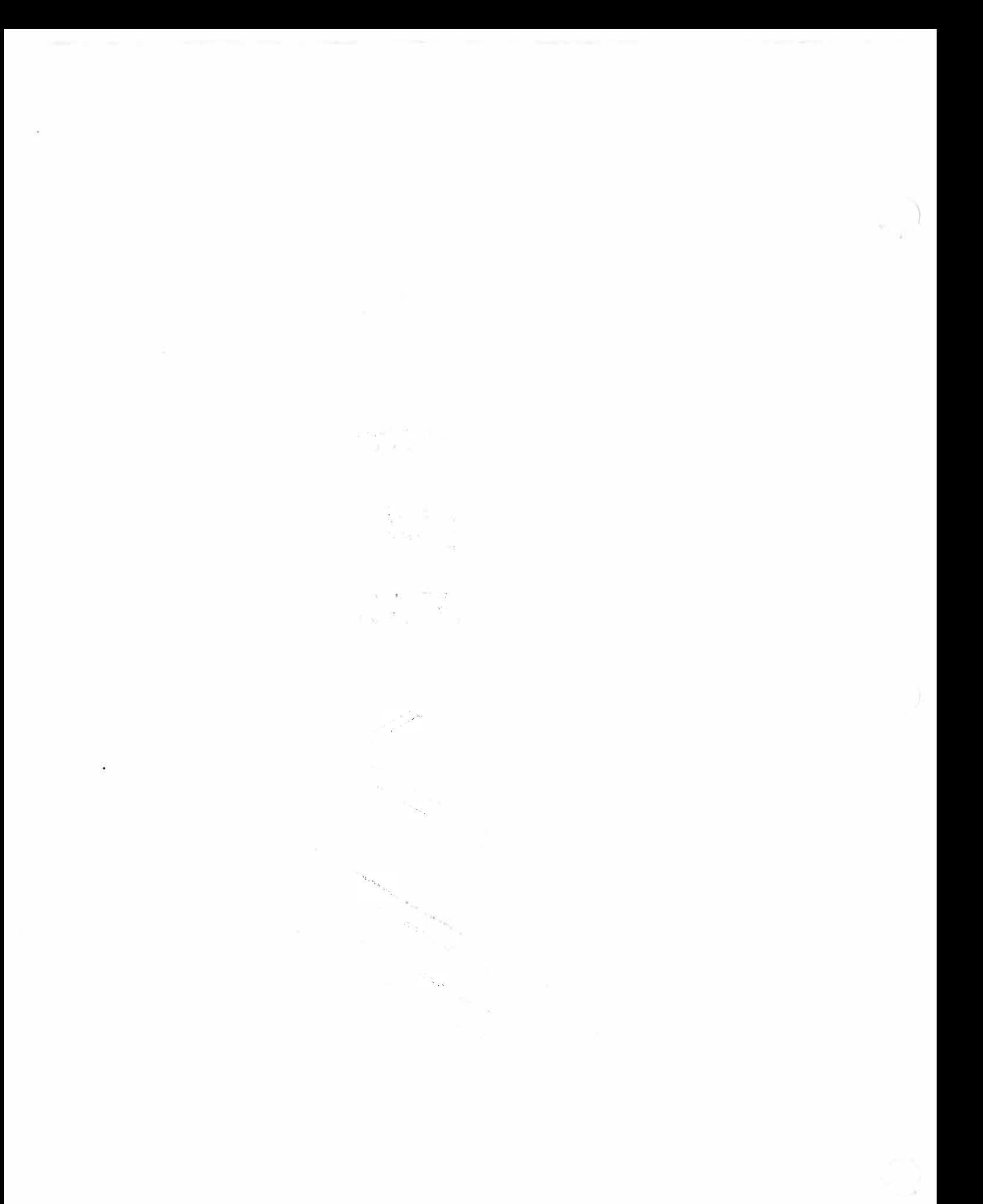

 $\frac{1}{2}$ 

Manual de Manutenção

)

# Impressora

# **Matricial**

# RIMA AT 500

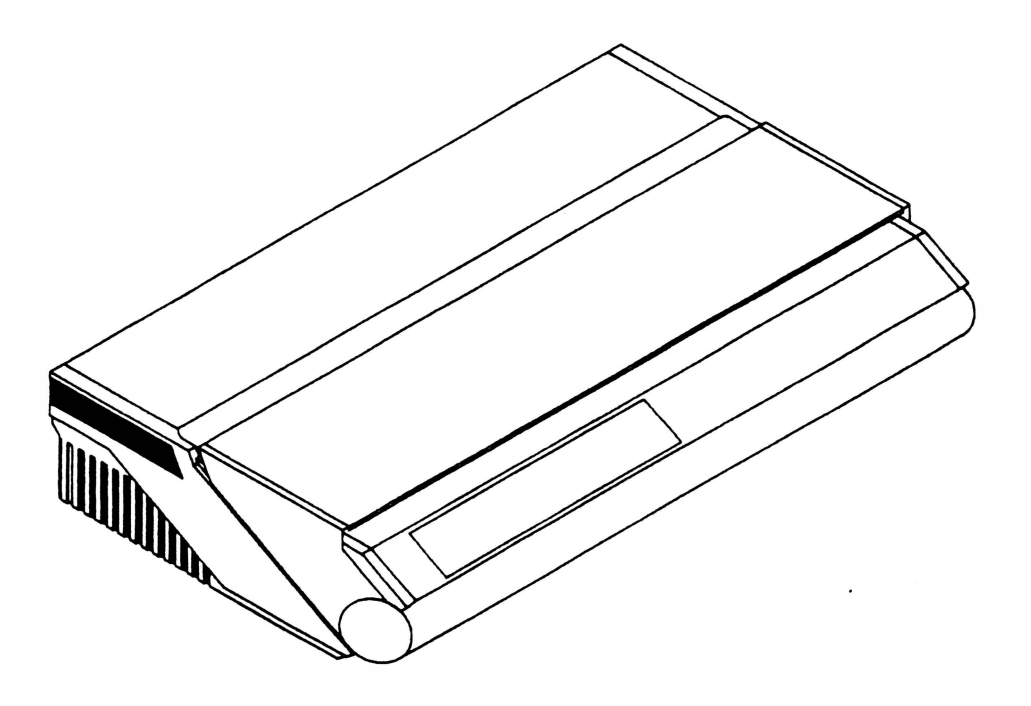

# Manual de Manutenção Impressora Matricial RIMA ATSOO

e<br>Tuli i silahar **CONTRACT** 

Copyright © 1990 por Rima Impressoras S.A.

 $\mathbb{R}^n$  . In particular, we have the set of  $\mathbb{R}^n$ 

#### Direitos Reservados

As informações contidas neste manual têm caráter técnico-informativo e são de propriedade da Rima Impressoras S.A., não podendo ser reproduzidas sem autorização por escrito da mesma.

A "Rima" reserva-se ao direito de fazer as alterações no manual e no produto que julgar necessárias sem qualquer aviso prévio.

1<sup>ª</sup> Edição : Maio / 94

Versão nº 3 - Revisão 0

A Rima mantém um Departamento de Serviços que poderá esclarecer qualquer dúvida sobre este manual ou sobre os produtos e agradece a comunicação de eventuais falhas ou omissões deste manual .

Departamento de Documentação.

Rima Impressoras S.A.

Fábrica : Av. Prof. Francisco Morato. 4293

CEP: 05521

Telefone: 842-5842 / Departamento de Serviços

Telex : (011) 55694 - SISM - BR

Fax : (01 1) 843-3753

## CAPÍTULO 1 -APRESENTAÇÃO DO PRODUTO

 $\ddot{\phantom{0}}$ 

 $\sum_{i=1}^n$ 

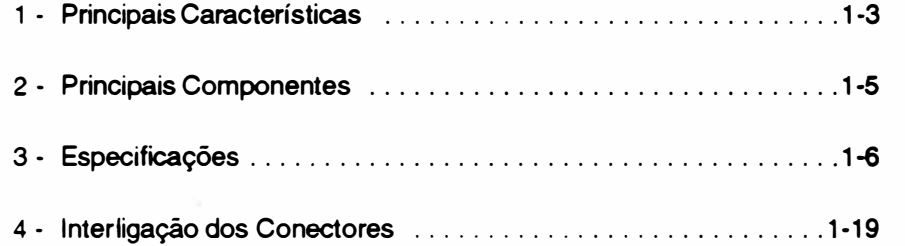

**THIM** 

 $\big)$ 

 $\ddot{\phantom{a}}$ · Página deixada em branco intencionalmente.

 $\hat{\mathbf{v}}$ 

l.

### 1 - PRINCIPAIS CARACTER(STICAS

#### Velocidade

Imprime com velocidade de 500 cps (caracteres por segundo) na densidade de 10 cpp (caracteres por polegada).

Sua alta performance de velocidade é obtida através do uso de urna cabeça de irroressão de 18 agulhas.

#### Qualidade de impressão

A sua cabeça possui duas colunas de 9 agulhas e a matriz do caractere é de 9 x 9 pontos.

#### Compatibilidade

É operável com computadores da linha IBM PC, IBM AT, 386, Supermicros e aqueles que operam sob o sistema operacional CPM.

Emula as impressoras FX - 1 050 EPSON e PROPRINTER IBM.

#### Seleção de configuração

Possui chaves externas que possibilitam o usuário definir: o modo de impressão, o conjunto de caracteres, a impressão de zero cortado, o salto do picote, o comprimento da folha e o avanço de linha.

#### Recursos de texto

Imprime em Qualidade Carta (NLQ), expandido, condensado, itálico, sublinhado, enfatizado, overscore, subscript, superscript, altura e largura dupla, com espaçamento proporcional entre os caracteres, espaçamento variável, alinhamento de texto na linha e ainda permite a combinação dos seus recursos entre si.

#### Conjunto de caracteres

A RIMA AT 500 contém 19 conjuntos de caracteres estampáveis que podem ser selecionados de acordo com a necessidade.

Possui no modo EPSON: 1 conjunto EPSON Standard, 1 conjunto EPSON GRÁFICOS, 1 conjunto no padrão ABICOMP. 1 conjunto no padrão BRASCll (ABND e 12 conjuntos de caracteres internacionais. E outros 3 conjuntos no modo IBM.

#### Cópia de documentos

A RIMA AT 500 permite que sejam feitas cópias dos documentos à ela enviados. As informações são armazenadas na sua memória, deixando o microcomputador liberado para outras tarefas.

#### Recursos gráficos

Executa gráficos com perfeição utilizando até 9 agulhas.

#### Construção de caracteres próprios

O usuário pode criar o seu próprio conjunto de caracteres, e este conjunto de caracteres, criados pelo usuário, é utilizado no lugar do conjunto de caracteres residentes da impressora.

#### Teclado

O teclado foi projetado visando simplificar e otimizar a relação entre o operador e a máquina. Através dele pode-se realizar operações corno: autodiagnose, posicionamento automático do inicio da folha, ajuste de linha através de micromovimentos, avanço de linha e folha, inicialização (RESET), impressão em modo hexadecimal, impressão em Qualidade Carta ou itálico, seleção de densidade de impressão e densidade vertical, seleção de fonte de caracteres e cópia de textos.

Através de indicadores luminosos (LED'S) a impressora sinaliza: se a impressora está ligada, se está em modo remoto ou local, se existe alguma falha (falta de papel ou bateria descarregada), qual o modo de impressão, a densidade vertical, a densidade horizontal e o fonte de caracteres selecionado.

#### **Buffer**

Possui 1 buffer de 24 kbytes que permite armazenar os dados externos, deixando o microcomputador disponível para outras operações.

#### Sinais auditivos

Através de sinais auditivos (BIP'S) a impressora sinaliza: falta de papel, se existe algum problema nos slots, aceitação dos comandos pelo teclado. sinal de pronto e falha interna.

#### 2 • PRINCIPAIS COMPONENTES

) A RIMA ATSOO pode ser dividida em três blocos básicos: o mecanismo i�ressor, <sup>a</sup> eletrónica de controle e o gabinete da impressora.

O mecanismo impressor é o elemento estrutural que possibilita a movimentação da cabeça impressora e o avanço do papel. Os principais componentes do mecanismo são: o bloco móvel onde está fixada a cabeça de impressão, os eixos onde se movimentam o bloco móvel, a correia dentada, o motor OC que movimenta o bloco móve<sup>l</sup> , o encoderque detennina a posição da cabeça, o motor de avanço do papel e da fita, o sistema de tração do papel, além do chassis propriamente dito. Fixo ao mecanismo encontra-se o sensor de papel.

A eletrônica é composta por quatro placas, onde 3 estão localizadas no compartimento traseiro e uma na parte frontal do gabinete. A placa de controle (10) contém a CPU com seus periféricos <sup>e</sup>3 slots para placas opcionais, é responsável pela recepção de dados e controle do mecanismo impressor, e também pela geração das fontes de:  $5V$  e  $\pm$  12V. A placa de potência (IF) e a placa controladora da fonte (IN), geram a tensão de 45V do circuito. A placa do teclado faz a varredura do <sup>t</sup>eclado e leds, e envia os códigos das teclas lidos para a CPU. Ela está fixada ao gabinete embaixo do teclado.

O gabinete é composto de duas partes: uma fixa que aloja o mecanismo e o circuito eletrônico,e uma parte basculante que possibilita a alimentação do papel e o acesso às partes internas.

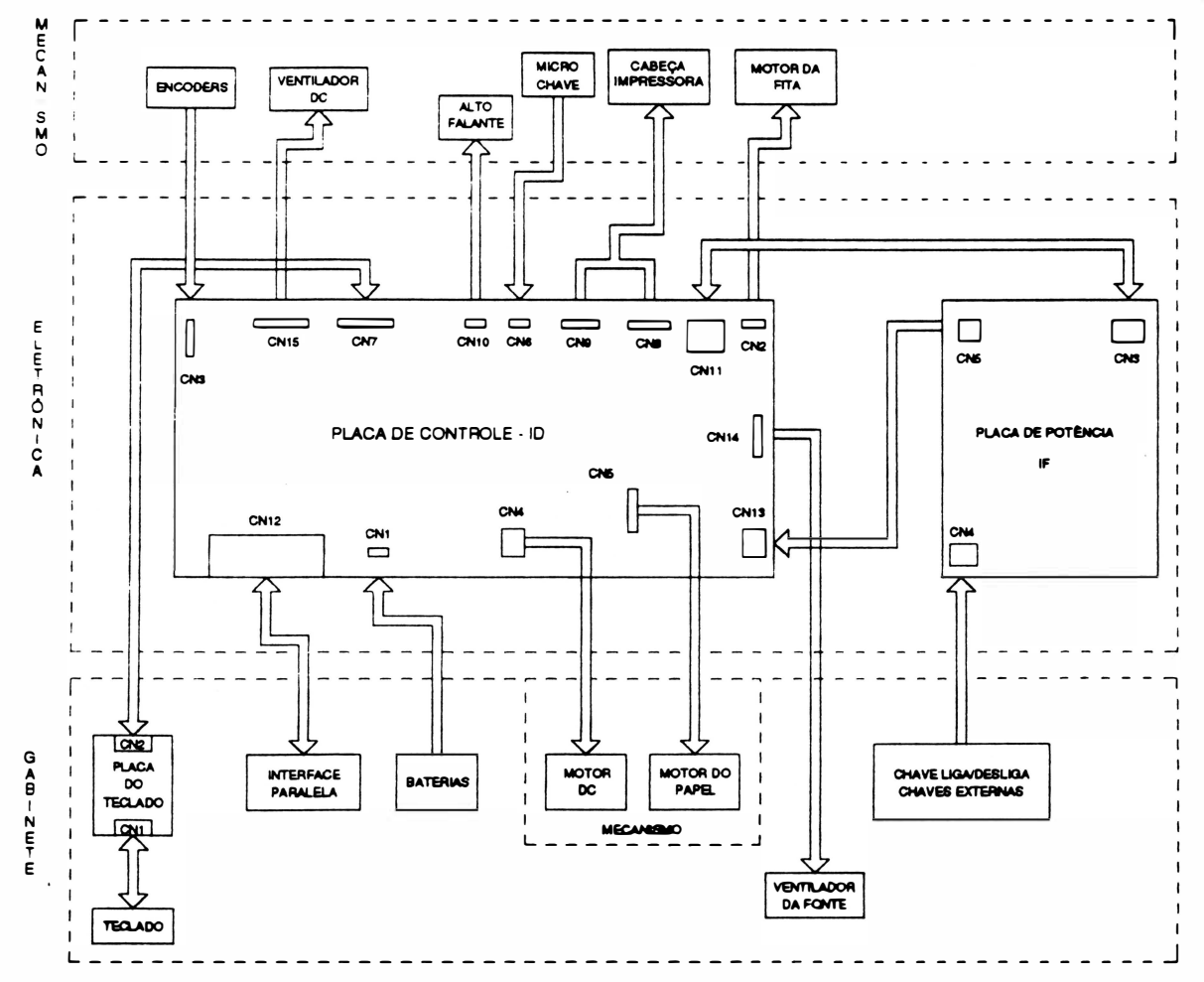

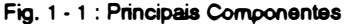

 $1 - 5$ 

### 3 - ESPECIFICAÇÕES

#### • CARACTERÍSTICAS DE IMPRESSÃO :

•Tecnologia de impressão: Impacto por matriz de pontos.

A RIMA A T 500 é uma impressora de impacto, ou seja, onde a impressão se dá por meio de choque mecânico entre as agulhas da cabeça de impressão e o papel.

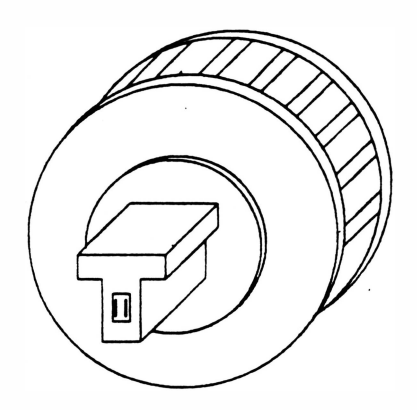

Fig. 1 • 2 : Cabeça de Impressão

#### • Velocidade de impressão:

A velocidade de 500 cps (caracteres por segundo) é a velocidade medida durante a impressão de caracteres à 10 cpp, ou seja, sem nenhum atributo.

- Seleção de Impressão:
- bidirecional com pesquisa de caminho ótimo.

- unidirecional selecionado por comando.

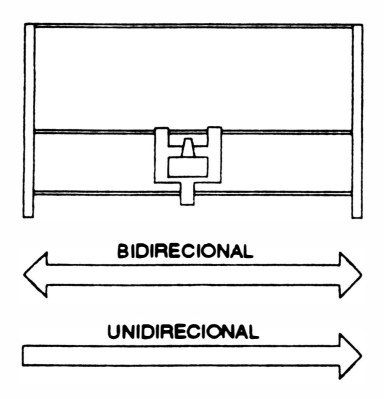

Fig. 1 - 3 : Movimentos bidirecional / unidirecional

Ao ser ligada, a impressora se encontra selecionada para operar em movimentos bidirecionais, ou seja, imprimindo em ambos os sentidos, da direita para esquerda e da esquerda para a direita, procurando sempre qual o melhor trajeto a ser percorrido pela cabeça de impressão para imprimir o próximo caractere.

Em casos onde se necessite que a impressão seja feita unidirecionalmente,ou seja, apenas num sentido, é necessário que se programe a impressora. ·

#### • Densidade e largura de impressão

A densidade de impressão horizontal define o número de caracteres que podem ser impressos em 1 polegada de formulário.

Estão disponíveis 5 diferentes densidades incluindo a normal de 1 O cpp. A largura máxima de impressão está relacionada com a densidade de impressão.

Tem-se ainda o modo proporcional cuja densidade de impressão varia de acordo com a largura de cada caractere que está sendo impresso.

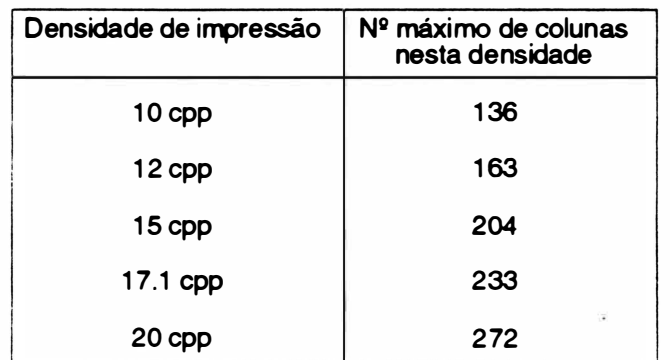

#### • Atributos de Impressão

Caractere Normal

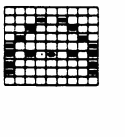

É obtido quando não se aplica nenhum dos seus recursos de texto disponíveis, a partir de uma matriz 9 X 9 pontos.

A altura do caractere é o dobro do caractere normal. A matriz dos caracteres é de 18 x 9 pontos. Ele é obtido em 2 passagens do carro, onde a segunda

Caractere de altura dupla

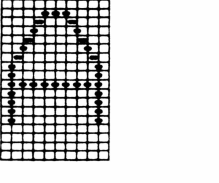

passagem é precedida de um avanço de linha.

Caractere Expandido

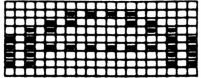

A largura do caractere expandido é o dobro da largura do caractere normal. É obtido a partir de urna matriz de 9 x 18 pontos.

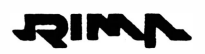

Caractere Enfatizado

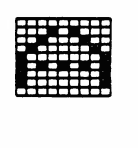

Caractere Itálico

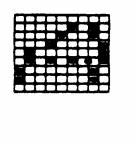

O caractere itálico é obtido através de uma matriz de 9 x 9 pontos, onde o caractere formado é inclinado a direita.

O caractere enfatizado é obtido através de duas passagens do carro e a matriz dos caracteres é de 9

x 9 pontos.

Caractere Sublinhado

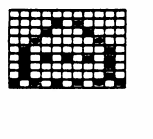

O caractere sublinhado é obtido através de uma matriz de 9 x 9 pontos, onde a nona agulha é acionada.

A altura dos caracteres é a metade da altura dos caracteres normais. O caractere é impresso da metade da linha para cima com duas passagens do carro. Sendo a segunda precedida de um microavanço de linha. A matriz dos caracteres é composta de 9 x 9 pontos.

A altura dos caracteres é a metade da altura dos caracteres normais. O caractere é impresso da metade da linha para baixo com duas passagens do carro. Sendo a segunda precedida de um microavanço de linha. A matriz dos caracteres é composta de 9 X 9 pontos.

O caractere é formado através de uma matriz de 18 X 18 pontos. O caractere NLQ é obtido em 2 passagens do carro, na segunda passagem há um pequeno avanço de linha.

O caractere overscore é obtido através de uma matriz de 9 x 9 pontos, onde a primeira agulha é acionada.

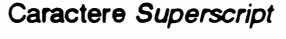

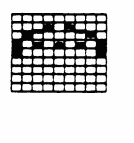

Caractere Subscript

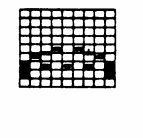

Qualidade Carta (NLQ)

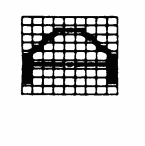

Caractere Overscore

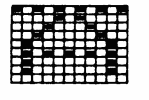

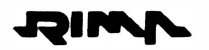

Modo Proporcional

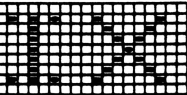

11 1911 - Neste modo os caracteres são impressos com o<br>espaço em branco entre eles proporcional ao<br>espaço em branco entre eles proporcional ao<br>espaço em branco entre eles proporcional ao espaço em branco entre eles proporcional ao tamanho do caractere.

• Conjuntos de caracteres internos : EPSON STANDARD, EPSON GRÁFICOS, ABICOMP, BRASC li (ABNT), IBM e INTERNACIONAIS

> Todos os caracteres internos da RIMA A T 500 estão gravados em uma memória EPROM, localizada na placa de controle podendo ser acessados pelo dispositivo de entrada (terminal, microcomputador, etc...).

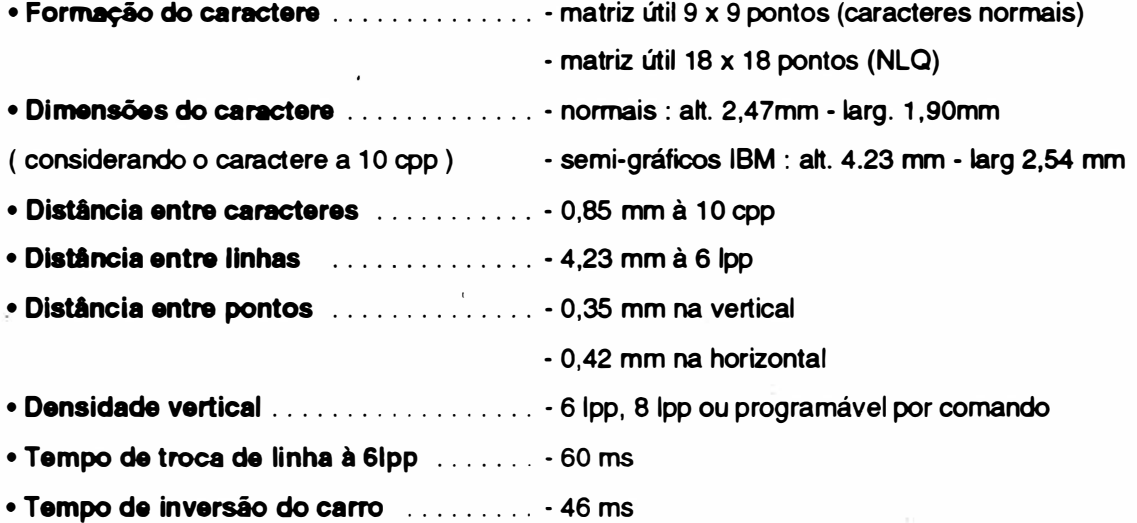

• Capacidade gráfica

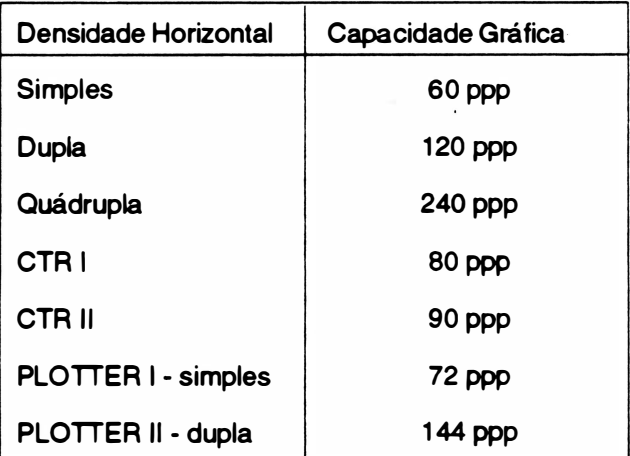

ppp - pontoa por polegada

#### • CARACTERÍSTICAS DO FORMULÁRIO

- Alimentação . . . . . . . . . . . . . . . . . . . . . . . . inferior ou frontal
- N 11 de vias ......................... original+ 4 vias para formulário contínuo
- Largura máxima do formulário . . . . . . . . . 16 polegadas
- Tipo de papel . . ... . . ...... . . . . ... . . . formulário continuo I folha avulsa
- Avanço do papel ...... ............ . tracionadores de posicionamento regulável

#### • Limites de espessura do papel :

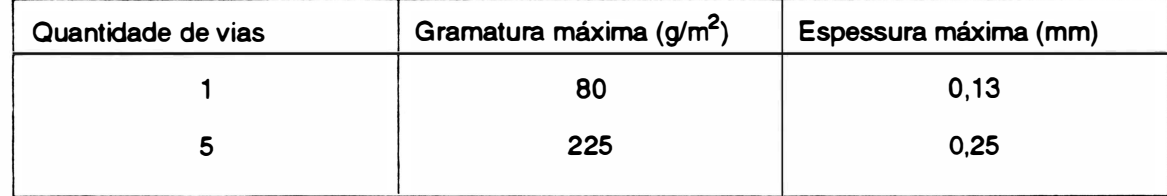

#### ·CARACTERÍSTICAS DA INTERFACE

A interface existente na impressora é a paralela, mas pode ser equipada com a interface serial através da conexão de uma placa de expansão, em qualquer dos 3 slots disponíveis na impressora.

Obs. : Maiores detalhes sobre a placa de Interface Serial, podem ser encontrados no "Manual de Interface Serial"

#### • Interface Paralela:

#### Especificações:

- Padrão Centronics: . . . . . . . . . . . . 7 ou 8 bits
- Conector: ....................... DDK (Centronics) de 36 vias.

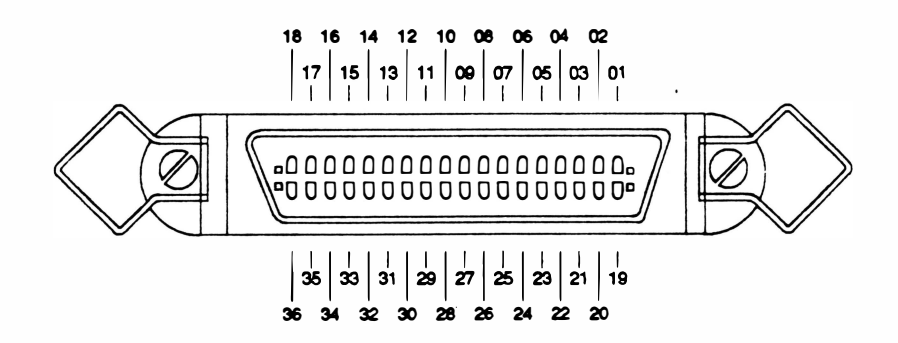

#### Fig 1 - 4 : Conector Centronics

- Velocidade de transferência: . . . . 1 Kbyte por segundo (mínimo)
	- 12 Kbytes por segundo (máximo)
- Buffer de recepção: . . . . . . . . . . . . 24 Kbytes standard
- Níveis dos sinais: .............. TTL
- Sincronização: . . . . . . . . . . . . . . . . Sinal de STROBE
- Handshaking: . . . . . . . . . . . . . . . . . Sinal ACK ou BUSY
- Cabo: ...... . . ....... .. . . .... pares trançados de fios (GND + SINAL), comprimento má-

ximo, recomendado pela RIMA, de 2 metros .

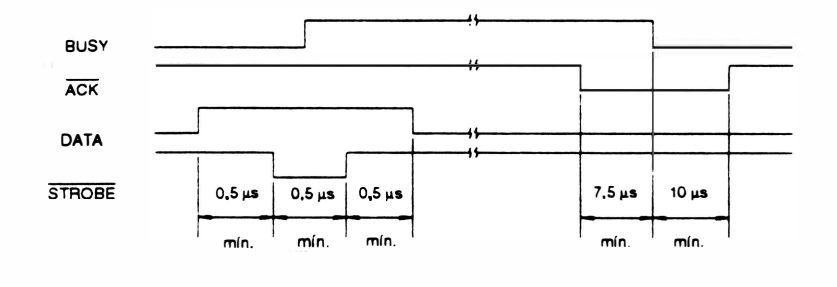

Fig. 1-5: Temponzação de transmissão de dados

- Protocolo de transmissão que pode ser feito de duas maneiras:
- Utilizando o ACK

Desta maneira a cada caractere enviado para a impressora, ela indicará a sua aceitação através de um pulso negativo do sinal (ACK - acknowledge). No caso do butferde recepção estar cheio. o pulso de ACK só será enviado quando houver espaço no buffer.

O pulso do ACK só não será enviado se a impressora passar do modo REMOTO para LOCAL, ou ainda se ocorrer o término do papel. No primeiro caso, a passagem do modo REMOTO para LOCAL será indicado pela transição do sinal ON UNE que permanecerá em nível "O" enquanto perdurar o modo LOCAL de funcionamento. Somente quando a impressora retorna ao modo REMOTO, o pulso de ACK pendente será enviado.

No segundo caso, o término do papel será indicado pelos sinais: ERRO e PE. E o pulso de ACK pendente será enviado quando a impressora voltar para o modo REMOTO ( já que quando é sentida a falta de papel a impressora vai automaticamente para o modo LOCAL) .

- Utilizando o BUSY

O computador só poderá enviar dados para a impressora quando o sinal BUSY estiver em nível "0". A cada caractere recebido o sinal BUSY vai a nível "1 " retornando a "O" quando a impressora está pronta para receber o próximo caractere.

Quando o buffer é preenchido a linha de BUSY vai a nível "1" indicando ao computador que ele deve parar de enviar dados, até que o bufferse esvazie baixando novamente a linha de BUSY.

Quando a impressora estiver em modo LOCAL (indicado pelo sinal ON UNE) e receber um caractere, o sinal BUSY vai a nível "1". Esta situação perdura até que seja novamente acionado o REMOTO.

Nota : estando em modo LOCAL, a impressora aceita um único caractere e a linha de BUSY vai a nível • 1 •. Qualquer outro caractere enviado nessa situação é perdido.

 $1 - 11$ 

#### - CARACTERÍSTICAS DAS FUNÇÕES PROGRAMÁVEIS PELA LINHA

As funções programáveis pela linha são selecionadas a partir de seqüências de comandos transmitidas pelo computador. Os parâmetros são armazenados na memória da impressora.

- CARACTERÍSTICAS DE ALIMENTAÇÃO

#### • Chave liga - desliga

A chave liga-desliga está localizada na parte traseira da impressora. A alimentação de entrada é composta de um plugue de 3 pinos, sendo que a tornada também deve possuir 3 pinos e um deles deve ser conectado ao terra.

#### • Chave de seleção 110/220 <sup>V</sup>

A chave de seleção de tensão está localizada na parte traseira da impressora.

Pode-se através desta chave selecionar a tensão da rede em 110 vou 220 v.

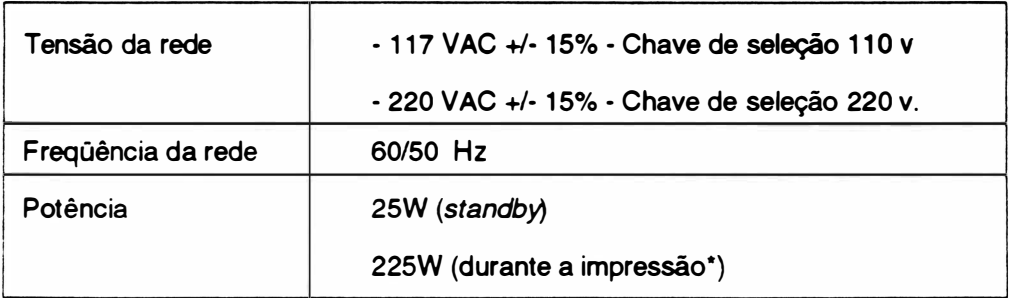

• Este valor foi obtido através da impressão de caracteres ASCII (136 colunas) à 1 O cpp.

Se a variação da tensão for superior a 15% é necessário utilizar estabilizadores, pois uma variação alta pode danificar os componentes do circuito.

#### • Fusfveis

São utilizados 4 fusíveis na impressora, conforme indicado na tabela :

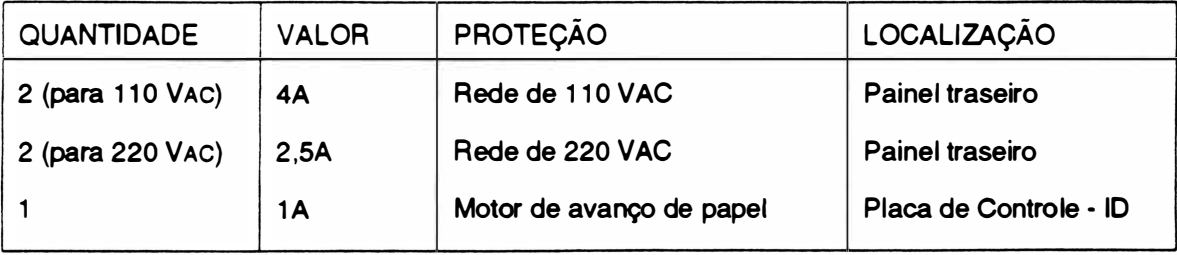

#### - CARACTERfSTICAS DOS CONTROLES E INDICADORES

#### • Teclado de Comandos

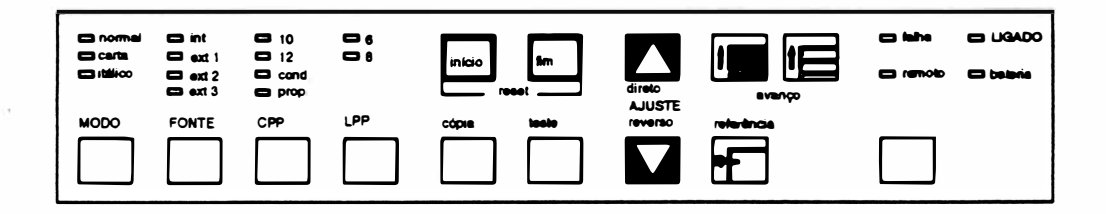

#### • Indicadores Luminosos:

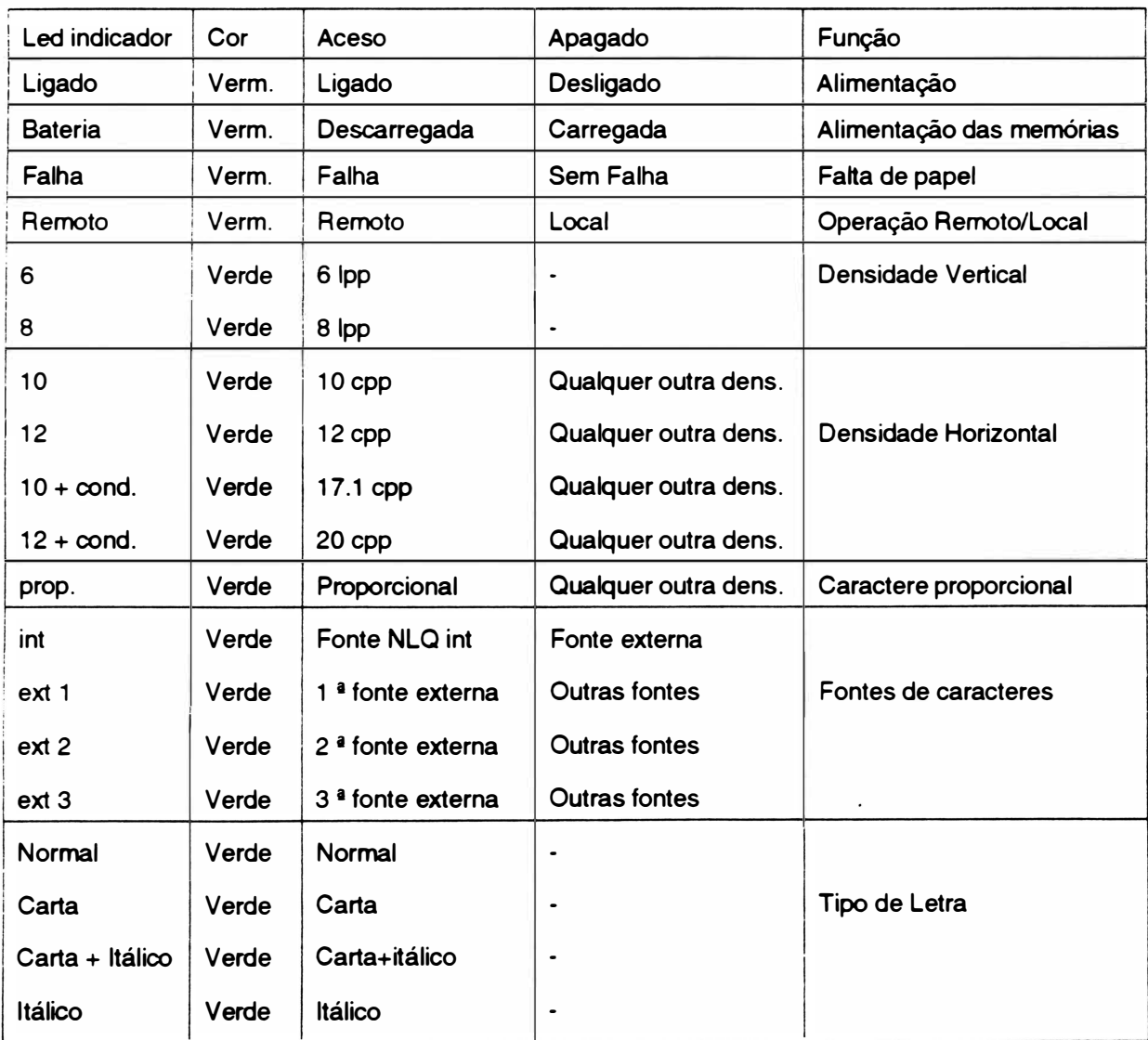

 $\big)$ 

#### •Funções:

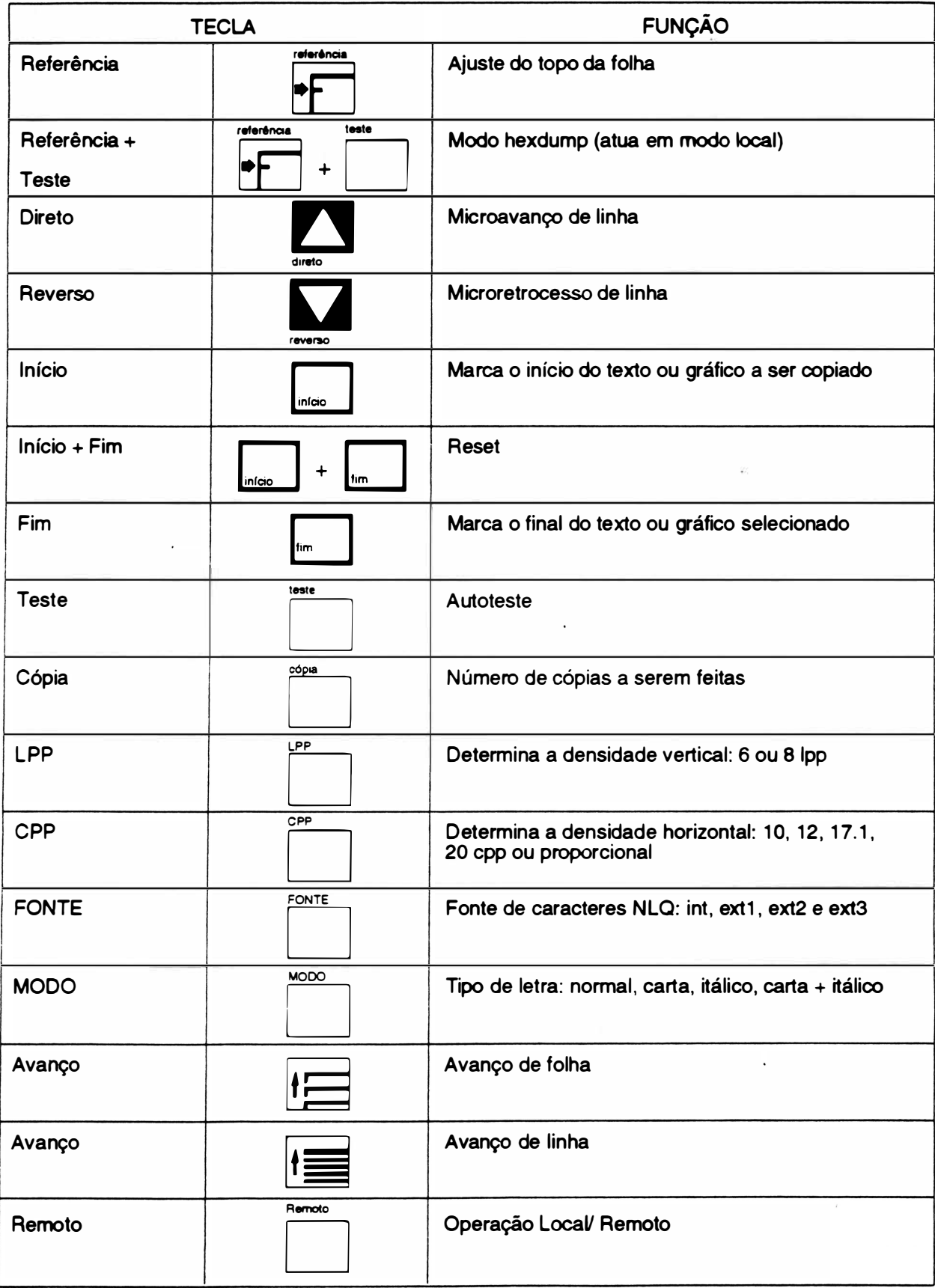

### Hex Dump

- a coloque a impressora em MODO LOCAL
- b pressione as teclas referência+ Teste (simultâneamente), e em seguida ocorrerão bips, indicando que foi aceita a programação
- c volte para o MODO REMOTO soltando as teclas
- d a impressora imprime a mensagem " MODO HEXADECIMAL"
- e para sair repita a seqüência acima

Obs: O modo de impressão hexadecimal é utilizado para diagnosticar problemas com a interface de comunicação. Ela imprime tudo o que for enviado em hexadecimal; que é exatamente o modo como ela recebe os dados do computador.

#### • Indicadores Auditivos:

Emite sinais sonoros através de um alto falante para auxiliar a sinalização de eventos.

Na RIMA AT 500 existem 11 mensagens possíveis:

a) 1 bip longo e curto\*: .. .. A impressora está OK, isto é, pronta para receber

os dados a serem enviados.

- b) 1 bip longo: .. 1 ndica falta de papel.
- c) 1 bip curto: Falha no circuito do slot 1 .
- d) 2 bips curtos: Falha no circuito do slot <sup>2</sup>
- e) 3 bips curtos: . . . . . . . . Falha no circuito do slot 3.
- f) 4 bips curtos: **Identificação inválida do slot.**
- g) 6 bips curtos: **E. A. A. A. Problema na RAM estática 1 da placa principal.**
- h) 8 bips curtos: ..... ... . Problema na na Placa de RAM dinâmica (Placa opcional).
- i) 9 bips curtos: .. ... .. .... Erro de paridade na placa de RAM dinâmica (opicional).
- j) 3 bips curtos \*: .. . ... . .. Modo hexdump.
- k) bips longo .. Ultrapassou a capacidade de memória, para armazenar dados para cópias.

• Para esse evento a impressora enviará somente uma seqüência de bips.

#### • Configuração das Chaves Externas

Na RIMA A T 500 existe um conjunto de 8 chaves, a serem configuradas. Estão localizadas na placa de controle e se tem acesso à elas na parte traseira da máquina .

Obs. : A convenção utilizada para leitura é :

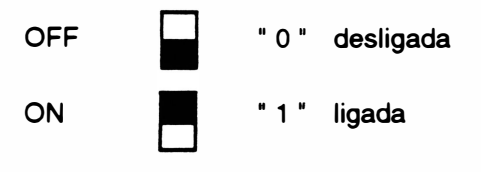

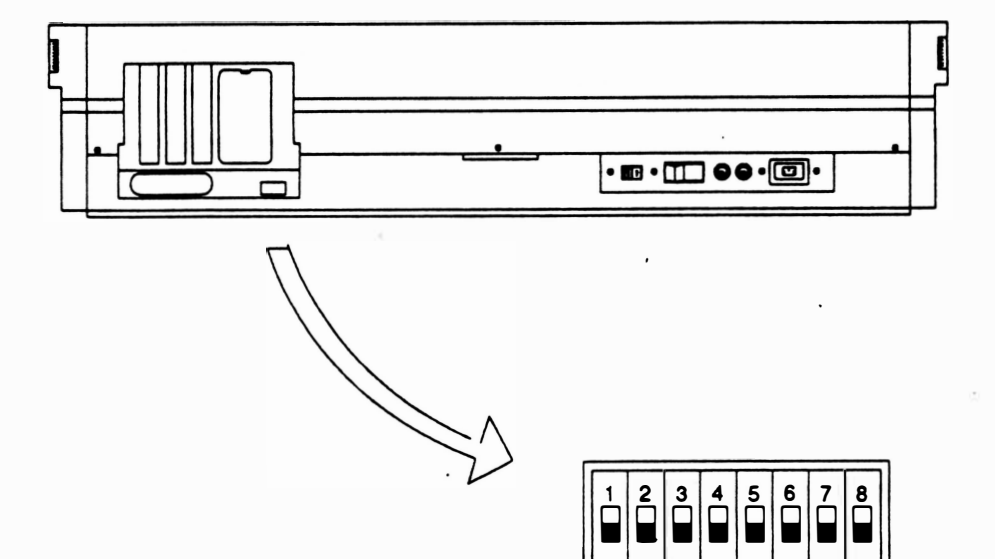

#### Fig. <sup>1</sup>• 6 : Localização das chaves extemas

• Modo de Emulação :

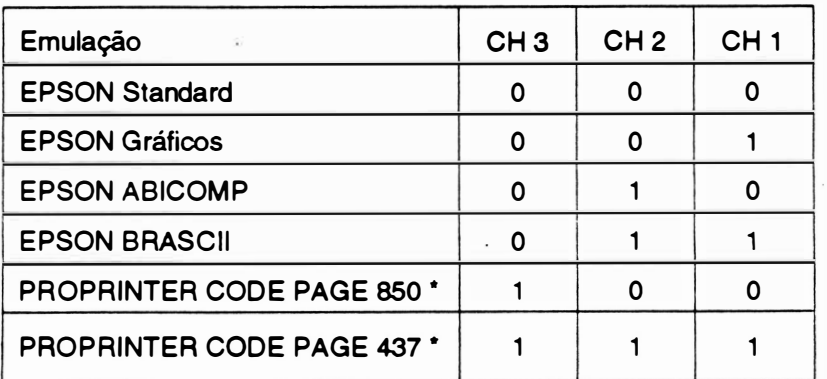

\* Estas duas seleções (Proprinter Code Page 850 e Proprinter Code Page 437) devem ser feitas em conjunto com a chave CH4, Modo IBM.

#### · Tabela de caracteres:

Modo Epson Modo IBM

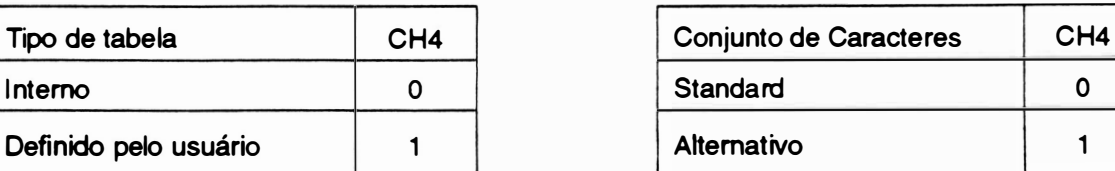

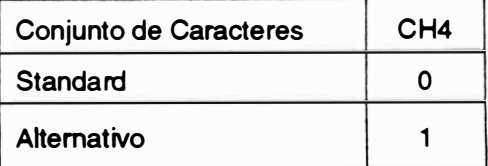

**Táile** 

· Zero cortado :

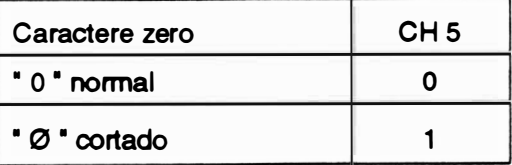

#### - Velocidade de impressão :

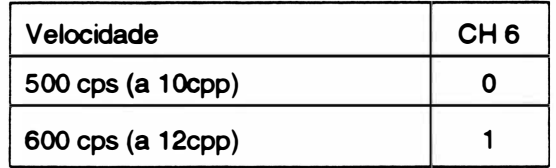

- Comprimento de página :

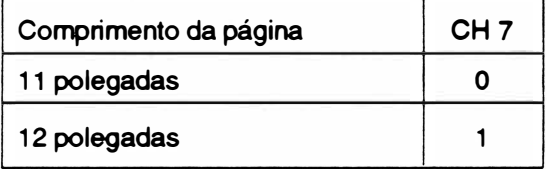

- Avanço de linha automático:

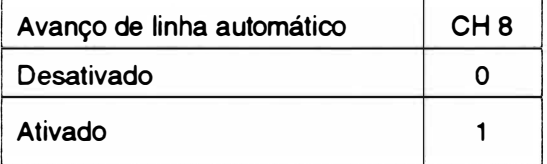

#### • Configuração do strobe

No caso da interface paralela existe o nível do sinal de strobea ser configurado. Isto é feito através de jumpers encaixados em estrapes (J3 e J4) localizados junto ao circuito impresso da placa de controle; mostrado na figura abaixo :

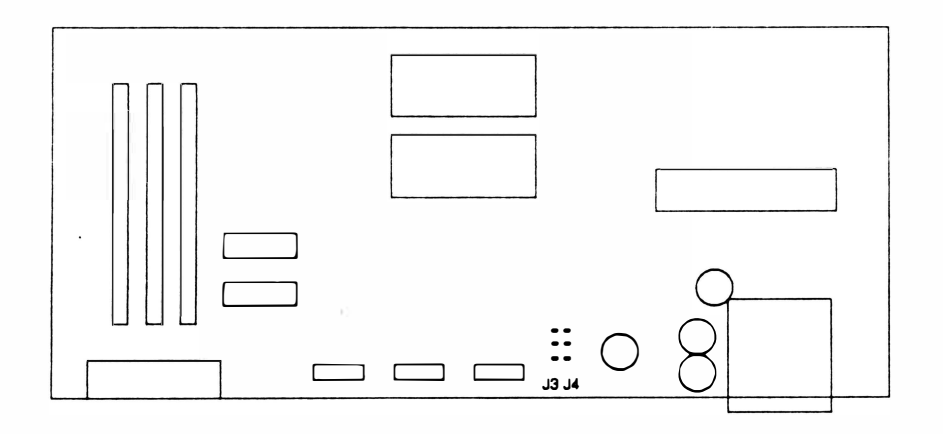

Fig. 1 - 7 :Localização dos estrapes na placa de controle

STROBE ativo baixo STROBE ativo alto

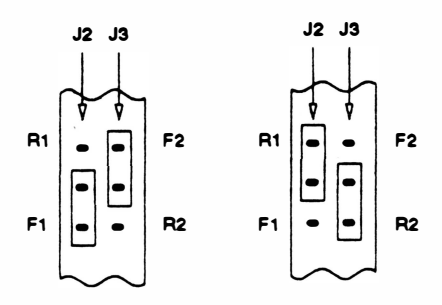

#### - CARACTERÍSTICAS FÍSICAS

- Dimensões . . . 718 x 431 x 157 mm
- Peso . . . ..... 16,5 Kg

#### -CARACTERÍSTICAS AMBIENTAIS

- Temperatura de operação . . . . . . . . . . . . O a 40°C
- Temperatura de armazenamento . . . . . . O a 70°C
- Umidade relativa .. . .. ... 20 a 80% (sem condensação)

#### - PLACAS OPCIONAIS

- Interface Serial RS232C:
- Interface Coaxial
- Expansão de Memória RAM
- Cartões de Fonte
- Comunicações Especiais

### 4 - INTERLIGAÇÃO DOS CONECTORES

**JOIMA** 

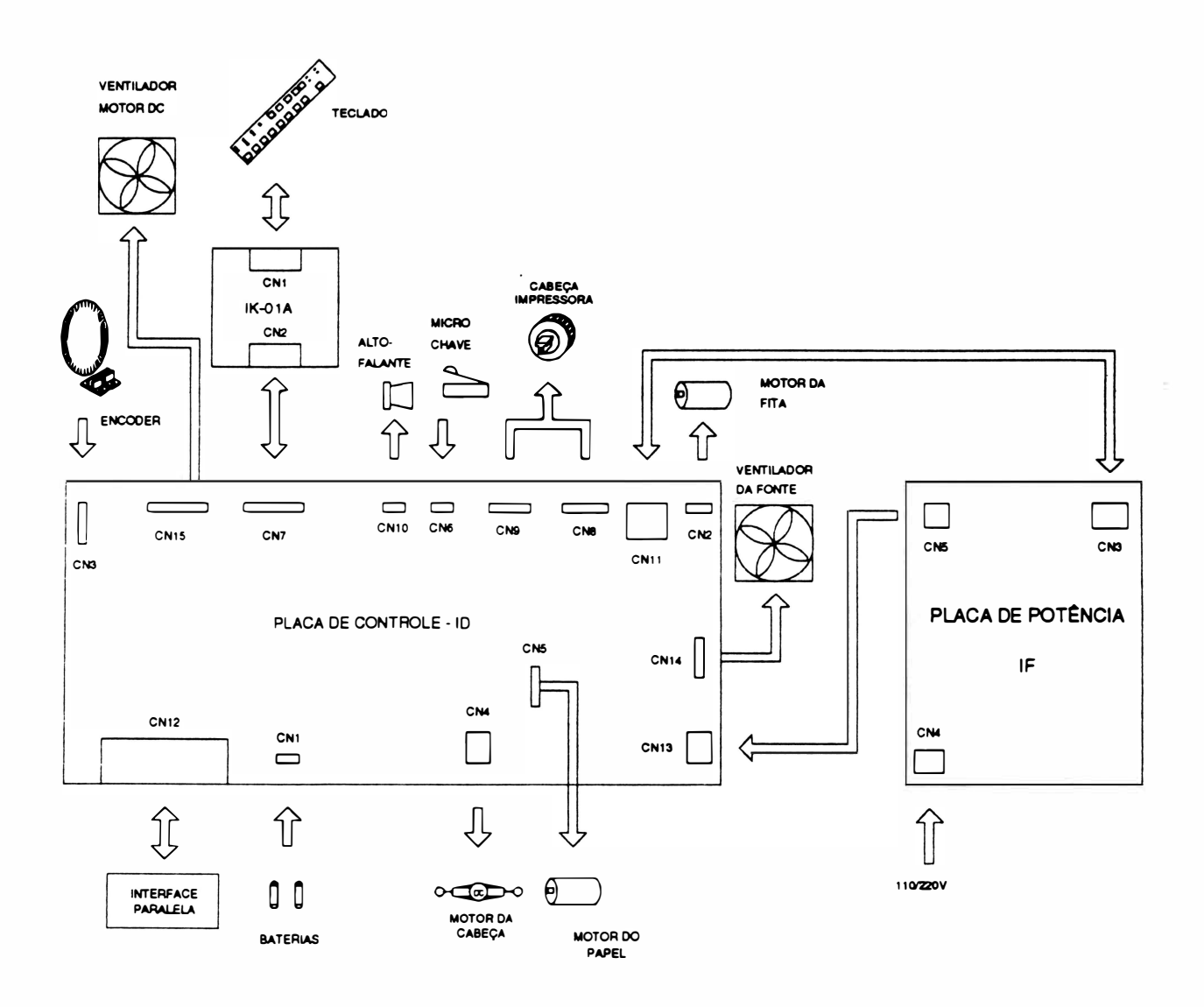

Fig. 1 - 8 : Diagrama de Interligações Internas

#### INTERLIGAÇÃO PLACA DE CONTROLE (ID) / PORTA BATERIAS

#### CN 1 • Conector Housing fêmea 4 vias

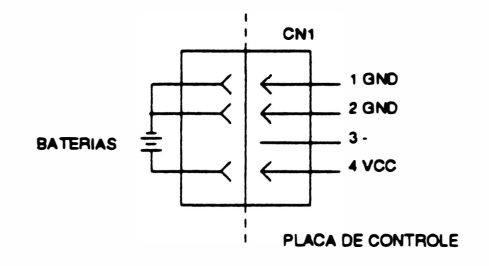

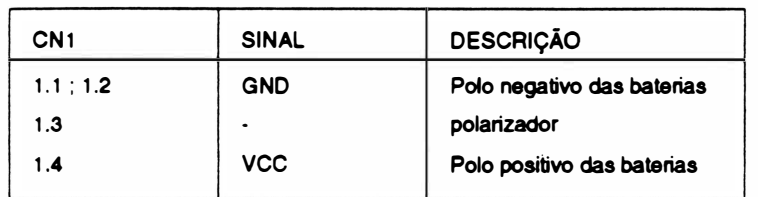

#### INTERLIGAÇÃO PLACA DE CONTROLE (ID) / MOTOR DA FITA

CN2 • Conector Housing fêmea 7 vias

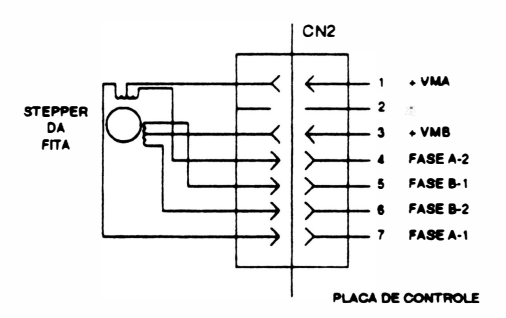

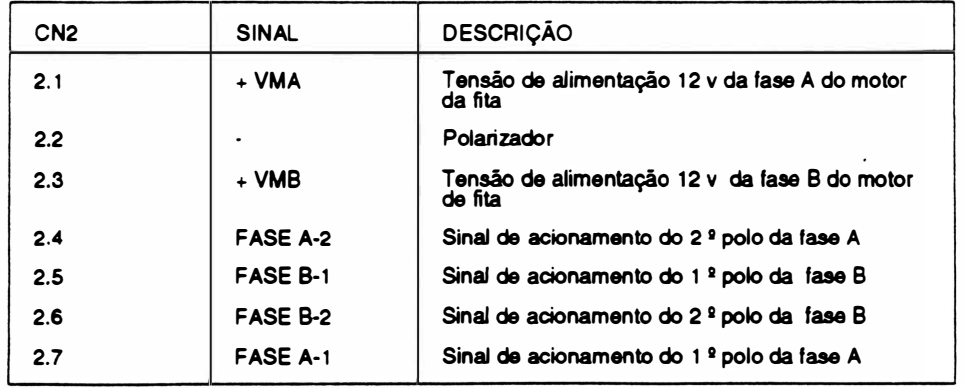

#### INTERLIGAÇÃO PLACA DE CONTROLE (ID) / ENCODERS

#### CN3 • Conector Housing Fêmea 5 vias

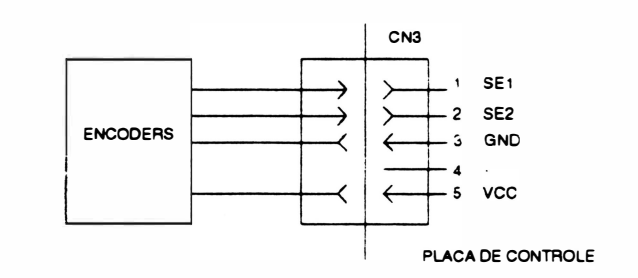

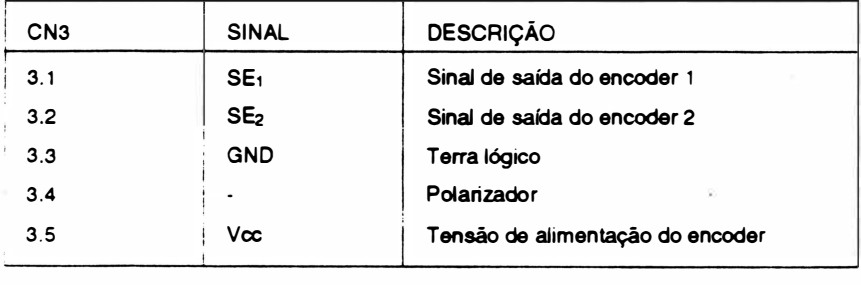

#### INTERLIGAÇÃO PLACA DE CONTROLE (ID) / MOTOR DA CABEÇA

CN4 · Conector KK fêmea Polarizado 2 vias

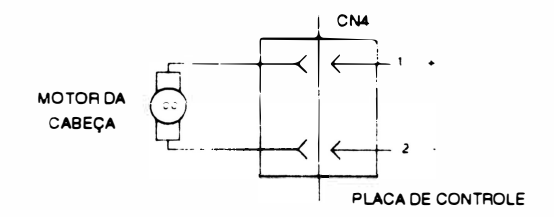

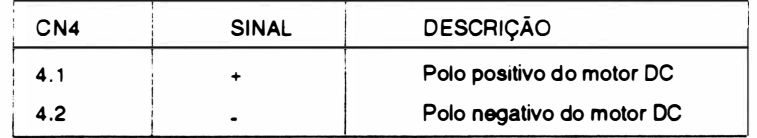

### INTERLIGAÇÃO PLACA DE CONTROLE (ID) / MOTOR DO PAPEL

#### CN 5 ·Conector Housing Fêmea 7 vias

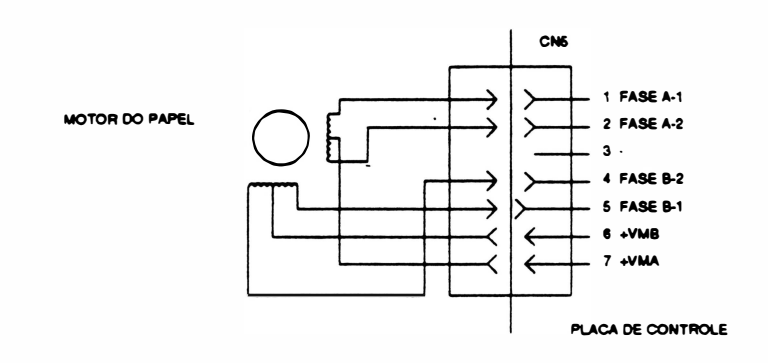

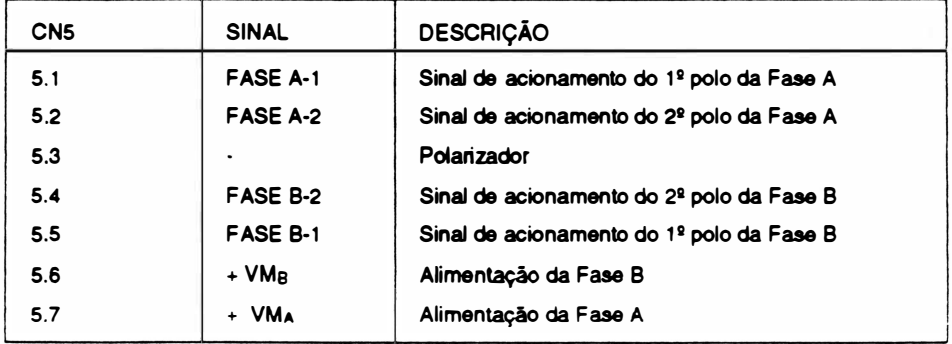

#### INTERLIGAÇÃO PLACA DE CONTROLE / MICRO-CHAVE

CN6 · Conector Housing Fêmea 4 vias

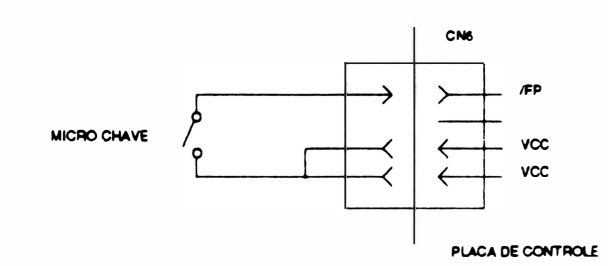

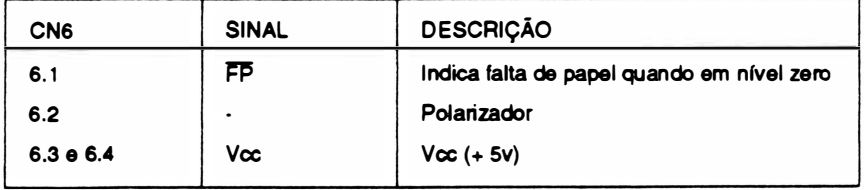

#### INTERLIGAÇÃO PLACA DE CONTROLE (ID) / PLACA DO TECLADO (IK)

#### CN7 e CN2 - Conector Housing Fêmea 15 vias

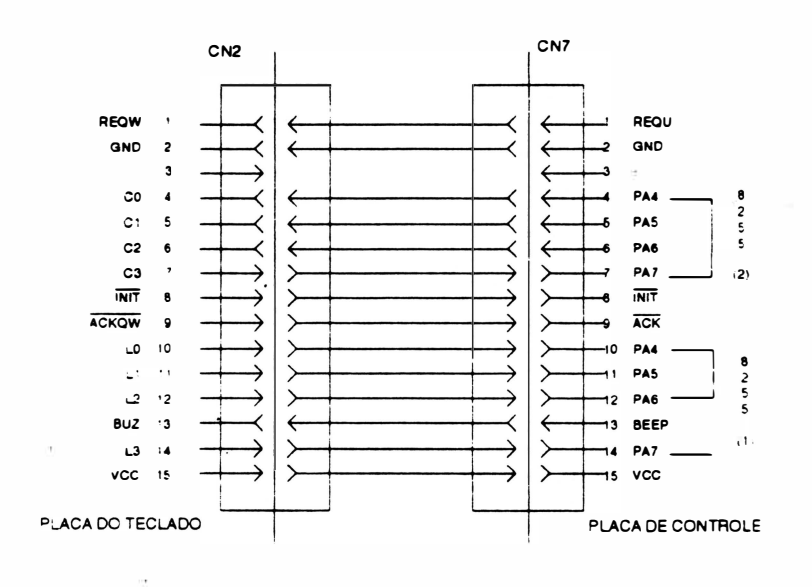

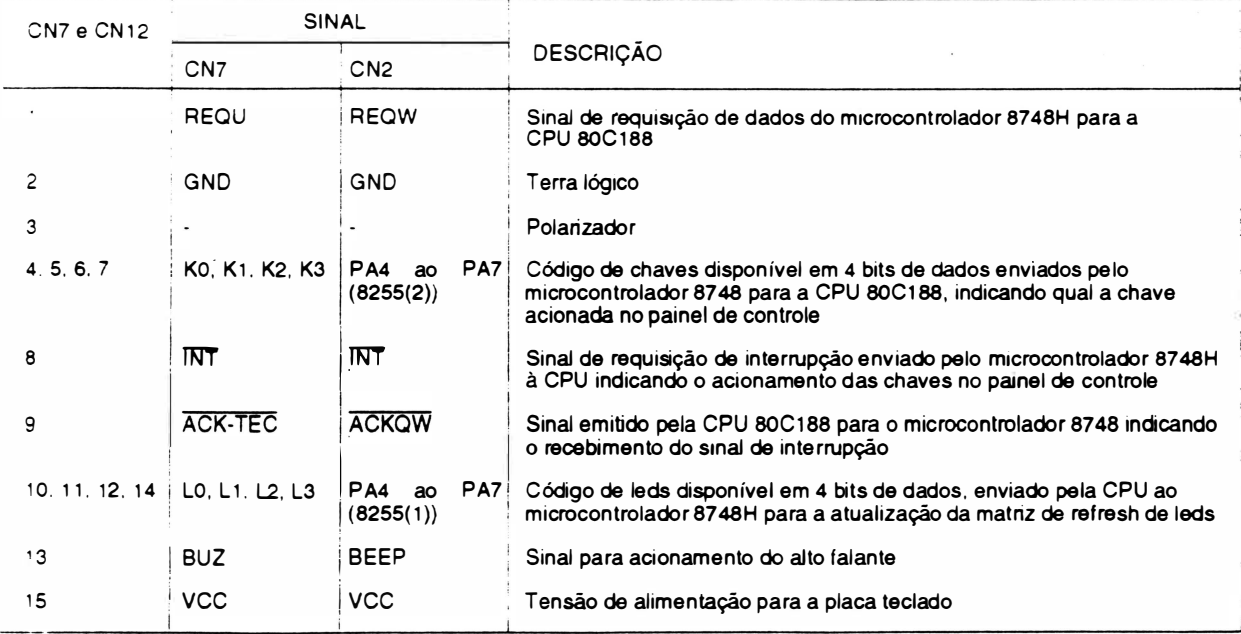

#### INTERLIGAÇÃO PLACA DE CONTROLE (ID) I CABEÇA DE IMPRESSORA - CONJUNTO 2

CN8 - Conector Housing Fêmea 2 x 10 vias

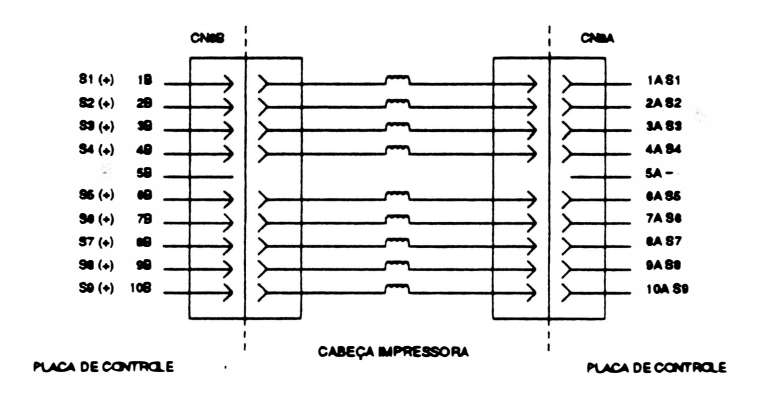

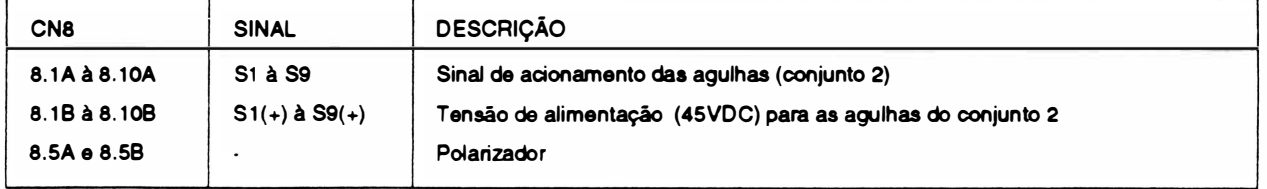

INTERLIGAÇÃO PLACA DE CONTROLE (ID) I CABEÇA IMPRESSORA - CONJUNTO <sup>1</sup>

CN9 - Conector Housing Fêmea 2x10 vias

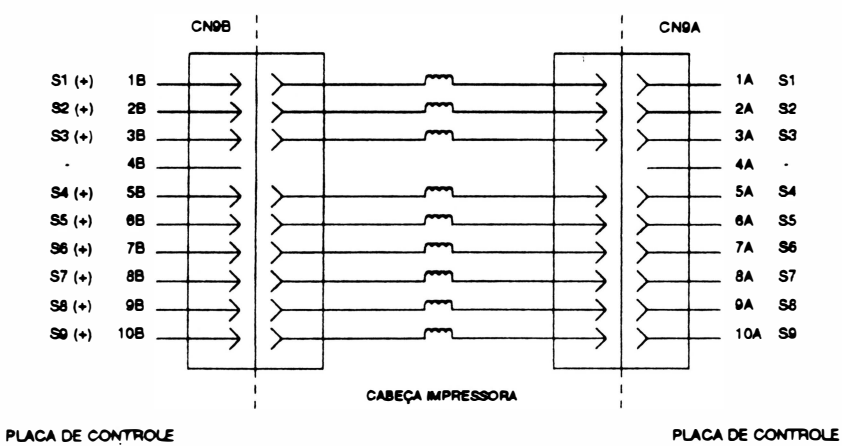

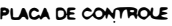

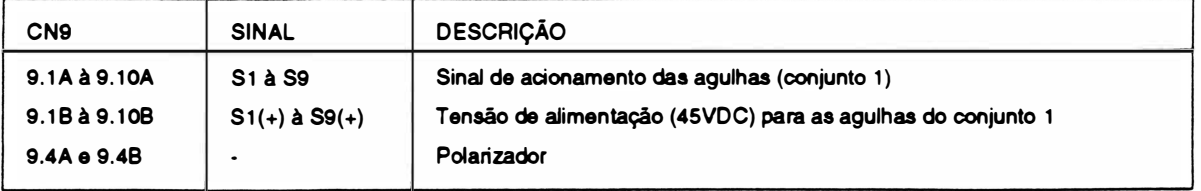

#### INTERLIGAÇÃO PLACA DE CONTROLE (ID) / ALTO FALANTE

#### CN10 - Conector Fêrnea Housing 4 vias

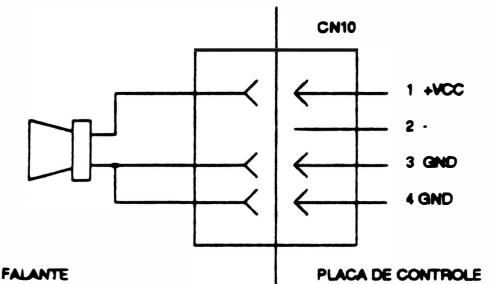

ALTO FALANTE

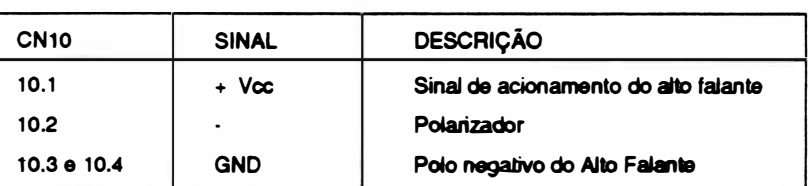

#### INTERLIGAÇÃO PLACA DE CONTROLE (ID) / PLACA DE POTÊNCIA (IF)

CN11 e CN3 - Conector KK fêmea Polarizado 5 vias

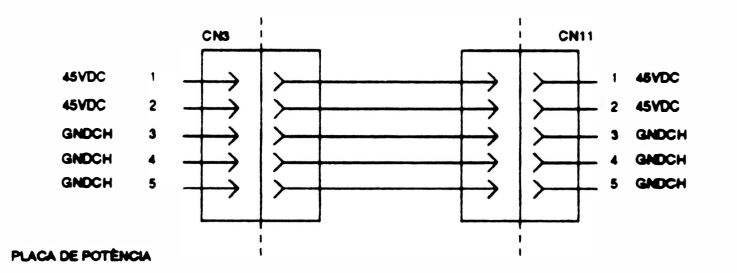

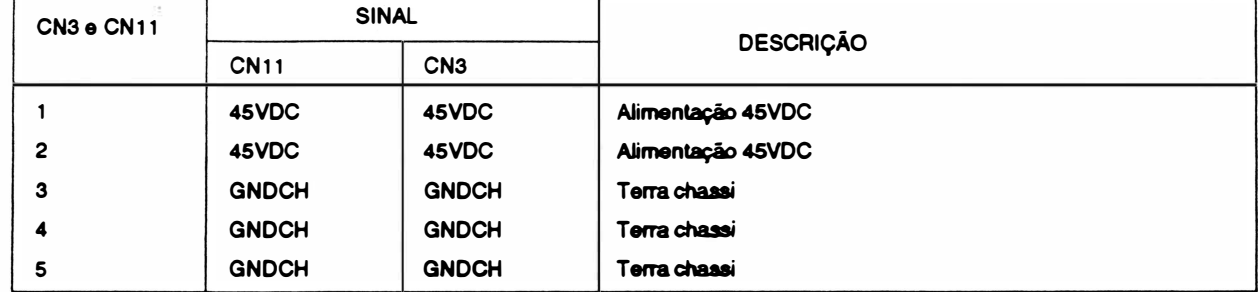
# NTERLIGAÇÃO PLACA DE CONTROLE (10) / INTERFACE PARALELA

# CN12 ·Conector Centronics Fêmea 36 vias

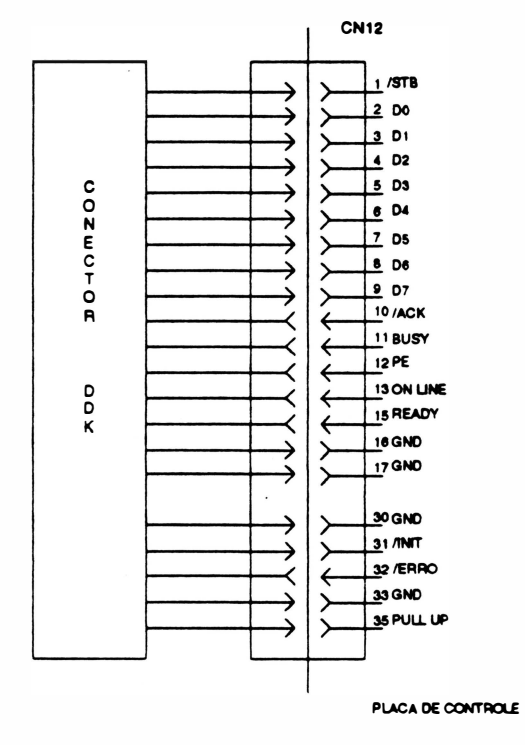

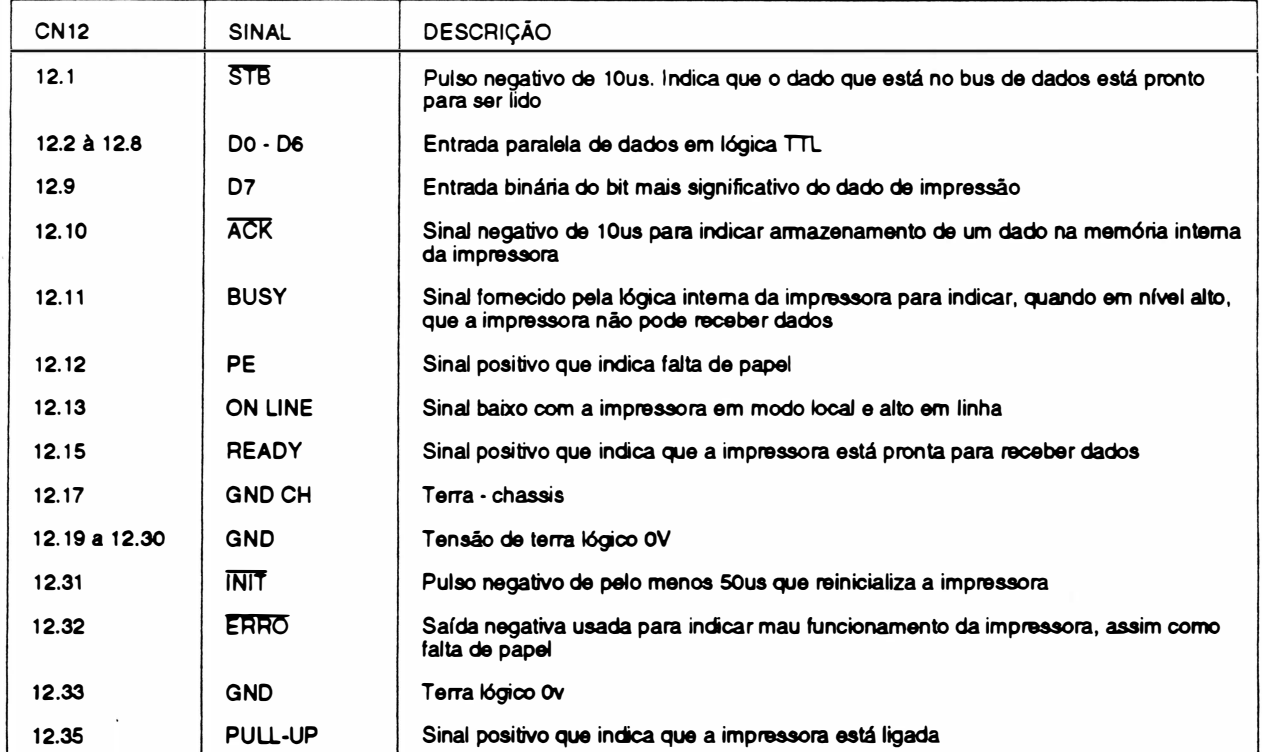

# INTERLIGAÇÃO PLACA DE CONTROLE (ID) I PLACA DE POT�NCIA (IF)

) CN13 e CNS ·Conector KK fêmea polarizado 5 vias

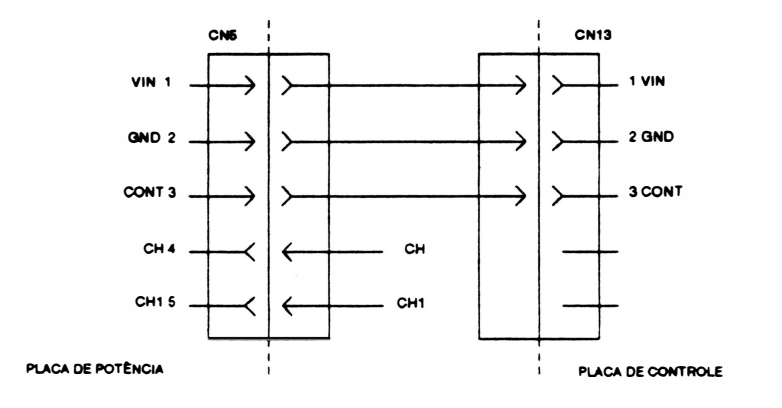

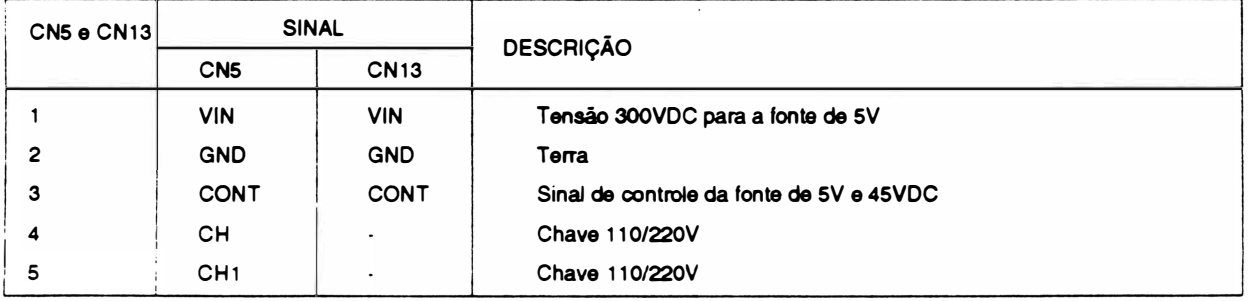

INT ERLIGAÇÃ O PLACA DE CONTROLE (ID)/ VENTILADOR DA FONTE E DESCARGA

CN14 - Conector housing fêmea 4 vias

 $n_{\rm max}$ 

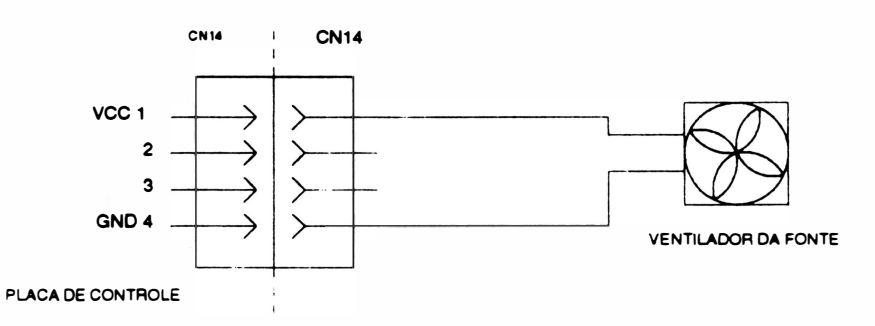

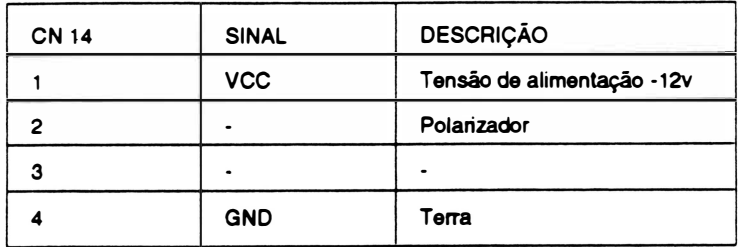

# INTERLIGAÇÃO PLACA DE CONTROLE (10)/ VENTILADOR DO MOTOR DC

# CN15 - Conector housing fêmea 4 vias

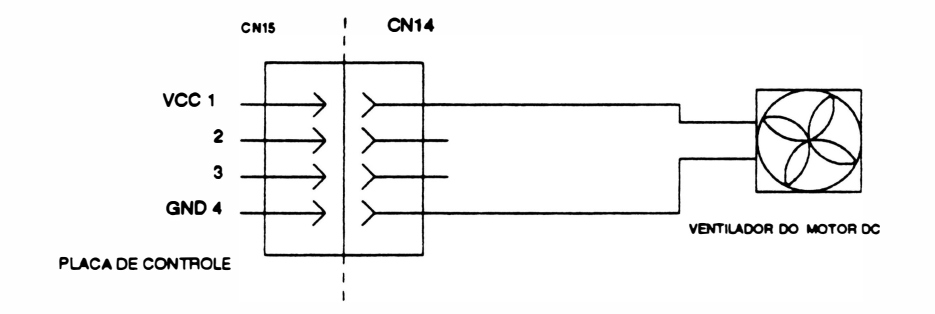

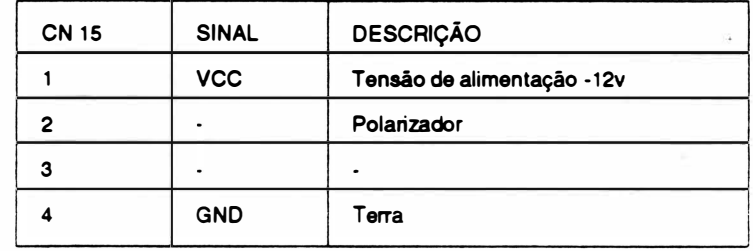

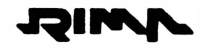

# INTERLIGAÇÃO PLACA DE CONTROLE / PLACA DE EXPANSÃO

Slots: 1, 2 e 3

• •

 $\blacksquare$ 

• •

• • • •

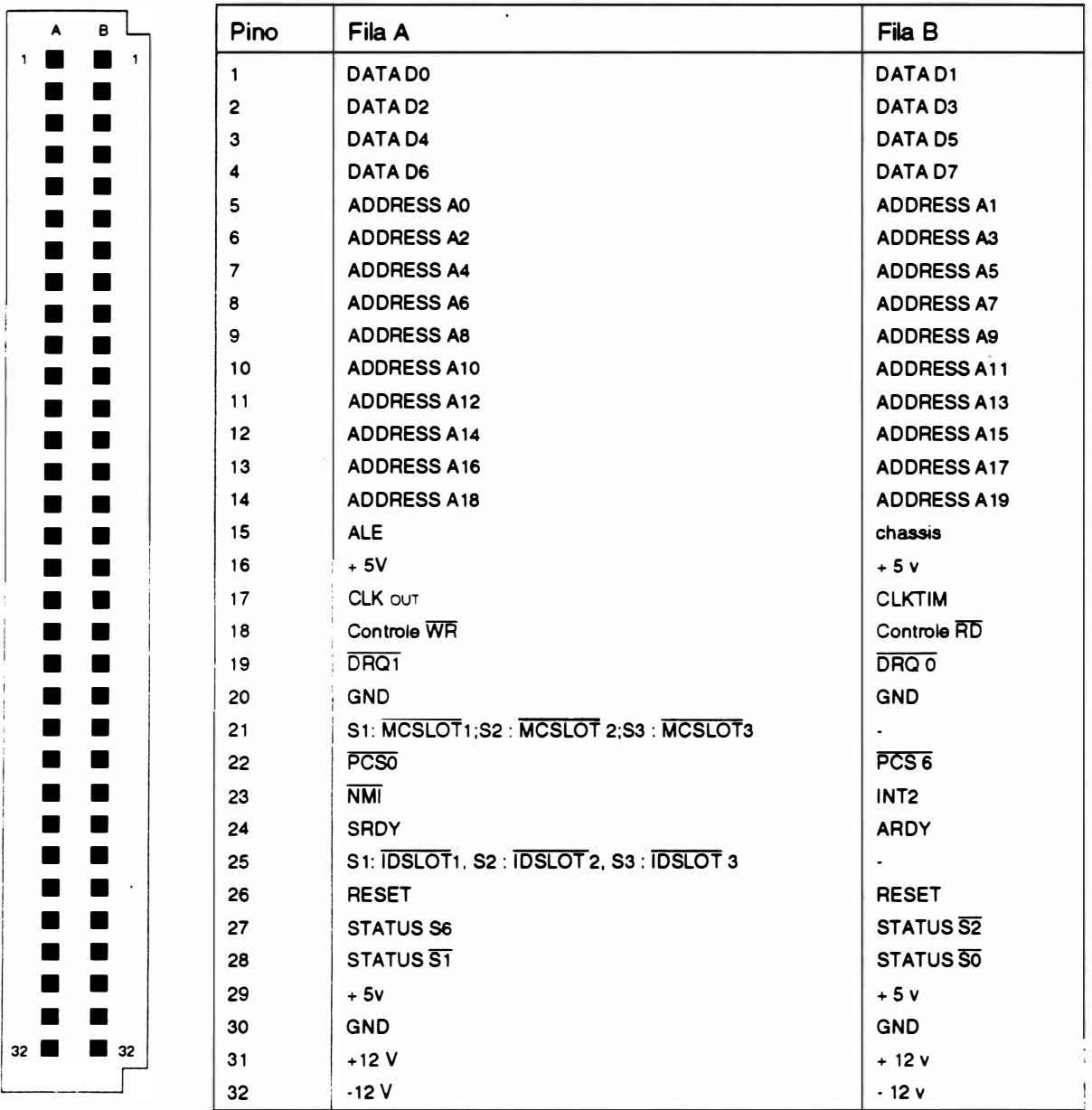

ò

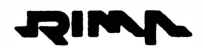

· Página deixada em branco intencionalmente.

 $\ddot{\phantom{0}}$ 

 $\overline{\mathfrak{D}}$ 

 $\overline{a}$ 

# CAPÍTULO 2 - PRINCÍPIO DE FUNCIONAMENTO.

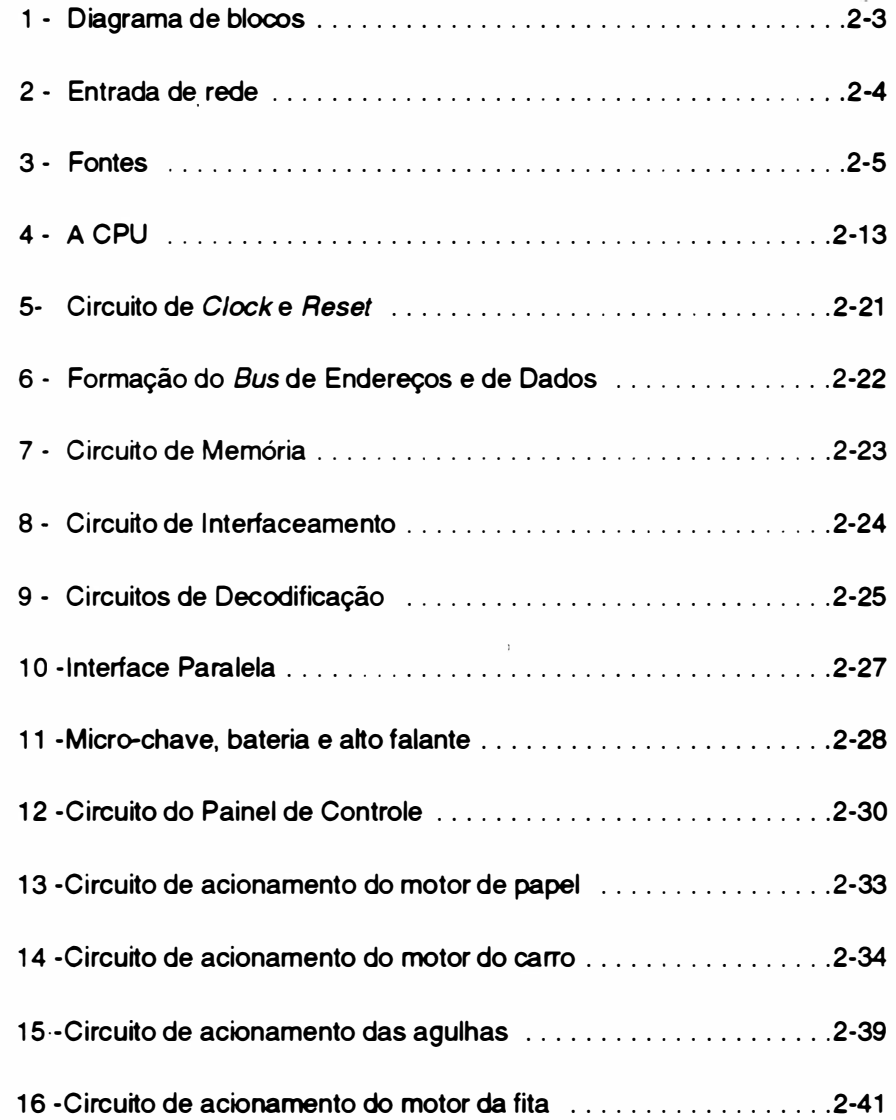

 $\lesssim$ 

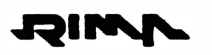

 $\big)$ 

Página deixada em branco intencionalmente.

Ş

 $\ddot{\phantom{a}}$ 

# 1 - DIAGRAMA EM BLOCOS

Basicamente, a impressora RIMA AT 500 opera da seguinte maneira:

O controle eletrônico coleta dados do painel e do sistema, e aciona o mecanismo de impressão de forma a gerar textos e/ou gráficos.

Para melhor entendimento, considere o diagrama de blocos abaixo:

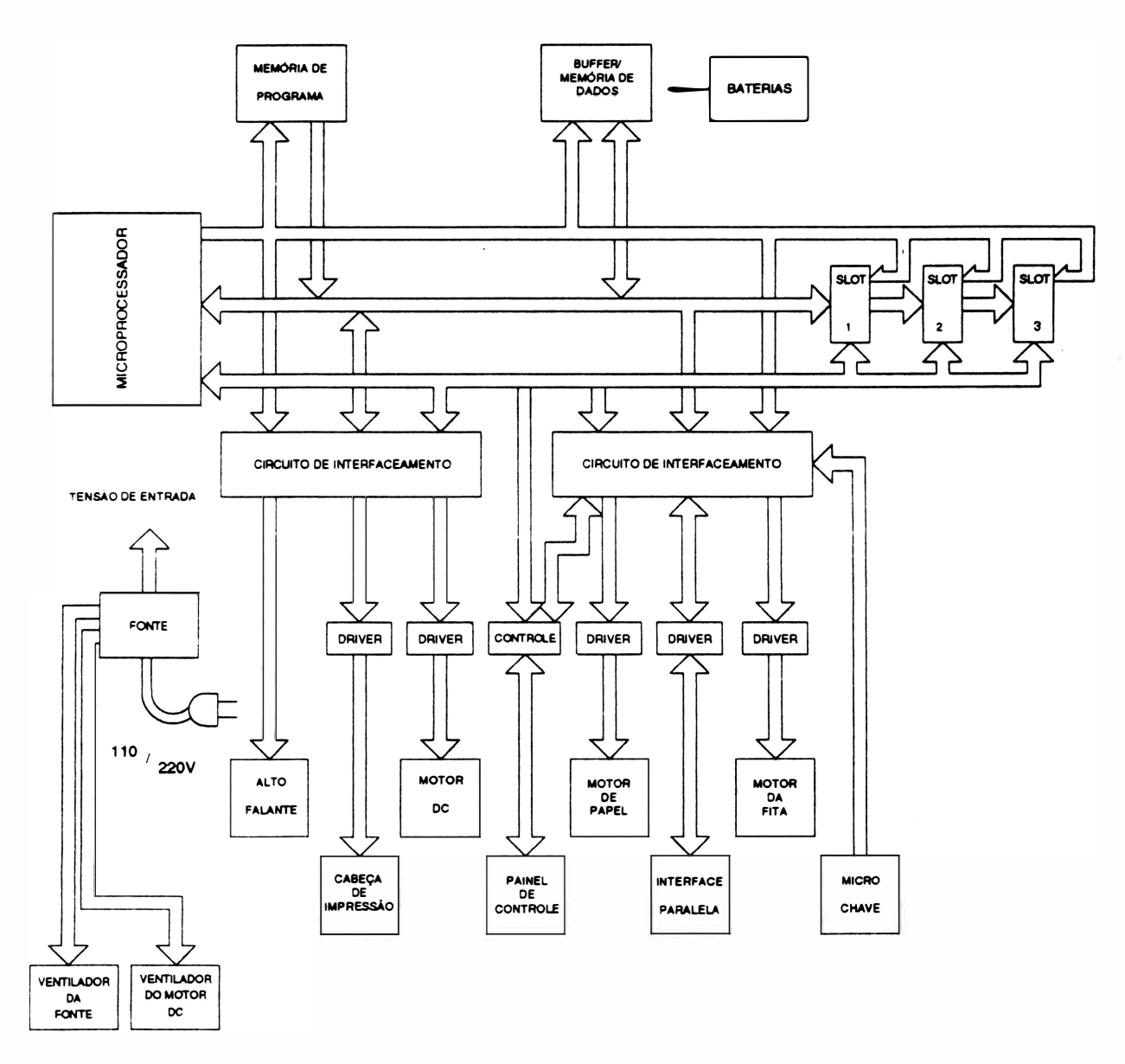

Fig. 2 - 1 : Diagrama de Blocos do Sistema

# 2 - ENTRADA DE REDE

A impressora RIMA AT 500 pode ser alimentada com tensões de 1 17/220VAC - 50/60 Hz, com variação máxima de tensão de alimentação de 15%.

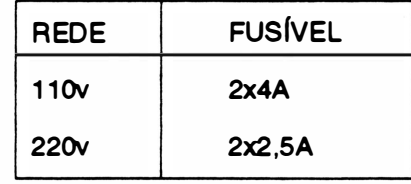

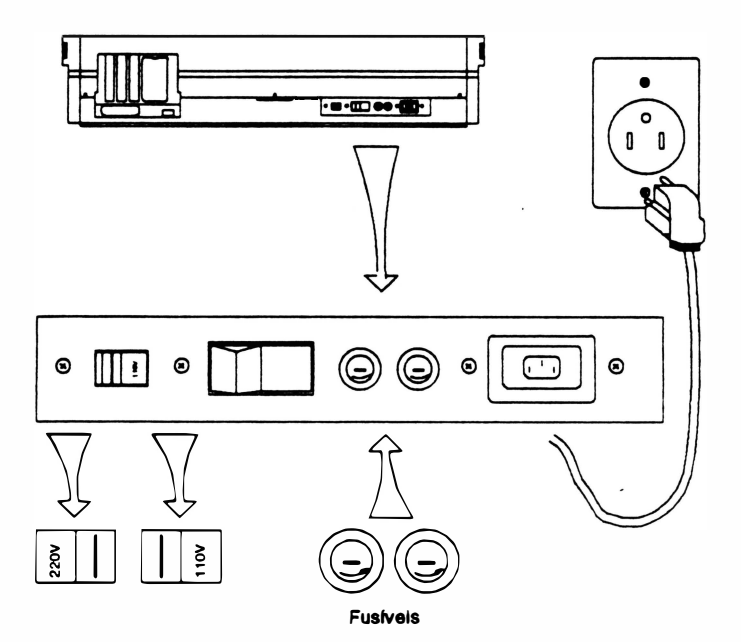

Fig. 2 • 2: Painel Traseiro

# 3 - FoNTEs

) A fonte de alimentação da RIMA A T 500 é do tipo chaveada, e foi dividida em dois circuitos, com as seguintes configurações: fly-back e forward.

O circuito na configuração fly-backfornece as tensões de +5V e +/-12V, e o na configuração forward fornece a tensão de 45V.

Princípio de funcionamento das fontes:

Fonte tipo fly-back.

Enquanto o transistor TP estiver conduzindo o enrolamento primário estará armazenando energia. A energia acumulada é transferida para o secundário quando o transístor para de conduzir.

O circuito é controlado pela saída, ou seja, quanto maior o consumo na saída, maior é o tempo em que o sinal no gate do transistor permanece em nível alto.

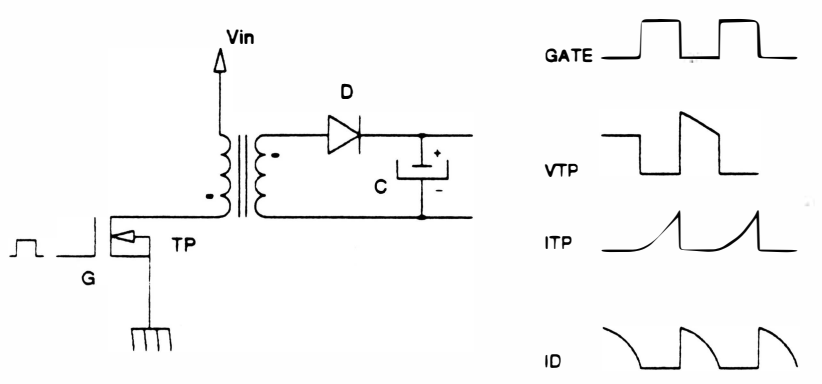

Fig. 2 - 3 : Fonte chaveada fly-back

#### Fonte tipo forward.

A energia do enrolamento primário é transferida para o enrolamento secundário enquanto o transistor TP estiver conduzindo. Quando o transistor TP corta o indutor L passa a descarregar a energia acumulada, alimentando o circuito.

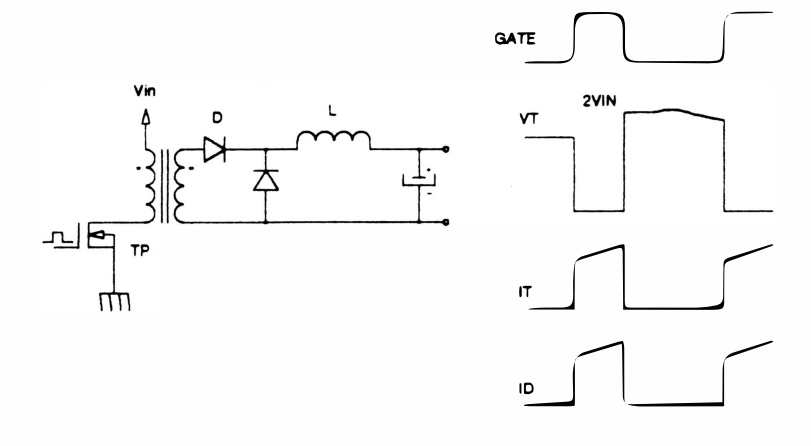

Fig. 2 - 4 : Fonte chaveada forward

 $2 - 5$ 

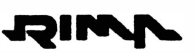

÷,

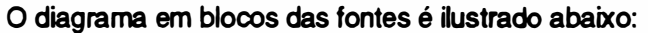

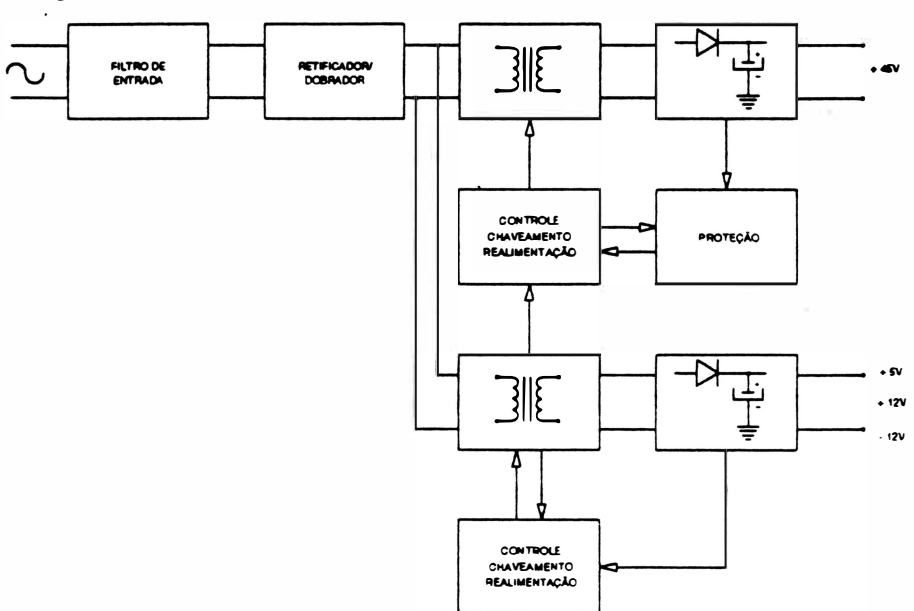

Fig. 2 • 5 : Diagrama em blocos do circuito da fonte

# - Fiitro de entrada

O filtro de entrada é formado de dois circuitos similares, com a mesma função, utilizado para atenuar dois tipos de ruído: o de modo diferencial e o de modo normal.

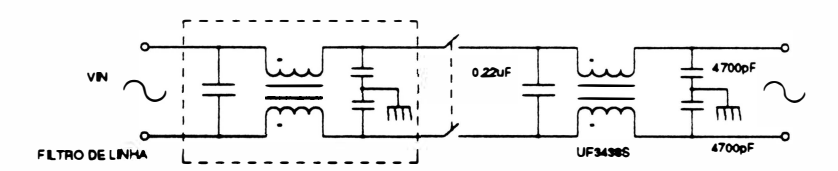

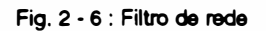

#### - Retificador / Dobrador

A tensão da rede após passar pelo filtro de entrada será retificada e dobrada se a chave seletora 110/220V estiver em 110V, ou somente retificada se estiver com chave seletora em 220V. Com isso, o valor da tensão de saída desta etapa sempre estará em torno de 300Voc.

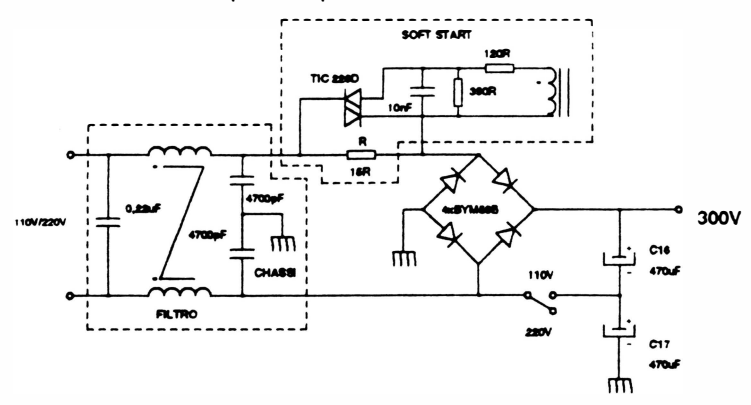

Fig. 2 • 7 : Cirouito retificador/dobrador

O resistor R (15R) ligado junto a este circuito tem a função de limitar a corrente de pico, quando a impressora é ligada. Uma vez o circuito alimentado, o chaveamento é iniciado e o triac (TIC2260) é disparado, mudando o curso da corrente.

#### - Fonte de Alimentação de 45V

A fonte de 45V é utilizada para alimentar os motores da cabeça e do papel, bem como as bobinas da cabeça de impressão.

Para melhor compreensão do circuito, este foi dividido em 3 partes: chaveamento, realimentação/ controle e proteção.

#### • Chavearnento:

O transístor, o transformador e o retificador são responsáveis pela conversão da tensão de entrada (300 V<sub>DC</sub>) para 45 V<sub>DC</sub> de saída.

O trato possui um enrolamento de desmagnetização, que juntamente com o diodo O promove a descarga do núcleo.

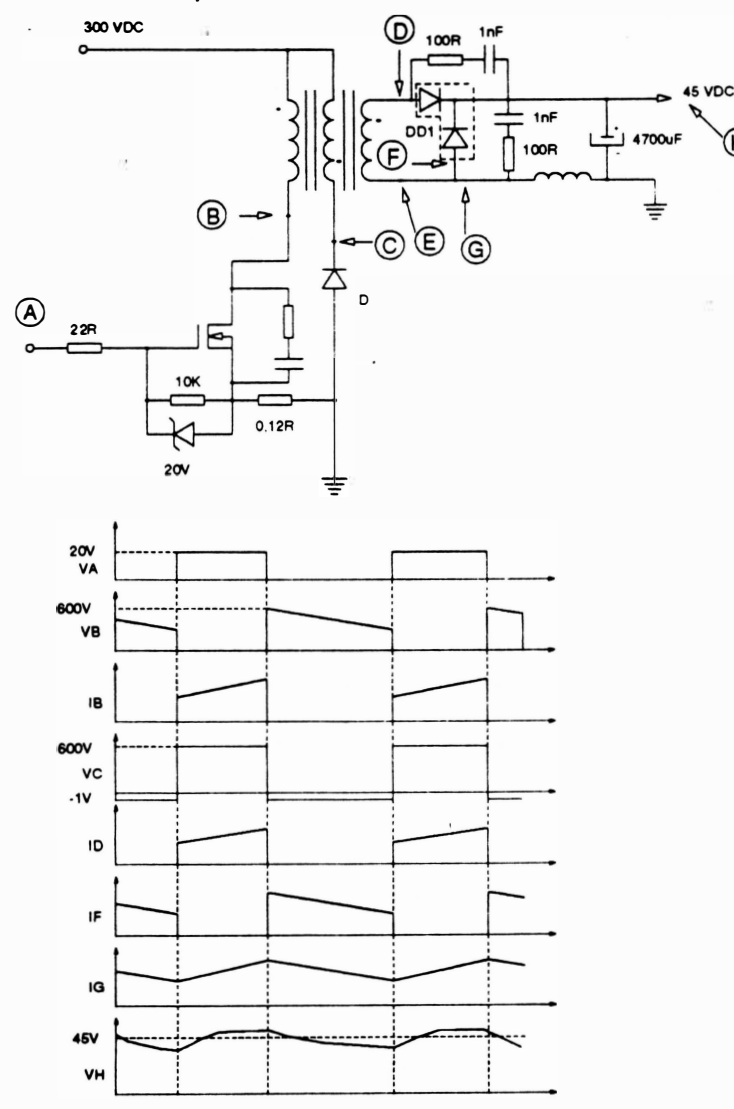

#### Fig. 2 - 8 : Chaveamento

2-7

#### • Realimentação e Controle:

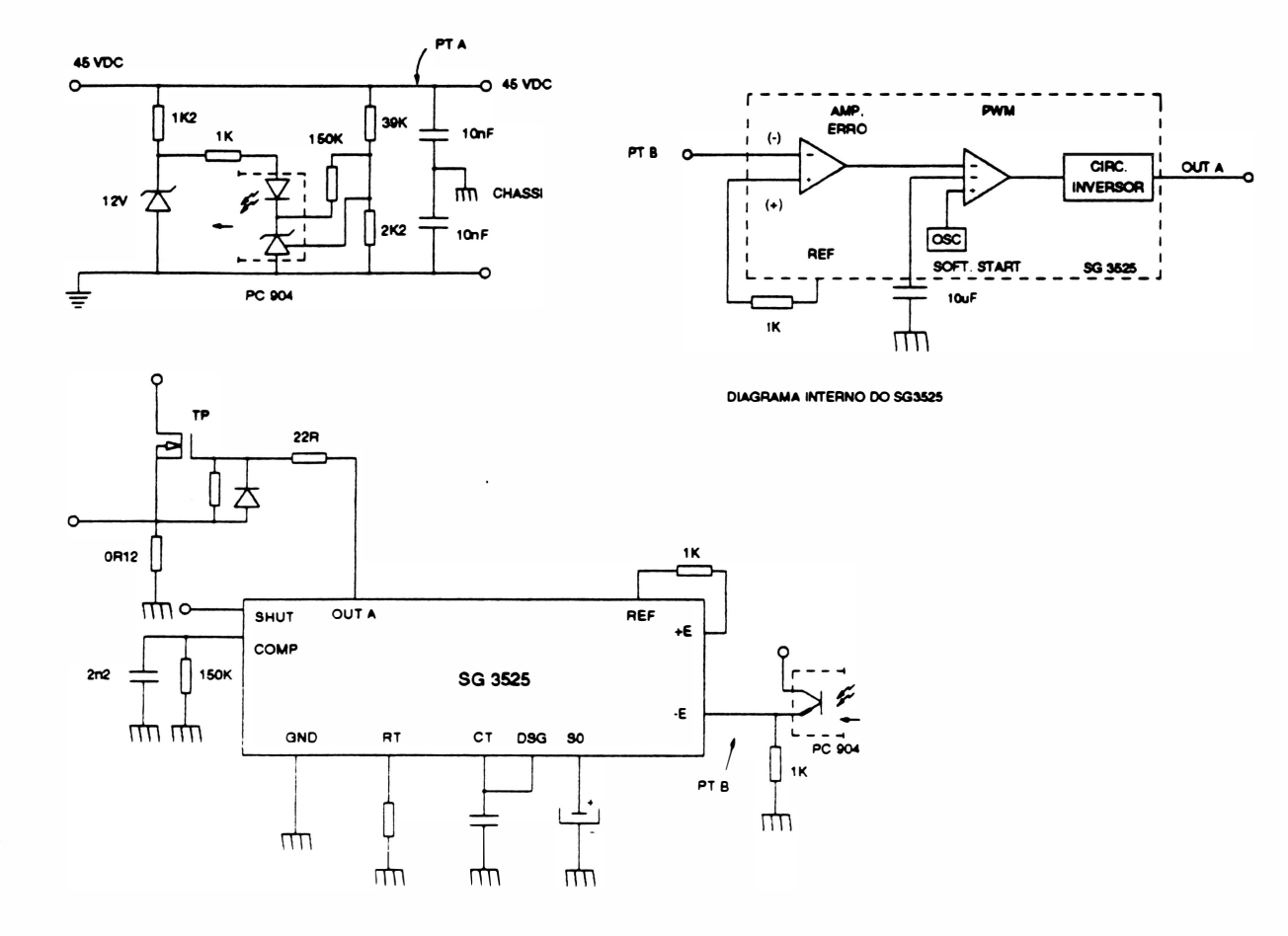

Fig. 2 • 9 : Circuito de realimentação e controle

Este circuito controla a largura do sinal no gate do' transistor TP para eventuais variações de tensão na fonte.

Quando ocorre um aumento de tensão no ponto A, o fotoacoplador (PC904) com referência interna passa a conduzir, elevando a tensão do ponto B. Internamente ao CI 3525, esta tensão é comparada com uma tensão de referência de 5V, e o erro é amplificado. E este erro é comparado com um sinal dente de serra. E um sinal PWM é gerado e entregue à base do transistor TP.

E quando ocorre uma diminuição de tensão no ponto A, o inverso ocorre, aumentando o tempo do sinal PWM em nível "1 ".

#### • Circuito de proteção:

O circuito de proteção atua nas 4 seguintes circunstâncias:

- sobrecorrente na fonte de 45V
- subtensão na fonte de 45V
- sobrecorrente no transistor de chaveamento
- subtensão de entrada

#### • Sobrecorrente de 45V:

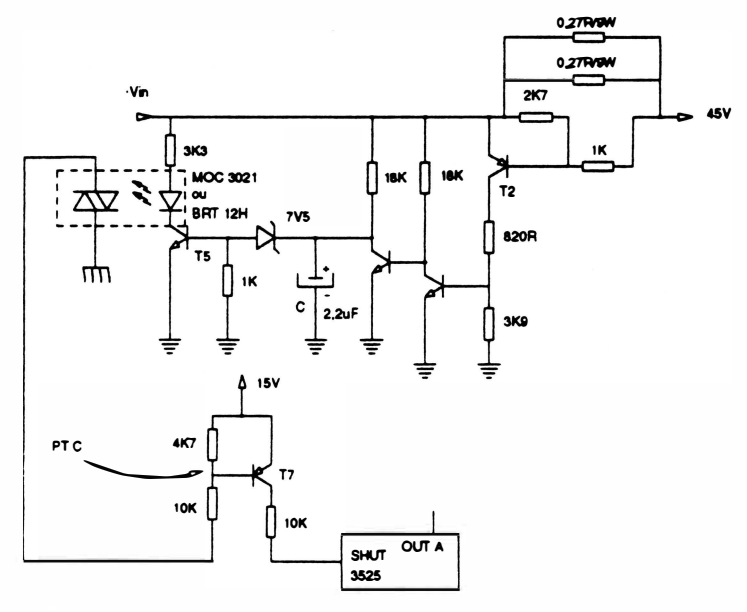

Fig. 2 • 10 : Circuito de proteção 1

A sobrecorrente na fonte de 45V é detectada através dos resistores R(2X0,27R e do transistor T2) . Se a sobrecorrente for mantida por um período suficiente para carregar o capacitor C (2.2µF) até 7,5V o transistor T5 e o fototriac (MOC 3021 ou BRT 12H) passam a conduzir fazendo com que o ponto C seja levado a uma condição de baixa tensão. A entrada SHUT(SG3525) é levada a nível alto forçando a saída OUTA (SG3525) para nível baixo independente do sinal presente na entrada -E (SG3525 fig.:2-9) . Com isso o chaveamento é interrompido.

> Vin 3K3 •SV MOC 3021<br>ou<br>BRT 12H 47K ₩ ☎ ่าล  $795$ 108  $\mu$ TE.  $\left( \begin{matrix} A \end{matrix} \right)$ 1uF � T4 1K 31(3 - - PT C  $15<sub>b</sub>$ -  $\begin{matrix} 4K7 \\ -2K7 \\ 10K \end{matrix}$ T7 10K 10K SHUT OUT A **with the company's company's company's** 3625

• Subtensão na fonte de 45V

Fig. 2 • 11 : Circuito de proteção li

Este circuito atua se ao fim do período de inicialização da impressora (quando ela é ligada) a fonte de 45V não atinge seu valor nominal. Isto indica que algum componente está colocando a fonte em curto.

Com isso a tensão no ponto A permanece em OV e o transistor T4 cortado.

O capacitor C4 se carrega e o transistor TS e o fototriac (MOC 3021 ou BRT1 2H) passam a conduzir. O ponto C é levado a uma condição de baixa tensão atuando na mesma entrada SHUT do Cl3525.

# • Sobrecorrente no transistor de chaveamento:

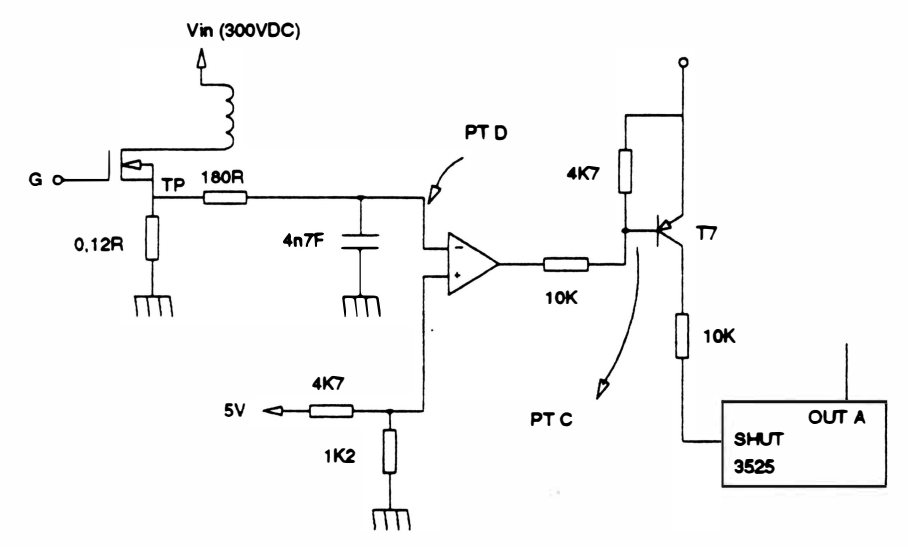

Fig. 2 - 12 : Circuito de proteção III

Caso venha a ocorrer uma sobrecorrente no transístor TP (aproximadamente 7A) , a tensão no ponto D se eleva até aproximadamente O, 7V, forçando novamente o ponto C a uma condição de baixa tensão atuando na mesma entrada SHUT do CI 3525.

# • Subtensão de entrada

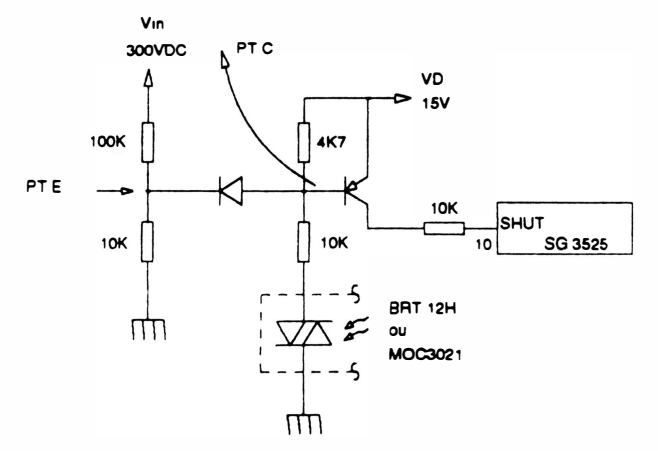

Fig. 2 - 13 : Circuito de proteção IV

O circuito de subtensão de entrada atua toda vez que ocorre uma insuficiência de tensão na entrada Vin.

Quando a tensão Vin ( $\equiv$  300VDC) cai a  $\equiv$  150V, a tensão no ponto E se iguala a tensão VD (1 Sv), forçando o ponto C a uma condição de baixa tensão, atuando da mesma forma na entrada SHUT do CI SG3525.

#### - Fonte de Alimentação de 5V e +/- 12V

A fonte de 5V alimenta todos os Cls das placas de controle e expansão e as fontes +/-1 2V alimentam o motor da fita, os transistores SIPMOS de acionamento da cabeça e todos os Cls utilizados nos circuitos de interface serial (placa de expansão).

A fonte de 5V e +/- 12V tem configuração RCC (fly-back auto oscilante) e funciona da seguinte forma:

Inicialmente as bobinas do transformador estão descarregadas. Quando a tensão Vin começa a alimentar o circuito, uma pequena corrente começa a fluir na base de T1 interno ao MA1050 acarretando um aumento na sua corrente de coletor. Com isso aumenta a circulação de corrente nas bobinas A e B do transformador causando um aumento na corrente de base de T1 . Isso ocorre até que a tensão no enrolamento B atinja um valor tal que faça com que T2 sature cortando T1 . Neste instante a energia acumulada em "A" é transferida para as bobinas "C", "D", "E" e " F".

A real imentação é feita através do PC904 cuja tensão de referência e período de condução variam de acordo com as variações na fonte de 5V interferindo diretamente no tempo de condução de T1 .

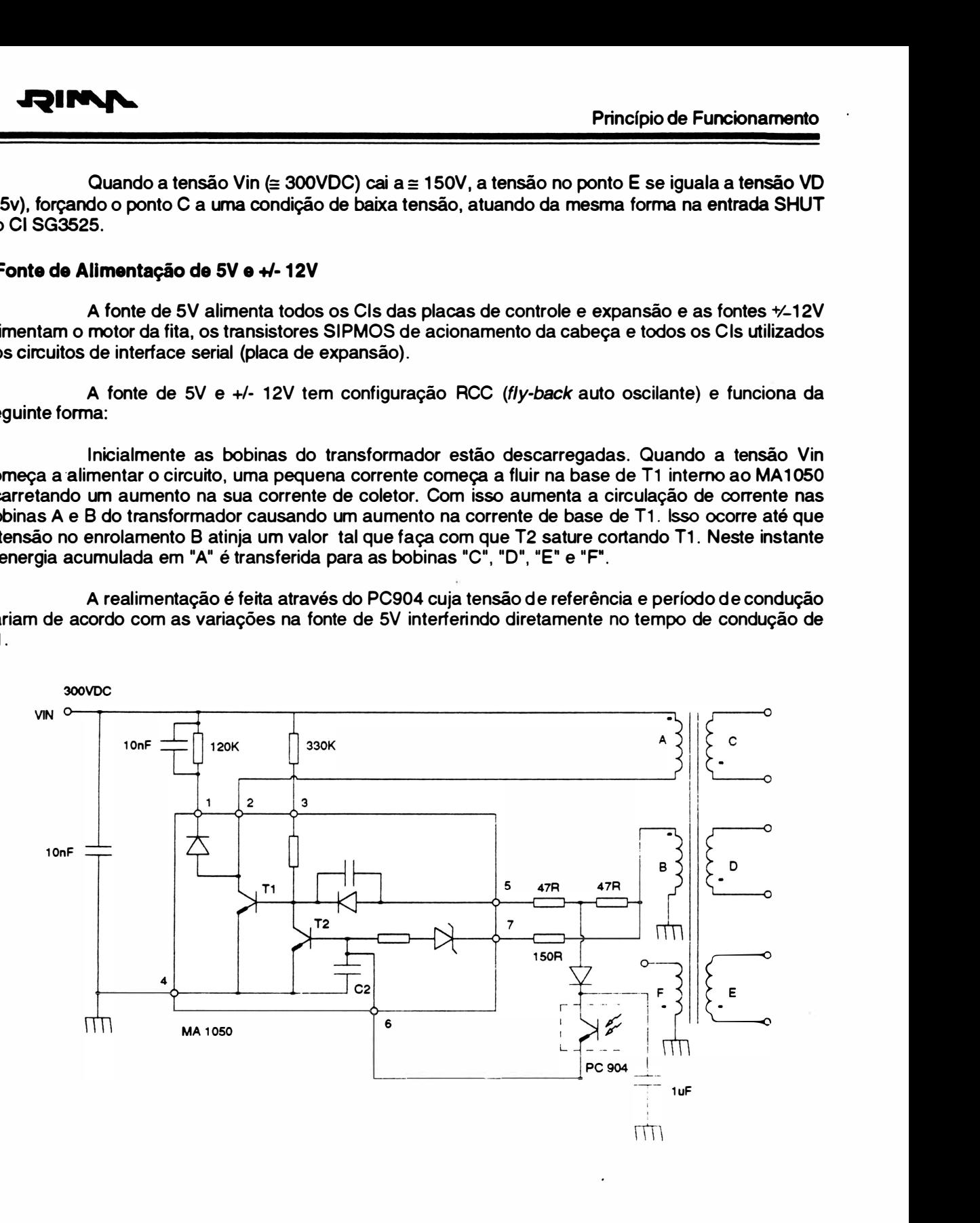

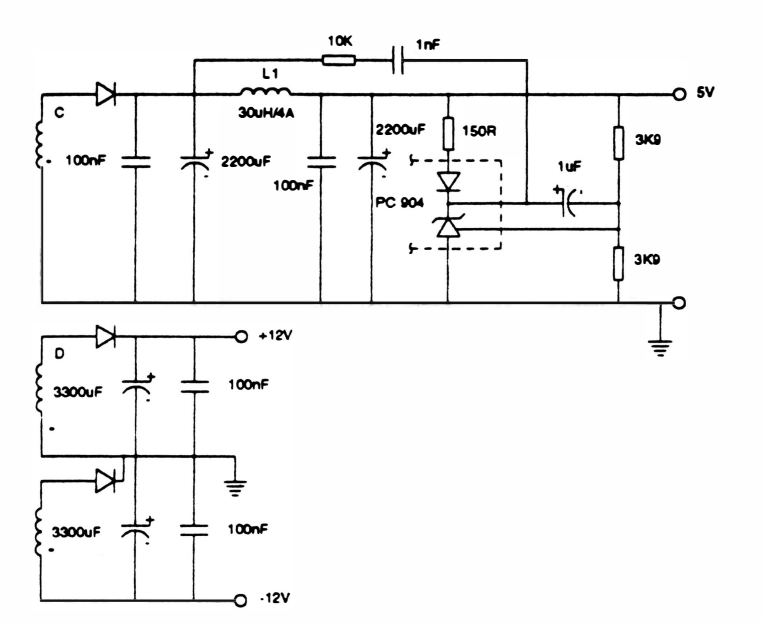

Diagrama interno do MA1050

 $10V$  $\mathsf{o}$  $V6$ 

 $0.7$  $\circ$  $-1.5$ 

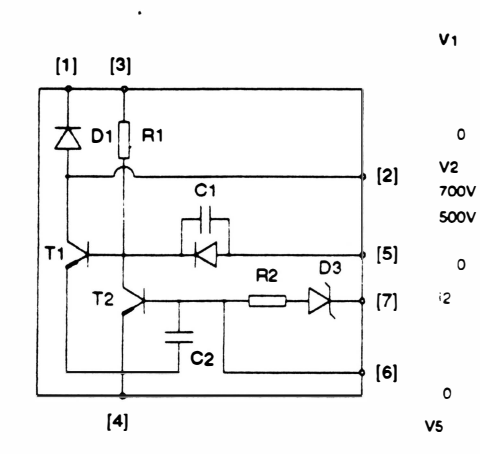

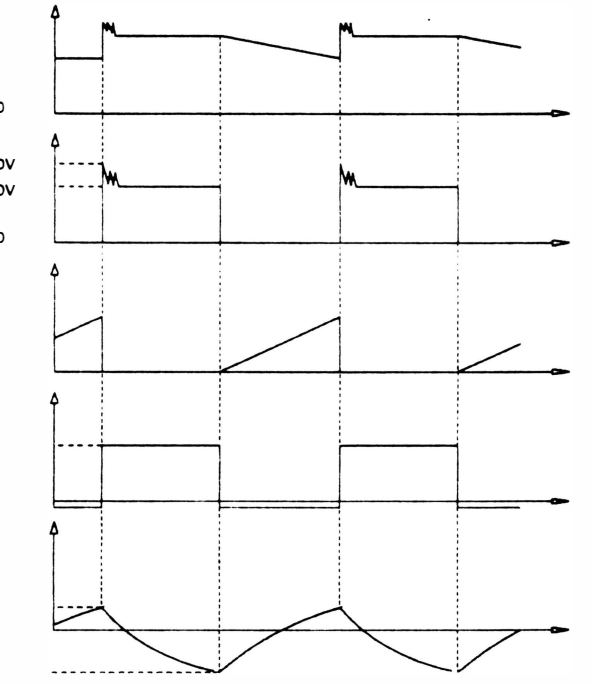

**JAIMV** 

Fig. 2 - 14 : Fonte de +5V +/-12V

# $4 - A$  CPU

A CPU gerencia todas as tarefas de controle da impressora, sendo que desta forma ela lê e interpreta o teclado, recebe dados da interface e os prepara para serem impressos.

#### - Circuito da CPU

A Unidade Central de Processamento utilizada é o microprocessador 80C188 que possui as seguintes características:

. O clock de funcionamento: 9,8304 MHz;

. Possui 14 registros de 16 bits, e barramento de dados de 8 bits;

. Pode endereçar até 1 Mbyte de memória diretamente, e 256 bytes de I/O.

- Pinagem

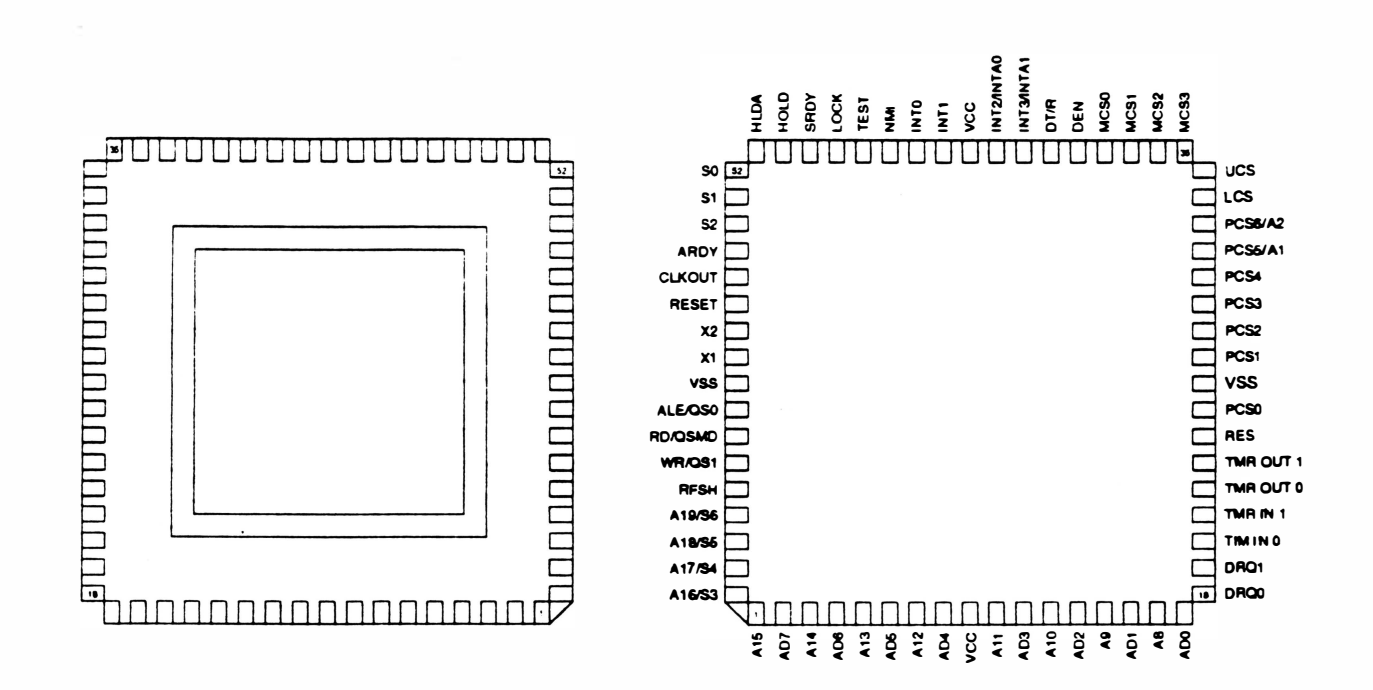

Fig. 2 - 15 : Pinagem do 80C188

# - Temporização principal

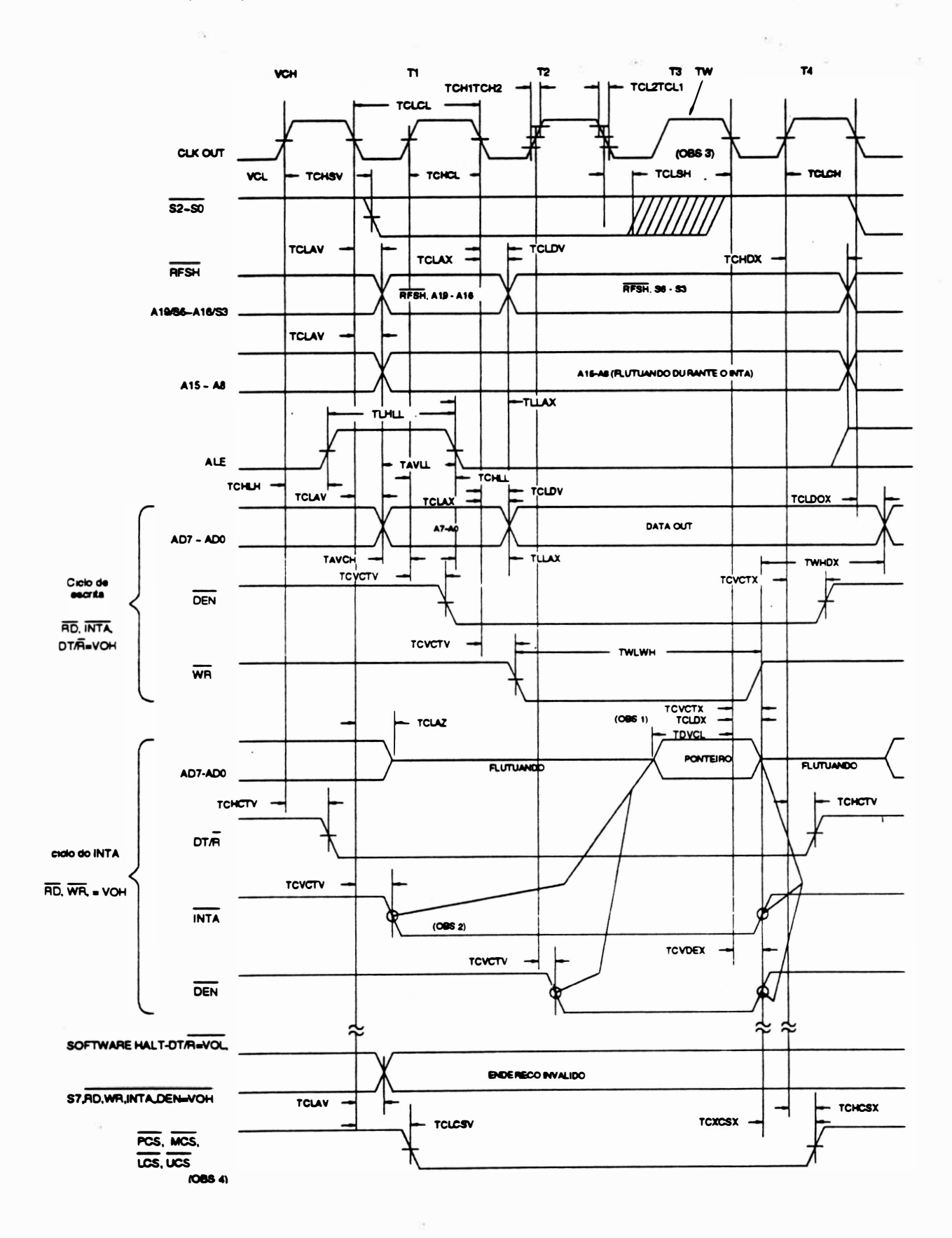

- Temporização principal (continuação)

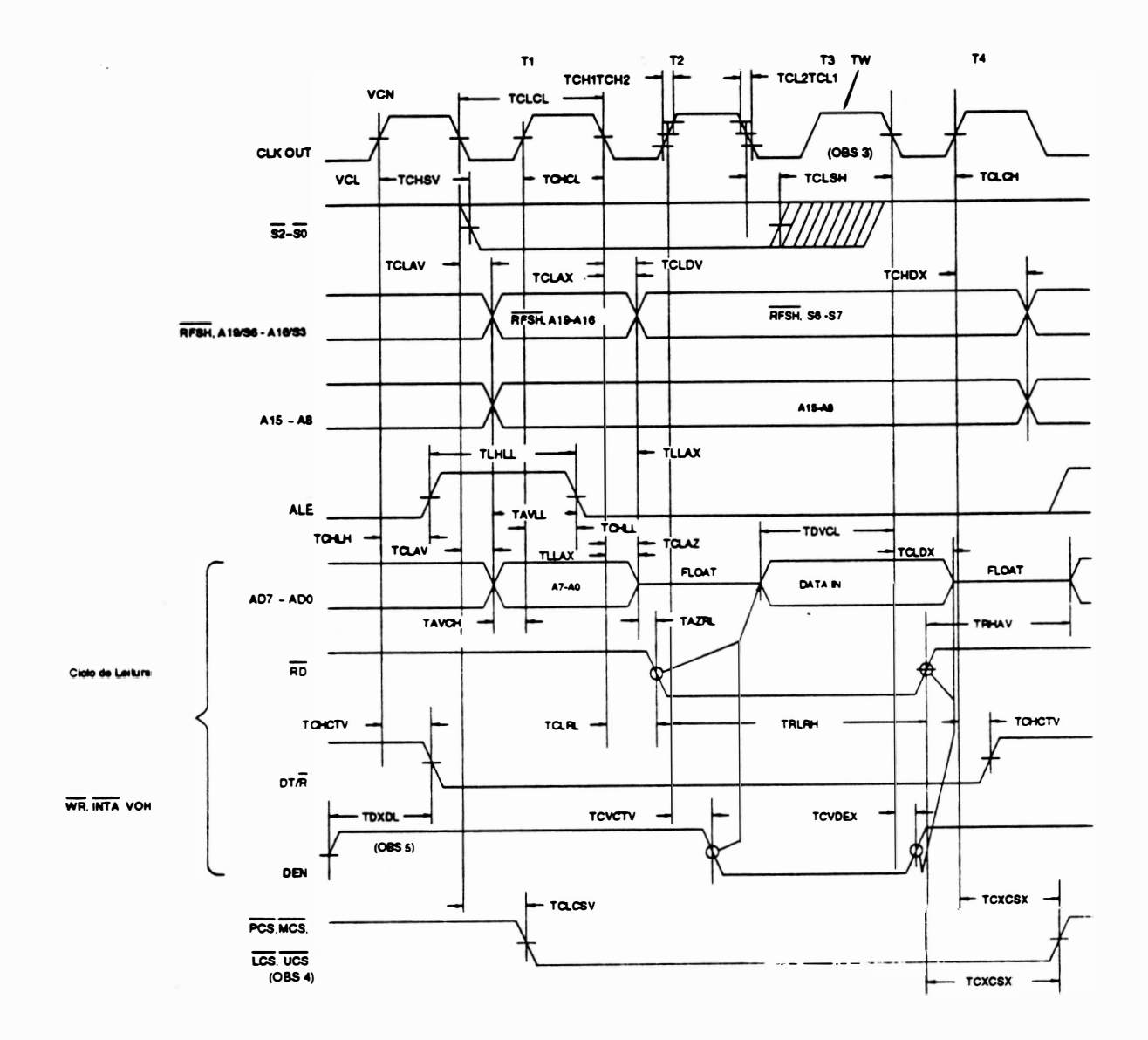

Observações :

- 1. O tempo de data hold dura até que o INTA fique inativo, mesmo se a transição do INTA ocorrer prioritariamente.
- 2. O INTA ocorre com um clock de atraso, no Modo Escravo.
- 3. Status inativo só prioritário para T4.
- 4. Latched A1 e A2 tem a mesma temporização que o PCS5 e PCS6.
- 5. Ciclo de escrita seguido pelo ciclo de leitura.

### - Descrição dos Sinais

### - RESET - aafda

Indica que a CPU 80C188 está sendo resetada e pode ser usado como um reset do sistema. Quando em estado de RESET, a CPU gera um sinal com nível lógico alto sincronizado com o clock do processador, e tem duração proporcional ao comprimento do sinal RES de entrada.

#### - X1 , X2 - entradas

Estas duas entradas são ligadas a um cristal oscilador de 1 9,6608 MHz que acionam o gerador de c/ockintemo da CPU, sendo tal freqüência dividida por dois, estabelecendo o ciclo de máquina da CPU.

#### - CLOCK OUT- saída

Sinal pulsado para uso geral cuja freqüência é a metade da freqüência detenninada pelo cristal em X1 e X2. No caso a freqüência de clock é 9,8304 MHz com um período igual a 101 ns.

Todos os tempos do sistema estão diretamente relacionados ao clock-out.

# - RES - SYSTEM RESET - entrada

Este sinal interrompe imediatamente o processamento do 8001 88, limpa sua lógica interna e entra num estado inativo. O processador inicia a procura de instruções após aproximadamente 7 ciclos de clock, logo que RES retorna para 1.

Deve ficar em nível baixo por mais de 4 ciclos de *clock* e é sincronizado internamente. A transição "baixo para alto" do RES deve ocorrer até 50us após a alimentação ter sido levada à nível alto.

#### -TEST - entrada

O sinal TEST é verificado pela instrução WAIT.

Se a entrada TEST for alta, a CPU fica processando wait states até o sinal abaixar.

O sinal fica sendo verificado até que volte a nível baixo quando então o processamento é reiniciado.

Se as interrupções são habilitadas enquanto o 80C188 está aguardando peloTEST, elas serão atendidas. Esta entrada é sincronizada internamente.

#### - TMR INO, TMR IN1 - TIMERS INPUTS - entrada

Tanto um sinal quanto o outro podem ser usados como entrada de clock ou sinal de controle dependendo do modo de programação do timer. Estas entradas são ativadas em nível alto (ou são contadas as transições ªbaixo - altoª} e internamente sincronizadas.

#### • TMR OUTO, TRM OUT1 - TIMERS OUTS - safdas

modo de seleção do Timer. São usadas para gerar pulsos simples ou gerar formas de onda contínuas, dependendo do )

#### - DRQO, DRQ1 - DMA REQUEST • entradas

Esta entrada é levada à nível alto por um dispositivo externo, quando ele deseja que um dos dois canais de DMA (O ou 1) realizem uma transferência. Estes sinais são ativados em nível alto, disparados por nível e internamente sincronizados.

#### - NMI - NON MASKABLE INTERRUPT - entrada

É uma entrada que causa uma interrupção não mascarável, sensível a borda, e não é mascarada internamente. A transição de "baixo para alto" inicia a interrupção no próximo ciclo de instrução.

O NMI é armazenado e sincronizado internamente, sendo necessário que a sua duração seja de um ou mais ciclos de c/ock para que a interrupção seja reconhecida.

#### - INTO, INT1 (entradas) - INT2/INTAO, INT3/INTA1 (bidirecionais) - MASKABLE INTERRUPT REQUEST

Estas interrupções podem ser requisitadas aplicando-se um sinal em um dos seus pinos.

Quando estes pinos são configurados como entrada, são ativados em nível alto.

Os pedidos de interrupção são sincronizados internamente. As entradas INTO e INT1 podem ser configuradas via software para proporcionar um sinal de saída ativo em nível baixo utilizado para reconhecimento da interrupção. Todas as entradas de interrupção podem ser configuradas via software para aceitar sinais de ativação sensíveis a nível ou borda. Para assegurar sua aceitação todas as requisições de interrupção devem permanecer ativas até que sejam reconhecidas.

#### - A1 9/S6, A18/S5, A1 7/S4, A1 6/S3 - ADDRESS BUS OUTPUTS (3-6) - sa'das

Estas saídas refletem os quatro bits de endereços mais significativos durante T1. Estes sinais são ativos em nível alto. Durante T2, T3, TW e T4, a informação de status é válida nestas linhas e deve ser interpretada como mostra abaixo:

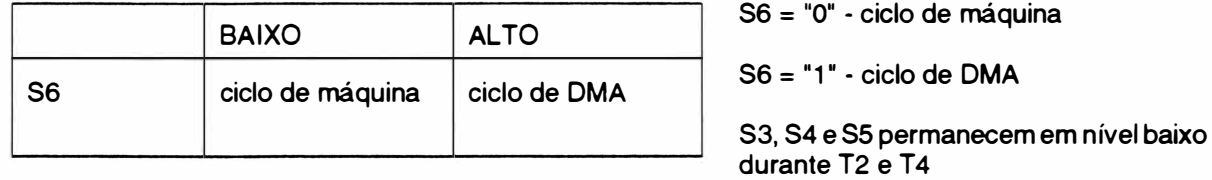

#### - AD0 - AD7 - ADDRESS/DATA BUS - bidirecionais

Estes sinais constituem o tempo de multiplexação de endereço de memória ou 1/0 (T1) e bus de dados (T2, T3, TW e T4). Sendo que o bus de dados é ativado em nível alto.

#### - A8 - A15 - ADDRESS-ONLY BUS - saídas

Contém os endereços válidos para T1 a T4, é ativado em nível alto.

<sup>2</sup>- 17

*.* 

### • ALE/QSO • ADDRESS LATCH ENABLE/QUEUE STATUS O· salda

Consiste de um pulso gerado pela CPU que ocorre durante o primeiro estado de cada ciclo de máquina, indicando que há um endereço válido no bus de endereçamento. Sendo ativado em nível alto.

### • WR/QS1 • WRITE STROBE/QUEUE STATUS · salda

Indica que o dado no data bus está para ser escrito na memória ou em um dispositivo de

O sinal WR fica ativo nos tempos T2, T3 E TW de qualquer ciclo de escrita. Ele é ativo em nível baixo e flutua durante "Hold". Este sinal é levado a nível alto por um período de clock durante o Reset e depois flutua. Quando o 80C188 está no modo "QU EUE STATUS", os pinos ALE/QS0 e WR/QS1 geram informações sobre a interação QUEUE entre processador/instrução.

# - RD/QSMD - READ STROBE - saída

Este sinal indica que o 80C188 está num ciclo de leitura de uma memória ou de um I/O. RD fica em nível baixo durante T2, T3 e TW de qualquer ciclo de leitura. Não é garantido que ele vá a nível baixo em T2 até que o bus de endereços flutue. RD é ativo em nível baixo e flutua durante o Hold. É levado a nível alto por um período de c/ockdurante o Resete então o driverde saída flutua. Um mecanismo de pu/1-up interno na linha de RD espera que o nível suba.

Ourante o Reset o pino é amostrado para determinar o momento em que o 80C1 88 deve gerar o ALE, WR e RD ou se deve gerar o STATUS-QUEUE. Para gerar os dados de STATUS-QUEUE, o pino AD deve ser conectado ao terra.

#### - ARDY - ASYNCHRONOUS READY · entrada

Informa ao 80C188 que o espaço de memória endereçado ou um dispositivo I/O completará a transferência de dados. O pino de entrada ARDY aceitará urna entrada assíncrona, e é ativo em nível alto. Somente a borda de subida é sincronizada internamente pelo 80C 1 88. Isto significa que a borda de descida do ARDY deve ser sincronizada ao clock do 80C188. Se esta entrada for conectada ao Vcc, nenhum Wait State é inserido. Tanto o ARDY quanto o SRDY devem estar ativos.

## - SRDY - SYNCHRONOUS READY - entrada

Informa ao 80C1 88 que o espaço de memória endereçado ou um dispositivo 1/0 completará a tranferência de dados. O pino de entrada SRDY aceitará uma entrada síncrona ao sinal de clock do microprocessador.

Isto é efetuado pela eliminação de meio ciclo de clock o qual é usado para determinação interna do nível de sinal quando a entrada ARDY é usada. Se esta linha é conectada à Vcc, nenhum estado de wait é inserido, devendo ser ativada (nível alto) antes que o ciclo de bus seja concluído. Se esta linha não for usada ela deve ser ligada em nível alto.

### - DEN - Data Enable - saída

É utilizado como um Output Enable para o Data Bus de transmissão do 8286/8287 ou 74LS245.

O DEN fica em nível baixo durante cada acesso à memória ou I/O e fica em nível alto em qualquer mudança de estado do DT/R.

# - LOCK - saída

Esta saída indica que outro sistema de bus mestre não pode tomar o controle do sistema enquanto LOCK está ativo (nível baixo). O sinal LOCK é requisitado pelo prefixo LOCK da instrução e é ativado no começo do primeiro ciclo de dados associado com esta instrução. Ele permanece ativo até que a instrução que contém o prefixo LOCK seja completada. Nenhuma transferência ocorrerá enquanto LOCK estiver ativo.

Quando se está executando mais que uma ins<u>truçã</u>o com prefixo LOCK , é necess<u>ário qu</u>e haja 6 bytes de código entre o fim da primeira instrução de LOCK e o início da segunda. O sinal LOCK é levado para nível alto durante um período de c/ock do RESET e então flutua.

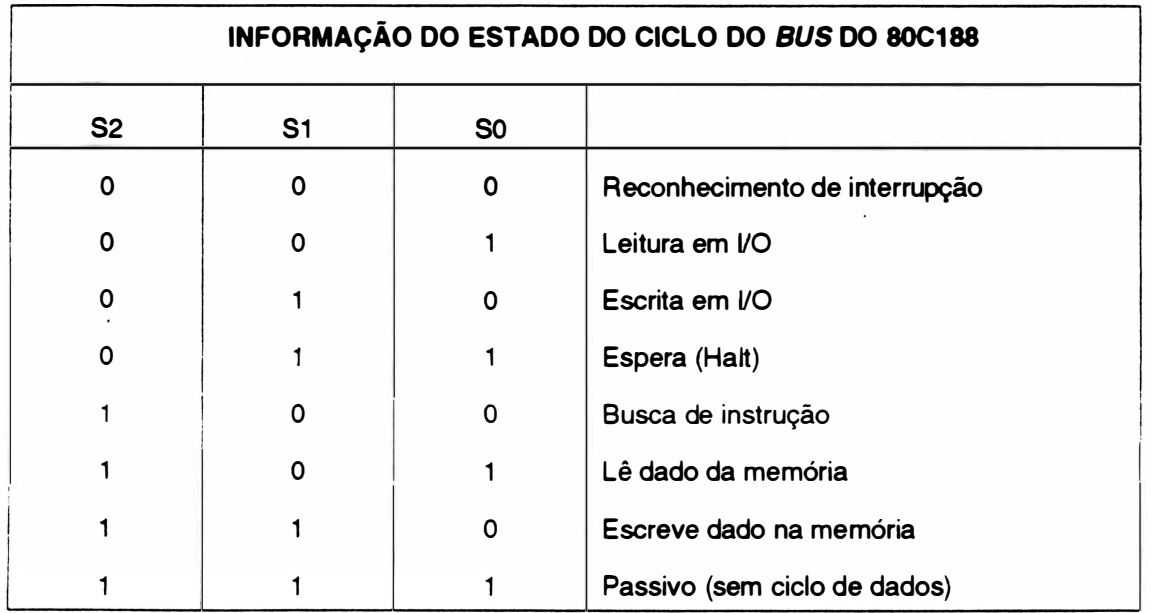

# - Sã - S2 - BUS CYCLE STATUS - safdas

Estas saídas são codificadas para fornecer informações sobre a transição do estado de bus.

Os pinos de status flutuam durante Hold.

S2 pode ser usado como indicador lógico M/10 e S1 como indicador DT/R.

As linhas de *status* são levadas à nível alto por um período de *clock* durante RES ET, e flutuam até que se inicie o ciclo de bus.

### - HOLD - entrada HLDA - saída

Indica que outro (co)processador está requisitando o bus local .

A entrada Hold é ativa em nível alto e pode ser assíncrona com o *clock* do 80C188. O 80C188 irá liberar o HLDA em resposta à uma requisição de HOLD no fim de T4 ou T1. Simultaneamente à liberação do HLDA, o bus local e as linhas de controle irão flutuar.

Depois do HOLD ser detectado como sendo baixo, o 80C188 irá abaixar o HLDA. Quando o processador precisar rodar outro ciclo bus, ele colocará novamente em uso o bus local e as linhas de controle.

#### - UCS - UPPER MEMORY CHIP SELECT - saída

Sinal de saída ativado (nível baixo) sempre que for feita referência à parte superior da memória (bloco de 1K - 256K).

Esta linha não flutua durante bus HOLO. A faixa de endereços ativada por UCS é programada por software.

# - LCS - LOWER RANGE MEMORY CHIP SELECT - safda

Sinal de saída ativado em nível baixo sempre que for feita referência à parte inferior d<sup>a</sup> memória (1K - 256K). Esta linha não flutua durante bus HOLD.

A faixa de endereços ativada por LCS é programada por software.

# - MCSO à MCS3 - MID RANGE MEMORY CHIP SELECT SIGNALS - Saídas

São sinais ativados (nível baixo) quando for feita referência a uma faixa média de endereçamento da memória bloco de (8K - 512K). Estas linhas não flutuam durante o bus HOLD. A faixa de endereços ativados por MCSO - 3 é programável por software.

### - PCSO à PCS4 - PERIPHERAL CHIP SELECT SIGNALS - saídas

São ativados (nível baixo) quando a referência for feita para uma área de periféricos (espaço de 64 Kbytes 1/0) . Estas linhas não flutuam durante bus HOLD.

A faixa de endereços ativados por PCS0 a 4 é programada por software (disponibilidade: 128 bytes/chip select).

#### - PCS57A1 - PERIPHERAL CHIP SELECT 5 OU LATCHED A1 - saída

Pode ser programado para gerar chip select para periféricos ou gerar um sinal A1 guardado internamente. A faixa de endereços ativadas por PCS5 é programada por software.

Quando for programado para fornecer A 1 , este pino reterá o valor anteriormente armazenado de A1 durante um bus HOLD. A1 é ativado em nível alto.

### - PCS6/A2- PERIPHERAL CHIP SELECT 6 OU LATCHED A2 - saída

Pode ser programado para gerar o sinal *chip selec<u>t pa</u>r*a periféricos ou um sinal A2. armazenado internamente. A faixa de endereços de ativação do PCS6 é programada por software. Quando é programado para gerar A2, ao invés de PCS6, este pino reterá o valor de A2 previamente armazenado durante um bus HOLD. A2 é ativado em nível alto.

#### - DTIR - Data Transmit I Receive - saída

Controla a direção do fluxo de dados através do Data Bus de transmissão dos 8286/8287 ou 74LS245 .

Quando está em nível baixo os dados são transferidos para o 80C188.

Quando em nível alto o 80C188 coloca os dados de escrita no Data Bus.

# 5 - CIRCUITOS DE CLOCK E RESET

Um oscilador a cristal de frequência 19,6608 MHz é conectado às entradas X1 e X2 da CPU -e um circuito interno divide a freqüência do oscilador gerando o sinal CLKO da CPU.

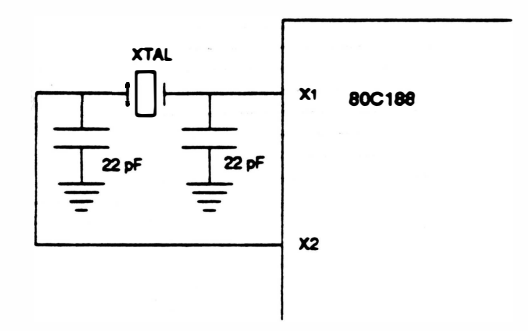

#### Fig. 2 - 16 : Clock

O circuito que gera o RESET para o microprocessador é mostrado na figura abaixo:

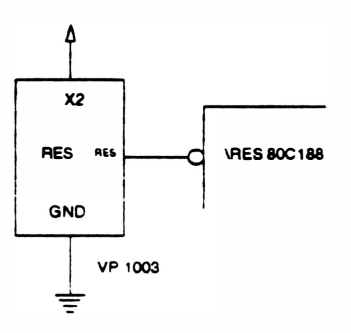

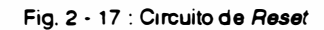

A entrada RES fica em nível baixo durante 28ms depois que a fonte de 5V atingiu o valor de 4,65V. Para tal é utilizado o CI VP1003 que atua como power • on reset.

# 6 - FORMAÇÃO DO BUS DE ENDEREÇOS E DE DADOS

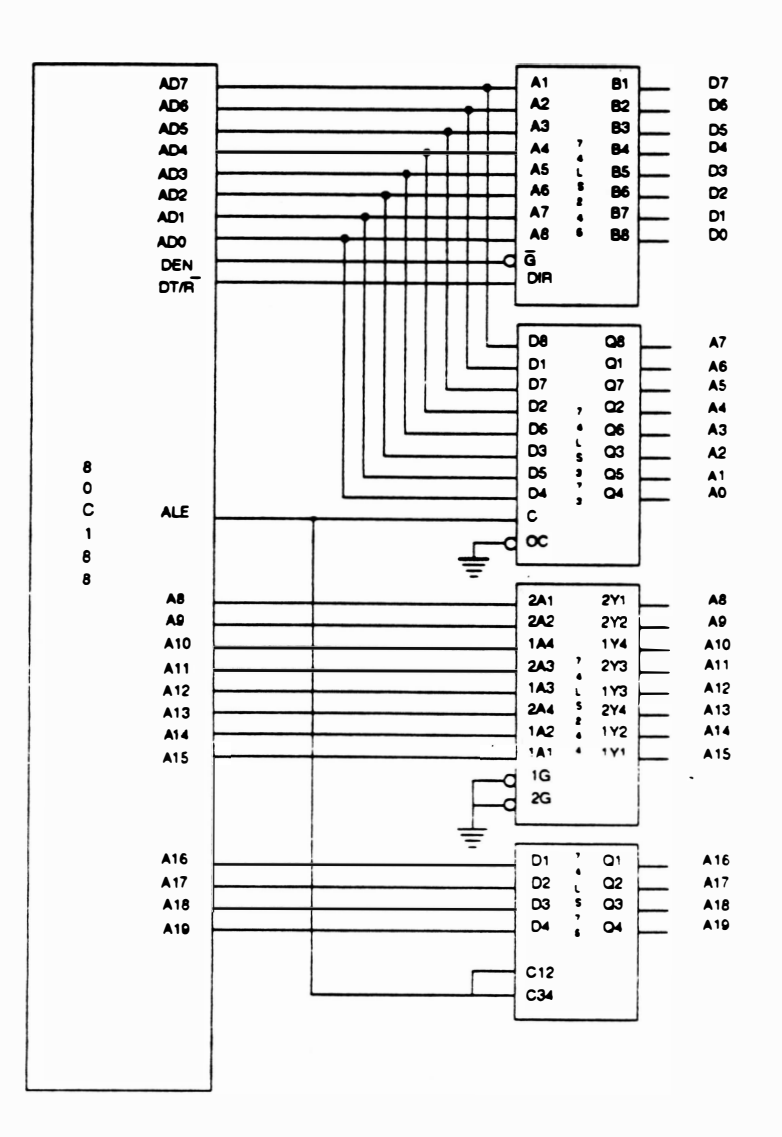

Fig. 2 - 18 : Formação do barramento de endereços/dados

O barramento de endereços menos significativo (AD0-AD7) é multiplexado com o barramento de dados, ou seja, trafegam dados e endereços pelo mesmo barramento.

Para que seia definido qual o conteúdo atual do barramento é utilizado um latch (74LS373) para endereços e um transceptor bidirecional 74LS245 para dados. O CI 74LS373 é habilitado pelo sinal ALE da CPU que quando em nível lógico 1, durante o primeiro estado de ciclo de máquina, indica que o barramento contém um endereço.

Já o Cl 74LS245 é habilitado pelo sinal DEN da CPU e indica que o barramento contém dados.

Um buffer 74LS244 é utilizado nas linhas A8 à A15.

As linhas A16 à A19 são utilizadas no circuito de decodificação.

)

# 7 • CIRCUITO DE MEMÓRIA:

capacidade de 32 Kbytes. A memória utilizada é do tipo EPROM 27256 e nela está contido o programa <sup>O</sup>microproce8sador dispõe de uma memória para armazenamento do firmware com de controle de impressão, além do gerador de caracteres. Juntamente com a memória de firmware é utilizada 1 memória de armazenamento de dados com capacidade de 32 Kbytea. O chip utilizado é <sup>a</sup> RAM 62256. E ela é utilizada para armazenamento de variáveis e como bufferde recepção.

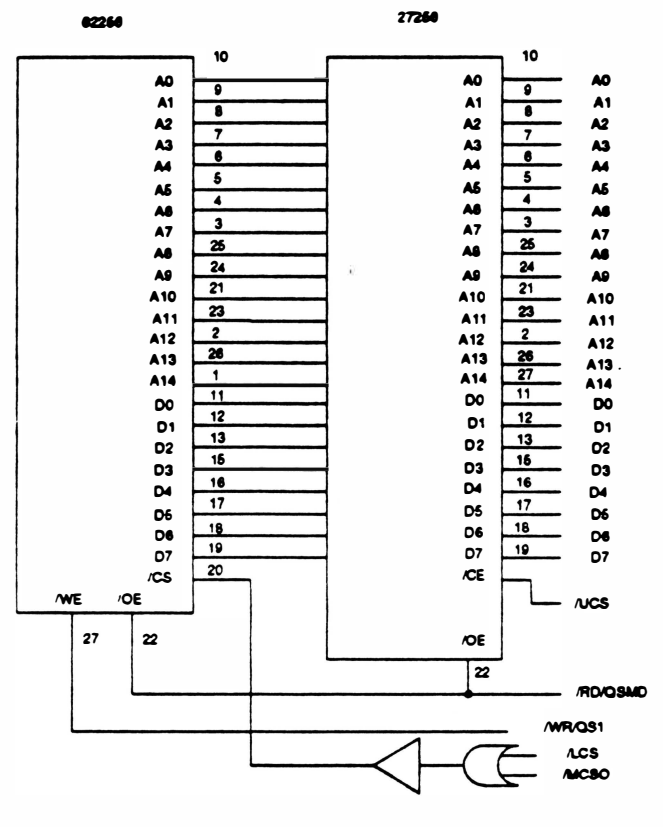

Fig. 2 - 19 : Circuito de memória

# 8 - CIRCUITO DE INTERFACEAMENTO :

Para fazer o interfaceamento entre a CPU e seus periféricos são utilizados dois Cl's 8255A · Interface Programável.

. Este chip possui 3 ports de 8 bits cada, sendo que dois deles podem ser programados para operar como entrada ou saída e o. terceiro como registrador interno de controle.

O primeiro 8255(1) é utilizado como mostra a tabela abaixo:

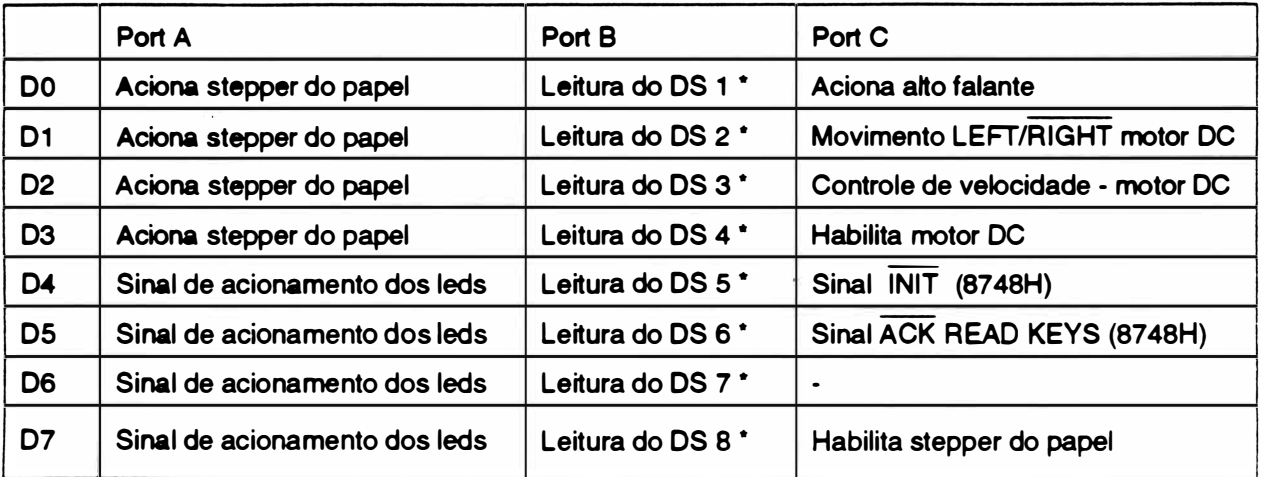

• OS = Dip Switch

O segundo 8255(2) é utilizado como mostrado na tabela abaixo:

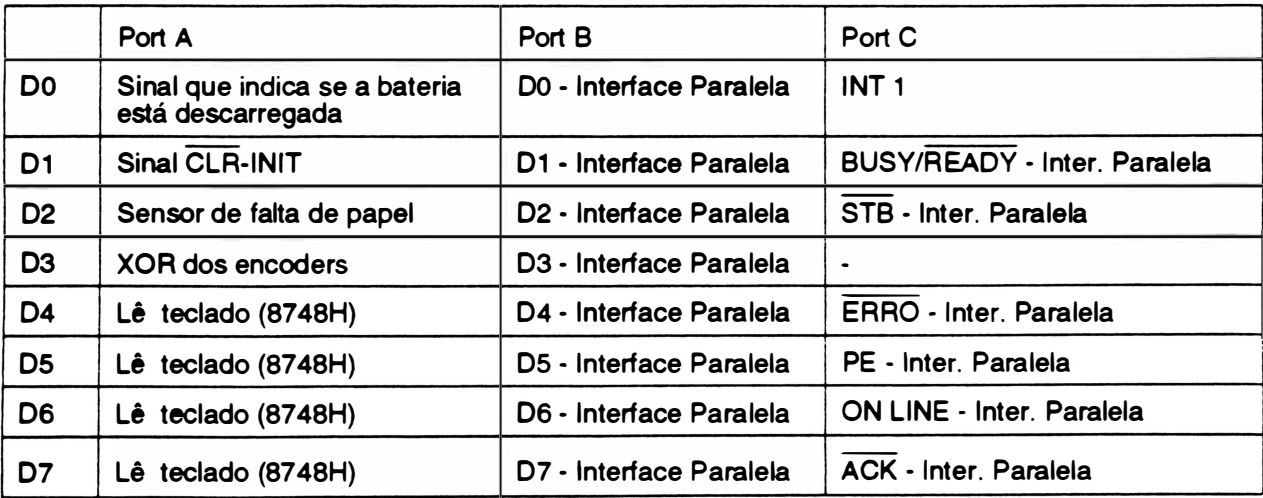

# 9 - CIRCUITOS DE DECODIFICAÇÃO:

- ) MEMÓRIAS
- RAM (62256)

A decodificação das memórias RAM é feita através dos sinais de habilitação: LCS e MCS.

O sinal de habilitação das RAMs CS1 -RAM é obtido conforme mostrado na figura abaixo:

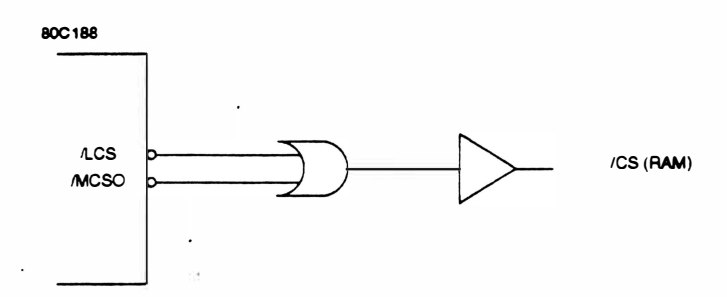

Fig. 2 • 20 : Decodificação · RAM .

# - EPROM (27256)

Esta memória é habilitada diretamente pelo sinal UCS da CPU.

- Mapeamento de memória

| Sinais de habilitação | Faixa de endereços | CI | <b>CHIP</b> |
|-----------------------|--------------------|----|-------------|
| $LCSO = 0$ ; MCS0=0   | 00000h à 07FFFh    | 14 | 62256       |
| $\overline{UCS} = 0$  | F8000h à FFFFFh    | 13 | 27256       |

<sup>-</sup> 1/0

Os elementos periféricos são ativados pelos sinais PCSO ao PCS6. Eles são ativados (nível baixo), quando a referência for feita para uma área de periféricos.

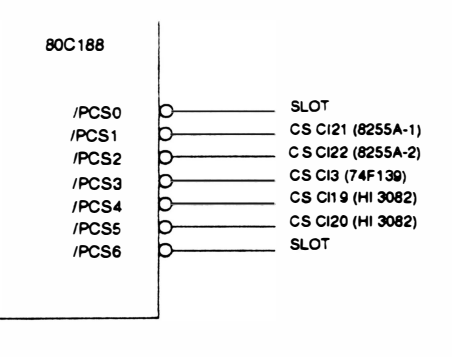

#### Fig. 2 • 21 : Decodificação de 1/0

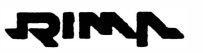

A decodificação dos Cls 8255 e Hl-3082 é feita internamente pela CPU 80C1 88, e o seu mapeamento é mostrado abaixo:

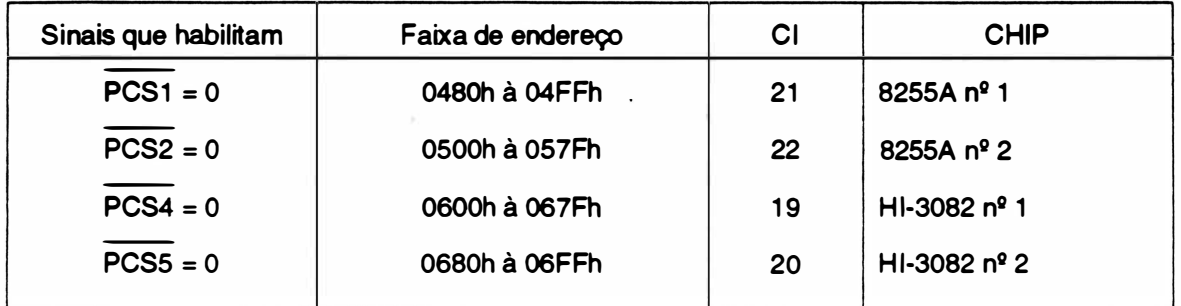

• SLOT&.

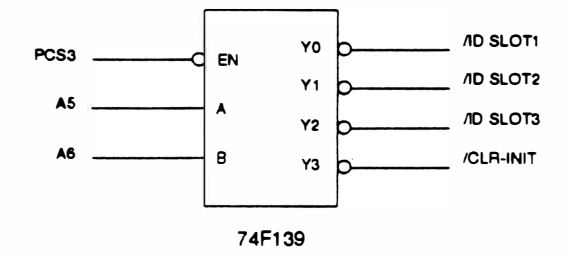

Gerados pelas linhas de endereço AS e A6 juntamente com PCS3 da CPU e decodificados através do CI 74LS139, os sinais IDSLOT1 , I DSLOT2, IDSLOT3, CLR- INIT. identificam a existência de placas nos slots. E através das linhas D0, D1, D2 e D3 do data bus da CPU a placa é especificada.

O sinal CLR-INIT reseta o flip-flop associado ao sinal INIT da interface paralela após a leitura.

A próxima tabela mostra o

mapeamento dos slots.

Fig. 2 - <sup>22</sup>: Decodificação dos slots

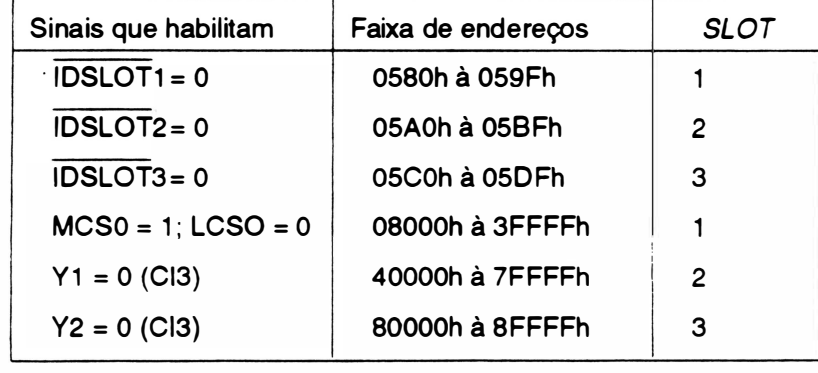

# 10 - INTERFACE PARALELA:

JOIMV

 $5v$   $\Delta$ 1K 7407 **BUSY**  $\Delta$ <sup>5V</sup> vœ Δ /ERRC **ON LIN** 1K  $5V$ 740 **GND**  $\overline{C}$ **GNC** ERRO 7407 **ON LINE** InF ACI Q REXT/CEXT 51 **ACK READY** 7406 **BUSY** 74LS123 PULL UP **PI** CEXT Cix  $\overline{c}$  $\overline{c}$ ۵  $\frac{P}{C}$  $\frac{P}{S}$ **AV**  $\overline{\mathbf{R}}$ Bx 1K 74LS244 PC7 **INIT**<br>10  $C122$  $2M$  $2Y<sub>0</sub>$ PB7 PB6<br>PB6<br>PB4<br>PB3<br>PB2  $2A3$ <br> $2A2$  $\frac{21}{21}$ D6<br>D5 2A1<br>1A4<br>1A3  $\alpha$  $2Y1$ <br> $1Y4$  $\overline{03}$  $D2$ <br> $D1$  $1Y3$  $1A2$ <br> $1A1$ PB1<br>PB0 1Y2  $P$ <br> $A$  $\frac{P}{Q}$  $\alpha$ 1Y1 /STE CHASSIS  $5V$ Δ  $\pm$ CONECTOR CENTRONICS D  $\frac{p}{n}$  $\circ$ **VCC** CLA-INIT Δ  $5v \Delta$  $\frac{c}{L}$ ۱K  $\overline{1}$ 74LS74 /STB  $5V$ ľ CEXT Cito ink 74LS123 In o st **REXT/CEXT** B o. **CLR** ö,  $5<sub>1</sub>$ 

Fig. 2 - 23 : Circuito de Interface Paralela

(8255(2)). É utilizado também um monoestável (74LS123) que corrige o período dos sinais de STROBE e ACK fixando-os na ordem de 3,3 us.

O funcionamento básico da transmissão paralela pode ser compreendido acompanhando-se a transmissão de 1 byte (8 bits). Quando um dado está estável (pronto para ser transmitido), o sistema externo gera um pulso de STROBE (encarado como um clock de transmissão pela impressora) que acarreta a interrupção INT1 (interrupção para rotina de interface paralela). Ao mesmo tempo é gerado um sinal interno de BUSY informando ao sistema que o buffer está ocupado e logo após ocorre a leitura e a transferência do dado para o buffer. Assim que o dado passa do buffer para o port B do 8255(2), é gerado um sinal de ACK informando ao sistema transmissor que o buffer está livre para receber outro byte de dados.

A Interface Paralela segue o padrão CENTRONICS, sendo que os sinais são recebidos por um buffer (74LS244) que coloca a linha de comunicação física em contato com o periférico utilizado

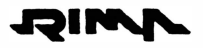

# 11 - MICRO-CHAVE, BATERIA E ALTO FALANTE

# - MICRO-CHAVE

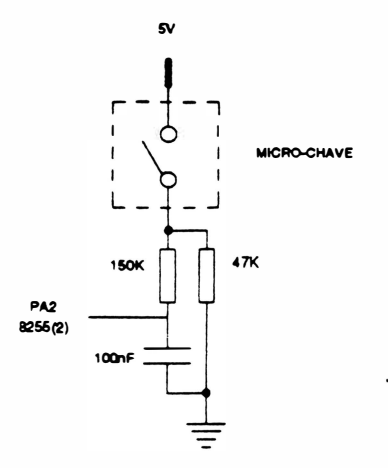

Existe na impressora uma micro-chave para detecção de fim de papel. Na falta de papel a micro-chave fica desacionada, alterando assim, o sinal enviado a CPU. Quando isso ocorre a impressão em processo é interrompida e a interface de comunicação é desativada, sem no entanto, perder nenhuma informação.

Fig. 2 - 24 : Circuito de detecção de falta de papel

#### - BATERIAS

O circuito das baterias, tem a função de alimentar a memória RAM(62256), caso ocorra uma queda de energia ou a impressora seja desligada; mantendo assim, a programação anterior e todo armazenamento de dados.

Enquanto a impressora estiver ligada, a fonte de alimentação de 5V alimenta diretamente a RAM. Quando ocorre uma queda de tensão, as baterias (2 x 1,5V) atuam em seu lugar.

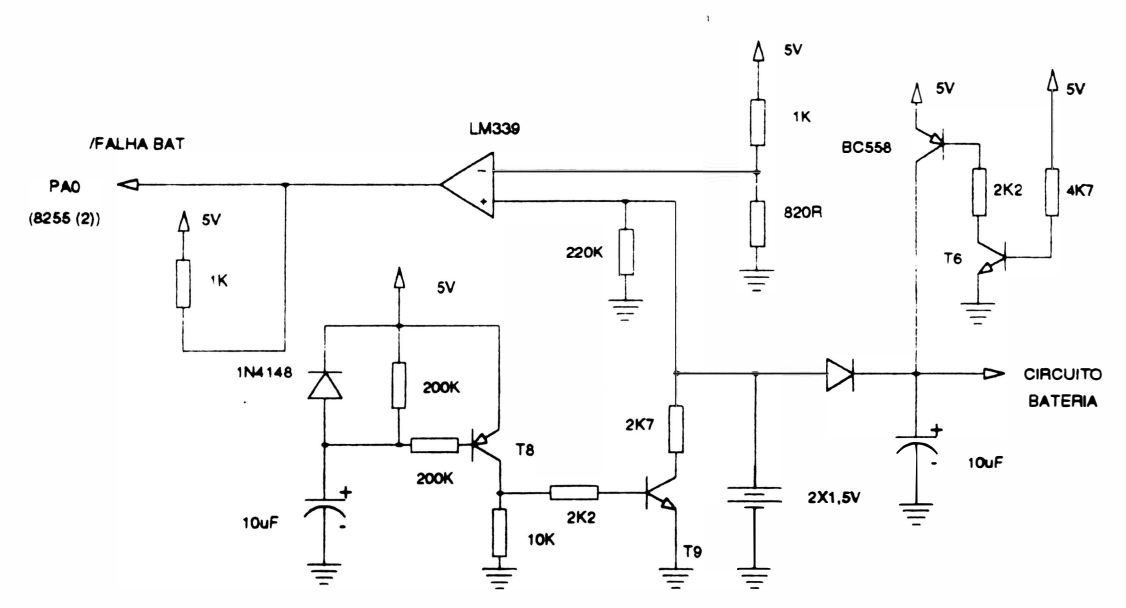

Fig. 2 - 25 : Baterias

Um outro circuito trabalha paralelamente, informando à CPU quando as baterias estão descarregadas, de forma que: se as baterias estiverem carregadas, tem-se urna tensão maior que a de referência na entrada positiva do comparador e nível lógico "1" na saída. Caso as baterias estejam descarregadas o transístor T9 força um nível menor que a referência na entrada positiva do comparador fazendo com que a CPU detecte a falha através do port PAO do 8255(2). Sendo que este port é lido durante a inicialização da impressora.

#### - ALTO FALANTE

Ele é acionado por software pela saída PC0 do 8255A(1) através do transistor T12.

Este acionamento é feito quando:

- a impressora for ligada;
- a impressora for resetada;
- for feita a interpretação do comando Bell ;
- existir alguma tecla de comando manual da impressora acionada;
- ocorrer algum erro. \*

• Para cada tipo de erro existente urna seqüência de bips correspondente. Veja a seqüênc ia no Capítulo 3 deste manual.

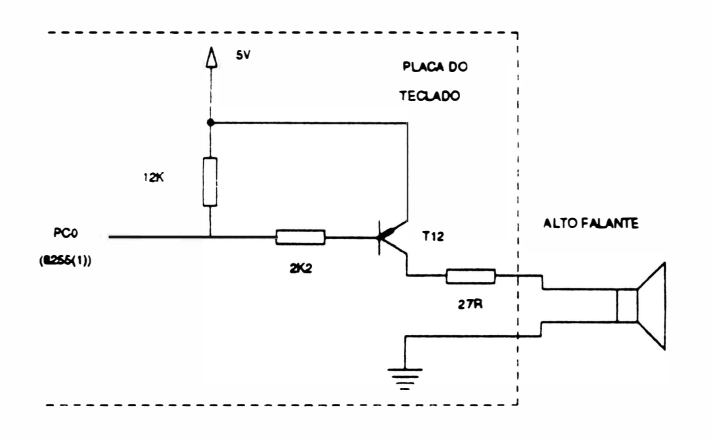

Fig. 2 • 26 : Circuito do alto falante

# 12 • CIRCUITO DO PAINEL DE CONTROLE

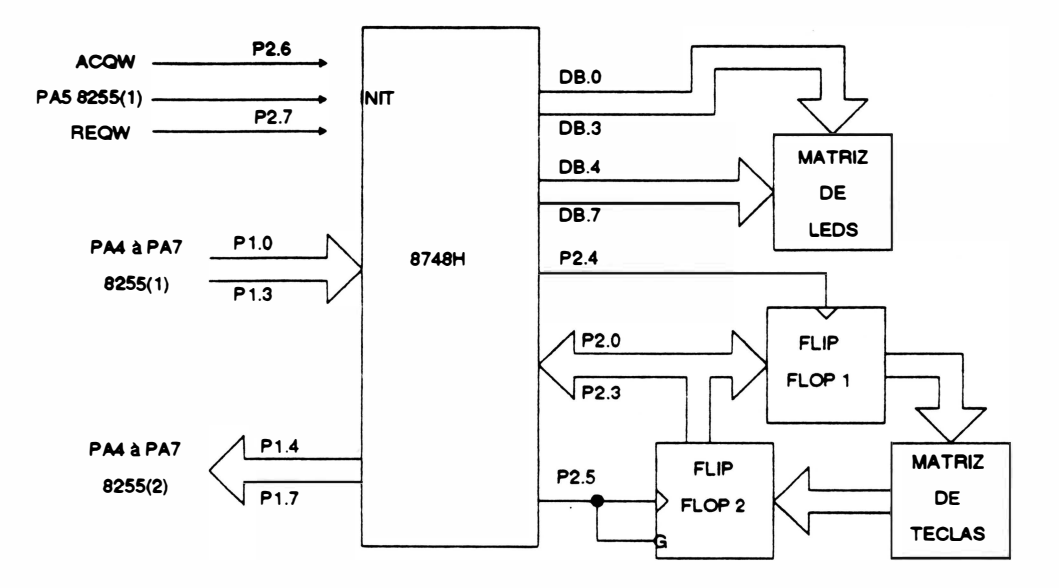

Fig. 2 - <sup>27</sup>: Microcontrolador 8748H

O controle do painel é feito pelo microcontrolador 87 48H. Este microcontrolador é composto por uma RAM (64 bytes), uma EPROM (1K byte), 27 linhas de l/0, um timer-counterde 8 bits e necessita de um circuito de clock e reset independentes.

#### - Utilização dos ports:

O microcontrolador está programado para ficar constantemente varrendo o teclado, quando uma tecla ou uma combinação de teclas são acionadas, o microcontrolador gera o código desta(s) tecla(s) nos ports P1.4 a P1.7 e envia um sinal de requisição de interrupção para o 80C188 (INT3) através do port P2.7.

A I NT3 está no nível de interrupção menos prioritário, portanto só será executada pelo microprocessador se não houver nenhuma outra interrupção sendo atendida.

Após aceitar a interrupção, o microprocessador envia ao microcontrolador um sinal de ACK e em seguida envia o código dos leds a serem acesos ou apagados.Toda a rotina é feita através dos ports do 8255(1).

Obs.: O debounce das teclas é feito por rotinas específicas de software.

)

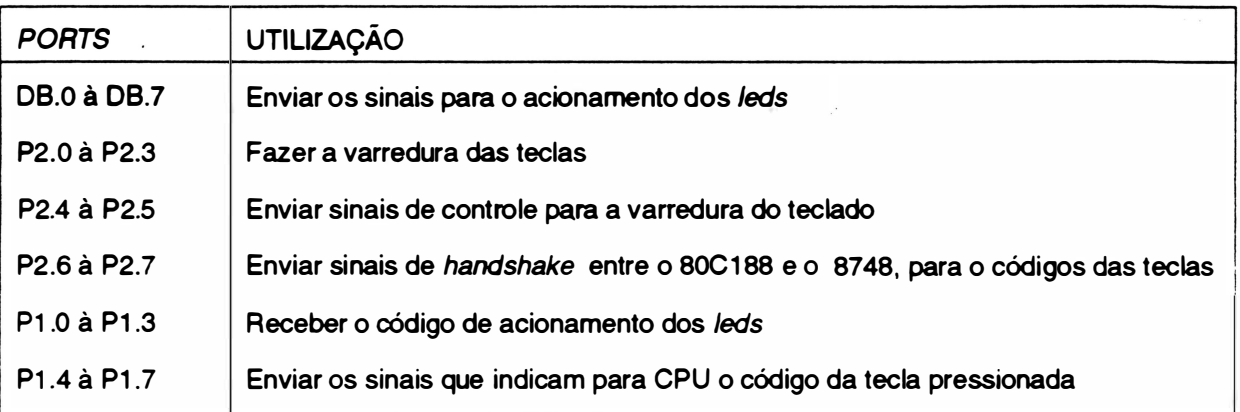

#### - Matriz de /eds:

Os leds estão dispostos em uma matriz de 4 x 4.

O controle do tempo em que o led fica aceso é feito pelo microcontrolador, bem como a determinação da coluna e linha em que se encontra o led.

Através dos ports DB.0 à DB.3 é enviado o código das linhas dos leds a serem acesos (habilitado por nível lógico "O").

E através dos ports DB.4 à DB.7 é enviado o código da coluna dos /eds a serem acesos (habilitado com nível lógico "1 ") .

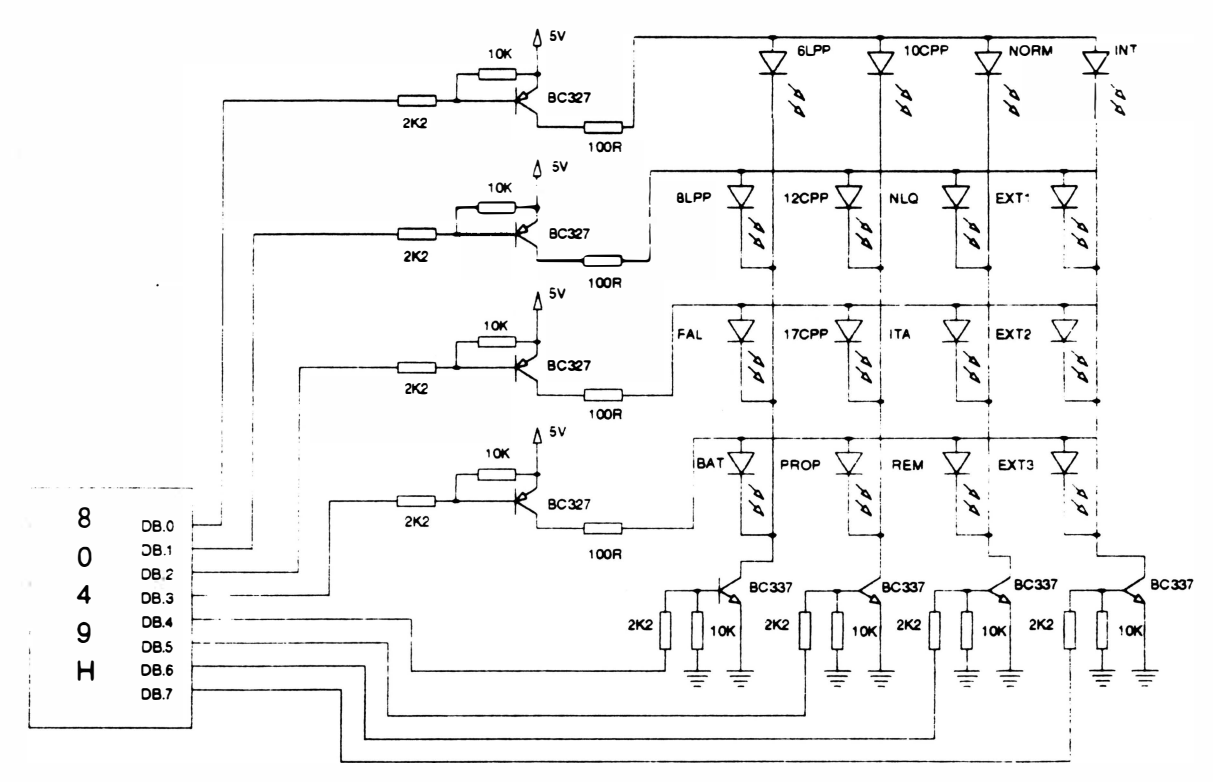

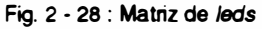
### - Varredura de tecládo:

O CI registrador 74LS175 faz a varredura de colunas, enviando códigos de acesso a cada coluna. Quando uma coluna é acessada, as teclas correspondentes são lidas através do CI 74LS1 73 (registradores tipo D tri-state) .

Enquanto o microcontrolador está escrevendo no registrador 74LS1 75 as saídas do outro registrador 74LS1 73 estão em tri-state.

O mesmo barramento é usado para escrita e leitura, os sinais que controlam o sentido são enviados através dos ports P2.4 e P2.5.

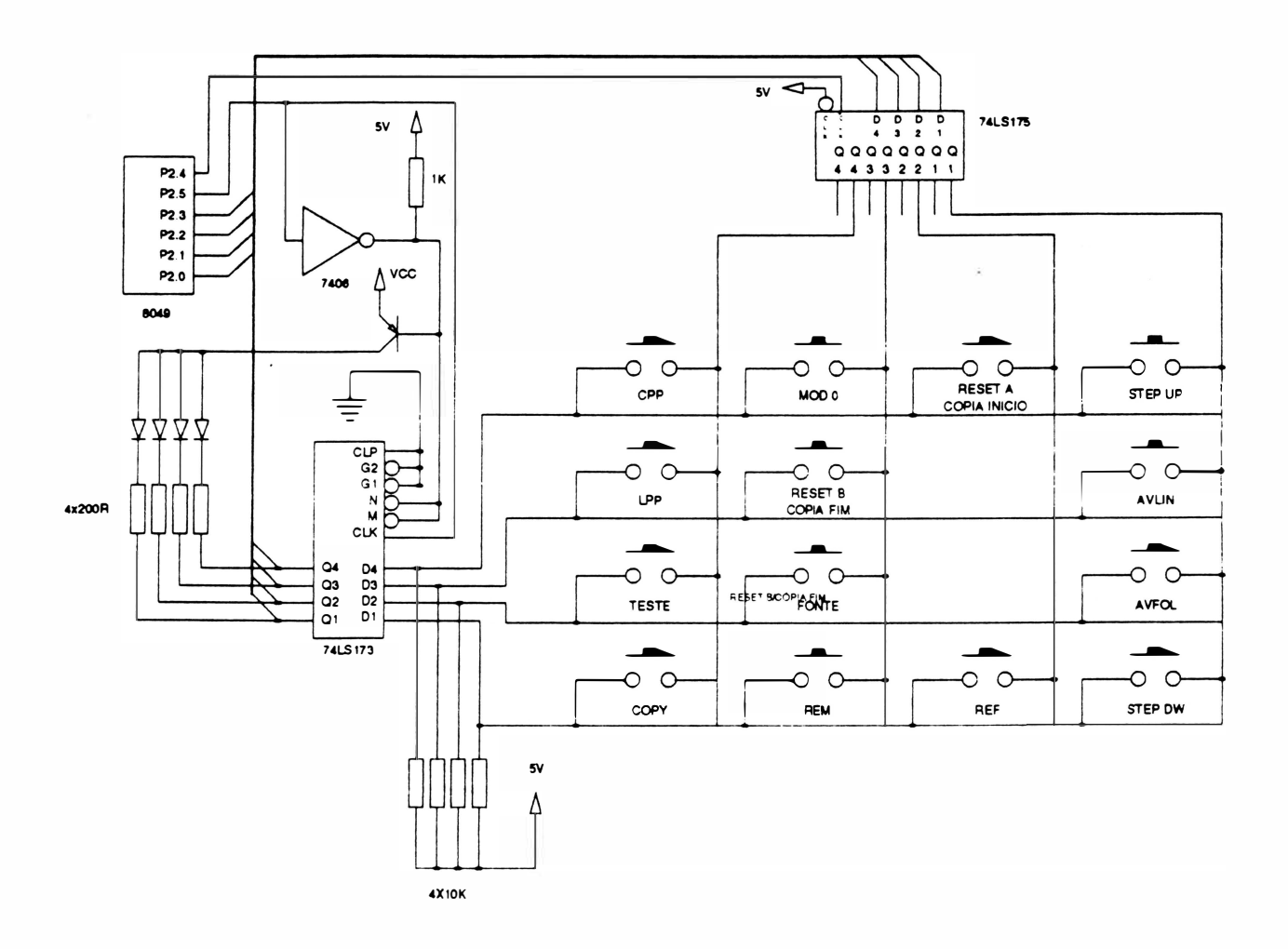

Fig. 2 • 29: Varredura do teclado

# 1 3 • CIRCUITO DE ACIONAMENTO DO MOTOR DE PAPEL

) O motor de passo, que é responsável pelo avanço de papel, é acionado por pulsos gerados pelos ports PAO a PA3 do 8255(1). Estes pulsos tem acesso aos transístores de potência, através de circuitos inversores e não inversores com saídas em coletor-aberto.

Os transístores de potência atuam como drivers de corrente e suas saídas são levadas diretamente aos enrolamentos do motor, acionando as fases segundo um padrão pré-definido. Pelo fato dos transístores estarem ligados a circuitos com saídas em coletor-aberto, faz-se necessário a introdução de resistores que fornecem a corrente necessária para saturar os transístores.

Para tal existe um circuito que, habilita ou não a tensão que alimenta este conjunto de resistores. Este circuito é composto de um transistor (T1 1) comandado pelo port PC7 do 8255(1) que faz o chaveamento da corrente por software.

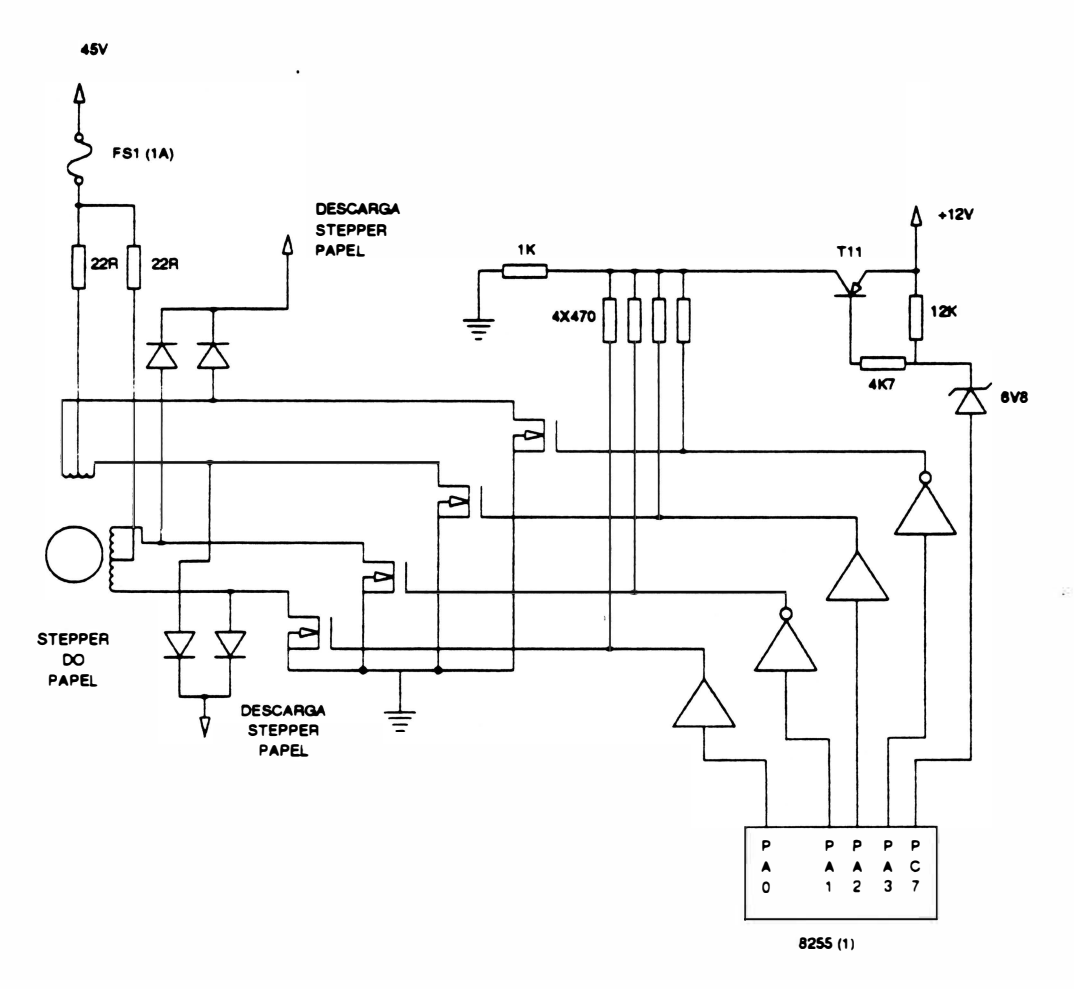

Fig. 2 · 30 : Controle da motor de papel

)

# 1 4 • CIRCUITO DE ACIONAMENTO DO MOTOR DO CARRO

O motor utilizado para proporcionar o movimento do carro é um motor DC e seu circuito de controle foi dividido em 4 partes:

- 1 4-1 controle de sentido e acionamento do motor
- 1 4-2 controle de velocidade
- 1 4·3 detecção de inversão do motor DC
- 1 4-4 controle de posicionamento da cabeça

### 1 4-1 Controle de sentido e acionamento do motor

Este circuito determina quando será feito o acionamento do motor e o sentido em que ele irá se movimentar.

O princípio de funcionamento deste circuito se baseia em uma ponte de transístores em conjunto com diodos de proteção, onde para que ocorra o movimento do motor, dois transístores em diagonal devem estar saturados.

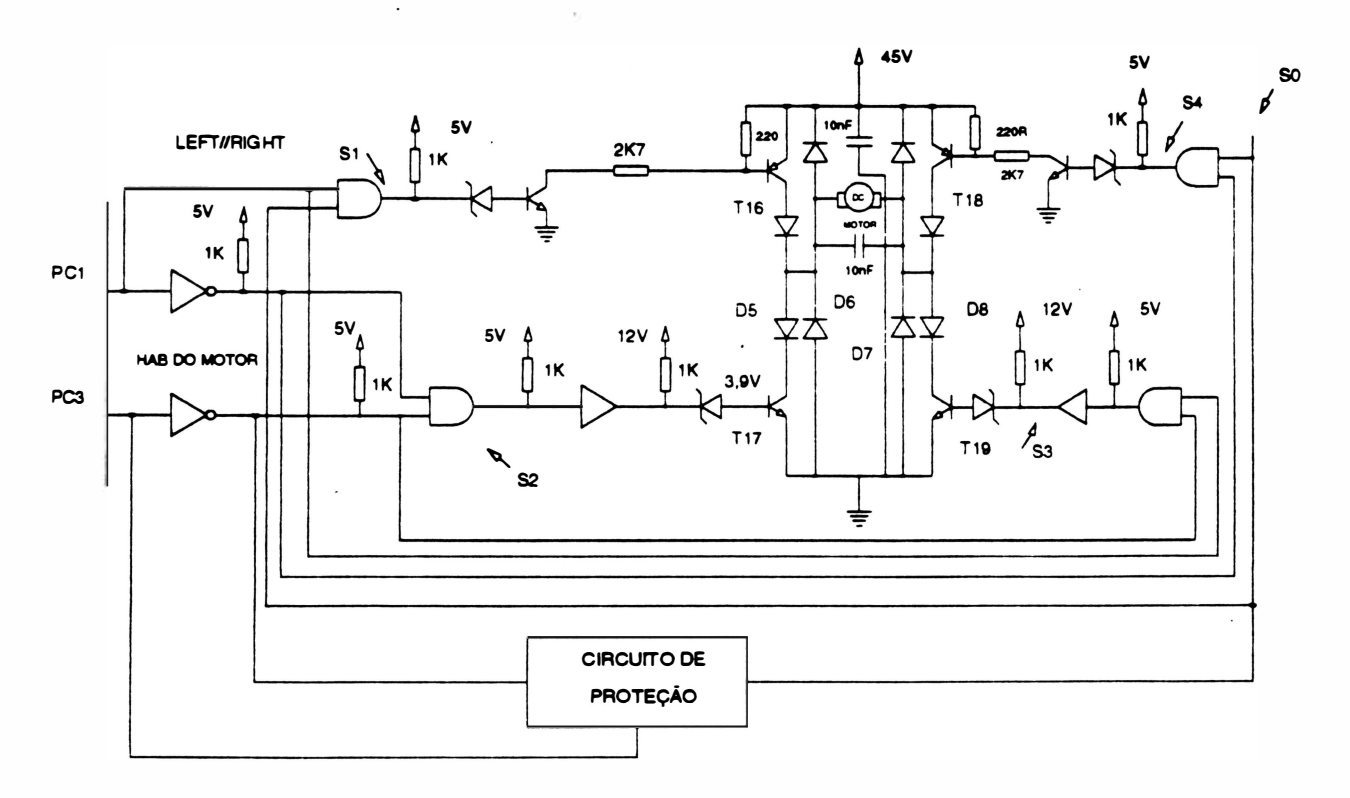

Fig. 2 • 31 : Acionamento do motor

Inicialmente, é estabelecido o sentido de rotação do motor através dos ports do 8255(1):

 $PC1 = "1"$ para movimentos à esquerda  $PC1 = "0"$ para movimentos à direita PC3="0" para habilitar o movimento do carro

#### 1 4-2 Controle de velocidade

Pelo fato do motor de movimentação da cabeça da impressora ser DC, faz·se necessário um controle de velocidade.

O circuito tem a função básica de manter a velocidade de rotação estável, segundo uma referência estabelecida.

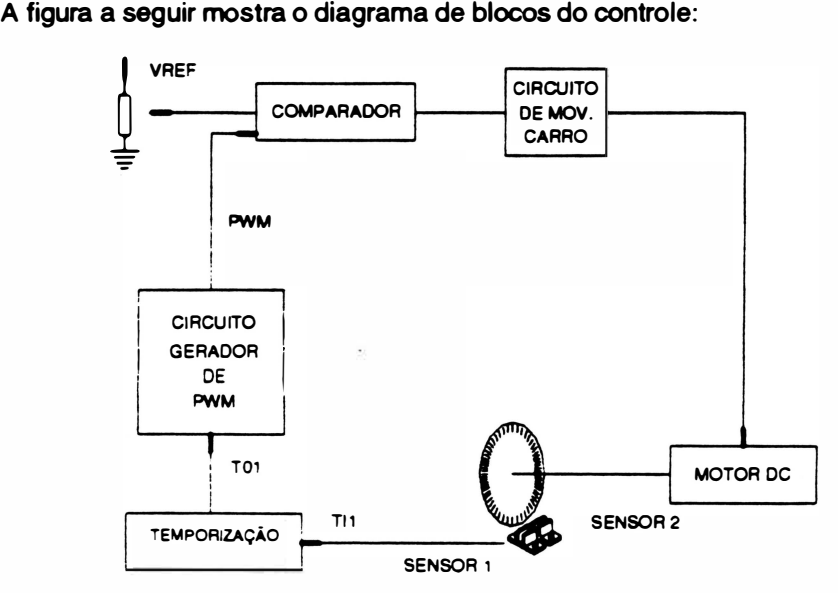

Fig. 2·32 · Controle de velocidade

## · Sensores

Existem 2 sensores ópticos acoplados ao motor e um encoder fixado no seu eixo.

A freqüência do sinal dos sensores está diretamente relacionada com a velocidade de rotação do motor.

A velocidade do motor DC é dada basicamente da seguinte forma:

O sinal de saída da XOR, dos sensores 1 e 2, é conectado a entrada TIMER IN 1 (Tl1) da CPU, que gera pulsos de largura definida e programada (esta programação define quais as velocidades em que o motor vai girar) .

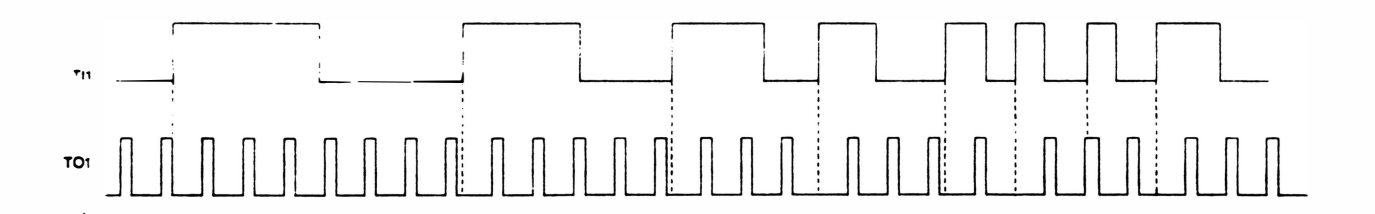

Estes pulsos gerados pela CPU são usados como entrada para o circuito a seguir, o qual fornece um sinal modulado em largura de pulso (PWM).

**TSIM** 

## Princípio de Funcionamento

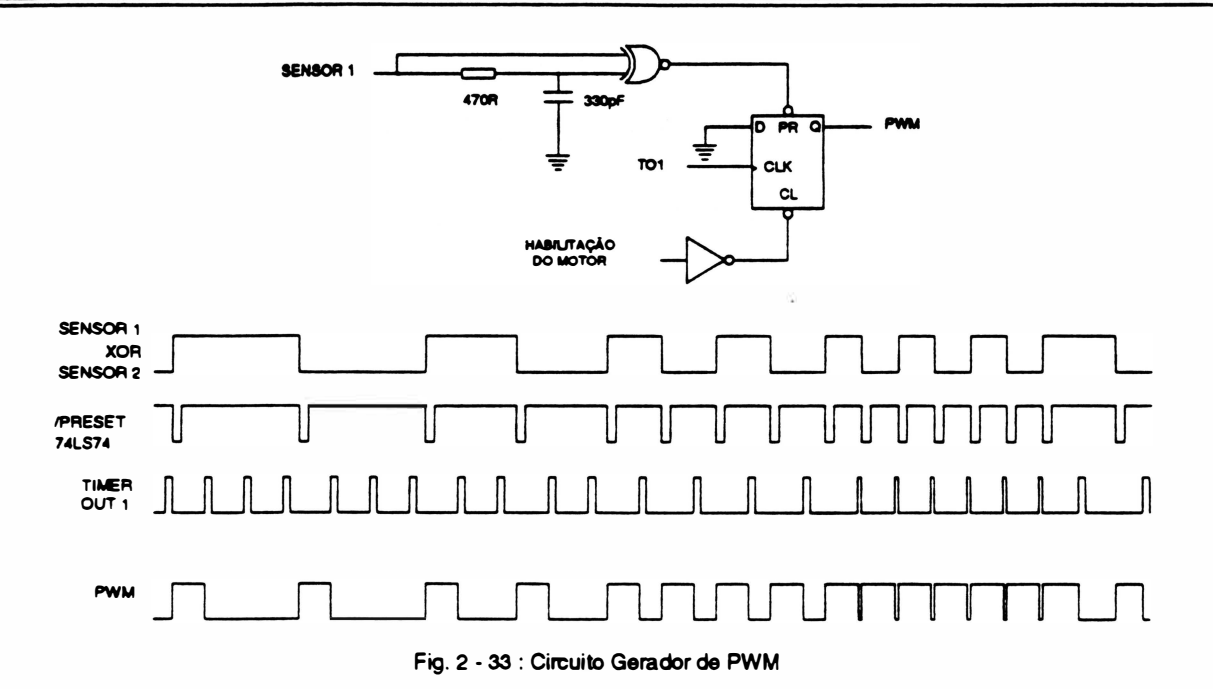

- Circuito Comparador

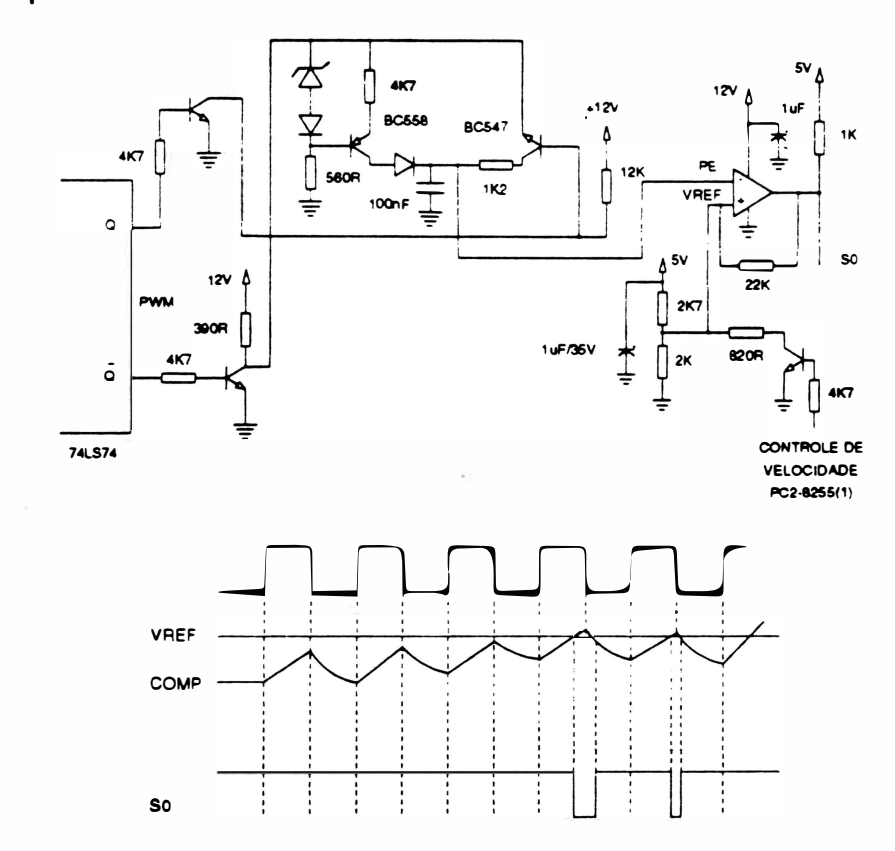

Fig. 2-34 : Circuito comparador

Antes de comparar o sinal de PWM com uma tensão de referência, é necessário passar o sinal por um integrador (gerador de corrente).

O sinal SO é utilizado pelo "circuito de movimentação do carro para acionamento do motor" .

Enquanto o sinal de COMP for menor que a tensão de referência a saída SO terá nível lógioo •1 • (mantendo o motor ligado) e quando este sinal ultrapassar a tensão de referência a saída passará a ter nível lógico "0" desligando o motor. Este ciclo é responsável pelo controle de velocidade.

### 14-3 Circuito de detecção de inversão do motor DC

Este circuito é formado, basicamente, de portas lógicas, que tem por finalidade gerar um pulso a cada inversão física do carro.

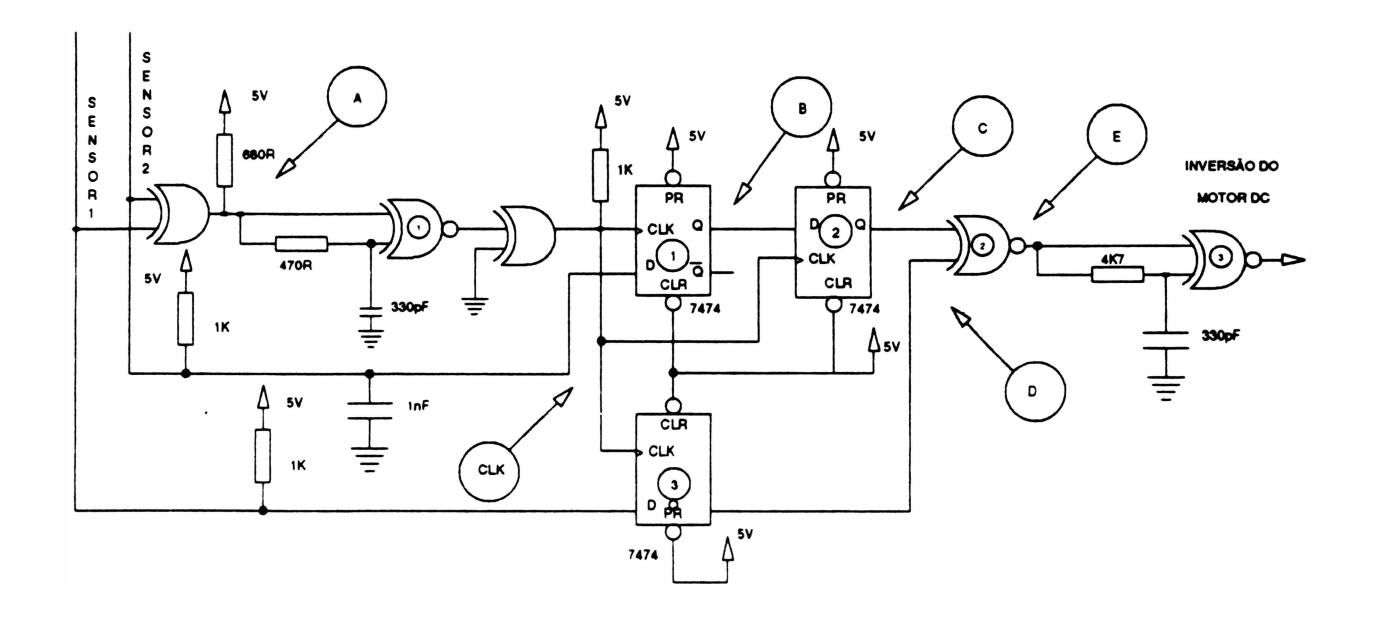

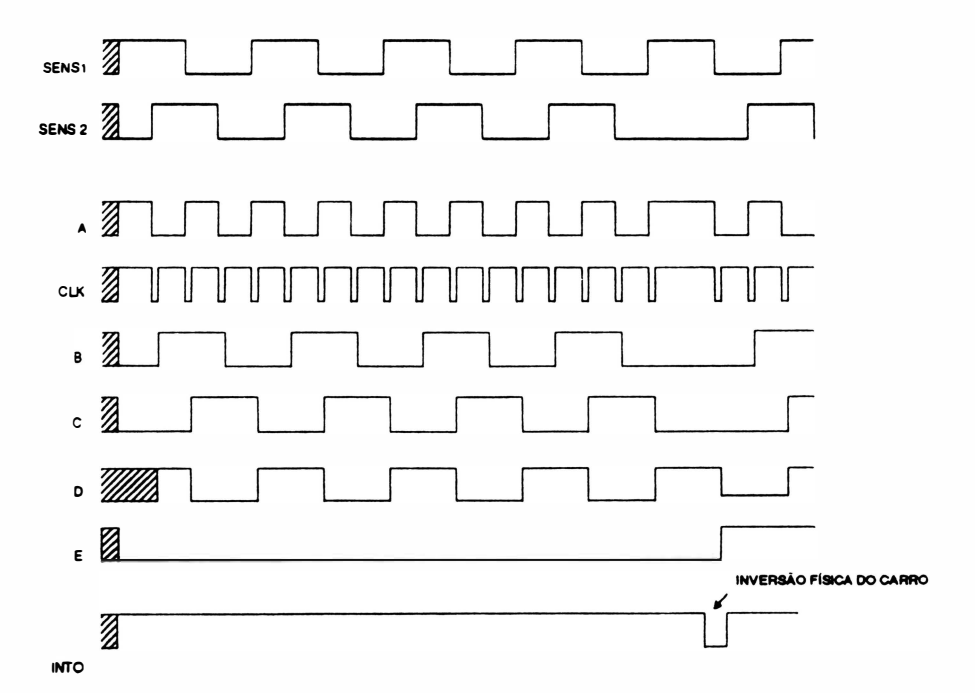

Fig. 2 - <sup>35</sup>: Circuito de detecção de inversão do motor DC

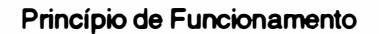

## 14-4 Controle de posicionamento da cabeça

Como a impressora imprime bidirecionalmente, para que o acionamento das agulhas se dê na posição correta nos dois sentidos, é necessário gerar um sinal que indique o sentido de direção que será contado pela entrada TIMER IN O da CPU.

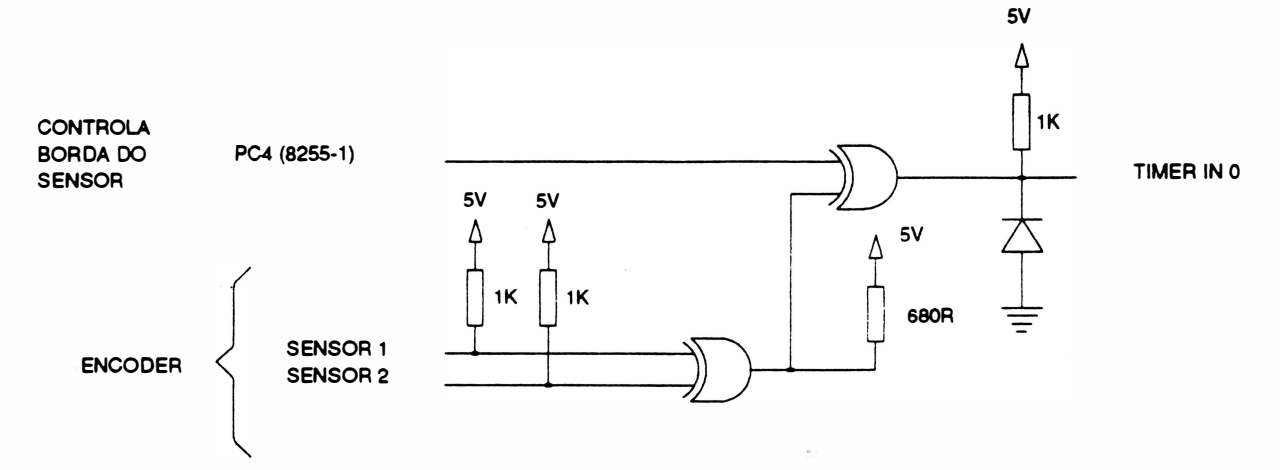

Fig. 2 - 36 : Posicionamento da cabeça

### - Circuito de Proteção:

Este circuito irá atuar quando o sinal de habilitação do motor (PC3) estiver presente e o circuito não receber pulsos de controle do motor. Uma vez ativado o circuito este só será desativado quando se desligar a impressora.

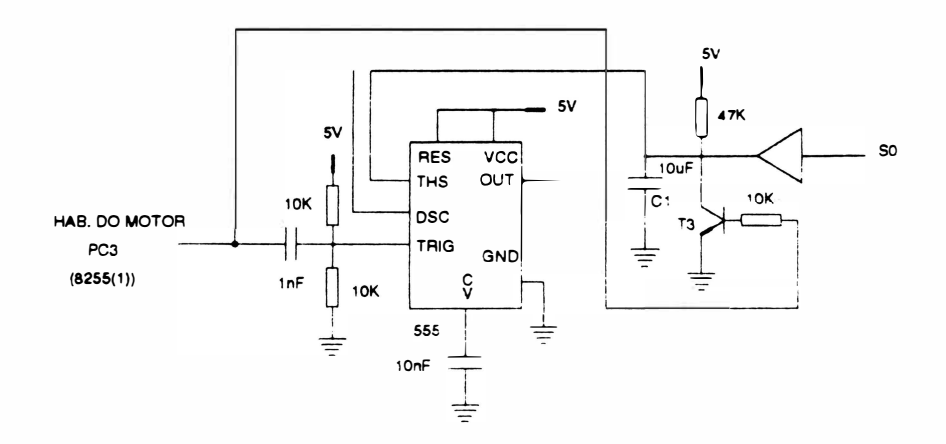

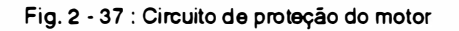

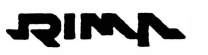

- - - ......\_\_\_\_ - -

)

# 15 • CIRCUITO DE ACIONAMENTO DAS AGULHAS

A impressora utiliza uma cabeça de impressão de 18 agulhas. Para disparar as agulhas são usados 2 circuitos similares, sendo que cada um controla o disparo de um conjunto de 9 agulhas.

Cada circuito é composto pela parte de potência, circuito de descarga e um circuito de acionamento e controle. A descrição funcional a seguir está relacionada ao circuito de disparo do primeiro conjunto de 9 agulhas. O circuito de acionamento e controle tem como elemento básico o CI híbrido HI-3082, que é um CI que tem a ele incorporado várias funções específicas necessárias a este tipo de controle.

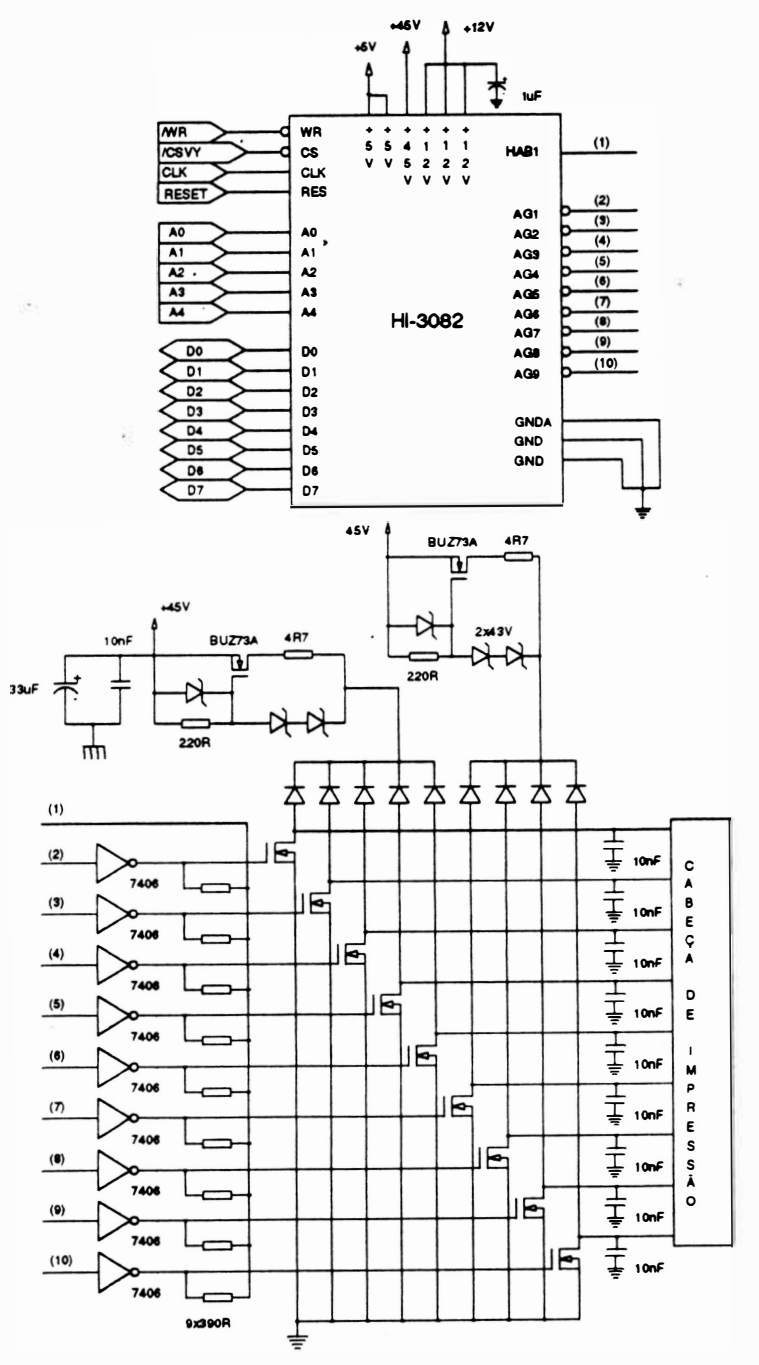

Fig. 2 • 38 : Circuito de acionamento das agulhas

### - Descrição Funcional

Quando a impressora vai disparar as agulhas, o microprocessador recebe a informação e passa a executar uma sub-rotina de impressão contida na memória de programa da máquina.

Assim, ele faz o enderecamento dos CI19 e CI20 (HI-3082) e coloca no seu bus de dados a informação de quais agulhas devem ser acionadas.

Internamente o Hl-3082 armazena a informação de acionamento das 9 agulhas e as libera através das saídas AG1 a AG9.

Estas saídas estão ligadas a circuitos inversores (7406) com coletor aberto, que liberam ou não o sinal de acionamento para os transistores de potência T20 ao T37 que estão diretamente ligados as bobinas das agulhas.

O conjunto de díodos ligados as bobinas da cabeça de impressão compõe o circuito de descarga das bobinas das agulhas. Deste modo quando as agulhas são desacionadas o pico de tensão gerado pelas bobinas é limitado, não danificando os transístores de potência.

## - Composição do sinal de acionamento das agulhas

Os sinais de acionamento AG 1 a AG9 são compostos de um período constante e um período onde é feita uma chopperização.

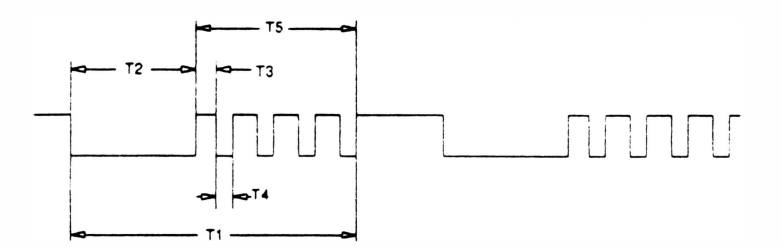

T1: tempo total de acionamento de uma agulha

T2: tempo de sinal de acionamento constante

TS: tempo de chopperização da corrente nas agulhas

Estes tempos são obtidos da seguinte forma:

Internamente, o HI-3082 compara um sinal fixo gerado a partir da fonte de +12V, com um sinal variável dado pela fonte de 45V. A fonte de 45V varia de aproximadamente 30 a SOV , dependendo do tipo de impressão que se está realizando ou do próprio ripple da fonte. Esta variação influencia diretamente na corrente que está circulando pelas bobinas das agulhas e indica se é necessário que o sinal de acionamento tenha maior ou menor duração para que a agulha permaneça acionada.

# **JRIMA**

# 16 - CIRCUITO DE ACIONAMENTO DO MOTOR DA FITA

Para tracionar a fita entintada é utilizado um motor de passo que opera numa freqüência proporcional a do encoder do motor do carro.

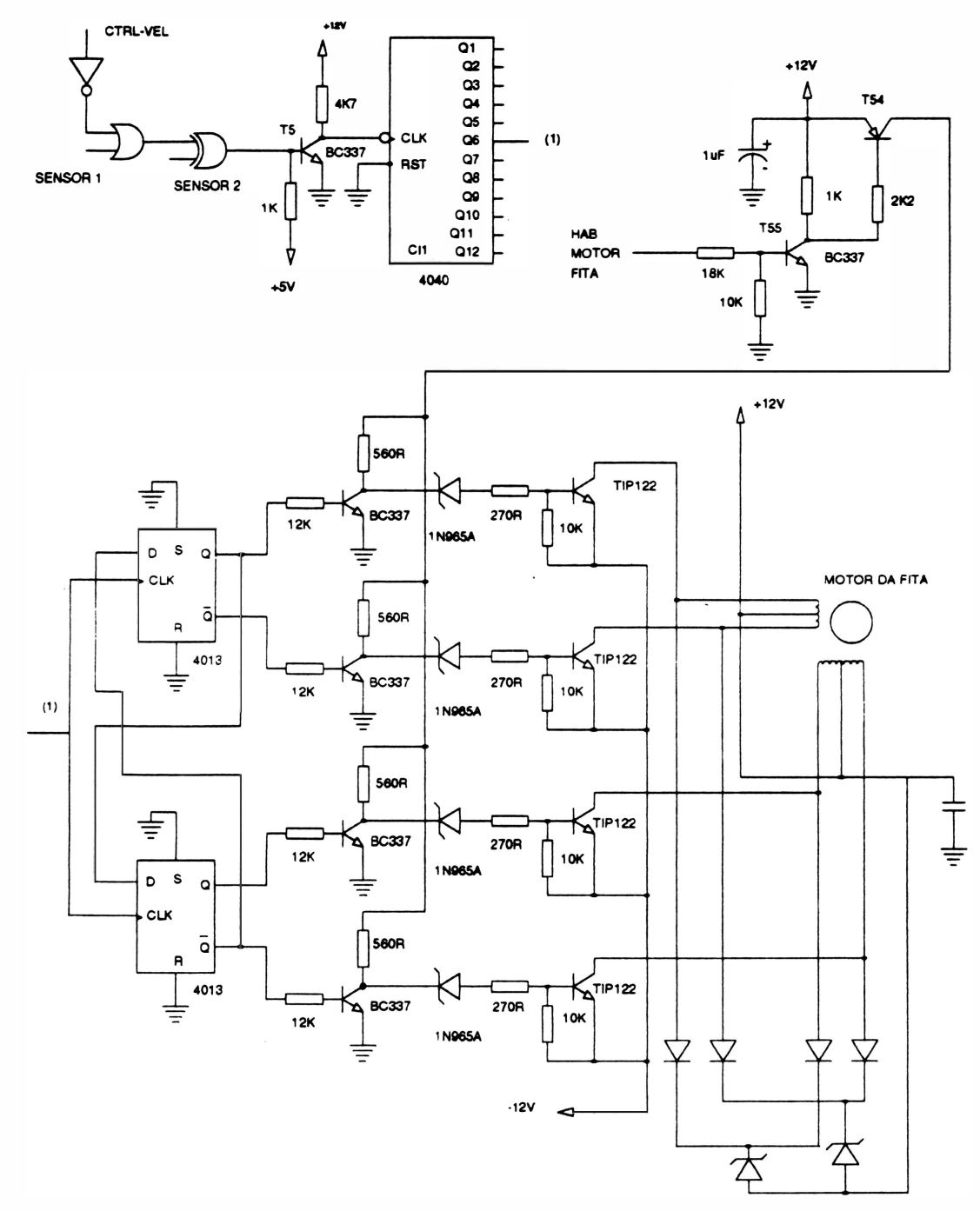

Fig. 2 - <sup>39</sup>: Acionamento do motor da fita

)

O sinal de controle CTR-VEL é responsável pelo controle do nível entre as velocidades alta e baixa do motor DC. Este mesmo sinal é utilizado para controlar a velocidade da fita de impressão pois quando o sinal CTR-VEL estiver selecionado para baixas velocidades (nível O) o sinal na entrada do CI 4040 é o sinal do sensor 2. E quando o sinal CTR-VEL for a nível •1 • o sinal na entrada do CI 4040 será o sinal do sensor 2 com período dividido por 2.

O CI 4040 divide a freqüência de entrada em 64 vezes (saída 06). O sinal 06 é utilizado como c/ock em dois flip-flops tipo D. Estes por sua vez geram sinais padrão (pré-definidos) para mover o motor da fita.

Os transistores T55 e T54 em conjunto com o sinal "habilita motor da fita" são responsáveis pela habilitação do motor da fita quando o motor do carro estiver sendo acionado.

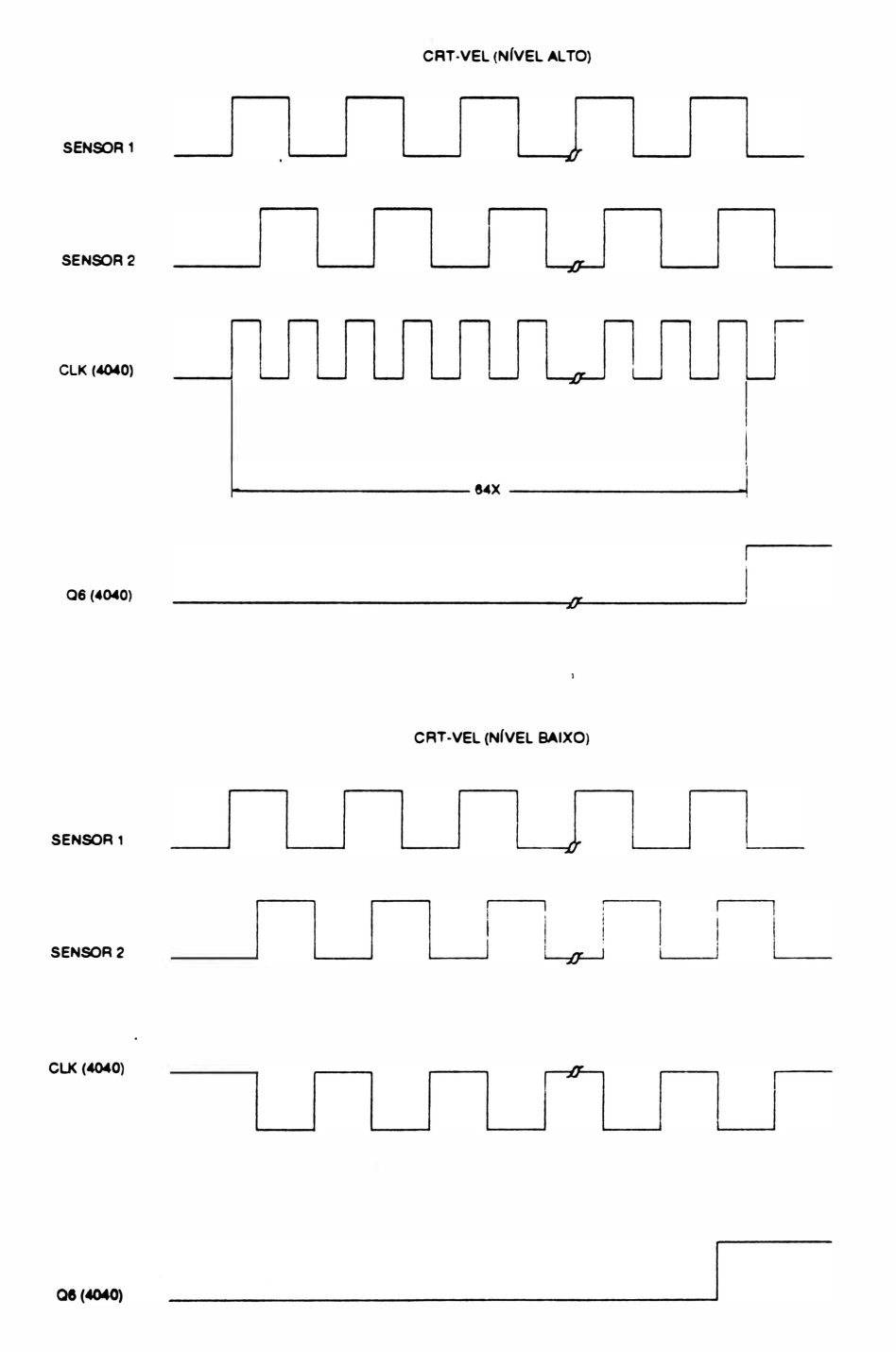

# CAPÍTULO 3 : LOCALIZAÇÃO DE DEFEITOS

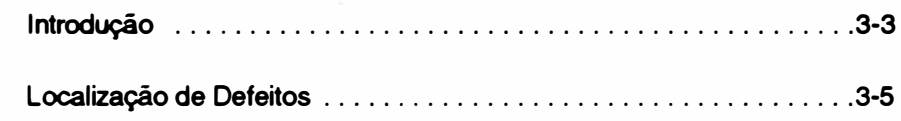

o.

Ŷ.

 $\hat{\boldsymbol{\epsilon}}$ 

Página deixada em branco intencionalmente.

 $\tilde{u}$ 

 $\bar{\sigma}$ 

**JOIM** 

# INTRODUÇÃO :

Neste capítulo serão apresentados os principais problemas que podem eventualmente ocorrer com a impressora. Indicamos também as prováveis ações corretivas que auxiliarão os técnicos na procura dos defeitos da máquina.

Serão apresentadas a seguir: as sequências de bips que a impressora emite para identificar problemas específico, testes auxiliares e alguns cuidados para a medição de sinais.

1. Interpretação de sinais sonoros:

- 1 bip curto : Falha ou placa não reconhecida no slot 1 .
- 2 bips curtos : Falha ou placa não reconhecida no slot 2.
- 3 bips curtos : Falha ou placa não reconhecida no slot 3.
- 4 bips curtos : Identificação inválida no SLOT.
	- Verificar 74LS244 no SLOT.
- 6 bips curtos : Problemas na RAM Estática.
	- Trocar a RAM.
- 7 bips curtos : Erro de interrupção:
	- Programa da impressora perdeu-se
	- Ruído no 5V
	- $-CPU 80C188$  (Cl15 placa ID-00)
	- RAM 62256 (Cl14 placa ID-00)
	- Circuito do painel de controle
- 8 bips curtos: Problemas na EPROM
- 9 bips curtos : Erro de paridade na Placa de RAM dinâmica (placa opcional).
	- Testar todas as RAMs
	- Trocar a EPROM Cl13

### 2. Testes auxiliaras:

Além do auto teste onde são demonstrados os recursos de texto e gráficos o qual possibilita a verificação da qualidade de impressão, são disponíveis outros três testes.

### Nota:

Para selecionar qualquer um dos três testes a seguir, inicialmente:

- Passar a impressora para modo local.
- Pressionar a tecla "TESTE".

Para encerrar os testes pressionar a tecla "TESTE".

JƏIM

## • AUTO-TESTE 2

Neste teste é impressa uma seqüência de letras I na densidade de 17,1 cpp. É utilizado para verificar o alinhamento vertical.

Seleção:

Pressionar simultaneamente as teclas "REF + DIRETO"

• AUTO-TESTE 3

Teste realizado em modo gráfico na densidade de 80ppp utilizado para verificar as agulhas da cabeça de impressão.

Seleção :

Pressionar simultanêamente as teclas "REF + Av. linha".

• AUTO-TESTE 4

Idêntico ao AUTO-TESTE 2 na densidade de 1 Ocpp.

Seleção :

Pressionar simultanêamente as teclas "REF + Av. folha".

## 3. Cuidados para medição de sinais:

• Retirar o pino terra do osciloscópio

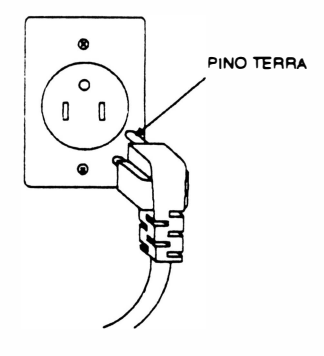

• Na placa de potência (IF) medir isoladamente os sinais: do circuito primário e do circuito secundário.

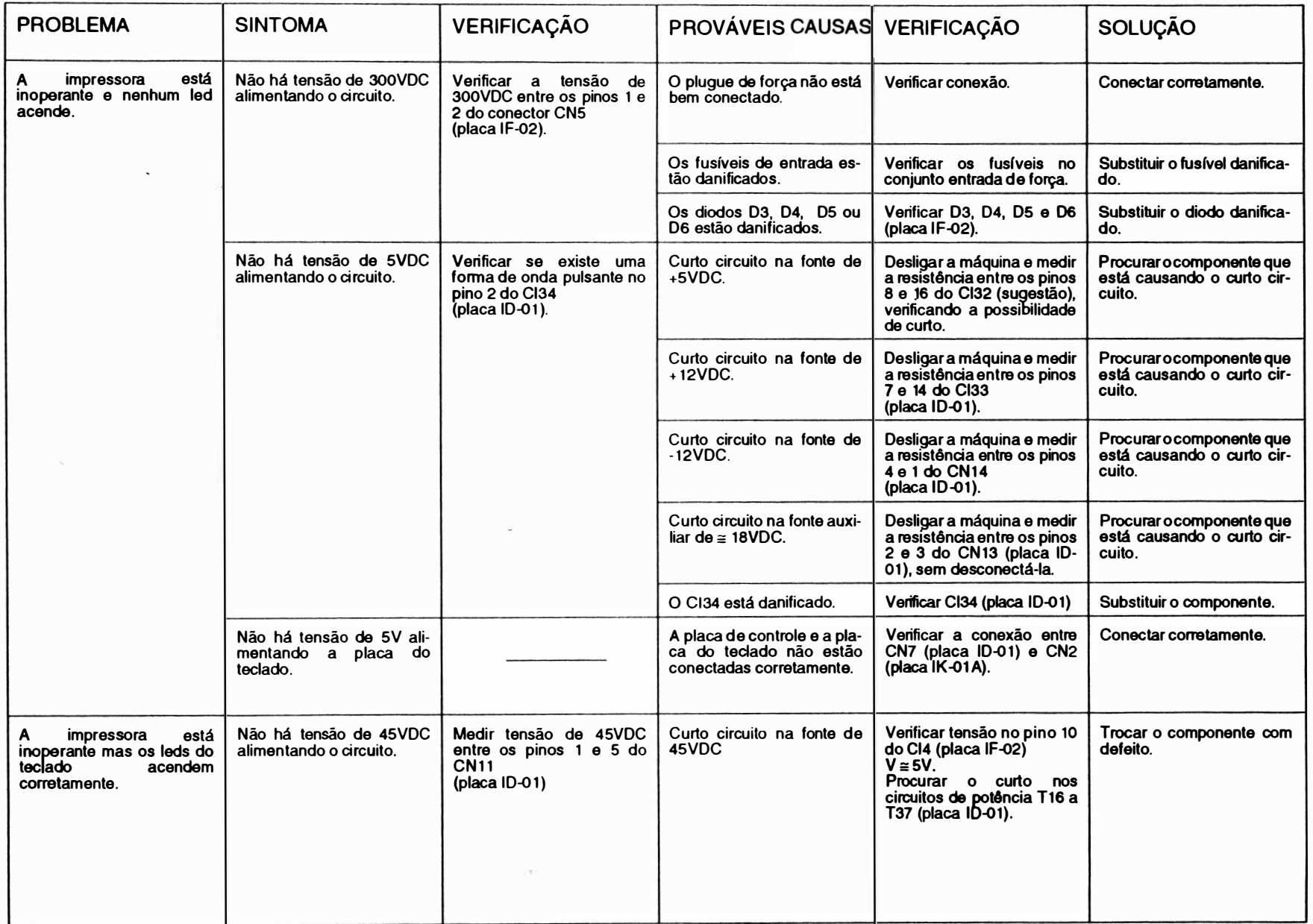

۱

្គ<br>ខ្លួ ização န္ Defe <u>ត្ត</u><br>ត

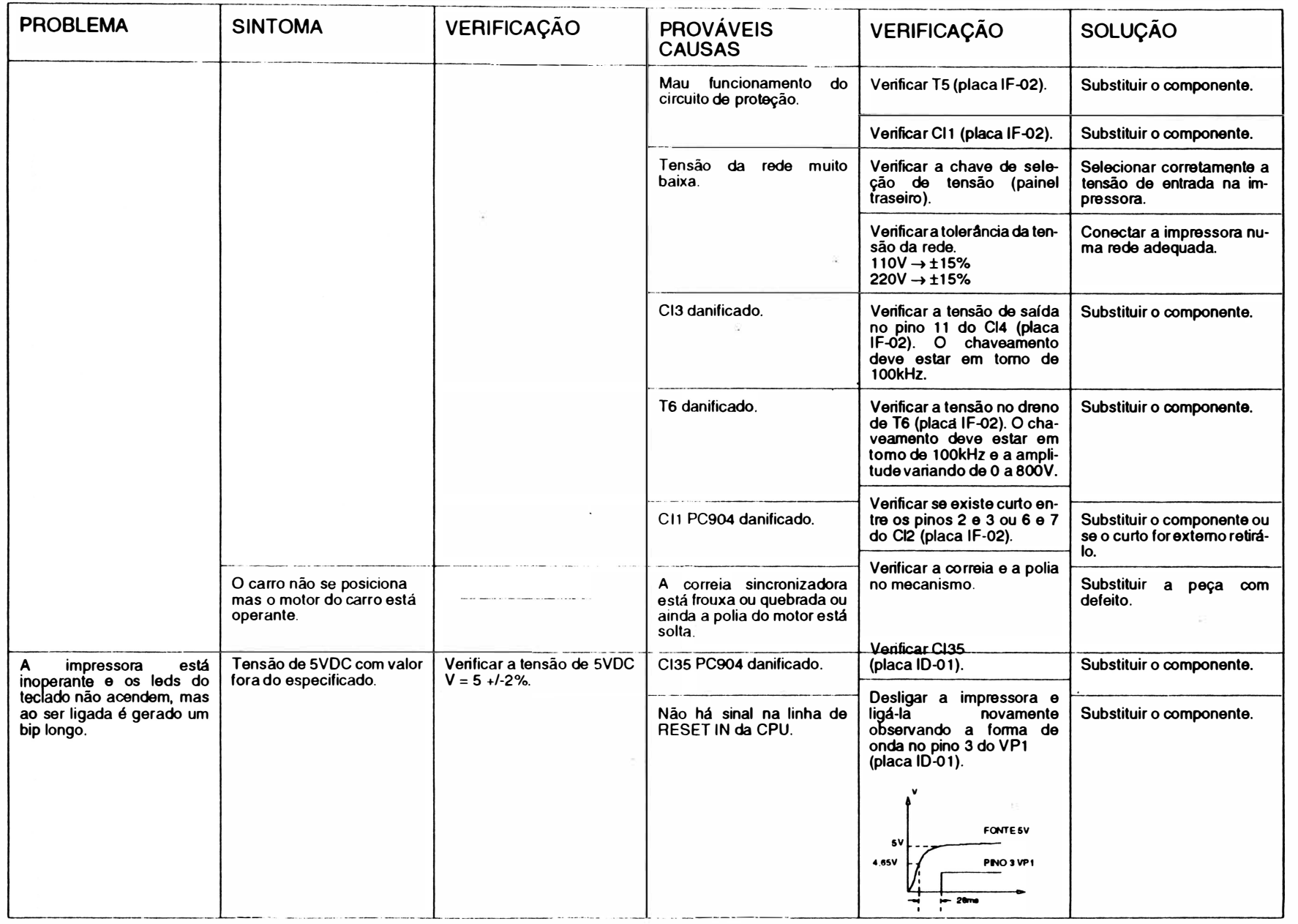

pcalização <sub>'</sub>  $\bullet$ ×. بو<br>باۋ  $\delta$ 

 $\overline{\mathbf{z}}$  .  $\ddot{\theta}$ 

и

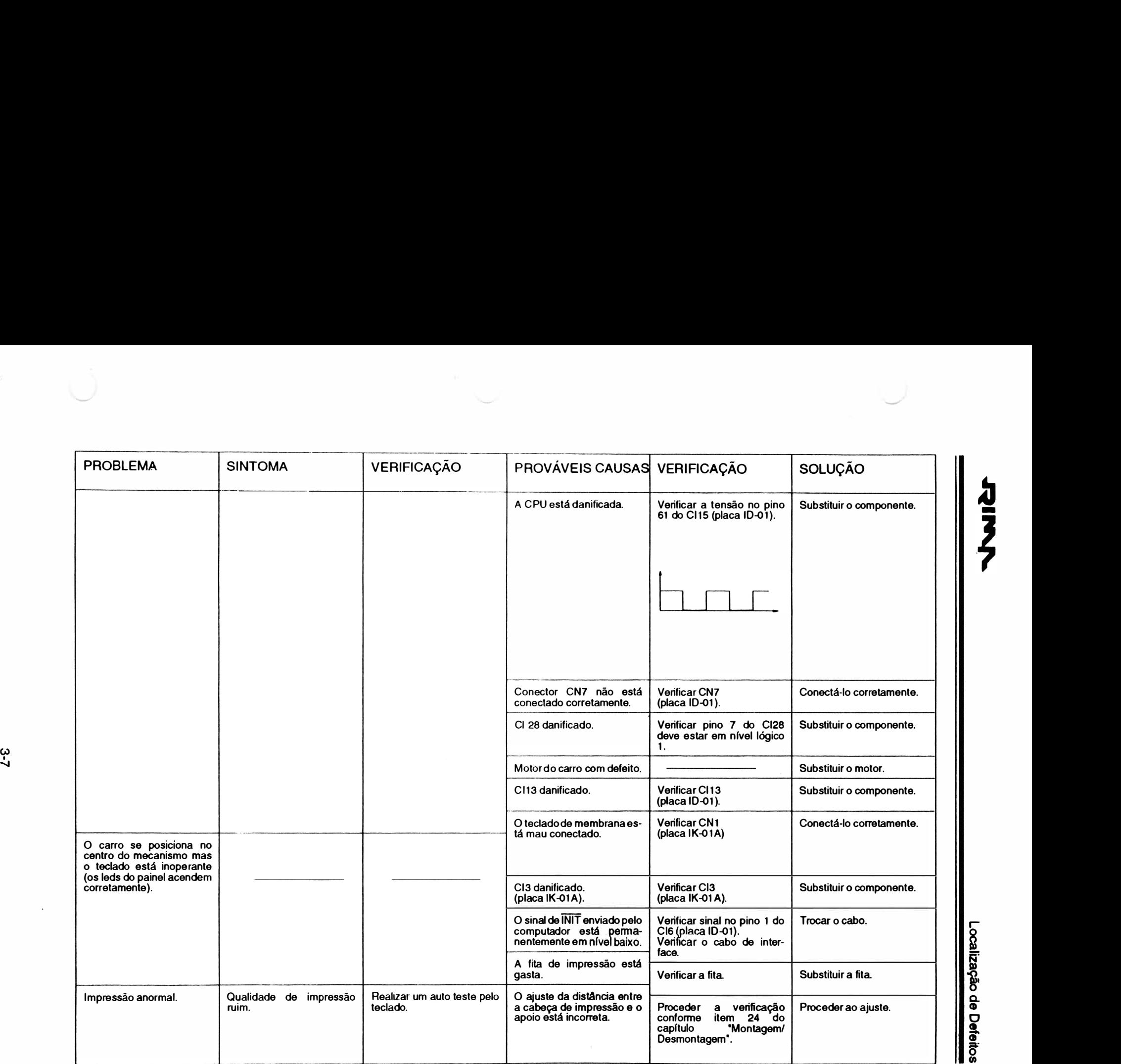

كتا**ل**<br>أقا Depa Q. Cll o feitos

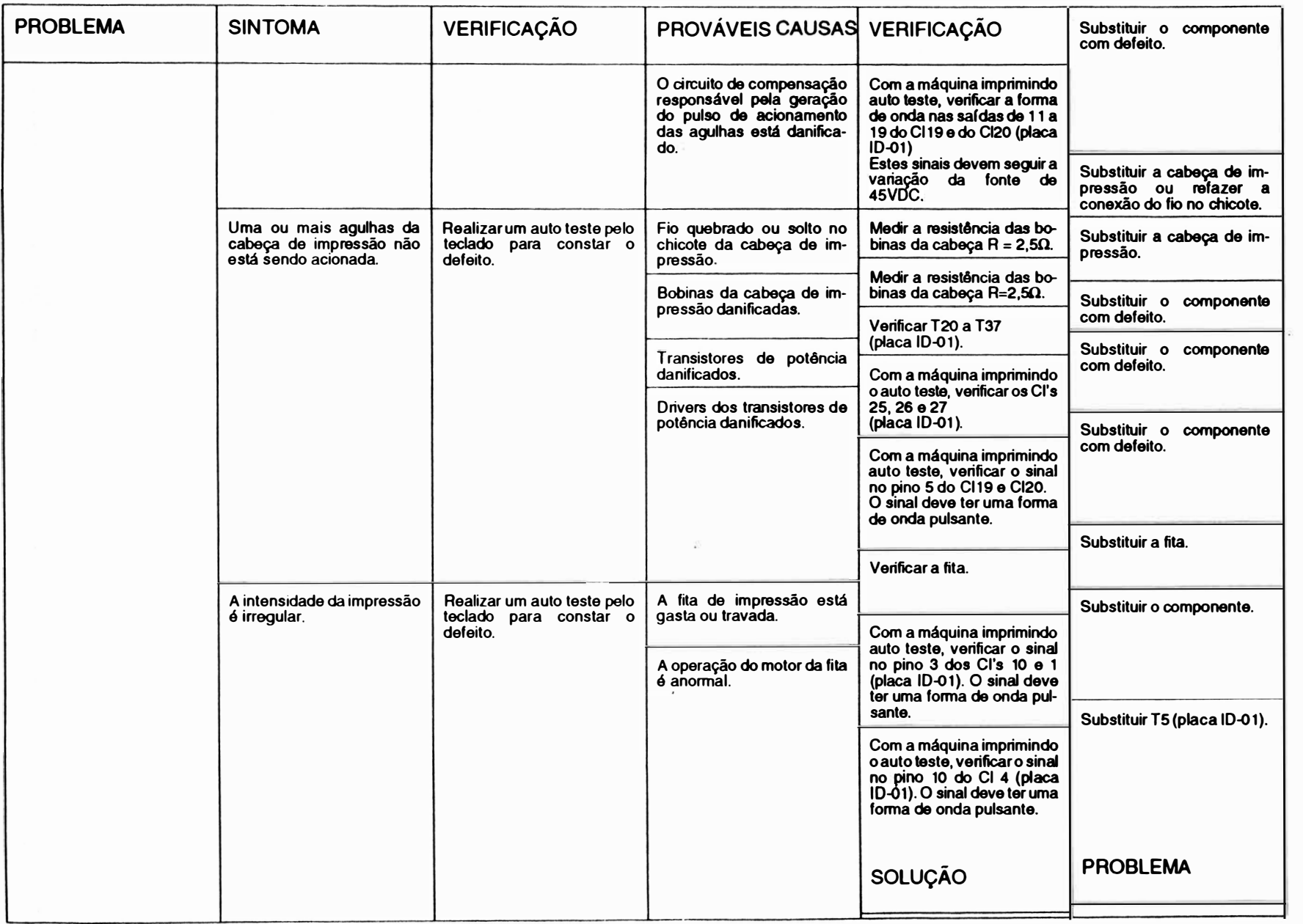

<u>ရာ</u> ização န္ o<br>º ዷ.

�

とうし

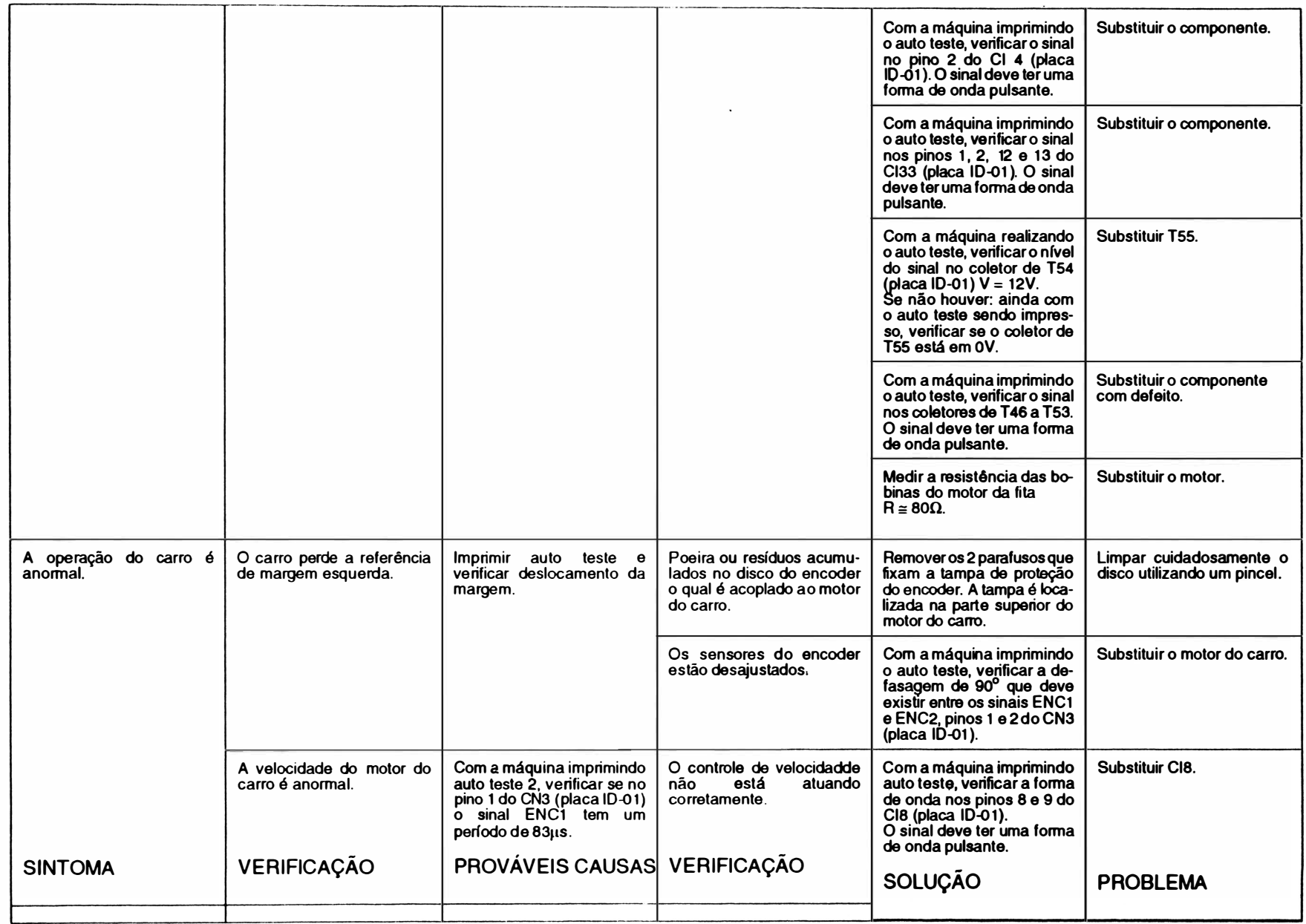

 $\,$  )

pcalização  $\bullet$ o

> بو<br>غ a' g

 $\sim$ 

 $\mathbf{r}$  $\ddot{\theta}$ 

-

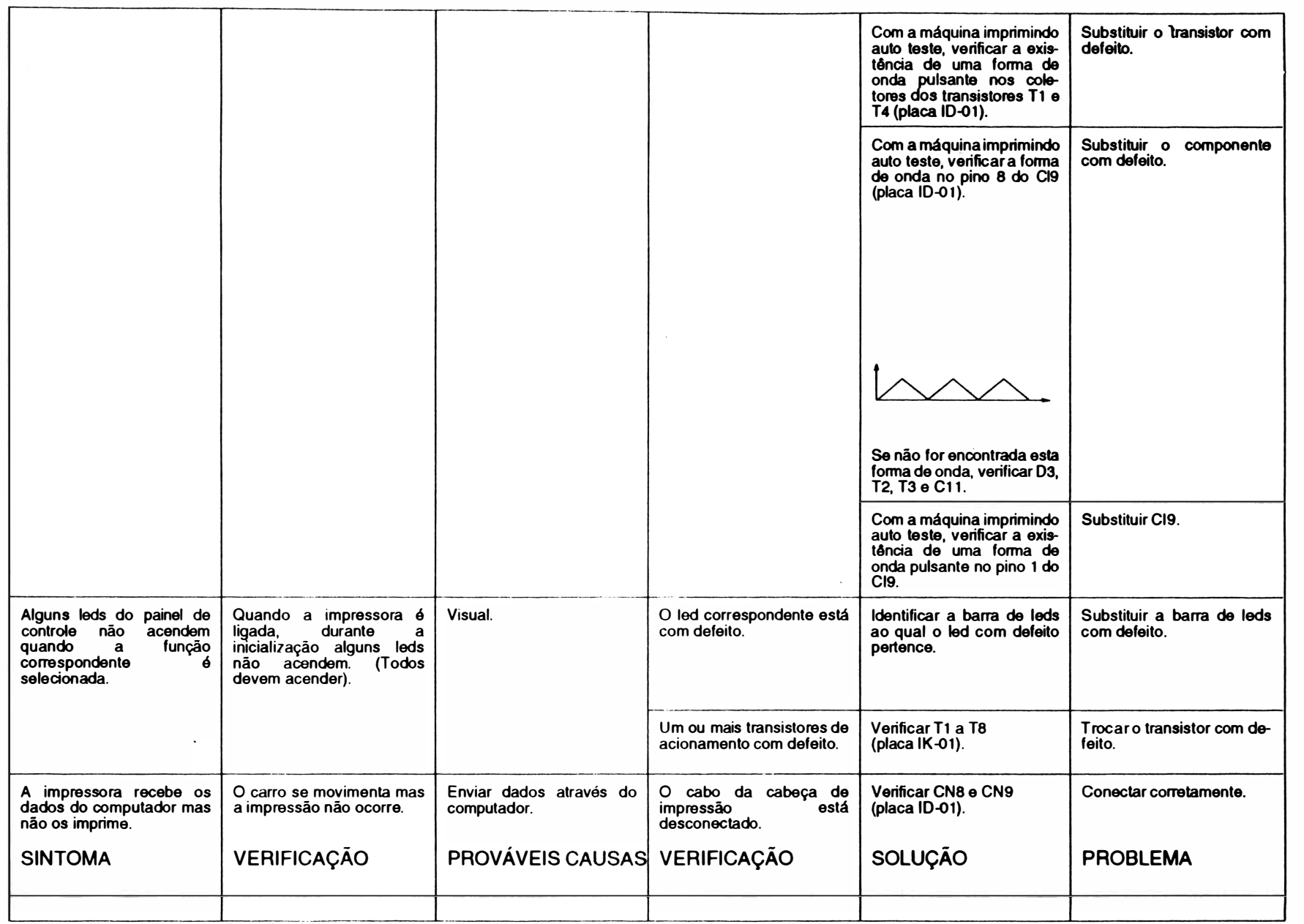

 $\overline{\mathbf{z}}$  $\mathcal{L}$ 

Localizaç

 $\frac{8}{9}$  $\frac{a}{\bullet}$  $\frac{8}{5}$  $\ddot{\mathbf{x}}$ g

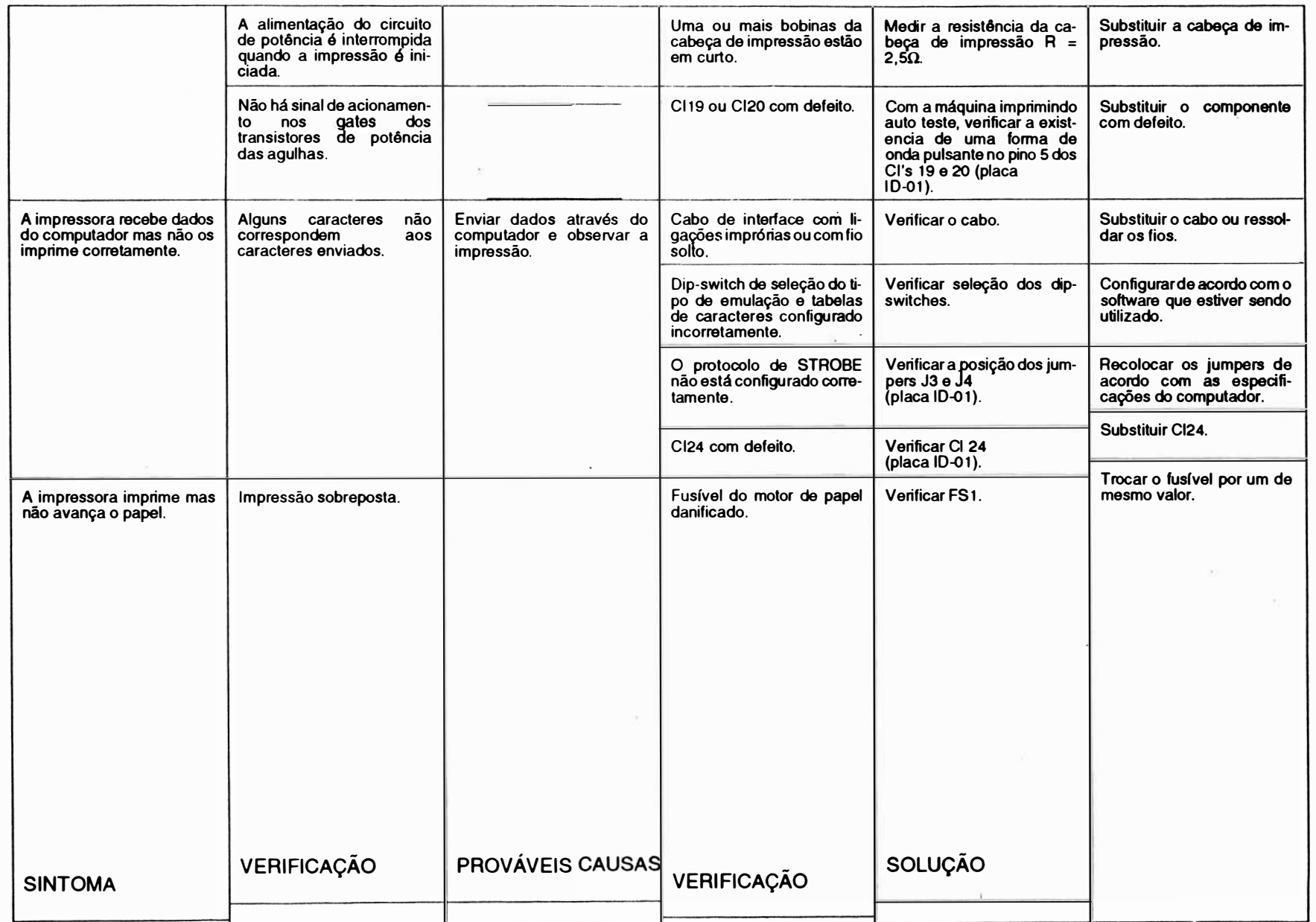

 $\ddot{\phantom{0}}$ 

カラノ

 $\blacksquare$ 

<u>|<br>|محا</u> ē. ção de Defeitos

 $\overline{a}$ 

Página deixada em branco intencionalmente.

# CAPÍTULO 4 - FERRAMENTAS

Ŋ

1 . Instrumentos e Ferramentas .............................. 4·3

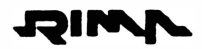

J.

Página deixada em branco intencionalmente.

 $\bar{1}$ 

 $\ddot{\phantom{a}}$ 

 $\ddot{\phantom{0}}$ 

 $\sim$ 

b

# 1 • INSTRUMENTOS E FERRAMENTAS PARA MANUTENÇÃO

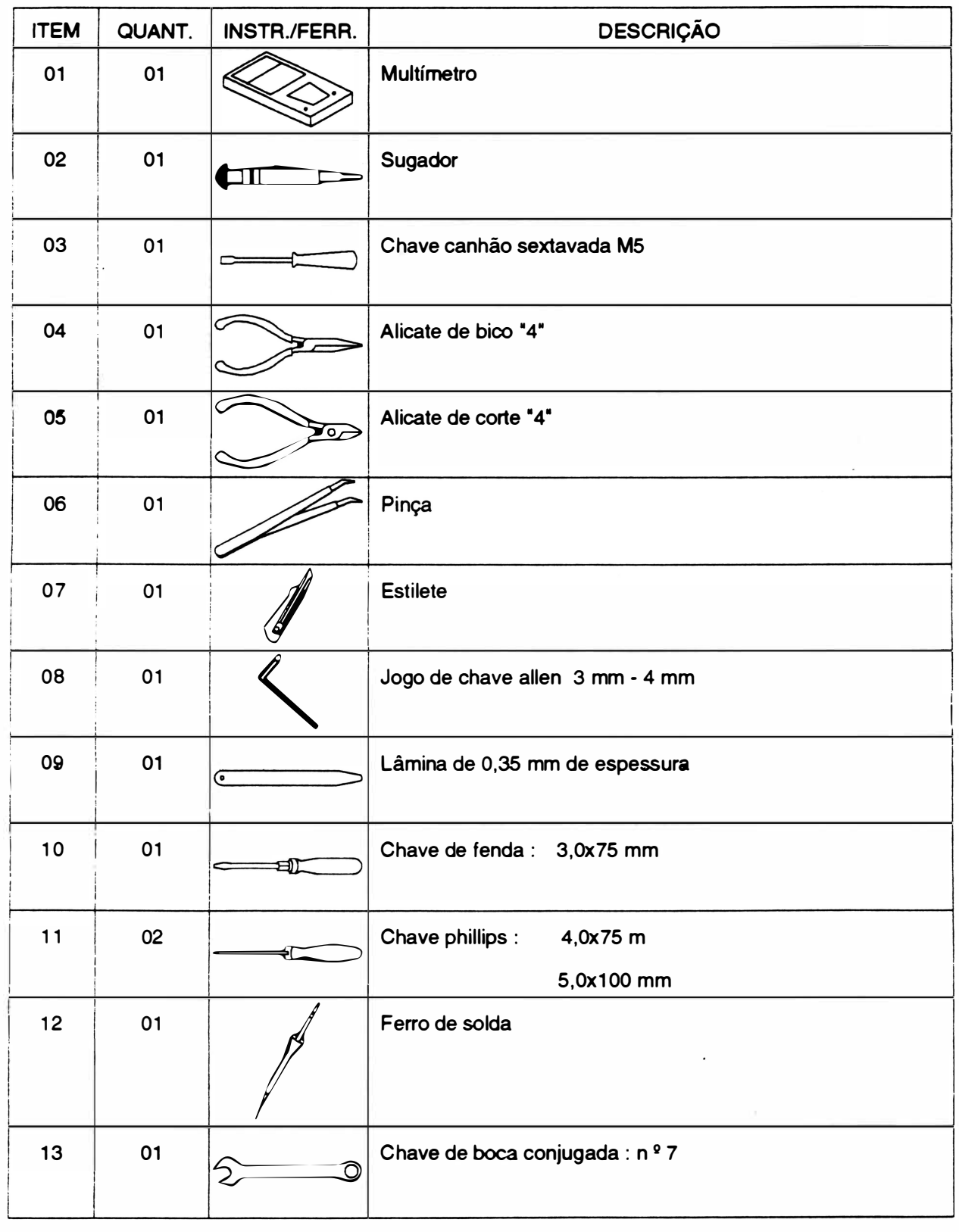

4-3

 $\sim$ 

w Página deixada em branco intencionalmente.

# CAPÍTULO 5 - MONTAGEM E DESMONTAGEM

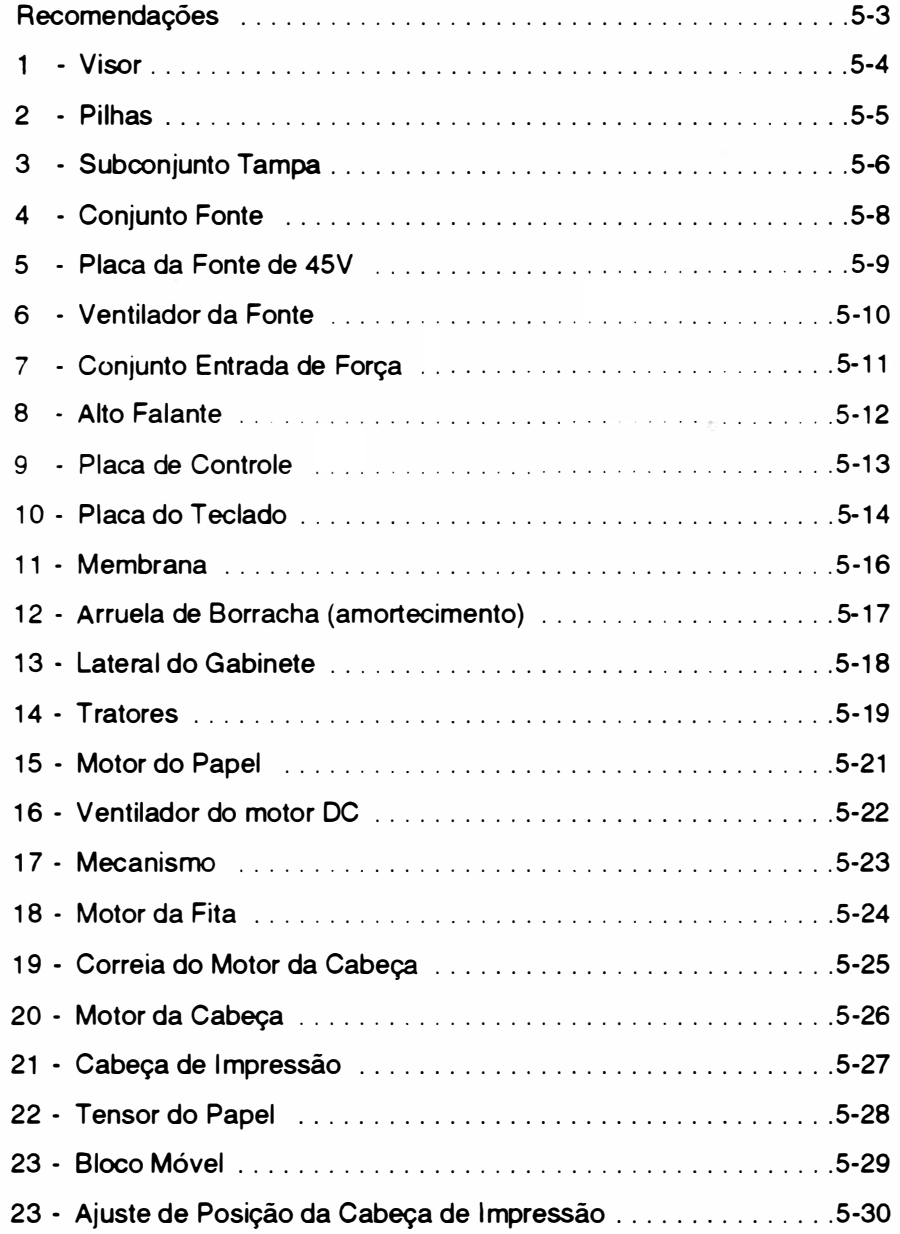

Ġ.

 $\overline{\phantom{a}}$ 

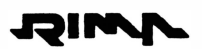

Página deixada em branco intencionalmente.

 $\ddot{\phantom{a}}$ 

# **RECOMENDAÇÕES**

1 . Quando for necessária a substituição de componentes, utilize somente componentes de fabricantes recomendados pela Rima, pois o uso indevido dos mesmos pode danificar o equipamento.

2. Desconecte a impressora da rede e do computador antes de efetuar qualquer tipo de manutenção ou reparo.

3. Certifique-se que a tensão da rede é adequada.

4. É aconselhável que a placa de controle de impressão, e o conjunto da fonte sejam retiradas da impressora antes de se executar qualquer procedimento de manutenção, evitando-se que uma eventual queda de ferramentas e objetos venha a danificá-las.

5. Para efetuar qualquer manutenção recomenda-se que o técnico possua um kit de elementos de fixação e as ferramentas adequadas indicadas no Capítulo 4.

무리

# 1 - V1soR

# Desmontagem

1.1 Levantar o visor (1).

1 .2 Retirar os 4 parafusos (2) que fixam o visor nas hastes (3) ( 2 em cada haste). Nota:

- Segurar firmemente o visor enquanto estiver retirando os parafusos.
- Os fixadores (4) e niveladores (5) do visor sairão juntamente com o vidro.

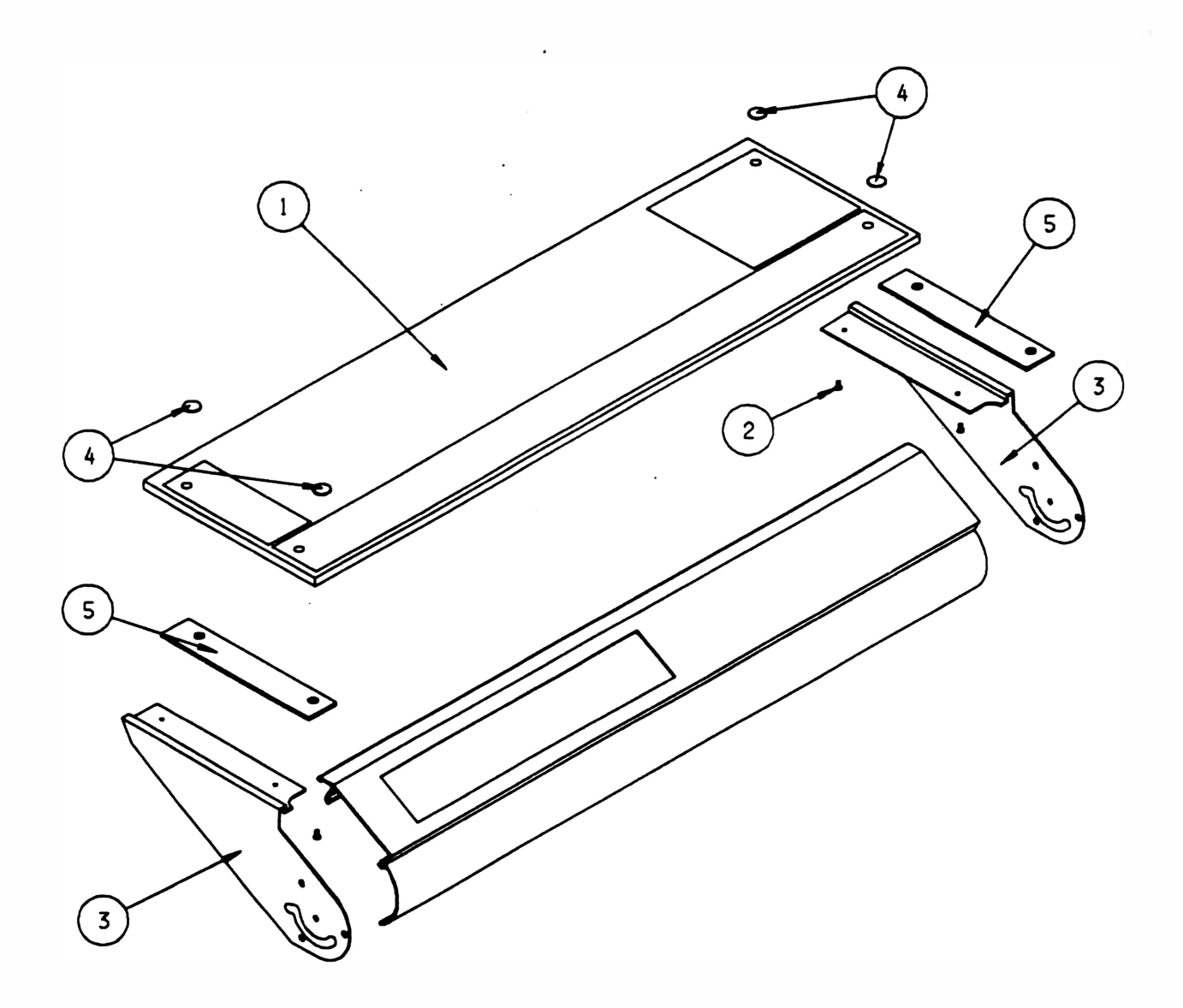

## Montagem

Proceder de maneira inversa, tomando o cuidado de alinhar corretamente o visor com as hastes.

# 2 - PILHAS

## Desmontagem

- 2.1 Abrir a tampa das pilhas (1 ) que está encaixada no suporte dos slots (2), tomando o cuidado de não abri-la bruscamente, evitando que o conector do chicote se solte da placa de controle.
- 2 .2 Retirar as pilhas e substitua-as.

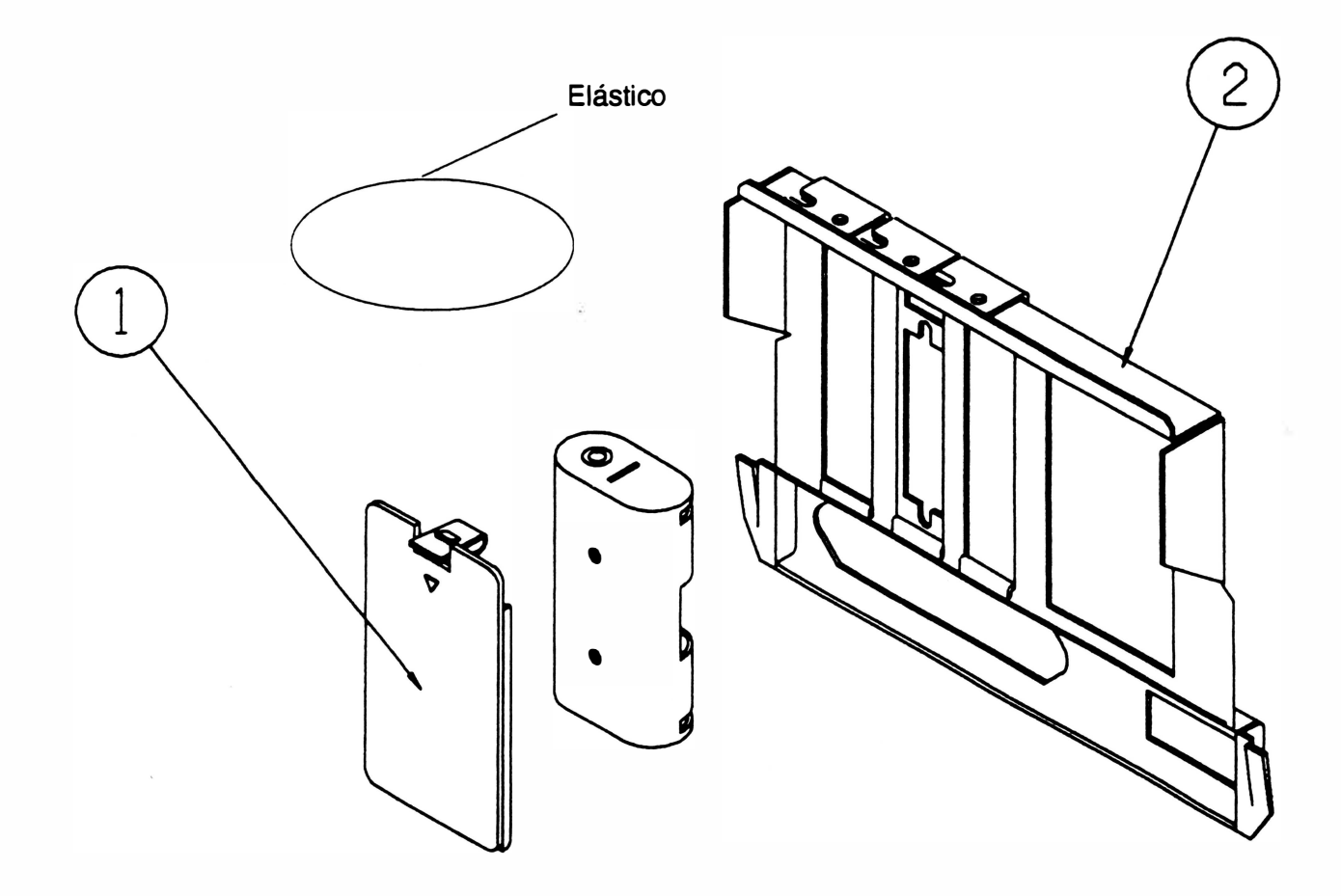

### Montagem

Proceder de maneira inversa, respeitando a polaridade das pilhas.

# 3 - SuecoNJUNTO TAMPA

## Desmontagem

- 3.1 Retirar os 3 parafusos (1) que fixam a tampa (3) no chassi (2).
- 3.2 Levar a tampa até a posição de trava (fim de curso).
- 3.3 Soltar o conector CN 7 pertencente ao teclado, da placa de controle.
- 3.4 Desencaixar a tampa do chassi seguindo a seqüência de cuidados, que se encontra na página seguinte.
- 3.5 Retirar a tampa.

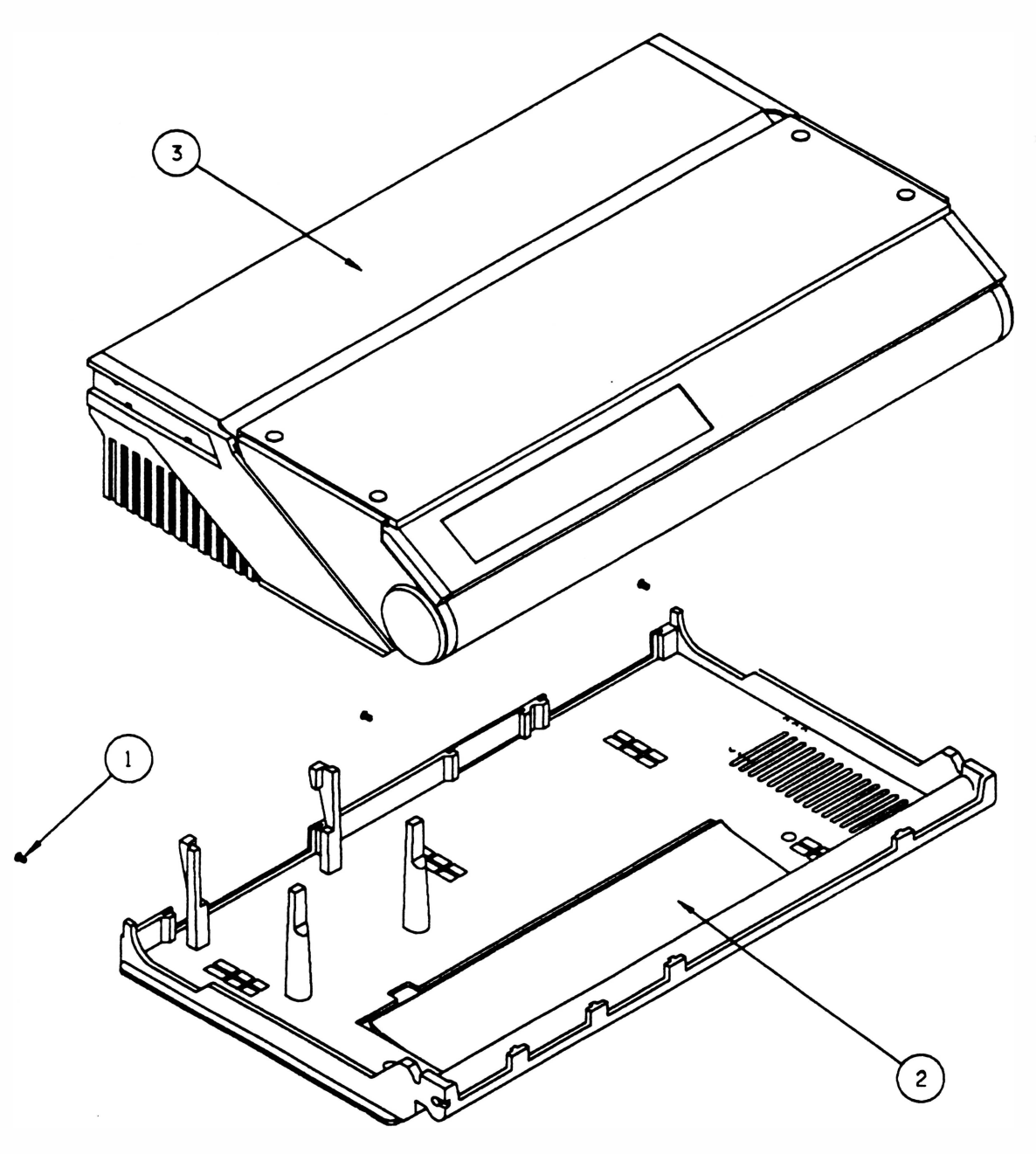

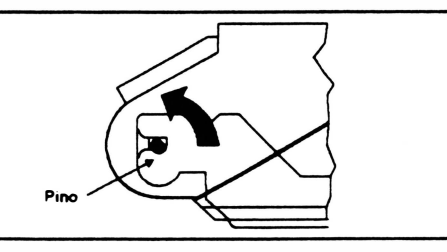

Segure com uma das mãos a parte traseira da tampa, com outra a parte dianteira, e levante-a cuidadosamente.

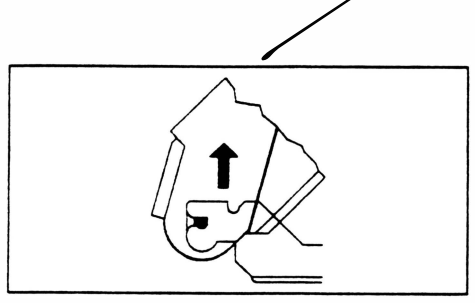

Levante a tampa até a posição onde ela se solta (um ângulo de aproximadamente 60°). Suspenda-a levemente.

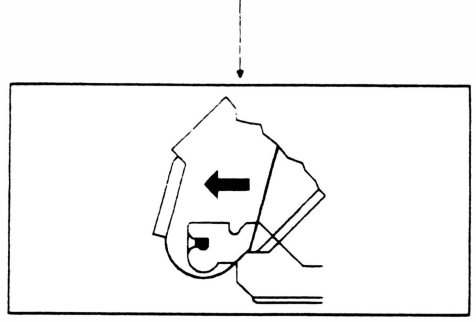

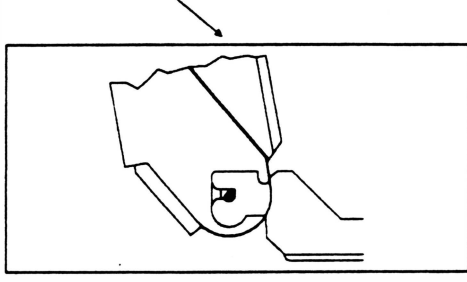

No caso de uma manutenção sem a necessidade de desmontagem, mantenha a tampa na posição ilustrada. (ângulo de 90º)

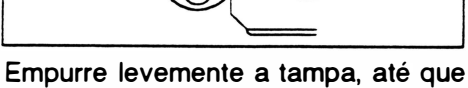

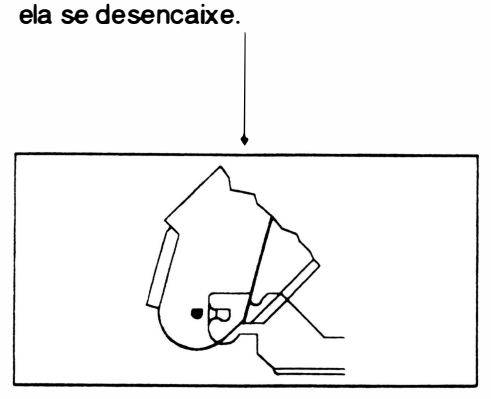

Obs.: Estes cuidados visam a não danificação dos pinos.

Retire a tampa.

## Montagem

Proceda de maneira inversa.

JJIN

# 4 - CONJUNTO FONTE

## Desmontagem

- 4.1 Retirar a tampa conforme instruções do item 3.
- 4 .2 Desconectar os 2 conectores aéreos 2 vias (1) e 4 vias (2) que inter1igam o conjunto fonte (3) no conjunto entrada de força (4) .
- 4.3 Desconectar o terminal faston (5) do conjunto fonte e o terminal em U (6) da lateral esquerda.
- 4.4 Desconetar os conectores CN11, CN13 e CN14 da placa de controle.
- 4.5 Retirar os 2 parafusos (9) que fixam o conjunto fonte no chassi (10).
- 4 .6 Retirar o conjunto fonte.

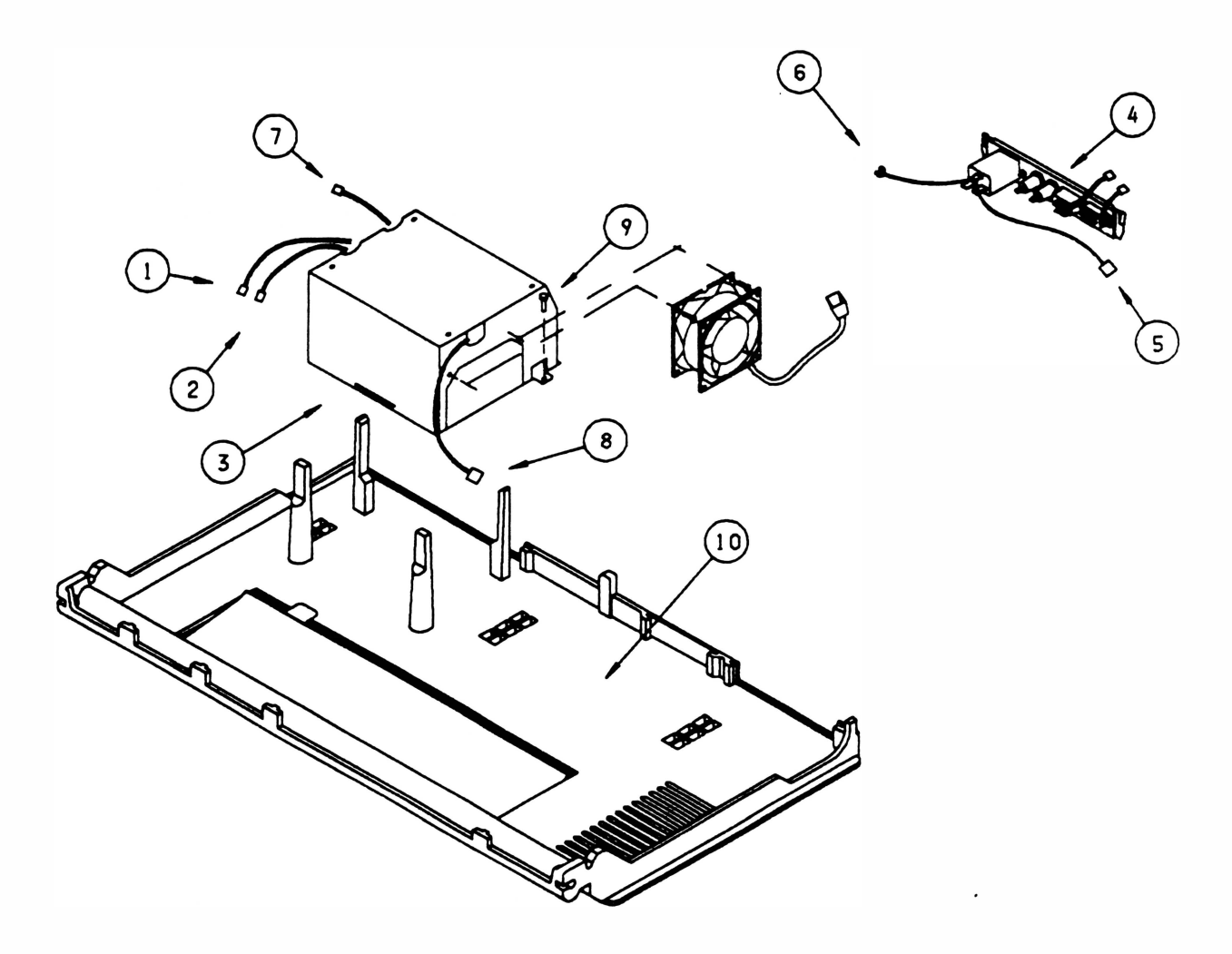

## Montagem

Proceder de maneira inversa.

# 5 - PLACA DA FONTE DE 45V

## Desmontagem

- 5.1 Repetir o procedimento do item 4.
- 5.2 Retirar os 4 parafusos (1) que fixam a tampa da blindagem (2) no suporte da blindagem (3).
- 5 .3 Desconectar CN1, CN4 e CN5 da placa da fonte (4) .
- 5.4 Retirar os 4 parafusos (5) que fixam a placa da fonte no suporte da blindagem.
- 5 .5 Retirar a placa da fonte.

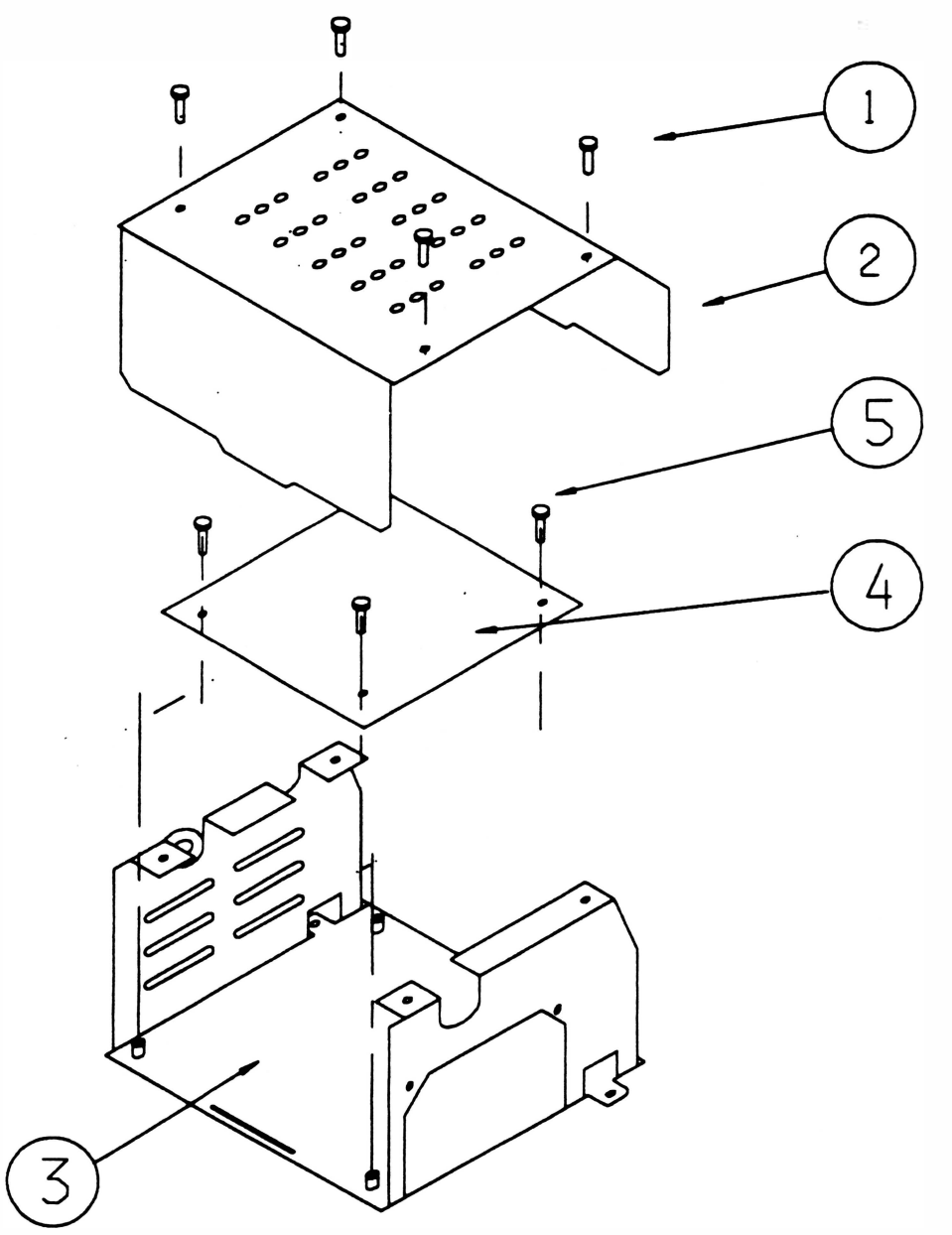

### Montagem

Proceder de maneira inversa.
**TSIM** 

## 6 - VENTILADOR DA FONTE

#### Desmontagem

- 6.1 Repetir o procedimento do item 4.
- 6.2 Retirar os 2 parafusos (1) que fixam o ventilador da fonte (2) no suporte blindagem(3).
- 6.3 Retirar o ventilador.

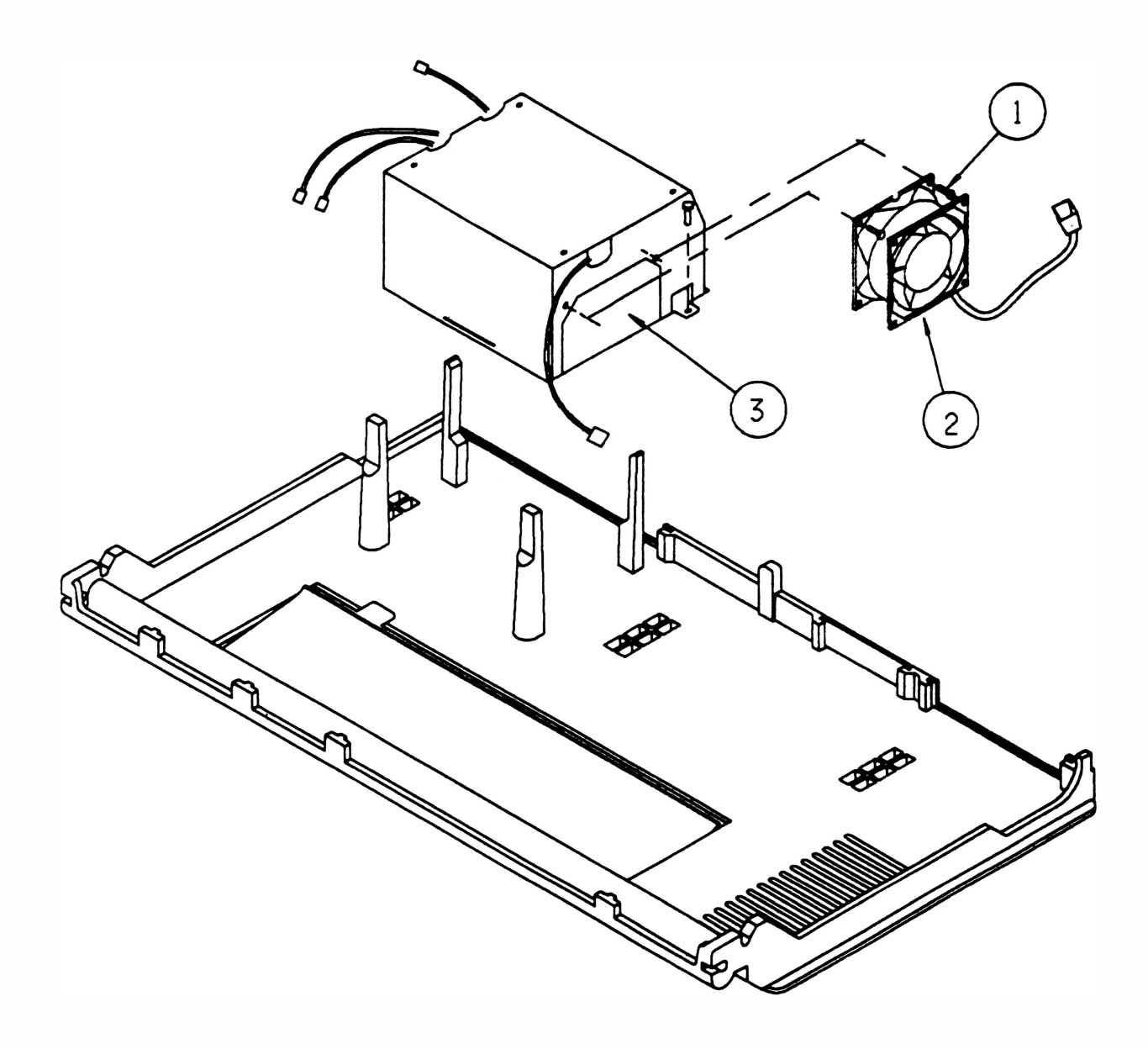

#### Montagem

## 7 - CONJUNTO ENTRADA DE FORÇA

#### Desmontagem

- 7.1 Repetir o procedimento do item 4.
- 7.2 Retirar o conjunto de entrada de força (4) puxando-o para cima e apoiando com as mãos os dois lados do painel de alimentação.

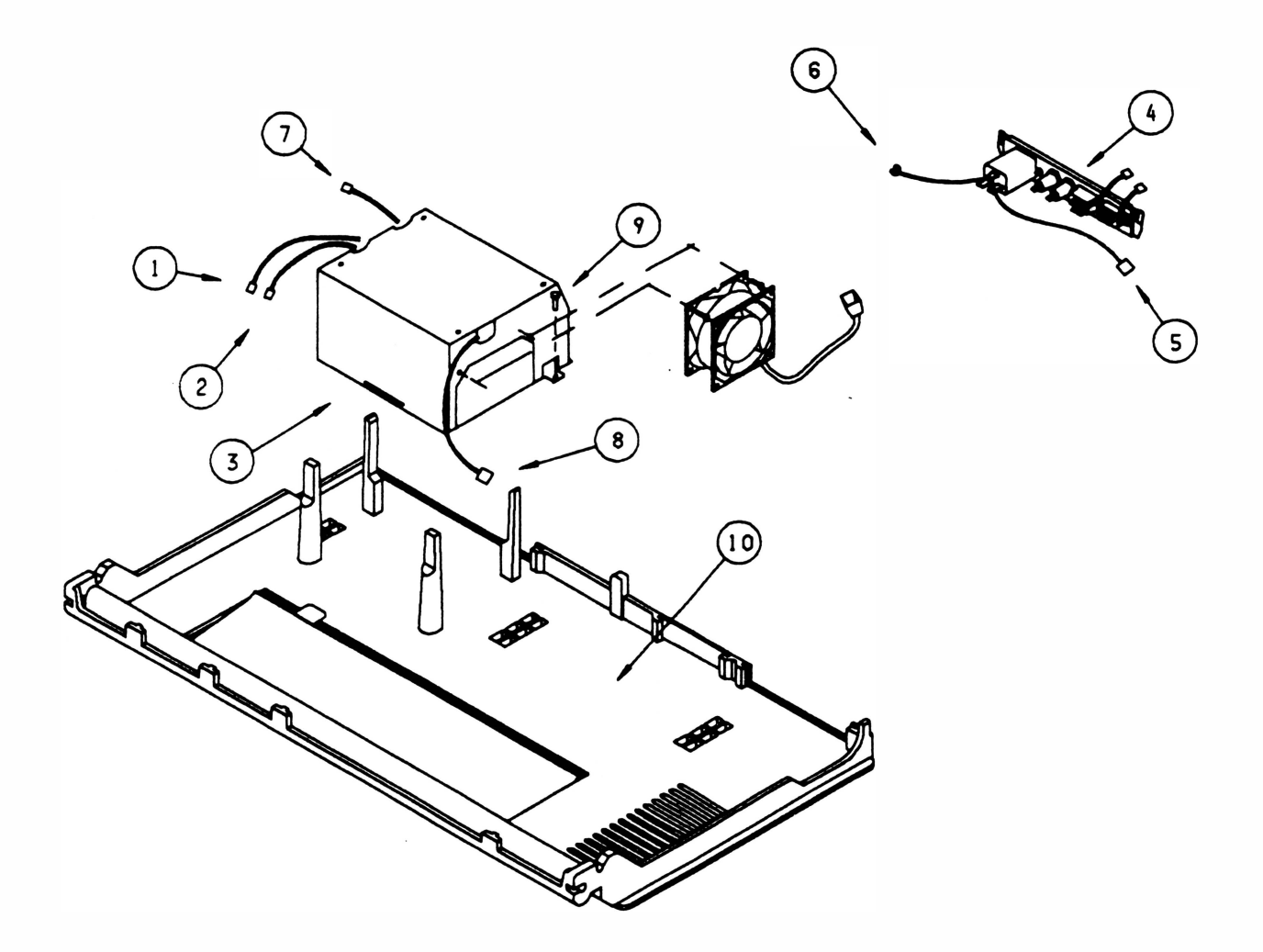

#### Montagem

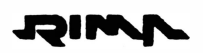

## 8 - A LTO-FALANTE

#### Desmontagem

- 8.1 Repetir os procedimentos item 4.
- 8.2 Soltar o conector CN 10 da placa de controle (3).
- 8.3 Retirar com uma chave de fenda os pinos canoa (1) que fixam o alto-falante (2).
- 8.4 Retirar o alto-falante.

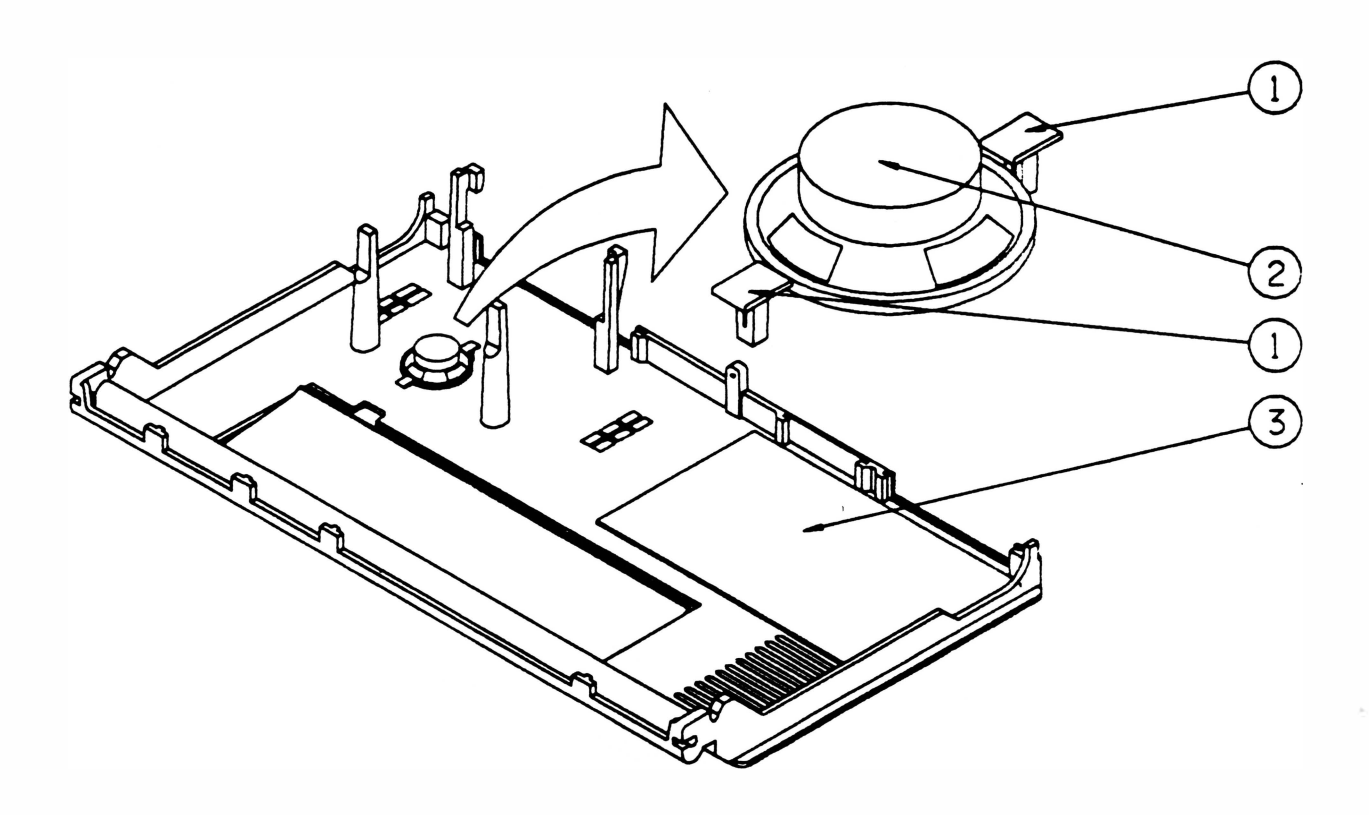

#### Montagem

## 9 - PLACA DE CONTROLE

#### Desmontagem

- 9 .1 Repetir o procedimento de desmontagem da tampa, item 3.
- 9.2 Soltar todos os conectores que estão conectados à placa de controle (2).
- 9.3 Soltar os 4 parafusos (3) que fixam a placa de controle no chassi (1).
- 9 .4 Retirar a placa.

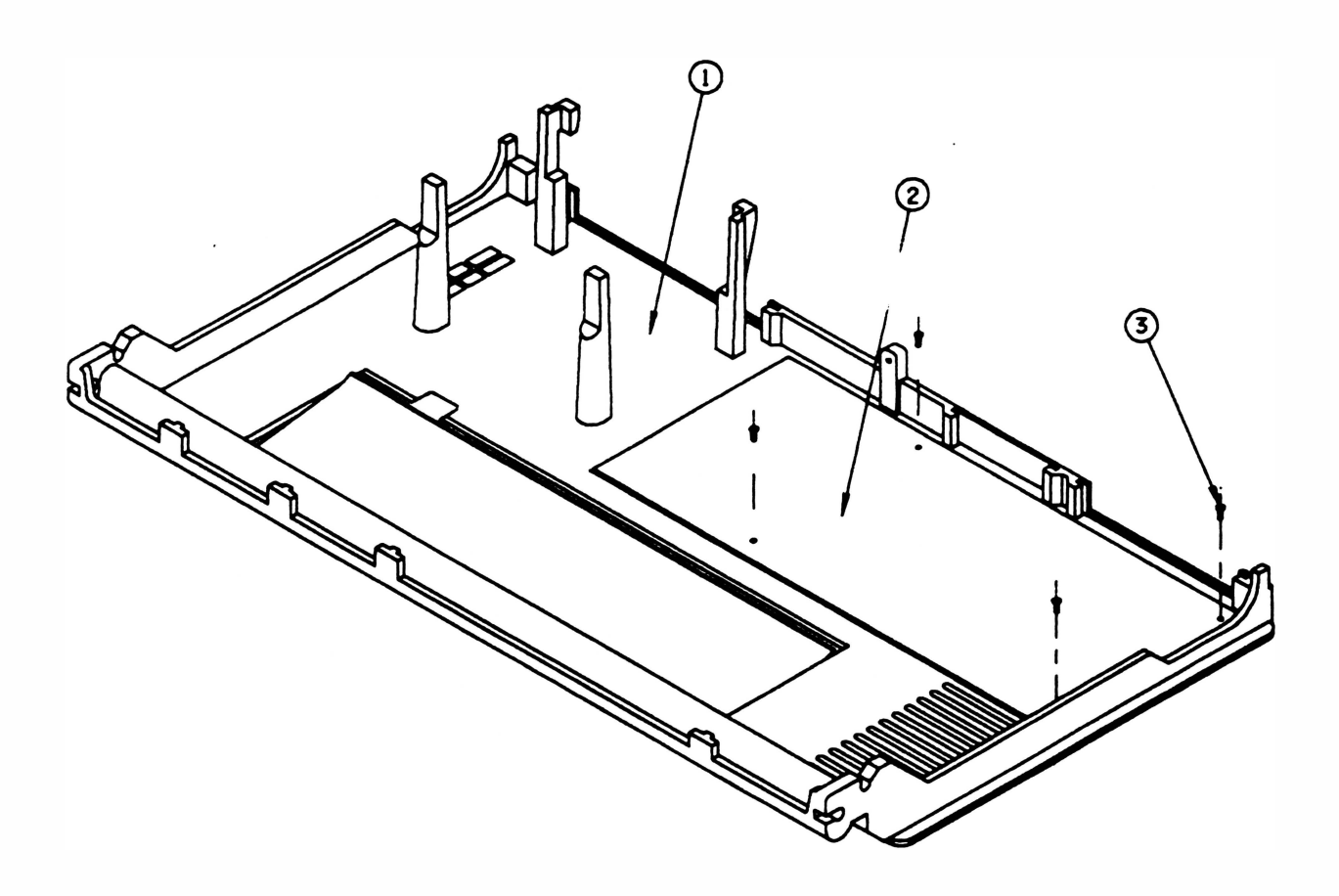

#### Montagem

## 10 - PLACA DO TECLADO

#### **Desmontagem**

- 1 0.1 Retirar a tampa conforme instruções do item 3.
- 1 0.2 Virar a tampa de forma que a parte interna fique para cima.
- 1 0.3 Desencaixar o subconjunto teclado soltando as 3 travas (1 ).
- 1 0.4 Virar o suporte do teclado (4) e retirar os 4 parafusos (2) (eles se encontram atrás da placa) que o fixam na placa do teclado (3).
- 1 0.5 Soltar o conector 12 vias 90 graus (5) que conecta o circuito flexível da membrana (6) na placa do teclado.
- 10.6 Retirar a placa.

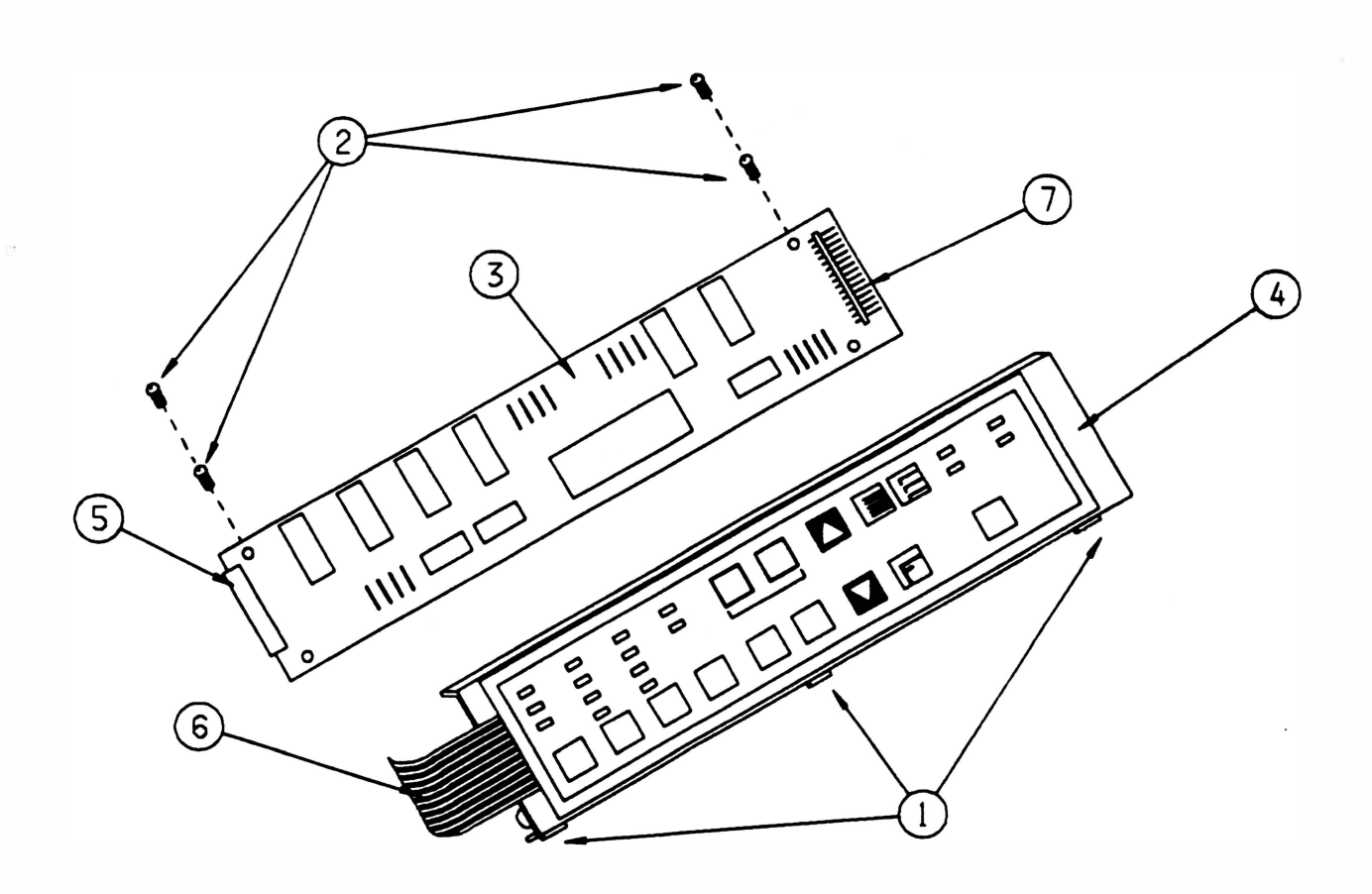

#### Montagem

)

- a. Posicionar a placa no suporte do teclado.
- b. Posicionar os 4 parafusos sem aperta-los completamente.
- e. Conectar o conector 12 vias do circuito flexível na placa.
- d. Conectar o conector 14 vias CN 7 (7) na placa de controle.
- e. Conectar o cordão de força na impressora e na rede elétrica.
- f. Ligar a impressora.
- g. Tomando como referência os led's acesos, verificar se a placa será fixada adequadamente, ou seja, se os led's estão posicionados corretamente nas janelas da membrana. Se não estiverem, reposicionar a placa.
- h Estando os led's na posição correta, aperte os 4 parafusos que fixam a placa do teclado no suporte do teclado.
- 1. Desligar a impressora.
- J. Desconectar o cordão de força.
- k. Desconectar o conector CN 7 da placa de controle.
- 1 Encaixar o subconjunto teclado, observando que a posição correta de montagem é com as travas do suporte montadas do lado oposto ao visor.
- m. Colocar a tampa conforme instruções do item 3.

## 11 - MEMBRANA

#### **Desmontagem**

- 11.1 Retirar a tampa conforme instruções do item 3.
- 11.2 Virar a tampa de forma que a parte interna fique voltada para cima.
- 11.3 Pressionar as travas do suporte do teclado (1), uma de cada vez de forma a desencaixar o subconjunto teclado.
- 11.4 Retirar o subconjunto teclado (2).
- 11.5 Soltar o conector 12 vias que conecta a membrana (3) na placa do teclado (4).
- 11.6 Retirar a moldura do teclado (5), desencaixando-a.
- 11.7 Retirar a membrana (6), descolando-a.

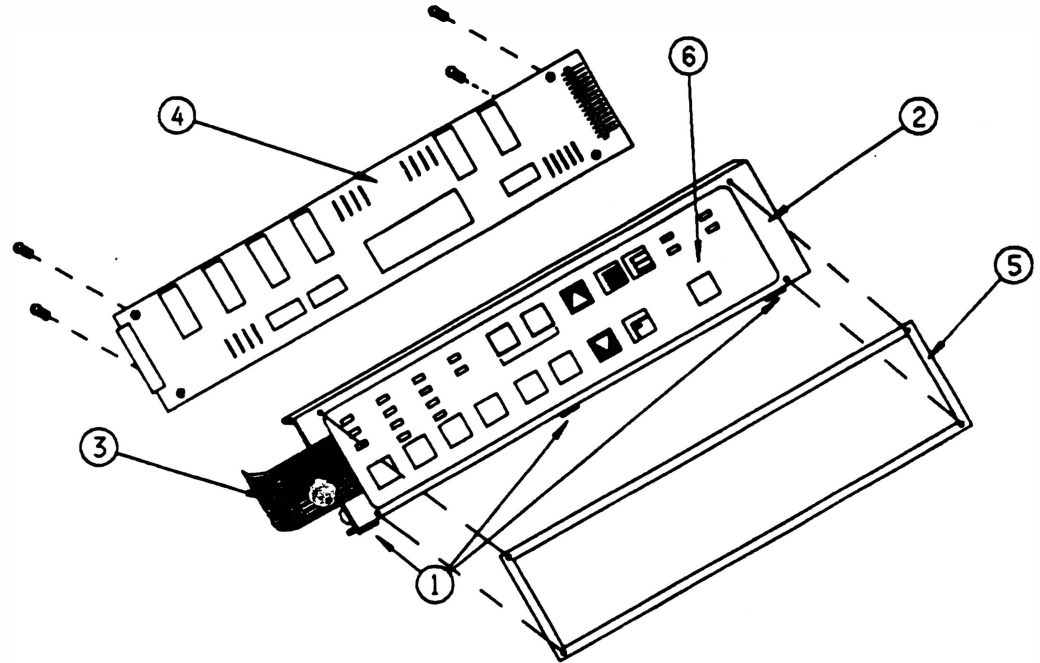

#### Montagem

- a. Conectar o conector CN 7 na placa de controle.
- b. Conectar o cordão de força na impressora e na rede elétrica.
- c. Ligar a impressora.
- d. Tomando como referência os led's acesos, colocar a membrana sobre o suporte do teclado de tal forma que os led's fiquem alinhados com as janelas da membrana.
- e. Retirar a fita de proteção da parte adesiva da membrana.
- f. Com a parte superior da membrana devidamente posicionada, cole a membrana.
- g. Colocar a moldura do teclado, encaixando-a.
- h. Conectar o conector de 12 vias da membrana na placa do teclado.
- i. Encaixar o subconjunto teclado na tampa observando que a posição correta de montagem é com as travas do suporte montadas do lado oposto ao visor.
- j. Colocar a tampa conforme instruções do item 3.

## 12 • ÃRRUELA DE BORRACHA (AMORTECIMENTO)

#### Desmontagem

- 12.1 Retirar a tampa conforme instruções do item 3.
- 1 2.2 Colocar a tampa apoiada numa mesa, com o visor virado para baixo.
- 12.3 Retirar o anel de retenção (8). Retirar os subconjuntos trava esquerda e direita do visor (1), separa-las de forma que seja possível identificá-las para a montagem.
- 1 2.4 Retirar as duas calotas (2) , pressionando-as com uma chave de fenda, através dos cortes ovais existentes nos lados internos das laterais do gabinete (3) .
- 12.5 Virar a tampa (visor para cima).
- 1 2.6 Retirar o visor, conforme intruções do item 1.
- 12.7 Retirar os parafusos (5) que fixam as hastes do visor (4) nas laterais, apoiando com uma chave canhão as porcas autotravantes (9) existentes nas laterais.
- 1 2.8 Puxar as hastes. com isso as arruelas de borracha (6) e as buchas espaçadoras (7) estarão soltas.

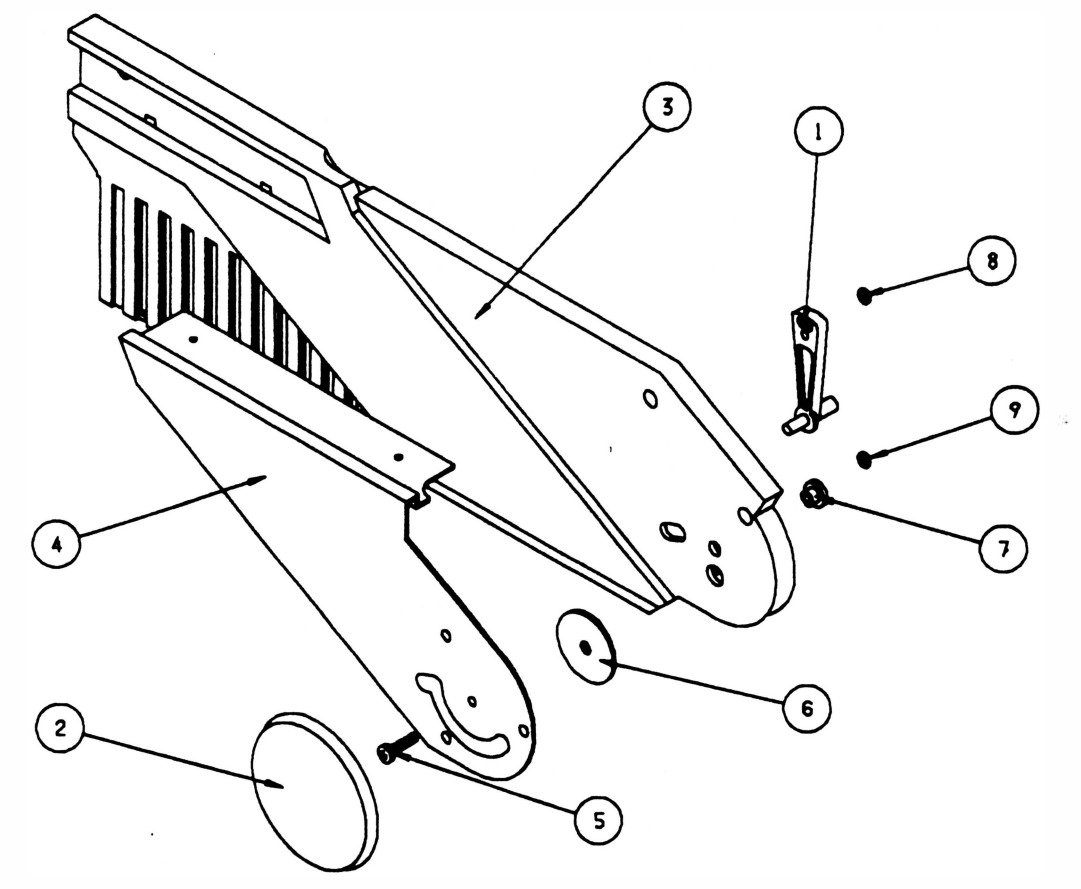

OBS: A figura acima ilustra somente a lateral esquerda.

#### Montagem

- a. Passar vaselina nas faces das arruelas que ficarão em contato com as hastes.
- b. Proceder de maneira inversa, observando o correto posicionamento do visor e dos subconjuntos trava esquerda e direita do visor.

## 13 - LATERAL DO GABINETE

Este procedimento é válido para ambas as laterais (esquerda e direita).

#### Desmontagem

- 13.1 Retirar a tampa conforme instruções do item 3.
- 13.2 Repetir o procedimento do item13 para retirar o visor e as hastes(1).
- 1 3.3 Soltar os 2 parafusos (2) que fixam o fechamento (3) .
- 1 3.4 Retirar as porcas (4) que estão soltas dentro do apoio do fechamento (5), empurrando-as para fora com uma chave Phillips.
- 13.5 Virar a tampa (visor para baixo).
- 1 3.6 Retirar a tampa de acabamento (7) pressionando as suas travas pelo lado interno com auxílio de urna chave de fenda.
- 13.7 Retirar os 4 parafusos (6) que fixam a lateral nos perfis.
- 13.8 Repetir os procedimentos 13.3 ao 13.7 para a lateral esquerda do gabinete.

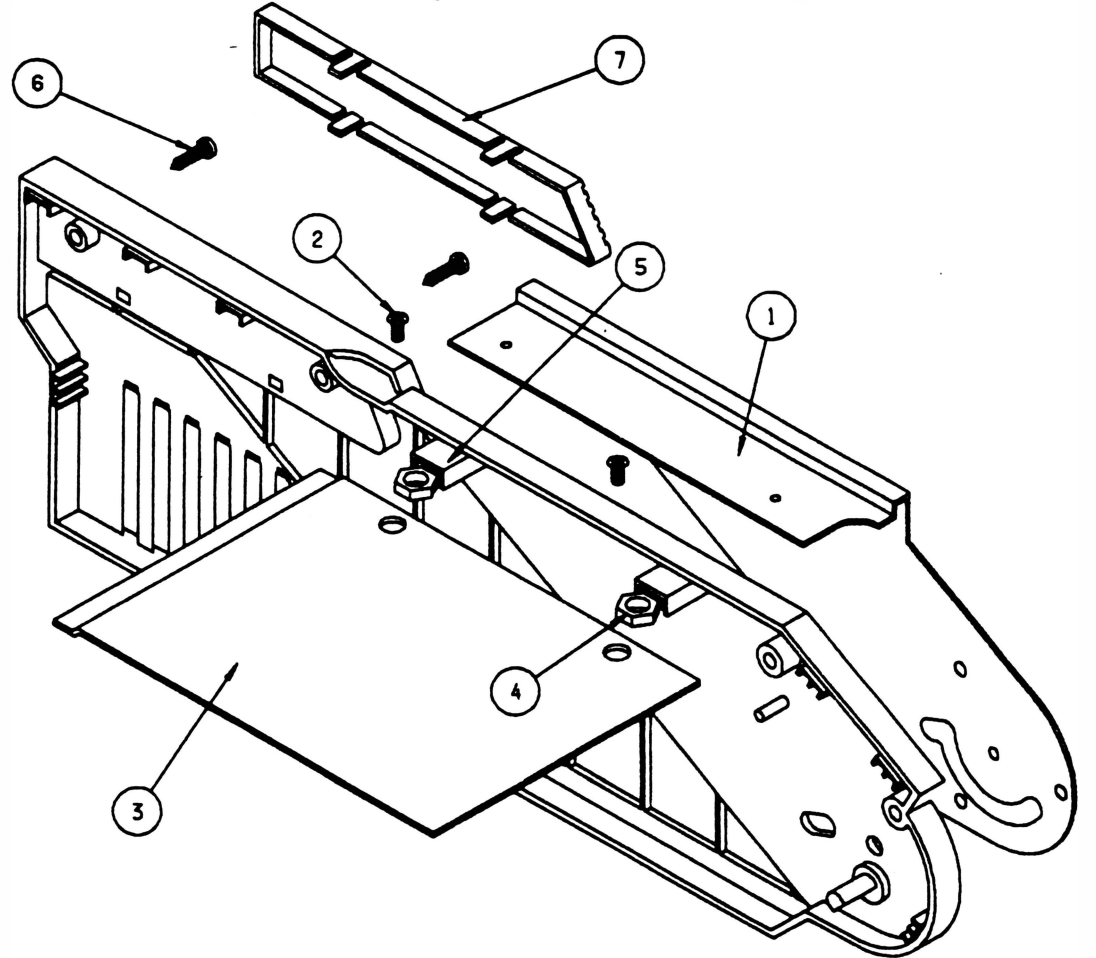

Obs.: A figura acima ilustra somente a lateral direita.

#### Montagem

## 14 - TRATORES

#### **Desmontagem**

- 14.1 Retirar a tampa conforme instruções do item 3.
- 14.2 Soltar os 2 parafusos (1) que fixam a tampa divisória (2).
- 14.3 Retirar o cartucho da fita (3).
- 14.4 Destravar os tratores (4).
- 1 4.5 Levar com a mão os tratores até o centro das barras que os suportam.
- 14.6 Soltar o parafuso (5) que fixa o eixo superior do trator (6) na parte externa da lateral esquerda (7).
- 14.7 Retirar o anel de retenção (9) que fixa a haste quadrada (10) na parte interna da lateral esquerda, retirar também a bucha com flange e a arruela Ø7.
- 1 4.8 Empurrar a haste quadrada para a esquerda.
- 1 4.9 Em seguida retirar o conjunto: haste quadrada, eixo superior do trator e tratores; puxando a haste quadrada (do lado direito do conjunto) para cima e o eixo superior do trator (do lado esquerdo) para baixo.
- 1 4.1 O Certificar-se de ter reservado a bucha com flange e a arruela 07 de forma que elas não se percam.
- 14.11 Retirar os tratores das barras.

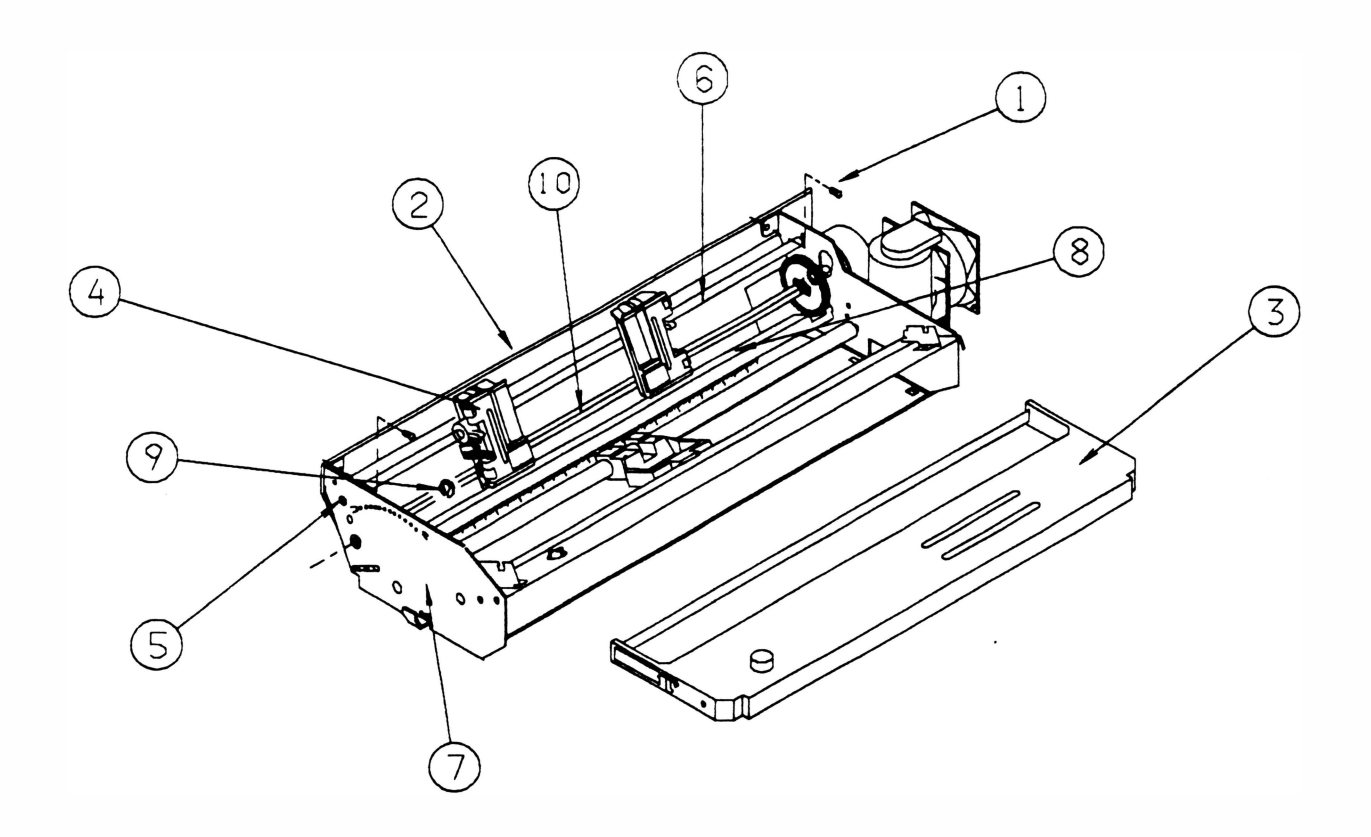

#### **Montagem**

- 14.1 Identificar os tratores direito e esquerdo.
- 1 4.2 Montar o trator direito na haste quadrada.
- 1 4.3 Montar os 2 subconjuntos tracionadores na haste quadrada, observando que o lado mais alto fique virado para o centro.
- 14.4 Segurar o trator esquerdo com a mão esquerda e gire a correia dentada até que a marca (12) existente no rolete tracionador coincida com a marca (1 1) existente no corpo trator. Segurar o trator nesta posição e repitir o mesmo procedimento para o trator direito.

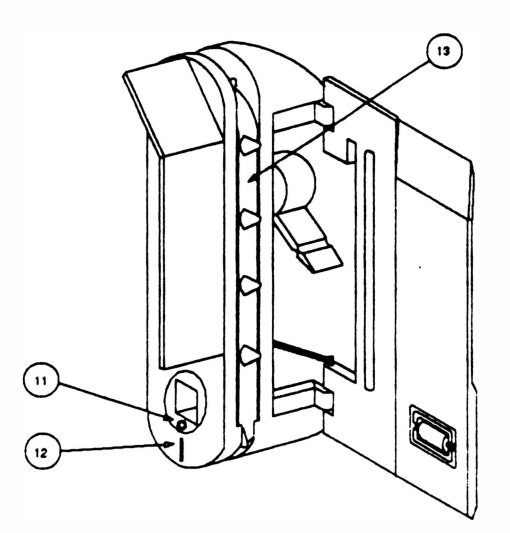

- 1 4.5 Montar o trator esquerdo na haste quadrada.
- 1 4.6 Posicionar os tratores no centro da haste quadrada. Verificar se os dentes das correias ( 1 3) dos dois tratores estão alinhados (caso contrário repitir os procedimentos anteriores, pois sua montagem incorreta pode gerar problemas de ajuste) .
- 1 4.7 Montar o eixo superior do trator, não esquecendo que a ponta com a rosca do eixo deve ser montada na lateral esquerda.
- 1 4.8 Colocar a bucha com flange na haste quadrada.
- 1 4.9 Encaixar a haste quadrada na lateral esquerda.

<sup>4</sup>

- 14.10 Colocar a arruela lisa na haste quadrada (lado direito).
- 14.11 Encaixar a haste quadrada e o eixo superior do trator na lateral direita.
- 14.12 Colocar o parafuso que fixa o eixo superior do trator na lateral esquerda.
- 1 4. 1 4 Encaixar a bucha com flange na lateral esquerda e colocar o anel de retenção que fixa a haste quadrada.

## 15 - MOTOR DO PAPEL

#### Desmontagem

- 1 5.1 Proceder a desmontagem da tampa conforme instruções do item 3.
- 15.2 Retirar o cartucho da fita.
- 15.3 Desconectar o conector CN 5 da placa de controle.
- 15.4 Livrar os cabos do motor.
- 1 5.5 Com auxílio de uma chave de boca e uma chave allen, soltar os parafusos (1 ), que fixam o motor do papel (4) na lateral direita (2) .
- 15.6 Retirar as porcas (3).
- 15.7 Retirar o motor.

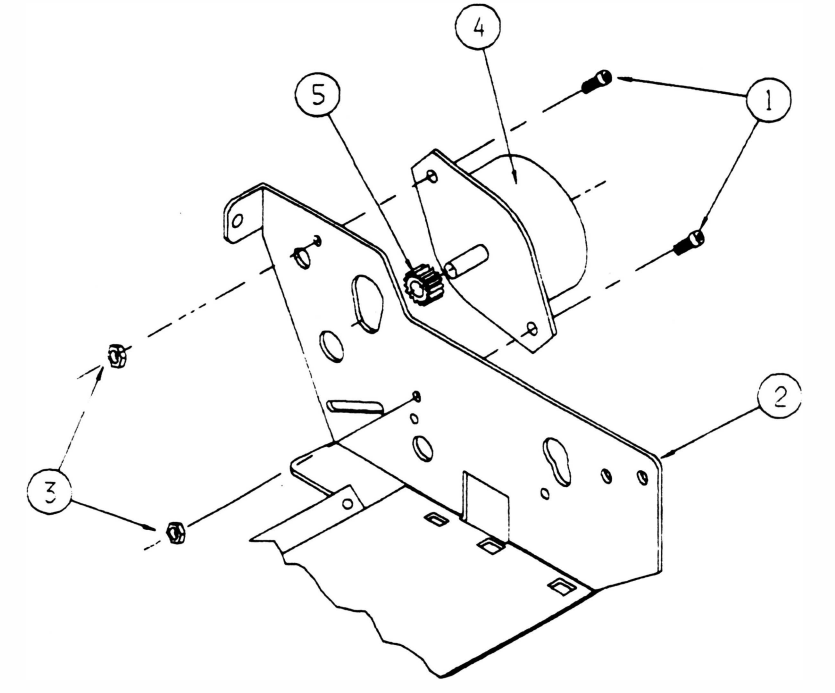

#### Montagem

- a. Posicionar o motor do papel na lateral direita, com a fiação voltada para o chassis.
- b. Colocar um parafuso no furo inferior de fixação do motor.
- e. Colocar uma porca neste parafuso, sem apertá-lo.
- d. Colocar o outro parafuso no furo superior de fixação do motor, sem apertá-lo.
- e. Pressionar a engrenagem motora (5) contra a engrenagem da haste quadrada.
- f. Girar a engrenagem para que haja a acomodação das mesmas.
- g. Apertar os parafusos.
- h. Conectar o conector CN 5 na placa das agulhas.
- i. Colocar o cartucho da fita.
- j. Proceder a montagem da tampa conforme instruções do item 3.

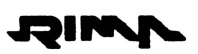

## 16 - VENTILADOR DO MOTOR DC

#### . Desmontagem

- 16.1 Retirar tampa conforme instruções do item 3.
- 1 6.2 Retirar os 2 parafusos (1 ) que fixam o ventilador (2) no suporte do motor (3).
- 16.3 Retirar o ventilador.

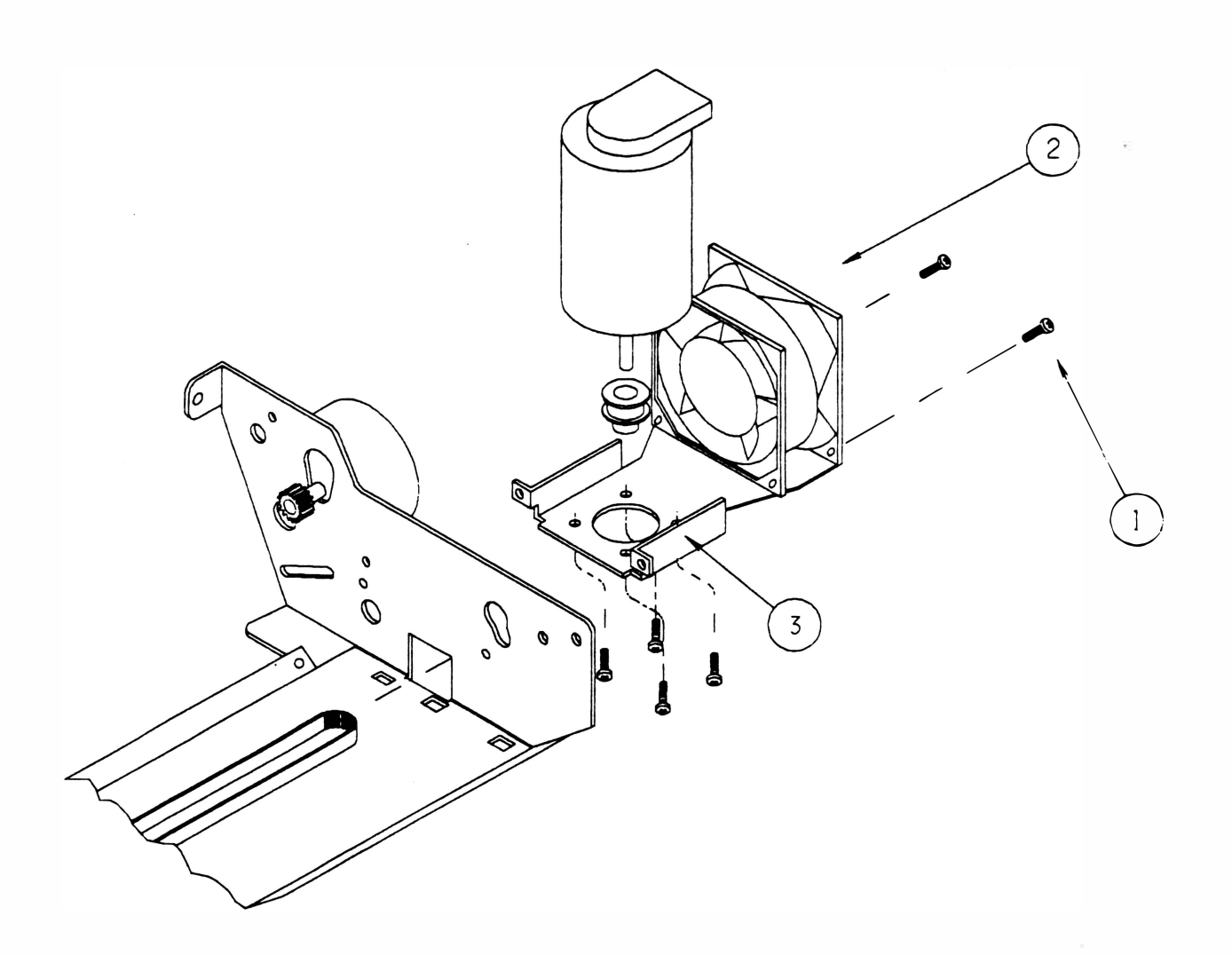

#### Montagem

## 17 - MECANISMO

#### Desmontagem

- 17.1 Retirar a tampa conforme instruções do item 3.
- 17.2 Retirar o cartucho da fita.
- 1 7.3 Desconectar os conectores dos conjuntos pertencentes ao mecanismo (1 ).
- 1 7.4 Livrar os cabos da cabeça das guias da fiação existentes no chassi (2).
- 1 7.5 Retirar o terminal de aterramento, pertencente ao filtro de linha, da lateral esquerda (3).
- 1 7.6 Forçar as laterais do mecanismo para baixo e retirar as porcas sextavadas (4) que fixam o mecanismo no chassi. Não é necessário utilizar chaves.
- 17.7 Retirar o mecanismo.

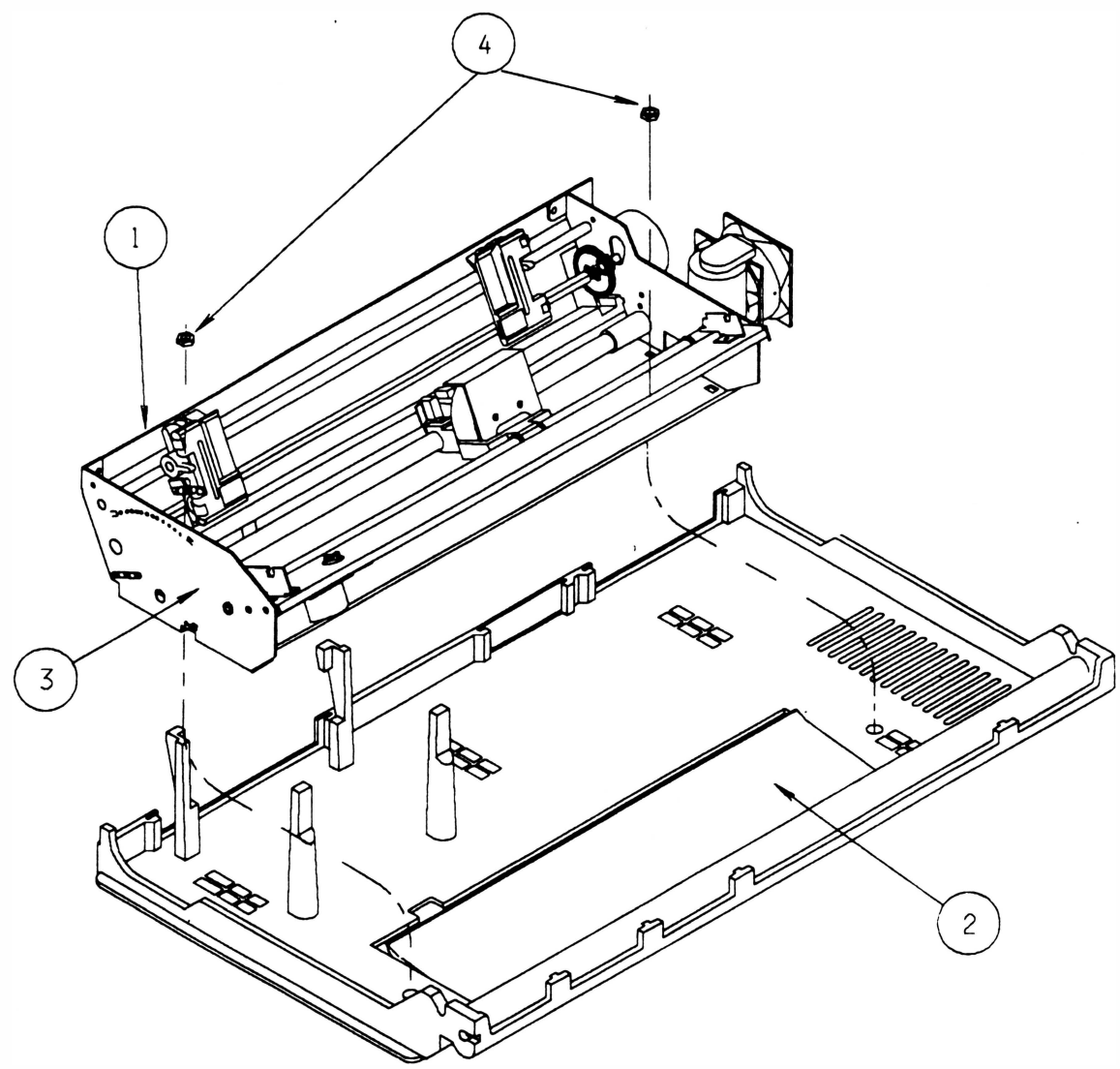

#### Montagem

## 18 - MOTOR DA FITA

#### Desmontagem

- 18.1 Retirar o mecanismo conforme instruções do item 17.
- 18.2 Soltar os 2 parafusos (5) que fixam o suporte do redutor (1) na travessa (2).
- 1 8.3 Retirar o suporte do redutor com o subconjunto motor da fita (3).
- 18.4 Retirar a engrenagem da fita (4).
- 1 8.5 Com auxílio de uma chave Phillips e uma chave de boca, retirar os 2 parafusos (6) que fixam o motor da fita no suporte do redutor.
- 1 8.6 Retirar o motor.

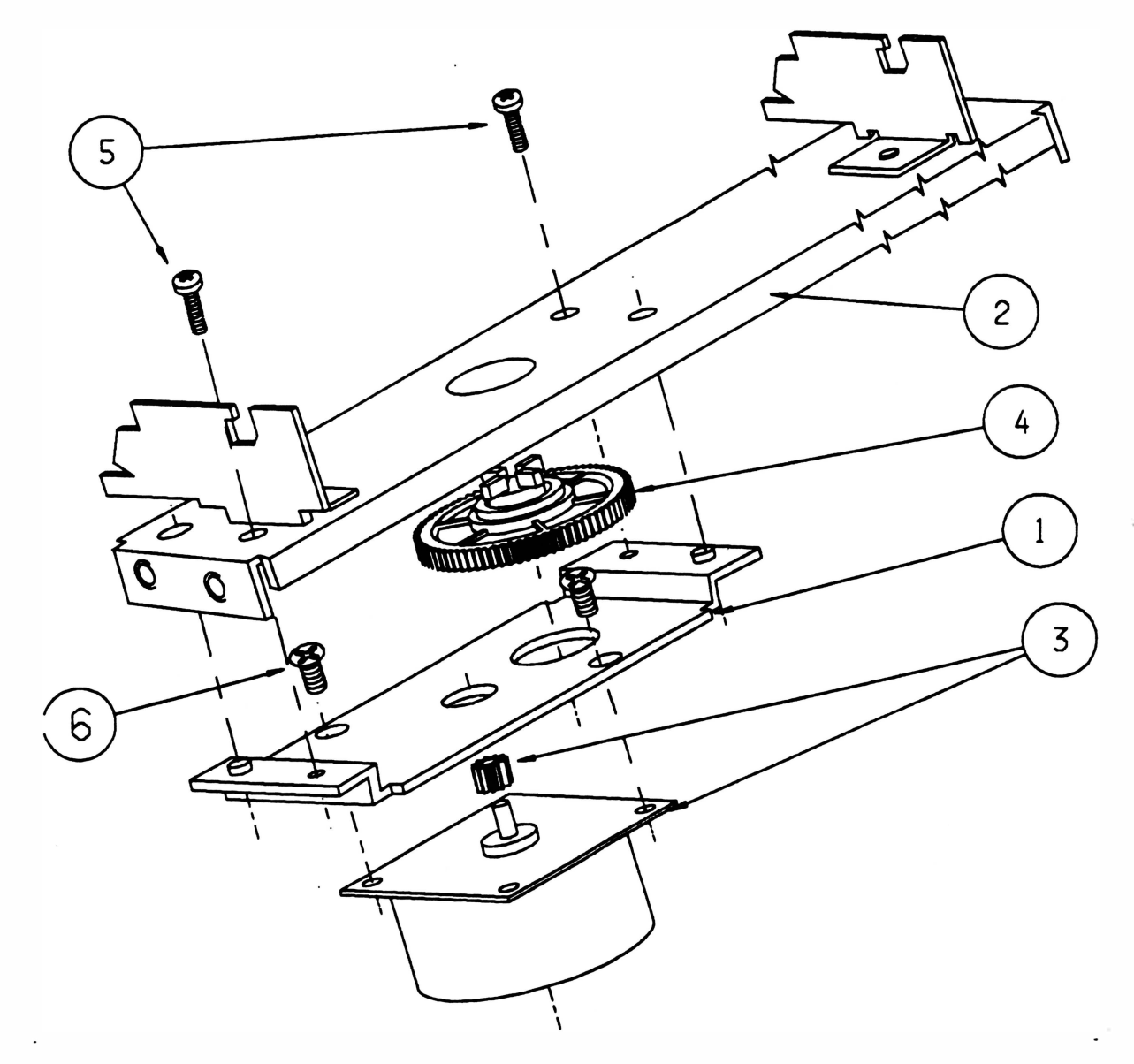

#### Montagem

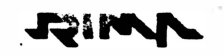

## 19 - CORREIA DO MOTOR DA CABEÇA

#### ) Desmontagem

- 19.1 Retirar o mecanismo do chassi conforme instruções do item 17.
- 1 9.2 Pressionar o braço externo do suporte do esticador (1 ) contra a lateral esquerda (2), afrouxando a correia.
- 1 9.3 Girar a correia (3) forçando-a no sentido da lateral esquerda e para cima, até que ela se desprenda da polia lisa (13).
- 1 9.4 Soltar os 2 parafusos (4) que fixam a cabeça de impressão (5) no bloco móvel(6) .
- 1 9.5 Soltar os 2 parafusos (7) que fixam o tensor da fita (8) no bloco móvel.
- 19.6 Soltar os 2 parafusos (9) que fixam o eixo guia (10) nas laterais.
- 1 9.7 Retirar o eixo guia pelo lado direito da impressora.
- 1 9.8 Bascular o bloco móvel, tomando cuidado com o nariz da cabeça, que se encontra solta.
- 19.9 Soltar os 2 parafusos (11) que fixam o fixador da correia (12) no bloco móvel.
- 19.10 Retirar a correia.

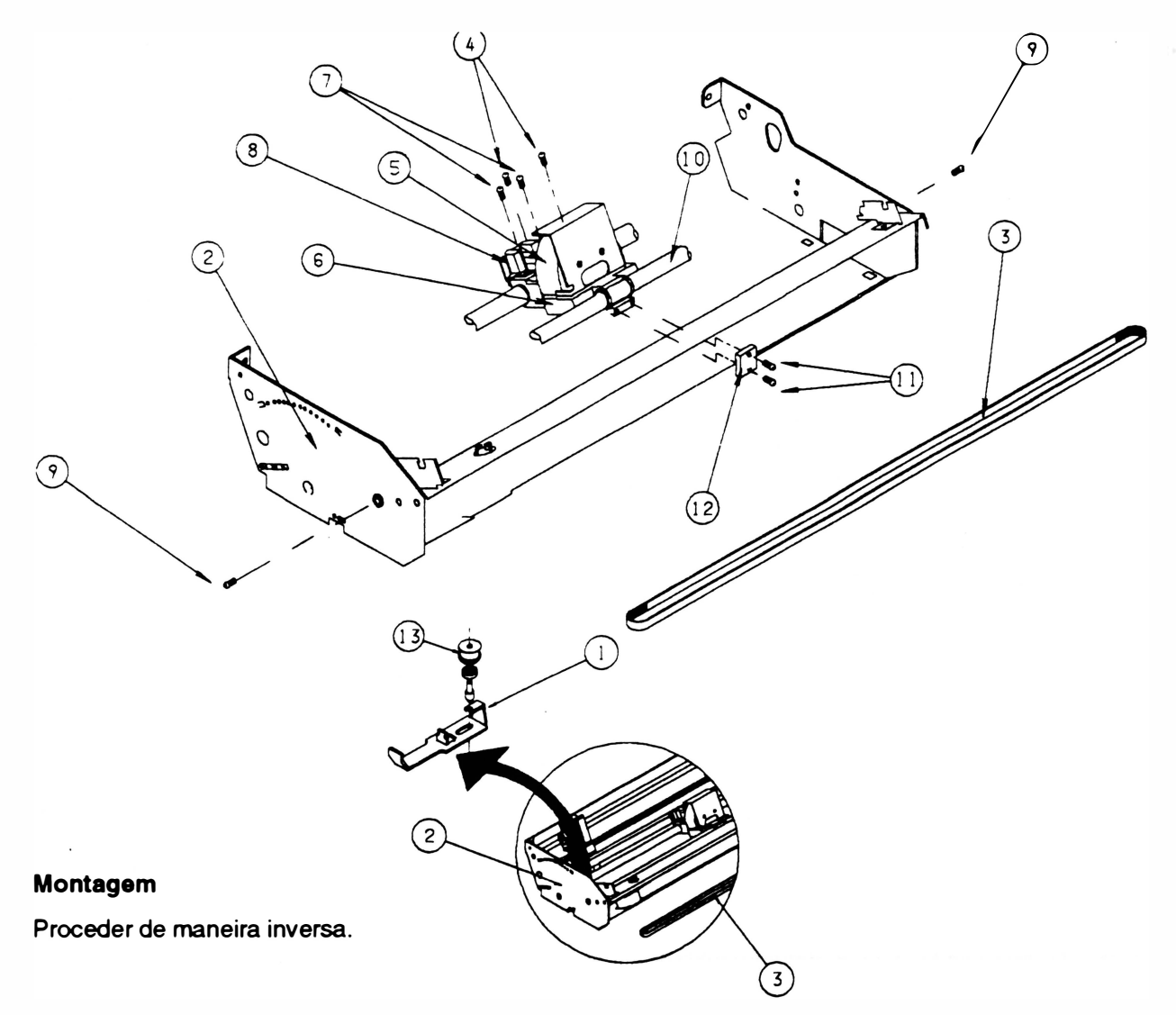

## 20 - MoroR DA CABEÇA

#### Desmontagem

- 20.1 Retirar o mecanismo do chassi conforme instruções do item 15.
- 20.2 Retirar a correia do motor (1) conforme instruções do item 16 procedimentos 1,2 e 3.
- 20.3 Virar o mecanismo de forma que o fundo fique posicionado para cima.
- 20.4 Soltar os 4 parafusos (4) que fixam o motor da cabeça (2) no suporte do motor (3).

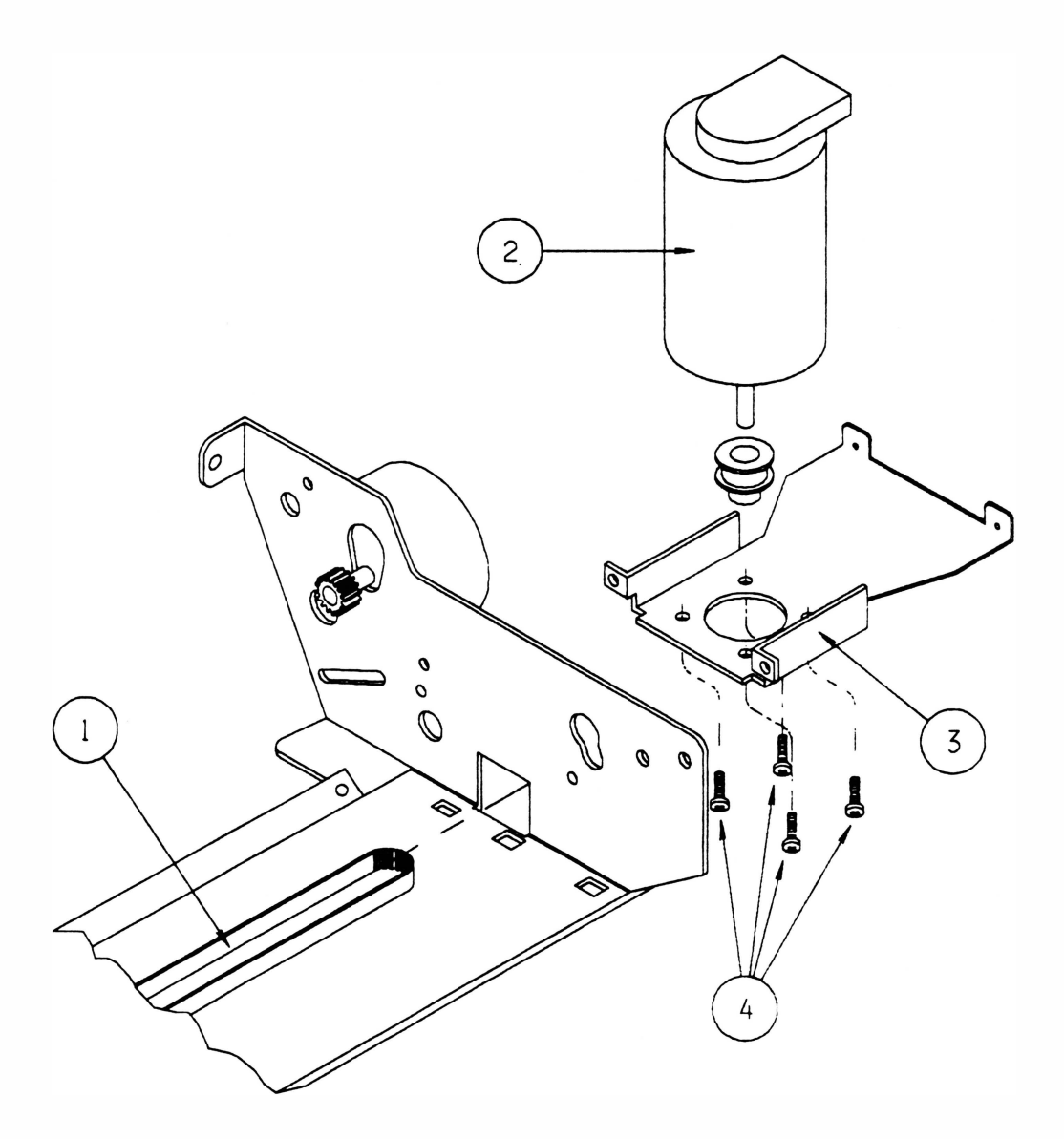

#### Montagem

- a. Posicionar o motor da cabeça na lateral direita.
- b. Colocar os 4 parafusos de fixação, sem aperta-los, de forma a posicionar corretamente o motor.
- c. Aperte os parafusos.
- d. Proceder os demais itens de maneira inversa.

## 21 - CABEÇA DE IMPRESSÃO

#### **Desmontagem**

- 21.1 Retirar o mecanismo do chassi conforme instruções do item 17.
- 21.2 Retirar os 2 parafusos (1) que fixam a cabeça de impressão (2) no bloco móvel (3).
- 21.3 Retirar a tampa do fixador (4) da malha (5).
- 2 1 .4 Cortar as anilhas que fixam o chicote da cabeça no chassi.
- 2 1 .5 Retirar a cabeça junto com o dissipador da cabeça (7).

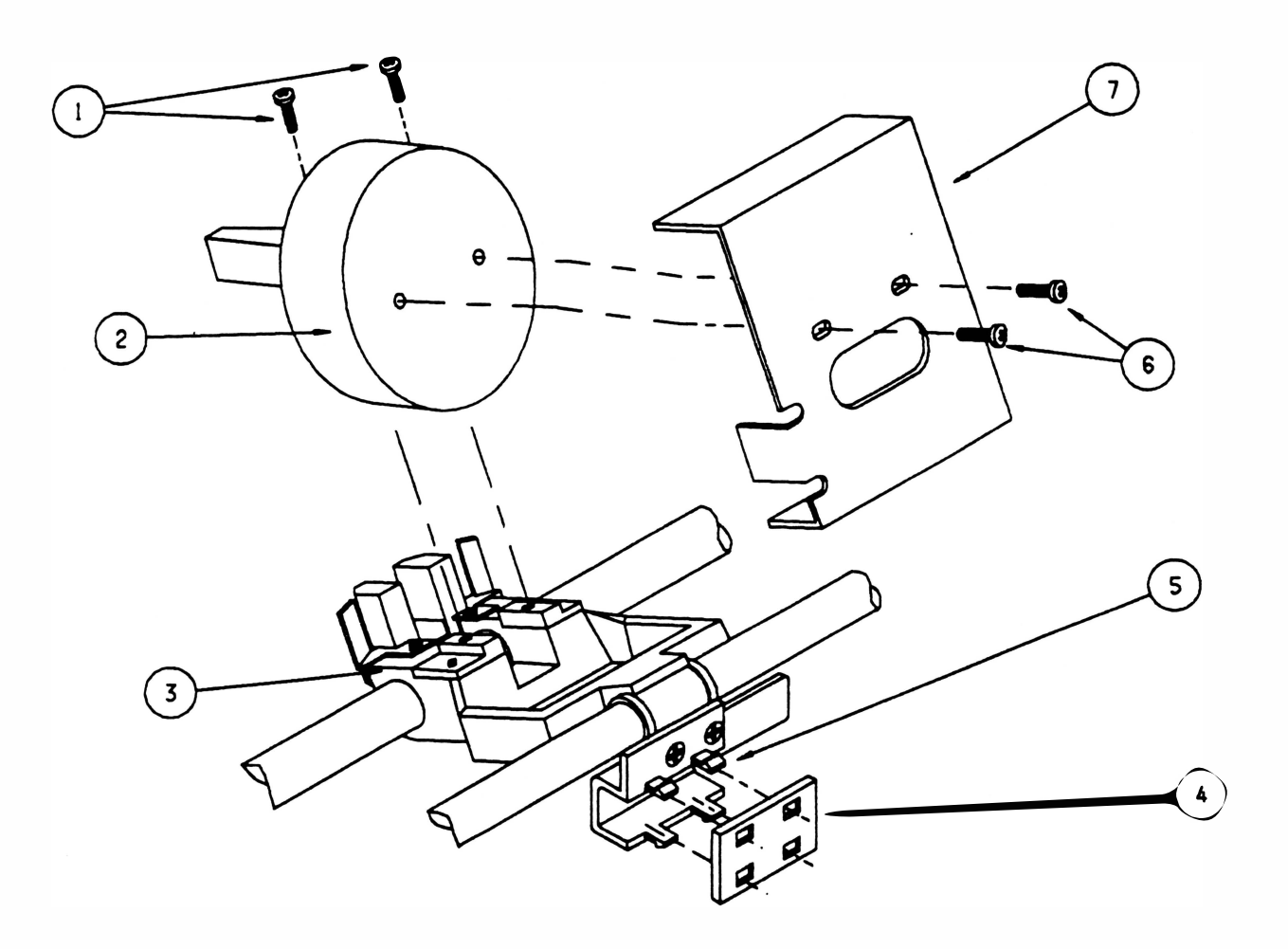

#### Montagem

Proceder de maneira inversa, observando que a malha que envolve o chicote da cabeça esteja posicionada o mais próximo possível da cabeça e que ela não encoste no fundo e no eixo guia.

Ajustar a posição do dissipador da cabeça de modo que a sua aba lateral encoste no bloco móvel. Então aplique a cola autotravante (Loctite 221) nos parafusos (6) e aperte-os.

## 22 - TENSOR DO PAPEL

#### Desmontagem

- 22.1 Retirar o mecanismo da caixa conforme instruções do item 17.
- 22.2 Soltar os 2 parafusos (13) que fixam o fundo (1) nas bases das laterais.
- 22.3 Repetir os procedimentos 1, 2 e 3 do item 16.
- 22.4 Retirar o subconjunto esticador (3) que já está solto.
- 22.5 Soltar os 2 parafusos (14) que fixam a cabeça de impressão (4) no bloco móvel (5).
- 22.6 Retirar os 2 parafusos que fixam o tensor da fita (6) no bloco móvel.
- 22.7 Posicionar o bloco móvel de forma que ele fique entre as porcas existentes no tensor do papel (7).
- 22.8 Soltar os 2 parafusos (9) que fixam o eixo guia (8) nas laterais (2).
- 22.9 Retirar o eixo guia.
- 22.10 Levantar o bloco móvel e o mantenha nesta posição.
- 22. 1 1 Retirar cuidadosamente o fundo erguendo-o e puxando-o para trás, de forma que o tensor graduado não seja danificado.
- 22.12 Soltar os 4 parafusos (10) que prendem o fixador do tensor (11) no fundo.
- 22.13 Retirar o tensor.

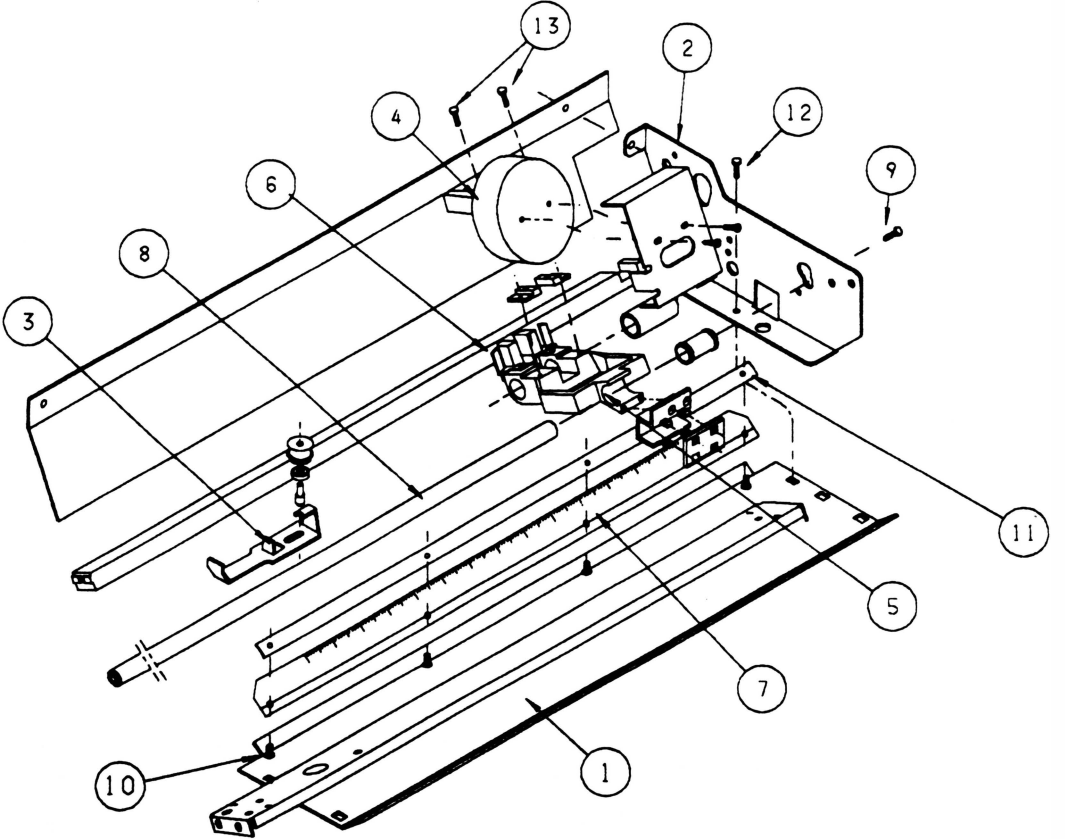

#### Montagem

## 23 - BLOCO MÓVEL

#### **Desmontagem**

- 23.1 Retirar o mecanismo do chassi conforme instruções do item 17.
- 23.2 Repetir todos os procedimentos do item 19.
- 23.3 Retirar a tampa do fixador (2) do fixador da malha (1 ).
- 23.4 Retirar a cabeça impressora (4) junto com o dissipador da cabeça (12).
- 23.5 Retirar os 4 parafusos (13) que fixam a travessa (5) nas laterais (7).
- 23.6 Soltar os 2 parafusos (17) que fixam o fundo (6) na base das laterais (1 de cada lado).
- 23.7 Soltar o parafuso (14) que fixa o apoio de impressão (8) na lateral direita.
- 23.8 Soltar os 2 parafusos (15) que fixam a tampa divisória (9) nas laterais.
- 23.9 Retirar a lateral direita.
- 23.10 Retirar o limitador lateral direito (10).
- 23.11 Retirar a bucha de guia do bloco móvel (11).
- 23.12 Retirar o bloco móvel (3) .

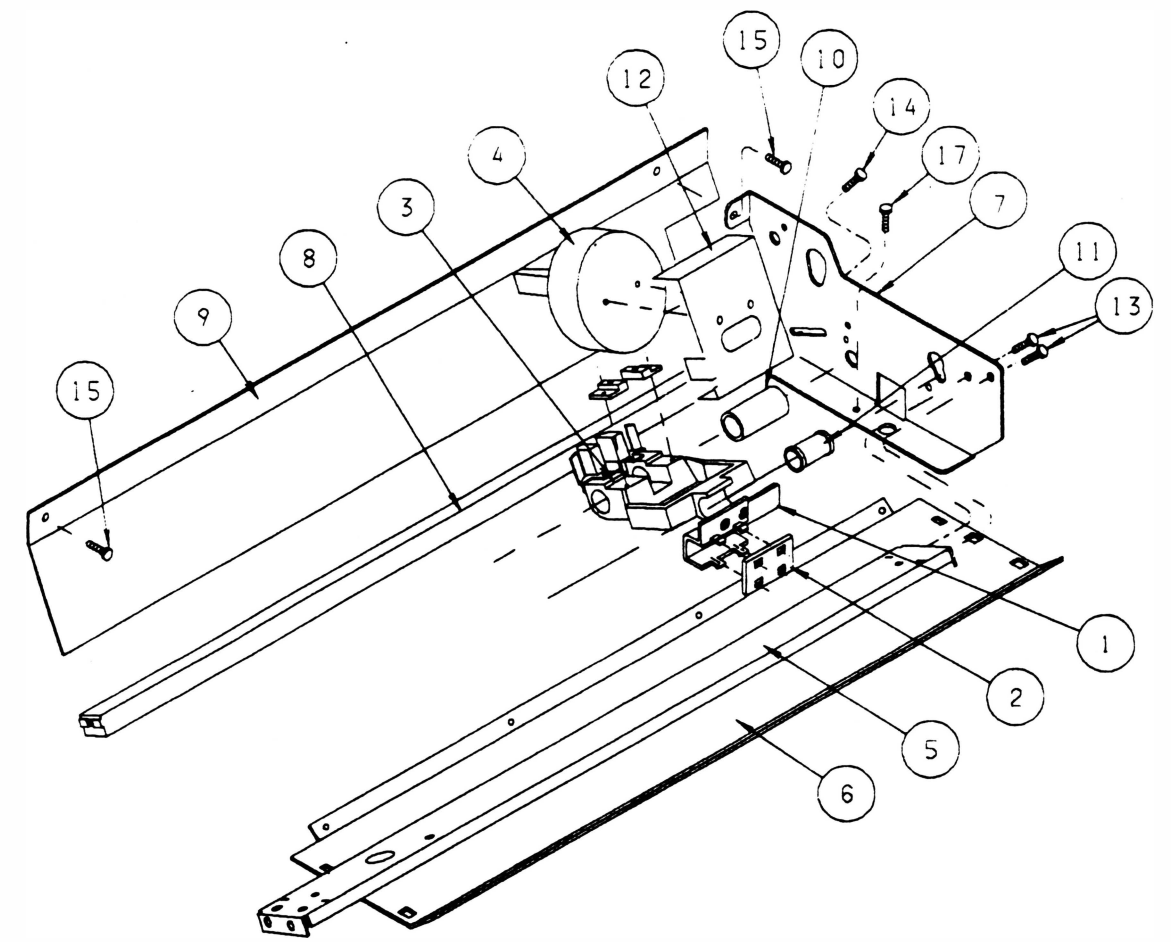

#### Montagem

## 24 • ÃJUSTE DE POSIÇÃO DA CABEÇA DE IMPRESSÃO

A distância oorreta entre o apoio (1) e a cabeça de impressão (2) é de 0,35mm. Passe uma lâmina de 0,35mm (3) entre a cabeça de impressão e o apoio de impressão no centro e próximo às laterais, · verificandO se é necessário aproximar ou afastar o apoio a partir da cabeça de impressão.

OBS: A alavanca de ajuste de cabeça que se encontra no interior da lateral esquerda, deverá estar na posição n91 da etiqueta.

Ajuste:

- 24.1 Para aproximar:
	- 1 . Soltar os parafusos que fixam o apoio de impressão nas laterais sem retirá-los.
	- 2. Empurrar com as mãos o apoio de impressão contra a cabeça de impressão. Mantenha a lâmina posicionada entre o apoio e a cabeça.

24.2 Para afastar:

- 1. Idem procedimento 1 para aproximar.
- 2. Utilizar algum instrumento de dure�a inferior ao material do apoio (por exemplo: parte encapada de chave de fenda.

Faça os ajustes necessários e confirme o ajuste passando a lâmina pelos três pontos novamente.

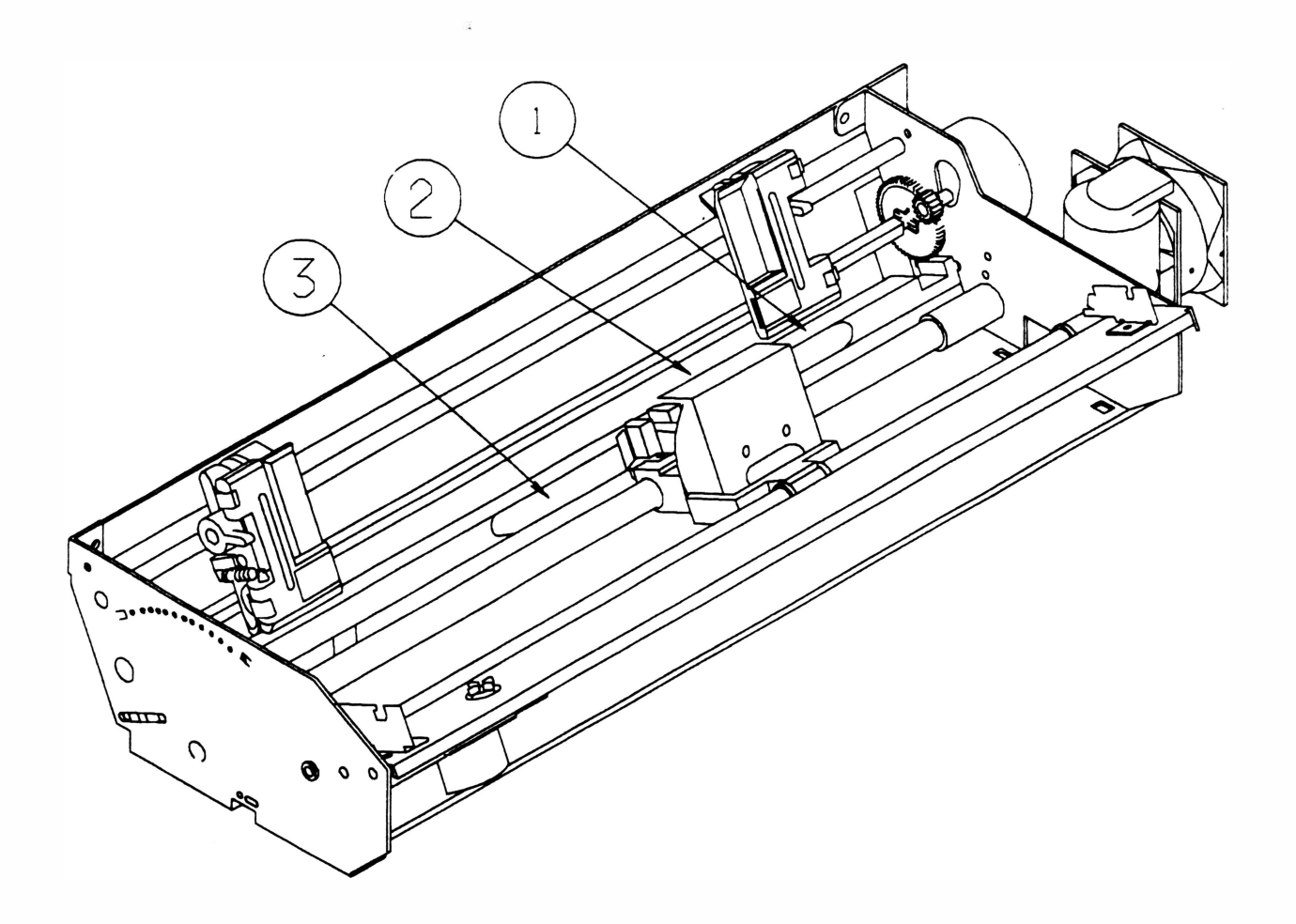

# CAPÍTULO 6 - MANUTENÇÃO PREVENTIVA

 $\big)$ 

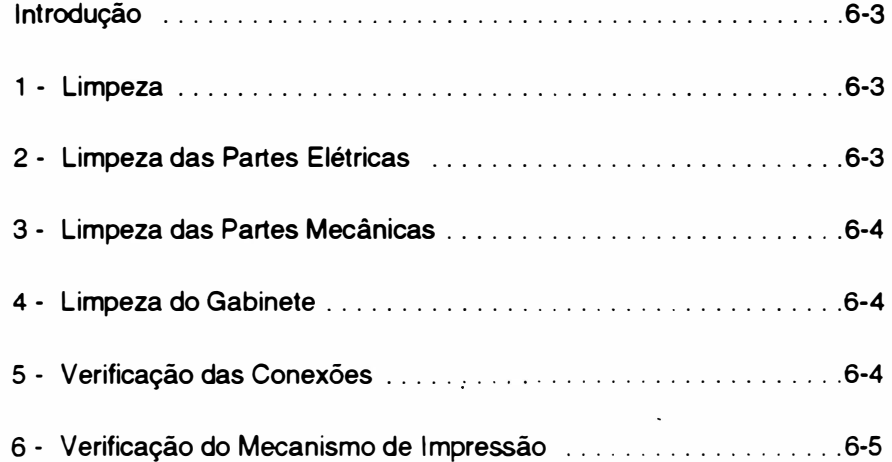

 $\bigg)$ 

Página deixada em branco intencionalmente.

 $\overline{\phantom{a}}$ 

 $\overline{a}$ 

 $\ddot{\phantom{0}}$ 

 $\vec{v}$ 

#### **INTRODUÇÃO**

) A impressora RIMA AT 500 foi projetada para exigir um mínimo de manutenção dada a sua robustez e simplicidade. Contudo certos cuidados de limpeza e ajustes periódicos devem ser observados para garantir um bom funcionamento da impressora.

A cada visita de manutenção deve-se observar as condições de funcionamento da impressora e proceder a limpeza geral da mesma.

Qualquer irregularidade no funcionamento deve ser sanada imediatamente.

Os procedimentos de limpeza e verificação estão descritos nos itens a seguir:

## 1 - LIMPEZA

Para proceder a manutenção preventiva sugerimos o uso de alguns instrumentos simples como indicado abaixo:

- Álcool isopropílico
- · Flanela
- · Pincel médio de pêlos macios

Uma limpeza periódica é imprescindível para manter a boa aparência da impressora. Genericamente indicamos uma limpeza geral a cada 500 horas de uso da impressora que corresponderá a aproximadamente 3 meses.

Procedimentos básicos de limpeza devem ser transmitidos ao operador da impressora de maneira que, quando necessário, o mesmo possa proceder a limpeza do pó e resíduos de papel acumulados.

Antes de qualquer procedimento de limpeza deve-se desconectar a impressora da rede e mantê-la desligada durante todo o processo.

## 2 - LIMPEZA DAS PARTES ELÉTRICAS

Retirar a placa de controle, e a placa da fonte do chassis da impressora, conforme instruções no Capítulo 5 referente a desmontagem.

Estando as placas fora de suas posições, limpar com um pincel médio de pêlos macios todos os resíduos de papel e pó do fundo da impressora onde estão localizados os componentes elétricos.

Retirar quaisquer outros objetos estranhos que tenham se prendido nos contatos das chaves, do transformador ou na fiação.

A placa de controle ID-00 e a placa da fonte IF-01 também devem ser limpas com pincel, principalmente junto aos soquetes, conectores, jumpers, fusíveis e dissipadores.

Todos os circuitos integrados que utilizam soquetes na placa 10-00, devem ser bem verificados. Caso se note sinais de oxidação nos terminais, os Cl's devem ser extraídos e limpos com álcool isopropílico.

Todos os circuitos integrados, mini jumpers ou fusíveis retirados para limpeza devem ser recolocados exatamente na mesma posição. Os Cl's devem ser inseridos cuidadosamente e deve-se conferir a posição do pino 1 do integrado.

## 3 - LIMPEZA DAS PARTES MECÃNICAS

A impressora não possui nenhuma peça mecanica que exija lubrificação. Para um funcionamento perfeito da impressora, retirar os resíduos de papel em forma de pó que se acumulam no mecanismo e limpar com álcool isopropílico suas peças principais (com exceção do eixo excêntrico).

A limpeza do pó deve ser feita com um pincel de pêlos macios e deve abranger todas as partes do mecanismo, principalmente as partes móveis.

Os eixos do mecanismo devem ser limpos com uma flanela levemente umedecida em álcool isopropílico.

Além do exposto acima, o mecanismo impressor não exige maiores cuidados de limpeza.

## 4 - LIMPEZA DO GABINETE

Periodicamente o gabinete deve ser limpo para que se mantenha a boa aparência do produto. Isto pode ser feito pelo próprio usuário ou pelo técnico na manutenção preventiva.

A limpeza deve ser feita somente com água e sabão neutro, na proporção de 4:1 .

## 5 - VERIFICAÇÃO DAS CONEXÕES

Todos os conectores presentes na impressora devem ser verificados cuidadosamente. Observar se existe algum terminal não inserido nos alojamentos.

Os pinos das placas devem ser perfeitamente alinhados de forma a permitir a correta inserção dos conectores. Deve-se verificar também as condições dos fios soldados diretamente aos terminais das chaves e do transformador. Qualquer problema de fio solto deve ser sanado com a ressoldagem do mesmo.

É necessário ainda verificar as condições de fixação dos cabos de interconexão interna. Se porventura alguma abraçadeira tenha se partido, a mesma deve ser substituída.

### 6 • VERIFICAÇÃO DO MECANISMO DE IMPRESSÃO

Mecanismo de movimentação da cabeça

#### • CABEÇA DE IMPRESSÃO

Devido a trepidação, os parafusos que fixam a cabeça de impressão podem soltar-se, devendo ser reapertados.

Deve ser verificado o ajuste da distância do apoio de impressão à cabeça de impressão. Com a alavanca posicionadora na posição de uma via, a distância correta é de 0,35mm, verificada com uma lâmina de folga. O ajuste deve ser feito tanto com a cabeça próxima a lateral esquerda quanto próximo a lateral direita.

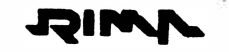

#### • FITA TINTADA

Verificar se a mesma não está gasta (imprimindo fraco). Em caso positivo trocar a fita ou apenas o refil conforme instruções contidas no folheto que o acompanha.

Verificar também se a fita está corretamente encaixada no sistema de tracionamento, e se o tracionador gira livremente (ele se encontra na parte superior do cartucho da fita) no sentido indicado.

#### • BLOCO MÓVEL

Retirando-se a fita entintada, verificar se o bloco desliza livremente sobre os eixos. Se ele estiver se movimentando com dificuldade, desmontar o bloco conforme instruções do Capítulo 5 e trocá-lo.

Apertar os dois parafusos que fixam a correia no bloco móvel, pois com o tempo eles se afrouxam. Verificar o estado da correia, caso esteja gasta, trocá-la.

#### • TRACIONADORES DO PAPEL

Verificar o estado geral dos dois tratores observando a atuação das travas, da mola de fechamento que prende o papel à correia e da correia. Proceder a uma limpeza com um pincel macio retirando as partículas de papel que podem estar acumuladas nos tratores.

Proceder a uma limpeza na haste quadrada e no eixo superior dos tratores com álcool isopropílico.

Verifique se as engrenagens que estão fixas na haste quadrada e no motor de papel localizadas na lateral direita não estão gastas, com muita folga ou apertadas, caso ocorra um destes problemas proceder conforme especificado abaixo :

1 • Soltar os parafusos que fixam o motor do papel na lateral da impressora o suficiente para movimentar o motor.

2 • Pressionar a egrenagem motora contra a engrenagem da haste quadrada e girar a engrenagem da haste quadrada para que haja a acomodação das mesmas.

3 - Apertar os parafusos que fixam o motor do papel .

4 - Caso a engrenagem da haste quadrada esteja gasta, não permitindo ajuste , a mesma deve ser substituída.

#### CUIDADOS ESPECIAIS

Verificar se a chave de seleção da tensão da rede está selecionada corretamente conforme a tensão nominal da rede onde a impressora está instalada.

Verificar se o fusível de proteção de alimentação está com o valor cometo: 4A para rede de 1 27V e 2,SA para rede de 220V.

 $\overline{a}$ 

Página deixada em branco intencionalmente.

## CAPÍTULO 7: ESTOCAGEM

1 - Estocagem .. . .... ........... 7-3

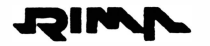

Página deixada em branco intencionalmente

## 1 - EsTocAGEM

MICL

)

Para estocagem da impressora devem ser observados os seguintes itens :

- $\ddot{\phantom{0}}$ Respeitar simbologia da embalagem
- Temperatura de estocagem : 0 a 70 °C
- Umidade relativa: 20 a 80% sem condensação
- Não estocar a impressora com a fita
- Não empilhar mais que 7 unidades

Página deixada em branco intencionalmente.

## ÃNEXO A· LISTA DE PEÇAS

 $\sim$   $\sim$ 

 $\tilde{\mathcal{L}}$ 

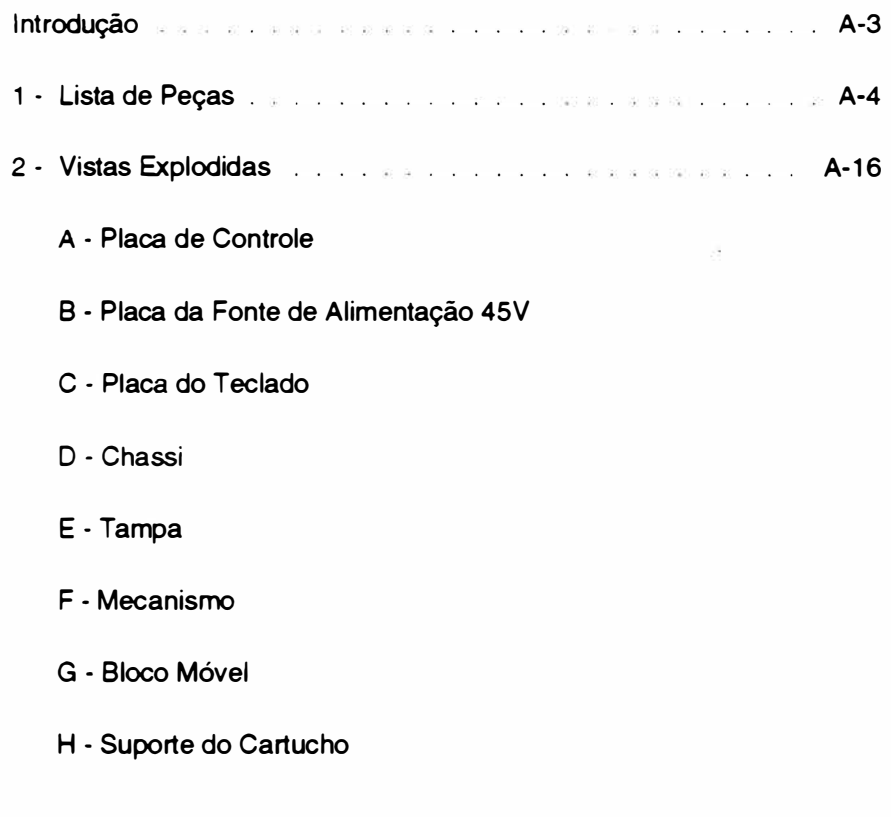

Página deixada em branco intencionalmente.

 $\overline{\phantom{a}}$ 

 $\bar{x}$ 

#### INTRODUÇÃO

O propósito desta seção é possibilitar a identificação das peças e conjuntos da impressora.

Estão relacionados nas tabelas seguintes os conjuntos que compõe a impressora e dentro de cada conjunto as peças que o compõe, o número da figura onde a peça pode ser encontrada e o número do ítem a que a peça se refere dentro da figura.

Para facilitar o reconhecimento dos ítens que estão disponíveis para reposição encontra-se ao lado dos mesmos um asterísco.

JOIM

#### <sup>1</sup>- LISTA OE PEÇAS

#### CONJUNTO: RIMA AT500 MOD IT-01A CÓDIGO:72-200-21754-4

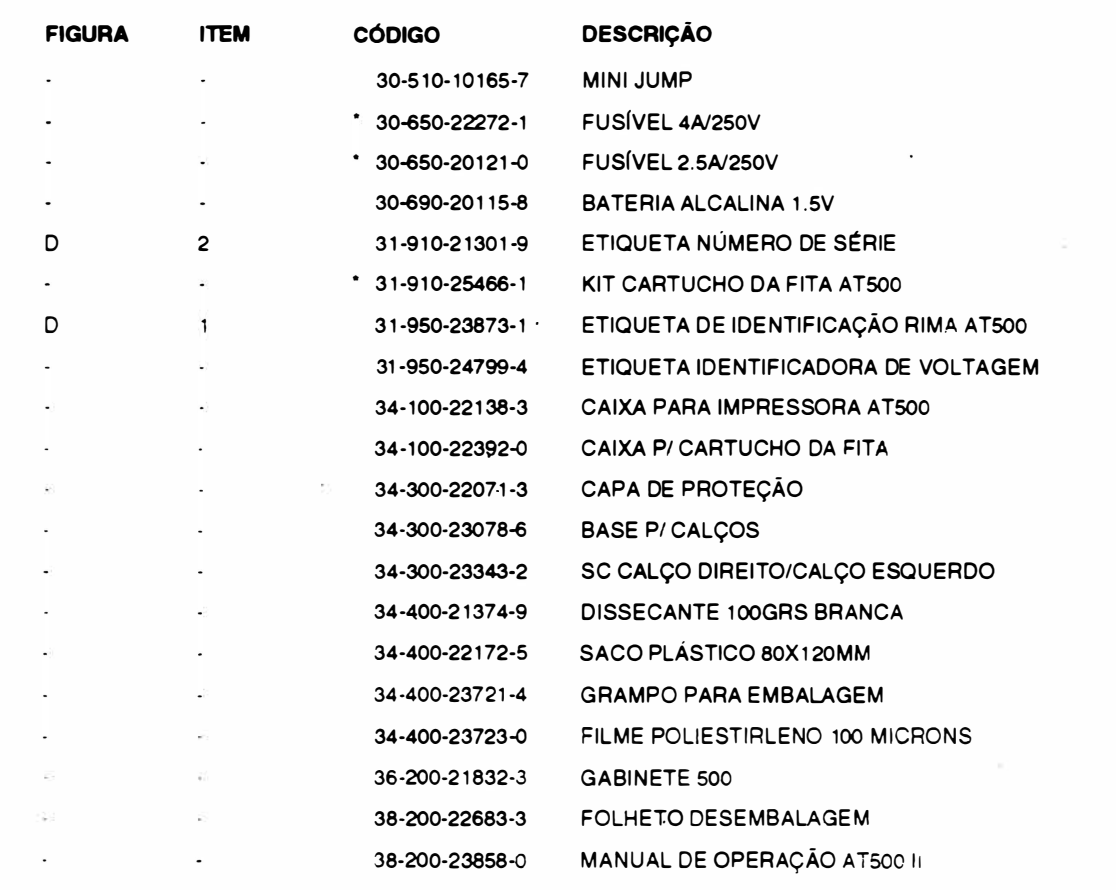

• Itens vendáveis

#### CONJUNTO: TECLADO.

#### CÓDIGO: 36-200-21831-5

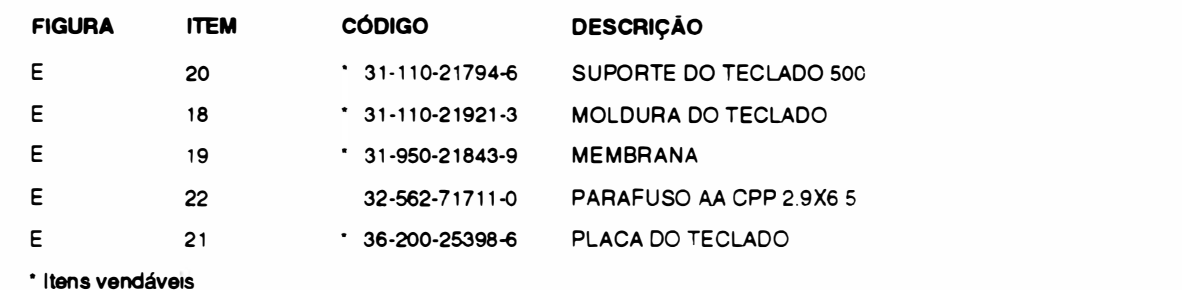

#### • CONJUNTO: PLACA DO TECLADO CÓDIG0:36-200-25398·6

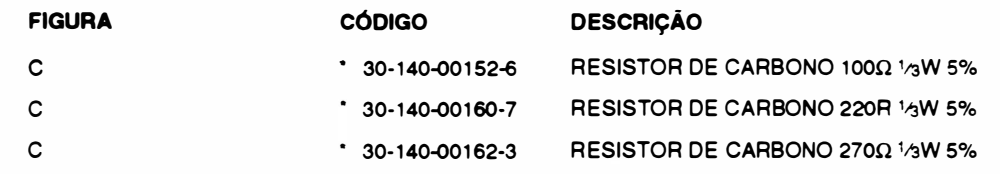

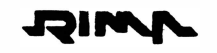

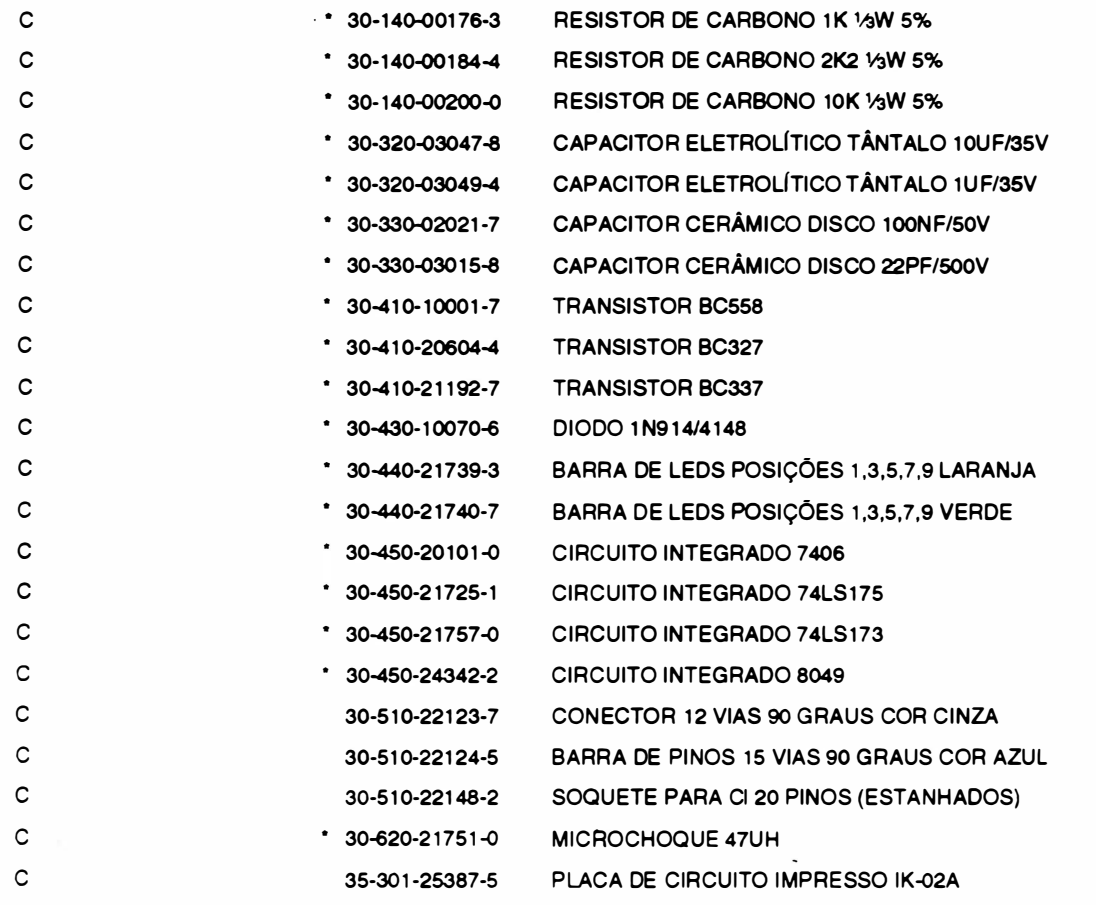

• I tens vendáveis

#### CONJUNTO: GABINETE

### CÓDIGO: 36·200-21 832·3

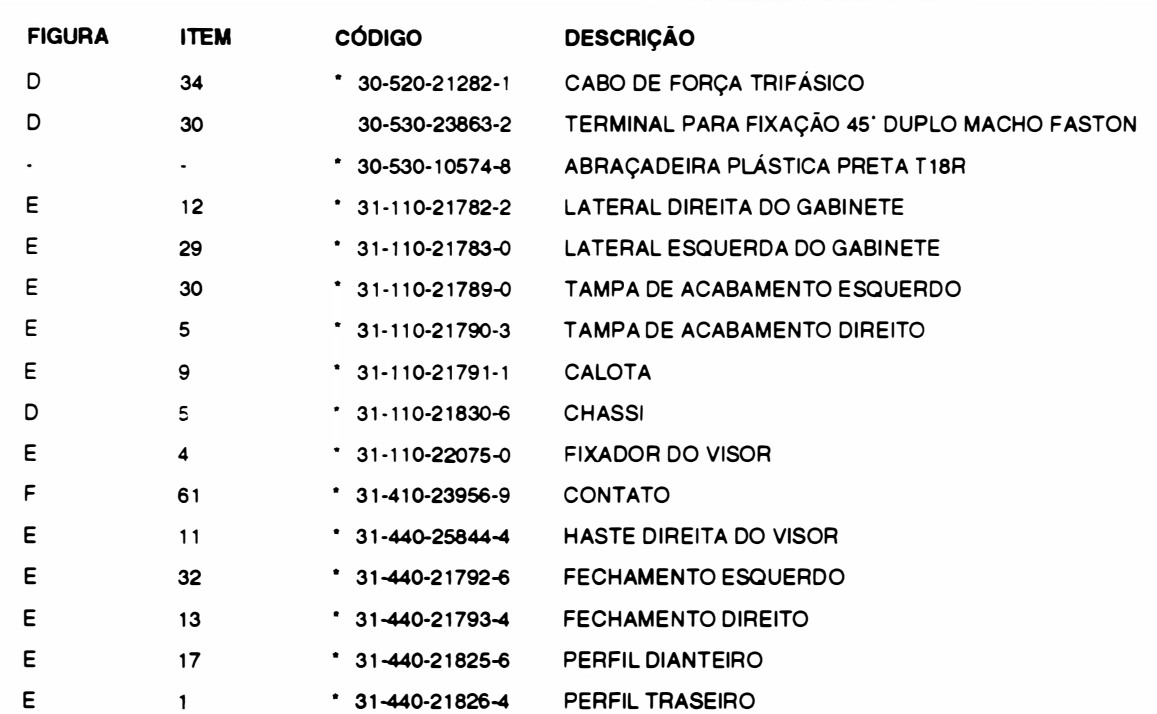
$\ddot{\phantom{1}}$ 

**THIMP** 

Ì

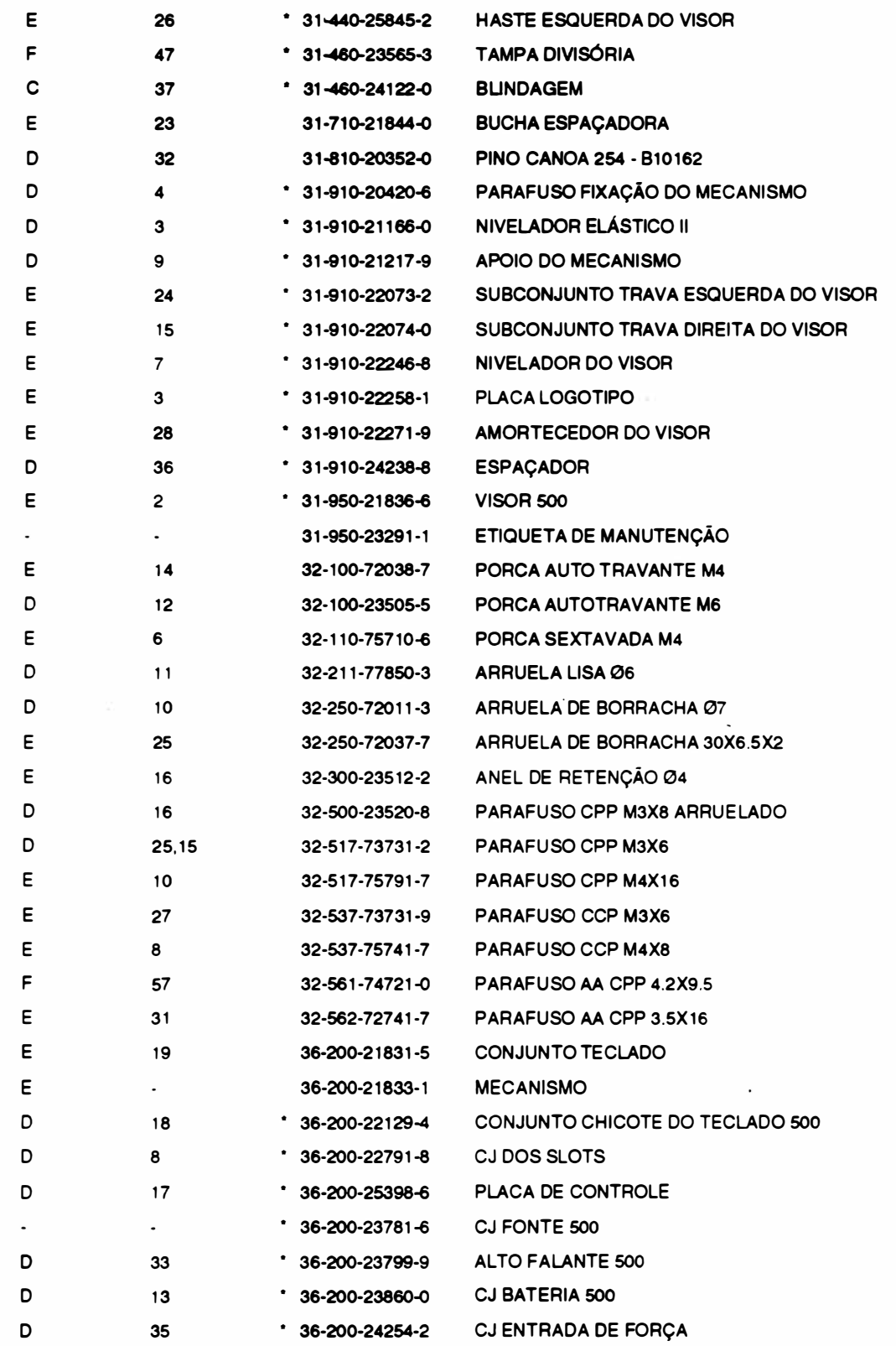

\* Itens vendáveis

 $\setminus$ 

.

۰

#### CONJUNTO: MECANISMO CÓDIGO: 36-200-21 833-1

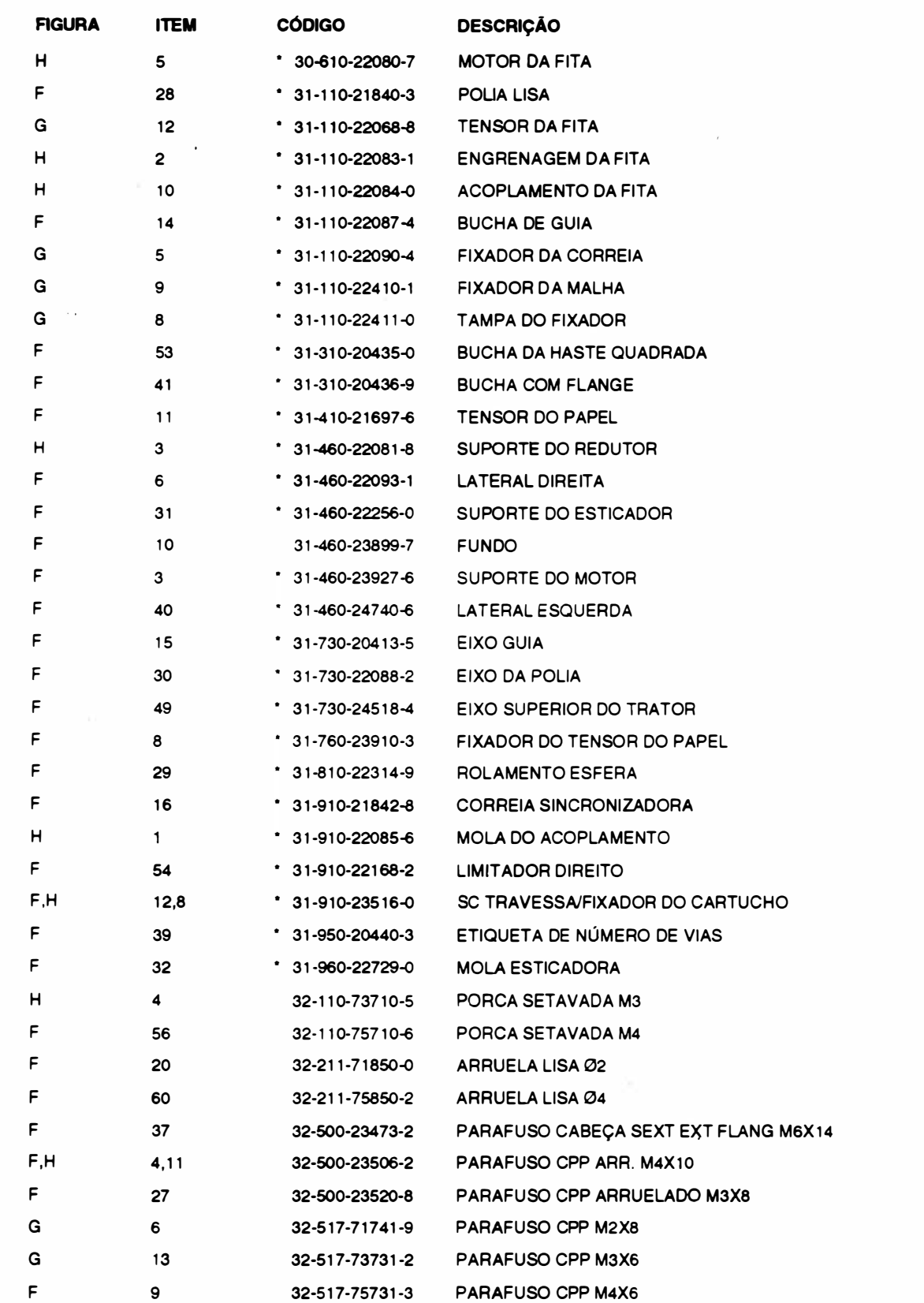

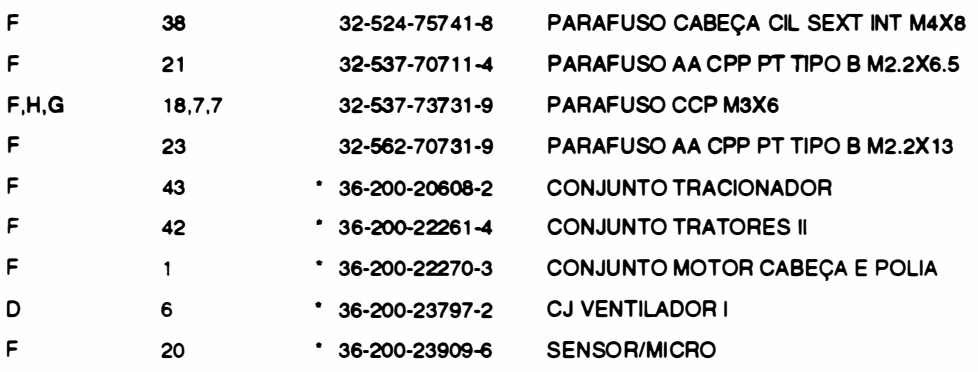

• Itens vendáveis

#### • CONJUNTO: APOIO E GUIA

#### CÓDIGO: 36-200-21671-1

JƏIM

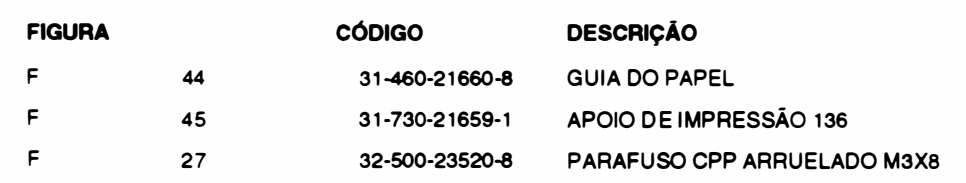

#### \* CONJUNTO: HASTE QUADRADA E ENGRENAGEM CÓDIGO: 36-200-20841 - <sup>7</sup>

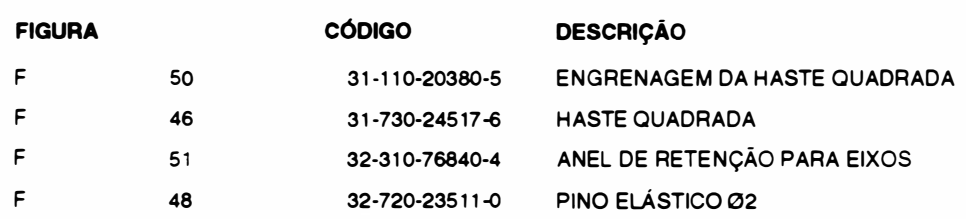

#### \* CONJUNTO: EIXO EXC�NTRICO E ALAVANCA POSICIONADORA CÓDIGO: 36-200-2231 5-<sup>7</sup>

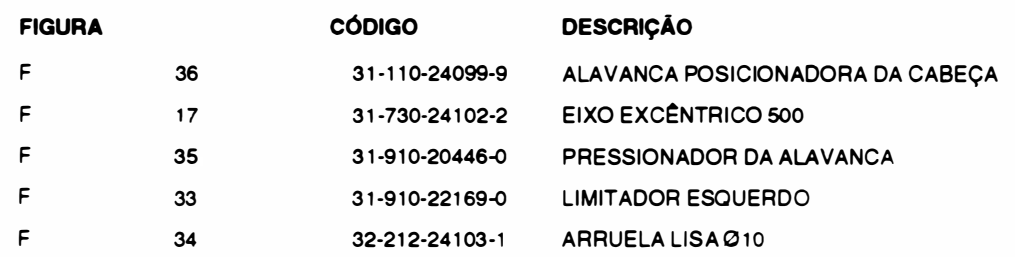

#### • CONJUNTO: MOTOR DO PAPEL COM CHICOTE CÓDIGO: 36-200-271 90-9

 $\cdot$ 

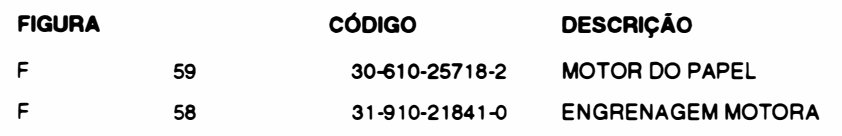

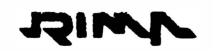

).

#### \* CONJUNTO: CONJUNTO BLOCO MÓVEL COMPLETO CÓDIGO: 36-200-21 826-9

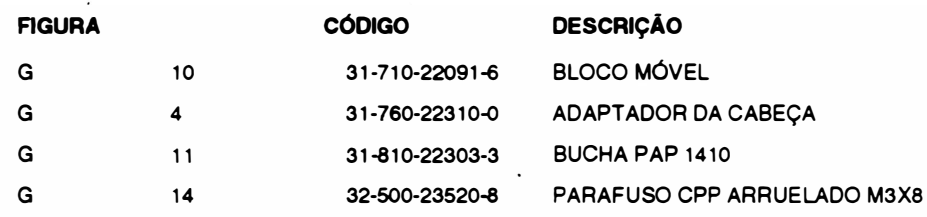

#### \* CONJUNTO: MOTOR DA CABEÇA E POLIA

CÓDIGO: 36-200-22270-3

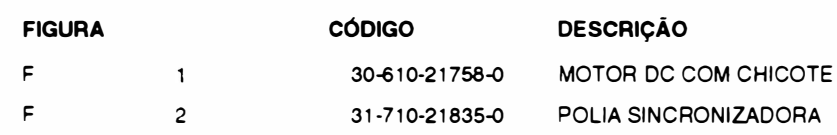

#### • CONJUNTO: CABEÇA DE IMPRESSÃO E DISSIPADOR F- 13 CÓDIGO: 36-200-22735-7

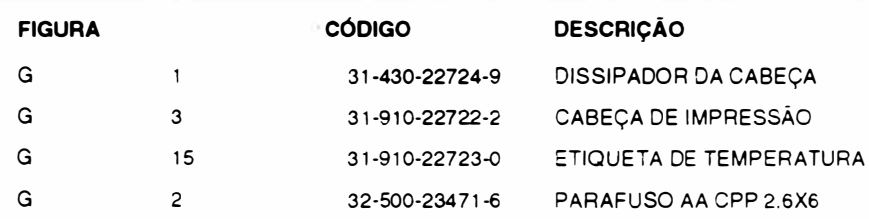

#### • CONJUNTO: PLACA DE CONTROLE

CÓDIGO: 36-200-25398-6

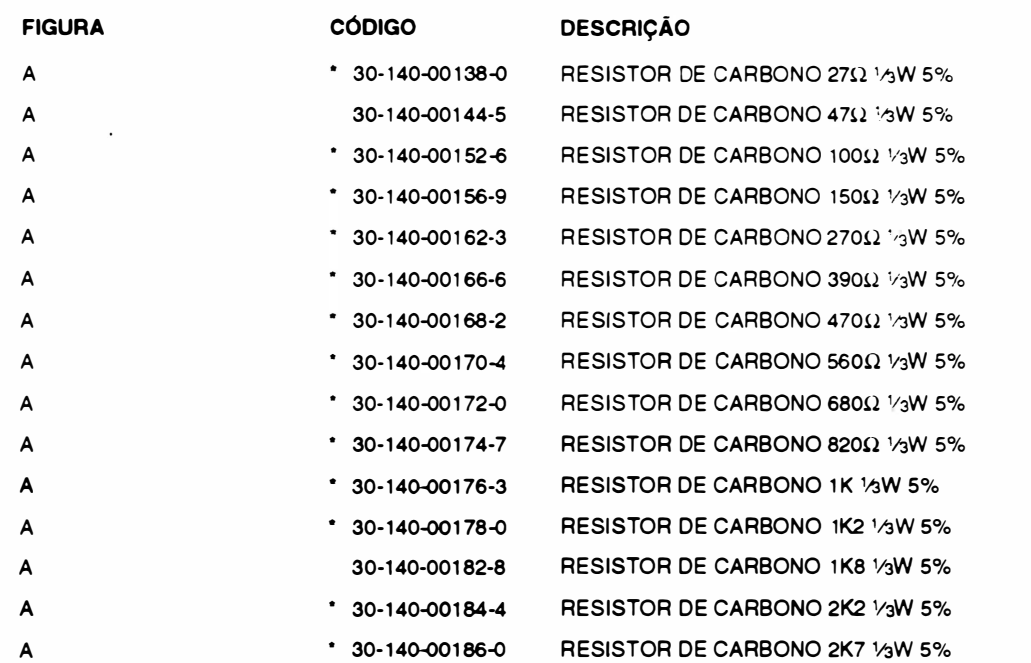

 $\blacksquare$ 

 $\ddot{\phantom{a}}$ 

## Lista de Peças ...q1�

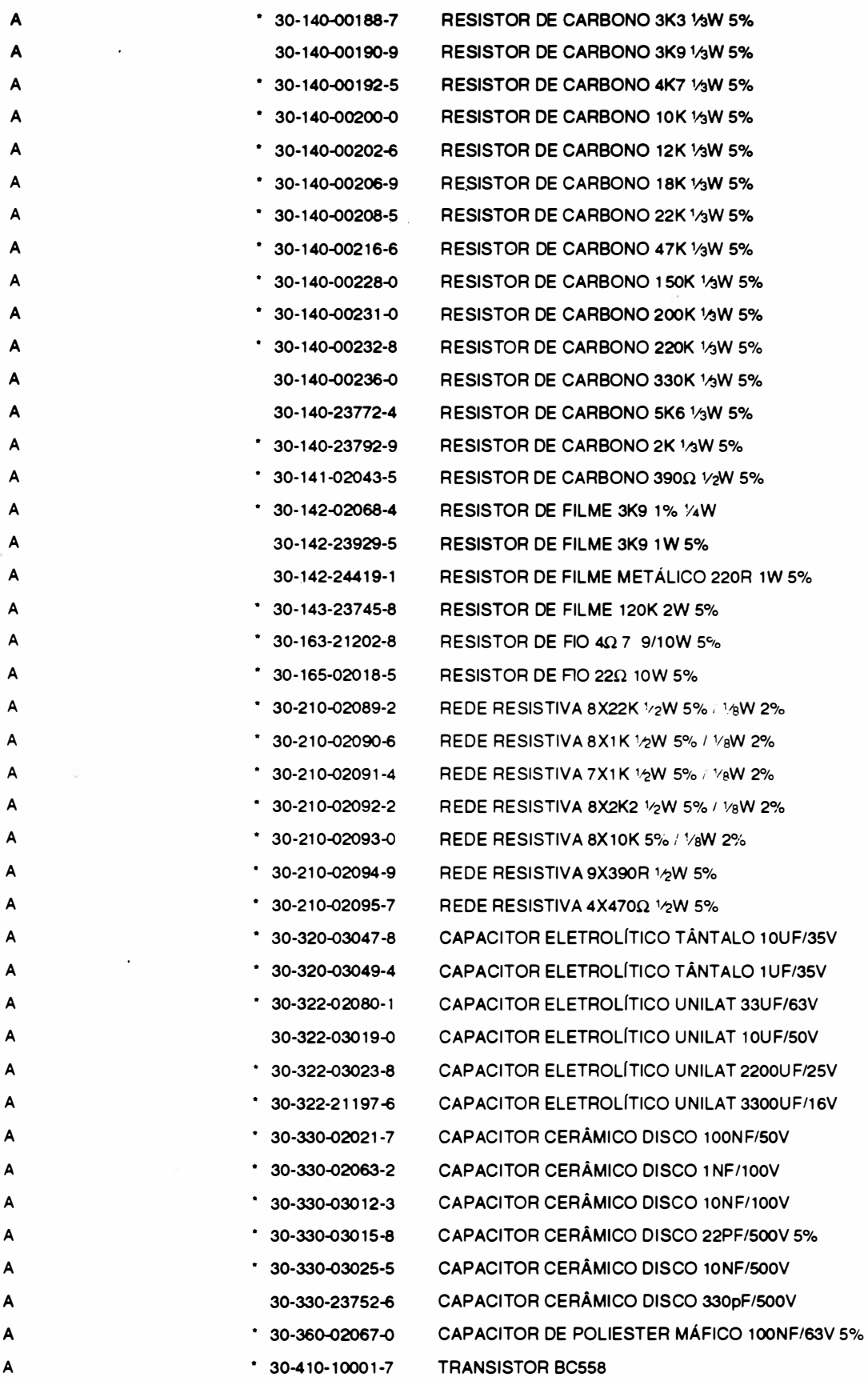

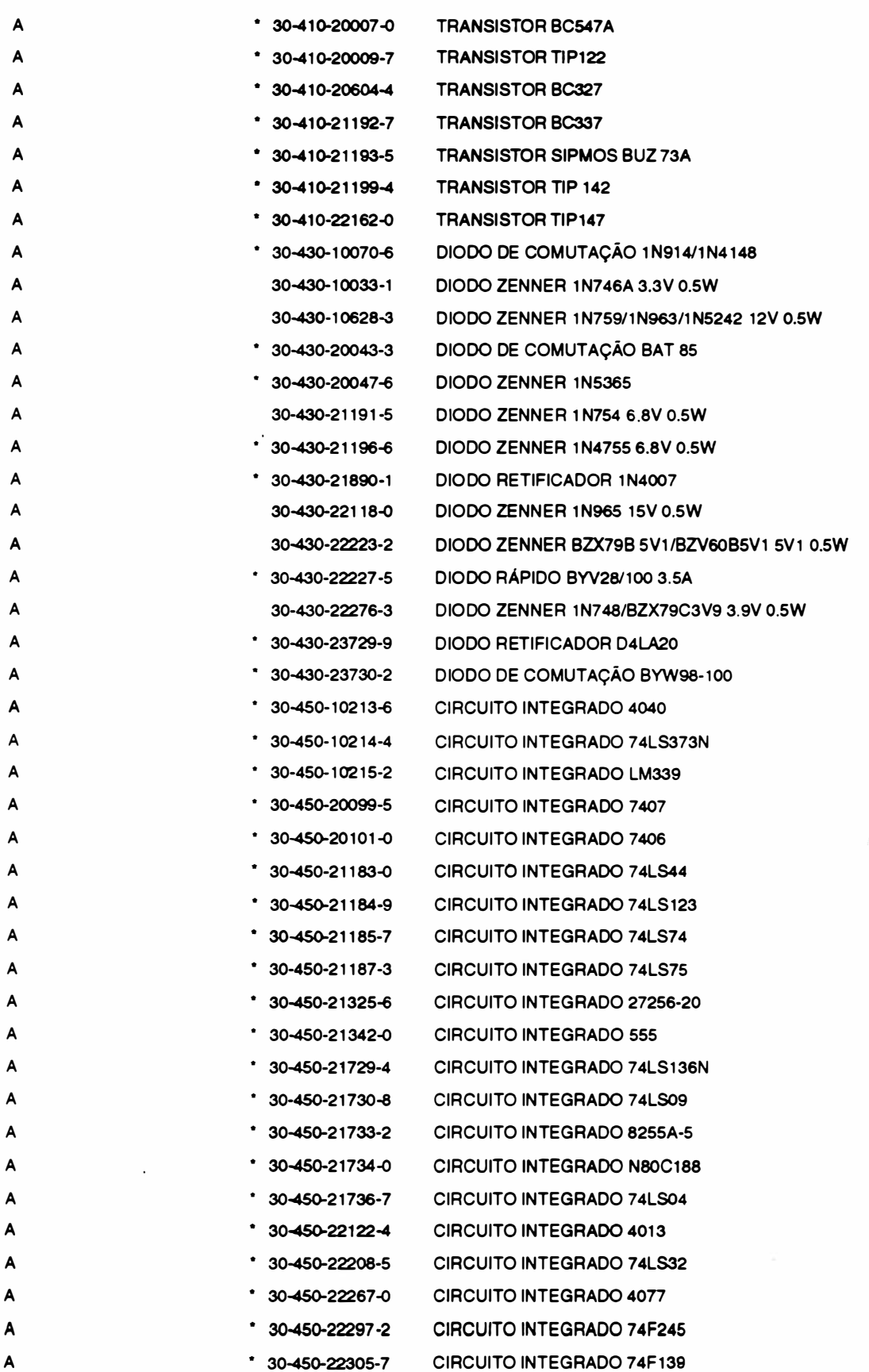

## Lista de Peças **web and the Contract of the Contract of the Contract of Table 1986**

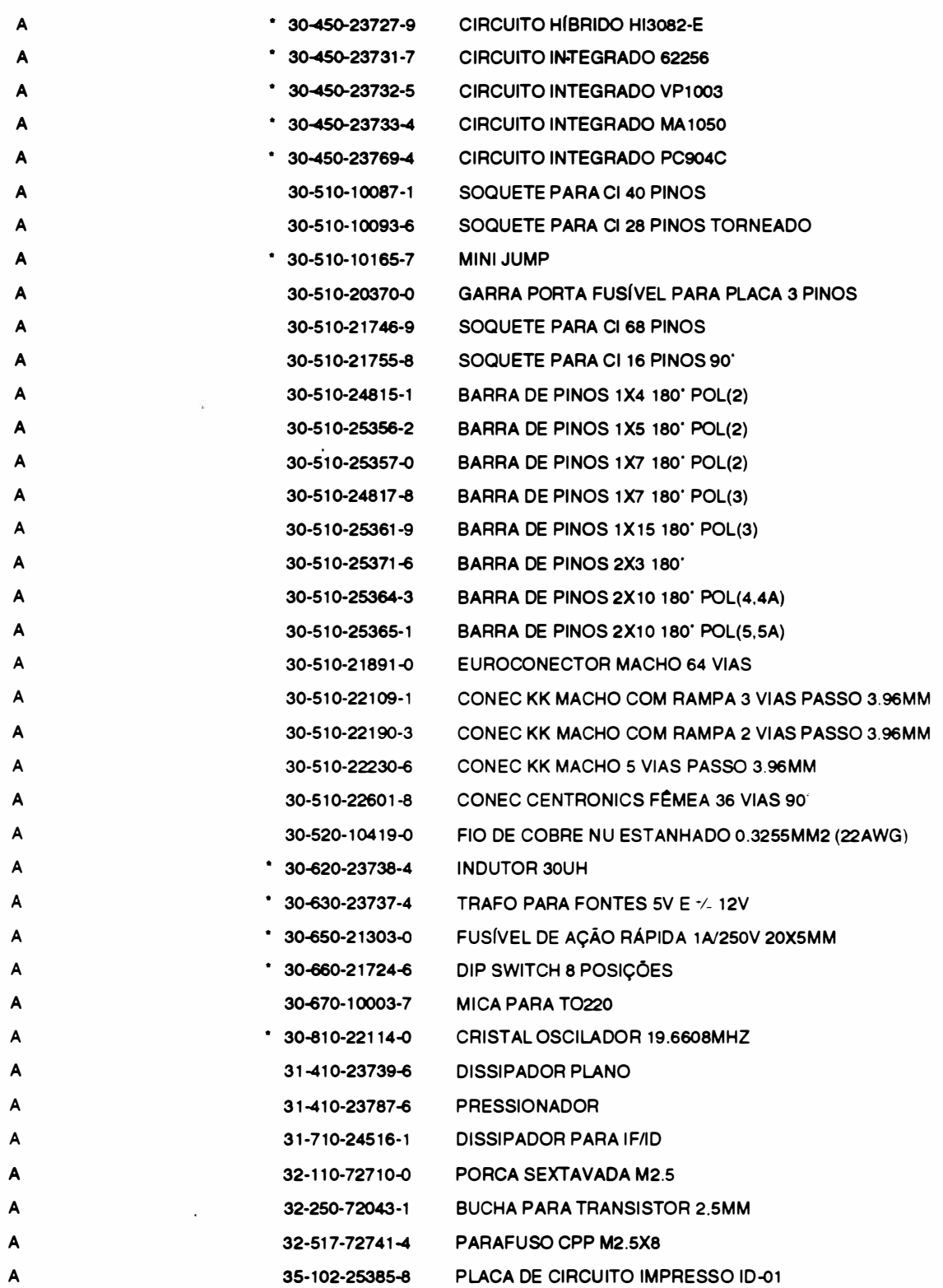

• Itens vendáveis

 $\ddot{\phantom{0}}$ 

\* CONJUNTO: FONTE

 $\mathcal{L}$ 

#### CÓDIGO: 36-200-23781 -6

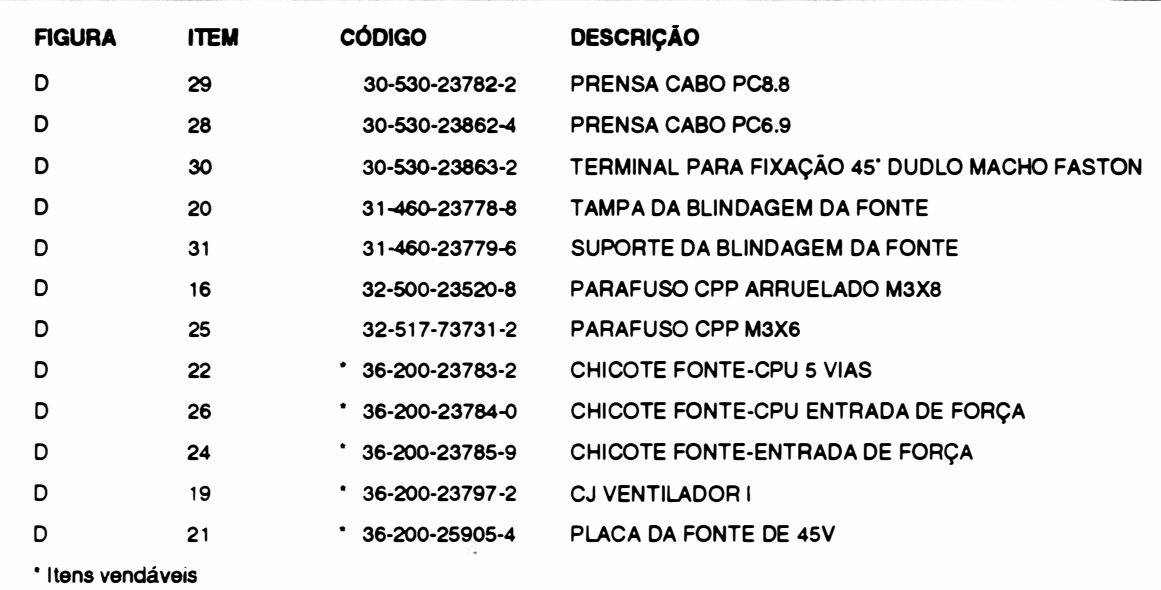

### \* CONJUNTO: PLACA DA FONTE 45V (IF-02)

CÓDIGO: 36-200-25905-4

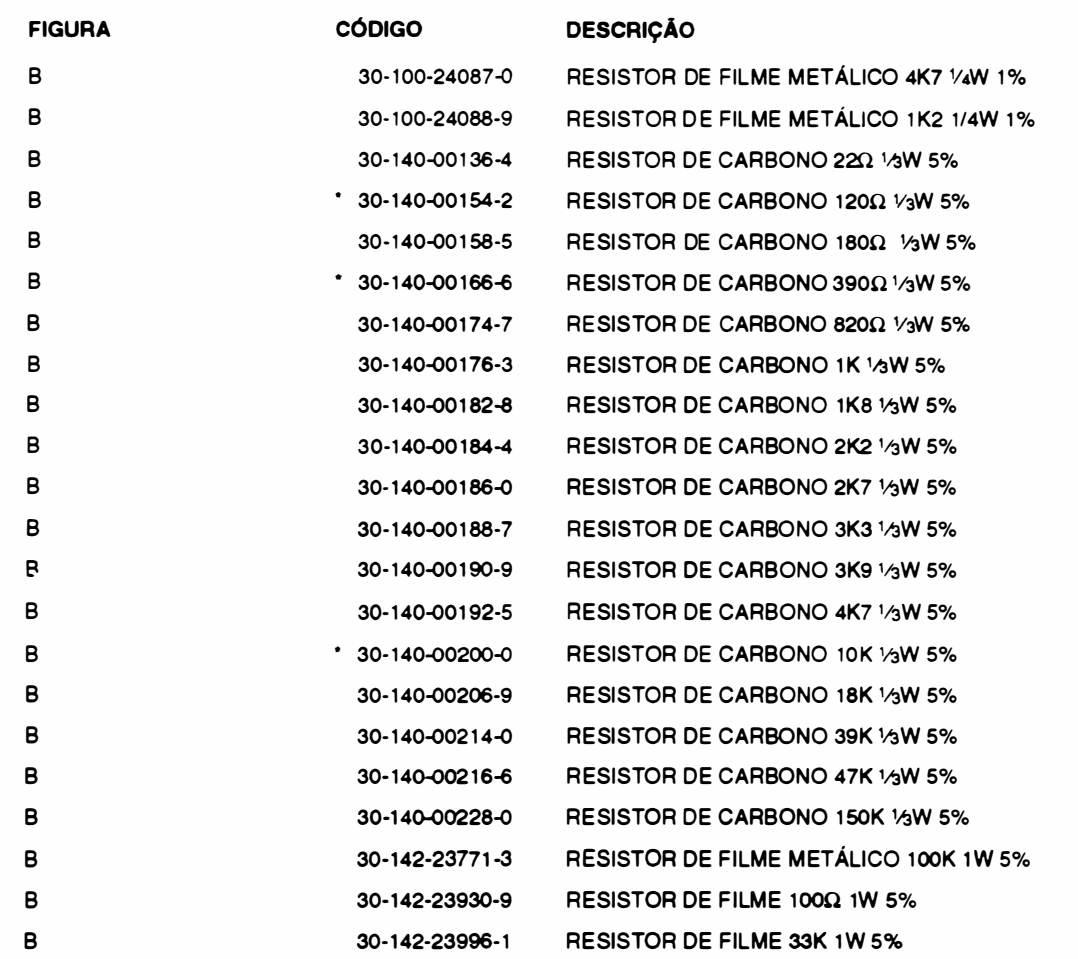

A - 13 REV 0

## Lista de Peças .q1�

-

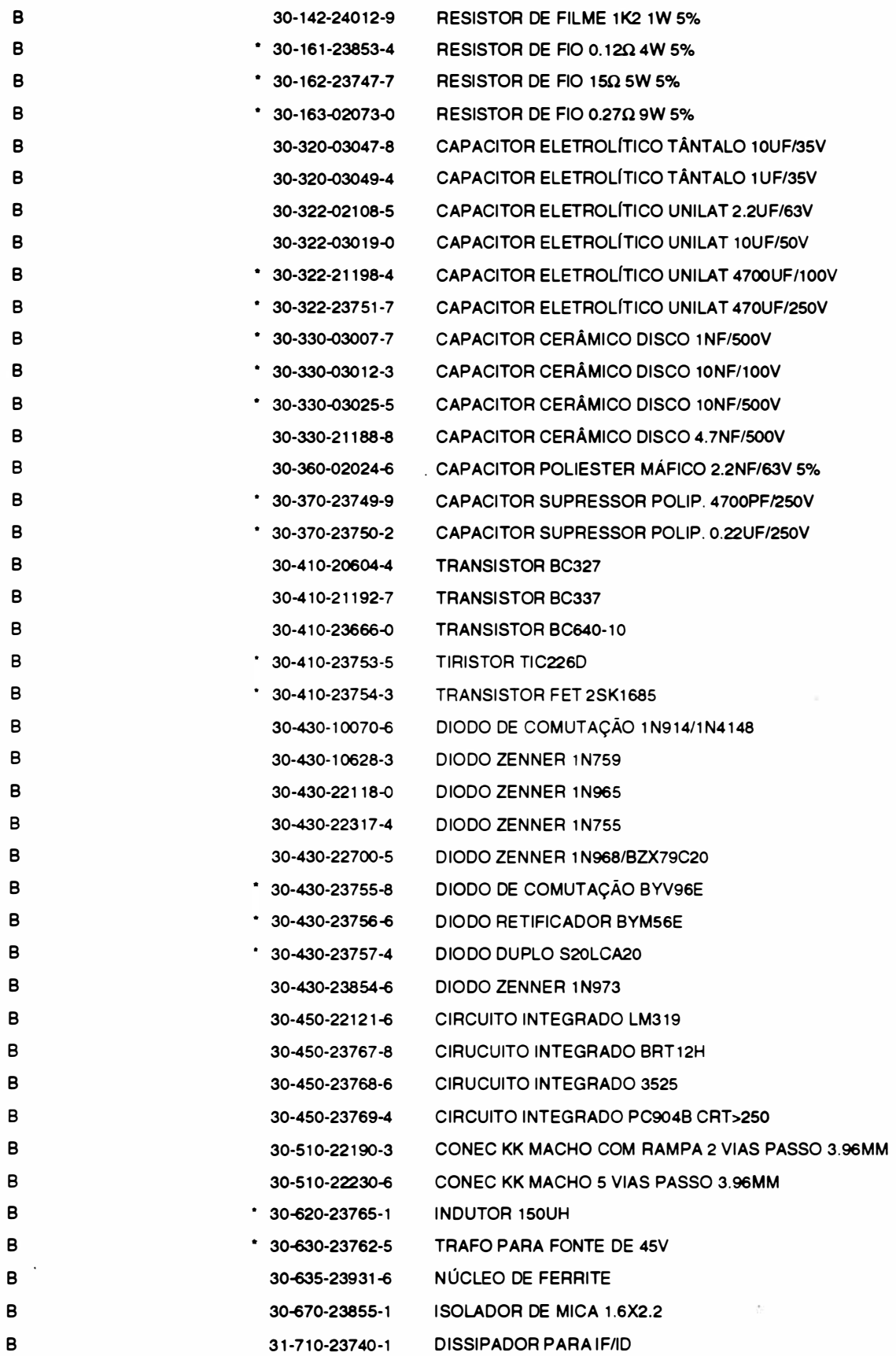

S,

**A** 

### JOIMA

 $\ddot{\phantom{a}}$ 

 $\rightarrow$ 

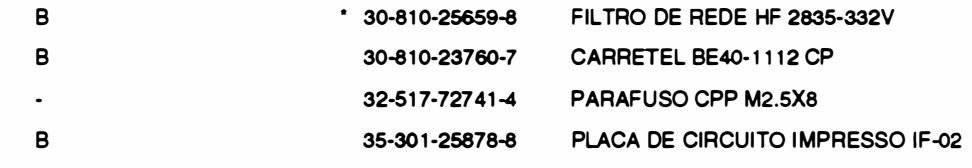

 $\sqrt{2}$ 

 $\overline{\phantom{a}}$ 

 $\label{eq:2.1} \widehat{\mathbf{z}}(t) = \mathbf{0} \quad \text{and} \quad \widehat{\mathbf{z}}(t) = \mathbf{0}$  $\alpha$ 

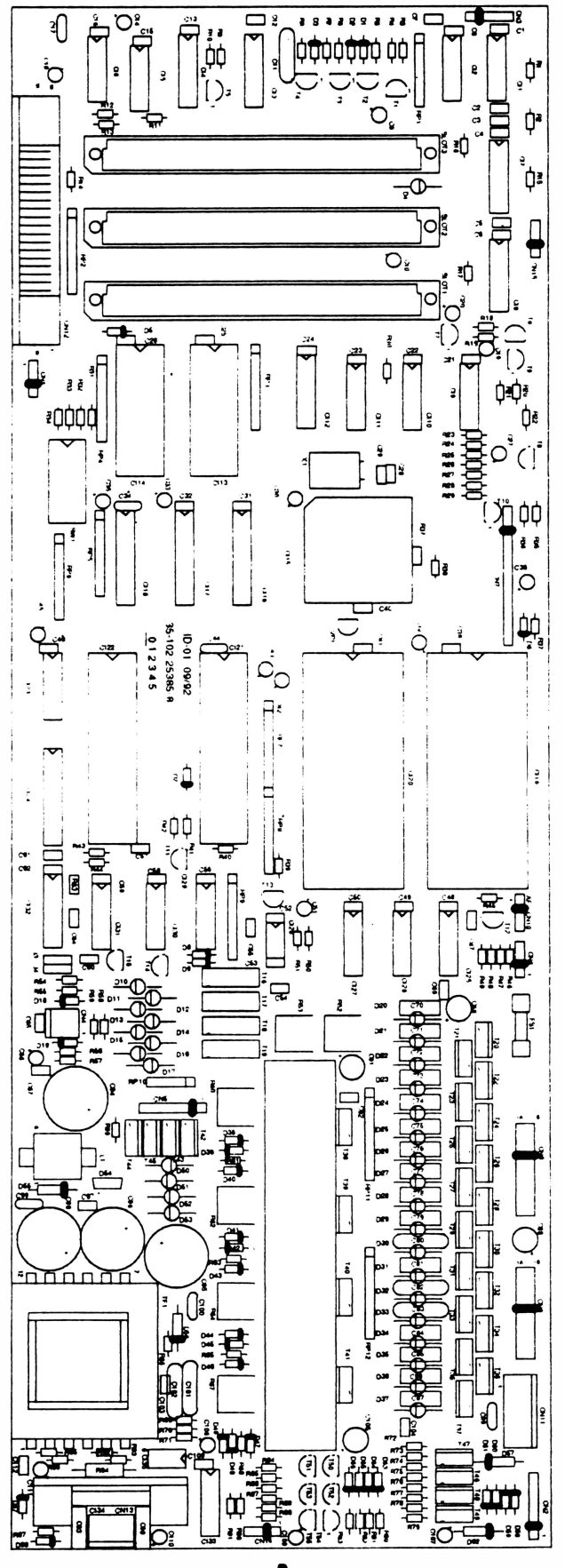

A

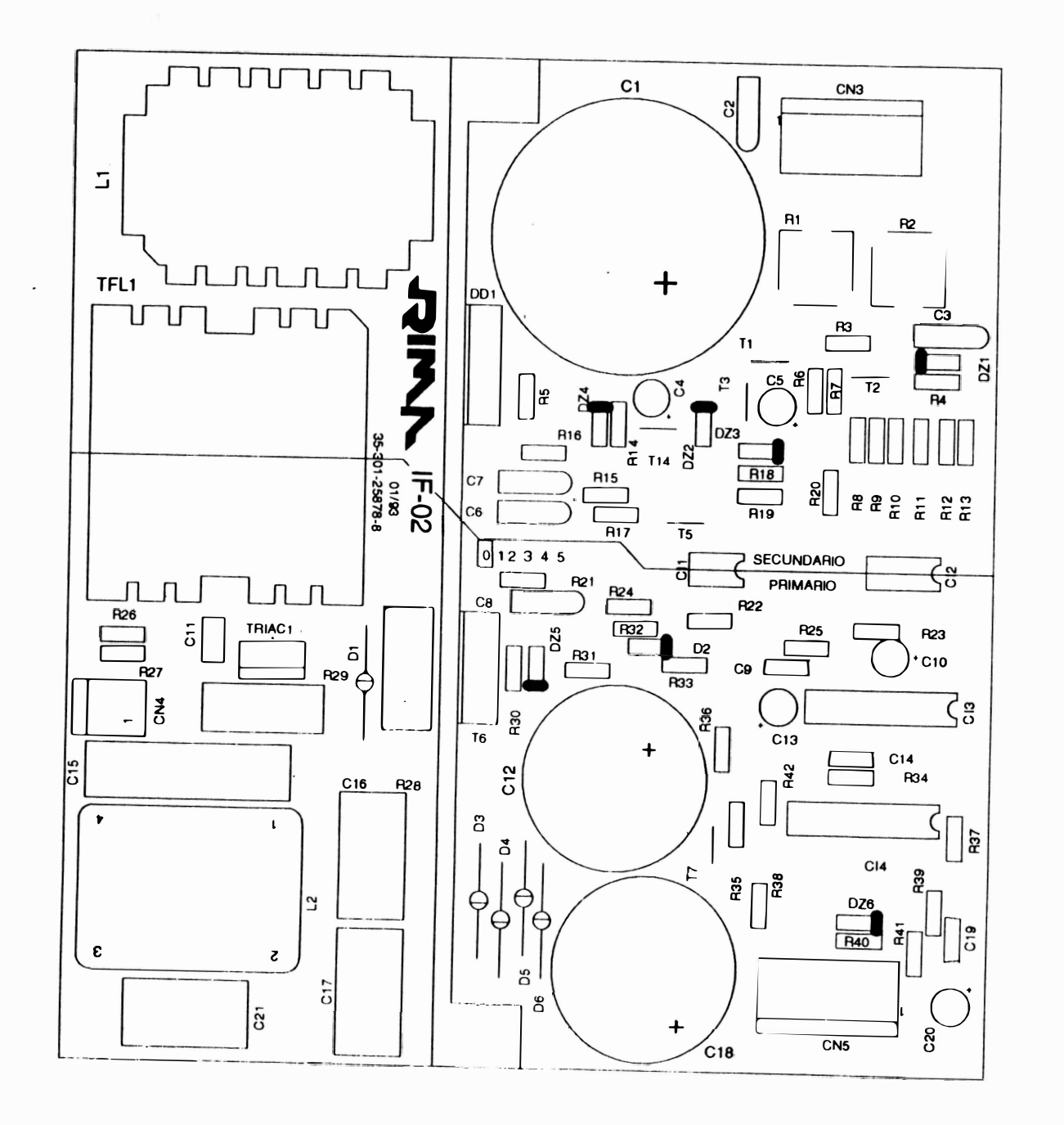

 $\boldsymbol{\omega}$ 

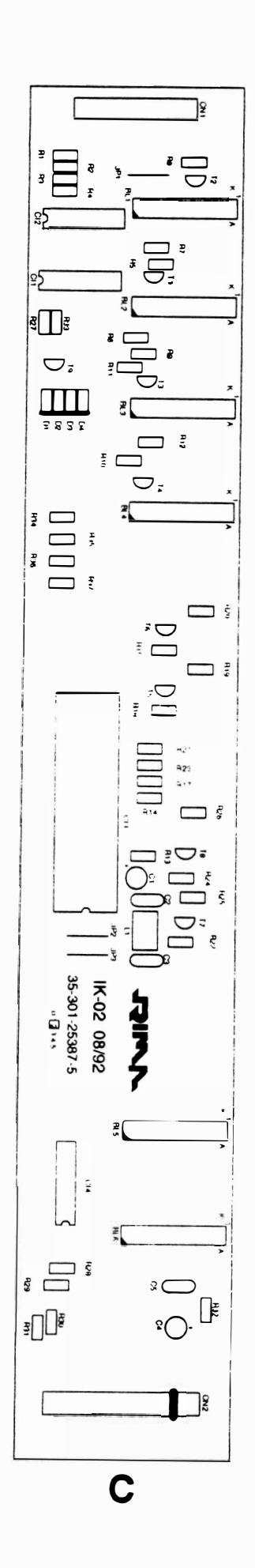

 $\sim$ 

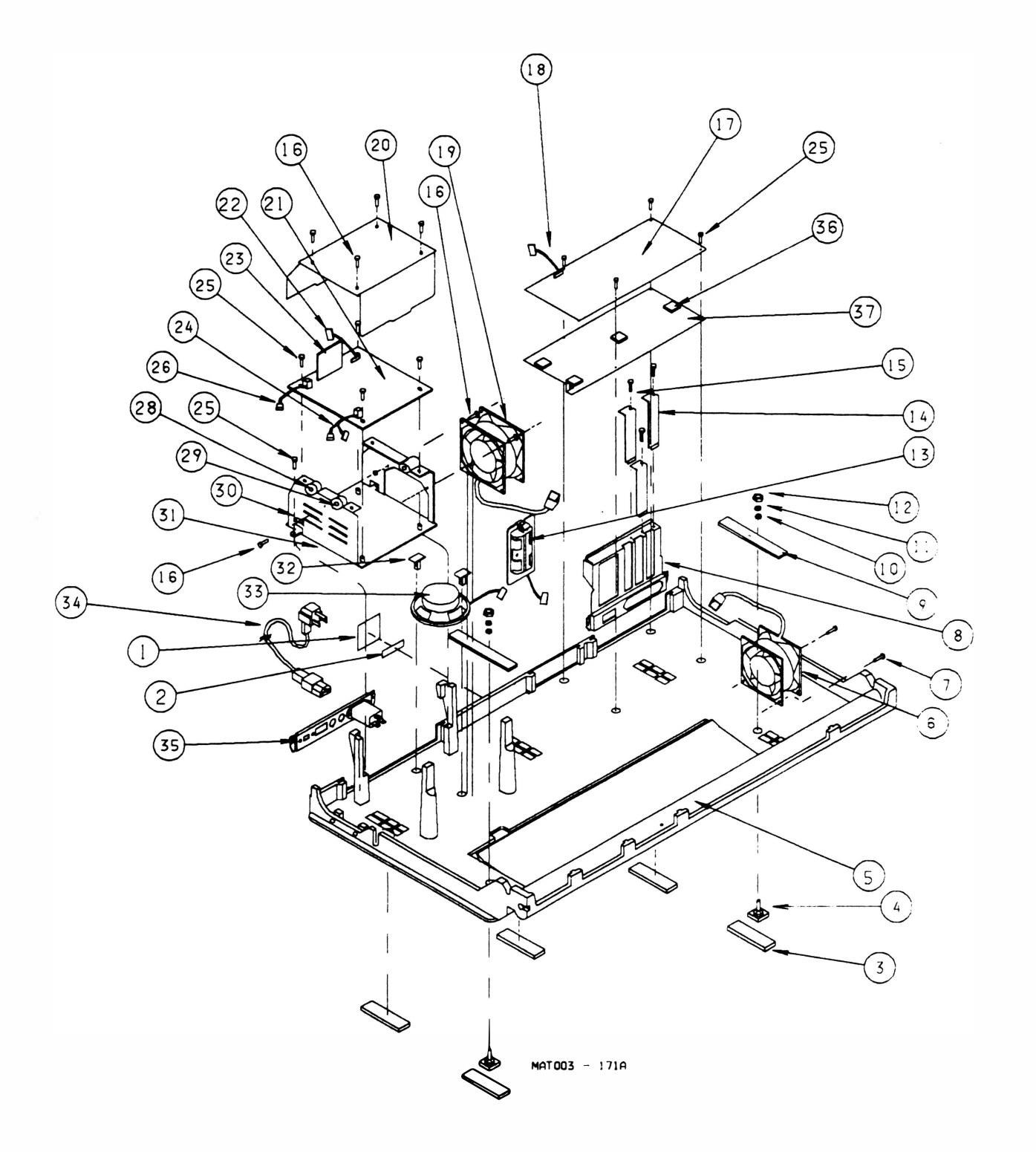

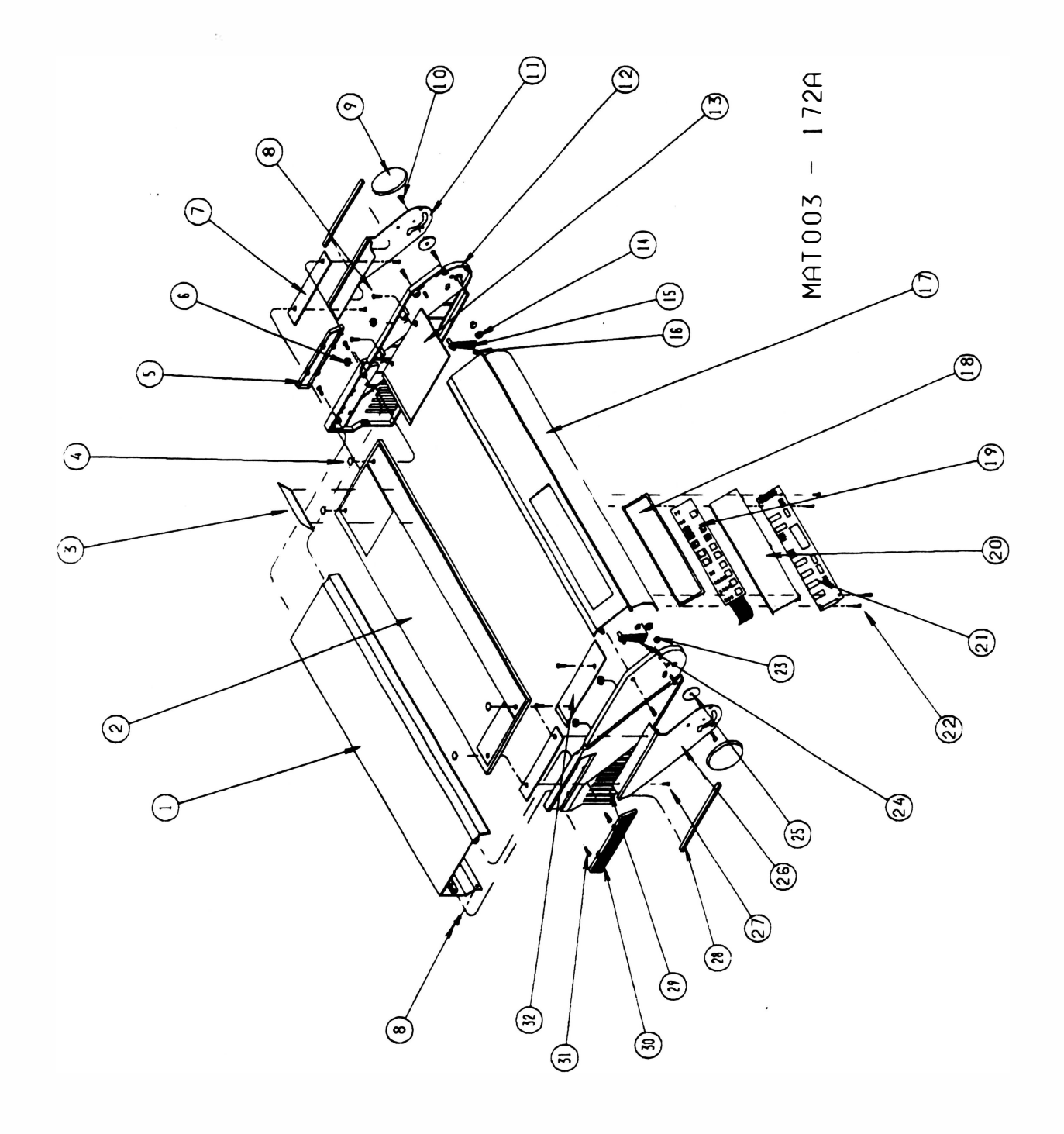

 $\frac{1}{k}$ 

 $\bigwedge$ 

 $\bigcirc$ 

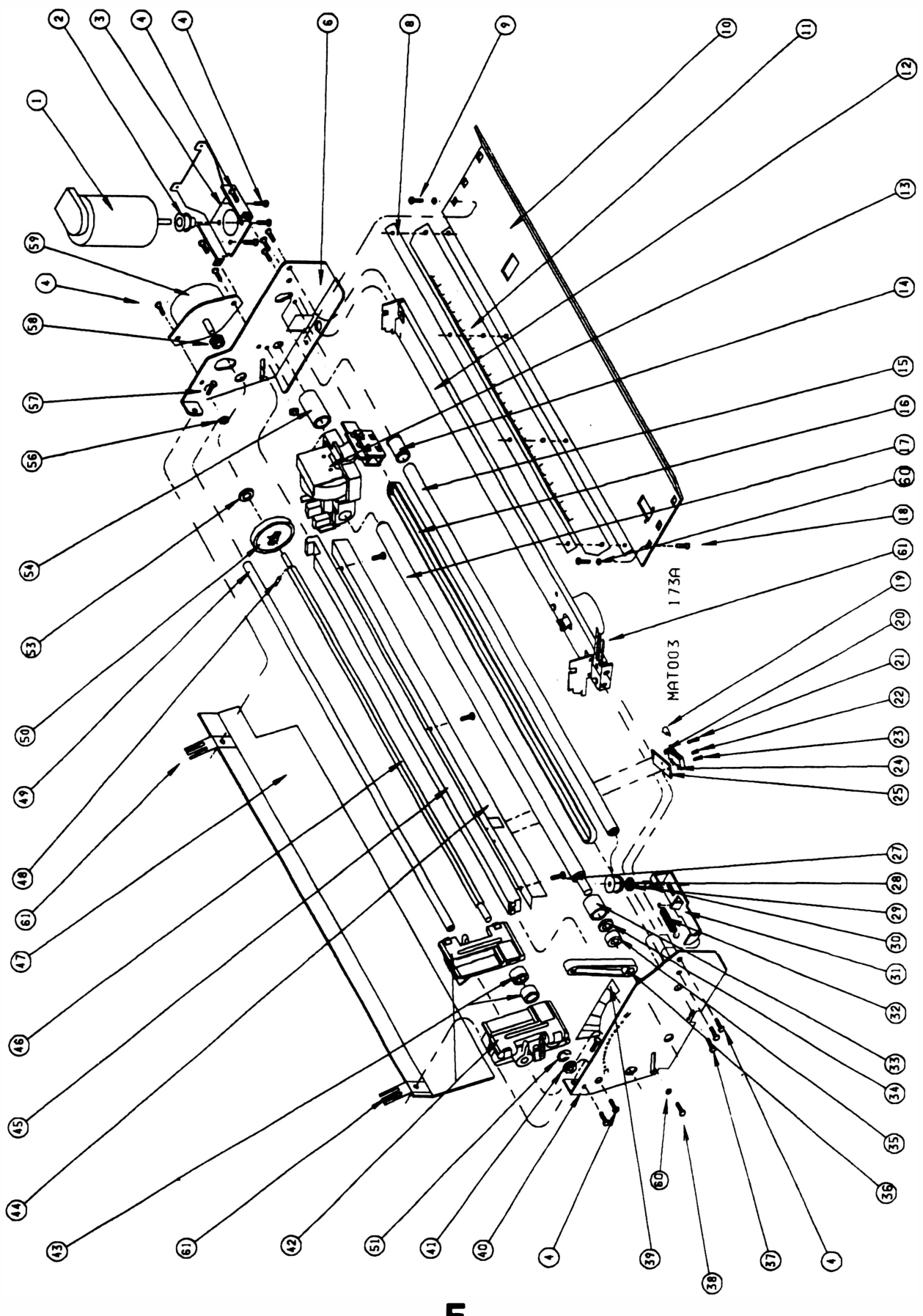

F

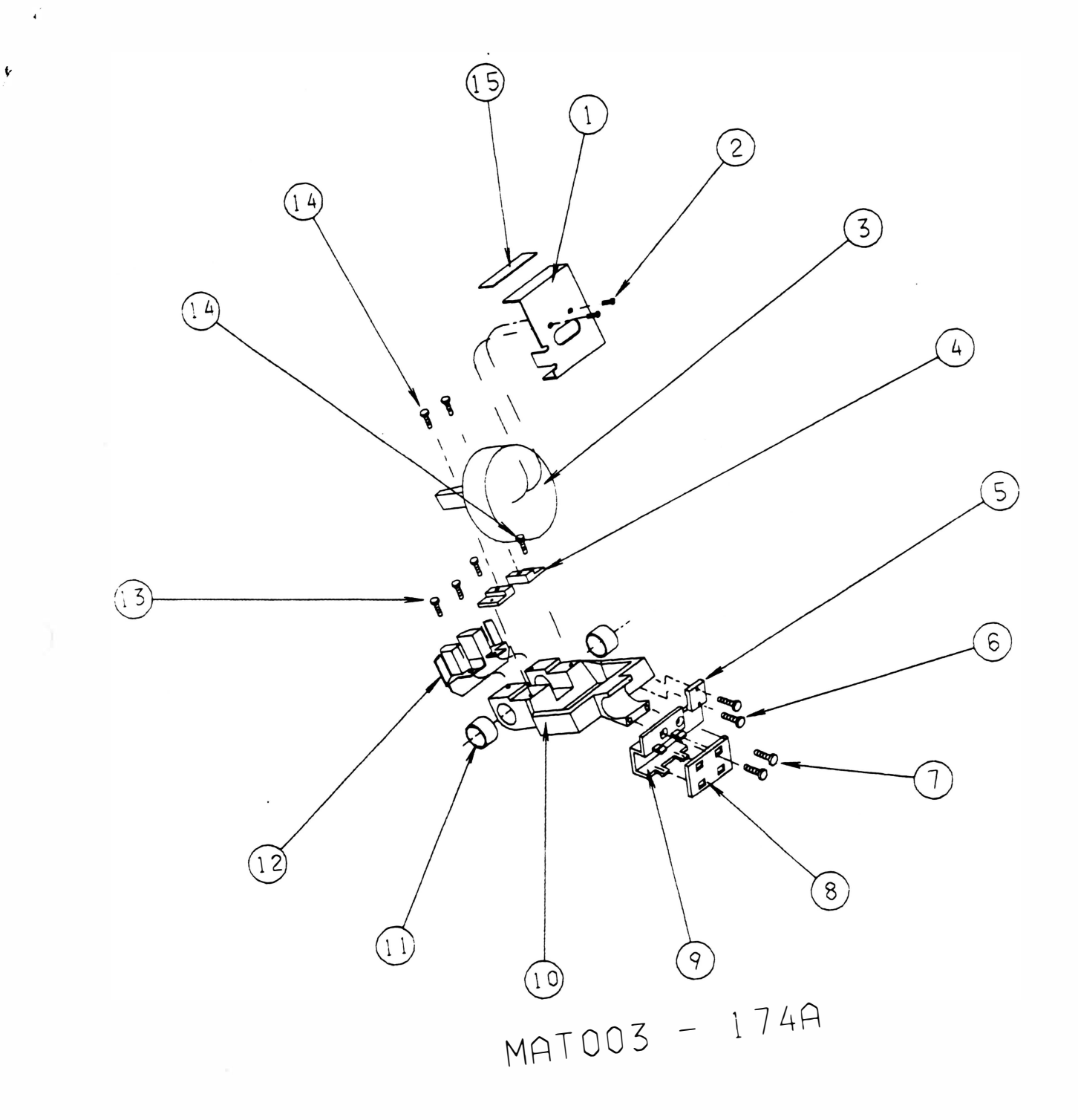

 $\geq 2$ 

 $\cdot$ 

λ.

G

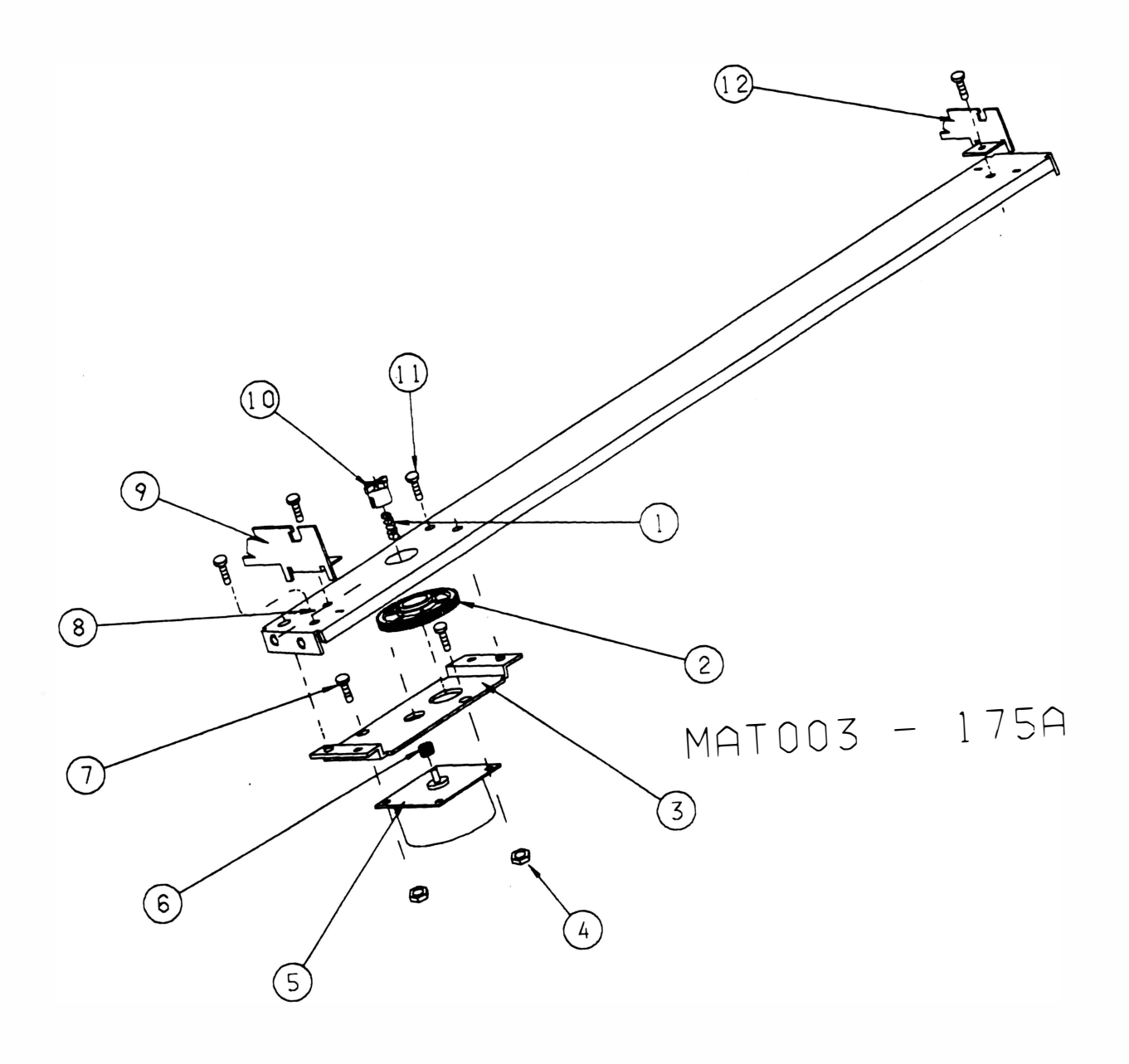

 $\ddot{\phantom{0}}$ 

 $\sim$ 

 $\overline{\phantom{a}}$ 

 $\ddot{\phantom{a}}$ 

## ANEXO B : ESQUEMA ELÉTRICO

 $\sim$ 

 $\overline{1}$ 

 $\mathcal{L}$ 

Página deixada em branco intencionalmente.

# **AT 500**

## com Fonte Chaveada

 $\sim$  $\sim 10^{11}$  m  $^{-1}$  $\mathbf{E}_{\mathrm{R}}$  . In the  $\mathbf{E}_{\mathrm{R}}$ 

 $\overline{\phantom{a}}$ 

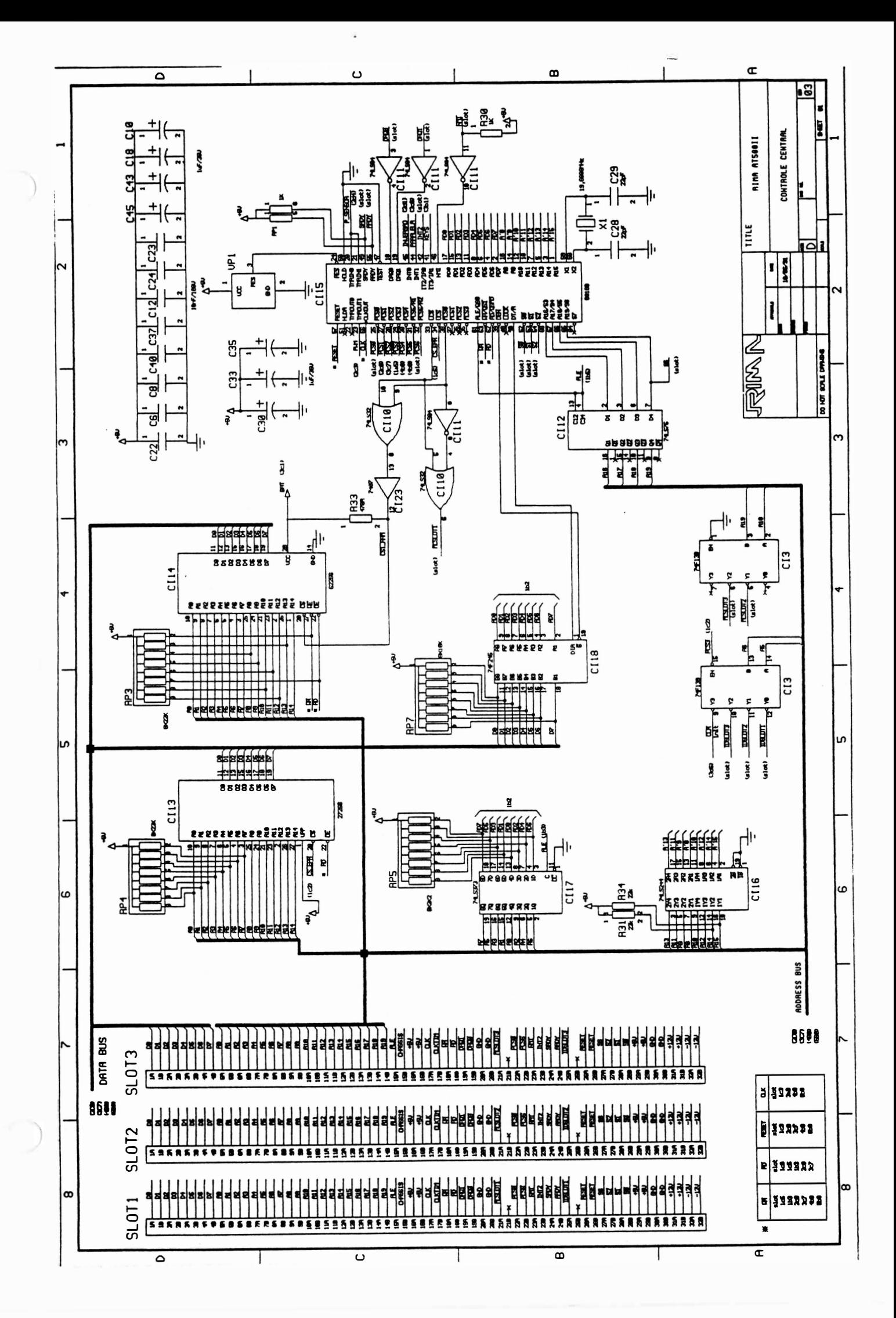

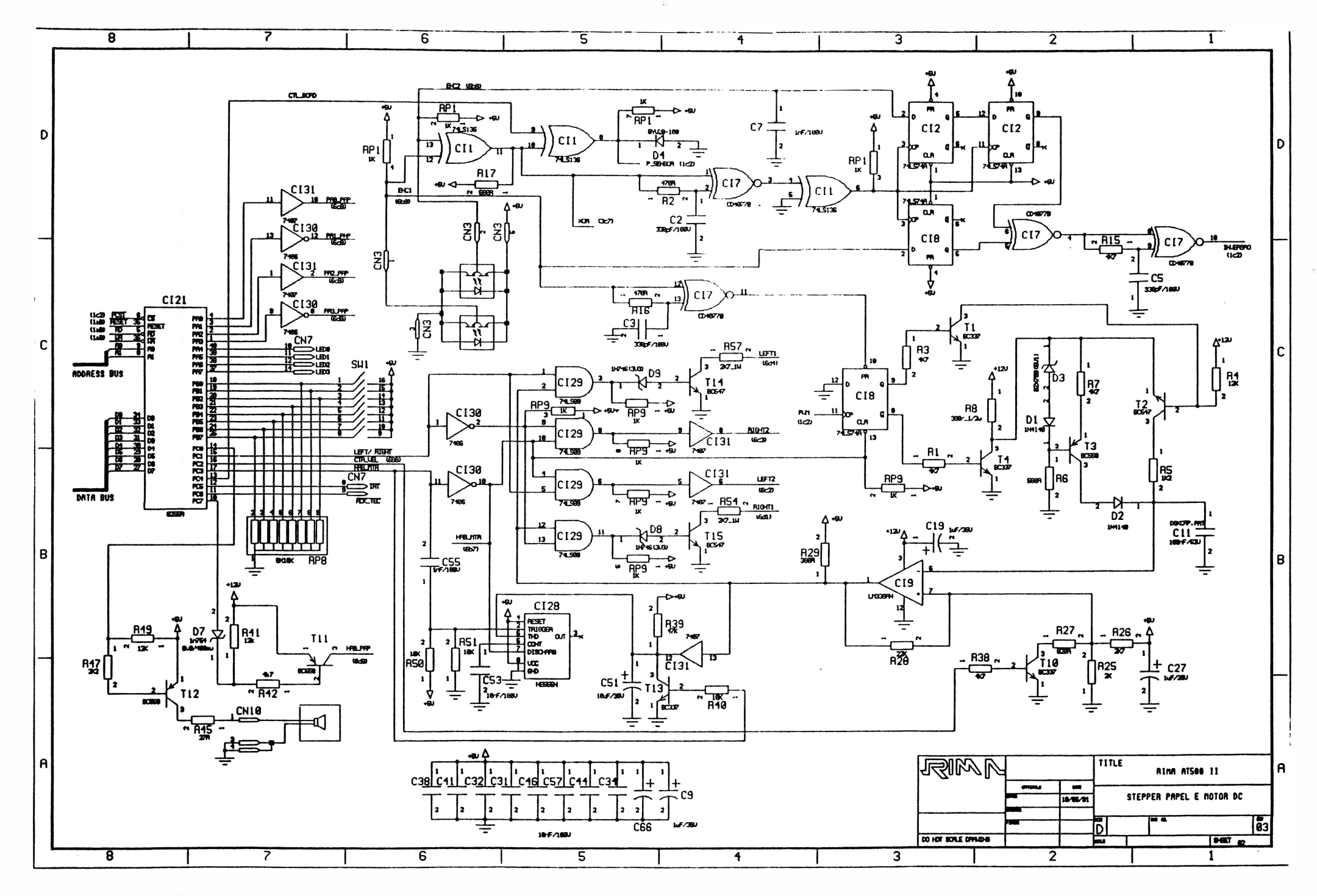

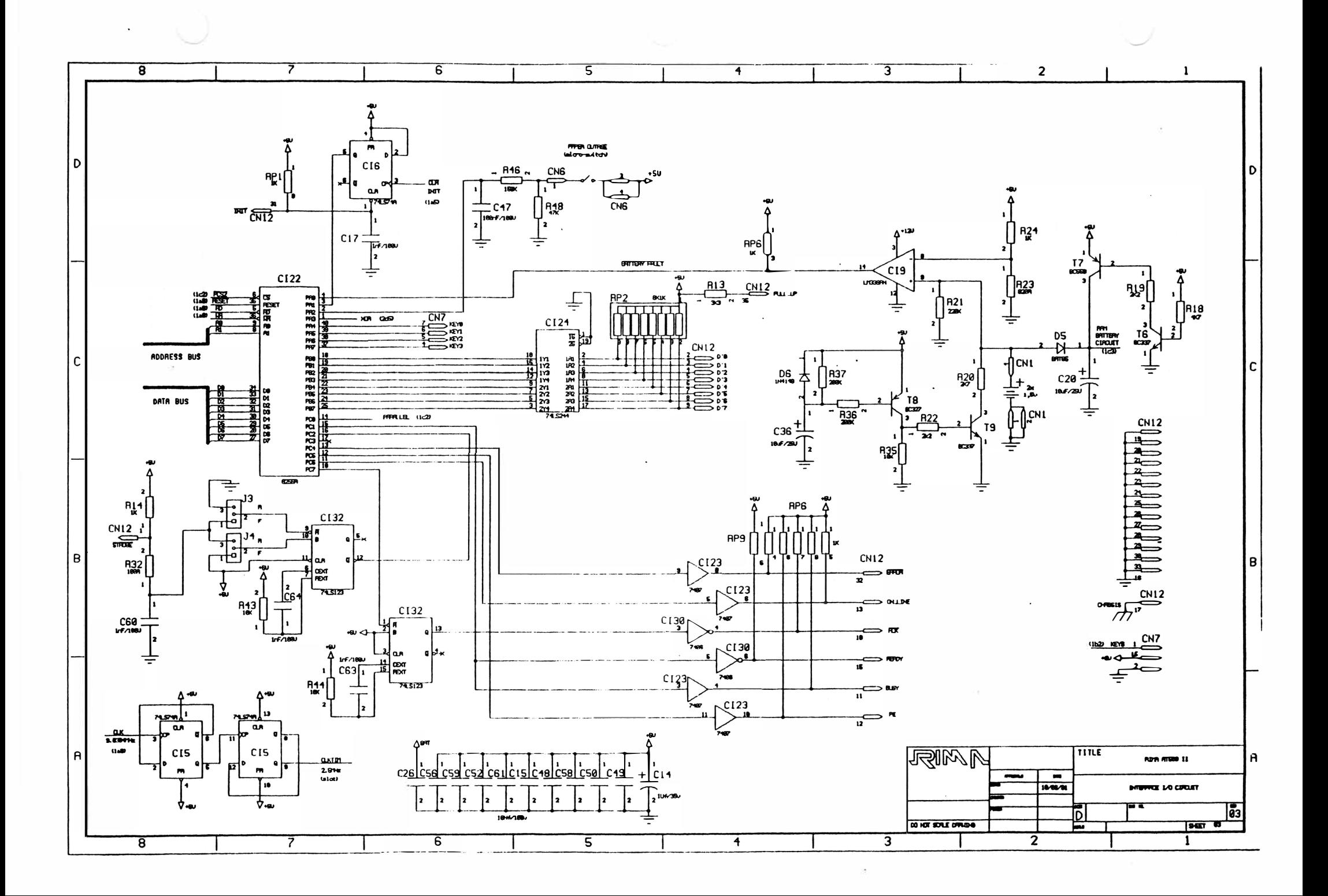

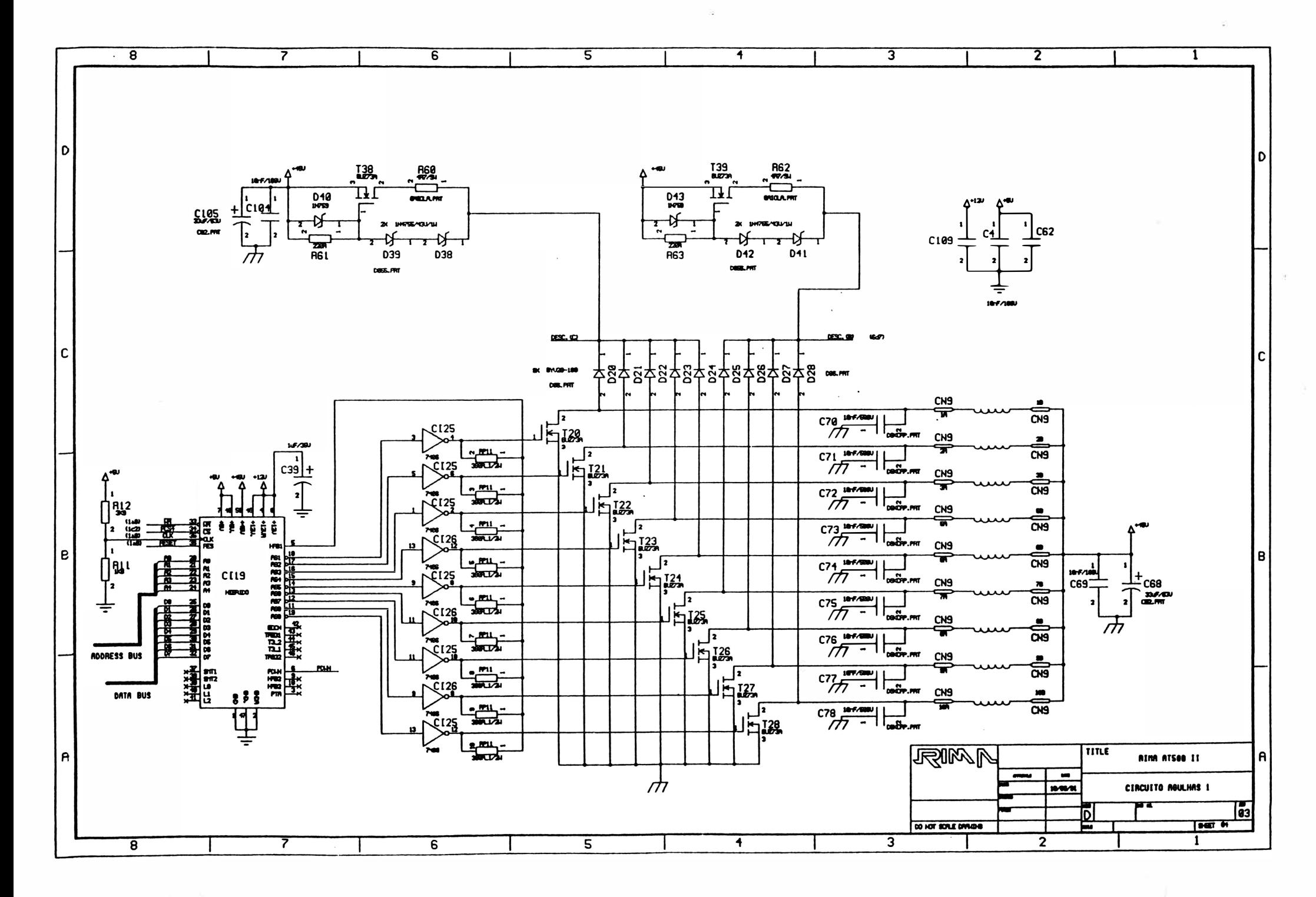

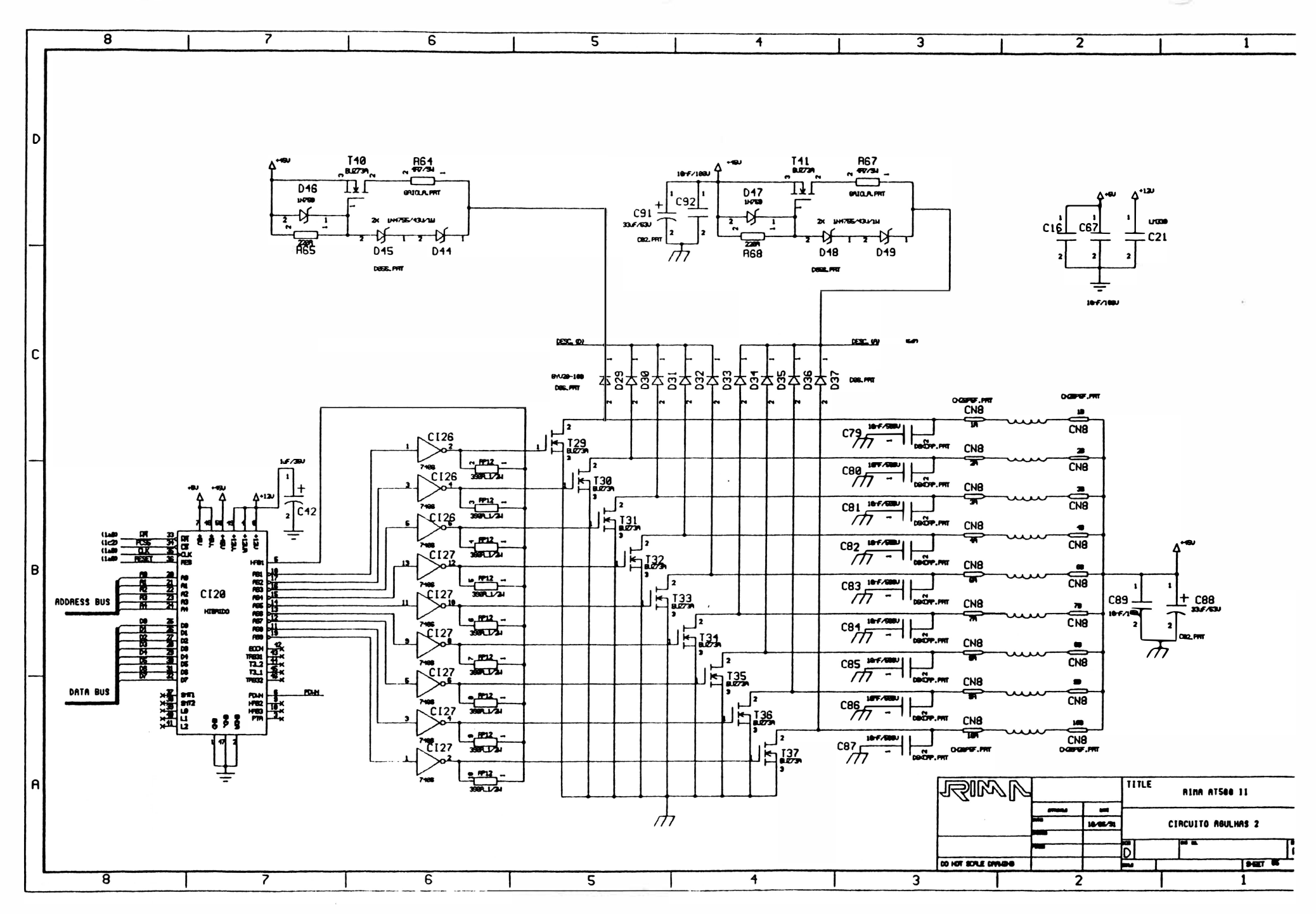

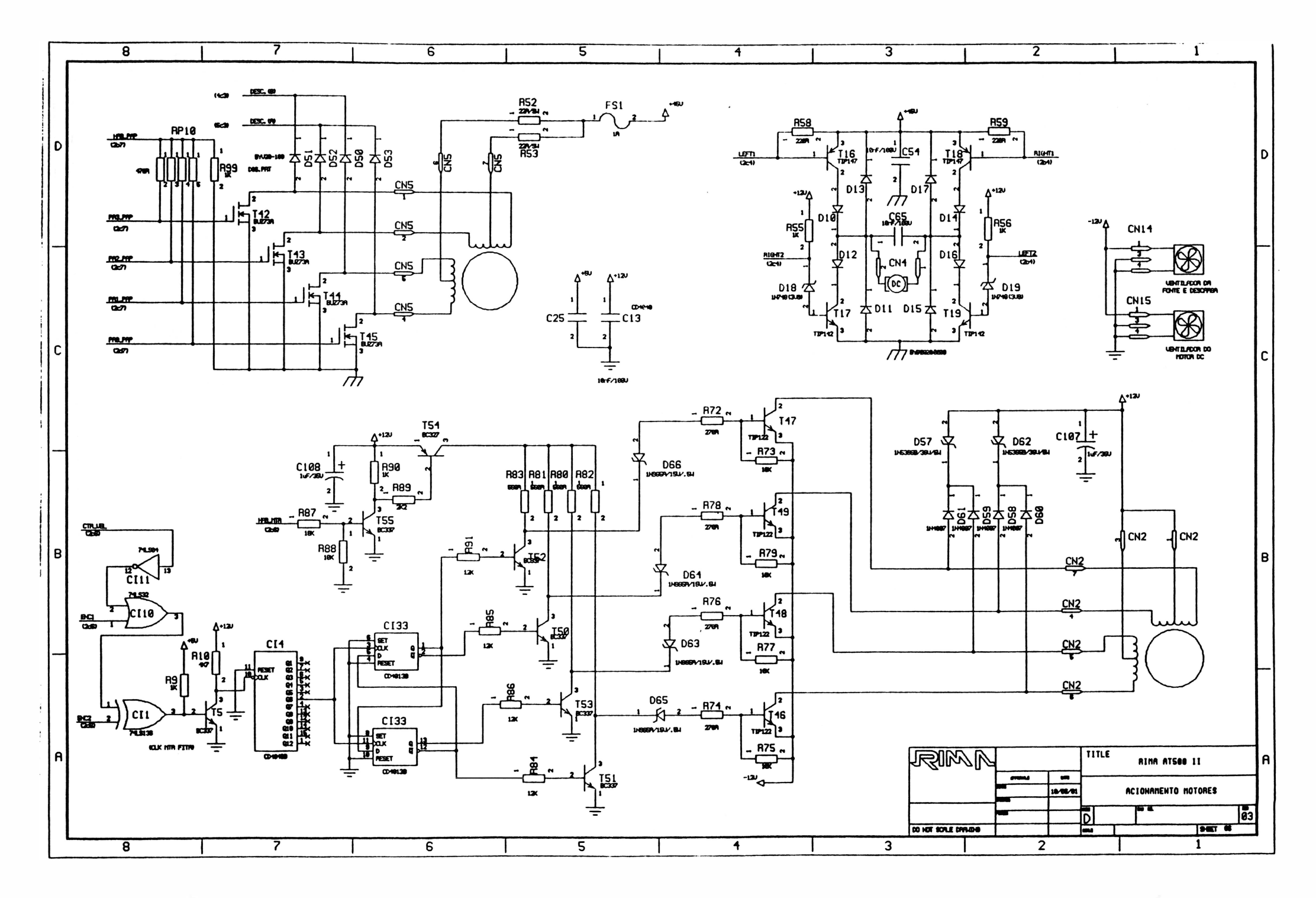

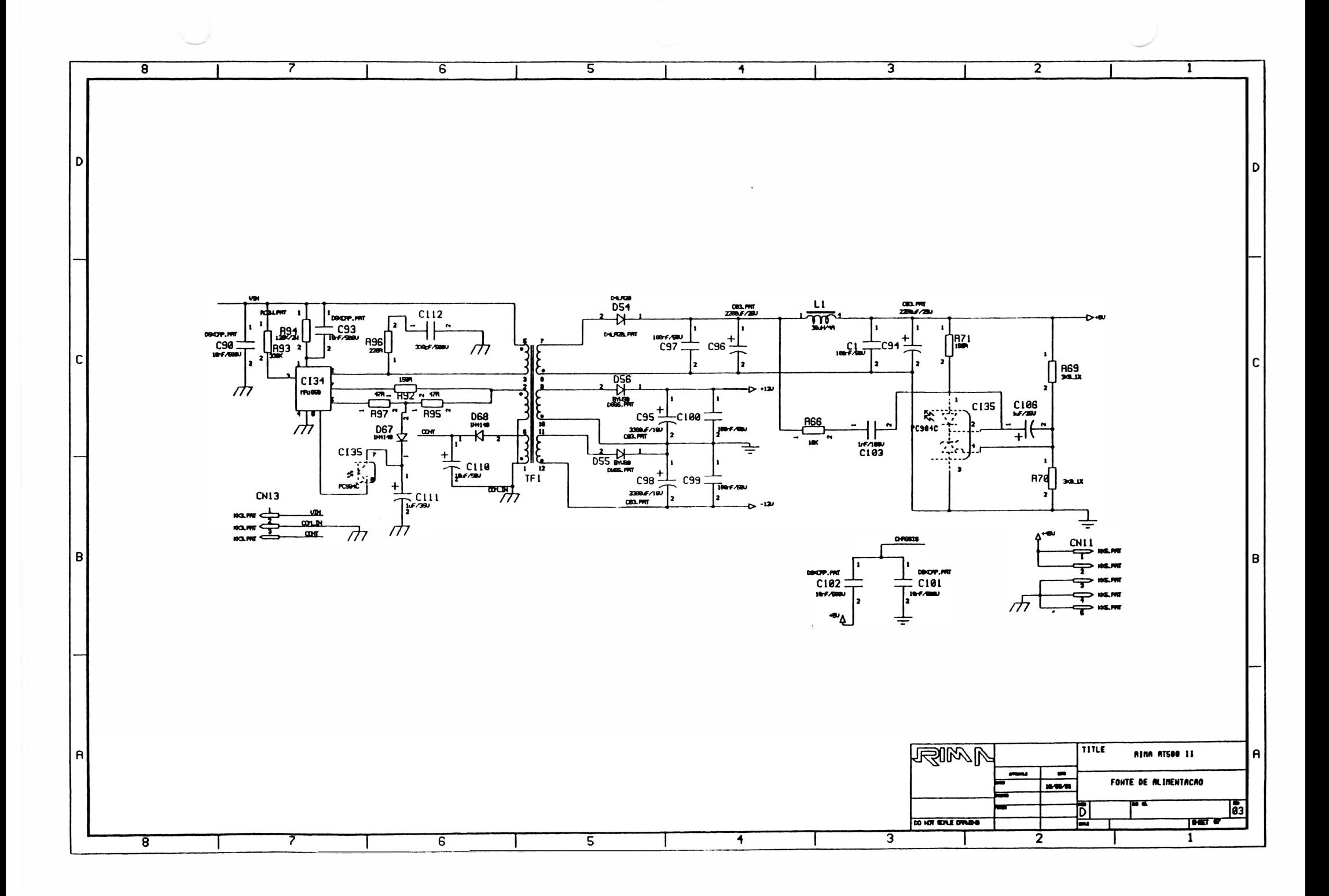

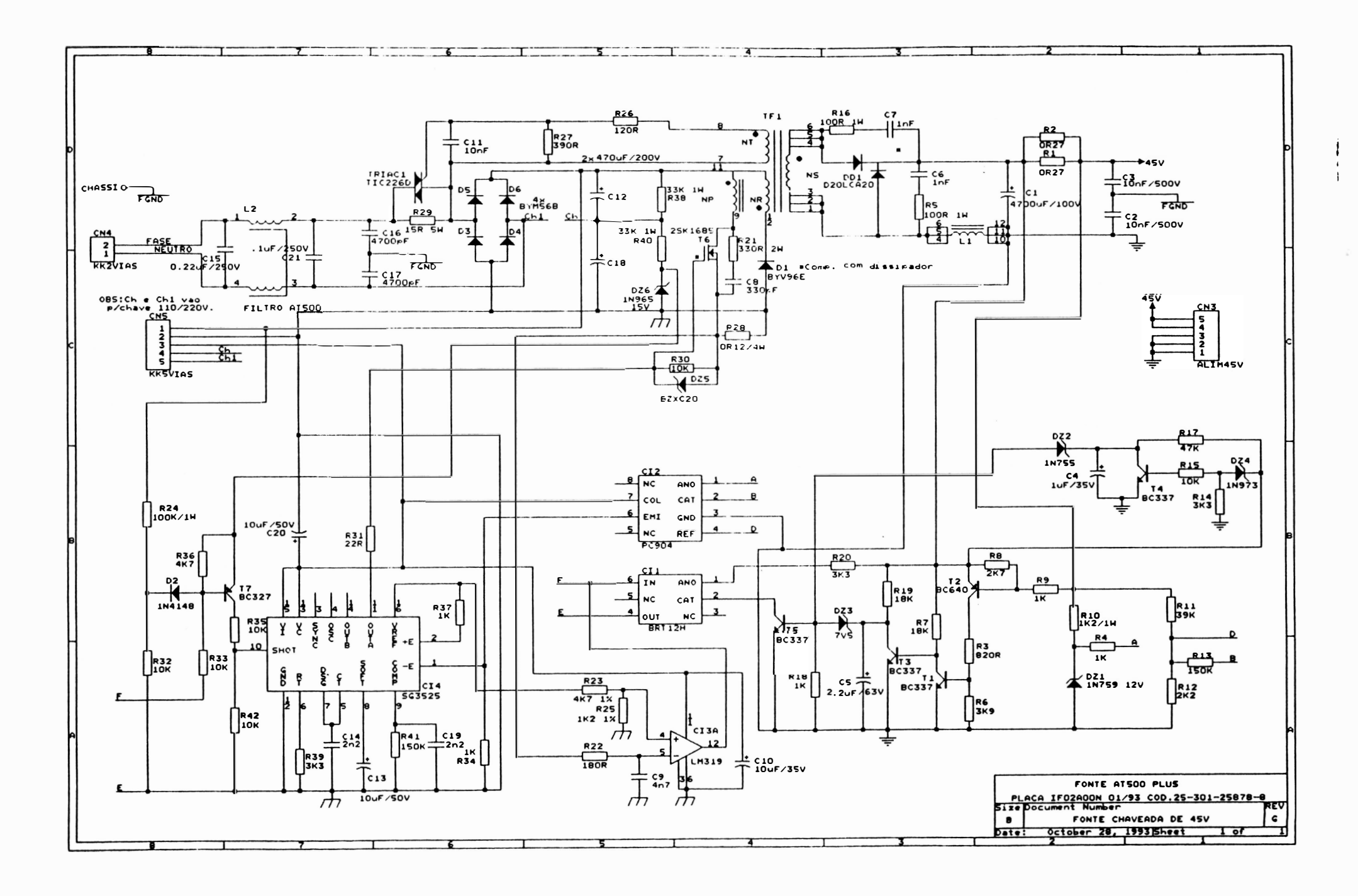

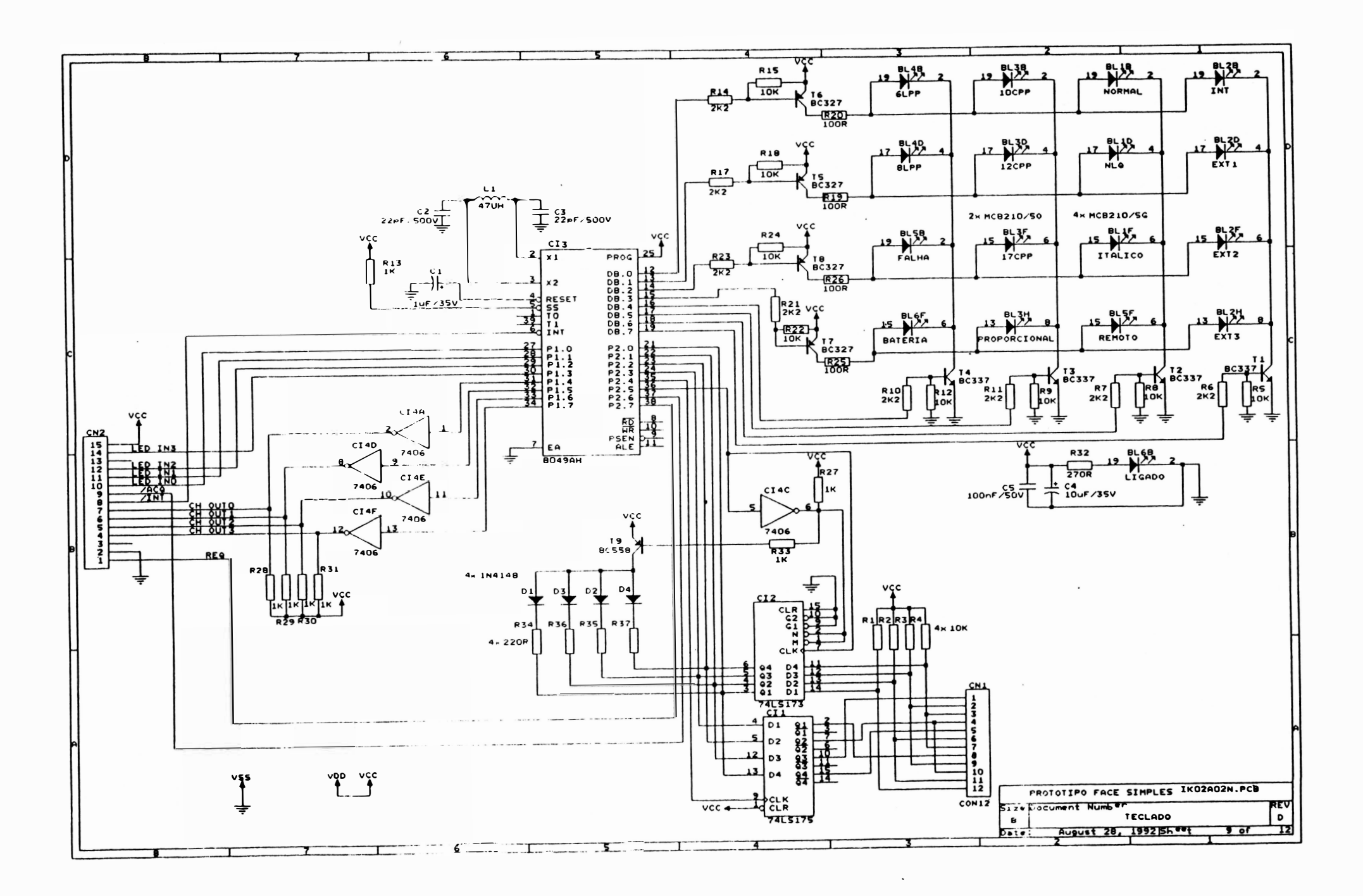

 $\mathcal{L}^{\text{max}}$  and  $\mathcal{L}^{\text{max}}$ 

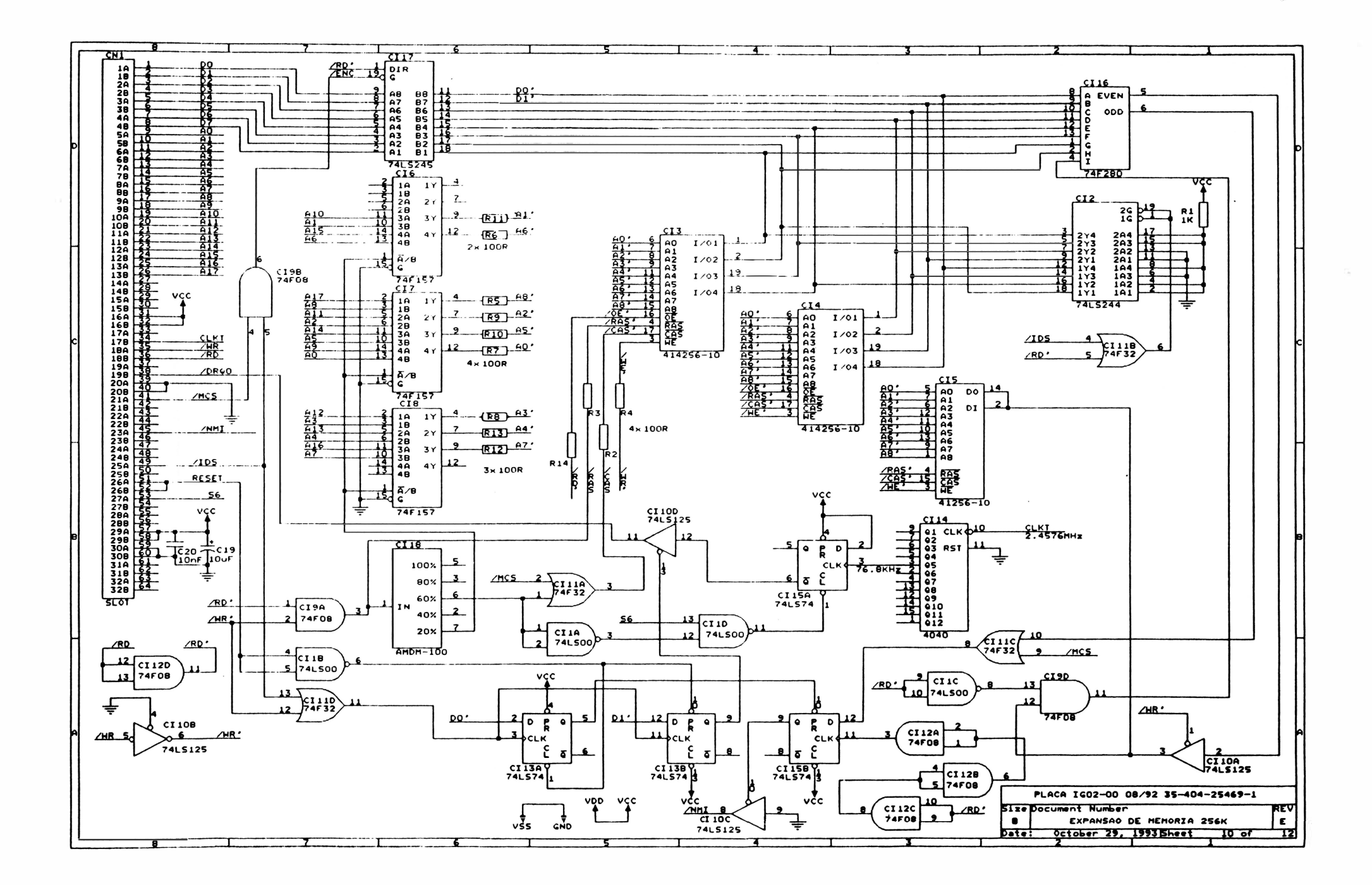

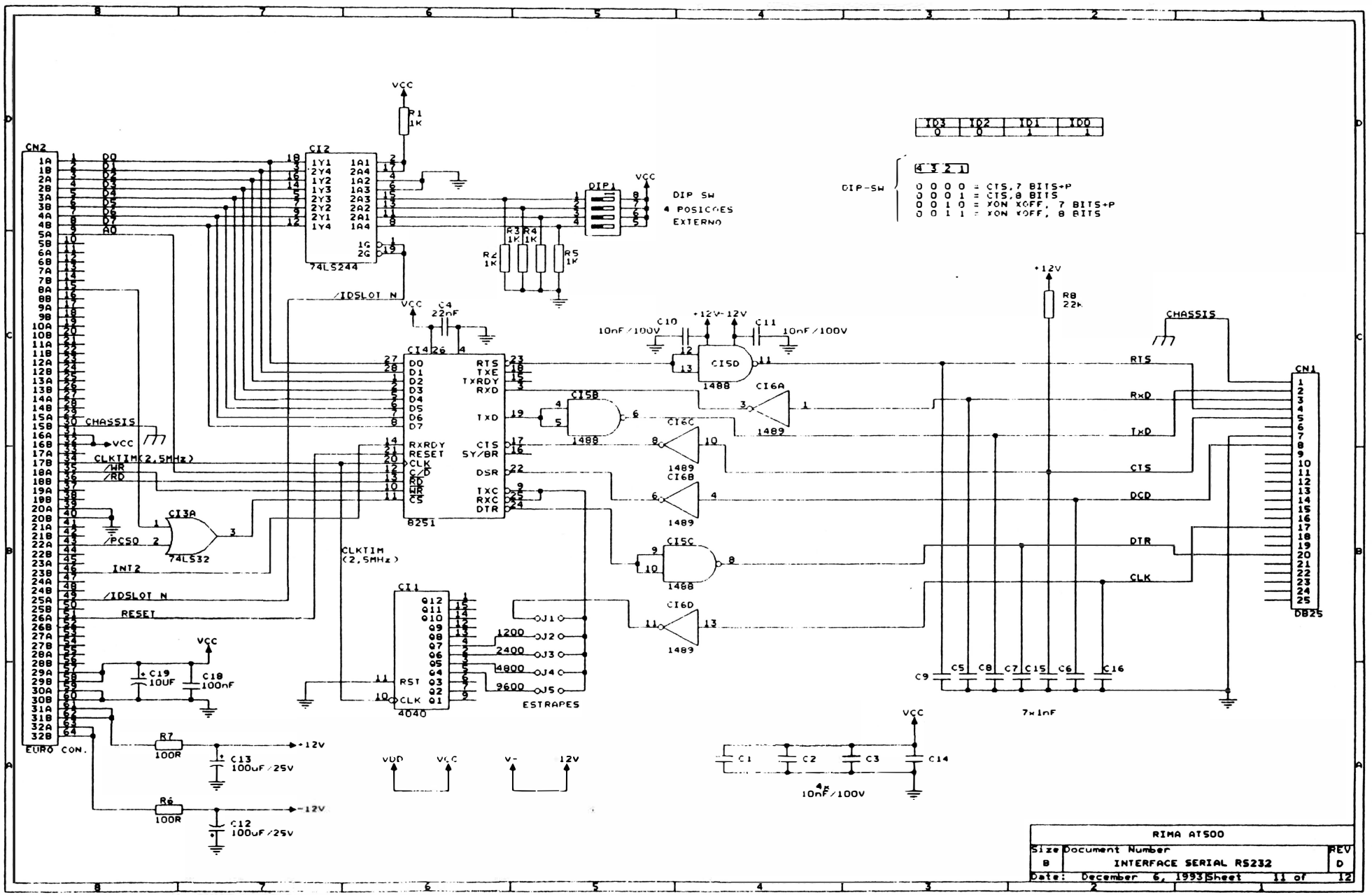

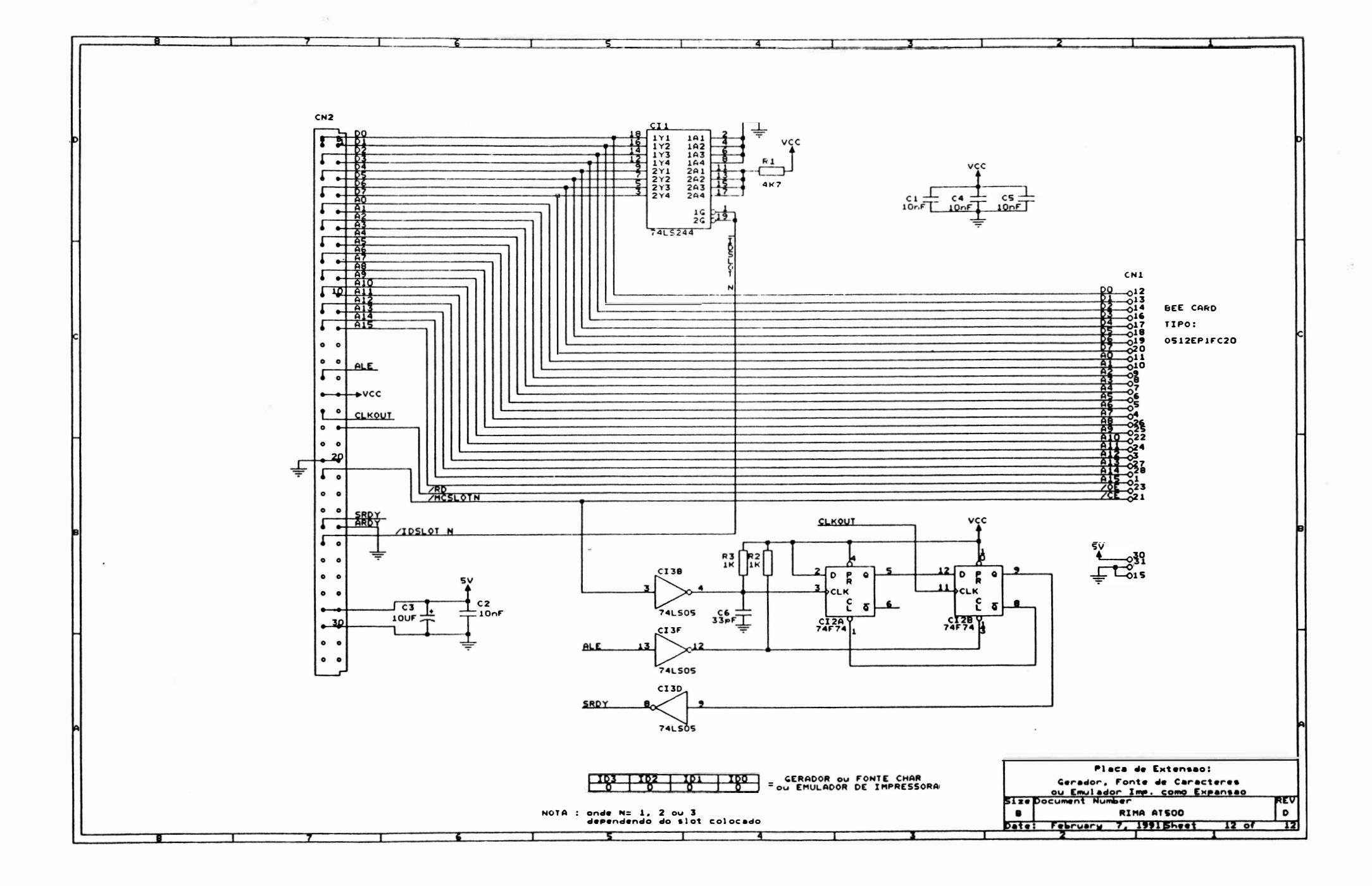

#### 4 - MANUTENÇÃO

#### 4.1 - INTRODUCÃO

Este capítulo descreve as operações de manutenção que devem ser executadas nas impressoras EMILIA PC. Descreve também as operações de ajuste, substituição e cuidados a serem executados pela equipe de manutenção. Estas operações devem ser realizadas com a impressora desligada.

#### 4.2 - EQUIPAMENTOS E FERRAMENTAS RECOMENDADAS

#### ITEM DESCRICÃO

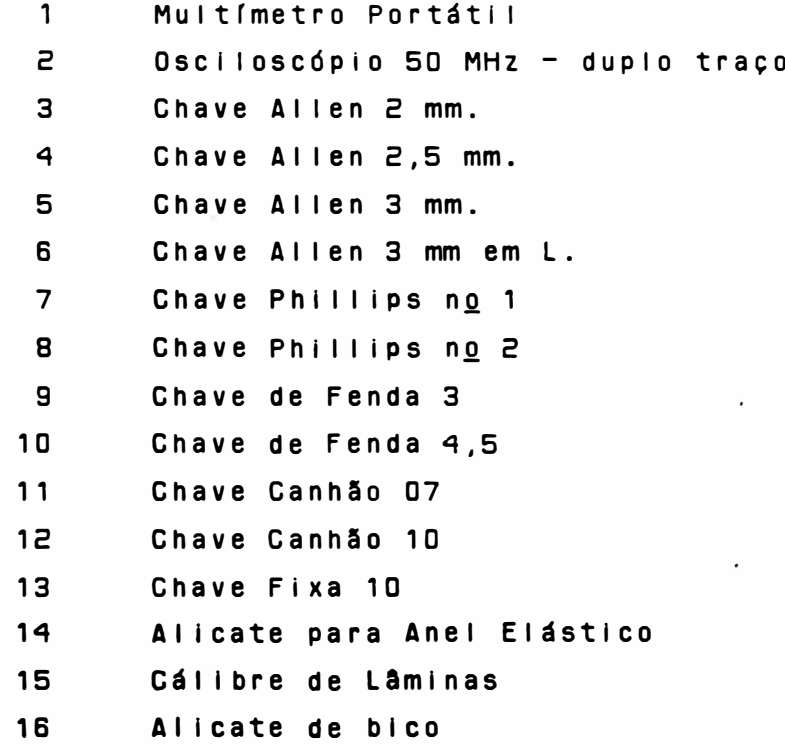

 $4 - 1$
#### 4.3 - MANUTENCÃO PREVENTIVA

 $\tilde{z}$ 

A manutenção preventiva consiste na limpeza periódica da impressora e observação da qualidade de impressão para determinação do desgaste da fita e/ou cabeca de impressão.

4.3.1 - INSPECÃO VISUAL

E indicado fazer uma inspeção visual na impressora nos intervalos periódicos de utilização especificados. Verifique se a impressora se encontra com muita poeira/remalina  $de$ papel na sua parte interna. Se estiver, proceda a limpeza da impressora de acordo com o ftem 4.3.2.

#### 4.3.2 - PROCEDIMENTOS DE LIMPEZA

Na limpeza observe os seguintes cuidados:

- Remova os resíduos de papel e tinta, utilizando um aspirador com ponta não metálica. (A cada 48 horas de uso).
- Limpe os eixos do mecanismo de impressão com um pano levemente embebido em álcool isopropílico.
- Escove a parte frontal da cabeça de  $im$ pressão (pontas das aguihas), onde, quando em uso, permanece em atrito com a fita tintada acumulando resíduos. Use uma escova macia e realize este procedimento a cad a 360 horas de uso. Para a retirada da

cabeça de impressão siga o procedimento descrito no item de substituição de módulos neste manual.

#### 4.3.3 - VERIFICAÇÃO DA QUALIDADE DE IMPRESSÃO

A qualidade de impressão deve ser sempre observada, conforme a frequência de utilização da impressora. Caso a qualidade de impressão não corresponda à desejada, observe os seguintes Itens:

- Verifique se há desgaste excessivo da fita tintada. Se isto ocorrer, troque-a seguindo os procedimentos descritos no item 2.5.
- Se, no entanto, a fita tintada estiver em bom estado, verifique o tracionador da fita do carro de impressão. Caso haja necessidade de trocá-lo, siga os procedimentos descritos na seção 4.5.2-C.

#### 4.4 - MANUTENCÃO CORRETIVA

 $\overline{a}$ 

4.4.1 - PROCEDIMENTOS E VERIFICAÇÃO DE AJUSTES

A - CORREIA DO MOTOR DO CARRO DE IMPRESSÃO

Para realizar o ajuste da correia de tracionamento do grupo motor do carro, siga o procedimento descrito abaixo:

- Desligue a impressora:
- Retire a cobertura como descrito no item 4.5.1-A:

- Levar o carro de impressão manualmente para a extremidade esquerda do mecanismo;
- Soltar o parafuso de ajuste do grupo polia lisa;
- Com a polla solta, empurre-a para a extremidade direita e ao mesmo tempo veriflque se a tensão da correia não está frouxa nem esticada demais;
- Reaperte o parafuso de ajuste do grupo polia lisa e recoloque a cobertura;

#### B - DISTÂNCIA CABECA/ANTEPARO

Proceda da seguinte forma:

- $-$  Retire a fita tintada, coloque a ala $$ vanca avanço da cabeça para frente, de modo que a cabeça fique o mais próximo do anteparo:
- Verifique inicialmente o paralelismo entre a cabeça de impressão e o anteparo em três pontos diferentes, ou seja, extremidade direita, extremidade esquerda e o centro do mecanismo, utilizando uma lâmina de ajuste passanão - passa. Se não estiver paralelo, retire a cobertura e faça a regulagem sol tando os dois parafusos do anteparo A juste da melhor forma possível o para le lismo colocando o anteparo mais próximo da cabeça de impressão, reaperte firmemente sem causar danos mecân I cos;

- Ajuste a distância entre a cabeça e o anteparo entre 0,40 mm e 0,50 mm de tal forma que a lâmina 0,40 mm passe e a de D,50 mm não passe:
- Aperte os dois parafusos fixando a cabeça ao carro de impressão:
- Reinstale a cobertura e a tampa antiruído.

#### 4.5 - PROCEDIMENTOS DE SUBSTITUICÃO DE MODULOS

Esta seção contém as informações necessárias para a manutenção da impressora através de procedimentos para a substituição de seus módulos.

#### $4.5.1 - CARTAGA$

#### A - SUBSTITUICÃO DA COBERTURA

Para soltar/substituir a cobertura, é necessário seguir o procedimento abaixo:

- Solte os dois parafusos de fixação n a parte interna frontal da cobertura;
- Solte os dois parafusos de fixação localizados externamente à cobertura, na parte traseira:
- Retire a cobertura:
- O painel operador ficará preso à base:
- Caso seja necessário trocar a tampa anti-ruído, solte-a das articulações direita e esquerda da cobertura;
- Para a troca do visor acrílico, basta retirar os parafusos que o prende na

tampa, caso a máquina tenha este visor rebitado à tampa, deve-se trocar a tampa completa: Proceda de forma inversa para a montagem.

#### B - SUBSTITUICÃO DA BASE

- . Para impressoras com número de série superior à 83000 (paralela) e 25500  $(s$ erial $)$ .
- Retire a cobertura como descrito no item anterior;
- Solte todos os cabos de conexão da placa eletrônica;
- Retire a placa eletrônica e o conector de interface;
- Solte o suporte do painel operador;
- Solte os capacitores, o transformador, o suporte da chave de seleção de tensões e a chave liga/desliga;
- Desaloje o flat cable da cabeça da posição de encaixe da base;
- Retire o mecanismo soltando os dois parafusos que o fixam a base:
- Monte procedendo na ordem inversa com a nova base .
- . Para impressoras com número de série  $inferior$   $\alpha$  83000 (paralela) e 25500 (serial).
- Retire a cobertura como descrito no item anterior:
- Solte os cabos de conexão da placa e l e trôn i ca ;
- Retire a placa eletrônica;

- Solte o suporte do painel operador:
- Solte os capacitores, o transformador, o suporte da chave de seleção de tensões e a chave liga/desliga;
- Solte os fios de tracionamento da fita
- Solte os eixos suporte e o comando trator:
- Retire o motor do papel;
- Retire os eixos anterior e posterior:
- Solte a polia sincronizadora (parte inferior direita do mecanismo integrado);
- Solte o suporte do motor do carro juntamente com o motor e o sensor fim de papel ;
- Desenca i xar a chapa guia do papel;
- Monte procedendo na ordem inversa com a nova base .

#### $4.5.2 - MECAN$ ISMO

A - SUBSTITUICÃO DA CABEÇA DE IMPRESSÃO

Para efetuarmos a substituição da cabeça de impressão devemos seguir os seguintes passos :

- $-$  Levante a tampa anti-ruído com a máquina desligada e retire o cartucho da f i ta;
- Retire a cabeça de impressão soltando os dois parafusos que a fixam no carro;
- Coloque a chapa (maior) de apoio inferior no carro de impressão na região de fixação da cabeça:
- Coloque as duas chapas (menores) de

apoio superior sobre a base da cabeça, posicionando-as sobre os respectivos furos de fixação:

- Aperte os dois parafusos de fixação da cabeça ao carro de impressão, fazendo o ajuste conforme descrito no item  $4.4.1 - B.$
- B SUBSTITUICÃO DOS FIOS DE NYLON
	- Retire a cobertura, como descrito  $n<sub>0</sub>$  $item 4.5.1 - A$
	- Retire os fios de nylon soltando suas presilhas no lado direito do mecanismo
	- Passe os fios novos pelos orifícios no lado esquerdo do mecanismo, dê duas voltas nas polias antes de encaixar as presilhas notando que na polia de cima essas voltas deverão ser dadas no sentido horário e a de baixo no antihorário (visto de cima da máquina);
	- Proceda na ordem inversa para a montagem.

C - SUBSTITUICÃO DAS POLIAS DE TRAC. DA FITA

- Retire a cobertura como descrito  $n<sub>0</sub>$  $item 4.5.1 - A.$
- Retire a fita tintada:
- Retire os fios de nylon descritos  $n<sub>0</sub>$  $\bullet$  item 4.5.2-B:
- Retire os dois aneis elásticos localizados no extremo superior do eixo das polias, utilizando o alicate de anel elástico:
- Solte o mecanismo retirando os dois

parafusos que o fixam a base:

- Levante o mecanismo e retire o conjunto eixo/polias por baixo do carro d e impressão:
- Com a saída do eixo a mola e o pino (que penetra na fenda da fita tintada) ficam soltos na parte superior do car $r \circ$ :
- Ao se colocar um novo eixo e polias, segure este conjuto por baixo, insira a mola na ponta superior do eixo e o pino na fenda desta ponta, pressionando assim a mola, só então conecte o anel elástico em sua ranhura, que deve rá reter todo o conjunto sob pressão da mola;
- Proceda na ordem inversa para a montagem

#### D - SUBSTITUICÃO DO PAINEL OPERADOR

- Retire a cobertura como descrito  $n<sub>0</sub>$  $item A:$
- Desconcte CNO2 da placa eletrônica;
- Desencaixe a cobertura do painel operador;
- Solte os dois parafusos que prendem o painel ao suporte do painel;
- Proceda na ordem inversa para a montagem.
- E SUBSTITUICÃO DA CORREIA DE TRAC. CARRO
	- . Para impressoras com número de série superior à 83000 (paralela) e 25500  $(sernall).$
- Retire a cobertura:
- Retire o cartucho da fita tintada;
- Coloque o carro na extremidade direita puxe com o dedo a parte superior da correia para fora da polia dentada, simultâneamente movimente o carro para a esquerda até a correia se soltar da polia dentada:
- Solte todas as conexões da e letrônica exceto a conexão interface: p l aca da
- Desconecte o terru de chassi do motor de papel;
- Retire o mecanismo soltando os dois parafusos que fixam o mecanismo a base ;
- Solte os dois parafusos que fixam a plaqueta e retire a correia;
- Encaixe a nova correia no carro e prenda-a com a plaqueta (observe que a posição correta da corrente, é com a parte dentada voltada para dentro);
- Proceda na ordem inversa para a montag e m.
- Para impressoras com número de série inferior à 83000(paralela) e 25500 (serial).
- $-$  Retire a cobertura;
- Retire o cartucho da fita tintada;
- Solte os dois cordões de nylon;
- Coloque o carro na extremidade direita puxe com o dedo a parte superior da correia para fora da polia dentada, simultâneamente movimente o carro para a esquerda até a correia se soltar da polia dentada:

- Solte o parafuso direito de fixação do anteparo :
- Retire a chapa de bloqueio direito dos eix os :
- Retire cuidadosamente os eixos do lado direito da base:
- Retire as buchas dos eixos, o suporte direito dos eixos, os espaçadores anterior e posterior;
- $-$  Retire o carro de impressão;

)

 $\overline{)}$ 

- $-$  Solte os dois parafusos que fixam a correia ao carro e retire a correia;
- $-$  Encaixe a nova correia no carro e prenda-a com a plaqueta (observe que a posição correta da correia é com a parte dentada voltada para dentro);
- Proceda montagem. na ordem inversa para a

#### F - SUBSTITUICÃO DO MOTOR DO CARRO

- Para impressoras com número de série superior à 83000 (paralela) e (serial). 255 00
	- Retire a cobertura;
	- Retire o cartucho de fita tintada;
	- Coloque o carro de impressão na extremidade direita, puxe com o dedo a parte superior da correia para fora da polia dentada, simultâneamente movimen te o carro para a esquerda até a corre la se soltar da polia:
	- Solte todas as conexões da ele trOn i c a interface: exceto a conexão p l aca da
- Desconecte o terra de chassi do motor de papel:
- Retire o mecanismo soltando os dois parafusos que fixam o mecanismo  $\overline{a}$  $base:$
- Solte os dois parafusos que fixam o motor do carro:
- Proceda de forma inversa para  $\mathbf a$ montagem;
- . Para impressoras com número de série inferior à 83000 (paralela) e 25500  $(s$ erial).
- Retire a cobertura;
- Retire o cartucho da fita tintada,  $\mathbf 0$ do painel operador e a suporte alavanca avanço da cabeça;
- Solte os dois cordões de nylon;
- Retire o sensor de canto e a cabeça de impressão;
- Solte os dois parafusos que fixam o anteparo e retire o anteparo;
- Coloque o carro de impressão na extremidade direita, puxe com o dedo a parte superior da correia para fora da polia dentada, simultâneamente movimente o carro para a esquerda até a correia se soltar da polia;
- Retire as duas chapas de bloqueio dos eixos:
- Retire os eixos da base:
- Retire a polia dentada do eixo do motor do carro e retire o conjunto guia do papel:
- Desligue os cabos e as conexões do mecanismo ligados à placa eletrônica e retire a placa:

- Retire o motor do papel soltando os do is parafusos que o fixam;
- Retire o suporte sensor fim de papel:
- Retire os dois parafusos que fixam o suporte motor do carro e retire o motor do carro;
- Proceda de forma inversa para a montagem;

#### G - SUBSTITUICÃO DO MOTOR DO PAPEL

 $-$  Retire a cobertura;

)

- Desligue o cabo do motor (CNB) da placa eletrônica;
- Retire os dois parafusos laterais de fixação do motor;
- Troque o motor do papel e proceda na ordem inversa para a montagem.

#### H - SUBSTITUICÃO DO CARRO DE IMPRESSÃO

- . Para impressoras com número de série  $superior$   $\lambda$  83000 (paralela) e 25500  $(s$ erial $)$ .
	- $-$  Retire a cobertura:
	- Retire o cartucho da fita tintada;
	- Retire a cabeca de impressão;
	- Solte os dois cordões de nylon;
	- Coloque o carro na extremidade direita puxe com o dedo a parte superior da correia para fora da polia dentada, simultâneamente movimente o carro para a esquerda até a correia se soltar da polia dentada:
- Solte o parafuso direito de fixação do

anteparo;

- Retire a chapa de bloqueio direito dos e i xos ;
- Retire cuidadosamente os eixos do lado direito da base;
- Retire as buchas dos eixos, o suporte direito dos eixos, os espaçadores anterior e posterior:
- Retire o carro de impressão:
- Proceda na ordem inversa para a montagem.
- Para impressoras com número de série inferior à 83000(paralela) e 25500  $(s$ erial).
- Retire a cobertura;
- Retire o cartucho da fita tintada;
- Solte os dois cordões de nylon;
- Coloque o carro na extremidade direita puxe com o dedo a parte superior da correia para fora da polia dentada, simultâneamente movimente o carro para a esquerda até a correia se soltar da polia dentada:
- Solte o parafuso direito de fixação do anteparo ;
- Retire a chapa de bloqueio direito dos e i xos :
- Retire cuidadosamente os eixos do lado direito da base;
- Retire as buchas dos eixos, o suporte direito dos eixos, os espaçadores anterior e posterior:
- Retire o carro de impressão:
- Proceda na ordem inversa para a montagem.

#### 1 - SUBSTITUICÃO DOS TRATORES DO PAPEL

- . Para impressoras com número de série  $superior$   $\alpha$  83000 (paralela) e 25500  $(s$ erial).
	- Retire a cobertura:

 $\Big)$ 

- Solte a manopla de movimentação do papel, retirando o pino de fixação que a prende na barra de comando ( q uadrada );
- Solte o parafuso de fixação do eixo cil Indrico suporte dos tratores:
- Retire o anel de retenção situado na barra de comando (quadrada) no seu lado direito;
- Retire a bucha de nylon da barra quadrada ;
- Solte a barra de comando, para cima; puxand o-a
- Solte os tratores pela extremidade direita da barra de comando e do eixo suporte, soltando suas travas de fixação ;
- Coloque os novos tratores no eixo suporte, de forma que os pinos de fixação do papel fiquem voltados para o centro da barra;
- Coloque as buchas de nylon na barra quadrada ;
- $-$  Encaixe a barra na posição adequada e fixe-a com o anel de retenção.
- Proceda na ordem inversa para a monta $g$  em;
- . Para impressoras com número de série inferior à 83000 (paralela) e 25500 (serial).

- Retire a cobertura:
- Solte o parafuso de fixação do eixo cil Indrico suporte dos tratores;
- Retire o anel de retenção situado na barra de comando (quadrada) no seu lado direito;
- $-$  Solte a barra de comando, puxando-a para cima;
- Solte a manopla de movimentação do papel, retirando o pino de fixação que a prende na barra quadrada;
- Solte os tratores pela extremidade direita da barra de comando e do eixo suporte, soltando suas travas de f i xação ;
- Coloque os novos tratores no eixo suporte, de forma que os pinos de fixação do papel fiquem voltados para o centro da barra;
- Ao introduzir a barra de comando nos tratores note os traços guia na parte interna do trator, estes traços devem estar na mesma face da barra;
- Coloque as buchas de nylon na barra quad rada ;
- Encaixe a barra na posição adequada e fixe-a com o anel de retenção.
- Proceda na montagem. ordem inversa para a

J - SUBSTITUICÃO DOS SENSORES

- Para impressoras com número de série superior à 83000 (paralela) e 25500 (serial).
- Retire a cobertura:

- Solte os dois parafusos que fixam o sensor de canto situado na parte esquerda do mecanismo:
- Solte o sensor de papel situado atrás d o mecanismo e desconecte CNO5 d a placa eletrônica:
- Monte inversamente com os sensores no- $VOS:$
- . Para impressoras com número de série  $\cdot$  inferior à 83000 (paralela) e 25500 (serial).
- Retire a cobertura;
- Solte o sensor de canto situado n a parte esquerda do mecanismo;
- Solte o sensor de papel situado atrás do mecanismo e desconecte CNO5 da placa eletrônica;
- Monte inversamente com os sensores  $novos:$

#### 4.5.3 - ELETRONICA

Notando-se mal funcionamento nos motores  $0<sub>u</sub>$ nas agulhas, verifique o estado dos fusíveis internos à impressora cujas descrições estão no item 3.6.5 deste manual.

Retire a cobertura como descrito no item 4.6.1-A para qualquer substituição descrita  $a$  seguir:

#### A - SUBSTITUICÃO DA PLACA EMÍLIA

- Desligue a impressora e retire a cobertura;
- Solte todas as conexões da placa

eletrônica:

- Solte as quatro travas que prendem a placa e puxando-a para cima retire a  $p$  |  $aca$  ;
- Substitua a placa eletrônica e encaixe a nova placa à base da impressora;
- Conecte todos os cabos à placa, observando cuidadosamente a posição dos conectores de acordo com a descricão dada no item 3.6.3 deste manual.

 $4.5.4 - FONTE$ 

- A SUBSTITUIÇÃO DO TRANSFORMADOR
	- Retire a cobertura:
	- Desconecte CN3 e CN11 da placa eletrô $n$  $l$ ca;
	- Solte os quatro parafusos que fixam  $\mathbf{a}$ transformador à base;
	- Observe atentamente as conexões do transformador e desfaça suas ligações com a chave de seleção de tensões, cha ve liga/desliga e com os conectores da placa;

- Proceda de modo inverso para montagem.

4.7 - DIAGNOSTICO DE DEFEITOS

Este capítulo descreve os procedimentos a serem seguidos em caso da ocorrência de anomalias.

- A impressora não liga
	- . Verificar se a tensão da rede é adequada;
- . Verificar o estado do fusível da fonte de alimentação :
- . Verificar as ligações do botão LIGA/DESLIGA. Cuidado, pois um dos polos desta chave está diretamente conectado à rede:
- . Verificar se o cabo de alimentação está bem conectado à rede.
- A impressora falha ao ligar (led PRONTA apagado)
	- . Verificar se o código das EPROM's é o correto;
	- . Verificar a correta posição de todos os estrapes na placa;
	- . Verificar o posicionamento dos conectores da m á q u i n a;
	- . Verificar a integridade dos sensores de canto e do papel;
	- . Verificar o perfeito estado de todos os fusíveis internos à máquina;
	- . Verificar se a tensão da rede não oscila além dos limites de operação;
	- . Se a falha ocorrer durante a impressão, verifique a configuração do cabo de comunicação; . Verifique se o carro de impressão está travado com a máquina desligada.

#### - Led FALHA pisca

- .. Verificar se há papel na impressora;
- . Verificar se o papel está fechando a chave do sensor de fim de papel;
- . Verificar o funcionamento elétrico e mecânico do sensor fim de papel.
- Não ocorre a impressão com a impressora em LINHA
	- . Verifique se a máquina está no estado PAUSA:
- . Verifique a configuração dos estrapes:
- . Verifique se o estado do cabo da interface está cor reto .

#### - Impressão Defeituosa

- Ver ific ar se a tensão da rede está dentro dos limites de operação bem como a seleção da tensão na impressora EMILIA PC:
- . O carro de impressão não pode estar com movimento difícil com a máquina desligada, isto pode ser causado pela fita tintada estar defeituosa ou sujeira nos eixos:
- . Distância Cabeça/Anteparo incorreta tanto por regulagem do carro de impressão ou pela chave alavanca avanço da cabeça:
- . Verificar o posicionamento correto do conector das agulhas;
- . Verificar a tensão das correias.

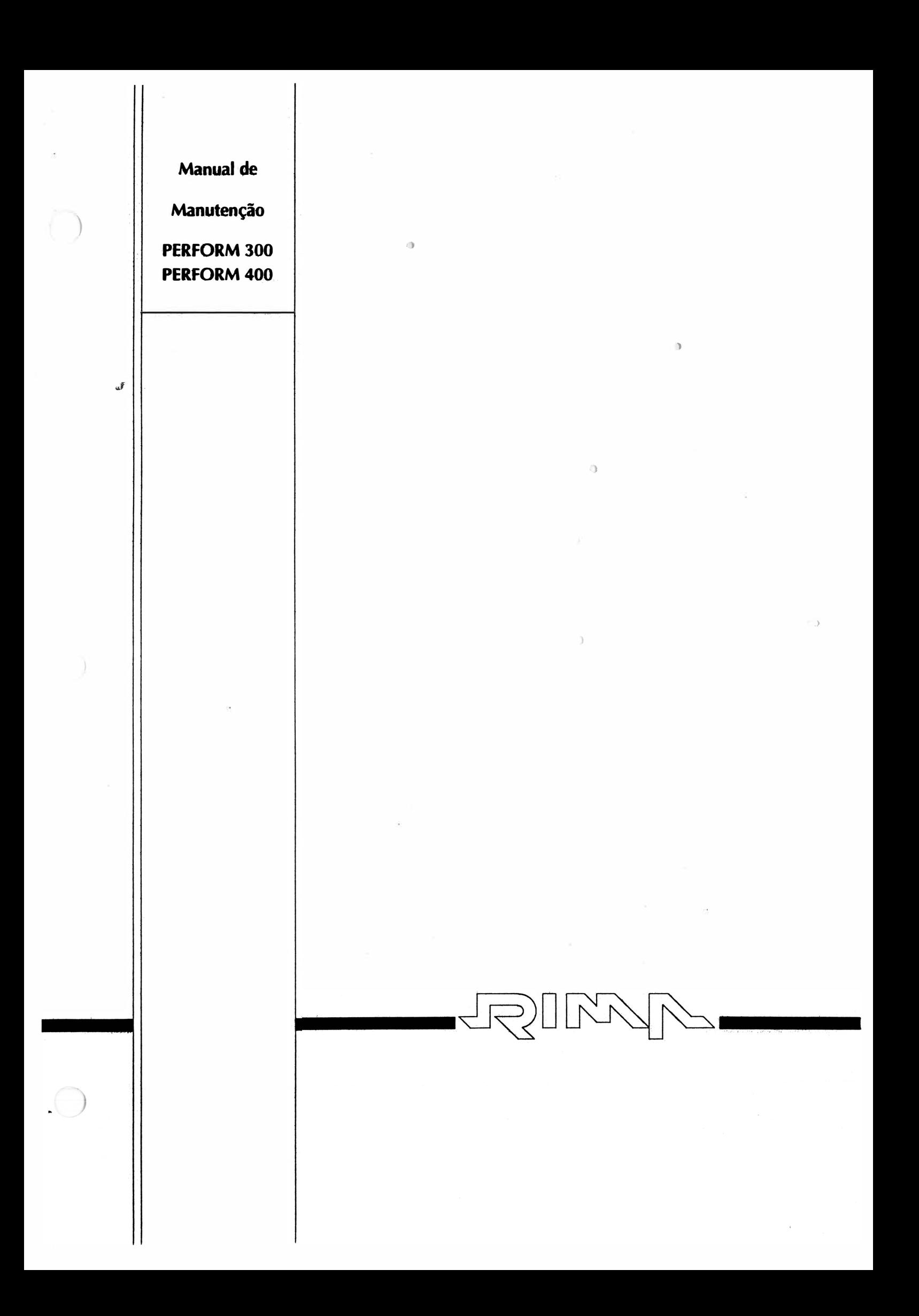

## Manual de Manutenção

)

)

# Impressoras Matriciais RIMA PERFORM 300 RIMA PERFORM 400

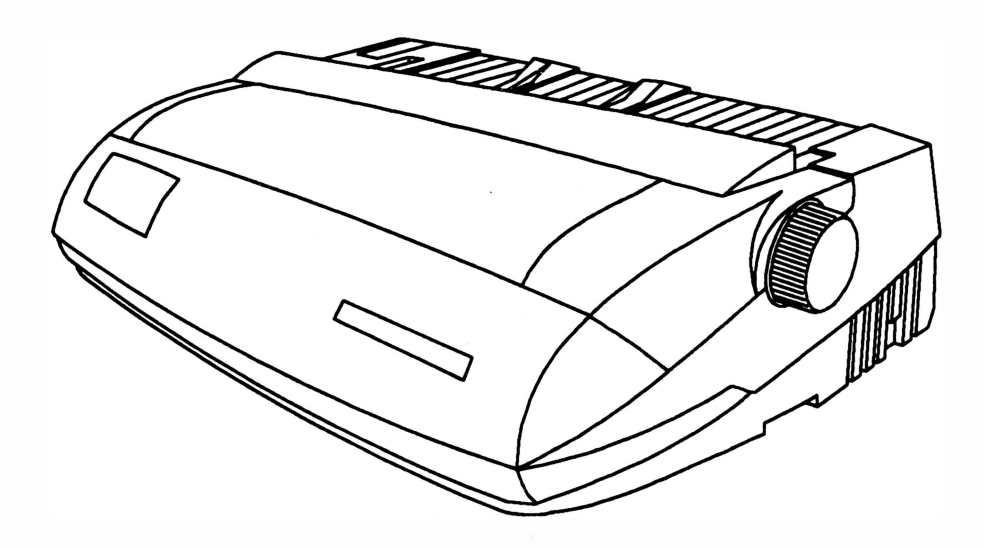

)

### MANUAL DE MANUTENÇÃO

### IMPRESSORAS MATRICIAIS

### RIMA PERFORM 300 RIMA PERFORM 400

')

Copyright © 1994 por Rima Impressoras S.A. Direitos Reservados

As informações contidas neste manual têm caráter técnico-informativo e são de propriedade da Rima Impressoras S.A. , não podendo ser reproduzidas sem autorização por escrito da mesma.

<sup>A</sup>"Rima" reserva-se ao direito de fazer as alterações concernentes ao manual e ao produto sem a necessidade de uma informação prévia.

Data da última revisão: Agosto / 94

Revisão B

A Rima mantém uma Central de Atendimento ao Usuário, que poderá esclarecer quaisquer dúvidas sobre este manual ou sobre seus produtos e agradece a comunicação de eventuais falhas ou omissões deste manual.

Criação e Produção

Departamento de Documentação

Rima Impressoras S.A.

Fábrica : Av. Prof. Francisco Morato, 4293

CEP : 05521 -200

Telefone : (011) 842-5842

Central de Atendimento ao Usuário 0800-115577 (Discagem Direta Gratuita)

Telex : (011) 55694 RIMP-BR

Fax: (011) 843-3753

### APRESENTAÇÃO

)

)

 $\rightarrow$ 

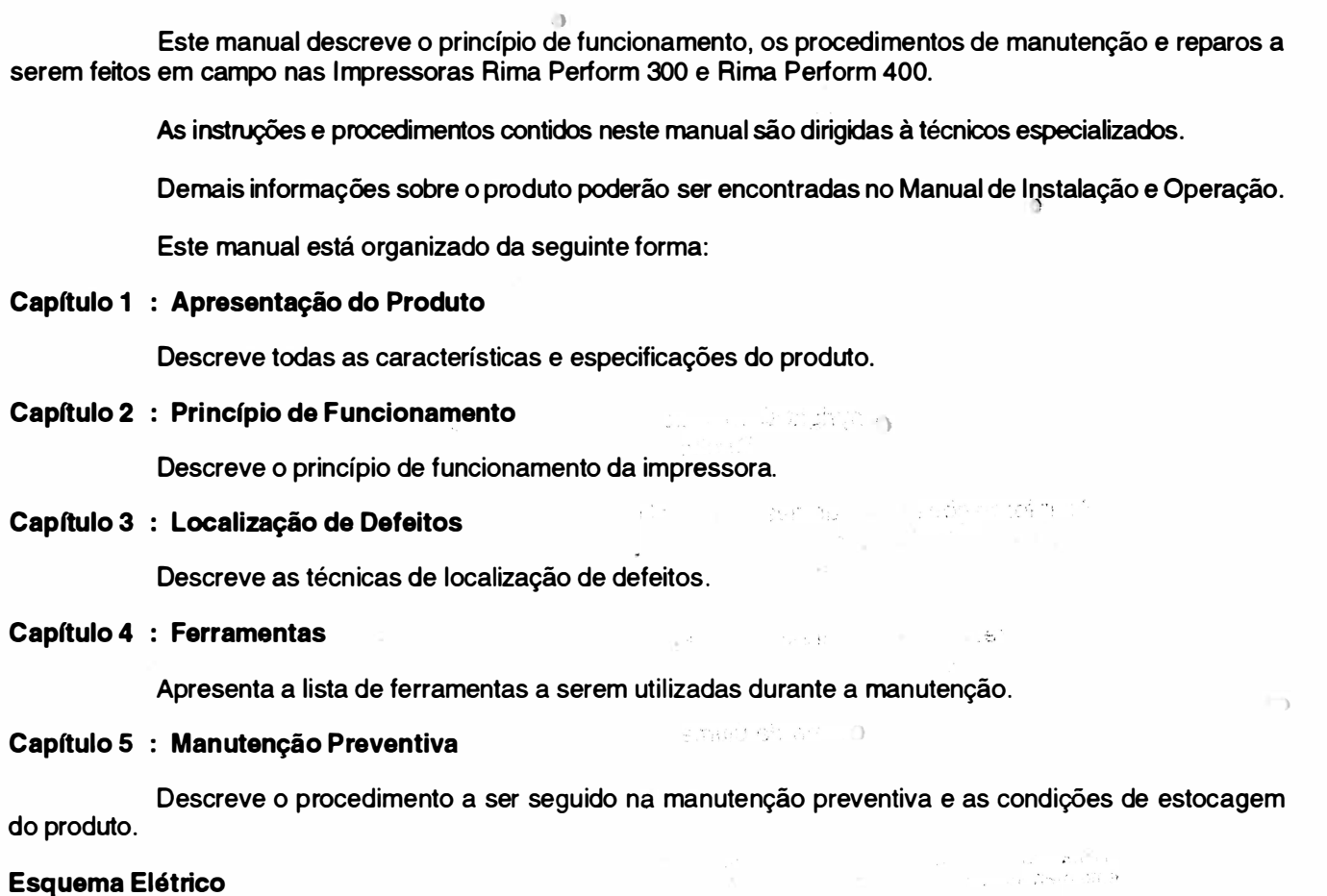

Esquema Elétrico

 $\langle \hat{\Delta} \rangle$ 

··:.· ........... :  $\mathcal{N}=\mathcal{N}=\mathcal{N}$  $\sum_{i=1}^{n} \frac{1}{\left(\frac{1}{\sqrt{2}}\right)^{n}} \sum_{\substack{1 \leq i \leq n \\ 1 \leq i \leq n}} \frac{1}{\sqrt{n}}.$ 14. 高端  $\frac{\sum_{i=1}^N\sum_{j=1}^N\sum_{j=1}^N\sum_{j=1}^N\sum_{j=1}^N\sum_{j=1}^N\sum_{j=1}^N\sum_{j=1}^N\sum_{j=1}^N\sum_{j=1}^N\sum_{j=1}^N\sum_{j=1}^N\sum_{j=1}^N\sum_{j=1}^N\sum_{j=1}^N\sum_{j=1}^N\sum_{j=1}^N\sum_{j=1}^N\sum_{j=1}^N\sum_{j=1}^N\sum_{j=1}^N\sum_{j=1}^N\sum_{j=1}^N\sum_{j=1}^N\sum$  $\mathcal{F} \in \{1,2,3,4,5,6\}$  .

 $\sim 10$ 

イナンジン

### CONTROLE DE REVISÃO

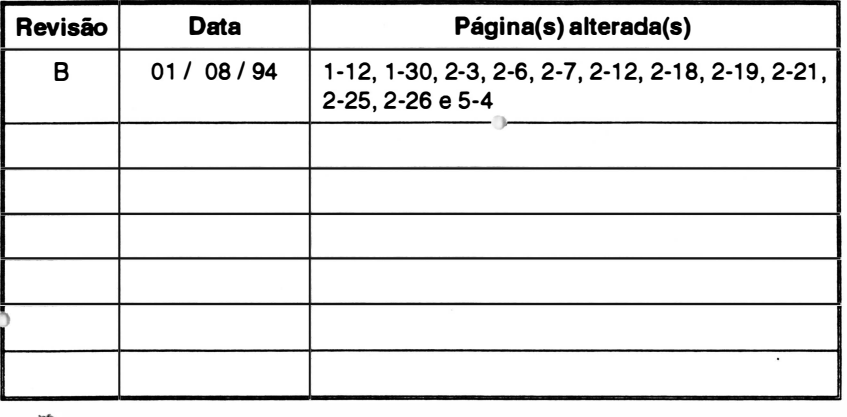

 $\hat{O}$ 

 $\overline{\phantom{a}}$ 

# CAPÍTULO <sup>1</sup>: APRESENTAÇÃO DO PRODUTO

 $\bullet$ 

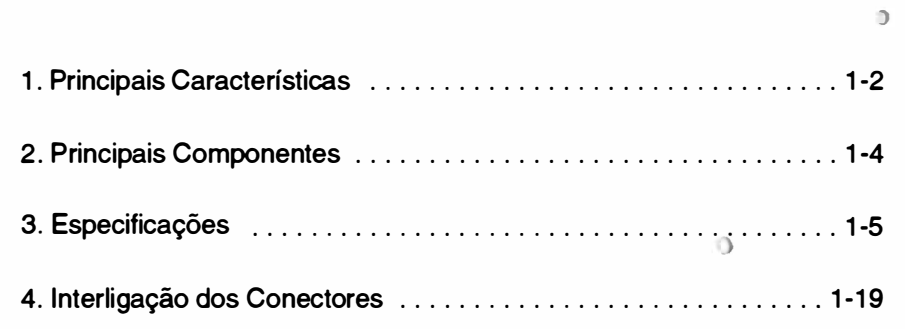

n

 $\left( \frac{1}{2} \right)$ 

#### 1. PRINCIPAIS CARACTERÍSTICAS

#### Velocidade

A Rima Perform 300 imprime com velocidade de 300 cps e matriz 9 x 7 pontos (qualidade HSD), com velocidade de 240 cps e matriz 9 x 7 pontos (qualidar'e dados), com velocidade de 200 cps e matriz 9 x 9 pontos (qualidade memorando), e 50 cps à matriz de 18 x 18 pontos (qualidade carta) - todas as velocidades a 10 cpp. A 12 cpp na qualidade HSD imprime a 355 cps.

A Rima Perform 400 imprime com velocidade de 380 cps e matriz 9 x 7 pontos (qualidade HSD), com velocidade de 300 cps e matriz 9 x 7 pontos (qualidade dados) , com velocidade de 252 cps e matriz 9 x 9 pontos (qualidade memorando), e 67 cps à matriz de 18 x 18 pontos (qualidade carta) - todas as velocidades a 10 cpp. A 12 cpp na qualidade HSD imprime a 455 cps.

#### Compatibilidade

É compatível com microcomputadores da linha IBM PC, IBM AT, 386, Supermicros, etc ...

Emula as impressoras EPSON FX-1170 e IBM PROPRINTER III XL. A Rima Perform 400 além de possuir estas emulações, possu)também um comando para seleção de cores.

#### Seleção de configuração

As impressoras Perform 300 e Perform 400 possuem um Modo Menu, que permitem ao usuário alterar as suas configurações através do painel de controle.

No Modo Menu estão disponíveis funções do tipo: seleção de fontes, seleção de atributos de impressão, controle do tamanho de página, controle de movimentos do carro, tipo de interface, entre outros. Cada , um dos grupos de funções mencionados possui várias opções de seleção.

#### Interface

É fornecida com interface paralela padrão Centronics e conector DDK de 36 vias.

#### Opcional:

Pode-se adquirir uma placa de Interface Serial/ Expansão de Bufferou uma placa de Interface Coaxial separadamente, sendo a Interface Serial no padrão RS 232 C com conector HD20 de 25 vias e a Interface Coaxial com conector tipo BNC.

#### Recursos de texto

Imprime em qualidade HSD, qualidade dados, qualidade memorando, qualidade carta (NLQ), expandido, condensado, itálico, sublinhado, enfatizado, overscore, índice, expoente, altura e largura dupla, com espaçamento proporcional entre os caracteres, espaçamento variável, alinhamento de texto na linha e ainda permite a combinação dos seus recursos entre si.

#### Geradores de caracteres

As impressoras Perform 300 e Perform 400 possuem 22 geradores de caracteres estampáveis que podem ser selecionados de acordo com a necessidade.

Possuem no modo EPSON: 1 conjunto EPSON Standard, 1 conjunto EPSON GRÁFICOS, 1 conjunto no padrão ABICOMP, 1 conjunto no padrão BRASCll (ABNT) e 13 conjuntos de caracteres internacionais, e ainda outros 6 geradores no modo IBM: 3 geradores relativos ao padrão Code Page 437 e 3 relativos ao padrão Code Page 850.

#### Fontes

Possuem 2 fontes residentes em qualidade carta: Roman e Sans Serif.

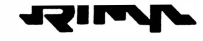

#### Recursos gráficos

Executa gráficos com perfeição utilizando até 9 agulhas.

#### Construção de caracteres próprios

O usuário pode criar o seu próprio conjunto de caracteres e este conjunto pode ser utilizado no lugar do conjunto de caracteres residentes na impressora.

#### Painel de controle

Através do painel de controle pode-se realizar funções diretas e funções disponíveis em um menu de opções. As funções diretas estão relacionadas ao posicionamento do papel e qualicade de impressão. Já através das funções do modo menu, pode-se programar recursos de posicionamento vertical, escolha de gerador de caracteres e seleção da interface serial, totalizando 31 parâmetros configuráveis para a Perform 300 e 33 parâmetros configuráveis para a Perform 400, sendo que estes parâmetros podem ser armazenados em quatro diferentes configurações.

Através de indicadores luminosos (led's) a impressora sinaliza: se está em modo linha ou fora de linha, qualidade de impressão, se está no modo menu e se existe alguma felha.

#### **Buffer**

Possuem 1 buffer de 8 kbytes que permite armazenar os dados externos, deixando o microcomputador disponível para outras operações. Pode-se aumentar a capacidade para 40 Kbytes, instalando a placa de Interface Serial/ Expansão de Buffer opcional.

#### Sinais sonoros

Através de sinais sonoros (bip's) a impressora sinaliza: falta de papel, aceitação dos comandos pelo teclado, sinal de pronto e falha interna.

#### Fita colorida

A Rima Perform 400 permite o uso de fita colorida. A fita em si é fornecida em quatro cores, mas pode-se obter até 7 cores através de comandos de programação.

#### **Opcionais**

Placa de Interface SeriaV Expansão de Buffer

Placa de Interface Coaxial

Cartão de Fonte em Qualidade Carta

Tracionador Opcional (Pull Tractor)

Alimentador Automático para Folhas Soltas

)

#### 2. PRINCIPAIS COMPONENTES

As impressoras Perform 300 e Perform 400 podem ser divididas em três blocos básicos: o mecanismo impressor, a placa de controle eletrónica e o gabinete.

O mecanismo impressor é o elemento estrutural que possibilita a movimentação da cabeça impressora e o avanço do papel. Os principais componentes do mecanismo são: o bloco móvel, onde está fixada a cabeça impressora; os eixos, onde se movimentam o bloco móvel; o motor de passo, que movimenta o bloco móvel; o motor de avanço do papel; o sistema de tração do papel, além do chassis propriamente dito. Fixo ao bloco móvel encontra-se o flagda guia do cartão para o sensor de margem (placa de controle NA para a Perform 400 e NG para a Perform 300). Fixo ao mecanismo encontra-se o atuador do sensor de papel (placa de controle) e fixo à alavanca comutadora do modo de alimentação do papel, encontra-se o acionador dos sensores do modo de alimentação (placa de controle).

A eletrônica é composta por 4 placas: a placa de controle (NA para a Perform 400 e NG para a Perform 300); a placa da fonte (NK para a Perform 400 e NO para a Perform 300); a placa de entrada de rede (NC) e a placa do teclado (NB) .

A placa de controle está localizada internamente na lateral esquerda da impressora e contém a CPU com seus periféricos e é respon $\Im$ ivel pela recepção de dados e controle do mecanismo impressor. A placa da fonte (NK ou ND) é responsável pela alimentação de todo o circuito elétrico. Já a placa do teclado (NB) é responsável pela verificação das teclas pressionadas e controle dos led's do teclado e a placa de entrada de rede (NC) é responsável por filtrar ruídos da rede.

O gabinete é composto de duas partes: uma fixa, que aloja o mecanismo e o circuito eletrónico e uma parte basculante que possibilita a alimentação do papel e o acesso às partes internas.

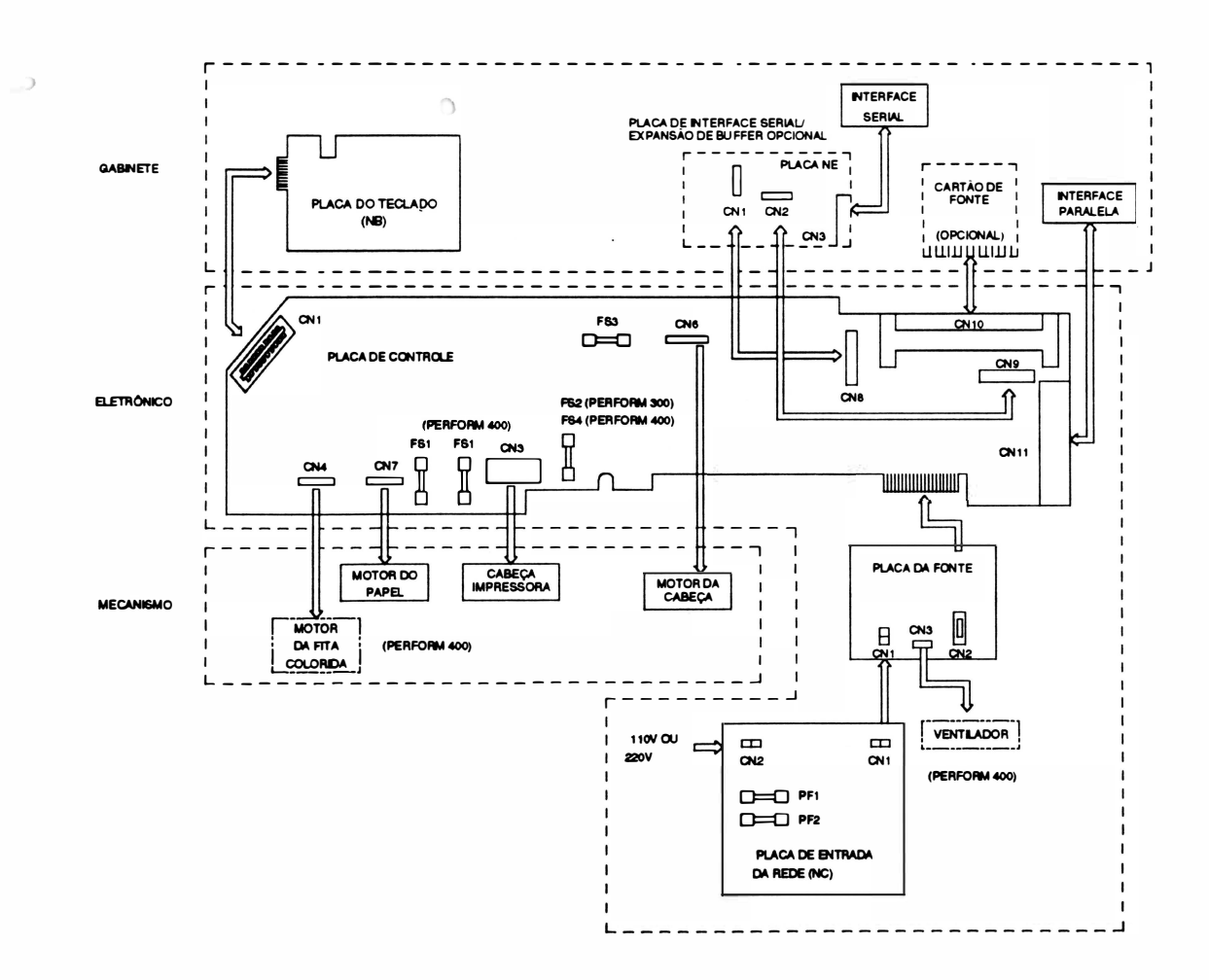

Fig. 1 - 1 : Principais Componentes

#### 3. ESPECIFICAÇÕES

#### - CARACTERÍSTICAS DE IMPRESSÃO :

#### ) • Tecnologia de Impressão :

• Impacto por matriz de pontos.

A Perform 300 e a Perform 400 são impressoras de impacto, ou seja, a impressão se dá por meio de choque mecânico entre as agulhas da cabeça impressora e o papel.

)

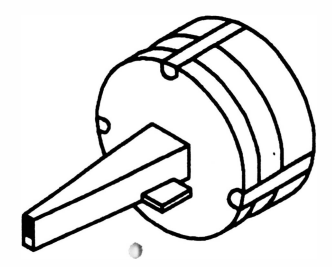

Fig. 1 - 2 : Cabeça Impressora

#### • Velocidade de impressão:

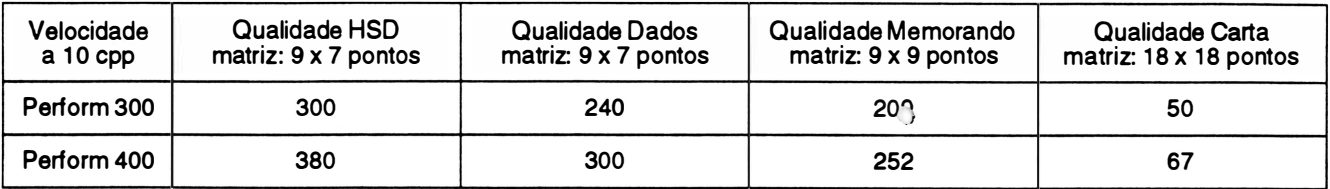

• Seleção de impressão:

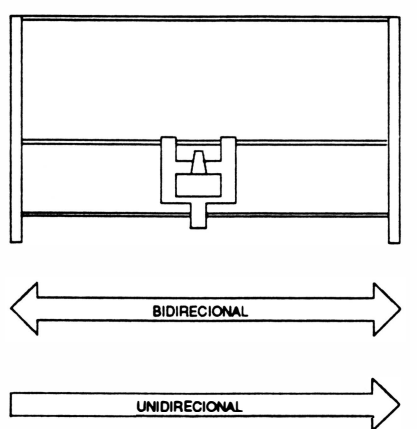

UNIDIRECIONAL > Fig. 1 - 3 : Movimentos bidirecional I unidirecional

#### • Densidade e largura de impressão

A densidade de impressão horizontal define o número de caracteres que podem ser impressos em 1 polegada de formulário.

Estão disponíveis 5 diferentes densidades incluindo a normal de 10 cpp. A largura máxima de impressão está relacionada com a densidade de impressão.

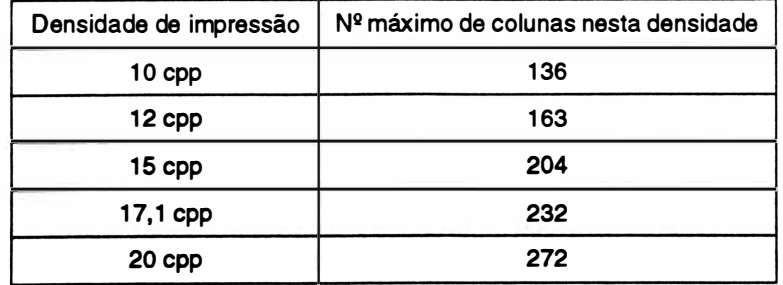

Tem-se ainda o modo proporcional cuja densidade de impressão varia de acordo com a largura de cada caractere que está sendo impresso.

• bidirecional com pesquisa de caminho ótimo.

• unidirecional selecionado por comando.

Ao ser ligada, a impressora se encontra selecionada para operar em movimentos bidirecionais, ou seja, imprimindo em ambos os sentidos, da ) direita para esquerda e da esquerda para a direita, procurando sempre qual o melhor trajeto a ser percorrido pela cabeça impressora para imprimir o próximo caractere.

Em casos onde se necessite que a impressão seja feita unidi· recionalmente,ou seja, apenas num sentido, é necessário que se programe a impressora.

#### • Atributos de Impressão

#### Caractere Normal

É obtido quando não se aplica nenhum dos seus recursos de texto disponíveis, a partir de uma matriz 9 x 7 pontos. <sup>1</sup>

Caractere de Altura Dupla

A altura do caracters é o dobro da altura do caractere normal. A matriz dos caracteres é de 18 x 9 pontos. Ele é obtido em 2 passagens do carro, onde a segunda passagem é precedida de um avanço de linha.

Caractere Expandido

A largura do caractere expandido é o dobro da largura do caractere normal. É obtido a partir de caractere expandido é o dobro da largura do caractere normal. É obtido a **partir de 11 i 111 i 111 i 11**<br>partir de uma matriz de 9 x 15 pontos.

Caractere Enfatizado

O caractere enfatizado é obtido através de duas passagens do carro e a matriz dos caracteres é de 9 x 7 pontos.

Caractere Itálico

O caractere itálico é obtido através de uma matriz de 9 x 8 pontos, onde o caractere formado é inclinado à direita.

Caractere Sublinhado

O caractere sublinhado é obtido através de uma matriz de 9 x 1 O pontos, onde a nona agulha é acionada.

Caractere Superscript

A altura dos caracteres é a metade da altura dos caracteres normais. O caractere é impresso da metade da linha para cima com duas passagens do carro, sendo a segunda precedida de um microavanço de linha. A matriz dos caracteres é composta de 9 x 9 pontos.

Caractere Subscript

A altura dos caracteres é a metade da altura dos caracteres normais. O caractere é impresso da metade da linha para baixo com duas passagens do carro, sendo a segunda precedida de um microavanço de linha. A matriz dos caracteres é composta de 9 X 9 pontos.

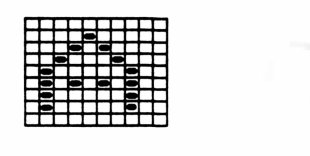

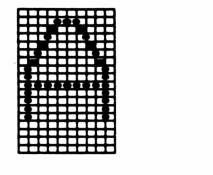

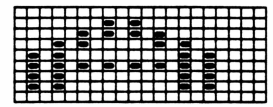

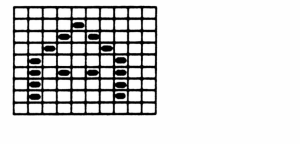

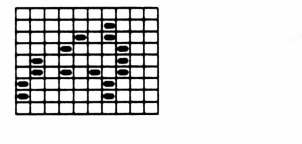

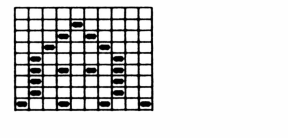

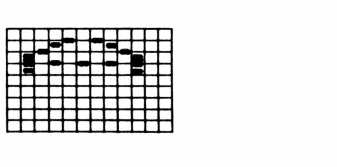

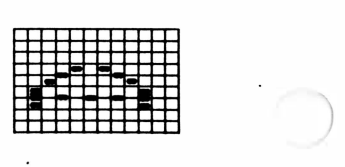

#### Qualidade Carta (NLQ)

O caractere é formado através de uma matriz de 18 x 18 pontos. O caractere NLQ é obtido em 2 passagens do carro, onde na segunda passagem há um pequeno avanço de linha.

#### Caractere Overscore

O caractere overscore é obtido através de uma matriz de 9 x 1 O pontos, onde a primeir<sup>a</sup> agulha é acionada.

::<br>:Neste modo, os caracteres são impressos com o espaço em branco entre eles, proporcional ao tamanho do caractere.

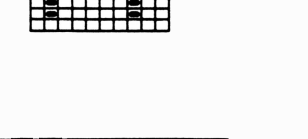

 $\ddot{\mathbf{0}}$ 

h

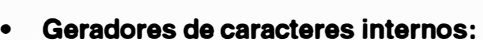

- EPSON *STANDARD*
- EPSON GRÁFICOS
- ABICOMP
- BRASC li (ABNT)
- IBM
- INTERNACIONAIS

Todos os caracteres internos da Perform 300 e Perform 400 estão gravados em uma memória EPROM, localizada na placa de controle, podendo ser acessados pelo dispositivo de entrada (terminal, microcomputador, etc...).

#### • Formação do caractere:

- matriz 9 x 5 pontos (caracteres em qualidade HSD)
- matriz 9 x 7 pontos (caracteres em qualidade dados)
- matriz 9 X 9 pontos (caracteres em qualidade memorando)
- matriz 18 x 18 pontos (caracteres em qualidade carta)
- Dimensões do caractere ( caractere a 10 cpp com matriz 9 x 9 ):
	- normais : alt. 2,47 mm larg. 1 ,90 mm
	- sarni-gráficos IBM : alt. 4,23 mm larg 2,54 <sup>m</sup><sup>m</sup>
	- altura dupla : alt. 5,94 <sup>m</sup>m larg. 1,90 mm
- Distância entre caracteres:
	- 0,85 mm a 10 cpp
- Distância entre linhas:
	- 4,23 mm a 6 lpp
- ) Distância entre pontos:
	- 0,35 mm na vertical
	- 0,42 mm na horizontal

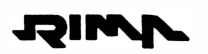

#### • Densidade vertical:

- 6 lpp, 8 lpp ou programável por comando
- Tempo de troca de linha a 61pp (Perform 300/ Perform 400):
	- Perform 400: 70 ms
	- Perform 300: 70 ms
- Tempo de Inversão do carro (a 10 cpp):
	- Perform 300 Modo Memorando: 113 ms Modo Draft: 110 ms Modo HSD: 110 ms Modo NLQ: 160 ms
	- Perform 400 Modo Memorando: 101 ms Modo Draft: 1 00 ms Modo HSD: 99 ms Modo NLQ: 150 ms
- Capacidade Gráfica

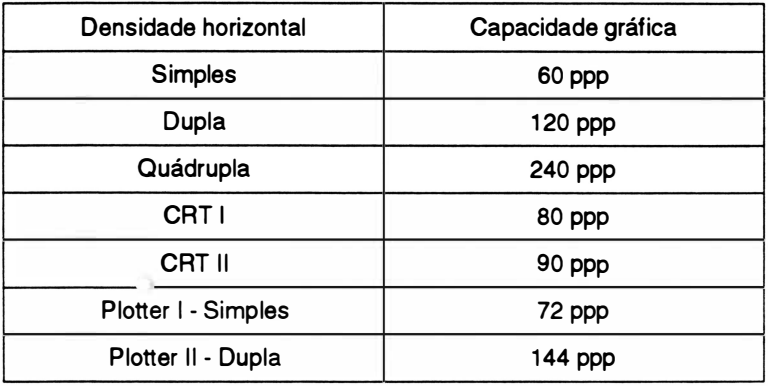

ppp - pontos por polegada

#### - CARACTERÍSTICAS DO PAPEL

#### • Alimentação

As impressoras Perform 300 e Perform 400 possuem 4 modos de alimentação de papel, selecionáveis através da alavanca indicadora do tipo de alimentação.

- Modo PUSH: o formulário é alimentado pela parte traseira da impressora.
- Modo PULL: o formulário pode ser alimentado pela parte traseira ou inferior da impressora. Recomenda-se utilizar a alimentação inferior para formulário de alta gramatura, etiquetas e formulários de multivias.
- Modo Folha Solta: a impressora permite utilizar folha solta, envelope ou papel cartão, que são alimentados pela parte superior da impressora, utilizando-se do apoio do papel para guiar o papel.
- Modo Folha Solta Alimentação Automática (o�ional): a impressora permite instalar até 2 alimentadores de nous rema cona rumonação ratomanoa (egotona), a impressora porme instalar até 2 alimentadores do comprehense do<br>Papel, com capacidade de 150 folhas (50 g/m<sup>2</sup> a 90 g/m<sup>2</sup>) por alimentador ou 30 envelopes (somente no 1º alimentador).

#### • Características do papel:

- Tipo de papel: formulário contínuo, folha solta, envelope, papel cartão ou etiqueta
- Avanço do papel: trator de posicionamento regulável

)

#### •Especificações do papel:

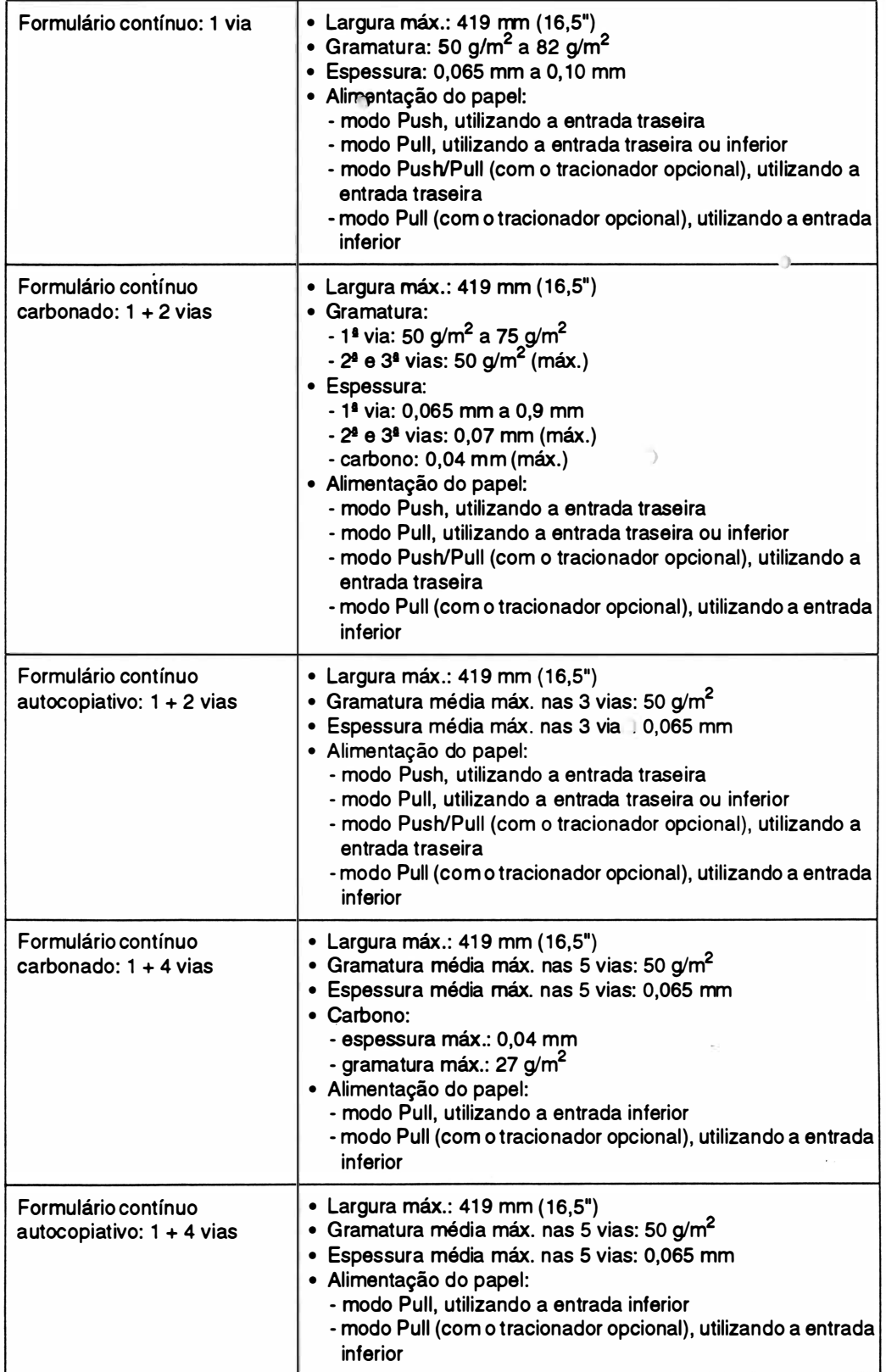

#### Continuação:

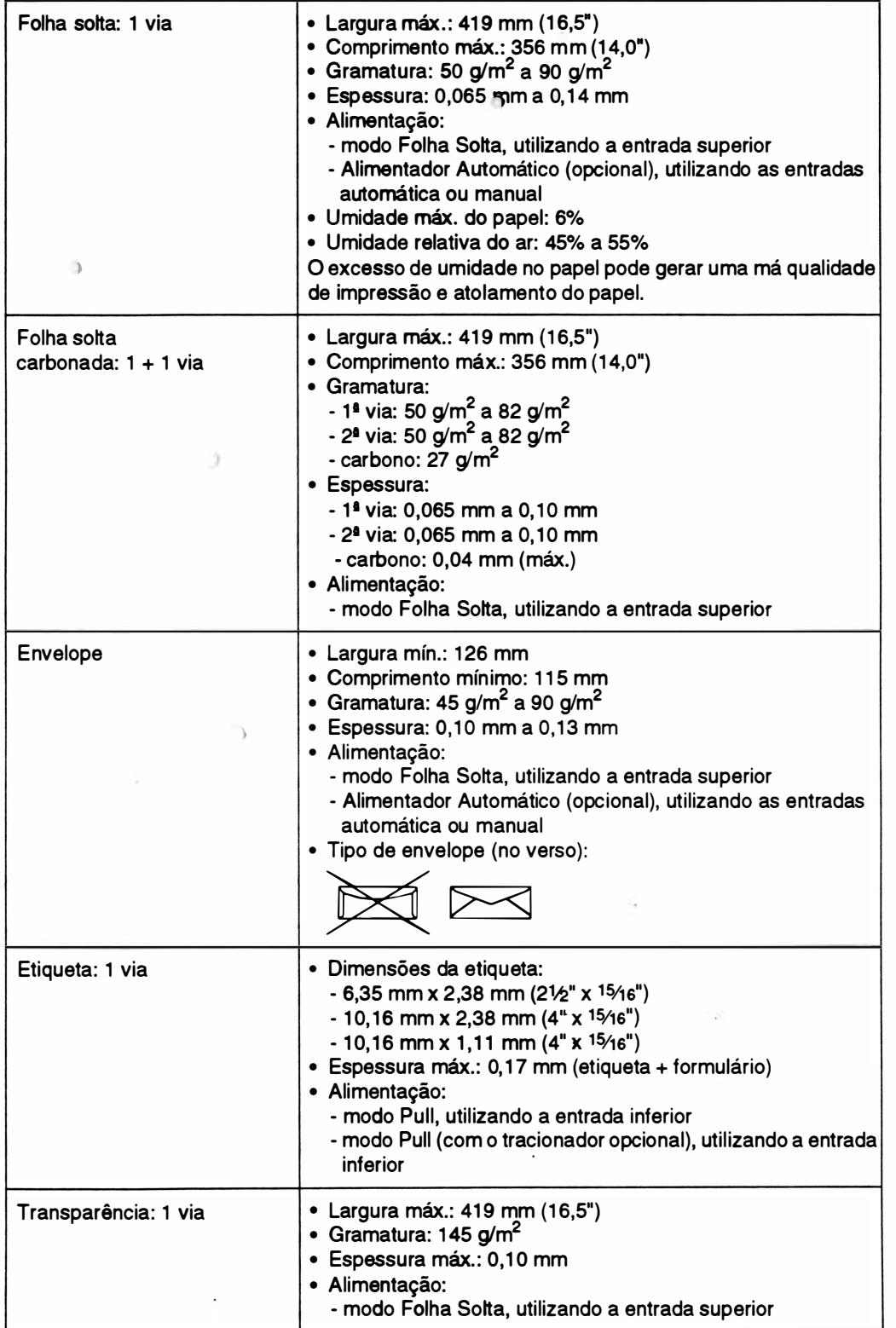

 $\alpha$ 

#### - CARACTERÍSTICAS DA INTERFACE

• Interface paralela:

)

- Padrão Centronics: ....................... 7 ou 8 bits
- Conector: ....................DDK (Centronics) de 36 vias.

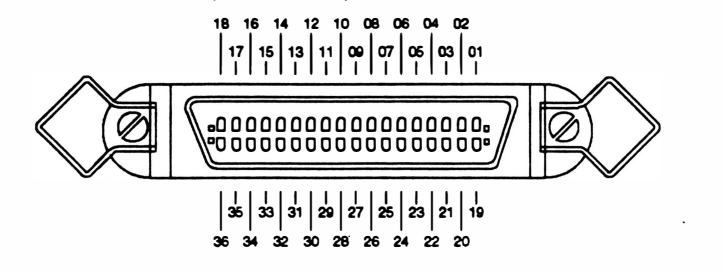

Fig. 1 • 4 : Conector Centronics

- Velocidade de transferência: ..... 1 Kbyte por segundo (mínimo)

12 Kbytes por segundo (máximo)

- Buffer de recepção: . . . . . . . . . . . . 8 Kbytes
- Nível dos sinais: ............... TIL
- Sincronização: ........ ......... Sinal de STROBE
- Handshaking . . . . . . . . . . . . . . . . . . Sinal ACK ou BUSY
- Cabo: ........................ pares trançados de fios (GND +SINAL). Comprimento máximo, recomendado pela RIMA, de 2 metros.

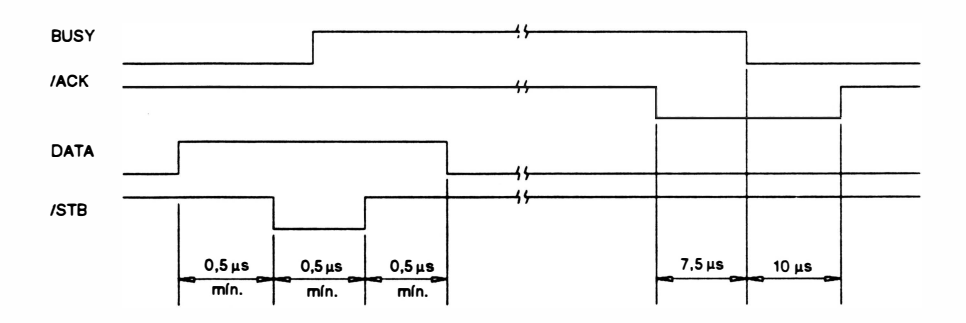

Fig 1 • <sup>5</sup>: Temporização da transmissão de dados

O protocolo de transmissão pode ser feito de duas maneiras:

#### - Utilizando o ACK

)

Desta maneira a cada caractere enviado para a impressora, ela indicará a sua aceitação através de um pulso negativo do sinal (ACK - acknowledge). No caso do buffer de recepção estar cheio, o pulso de ACK só será enviado quando houver espaço no buffer.

O pulso do ACK só não será enviado se a impressora passar do modo REMOTO para LOCAL, ou ainda, se ocorrer o término do papel. No primeiro caso, a passagem do modo REMOTO para LOCAL será indicado pela transição do sinal ON UNE que permanecerá em nível "O" enquanto perdurar o modo LOCAL de funcionamento. Somente quando a impressora retoma ao modo REMOTO, o pulso de ACK pendente será enviado.

No segundo caso, o término do papel será indicado pelo sinal ERRO e o pulso de ACK pendente será enviado quando a impressora voltar para o modo REMOTO ( já que quando é percebida a falta de papel a impressora vai automaticamente para o modo LOCAL).

#### - Utilizando o BUSY

O microcomputador só poderá enviar dados para a impressora quando o sinal BUSY estiver em nível "O". A cada caractere recebido, o sinal BUSYvai de nível " 1" retornando a "O" quando a impressora está pronta para receber o próximo caractere.

Quando o buffer é preenchido, a linha de BUSY vai a nível "1" indicando ao microcomputador que ele deve parar de enviar dados, até que o bufferse esvazie abaixando novamente a linha de BUSY.

Quando a impressora estiver em modo LOCAL (indicado pelo sinal ON UNE) e receber um caractere, o sinal BUSY vai a nível "1". Esta situação perdura até que seja novamente acionado o REMOTO.

Nota : estando em modo LOCAL, a impressora aceita um único caractere e a linha de BUSY vai a nível "1". Qualquer outro caractere enviado nessa situação é perdido.

#### - CARACTERÍSTICAS DAS FUNÇÕES PROGRAMÁVEIS PELA LINHA

As funções programáveis pela linha são selecionadas a partir de seqüências de comandos transmitidas pelo microcomputador. Os parâmetros são armazenados na memória da impressora.

Ver a relação de comandos no Manual de Instalação e Operação.

#### - CARACTERÍSTICAS DE ALIMENTAÇÃO

#### • Chave liga - desliga

A chave liga-desliga está localizada na lateral direita da impressora. A alimentação de entrada é composta de um plugue de 3 pinos, sendo que a tomada também deve possuir 3 pinos e um deles deve ser conectado ao terra.

#### •Fusível

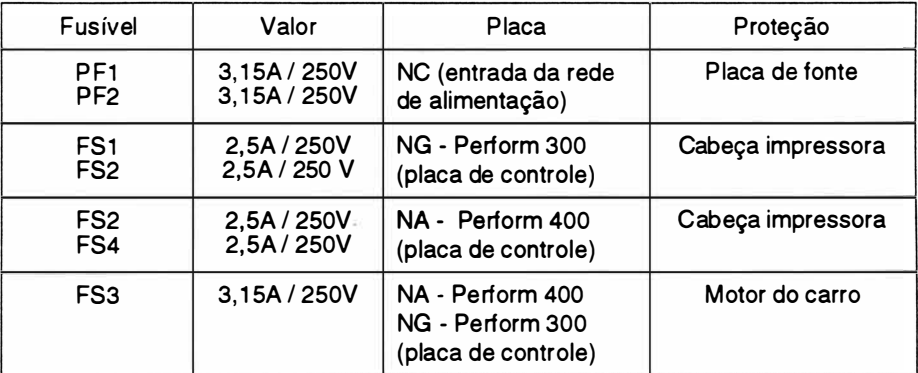

Nota:

• Todos os fusíveis são de ação rápida

#### • Potência dissipada:

| Impressora  | Em repouso | Durante impressão |
|-------------|------------|-------------------|
| Perform 300 | <b>18W</b> | $105 W^*$         |
| Perform 400 | <b>18W</b> | $130 W^*$         |

<sup>\*</sup> Impressão de 1 36 caracteres em 1 O cpp no modo dados - seqüência ASCI 1. Podem ocorrer picos de 220 W para a Perform 300 e de 21 OW para a Perform 400, quando estiver imprimindo em NLQ ou caracteres semi-graficos.
### - CARACTERÍSTICAS DOS CONTROLES E INDICADORES

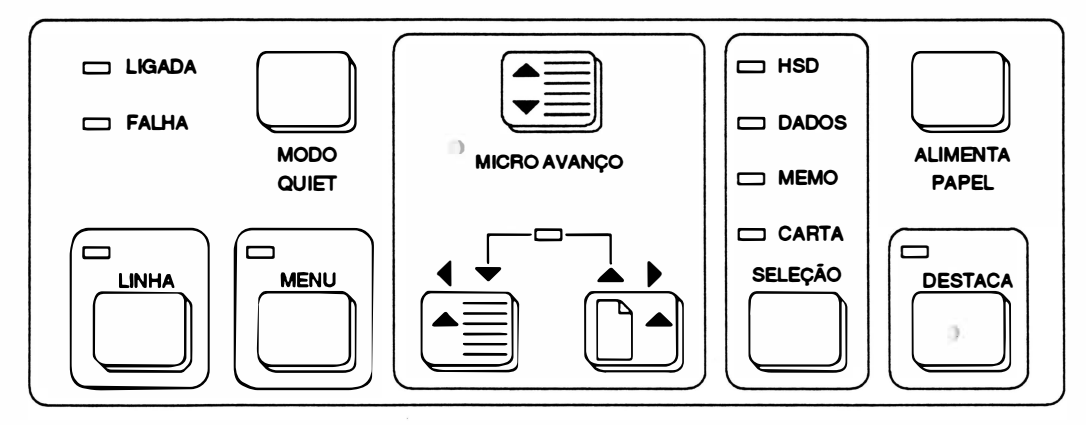

Fig 1 -6: Teclado

### • Indicadores luminosos: )

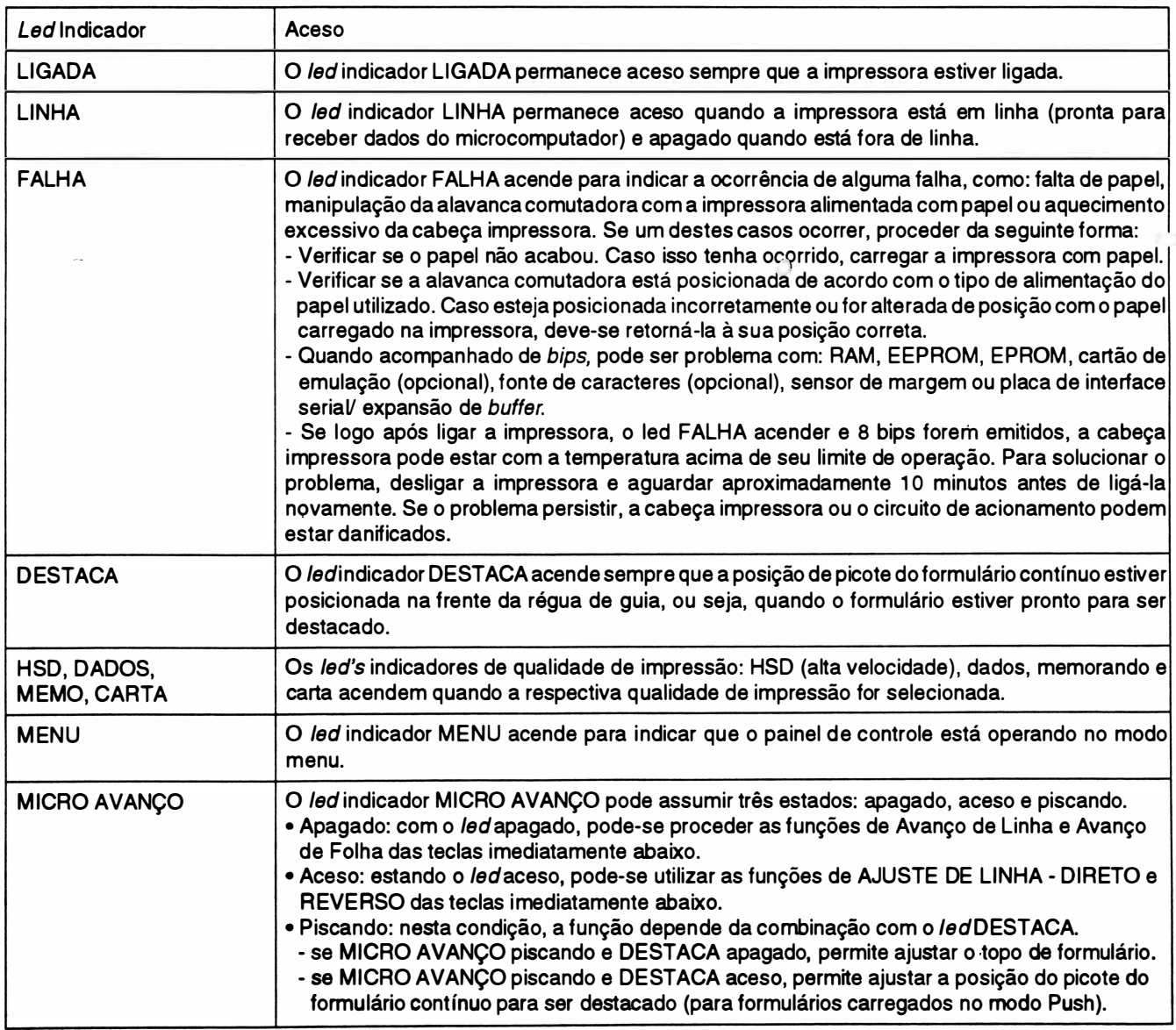

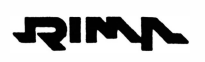

).

### • Teclado

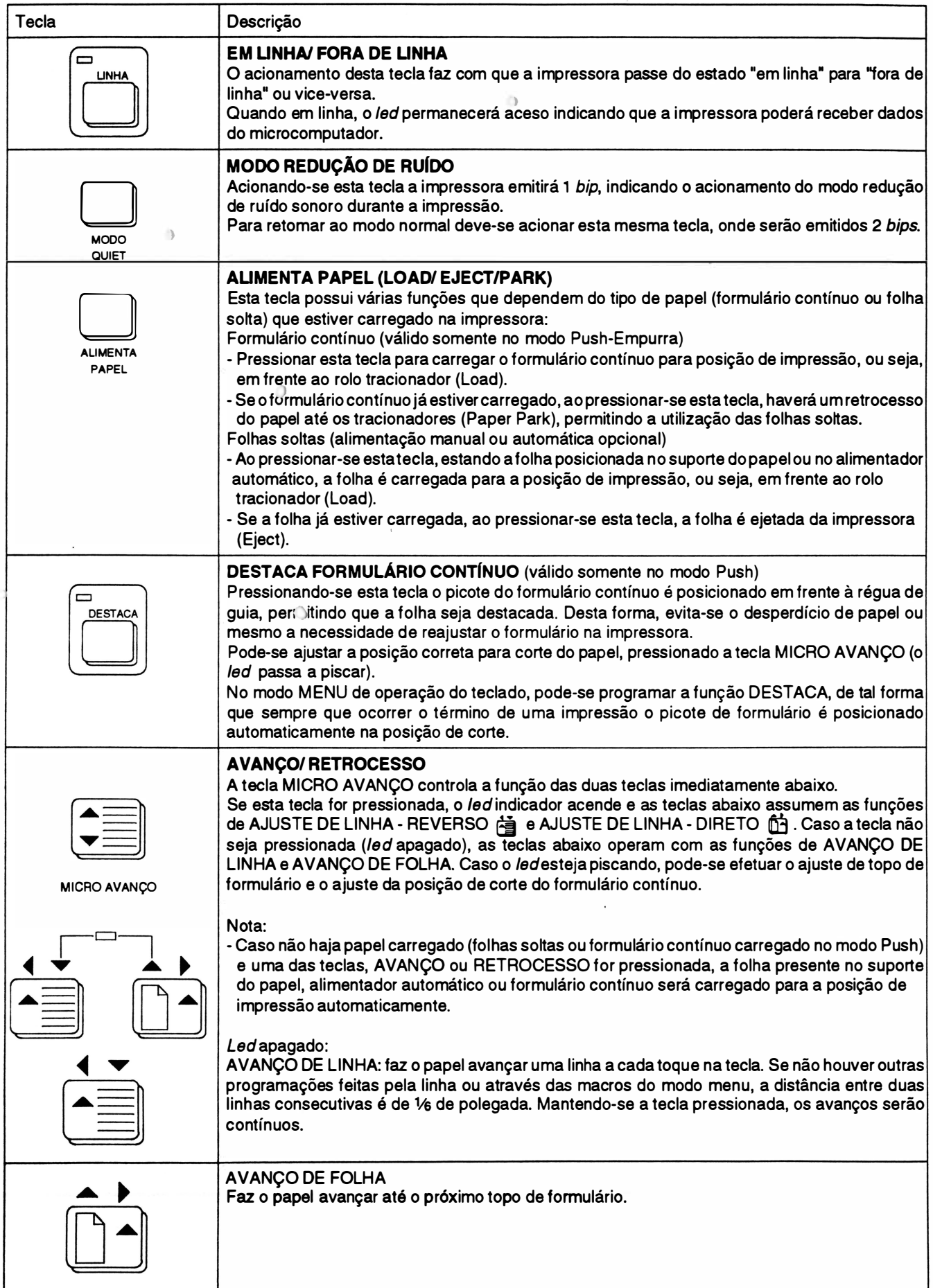

## **TSIMV**

### Continuação:

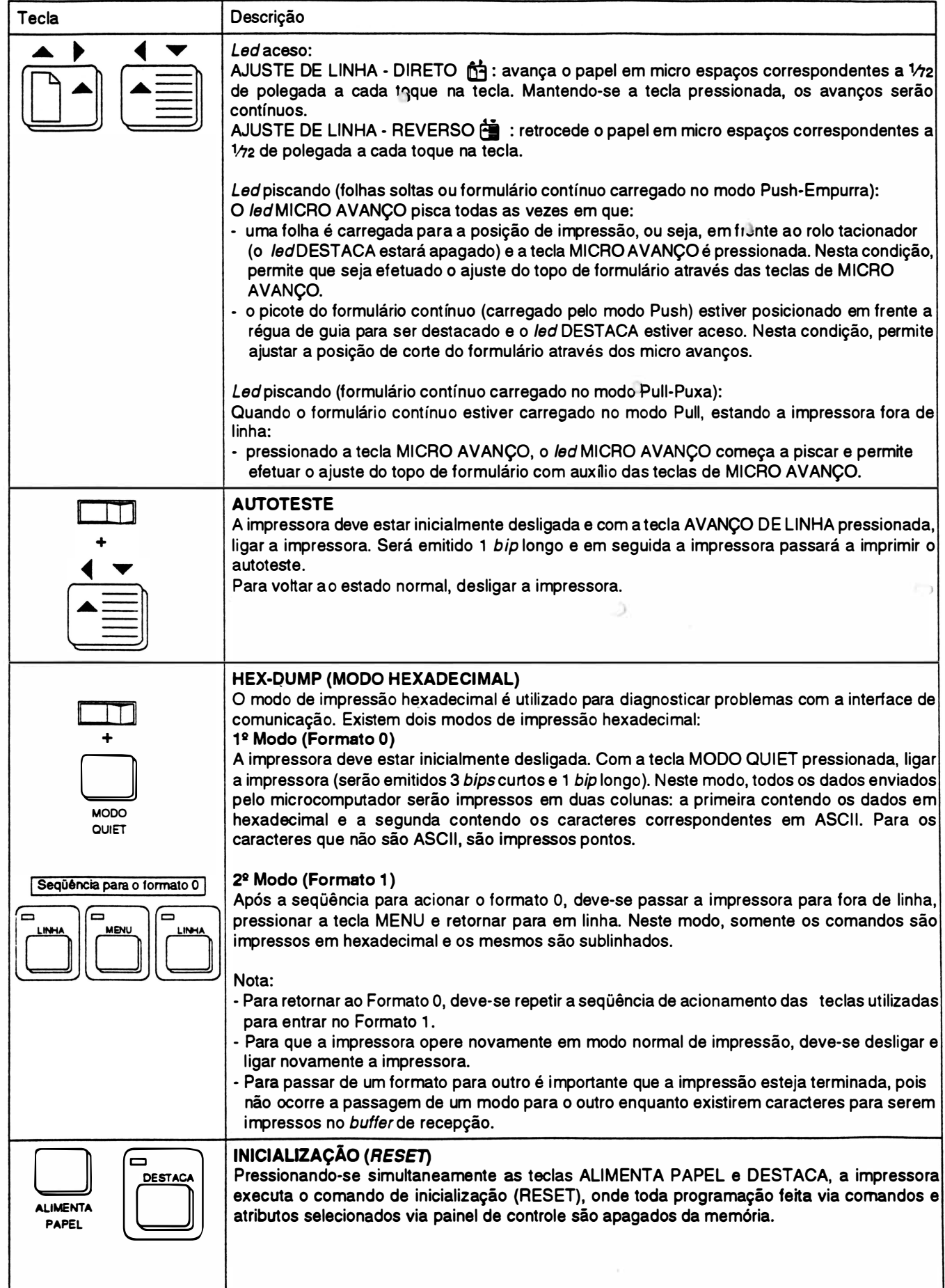

### Teclas com Função no Modo Menu:

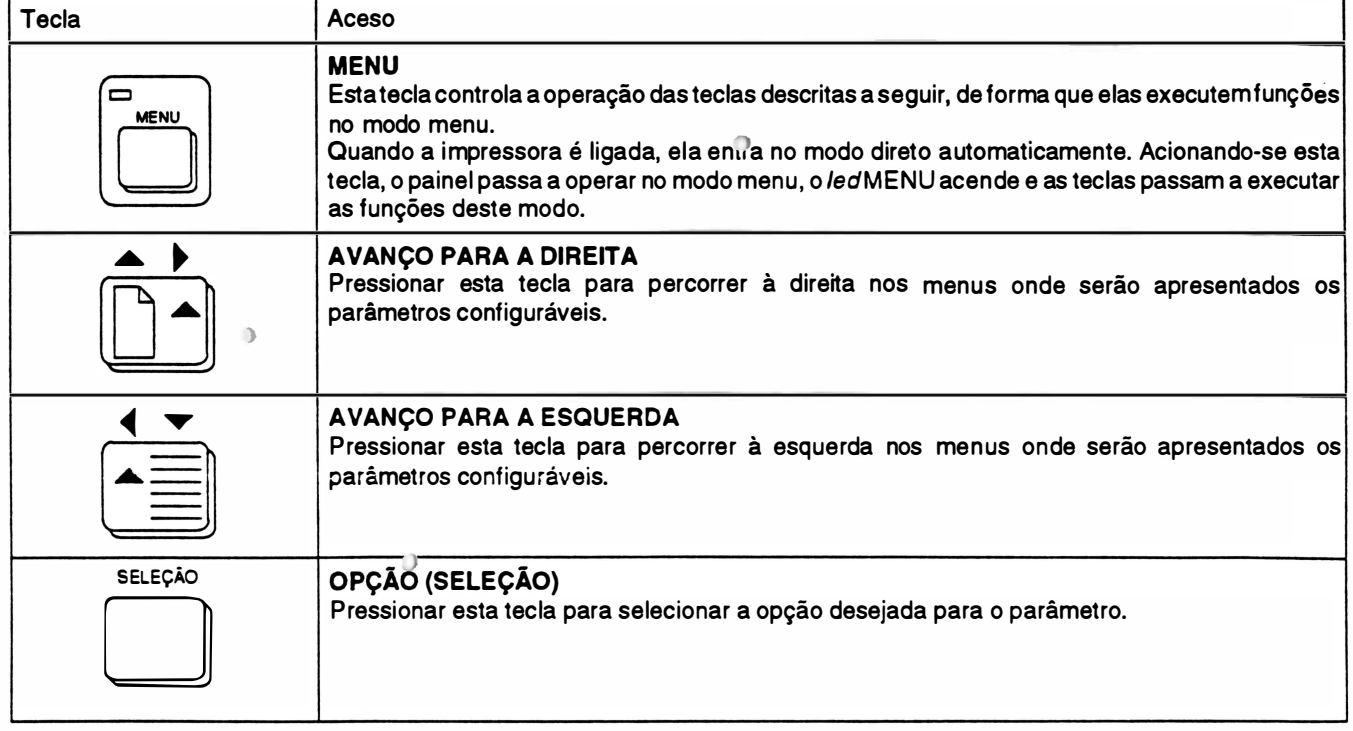

### • Ajuste de alinhamento horizontal

O modo Ajuste de Alinhamento Horizontal permite realizar eventuais ajustes, caso a impressão no modo bidirecional apresente impressão "fantasma". Como no exemplo abaixo:

I mpressão de caracteres enfatizados, com densidade de 12cpp e no modo memorando:

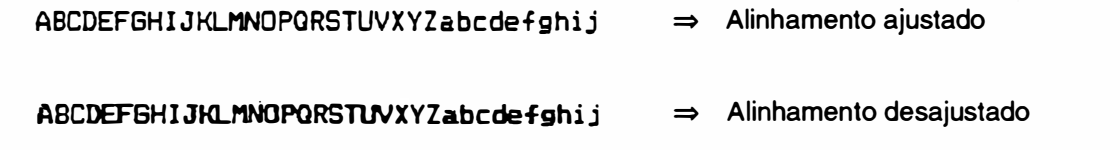

### Para operar neste modo deve-se proceder da seguinte maneira:

Nota:

- Utilizar formulário de 1 36 colunas para realizar o Ajuste de Alinhamento.
- As teclas no modo Ajuste de Alinhamento tem as seguintes funções:
- Menu alinha para a direita
- Modo quiet alinha para a esquerda
- Avanço de linha retrocede opção
- Avanço de folha avança opção
- Configuração seleciona a opção

)

)

a - Ligar a impressora com a tecla MENU pressionada. Assim, a impressora entrará no menu de Ajuste de Alinhamento Horizontal e imprimirá a seguinte mensagem:

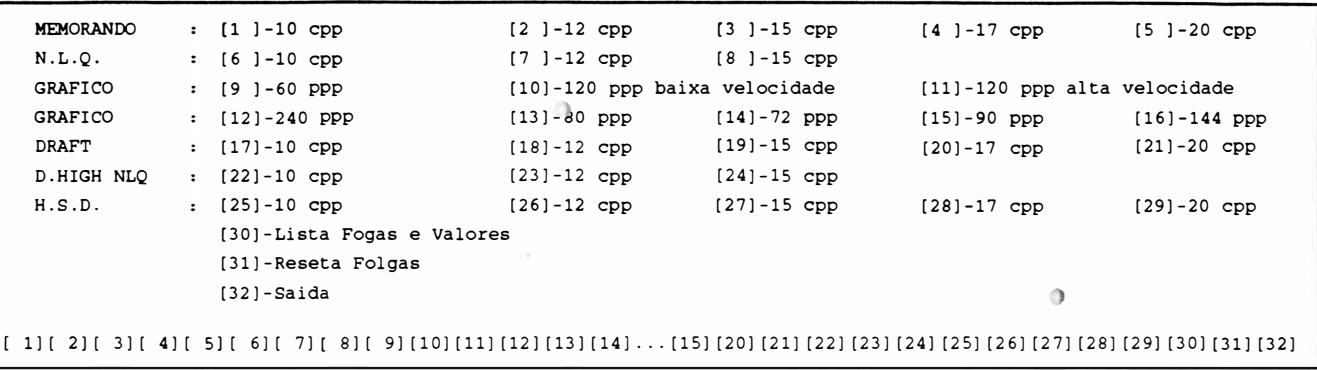

- A cabeça impressora pára na posição [ 1 ].
- b Selecionar a opção desejada, neste caso 12 cpp no modo memorando ( 2]). Em seguida será impresso o teste de alinhamento vertical na densidade escolhida.
	- Caso a impressora esteja com problemas de alinhamento à direita, tem-se a seguinte impressão :

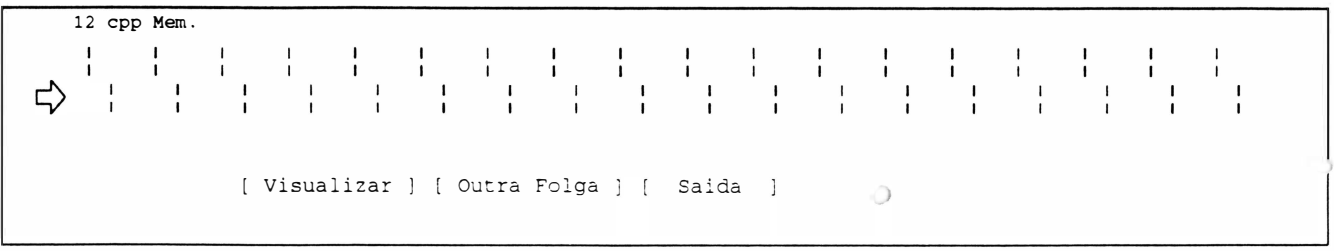

Neste caso é necessário proceder o ajuste para a direita. Para tal, a cada toque na tecla "Menu" (avanço) é feito um deslocamento à direita em incrementos de  $1/2$ ".

- Caso a impressora esteja com problemas de alinhamento à esquerda, tem-se a seguinte impressão:

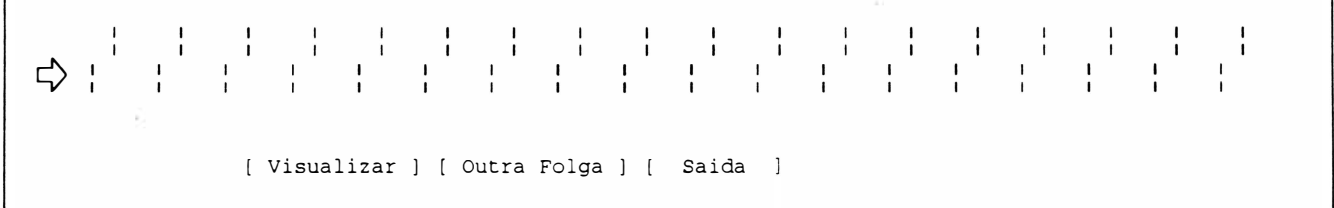

Neste caso é necessário proceder o ajuste para à esquerda. Para tal, a cada toque na tecla " Modo Quiet" (retrocesso) é feito um deslocamento à esquerda em incrementos de 1/12".

Após a tentativa de "alinhar", selecionar a opção ([ Visualizar ]) para observar quais os resultados obtidos com a tentativa. O objetivo é conseguir o alinhamento abaixo:

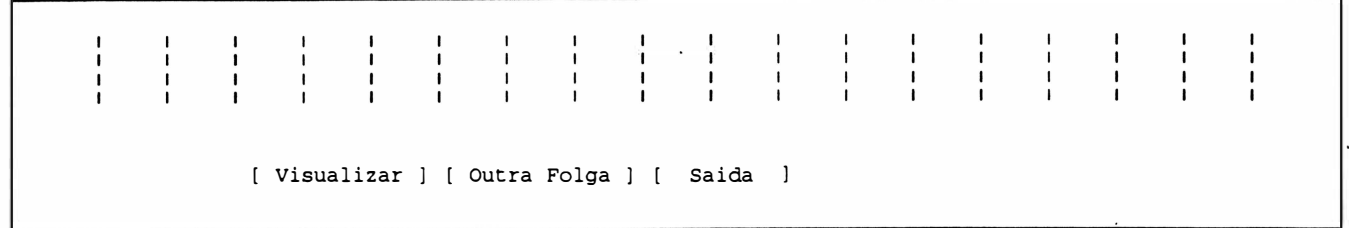

- c Existem ainda outras duas opções como:
	- Lista FOLGA e VALORES. Esta opção lista todos os ajustes possíveis para se ter uma idéia geral dos mesmos.
	- SAÍDA. Sai do modo Ajuste de Alinhamento.
	- RESETA FOLGAS. Se ocorrer um descontrole geral dos ajustes, pode-se com auxílio desta opção, carregar os ajustes definidos na fábrica (defaulf).
- d Após feito os a justes, os valores ajustados são gravados na EEPROM.

### • Indicadores sonoros:

Emite sinais sonoros para auxiliar a sinalização de eventos.

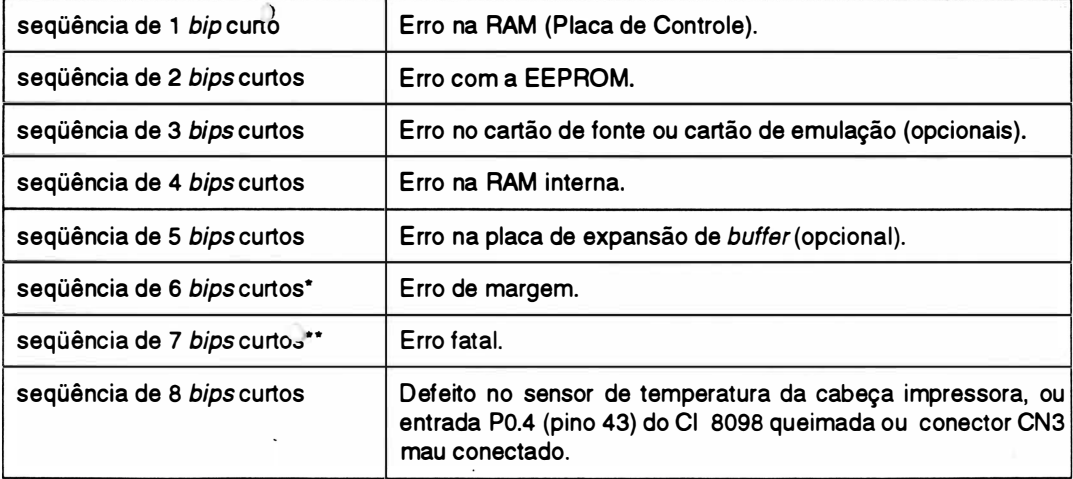

- \* Este erro pode ter as seguintes causas :
	- sensor de margem com defeito.
	- bloco móvel está travado .
	- motor da cabeça com defeito.
	- circuito de acionamento do motor da cabeça com problemas.

\*\* Este erro pode ter as seguintes causas:

- o software da impressora se perdeu. Deve-se ligar e desligar a impressora.
- $-$  verificar a integridade da CPU 8098.

### • CARACTERÍSTICAS FÍSICAS

- Dimensões ............ ........ 640 X 41 7 X 1 76 mm
- Peso líquido ...... . . . . . ... . . . .. 9,3 Kg (Perform 300) 9,8 Kg (Perforrn 400)

### - CARACTERÍSTICAS AMBIENTAIS

- Temperatura de operação ........ 10<sup>°</sup> a 40<sup>°</sup>C
- Temperatura de armazenamento ... 0<sup>o</sup> a 70<sup>o</sup>C

## 4. INTERLIGAÇÃO DOS CONECTORES

• Diagrama geral:

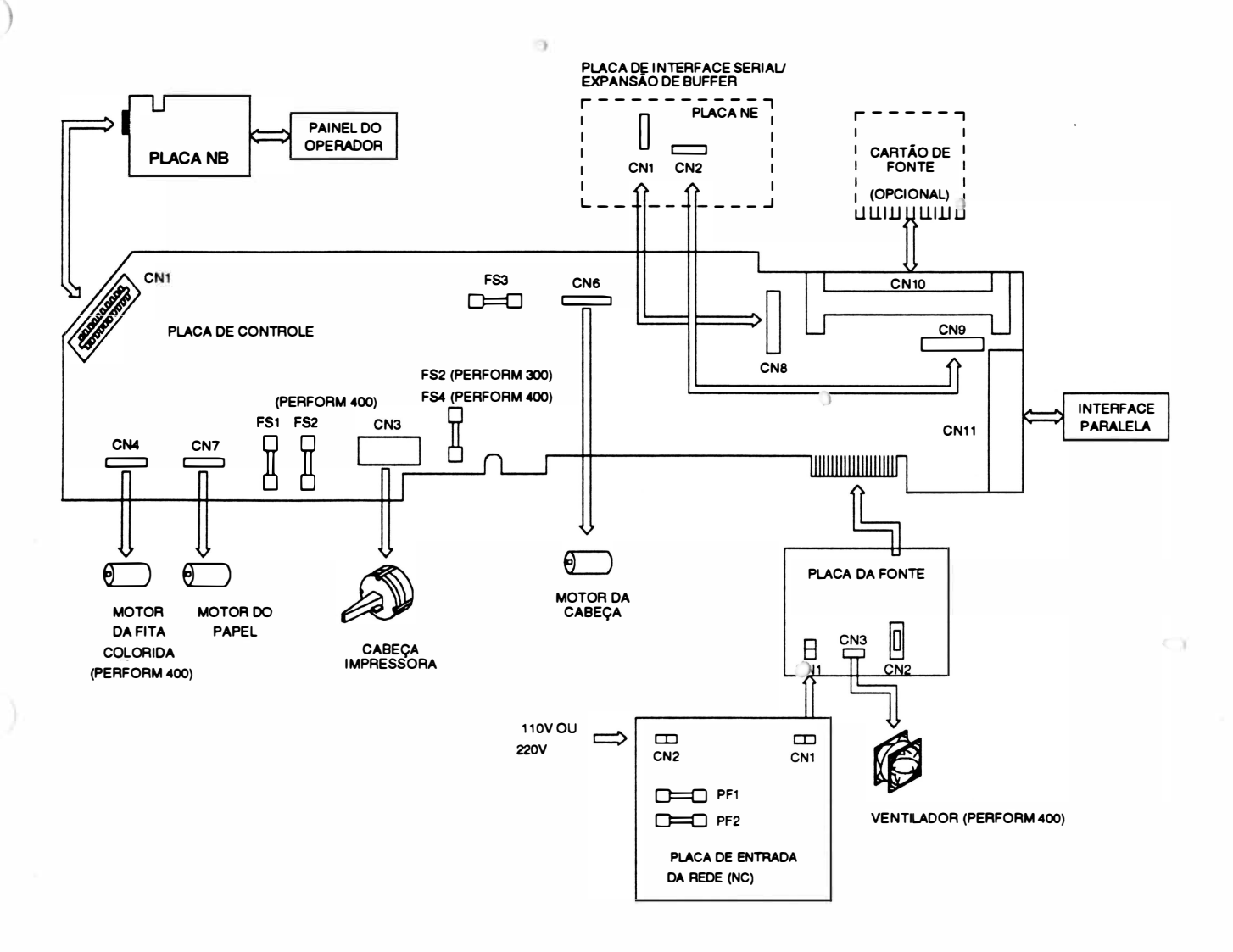

Fig 1 - 7 : Diagrama de conexões e interligações

)

)

 $\ddot{\phantom{a}}$ 

١.

### INTERLIGAÇÃO: Placa de Controle (NA para a Perform 400 ou NG para a Perform 300)/ Placa do Teclado (NB)

CN1 - Pente 1x10 vias (Placa do Teclado) Conector Edge 1x10 vias (Placa de Controle)

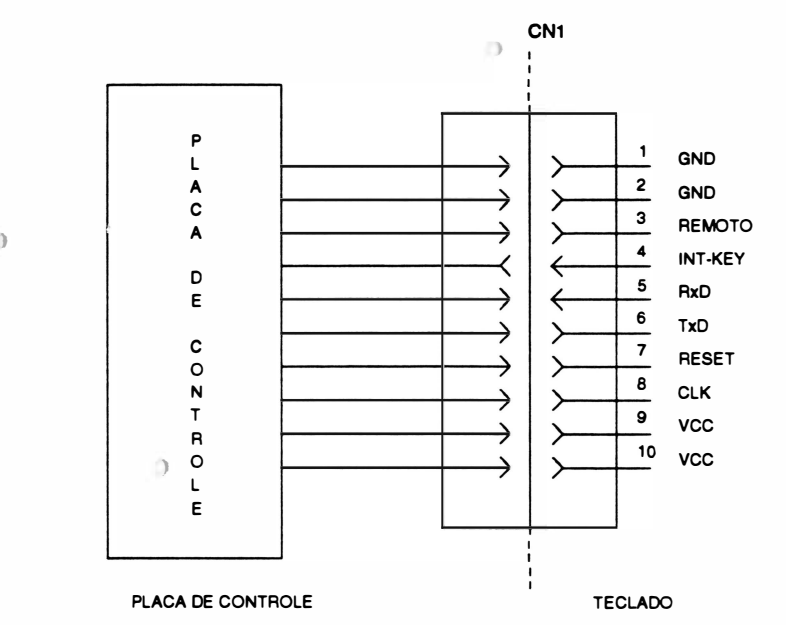

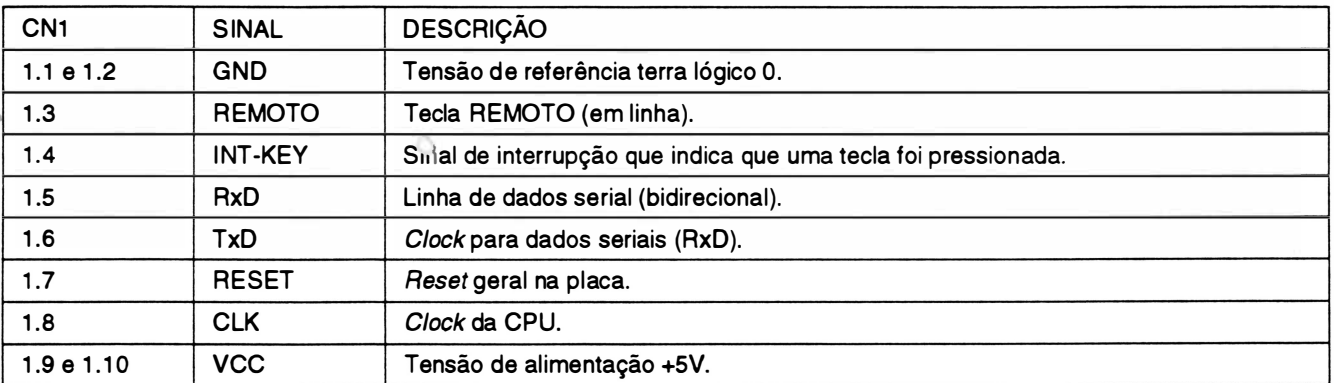

ö

### INTERLIGAÇÃO: Placa de Controle (NA para a Perforrn 400 ou NG para a Perform 300)/ **Cabeça Impressora**

### CN3 - Conector para F/at-cable 16 vias (Placa de Controle)

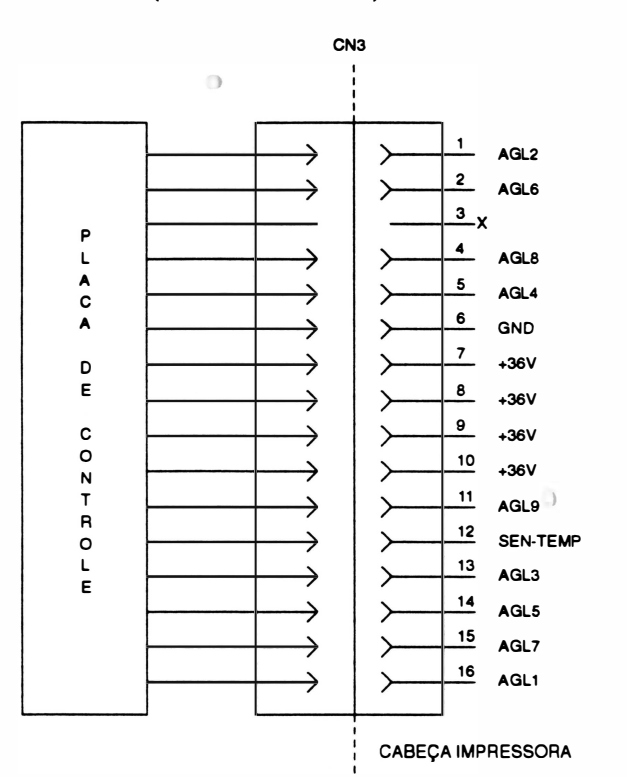

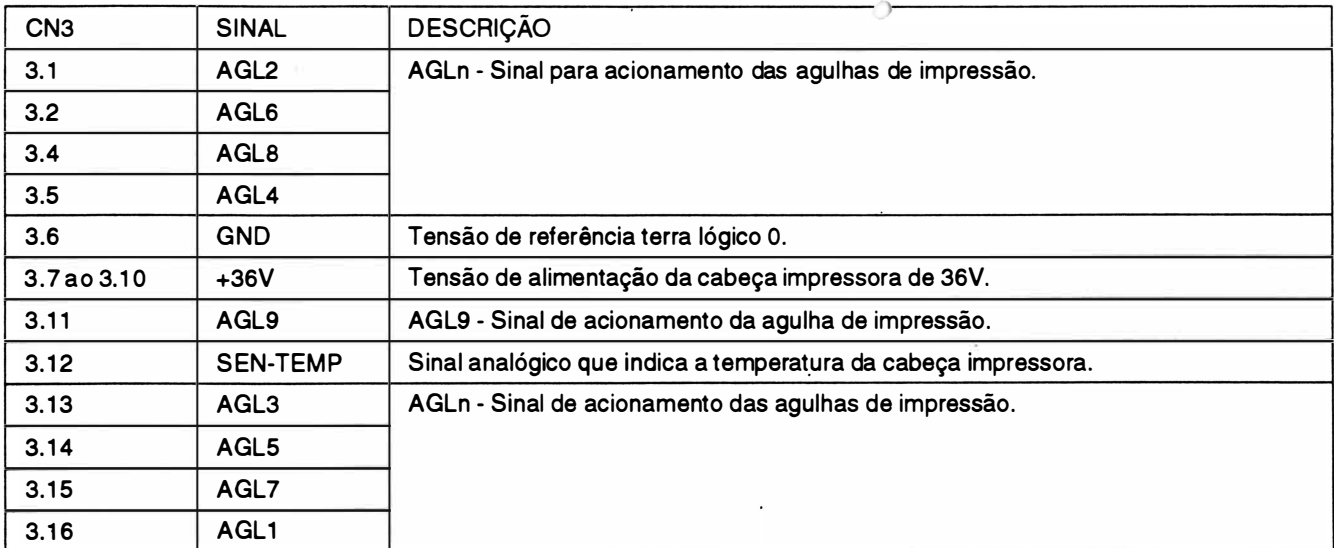

### Observação:

• A resistência das bobinas da cabeça impressora é de 5,5 $\Omega$  ±10%.

)

### INTERLIGAÇÃO: Placa de Controle (NAV Motor da Fita Colorida (Válido somente para a Perform 400)

### CN4 - Conector Fêmea Housing 1x7 vias

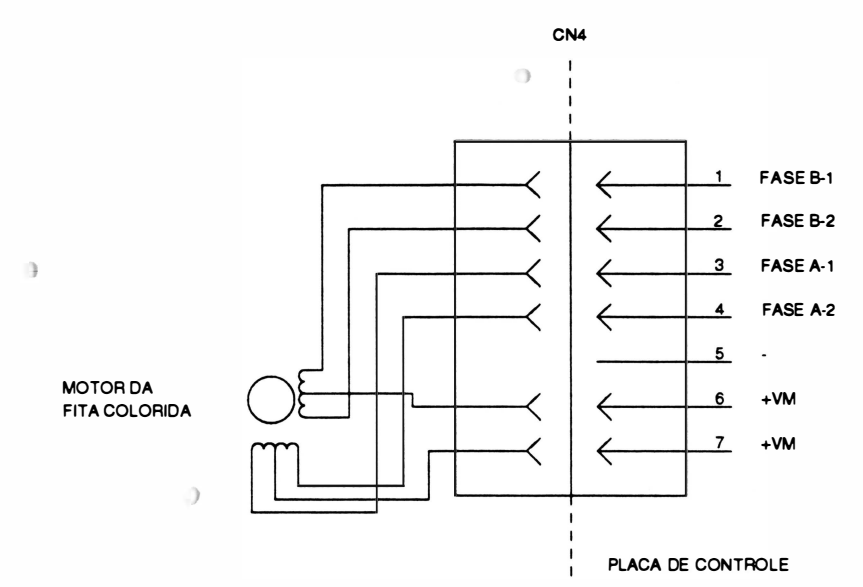

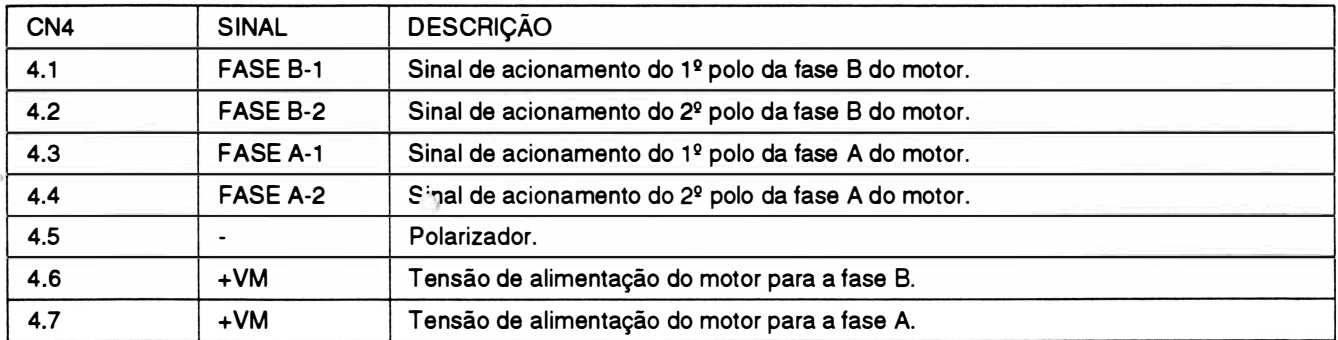

### Observação:

• A resistência das bobinas do motor da fita é de 50 $\Omega$  ±10%, medida entre o comum e a fase.

 $\begin{array}{c} \end{array}$ 

**JAIMV** 

INTERLIGAÇÃO: Placa de Controle (NA para a Perform 400 ou NG para a Perform 300)/ Motor da Cabeça

CN6 - Conector Fêmea Housing 1x7 vias

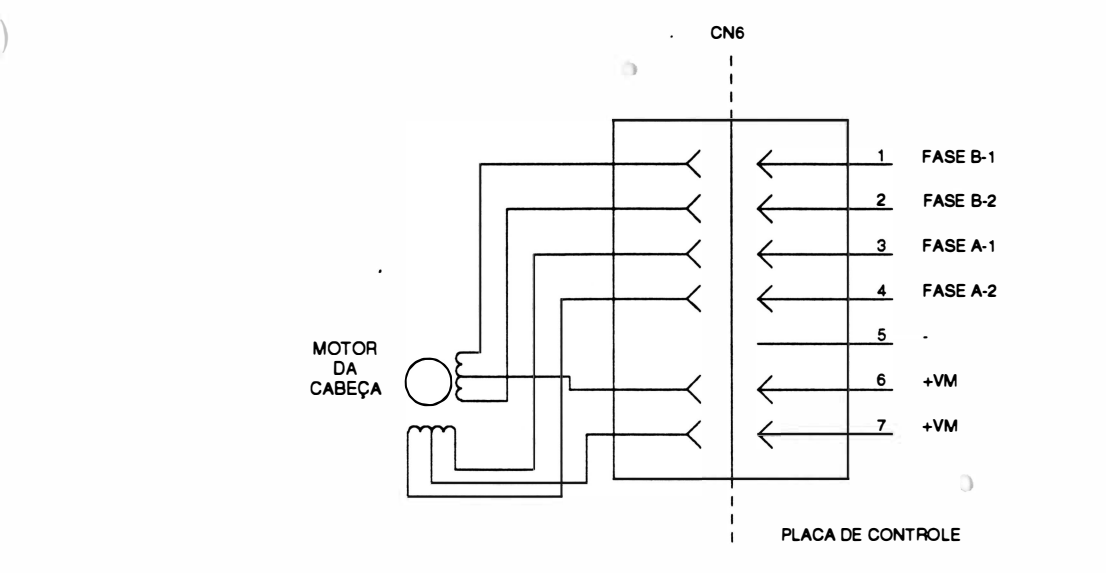

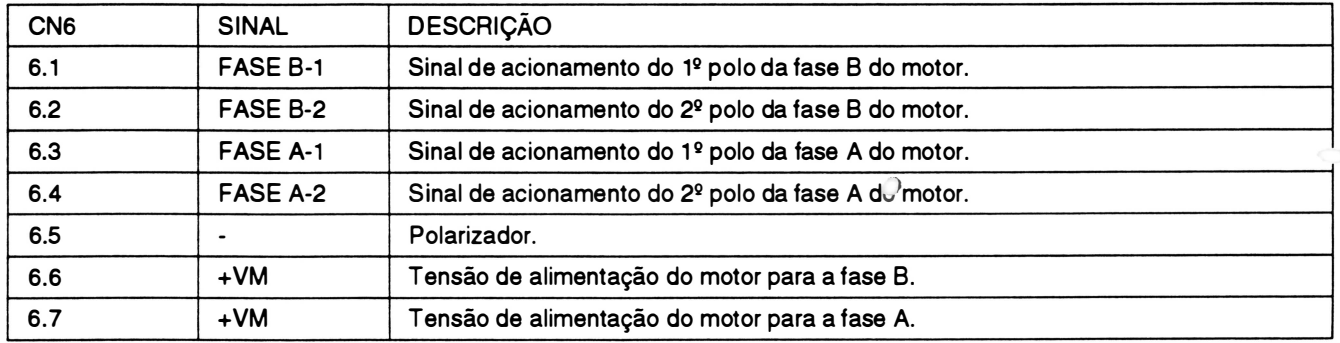

### Observação:

)

• A resistência da bobina do motor da cabeça é de 1,25 $\Omega \pm 10$ %, medida entre o comum e a fase.

### INTERLIGAÇÃO: Placa de Controle (NA para a Perform 400 ou NG para a Perform 300)/ Motor do Papel

### CN7 - Conector Fêmea Housing 1x7 vias

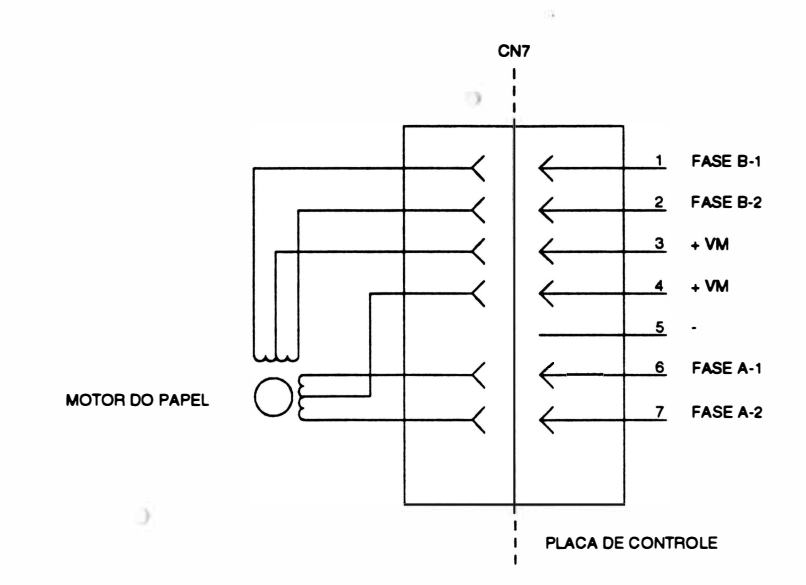

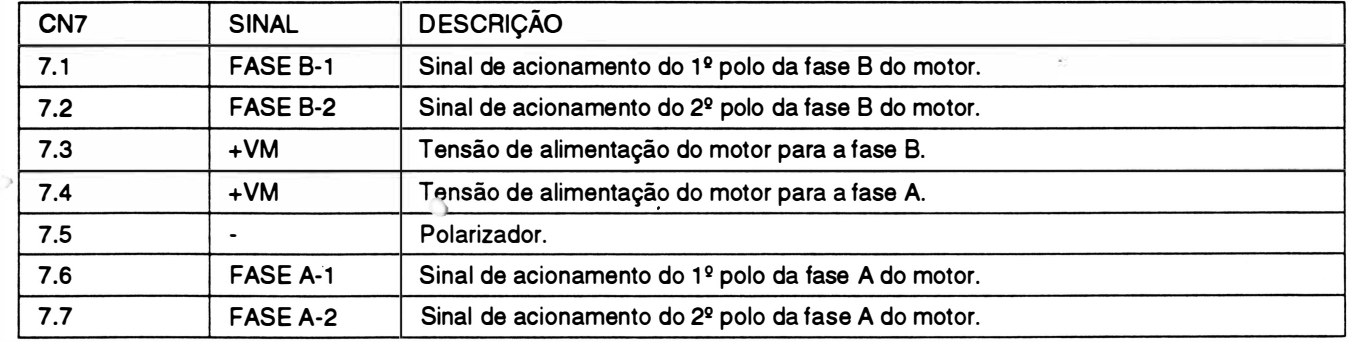

### Observação:

- Cada motor é dividido em duas fases constituídas cada uma por 2 enrolamentos internos ligados a um terminal comum.
- A resistência da bobina do motor do papel é de 20 $\Omega$  ±10%, medida entre o comum e a fase.

### **TSILAV**

)

### INTERLIGAÇÃO: Placa de Controle (NA para a Perform 400 ou NG para a Perform 300V Placa de Composito (NA para a Ferrerm 400 ca na para a Ferrer<br>Placa de Interface Serial/ Expansão de *Buffer* Opcional (NE)

CN8 e CN1 - Barra de Pinos e Conector Housing 1x20 vias **CN9 e CN2 - Barra de Pinos e Conector Housing 1x20 vias** 

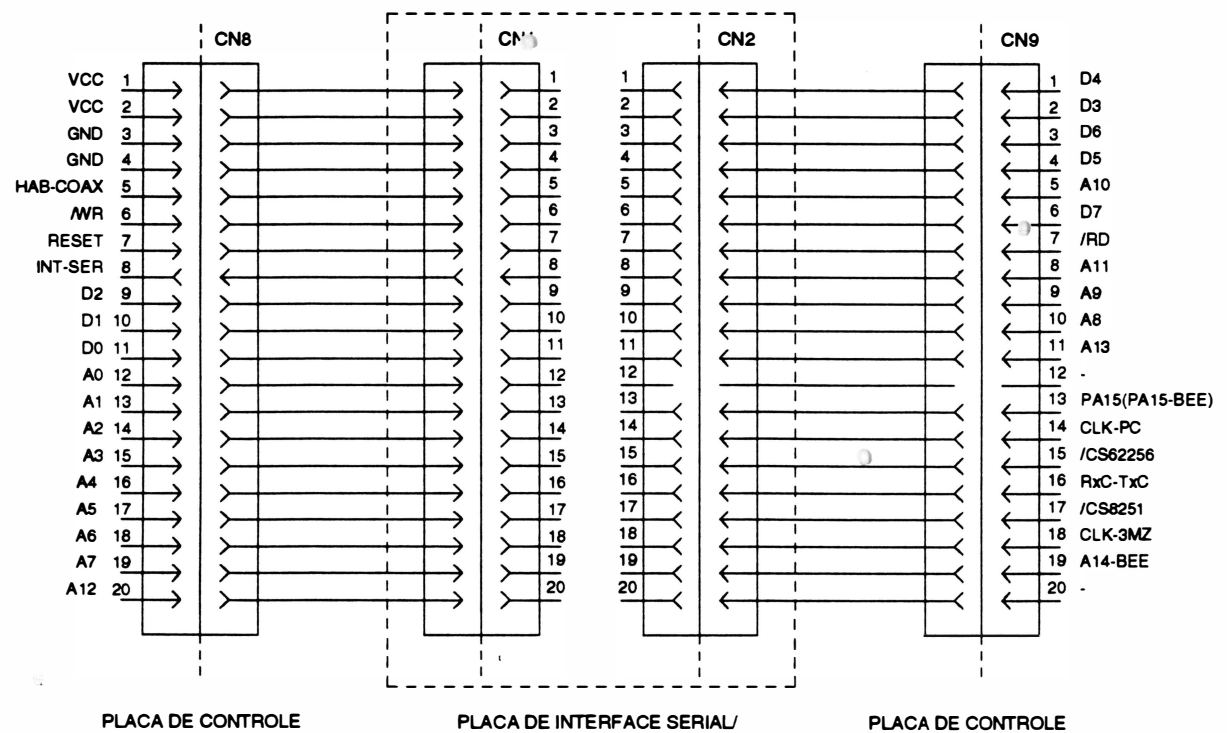

EXPANSÃO DE BUFFER

PLACA DE CONTROLE

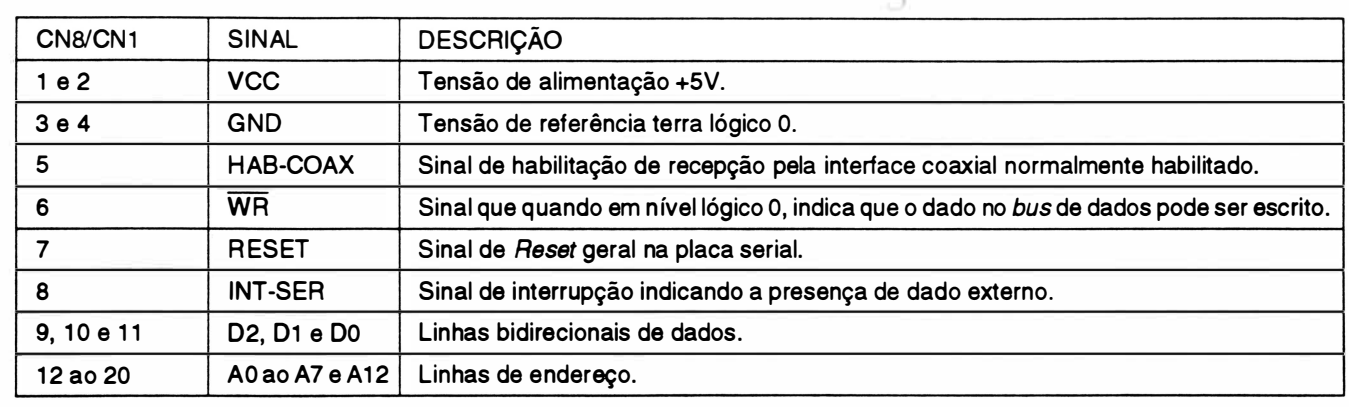

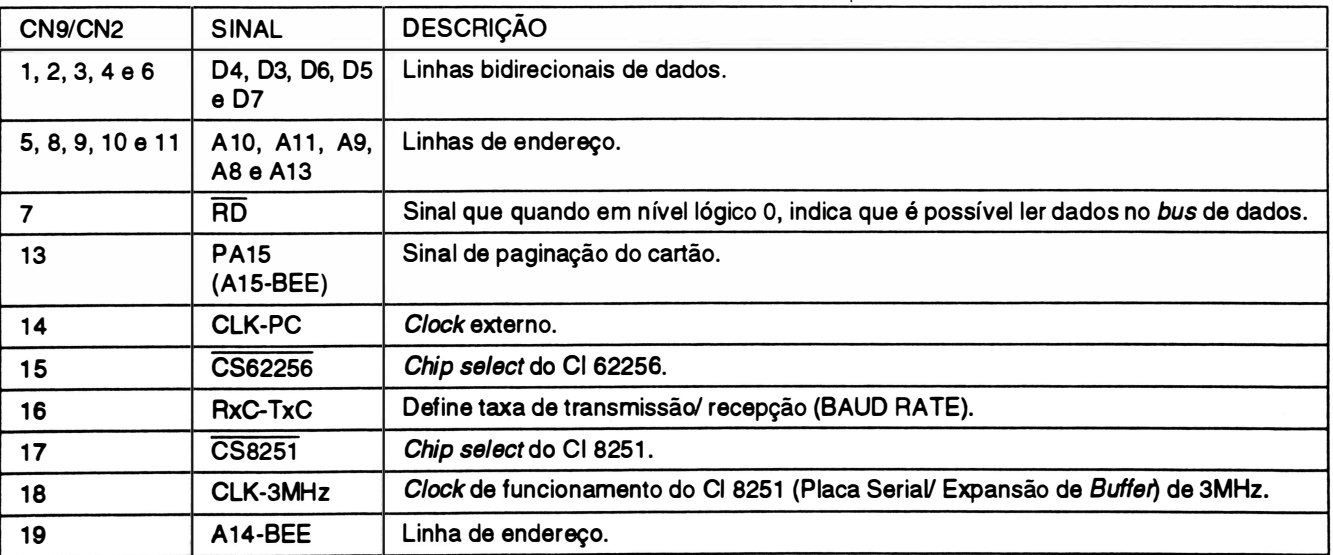

)

**JOIMN** 

CN10 - Conector Edge 1 x68 vias (Placa de Controle)

 $\Theta$ 

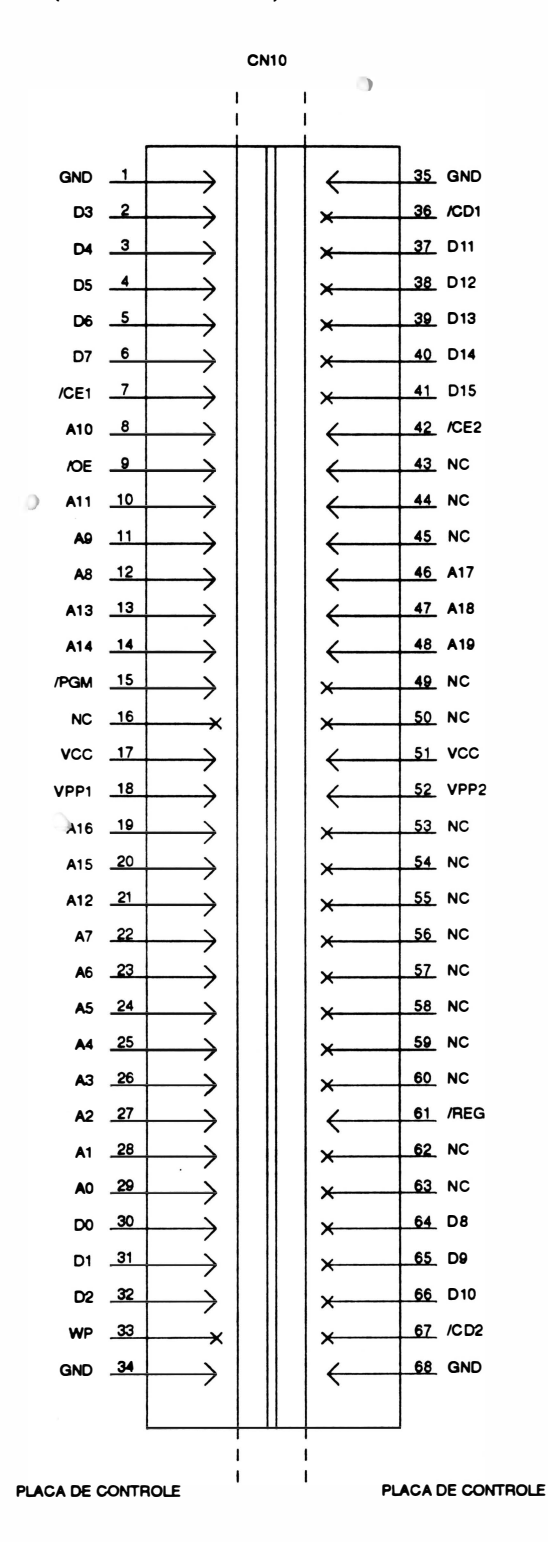

 $\cdot$ 

y

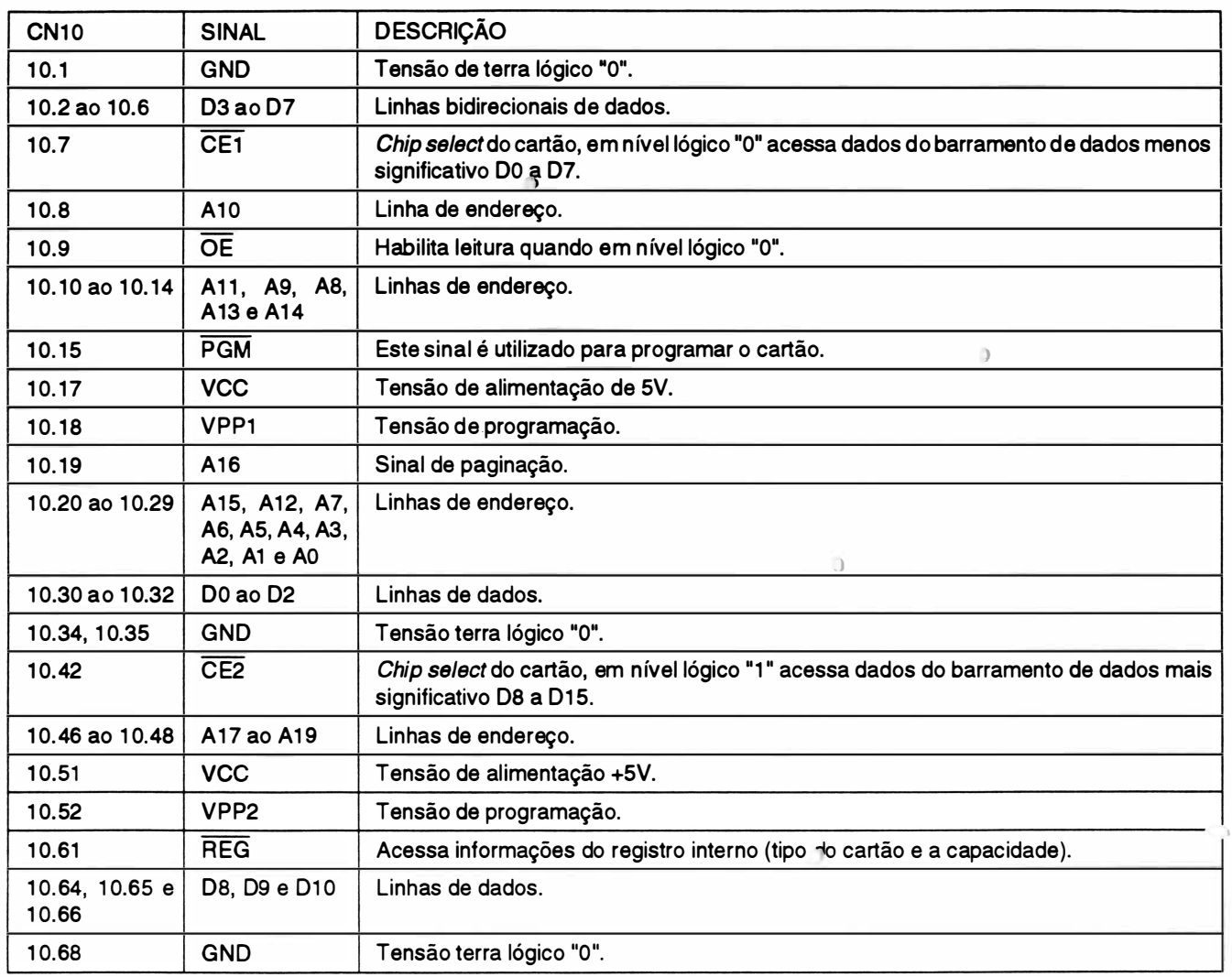

)

### INTERLIGAÇÃO: Placa de Controle (NA para a Perform 400 ou NG para a Perform 300V Interface Paralela

### CN11 - Conector Centronics 36 vias

 $\Delta$ 

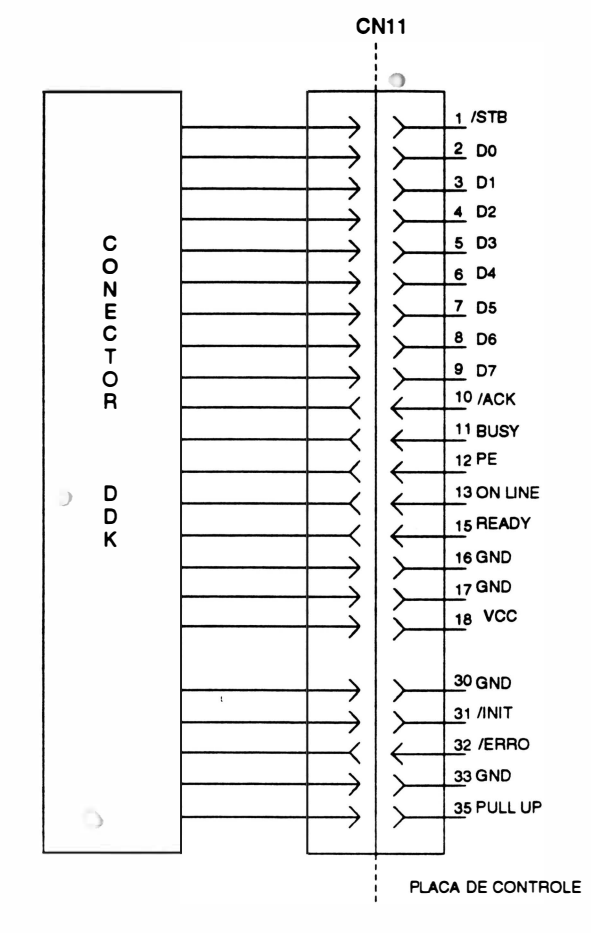

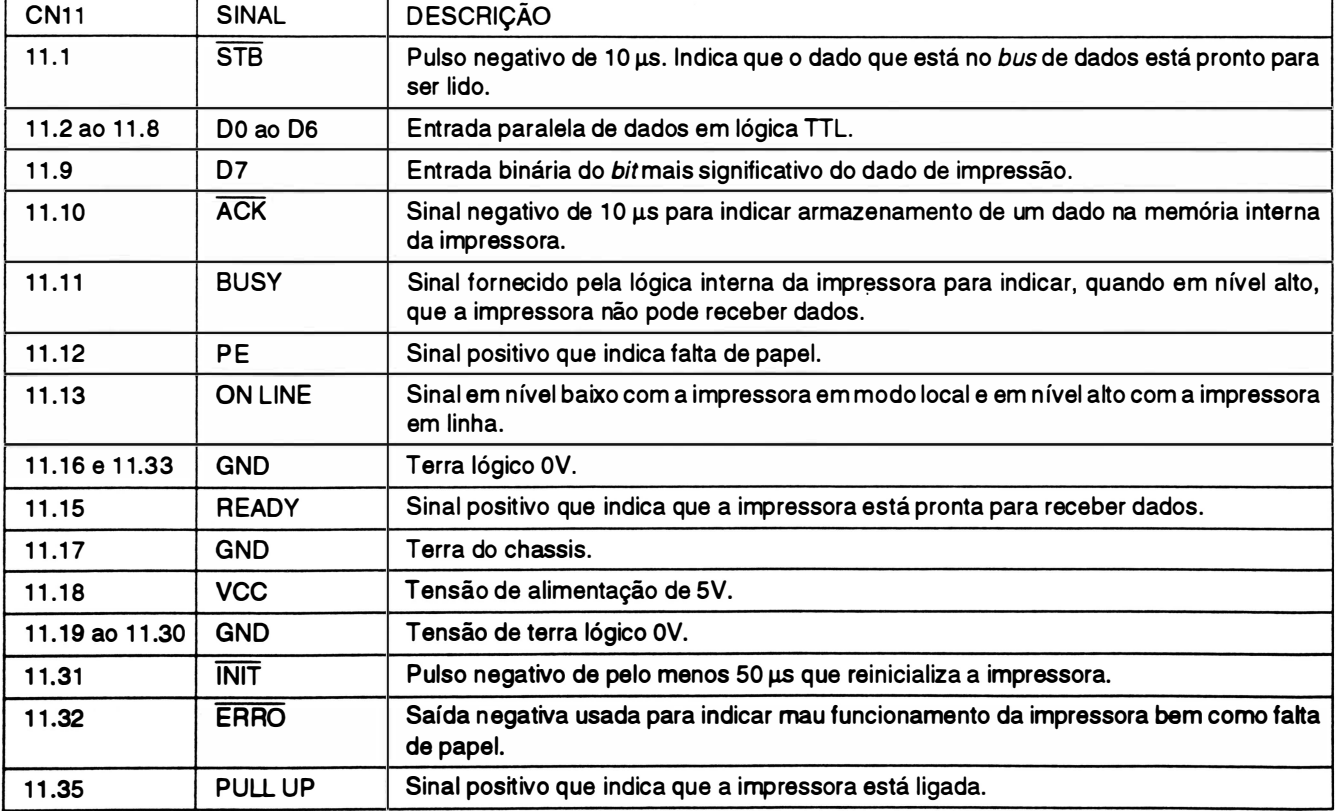

### INTERLIGAÇÃO: Placa de Controle (NA para a Perform 400 ou NG para a Perform 300)/ Placa de Fonte (NK para a Perform 400 ou NO para a Perform 300)

CN2 - Pente 2x10 vias (Placa de Controle) Conector Edge 2x1 O vias (Placa de Fonte)

JRIMA

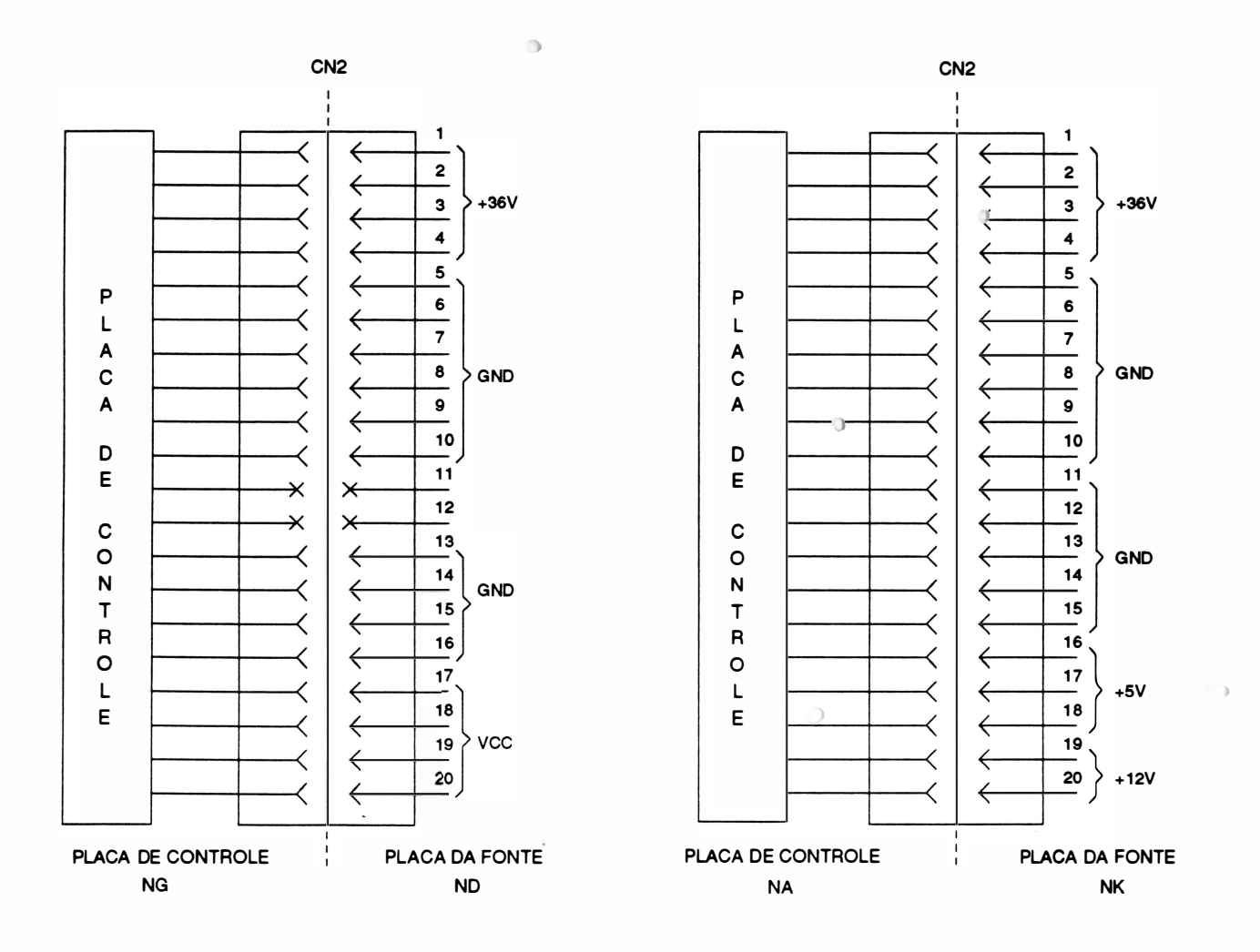

### Perform 300

)

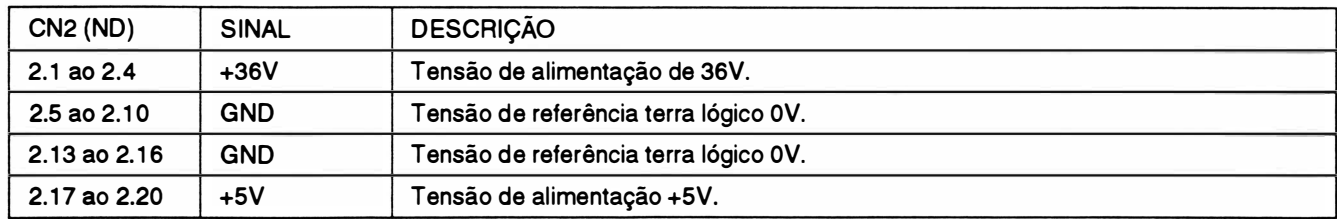

### Perform 400

 $\sum_{i=1}^{n}$ 

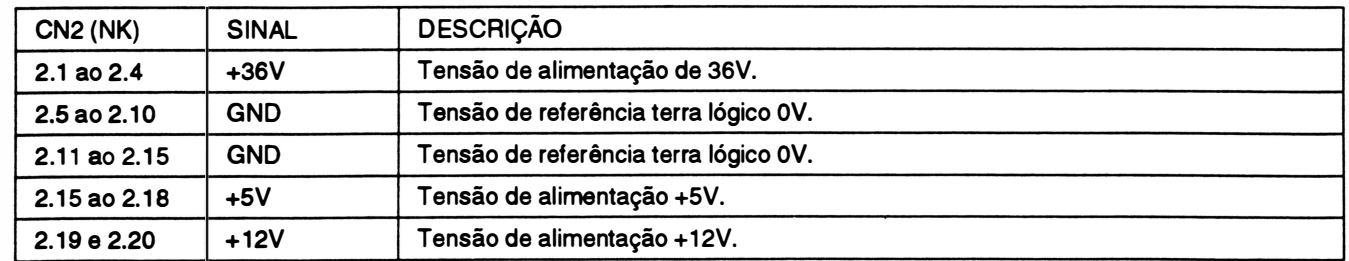

 $\begin{array}{c} \hline \end{array}$ 

Ì.

### INTERLIGAÇÃO: Placa da Fonte (NK para a Perform 400 ou ND para a Perform 300) Ventilador

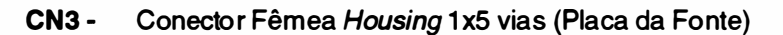

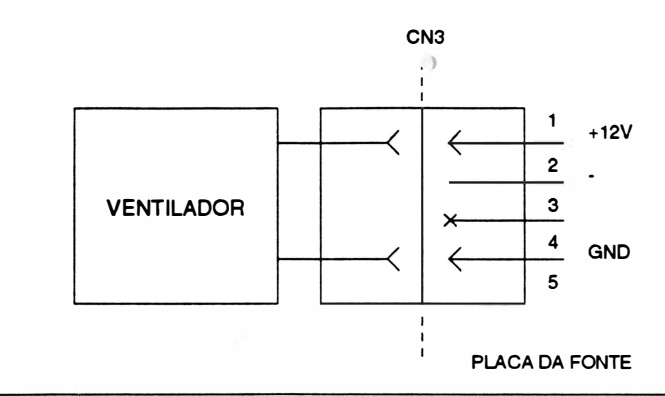

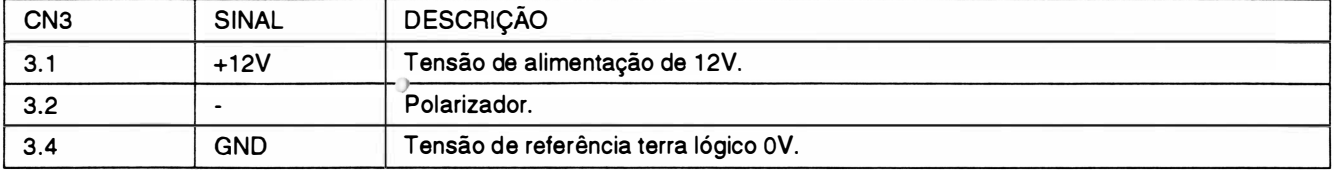

J.

# CAPÍTULO <sup>2</sup>: PRINCÍPIO DE FUNCIONAMENTO

 $\ddot{\odot}$ 

)

 $\overline{\phantom{0}}$ 

)

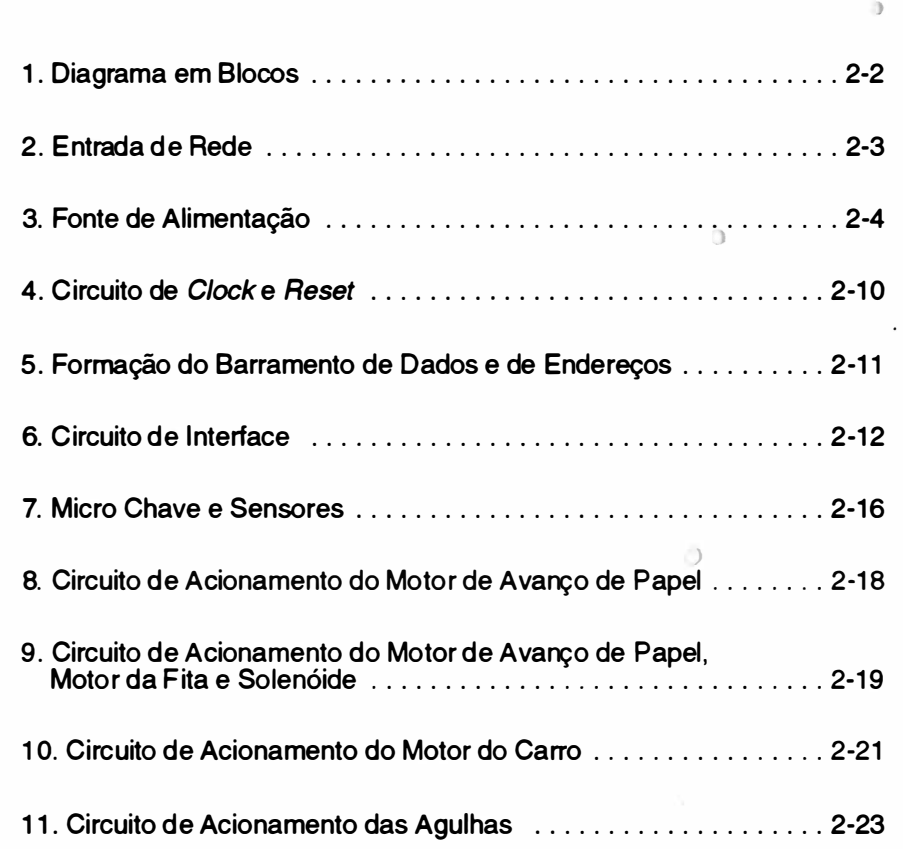

## 1. DIAGRAMA EM BLOCOS

. Basicamente, a impressora opera da seguinte maneira:

O controle eletrónico coleta dados do painel e do sistema e aciona o mecanismo de impressão de forma a gerar textos e/ou gráficos. í.

Para melhor entendimento, considere o diagrama de blocos abaixo:

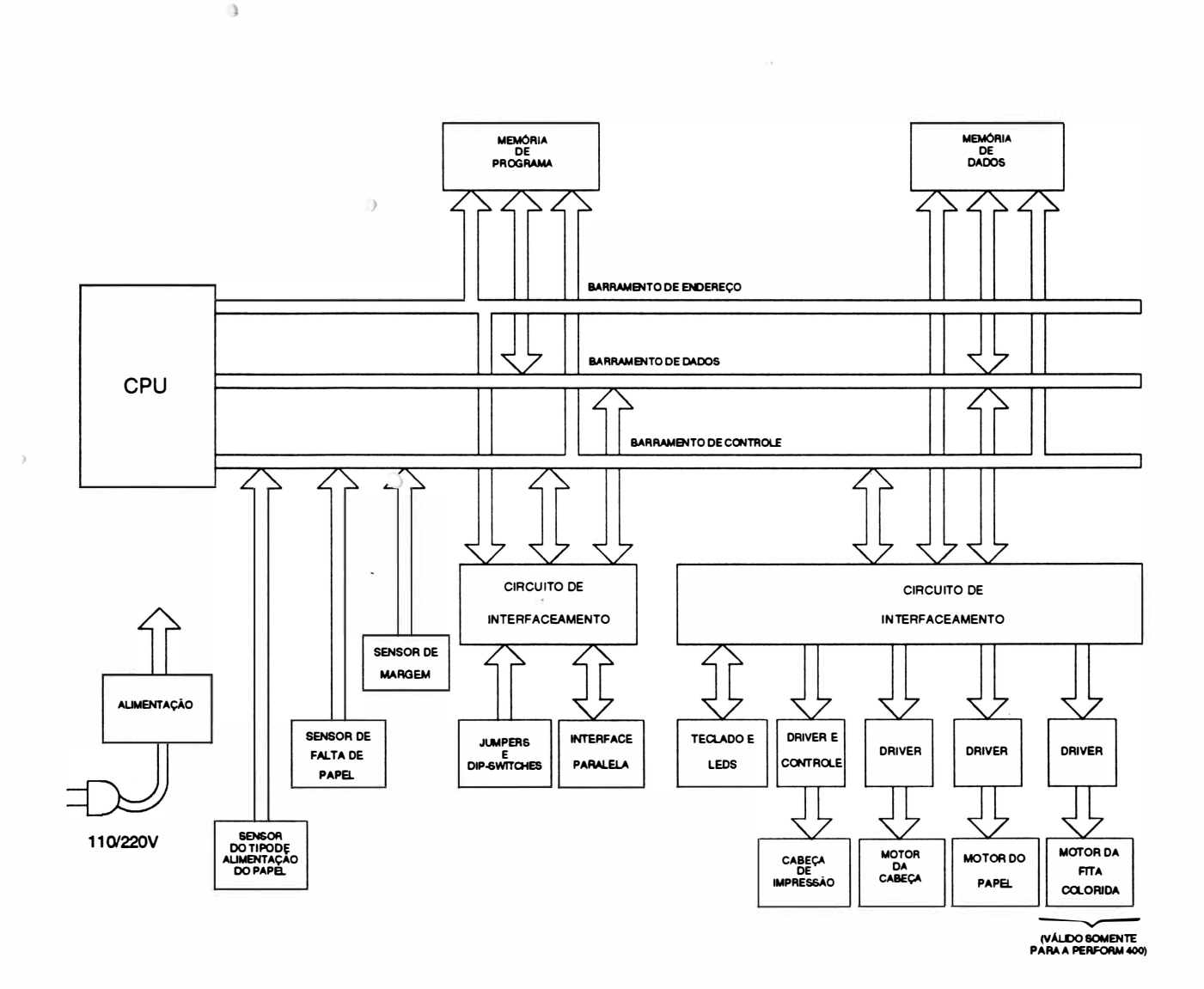

Fig. 2 • 1 : Diagrama em blocos do sistema

b

## mist

)

## 2. ENTRADA DE REDE

As impressoras Perfonn 300 e Perform 400 podem ser alimentadas com tensões na faixa de 99 a 250VAC, nas freqüências: 50/60Hz.

Nas redes de alimentação que variam mais que o tolerado, recomenda-se fazer o uso de estabilizadores.

Os fusíveis utilizados são de 3,15A (Placa NC) para qualquer tensão de rede dentro do especificado.

 $\mathcal{L}$ 

MICL

)

## 3. FoNTE DE ALIMENTAÇÃO

A fonte de alimentação é do tipo chaveada na configuração f/yback em modo corrente com entrada " wide range", ou seja, faixa larga podendo variar de 99 a 250V.

A configuração flyback consiste no seguinte princípio: enquanto o transistor TP está conduzindo, o enrolamento primário fica armazenando energia. A energia é transferida para o secundário quando o transistor pára de conduzir.

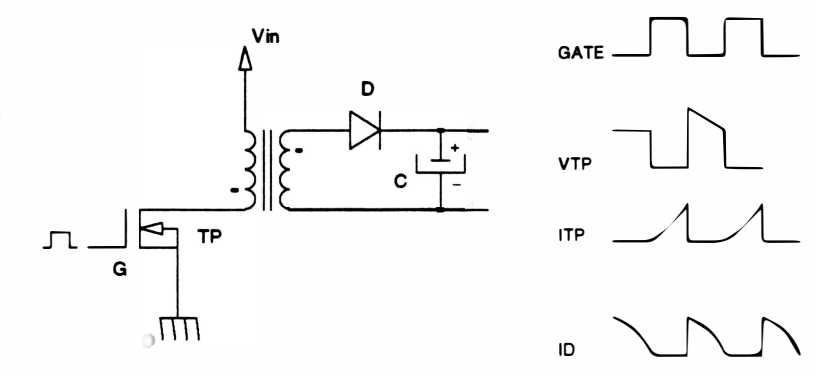

<sup>F</sup>i<sup>g</sup>. 2 - 2 : Fonte configuração flyback

O diagrama em blocos da fonte de alimentação simplificado pode ser descrito da seguinte forma:

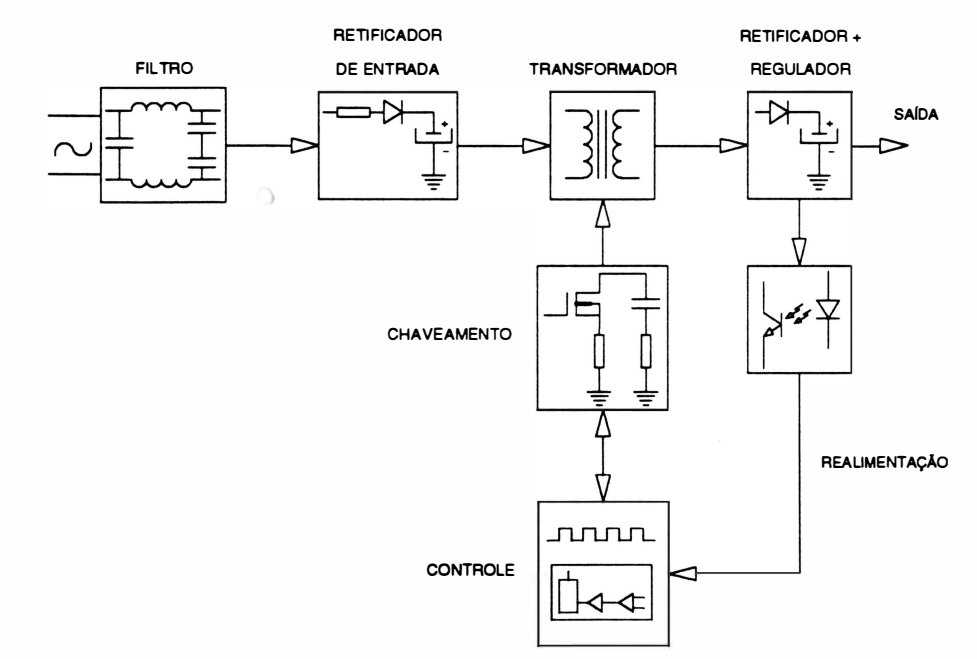

<sup>F</sup>i<sup>g</sup>. 2 - 3 : Diagrama em blocos da fonte

### Fiitro de entrada

O circuito formado pelo conjunto de capacitores e indutores, opera corno filtro para eliminação de ruído externo presente na rede e também evitar que os eventuais ruídos elétricos gerados dentro da impressora possam causar danos a outros equipamentos na mesma rede.<br>UF-1817S

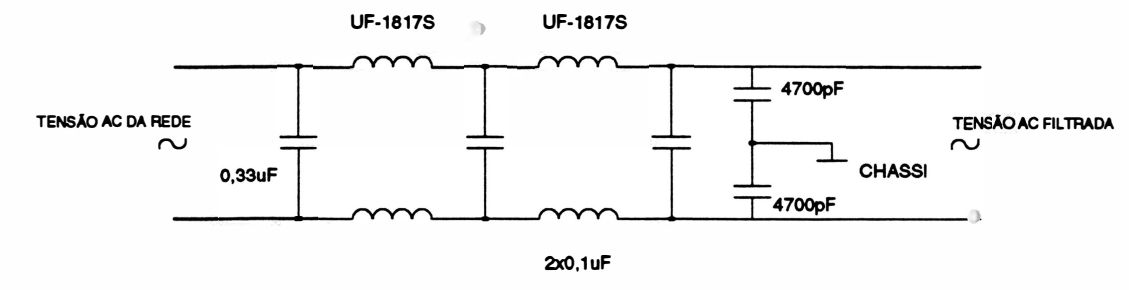

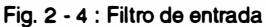

### Retificador de entrada

Este circuito tem a função de gerar uma tensão OC a partir da tensão AC filtrada.

Ò

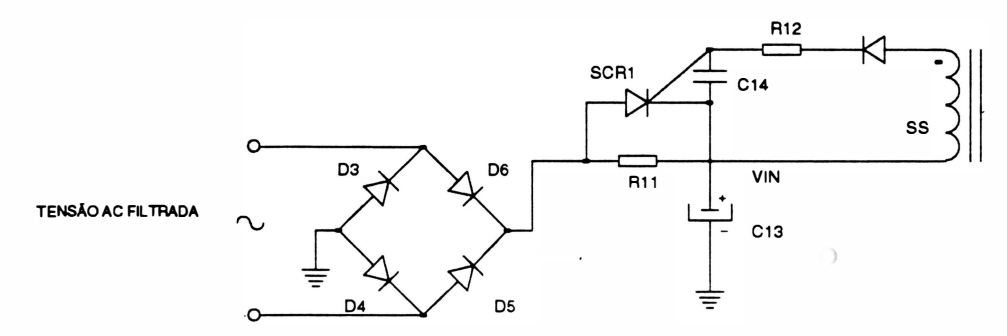

Fig. 2 - <sup>5</sup>: Retificador de entrada

)

A tensão de rede após passar pelos filtros é retificada pela ponte retificadora, formada pelos díodos D3 a D6 e filtrada pelo capacitor C13, obtendo-se assim, a tensão DC Vin que poderá variar de 120V a 350V aproximadamente.

O circuito formado pelos componentes SCR1 e R1 1 tem a finalidade de evitar um surto de corrente (pico de corrente) nos diodos retificadores, que pode ocorrer quando ao ligar a máquina o capacitor C13 esteja descarregado. Enquanto o capacitor C13 não se carregar, não haverá o chaveamento do transistor de potência, sendo o SCR1 mantido desligado, atuando apenas o resistor R11 que limita a corrente de carga de C13. Quando o chaveamento for iniciado, aparecerá tensão no Gate do SCR1 , ativando-o. Com isso, há um desvio de corrente pelo SCR1 , evitando perdas de potência sobre o resistor R1 1.

### Chaveamento e controle

Este circuito é responsável pelo controle de chaveamento da tensão Vin. O chaveamento desta tensão é feito adequadamente para que a energia armazenada no primário do transformador seja transferida para o secundário e para que a tensão induzida no secundário seja estável. )

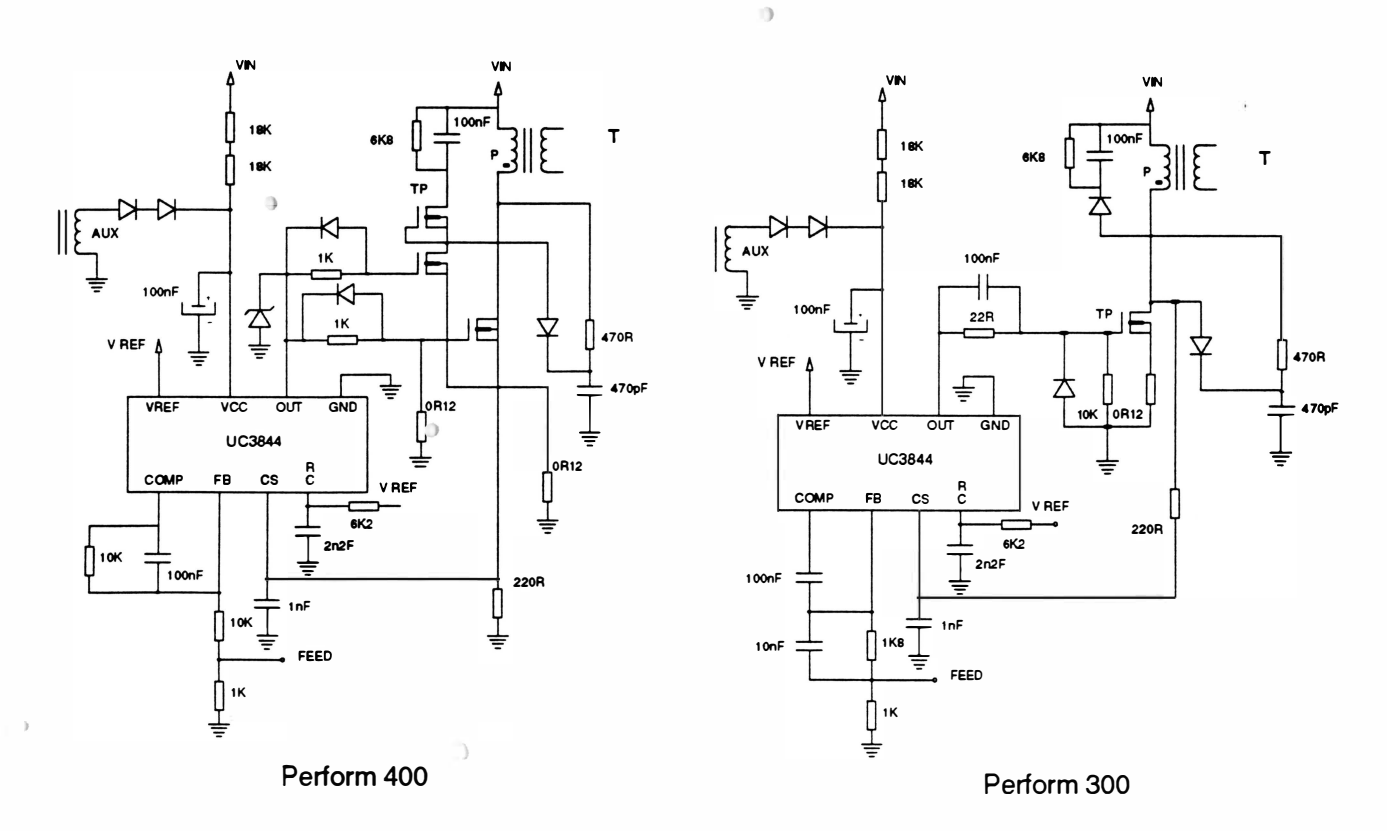

Fig. 2 - <sup>6</sup>: Chaveamento e controle

O principal responsável pela execução desta tarefa é o CI UC3844. De uma maneira simplificada este CI pode ser representado como a seguir:

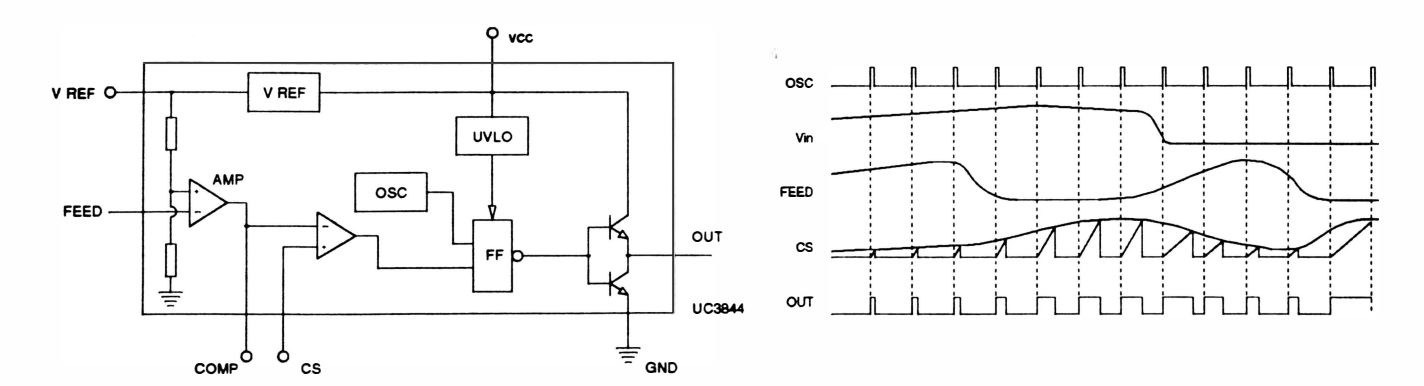

Fig. 2 - 7: Configuração intema do CI UC <sup>3844</sup>

### Princípio de funcionamento do UC3844

O sinal de entrada FEED é proporcional à tensão de saída da fonte conforme figura 2-7. A diferença entre a informação de tensão na entrada FEED e uma tensão de referência fixa é amplificada pelo bloco AMP. O sinal de saída do AMP tem polaridade invertida em relação ao sinal de entrada, isto é, quando a tensão de entrada está em nível alto, a tensão de saída do AMP está em nível baixo e vice-versa.

O sinal de saída do AMP é comparado com a informação de corrente na bobina do primário do transformador presente no pino CS. O transistor TP permanece ligado até o instante em que o sinal CS for maior que o sinal de saída do AMP. Esta parte de circuito opera como proteção de corrente para o transistor TP.

Quanto menor a tensão de saída da fonte maior será a sa ída do AMP, acarretando num tempo ligado do transistor maior. Nota-se ainda que, para a mesma tensão de saída da fonte, o tempo lidado do transistor será maior para tensões menores de entrada (Vin), pois a inclinação da subida de corrente presente no pino CS nestes casos é pequena.

Nestes tipos de controle (modo corrente) há compensação simultânea de variação de tensão de saída e de entrada, fornecendo uma estabilidade melhor na tensão de saída.

O UC3844 ainda incorpora mais alguns circuitos auxiliares como o gerador de tensão fixa de 5,0V para servir como referência, um oscilador, um circuito de proteção para subtensão de entrada (UVLO) e um driver de saída para transistores FET.

A alimentação auxiliar do CI UC3844 é efetuada através dos resistores R9 e R33 (fig. 2-6). Ao ligar a máquina, o capacitor C10 (fig. 2-6) é carregado até atingir o limite mínimo de tensão de funcionamento. Neste período em que o CI UC3844 está desligado há um consumo baixo de corrente, permitindo uma carga rápida do capacitor CA. Ao entrar em funcionamento, aparecerá uma tensão na bobina auxiliar (AUX) para manter a tensão no capacitor CA, mesmo quando o consumo de tensão aumentar devido ao chaveamento.

### Realimentação

36V.

Este circuito tem a função de informar ao CI (UC 3844) o estado da tensão de saída da fonte de

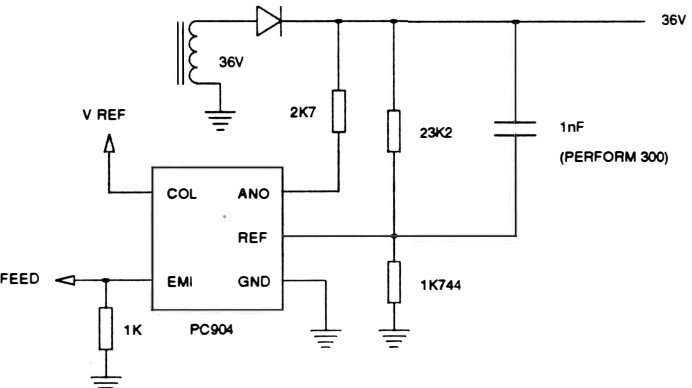

Fig. 2 - 8 : Realimentação

A realimentação da tensão do secundário do transformador para o primário é efetuada pelo fotoacoplador PC904. É necessário isolar eletricamente o primário do secundário via fotoacoplador por questões de segurança.

-=-

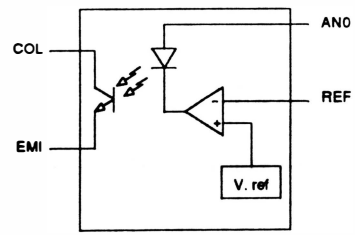

Fig. 2 - 9 : Diagrama interno do CI PC904

O diagrama interno do PC904 é composto por 3 blocos: amplificador de erro, circuito de tensão de referência e fotoacoplador.

Quando há um aumento de tensão na entrada REF devido ao aumento de tensão no secundário, a tensão de saída do amplificador diminui, pois a entrada "-" do amplificador fica mais alta que a entrada "+" (fixa em 2,SV pela referência interna), aumentando a corrente no LED. Este aumento de corrente no LED faz com que o fototransistor conduza mais, aumentando a tensão no emissor EMI . Com este processo de transferência de informação de tensão de saída para o primário, mantém-se a isolação elétrica.

O emissor do fototransistor é ligado ao pino FEED do UC3844 que é responsável pelo chavearnento de TP, corno exposto anteriormente.

### **Transformador**

O transformador possui a tarefa de transferir energia do primário para o secundário, mantendo a isolação elétrica entre eles.

O enrolamento primário acumula energia quando o transistor TP está ligado (funciona como indutor), e transfere esta energia acumulada para o secundário, quando o transistor TP está desligado (funciona corno transformador). A transferência é feita através de energia magnética, que garante a isolação elétrica entre as bobinas do transformador.  $\alpha$ 

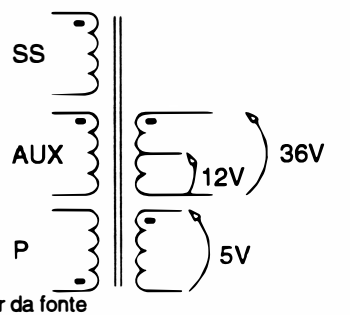

Fig.2-10: Relação de enrolamento do transformador da fonte

O transformador util izado possui 5 enrolamentos sendo 3 no lado primário (P, AUX e SS), e 2 no lado secundário (36V e 5V) e 12V (válido somente para a Perform 400). Apesar de os enrolamentos AUX e SS estarem no lado primário, eles funcionam corno enrolamento secundário pois, assim como os enrolamentos 36V e SV,eles também estão enrolados em contrafase em relação ao enrolamento P.

### Snubber

O circuito mostrado na figura abaixo é chamado de snubber. Este circuito tem a finalidade de descarregar a energia acumulada na indutância espúria LA, evitando picos de tensão que podem danificar o transistor de chaveamento TP. O circuito também retarda a subida de tensão no dreno do transistor TP, diminuindo a dissipação de potência neste componente durante a transição.

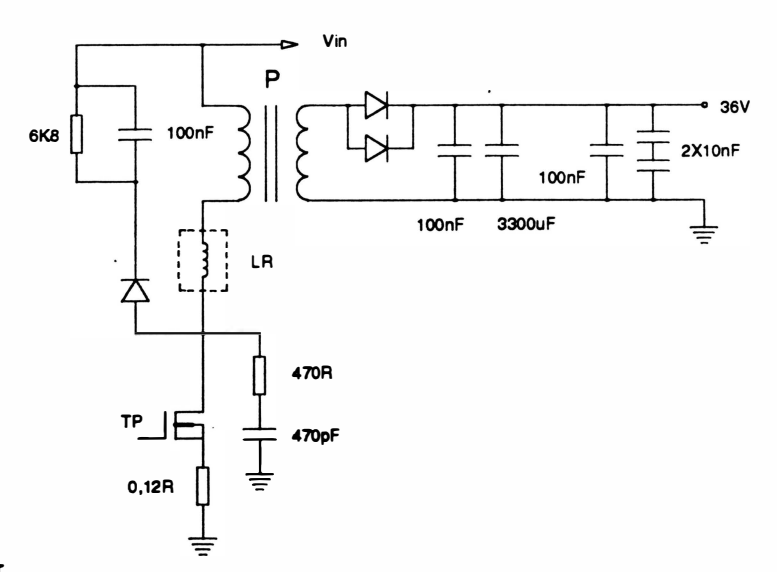

Fig. 2 - 11 : Circuito Snubber

### Retificador do secundário

Os circuitos retificadores do secundário são de meia onda para todas as tensões de saída.

As tensões de 36V e 12V (válido somente para a Perform 400) são estabilizadas através da sua realimentação no controlador UC 3844.  $\alpha$ 

A estabilidade da tensão de SV na saída do retificador é definida pela relação entre espiras das bobinas de 36V e SV e do acoplamento magnético entre elas. O regulador série REG 1 foi utilizado para obter a estabilidade desejada na fonte de SV.

A função do zener é evitar que a tensão na entrada do REG1 caia abaixo do mínimo necessário. Se isso ocorrer, o zener conduz mantendo a carga no capacitor.

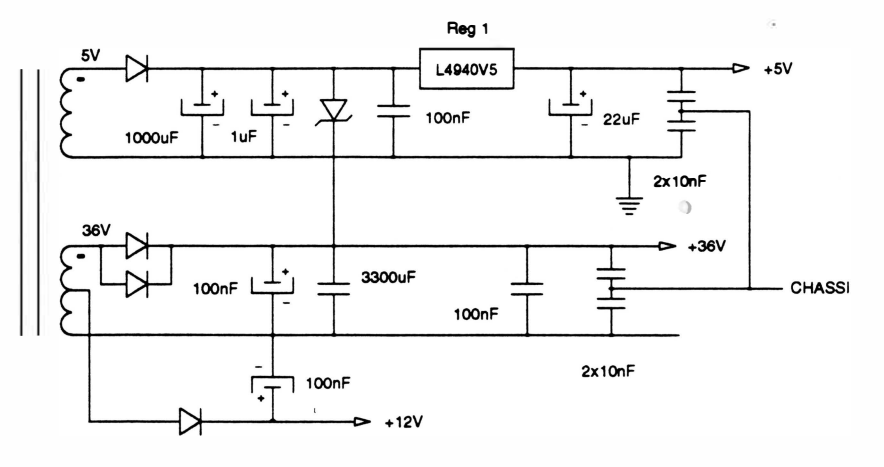

Fig. 2 - <sup>12</sup>: Circuito retificador do secundário

)

# 4. CIRCUITO DE CLOCK E RESET

**Clock** 

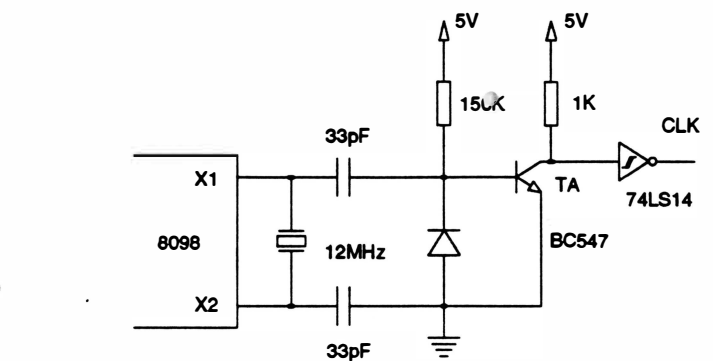

)

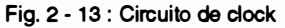

Este circuito é responsável pela geração de uma forma de onda quadrada de frequência estável (no caso de 1 2MHz), que serve de base de tempo e sincronismo para CPU e circuitos auxil iares.

O CI 8098 (CPU) já incorpora no seu interior um circuito gerador de c/ock, bastando portanto conectar um cristal nos terminais X1 e X2 para obter o c/ockdesejado.

O circuito auxiliar ligado ao terminal X1 da CPU tem a finalidade de gerar o sinal de saída CLOCK-OUT.

O transístor TA é encarregado de converter o sinal analógico presente em X1 para níveis digitais. O sinal gerado pelo TA passa por um inversor *Schmitt-trigger* a fim de eliminar eventuais oscilações na transição e manter a fase entre o sinal CLOCK-OUT e o sinal de clock da CPU.

Reset

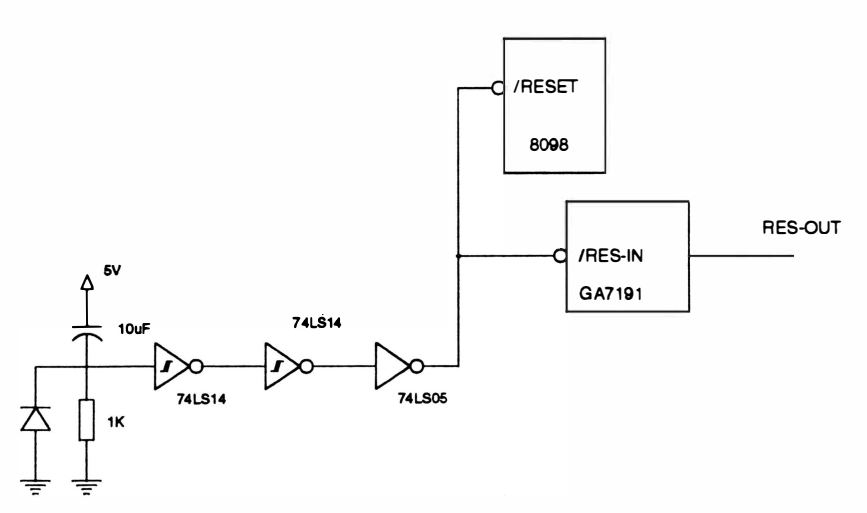

Fig. 2 - 14 : Circuito de Reset

O circuito RC e as portas inversoras mantém a entrada Resetda CPU em nível baixo por um período de aproximadamente 0,1s, após a alimentação ser ligada. Isto é feito para garantir a inicialização da CPU.

O sinal RES-OUT tem sua duração prolongada para a inicialização dos demais circuitos.

 $\ddot{a}$ 

## 5. FORMAÇÃO DO BARRAMENTO DE DADOS E DE ENDEREÇOS

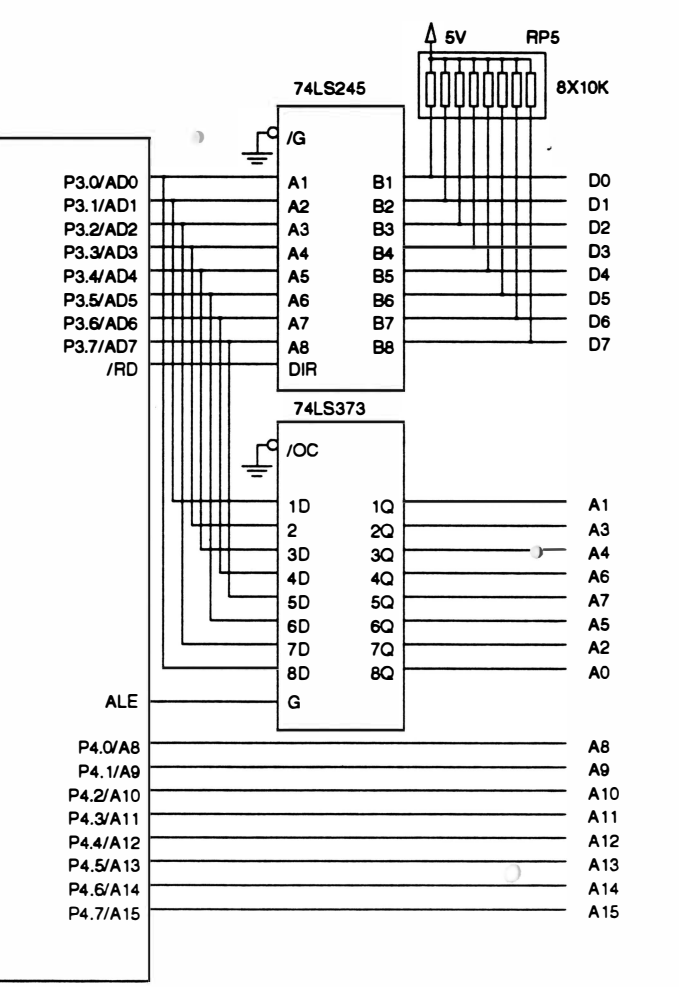

Fig. 2 - 15 : Barramento de dados e endereços

O barramento de endereços menos significativo ADO ao AD? é multiplexado com o barramento de dados, ou seja, trafegam dados e endereços pelo mesmo barramento.

Portanto, para que se possa definir o conteúdo do barramento, é utilizado um *latch* (74LS373) em conjunto com o sinal ALE, que quando em nível lógico 1 , durante o primeiro estado de ciclo de máquina, indica que o barramento contém um endereço.

O CI74LS245 é um buffer bidirecional, sendo que o sinal RD está definindo a direção. Quando RD está em nível lógico O, os sinais de dados trafegam em direção à CPU.

## 6. CIRCUITOS DE INTERFACE

 $\mathbf{r}$ 

O chip GA 7191 (gate array) é um CI dedicado que incorpora várias funções específicas:

ä

- Controla a comunicação da interface paralela
- Controla a comunicação de dados
- Gera sinais de chip-select
- Controla a comunicação da interface serial (placa opcional)

### Pinagem

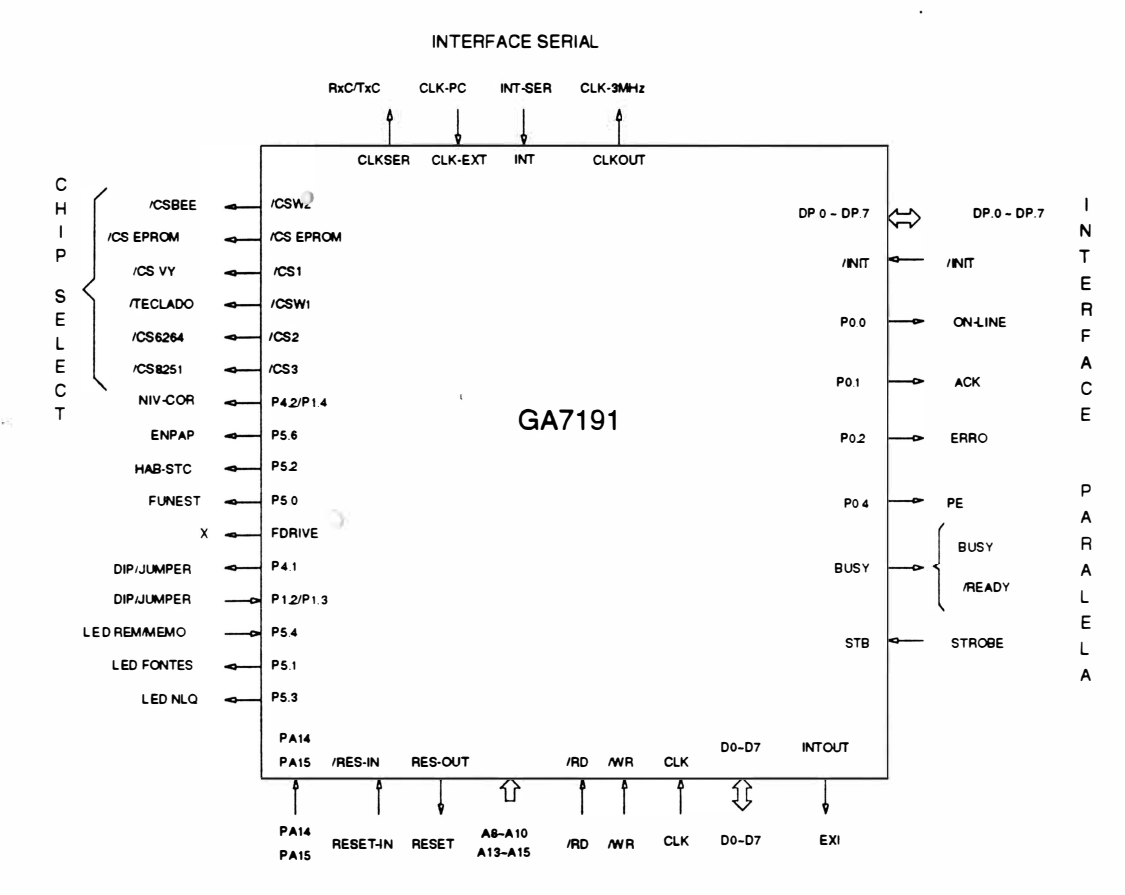

Fig. 2 - 16 : Pinagem do GA 7191

### Descrição dos Sinais do GA 7191

Obs.: Os sinais precedidos de um asterísco (\*), são os sinais utilizados para a interface serial opcional.

### DO a D7 (bidirecional)

Barramento de dados.

### AS, A9, A10, A13, A14, A15 (entrada)

Barramento de endereço. Utilizado para endereçar Ports internos e externos ao CI.

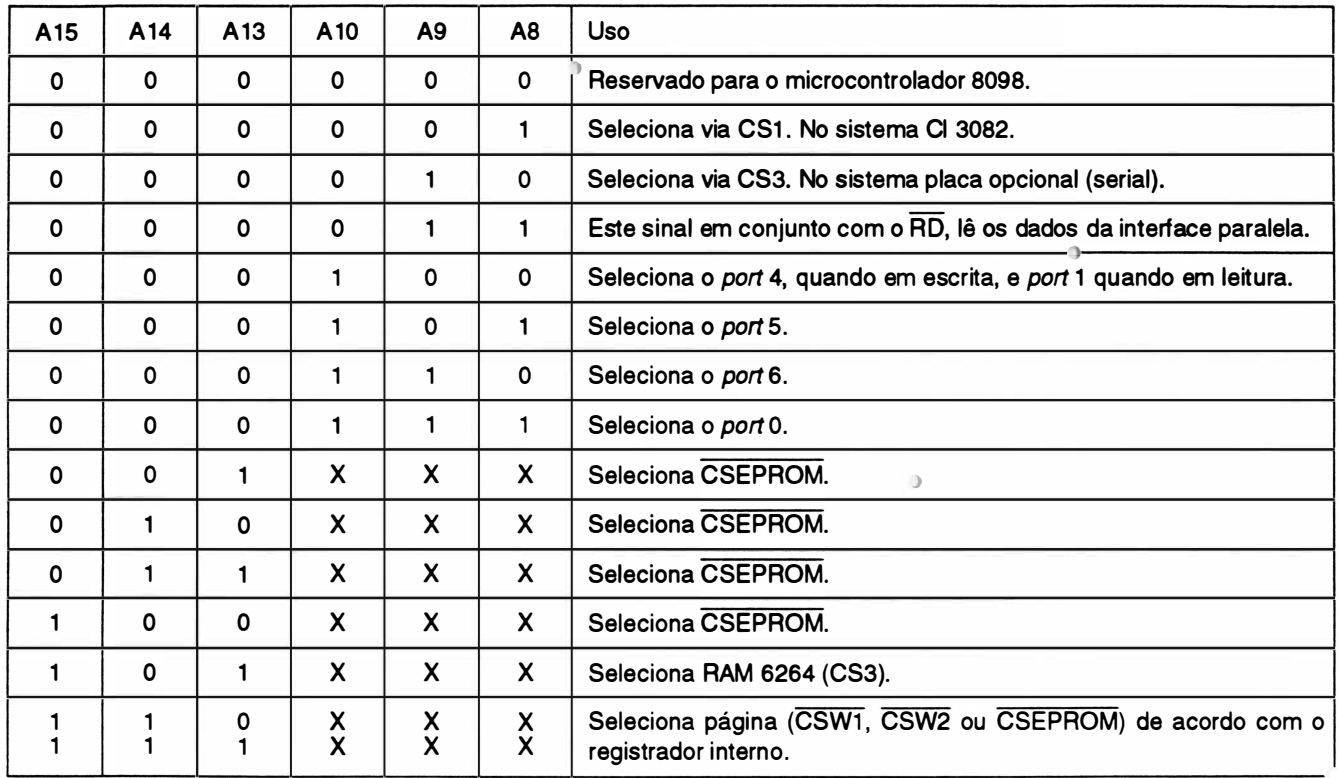

### RD (entrada)

Sinal de leitura. Quando ativo (nível lógico 0), combinado com o endereço adequado, pode acessar tanto os dados da interface paralela como efetuar a leitura do port 4.

j

### WR (entrada)

Sinal de escrita. Utilizado para a programação interna do *chip* e para escrever nos *ports*.

### CLKIN (entrada)

Clock de entrada responsável por toda a temporização do chip (12MHz).

### CLKOUT (saída)\*

Saída do clockapós a frequência do CLKIN ser dividida por 4 (3MHz).

### CLK-EXT (entrada) \*

Sinal externo responsável pela sincronização da interface serial (opcional) .

### INT (entrada) \*

Sinal de interrupção da interface serial indicando ao GA 7191 que um dado foi recebido.

### CLKSER (saída) \*

)

Sinal para interface serial (opcional), que indica o baud-rate.

### RES-IN (entrada)

Sinal de Reset que, quando ativo, interrompe o funcionamento do CI e faz com que todos os ports sejam inicializados.

### RES-OUT (saída)

Sinal de saída do Reset que inicializa os demais Cls do sistema.

### $CSEPROM, CS1, CS2, CS3, CSW1, CSW2 (safdas)$

Sinais de *chip select*.

### **PA14, PA15 (saídas)**

Sinais de endereçamento para paginação do código.

### PO.O, P0.1, P0.2, P0.4 (saídas)

Sinais do Port 0 para uso geral. Ao serem inicializados, estes ports ficam com nível lógico 0. No sistema são utilizados como sinais de interface paralela.

> PO.O ON-LINE P0.1 ACK P0.2 ERRO P0.4 PAPER END

### BUSY (saída)

Sinal de interface paraiela em estado ativo após a transição ativa de STROBE. Seu estado inicial é ativo (nível lógico 1). Após a inicialização completa do sistema, este sinal passa a ser inativo, indicando que está pronto para receber dados.

### STB (entrada)

Sinal da interface paralela, indica que o dado pode ser lido. A polaridade do sinal é programável internamente e seu estado inicial é para polaridade negativa.

### INTOUT (saída)

O sinal INTOUT é ativado (nível lógico 1) para sinalizar à CPU que existe dado a ser lido. Este dado pode ser da interface paralela ou serial (opcional)

### DPO-DP7 (entrada)

Dados provenientes da interface paralela.

### INIT (saída)

Sinal proveniente da interface paralela. Este sinal indica procedimento de reinicialização.

### P1.2, P1.3, P1.4 (entradas)

Sinais do port 1 de uso geral para leitura. No sistema são utilizados para leitura dos sensores PUSH/ PULL e FORMULÁRIO CONTÍNUO/ FOLHA SOLTA.

### P4.1, P4.2 (safdas)

)

)

Sinais do port 4 de uso geral para escrita. Após o reset, o port P4.1 vai para nível lógico 0 e P4.2 vai para alta impedância.

### PS.O, PS.1, PS.2, PS.3, PS.4, PS.5, PS.6 (safdas) e PS.7 (bidirecional)

Sinais do port5 de uso geral para escrita, sendo que o P5.7 é bidirecional. Após o reset, com exceção do P5.4 que vai para nível lógico 1, os demais vão para nível lógico O.

### FDRIVE (safda)

Sinal de saída do gerador de onda quadrada com frequência programável. Não utilizado no sistema.

### Circuito Controlador da EEPROM

A figura abaixo mostra o circuito controlador da EEPROM:

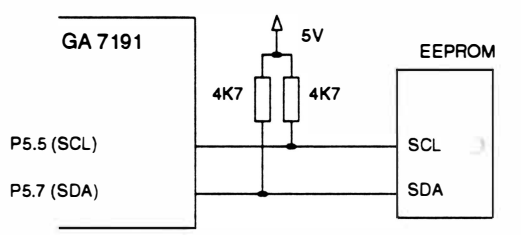

Fig. 2 - <sup>17</sup>: Circuito controlador da EE PROM

Como a EEPROM é uma memória não volátil, as informações contidas nela não são perdidas mesmo quando a impressora é desligada. Os dados são escritos ou lidos de forma serial via SOA (P5 .7), sincronizado pelo sinal SCL (P5.5).

## 7. M1cRo CHAVE E SENSOR Sensor de falta de papel

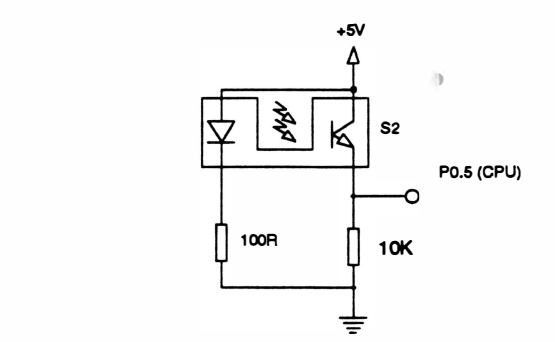

Fig. 2 - 18 : Circuito de detecção de falta de papel

)

Existe na impressora uma micro-chave para detecção de fim de papel. Na falta de papel o feixe de luz do sensor é interrompido, levando o sinal do pino P0.5 (CPU) para nível lógico " O".

) Quando isso ocorre, a impressão em processo é interrompida e a interface de comunicação desativada, sem no entanto, perder nenhuma informação.

### Sensor de margem

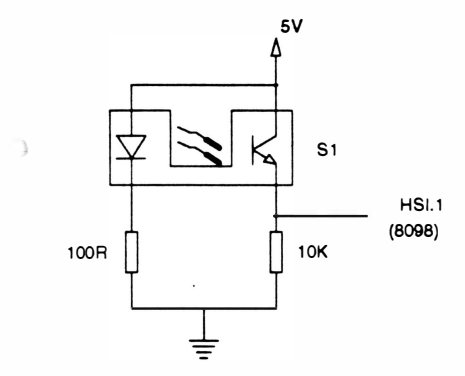

Fig. 2 - 19 : Circuito do sensor de margem

O sensor óptico de interrupção é utilizado para fazer o posicionamento da margem. Quando o carro se encontra na margem esquerda, o feixe de luz do sensor é interrompido pelo flagdo guia do cartão. Esta alteração de sinais de saída do sensor, indica para a CPU (8098) qual é a posição ocupada pelo carro.

### Sensor modo de alimentação do papel

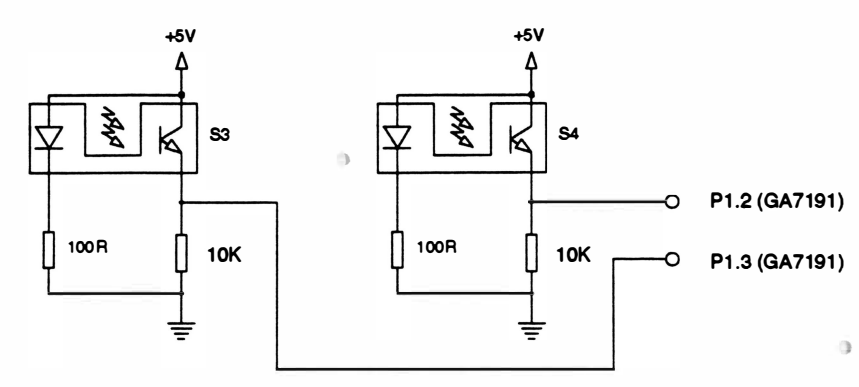

Fig. 2 - 20: Circuito do sensor de modo de alimentação

Existem dois sensores ópticos de interrupção utilizados para indicar o modo de alimentação do papel. O acionador que interrompe o sensor se encontra no final da alavanca comutadora e os sensores se localizam na placa de controle.

 $\sigma$ 

Os sensores em conjunto indicam:

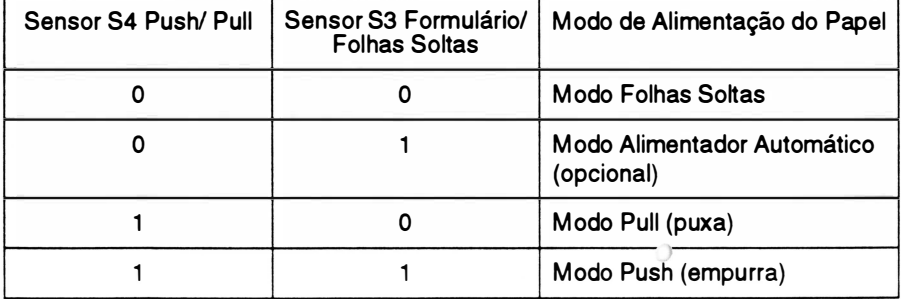

### 8. CIRCUITO DE ACIONAMENTO DO MOTOR DE AVANÇO DE PAPEL (Válido somente para a Perform 300)

Este circuito é responsável pelo avanço/retrocesso adequado do papel na impressora.

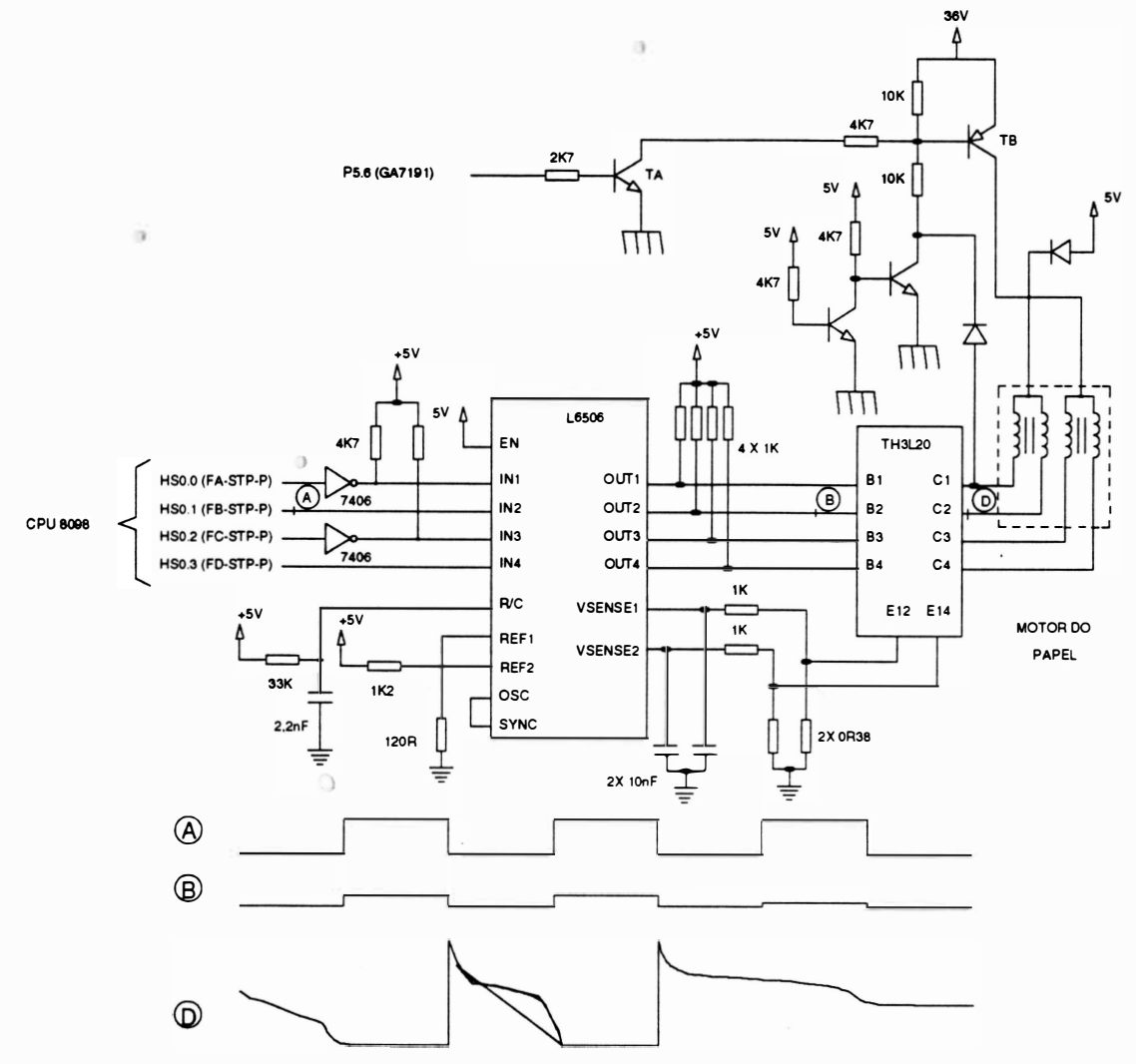

Fig. 2 - 21 : Circuito de acionamento do motor de papel

O responsável pela movimentação do papel é um motor de passo, que é acionado por pulsos gerados pela CPU (8098) nas saídas HSO.O à HS0.3

Estes pulsos acionam um circuito limitador de corrente pelo método de chopper. O principal componente responsável pelo chaveamento da corrente é o CI L6506.

Os pulsos gerados pelo L6506 são sinais de nível TTL, o que torna necessário o uso de um driver de potência para fazer a interface com as fases do motor. O componente responsável pela execução desta tarefa é o "array' de 4 transístores TH3L20. Como este componente é apenas um transístor, são necessários resistores para a limitação de corrente e inversores com saídas coletor aberto (7406) para adequação de fases.

A saída P5.6 do Gate Array 7191 é utilizada para a habilitação do motor ou manter o motor do papel travado. Quando este sinal estiver sendo utilizado para habilitar o motor, esta saída estará com nível lógico 1. O transístor TA satura, fazendo com que o transístor TB sature, e desta forma as fases do motor do papel serão alimentadas com 36V.

Quando o sinal P5.6 estiver sendo utilizado para manter o motor travado, esta saída estará com nível lógico O, e desta forma as fases do motor do papel serão alimentadas com 5V.
### 9. CIRCUITO DE ACIONAMENTO DO MOTOR DE AVANÇO DE PAPEL, MOTOR DA FITA E SOLENÓIDE (Válido somente para a Perform 400)

Este circuito é responsável pelo avanco e retrocesso adequado do papel na impressora, pelo avanco da fita tintada e ajuste da distância da cabeca impressora em relação ao rolo tracionador.

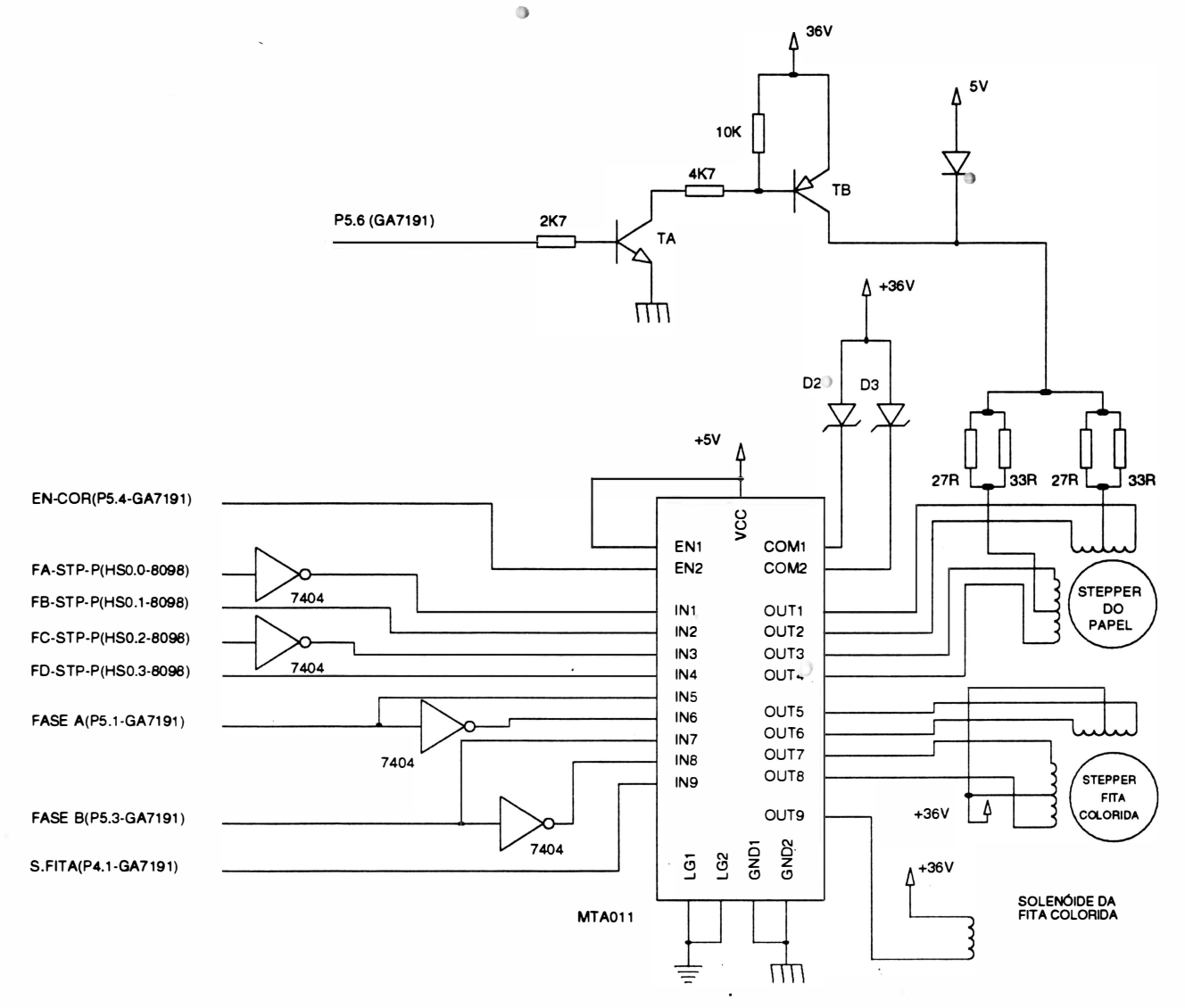

Fig. 2 - 22 : Circuito do motor do papel, fita e solenóide

#### - Movimentação do motor do papel

O responsável pela movimentação do papel é um motor de passo, que é acionado por pulsos gerados pela CPU nas saídas HSO.O à HS0.3.

Os pulsos gerados pela CPU são sinais de nível TTL, o que torna necessário o uso de um driver de potência para fazer a interface com as fases do motor. O componente responsável pela execução desta tarefa é o "array" de 9 portas and e 9 transistores, MTA011.

A saída P5.6 do Gate Array 7191 é utilizada para a habilitação do motor ou manter o motor do papel travado.

Quando o sinal P5.6 estiver sendo utilizado para habilitar o motor, esta saída estará com nível lógico 1 . O transistor TA satura, fazendo com que o transistor TB sature, e desta forma as fases do motor do papel serão alimentadas com 36V.

Quando o sinal PS.6 estiver sendo utilizado para manter o motor travado, esta saída estará com nível lógico O, e desta forma as fases do motor do papel serão alimentadas com SV.

#### - Circuito de acionamento do motor da fita

 $\overline{0}$ 

O responsável pela movimentação do motor da fita é um motor de passo. Este motor de passo é ativo quando o sinal P5.4 (GA 7191) é ativado (nível lógico 1).

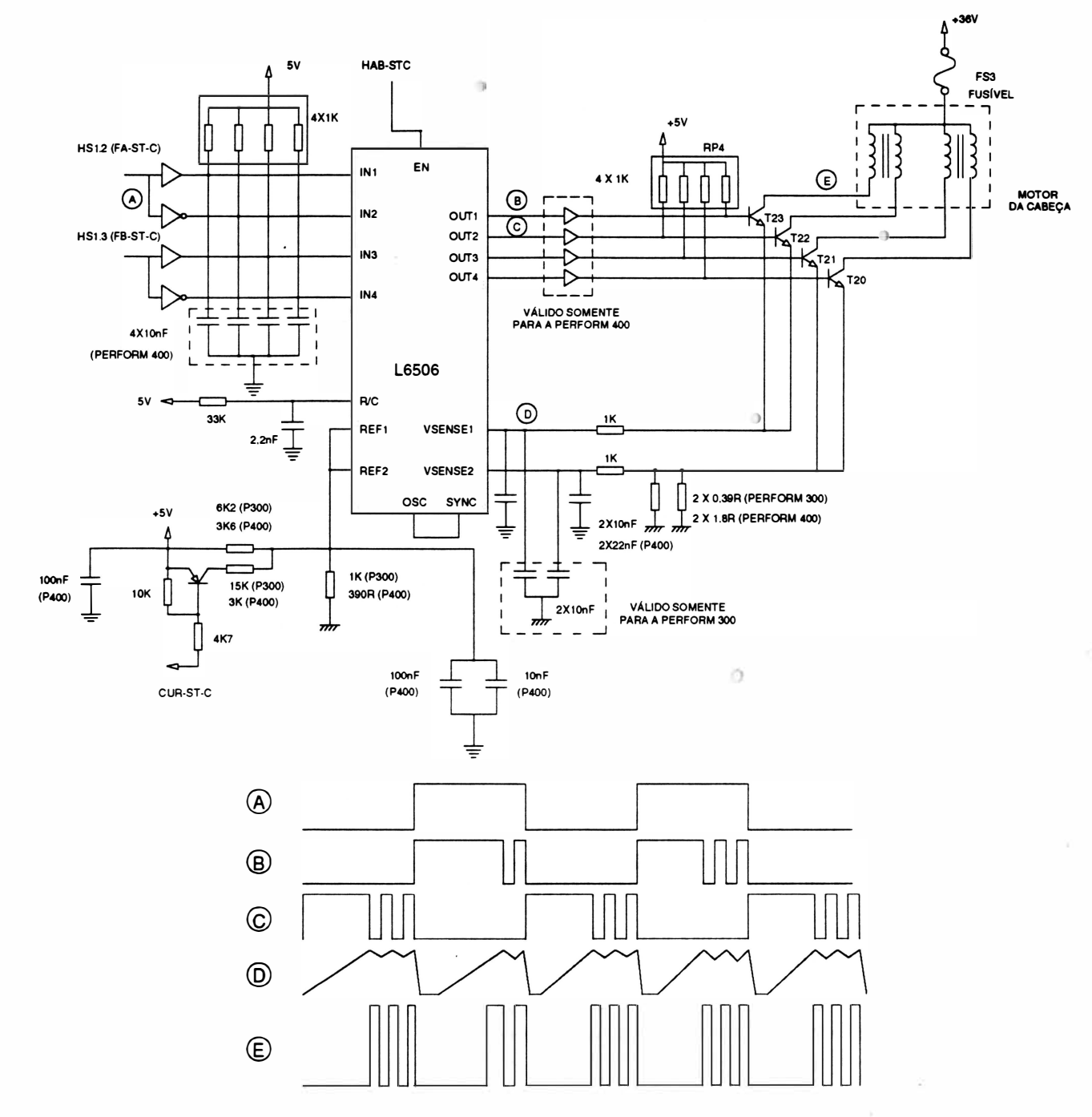

### 10. CIRCUITO DE ACIONAMENTO DO MOTOR DO CARRO

Fig. 2 - 23 : Circuito de acionamento do motor do carro

A movimentação do carro é feita por um motor de passo que é acionado por pulsos gerados pelo microcontrolador 8098 nas saídas HSI.2 e HSI.3.

Estes pulsos acionam um circuito limitador de corrente pelo método de chopper. O principal componente responsável pelo chaveamento da corrente é o CI L6506 que, de um modo simplificado, pode ser representado da seguinte forma:

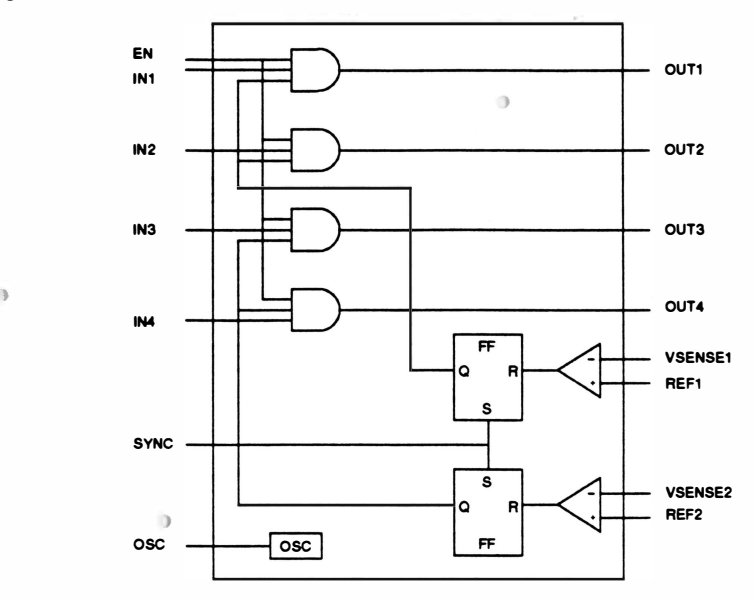

#### Fig. 2 - 24 : CI L6506

A informação do nível de corrente nas fases do motor é injetada nos pinos VSENSE1 e VSENSE2. Esta informação é comparada com um nível previamente definido nos pinos REF1 e REF2. Quando a corrente na fase ultrapassa o nível pré-definido, o comparador desativa a saída através do Flip-flop (FF), só voltando a ativá-la na presença de um pulso na entrada SYNC. A entrada SYNC está conectada à saída de um oscilador que trabalha numa frequência de proximadamente 7,6KHz, não permitindo que o tempo desligado durante o chaveamento ultrapasse a 130us.

As saídas do CI L6506 são injetadas na base de 4 transistores darlington de potência utilizadas para acionar as fases do motor, a presença de um pulso na base de um transistor (T17, T18, T21 ou T22) leva-o à saturação. Os díodos 09 ao D12 (válido somente para a Perform 300), juntamente com o díodo zener de 36V, fazem a recirculação de corrente na descarga.

O sinal CURT-ST-C é responsável pelo nível de tensão nos pinos REF1 e REF2 do CI L6506 conseqüentemente pelos níveis de corrente nas fases do motor.

Quando o motor exige maior torque (durante a aceleração e desaceleração), o sinal "CURT-ST-C" é mantido em "O", elevando o nível de corrente nas bobinas e conseqüentemente o torque.

Quando o esforço exigido do motor diminui, o sinal "CURT-ST-C" é mantido em "1 ", mantendo baixa a corrente no motor, evitando o seu aquecimento e dos drivers.

### 11. CIRCUITO DE ACIONAMENTO DAS AGULHAS

#### Princípio de funcionamento para acionamento de uma agulha

Para ativar as agulhas, é necessário inicialmente programar o CI VY3082 de modo a selecionar as agulhas desejadas. Em seguida é enviada a programação de início de impressão fazendo com que a saída AG seja ativada (ativo em nível 0). Após a conversão dos níveis, esta saída ativa o transistor de driver que aciona a agulha desejada.

Após um período de tempo (em torno de 170µs) inicia-se o chaveamento (tipo chopper) da corrente que percorre a bobina da agulha, a fim de evitar correntes altas sem cortar o fornecimento de energia à mesma. Terminado o tempo total de acionamento (aproximadamente 350us) o transistor de *driver* é cortado e a energia remanescente na bobina da agulha é descarregada pelo circuito de descarga.

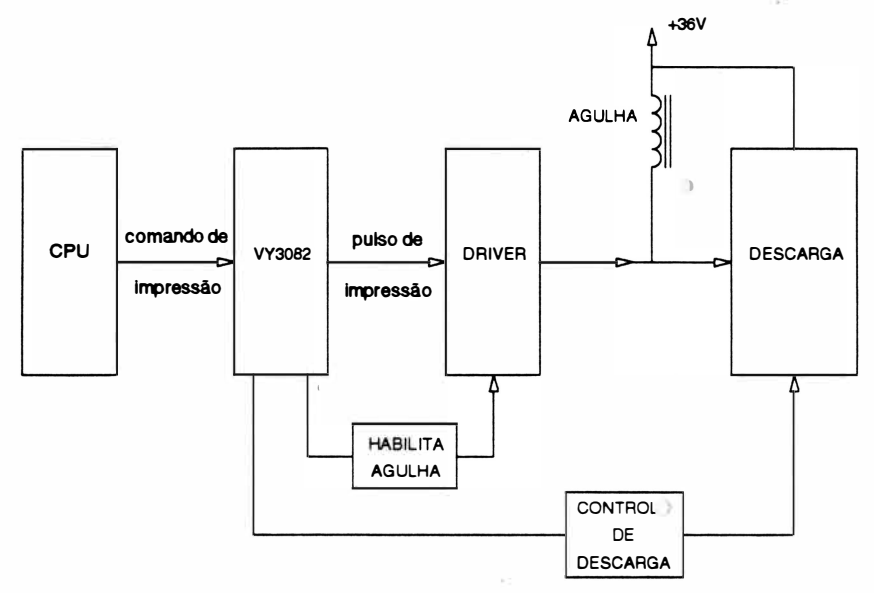

Fig. 2 • 25 : Diagrama de blocos do circuito de acionamento das agulhas

)

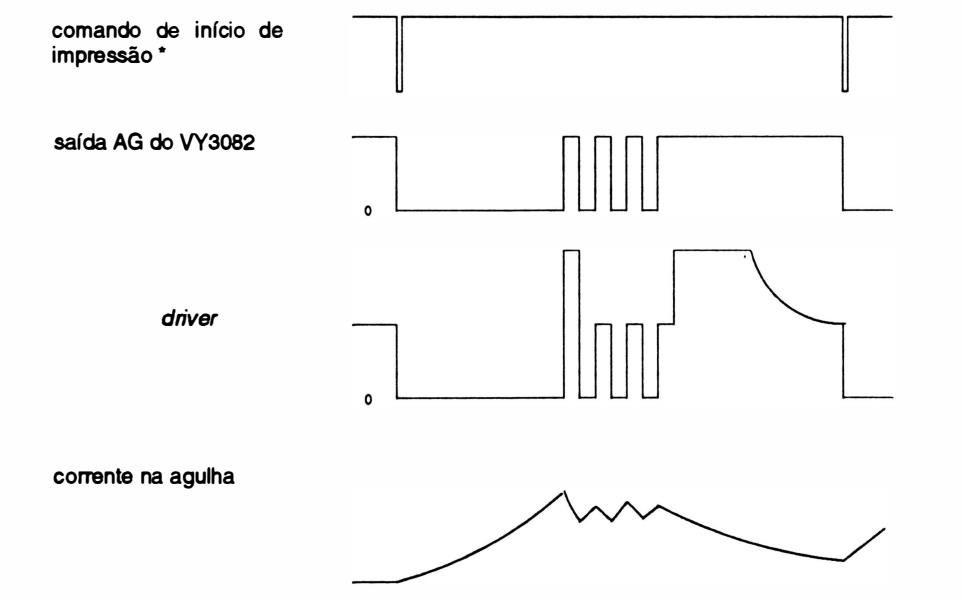

•o comando é enviado pela CPU através dos sinais de endereço: AO ao A4 e habilitados pelos sinais CSVYH (GA7191) e WR (CPU).

 $\Theta$ 

).

D

### Circuito lógico

O CI VY3082 é responsável pelo controle e seleção das agulhas, pelos tempos de acionamento e pelo chaveamento de corrente.

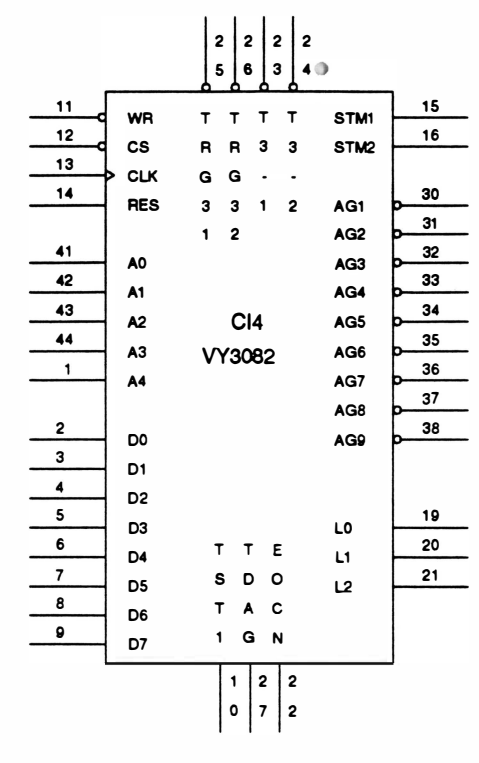

Fig. 2 • 26 : Pinagem do CI VY3082

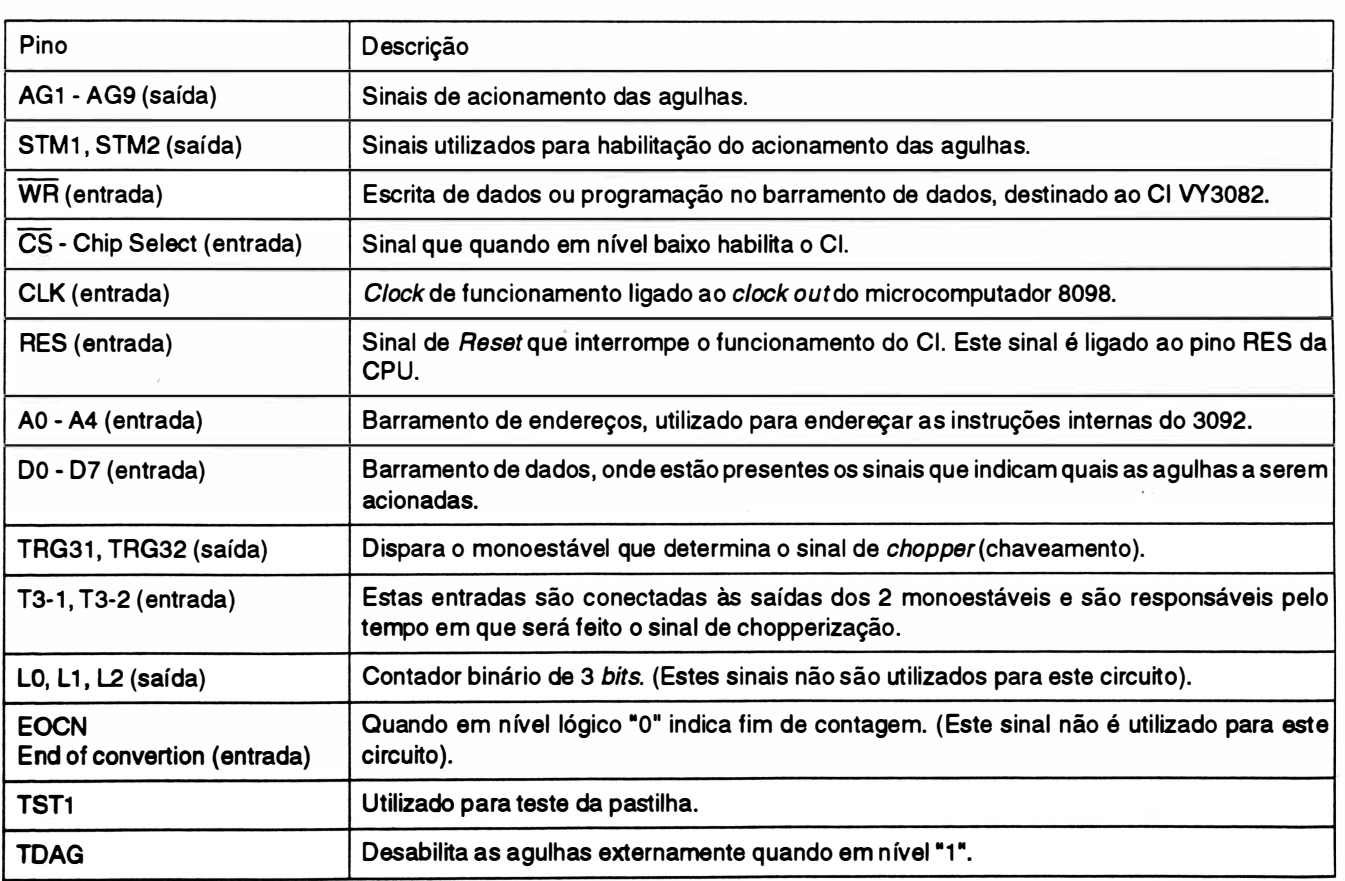

)

#### Circuito de potência (drivers)

As saídas AG do VY3082 alimentam os 7406's que servem de interface entre a parte lógica e a parte de potência. Esta interface é necessária pois o VY3082 não gera corrente necessária nem lógica adequada para o acionamento direto dos transistores drivers de potência (RI 063 para a Perform 300 ou BUZ273 para a Perform 400).  $\ddot{\phantom{a}}$ 

A corrente necessária para ativação dos transistores é fornecida pelos resistores de "pull-up". Estes resistores são habilitados pelos sinais STM1 e STM2 somente quando há impressão a ser efetivada, evitando a dissipação de potência desnecessária nestes componentes.

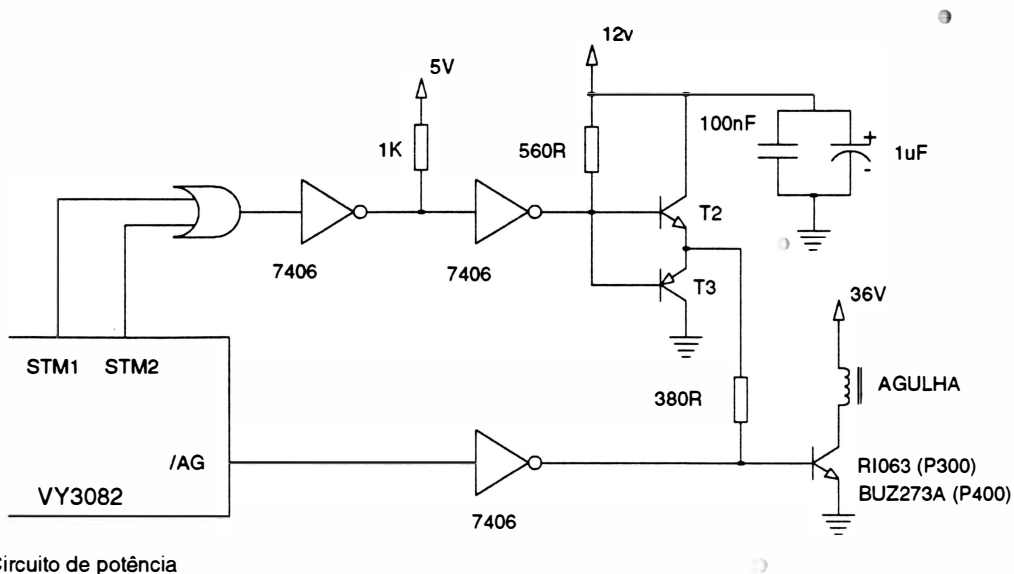

Fig. 2 - 27 : Circuito de potência

)

#### Circuito de descarga

A função do circuito de descarga é desenergizar controladamente as bobinas após o término do pulso de acionamento, de modo a permitir o retorno das agulhas a sua posição inicial sem danificar os transístores de potência.

No circuito existem dois níveis de descarga: uma lenta que descarrega com tensão aproximada de 1 V e outra rápida com tensão de 70V. A descarga lenta é utilizada durante o chaveamento, evitando dissipação não desejada de energia. Ela é feita através dos rnonoestáveis que saturam o transístor BC639, fazendo com que o transistor TIP127 sature totalmente.

A descarga rápida é utilizada no final do pulso de acionamento, quando é necessário uma desenergização rápida. Os monoestáveis cortam o transistor BC639, fazendo com que o transistor TIP 127 conduza e a corrente circule pelo díodo zener de 68V.

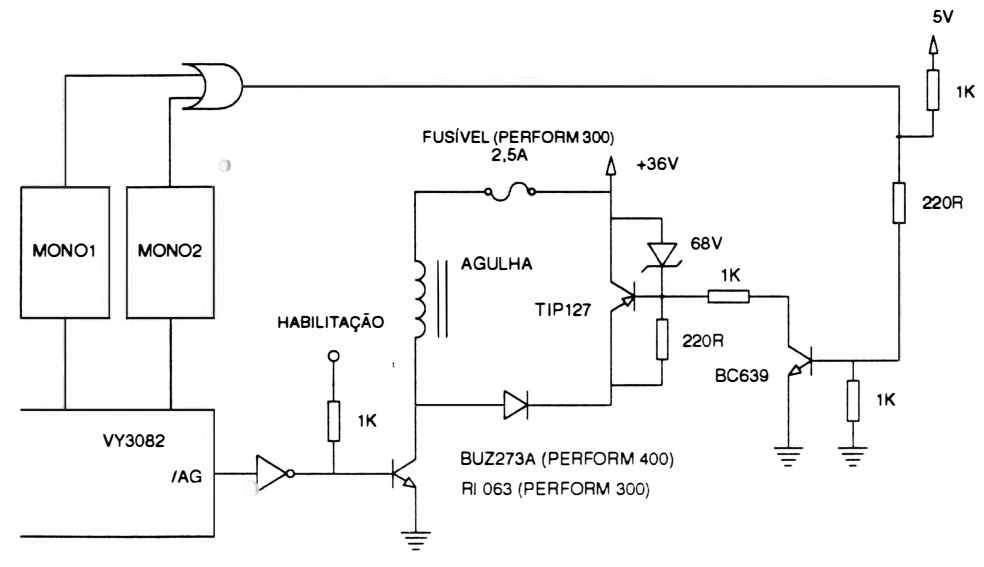

Fig. 2 - 28 : Circuito de descarga

# CAPÍTULO <sup>3</sup>: LOCALIZAÇÃO DE DEFEITOS

)

)

.) Introdução .............................................. 3-2 Localização de Defeitos . . ............. . ........... . . . . . ... 3-3

 $\overline{1}$ 

 $\bar{a}$ 

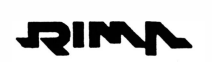

### **INTRODUÇÃO**

Neste capítulo serão apresentados os principais problemas que poderão eventualmente ocorrer com a impressora. Estão indicados também as prováveis ações corretivas que auxiliarão os técnicos na procura dos defeitos da máquina.

Inicialmente serão apresentadas as seqüências de *bips* que a impressora emite para identificar problemas específicos.

Interpretação dos sinais sonoros:

- seqüência de 1 bip curto : Erro na EPROM (Placa de Controle)
- $\bullet$  seqüência de  $2$  bips curtos : Erro na EEPROM
- seqüência de 3 bips curtos : Erro no Cartão de Fonte (opcional)
- seqüência de 4 bips curtos : Erro na RAM externa
- seqüência de 5 bips curtos : Erro na Placa de Interface SeriaV Expansão de Buffer(opcional)
- seqüência de 6 bips curtos: )

Erro de margem

Este erro pode ter as seguintes causas:

- sensor de margem danificado
- bloco móvel travado
- motor da cabeça travado
- problemas com o circuito de acionamento do motor do carro
- Erro fatal
- Este erro pode ter as seguintes causas:
- o software da impressora se perdeu. Deve-se ligar e desligar a impressora
- verificar se a CPU 8098 está danificada
- Este erro pode ter as seguintes causas:
- defeito no sensor de temperatura da cabeça
- o pino P0.4 (43) do CI 8098 está queimado
- mau conexão do conector CN3
- seqüência de 7 bips curtos :
- seqüência de 8 bips curtos:

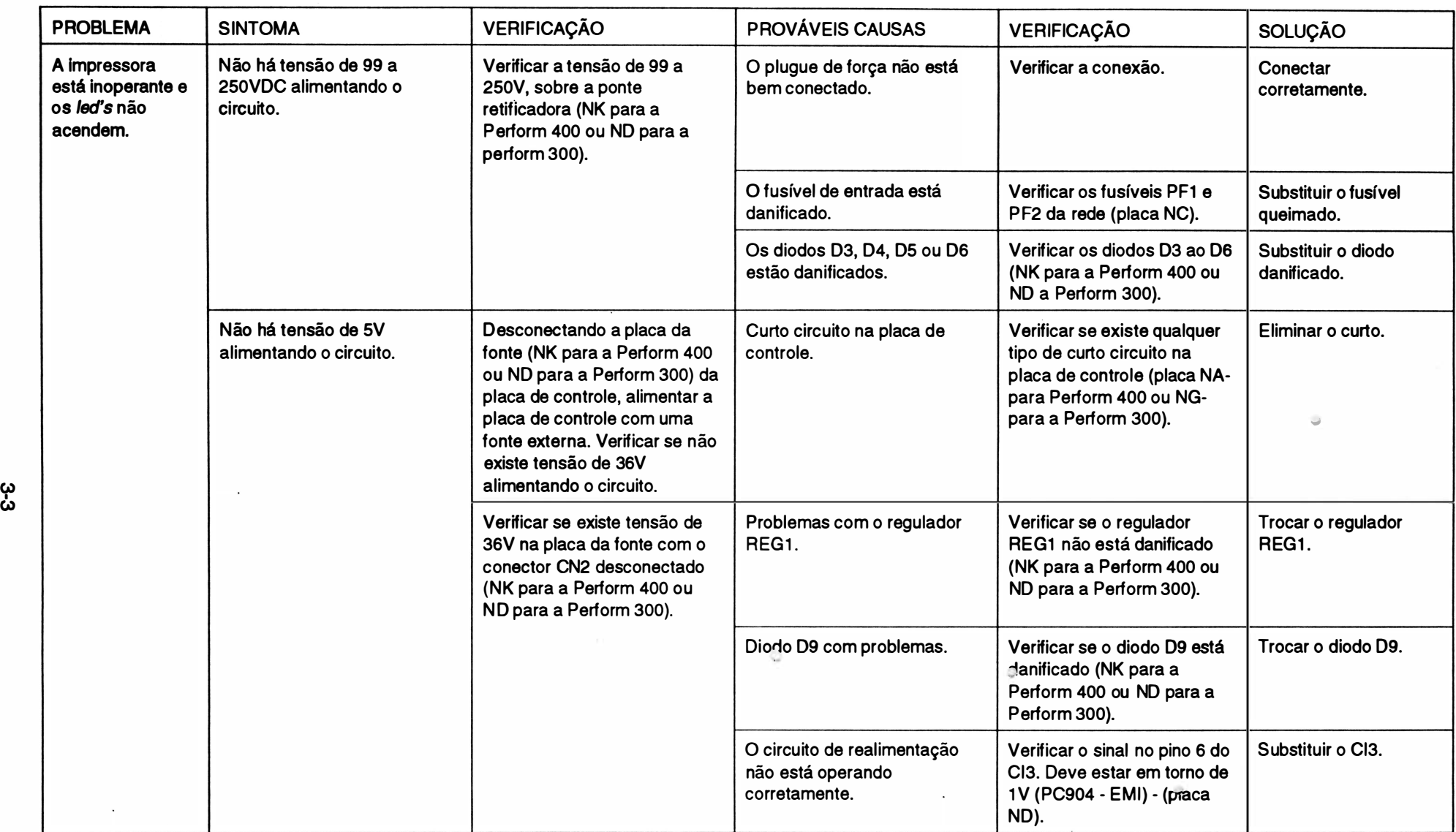

\_,,

 $\frac{\partial}{\partial x^2}$ 

 $\mathcal{P}$ 

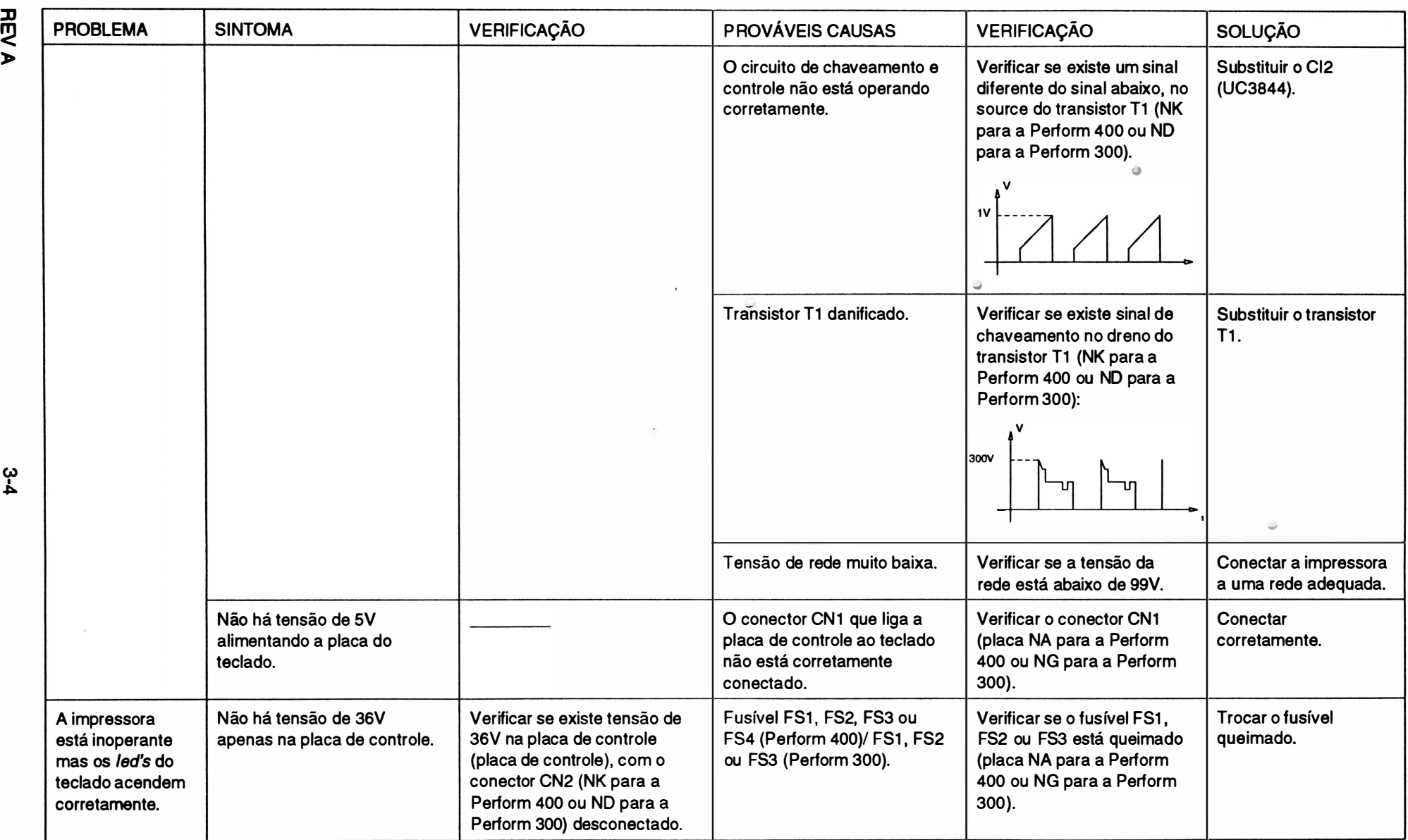

<u>a</u><br>2  $\mathcal{P}$ 

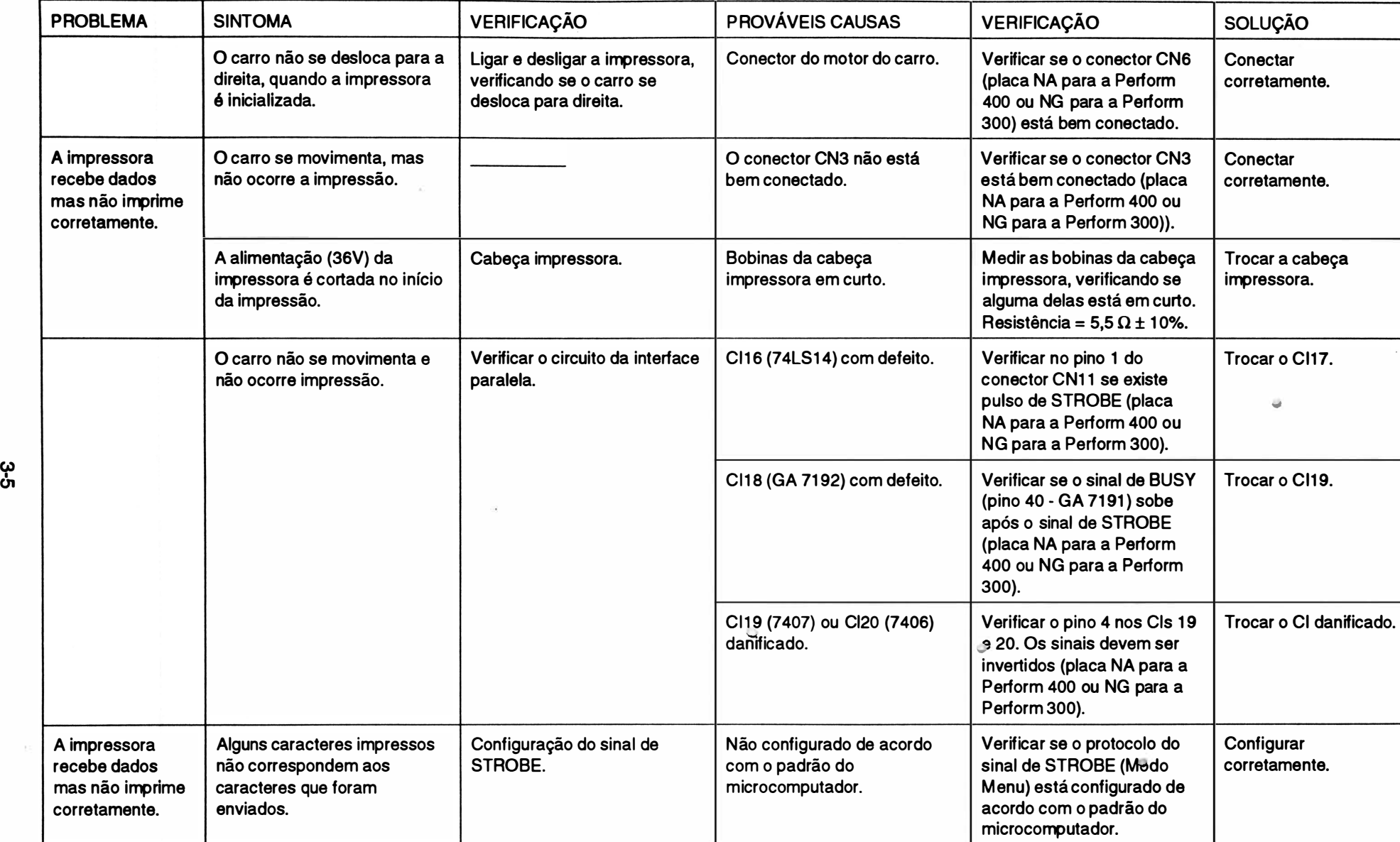

.\_\_,

 $\mathcal{H}(\cdot)$ 

لا<br>أ

 $\mathcal{P}$ 

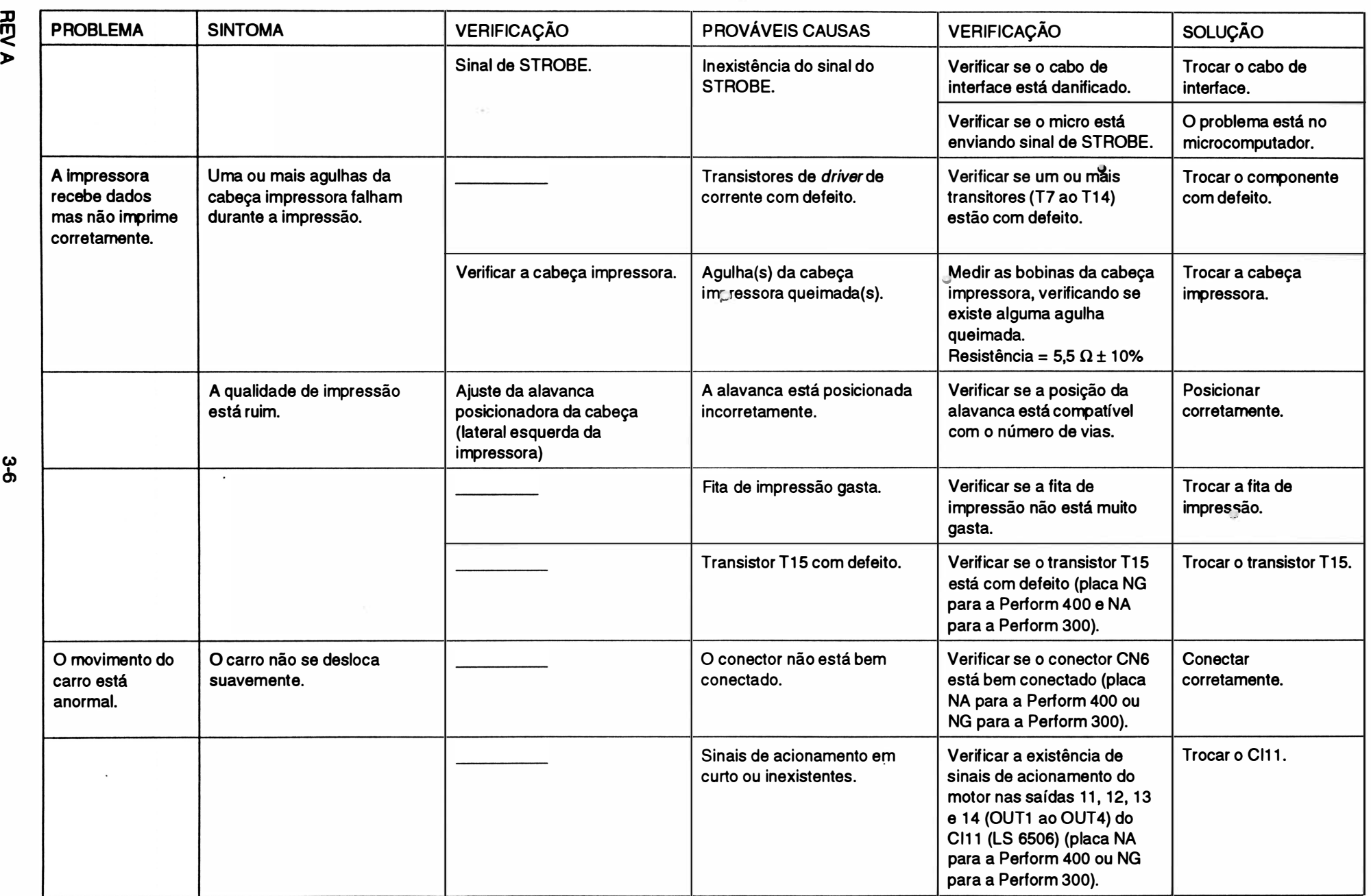

 $\hat{\mathbf{r}}$ 

 $\cdot$ 

**REVA** 

 $\frac{11}{4}$ 

 $\frac{\mathbf{J}}{\mathbf{a}}$ 

 $\mathcal{P}$ 

**caliza** �· g<br>a *Defeit* 

�

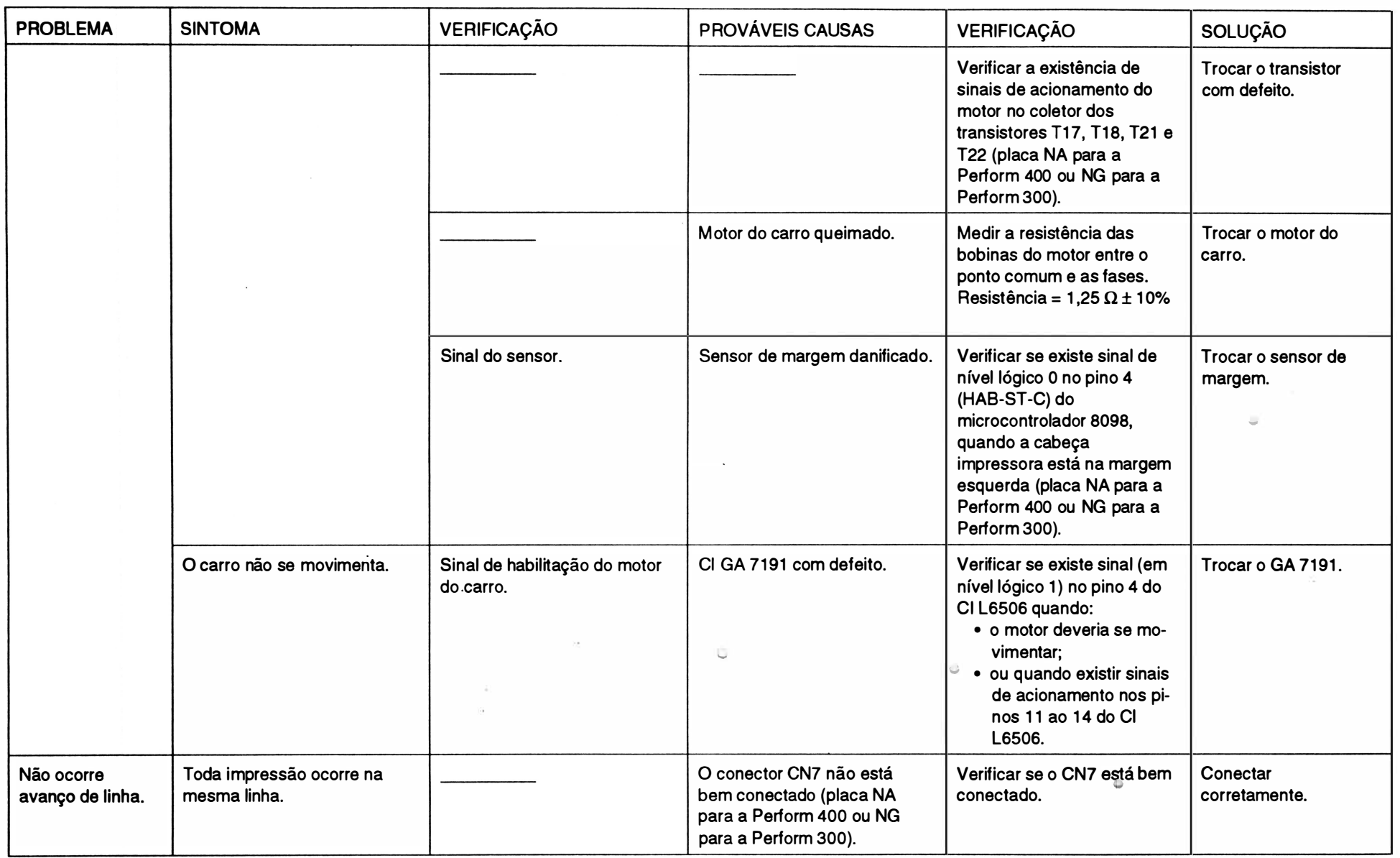

\_\_,

ᄀ لا<br>ح

تان<br>تا li<br>B ião d e<br>. *Defeitos* 

r-

וג<br>1

�

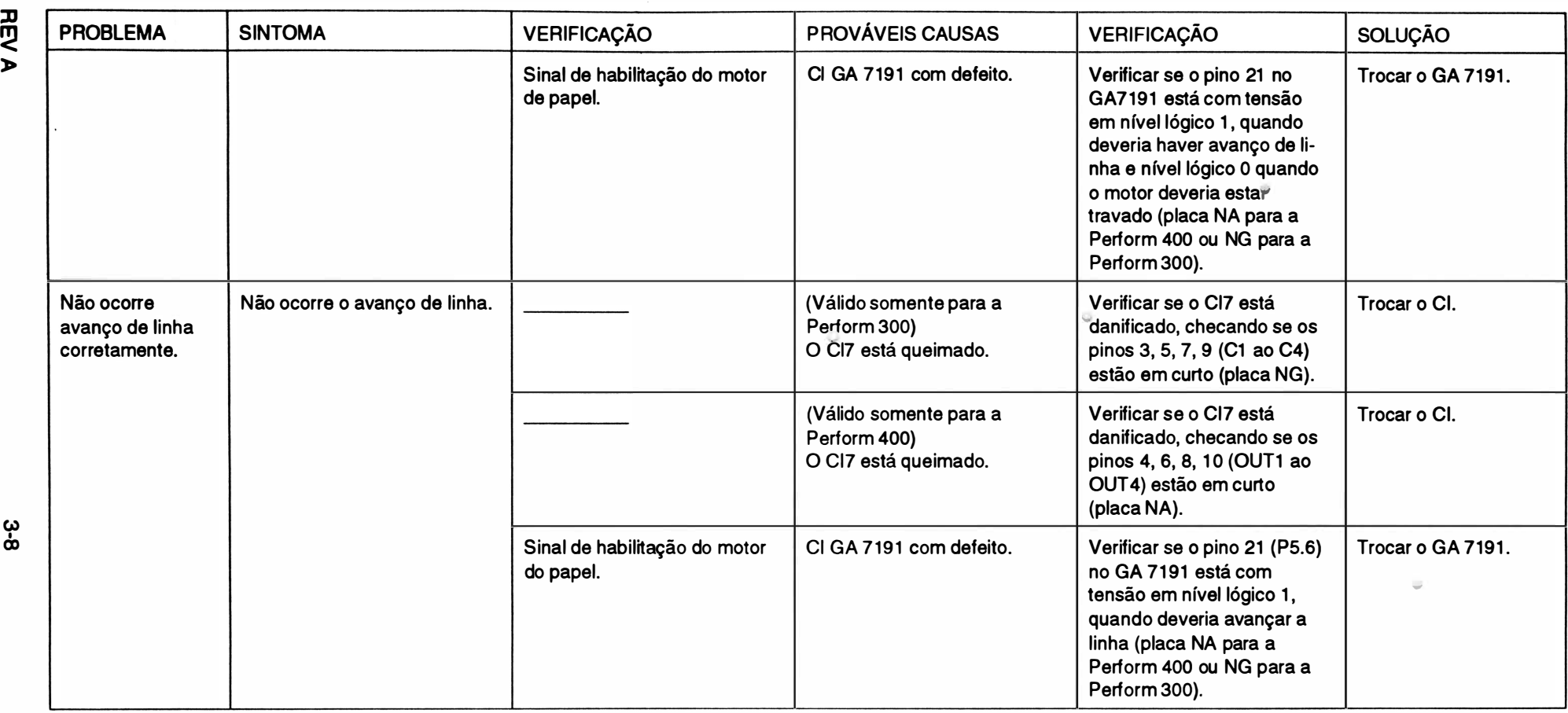

�

(J,)

# CAPÍTULO 4 : FERRAMENTAS

1. Instrumentos e Ferramentas ................................... 4-2

 $\hat{\Theta}$ 

 $\overline{ }$ 

 $\bar{p}$ 

 $\overline{ }$ 

1. INSTRUMENTOS E FERRAMENTAS PARA MANUTENÇÃO

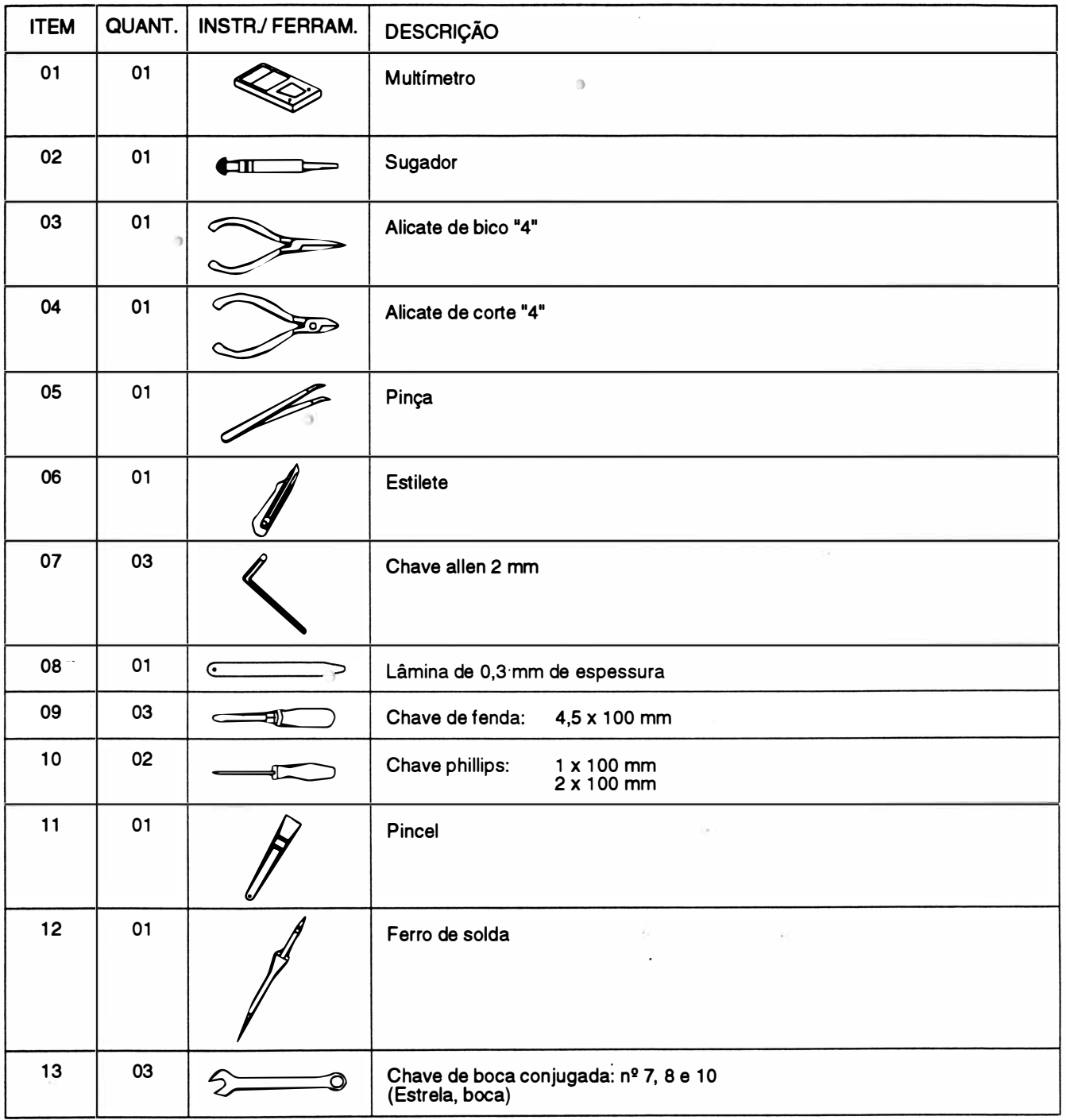

**JSIMV** 

# CAPÍTULO <sup>5</sup>: MANUTENÇÃO PREVENTIVA E ESTOCAGEM

 $\bar{0}$ 

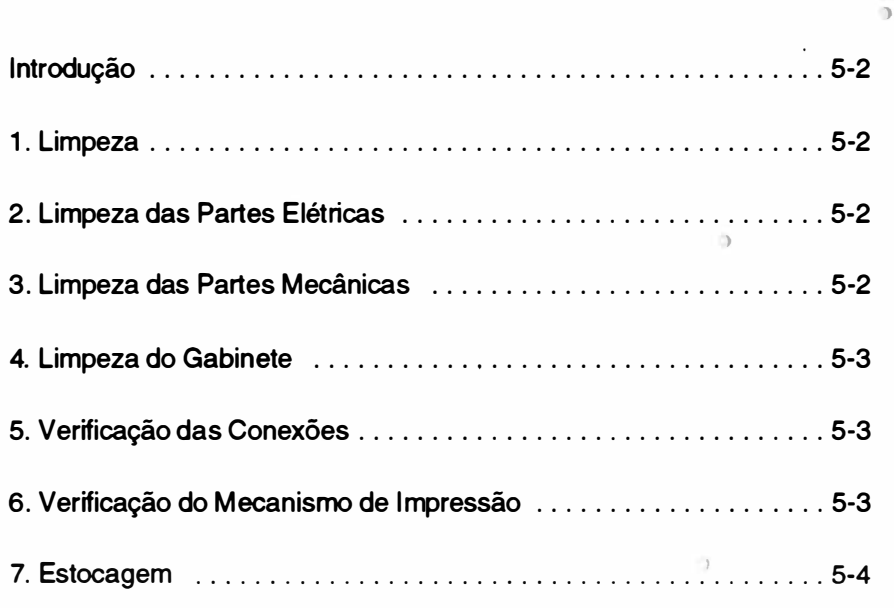

REV A

### **INTRODUÇÃO**

As impressoras RIMA Perform 300 e Perform 400 foram projetadas para exigir um mínimo de manutenção dada a sua robustez e simplicidade. Contudo, certos cuidados de limpeza e ajustes periódicos devem ser observados para garantir um bom funcionamento da impressora.

A cada visita de manutenção deve-se observar as condições de funcionamento da impressora e proceder a limpeza geral da mesma.

Qualquer irregularidade no funcionamento deve ser sanada imediatamente.

Os procedimentos de limpeza e verificação estão descritos nos itens a seguir: )

### 1. LIMPEZA

Para proceder a limpeza é recomendado utilizar instrumentos simples como:

- Álcool isopropílico
- Flanela
- Pincel médio de pêlos macios

Uma limpeza periódica é imprescindível para manter a boa aparência da impressora. Genericamente indicamos uma limpeza geral a cada 500 horas de uso da impressora, que corresponde aproximadamente a 3 meses.

Procedimentos básicos de limpeza devem ser transmitidos ao operador da impressora de maneira que, se for necessário, o mesmo possa proceder a limpeza do pó e resíduos de papel acumulados.

### 2. LIMPEZA DAS PARTES ELÉTRICAS

Retirar a placa de controle de impressão e a placa da fonte da impressora.

Estando as placas fora de suas posições, limpar com um pincel médio de pêlos macios todos os resíduos de papel e pó acumulados no fundo da impressora onde estão localizados os componentes elétricos.

A placa de controle de impressão (NA para a Perform 400 ou NG para a Perform 300), a placa da fonte (ND) e a placa da rede (NC) também devem ser limpas com pincel, principalmente junto aos soquetes, conectores, jumpers, fusíveis e dissipadores.

Todos os circuitos integrados que utilizam soquetes devem ser bem verificados. Caso se note sinais de oxidação nos seus terminais, os Cl's devem ser extraídos e limpos.

Todos os Cl's, conectores ou fusíveis retirados para limpeza devem ser recolocados exatamente na mesma posição. Os Cl's devem ser inseridos cuidadosamente e deve-se conferir a posição do pino 1 do integrado e a posição dos conectores.

### 3. LIMPEZA DAS PARTES MECÃNICAS

Para um perfeito funcionamento da impressora, retirar os resíduos de papel e pó que se acumularam no mecanismo e limpar com água e sabão suas peças principais.

A limpeza do pó deve ser feita com um pincel de pêlos macios e deve abranger todas as partes do mecanismo, principalmente as partes móveis.

Os eixos do mecanismo devem ser limpos com um pano seco.

Além do exposto acima, o mecanismo impressor não exige maiores cuidados de limpeza.

### 4. LIMPEZA DO GABINETE

O gabinete deve ser limpo periodicamente, para que se mantenha a boa aparência do produto. Isto pode ser feito pelo próprio usuário ou pelo técnico na manutenção preventiva. A limpeza pode ser feita com um pano levemente umedecido com água ou detergente neutro.

l

### 5. VERIFICAÇÃO DAS CONEXÕES

Todos os conectores presentes na impressora devem ser verificados cuidadosamente. Observar se existe algum terminal não inserido nos alojamentos.

Os pinos das placas devem estar perfeitamente alinhados de forma a permitir a correta inserção dos conectores.

É necessário, ainda, verificar as condições de fixação dos cabos de interconexão interna. Se por ventura alguma abraçadeira tenha se partido, a mesma deve ser substituída.

### 6. VERIFICAÇÃO DO MECANISMO DE IMPRESSÃO

Mecanismo de movimentação da cabeça.

### CORREIA SINCRONIZADORA

Caso o motor da cabeça impressora se movimentar com dificuldades e a impressão estiver sendo batida na mesma coluna, deve-se verificar o estado da correia sincronizadora. Caso apresente desgaste nos dentes, substitui-la. Se não houver desgaste, deve-se soltar os parafusos que prendem o suporte do esticador e em seguida reapertá-los.

#### CABEÇA IMPRESSORA

Verificar se a cabeça impressora está encostando nos anteparos do bloco móvel. Caso contrário, reapertar os dois parafusos que fixam a cabeça impressora no anteparo.

#### FITA TINTADA

Verificar se a mesma não está gasta (imprimindo fraco). Em caso positivo, trocar a fita. Outro detalhe importante é verificar se o pino que aparece sobre o cassete gira livremente quando se movimenta o bloco móvel.

Verificar o estado da mola que fixa o cartucho pelo lado direito. A mesma deve prender a fita firmemente na sua posição.

### BLOCO MÓVEL

Retirar a fita tintada e deslocar o bloco móvel com a mão, verificando se o mesmo desliza livremente sobre os eixos. Se o bloco estiver se deslocando com dificuldade, desmontá-lo conforme item 11 do Capítulo 5. Proceder a limpeza das buchas e dos eixos com um pano limpo e seco, retirando acumules de pó e partículas de papel. Não é necessário nenhuma lubrificação.

#### CONJUNTO TRATOR DO PAPEL

Verificar o estado geral dos dois tratores observando a atuação das travas, da mola de fechamento (que prende o papel da correia) e da correia. Fazer a limpeza com um pincel de pêlos macios retirando as partículas de papel que possam ter se acumulado nos tratores.

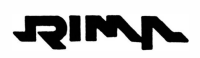

#### ENGRENAGENS

Fazer a limpeza com pincel de pêlos macios para retirar as partículas de papel que porventura se depositarem nas seguintes engrenagens:

- Trem de engrenagens do motor do papel do rolo tracionador. )
- Trem de engrenagens do rolo tracionador ao tracionador.

Sempre que alguma engrenagem for trocada ou limpa, lubrificar os pinos e dentes da engrenagem com graxa Omnikote EM-30L (Molykote).

### ROLO TRACIO�ADOR

Limpar o rolo tracionador com um pano levemente umedecido com água ou detergente neutro.

## 7. EsTOCAGEM

) Para estocagem da impressora devem ser observados os seguintes aspectos:

- Respeitar simbologia da embalagem
- Temperatura máxima de estocagem : 50 °C
- U midade relativa: 20 a 80% sem condensação
- Não estocar a impressora com a fita
- Não empilhar mais do que 8 unidades  $\Box$

## **ESQUEMA ELÉTRICO**

1. Esquemas Elétricos

 $\alpha$ 

 $\hat{O}$ 

 $\circ$ 

Ì,

 $\mathfrak h$ 

 $\overline{0}$ 

 $\label{eq:3.1} 0$ 

 $\rightarrow$ 

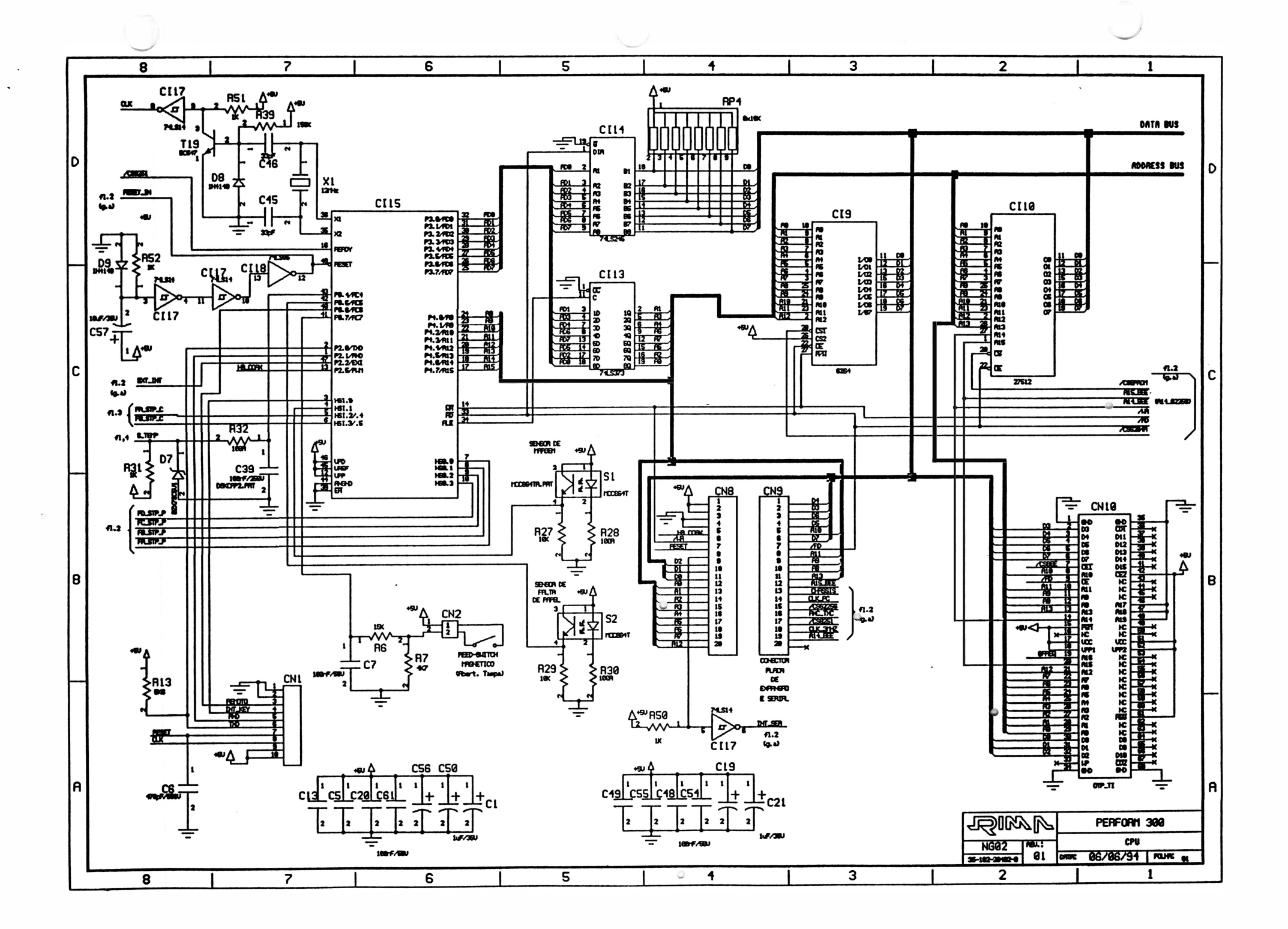

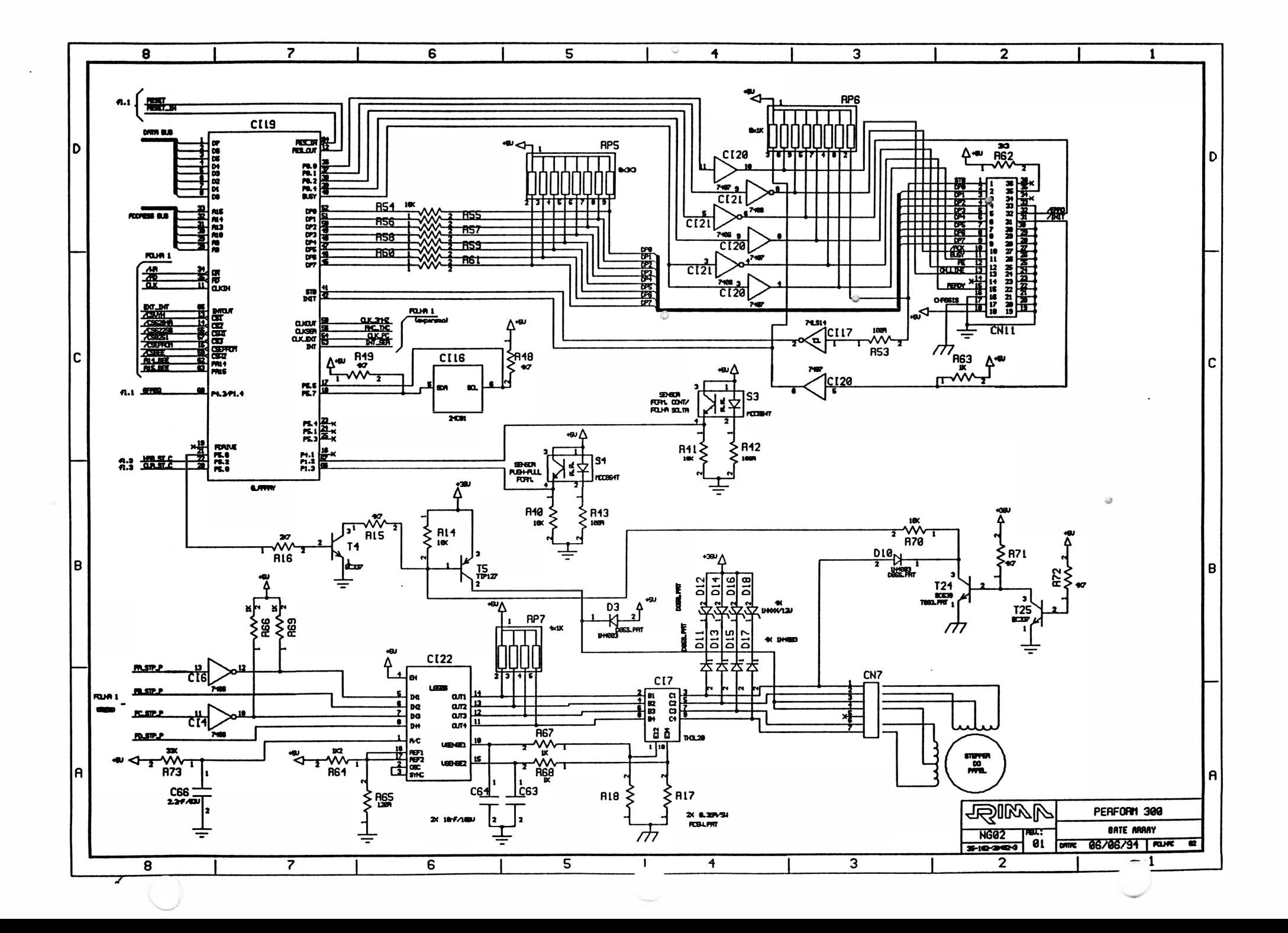

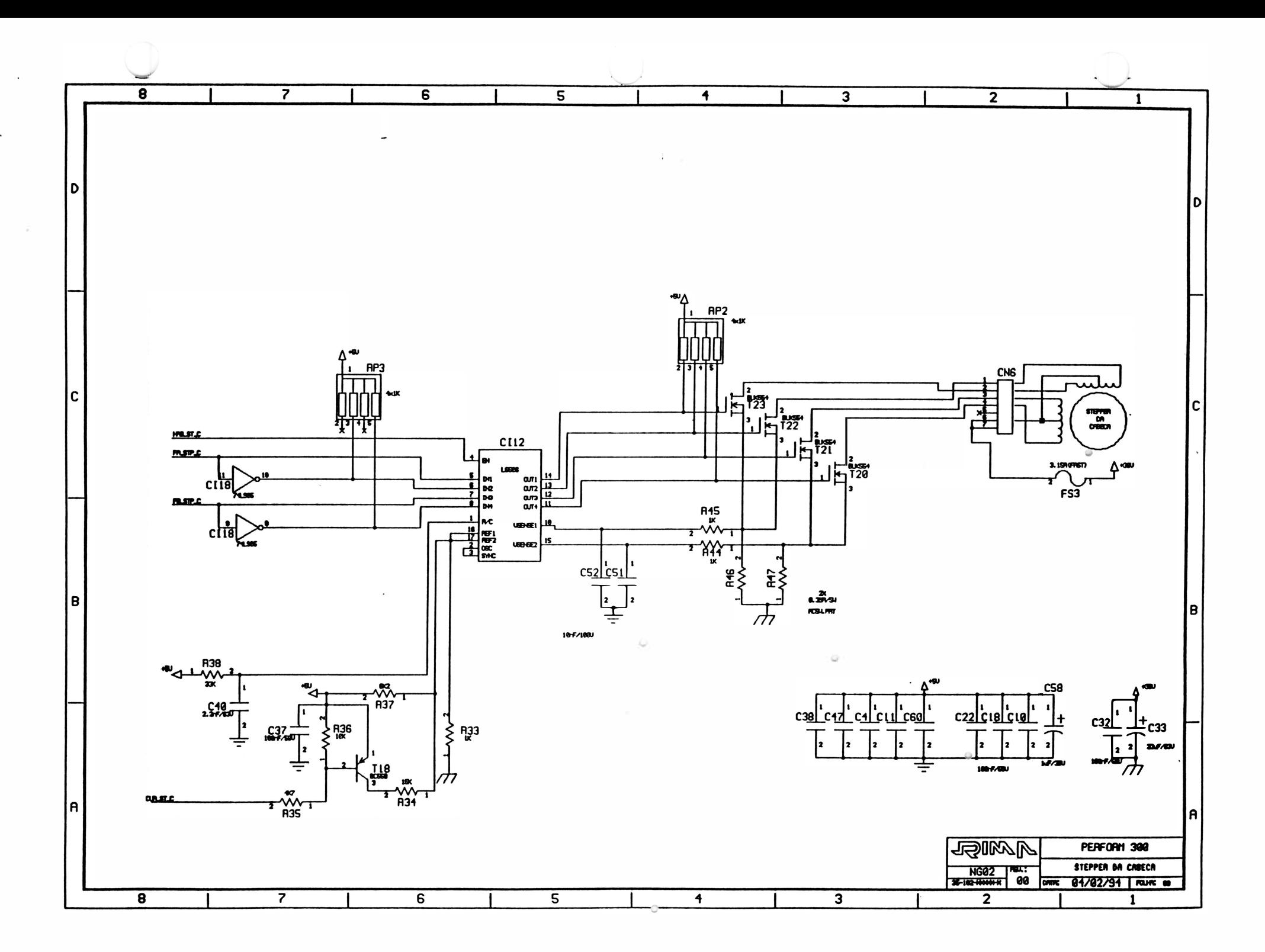

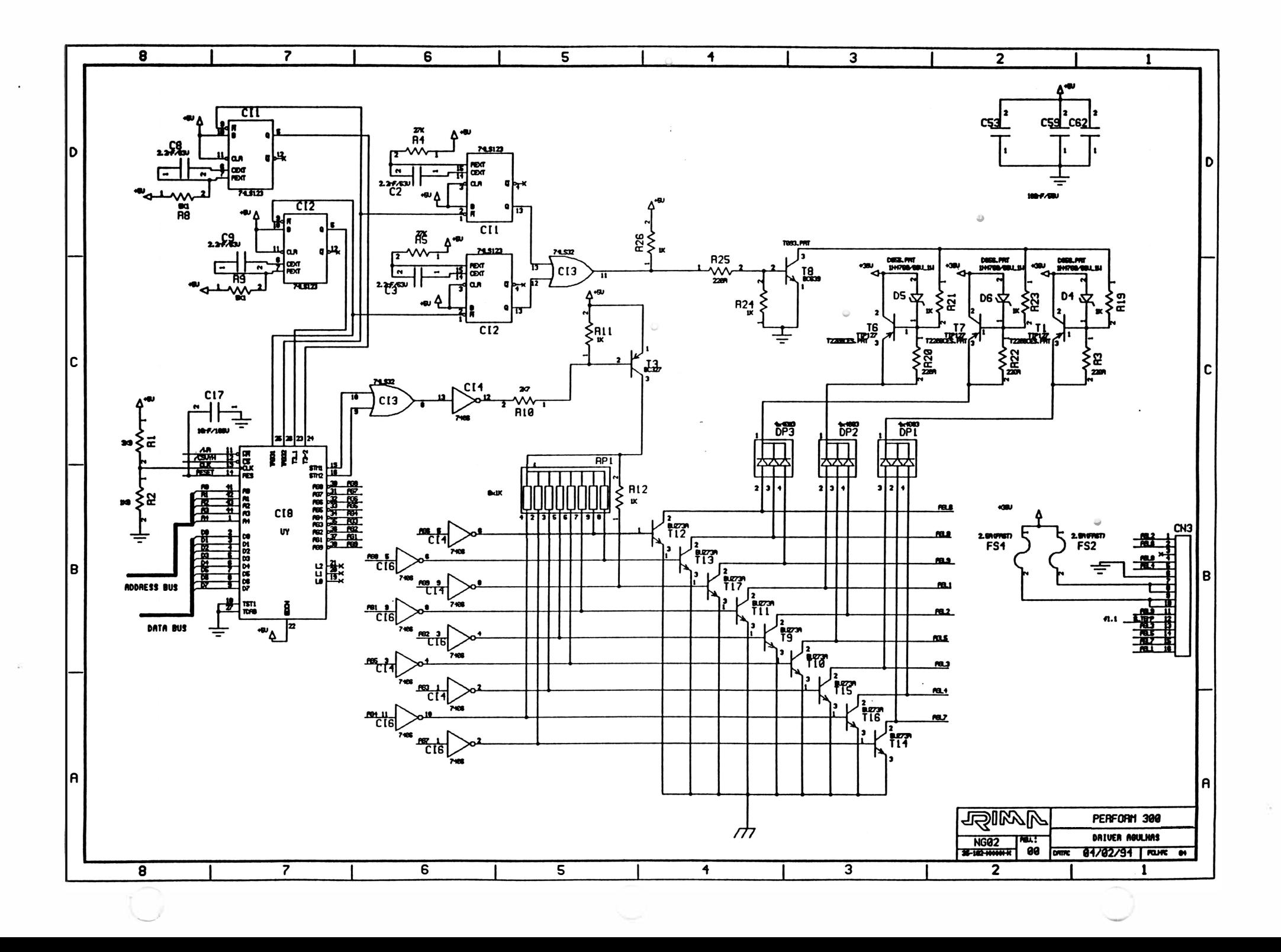

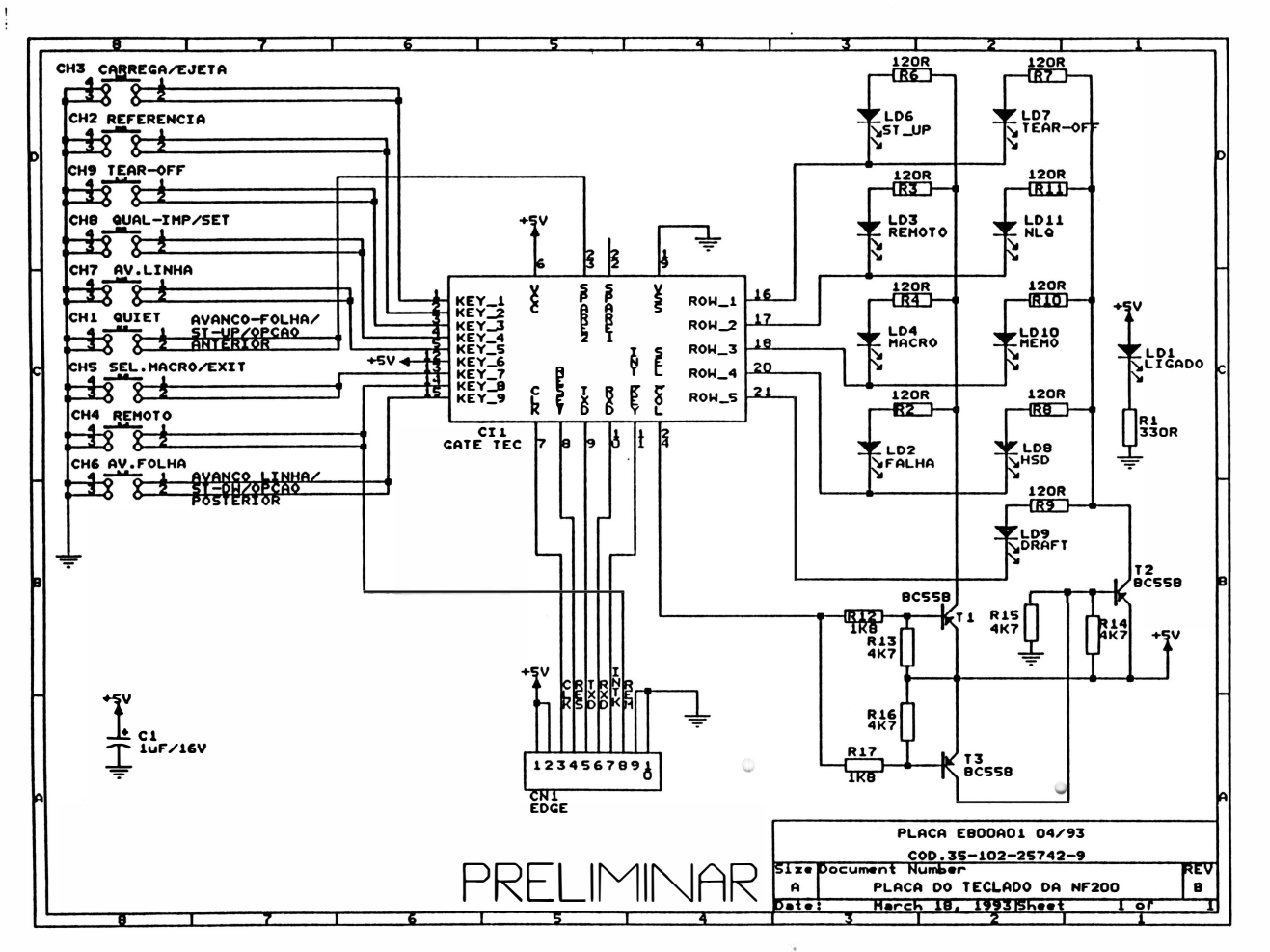

10

 $\tau$ 

÷.

 $\circ$ 

 $\ddot{\phantom{a}}$ 

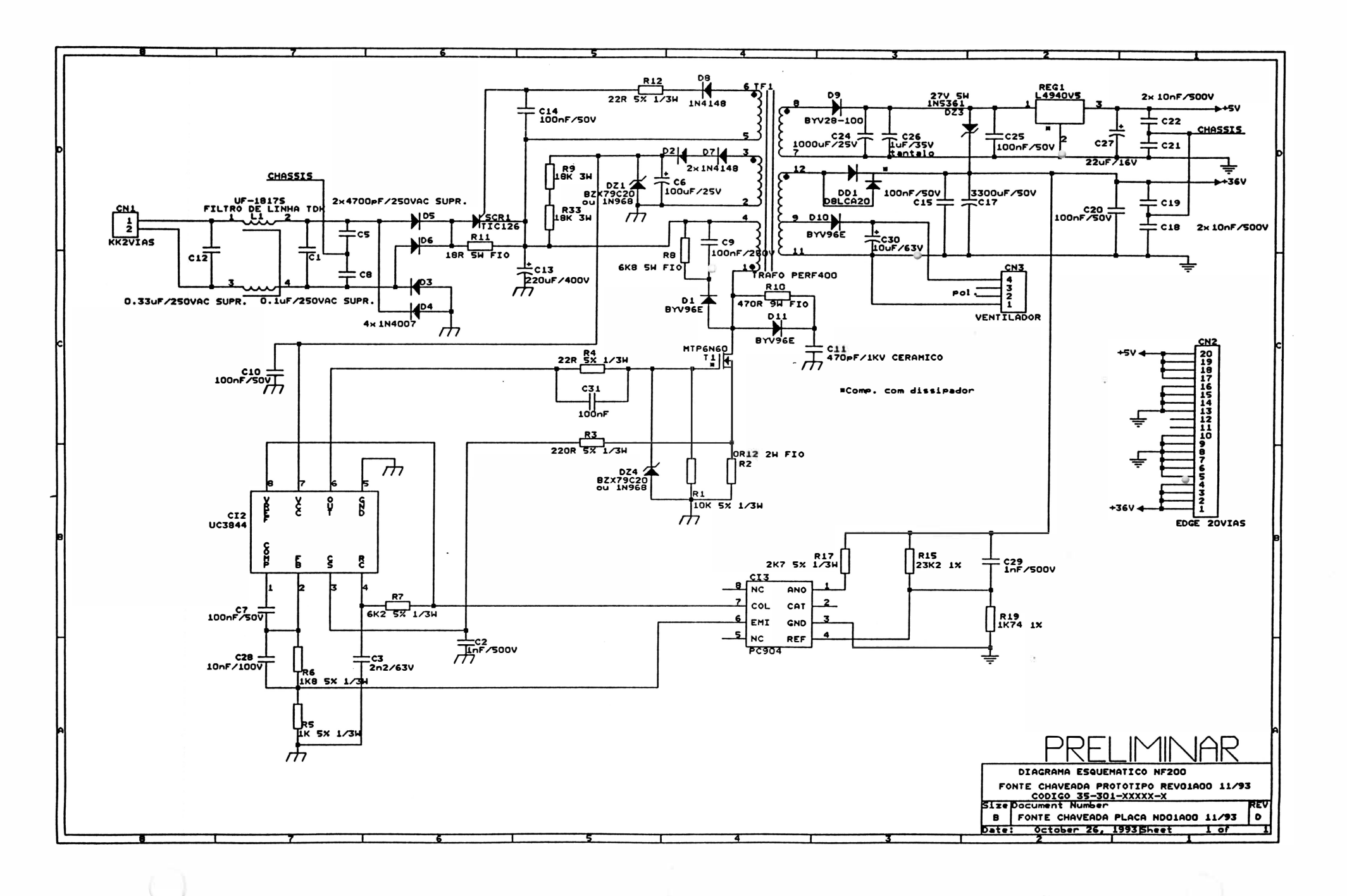

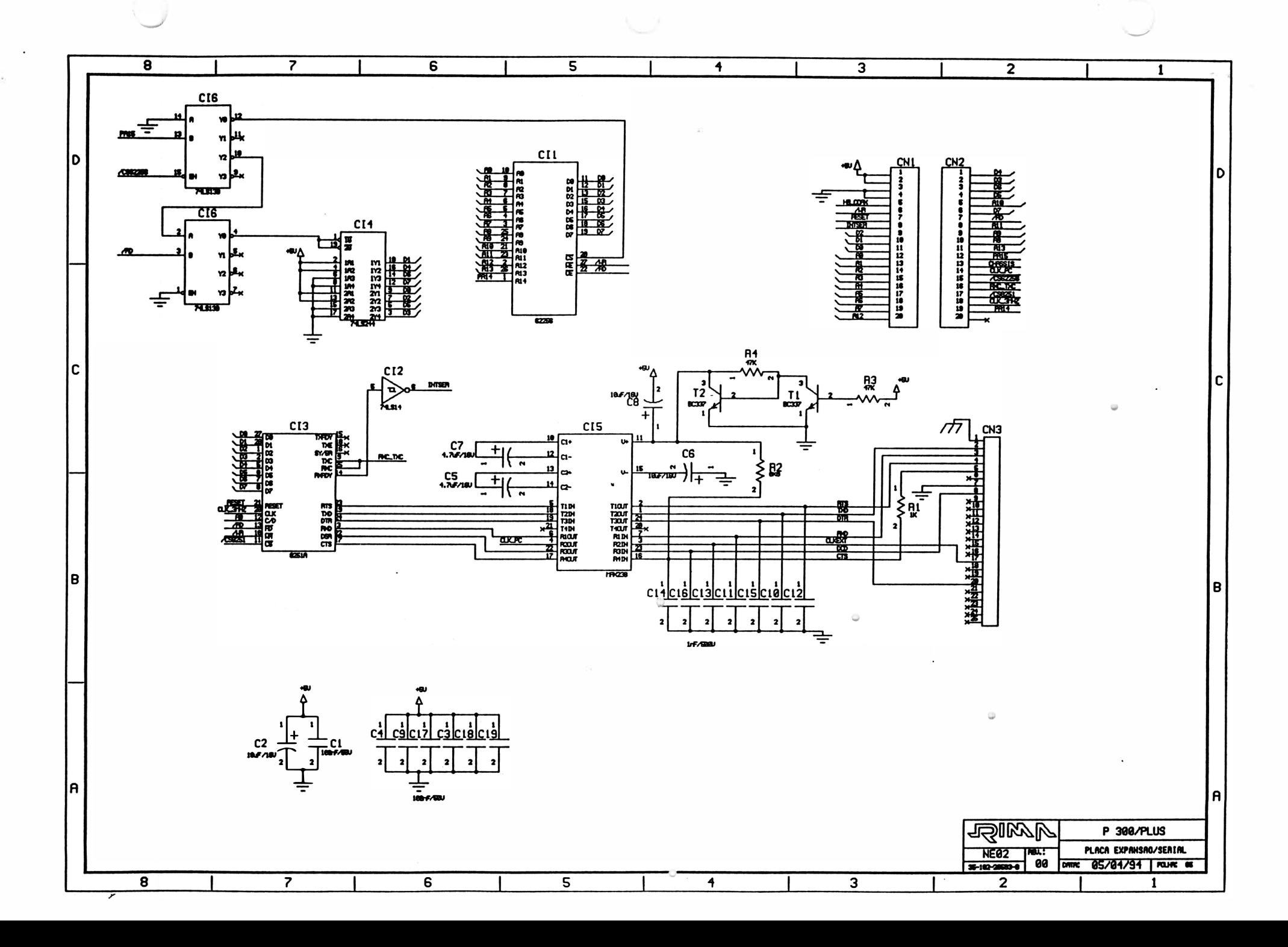

 $\label{eq:1} \frac{1}{2} \sum_{i=1}^n \frac{1}{2} \sum_{j=1}^n \frac{1}{2} \sum_{j=1}^n \frac{1}{2} \sum_{j=1}^n \frac{1}{2} \sum_{j=1}^n \frac{1}{2} \sum_{j=1}^n \frac{1}{2} \sum_{j=1}^n \frac{1}{2} \sum_{j=1}^n \frac{1}{2} \sum_{j=1}^n \frac{1}{2} \sum_{j=1}^n \frac{1}{2} \sum_{j=1}^n \frac{1}{2} \sum_{j=1}^n \frac{1}{2} \sum_{j=1}^n \frac{1}{$  $\mathbf{0}$  $\label{eq:2.1} \begin{array}{lll} \mathcal{L} & \mathcal{L} & \mathcal{L} & \mathcal{L} & \mathcal{L} \\ & \mathcal{L} & \mathcal{L} & \mathcal{L} & \mathcal{L} \\ & \mathcal{L} & \mathcal{L} & \mathcal{L} & \mathcal{L} \\ & \mathcal{L} & \mathcal{L} & \mathcal{L} & \mathcal{L} \\ & \mathcal{L} & \mathcal{L} & \mathcal{L} & \mathcal{L} \\ & \mathcal{L} & \mathcal{L} & \mathcal{L} & \mathcal{L} \\ & \mathcal{L} & \mathcal{L} & \mathcal{L} & \$  $\sim 10$ 

 $\frac{3\pi}{2}$  .  $\mathcal{D}$  $\begin{array}{c} \circ \\ \circ \end{array}$ 

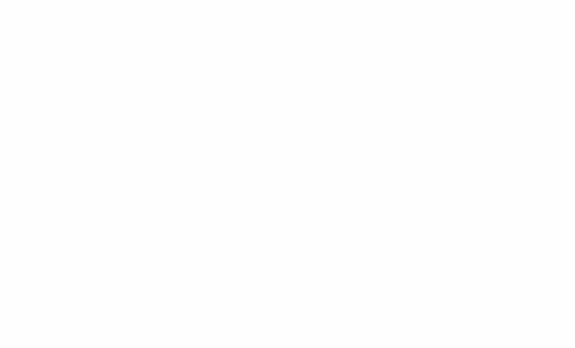

 $\label{eq:2} \frac{1}{\frac{1}{n}+\frac{1}{n}}\sum_{i=1}^n\frac{1}{n} \left(\frac{1}{n}+\frac{1}{n}\right)^2.$ 

 $\mathcal{L}^{\text{max}}$ 

 $\begin{array}{c} \mathbf{r} \\ \mathbf{r} \\ \mathbf{r} \end{array}$  $\sim 0$ 

 $\left(\begin{smallmatrix}1\\0\\0\end{smallmatrix}\right)$ 

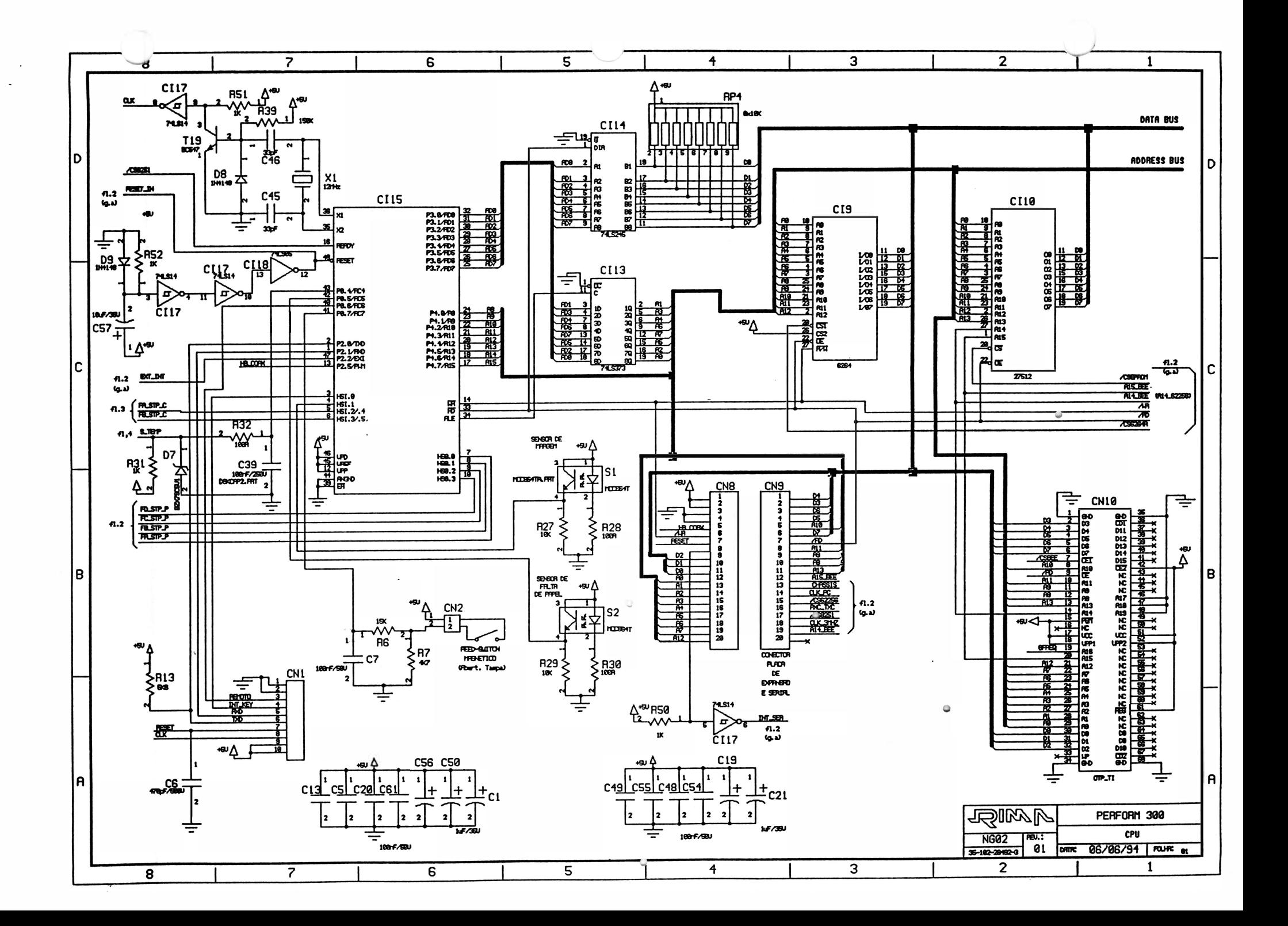

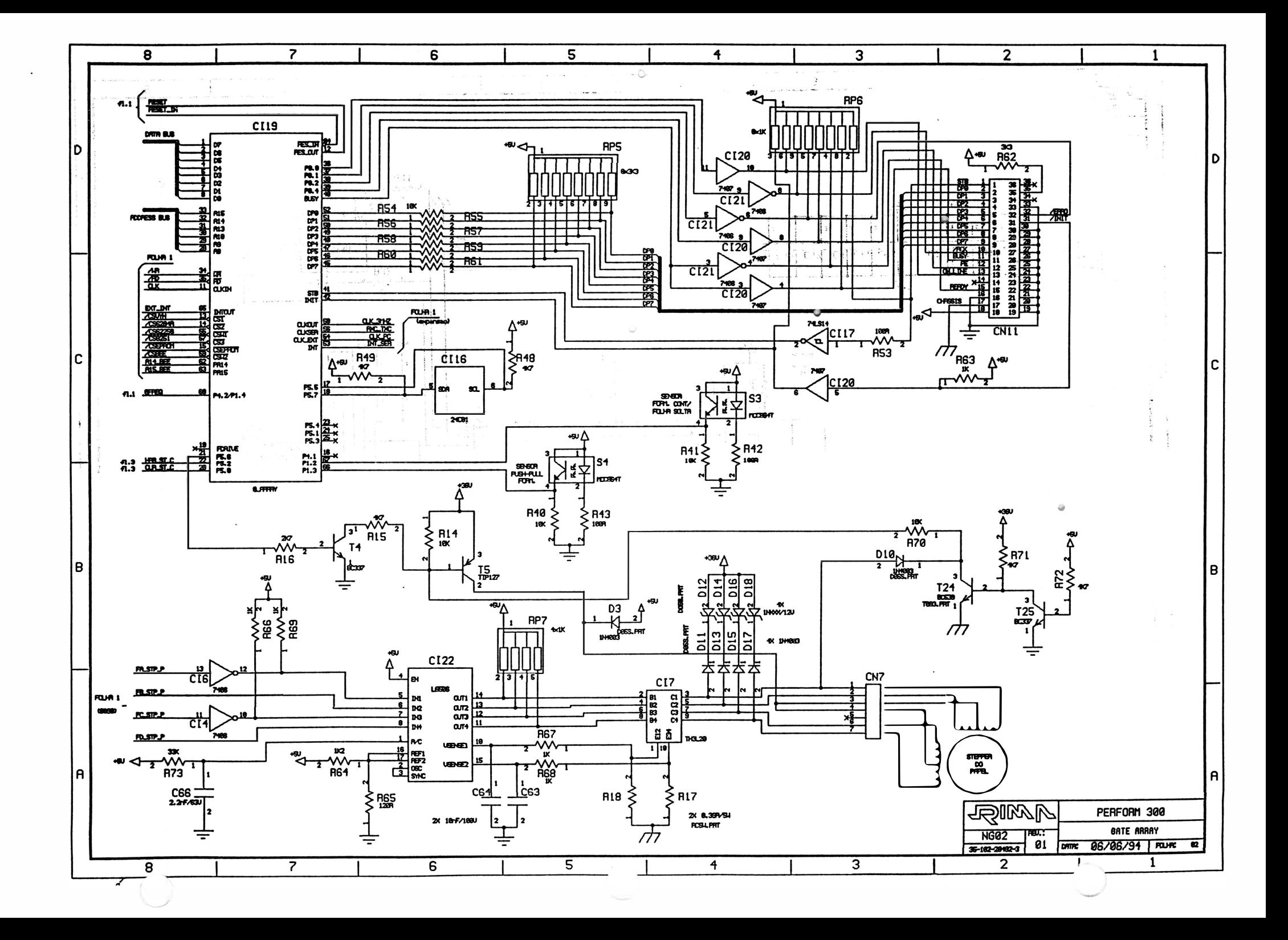

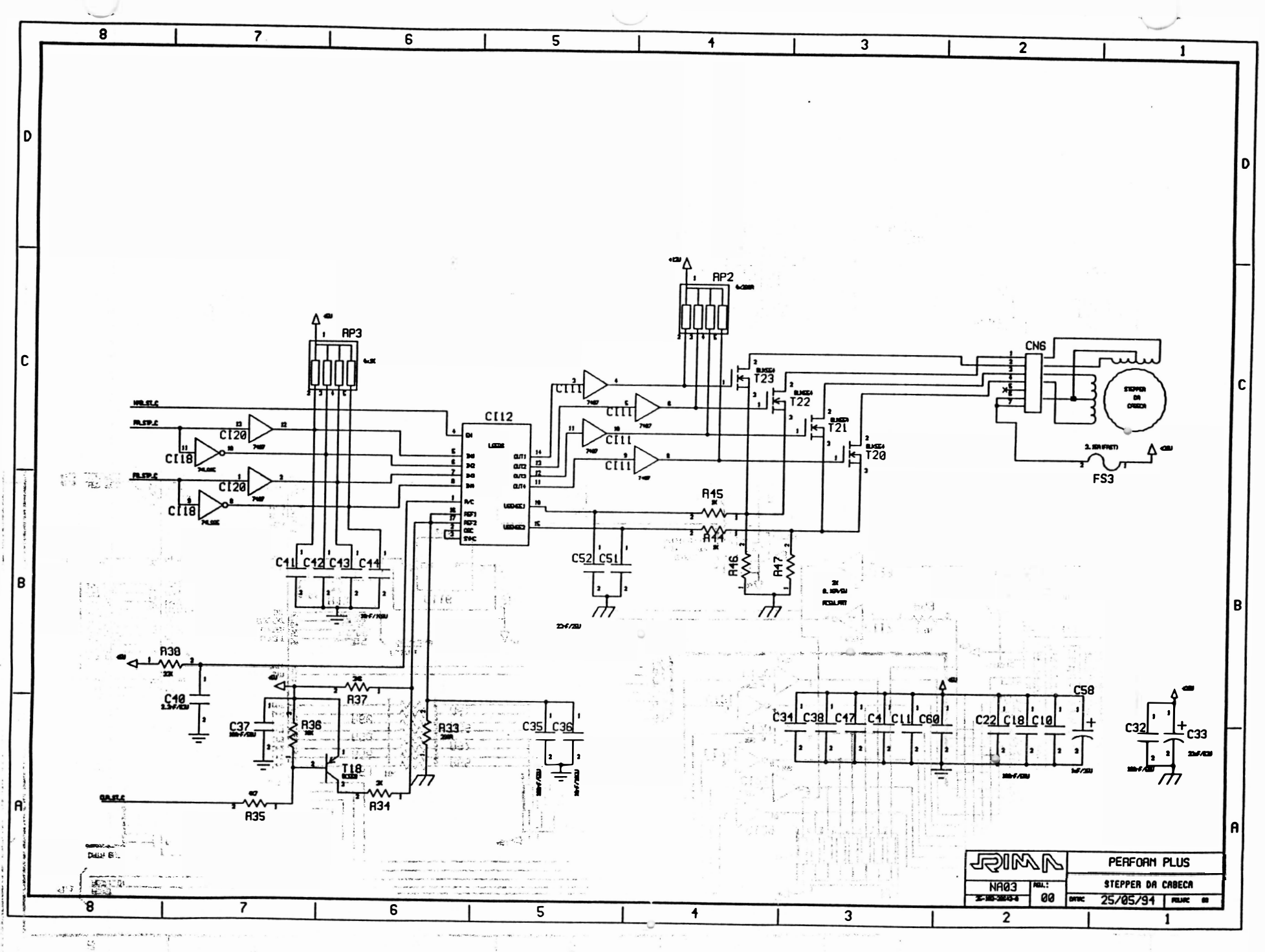

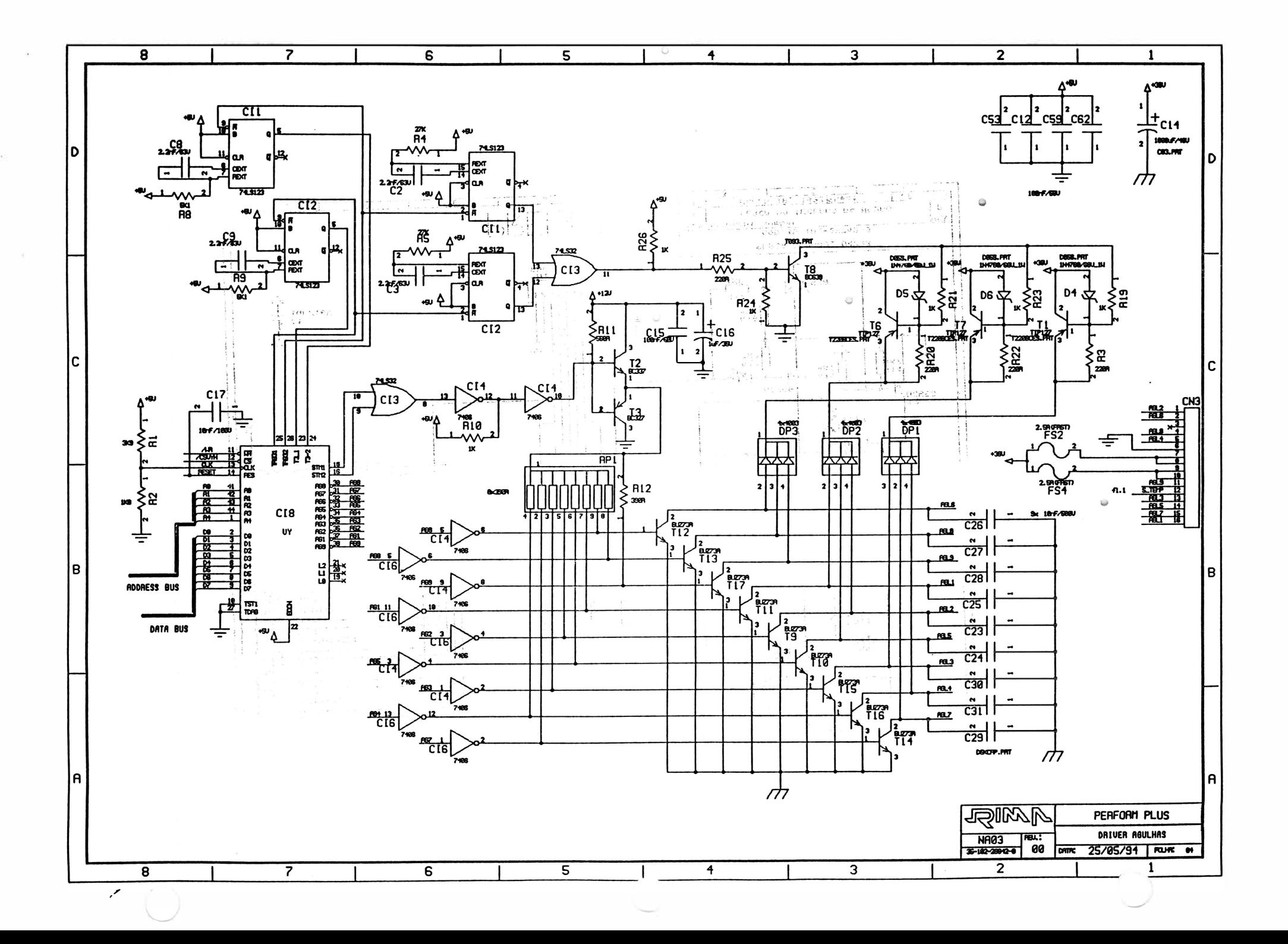
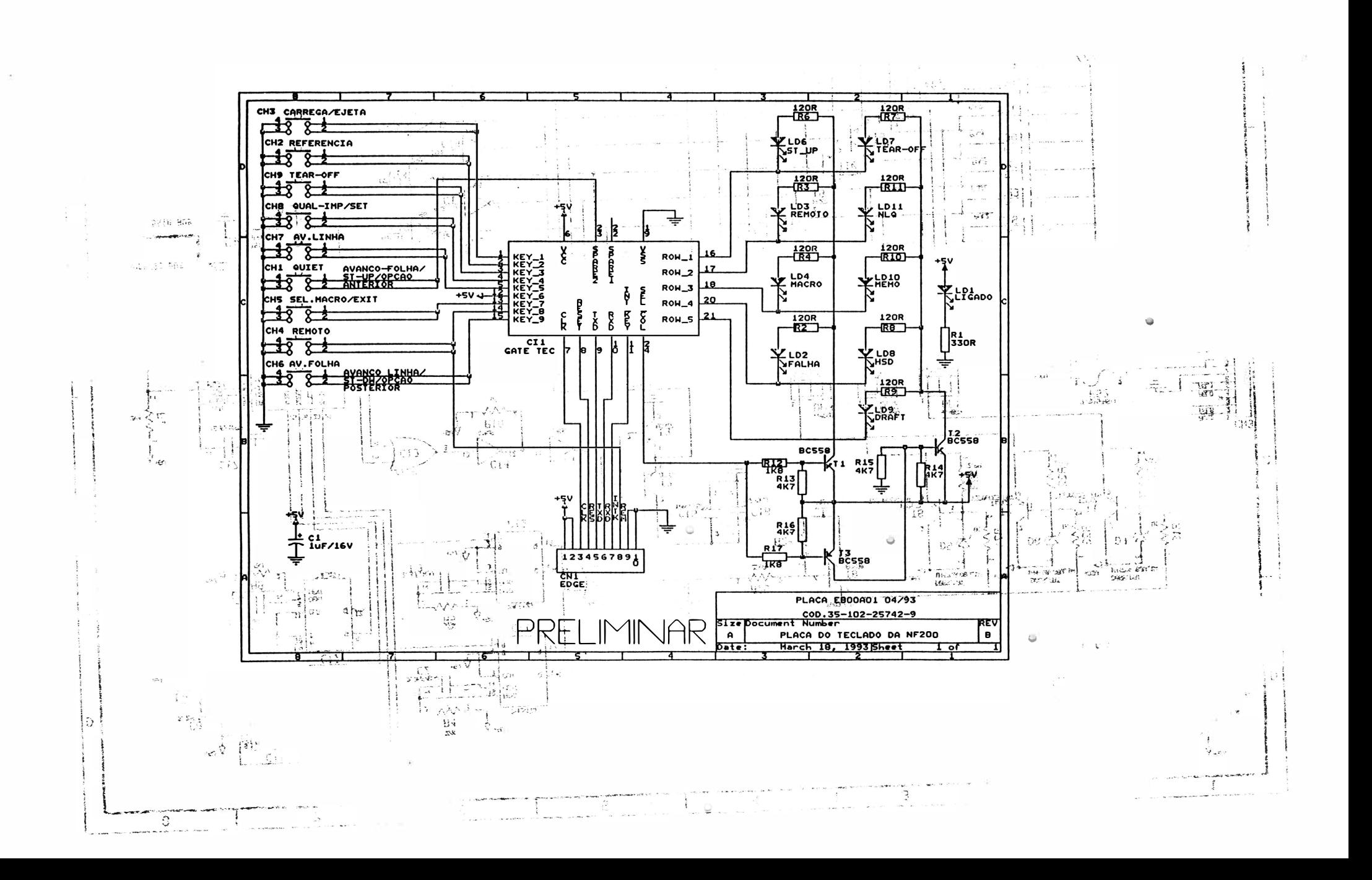

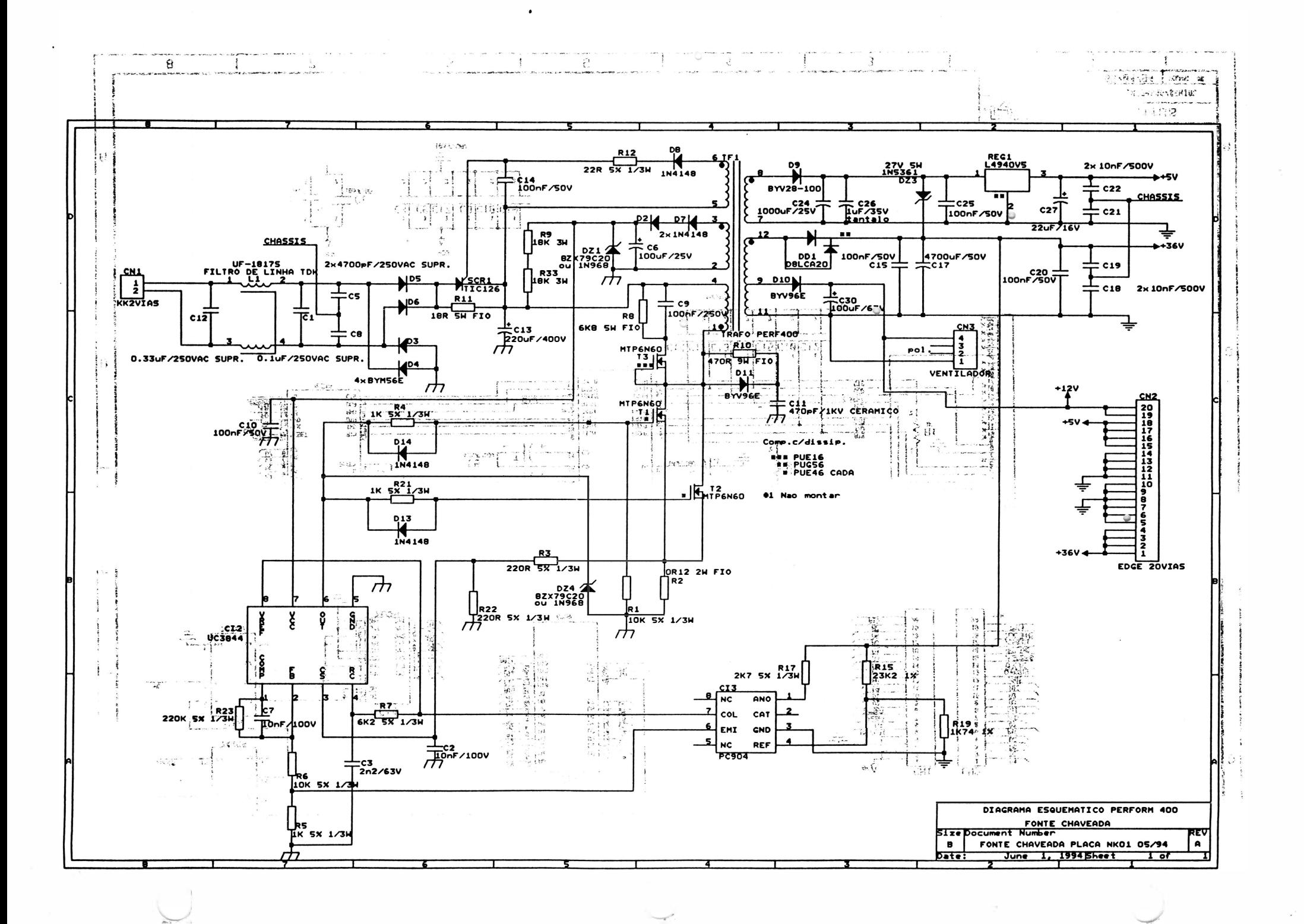

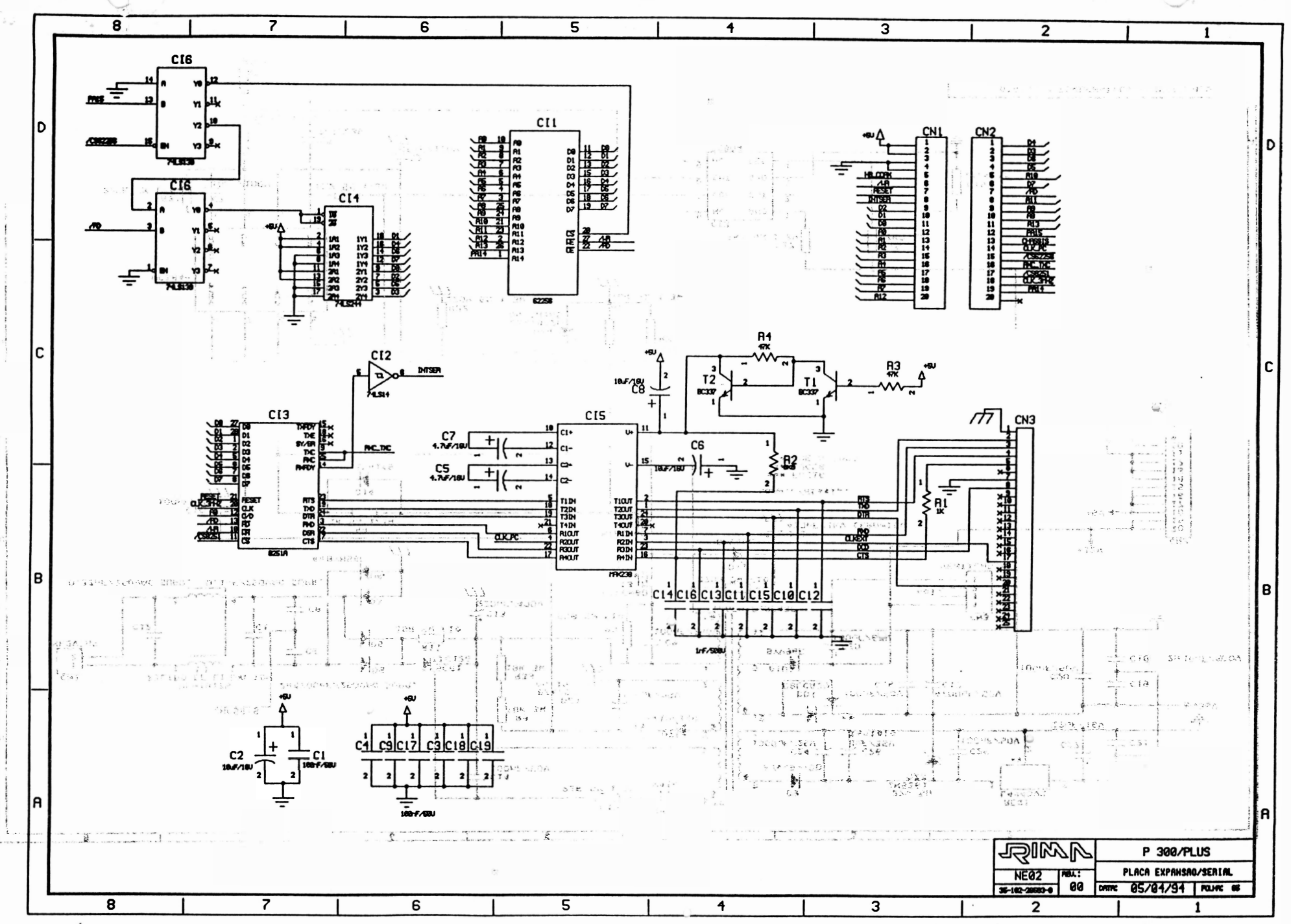

Manual de Manutenção EMILIA R 250  $\ddot{\phantom{a}}$ TSIILV

 $\label{eq:R} \begin{array}{c} \mathbf{W}_{\text{in}} = \mathbf{W} \begin{array}{c} \mathbf{W}_{\text{in}} = \mathbf{W} \end{array} \\ \mathbf{W}_{\text{in}} = \mathbf{W} \begin{array}{c} \mathbf{W}_{\text{in}} = \mathbf{W} \end{array} \end{array}$ 

 $\mathcal{L}^{\prime}$ 

 $\label{eq:1.1} \frac{\partial \mathcal{L}}{\partial \mathcal{L}} = \frac{1}{2} \sum_{i=1}^n \frac{\partial \mathcal{L}}{\partial \mathcal{L}} \left( \frac{\partial \mathcal{L}}{\partial \mathcal{L}} \right) \mathcal{L} \left( \frac{\partial \mathcal{L}}{\partial \mathcal{L}} \right)$ 

 $\mathbb{E}\left[\mathcal{E}\right]$ 

 $\label{eq:3.1} \nabla \cdot \mathbf{1}_{\mathcal{A}} = \nabla \cdot \mathbf{1}_{\mathcal{A}} \cdot \mathbf{1}_{\mathcal{A}} \cdot \mathbf{1}_{\mathcal{A}} \cdot \mathbf{1}_{\mathcal{A}} \cdot \mathbf{1}_{\mathcal{A}} \cdot \mathbf{1}_{\mathcal{A}} \cdot \mathbf{1}_{\mathcal{A}} \cdot \mathbf{1}_{\mathcal{A}} \cdot \mathbf{1}_{\mathcal{A}} \cdot \mathbf{1}_{\mathcal{A}} \cdot \mathbf{1}_{\mathcal{A}} \cdot \mathbf{1}_{\mathcal{A}} \cdot \mathbf{1}_{\mathcal{A}} \cdot \mathbf{$ 

Manual de Manutenção

Impressora Matricial

# EM/LIA R 250

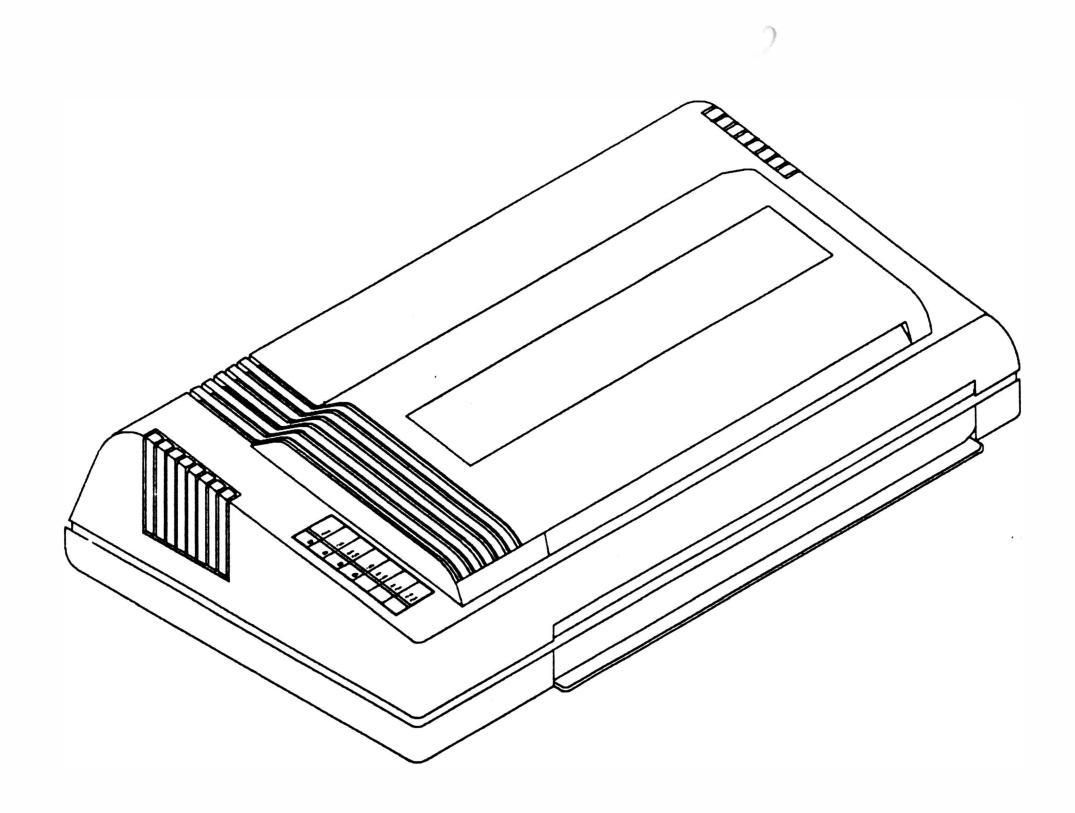

## MANUAL DE MANUTENÇÃO

## IMPRESSORA MATRICIAL

### EMILIA R 250

#### Copyright© 1 994 por Rima Impressoras S.A. Direitos Reservados

As informações contidas neste manual têm caráter técnico-informativo e são de propriedade da Rima Impressoras S.A .. não podendo ser reproduzidas sem autorização por escrito da mesma.

A "Rima" reserva-se ao direito de fazer as alterações concernentes ao manual e ao oroduto sem a necessidade de uma informação prévia.

Data da última revisão : Agosto / 94

Revisão B

A Rima mantém uma Central de Atendimento ao Usuário, que poderá esclarecer quaisquer dúvidas sobre este manual ou sobre seus produtos e agradece a comunicação de eventuais falhas ou omissões deste manual

Criação e Produção

Departamento de Documentação

Rima Impressoras S.A.

Fábrica : Av. Prof. Francisco Morato, 4293

CEP : 05521-200

Telefone : (011) 842-5842

Central de Atendimento ao Usuário

0800-115577 (Discagem Direta Gratuita)

Telex: (011) 55694 RIMP-BR

Fax: (011) 843-3753

### CONTROLE DE REVISÕES

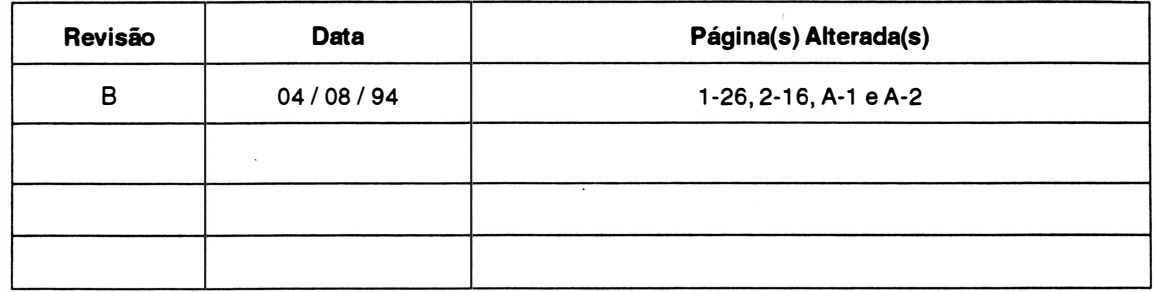

 $\overline{\mathcal{D}}$ 

## APRESENTAÇÃO

Este manual descreve o princípio de funcionamento, os procedimentos de manutenção e reparos a serem feitos em campo na impressora Emilia R 250.

As instruções e os procedimentos contidos neste manual são dirigidas à técnicos especializados.

Demais informações sobre o produto poderão ser encontradas no Manual de Instalação e Operação.

Este manual está organizado da seguinte forma:

### Capítulo 1: Apresentação do Produto

Descreve as características, procedimentos de instalação e especificações do produto.

### Capítulo 2: Princípio de Funcionamento

Descreve o funcionamento e a teoria de operação da impressora a nível funcional do mecanismo e a nível de controle eletrônico da placa de controle e da placa da fonte.

### Capítulo 3: Manutenção

Descreve as operações de manutenção que devem ser executadas na impressora, tais como operações de ajuste, substituição de peças e cuidados a serem observados durante a manutenção.

### Anexo A : Lista de Peças

### Anexo B : Esquema Elétrico

# CAPÍTULO 1: APRESENTAÇÃO DO PRODUTO

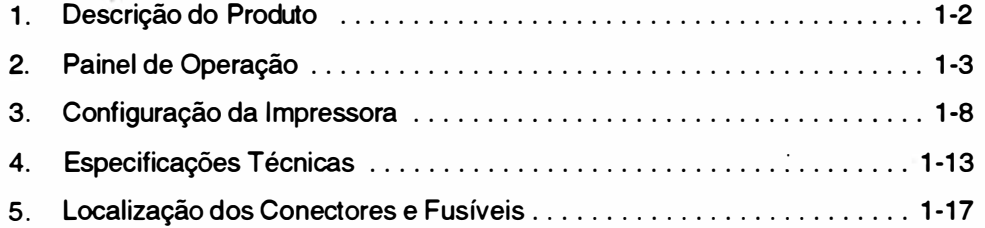

 $\mathcal{L}$ 

1-1 REV A

### 1. DESCRIÇÃO DO PRODUTO

A impressora é composta basicamente pelos seguintes conjuntos:

- Mecanismo Impressor
- Eletrônica de Controle
- **Gabinete**

O gabinete é composto de duas partes: uma fixa, que aloja o mecanismo e o circuito eletrônico e uma parte móvel que possibilita a alimentação do papel e o acesso às partes internas.

O mecanismo impressor é o elemento estrutural que possibilita a movimentação da cabeça impressora e o avanço do papel. Os principais componentes são: o carro impressor onde está fixada a cabeça impressora, os eixos por onde se movimenta o carro impressor, o motor de passo que movimenta o bloco móvel, o motor de avanço do papel e o sistema de tração do papel.

Fixos ao mecanismo encontram-se o sensor de papel e o sensor de margem.

A parte eletrônica é composta pela placa controladora, fonte de alimentação, firmwaree painel de operação.

O firmware interpreta os comandos recebidos pelo sistema e toma as decisões necessárias para o perfeito funcionamento da máquina.

Os comandos recebidos pelo firmware, ou provenientes deste são convenientemente processados pelos circuitos lógicos e analógicos para comunicação com a interface do sistema e/ ou acionamento das partes eletromecânicas da impressora, respectivamente. A fonte de alimentação fornece a energia necessária para alimentar os diversos circuitos da impressora, mantendo os níveis adequados de tensão.

O painel de operação, situado na parte superior esquerda da impressora dispõe de botões e indicadores luminosos que permitem a realização das operações básicas.

A figura 1.1 mostra um diagrama de blocos da impressora, mostrando as interligações entre seus conjuntos básicos.

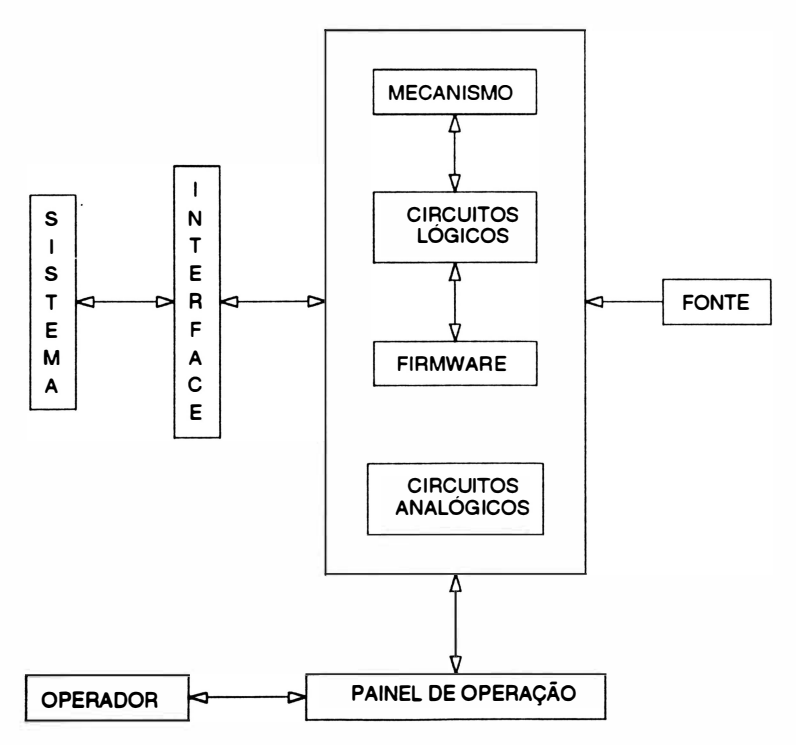

FIGURA 1.1 - DIAGRAMA EM BLOCOS EMILIA R 250

### 2. PAINEL DE OPERAÇÃO

Essa seção contém a descrição dos controles e indicadores eletrônicos da impressora.

O painel operador é constituído de 5 botões e 4 indicadores luminosos.

É apresentada a seguir a função de cada botão e de cada indicador luminoso do painel de operação.

### Botões

### Qualidade Carta

Pressionando-se esta tecla, a impressão posterior será feita em Qualidade Carta (matriz 18x18). O indicador fica aceso quando este modo é selecionado. Este botão permite a troca do modo de impressão Qualidade Dados para Qualidade Carta e vice-versa, independente do que for selecionado na microchave externa.

### Pausa/ Teste

Pressionando-se esta tecla no estado em LINHA, a impressora entrará em pausa, fazendo que o indicador FALHA acenda e a impressão seja interrompida, tão logo a impressão da linha corrente seja concluída. Neste caso, são mantidas as informações presentes no buffer e que ainda não foram impressas. Pressionando-se novamente este botão, a impressão é retomada do ponto onde parou sem perda de dados e o indicador FALHA se apaga.

Pressionando-se esta tecla no estado LOCAL, a impressora passará a imprimir o seu teste interno.

Neste teste são mostradas as condições de configuração em que se encontram as microchaves e o conjunto de estrapes dos geradores de caracteres internacionais.

Para interrompê-lo, pressionar novamente a tecla PAUSA/TESTE.

#### Alimentação de Linha

Pressionando-se este botão, o papel avança uma linha. Mantendo-se o botão pressionado, o papel avança continuamente, linha a linha, até que seja liberado.

#### Alimentação de Formulário

Pressionado-se este botão, a impressora faz com que o papel avance até a primeira linha da próxima folha. Ao ser ligada, a impressora considera que o tamanho do formulário é de 11 polegadas, tamanho padrão para formulários contínuos, a não ser que a microchave externa CH2-2 esteja selecionada para 12 polegadas ou que outro tamanho tenha sido programado através de comandos.

### Linha

E ste botão controla a comunicação entre microcomputador e impressora. No estado LINHA (o indicador LINHA está aceso), a impressora está pronta para receber dados. No estado LOCAL (indicador LINHA apagado), ela não pode receber dados. A passagem do estado LINHA para LOCAL faz com que sejam perdidos os dados que estão no buffer para impressão.

### Funções Compostas

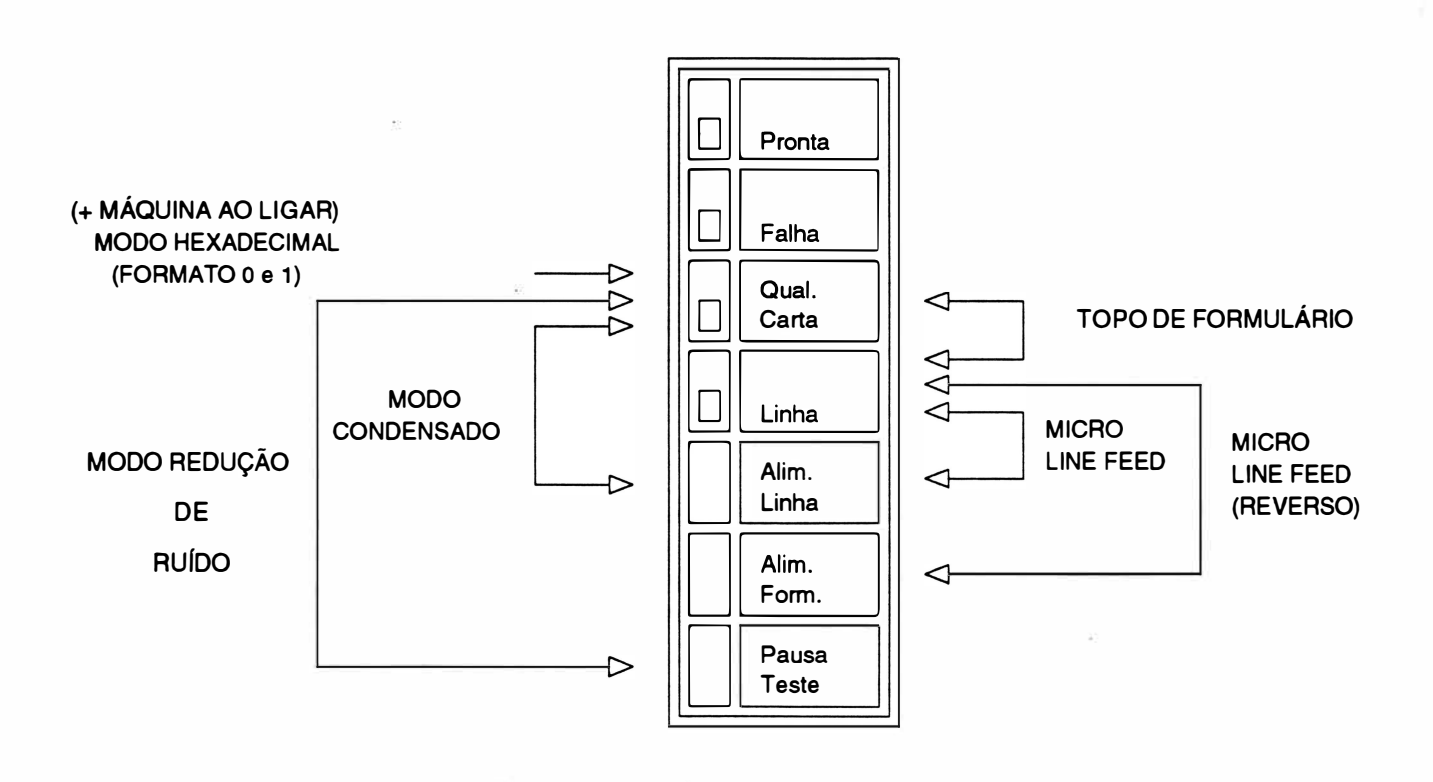

FIGURA 1 .2 - PAINEL DE OPERAÇÃO

### Micro Line-Feed

Para realizar o avanço milimétrico do papel (ajuste fino), manter pressionado o botão LINHA e simultaneamente, o botão ALIM. LINHA. Após o ajuste, liberar o botão ALIM. LINHA e em seguida o botão LINHA.

#### Micro Line-Feed Reverso

O micro line-feed reverso é realizado pressionando o botão LINHA e simultaneamente o botão ALIM. FORM. Após o ajuste, soltar o botão ALIM. FORM., e em seguida soltar o botão LINHA.

### Topo de Formulário

Para se programar um novo topo de formulário, ou seja, â primeira linha de impressão para cada página, deve-se primeiro colocar o papel na posição desejada, usando-se o botão ALIM. LINHA. Em seguida, apertar simultaneamente os botões LINHA e QUAL. CARTA. Desta forma, a impressora ficará programada com um novo topo de formulário.

#### Teste Diagnóstico

Ao ligar a máquina com o botão Qualidade Carta pressionado; ela emitirá 3 bips indicando que está operando em modo hexadecimal formato O. Neste modo, todos os códigos enviados do microcomputador para a impressora são convertidos e impressos em hexadecimal.

No formato 1 somente os códigos de controle são impressos em hexadecimal. Para passar do formato O para o formato 1, a impressora imprime antes todos os dados que lhe foram enviados num formato. Em seguida, deve-se pressionar na seqüência o botão LINHA, o botão QUAL. CARTA e novamente o botão LINHA. Será impresso um cabeçalho indicando modo hexadecimal formato 1. Para retomar ao formato O, seguir o mesmo procedimento.

### Ajuste de Alinhamento Horizontal

O modo Ajuste de Alinhamento Horizontal permite realizar eventuais ajustes, caso a impressão no modo bidirecional apresente impressão "fantasma". Como no exemplo abaixo:

Impressão de caracteres enfatizados, com densidade de 12 cpp e no modo memorando:

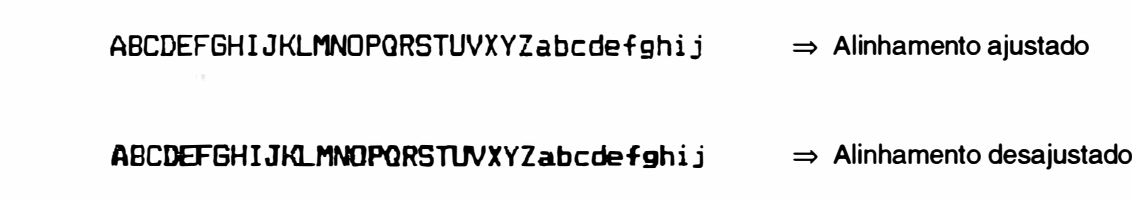

 $a -$ Ligar a impressora com a tecla ALIM. LINHA pressionada. Assim, a impressora entrará no menu de Ajuste de Alinhamento Horizontal, e imprimirá a sequinte mensagem:

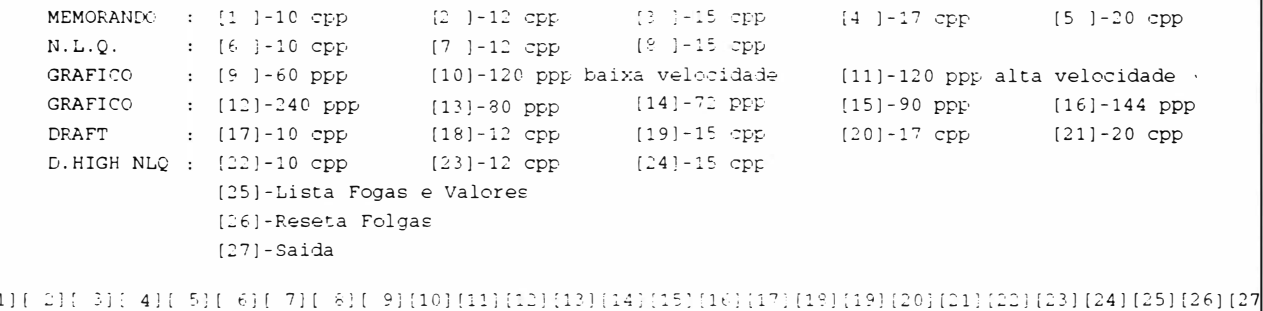

A cabeça impressora pára na posição [1].

Para operar neste modo deve-se proceder da seguinte maneira: Nota:

- · Utilizar formulário de 132 colunas para realizar o Ajuste de Alinhamento.
- As teclas no modo Ajuste de Alinhamento têm as seguintes funções:
	- LINHA: alinha para a direita
	- PAUSA/TESTE: alinha para a esquerda
	- ALIM. LINHA: avança opção
	- ALIM. FORM: retrocede opção
	- QUAL. CARTA: seleciona a opção
- $b -$ Selecionar a opção desejada, neste caso 12 cpp no modo memorando ([2]). Em seguida será impresso o teste de alinhamento vertical na densidade escolhida.
	- Caso a impressora esteja com problemas de alinhamento à direita, tem-se a sequinte impressão:

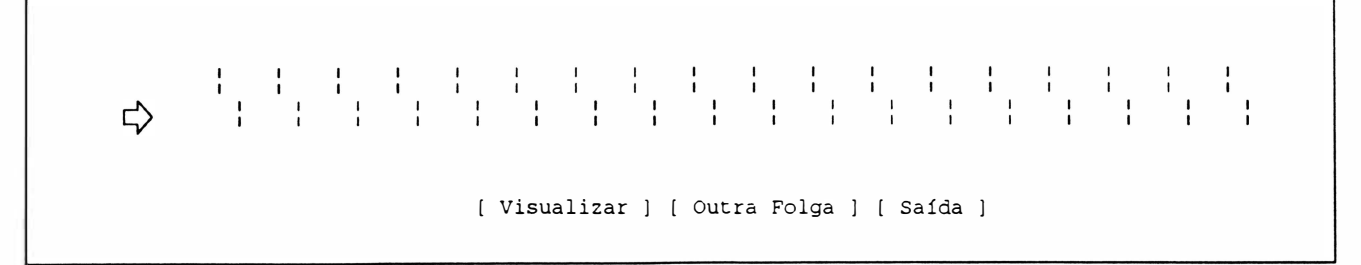

Neste caso é necessário proceder o ajuste para a direita. Para tal, a cada toque na tecla LINHA é feito um deslocamento à direita em incrementos de 1/2".

Caso a impressora esteja com problemas de alinhamento à esquerda, tem-se a seguinte impressão:

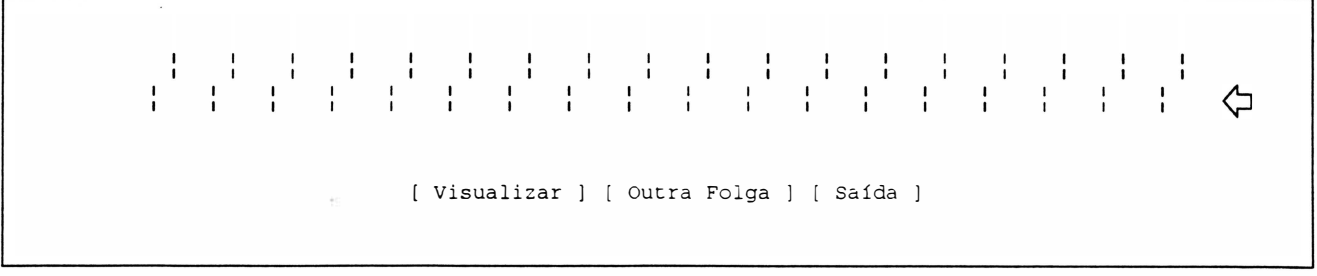

Neste caso é necessário proceder o ajuste para a esquerda. Para tal, a cada toque na tecla PAUSA/TESTE é feito um deslocamento à esquerda em incrementos de  $1/z$ ".

Após a tentativa de "alinhar", selecionar a opção ([Visualizar]) para observar quais os resultados obtidos com a tentativa. O objetivo é conseguir o alinhamento abaixo:

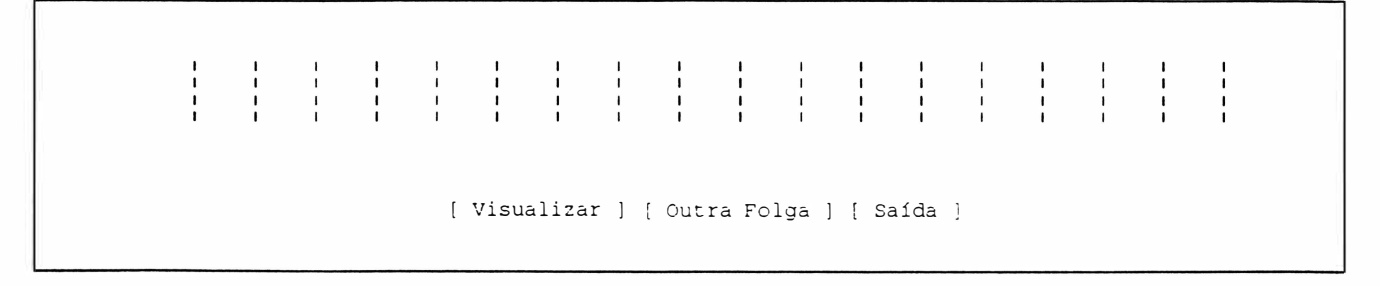

- c Existem ainda outras duas opções como:
	- $\overline{a}$ Lista FOLGA e VALORES. Esta opção lista todos os ajustes possíveis para se ter uma idéia geral dos mesmos.
	- SAÍDA  $\overline{a}$ Sai do modo Ajuste de Alinhamento.
	- RESETA FOLGAS Se ocorrer um descontrole geral dos ajustes, pode-se com auxílio desta opção, carregar os ajustes definidos na fábrica (default).
- d Após feito os ajustes, os valores ajustados são gravados na EEPROM.

### Sinais Luminosos Indicativos

### Pronta

Quando aceso, indica que a impressora está ligada, pronta para operar.

### Falha

Quando aceso junto com os indicadores PRONTA e LINHA, a impressora está em pausa. Se nesta mesma condição o led FALHA começar a piscar, após um bip longo, informa a ocorrência de fim de papel. Se estiver aceso sozinho indica a ocorrência de falha de hardware, deve-se então, desligar a máquina e ligá-la novamente, verificando se não se trata de uma falha recuperável.

Persistindo a indicação, deve-se desligá-la.

### Qualidade Carta

Se aceso, indica que a impressão será em Qualidade Carta. Quando apagado, a máquina imprime em Qualidade Dados ou Qualidade Memorando, dependendo da programação da microchave CH1-8.

### Linha

Quando aceso indica que a impressora encontra-se no . estado LINHA, pronta para receber dados do microcomputador. Se apagado, informa que a impressora se encontra no estado LOCAL.

A impressora possui 12 microchaves externas (sendo 1 conjunto de 8 microchaves e um outro de 4) e 12 estrapes que permitem alterar algumas das suas funções básicas e selecionar parâmetros de configuração para as interfaces. Em alguns casos as microchaves operam em conjunto com os estrapes.

### **Microchaves**

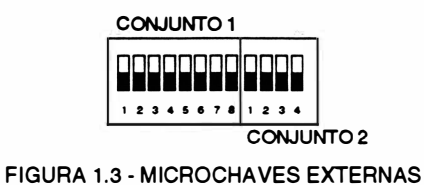

As microchaves estão localizadas no painel traseiro da impressora.

A nomenclatura adotada para elas é CH1-1 indicando chave 1 do conjunto 1 até 8 e CH2-1 até 4 para chave 1 do conjunto 2.

Elas estão ligadas (ON) quando se encontram deslocadas para cima e, desligadas (OFF) quando deslocadas para baixo.

### **Estrapes**

Os estrapes estão dispostos na placa eletrônica da impressora, e para se ter acesso à ela é necessário proceder da seguinte forma:

Desligar a impressora. Abrir o visor da impressora e retirar os 2 parafusos dianteiros .

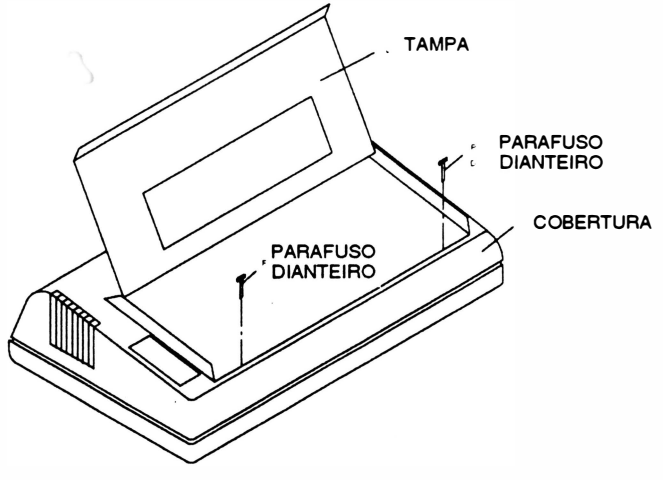

FIGURA 1.4

Retirar os 2 parafusos existentes na parte traseira da impressora, e retirar a cobertura.

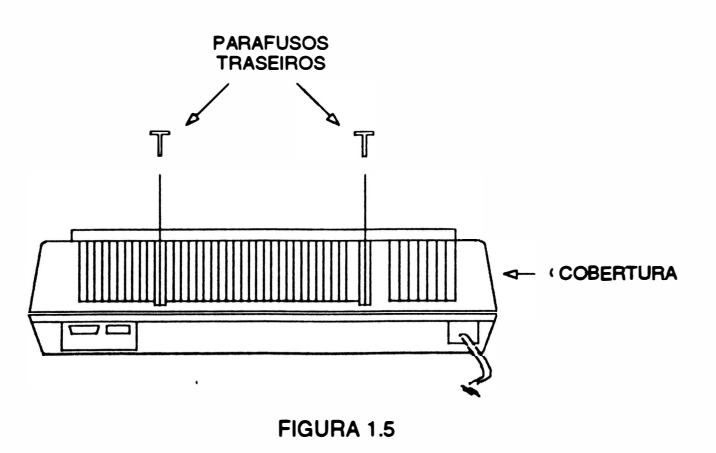

**JOIM** 

A placa eletrônica se localiza na parte traseira da impressora, como mostra a figura abaixo:

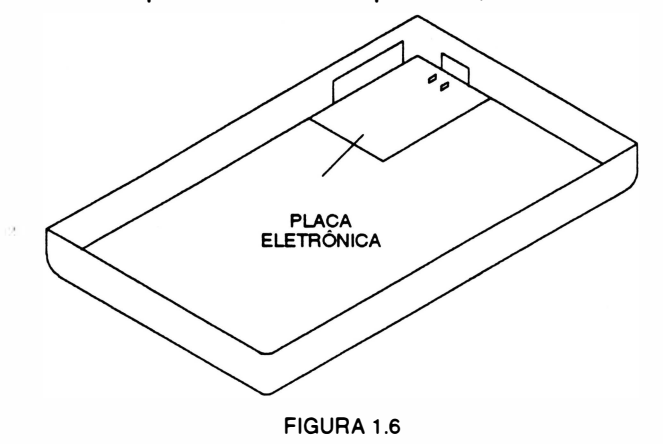

A conexão dos estrapes é feita por pequenos conectores (Figura 1 .8), onde alguns já se encontram ligados a placa e outros sobressalentes, são fornecidos na embalagem da impressora. Os estrapes podem estar instalados com conectores (1) ou não (N).

A nomenclatura adotada para eles é J1 a J12.

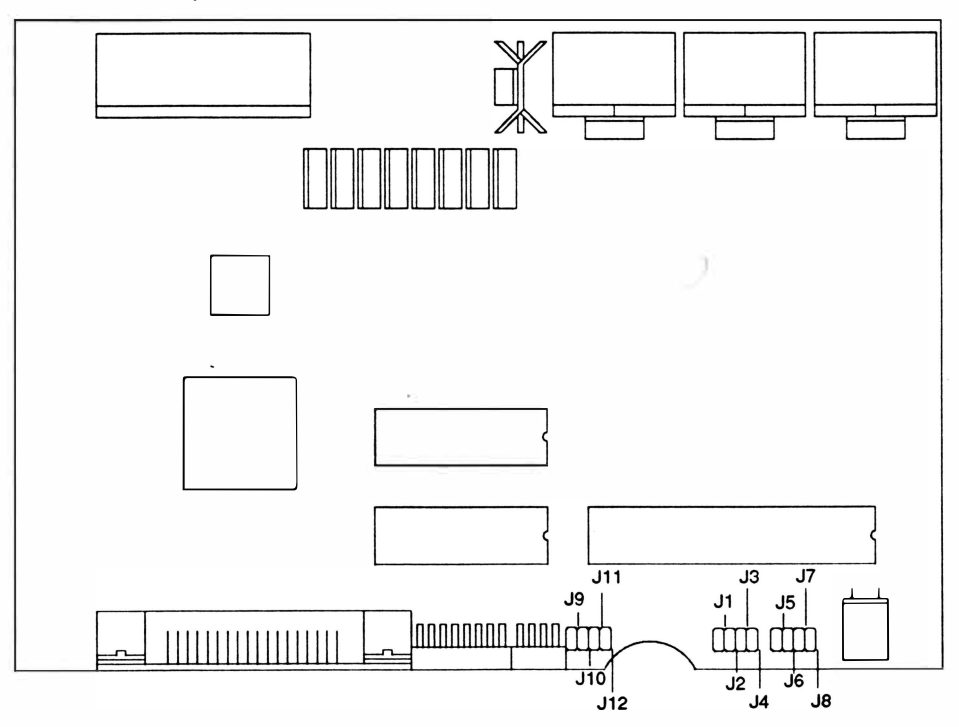

FIGURA 1.7 - PLACA DE CONTROLE

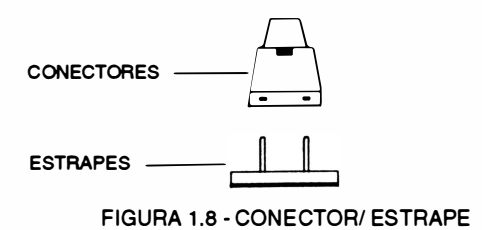

)

### Funções Básicas

As microchaves CH1 -1 , CH1 -2 e CH1 -3 determinam o modo de operação, Epson ou IBM e também o acionamento dos geradores de caracteres disponíveis.

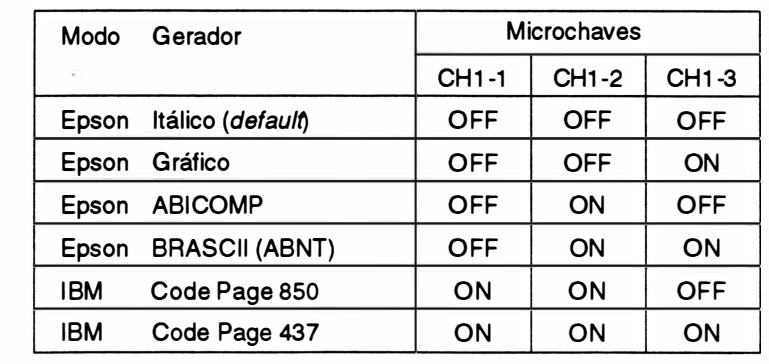

As diferentes configurações das microchaves são mostradas na tabela abaixo:

No caso da seleção do Code Page 850 e Code Page 437, a impressora carrega os caracteres relativos a estes geradores em sua memória RAM, o que torna necessário o envio do comando ESC I 4 (Hex: 1B 49 04/ Dec: 27 73 04) para que eles possam ser acessados. Com este comando os geradores são transferidos para a memória RAM da impressora, que é automaticamente acessada quando o Code Page 850 · é selecionado.

A microchave CH1 -5 quando ligada, executa o salto automático de picote de 1 polegada para o topo da página seguinte.

As microchaves CH1-6 e CH1-7 selecionam as fontes de caracteres em qualidade carta residentes da impressora. Quando a tecla QUAL. CARTA é acionada, o gerador de caracteres a ser usado para impressão será o que for definido nestas microchaves.

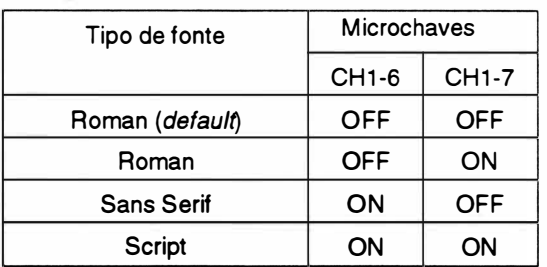

A microchave CH1 -8 determina a impressão em qualidade dados com matriz de 9x7 e velocidade de impressão de 250 cps ou em qualidade memorando com matriz 9x9 e velocidade 200 cps.

Quando ligada, a qualidade de impressão selecionada é a memorando e quando desligada, qualidade dados.

A microchave CH2-1 quando ligada, faz com que os algarismos zero do texto enviado para impressão sejam cortados. É utilizado para distinguir os algarismo zero (O) da letra o (O).

A microchave CH2-2 permite selecionar o comprimento de página para 11 ou 12 polegadas. Quando ligada, seleciona 12 polegadas e quando desligada, 11 polegadas.

A microchave CH2-3 define se haverá ou não um avanço de linha automático, todas as vezes que a impressora receber um comando de retorno do carro. Se ela estiver ligada ocorre o avanço de linha (CR = CR <sup>+</sup>LF), do contrário, o retorno do carro não é acompanhado do avanço de linha (CR = CR, LF = LF).

A microchave CH2-4 define o comprimento do avanço de linha. Se ligada, o avanço é igual a 118 polegada, e se desligada, é igual a 1/6 polegada.

O conjunto de estrapes J9, J10, J11 e J12 seleciona os geradores de caracteres internacionais.

 $\begin{matrix} \end{matrix}$ 

As treze opções de geradores são mostradas na tabela abaixo:

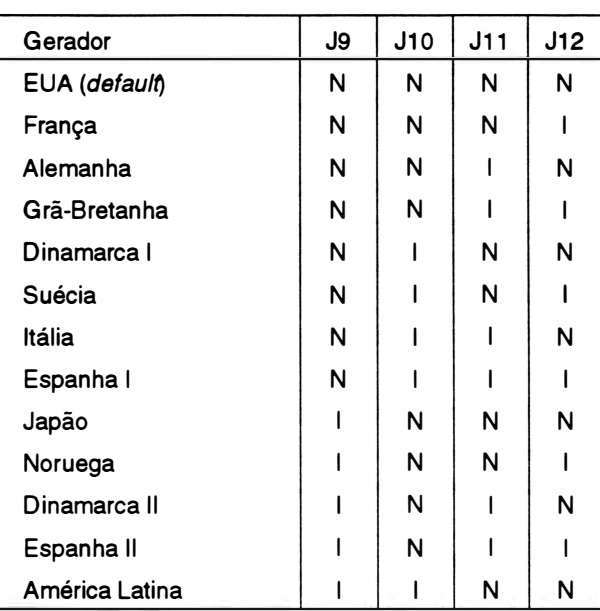

### Interface Paralela

O estrape J5 determina a polaridade do sinal strobe aceito pela interface paralela da impressora. Quando não instalado, a polaridade será negativa (default), que é a especificação da maioria dos microcomputadores. Quando instalado, a polaridade será positiva. Consultar o manual do microcomputador para determinar a polaridade correta para o sinal e configurar novamente o conjunto J5, se necessário. A diferença de polaridade entre os dois impede a impressão. )

### Interface Serial Opcional

Para determinar o protocolo de comunicação serial microcomputador/ impressora é necessário configurar a chave CH1-4 em conjunto com os estrapes J2 e J4 no caso do protocolo Poll-Select.

Inicialmente deve-se optar através do estrape J2, se o protocolo será CTS/ XON-XOFF ou Poll Select/ STX-ETX, corno indicado na tabela abaixo:

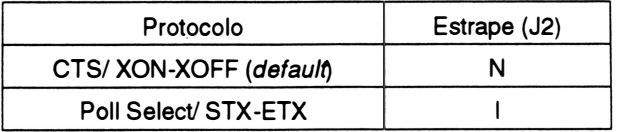

Em seguida, deve-se selecionar a microchave CH1-4 da seguinte forma:

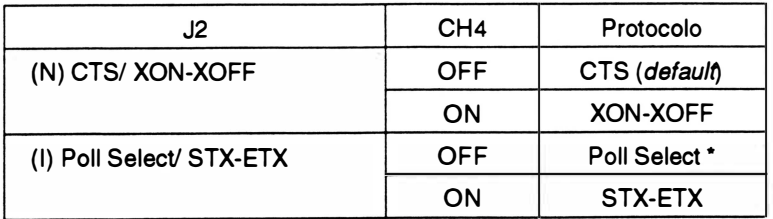

\* Se o protocolo selecionado for o Poll Select, através do estrape J4 pode-se definir o endereço da impressora como sendo Y7 ou YB. Quando instalado define YB, quando não, Y7 (defaulf).

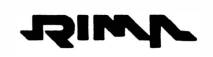

)

Nota:

• Em determinados protocolos de comunicação, se o microcomputador ou sistema continuarem a enviar dados para a impressora estando o seu buffer cheio, após um certo número de caracteres recebidos ele entra em falha e passa a emitir bips contínuos. Se isso ocorrer, desligar a impressora e ligá-la novamente. Os dados presentes no buffer serão perdidos.

O estrape J3 determina se a impressora identifica ou não a paridade dos dados recebidos.

Quando conectado são interpretados como dados apenas os primeiros sete bits de cada byte; o oitavo é considerado como bit de paridade, caso contrário, os oito bits de cada byte recebido pela impressora são interpretados como dados (defaulf}.

O estrape J1 está relacionado com o estrape J3 e especifica se a paridade é par ou ímpar, para tal o estrape J3 deve estar ligado.

Com o estrape instalado, a paridade é ímpar e se o estrape não estiver instalado é par (default).

Os estrapes J6, J7 e JB controlam a taxa de transferência de informações entre o computador e a impressora. A tabela abaixo especifica as diferentes velocidades de transmissão.

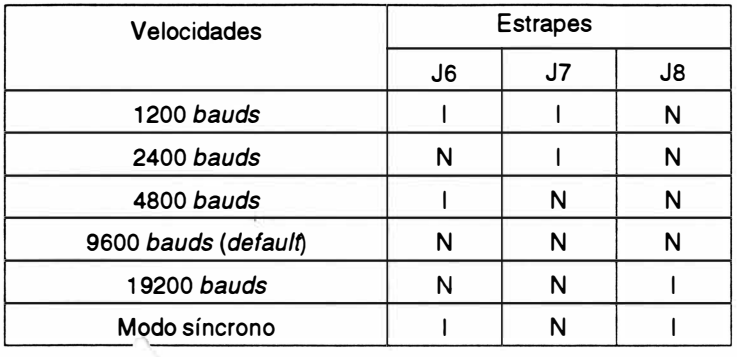

### 4. ESPECIFICAÇÕES TÉCNICAS

### Desempenho

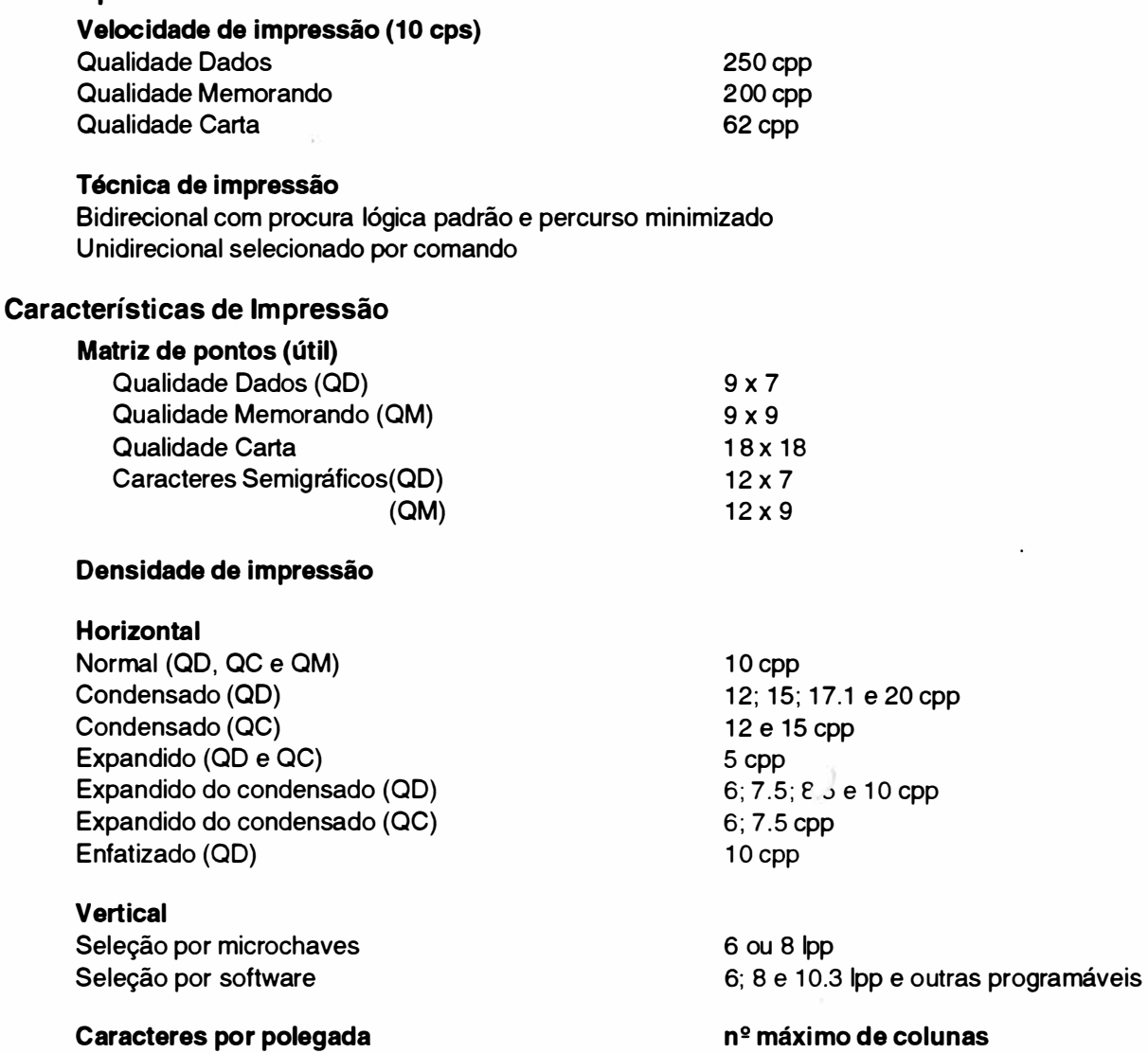

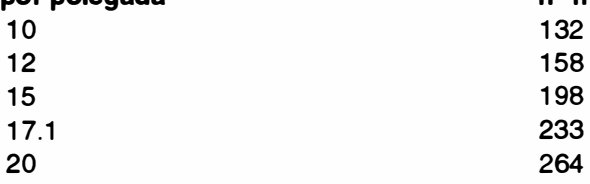

Comprimento de linha impressa

1 3,2 polegadas

Tabulação horizontal Até 32 posições selecionáveis por software

### Tabulação vertical

Até 16 posições e 8 canais (modo Epson)/ 64 posições (modo IBM)

Alimentação de formulário Inferior ou frontal

Comprimento de formulário

Selecionável por software 1 a 127 linhas ou 1 a 22 polegadas

e 20 cpp

de colunas

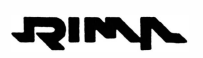

### Conjunto de caracteres residentes

Epson Internacionais Epson Itálicos Epson Gráficos ABICOMP BRASCll (ABNT) IBM Code Page 437 IBM Code Page 850

### Buffer de impressão

Possui um buffer de 8 Kbytes, podendo ser expandido para 40 Kbytes com a instalação da Placa de Interface Serial / Expansão de Memória (opcional)

### Capacidade gráfica

Bit image, endereçamento de agulhas segundo o padrão EPSON

### Resolução gráfica

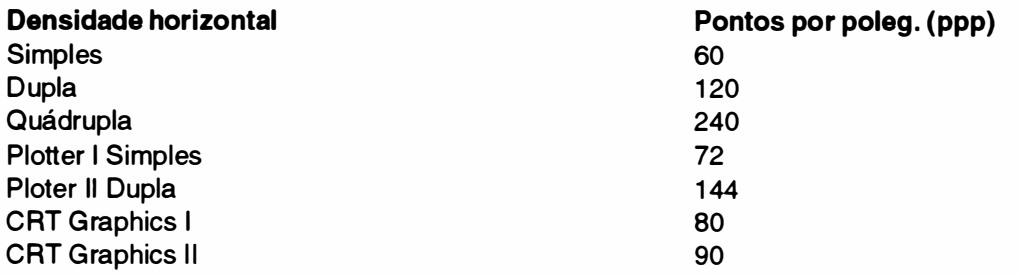

### Controle Eletrônico

Realizado por microcontrolador. Possui também "Custom Chip" proporcionando grande desempenho e confiabilidade necessários para o correto funcionamento da impressora.

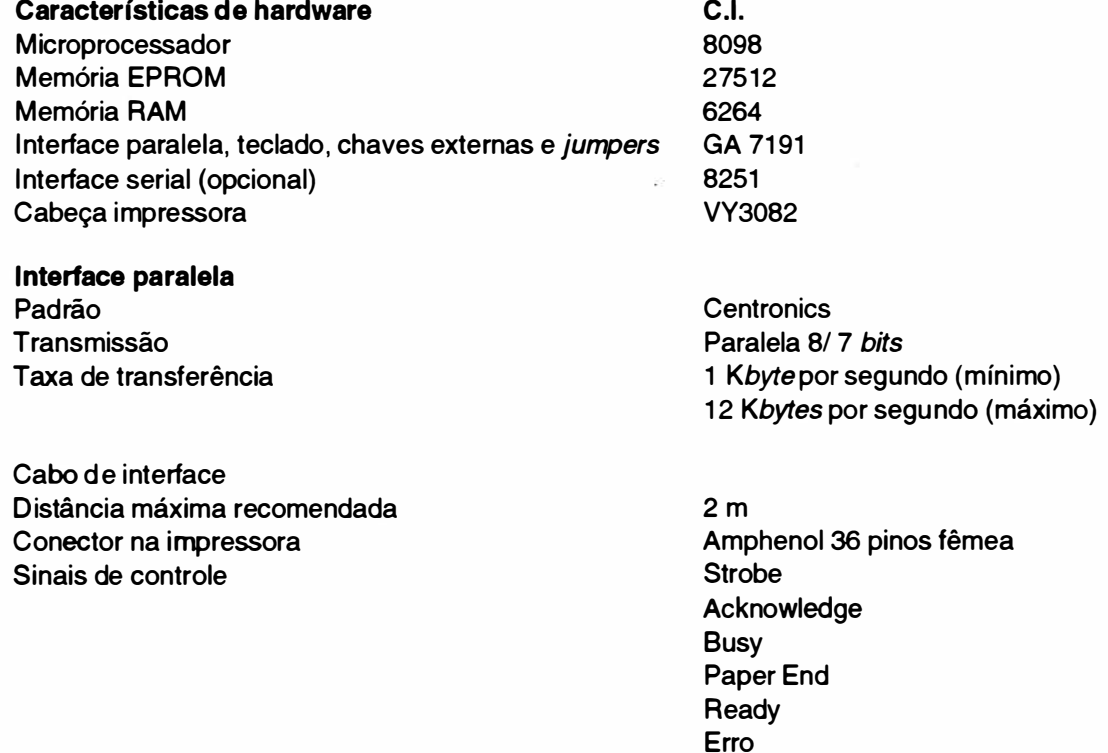

Interface serial (opcional)

Padrão Transmissão Modo de transmissão Velocidade de transferência

Protocolo de comunicação

Paridade

Estrutura do caractere

Cabo de interface Distância máxima recomendada Conector na impressora

Interface coaxial (opcional) Padrão elétrico Protocolo de comunicação

### Painel de Operação Painel frontal

Botões

Funções compostas

Indicadores luminosos

### Painel traseiro esquerdo

)

Painel traseiro direito Conector Amphenol 36 pinos fêmea Microchaves de configuração

RS-232C Assíncrona **Full Duplex** 1200, 2400, 4800, 9600 e 19200 bauds ou modo síncrono com o sistema

XON/ XOFF STX/ ETX Poll Select Sem Protocolo (CTS)

Par, ímpar ou sem paridade

bit start bits de dados bit de paridade bit stop ou bit start bits de dados bit stop

15 m DB-25 de 25 pinos fêmea

Tipo A IBM 3270

PAUSA/TESTE ALIM. LINHA ALIM. FORM. LINHA QUAL. CARTA

Topo de Formulário Avanço· Milimétrico Retrocesso Milimétrico Modo Hexadecimal (formato 0 e 1)

PRONTA FALHA QUAL. CARTA LINHA

Chave Liga/ Desliga Cabo de Força

Interface Paralela 12 divididas em dois conjuntos

### Lateral direita

Conector DB-25 25 pinos fêmea \* Interface Serial

'\* Obs.: Somente com a placa de comunicação serial opcional instalada.

### Formulário de Impressão

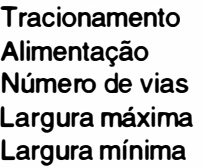

Trator de fricção Frontal ou inferior Até 4 (1+4) 15 polegadas 3 polegadas

### **Gramatura**

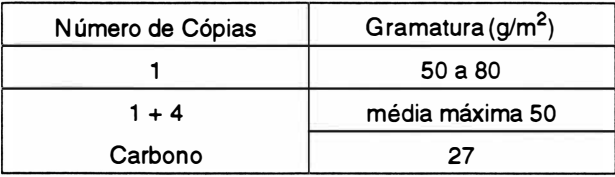

### Fita Tintada

**Cor** Disposição Durabilidade

### Fonte de Alimentação

Fonte de alimentação Voltagem (VAC) Potência consumida

**Frequência** 

\* Impressão de 132 colunas em 10 cpp no modo dados - seqüência ASCII. A potência máxima ocorre durante a impressão em NLQ ou caracteres semi-gráficos, existem picos de 165W.

### Dimensões

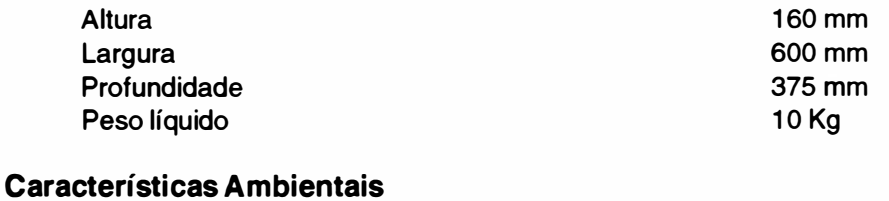

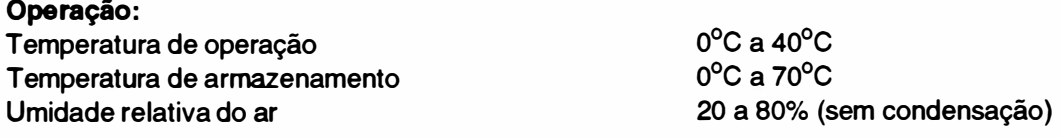

Preta Contínua 2 milhões de caracteres

Chaveada na configuração flyback 99VAC a 250VAC BOW - B5W (durante a impressão) \* 10W - 18W (em repouso). 50/ 60Hz

### 5. LOCALIZAÇÃO DOS CONECTORES E FUSÍVEIS

A figura 1.9 mostra a localização dos conectores nas placas eletrônicas.

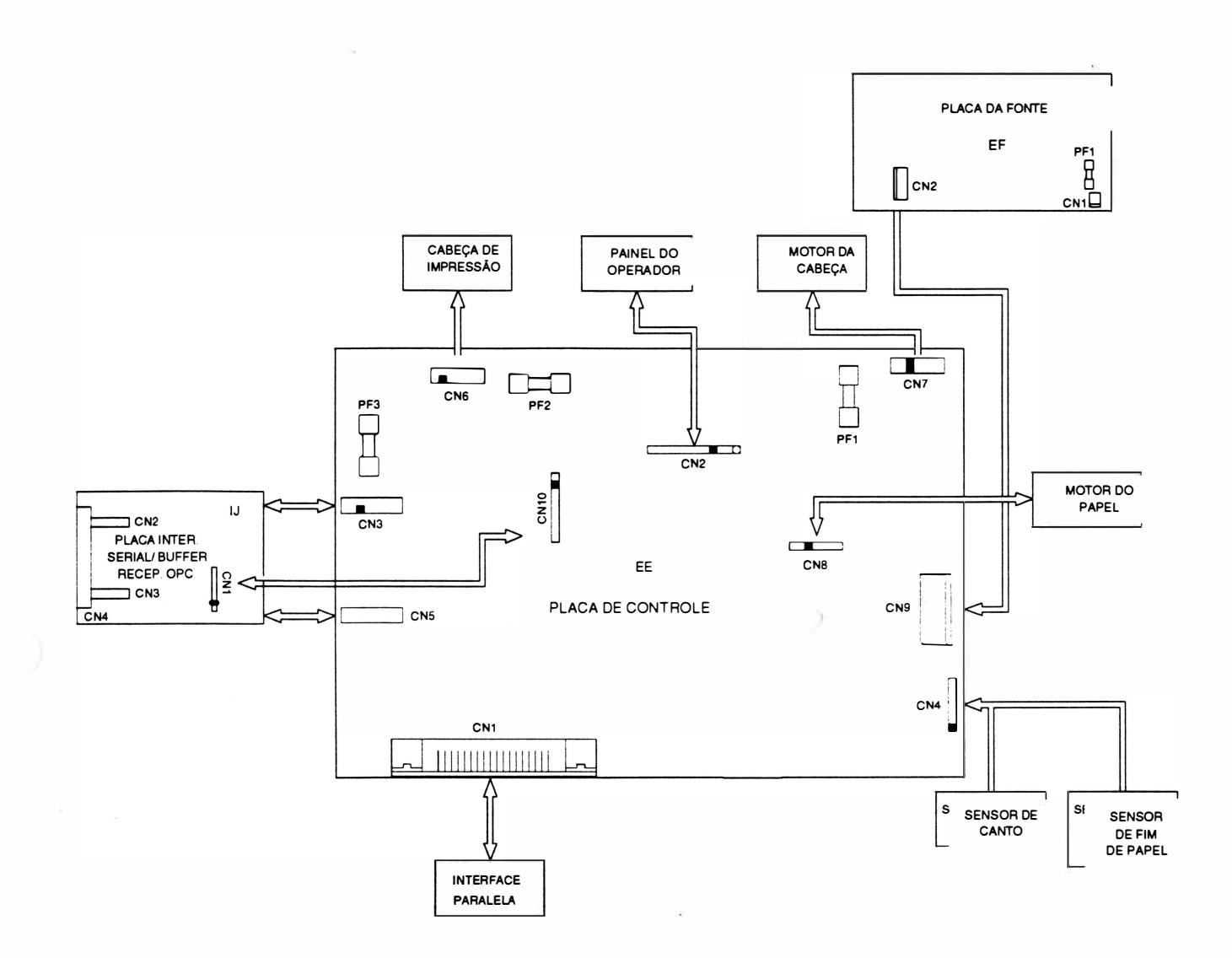

FIGURA 1.9 - CONECTORES

 $\mathcal{D}$ 

A seguir é dada a descrição da pinagem dos conectores.

### Denominação: CN1

Tipo: Amphenol 36 pinos - Placa EE

Interligação: Placa de Controle/ Interface Paralela

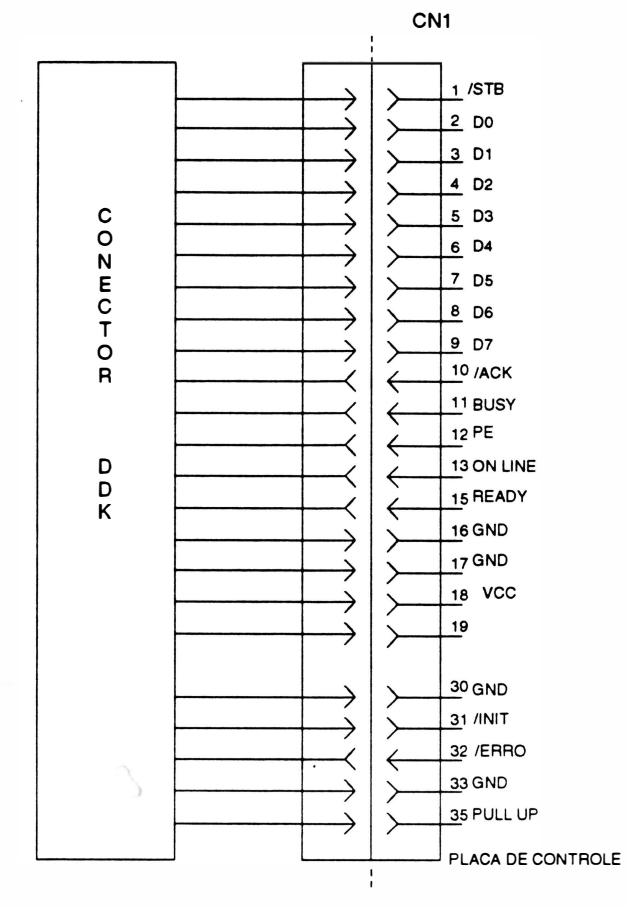

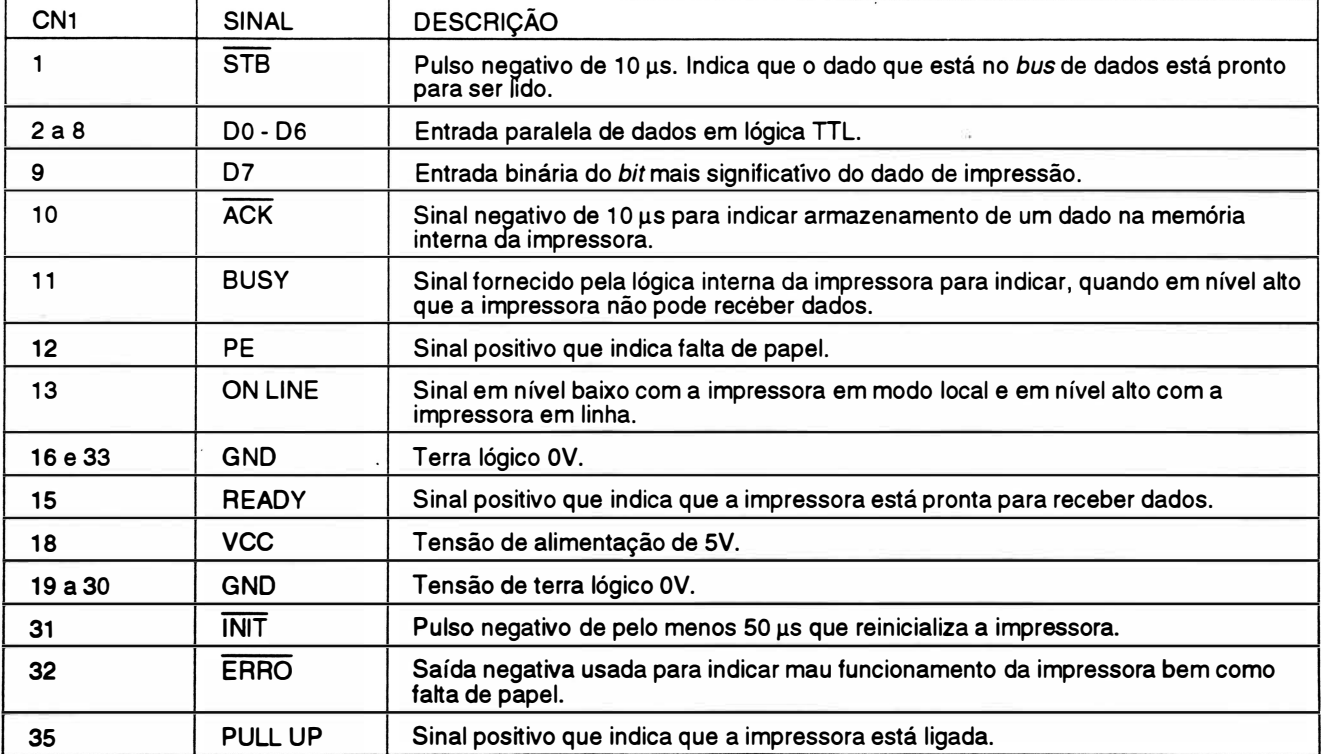

Tipo: Conector Housing 1 x 12 vias - Placa EE Interligação: Placa de Controle/ Painel de Operação

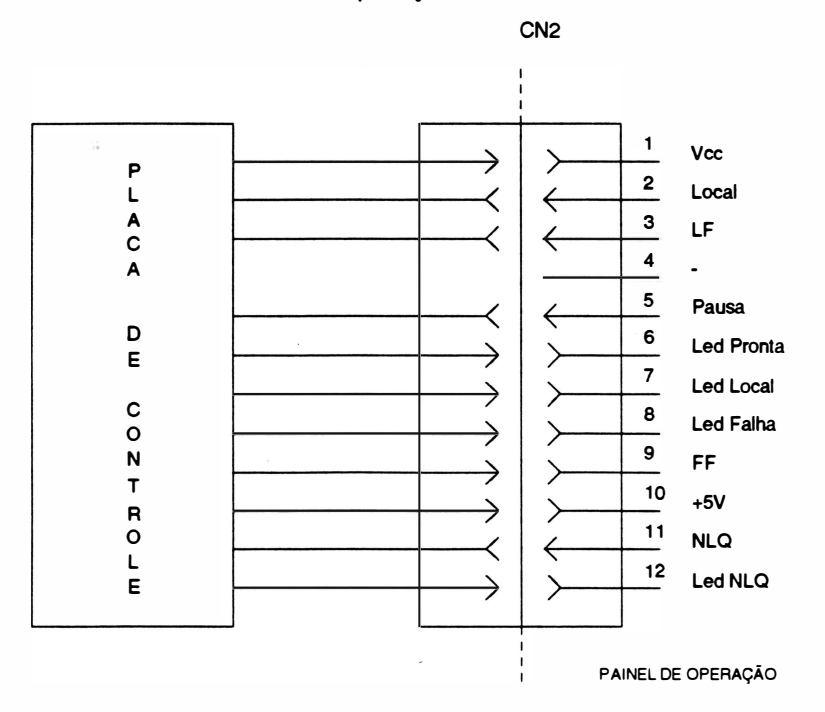

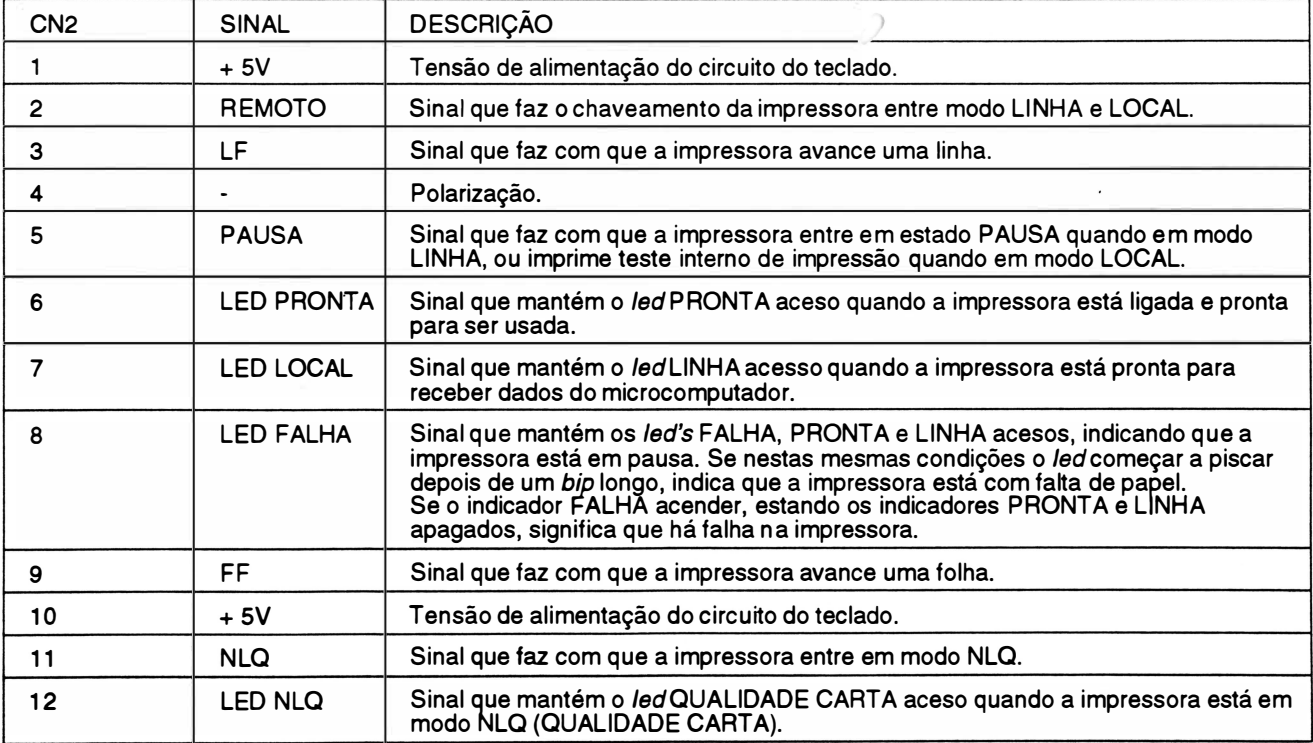

 $\overline{\phantom{a}}$ 

Tipo: Conector Housing 2 x 8 vias - Placa EE Interligação: Placa de Controle/ Placa de Interface Serial/ Exp. de Memória Opcional

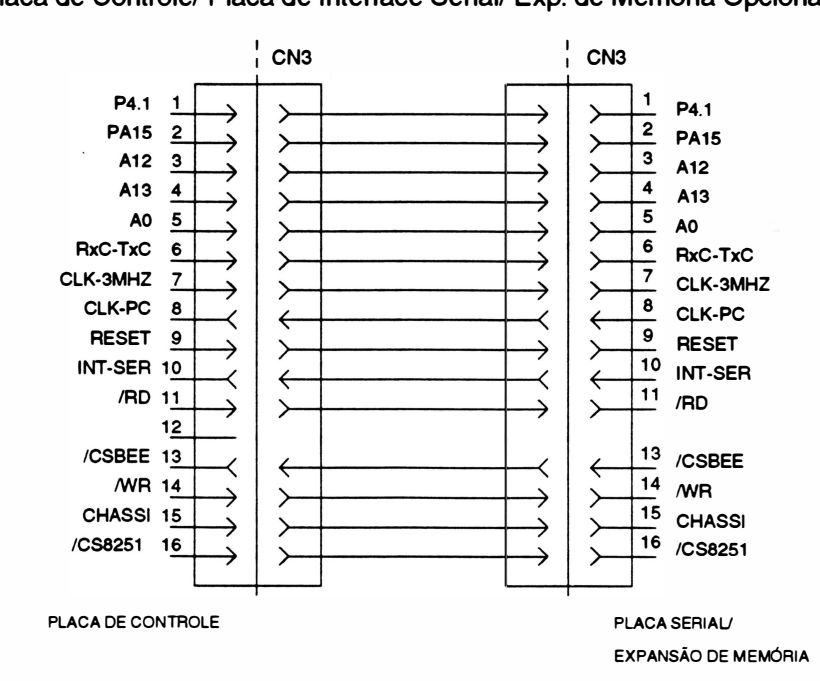

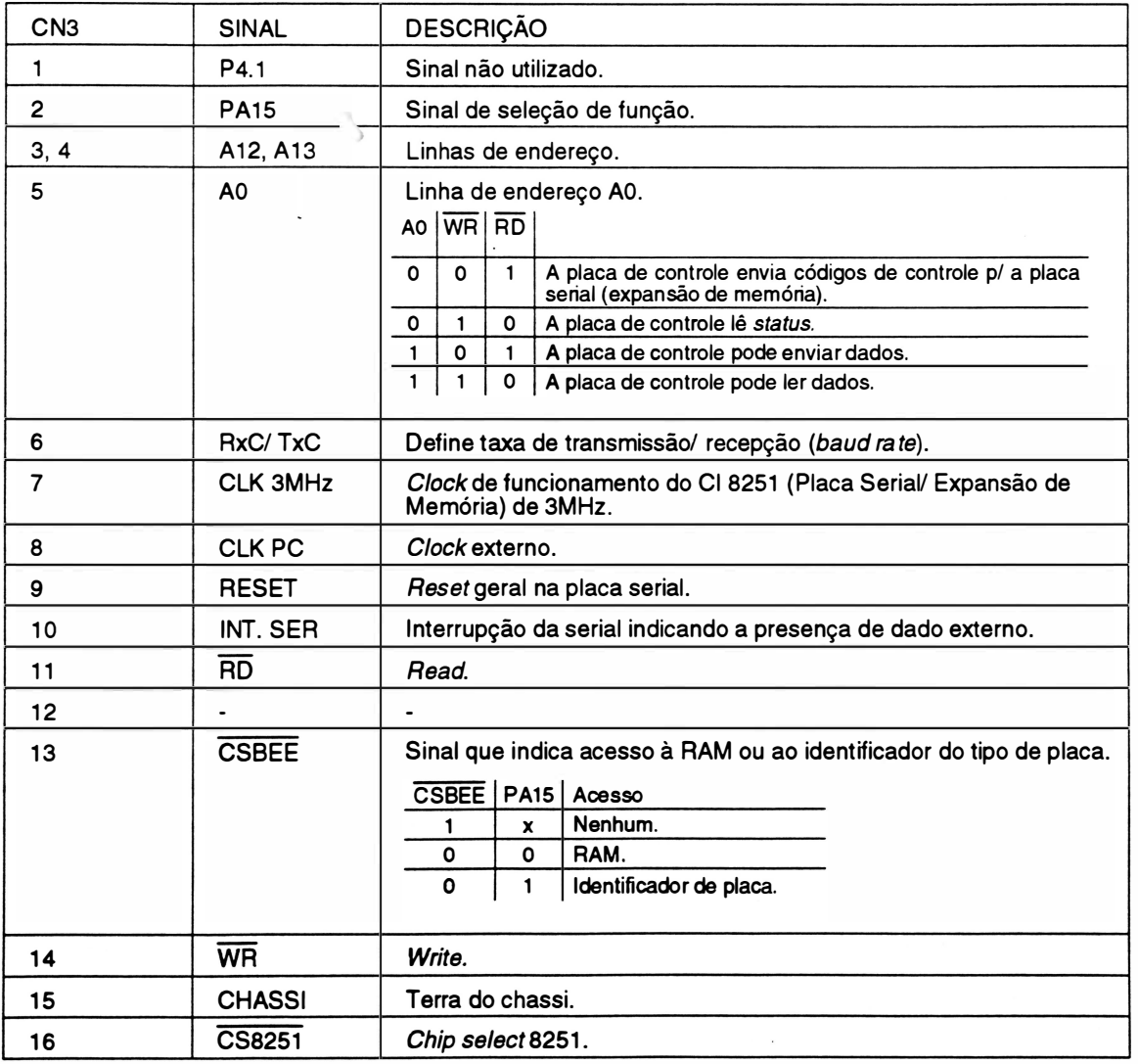

Tipo: Conector Housing 2 x 8 vias - Placa EE

15 16 GND GND Terra lógico. Terra lógico.

Interligação: Placa de Controle/ Placa de Interface SeriaV Expansão de Memória Opcional

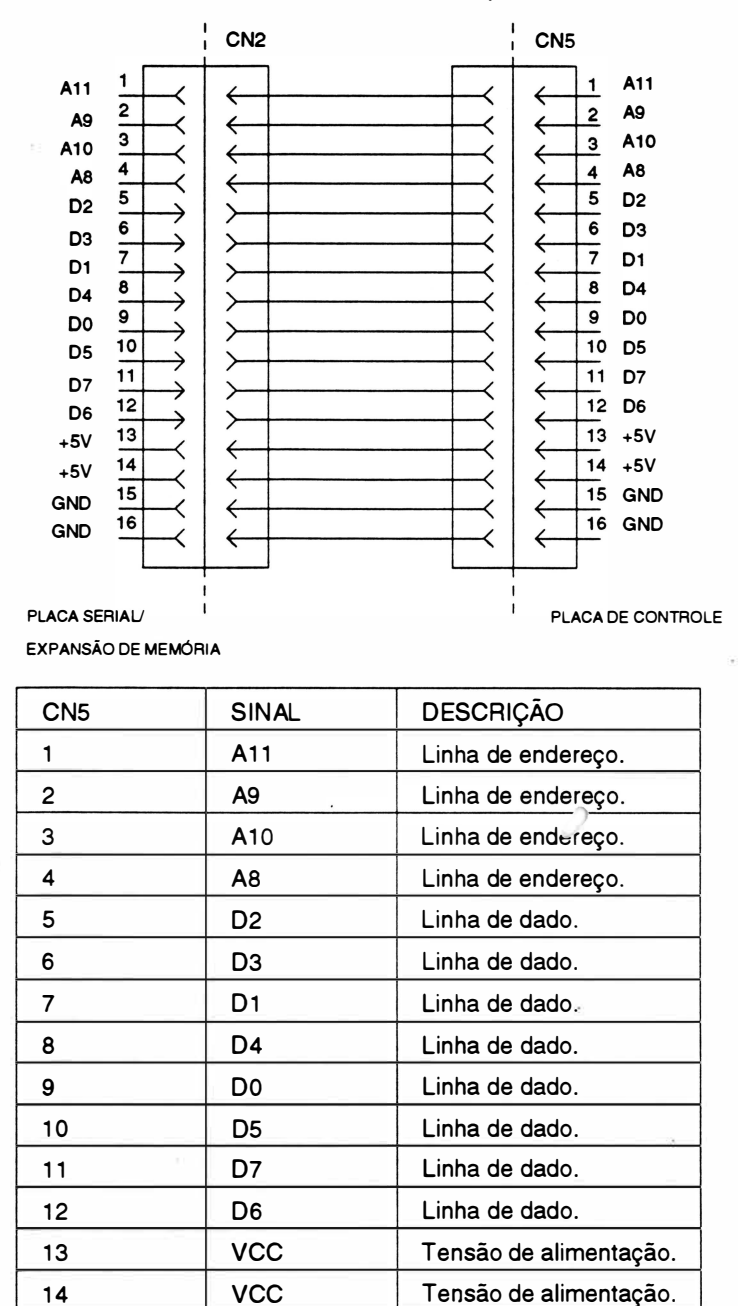

Tipo: Conector Housing 1 X 9 vias - Placa EE

Interligação: Placa de Controle/ Placa de Interface Serial/ Expansão de Memória (opcional)

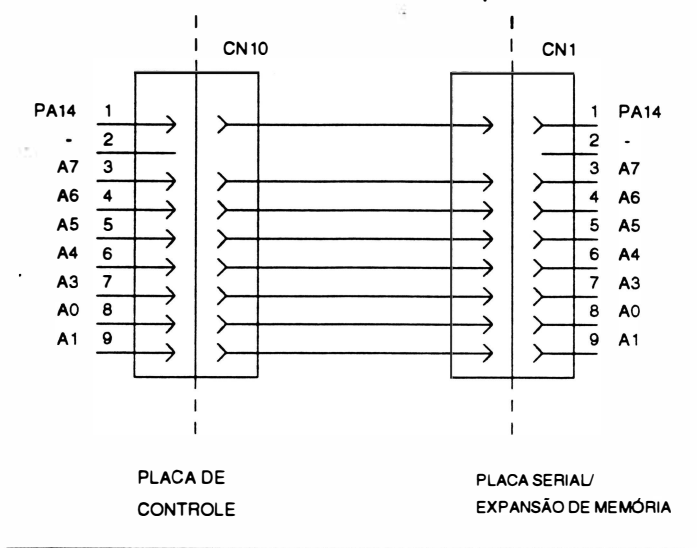

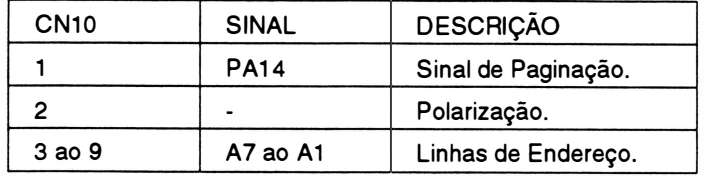

### Denominação: CN4

Tipo: Conector Housing 1 x 7 vias - Placa EE

Interligação: Placa de Controle/ Sensor de canto e do papel CN4

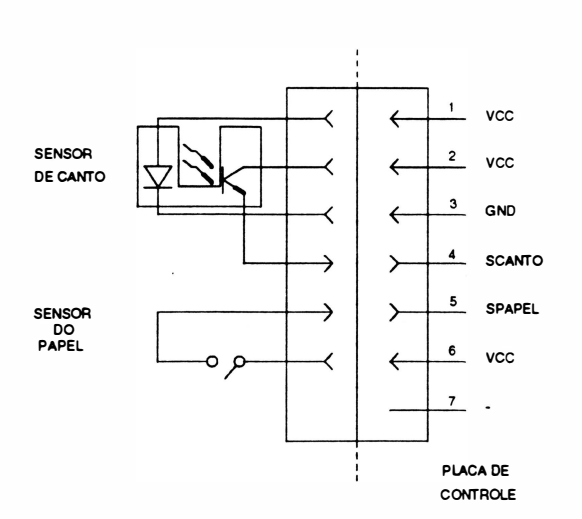

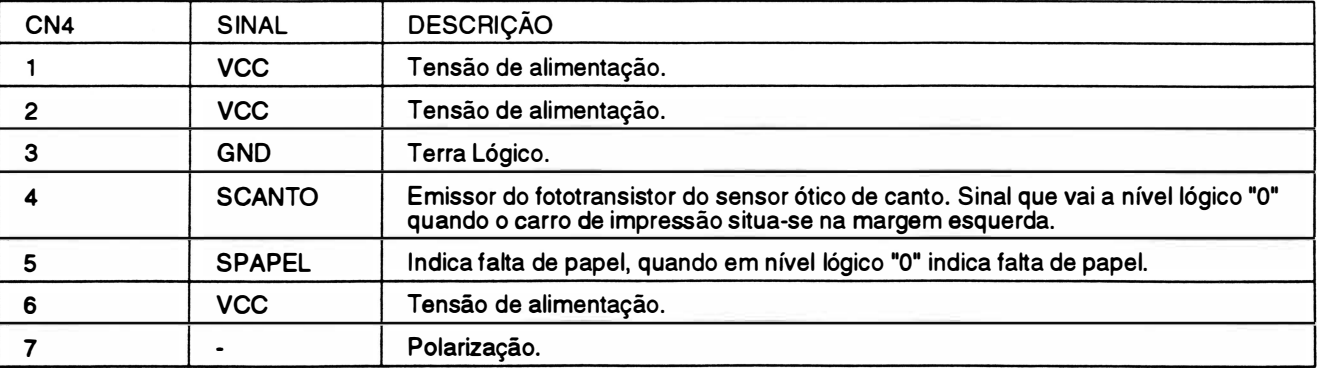

### **TSIWV**

### Denominação: CN6

Tipo: Conector Housing 2 x 7 vias - Placa EE Interligação: Placa de Controle/ Cabeça Impressora

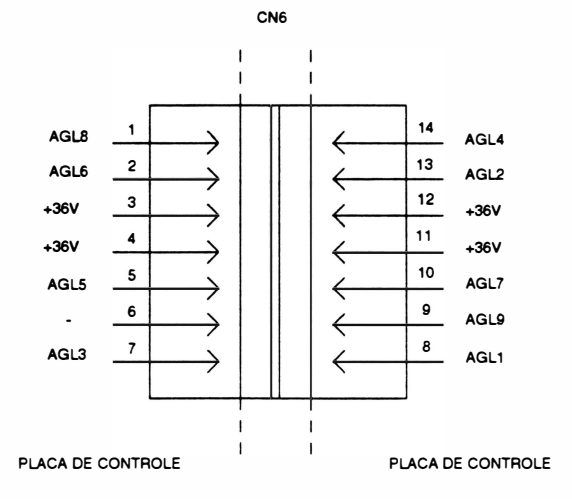

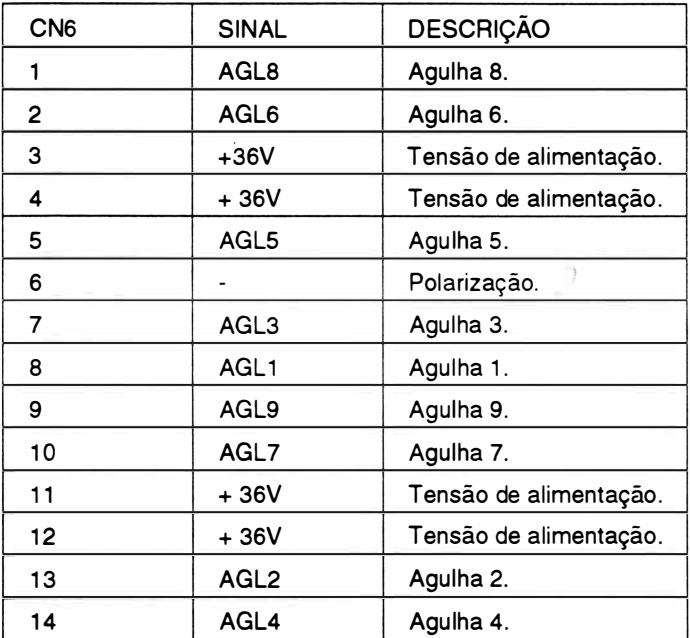

REV A

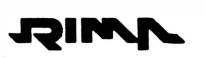

Tipo: Conector Housing 1 x 7 vias - Placa EE Interligação: Placa de Controle/ Motor do carro

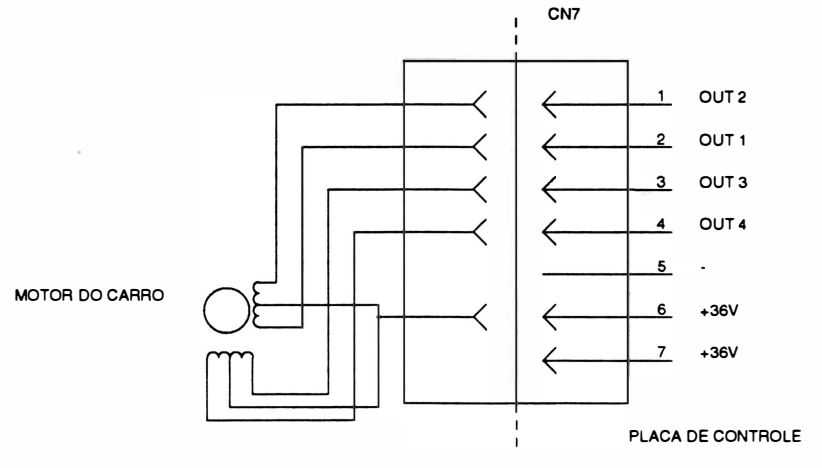

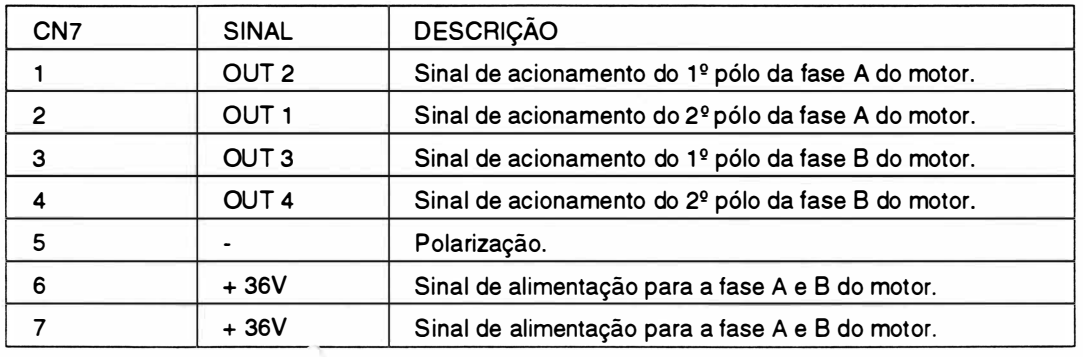

### Denominação: CN8

Tipo: Conector Housing 1 x 7 vias - Placa EE Interligação: Placa de Controle/ Motor do papel

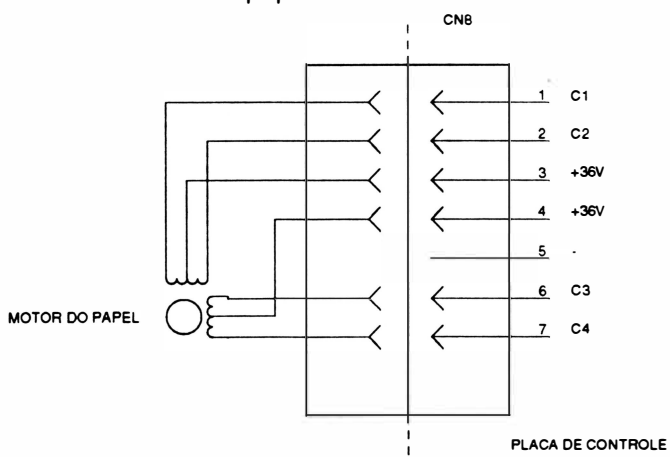

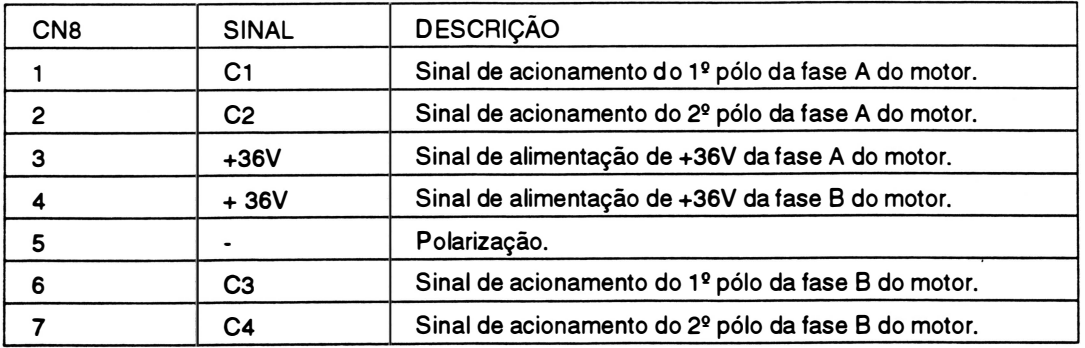

 $\bigg)$ 

### Tipo: Dip Switch

Função: Microchaves

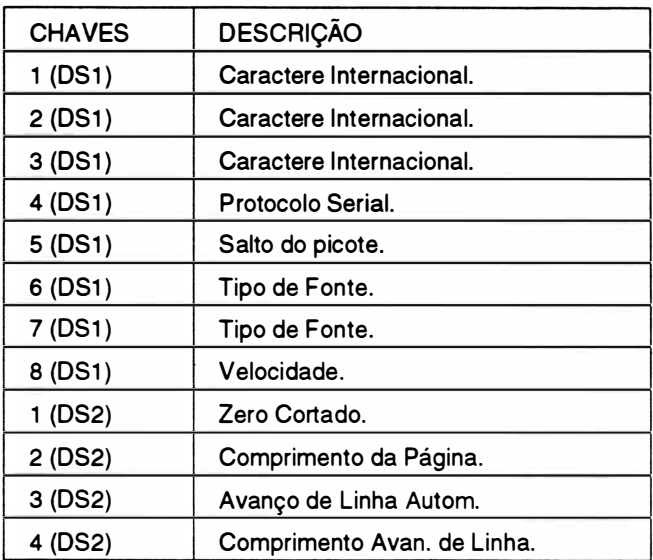

### Denominação: CN9/ CN2

Tipo: Conector KK Molex 1 X 6 vias - EE-01/ Conector KK Molex 2 x 3 vias - EF-01 Interligaç ão: Placa de Controle/ Placa da Fonte

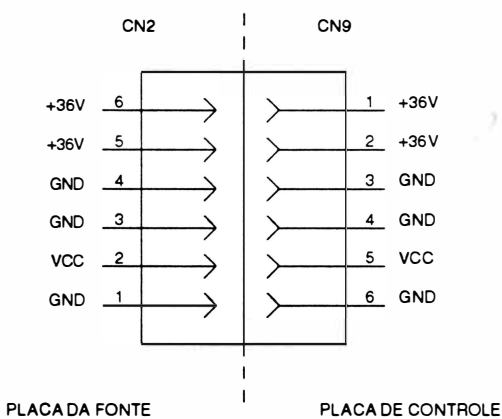

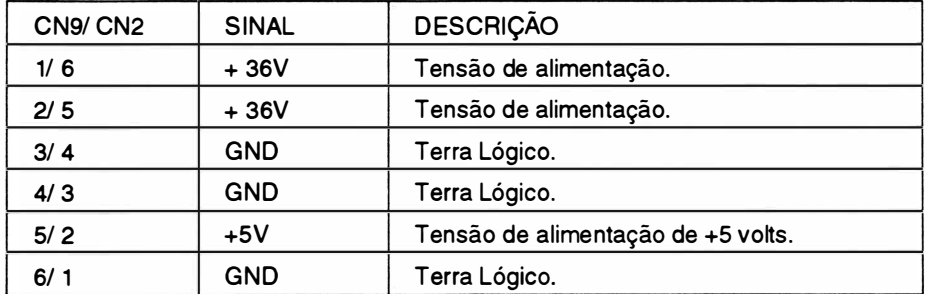

### Denominação: CN1

Tipo: Conector KK Molex 1 X 2 vias - Placa EF Interligação: E ntrada da Rede de Alimentação/ Placa da Fonte

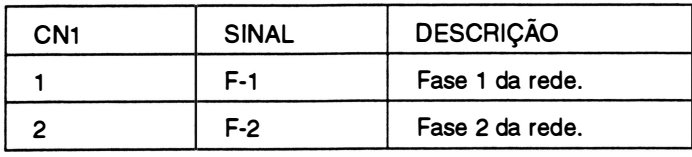

### Localização dos Fusíveis

Nas figuras a seguir, são mostrados os fusíveis:

PF1 : fusível de rede (2A x 250V rápido) - Placa EF

PF2 e PF3 : fusível de proteção da cabeça impressora (2,SA x 250V lento) - Placa EE

PF1 : fusível de proteção do motor da cabeça (2A x 250V rápido) - Placa EE

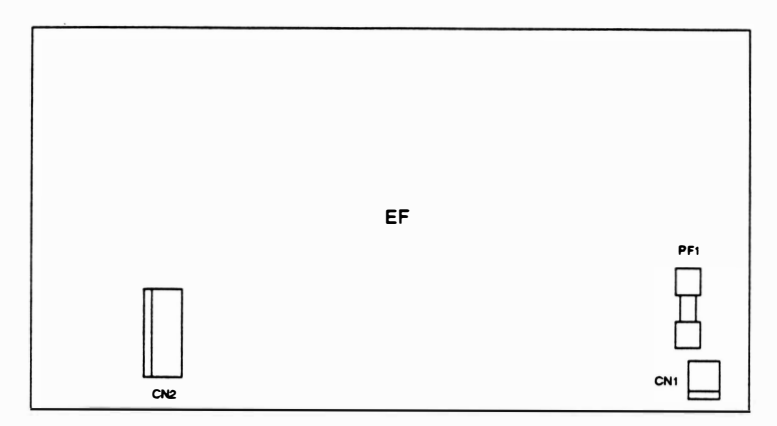

FIGURA 1.10 - FUSÍVEL DA PLACA DA FONTE

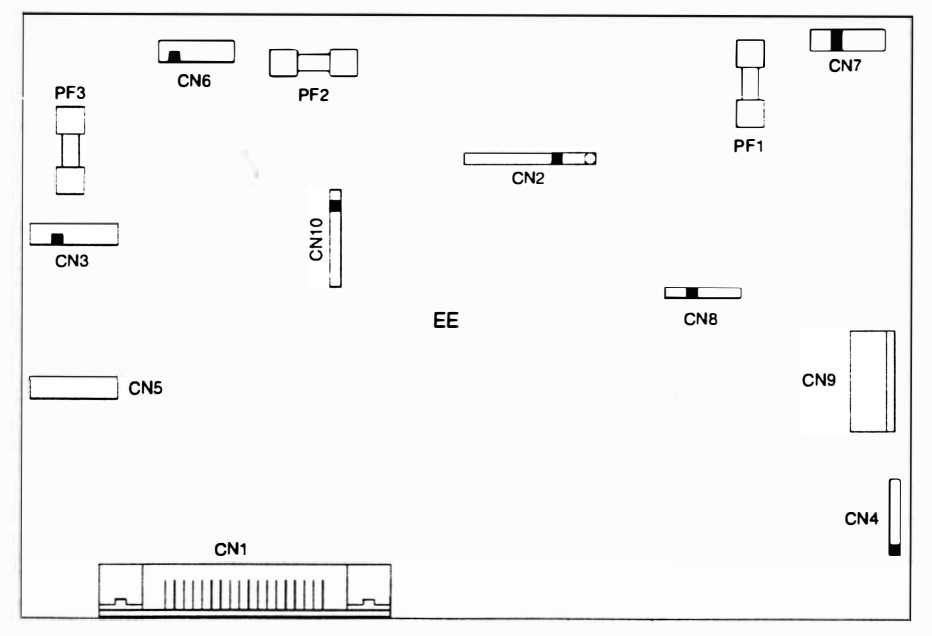

FIGURA 1 .11 - FUSÍVEL DA PLACA DE CONTROLE

# CAPÍTULO 2 : PRINCÍPIO DE FUNCIONAMENTO

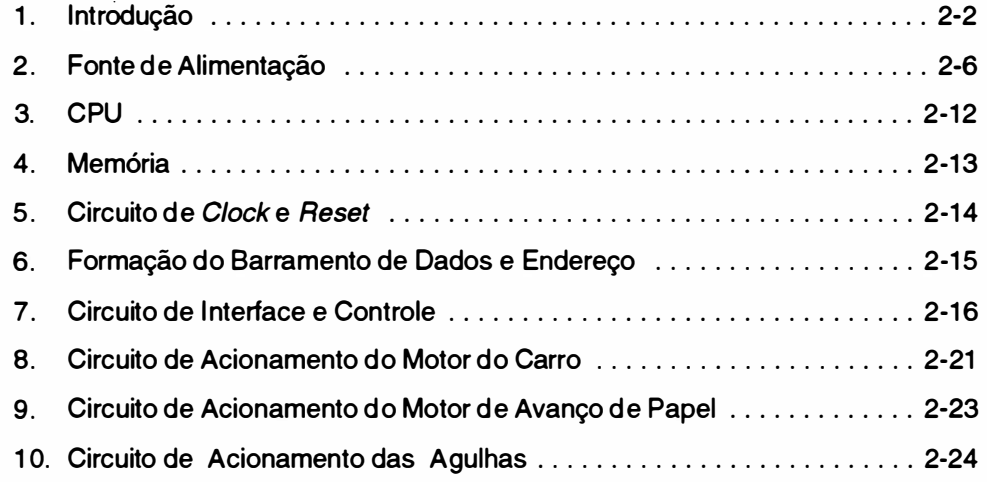

)
## 1. INTRODUÇÃO

A impressora Emilia R 250 possui uma placa principal e uma placa de fonte. A placa principal reúne toda a parte de controle, memórias e circuito de potência necessários ao funcionamento da impressora. A conexão da placa eletrônica à placa de fonte, e às diversas partes do mecanismo é feita através de conectores.

A placa principal pode ser subdividida em 2 grupos:

- Circuitos Eletrônicos Lógicos
- Circuitos Eletrônicos Analógicos

A placa de fonte fornece alimentação para todo o circuito.

Todos os circuitos serão descritos no decorrer deste capítulo.

## MECANISMO

O mecanismo da impressora é um módulo impressor eletromecânico de 1 3,2 polegadas que utiliza para a impressão (escrita), a tecnologia de matriz de pontos. O mecanismo consiste de um conjunto mecânico contendo os seguintes grupos funcionais:

- Sistema de impressão constituído do conjunto de acionamento do carro, cabeça impressora e de tracionamento da fita tintada.
- Sistema de tracionamento do formulário.
- Sensores

## SISTEMA DE IMPRESSÃO

O sistema de impressão da imp. �ssora é constituído por uma cabeça impressora de 9 agulhas que se aloja sobre o carro de impressão, o qual é movido através de uma correia dentada que por sua vez é fixada na parte inferior do carro de impressão. Essa correia é presa no eixo do motor do carro à esquerda do mecanismo e a uma polia lisa na outra extremidade do mecanismo.

O movimento do carro é controlado por um microcontrolador e a corrente necessária para o movimento do motor é fornecida pelo circuito de acionamento do motor do carro.

## SISTEMA DE TRACIONAMENTO DA FITA

O sistema de tracionamento da fita é composto de duas polias situadas no carro de impressão. As polias giram em sentidos contrários em torno de seu eixo comum, o qual gira em um só sentido graças às catracas das polias. Estas polias estão envoltas por tios de nylon com as extremidades presas nas laterais do mecanismo. Isto faz com que ora girem em um sentido e ora em outro, dependendo do sentido de movimento do carro. A fita é presa no mesmo eixo das polias e portanto esta fita é enrolada sempre em um só sentido através do movimento do carro de impressão.

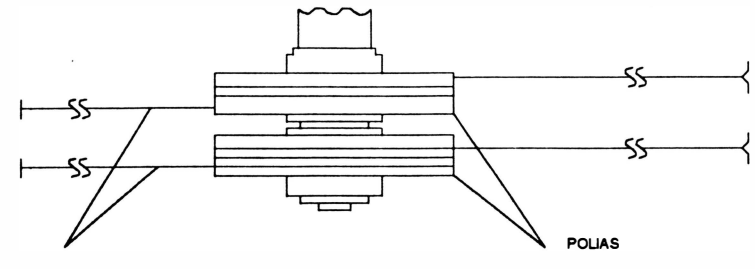

FIOS OE NYLON TRACIONADORES

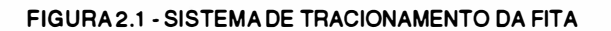

## SISTEMA DE TRACIONAMENTO DO FORMULÁRIO

A movimentação de formulário é realizada através do motor de passo localizado na parte esquerda do mecanismo, que transfere o movimento ao eixo de tracionamento dos tratores por intermédio de engrenagens.

Com a movimentação do eixo trator, ocorre a movimentação dos tratores que realizarão o tracionamento do papel.

## **SENSORES**

O mecanismo da Emilia R 250 possui 2 sensores de monitoramento de impressão.

Sensor de início de linha (canto): sensor óptico situado à esquerda do mecanismo. Este sensor indica a presença do carro de impressão na extremidade esquerda dos eixos. Esta situação é necessária para que a C PU controle a posição do carro.

Sensor de fim de papel: é uma chave eletromecânica que é acionada pelo papel para indicar a sua presença. Na falta deste, ela sinaliza a CPU levando a impressora para a condição de fim de papel.

### **INTERFACE**

A impressora possui em sua placa eletrônica sinais de interface paralela que irão para o conector Arrphenol 36 pinos e sinais de interface serial que irão para o conector DB-25 (25 pinos). Estes sinais de interface são responsáveis pela comunicação da impressora com os sistemas.

### Interface Paralela

A interface de comunicação paralela usa o padrão Centronics com conector Amphenol de 36 pinos fêmea.

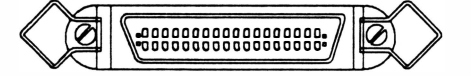

FIGURA 2.2 - CONECTOR DA INTERFACE PARALELA

Ela é constituí da de 8 linhas de dados, linhas de status, uma linha de strobe e uma linha de Acknowledge. A taxa de transferência é de 1 Kbyte/seg.

O protocolo de transmissão pode ser feito de duas maneiras:

Utilizando o ACK

Desta maneira a cada caractere enviado para a impressora, ela indicará a sua aceitação através de um pulso negativo do sinal (ACK - *acknowledge*). No caso do *buffer* de recepção estar cheio, o pulso de ACK só será enviado quando houver espaço no buffer.

O pulso do ACK só não será enviado se a impressora passar do modo REMOTO para LOCAL, ou ainda se ocorrer o término do papel . No primeiro caso, a passagem do modo REMOTO para LOCAL será indicado pela transição do sinal ON LINE que permanecerá em nível "O" enquanto perdurar o modo LOCAL de funcionamento. Somente quando a impressora retorna ao modo REMOTO, o pulso de ACK pendente será enviado.

No segundo caso, o término do papel será indicado pelo sinal ERRO e o pulso de ACK pendente será enviado quando a impressora voltar para o modo REMOTO ( já que quando é sentida a falta de papel a impressora vai automaticamente para o modo LOCAL).

Utilizando o BUSY

)

O computador só poderá enviar dados para a impressora quando o sinal BUSY estiver em nível "O" . A cada caractere recebido o sinal BUSY vai para nível "O" , quando a impressora está pronta para receber o próximo caractere.

Quando o buffer é preenchido a linha de BUSY vai a nível "1" indicando ao computador que ele deve parar de enviar dados, até que o bufferse esvazie abaixando novamente a linha de BUSY.

Quando a impressora estiver em modo LOCAL (indicado pelo sinal ON LINE) e receber um caractere, o sinal BUSY vai a nível "1". Esta situação perdura até que seja novamente acionado o REMOTO.

Nota : estando em modo LOCAL, a impressora aceita um único caractere e a linha de BUSY vai a n ível "1 " . Qualquer outro caractere enviado nessa situação é perdido.

## Carta de Tempos

- A figura a seguir mostra as cartas de tempo da interface paralela Centronics.
- t DOSL Dados estáveis antes da descida do pulso STROBE (mínimo O seg).
- t DOSH Os dados devem estar válidos após a subida do STROBE (mínimo 40 ns).
- t SLSH Duração do pulso STROBE (mínimo 50 ns).
- t SHBH BUSY alto após STROBE alto (máximo 350 ns).
- t SHBL BUSY baixo após STROBE alto (mínimo 290 µs) .
- t ALAH Duração do pulso ACKNOWLEDGE (mínimo 18 µs) .
- t ALBL ACKNOWLEDGE baixo antes de BUSY baixo (máximo 7,2 µs) .
- t BLAH ACKNOWLEDGE alto após BUSY baixo (máximo 10,6 µs).
- t OHBL BUSY baixo após SELECT alto (máximo 2ms).
- t PREP Início de operação (r áximo 484 ms).
- t AHSL STROBE baixo após ACKNOWLEDGE alto (mínimo 0 ns).

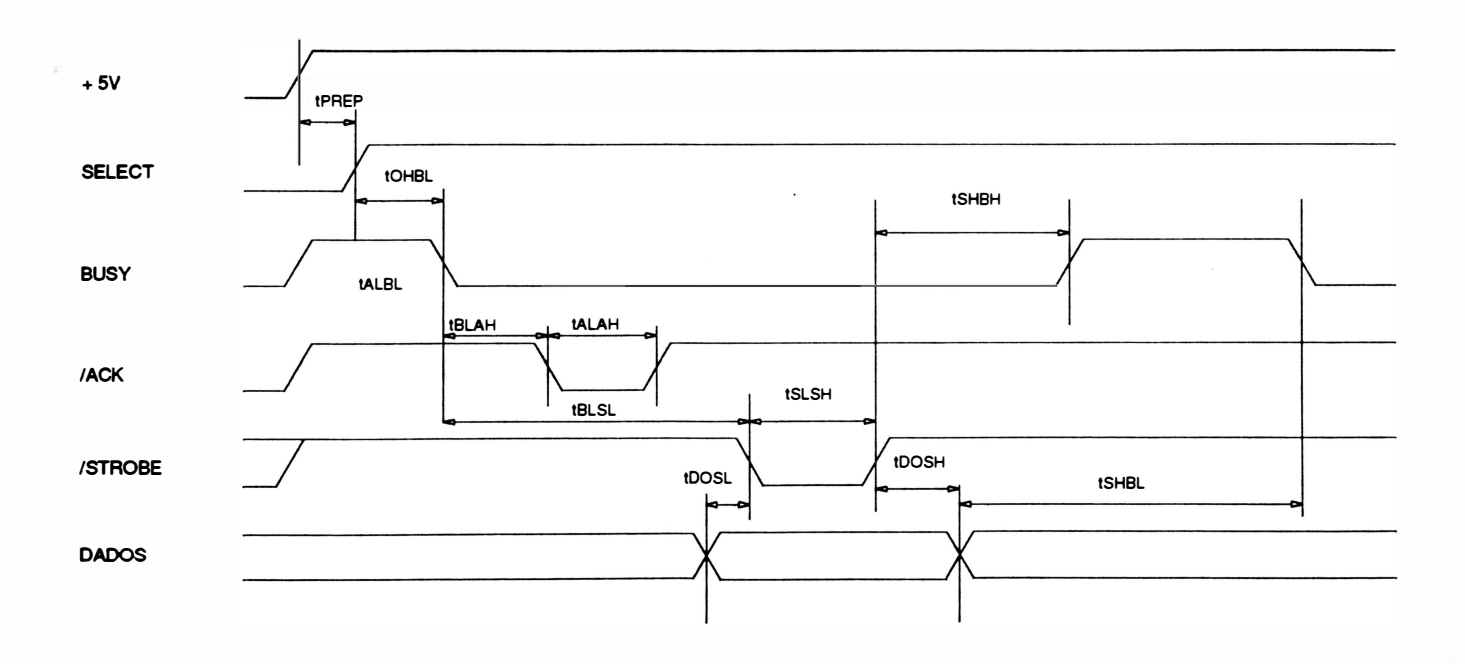

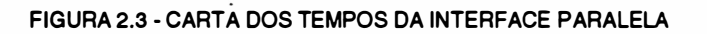

## Interface Serial (Opcional)

)

A interface de comunicação serial usa o padrão RS-232C com conector DB-25 de 25 pinos fêmea, transmissão assíncrona, *full duplex*.

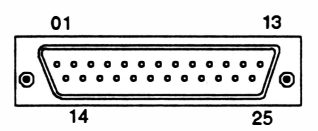

FIGURA 2.4 - CONECTOR DA INTERFACE SERIAL

Ela é constituída de uma linha de recepção de dados, uma linha de transmissão de protocolo, uma linha de solicitação para a transmissão de dados, uma linha de sinalização para a transmissão do sistema para a impressora, uma linha de sinalizaç ão de modem pronto, uma linha de sinalizaç ão de terminal pronto e linhas de alimentação/terra.

Os sinais na interface serial possuem dois estados (binários) , onde há a seguinte correspondê ncia:

Nível Lógico "0" (SPACE)

Tensão entre +3V e +15V para os sinais recebidos pela impressora e tensão entre +SV e +12V para os sinais gerados por ela.

Nível Lógico "1" (MARK)

Tensão entre -3V e -15V para os sinais recebidos pela impressora e tensão entre -5V e -12V para os sinais gerados por ela.

Os sinais são inativos quando em MARK.

A transferência de dados entre o sistema e a impressora é feito da  $\varepsilon$  equinte forma:

### Sem Protocolo

A impressora estando desocupada, abaixa o sinal RTS e espera a chegada de um start bit pelo RX Data. Quando o sinal é recebido, a impressora recebe os dados serialmente com ou sem paridade (utilizando o oitavo bit de dado) e depois um stop bit, em seguida, recebe o segundo dado e assim por diante até completar o buffer. Quando isto ocorre, o sinal RTS é levado a nível alto, não permitindo que o sistema envie mais dados. Esta situação permanece até a liberação do buffer.

Com Protocolo

A transmissão ocorre de forma similar a sem protocolo. A diferença é que na transmissão sem protocolo a impressora é monitorada pelo sistema através do RTS e com protocolo, é monitorada pelo TX Data da impressora, onde o sistema recebe os sinais XON/ XOFF. XON libera a transmissão e XOFF a inibe.

A impressora possibilita ainda operar com protocolo STX/ ETX ou POLL SELECT.

### Taxa de Transferência

Na transmissão serial , pode-se escolher a velocidade de transferê ncia de dados. As diferentes velocidades de transmissão podem ser: 1 200, 2400, 4800, 9600, 1 9200 bps.

)

## 2. FONTE DE ALIMENTAÇÃO

A fonte de alimentação é do tipo chaveada na configuração flyback em modo corrente com entrada wide range, ou seja faixa larga podendo variar de 99 a 250V.

A configuração f/yback consiste no seguinte princípio, enquanto o transistor TP está conduzindo o enrolamento primário fica armazenando energia. A energia é transferida para o secundário quando o transistor pára de conduzir.

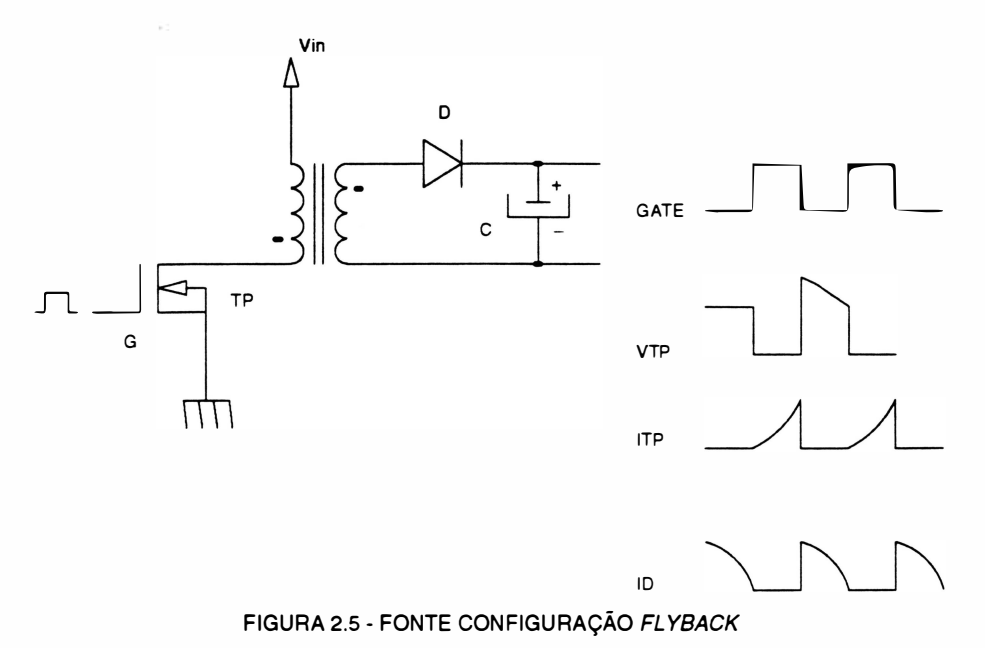

O diagrama em blocos da fonte de alimentação simplificado pode ser descrito da seguinte forma:

\

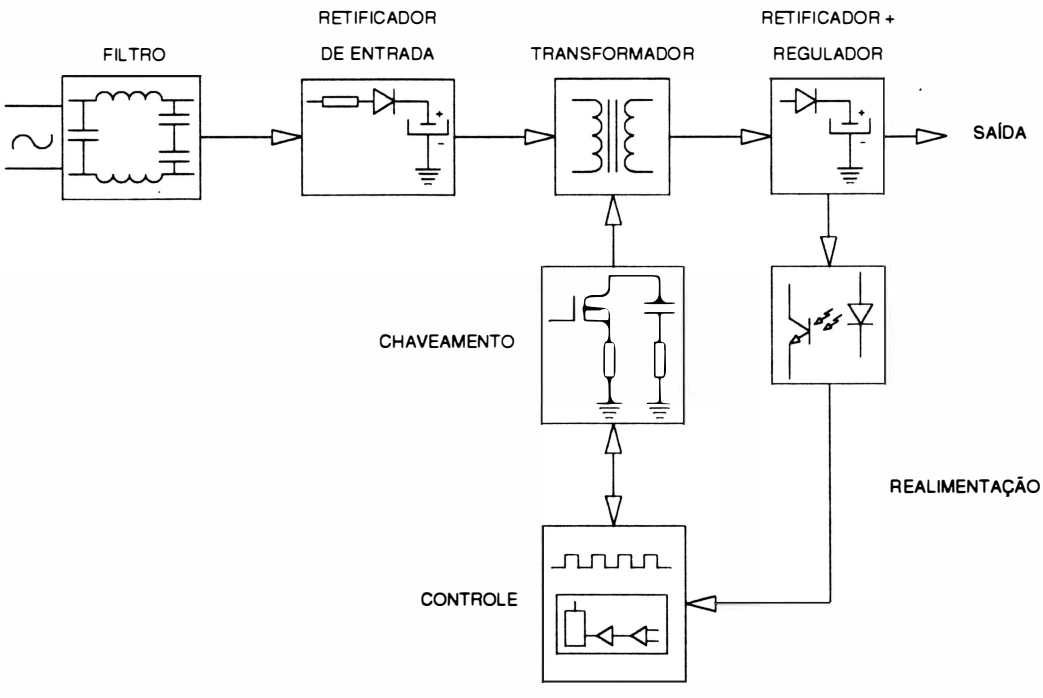

FIGURA 2.6 - DIAGRAMA EM BLOCOS DA FONTE

## FILTRO DE ENTRADA

O circuito formado pelo conjunto de capacitares e indutores, opera como filtro para eliminação de ruído externo que esteja presente na rede, e também evita que os eventuais ruídos elétricos gerados dentro da impressora possam causar danos a outros equipamentos na mesma rede.

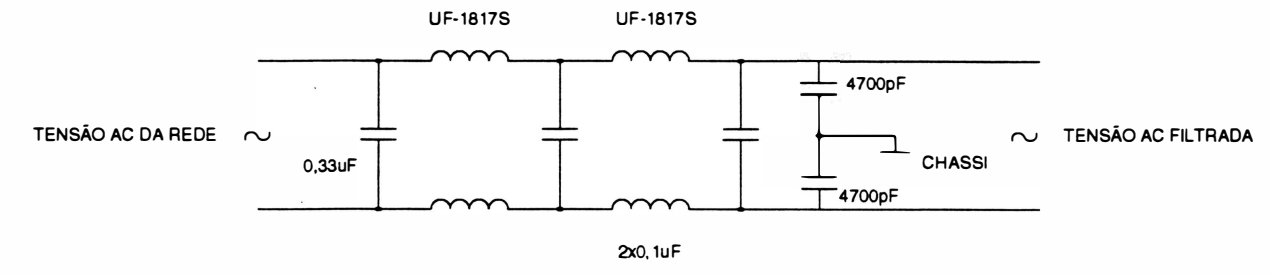

FIGURA 2.7 - FILTRO DE ENTRADA

## RETIFICADOR DE ENTRADA

Este circuito tem a função de gerar uma tensão DC a partir da tensão AC filtrada.

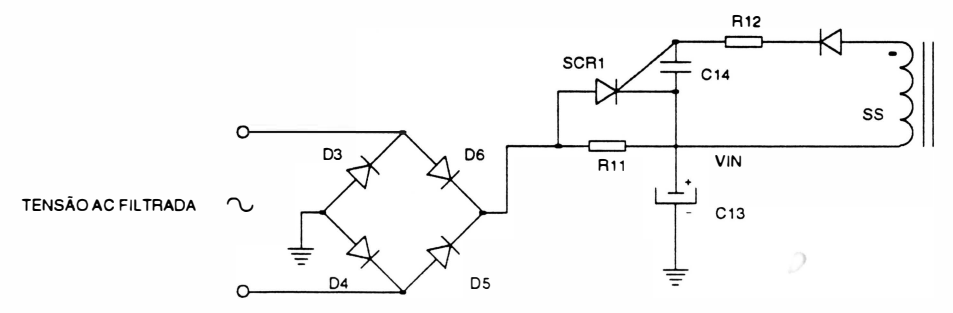

FIGURA 2.8 - RETIFICADOR DE ENTRADA

A tensão de rede após passar pelos filtros, é retificada pela ponte retificadora, formada pelos diodos 03 a D6, e filtrada pelo capacitor C13. Obtendo-se assim, a tensão DC Vin que poderá variar de 120V a 350V aproximadamente.

O circuito formado pelos componentes SCR1 e R1 1, tem a final idade de evitar um surto de corrente (pico de corrente) nos diodos retificadores, que pode ocorrer quando ao ligar a máquina o capacitor C13 esteja descarregado. Enquanto o capacitor C13 não se carregar, não haverá o chaveamento do transistor de potência, sendo o SCR1 mantido desligado, atuando apenas o resistor R11 que limita a corrente de carga de C13. Quando o chaveamento for iniciado, aparecerá tensão no gate do SCR 1 , ativando-o. Com isso, há um desvio de corrente pelo SCR1 evitando perdas de potência sobre o resistor R1 1.

## **CHAVEAMENTO E CONTROLE**

Este circuito é responsável pelo controle de chaveamento da tensão Vin. O chaveamento desta tensão é feito adequadamente para que a energia armazenada no primário do transformador seja transferida para o secundário e para que a tensão induzida no secundário seja estável.

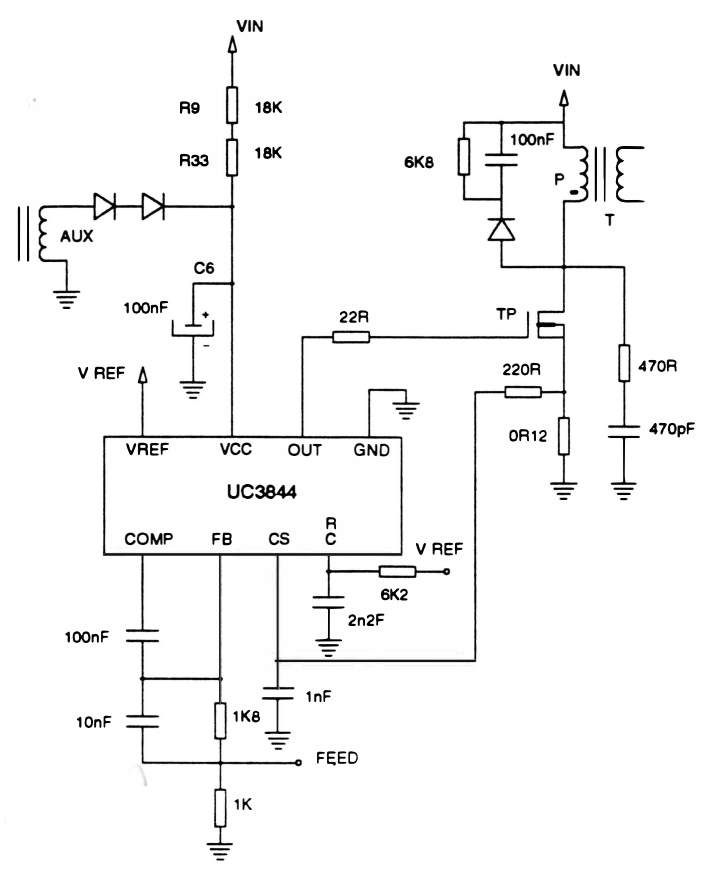

FIGURA 2.9 - CHAVEAMENTO E CONTROLE

O principal responsável pela execução desta tarefa é o CI UC3844. De uma maneira simplificada este CI pode ser representado como a seguir:

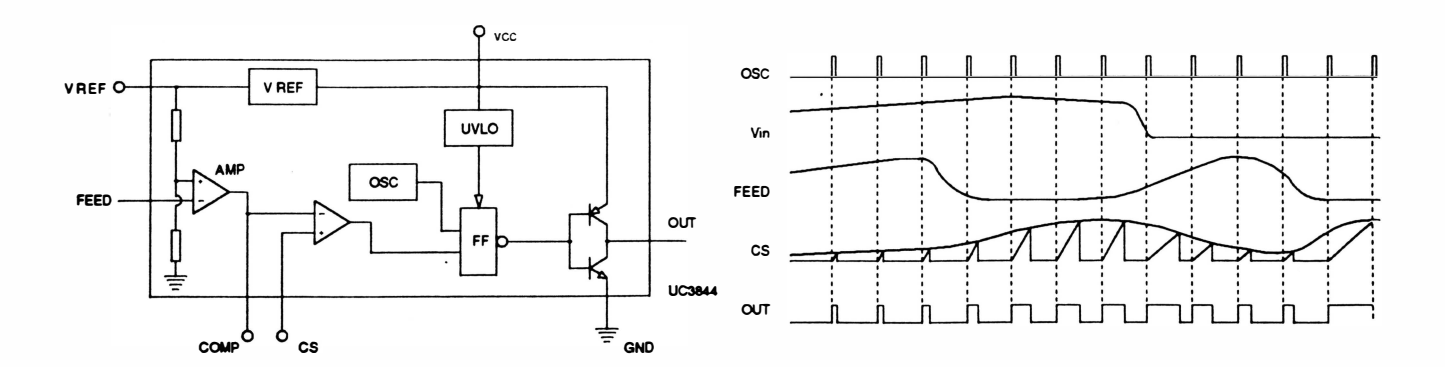

FIGURA 2.10 - CONFIGURAÇÃO INTERNA DO CI UC3844

 $\big)$ 

)

## Princípio de funcionamento do UC3844

O sinal de entrada FEED é proporcional a tensão de saída da fonte, ver figura 2.10. A diferença entre a informação de tensão na entrada FE ED e uma tensão de referência fixa é amplificada pelo bloco AMP. O sinal de saída do AMP tem polaridade invertida em relação ao sinal de entrada, isto é, quando a tensão de entrada está em nível alto a tensão de saída do AMP está em nível baixo e vice-versa.

O sinal de saída do AMP é comparado com a informação de corrente na bobina do primário do transformador presente no pino CS. O transístor TP permanece ligado até o instante em que o sinal CS for maior que o sinal de saída do AMP. Esta parte de circuito opera corno proteção de corrente para o transístor TP.

Quanto menor a tensão de saída da fonte maior será a saída do AMP, acarretando num tempo ligado do transístor maior. Nota-se ainda que, para a mesma tensão de saída da fonte, o tempo ligado do transístor será maior para tensões menores de entrada (Vin), pois a inclinação da subida de corrente presente no pino CS nestes casos é pequena.

Nestes tipos de controle (modo corrente) há compensação simultanêa de variação de tensão de saída e de entrada, fornecendo uma estabilidade melhor na tensão de saída.

O UC3844 ainda incorpora mais alguns circuitos auxiliares como o gerador de tensão fixa de 5,0V para servir como referência, um oscilador, um circuito de proteção para subtensão de entrada (UVLO) e um driverde saída para transistores FET.

A alimentação auxiliar do CI UC3844 é efetuada através dos resistores R9 e R33 (fig. 2.9). Ao ligar a máquina o capacitor C6 (Fig. 2.9) é carregado até atingir o limite mínimo de tensão de funcionamento. Neste período em que o CI UC3844 está desligado há um consumo baixo de corrente, permitindo uma carga rápida do capacitor C6. Ao entrar em funcionamento, aparecerá uma tensão na bobina auxiliar (AUX) para manter a tensão no capacitor C6, mesmo quando o consumo de tensão aumentar devido ao chaveamento.

## **REALIMENTAÇÃO**

Este circuito tem a função de informar ao CI (UC 3844) o estado da tensão de saída da fonte de 36V.

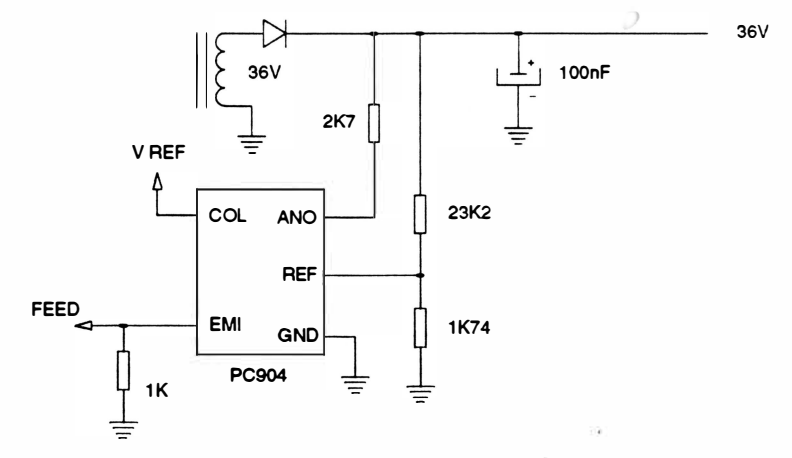

FIGURA 2.11 - REALIMENTAÇÃO

A realimentação da tensão do secundário do transformador para o primário é efetuada pelo fotoacoplador PC904. É necessário isolar eletricamente o primário do secundário via fotoacoplador por razões de segurança.

O diagrama interno do PC904 é composto por 3 blocos: amplificador de erro, circuito de tensão de referência e fotoacoplador.

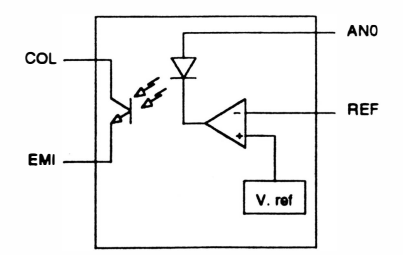

FIGURA 2.12 · DIAGRAMA INTERNO DO CI PC904

Quando há um aumento de tensão na entrada REF devido ao aumento de tensão no secundário, a tensão de saída do amplificador diminui, pois a entrada "-" do amplificador fica mais alta que a entrada "+" (fixa em 2,5V pela referência interna), aumentando a corrente no led. Este aumento de corrente no led faz com que o fototransistor conduza mais, aumentando a tensão no emissor EMI. Com este processo de transferência de informação de tensão de saída para o primário, mantém-se a isolação elétrica.

O emissor do fototransistor é ligado ao pino FEED do UC3844 que é responsável pelo chaveamento de TP, como exposto anteriormente.

## TRANSFORMADOR

O transformador possui a tarefa de transferir energia do primário para o secundário, mantendo a isolação elétrica entre eles.

O enrolamento primário acumula energia quando o transistor TP está ligado (funciona como indutor), e transfere esta energia acumulada para o secundário, quando o transistor TP está desligado (funciona como transformador). A transferência é feita através de energia magnética , que garante a isolação elétrica entre as bobinas do transformador.

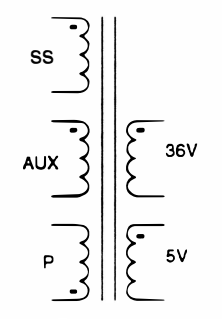

FIGURA 2.13 - RELAÇÃO DE ESPIRAS DO TRANSFORMADOR DA FONTE

O transformador utilizado possui 5 enrolamentos, sendo 3 no lado primário (P, AUX e SS) e 2 no lado secundário (36V e 5V). Apesar de os enrolamentos AUX e SS estarem no lado primário, eles funcionam como enrolamento secundário pois, assim como os enrolamentos 36V e 5V, eles também estão enrolados em contrafase em relação ao enrolamento P.

## SNUBBER

O circuito mostrado na figura abaixo é chamado de snubber. Este circuito tem a finalidade de descarregar a energia acumulada na indutância espúria LR, evitando picos de tensão que podem danificar o transistor de chaveamento TP. O circuito também retarda a subida de tensão no dreno do transistor TP, diminuindo a dissipação de potência neste componente durante a transição.

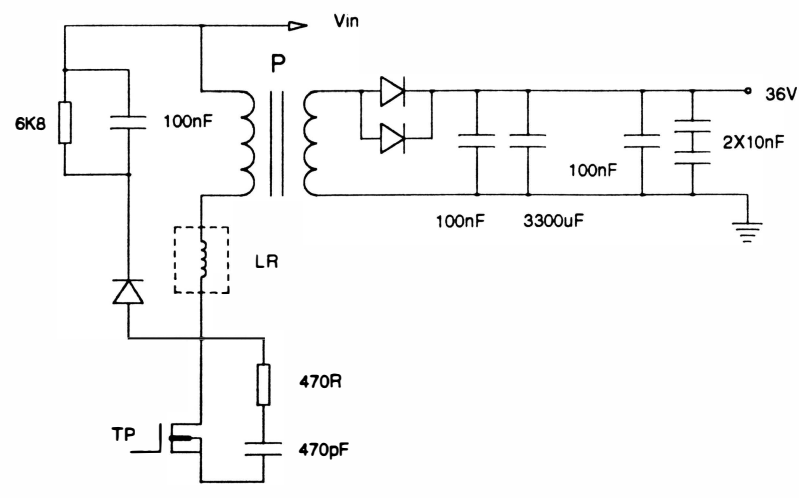

FIGURA 2.14 - CIRCUITO SNUBBER

## RETIFICADOR DO SECUNDÁRIO

 $\overline{)}$ 

Os circuitos retificadores do secundário são de meia onda, tanto para a saída de 36V quanto para a de 5V.

A tensão de 36V é estabilizada através da sua real imentação no controlador UC3844.

A estabilidade da tensão de 5V na saída do retificador é definida pela relação entre espiras das bobinas de 36V e 5V, e do acoplamento magnético entre elas. O regulador série REG1 foi utilizado para obter a estabilidade desejada na fonte de 5V.

A função do zener é evitar que a tensão na entrada do REG1 caia abaixo do mínimo necessário. Se isto ocorrer, o zener conduz mantendo a carga no capacitor.

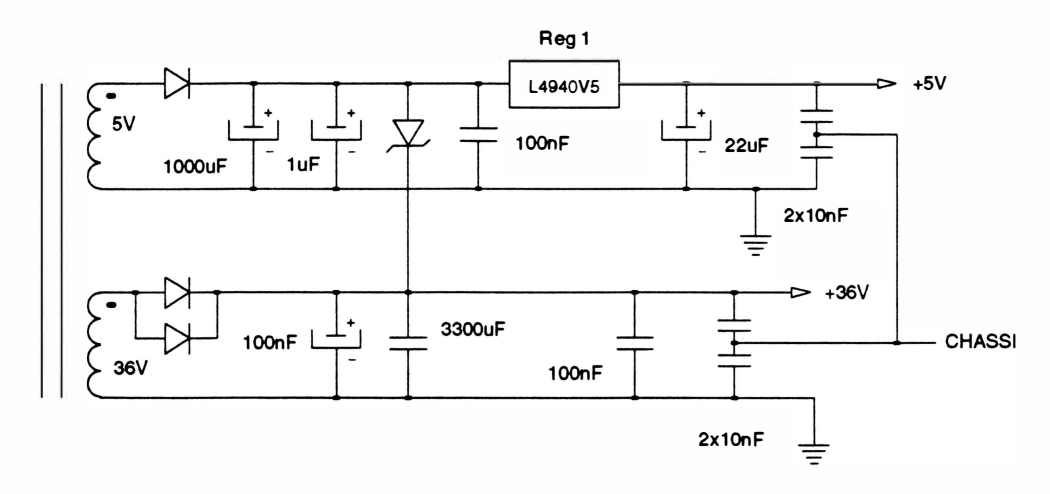

FIGURA 2. <sup>15</sup>- CIRCUITO RETIFICADOR DO SECUNDÁRIO

## 3. CPU

A CPU é o módulo de controle da placa e de toda a impressora. A CPU util izada é o microcontrolador 8098 da Intel.

Constituída por uma Unidade Central de Processamento de 8 bits da Intel, contida em um encapsulamento único DIP 48, com memória interna de 232 bytes, operações com bits, dois timers de 16 bits e outras funções adicionais, proporciona ótima performance no controle de todos os módulos constituintes da impressora e proporciona grande flexibilidade de configuração de software.

Os sinais da CPU são subdivididos nos seguintes grupos:

- 1 Barramento de dados/endereços
- 2 Controle
- 3 Interrupções
- 4 1/0
- 5 Reset
- 6 C/ock
- 7 Outros

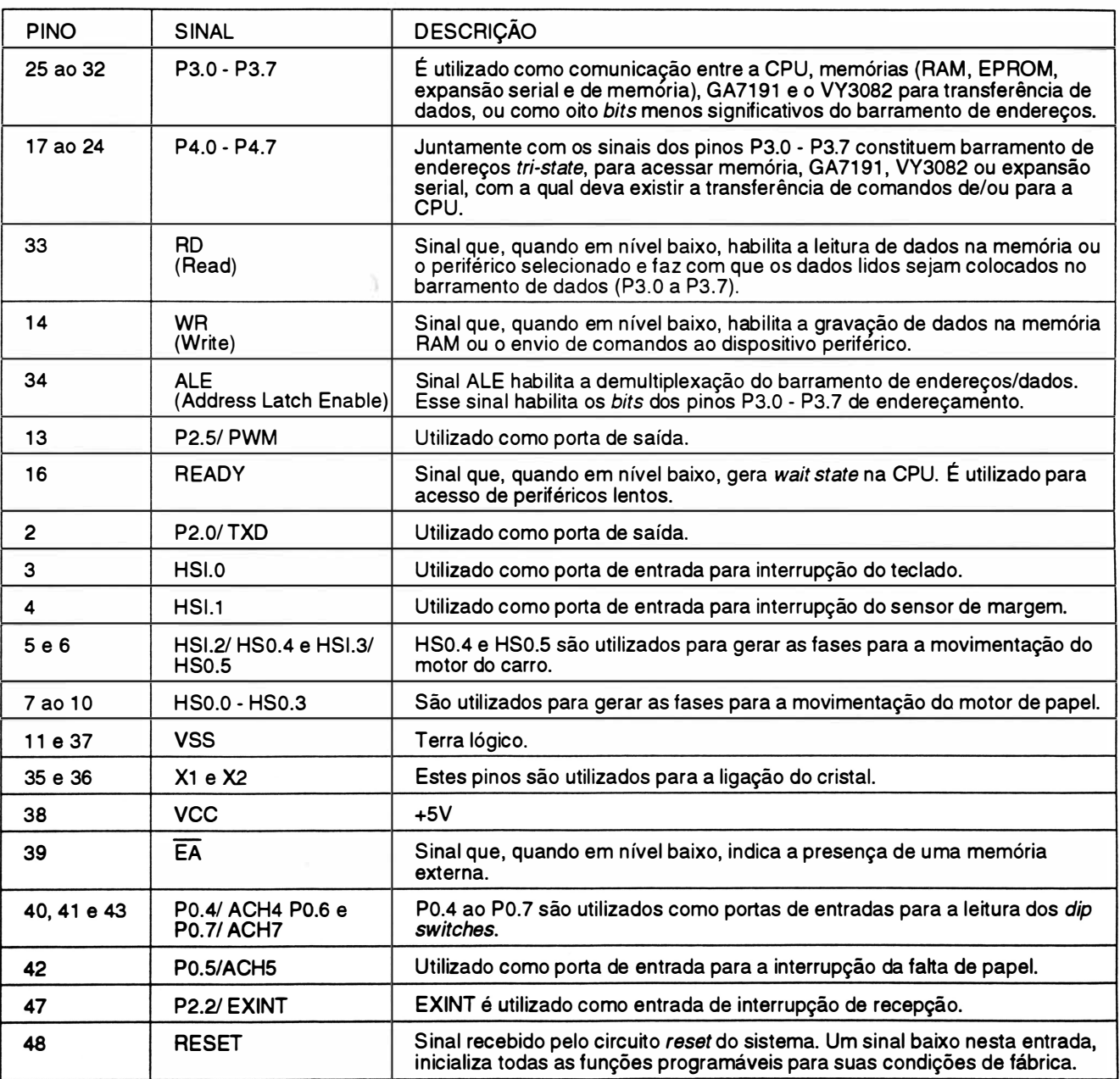

## 4. MEMÓRIA

## MEMÓRIA EPROM

A memória EPROM é constituída por um integrado 27512 e contém o firmware da impressora, além das tabelas dos geradores de caracteres e variáveis de cálculo, totalizando 64 Kbytes.

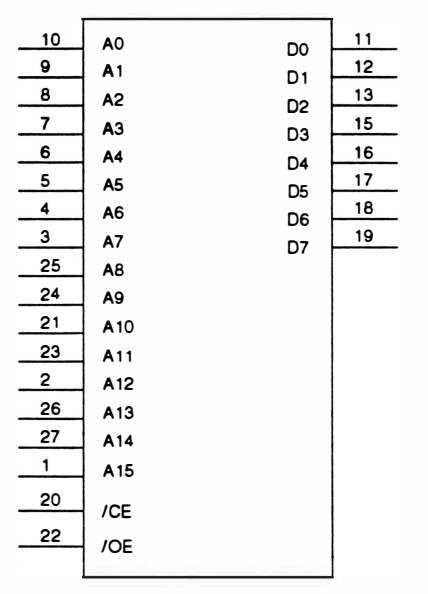

FIGURA 2.16 - PINAGEM DO CI 27512

## **MEMÓRIA RAM**

A memória RAM é constituída por um integrado 6264 (8K X 8) totalizando 8 Kbytes e é utilizada como buffer de recepção de dados.

| 10   | A0              | D <sub>0</sub> | 11 |
|------|-----------------|----------------|----|
| 9    | A <sub>1</sub>  | D1             | 12 |
| 8    | A2              | D <sub>2</sub> | 13 |
| 7    |                 |                | 15 |
| 6    | A3              | D3             | 16 |
| 5    | A4              | D4             | 17 |
| 4    | A <sub>5</sub>  | D <sub>5</sub> | 18 |
| з    | A6              | D6             | 19 |
|      | A7              | D7             |    |
| 25   | A8              |                |    |
| 24   | Α9              |                |    |
| 21   | A <sub>10</sub> |                |    |
| 23   | A <sub>11</sub> |                |    |
| 2    |                 |                |    |
|      | A12             |                |    |
| 20   |                 |                |    |
| 26   | /CS1            |                |    |
|      | CS <sub>2</sub> |                |    |
| 27   | <b>ME</b>       |                |    |
| 22   | /OE             |                |    |
|      |                 |                |    |
| 6264 |                 |                |    |

FIGURA 2.17 • PINAGEM DO CI 6264

## 5. CIRCUITO DE CLOCK E RESET

## **CLOCK**

Este circuito é responsável pela geração de uma forma de onda quadrada de freqüência estável (no caso de 12MHz), que serve de base de tempo e sincronismo para CPU e circuitos auxiliares.

O CI 8098 (CPU) já incorpora no seu interior um circuito gerador de clock, bastando portanto conectar um cristal nos terminais X1 e X2, para obter o *clock* desejado.

O circuito auxiliar ligado ao terminal X1 da CPU tem a finalidade de gerar o sinal de saída CLOCK-OUT.

O transistor T12 é encarregado de converter o sinal analógico presente em X1 para níveis digitais. O sinal gerado pelo T12 passa por um inversor Schmitt-trigger a fim de eliminar eventuais oscilações na transição e manter a fase entre o sinal CLOCK-OUT e o sinal de c/ock da CPU.

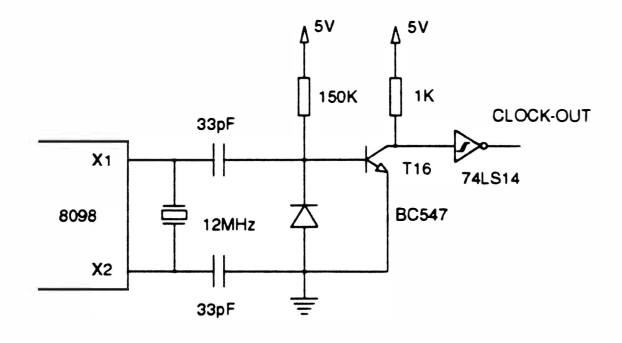

FIGURA 2. 18 - CIRCUITO DE CLOCK

## **RESET**

O circuito RC mais as portas inversoras mantém a entrada reset da CPU em nível baixo por um período de aproximadamente 0,1s, após a alimentação ser ligada. Isto é feito para garantir a inicialização da CPU.

O sinal RES-OUT tem sua duração prolongada para a inicialização dos demais circuitos.

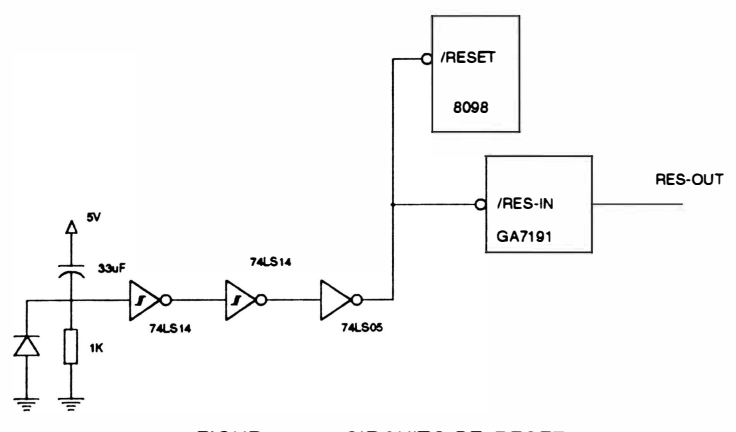

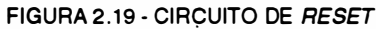

## 6. FORMAÇÃO DO BARRAMENTO DE DADOS E DE ENDEREÇOS

O barramento de endereços menos significativo AD0 ao AD7 é multiplexado com o barramento de dados, ou seja, trafegam dados e endereços pelo mesmo barramento.

Portanto, para que se possa definir o conteúdo do barramento, é utilizado um latch (74LS373) em conjunto com o sinal ALE, que quando em nível lógico 1, durante o primeiro estado de ciclo de máquina, indica que o barramento contém um endereço.

O CI 74LS245 é um buffer bidirecional, sendo que o sinal RD está definindo a direção. Quando RD está em nível lógico 0, os sinais de dados trafegam em direção à CPU.

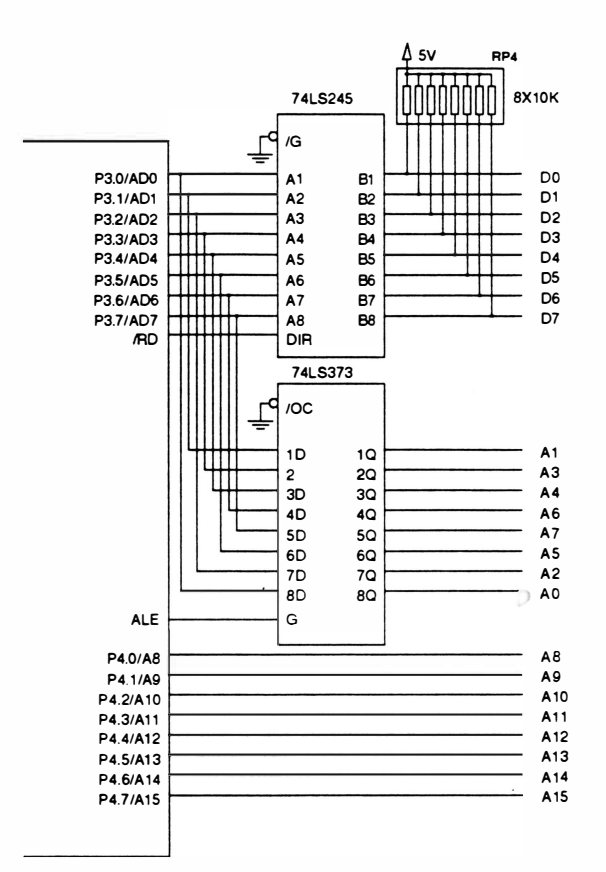

FIGURA 2.20 - BARRAMENTO DE DADOS E ENDEREÇOS

## 7. CIRCUITO DE INTERFACE E CONTROLE

Constituído por um circuito integrado de tecnologia CMOS tipo Gate Array, com 68 pinos, encapsulamento LPCC, compatível com o microcontrolador 8098, funciona como um periférico com diversas funções programáveis, apresentando as seguintes características:

- Controla a comunicação da interface paralela
- Faz a leitura das chaves externas e jumpers  $\sim$
- Controla a comunicação de dados  $\overline{\phantom{a}}$
- Gera sinais de chip-select
- Controla a comunicação da interface serial (placa opcional)

## PINAGEM

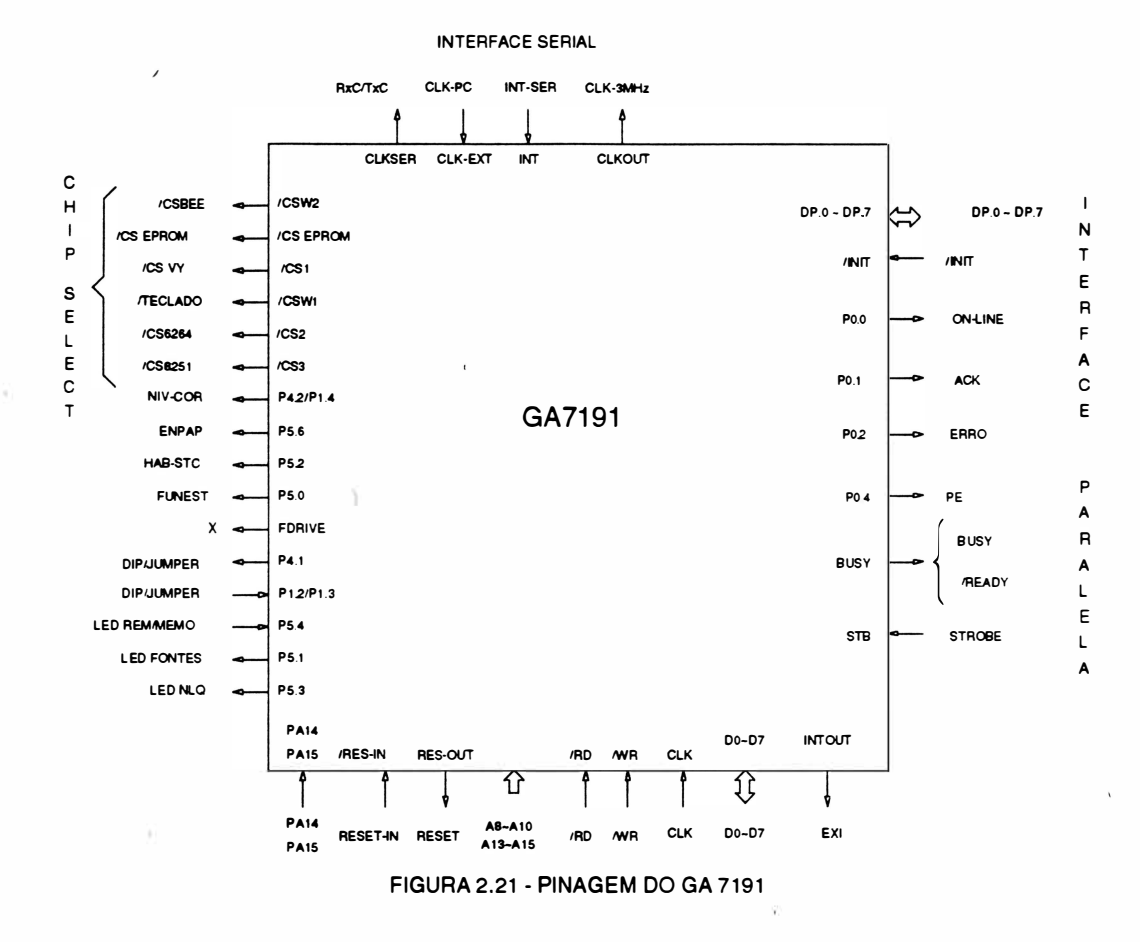

## DESCRIÇÃO DOS SINAIS DO GA 7191

Obs.: Os sinais precedidos de uma asterísco (\*), são os sinais utilizados para a interface serial opcional.

## DO a 07 (bidirecional)

Barramento de dados.

## A8, A9, A10, A13, A14, A15 (entrada)

Barramento de endereço. Utilizado para endereçar ports internos e externos ao CI.

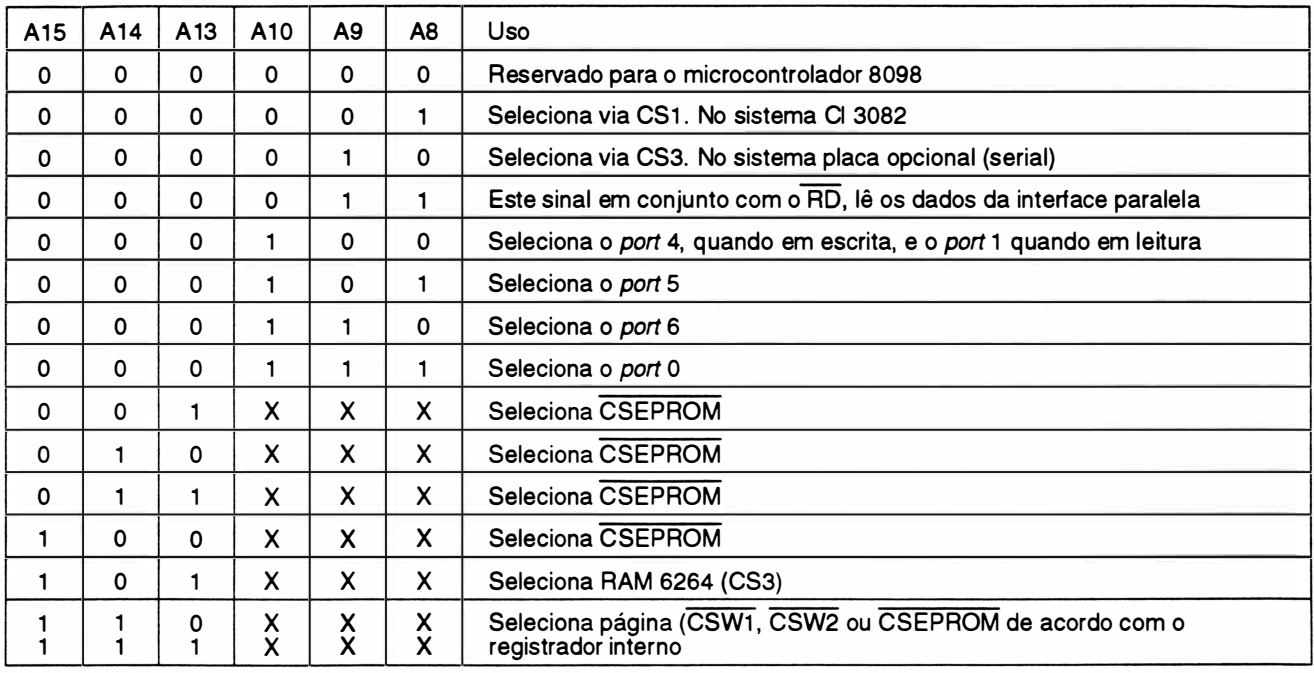

## RD (entrada)

Sinal de leitura. Quando ativo (nível lógico O), combinado com o endereço adequado pode acessar tanto os dados da interface paralela como efetuar a leitura do port 4.

## WR (entrada)

Sinal de escrita. Utilizado para a programação interna do *chip* e para escrever nos ports.

### CLKIN (entrada)

Clock de entrada responsável por toda a temporização do chip (12MHz).

## CLKOUT (saída)\*

Saída do clockapós a frequência do CLKIN ser divida por 4 (3MHz) .

## CLK-EXT (entrada)\*

Sinal externo responsável pela sincronização da interface serial (opcional) .

### INT (entrada)\*

Sinal de interrupção da interface serial indicando ao GA 7191 que um dado foi recebido.

### CLKSER (saída)\*

Sinal para interface serial (opcional) que indica o baud-rate.

## RES-IN (entrada)

Sinal de reset que quando ativo interrompe o funcionamento do CI e faz com que todos os ports sejam inicializados.

## RES-OUT (saída)

Sinal de saída do reset que inicializa os demais Cls do sistema.

## CSEPROM, CS1, CS2, CS3, CSW1, CSW2 (saídas)

Sinais de chip select.

## PA14, PA15 (saídas)

Sinais de endereçamento para paginação do código.

## PO.O, P0.1 , P0.2, P0.4 (saídas)

Sinais do Port 0 para uso geral. Ao serem inicializados, estes ports ficam com nível lógico 0. No sistema são utilizados corno sinais de interface paralela.

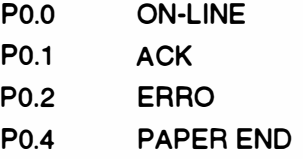

## BUSY (saída)

Sinal de interface paralela em estado ativo após a transição ativa de STROBE. Seu estado inicial é ativo (nível lógico 1 ). Após a inicial ização completa do sistema, este sinal passa a ser inativo, indicando que está pronto para receber dados.

## STB (entrada)

Sinal da interface paralela, indica que o dado pode ser lido. A polaridade do sinal é programável internamente e seu estado inicial é para polaridade negativa.

## INTOUT (saída)

O sinal INTOUT é ativado (nível lógico 1) para sinalizar à CPU que existe dado a ser lido. Este dado pode ser da interface paralela ou serial (opcional) .

## DPO-DP7 (entrada)

Dados provenientes da interface paralela.

## INIT (saída)

Sinal proveniente da interface paralela. Este sinal indica procedimento de reinicialização.

## P1.2, P1.3, P1.4 (entradas)

Sinais do port 1 de uso geral para leitura. No sistema são utilizados para leitura das chaves externas e jumpers.

## P4.1, P4.2 (saídas)

Sinais do *port* 4 de uso geral para escrita. Após o reset, o port P4.1 vai para nível lógico 0 e P4.2 vai para alta impedância.

## PS.O, P5.1 , P5.2, P5.3, P5.4, P5.5, P5.6 (saídas) e P5.7 (bidirecional)

Sinais do port 5 de uso geral para escrita, sendo que o P5.7 é bidirecional. Após o reset, com exceção do PS.4 que vai para nível lógico 1, os demais vão para nível lógico O.

## FDRIVE (saída)

Sinal de saída do gerador de onda quadrada com frequência programável. Não utilizado no sistema.

## CIRCUITO CONTROLADOR DA EEPROM

A figura abaixo mostra o circuito controlador da EEPROM:

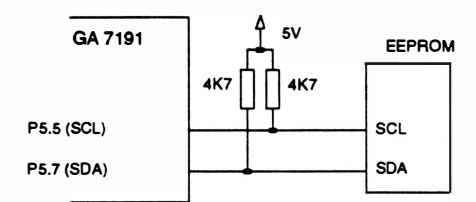

FIGURA 2.22 · CIRCUITO CONTROLADOR DA EEPROM

Como a EEPROM é uma memória não volátil, as informações contidas nela não são perdidas mesmo quando a impressora é desligada. Os dados são escritos ou lidos de forma serial via SOA (P5.7), sincronizado pelo sinal SCL (P5.5) .

## MICRO CHAVE

Existe na impressora uma micro chave para detecção de fim de papel. Na falta de papel a micro chave fica desacionada, levando o sinal do pino P0.5 (CPU) para nível lógico "O" .

Quando isso ocorre, a impressão em processo é interrompida e a interface de comunicação desativada, sem no entanto, perder nenhuma informação.

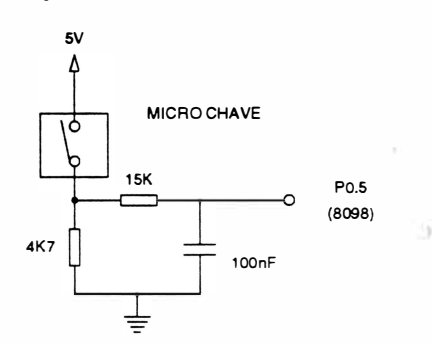

FIGURA 2.23 - CIRCUITO DE DETECÇÃO DE FALTA DE PAPEL

## SENSOR DE MARGEM

O sensor óptico de interrupção é utilizado para fazer o posicionamento da margem. Quando o carro se encontra na margem esquerda, o feixe de luz do sensor é interrompido pelo flag do bloco móvel, esta alteração de sinais de saída do sensor, indica para a CPU qual é a posição ocupada pelo carro.

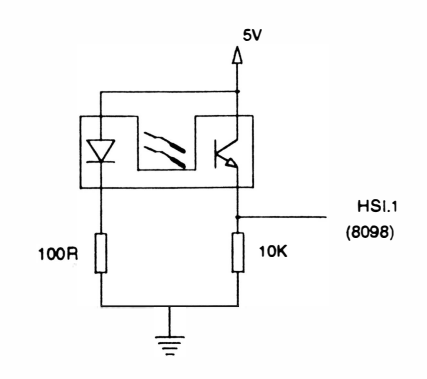

FIGURA 2.24 - CIRCUITO DO SENSOR DE MARGEM

## **JUMPERS E DIP SWITCHES**

A leitura dos jumpers e dip-switches ocorre somente no momento em que a impressora é ligada, e é feita através de uma matriz de 4 linhas por 6 colunas

Os ports: dip (74LS244), P1.2, P1.3 (GA 7191), P0.4, P0.6 e P0.7 (8098) habilitam as colunas, enviando nível lógico "0" a cada uma delas (um de cada vez), e os ports: P4.1, P4.2 (GA 7191), P2.0 e P2.5 (CPU) lêem as linhas.

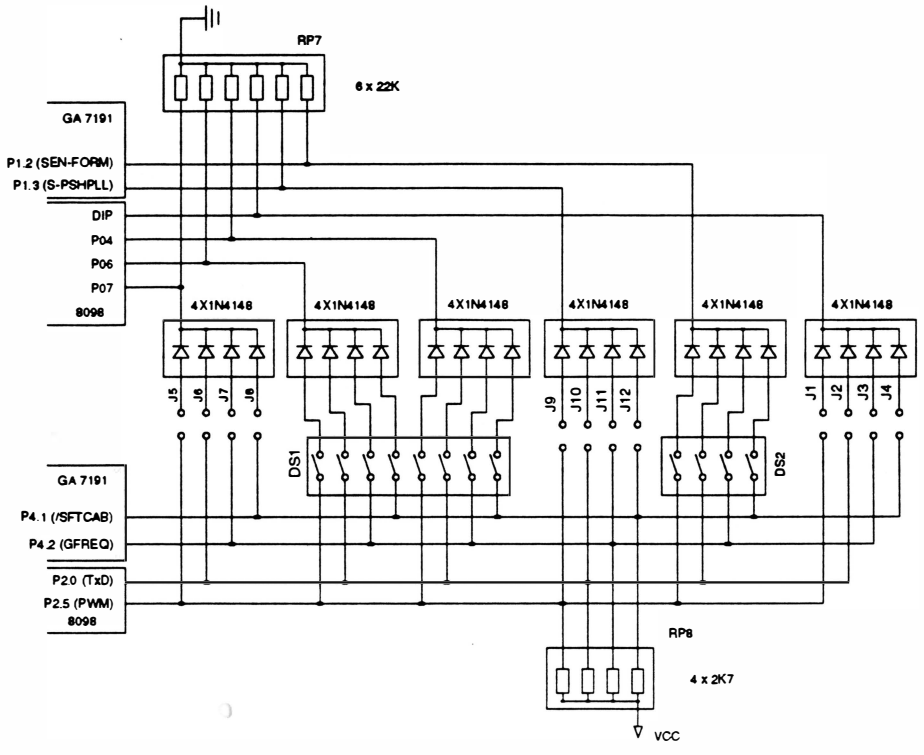

FIGURA 2.25 - JUMPERS/DIP-SWITCHES

## **Taller**

### **CIRCUITO DE ACIONAMENTO DO MOTOR DO CARRO** 8.

A geração das fases para movimentação do carro é realizada pelo CI 8098, fases FA-STP-C (HS1.2 -8098) e FB - STP -C (HS1.3 - 8098). As fases FA-STP-C e FB-ST-C passam por um circuito limitador de corrente (L6506), a fim de chopperizar o sinal e estes são entregues aos transistores de potência, que acionarão o motor.

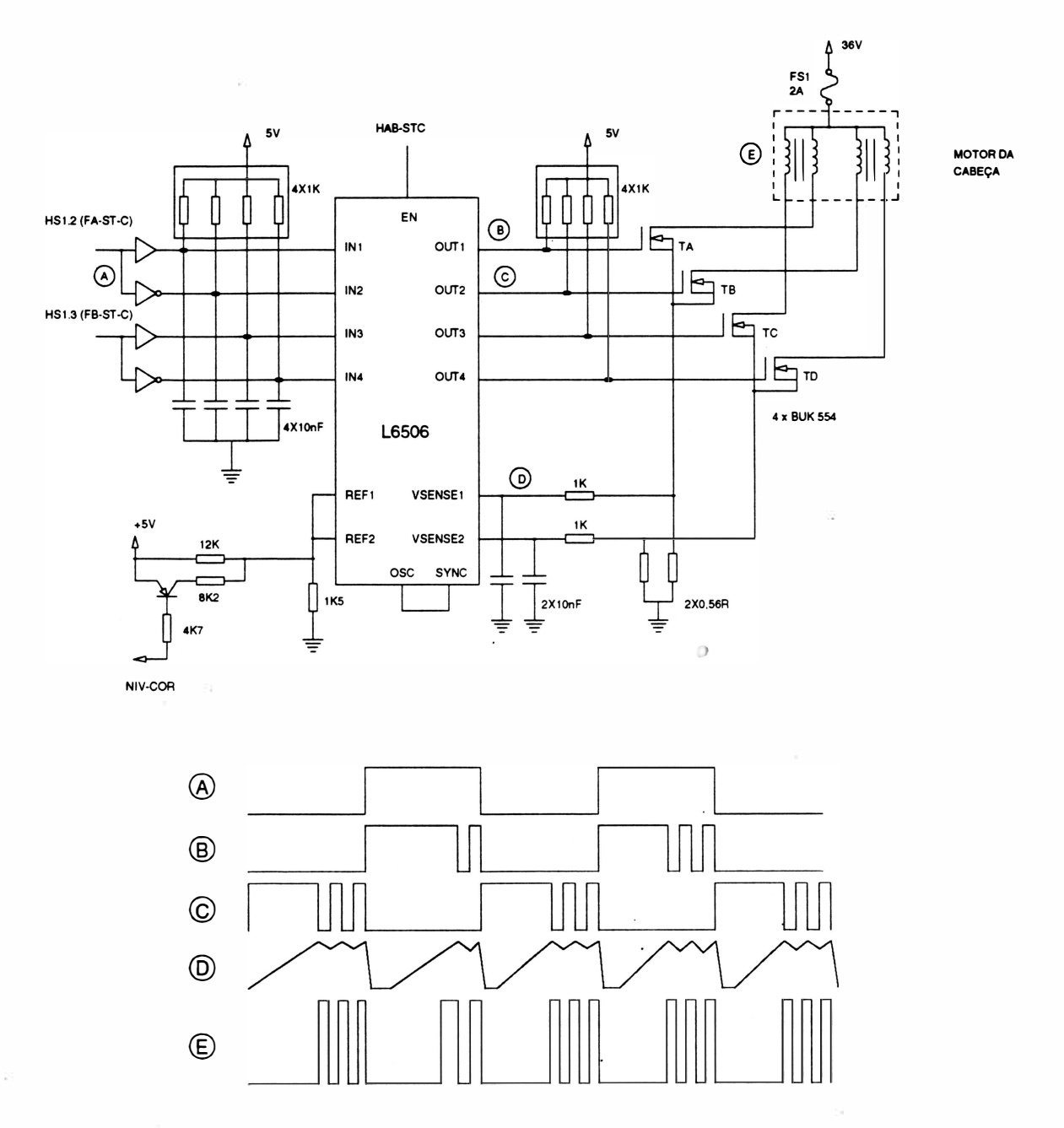

FIGURA 2-26 - CIRCUITO DE ACIONAMENTO DO MOTOR DO CARRO

Estes pulsos acionam um circuito limitador de corrente pelo método de chopper. O principal componente responsável pelo chaveamento da corrente é o CI L6506 que, de um modo simplificado, pode ser representado da seguinte forma:

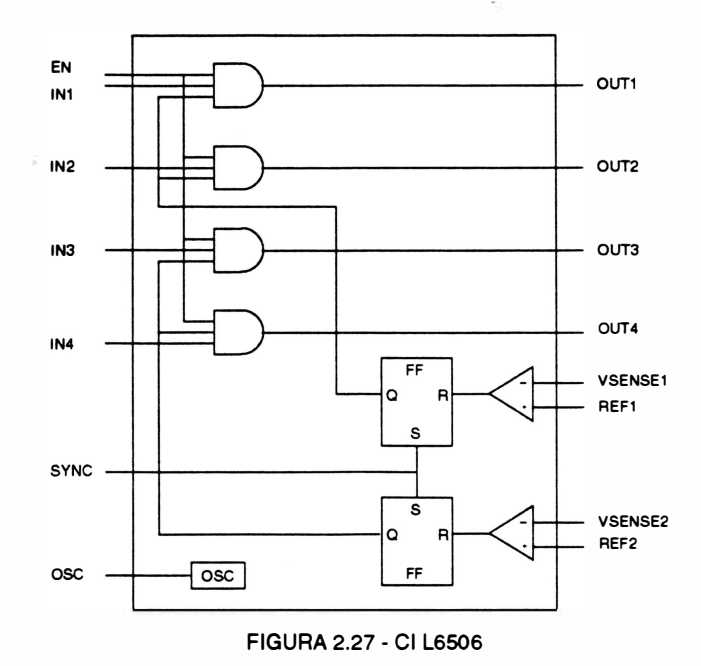

A informação do nível de corrente nas fases do motor é injetada no pinos VSENSE1 e VSENSE2. Esta informação é comparada com um r.ível previamente definido nos pinos REF1 e REF2. Quando a corrente na fase ultrapassa o nível pré-definido, o comparador desativa a saída através do flip-flop (FF), só voltando a ativá-la na presença de um pulso na entrada SYNC. A entrada SYNC está conectada a saída de um oscilador que trabalha numa freqüência de aproximadamente 7,6KHz, não permitindo que o tempo desligado durante o chaveamento ultrapasse a 130us.

As saídas do CI L6506 são injetadas na base dos 4 transistores de potência, utilizados para acionar as fases do motor, a presença de um pulso na base de um transistor (TA, TB, TC ou TD) leva-o a saturação.

O sinal NIV-COR é responsável pelo nível de tensão nos pinos REF1 e REF2 do CI L6506 e conseqüentemente pelos níveis de corrente nas fases do motor.

Quando o motor exige maior torque (durante a aceleração e desaceleração), o sinal "NIV-COR" é mantido em "O", elevando o nível de corrente nas bobinas e conseqüentemente o torque.

Quando o esforço exigido do motor diminui, o sinal "NIV-COR" é mantido em "1 ", mantendo baixa a corrente no motor, evitando o seu aquecimento e dos drivers.

## JJIM

 $\overline{)}$ 

## 9. CIRCUITO DE ACIONAMENTO DO MOTOR DE AVANÇO DE PAPEL

Este circuito é responsável pelo avanço/ retrocesso adequado do papel na impressora.

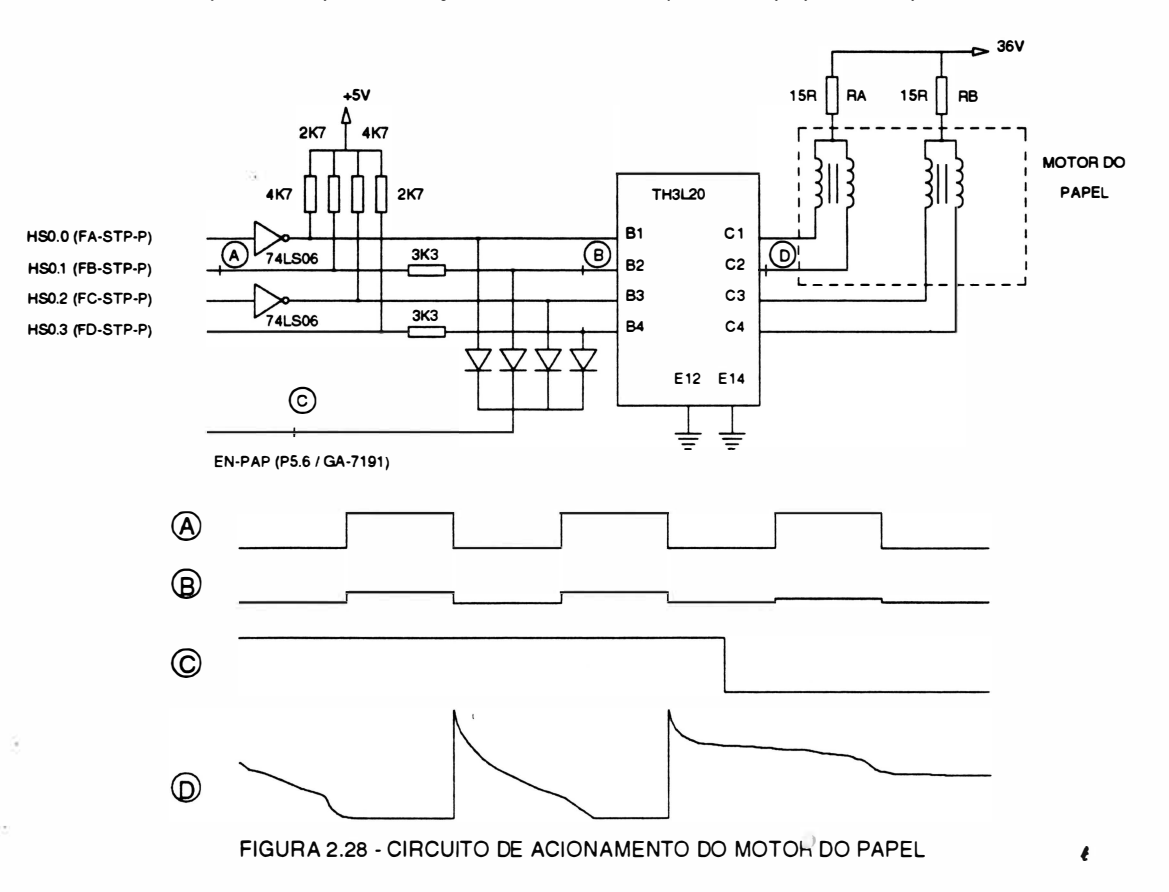

O responsável pela movimentação do papel é um motor de passo, que é acionado por pulsos gerados pela C PU nas saídas HSO.O à HS0.3.

Os pulsos gerados pela CPU são sinais de nível TTL, o que torna necessário o uso de um driverde potência para fazer a interface com as fases do motor. O componente responsável pela execução desta tarefa é o array de 4 transistores TH3L20. Como este componente é apenas um transistor, são necessários resistores para a limitação de corrente e inversores com saídas coletor aberto (7406) para adequação de fases.

A saída "EN-PAP" do Gate Array 7191, é utilizada para a habilitação do motor. Esta saída é ligada nas bases dos transistores do *array* TH3L20, passando por diodos. Quando o sinal de habilitação (EN-PAP) está em n ível lógico O, a tensão nas bases dos transistores é levada para nível baixo desviando as correntes das bases e não permitindo que os transistores de potência sejam acionados. Estando o sinal EN-PAP em nível lógico 1, os diodos impedem o desvio de corrente, permitindo o funcionamento normal dos transistores.

Os resistores RA e RB são utilizados para limitar a corrente nas bobinas do motor.

### **CIRCUITO DE ACIONAMENTO DAS AGULHAS**  $10<sub>1</sub>$

Para ativação das agulhas é necessário inicialmente programar o CI VY3082 de modo a selecionar as agulhas desejadas. Em seguida é enviada a programação de início de impressão fazendo com que a saída AG seja ativada (ativo em nível 0). Após a conversão dos níveis, esta saída ativa o transistor de driver que aciona a agulha desejada.

Após um período de tempo (em torno de 170µs) inicia-se o chaveamento (tipo chopper) da corrente que percorre a bobina da agulha, a fim de evitar correntes altas sem cortar o fornecimento de energia à mesma. Terminado o tempo total de acionamento (aproximadamente 350µs) o transistor de driver é cortado e a energia remanescente na bobina da agulha é descarregada pelo circuito de descarga.

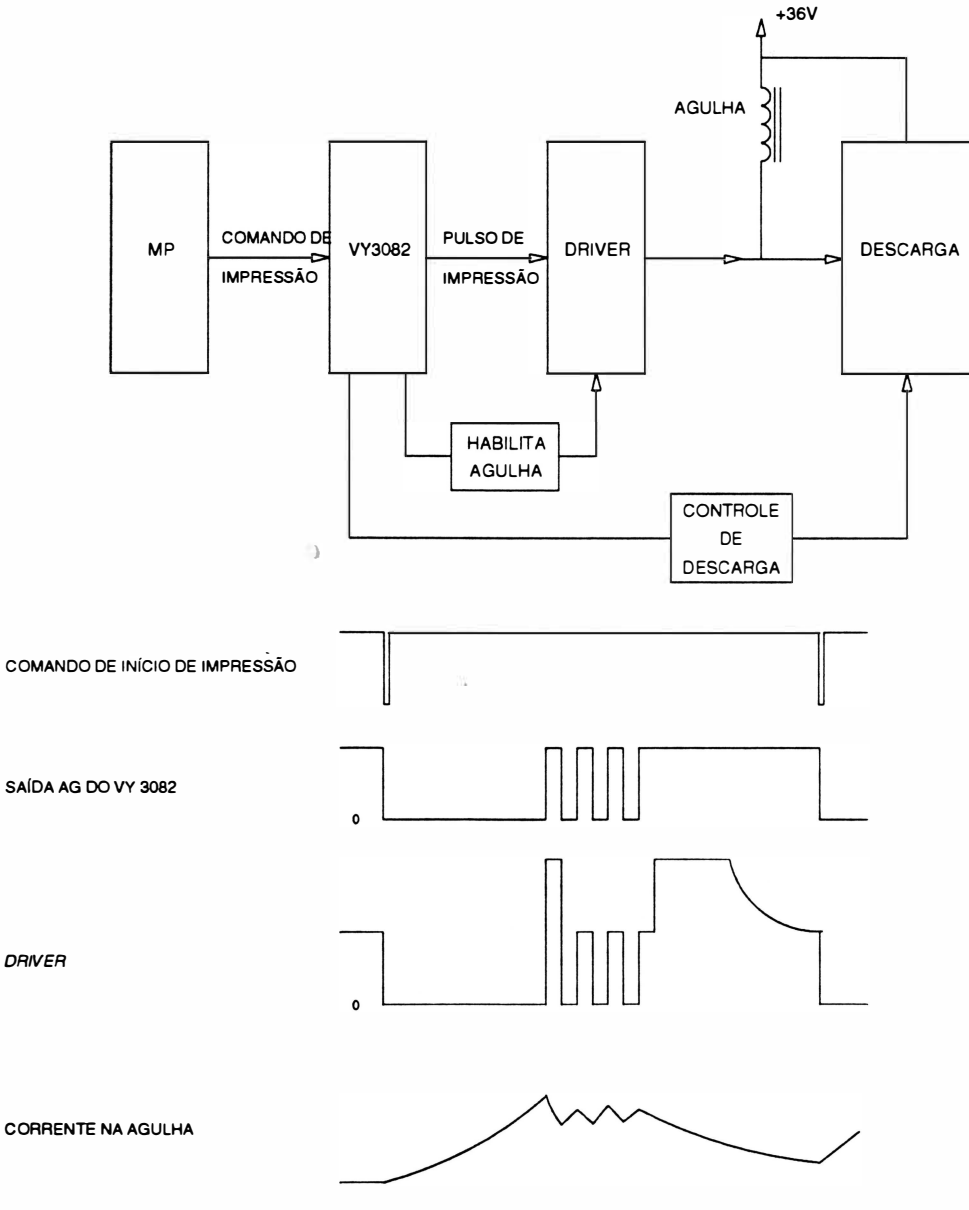

FIGURA 2.29 - PRINCÍPIO DE ACIONAMENTO DE UMA AGULHA

## Nota:

O comando de início de impressão é enviado pela CPU através dos sinais de endereço: A0 ao A4; e habilitados pelos sinais CSVYH (GA7191) e WR (CPU). (\*)

## **JANNY**

## CIRCUITO LÓGICO

 $\mathbf{I}$ 

 $\ddot{\phantom{a}}$ 

O CI VY3082 é responsável pelo controle e seleção das agulhas, pelos tempos de acionamento e pelo chaveamento de corrente.

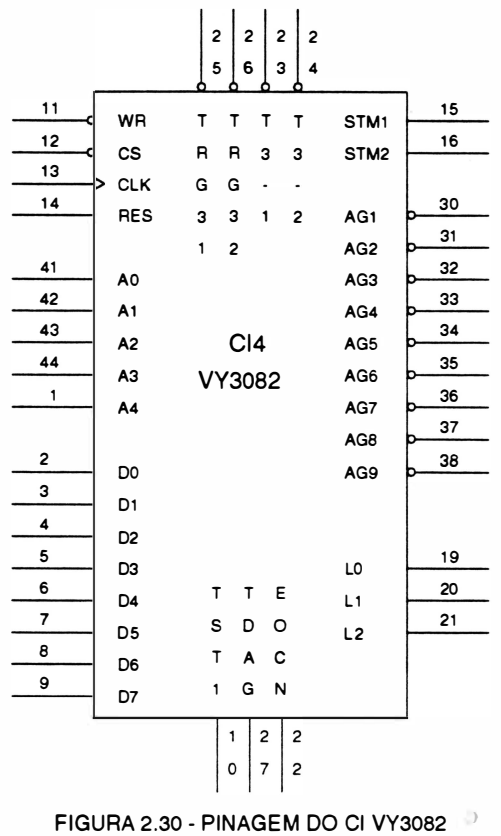

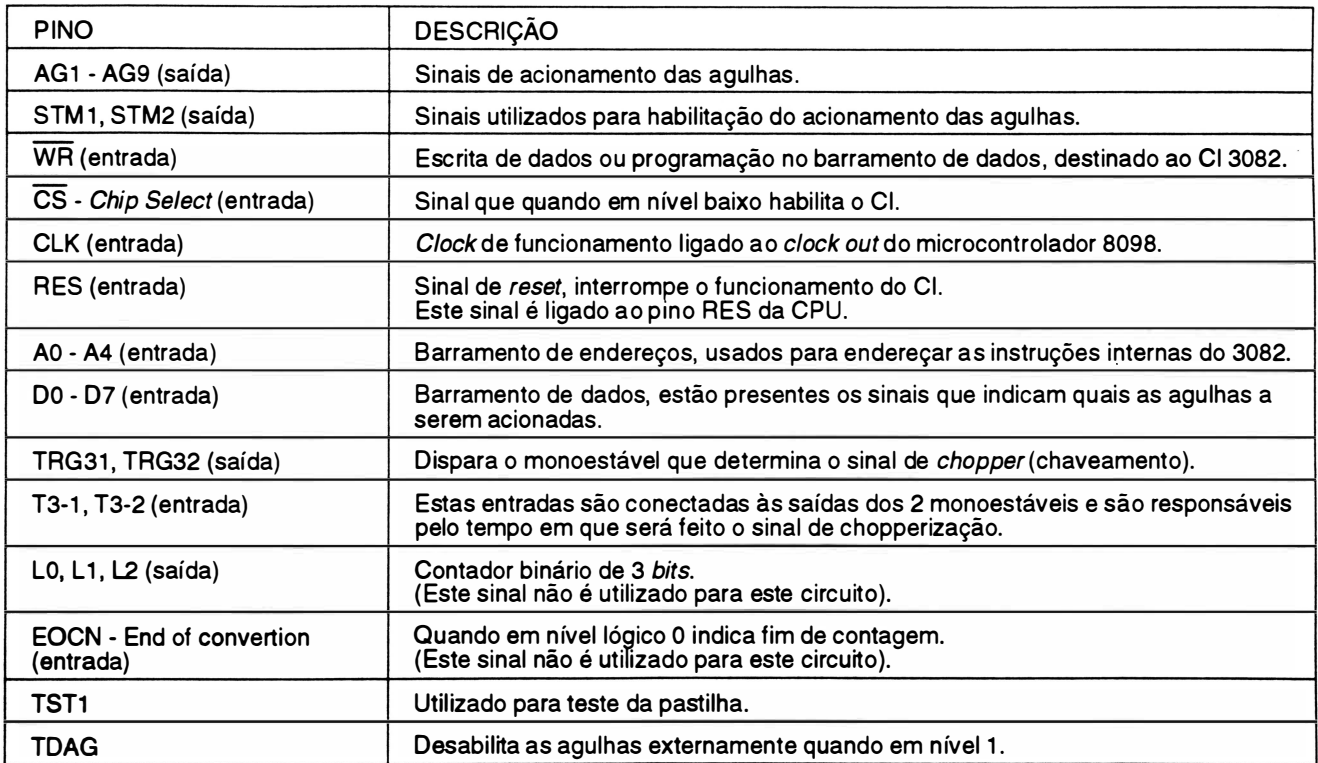

## CIRCUITO DE POTÊNCIA (DRIVERS)

As saídas AG do VY3082 alimentam os CI's 7406 que servem de interface entre a parte lógica e a parte de potência. Esta interface é necessária pois o VY3082 não gera corrente necessária nem lógica adequada para o acionamento direto dos transistores drivers de potência RI 063.

A corrente necessária para ativação dos transistores é fornecida pelos resistores de *pull-up* de 1K. Estes resistores são habilitados pelos sinais STM1 e STM2 somente quando há impressão a ser efetivada, evitando a dissipação de potência desnecessária nestes componentes.

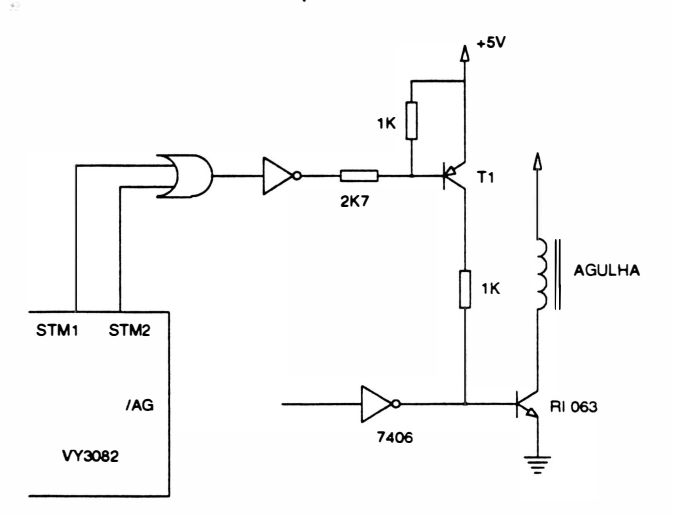

FIGURA 2.31 - CIRCUITO DE POTÊNCIA

## CIRCUITO DE DESCARGA

A função do circuito de descarga é desenergizar controladamente as bobinas após o término do pulso de acionamento, de modo a permitir o retorno das agulhas a sua posição inicial sem danificar os transístores de potência.

No circuito existem dois níveis de descarga, uma lenta que descarrega com tensão aproximada de 1 V e outra rápida com tensão de 70V. A descarga lenta é util izada durante o chaveamento, evitando dissipação não desejada de energia. Ela é feita através dos monoestáveis que saturam transístor BC639 fazendo com que o transistor TIP127 sature totalmente.

A descarga rápida é utilizada no final do pulso de acionamento, quando é necessário uma desenergização rápida. Os monoestáveis cortam o transístor BC639, fazendo com que o transístor TIP127 trabalhe na região linear com a tensão VCE definida pelo diodo zener de 68V.

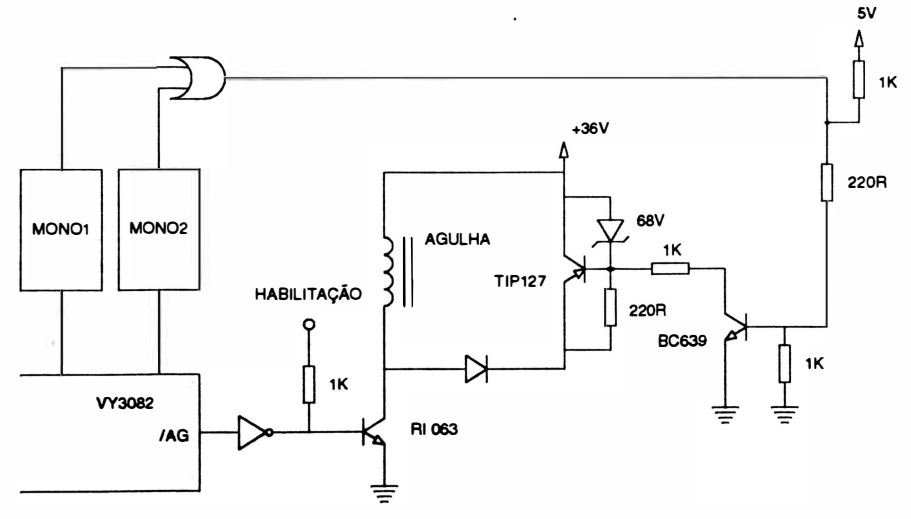

FIGURA 2.32 - CIRCUITO DE DESCARGA

# CAPÍTULO 3 : MANUTENÇÃO

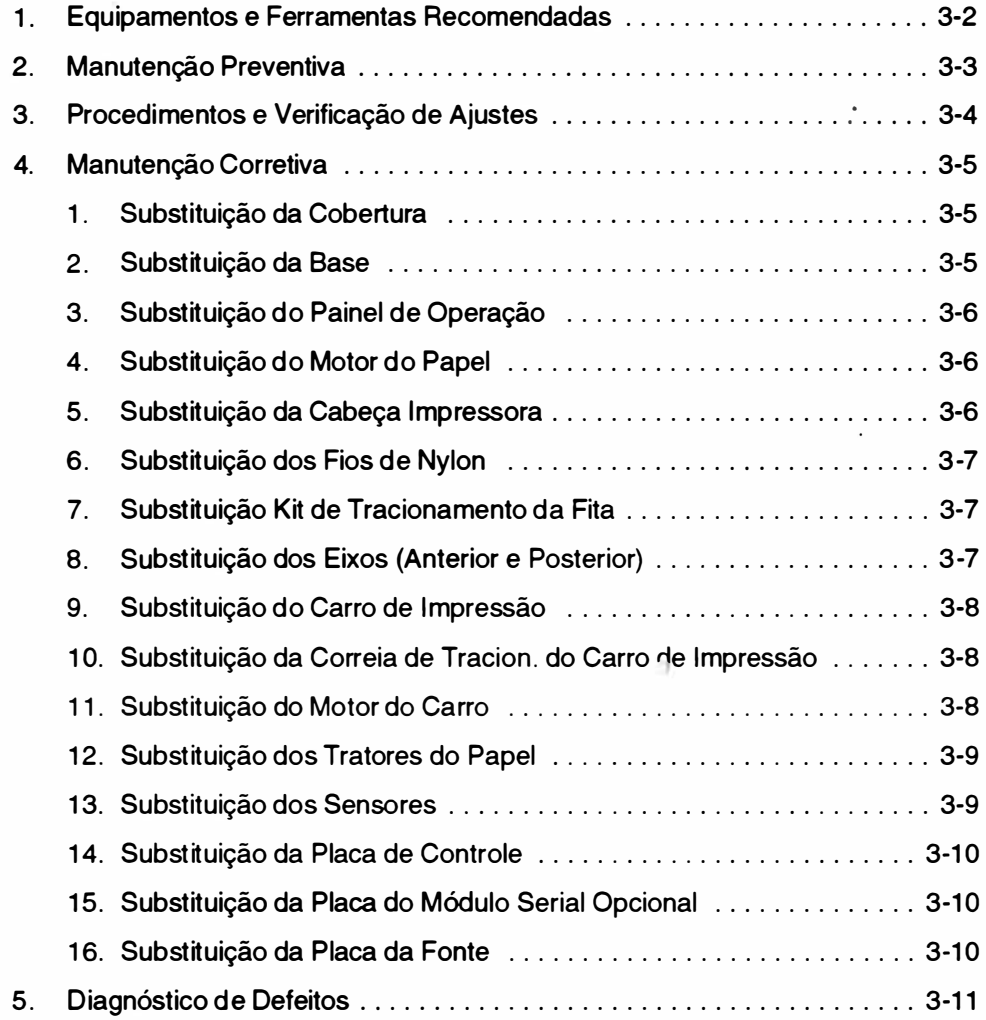

 $\big)$ 

## 1. EQUIPAMENTOS E FERRAMENTAS RECOMENDADAS

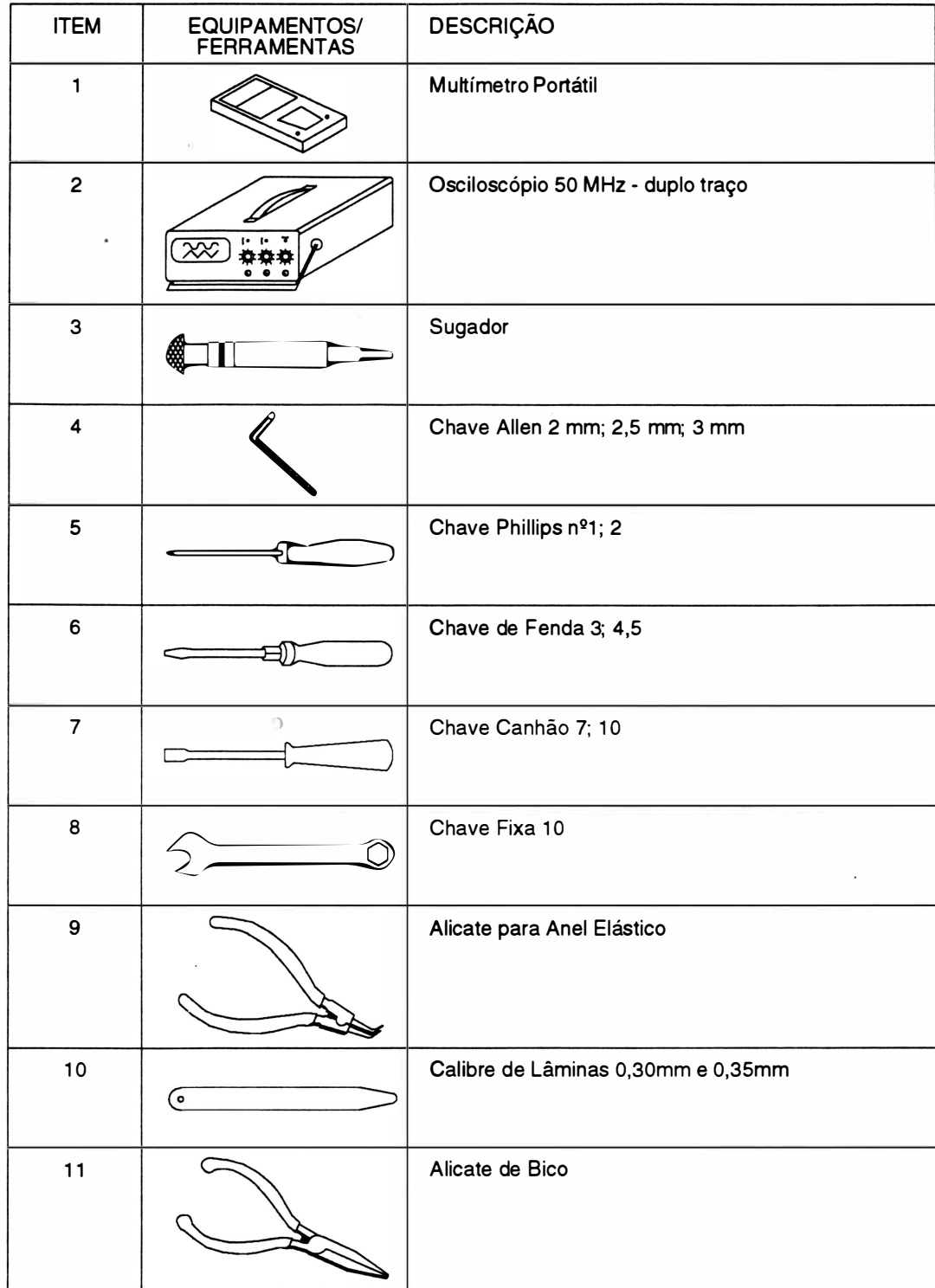

## 2. MANUTENÇÃO PREVENTIVA

A manutenção preventiva consiste na limpeza periódica da impressora e observação da qualidade de impressão para determinação do desgaste da fita e/ou cabeça impressora.

## INSPEÇÃO VISUAL

)

É aconselhável fazer uma inspeção visual na impressora nos intervalos periódicos de utilização especificados.

Verificar se a impressora se encontra com muita poeira ou remalina de papel na sua parte interna. Se estiver, proceder a limpeza da impressora de acordo com o item a seguir. •

## PROCEDIMENTOS DE LIMPEZA

Durante a limpeza da impressora observar os seguintes cuidados:

Remover os resíduos de papel e tinta, utilizando um aspirador com ponta não metálica. (A cada 48 horas de uso).

Limpar os eixos do mecanismo de impressão com um pano levemente embebido em álcool isopropílico e lubrificar com óleo SAE-10 não detergente a cada 200 horas de uso, (caso não seja encontrado o óleo SAE-10, pode-se utilizar o óleo SINGER de máquina de costura) .

Escovar a parte frontal da cabeça impressora (pontas das agulhas), que quando em uso, permanece em atrito com a fita tintada acumulando resíduos. Usar uma escova macia e realizar este procedimento a cada 360 horas de uso. Para retirar da cabeça impressora seguir o procedimento descrito no item de susbstituição de módulos neste manual.

## VERIFICAÇÃO DA QUALIDADE DE IMPRESSÃO )

A qual idade de impressão deve ser sempre observada, conforme a freqüência de utilização da impressora. Caso a qualidade de impressão não corresponda a desejada, observar os seguintes itens:

Verificar se há desgaste excessivo da fita tintada, se for o caso, trocá-la.

Se, no entanto, a fita tintada estiver em bom estado, verificar o tracionador da fita do carro de impressão. Caso haja necessidade de trocá-lo, seguir os procedimentos descritos na seção manutenção corretiva.

## 3. PROCEDIMENTOS E VERIFICAÇÃO DE AJUSTES

## CORREIA DO MOTOR DO CARRO DE IMPRESSÃO

Para ajustar a correia de tracionamento do grupo motor do carro, seguir o procedimento a seguir:

- 1. Desligar a impressora;
- 2. Retirar a cobertura como descrito no item substituição da cobertura;
- 3. Levar o carro de impressão manualmente para a extremidade esquerda do mecanismo;
- 4. Soltar o parafuso de fixação do subconjunto polia lisa;
- 5. Com a polia solta, deslocar o carro de impressão para a extremidade direita e ao mesmo tempo verificar se a tensão da correia está entre 6,5 a 7,5 Kgf;
- 6. Reapertar o parafuso de ajuste da tensão da correia e recolocar a cobertura.

## DISTÂNCIA CABEÇA/ANTEPARO

Proceder da seguinte forma:

- 1. Retirar a fita tintada e colocar a alavanca ajuste de vias para frente, de modo que a cabeça fique o mais próximo do anteparo.
- 2. Verificar inicialmente o paralelismo entre a cabeça impressora e o anteparo em três pontos diferentes, ou seja, extremidade direita, extremidade esquerda e o centro do mecanismo, util izando um cal ibre de lâminas. Se não estiver paralelo, retirar a cobertura e proceder a regulagem, soltando os dois parafusos do anteparo.
- 3. Ajustar da melhor forma possível o paralelismo colocando o anteparo mais próximo da cabeça impressora , reapertando firmemente sem causar danos mecânicos.
- 4. Ajustar a distância entre a cabeça e o anteparo num valor de 0,30 mm a 0,35 mm, com o protetor de formulário montado de tal forma que a lâmina 0,30 mm passe e a de 0,35 mm não passe.
- 5. Apertar os dois parafusos fixando a cabeça ao carro de impressão.
- 6. Reinstalar a cobertura e a tampa anti-ruído.

## 4. MANUTENÇÃO PREVENTIVA

## 1. SUBSTITUIÇÃO DA COBERTURA

Para soltar/ substituir a cobertura, é necessário seguir o procedimento abaixo:

- 1 Retirar os dois parafusos de fixação na parte interna frontal da cobertura;
- 2 Retirar os dois parafusos de fixação localizados externamente a cobertura, na parte traseira;
- 3 Deslocar os tratores para o centro do eixo que o suporta;
- 4 Retirar a cobertura. O painel de operação ficará preso à base;
- 5 Para trocar a tampa anti-ruído, colocá-la na posição vertical e puxá-la para cima;
- 6 Para trocar o visor acrílico retirar os quatro parafusos que o prendem na tampa.

### Montagem

)

1 Proceder de maneira inversa.

## 2. SUBSTITUIÇÃO DA BASE

- 1 Retirar a cobertura como descrito no item 4;
- 2 Soltar todos os cabos de conexão da placa de controle e placa de fonte;

3 Soltar o parafuso que fixa o fio terra do chassi na lateral direita do mecanismo. Retirar os dois parafusos que fixam a placa de controle na base, soltar a presilha da placa de controle e em seguida retirar a pia-

ca e o painel de interface;

- 4 Retirar o parafuso de fixação da placa da fonte, soltar a presilha da placa da fonte, o fio terra do chassi da lateral esquerda do mecanismo. Retirar a placa da fonte (observar que sob a placa de controle existem dois distanciadores; e sob a placa da fonte um, guardá-los para usá-los na montagem);
- 5 Soltar o suporte do painel operador, retirando os dois parafusos;
- 6 Desalojar o flat cable da cabeça e o guia de acetato que o protege da posição de encaixe da base. Soltar os dois parafusos que fixam o guia de acetato no carro de impressão e retirar o guia de acetato;
- 7 Retirar o mecanismo soltando os dois parafusos que o fixam à base.

## Montagem

1 Proceder na ordem inversa com a nova base para a montagem.

## 3. SUBSTITUIÇÃO DO PAINEL DE OPERAÇÃO

- 1 Retirar a cobertura como descrito no item 4;
- 2 Desconectar o conector CN2 da placa eletrônica;
- 3 Desencaixar a capa do painel operador;
- 4 Retirar os três parafusos que prendem o painel ao suporte do painel. Retirar o painel.

### Montagem

1 Proceder de maneira inversa.

## 4. SUBSTITUIÇÃO DO MOTOR DO PAPEL

- 1 Retirar a cobertura conforme descrito no item 4;
- 2 Retirar os dois parafusos que fixam o suporte do painel de operação;
- 3 Desconectar o cabo do motor (CNB ) da placa eletrônica;
- 4 Retirar os dois parafusos laterais de fixação do motor que fixam o motor na lateral esquerda do mecanismo;
- 5 Trocar o motor do papel e proceder na ordem inversa para a montagem.

## 5. SUBSTITUIÇÃO DA CABEÇA IMPRESSORA

- 1 Levantar a tampa anti-ruído;
- 2 Retirar os dois parafusos que fixam a cabeça impressora no suporte da cabeça.

## Montagem

1 Apertar os dois parafusos de fixação da cabeça ao anteparo de impressão, ajustando conforme descrito no item procedimento e verificação de ajustes.

## 6. SUBSTITUIÇÃO DOS FIOS DE NYLON

- 1 Retirar a cobertura, como descrito no item 4;
- 2 Retirar a base conforme instruções do item 5;
- 3 Retirar os fios de nylon soltando suas presilhas no lado direito do mecanismo;
- 4 Passar os fios novos pelos orifícios no lado esquerdo do mecanismo.

### Montagem

- 1 Dar duas voltas nas polias antes de encaixar as presilhas. Notar que na polia de cima essas voltas deverão ser dadas no sentido horário e na de baixo no sentido anti-horário (visto de cima da máquina);
- 2 Proceder de maneira inversa.

## 7. SUBSTITUIÇÃO KIT DE TRACIONAMENTO DA FITA

- 1 Retirar a cobertura como descrito no item 4;
- 2 Retirar os fios de nylon conforme instruções do item 9;
- 3 Retirar o anel elástico localizado no extremo inferior do eixo das polias, utilizando o alicate de anel elástico;
- 4 Retirar o eixo por cima do carro de impressão.

## Montagem

 $\mathbf{1}$ Proceder de maneira inversa.

## 8. SUBSTITUIÇÃO DOS EIXOS (ANTERIOR E POSTERIOR)

- 1 Retirar a cobertura conforme instruções do item 4;
- 2 Soltar os fios de nylon conforme instruções do item 9;
- 3 Colocar o carro na extremidade direita e puxar a parte superior da correia para fora da polia dentada. Simultaneamente movimentar o carro para a esquerda até a correia se soltar da polia dentada;
- 4 Soltar o parafuso direito e esquerdo de fixação do anteparo;
- 5 Retirar a chapa de bloqueio dos eixos direito e esquerdo;
- 6 Retirar cuidadosamente o conjunto dos eixos, levantando levemente o eixo frontal, e puxar o conjunto para frente;

7 Retirar as buchas dos eixos, o suporte direito e esquerdo dos eixos, os espaçadores anterior e posterior.

## Montagem

1 Proceder de maneira inversa.

## 9. SUBSTITUIÇÃO DO CARRO DE IMPRESSÃO

- 1 Retirar o conjunto dos eixos conforme instruções 1 ao 6 do item 11 ;
- 2 Retirar as buchas dos eixos, o suporte direito dos eixos e os espaçadores anterior e posterior;
- 3 Retirar o carro de impressão dos eixos.

## Montagem

1 Proceder de maneira inversa.

 $\mathbf{a}$ 

## 10. SUBSTITUIÇÃO DA CORREIA DE TRACIONAMENTO DO CARRO DE **IMPRESSÃO**

- 1 Retirar a cobertura conforme instruções do item 4;
- 2 Retirar o mecanismo da base conforme instruções do item 5;
- 3 Retirar o conjunto dos eixos (anterior e posterior) conforme instruções do item 11;
- 4 Para retirar a correia, virar o carro para baixo e retirar os dois parafusos que fixam a placa de bloqueio da correia.

### Montagem

- 1 Encaixar a nova correia no carro e prendê-la com a placa de bloqueio da correia (observar que a posição correta da correia, é com a parte dentada voltada para dentro) ;
- 2 Proceder de maneira inversa.

## 11. SUBSTITUIÇÃO DO MOTOR DO CARRO

- 1 Retirar a cobertura conforme instruções do item 4;
- 2 Retirar o mecanismo da base conforme instruções do item 5;
- 3 Retirar os dois parafusos que fixam o motor do carro no mecanismo.

## Montagem

1 Proceder de maneira inversa.

## 12. SUBSTITUIÇÃO DOS TRATORES DO PAPEL

- 1 Retirar a cobertura conforme instruções do item 4;
- 2 Soltar a manopla de movimentação do papel, retirando o pino de fixação que a prende no eixo comando trator;
- 3 Retirar o motor do papel conforme instruções do item 7;
- 4 Retirar o parafuso de fixação do eixo suporte dos tratores;
- 5 Retirar o anel de retenção situado no eixo comando trator no seu lado direito;
- 6 Retirar a bucha de nylon no eixo comando trator;
- 7 Soltar o eixo comando trator, puxando-o para cima;
- 8 Soltar os tratores pela extremidade direita do eixo comando trator e do eixo suporte, soltando suas travas de fixação (travas voltadas para cima) . ·

## Montagem

- 1 Colocar os novos tratores no eixo suporte, de forma que as travas de fixação do papel fiquem voltadas para fora do eixo comando trator;
- 2 Colocar as buchas de nylon no eixo comando trator;
- 3 Encaixar o eixo comando trator na posição adequada e fixá-la com o anel de retenção;
- 4 Proceder de maneira inversa.

## 13. SUBSTITUIÇÃO DOS SENSORES

- 1 Retirar a cobertura conforme instruções do item 4;
- 2 Retirar os dois parafusos que fixam o sensor de canto situado na parte esquerda do mecanismo;
- 3 Retirar o mecanismo da base conforme instruções do item 5;
- 4 Retirar o sensor de papel que está situado na parte de traseira e desconectar CNS da placa eletrônica;

### Montagem

1 Proceder de maneira inversa;

## 14. SUBSTITUIÇÃO DA PLACA DE CONTROLE

1 Retirar a cobertura conforme instruções do item 4;

cima; 2 Retirar a placa do módulo de comunicação serial opcional (caso esteja instalado), puxando-o para

3 Repetir os procedimentos 2 e 3 do item 5 para retirar a placa de controle;

### Montagem

- 1 Substituir a placa de controle e encaixar a nova placa à base da impressora;
- 2 Conectar todos os cabos à placa, observando cuidadosamente a posição dos conectores de acordo com a descrição dada no capítulo 2 deste manual;
- 3 Conectar a placa do módulo de comunicação serial opcional na placa de controle (caso exista).

## 15. SUBSTITUIÇÃO DA PLACA DO MÓDULO SERIAL OPCIONAL

- 1 Retirar a cobertura conforme instruções do item 4;
- 2. Puxar a placa do módulo serial , liberando-a dos conectores CN3 e CNS, da placa de controle.

## Montagem

) Colocar a nova placa tomando cuidado para encaixar corretamente o conector 0825 no rasgo existente na lateral direita.

## 16. SUBSTITUIÇÃO DA PLACA DA FONTE

- 1 Retirar a cobertura conforme instruções do item 4;
- 2 Desconectar CN 1 e CN2 da placa da fonte;
- 3 Repetir o procedimento 4 do item 5 para retirar a placa da fonte;

### Montagem

1 Proceder de modo inverso para montagem.

## 5. DIAGNÓSTICO DE DEFEITOS

Este tópico descreve os procedimentos a serem seguidos em caso da ocorrência de anomalias.

Inicialmente serão apresentadas as seqüências de *bips* que a impressora emite para identificar problemas específicos.

Interpretação dos sinais sonoros:

- seqüência de 1 bip. erro de memória EPROM
- seqüência de 2 bips: erro de memória E2PROM
- seqüência de 4 bips: erro de memória RAM (6264)
- seqüência de 5 bips: erro de memória RAM da expansão (62256)
- seqüência de 6 bips: erro de Sensor de Margem
- seqüência de 7 bips: erro Fatal (interrupções ativadas aleatoriamente)

## A impressora não liga.

- 1. Verificar se a tensão da rede é adequada (99V a 250V) ;
- 2. Verificar o estado do fusível da fonte de alimentação;
- 3. Verificar as ligações do botão LIGA/ DESLIGA. Cuidado, pois um dos pólos desta chave está diretamente conectado à rede;
- 4. Verificar se o cabo de alimentação está bem conectado à rede.

## A impressora entra em falha ao ligar (led PRONTA apagado);

- 1. Verificar a correta posição de todos os estrapes da placa;
- 2. Verificar o posicionamento dos conectores da máquina;
- 3. Verificar a integridade dos sensores de canto e do papel;
- 4. Verificar o perfeito estado do fusível interno da máquina;
- 5. Verificar se a tensão da rede não oscila além dos limites de operação;
- 6. Se a falha ocorrer durante a impressão, verificar a configuração do cabo de comunicação;
- 7. Verificar se o carro de impressão está travado com a máquina desligada.

## Led FALHA pisca

- 1. Verificar se há papel na impressora;
- 2. Verificar se o papel está fechando a chave do sensor de fim de papel;
- 3. Verificar o funcionamento elétrico e mecânico do sensor fim de papel;
### Não ocorre a impressão com a impressora em LINHA

- 1. Verificar se a máquina está no estado PAUSA;
- 2. Verificar a configuração dos estrapes;
- 3. Verificar se o cabo de interface está corretamente conectado.

### Impressão com falhas

Ġ.

- 1. Verificar se a tensão da rede está dentro dos limites de operação;
- 2. O carro de impressão deve se movimentar facilmente quando a impressora está desligada, se isto não estiver ocorrendo, a fita tintada pode estar defeituosa ou com sujeira nos eixos;
	- 3. Distância Cabeça/Anteparo incorreta tanto por regulagem do carro de impressão ou pelo posicionamento incorreto da alavanca avanço da cabeça;
	- 4. Verificar o posicionamento correto do conector das agulhas;
	- 5. Verificar a tensão das correias.

### ANEXO A: Lista de Peças

Lista de Peças ....................... ........................... A-2 Vistas Explodidas: A. Cobertura in the contract of the contract of the contract of the contract of the contract of the contract of the contract of the contract of the contract of the contract of the contract of the contract of the contract o

 $\bar{\mathbb{O}}$ 

- B. Tampa
- C. Base
- D. Mecanismo de Impressão
- E. Placa do Teclado

Cód. 72-200-25622-1 IMPRESSORA EMILIA R 250

**JAIMV** 

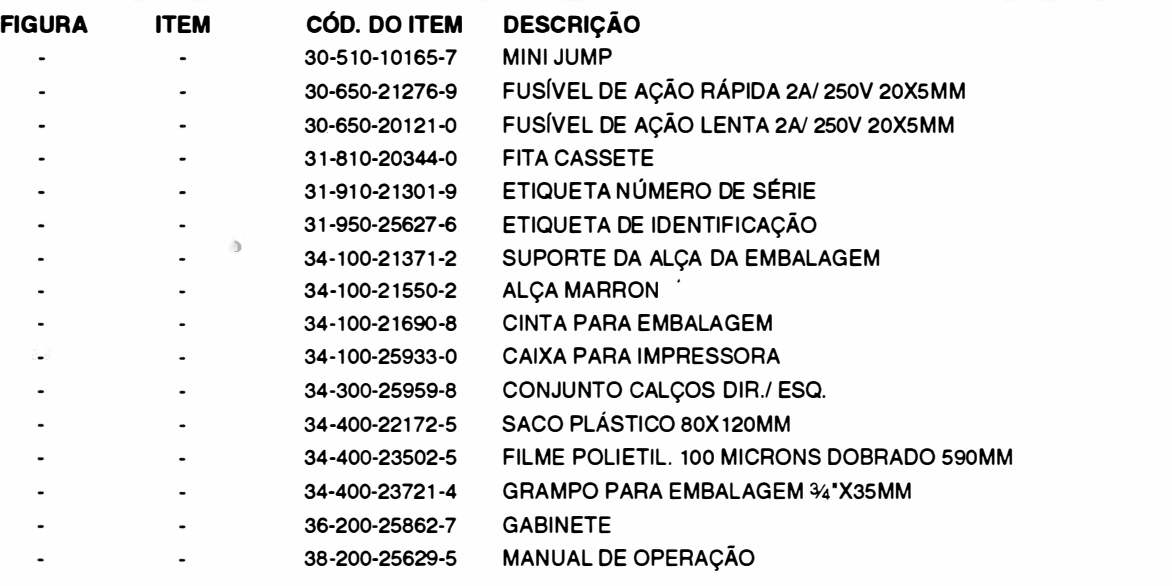

### Cód. 36-200-25862-7 GABINETE EMILIA R 250

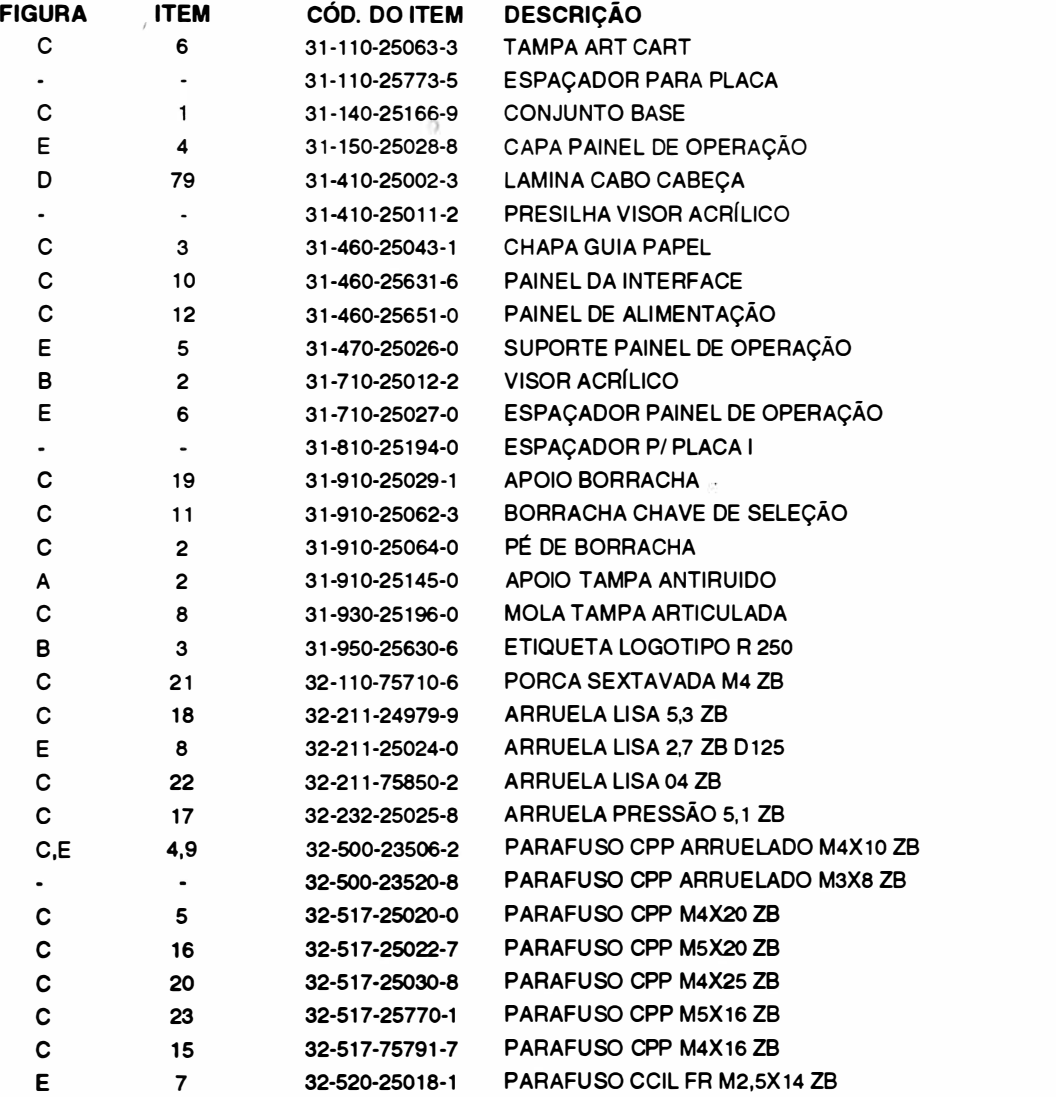

### �·� Lista de Peças

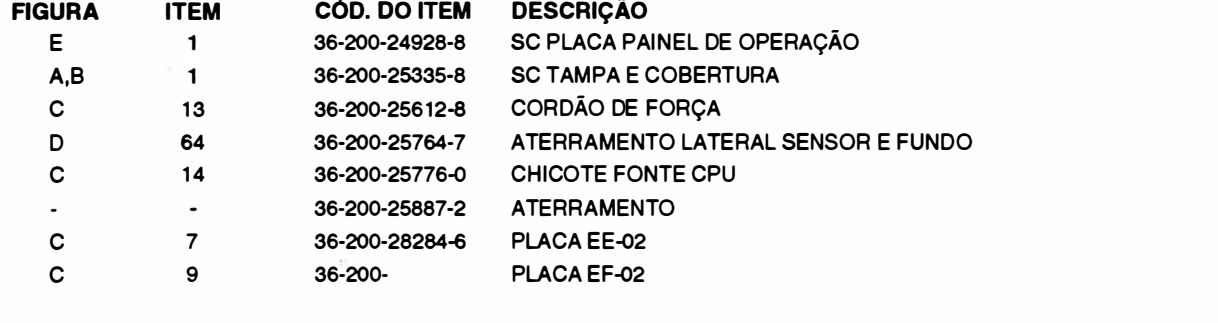

J.

### Cód.36-200-25624-1 MECANISMO EMILIA R 250

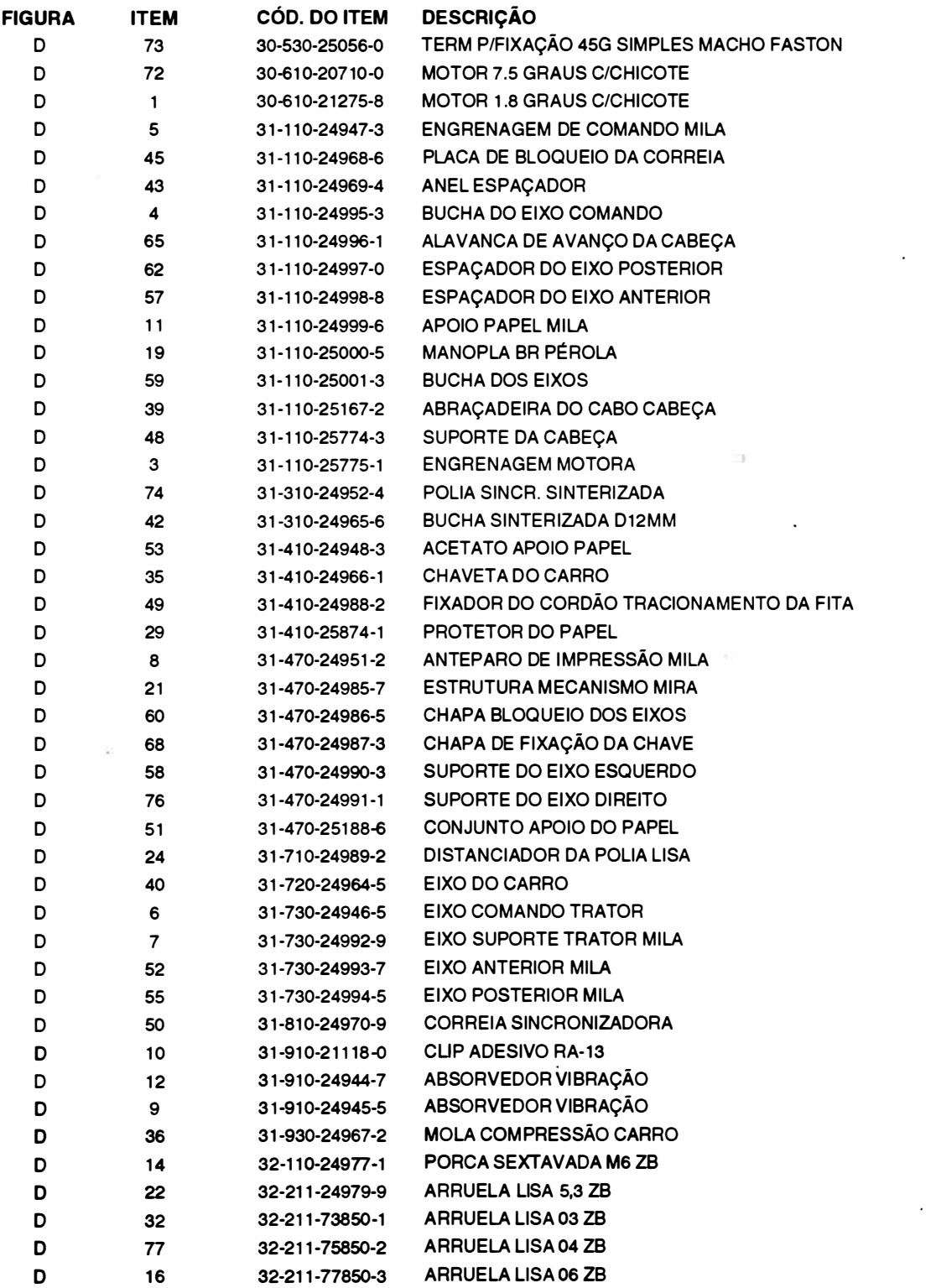

 $\mathbb{R}^2$ 

 $-1$ 

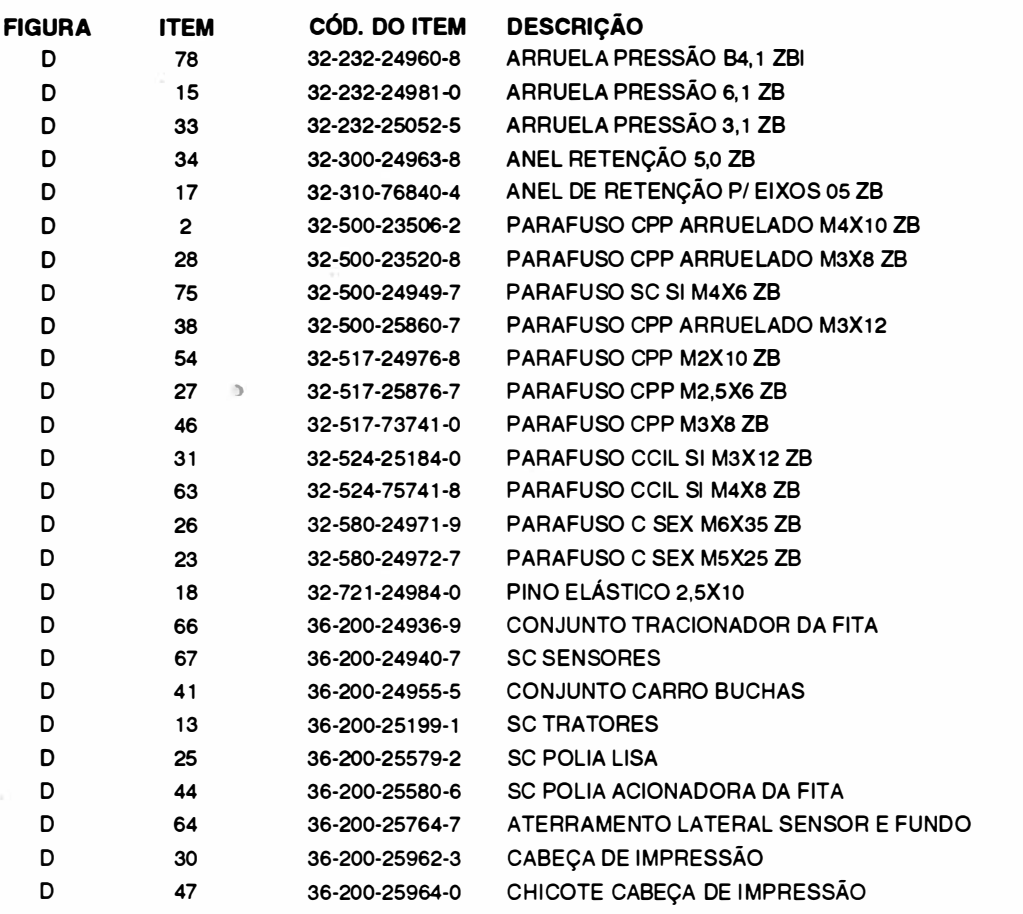

 $-$ 

### Cód. 36-200-28284-6

**PLACA EE-02** 

 $\big)$ 

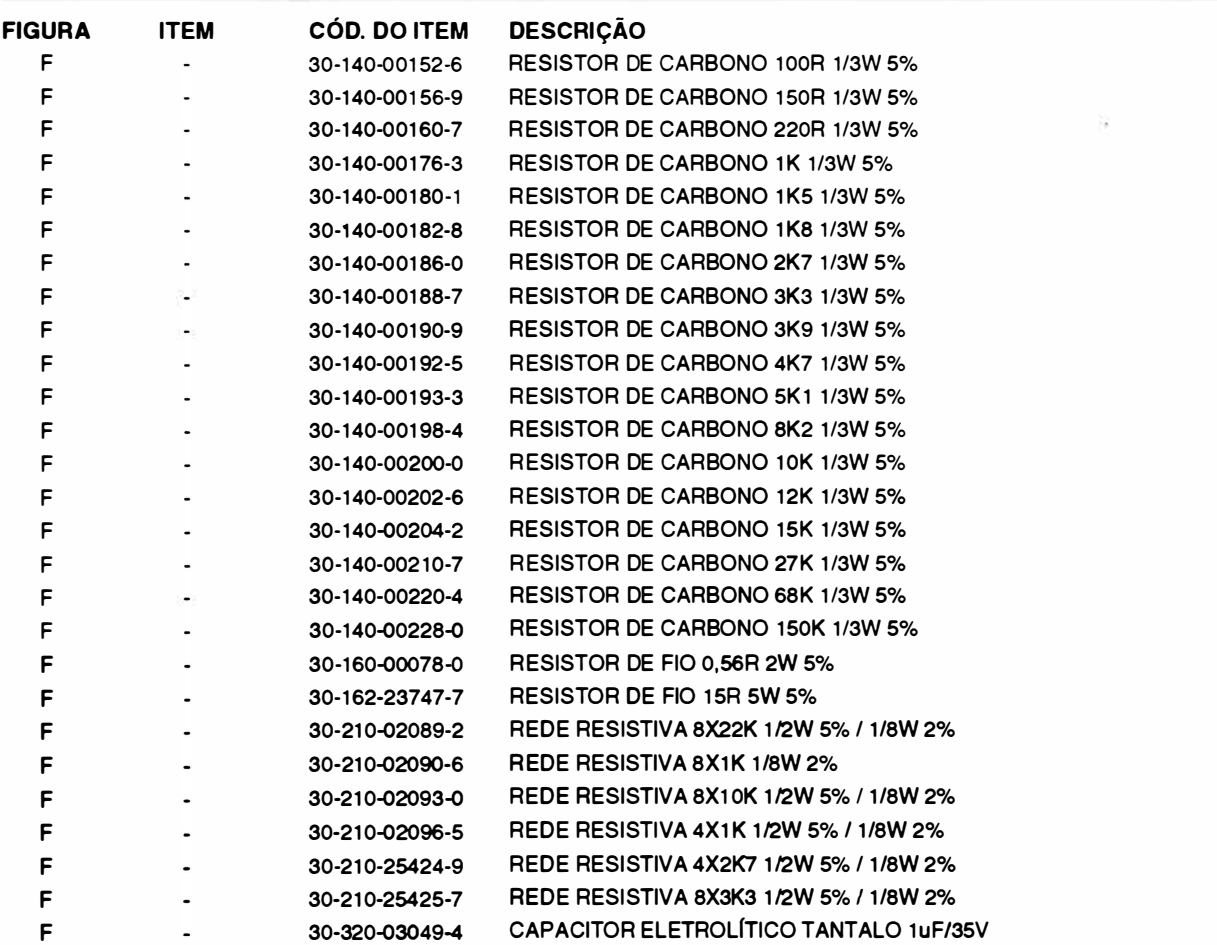

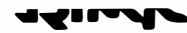

 $\sim$   $\sigma$ 

ä

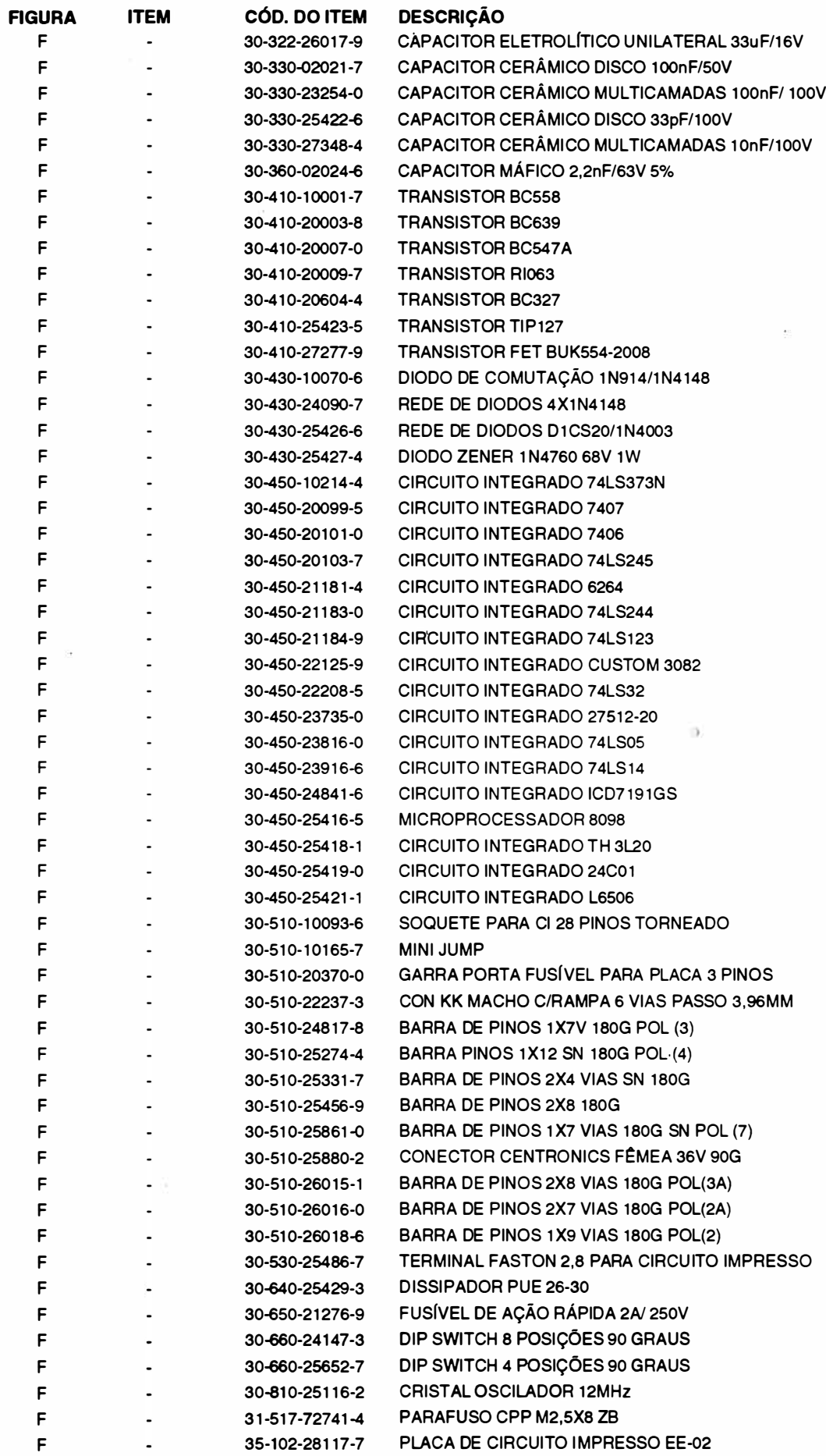

**REV A** 

### Cód. 36-200-28395-8

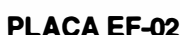

 $\rightarrow$ 

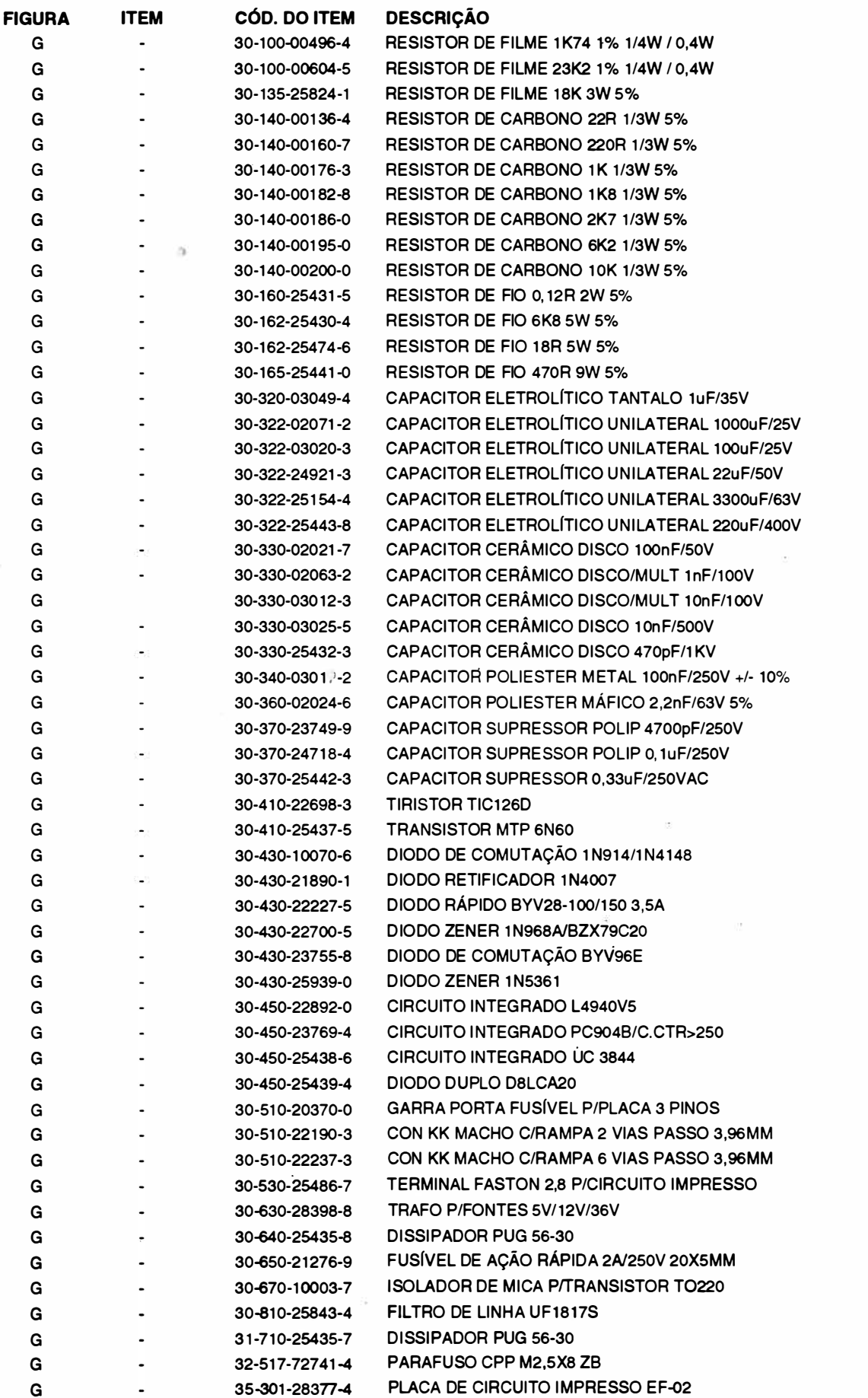

### **TSIMV**

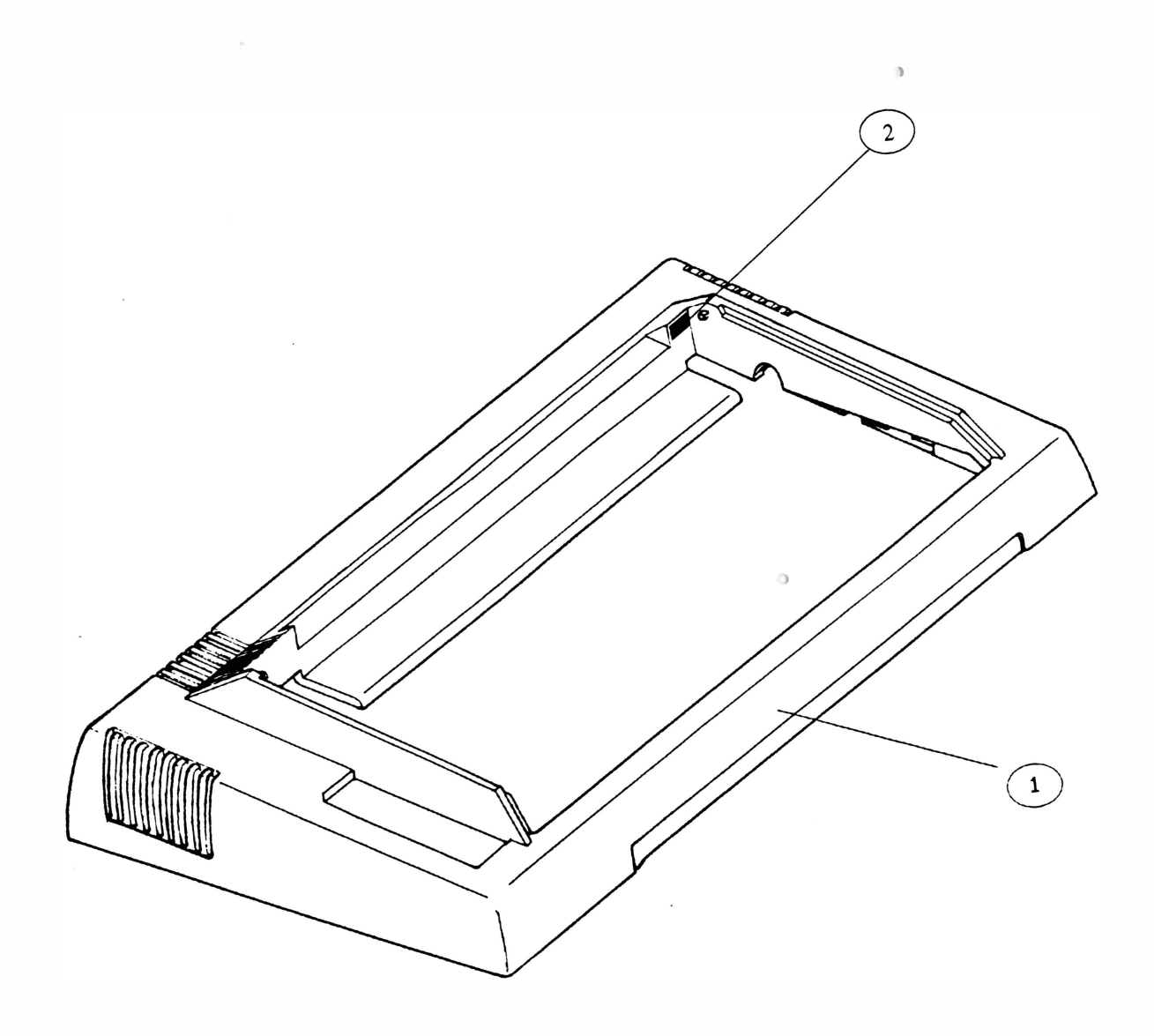

A

REV A

 $\overline{\mathbb{R}}$ 

ie.

 $\bar{d}$ 

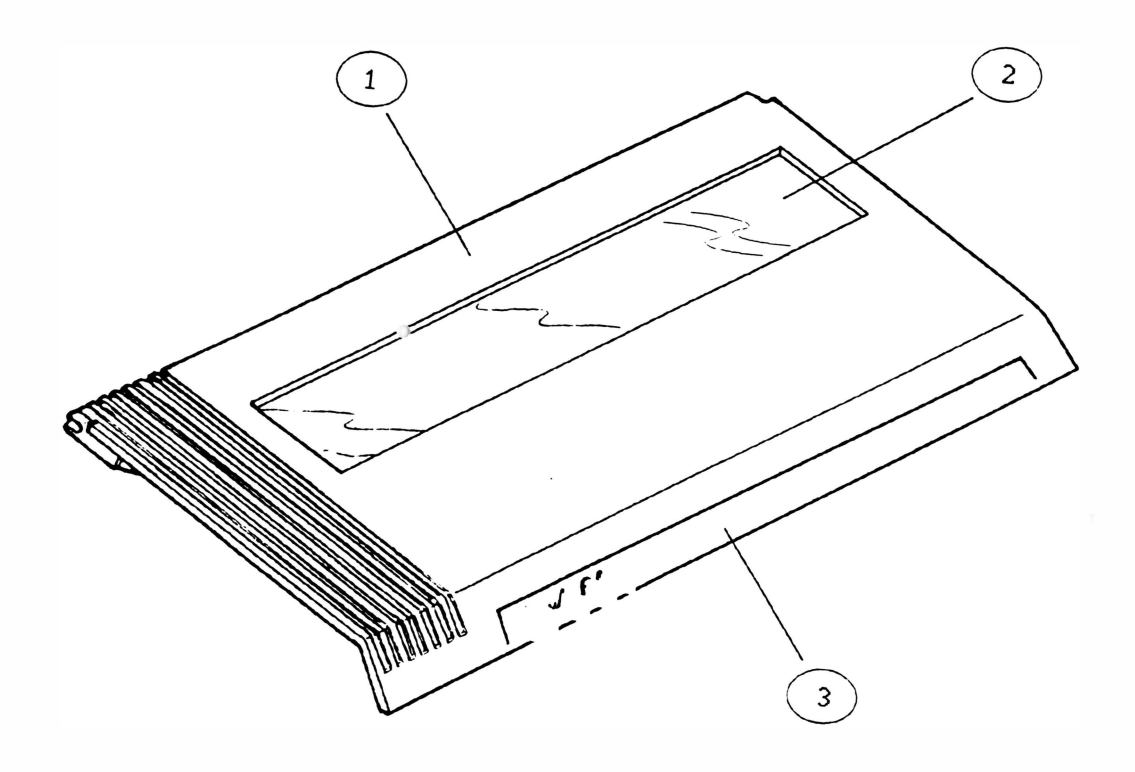

 $\overline{\mathbf{B}}$ 

 $\sim$ 

 $\bar{\theta}$ 

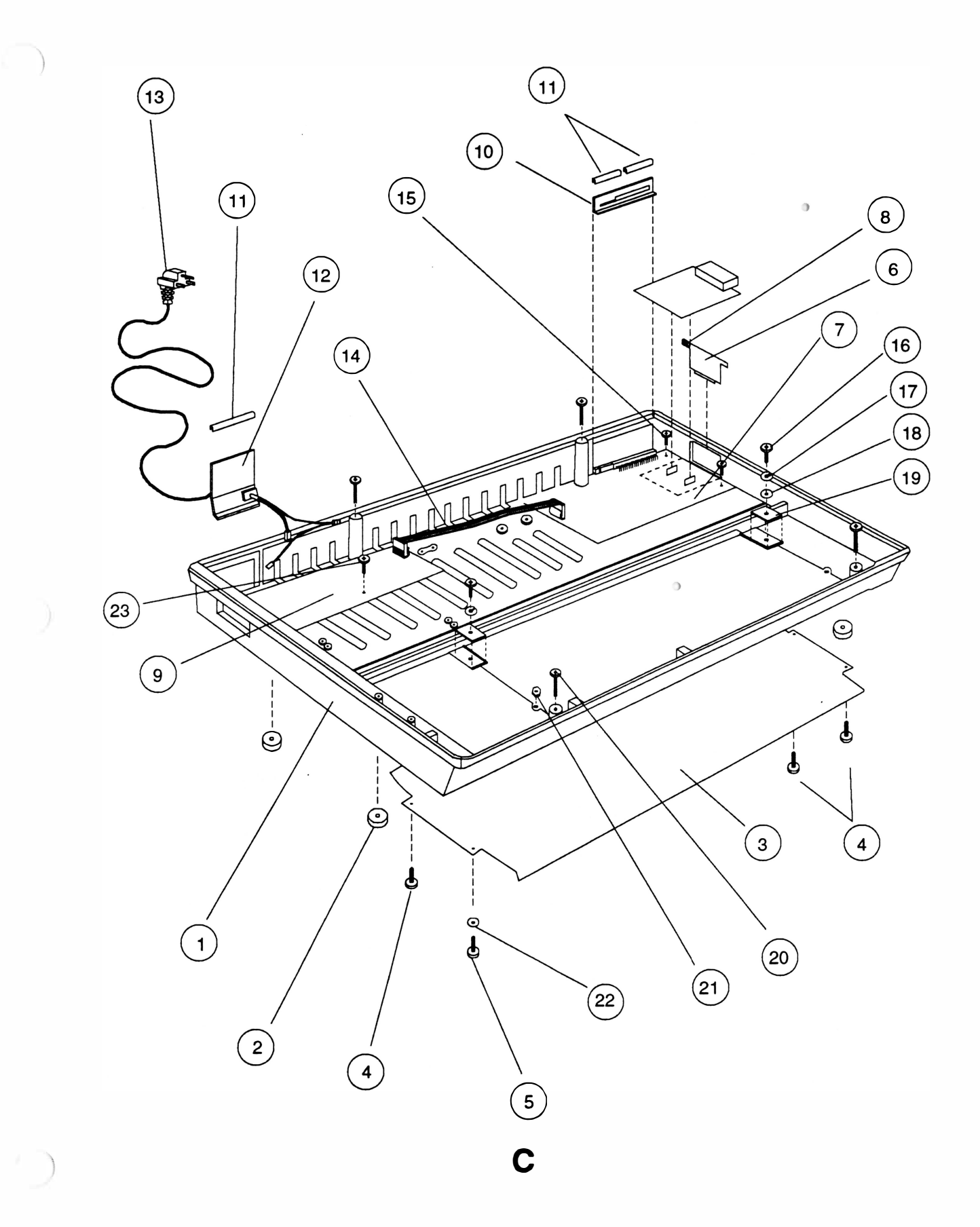

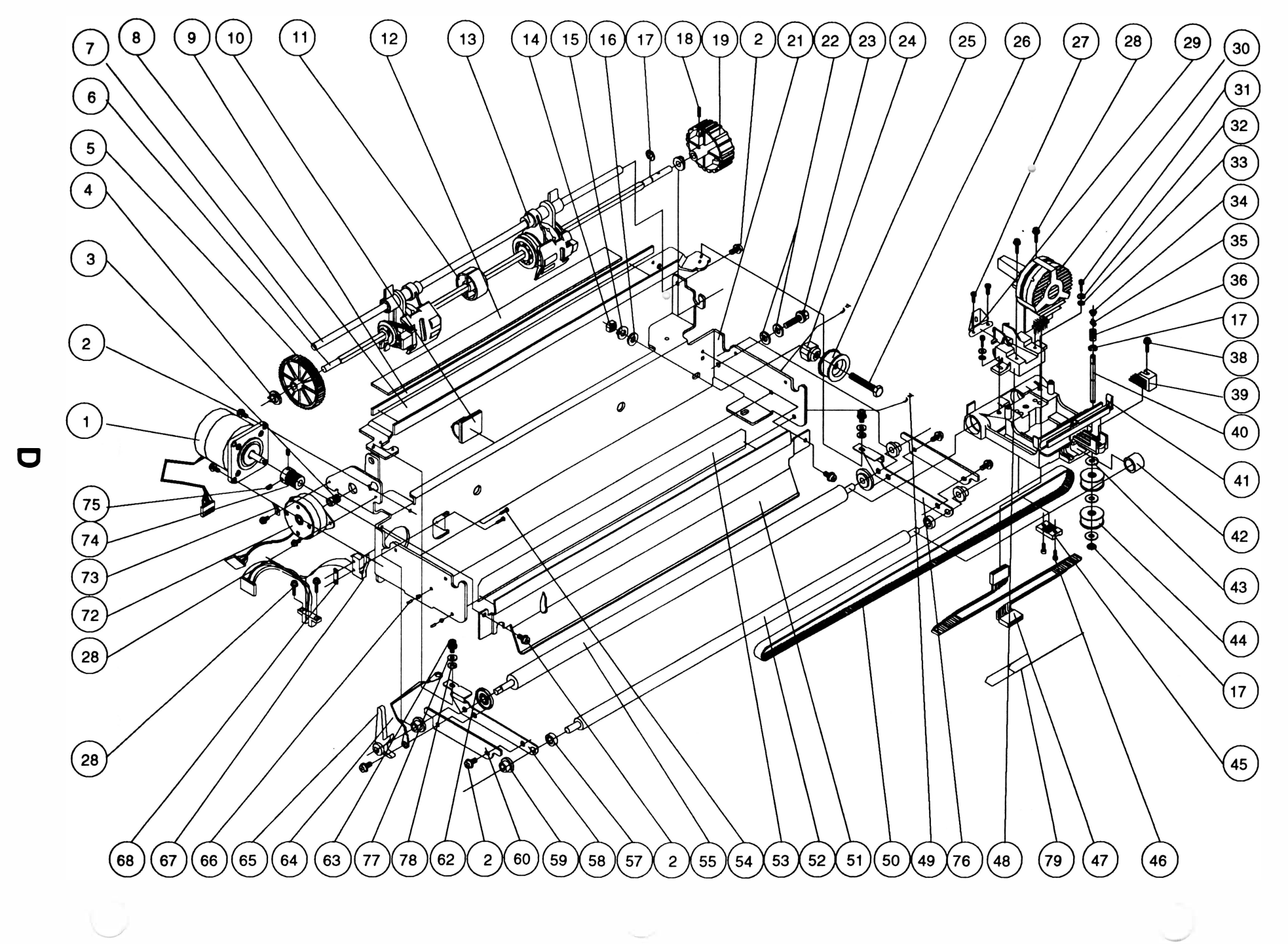

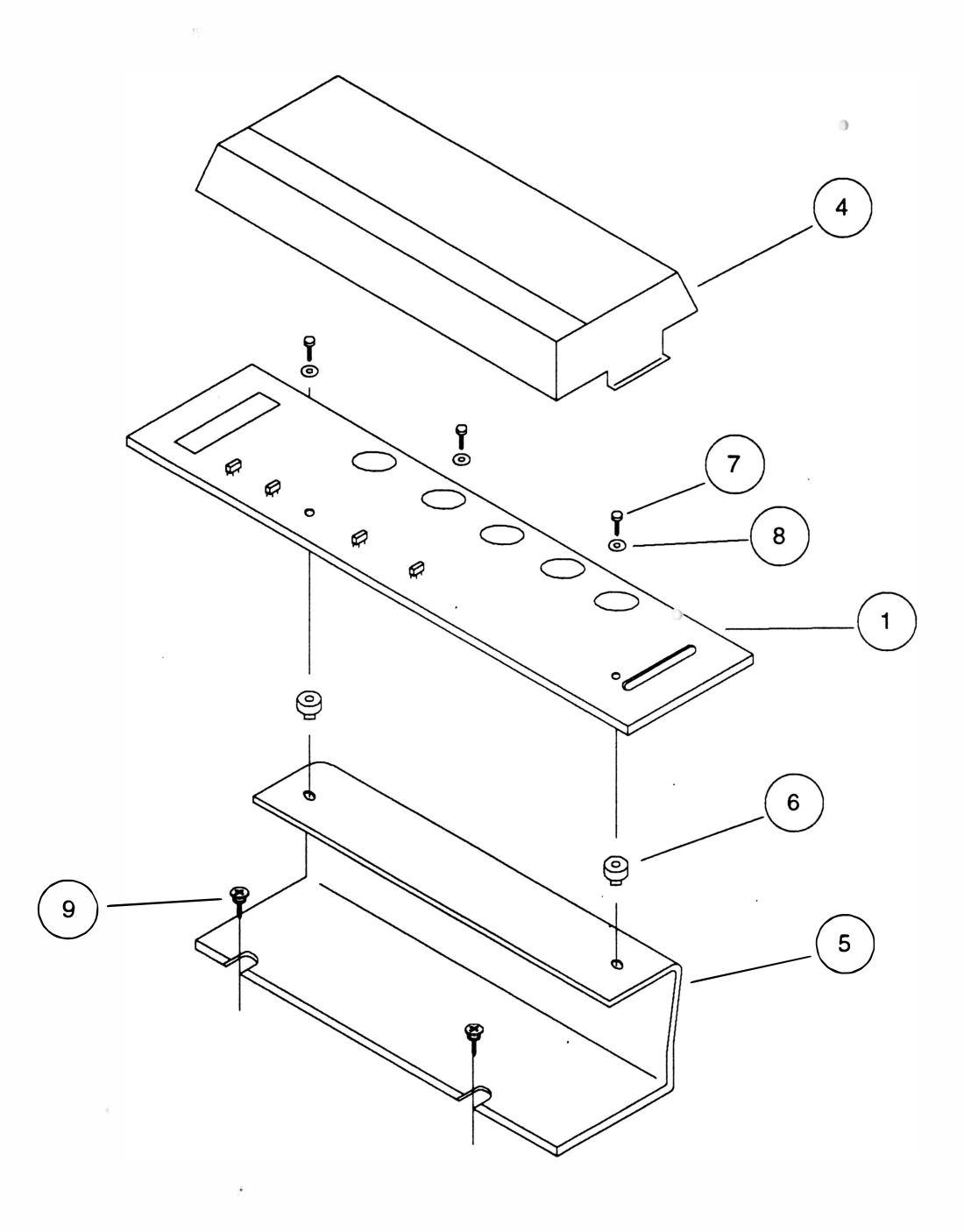

Ÿ.

E

 $\sigma$ 

Э.

 $\mathcal{L}^{\mathcal{L}}(\mathcal{S})$  ,  $\mathcal{S}^{\mathcal{L}}(\mathcal{S})$  $\label{eq:1.1} \mathbb{E} \left\{ \left| \begin{array}{c} \mathbb{E} \left[ \mathbb{E} \left[ \math$ Laire 2nd

## ANEXO B : ESQUEMA ELÉTRICO

Esquema Elétrico ................................. ............... B-2

 $\ddot{\rm{o}}$ 

 $\Box$ 

 $\label{eq:K} \mathbb{R}^2 \longrightarrow \mathbb{R}^2 \longrightarrow \mathbb$ 

 $\label{eq:2.1} \mathcal{F}(\mathbf{W}) = \mathcal{F}(\mathbf{W})$ 

 $\begin{array}{c} \hline \end{array}$ 

 $\sim 10^{11}$  km s  $^{-1}$ 

# EMILIA R250 )

)

 $\sim$  100  $\pm$  100  $\pm$  100  $\pm$  $\label{eq:3.1} \begin{array}{ccccc} \alpha & & & & \\ \end{array}$ 

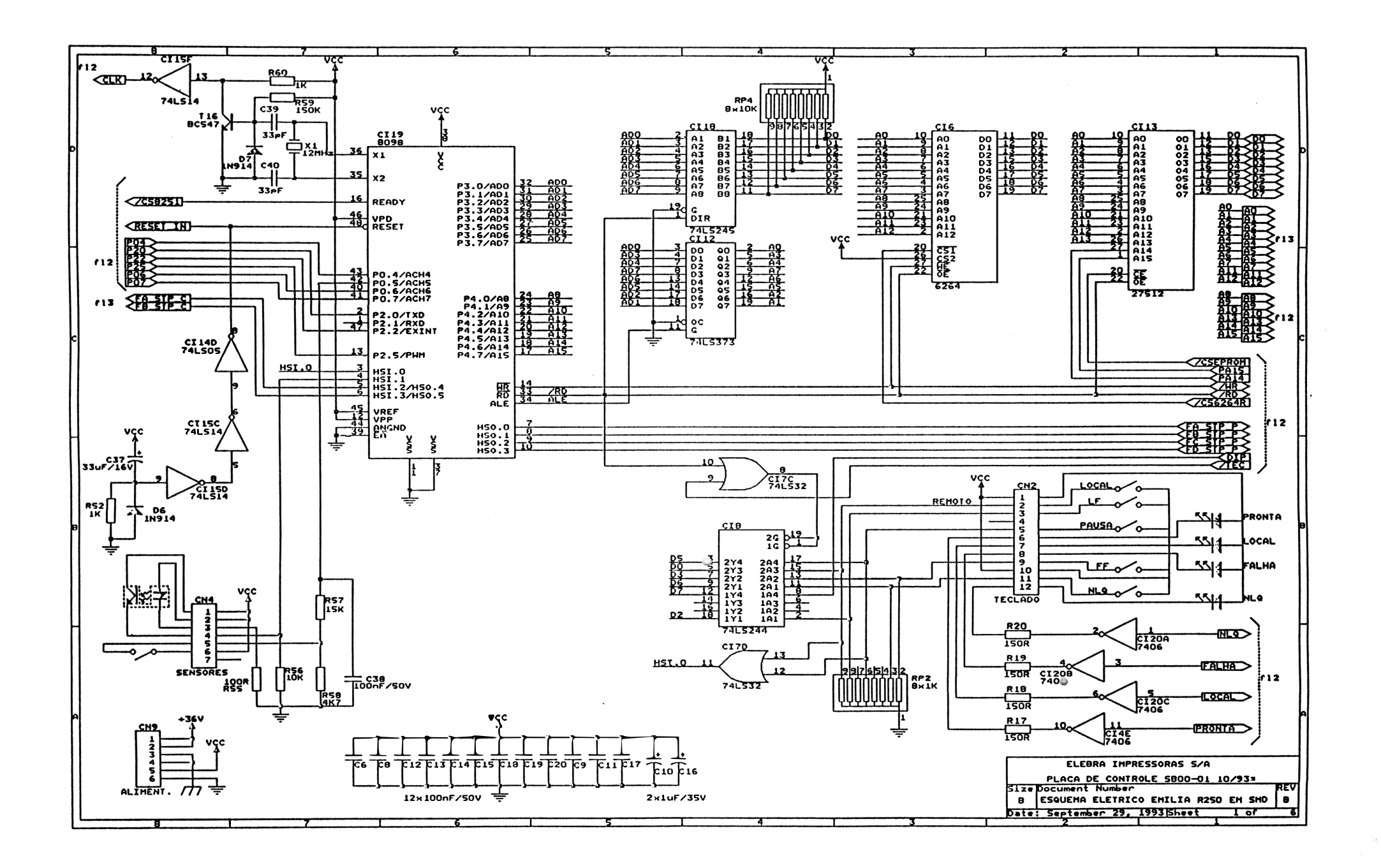

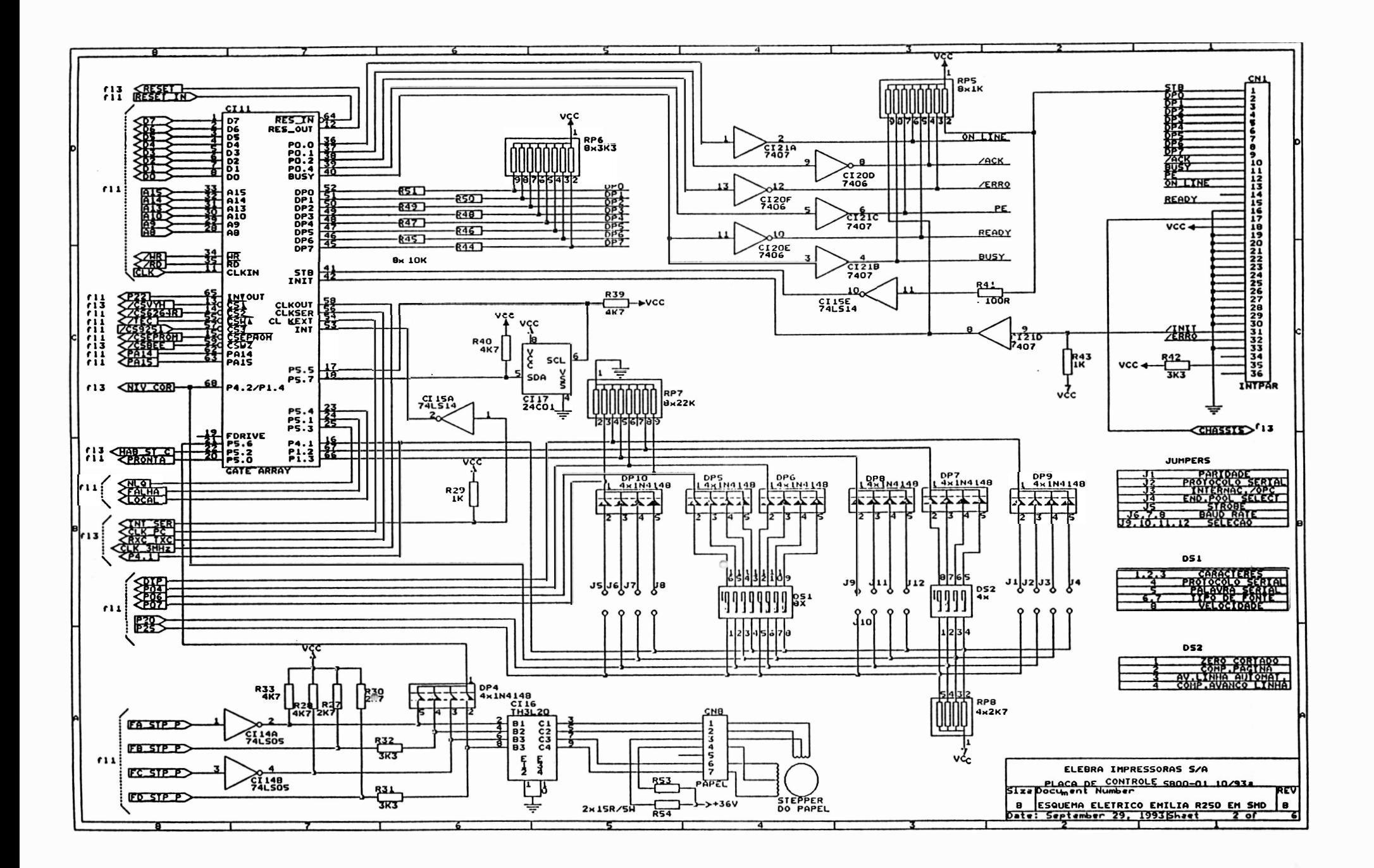

 $\mathcal{C}$ 

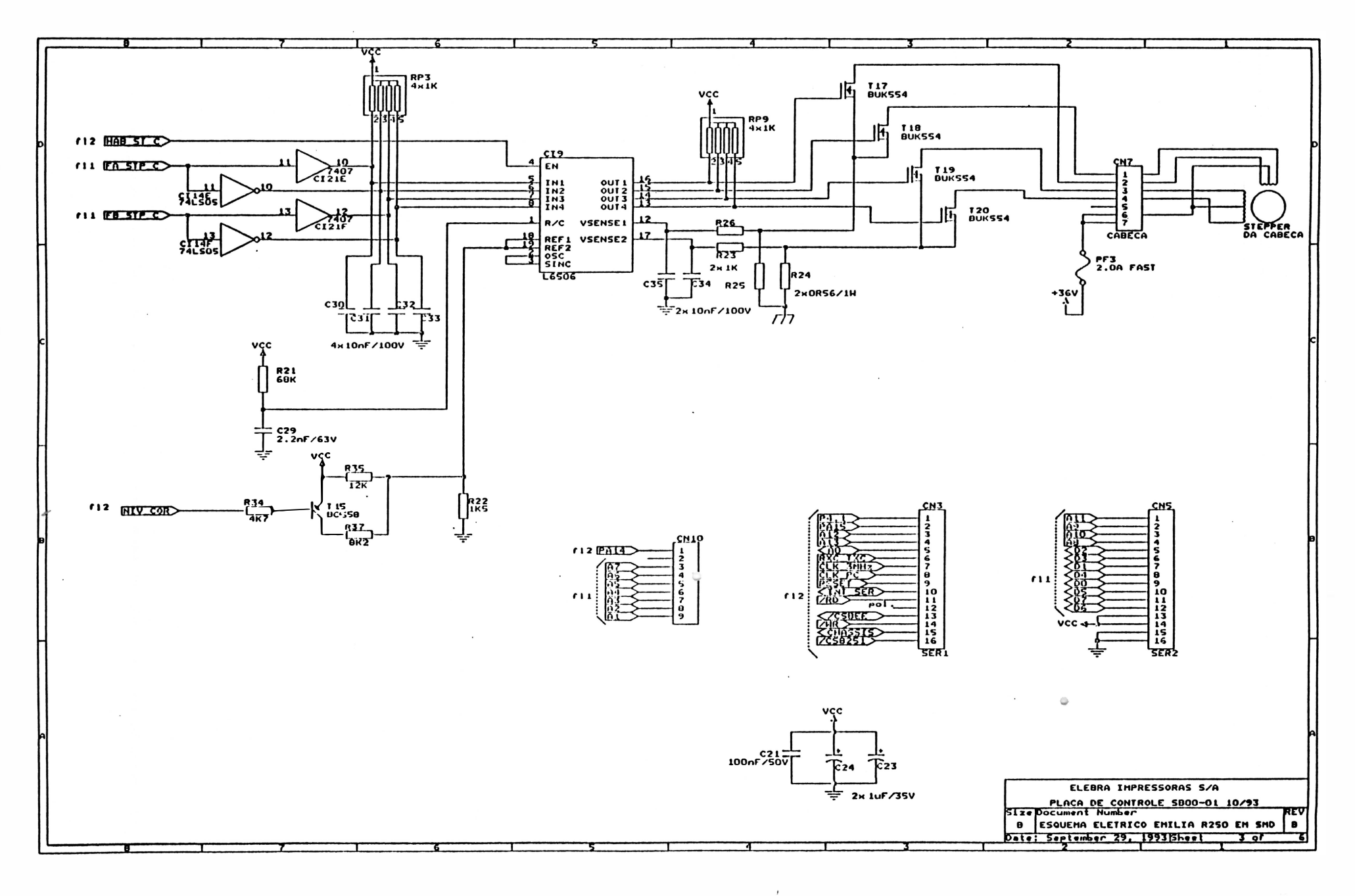

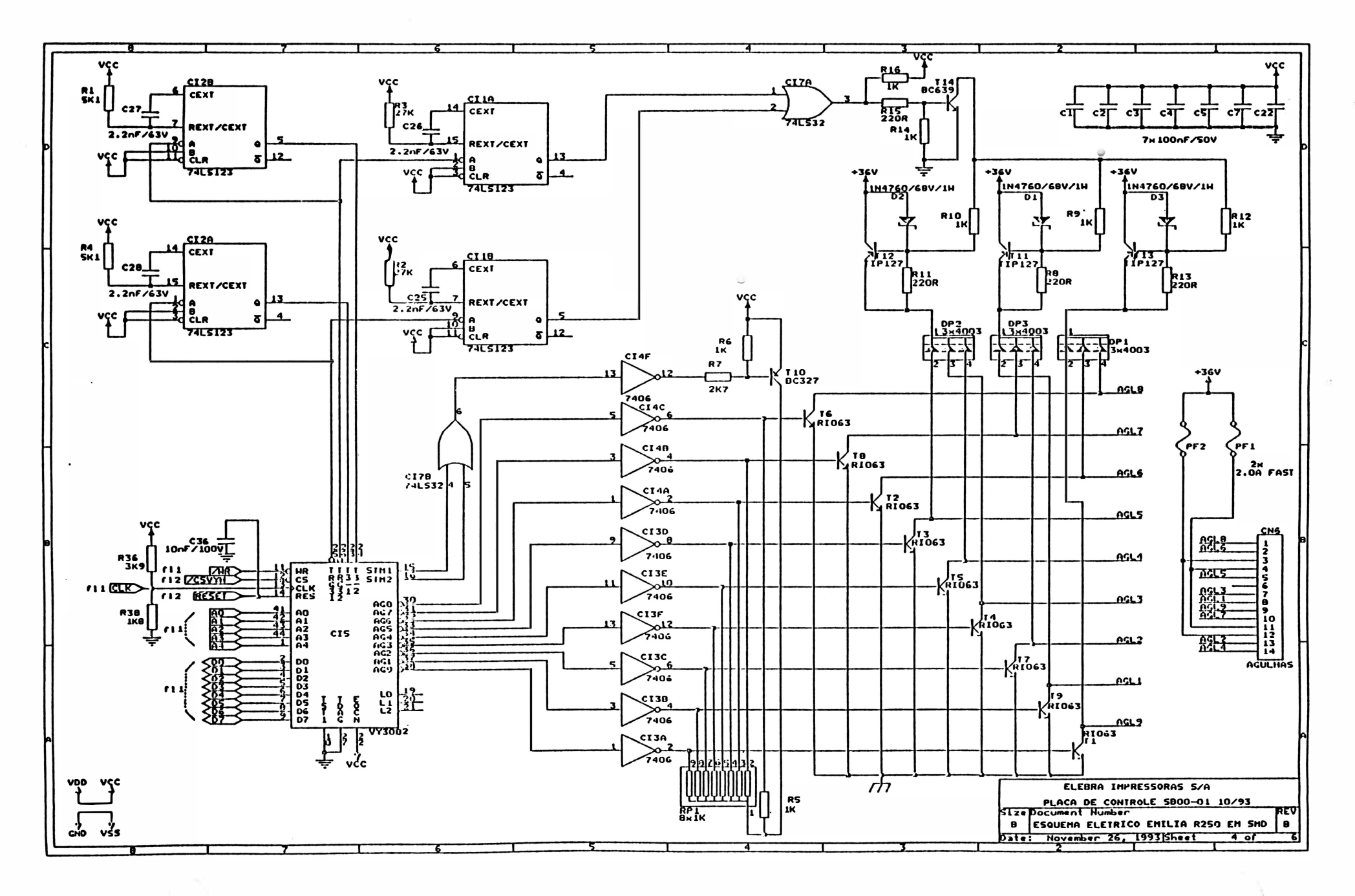

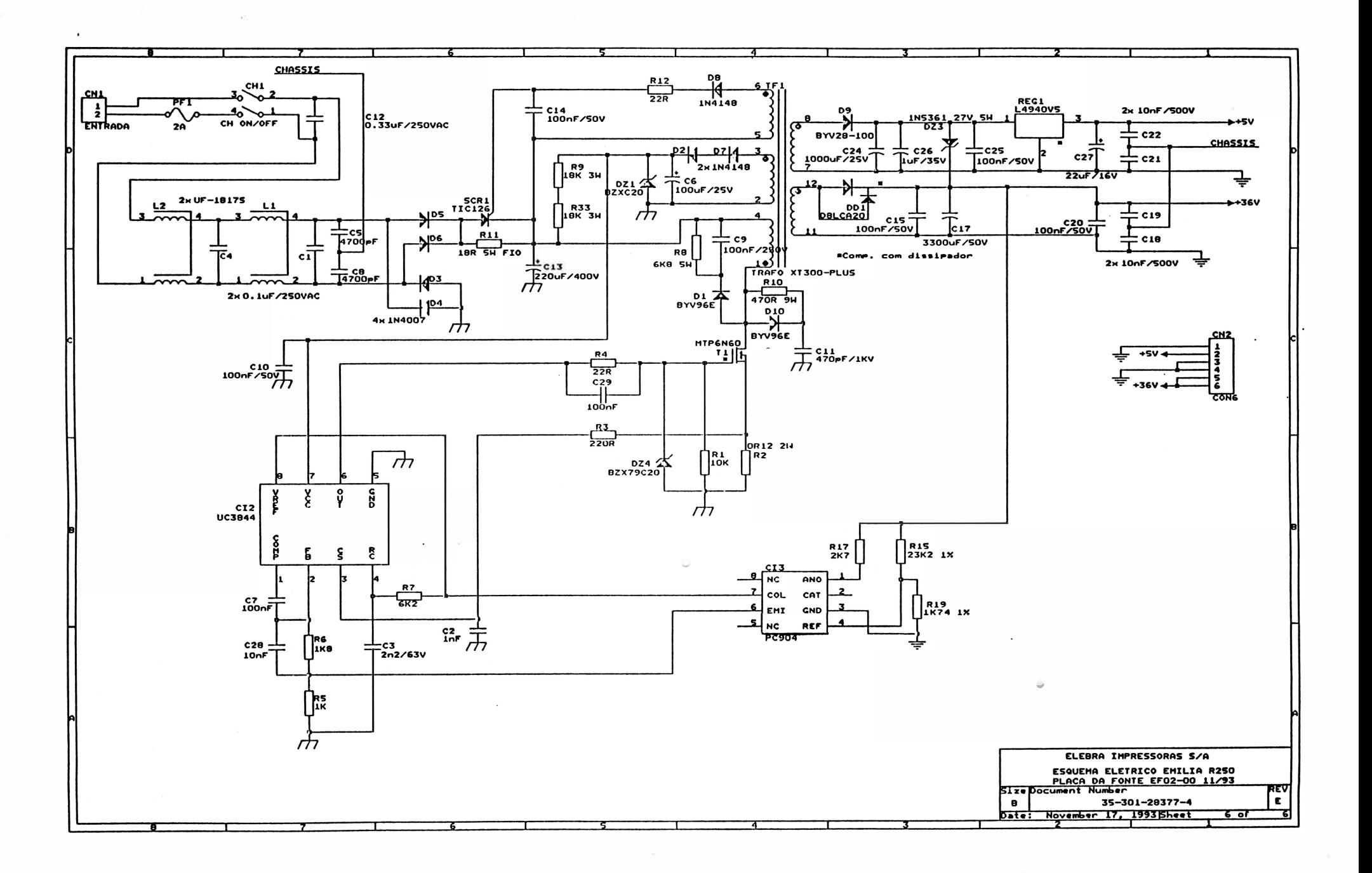

 $\label{eq:3.1} \begin{array}{ll} \alpha_1 & \alpha_2 & \alpha_3 \\ \alpha_4 & \alpha_5 & \alpha_6 \\ \alpha_6 & \alpha_7 & \alpha_8 \end{array}$ 

 $\label{eq:1.1} \mathcal{H} = \mathcal{H} \otimes \mathcal{H}$  $\mathcal{L}^{\pm}$  and  $\mathcal{L}^{\pm}$ 

 $\mathcal{S}^{\text{max}}$  and  $\mathcal{S}^{\text{max}}$ 

 $\sim 100\,{\rm Hz}$  $\mathcal{L}_{\rm{c}}$ 

 $\label{eq:1.1} \begin{array}{ll} \mathbb{E}[\mathbf{X}^{(1)}] & \mathbb{E}[\mathbf{X}^{(1)}] & \mathbb{E}[\mathbf{X}^{(1)}] \\ \mathbb{E}[\mathbf{X}^{(1)}] & \mathbb{E}[\mathbf{X}^{(1)}] & \mathbb{E}[\mathbf{X}^{(1)}] & \mathbb{E}[\mathbf{X}^{(1)}] \\ \mathbb{E}[\mathbf{X}^{(1)}] & \mathbb{E}[\mathbf{X}^{(1)}] & \mathbb{E}[\mathbf{X}^{(1)}] & \mathbb{E}[\mathbf{X}^{(1)}] & \mathbb{E}$  $\alpha_{\rm{max}}=0.01$ 

 $\mathcal{L}^{\mathcal{L}}$  . The set of  $\mathcal{L}^{\mathcal{L}}$  $\mathbb{R}^n$  . In the  $\mathbb{R}^n$ 

 $\mathcal{S}=\mathcal{S}$ 

 $\sim$   $\epsilon$ 

MANUAL DE

 $\left( \begin{array}{c} \end{array} \right)$ 

 $\ddot{\phantom{0}}$ 

MANUTENÇAO  $\tilde{z}$ 

# IMPRESSORA

# EMILIAPC

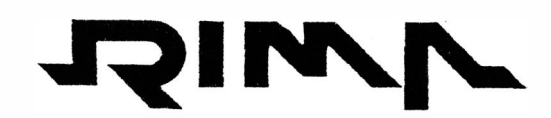

IMPRESSORAS S.A.

 $\bigcirc$ 

J.

### SUMARIO

### 1 - DESCRIÇÃO GERAL

 $\bigcap$ 

 $\big)$ 

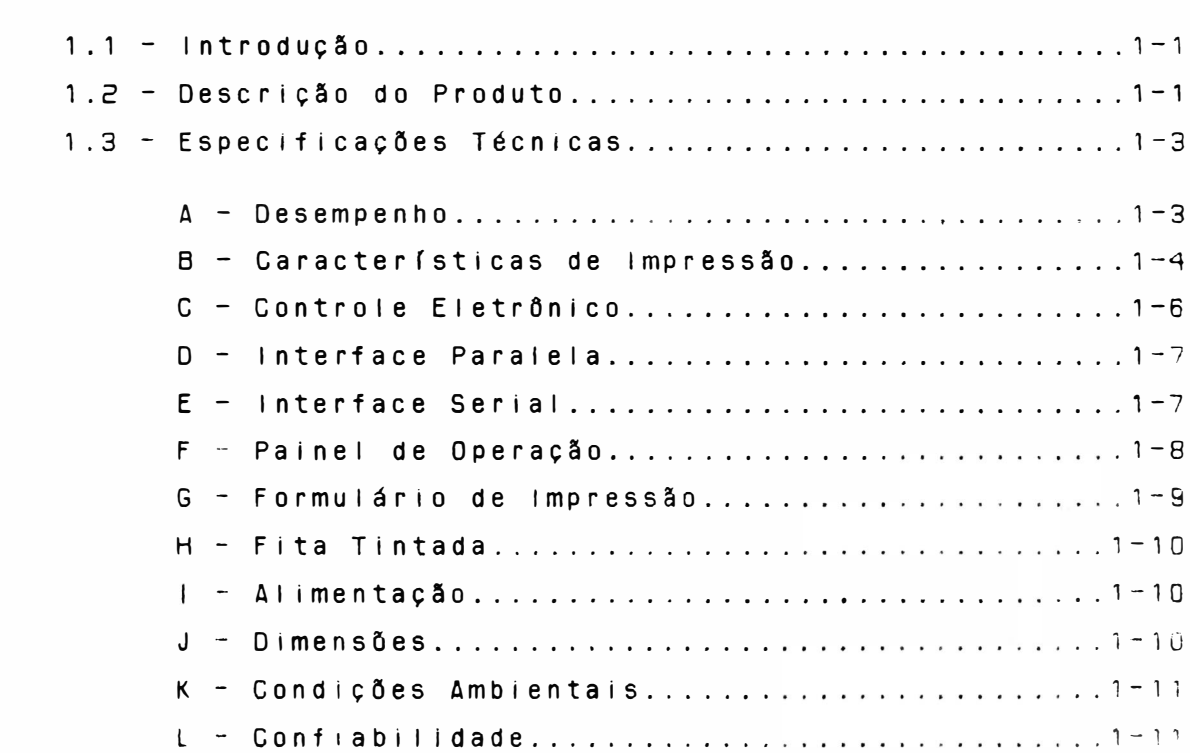

### $2 - INSTALACAO$

 $\sim 0$ 

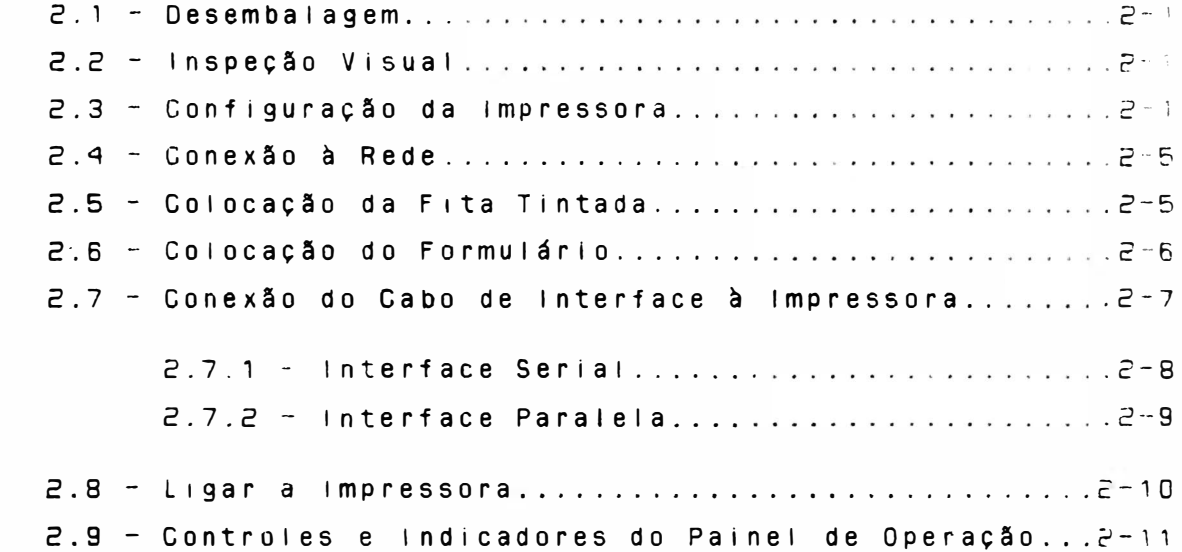

 $\mathcal{A}^{\text{max}}$ 

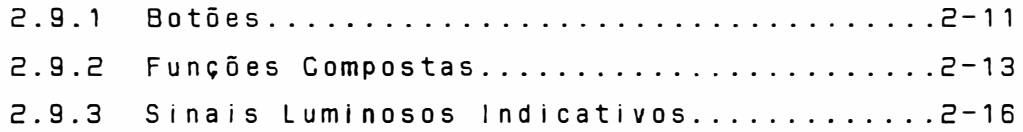

### 3 - TEORIA DE OPERAÇÃO

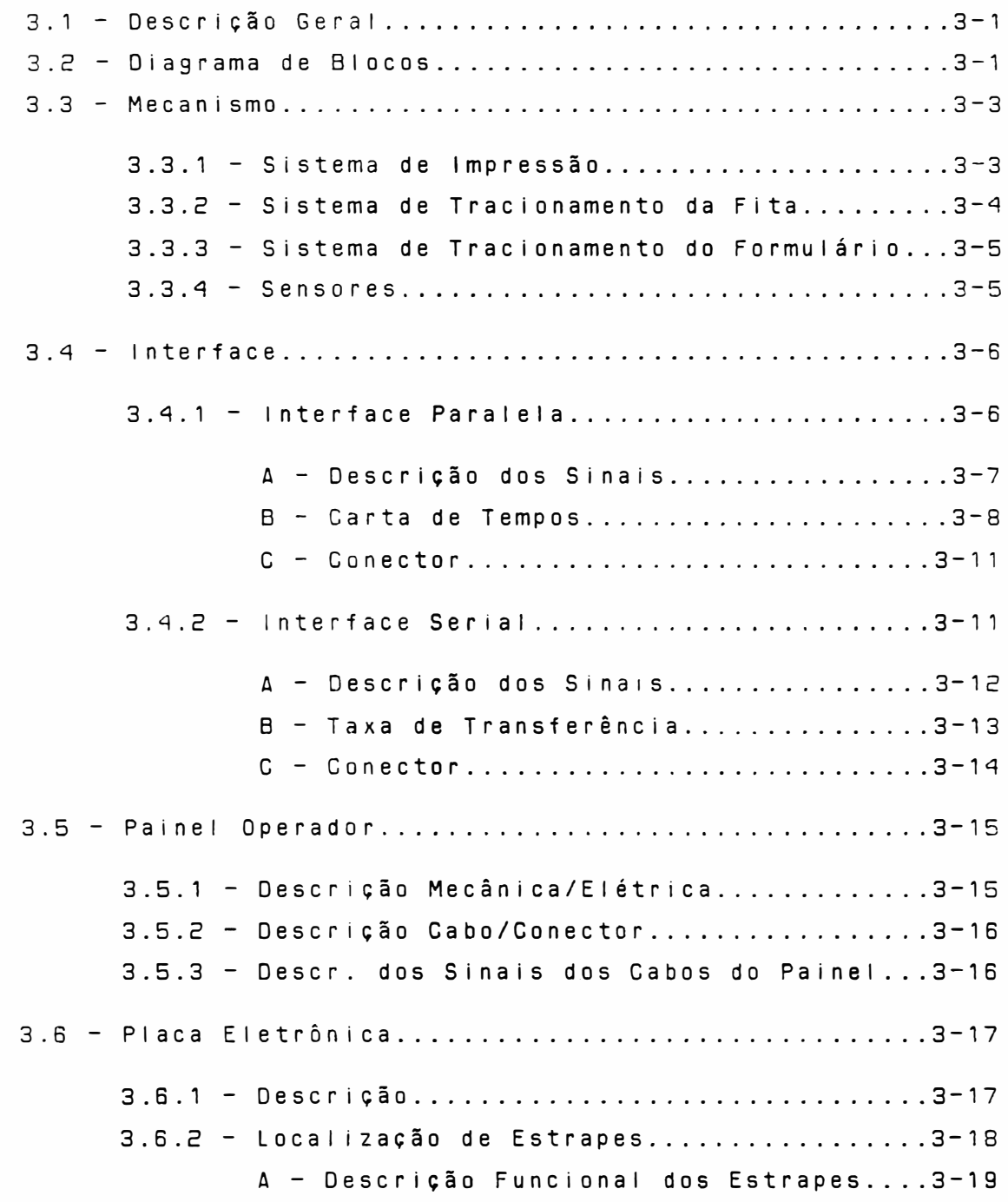

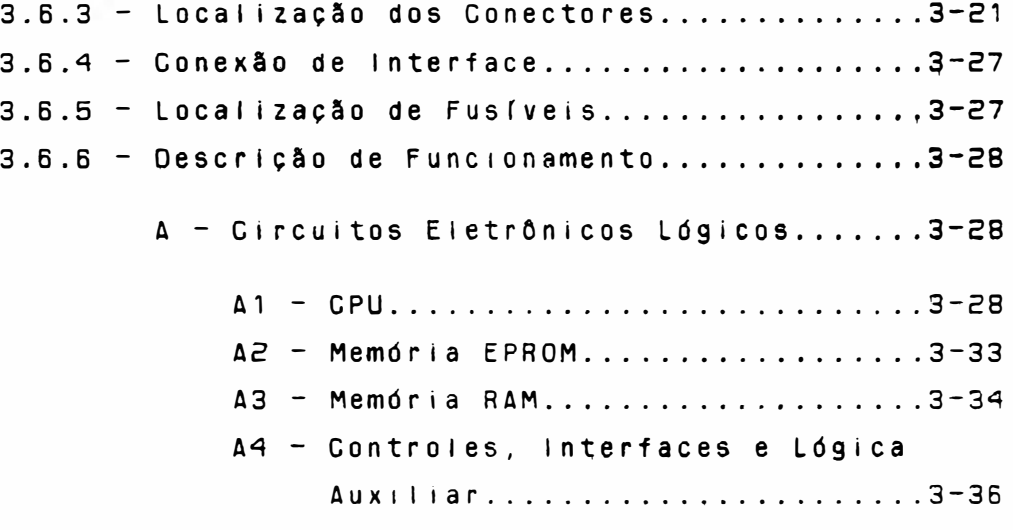

### 4 - MANUTENÇÃO

 $\bigcirc$ 

 $\big)$ 

 $\bigcup$ 

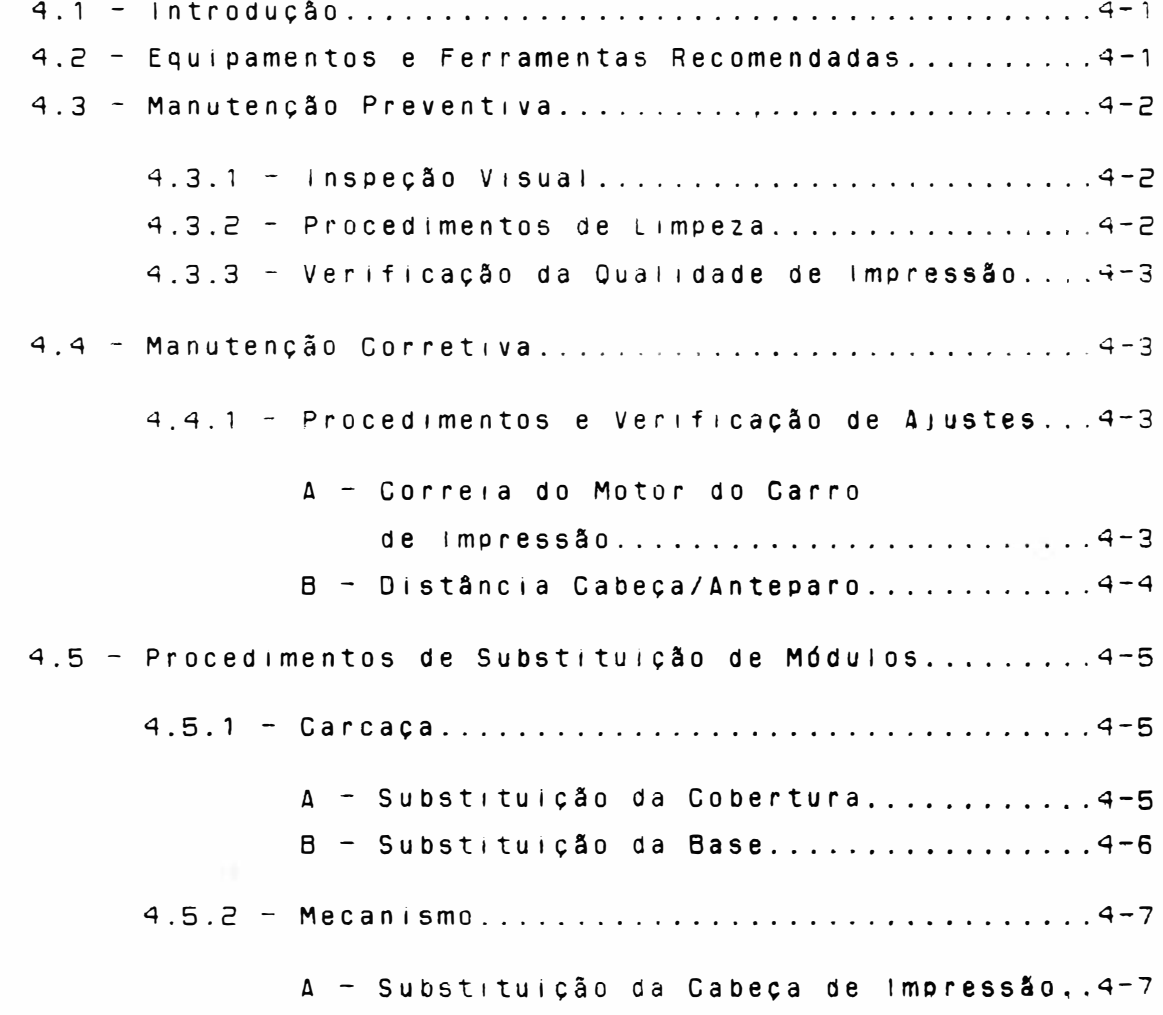

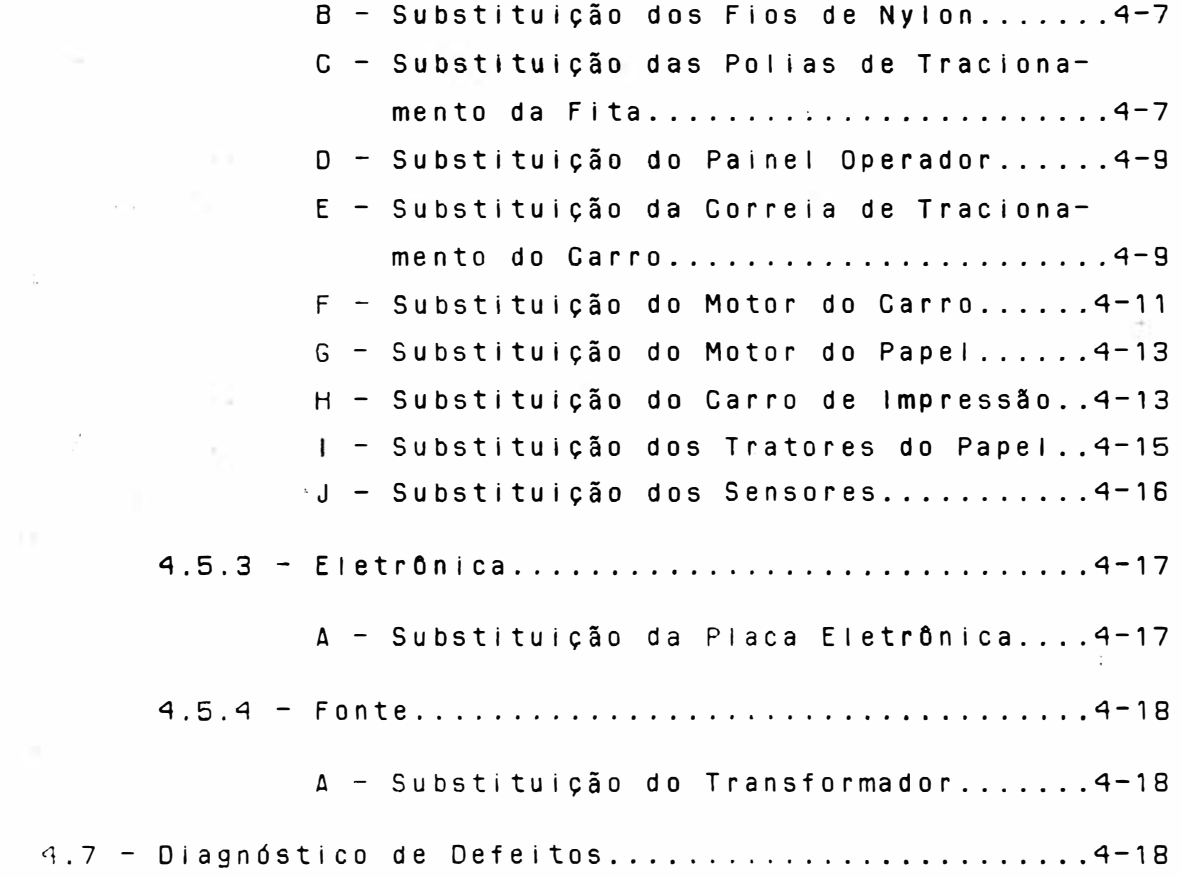

### NfVEL DE REVISÃO:

 $\ddot{i}$ 

 $\alpha$ 

 $\frac{1}{3}$ 

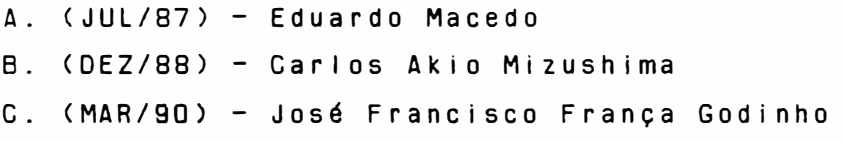

IV

 $\mathbf{r}$ 

### 1 - DESCRICÃO GERAL

### $1.1 - INTRODUGA0$

Este manual contém as informações que descrevem os procedimentos para instalação da impressora, especificações técnicas de interface e temporização. Descreve também limpeza, substituição de partes e peças e descrição de funcionamento da placa eletrônica. 0 funcionamento das partes mecânicas, quando não descritos em capítulo específico, estarão explicados junto com a parte eletrônica.

### 1.2 - DESCRICÃO DO PRODUTO

### **EMILIA PC E18035**

Impressora serial, com tecnologia por matriz de pontos 9x7 em Qualidades Dados, 18x60 em Qualidade Carta, com 132 colunas de impressão a 10 caracteres por polegada, capacidade gráfica BIT IMAGE (densidades compatíveis IBM-PC), com interface de comunicação paralela DATAPRODUCTS e serial padrão RS-232C com ou sem p r o toco l o X-ON/X-OFF. padrão CENTRONICS ou

As impressoras EM1LIA PC são compostas pelos seguintes conjuntos:

- FONTE DE ALIMENTAÇÃO
- MECANISMO (peças mecânicas e eletromecânicas)
- PAINEL DE OPERAÇÃO
- CIRCUITOS ELETRONICOS LOGICOS, ANALOGICOS E INTERFACES
- FIRMWARE

O firmware compõem a inteligência da impressora, interpretando os comandos recebidos pelo sistema e tomando as decisões necessárias para o perfeito funcionamento da máquina.

Os comandos recebidos pelo firmware, ou provenientes deste, são convenientemente processados pelos circuitos lógicos e analógicos, para comunicação com a interface do sistema e/ou acionamento das partes eletromecânicas da impressora, respectivamente.

A fonte de alimentação fornece a energia aos diversos circuitos da impressora, mantendo-os a níveis adequados de tensão.

O painel de operação, situado na parte superior esquerda da impressora, dispõe de botões e indicadores luminosos permitindo a realização das operações básicas. Abaixo está representado um diagrama de blocos da impressora mostrando as interligações entre seus conjuntos básicos.

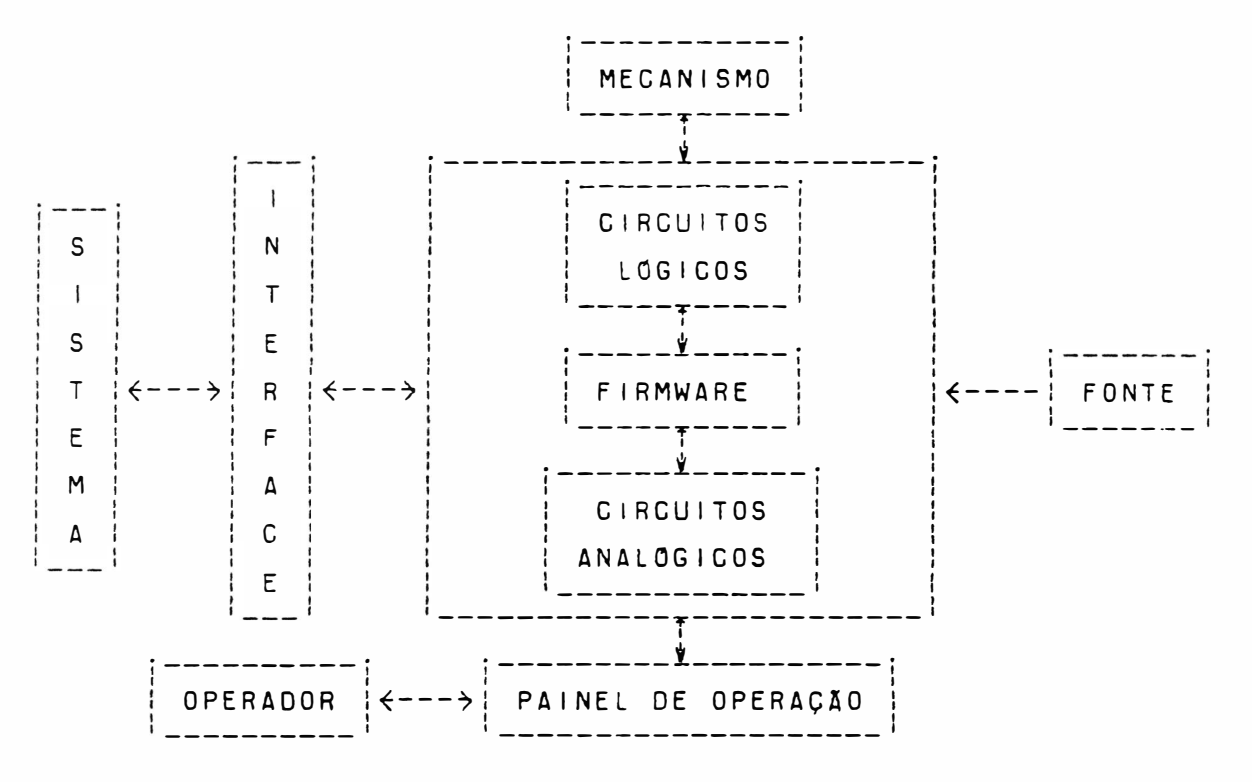

FIGURA 1.1 - DIAGRAMA DE BLOCOS EI8035 PC

### 1.3 - ESPECIFICAÇÕES TÉCNICAS

Esta seção contém as especificações técnicas das impressoras E18035 PC.

Estas especificações estão baseadas a partir do firmware EPCELBE quando utilizamos placas EMÍLIA III, versão E46ELBD quando utilizamos placa EMILIA IV e versão E47ELBA quando utilizamos placa EMILIA V.

A - DESEMPENHO

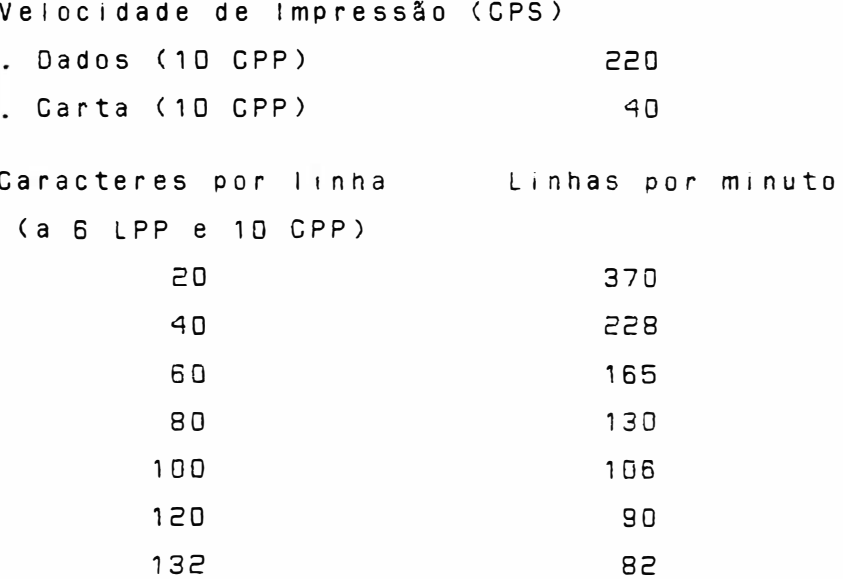

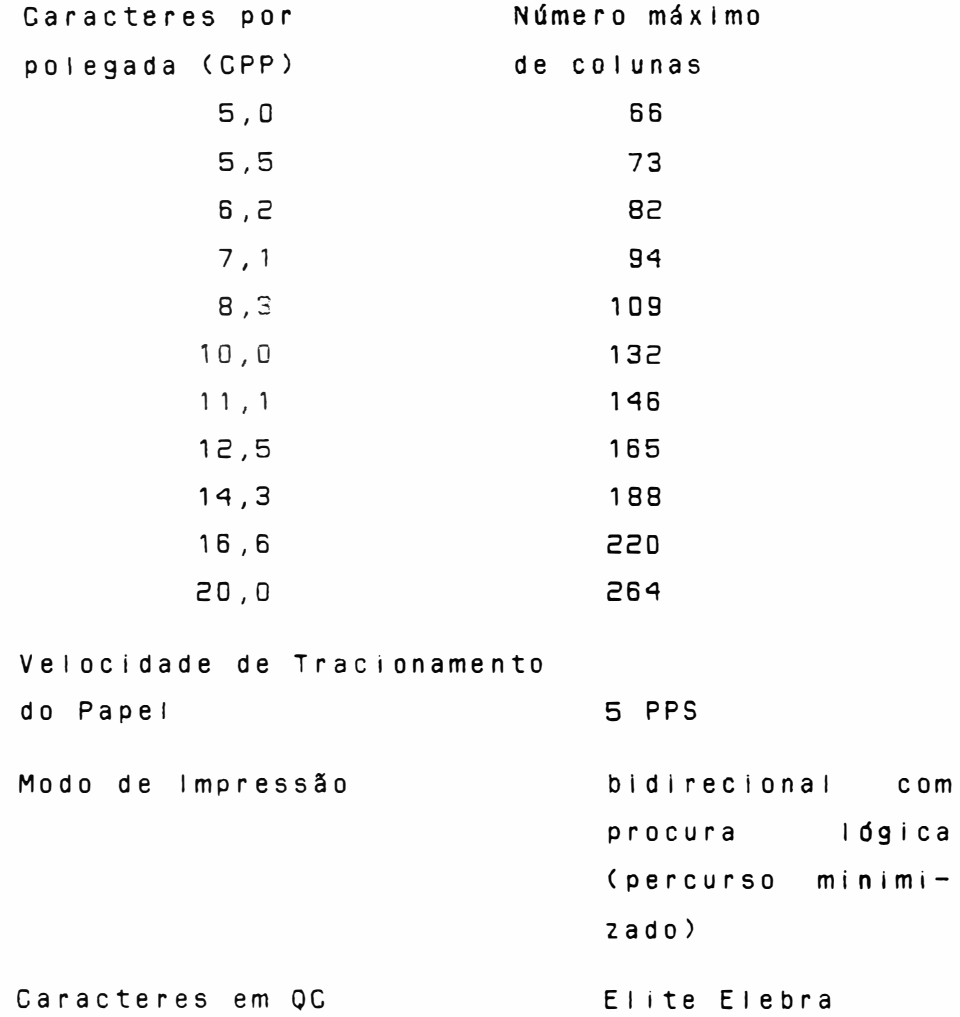

B - CARACTERISTICAS DE IMPRESSÃO

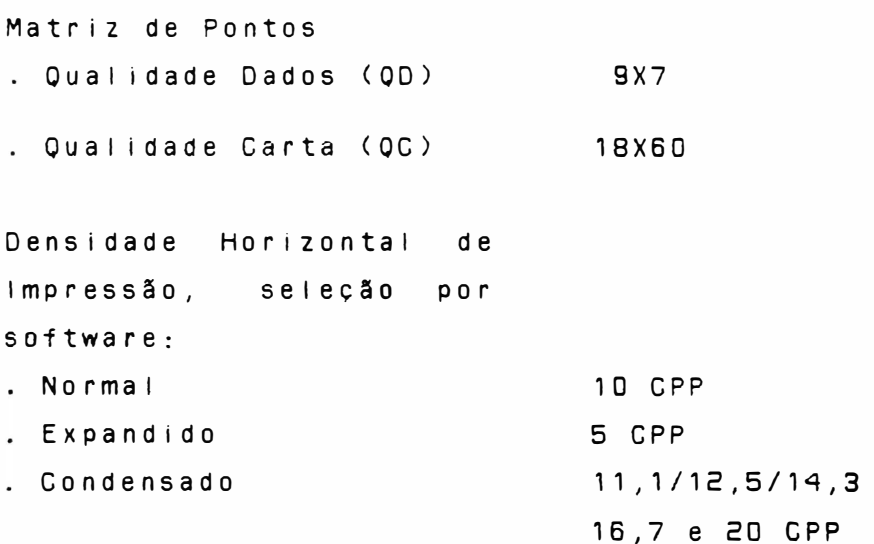

 $1 - 4$ 

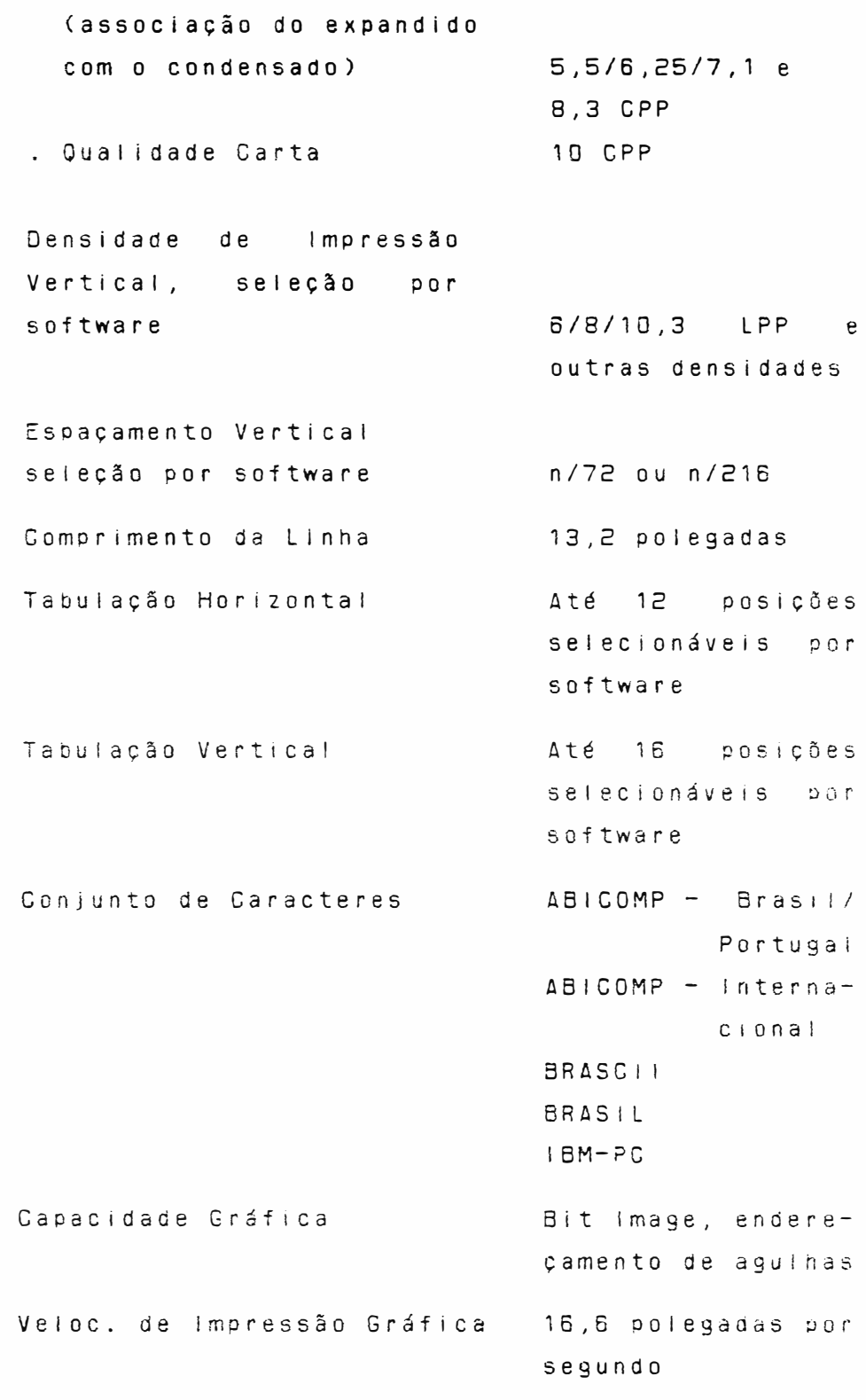

Expandido do Condensado

 $\bigg)$ 

 $\,$  )

 $\bigcup$ 

Resolução Gráfica:

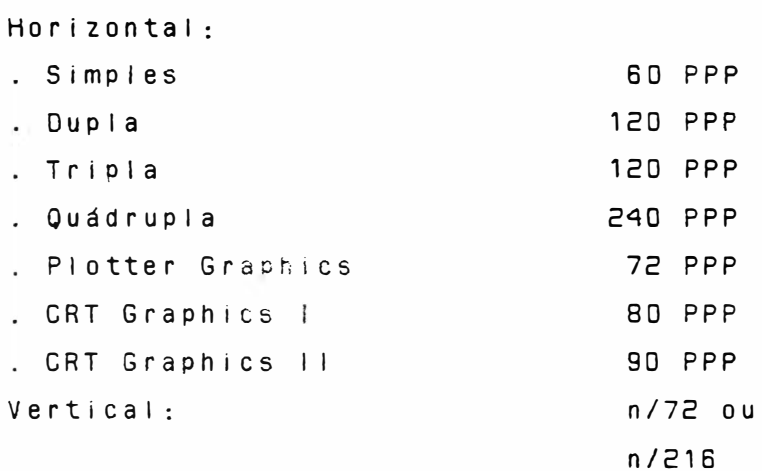

### C - CONTROLE ELETRONICO

Caracter Isticas Eletrônicas:

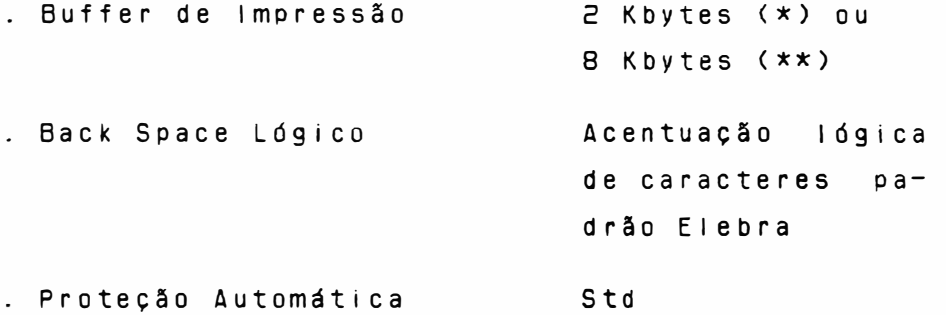

. Controle Lógico

Realizado por microprocessador 8085, proporcionando excelente performance e confiabilidade necessárias para o correto funcionamento.

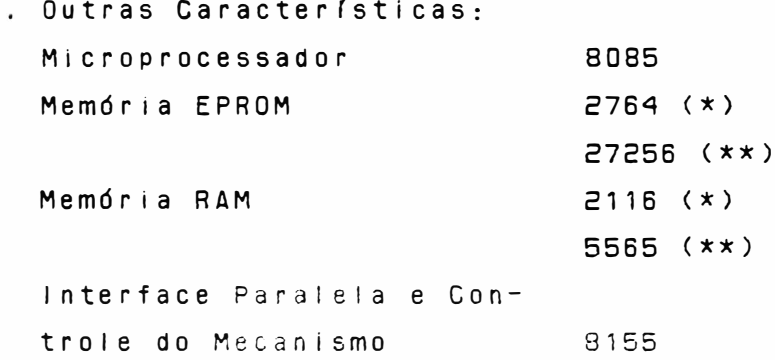

Interface Serial 8251A

0BS: (\*) Impressoras E18035 PC com a placa EMILIA III, utilizam duas EPROMs 2764 (8kx8) e uma RAM 2116 (2kx8).

> (\*\*) Impressoras E18035 PC com a placa EMILIA IV e EMILIA V, utilizam uma EPROM 27256 (32Kx8) e uma RAM 5565 (8Kx8).

### D - INTERFACE PARALELA

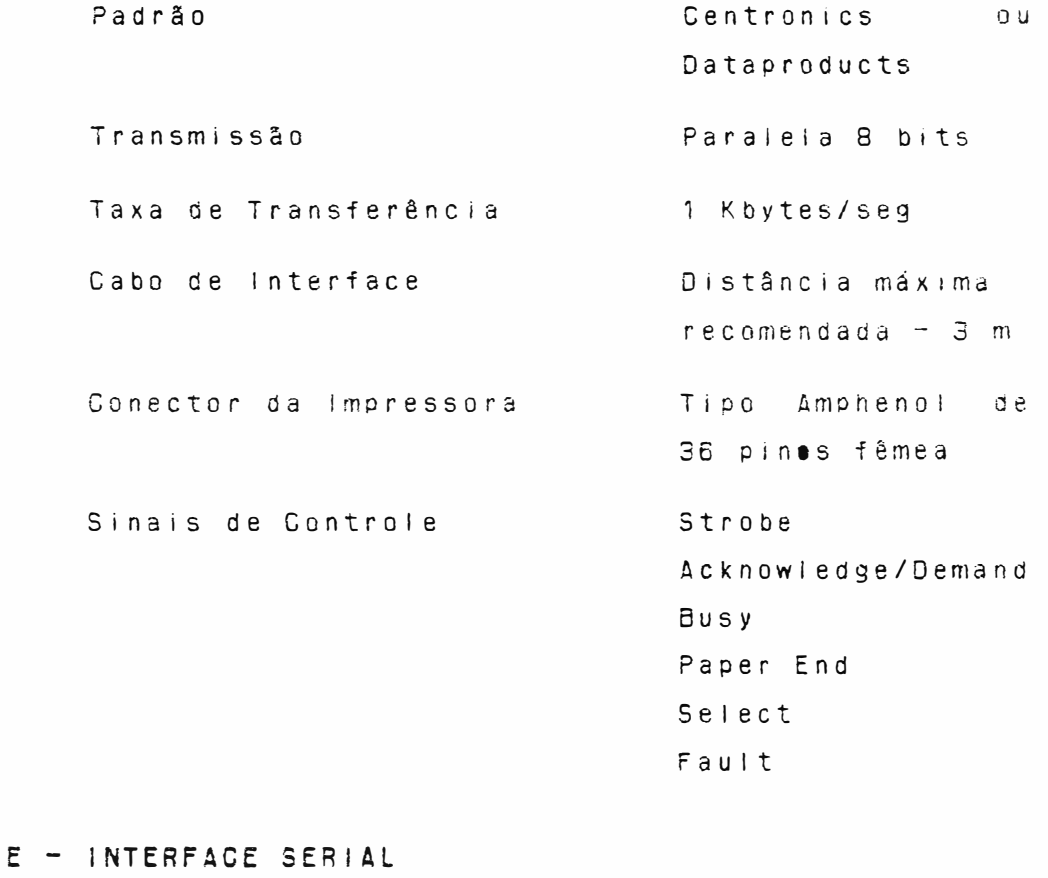

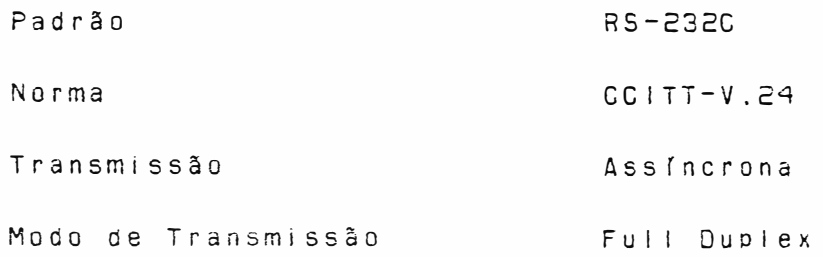
Velocidade de Transferência 75/110/300/600 1200/2400/4800 e 9600 BPS ou Clock Externo Protocolo de Comunicação X-ON/X-OFF ou sem protocolo Paridade Par ou sem Paridade 1 Bit Start Estrutura do Caracter 7 Bits de Dados 1 Bit de Paridade 1 Bit de Stop  $0<sup>u</sup>$ 1 Bit de Start **8 Bits de Dados** 1 Bit de Stop Distância máxima Cabo de Interface recomendada - 15 m fêmea

# F - PAINEL DE OPERAÇÃO

Painel Frontal:

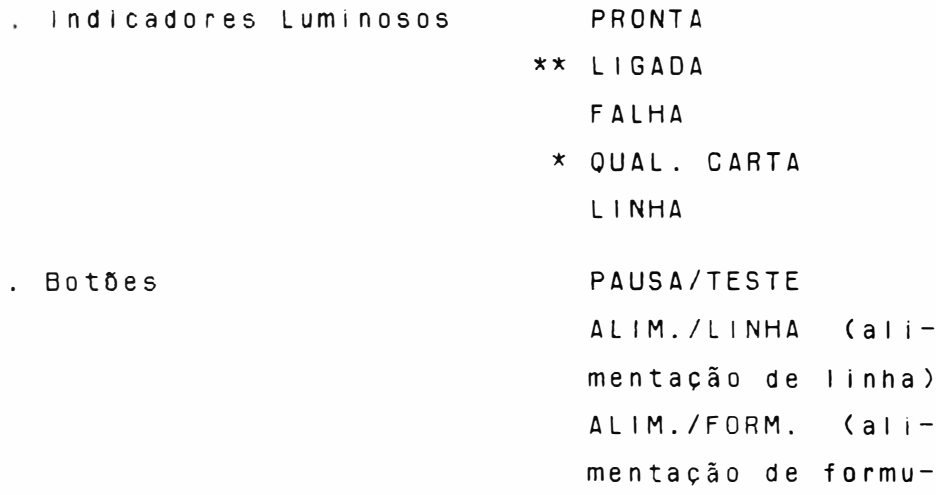

lário) LINHA/LOCAL \* QUAL. CARTA . Funções Compostas Topo de Formulário Micro Line Feed Micro Line Feed Re verso Teste Duty-Cicle \* Teste Diagnóstico OBS.: Os itens assinalados com \* somente estão presentes nas impressoras com número de série superior à 83000 (paralela) e 25500 (serial). 0 item assinalado com \*\* somente está presente nas impressoras com número de série inferior à 83000 (paralela) e 25500 (serial).

G - FORMULÁRIO DE IMPRESSÃO

 $\Big)$ 

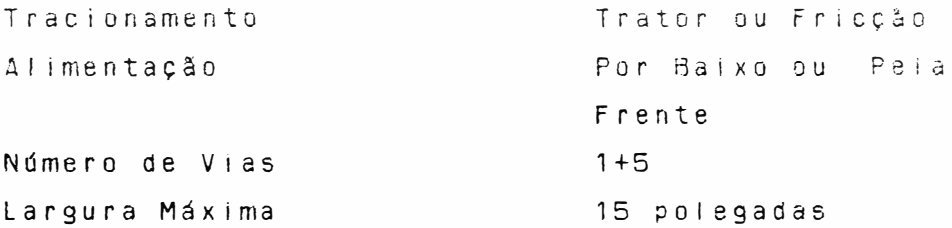

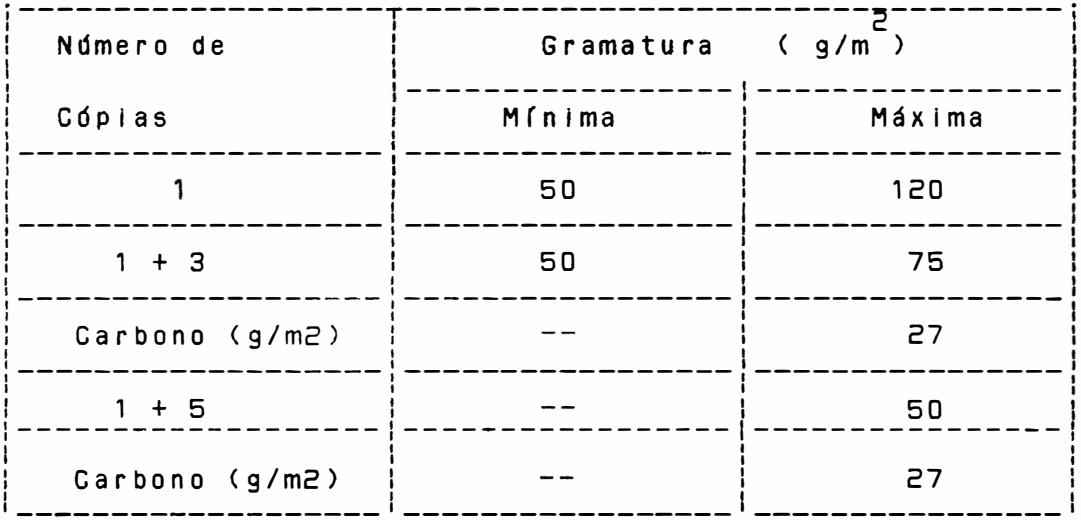

TABELA 1.1 - GRAMATURA DO PAPEL

# H - FITA TINTADA

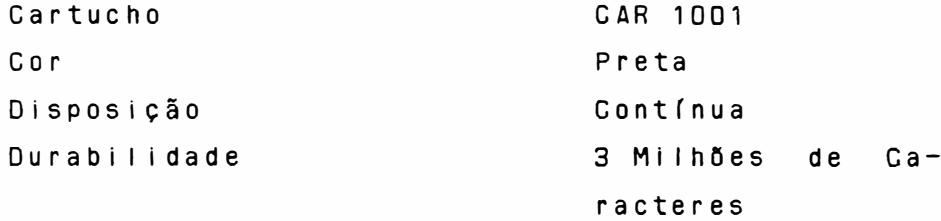

# I - ALIMENTAÇÃO

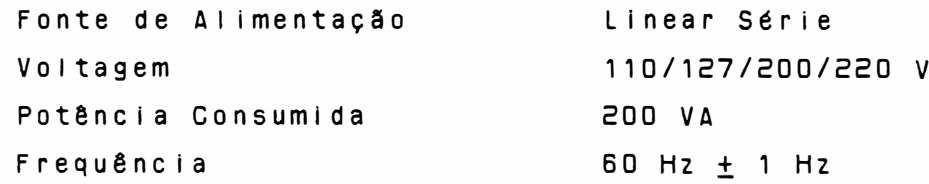

# J - DIMENSÕES

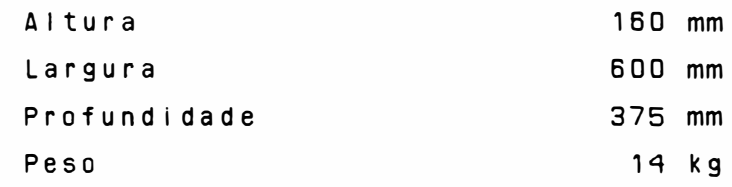

K - CONDICÕES AMBIENTAIS

Operação:  $10^{\circ}$ C a 40 $^{\circ}$ C . Temperatura . Umidade Relativa 10% a 90% (não condensado) Armazenamento: . 3 meses exposto a  $45$  C (113 F) e 95% U.R. . Troca de temperatura : 25 C/hora Em Trânsito: 0<br>1 semana exposto a -35 C  $\therefore$  1 semana exposto a 65 C e 20% U.R. 0<br>Froca de temperatura : 25 C/hora . L - CONFIABILIDADE Tempo Médio entre Falhas  $(MTBFX)$ 2000 horas Tempo Médio de Reparo  $(MTTR**)$ 30 minutos  $0BS.$ :

\* MTBF = Mean Time Between Failures \*\* MTTR = Mean Time To Repair

#### $Z - INSTALACAO$

Este capítulo descreve os procedimentos de instalação, controles e comandos de software da E18035 PC.

### 2.1 - DESEMBALAGEM

- Abra a embalagem:
- Retire a impressora da embalagem de papelão;
- Remova os berços laterais;
- Coloque-a sobre uma mesa apropriada e retire a proteção plástica certificando-se que exista um vão livre mínimo de 0,25 m, ao redor da impressora (não é necessário ventilação externa).
- IMPORTANTE: Guarde a embalagem para que possa ser utilizada para transportar a impressora.

#### $2.2 - INSPECAO VISUAL$

Após desembalar a impressora, verifique o seu estado, observando os aspectos de integridade física do produto e existência do respectivo Guia do Usuário.

#### 2.3 - CONFIGURAÇÃO DA IMPRESSORA

Antes de instalar a impressora, verifique a configu ração dos 13 pares de pinos do conjunto E4 para a EMILIA IV e V ou 12 pares de pinos para a piaca EMILIA III.

UOS.: A TUNÇAD ASSUCTADA AU PAFIT DA PIACA ÉMICIA III é idêntica ao par D das placas EMILIA IV e V não existindo, portanto, o par O na placa EMILIA III. ATENCÃO: A LEITURA DOS ESTRAPES E EXECUTADA AO LIGAR A IMPRESSORA.

Conjunto E4 Par O Determina a qualidade de impressão. Se instalado seleciona Qualidade Carta, se não instalado, Qualidade Dados. . Pares 1, 2 e 3 Se lecionam o gerador de caracteres de acordo com a descrição abaixo: PAR PAR 2 PAR 3 GERADOR N N N ABICOMP INTERNACIONAL  $\mathbf{1}$ N N ABICOMP BRASIL/PORTUG AL N  $\overline{1}$ N BRASC 1 1  $\mathbf{I}$  $\blacksquare$ N IBM-PC  $\mathbf{I}$ BRASIL N N l=ESTRAPE INSTALADO N=ESTRAPE NÃO INSTALADO . Par 4 Sua função depende da interface ser serial ou paralela. INTERFACE SERIAL Estrape instalado: todos os oito bits de cada byte recebido pela impressora são interpretados como dados, inclusive o oitavo. Estrape não instalado: apenas os primeiros sete bits de cada byte são interpretados como dados, o oitavo bit é tomado como bit de paridade (par). INTERFACE PARALELA Estrape instalado: todos os oito bits de cada byte são interpretados como dados para impressão. Estrape não instalado: os sete primeiros bits são interpretados como dados; o oitavo bit é ignorado.

Pares 5 e 6

Estes pinos tem funções conjugadas. Determinam as seleções de densidade horizontal conforme descrição abaixo.

Par 6 Par 5 Densidade (CPP)  $\mathbf{I}$ 20 N  $\mathbf{I}$  $\mathbf{1}$ 16,7 I= ESTRAPE INSTALADO N  $\mathbf{I}$ 11,1 N= ESTRAPE NÃO INSTALADO 1 o N N

. Par 7

Possui funções diferentes, conforme a interface de comunicação computador/impressora seja serial ou paralela. No caso serial, o par trabalha associado aos pares 8 e 9, selecionando a taxa recepção/transmissão de informações entre los ciois equipamentos. de

Se a interface é paralela, a instalação do estraoe faz com que a Emília PC ignore o sinal paper 1nstruct1on . Quando o estrape não está 1nsta1aao, a impressora trata o sinal paper instruction.

Pares 8 e 9

)

Utilizado somente em interface serial. Opera conjunto com o parino 7. Selecionam la taxa transferência de informações. As descr ições são dadas abaixo. e rn de

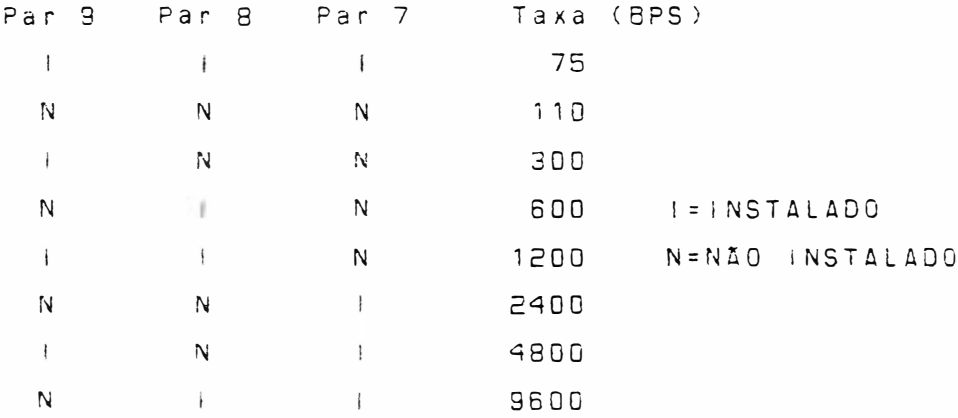

#### . Par 10

Somente para interface serial. Quando o estrape é instalado, a comunicação computador/impressora se dá com o emprego do protocolo XON/XOFF. Quando não instalado, a comunicação se dá sem protocolo.

#### . Par 11

Governa o modo como a impressora trata a recepção de um comando de retorno de carro (CR). Certos equipamentos adicionam automaticamente um comando de salto de linha (LF) ao comando de retorno de carro antes de enviar a instrução à impressora. Para estes casos, a chave deverá estar desligada. E o caso, por exemplo, dos computadores compatíveis com o PC-XT. Outros computadores não incluem automaticamente a instrução de mudança de linha ao enviarem à impressora o comando de fim de linha. Assim, é necessário que a impressora o faça. Nota-se que em um PC-XT, o fato de a chave estar ligada faz com que o retorno de carro seja sempre acompanhado de um duplo avanço de linha (aquele pelo computador e mais o adicionado pela impressora).

Por outro lado, em computadores que não enviam LF após CR, o desligamento da chave faz com que o texto subsequente a um comando de fim de linha seja superposto à 1 inha impressa anteriormente .

#### . Par 12

De termina a densidade vertical de impressão. Quando o estrape está instalado, a seleção é de 6 LPP e quando não instalado, 8 LPP.

Obs.: E importante ressaltar que a EMILIA PC assume as c arac terísticas impo stas pelos estrapes somente ao ser ligada. Os estrapes cujas configurações podem ser mudadas por software, tam bém são reconhecidas quando a máquina recebe um comando ESC e pela linha.

#### $2.4 - CONEXAO A REDE$

- Verifique se a voltagem da rede corresponde à da impressora, indicada na etiqueta do cabo de alimentação, e conecte o cabo à rede elétrica.
- Se a voltagem da rede não corresponde à tensão indicada na etiqueta, é necessário alterar a voltagem da impressora conforme as instruções a seguir:
	- Localize na parte traseira esquerda da impressora a chave de seleção de tensões .
	- . Gire a chave seletora, para a voltagem desejada, utilizando uma chave de fenda.
	- . As voltagens da chave seletora estão divididas em 2 grupos de cores:  $(110 \t e 127 \t value 127 \t value 124)$ lento)  $1 \Delta$ (200 e 220 volts: cor Iaranja - fusível de 1 ento)
- Oos . Sempre que mudar a voltagem <mudança de uma cor para outra), você precisará trocar o fusível de proteção, localizado na parte traseira inferior da impressora.

# 2.5 - COLOCACAO DA FITA TINTADA

 $\overline{a}$ 

- Levante a tampa anti-ruído, colocando-a na posição de apoio vertical.
- Desloque manualmente o carro de impressão até a posição central do mecanismo (com a impressora desligada).
- Afaste a cabeça de impressão através da alavanca avanço da cabeça local 1zada na parte esquerda interna.
- Coloque a fita tintada entre a cabeça de impressão e o anteparo .
- $-$  Encaixe o cartucho sobre os pinos localizados so $$ bre o carro de impressão. Certifique-se que a fita está bem encaixada, girando o botão da parte superior do cartucho, esticando a fita.
- $0B S.$ : Para retirar a  $\tau$ ita, quando for necessária a substituição, siga os procedimentos anteriores na ordem inversa observando que a fita está presa através de suas ranhuras laterais por duas garras de pressão existentes no carro de impressão.

## 2.6 - COLOCAÇIO DO FORMULARIO

- Abra a tampa anti-ruído da impressora e as placas de pressão dos tratores.
- Afaste a cabeca de impressão movimentando a al avanca avanço da cabe ça.
- Introduza o papel por baixo ou pela frente até que o topo da primeira página apareça no anteparo de impre ssão.
- $-$  Destrave os tratores levantando suas travas de fixação, liberando-os de forma a se movimentarem liv r e mente ao longo do eixo de seu suporte.
- $-$  Posicione o trator esquerdo na extremidade esquerda do mecanismo de modo que com o movimento do papel, este não enrosque na tampa anti-ruído; e posicione o trator direito de acordo com a largura do formulário, fazendo com que o papel fique esticado à frente do anteparo.
- O transporte pode ser realizado de duas formas distintas: traç ão por meio de tratores dentados e fricção utilizando roletes de atrito permitindo a  $impressão de folhas avulsas. Os furos das remal $1$$ nas dos formulários contínuos devem se encaixar perfeitamente nos pinos dos tratores dentados e no caso de folhas avulsas sem remalinas, as bordas do papel devem ser apenas colocadas sobre os roletes de atrito e presas pela placa de pressão.
- Observe se a gramatura do papel está dentro dos limites estabelecidos na tabela 1.1 da página 1.9.
- Com o papel devidamente posicionado, feche as placas de pressão sem soltá-las bruscamente, volte a travar os tratores em seu eixo.
- $-$  Posicione a a lavança avanço da cabeca na posição de modo que seja mantida a melhor qualidade de ;mpressão .
- Finalmente abaixe a tampa anti-ruído.

#### 2.7 - CONEXÃO DO CABO DE INTERFACE À IMPRESSORA

Para conectar a impressora ao sistema:

- Observe a configuração do conector da interface da impressora, localizado na parte traseira direita, descrita a seguir:

 $\frac{1}{2}$ 

 $\overline{a}$ 

Soquete serial expression of the Soquete paralelo

# 2.7.1 - INTERFACE SERIAL

Conector tipo DB-25 de 25 pinos padrão RS-232C, fême a.

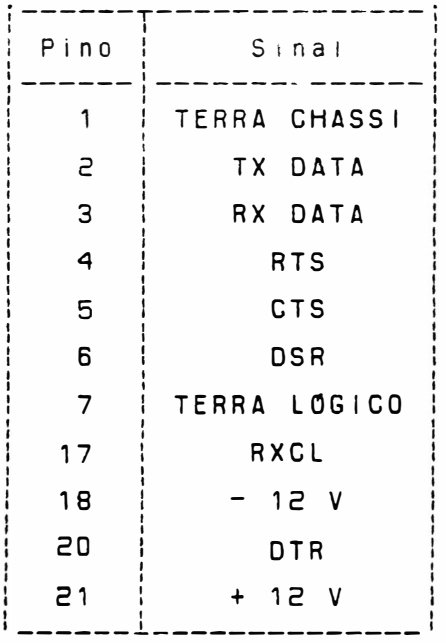

# TABELA 2.1 - SINAIS DA INTERFACE SERIAL

# 2.7.2 - INTERFACE PARALELA

Conector tipo Amphenol de 36 pinos, padrão Centronics/Dataproducts, fêmea.

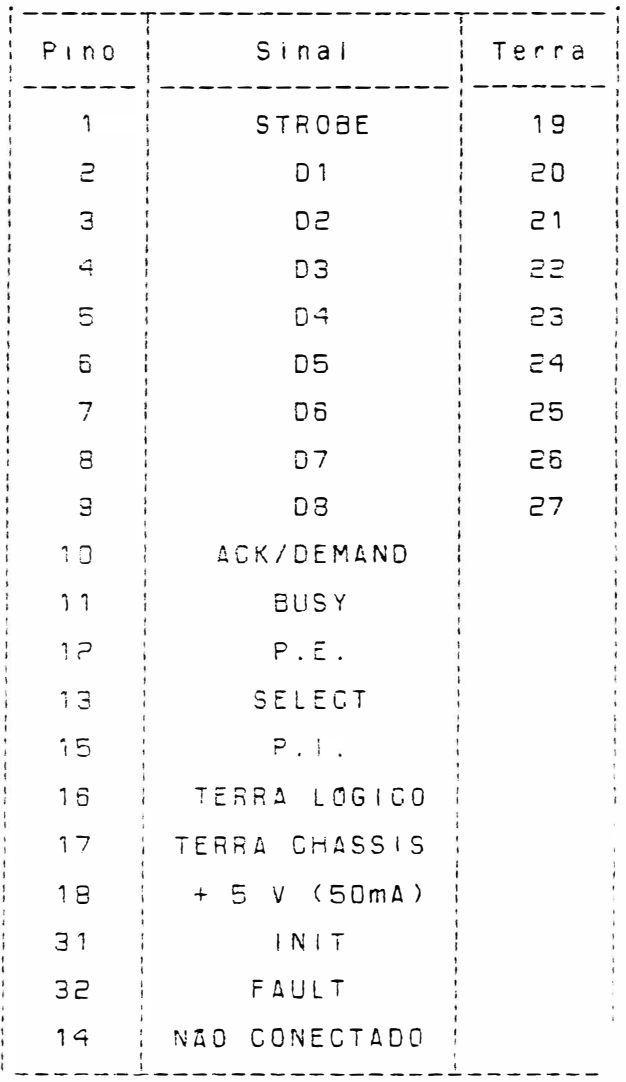

TABELA 2.2 - SINAIS DA INTERFACE PARALELA

- Encaixe o cabo de interface do sistema au conector da EMILIA PC.
- ATENÇÃO: NUNCA CONECTE OS CABOS DAS INTERFACES COM A IMPRESSORA LIGADA.

#### 2.8 - LIGAR A IMPRESSORA

- Ligue a 'impressora

- Verifique se os indicadores luminosos do painel de operação (LINHA e PRONTA  $\star$ ) ou (LINHA, PRONTA e LIGADA \*\*) estão acesos. Caso o indicador FALHA acenda, proceda como descrito no item FALHA da página  $2-16$ .

- $0$ BS.:  $0$  item assinalado com  $x$  refere-se às impressoras com número de série superior à 83000 (paralela) e 25500 (serial). 0 item assinalado com \*\* refere-se às impressoras com número de série inferior à 83000 (paralela) e 25500 (serial). O período transitório pelo qual a máquina passa ao ser ligada, executando tarefas internas que consiste em pre parar o hardware e o software para o funcionamento normal, envolve:
	- Definição do modo de operação dos circuitos temporizadores e dos circuitos das interfaces serial ou paralela.
	- Preparação dos circuitos acionadores dos motores do carro e do papel e dos acionadores dos indicadores do painel operador;
	- Verificação da integridade da memória de controle;
	- Leitura e interpretação dos estrapes;
	- Preparação das variáveis de controle do software;
	- Posicioname nto do carro na primeira coluna de impre ssão;
	- Sinalização de início de operação nas interfa-

Durante a execução desses itens, o software pode encontrar falhas de funcionamento, condição de interrupção de execução, indo ao estado FALHA; caso contrário, a máquina passa ao estado LINHA.

### 2.9 - CONTROLES E INDICADORES DO PAINEL DE OPERAÇÃO

Essa secão contém a descricão dos controles e indicadores eletrônicos da E18035 PC.

O objetivo deste item é fornecer ao usuário informaa fim de que ele se familiarize com todos os cões controles e indicadores disponíveis na impressora. O painel operador é constituído de 5 botões/4 botões e 4 indicadores luminosos.

## $2.9.1 - BOT0ES$

ces.

Apresentamos a seguir a função de cada botão e de cada indicador luminoso do painel opera $d$  or  $\cdot$ 

- QUAL.<br>CARTA Este botão permite selecionar o modo qualidade carta. Sempre que a impressora estiver selecionada em Qualidade Carta  $\bigcirc$ indicador led correspondente estará aceso.  $A<sub>O</sub>$ pressionarmos o botão a qualidade de somente mudará se não tiver dados impressão no buffer.
- OBS.: Este botão só está presente nas impressoras com número de série superior à 83000 (paralela) e 25500 (serial).
- PAUSA<br>TESTE Quando a impressora está no estado LINHA  $a<sub>0</sub>$ se apertar este botão, a impressora entra em pausa, isto é, o indicador PAUSA acende e a

cabeça de impressão se imobiliza assim que terminar a linha em curso. Os dados presentes no buffer são mantidos, além disso, enquanto couber, este buffer continua recebendo dados do computador até o seu completo enchimento. Ao se pressionar novamente o botão PAUSA/TESTE, a impressão é retomada d n ponto em que parou sem perda de dados e  $\overline{a}$ indicador PAUSA apaga. No caso de se estar estado LOCAL, ao se pressionar o  $n<sub>0</sub>$ botão PAUSA/TESTE a impressora passará a imprimir todo o seu conjunto de caracteres, encabeçado pela identificação da impressora e pela configuração de funções em uso. O teste conclui-se automaticamente ao ser completada uma página de 11 polegadas ou ser interrompido pressionando-se novamente o botão. A sequêcia abaixo mostra como é lida a configuração dos estrapes E4 e E10.

0 0 12 11 / 10 9 8 7 / E10 E4#0 6 5 / 4 3 2 1  $30$   $d/g$ .  $10 \,$  d  $\left(9 \right)$ .  $20 d(q)$  $40d(q)$ .

\*El 8035 PC/3 Nivel A, configurador: 19A7

Observe que no teste essa configuração é impressa em hexadecimal. Por exemplo para a configuração acima temos:  $(19A7)$ 0 0 0 1 / 1 0 0 1 / 1 0 1 0 / 0 1 1 1 0 que significa que os estrapes 12, 9, 8, 5 4 e D do E4 estão ligados (D) e o E1D em  $\mathbf{1}$ (interface paralela).

ALIM. Pressionando-se este botão, o papel avança LINHA uma linha. Mantendo-se o botão pressionado,

o papel avança continuamente, linha a linha.

- ALIM. Pressionado, faz com que a impressora avance FORM. a primeira linha da próxima folha. até S e não mudar as condições iniciais ("default"). a Emilia PC vai adotar que a primeira linha é a que estava quando foi ligada e que a fo-Tha mede 11 polegadas. Porém, essas condicões podem ser reprogramadas e o deslocamento se dará de acordo com a nova programação.
- LINHA Esse botão, ao ser pressionado, faz com que LOCAL o indicador LINHA se apague avisando que a impressora está no estado LOCAL. Nesta condição, a cabeça de impressão retorna à  $A = 8$ tremidade esquerda do mecanismo, todos  $0.5$ botões operam normalmente e perde-se o conteúdo do buffer. Pressionando-se outra vez botão LINHA/LOCAL, o indicador LINHA S e  $\Omega$ reacende e a máquina está de novo pronta para imprimir.
- Obs.: Existindo algum dado no buffer, inibem-se as botões ALIM./LINHA e ALIM./FORM.

### 2.9.2 - FUNCÕES COMPOSTAS

#### . Teste Duty-Cicle

A máquina estando em LINHA, pressione o botão LINHA/LOCAL, e o mantenha assim, aperte PAUSA/TESTE e os soite. A EMILIA PC entrará em um regime de impressão de blocos de carac teres separados por espaços e em linhas  $a \mid$ ternadas. A máquina imprimirá blocos de  $CA =$ racteres em períodos de 18 minutos, intercalados por períodos de inatividade, também de 42 minutos. Durante as fases de pausa, os

indicadores LINHA e FALHA permanecem piscando. Este teste não pára automaticamente, para isto pressione o botão LINHA/LOCAL.

# . Micro Line-Feed

Para realizar o avanco milimétrico do papel (ajuste fino), mantenha pressionado o botão LINHA/LOCAL e simultaneamente, o botão ALIM./LINHA. Após o ajuste, libere o botão ALIM./LINHA e depois o botão LINHA/LOGAL.

# . Micro Line Feed Reverso

O micro line feed reverso é realizado  $pres$ sinando o botão LINHA/LOCAL e simultâneamente, os botões ALIM./LINHA e ALIM./FORM. Após o ajuste, libere os botões ALIM./FORM., ALIM./LINHA e finalmente libere o botão LINHA/LOCAL.

#### . Topo de Formulário

Para se programar um novo topo do formulário, ou seja, a primeira linha de cada página, deve-se primeiro colocar o papel na posição desejada, usando-se a tecla ALIM./LI-NHA. Se necessário, use o ajuste fino. Pressione o botão LINHA/LOCAL e o mantenha assim; pressione e libere o botão ALIM./FORM. e finalmente libere o LINHA/LOCAL.

### . Teste Diagnóstico

Ao ligarmos a impressora com o botão LINHA apertado, a impressora imprimirá o cabeçalho  $xE1$ 8035 \*Modo Diagnóstico e ficará aguardando caracteres para serem impressos, todos os caracteres serão impressos  $e<sub>m</sub>$ códigos hexadecimal.

Os códigos são impressos em formato de fácil visualização, com densidade de 10 caracteres

por polegada, 80 caracteres por linha, 60 linhas impressas por página de 11 polegadas de comprimento. Há 4 blocos verticais que Campo de Endereco.  $s\delta 0:$ 2 Campos Hexadecimais e Campo ASCII.

\* Campo de Endereço - Contém a contagem em hexadecimal do número de caracteres recebidos desde o início do texto. Esta contagem está limitada a 4 digitos, abrangendo a faixa 0000 Hex a FFFF Hex, que compreende de 65536 caracteres e ocupa as colunas de 1 a 4.

\* Campo Hexadecimal - Indica a configuração dos bits dos caracteres recebidos  $e<sub>m</sub>$ formato hexadecimal. Está dividido em dois blocos com oito carcteres cada, ocupando as colunas de 7 a 29 e de 33 a 55.

\* Campo ASCII - Mostra o significado  $d \Omega$ caracteres recebidos conforme o código ASCII, isto é, de OO Hex a 7F Hex.  $0s$ caracteres de controle são representados com o símbolo "." (2E), bem como os caracteres que não possuem representação no código ASCII. Estes caracteres tem seu código listado normalmente no campo hexadecimal. No caso de interface paralela com 7 bits, e obedecendo ao sinal "Paper Instruction", o campo ASCII representará com "#" (23H) os casos de comando válido e com "\$" (29H) para comando inválido. Este campo mostra os caracteres igualmente em dois blocos de oito caracteres e ocupa as colunas 59 a 66 e 67 a 75.

OBS.: Função presente somente nas impressoras com número de série superior à 83000 (paralela) e 25500 (serial).

# 2.9.3 - SINAIS LUMINOSOS INDICATIVOS

. QUALIDADE DE CARTA Quando aceso, informa que a impressora está no modo Qualidade Carta.

- OBS.: Este sinal só está presente  $n a s$ impressoras com número de série superior à 83000 (paralela) e 25500  $(serial)$ .
- . LIGADA

Quando aceso, informa que a impressora está recebendo a alimentação da rede.

OBS.: Este sinal só está presente  $n a s$ impressoras com número de série inferior à 83000 (paralela) e 25500  $(serial).$ 

. FALHA

Quando os leds LINHA, PRONTA (e LIGADA \*\*) acesos e led FALHA piscando, informa a ocorrência de fim de papel. Quando todos os leds estiverem acesos indica que a impressora está no estado PAUSA. Se estiver aceso sozinho (e o led PRONTA piscando \*) indica a ocorrência de falha de hardware; deve-se então, desligar a máquina e ligá-la novamente, verificando se não se trata de uma faiha recuperável. Persistindo a indicação, devese desligá-la e fazer o reparo.

. LINHA

Quando aceso indica que a impressora encontra-se no estado de LINHA. Se apagado informa que a impressora se encontra no estado LOCAL.

# . PRONTA

Quando aceso, indica que a impressora está ligada, pronta para operar.

OBS.: 0 item assinalado com \* somente está presente nas impressoras com número de série superior à 83000 (paralela) e 25500 (serial).

> O item assinalado com \*\* somente está presente nas impressoras com número de série inferior à 83000 (paralela) e 25500 (serial).

 $\mathcal{L}_{\text{max}}$  .

#### 3 - TEORIA DE OPERAÇÃO

## 3.1 - DESCRIÇÃO GERAL

Este capítulo descreve detalhadamente o funcionamento e a teoria de operação da impressora EMILIA PC, a nível funcional do mecanismo e a nível de controle eletrônico e componentes da placa eletrônica.

# 3.2 - DIAGRAMA DE BLOCOS

 $\rightarrow$ 

A impressora EMILIA PC possue uma placa eletrônica que reúne toda a parte de controle, memórias, circuitos de potência e regulação necessários ao funcionamento da impressora. A conexão da placa eletrônica às diversas partes do mecanismo é feita atra vés de conectores.

Funcionalmente, a placa eletrônica pode ser subdividida em 2 grupos:

- Circuitos Eletrônicos Lógicos - Circuitos Eletrônicos Analógicos

Todos os circuitos das placas serão identificados no decorrer deste capítulo.

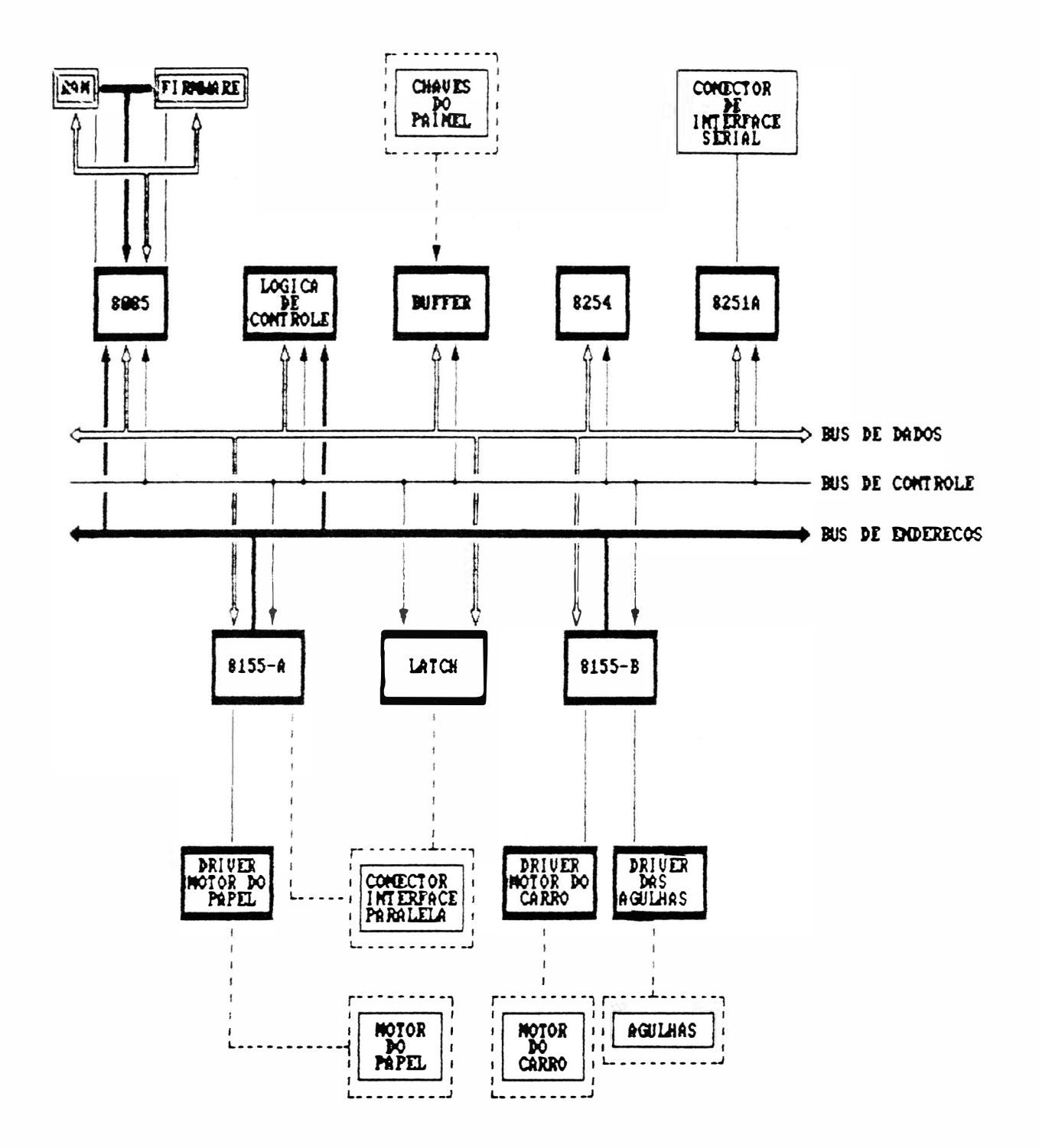

FIGURA 3.1 - DIAGRAMA DE BLOCOS FUNCIONAL

### $3.3 - MEGANISM0$

O mecanismo da EMILIA PC é um módulo impressor eletromecânico, de 13,2 polegadas que utiliza para a im pressão (escrita), a tecnologia de matriz de pontos. O mecanismo consiste de um conjunto mecânico contendo os seguintes grupos funcionais:

- Sistema de impressão constituído do conjunto de acionamento do carro, cabeca de impressão e de tracionamento da fita tintada.
- Sistema de tracionamento do formulário.

 $-$  Sensores.

# 3.3.1 - SISTEMA DE IMPRESSÃO

O sistema de impressão da impressora EMILIA PC é constituído por uma cabeça de impressão de 9 agulhas que se aloja sobre o carro d e impressão, o qual é movido através de uma correia dentada que por sua vez é fixada  $n a$ parte inferior do carro de impressão. essa correia é presa no eixo do motor do carro a a esquerda do mecanismo e em uma polia lisa na outra extremidade do mecanismo.

O movimento do carro é controlado por um microprocessador e a corrente necessária para o movimento do motor é fornecida pelo circuito de acionamento do motor do carro.

# 3.3.2 - SISTEMA DE TRACIONAMENTO DA FITA

O sistema de tracionamento da fita é composto de duas polias situadas no carro de impressão. As polias giram em sentidos contrários em torno de seu eixo comum que gira em um só sentido graças às catracas das polias. Estas polias estão envoltas por fios de nylon com as extremidades presas nas laterais do mecanismo. Isto faz com que ora girem em um sentido e ora para o outro, dependendo do sentido de movimento do carro. A fita é presa no mesmo eixo das polias e portanto esta fita é enrolada sempre em um só sentido através do movimento do carro de impressão.

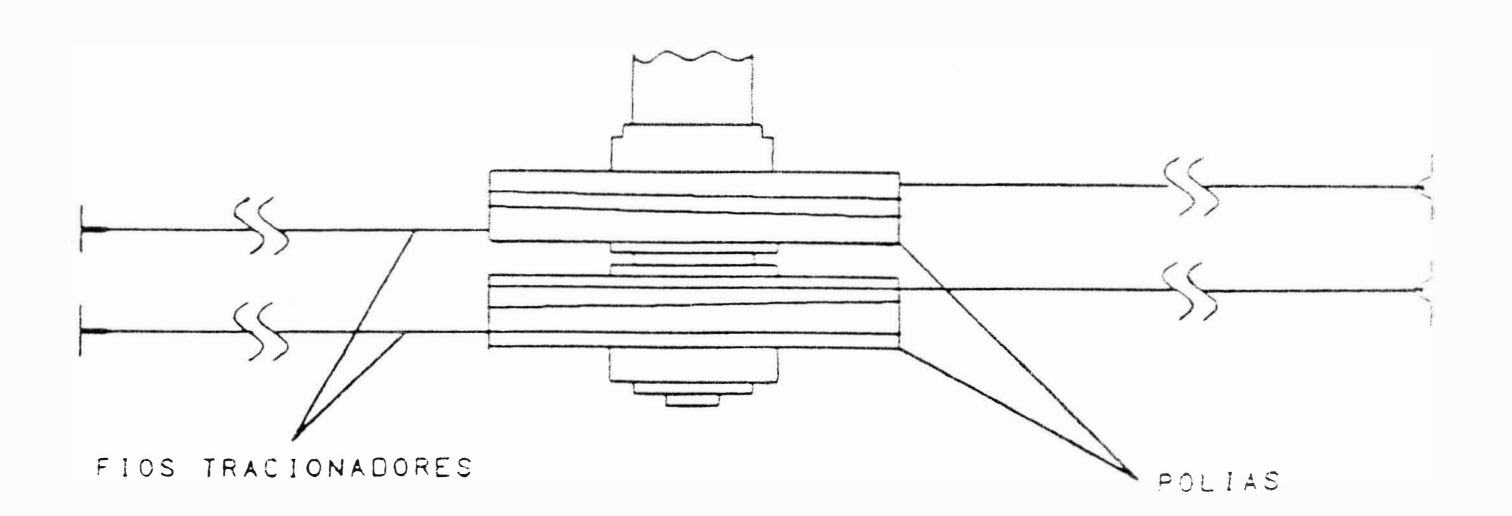

FIGURA 3.2 - SISTEMA DE TRACIONAMENTO DA FITA

 $4\leq\ell$  .

## 3.3.3 - SISTEMA DE TRACIONAMENTO DO FORMULÁRIO

A movimentação de formulário é realizada  $a$ través do motor de passo localizado na parte esquerda do mecanismo, que transfere o movimento ao eixo de tracionamento dos tratores por intermédio de engrenagens. Com a movimentação do eixo trator, ocorre a movimentação dos tratores que realizarão o tracionamento do papel.

### $3.3.4 - SENSORES$

0 mecanismo da EMILIA PC possue 2 sensores de monitoramento de impressão.

- Sensor de Início de Linha: sensor óptico situado à esquerda do mecanismo. Este sensor indica a presença do carro de impressão na extremidade esquerda dos eixos. Essituação é necessária para que a CPU ta controle a posição do carro.
- Sensor Fim de Papel: é uma chave eletromecânica que é acionada pelo papel para indicar a sua presença, na falta deste, ela sinaliza a CPU levando a impressora para a condição de pausa e acendendo o indicador FALHA juntamente com o PRONTA e LINHA.

#### $3.4 - INTERFACE$

A impressora EMILIA PC possue em sua placa eletrônica sinais de interface paralela que irão para o  $0.0 -$ ... nector Amphenol 36 pinos ou sinais de interface serial que irão para o conector DB-25 pinos. Estes sinais da interface é que são responsáveis pela comunicação da impressora com os sistemas.

#### 3.4.1 - INTERFACE PARALELA

A interface de comunicação paralela usa o padrão Centronics com conector Amphenol de 36 pinos fêmea. Ela é constituída de 8 linhas de dados, linhas de status, uma linha de strobe e uma linha de Acknowledge/Demand. A transferência de dados entre o sistema e a impressora é feita da seguinte maneira:

. O computador coloca as informações na linha de dados e envia um pulso de Strobe informando a impressora que os dados estão "estabilizados/validados", Ao receber o pulso de strobe, a impressora deve enviar um pulso de Acknowledge (ou sinal Demand) informando ao computador que recebeu, em seu buffer, o dado colocado na linha, podendo continuar a transmissão.

. Quando a impressora estiver com o seu buffer de recepção cheio, ela não enviará o pulso de Acknowledge (ou Demand) e o computador cessará de enviar dados até que a impressora volte a condição de poder continuar a receber dados.

. A taxa de transferência é de 1 Kbytes/seg.

# A - DESCRICÃO DOS SINAIS

Pino

- $1 -$ Strobe: Pulso negativo  $7$ no padrão Centronics e positivo no padrão Dataproducts, que inicia a transferência de dados para a impressora.
- $2 D1$  a DB: gerados pelo computador e enviados para a impressora. O dado  $\blacksquare$ DB pode ser ignorado caso se escotha trabathar com 7 bits
- 10 Acknowledge/Demand: o pulso negative ACK (Acknowledge) indica o final da transferência de um dado no padrão Centronics, o nível Demand indica ao sistema a disponibilidade da impressora receber cutros caracteres no padrão Dataproducts.
- 11 Busy: informa ao sistema, quando em nível alto, que a impressora está inapta a receber dados temporariamente isto ocorre durante à rotina de inicialização, durante o tratamento de um dado e quando a impressora está no estado socal. Só é utilizado no padrão Centranics.
- 12 Paper End: sinal ativo em nívei alto indicando fim de papel.
- 13 Select: indica quando a impressora está ou não no estado Finha.

16 - Terra de Sinal a comento de

- 17 Terra de Proteção (chassi)
- $18 15$  V (50 mA)
- 31 INIT: Pulso negativo usado para recolocar a impressora no estado  $de$  in  $fc$  in.
- 32 Fault: indica a ocorrência de fa-Tha, sinal ativo em nível baixo.

# B - CARTA DE TEMPOS

Na figura a seguir temos as cartas de tempos da interface paralela (Centronics e Dataproducts). Abaixo estão representados os tempos mostrados na figura, bem como os tempos mínimo, típico ou máximo.

#### Interface tipo Centronics:

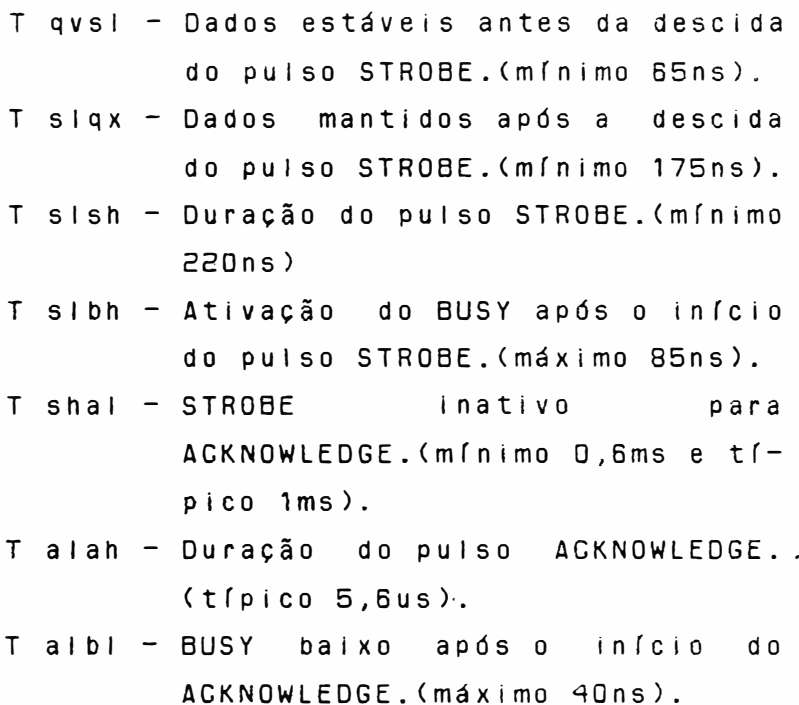

- T bisi início do puiso STROBE após BUSY baixo. (mínimo Ons).
- T ilih Duração do pulso de INIT. (míni $mo$   $3us$ ).
- T ilbh BUSY alto após INIT baixo. (máximo 0,5ms).
	- T onbl BUSY baixo após SELECT alto.  $(mAximn, 1ms)$
	- T ilol SELECT baixo após o início do pulso de INIT. (máximo D, 6us).
	- T prep Início de operação. (máximo  $1,8s$ .

interface tipo Dataproducts

- T qvsh Dados estáveis antes da subida do pulso STROBE. (mínimo 70ns).
- T shqx Dados mantidos após a subida do pulso STROBE. (mínimo 175ns).
- T shsi Duração do puiso STROBE. (mínimo 220ns).
- T shdi DEMAND baixo após o infero  $d<sub>0</sub>$ puiso STROBE. (máximo 85ns).
- T sidh STROBE inativo para DEMAND alto. (mínimo 0,6ms e típico  $1ms$ ).
- T dhsh infcio do puiso STROBE após DEMAND alto. (mínimo Ons).
- T pvsh Pi estável antes da subida d o STROBE. (mínimo 50ns).
- T shpx P! mantido após a subida  $\alpha$ STROBE.
- T ohdh DEMAND alto após SELECT aito  $(máx \mid m0 1ms)$ .
- T prep infcio de operação. (máximo  $1.8s$ .

CENTRONICS

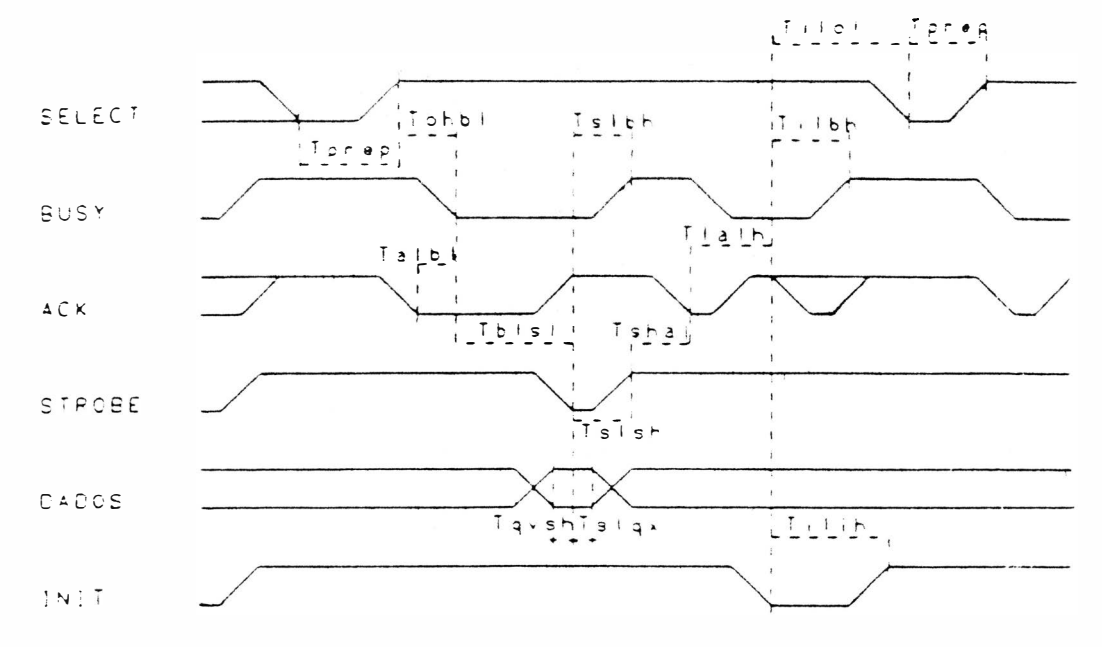

**DATAPRODUCTS** 

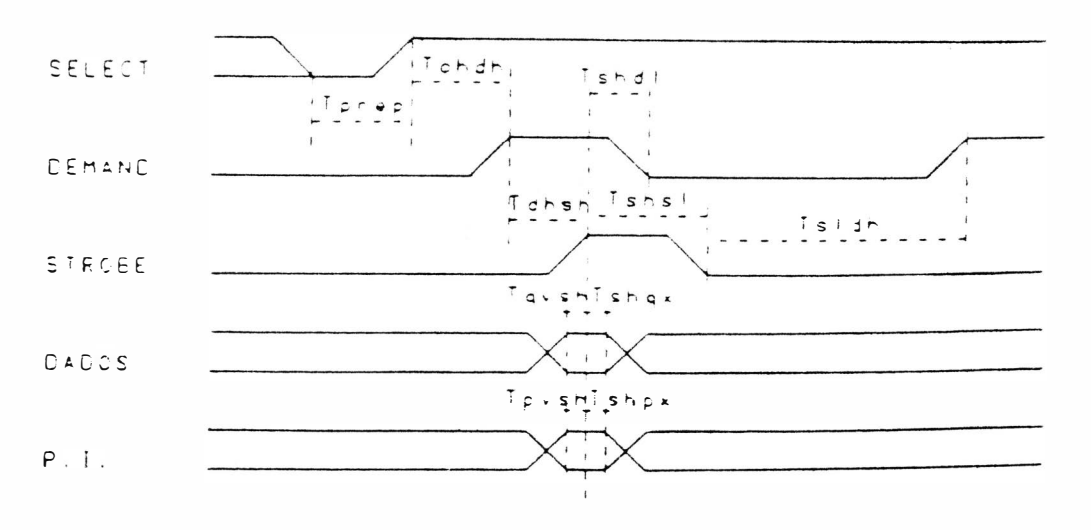

FIGURA 3.3 - CARTA DOS TEMPOS DA INTERFACE PARALELA

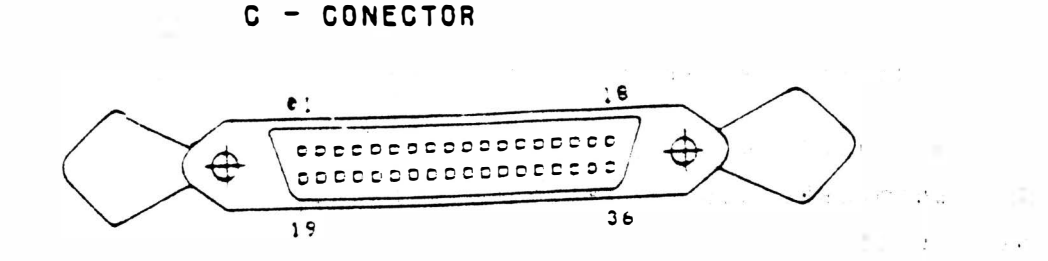

FIGURA 3.4 - CONECTOR DA INTERFACE PARALELA

# 3.4.2 - INTERFACE SERIAL

A interface de comunicação serial usa o padrão RS-232C (norma CCITT-V24) com conector DB-25 de 25 pinos fêmea, transmissão assíncrona, full duplex.

 $\frac{1}{2}$  .

Ela é constituída de uma linha de recepção de dados, uma linha de transmissão de protocolo, uma linha de solicitação para a transmissão de dados, uma linha de sinalização para transmissão do sistema para a impressora, uma linha de sinalização de modem pronto, uma linha de sinalização de terminal pronto e linhas de alimentação/terra.

A transferência de dados entre o sistema e a impressora é feito das seguintes maneiras:

# . Sem protocolo

A impressora estando desocupada, abaixa o sinal RTS e espera a chegada de um Start Bit pelo RX Data. Quando este chega, a EMILIA PC recebe os dados serialmente com ou sem paridade (utilizando o oitavo bit de dado) e depois um Stop Bit. Em seguida a impressora recebe o segundo dado e assim por diante até o enchimento do buffer; quando isto ocorre, a máquina levanta o sinal RTS, fazendo com que o sistema não mande mais

dados. Este estado permanece assim até a a liberação do buffer, daí ocorre outra baixa do RTS, e assim em um processo cíclico.

# . Com protocolo

A transmissão ocorre de forma parecida com a sem protocolo. A diferenca é que na sem protocolo a impressora é monitorada pelo sistema através do RTS e com protocolo, é monitorada pelo TX Data da impressora, onde o sistema recebe os sinais XON/XOFF, XON libera a transmissão e XOFF a inibe.

### A - DESCRICÃO DOS SINAIS

Os sinais na interface serial possuem dois estados (binários), onde há a seguinte correspondência:

- Nível lógico "0" (SPACE): tensão entre +3 V e +15 V para os sinais recebidos pela impressora e tensão entre +5 V e +12 V para os sinais gerados por ela.
- Nível iógico "1" (MARK): tensão entre -3 V e -15 V para os sinais recebidos pela impressora e tensão entre -5 V e -12 V para os sinais gerados por ela.

Os sinais são inatives quando em MARK.

Pine

 $1 -$  Terra de Chassi

2 - TX DATA: dados gerados pela impressora, quando transmite informações ao computador, como no caso dos protocolos de comunicação.

- 3 RX DATA: Entrada serial de dados na impressora.
- 4 RTS: quando ativo (SPACE), indica que a impressora tem ainda capacidade de receber dados. Vai ao estado de MARK quando a memória d e dados é preenchida, no caso de comunicação sem protocolo.
- 5 CTS: Usado para habilitar a transmissão de dados pela impressora devendo para isso estar ativo (SPACE). Inibe a transmissão se estiver inativo (MARK).
- $6 DSR$ : Indica quando ativo (SPACE) que o canal de comunicação está apto a receber caracteres transme tidos pela impressora inibe a transmissão se estiver inativo (MARK).
- 7 Terra de sinal
- 17 RXCK Sinal recebido pela impres sora para gerar taxas de transfe rência de dados com base neie

 $18 - -12V$ 

20 - DTR Usado para habilitar a trans missão de dados pelo sistema

 $21 - +12$  V

### B - TAXA DE TRANSFERENCIA

Na transmissão serial pode-se escoiher a velocidade da transferência de dados através do conjunto de estrapes E4#7
$E4#8$  e  $E4#9$ .

Os tres pares de pinos correspondem às diferentes velocidades de transmissão, conforme a tabela 3.1. O sexto par, quando configurado, habilita o clock externo. Na tabela 3.1, a taxa em bits por segundo, é obtida instalando o estrape no par de pinos indicado.

TABELA 3.1 - TAXA DE TRANSFERÊNCIA

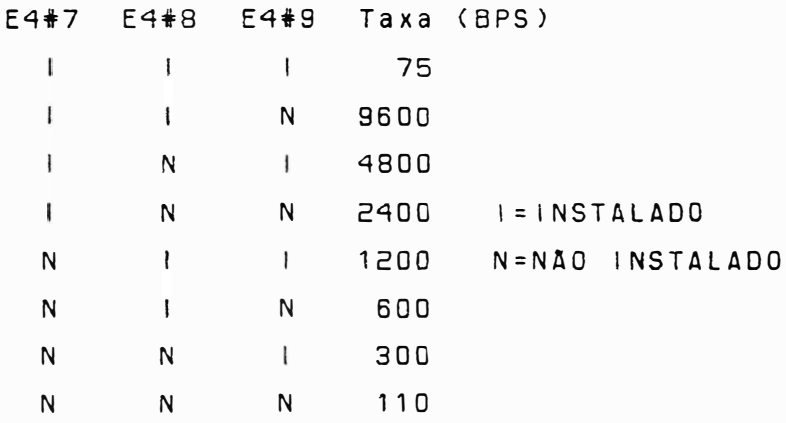

C - CONECTOR

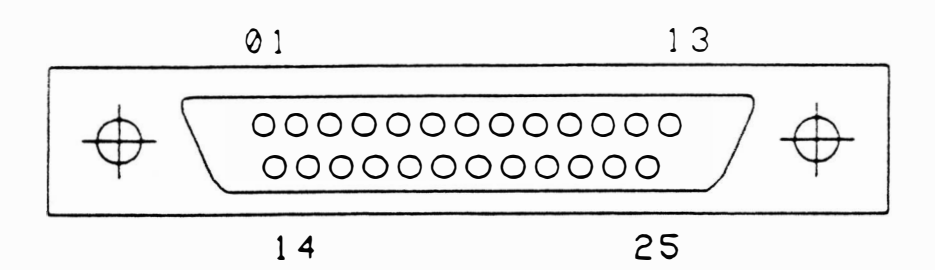

FIGURA 3.5 - CONECTOR DA INTERFACE SERIAL

3.5.1 - DESCRICÃO MECÂNICA/ELÉTRICA

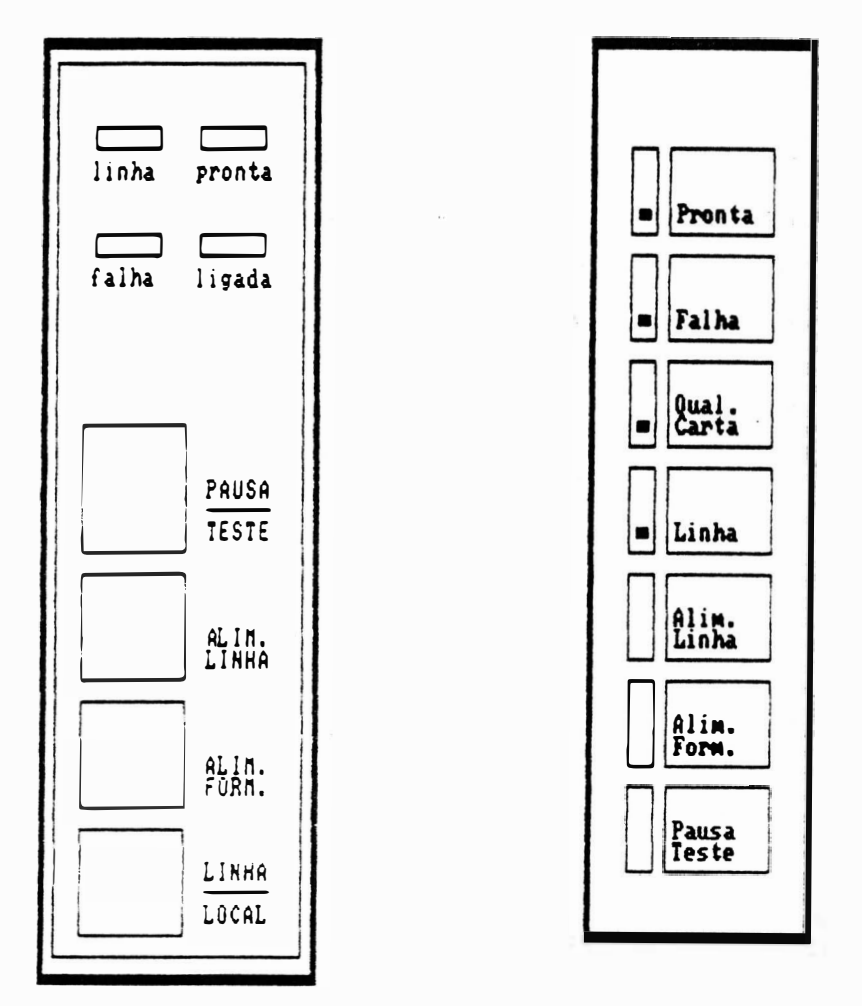

FIGURA 3.6 - PAINEL OPERADOR

OBS.: A figura a direita refere-se ao Painei Operador utilizado nas impressoras Emília PC com no de série superior a 83000 (paralela) e 25500 (serial). 0 Painel Operador da EMILIA PC é composto

dos seguintes itens:

- . 5 botões/4 botões
- $.4$  led's
- 1 cabo conector fêmea
- $.$  PC  $\vdash$

# 3.5.2 - DESCRIÇÃO CABO/CONECTOR

A seguir estão descritos os sinais do conector CN 2.

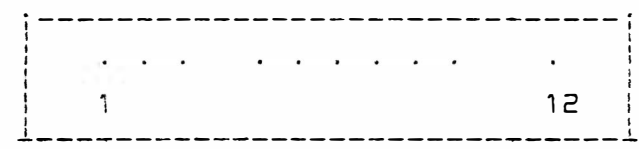

## FIGURA 3.7 - PINAGEM CONECTOR CN 2

3.5.3 - DESCRIÇÕES DOS SINAIS DOS CABOS DO PAINEL

#### CONECTOR CN 2

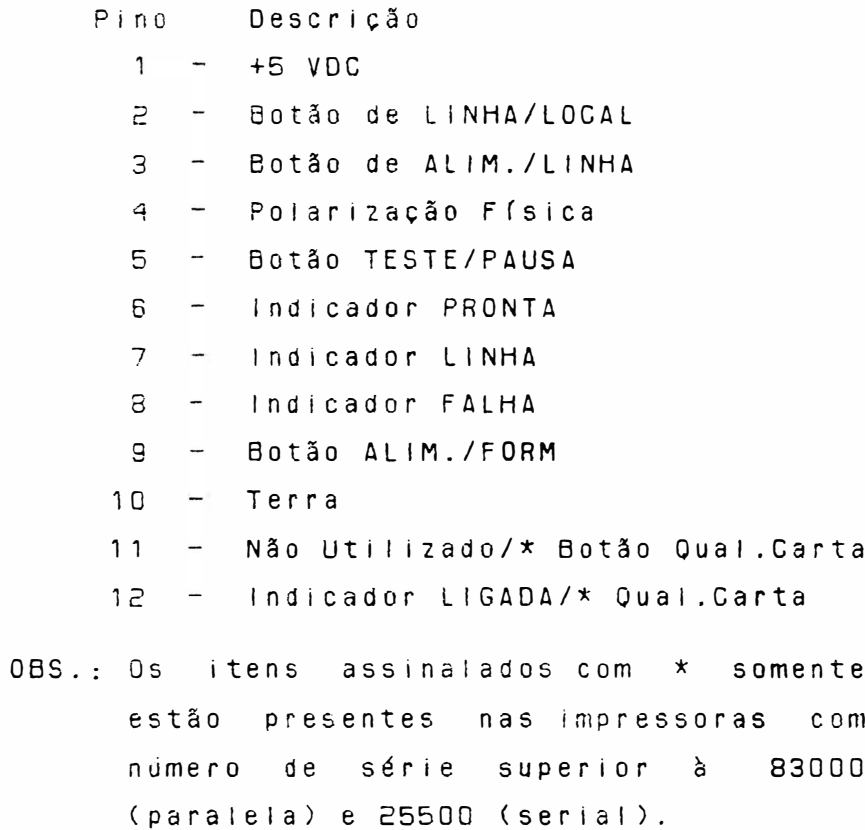

#### 3.6 - PLACA ELETRONICA

 $3.6.1 -$  DESCRICAO

**As** impressoras EMILIA PC possuem uma placa eletrônica que reúne toda parte de controle, memórias, circuitos de potência e regulação necessários para o seu funcionamento. Observação: As placas eletrônicas incorporam também, os diodos e reguladores de tensão da fonte de alimentação, os conectores das interfaces e estrapes de configuração. As conexões da placa eletrônica às diversas partes do mecanismo e ao transformador são feitas através de conectores (CN-XX). Todos  $0<sup>2</sup>$ circuitos da piaca são identificados nos dia gramas ao decorrer deste manual. Na maioria dos casos, a descrição do tipo e nome do cir cuito integrado é apresentado no próprio dia grama necessitando apenas consultar um manual específico, no caso de se desejar obter maiores detaines do componente. Os sinais que interligam cada integrado são identificados com nomes correspondentes às suas funções (ALIMCA: Alimentação do Carro;  $\Delta$ limp $\Delta$ . Alimentação de Papel) bem como sua origem e destinos. A descrição do barramento de dados endereços é apresentada de forma simplificada, de modo a facilitar o lay-out e apresentação do diagrama. Nas seções subsequentes são apresentados deta hadamente o funcionamento de cada integrado e sua função na placa eletrônica. Após cada descrição é apresentado um diagrama simplificado, retirado do diagrama anterior, para facilitar a visualização do funcionamento.

3.6.2 - LOCALIZAÇÃO DE ESTRAPES

As figuras 3.8 e 3.9 a seguir mostram a posi ção dos estrapes e das EPROM's nas placas eletrônicas EMILIA III, IV e V:

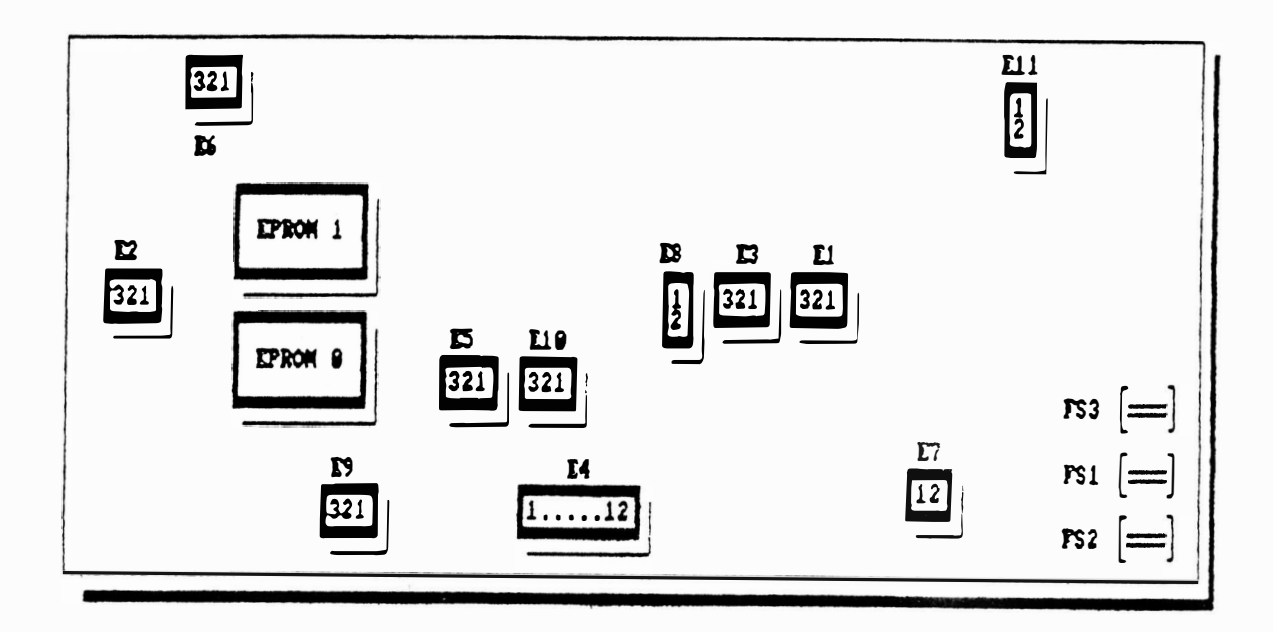

# FIGURA 3.8 - ESTRAPES DA PLACA EMILIA III

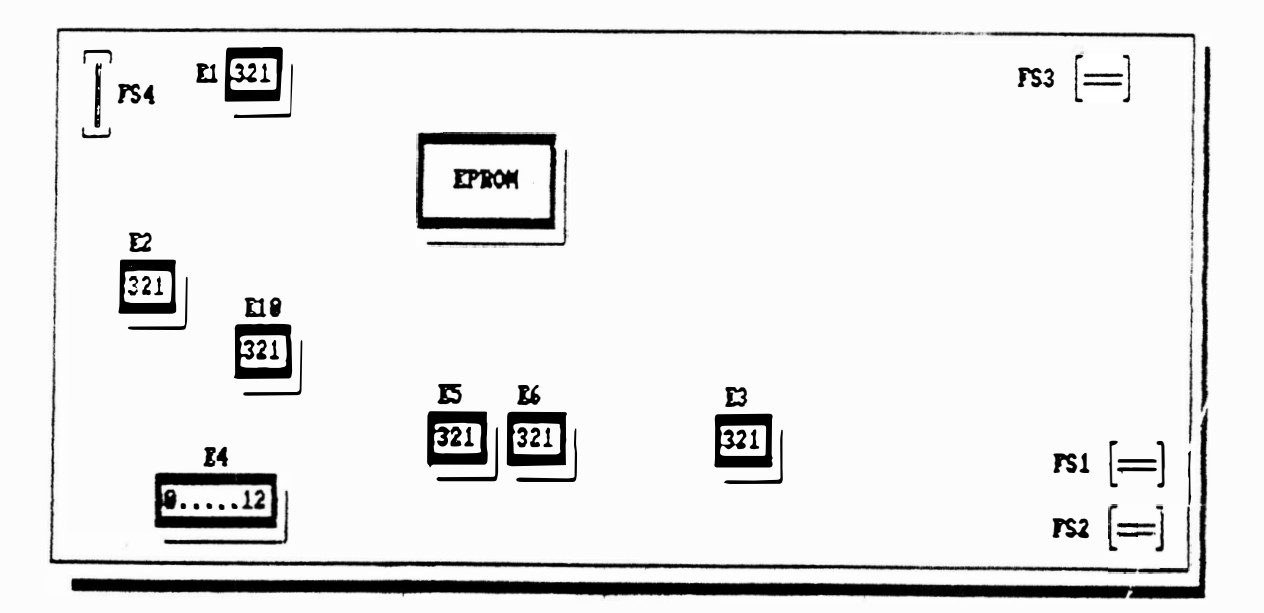

FIGURA 3.9 - ESTRAPES DAS PLACAS EMILIA IV e V

## A - DESCRICÃO FUNCIONAL DOS ESTRAPES

#### . Conjunto E1

Destina-se à conexão da proteção automática. Deve-se manter SEMPRE LIGADA NΔ POSICÃO 2-3. Na posicão 1-2 esta proteção não se habilita.

#### . Conjunto E2

Este conjunto também possui tres pinos e um estrape. ele governa a polaridade do Strobe da impressora. Tal polaridade deve ser compatibilizada com o sistema o qual a impressora irá trabalhar. Na posição 2-3, o pulso é definido negativo, na posição 1-2, o pulso é  $positivo.$ 

#### . Conjunto E3

Este conjunto possui tres pinos e  $u \, m$ estrape. Quando instalado na posição 2-3, o estrape seleciona o padrão Centronics, isto é, a impressora envia ao computador o sinal de liberação do buffer (Acknowledge - pulso negativo), quan do instalado na posição 1-2, determina a padrão Dataproducts, a impressora envia o sinal Demand liberando a transmissão de dados. Ambos os padrões são restritos à interface paralela.

#### . Conjunto E4

Este conjunto seleciona a configuração da impressora, descrito detaihadamente no item 2.3.

. Conjunto E5 Destina-se a taxa de recepção pela interface serial. Na posição 1-2 o sincronismo é feito por sinal interno e obedecerá as velocidades conforme seleção de E4#7, E4#8 e E4#9. Na posição 2-3 o sincronismo é feito por sinal externo. . Conjunto E6 Este conjunto seleciona a taxa  $\theta$ transmissão pela interface serial. Quando ligado na posição 2-3, obedecerá as velocidades conforme seleção de E4#7. E4#8 e E4#9. Quando ligado na posição 1-2, fixa a velocidade em 75 bits/seg. . Conjunto  $E7$   $(*)$ Seleção da cabeça de impressão, este estrape deverá estar SEMPRE INSTALADO. . Conjunto E8 (\*) Deve-se manter este estrape SEMPRE LIGADO, pois com isto conecta-se o Clock aos circuitos da placa. . Conjunto  $E9$   $(*)$ Seleciona a memória RAM: na posição 1-2 é selecionada RAM de 2 Kbytes, e na posição 2-3 a RAM é de 8 Kbytes. . Conjunto E10 Seleciona o tipo de interface utilizada. Posição 1-2 seleciona interface serial e

. Conjunto  $E11$   $(*)$ Conjunto associado a fonte d e alimentação. Deverá estar sempre ligado,

posição 2-3 interface paralela.

selecionando dessa forma o conjunto transformador E18035.

OBS.: Os conjuntos estrapes descritos anteriormente, assinalados com (\*) estão presentes somente nas placas eletrônicas EMILIA III.

## 3.6.3 - LOCALIZAÇÃO DOS CONECTORES

As figuras 3.10 e 3.11 a seguir mostram a localização dos conectores das placas eletrônicas EMILIA III, IV e V seguida de suas descrições funcionais.

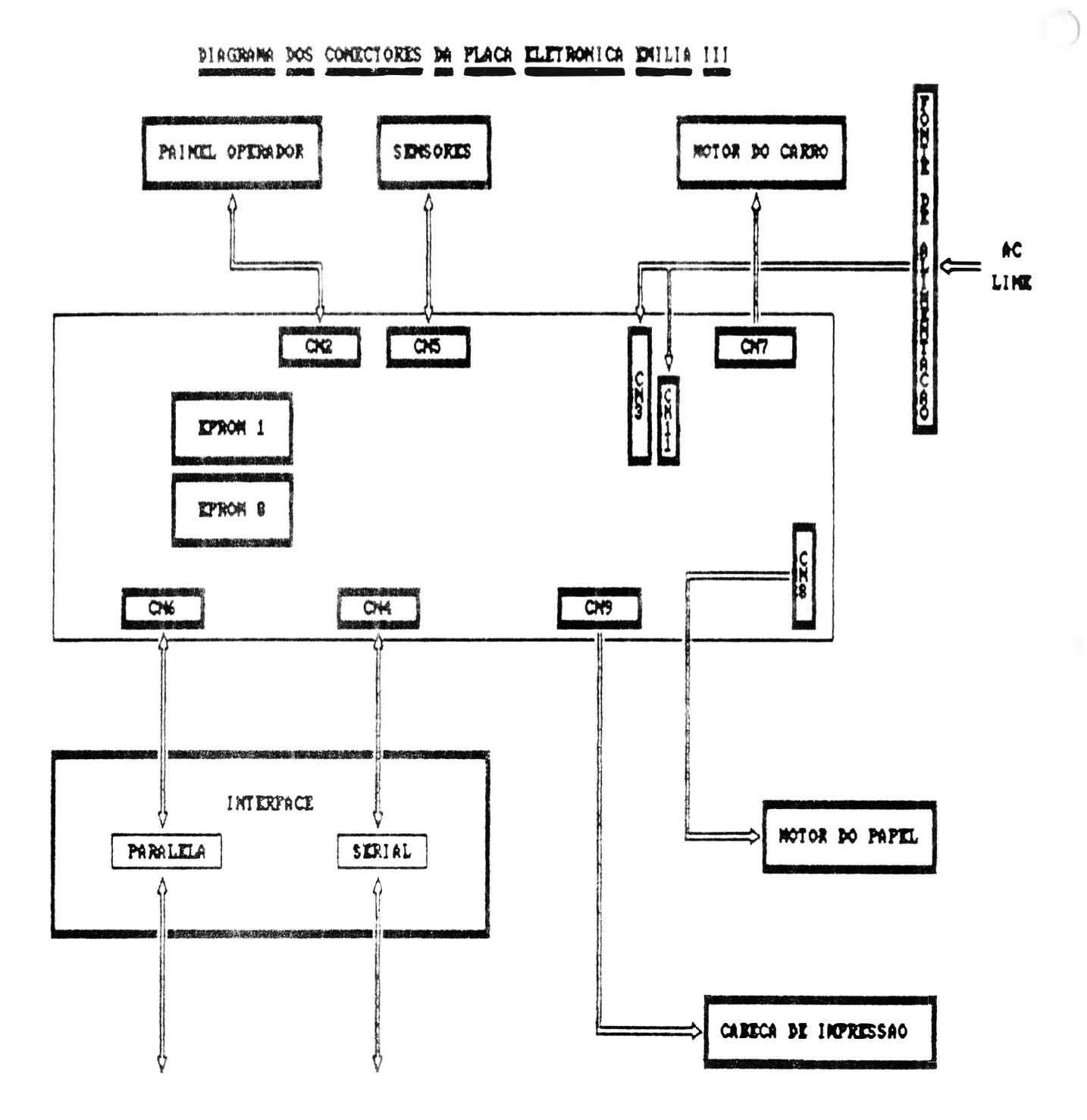

FIGURA 3.10 - CONECTORES DA PLACA ELETRONICA EMILIA III

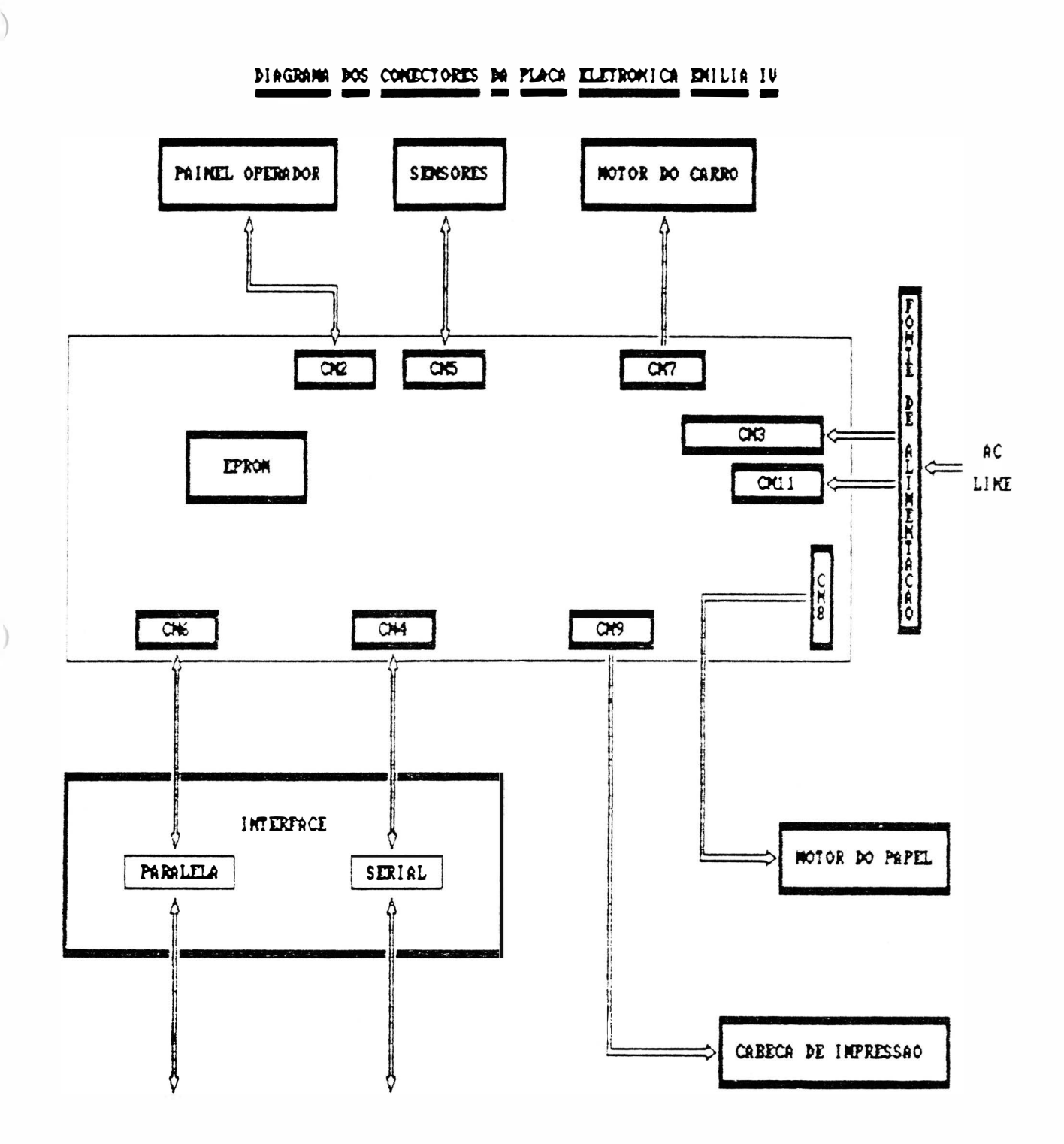

FIGURA 3.11 - CONECTORES DAS PLACAS ELETRONICAS EMILIA IV e V

 $\omega_{\rm c}$ 

A seguir é dada a descrição da pinagem dos conectores das placas eletrônicas EMILIA III, EMILIA IV e EMILIA V.

#### CN2 - PAINEL OPERADOR

```
Pino
       Descricão
  \mathbf{1}+5 VDC
  \overline{z}Linha/Local
        Alim. Linha
  \mathsf{E}\overline{a}Polarização
  5<sup>1</sup>Pausa/Teste
  EIndicador Pronta
  \overline{7}Indicador Linha
  \mathbf{g}Indicador Falha
  9
        Alim. Formulário
        GND
 1011Não Utilizado/* Botão Qual.Carta
 12Indicador Ligada/* Qual.Carta
OBS.: Os itens assinalados com * somente
       estão presentes nas impressoras com
       número de série superior à
                                              83000
       (paralela) e 25500 (serial).
CN3 - FONTE DE ALIMENTAÇÃO
Pino
       Descrição
  \mathbf{1}+5 VNR (+11,2 V)
  \overline{z}Sec. 8 V RMS (8,3 V)
        Sec. 8 V RMS (8,3 V)
  \mathsf{B}\overline{4}Sec. 18 V RMS (13,5 V)
        Sec. 18 V RMS (13,5 V)
  5
  6<sup>1</sup>+36 V
  \overline{7}GND
  8
        GND
  9
        GND
```
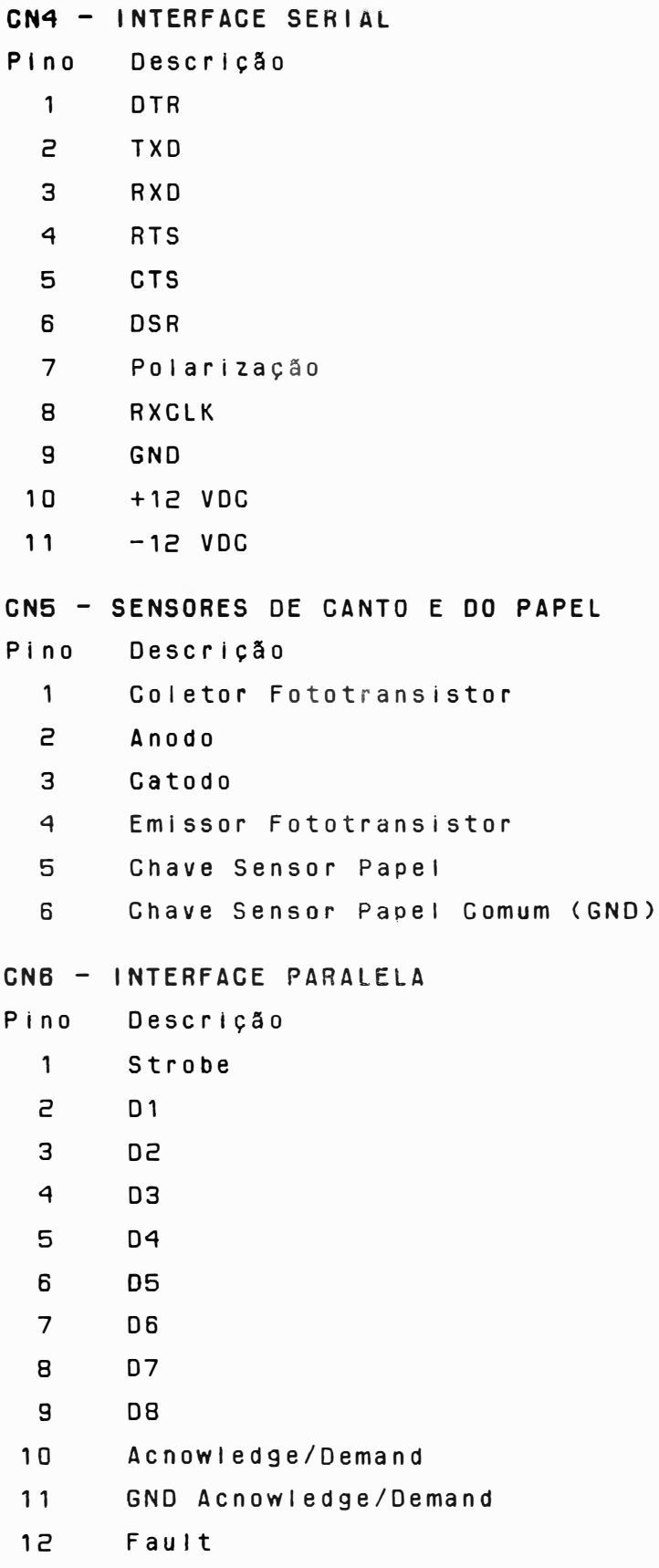

 $\big)$ 

 $\begin{pmatrix} 1 \\ 1 \end{pmatrix}$ 

```
On Line (Select)
 1314GND
 15Busy
          Paper End
 16
 17Paper Instruction
          +5 V
 1819
          Init
 20
          Polarização
CN7 - MOTOR DO CARRO
Pino
         Descrição
         Fase H2
   \mathbf{1}\overline{z}Fase H2
          Fase HT
   3
   \overline{4}Fase H1
         Alimentação H1, HT
   5
   6
         Alimentação H1, HT
   \overline{7}Alimentação H2, H2
          Alimentação H2, H2
   \sf BCN8 - MOTOR DO PAPEL
Pino
         Descrição
          Alimentação
  \overline{c}\overline{3}Alimentação
         Alimentação
  \overline{4}5
         Alimentação
  6\overline{6}Fase V2
         Fase \nablaT
  \overline{7}Fase V1
  \mathbf{B}Fase \nabla \overline{z}\mathbf{g}CN9 - CABECA DE IMPRESSÃO
Pino
         Descrição
                                 Pino
  \mathbf{1}L8\overline{e}L<sub>2</sub>\mathbf{B}\sqrt{4}\ddot{q}L63 - 26
```
Descrição

 $+36$  V

 $+36$  V

 $+36$  V

 $+36$  V

 $11$ 

 $12$ 

 $13$ 

14

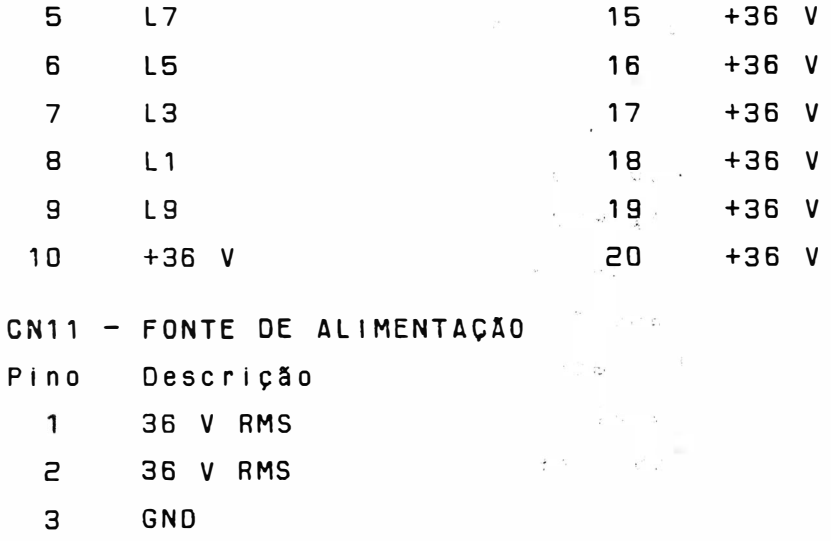

#### 3.6.4 - CONEXÃO DE INTERFACE

A conexão externa (Impressora-Sistema) é realizado pelos conectores CN4 ou CN6, interface serial ou paralela respectivamente. A descrição dos pinos e sinais correspondentes foram apresentados no item 3.4.

# 3.6.5 - LOCALIZACÃO DE FUSIVEIS

Na figura 3.8 e 3.9 página 3-18 é mostrado, além dos estrapes, os fusíveis: FS1 : fusível de proteção da cabeça de impressão (2,5A x 250V Rápido). FS2 : fusível de proteção da cabeça de impressão ( 2,5A x 250V Rápido ). FS3 : fusível de proteção do motor do carro ( 1,6A x 250V Rápido ). FS4 : fusível de proteção para a alimentação de +5 volts da placa eletrônica (2,5A x 250V lento). Há na parte traseira direita da impressora  $um$ fusível de proteção na entrada da

alimentação AC, cujo valor depende da tensão selecionada: 110 ou 127 VAC: fusivei de vidro 20x5 2Ax250V Lento. 200 ou 220 VAC : fusivel de vidro 20x5 1Ax250V Lento. Situa-se dentro de um recipiente fixado no cabo do motor de papel o fusível: FS cabo : fusívei de proteção do motor d e papel ( 800 mA x 250 V Rápido ). OBS.: Este item somente esta presente nas impressoras com número  $d e$ série inferior à 83000 (paralela) e 25500  $(s$ erial $)$ .

#### 3.6.6 - DESCRIÇÃO DO FUNCIONAMENTO

A - CIRCUITOS ELETRÓNICOS LOGICOS

 $0s$ circuitos lógicos são responsáveis pelo controle e acionamento de todos os módulos constituintes da impressora e podem ser subdivididos em:

 $A1 - CPU$ :

Constituída por um microprocessador 8085 de 8 bits, que controla o mecanismo e o interfaceamento com o sistema. Os sinais da CPU subdividem-se em: - Barramento de endereços/dados - Interrupções

- Controle
- $C \text{lock}$
- Reset

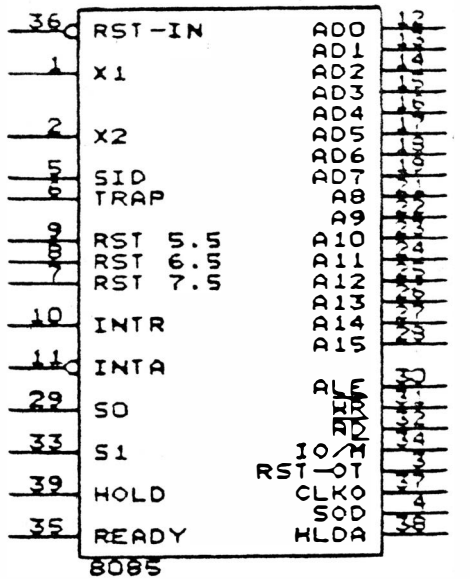

 $\mathcal{L}$ 

# FIGURA 3.12 - PINAGEM DO 8085

A seguir são descritos os sinais:

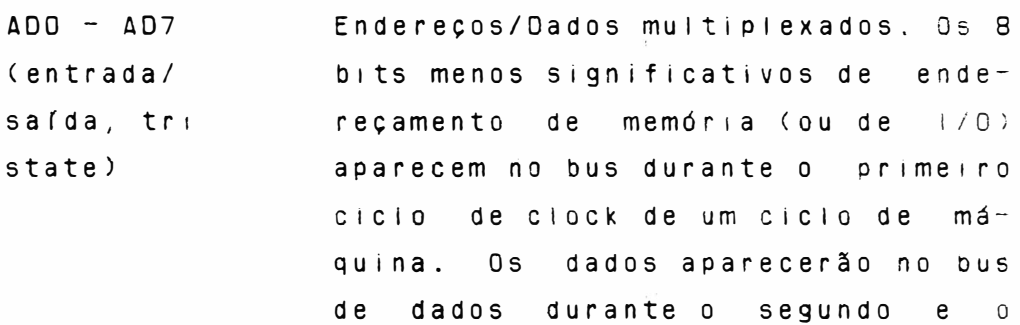

terceiro ciclo de ciock.

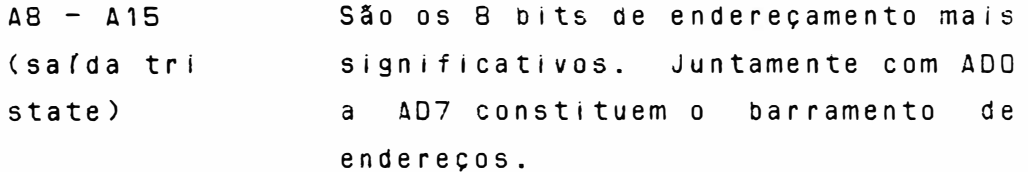

ALE  $(sa$  $(da)$ Address Latch Enable: Este sinal ocorre durante o primeiro ciclo de clock de um ciclo de máquina e habilita os bits de endereçamento a serem "letchados" pelo 74LS373  $(C135)$ .

RÕ (saída tri state ) Read Control: Um nivel baixo em RO indica que a memória selecionada ou o 1/0 está para ser lido e que o data bus está disponível para transferir os dados.

WR (saída tri state ) Write Control: Um n *i* vel baixo em  $\overline{W}$ R indica que o dado no data bus está para ser escrito na memória selecionada ou  $1/0$ .

R E ADY < e n t rada ) Se este sinal estiver alto durante um ciclo de leitura ou escrita, indica que a memória ou periférico está pronto para enviar ou receber dados. Se estiver em nível baixo, a GPU esperará um número inteiro de ciclos de clock para o Ready ir a n *i* vel alto antes de completar o ciclo de leitura ou escrita.

H O LD Se este sinal estiver em nível alto, indica que outra CPU ou controlador necessita utilizar o bus de Dados/Endereço. Este sinal é mantido aterrado.

Hold Acknowledge: Indica que a CPU HOLDA recebeu requisição de Hold e que ele abandonará o bus no próximo cicio de ciock. HLDA vai para nívei baixo após a requisição de Hold ser removida. Como o Hold é mantido aterrado. HLDA permanece com o sinal em nível baixo. Ele é ligado ao pino 1 do 74LS373 (C135).

INTR Interrupt Request: E utilizado para (entrada) requisição de interrupção.

> Interrupt Acknowledge: E utilizado no lugar do RD durante o ciclo de instrução após um INTR ser aceito. Este sinal indica o recebimento pela CPU de uma requisição de interrupcão (INTR).

> Restart Interrupts: Estas interrupcões tem o mesmo tratamento do INTR, a exceção de que causam um Restart interno para serem automáticamente inseridas. No RST  $5.5$ tem-se ligado o sinal para a comunicação entre o microprocessador 8085 e a interrupção dos estados LINHA/LOCAL.

No RST 6,5 tem-se ligado  $\Omega$  $s$   $na$ TEMPO2, fazendo com que o microprocessador execute a rotina de movimentação do motor do carro.

RST 7,5 está ligado o sina!  $N<sub>0</sub>$ TEMPO1, esta interrupção tratará o acionamento das aguihas da cabeça de impressão através do sinai pro-

RST X,5

TNTA

 $(sa(da)$ 

veniente do timer 8254 (C133). A ordem de atendimento é a seguinte: RST 7,5: Prioridade 2 RST 6,5: Prioridade 3

O<sub>S</sub>

d e

RST 5.5: Prioridade 4

TRAP Este sinal, quando na transição ní (entrada) vel baixo para alto, provoca interrupção não mascarável e de mais alta prioridade. Esta interrupção é provocada pelo circulto de proteção através do sinal AU, pino 6 do 8085 (CI 32), caso haja algum problema hardware ou software na placa. d e Ao ser ativado o sinal AU, automáticamente serão desligados circuitos de potência e motores passo e a CPU entrará em estado d e HALT. Se o estrape E1 estiver n a posição 2-3, será reconhecido o sinal  $\overline{A}\overline{U}$ , se o estrape estiver na posição 1-2, fica inativa qualquer

RESET IN Zera o contador de programa e (entrada) "reseta" os habilitadores de interrupção, HOLDA e flip-flops. Todas as linhas de controle, dados e endereços vão à tri-state. Os flags também são "resetados". Este sinal é gerado ao ligar a impressora.

interrupção pelo pino TRAP.

RESET OUT Este sinal indica que a CPU está sendo "resetada" e é utilizada como  $(sa(da)$ RESET dos circuitos periféricos: 8155 (CI18 e CI30) e 8251 (CI36).

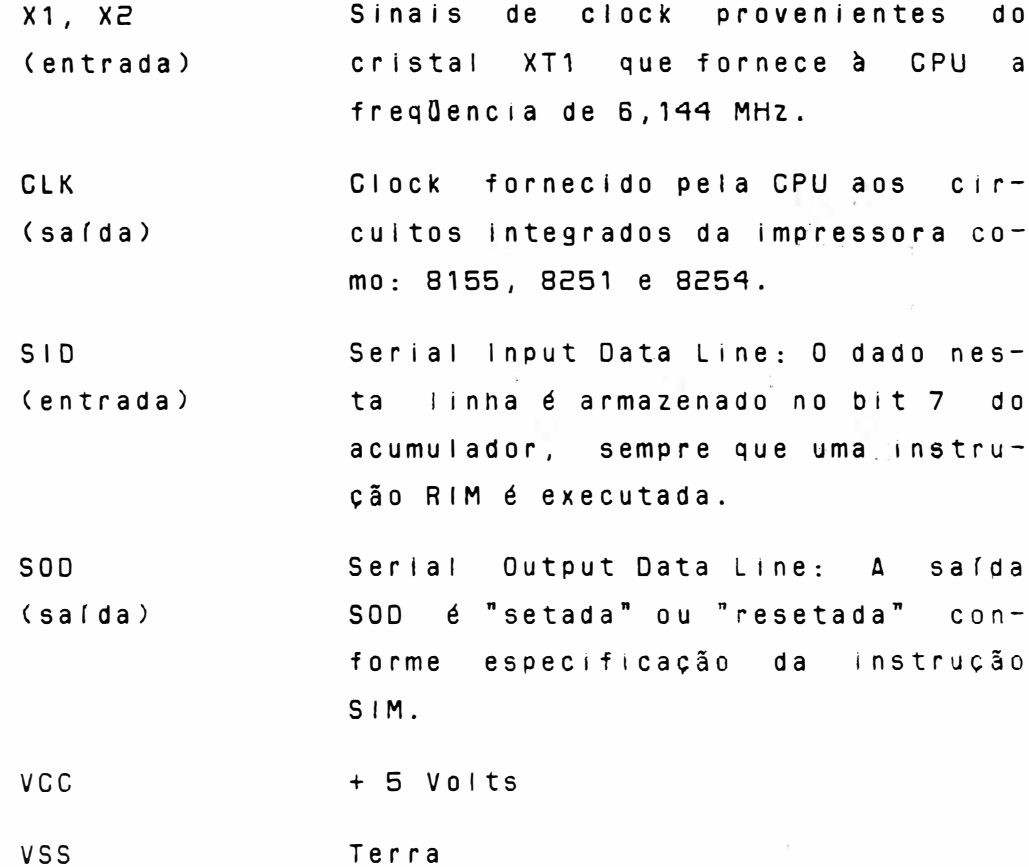

# AZ - MEMORIA EPROM

Constituído de um Ci 27256 (32Kx8) para memória de programa (firmware da impressora + tabela do gerador de caracteres + variáveis de cálcu-10) Esta EPROM é utilizada somente nas placas eletrônicas EMILIA IV e V (CI 13). Enquanto que na piaca eletrônica EMILIA ili são utilizadas duas EPROMs 2764 (8Kx8) (C) 13  $e$  25).

# 89888888 27256 8129282988888292  $5552527$

#### FIGURA 3.13 - PINAGEM DO CI 27256

#### A3 - MEMORIA RAM

Composta por um CI 5565 (8Kx8) para memória de dados (área de buffer + área de rascunho). Esta RAM é utilizada somente nas placas eletrônicas EMILIA IV e V. Enquanto para as placas eletrônicas EMILIA III é utilizada uma RAM 2116 (2Kx8). Para a memória RAM há ainda mais 512 bytes provindos de dois CI's 8155.

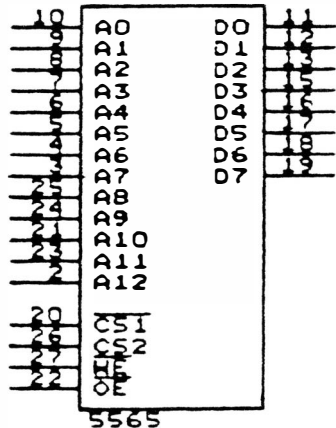

#### FIGURA 3.14 - PINAGEM DO 5565

Obs.: 0 endereçamento das memórias é definido através do decodificador 74LS138 que será visto adiante. Os endereços são dados a seguir: EPROM 27256 (C113) OOOOH a 7FFFH RAM 5565 (C114) COOOH a DFFFH Os endereços para os ports são os seguintes: P8155 (C118) AOOOH a AFFFH P8155 (C136) BOOOH a BFFFH

- A4 CONTROLES, INTERFACE E LOGICA AUXI-LIAR
	- Decodificadores: Os decodificadores utilizados na impressora  $s\delta_0$ : 74LS138 (C124) e 74LS139 (C134) São designados para decodificar os endereços de memória e dos l/O's. A multiplexação do bus de enderecos/dados é realizada pelo 74LS373  $(C1 35)$ . 0 pino 1 (OE) está ligado no sinal HOLDA da CPU. O sinal ALE dará um pulso de nível Iógico 1 quando estiver colocando os endereços (ADO -AD7) no barramento de dados/endereços a fim de "latchear" os enderecos menos significativos. Quando a CPU coloca dados nos pinos ADO - AD7, o sinal ALE permanece em nível Idgico zero.
	- Interface Com o Mecanismo: Pode ser dividida em dois itens: Sensor fim de papel e sensor início de linha. 0 sensor fim de papel é uma chave que possui uma alavanca, situada no lado esquerdo do mecanismo, na parte inferior do anteparo de impressão. Com o papel presente na máquina, a alavanca da chave é mantida fechada, pois o papel ao passar entre o anteparo de impressão e o guia do papel, pressiona a alavanca no sentido do movimento do  $pape1$ , ou seja, para cima. Quando o formulário termina, a chave se abre, a

impressão é interrompida e acende o led FALHA. A chave é ligada ao bit 2 do port A (C130).

O sensor início de linha é formado por uma chave óptica, localizada na extremidade esquerda do mecanismo. Ao lado esquerdo do carro de impressão existe uma lâmina que, ao ligar a impressora, penetra no sensor indicando que a cabeça de impressão localiza-se sobre a primeira coluna de impressão. Este sensor está ligado ao bit 3 do port A (CI  $30$ ).

- Interface Com o Operador: A leitura dos comandos do painel operador é feita pelo port A do C130:

LINHA/LOCAL: bit 4 (C130) - recebe o sinal do botão que seleciona posição Linha/Local.

LINE FEED: bit 6 (C130) - sinal do botão que executa avanço de linha  $(LF)$ .

FORM FEED: bit 5 (CI30) - sinal do botão que executa alimentação de formulário (FF).

TESTE:  $bit$  7 ( $C13D$ ) - sinal do botão que executa auto-teste.

- Interface Paralela: Formada pelos CI'S 74LS365 (CI5), 8155 (CI18) e circuitos associados, cuja função básica é executar a comunicação en-

tre impressora e o sistema central. O C118 recebe dados na forma paralela e os transfere para a CPU, que analisa o tipo de dado recebido (texto ou comando).

OBS.: As figuras a seguir representam somente a parte em questão, ou seja, mostram os Ci's envolvidos no circuito, em estudo.

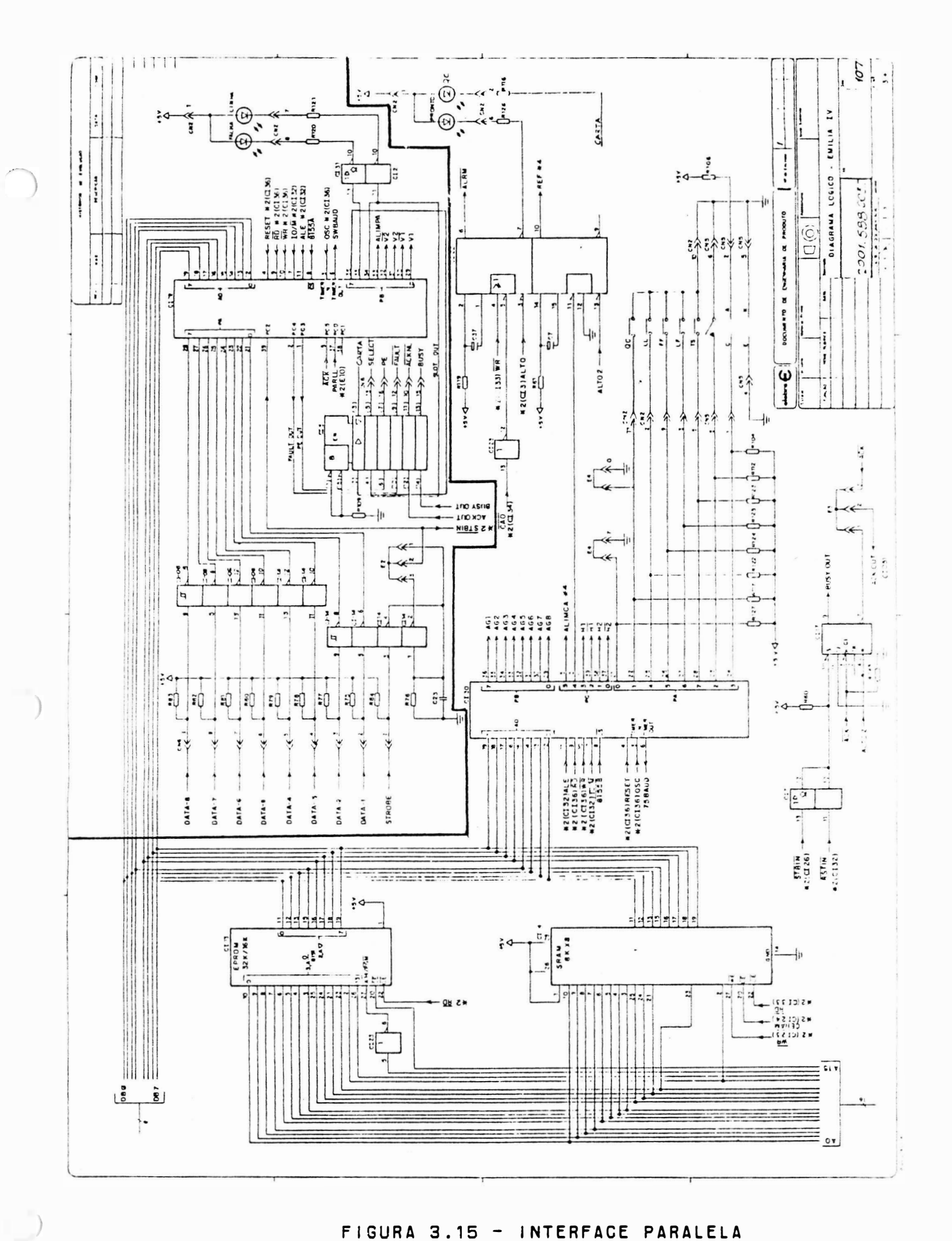

FIGURA 3.15 - INTERFACE PARALELA

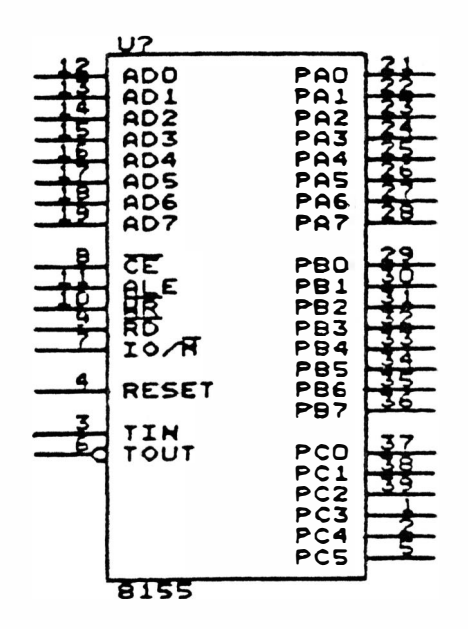

#### FIGURA 3.16 - PINAGEM DO 8155

Abaixo estão descritos seus sinais:  $ADO - AD7$ Saída de dados com buffer tri-state cuja função é transferir os dados vindos da interface para a CPU. através da seleção do 8155 proveniente do decodificador 74LS139 (pino  $5/6$ ) que tem na sua entrada os bits A11 e A12 como endereçamento.

 $PAO - PA7$ Para o C118 o Port A funciona como port paralelo de entrada de dados vindos do sistema para a impressora. Esses dados são gravados no 8155  $(C118)$ quando ocorre um pulso d e STROBE no port PC2 do C118. Para o C130 o port A faz interface

com o operador através da leitura dos comandos do painel operador e interface com o mecanismo através do sensor fim de papel e sensor infcio de linha.

 $PBO - PB7$ No C118 o Port B realiza através de software a geração das fases do motor do papel e o sinal ALIMPA  $aue$ será ativado toda vez que houver necessidade de movimentação do  $DA =$  $pe<sub>1</sub>$ . No C130 o port B informa a configuração das aguihas superiores (agu-Thas 1 a 8) da cabeca de impressão

 $PCO - PC5$ No C118 para o port C temos os  $5:$ nais de controle utilizados na  $+ n$ terface paralela. Enquanto que no CI30 o port C é utilizado no contro le da movimentação do carro.

 $\overline{R} \overline{D}$ Controle de leitura. Este sinal quando em nívei baixo em conjunto com CS (chip select) ativo, habitir ta o 8155 a enviar dados/status de um dos ports selecionados a CPU

WR Controle de escrita. Quando em afr vel baixo e com CS ativo, habelita a CPU a enviar dados a memória RAM do 8155 se 10/M for zero ou programar os ports do 8155 se IO/M for 1

Address Latch Enable: habitita latch de endereço.

ALE

- Pulso do 8085 para "inicializar" o RESET 8155. 0 nível alto "reseta" o Cl e "inicializa" os ports  $1/0$ 's.
- Entrada de clock para o contador de TIMER IN  $14 \text{ bits.}$
- TIMER OUT Saída de ciock gerando uma onda quadrada. Para o CI18 este pino é utilizado para gerar o baud rate. A velocidade será conforme configuração de E4#7, E4#8 e E4#9 descritos no item  $3.4.2.$ Para o C130 este pino é utilizado para gerar o baud rate independente e fixo de 75 BPS.
	- Interface Serial: constituída pelo CI 8251A (CI36) "Universal Synchronous/Asynchronous Receiver/Transmitter" e demais componentes associados. Tem como função executar a comunicação entre a impressora e o sistema central. A seguir é mostrada a pinagem do 8251A, descrição dos sinais e o diagrama desta interface.

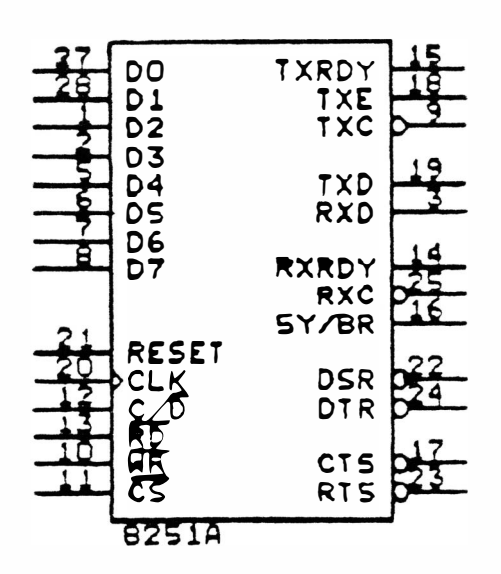

#### FIGURA 3.17 - PINAGEM DO 8251A

Data Bus Buffer: 8 bits, bidirector é utilizado como  $n a l$ .  $tr: -state$ interface entre o 8251 e o bus d e dados da CPU. Os dados são transmetidos ou recebidos pela CPU durante a instrução OUT ou iN. respectivamente. Além disso, por esse bus são transferidas ainda palavras de comando/controle e Status para a programação da USART.

Transmitter Clock: Sinal de temporização programável que controla - a taxa de transmissão dos caracteres.

Receiver Clock: Sinal de temporização programável que controla a taxa de recepção de caracteres.

 $3 - 43$ 

00 A 07

 $\overline{Y} \overline{X} \overline{C}$ 

 $R$  $X$  $\bar{C}$ 

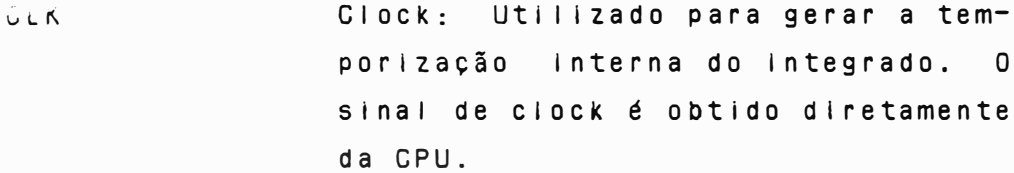

- $C / \overline{D}$ Control/Data: Sinal, que em conjunto com e WR e RD, Informa ao 8251A que os bits presentes no bus d e dados são bits de dados (caracteres), palavra de controle  $0<sub>u</sub>$ Status. Este é fornecido pelo bit AD do bus de enderecos da CPU.
- ŔĎ Read Data Command: Sinal proveniente da CPU (CI32 pino 32), que quando em nível zero, informa ao 8251A que está lendo dados ou Status na USART.
- $\overline{\mathsf{W}}$   $\overline{\mathsf{R}}$ Write: Sinal proveniente da CPU (CI32 pino 31), que quando em nível zero, informa ao 8251A que a CPU está enviando palavras de controle a USART e protocolos de comunicação ao sistema.
- RXRDY Receiver Ready: Sinal de saída que indica que o 8251A contém um caracter pronto a ser enviado a CPU. Este sinal vai para o pino 9 do C132 (caso o estrape E1 esteja ligado na posição 1-2 e que gerará a interrupção 5,5 após a recepção de um caracter.
- $\overline{\mathsf{CS}}$ Chip Select: Sinal que quando  $e<sub>m</sub>$ nível zero, habilita a operação do 8251A. Este sinal vem do pino 3 do

C134 que é um decodificador.

TXN

DTR

**CTS** 

Transmitter Data: Os dados paralelos enviados pela CPU ao buffer do bus de dados, são arranjados  $e$  m série, compostos com os demais bits caracter (sticos de comunicação (start/stop) e a seguir transmitidos pelo terminal TXD com o timing fornecido pelo TXC. A transmissão é iniciada somente se o CTS estiver em "zero". O sinal vai para o pino 12 do 1488 (CI3) que converte o sinal TTL para nivel RS232-C  $(\pm 12V)$ .

Data Terminal Ready: Sinal programado pela CPU e enviado à interface, utilizado para informar ao sistema, quando em zero, que a impressora está em Linha e pronta para receber dados. Este sinai é enviado ao pino 9 do 1488  $(G13)$ . Estando em nível 1, indica que a impressora não pode receber dados.

DSR Data Set Ready: Sinal proveniente da interface da impressora, utilizado normalmente para testar a condição do terminal ou sistema. O é reconhecido pela CPU através DSR da operação de leitura de Status. Utilizando protocolos de comunicação, o 8251A só transmite dados se este sinal estiver em nível alto.

> Clear To Send: Sinal proveniente do sistema que, quando em nível zero, habilita o 8251A a transmitir dados

seriais para o sistema. Este sinal é utilizado para informar à impressora se o sistema está apto a receber dados. Se o CTS estiver em nível 1, não ocorrerá transmissão.

**RTS** Request to send: sinal programável pela CPU para informar ao sistema que a impressora está pronta para receber dados quando em zero. Quando em nível 1 informa que a impressora não pode receber dados por estar com o buffer cheio, sem papel ou em Falha.

RXD Receiver Data: Terminal de recepção de dados seriais para posterior arranjo, retirado dos bits característicos de comunicação e transferência para o buffer do bus de  $dados.$ 

**RESET** Quando surgir um sinal alto nesta entrada, será provocada a transição do 8251A para o estado inoperante. Este estado será mantido até que The seja enviado nova palavra de controle. O pulso de Reset é gerado pela CPU (saída Resout pino 3). Após a programação, o 8251A interpreta todas as palavras vindas  $d<sub>a</sub>$ CPU como comando ou dados, de acordo com o sinal C/D ligado ao bit O de endereços (AO) e o  $\overline{CS}$ . Estando a máquina em Linha, a cada caracter recebido, o sinal RXRDY vai a nível Iógico 1, fazendo com que seja adi-

cionada uma interrupção de Linha. A CPU vai então à rotina de comunicação e lê Status e dados do 82514. Na transmissão, o Status do sinal DSR é verificado e a transmissão da CPU para a USART se inicia. Após a transmissão de cada caracter, a CPU Iê o Status do 8251A para verificar se o caracter foi ou não enviado. Gaso tenha sido enviado, a CPU envia um byte de comando e habilita a transmissão de um novo caracter caso seja necessário.

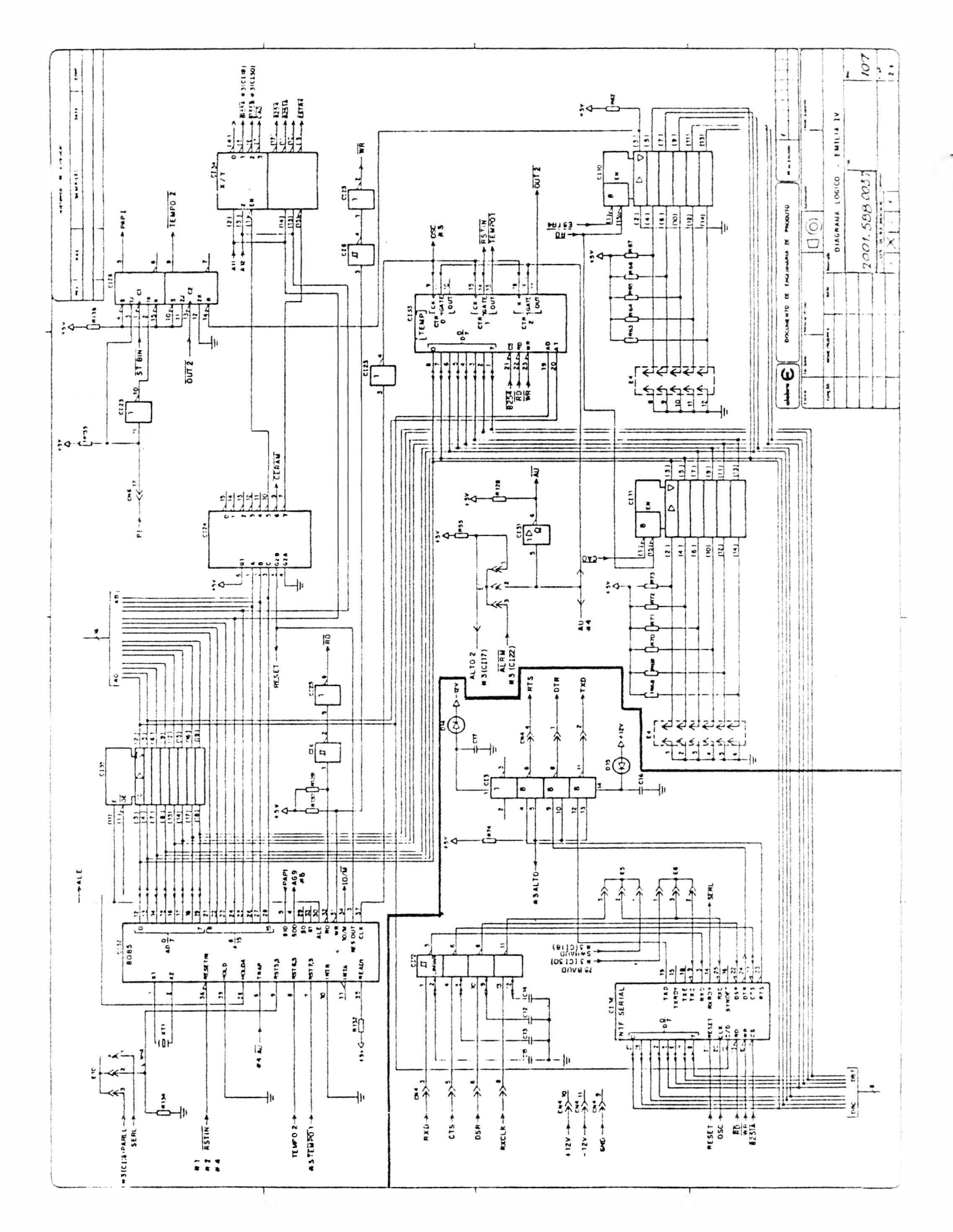

FIGURA 3.18 - INTERFACE SERIAL

J.

- Circuito de Acionamento do Motor do Carro de Impressão: A geração das fases deste motor é realizada pelo port C do 8155 (CI 30), controlando assim a velocidade e o sentido de rotação do motor. As fases do motor são aplicadas ao 74LS175 (CI 20) o qual libera as fases para os transistores (T20, T21, T22 e T23) a cada pulso  $\overline{0}\overline{U}\overline{T}\overline{e}$  (vindo do timer  $\overline{c}$ do 8254 para controle do carro). Se houver qualquer problema na impressora o sinal AU será ativado e será acionado o circuito de proteção automática o qual levará a impressora ao estado de falha.

O circuito de alimentação é formado pelos transistores T24 e T25 e componentes associados, se o sinai ALIMCA for igual a 0, D27 e D26 estão conduzindo, e portanto, T24 e T25 estão cortados. Logo os motores são alimentados com +5 volts por D18 e D19. Os integrados LM339 e os diodos, capacitores e resistores correspondentes, através de R5 e R6 monitoram a corrente nas bobinas do motor do carro, quando estas estão acionadas. Quando a corrente alcança determinado valor e, cosequentemente, as tensões R5 e R6, a tensão na entrada negativa no LM339 é maior que a positiva, fazendo com que se tenha negativa nos pinos 1 e 2 (saídas do integrado), Os diodos D26 e D27 passam a conduzir drenan-
do a corrente dos transistores T24 e T25, fazendo com que vá a região de corte, reduzindo a corrente nas bobinas (somente fonte de +5VNR aplicado). Ao chegar ao nível de corrente, a tensão em R5 e R6 volta a ser inferior, portanto a saída do LM339 passa a ser positiva e T24 e T25 voltam a conduzir e o motor  $\epsilon$ novamente alimentado com +36 V. No caso de estar ocorrendo aceleração ou frenagem do motor, este precisa de mais corrente para realizar o movimento no tempo necessário. Então, a CPU libera o sinal REF (REF= 1) e na saída do inversor 7406 (CI 31 pino 4) tem-se D, D3B e  $P.S.$ conduzem e drenam toda a corrente em R5 e R6, logo a corrente nas bobinas aumenta, enquanto REF=1. U monoestávei 9602, após determinado tempo, reseta REF (REF= 0) e o circuito de monitoração de corrente volta a operar. Quando é necessário movimentar o carro para realizar a impressão, a CPU através do 81558 (CI 30) liga ALIMCA, dependendo do caso gera ou não REF, programa os valores de contagem no 8254 timer 2 de acordo com a máxima densidade de impressão e, então, coloca a configuração das fases H1, HT, H2 e H2 na entrada do CI 20. Ao ocorrer o puiso do timer 2, OUTE, a configuração passa para os transistores de chaveamento e o motor

passa a se deslocar. Ao ocorrer mudança no sentido, a CPU inverte as fases, fazendo com que o motor vire no sentido oposto. Os diodos D20, D21, D22 e D23 realizam a proteção dos transistores contra correntes do motor na mudança das fases. Após o término de impressão, o sinal ALIMCA é desiigado.

 $3 - 51$ <sup>1%</sup>

 $\mathbb{R}^2$  . The  $\mathbb{R}^2$ 

 $\label{eq:2.1} \mathcal{P}(\mathcal{P}) = \mathcal{P}(\mathcal{P}) \otimes \mathcal{P}(\mathcal{P})$ 

the control of the control of the

 $\mathbf{r}$  ,  $\mathbf{r}$  is a

 $\sim$ 

 $\sim$   $\sim$ 

 $\sim$   $\sim$ 

 $\sim$ 

 $\mathcal{L}_{\mathbf{c}}$  ,  $\mathcal{L}_{\mathbf{c}}$ 

第二章 兵箭中子

 $\mathbb{R}^n$  in the  $\mathbb{R}^n$ 

 $\sim$   $\alpha$ 

 $\mathcal{A}(\mathcal{A})$  .

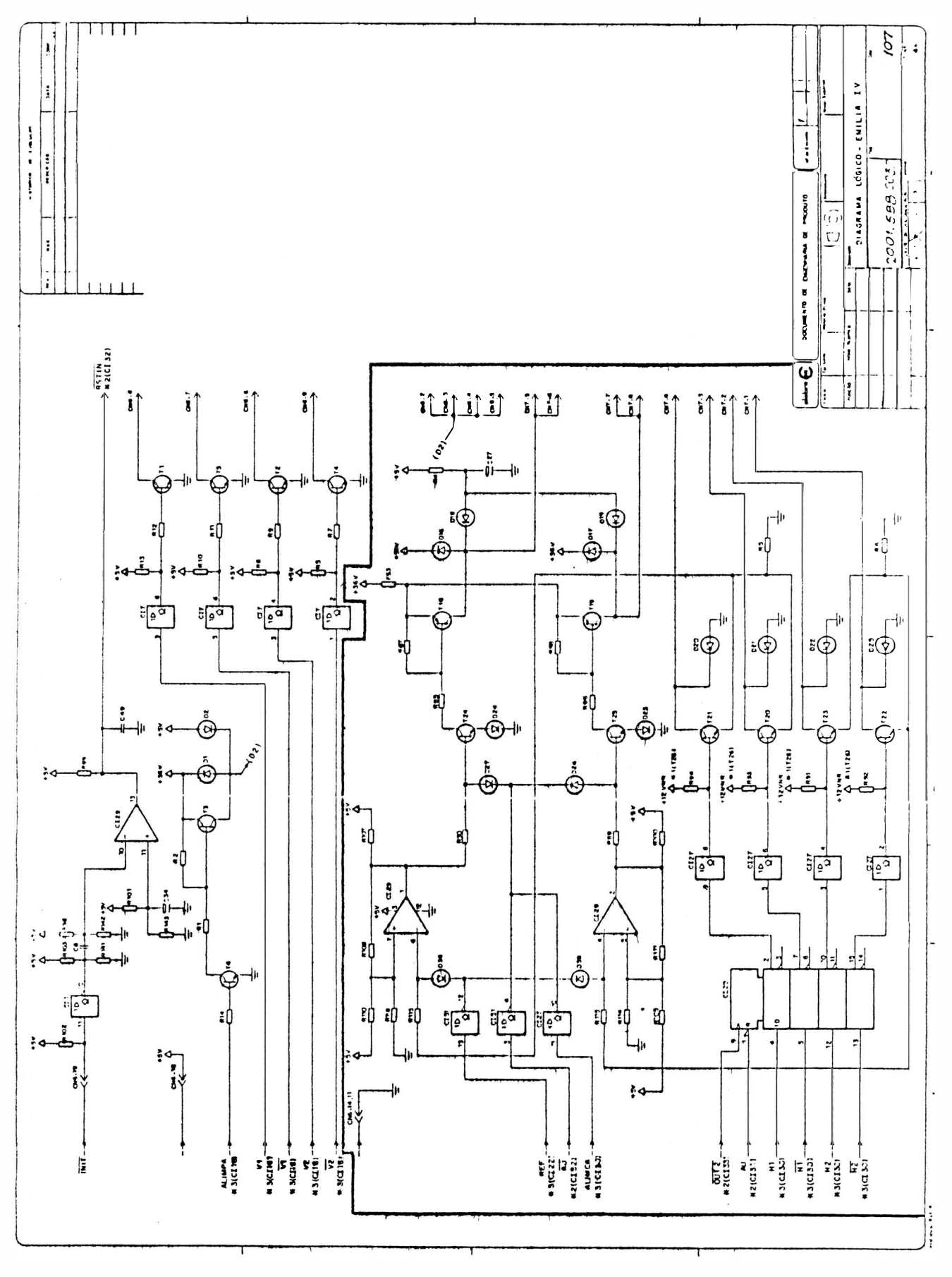

FIGURA 3.19 - CIRCUITO CARRO DE IMPRESSÃO

- Circuito de Acionamento do Motor do Papel: A geração das fases do motor é realizada pelo 8155A (CI 18), fases V1,  $\overline{VI}$ , V2 e  $\overline{V}\overline{Z}$ para  $0<sub>S</sub>$ circuitos de acionamento. Esse  $C<sub>1</sub>$ também gera o sinal de liberação de alimentação para as bobinas ALIMPA. estado de repouso ALIMPA=0,  $Em$ portanto, T6 e T3 não conduzem e o motor fica alimentado com +5 V pelo diodo D2, porém sem fases aplicadas aos transistores de chaveamento.

Quando é necessário o movimento do papel, ALIMPA (nível 1), T6 e T3 conduzem, logo temos a alimentação de +36 V nas bobinas do motor. Então são geradas as fases no 8155A e fornecida aos transistores de chaveamento (T1, T2, T4 e T5), os quais provocam o deslocamento de papel.

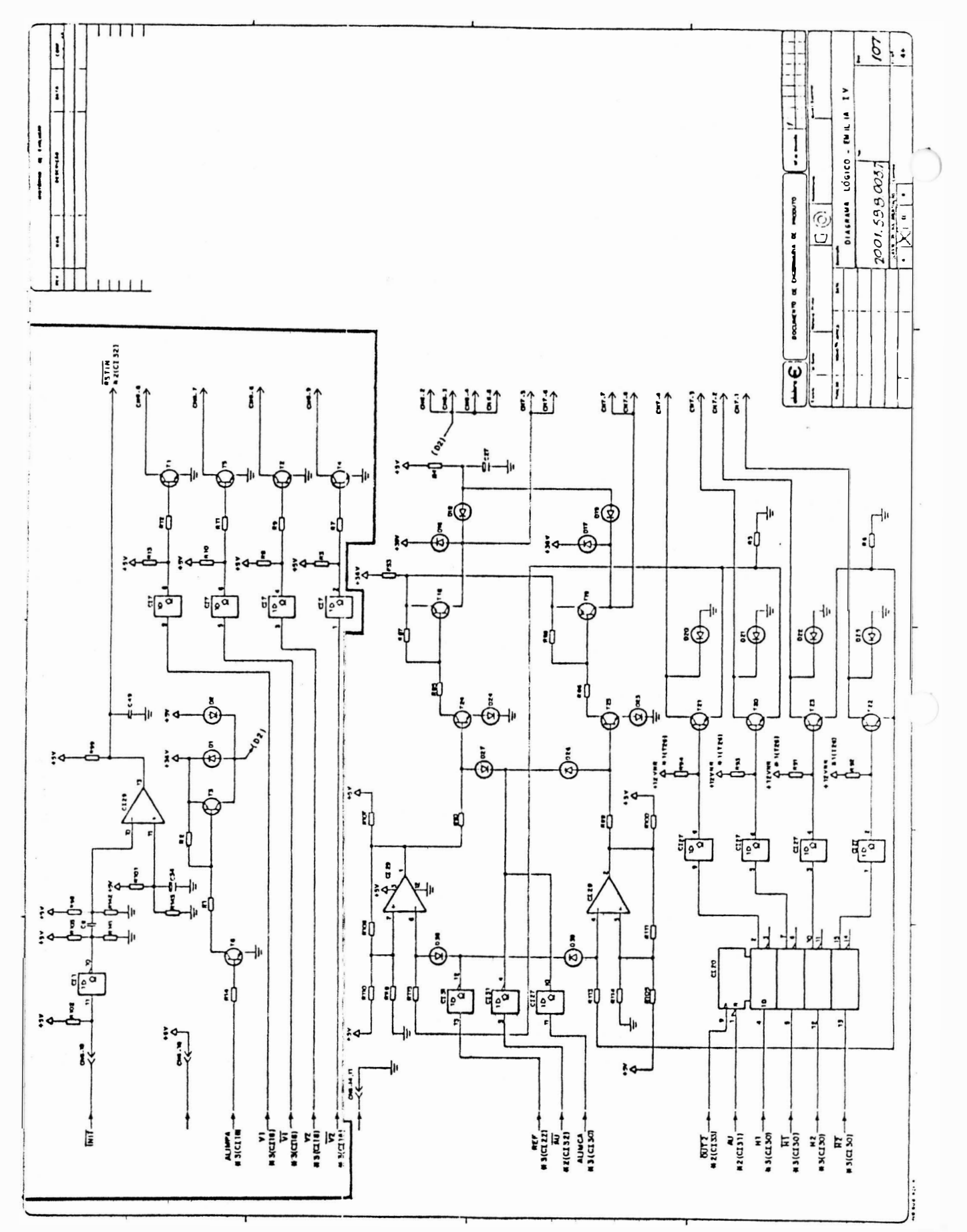

FIGURA 3,20 - CIRCUITO MOTOR DO PAPEL

- Circuito de Acionamento das Aguihas de impressão: O acionamento das  $A$ gulhas é feito, através dos FLIP-FLOPS 74LS112A (C) 8.9.15,17 e 21), quando recebem um clock pelo sinal TEMP01 vindo do controle de acionamento das aguihas e papel (TIMER 8254). A liberação d e corrente para as bobinas da cabeca é realizada pelos transistores de chaveamento T7, T8, T9, T10, T11, T12, T13, T14 e T15. 0s CIs LM339 são responsáveis pela monitoração da corrente que passa pelas bobinas na cabeça de impressão, de acordo com uma referência. Esse circuito de tensão de referência é formado pelo divisor resistivo R40, R39 ou C48. Quando a corrente em uma determinada bobina, ultrapassa o valor de referência, temos um nível »zero na saída do LM339 e portanto, desligando a bobina da cabeça. Na inicialização da impressora é enviado um pulso de RESET pelo Ci 1 e, através do LM339, todos os Flip-Flops são resetados . Os pinos de RESET estão sempre em  $\overline{1}$ , portanto, inativos. Para executar a a impressão de um caracter, a CPU programa o timer 1 do 8254 com os pulsos necessários para a geração da confirmação das aguihas, de acordo com a densidade de impressão. Ao ocorrer o primeiro pulso TEMPO 1 a configuração das agulhas passará

para os inversores e, em seguida para os transistores de acionamento. Quando o nível de corrente na  $b_0$ bina é suficiente para prover o impacto da aguiha no papel, o circuito é automáticamente desligado pelo LM339. 0 processo prossegue até acabar a impressão pendente.  $Em$ espaços em branco ou espaços entre caracteres, as aguihas não são acionadas. O circuito formado pelos transistores TIP142 (T16 e T17)  $\mathbf{e}$ associados  $\epsilon$ componentes  $\Omega$ responsável pela supressão d e corrente nas bobinas da cabeça  $de$ impressão. Quando a tensão nas  $b0$ binas aumenta acima de 36 volts, os diodos 1N4004 (no coletor dos transistores de chaveamento) passam a conduzir e os transistores TIP142 passam a conduzir, passando a supor tar a corrente excedente nas bobinas da cabeça de impressão e a dissipar a energia excedente. Sua função é proteger as bobinas da cabeca e diminuir o aquecimento dos circuitos drivers.

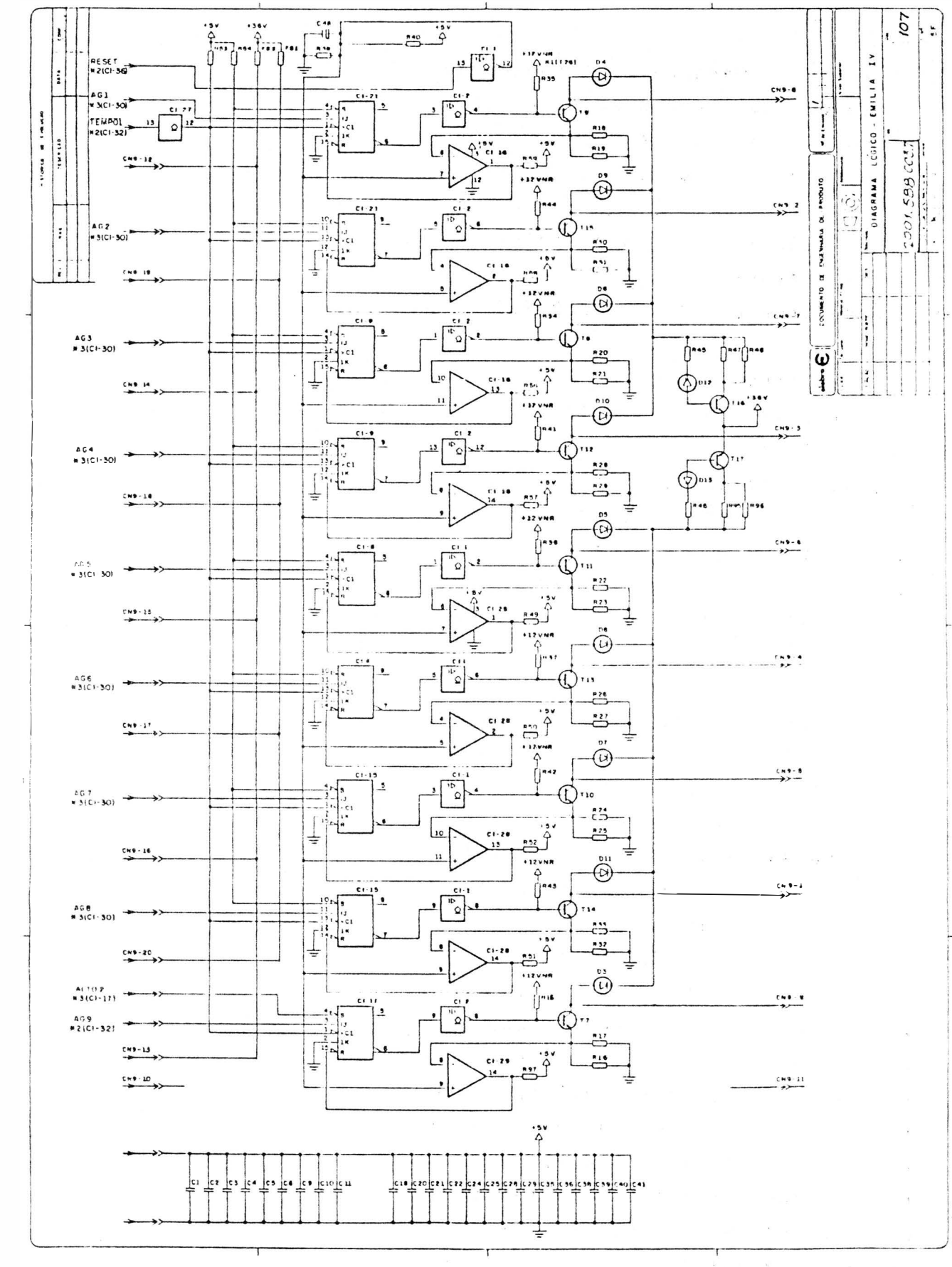

 $\mathbb{R}^n$ )

FIGURA 3.21 - CIRCUITO DE ACIONAMENTO DAS AGULHAS

 $3 - 57$ 

- Fonte de Alimentação: A fonte de alimentação provê à placa eletrônica e ao mecanismo a corrente necessária para o perfeito funcionamento da impressora. O conjunto fonte de alimentação é constituído pelos sequintes itens:
	- $-$  Transformador 110/127/200/220 -60 Hz
	- Capacitores de Filtro
	- Chave Seletora de Tensão
	- Porta-Fusivel
	- $-$  Fusivel de 2A lento (110/127 V) ou 1A lento (200/220 V).

Todo o conjunto é conectado à placa eletrônica através dos conectores CN3 e CN11, fornecendo as tensões não reguladas aos circuitos de acio namento e reguladores de tensão.

A impressora recebe tensão AC d e alimentação CA de 3 pinos. A seguir a tensão proveniente da rede é interrompida pela chave CHO1. Após isso, passa pelo fusível e, então, é levada à chave de seleção de tensões, Esta, de acordo com a tensão selecionada, conecta a entrada d 0 transformador correspondente.

A seleção da tensão de entrada  $n<sub>0</sub>$ transformador é feita pela chave de seleção utilizando-se uma chave de fenda. A tensão fase-neutro ou a fa se selecionada, aplicada ao primário do transformador TR, é reduzida aos valores adequados de tensão e corrente necessários.

0 terra de proteção proveniente da rede via cabo CA (fio preto), é levado a um ponto, e posteriormente, distribuído ao transformador, capacitores e à placa eletrônica através do pino 9 do conector CN3. O fusível localizado na entrada do transformador provê proteção contra sobretensões ou sobrecorrentes. tanto na entrada como na placa eletrônica, em caso de curto-circuito. Os capacitores atuam como filtro para as fontes não reguladas, reduzindo o "ripple", gerado pela retificação, ao mínimo admissível. Finalmente, a fonte de alimentação pode operar com tensão de rede de 110/127/200/220 volts e fornece as seguintes tensões à placa eletrônica e motores de passo: Conector CN3 : Pino Descricão  $\mathbf{1}$ 5 VNR SEC 8 VRMS 2 SEC 8 VRMS  $\mathbf{3}$  $\overline{4}$ SEC 18 VRMS Tolerância de tensão de entrada:  $+- 10\%$ Tolerância de frequência: +- 1 Hz Potência consumida (máxima): 200 VA Conector CN11: Pino Descrição  $\mathbf{1}$  $36V$ 36 V  $\overline{c}$ **GND** 3

A fonte de alimentação das impressoras EMILIA PC é uma fonte linear. Os diodos D30, D31, D36 e D37 fazem

a retificação da tensão senoidal vindas do secundário do transformador. Após a tensão ser retificada. entrará nos reguladores de tensão CI37 e CI38, passando pelos capacitores de filtro C26 e C30. Na saída do C137 e C138 teremos as tensões estabilizadas +12 V e -12 V.

A tensão +12 VNR (não regulados) fornece a alimentação necessária para as bases dos transistores de acionamento das bobinas da cabeca de impressão e acionamento do motor do carro.

O sinal RESIN que está ligado  $a<sub>0</sub>$ resistor R140 serve para chavear os +12 VNR para evitar o disparo de aguihas ao ligar a impressora.

A tensão +5 V é fornecida pela saída do LM 323 ( CI39 ) que alimenta todos os circuitos integrados da placa.

0 fusível FS4 funciona como  $proder$ ção contra sobrecorrente enquanto que o SCR D14 funciona como proteção contra sobretensão para os +5 V que alimentam a placa.

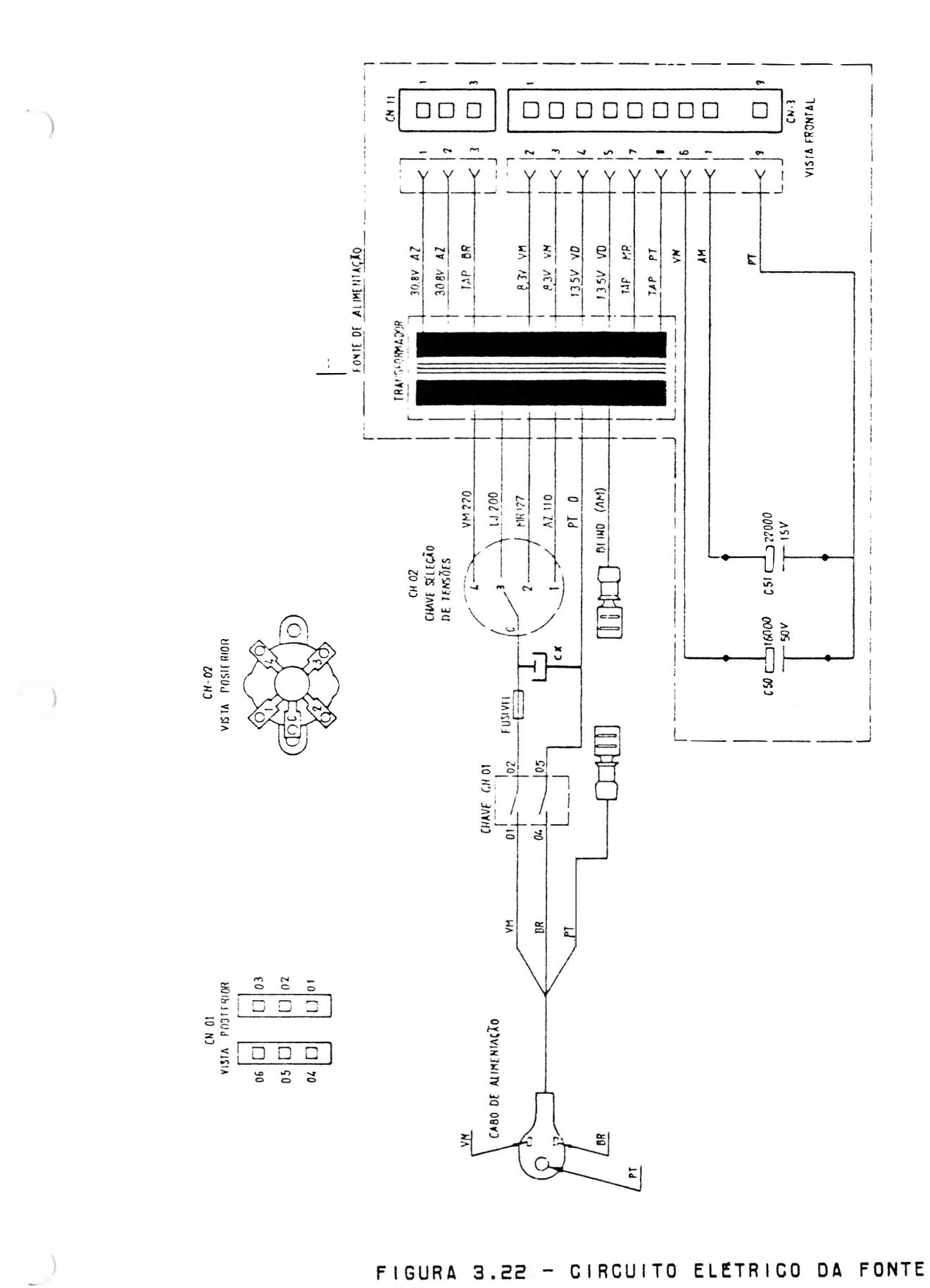

FIGURA 3.22 - CIRCUITO ELETRICO DA FONTE

### 4 - MANUTENÇÃO

# $4.1 - INTROOUCAO$

Este capítulo descreve as operações de manutenção que devem ser executadas nas impressoras EMILIA PC. Descreve também as operações de ajuste, substituição e cuidados a serem executados pela equipe de manutenção. Estas operações devem ser realizadas com a impressora desligada.

## 4.2 - EQUIPAMENTOS E FERRAMENTAS RECOMENDADAS

## ITEM DESCRIÇÃO

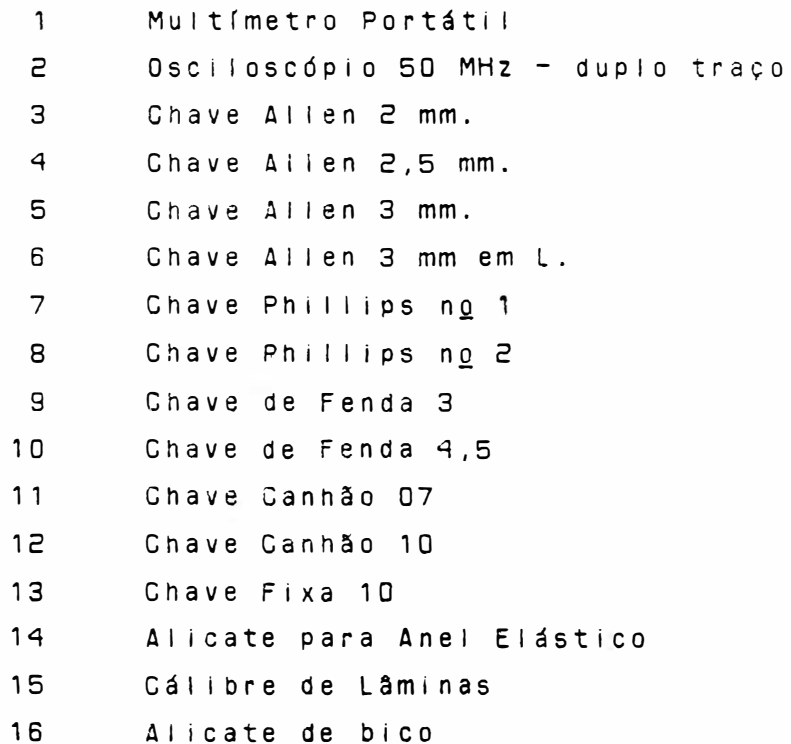

#### 4.3 - MANUTENCÃO PREVENTIVA

A manutenção preventiva consiste na limpeza periódica da impressora e observação da qualidade de impressão para determinação do desgaste da fita e/ou cabeça de impressão.

### 4.3.1 - INSPECÃO VISUAL

E indicado fazer uma inspeção visual na impressora nos intervalos periódicos de utilização especificados. Verifique se a impressora se encontra com muita poeira/remalina de papel na sua parte interna. Se estiver, proceda a limpeza da impressora de acordo  $com_0$  (tem 4.3.2.

### 4.3.2 - PROCEDIMENTOS DE LIMPEZA

Na limpeza observe os seguintes cuidados:

- Remova os resíduos de papel e tinta, utilizando um aspirador com ponta não metálica. (A cada 48 horas de uso).
- Limpe os eixos do mecanismo de impressão com um pano levemente embebido em álcool isopropílico.
- Escove a parte frontal da cabeça de impressão (pontas das aguihas), onde, quando em uso, permanece em atrito com a fita tintada acumulando resíduos. Use uma escova macia e realize este procedimento a cada 360 horas de uso. Para a retirada da

cabeça de impressão siga o procedimento descrito no item de substituição de módulos neste manual.

## 4.3.3 - VERIFICAÇÃO DA QUALIDADE DE IMPRESSÃO

A qualidade de impressão deve ser sempre observada, conforme a frequência de utilização da impressora. Caso a qualidade de impressão não corresponda à desejada, observe os seguintes *itens*:

- Verifique se há desgaste excessivo da fita tintada. Se isto ocorrer, troque-a seguindo os procedimentos descritos no item 2.5.
- Se, no entanto, a fita tintada estiver em bom estado, verifique o tracionador da fita do carro de impressão. Caso haja necessidade de trocá-lo, siga os procedimentos descritos na seção 4.5.2-C.

### 4.4 - MANUTENCÃO CORRETIVA

#### 4.4.1 - PROCEDIMENTOS E VERIFICAÇÃO DE AJUSTES

A - CORREIA DO MOTOR DO CARRO DE IMPRESSÃO

Para realizar o ajuste da correia de tracionamento do grupo motor do carro, siga o procedimento descrito abaixo:

- Desligue a impressora:
- Retire a cobertura como descrito no  $item 4.5.1 - A.$

- Levar o carro de impressão manualmente para a extremidade esquerda do meca $n$  is  $m$  $o$ ;
- Soltar o parafuso de ajuste do grupo polia lisa;
- Com a polia solta, empurre-a para a extremidade direita e ao mesmo tempo verifique se a tensão da correia não está frouxa nem esticada demais;
- Reaperte o parafuso de ajuste do grupo polia lisa e recoloque a cobertura;

### B - DISTÂNCIA CABECA/ANTEPARO

Proceda da sequinte forma:

- Retire a fita tintada, coloque a alavanca avanço da cabeça para frente, de modo que a cabeça fique o mais próximo do anteparn:
- Verifique inicialmente o paralelismo entre a cabeça de impressão e o anteparo em três pontos diferentes, ou seja, extremidade direita, extremidade esquerda e o centro do mecanismo, utilizando uma lâmina de ajuste passanão-passa. Se não estiver paralelo, retire a cobertura e faça a regulagem soltando os dois parafusos do anteparo Ajuste da melhor forma possível o paralelismo colocando o anteparo mais próximo da cabeça de impressão, reaperte firmemente sem causar danos mecânicos;

- Ajuste a distância entre a cabeça e o anteparo entre 0,40 mm e 0,50 mm de tal forma que a lâmina 0,40 mm passe e a de 0,50 mm não passe;
- Aperte os dois parafusos fixando a cabeça ao carro de impressão;
- Reinstale a cobertura e a tampa anti $ru/d0.$

#### 4.5 - PROCEDIMENTOS DE SUBSTITUICÃO DE MODULOS

Esta seção contém as informações necessárias para a manutenção da impressora através de procedimentos para a substituicão de seus módulos.

### $4.5.1 - CARTAGA$

#### A - SUBSTITUICÃO DA COBERTURA

Para soltar/substituir a cobertura, é necessário seguir o procedimento abaixo:

- Solte os dois parafusos de fixação na parte interna frontal da cobertura,
- Solte os dois parafusos de fixação localizados externamente à cobertura, na parte traseira:
- Retire a cobertura;
- O painel operador ficará preso à base;
- Caso seja necessário trocar a tampa anti-ruído, solte-a das articulações direita e esquerda da cobertura;
- Para a troca do visor acrílico, basta retirar os parafusos que o prende na

tampa, caso a máquina tenha este visor rebitado à tampa, deve-se trocar a tampa completa: Proceda de forma inversa para a montagem.

## B - SUBSTITUICÃO DA BASE

- . Para impressoras com número de série superior à 83000 (paralela) e 25500 (serial).
- Retire a cobertura como descrito no item anterior;
- Solte todos os cabos de conexão da placa eletrônica:
- Retire a placa eletrônica e o conector de interface;
- Solte o suporte do painel operador;
- Solte os capacitores, o transformador, o suporte da chave de seleção de tensões e a chave liga/desliga;
- Desaloje o flat cable da cabeça da posição de encaixe da base;
- Retire o mecanismo soltando os dois parafusos que o fixam a base:
- Monte procedendo na ordem inversa com a nova base.
- . Para impressoras com número de série inferior à 83000 (paralela) e 25500  $(s$ erial $)$ .
- Retire a cobertura como descrito no item anterior:
- Solte os cabos de conexão da placa eletrônica;
- Retire a placa eletrônica;
- Solte o suporte do painel operador,
- Solte os capacitores, o transformador, o suporte da chave de selecão de tensões e a chave liga/desliga;
- Solte os fios de tracionamento da fita
- Solte os eixos suporte e o comando trator;
- Retire o motor do papel:
- Retire os eixos anterior e posterior;
- Solte a polia sincronizadora (parte i n <sup>f</sup> e <sup>r</sup> i o <sup>r</sup> direita do mecanismo  $integrad<sub>0</sub>$ );
- Solte o suporte do motor do carro juntamente com o motor e o sensor fim de papel;
- Desencalxar a chapa guia do papel;
- Monte procedendo na ordem inversa com a nova base .

## $4.5.2 - MECAN ISMO$

A - SUBSTITUIÇÃO DA CABEÇA DE IMPRESSÃO

Para e fetuarmos a substituição da cabeça de impressão devemos seguir os seguintes passos :

- Levante a tampa anti-ruído com a máquina desligada e retire o cartucho da fita;
- Retire a cabeça de impressão soltando os dois parafusos que a fixam no carro;
- Coloque a chapa (maior) de apoio inferior no carro de impressão na região de fixação da cabeça;
- Coloque as duas chapas (menores) de

 $4 - 7$ 

)

apoio superior sobre a base da cabeça, posicionando-as sobre os respectivos furos de fixação;

- Aperte os dois parafusos de fixação da cabeça ao carro de impressão, fazendo o ajuste conforme descrito no item  $4.4.1 - B.$ 

### B - SUBSTITUICÃO DOS FIOS DE NYLON

- Retire a cobertura, como descrito no  $item 4.5.1 - A$
- Retire os fios de nylon soltando suas presilhas no lado direito do mecanismo
- Passe os flos novos pelos orifícios no lado esquerdo do mecanismo, dê duas voltas nas polias antes de encaixar as presilhas notando que na polia de cima essas voltas deverão ser dadas no sentido horário e a de baixo no antihorário (visto de cima da máquina);
- Proceda na ordem inversa para a montagem.

## C - SUBSTITUICÃO DAS POLIAS DE TRAC. DA FITA

- Retire a cobertura como descrito  $n<sub>o</sub>$  $item 4.5.1 - A.$
- Retire a fita tintada;
- Retire os fios de nyion descritos  $n<sub>0</sub>$  $i$  tem  $4.5.2 - B$ :
- Retire os dois aneis elásticos localizados no extremo superior do eixo  $d$  as polias, utilizando o alicate de anel elástico;
- Solte o mecanismo retirando os dois

parafusos que o fixam a base:

- Levante o mecanismo e retire o conjun $to$ eixo/polias por baixo do carro d e impressão;
- Com a saída do eixo a mola e o pino (que penetra na fenda da fita tintada) ficam soltos na parte superior do car $r \circ$ :
- Ao se colocar um novo eixo e polias, segure este conjuto por baixo, insira a molana ponta superior do eixo e o pino na fenda desta ponta, pressionando assim a mola, só então conecte o anel elástico em sua ranhura, que deve rá reter todo o conjunto sob pressão  $da$  mola;
- Proceda na ordem inversa para a monta $gem$

### D - SUBSTITUICÃO DO PAINEL OPERADOR

- Retire a cobertura como descrito  $n<sub>0</sub>$ item A:
- Desconcte CND2 da placa eletrônica;
- Desencaixe a cobertura do painel ope $rador:$
- Solte os dois parafusos que prendem o painel ao suporte do painel:
- Proceda na ordem inversa para a monta $gen.$

## E - SUBSTITUICÃO DA CORREIA DE TRAC. CARRO

, Para impressoras com número de série superior à 83000 (paralela) e 25500 (serial).

- Retire a cobertura;
- Retire o cartucho da fita tintada;
- Coloque o carro na extremidade direita puxe com o dedo a parte superior da corre ia para fora da polia dentada, simultâneamente movimente o carro para a e squerda até a correia se soltar da polia dentada;

 $\overline{a}$ 

- Solte todas as conexões da placa eletrônica exceto a conexão da interface.
- Desconecte o terru de chassi do motor de papel ;
- Retire o mecanismo soltando os dois parafusos que fixam o mecanismo a base ;
- Solte os dois parafusos que fixam a plaqueta e retire a correia;
- Encaixe a nova correia no carro e prenda-a com a plaqueta (observe que a posição correta da corrente, é com a parte dentada voltada para dentro);
- Proceda na ordem inversa para a montag e m.
- Para impressoras com número de sériel inferior à 83000(paralela) e 25500  $(s$  e  $r$  i a  $|)$ .
- Retire a cobertura,
- Retire o cartucho da fita tintada;
- Solte os dois cordões de nylon;
- Coloque o carro na extremidade direita puxe com o dedo a parte superior da correia para fora da polia dentada, simultâneamente movimente o carro para a esquerda até a correia se soltar da polia dentada;

- ) S o l t e o para <sup>f</sup> uso dir eit o de f i xação do anteparo ;
- Retire a chapa de bloqueio direito dos e i X O S ;
- Retire cuidadosamente os eixos do lado direito da base;
- Retire as buchas dos eixos, o suporte direito dos eixos, os espaçadores anterior e posterior;
- Retire o carro de impressão;
- Solte os dois parafusos que fixam a correia ao carro e retire a correia;
- $-$  Encaixe a nova correia no carro e p r enda - a com a plaqueta (observe que a posição correta da correia é com a parte dentada voltada para dentro);
- Proceda na ordem inversa para a montagem.

### F - SUBSTITUIÇÃO DO MOTOR DO CARRO

- . Para impressoras com número de série superior à 83000 (paralela) e 25500 (serial).
	- Retire a cobertura;
	- Retire o cartucho de fita tintada;
	- Coloque o carro de impressão na extremidade direita, puxe com o dedo a par $$ te superior da correia para fora da polia dentada, simultâneamente movimen te o carro para a esquerda até a correia se soltar da polia;
	- Solte todas as conexões da e letrônica exceto a conexão interface; p l a ca da
- Desconecte o terra de chassi do motor  $de$  papel;
- Retire o mecanismo soltando os dois parafusos que fixam o mecanismo  $\overline{a}$  $base:$
- Solte os dois parafusos que fixam  $\overline{\mathbf{0}}$ motor do carro:
- Proceda de forma inversa para  $\overline{a}$  $montagen:$
- Para impressoras com número de série inferior à 83000 (paralela) e 25500  $(serial)$ .
- Retire a cobertura.
- Retire o cartucho da fita tintada, o suporte do painel operador e a alavanca avanço da cabeça;
- Solte os dois cordões de nylon;
- Retire o sensor de canto e a cabeça de impressão;
- Solte os dois parafusos que fixam o anteparo e retire o anteparo;
- Coloque o carro de impressão na extremidade direita, puxe com o dedo  $\overline{a}$ parte superior da correia para fora da polia dentada, simultâneamente movimente o carro para a esquerda até a correia se soltar da polia;
- Retire as duas chapas de bloqueio dos eixos;
- Retire os eixos da base;
- Retire a polia dentada do eixo d 0 motor do carro e retire o conjunto guia do papel:
- Desligue os cabos e as conexões do mecanismo ligados à placa eletrônica e retire a placa:
	- $4 12$
- Retire o motor do papel soltando os dois parafusos que o fixam;
- $-$  Retire o suporte sensor fim de papel;
- Retire os dois parafusos que fixam o suporte motor do carro e retire o mo tor do carro;
- Proceda de forma inversa para a  $mom$ tagem;

#### G - SUBSTITUIÇÃO DO MOTOR DO PAPEL

- Retire a cobertura;
- $-$  Desligue o cabo do motor ( $C$  NB) da placa eletrônica;
- Retire os dois parafusos laterais de fixação do motor;
- Troque o motor do papel e proceda na ordem inversa para a montagem.
- H SUBSÍNTUIÇÃO DO CARRO DE IMPRESSÃO
	- . Para impressoras com número de série superior à 83000 (paralela) e 25500 (serial).
		- $-$  Retire a cobertura;
		- Retire o cartucho da fita tintada;
		- Retire a cabeca de impressão;
	- $-$  Solte os dois cordões de nylon;
	- Coloque o carro na extremidade direita puxe com o dedo a parte superior da correia para fora da polia dentada, simultâneamente movimente o carro para a esquerda até a correia se soltar da polia dentada:
	- Solte o parafuso direito de fixação do

 $4 - 13$ 

)

anteparo;

- Retire a chapa de bloqueio direito dos eix o s ;

)

- Retire cuidadosamente os eixos do lado direito da base:
- Retire as buchas dos eixos, o suporte direito dos eixos, os espaçadores anterior e posterior;
- Retire o carro de impressão:
- Proceda na ordem inversa para a montag e m.
- Para impressoras com número de série inferior à 83000 (paralela) e 25500  $(s$  e r i a  $|)$ .
- Retire a cobertura;
- Retire o cartucho da fita tintada;
- Solte os dois cordões de nylon;
- Coloque o carro na extremidade direita puxe com o dedo a parte superior da correia para fora da polia dentada, simultaneamente movimente o carro para a esquerda até a correia se soltar da polia dentada;
- Solte o parafuso direito de fixação do anteparo ;
- Retire a chapa de bloqueio direito dos e i X O S ;
- Retire cuidadosamente os eixos do lado direito da base;
- Retire as buchas dos eixos, o suporte direito dos eixos, os espaçadores anterior e posterior;
- Retire o carro de impressão;
- Proceda na ordem inversa para a montagem.

- I SUBSTITUICÃO DOS TRATORES DO PAPEL
	- . Para impressoras com número de série superior à 83000 (paralela) e 25500  $(ser(a))$ .
	- $-$  Retire a cobertura:
	- Solte a manopla de movimentação d 0 papel, retirando o pino de fixação que prende  $a$ n a barra de comando  $(quadrada)$ :
	- Solte o parafuso de fixação d o eixo cilíndrico suporte dos tratores;
	- Retire o anel de retenção situado  $n a$ barra de comando (quadrada) no seu lado direito;
	- Retire a bucha de nyion d a harra quadrada;
	- Solte a barra de comando, puxando-a para cima.
	- Solte os tratores pela extremidade direita da barra de comando e do eixo suporte, soitando suas travas de fixa $c \tilde{a} o$ ;
	- Coloque os novos tratores no e i x o suporte, de forma que os pinos de fixação do papel fiquem voltados para o centro da barra;
	- Coloque as buchas de nyion na barra quadrada;
	- Encaixe a barra na posição adequada e fixe-a com o anel de retenção.
	- Proceda na ordem inversa para a monta $gen:$
	- . Para impressoras com número de série inferior à 83000 (paralela) e 25500  $(s$ erial $)$ .
- Retire a cobertura;
- Solte o parafuso de fixação do eixo cilíndrico suporte dos tratores;
- Retire o anel de retenção situado na barra de comando (quadrada) no seu lado direito;
- Solte a barra de comando, puxando-a para cima;
- Solte a manopla de movimentação do papel, retirando o pino de fixação que a prende na barra quadrada;
- Solte os tratores pela extremidade direita da barra de comando e do eixo suporte, soltando suas travas de f i xação ;
- Coloque os novos tratores no eixo suporte, de forma que os pinos de fixação do papel fiquem voltados para o centro da barra;
- Ao introduzir a barra de comando nos tratores note os traços guia na parte interna do trator, estes traços devem estar na mesma face da barra;
- Coloque as buchas de nylon na barra quadrada ;
- Encaixe a barra na posição adequada e fixe-a com o anel de retenção.
- Proceda na ordem inversa para a montagem.

J - SUBSTITUICÃO DOS SENSORES

Para impressoras com número de série superior à 83000 (paralela) e 25500 (serial).

- Retire a cobertura;

- Solte os dois parafusos que fixam o de canto situado na parte sensor esquerda do mecanismo;
- Solte o sensor de papel situado atrás mecanismo e desconecte CNO5 dn d a placa eletrônica:
- Monte inversamente com os sensores no- $V \cap S$ :
- . Para impressoras com número de série inferior à 83000 (paraiela) e 25500  $(s$ erial $)$ .
- Retire a cobertura;
- Solte o sensor de canto situado na parte esquerda do mecanismo:
- Solte o sensor de papel situado atrás do mecanismo e desconecte CNO5  $d \approx$ placa eletrônica.
- Monte inversamente com os sensores  $novos:$

## $4.5.3 - ELETRONICA$

Notando-se mal funcionamento nos motores ou nas aguihas, verifique o estado dos fusíveis internos à impressora cujas descrições estão no item 3.6.5 deste manual. Retire a cobertura como descrito no item 4.6.1-A para qualquer substituição descrita a seguir:

A - SUBSTITUIÇÃO DA PLACA EMÍLIA

- Desligue a impressora e retire a cobertura;
- Solte todas as conexões da placa

eletrônica:

- Solte as quatro travas que prendem a placa e puxando-a para cima retire  $\mathbf{a}$  $p \mid aca$ :
- Substitua a placa eletrônica e encaixe a nova placa à base da impressora;
- Conecte todos os cabos à placa, observando cuidadosamente a posição dos conectores de acordo com a descricão dada no item 3.6.3 deste manual.

 $4.5.4 - FONTE$ 

A - SUBSTITUICÃO DO TRANSFORMADOR

- Retire a cobertura:
- Desconecte CN3 e CN11 da placa eletrô $n$ ica;
- Solte os quatro parafusos que fixam o transformador à base;
- Observe atentamente as conexões do transformador e desfaça suas ligações com a chave de seleção de tensões, cha ve liga/desliga e com os conectores da  $p$  aca;
- Proceda de modo inverso para montagem.

#### 4.7 - DIAGNOSTICO DE DEFEITOS

Este capítulo descreve os procedimentos a serem seguidos em caso da ocorrência de anomalias.

- A impressora não liga
	- . Verificar se a tensão da rede é adequada;

- . Verificar o estado do fusível da fonte de alimentação:
- Verificar as ligações do botão LIGA/DESLIGA. Cuidado, pois um dos polos desta chave está diretamente conectado à rede;
- . Verificar se o cabo de alimentacão está bem conect ado à rede .
- A impressora falha ao ligar (led PRONTA apagado)
	- . Verificar se o código das EPROM's é o correto;
		- . Verificar a correta posição de todos os estrapes na placa;
		- Verificar o posicionamento dos conectores da m á q u i n a;
		- Verificar a integridade dos sensores de canto e do papel;
		- . Verificar o perfeito estado de todos os fusíveis internos à máquina;
		- . Verificar se a tensão da rede não oscila além dos limites de operação;
		- . Se a falha ocorrer durante a impressão, verifique a configuração do cabo de comunicação: . Verifique se o carro de impressão está travado
	- com a máquina desligada.

#### - Led FALHA pisca

)

)

- . Verificar se há papel na impressora;
- . Verificar se o papel está fechando a chave do sensor de fim de papel;
- . Verificar o funcionamento elétrico e mecânico do sensor fim de papel.
- Não ocorre a impressão com a impressora em LINHA
	- . Verifique se a máquina está no estado PAUSA;
- . Verifique a configuração dos estrapes;
- . Verifique se o estado do cabo da interface está correto.
- Impressão Defeituosa
	- . Verificar se a tensão da rede está dentro dos limites de operação bem como a seleção da tensão na impressora EMILIA PC;
	- $\frac{1}{2}$ . O carro de impressão não pode estar com movimento difícil com a máquina desligada, isto pode ser causado pela fita tintada estar defeituosa ou sujeira nos eixos;
	- . Distância Cabeça/Anteparo incorreta tanto pur regulagem do carro de impressão ou pela chave al avanca avanço da cabeça;
	- Verificar o posicionamento correto do conector das agulhas;
	- . Verificar a tensão das correias.

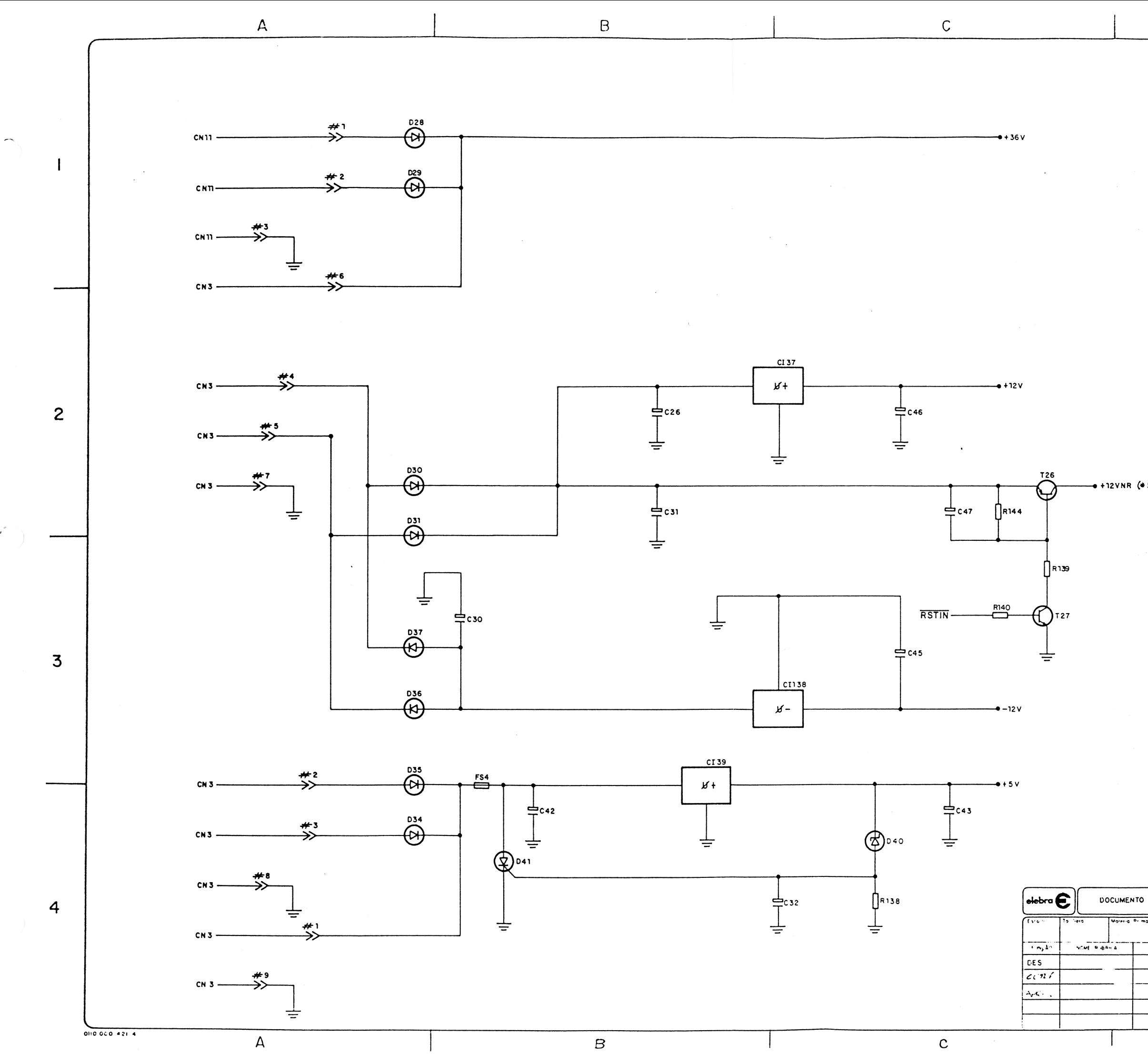

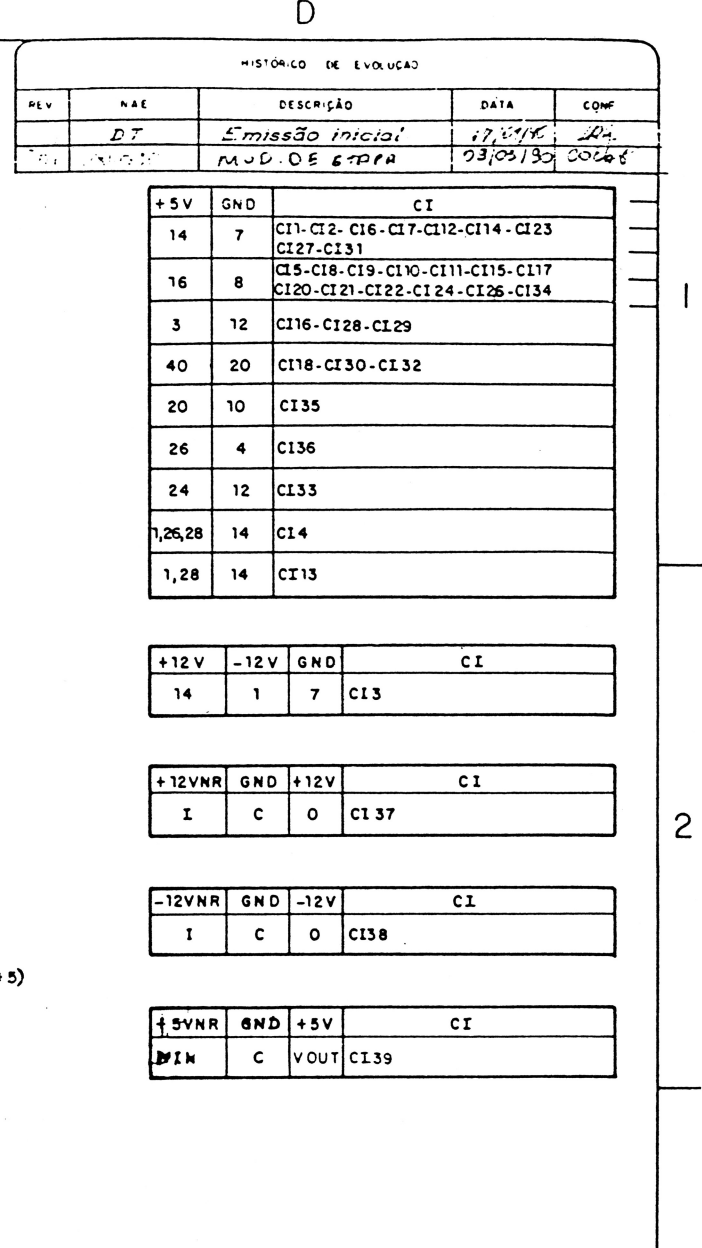

 $3$ 

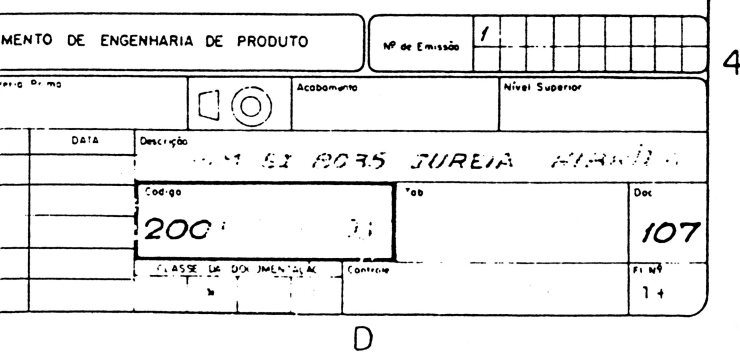

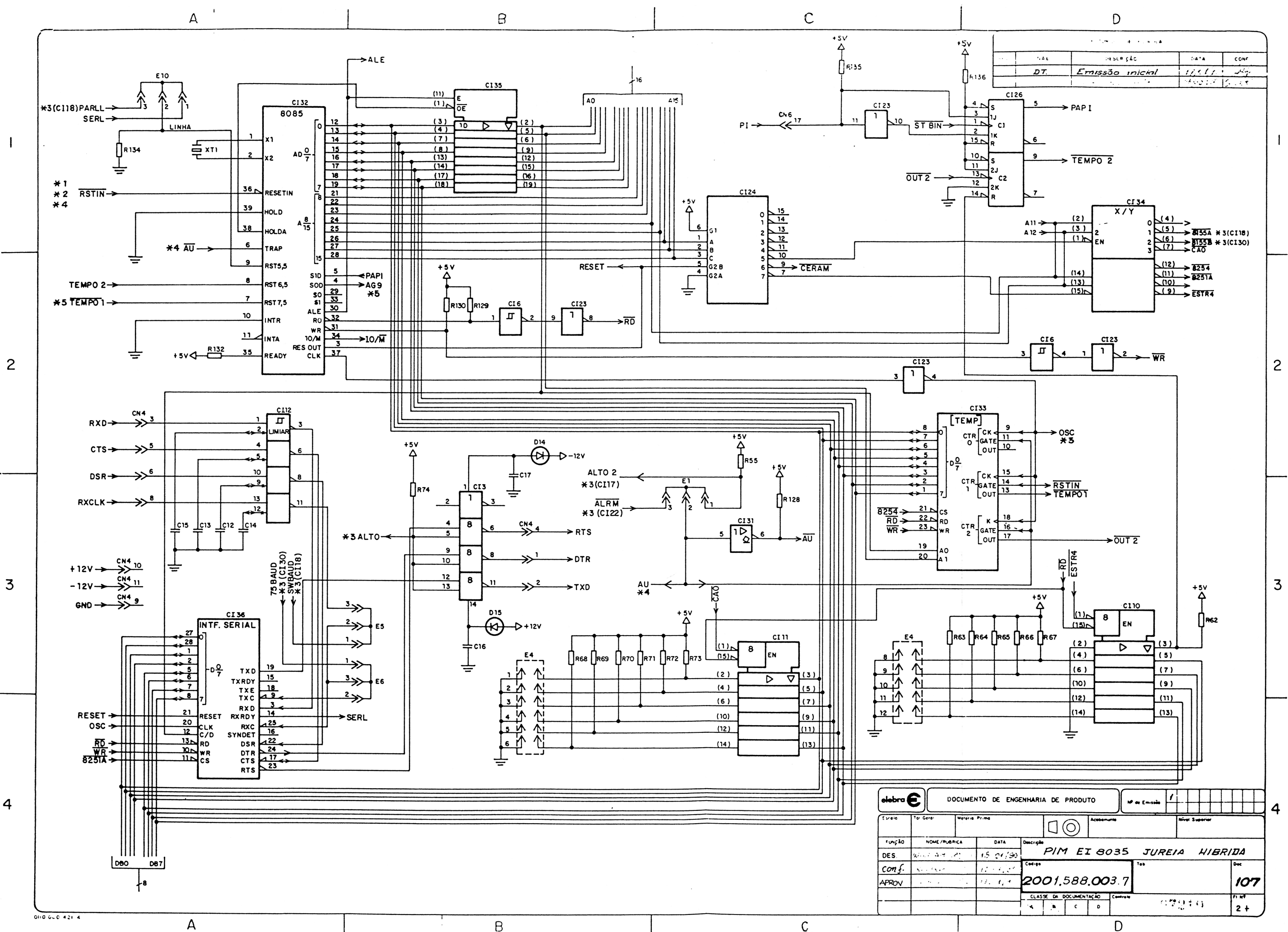

 $\overline{\phantom{a}}$ 

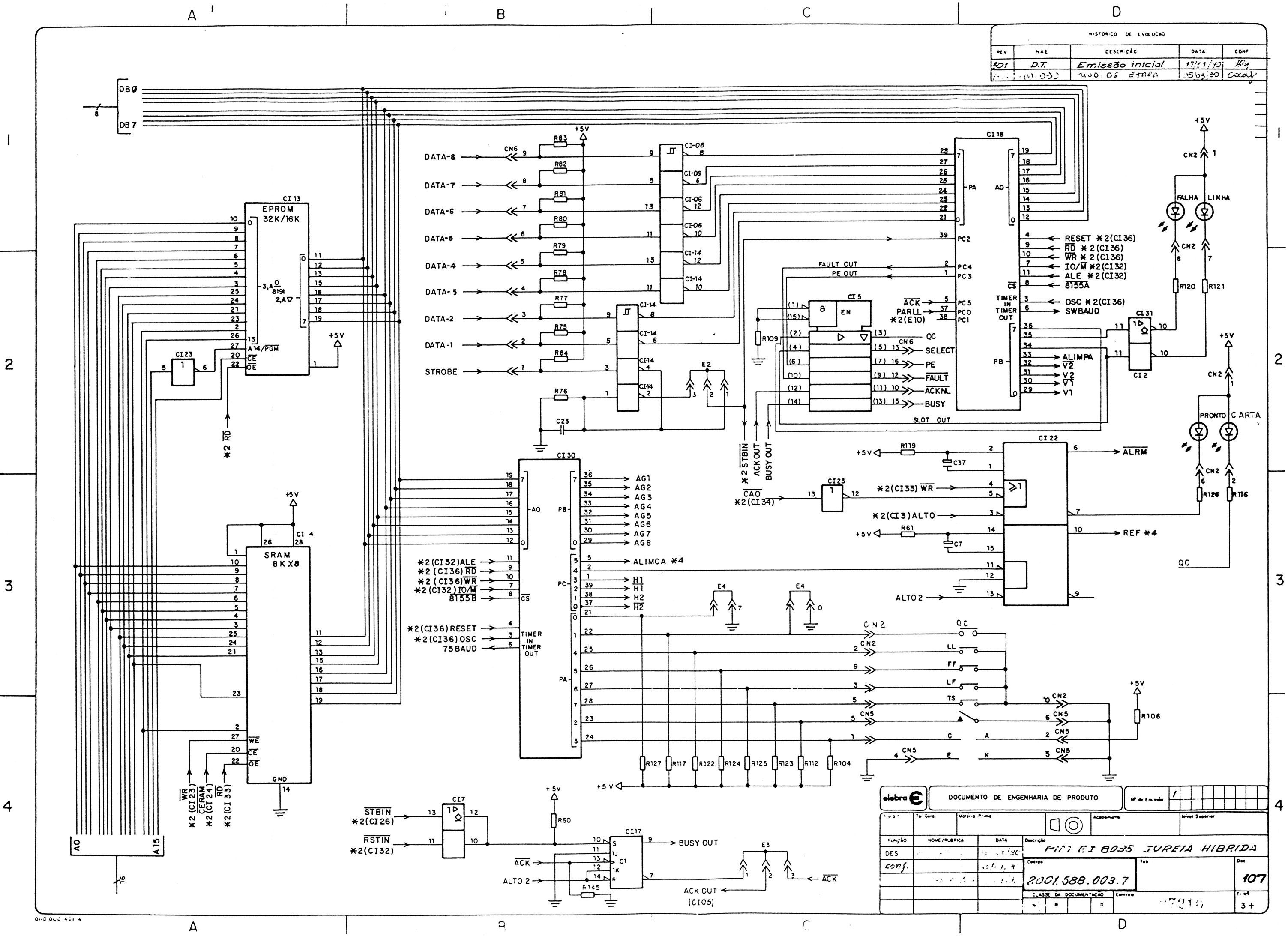
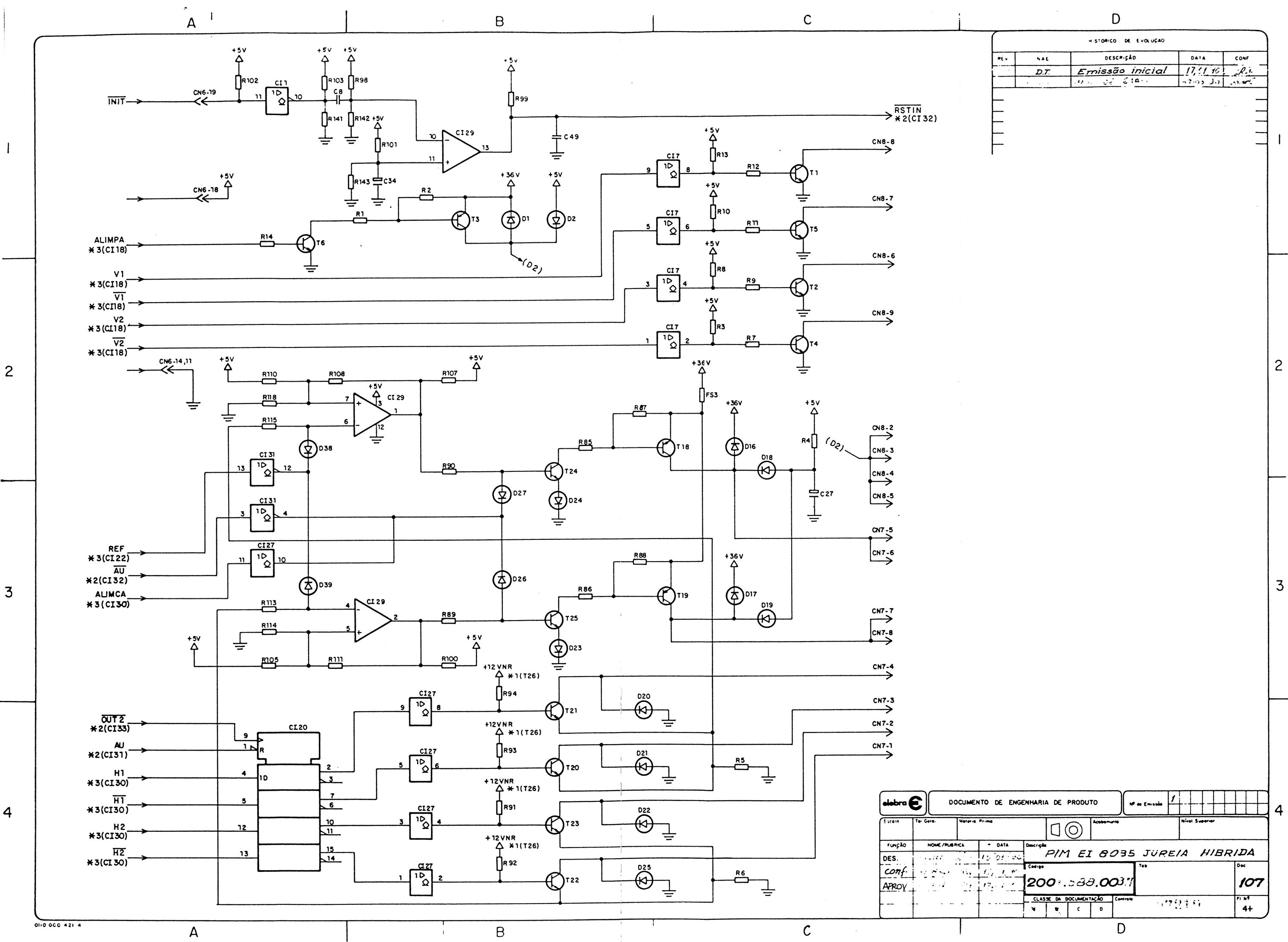

 $\overline{4}$ 

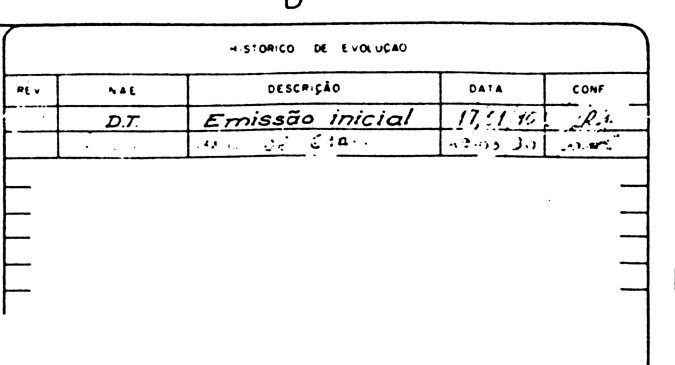

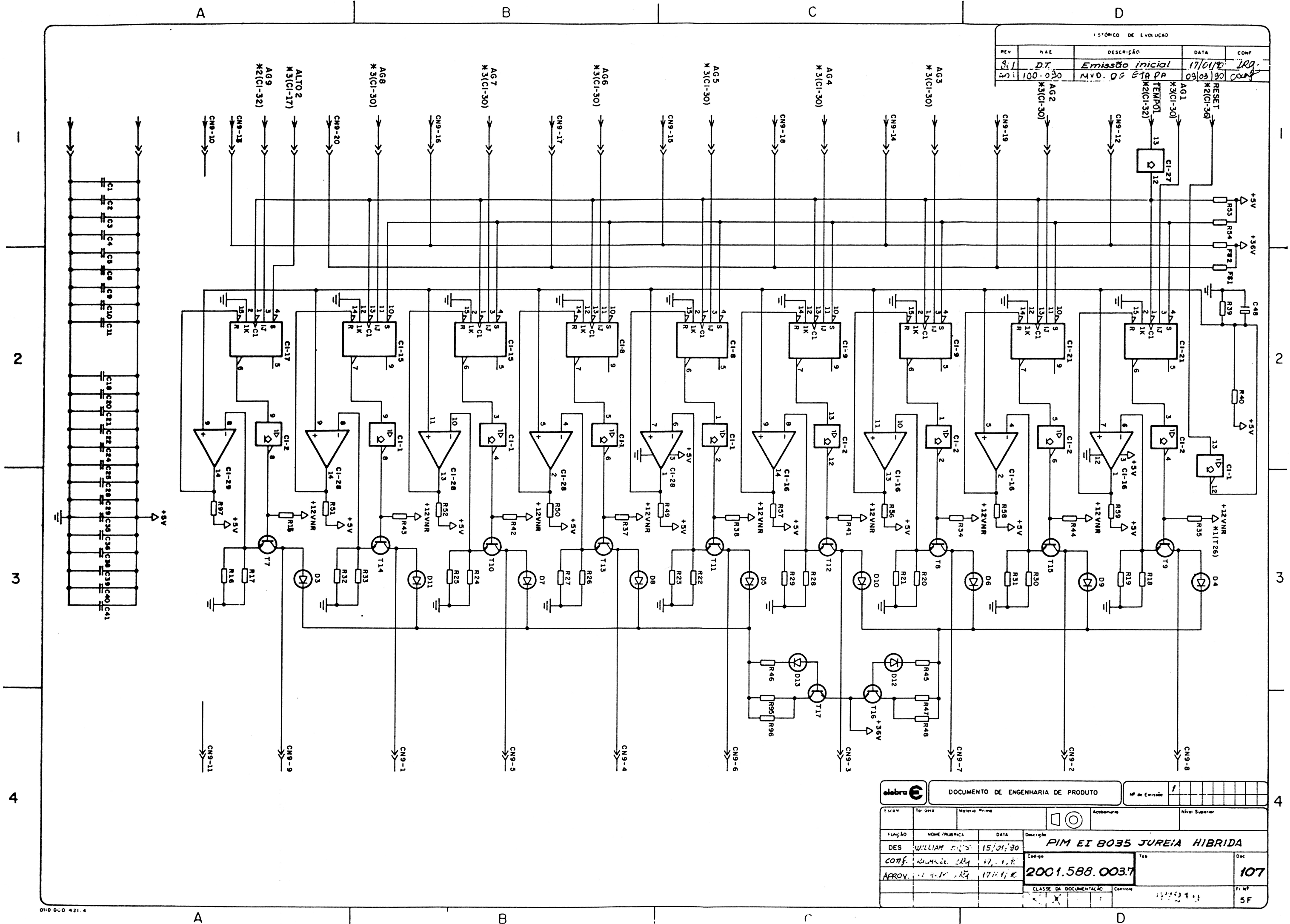

 $\mathsf B$ 

 $\mathcal{C}$ 

MANUAL DE

 $)$ 

 $\big)$ 

 $\tilde{a}$ �IANUTENÇAO

IMPRESSORA EMILIAPLUS

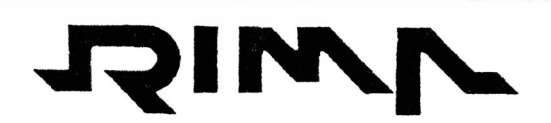

IMPRESSORAS S.A.

 $\setminus$ 

 $\mathcal{L}(\mathcal{A})$  . The contract of  $\mathcal{L}(\mathcal{A})$ 

# SUMÁRIO

# 1 - ESPECIFICAÇÕES TÉCNICAS

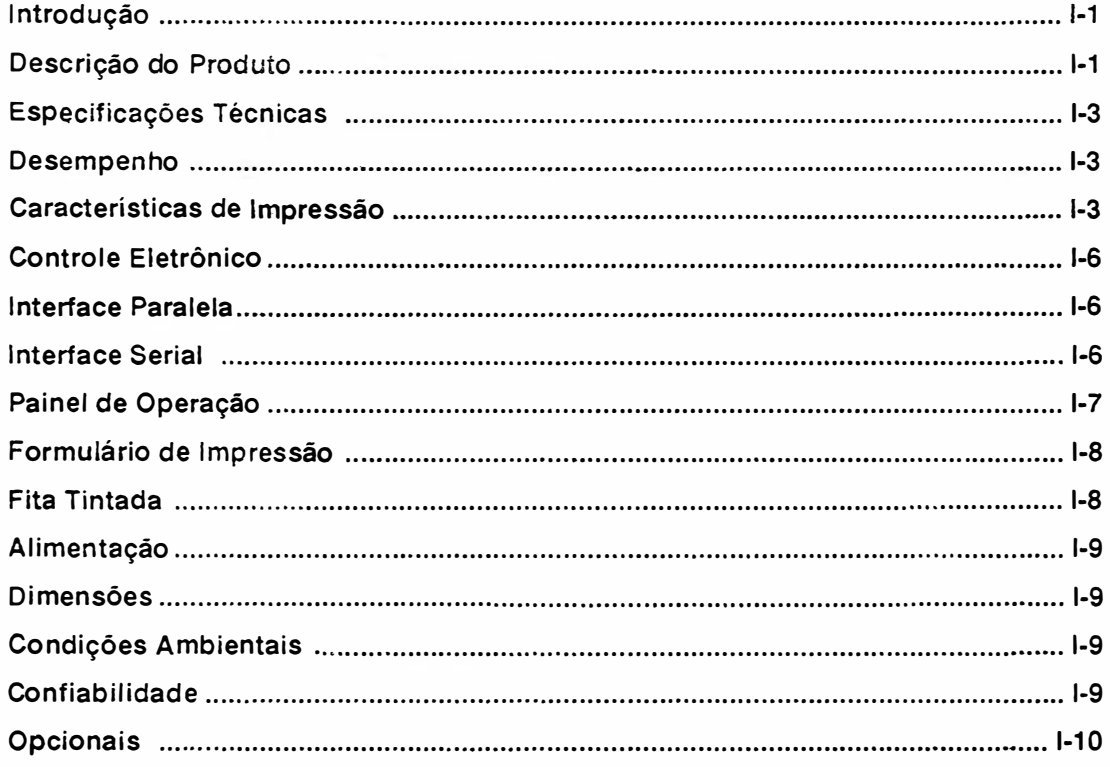

# 2 - INSTALAÇÃO

 $\overline{\phantom{a}}$ 

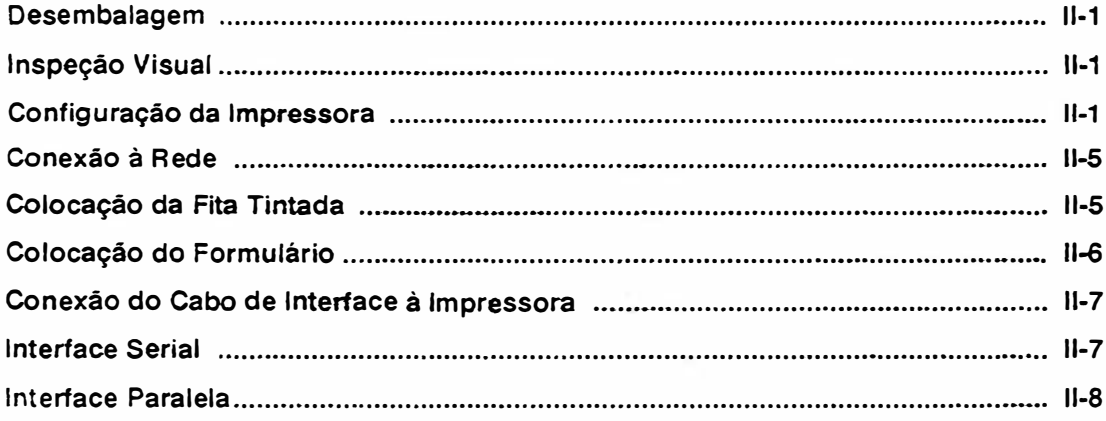

 $\langle \cdot \rangle_{\mathcal{A}_k}$ 

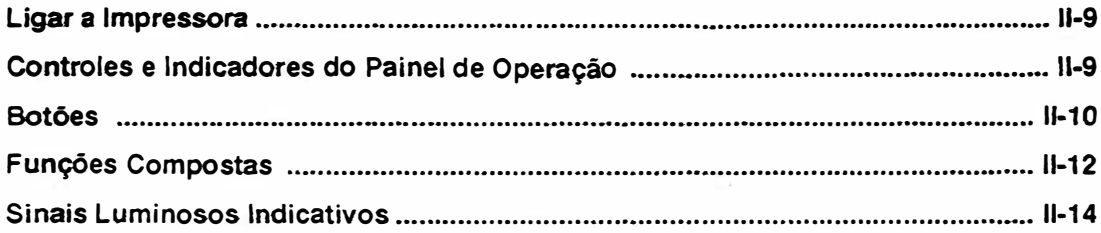

# 3 - TEORIA DE OPERAÇÃO

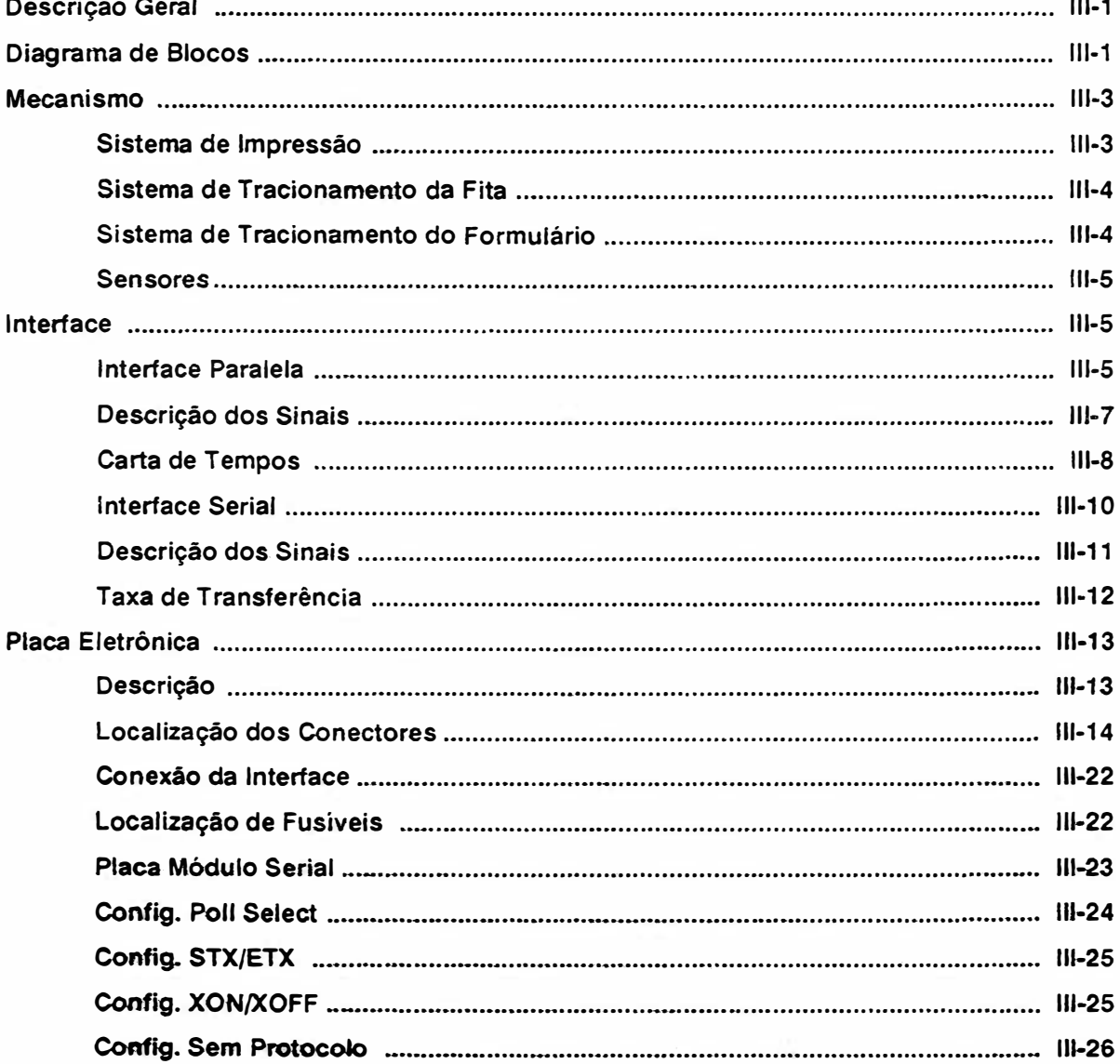

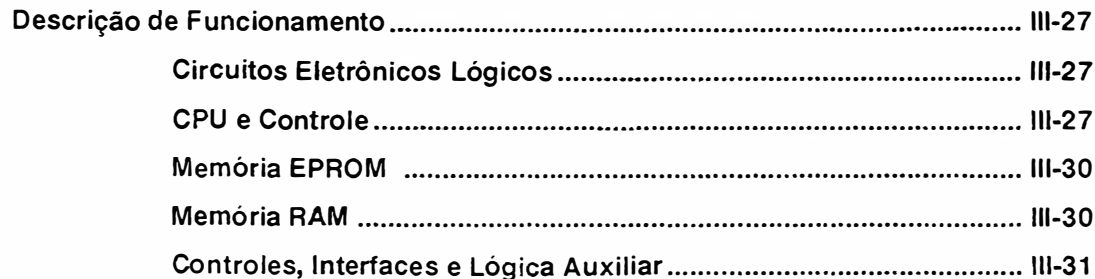

# 4 - MANUTENÇÃO

 $\overline{\phantom{a}}$ 

 $\big)$ 

 $\begin{matrix} \end{matrix}$ 

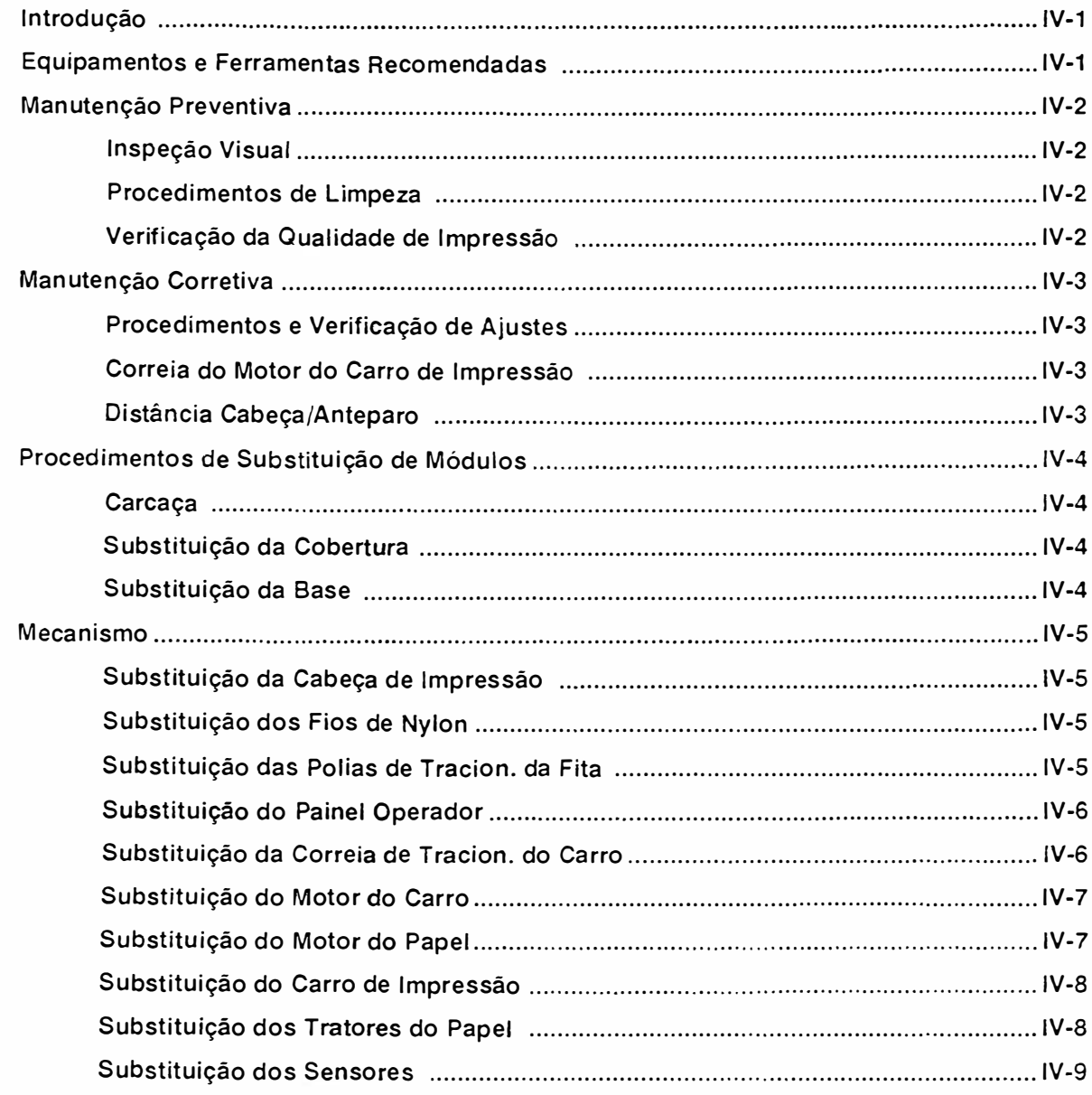

MANUAL DE MANUTENÇÃO E18040

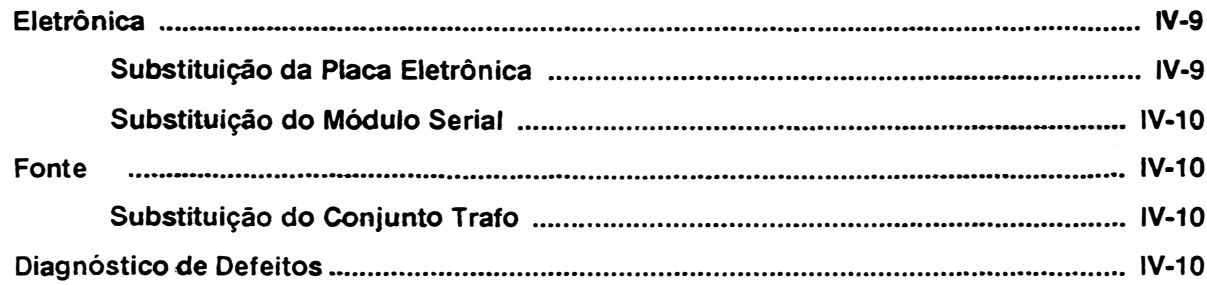

 $\rightarrow$ 

 $\Big)$ 

ŋ,

# **CAPÍTULO I**

# ESPECIFICAÇÕES TÉCNICAS

 $\Big)$ 

 $\begin{matrix} \hline \end{matrix}$ 

# INTRODUÇÃO

Este manual contém as informações que descrevem as especificações técnicas do produto, de interface e descrição geral de comandos.

# DESCRIÇÃO DO PRODUTO

#### EMILIA PLUS El8040

Impressora serial, com tecnologia por matriz de pontos 9x7 em Qualidade Dados, 18x60 em Qualidade Carta, com 132 colunas de impressão a 10 caracteres por polegada, capacidade gráfica BIT IMAGE (densidades compatíveis IBM-PC), com interface de comunicação paralela padrão CENTRONICS e serial (através de Módulo Serial) padrão RS-232C com ou sem protocolo (protocolos XON/XOFF, STX/ETX e POLL SELECT) .As impressoras EMILIA PLUS são compostas pelos seguintes conjuntos :

FONTE DE ALIMENTAÇÃO

MECANISMO

PAINEL DE OPERAÇÃO

CIRCUITOS ELETRÔNICOS LÓGICOS, ANALÓGICOS E INTERFACES

FIRMWARE

)

O firmware compõem a inteligência da impressora, interpretando os comandos recebidos pelo sistema e tomando as decisões necessárias para o perfeito funcionamento da máquina.

)

Os comandos recebidos pelo firmware, ou provenientes deste, são convenientemente processados pelos circuitos lógicos e analógicos, para comunicação com a interface do sistema e/ou acionamento das partes eletromecânicas da impressora, respectivamente. A fonte de alimentação fornece a energia aos diversos circuitos da impressora, mantendo-os a níveis adequados de tensão.

O painel de operação, situado na parte superior esquerda da impressora, dispõe de botões e indicadores luminosos permitindo a realização das operações básicas. Como opcional, a impressora apresenta entrada para Cartucho de Fontes Alternativas {na parte lateral direita da impressora), contendo 3 fontes em cada cartucho.

A figura 1.1 mostra um diagrama de blocos da impressora mostrando as interligações entre seus conjuntos básicos.

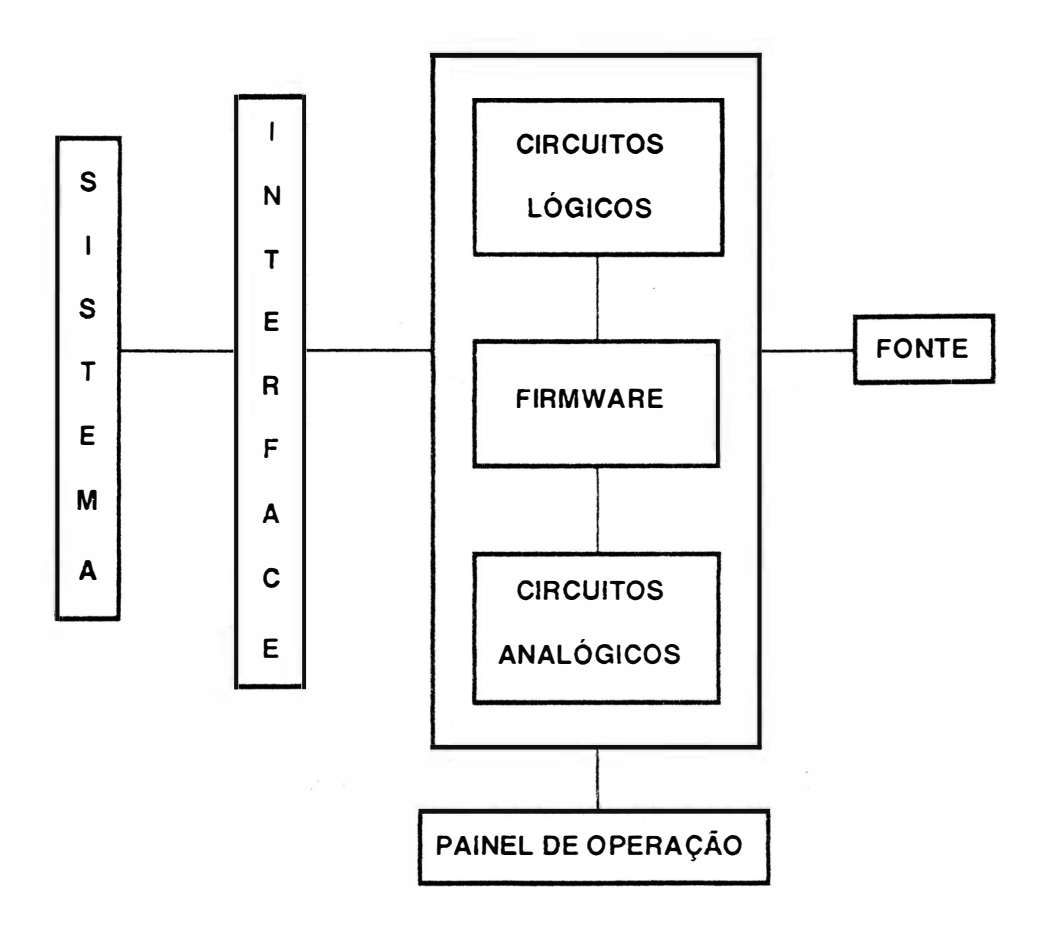

FIGURA 1.1 ·DIAGRAMA DE BLOCOS EMILIA PLUS

# <sup>1</sup>• ESPECIFICAÇÕES TÉCNICAS

Esta seção contém as especificações técnicas das impressoras E18040.

## DESEMPENHO

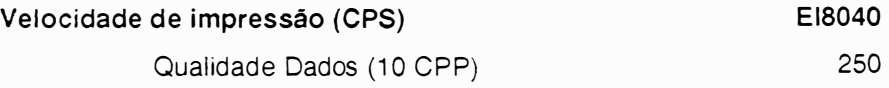

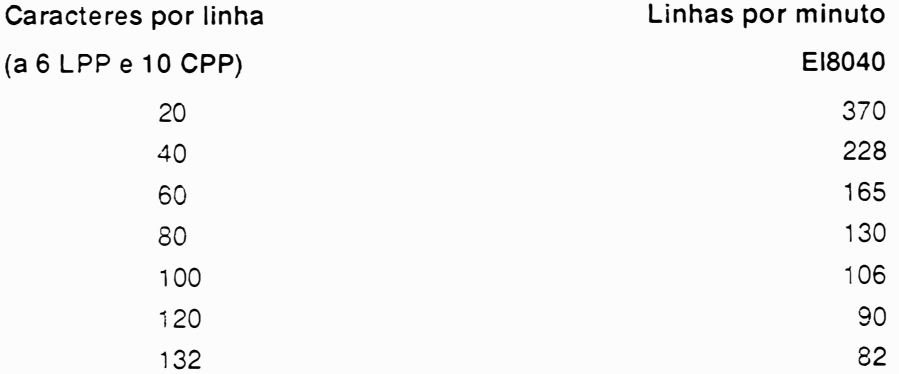

#### Técnica de Impressão

Bidirecional com procura lógica padrão e percurso minimizado

#### Deslocamento do Carro e do Papel

Simultâneo otimizado

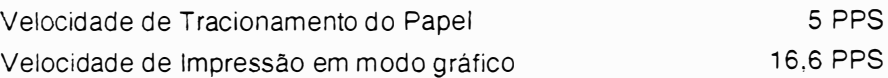

# CARACTERÍSTICAS DE IMPRESSÃO

#### Matriz de pontos

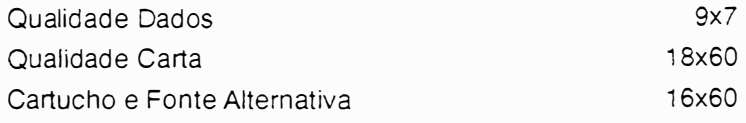

#### Densidade de impressão

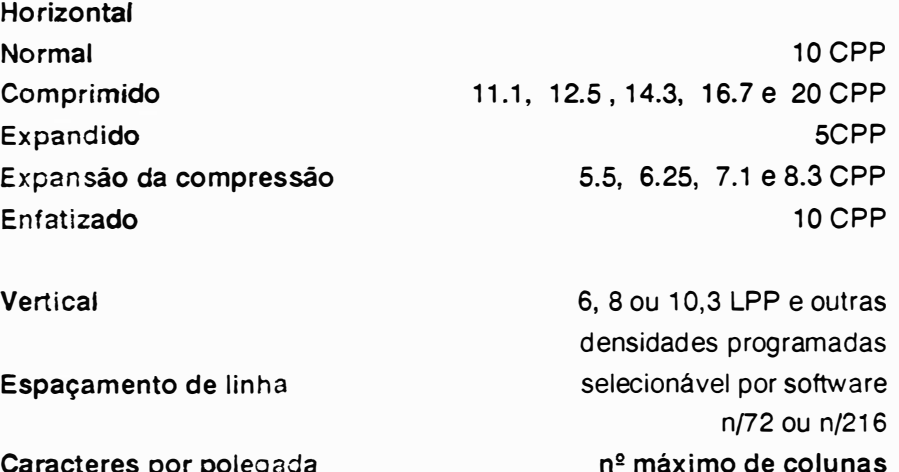

#### Caracteres por polegada

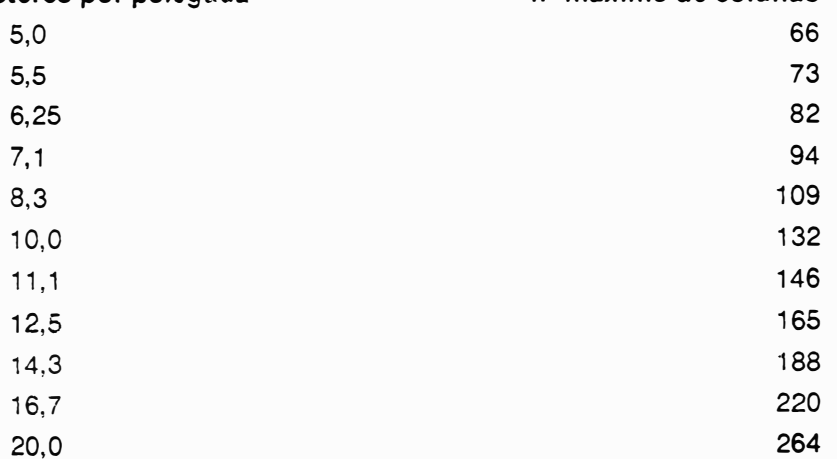

#### Comprimento de linha impressa

13,2 polegadas

#### Tabulação horizontal

Até 12 posições selecionáveis por software

#### Tabulação vertical

Até 16 posições selecionáveis por software

#### Alimentação de Formulário

Por baixo ou pela frente

#### Comprimento de formulário

Selecionável por software 1 a 127 linhas ou 1 a 22 polegadas

#### Conjunto de caracteres

ABICOMP INTERNAC. ABICOMP BRASIL/PORTUGAL **BRASCII** BRASIL EPSON ITÁLICO IBM-PC 1 IBM-PC li

#### Buffer de impressão

8 KBytes

\_)

#### Capacidade Gráfica

Bit lmage, endereçamento de agulhas segundo o padrão EPSON

#### Resolução Gráfica

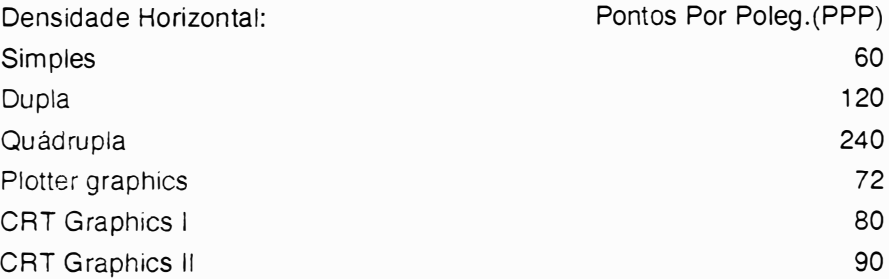

# CONTROLE ELETRÔNICO

Realizado por microcontrolador 8031. Possui também "Custom Chip" proporcionando grande desempenho e confiabilidade necessários para o correto funcionamento da impressora.

### CARACTERÍSTICAS

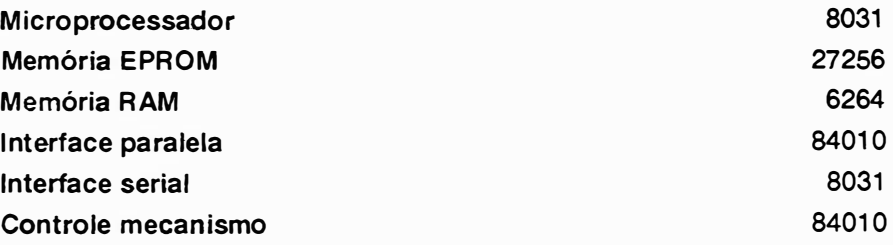

# INTERFACE PARALELA

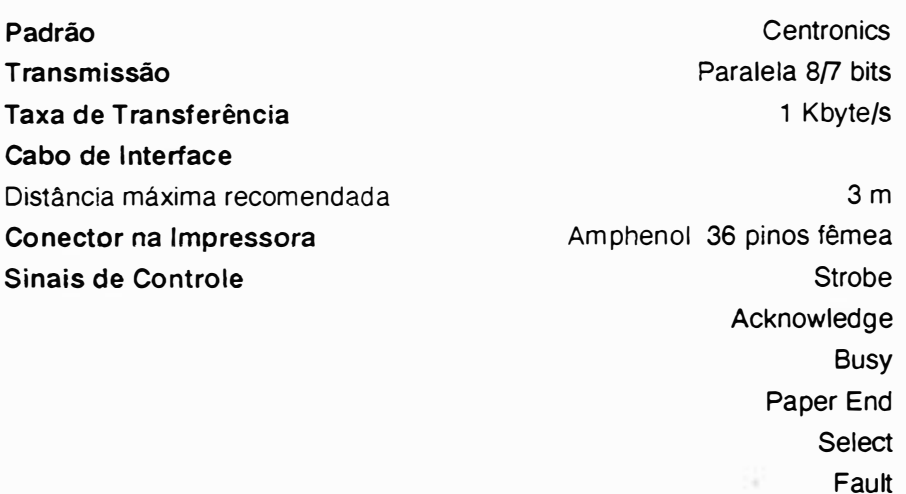

# INTERFACE SERIAL

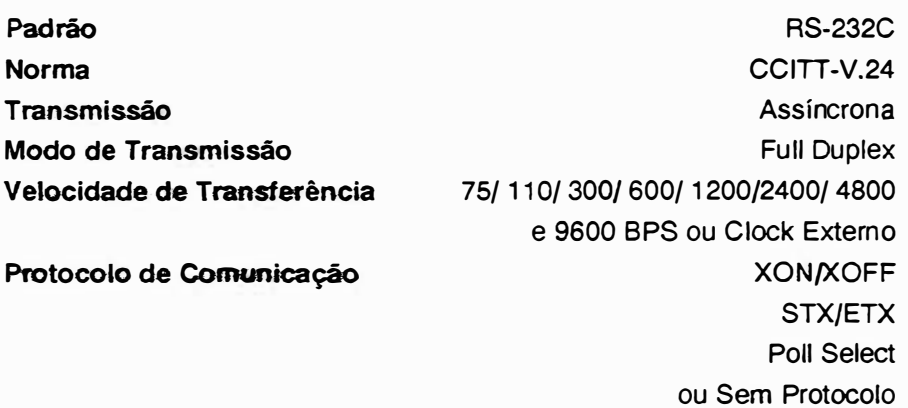

Paridade Estrutura do Caractere Par, lmpar ou Sem Paridade 1 Bit Start 7 Bits de Dados 1 Bit de Paridade 1 Bit de Stop ou 1 Bit de Start 8 Bits de Dados 1 Bit de Stop

15 m DB-25 de 25 pinos fêmea

## PAINEL DE OPERAÇÃO

Painel Frontal Botões

Cabo de Interface

Distância máxima recomendada

Conector na Impressora

PAUSA/TESTE ALIM. LINHA ALIM. FORMULÁRIO LINHA/LOCAL QUALIDADE CARTA

Funções Compostas

Topo de Formulário

Avanço Milimétrico Retrocesso Milimétrico Seleção de Fonte Teste Duty-Cicle Modo Diagnóstico

PRONTA FALHA QUALIDADE CARTA LINHA

Chave Liga/Desliga Fusível da Fonte Cabo de Força Seleção de Tensão

Indicadores Luminosos

Painel Traseiro Esquerdo

#### **Painel Traseiro Direito**

Conector Amphenol 36 pinos fêmea

\* Conector DB-25 25 pinos fêmea Microchaves de configuração

Interface Paralela **Interface Serial** 12 divididas em dois conjuntos

\* Obs.: Somente no modelo Dual

# FORMULÁRIO DE IMPRESSÃO

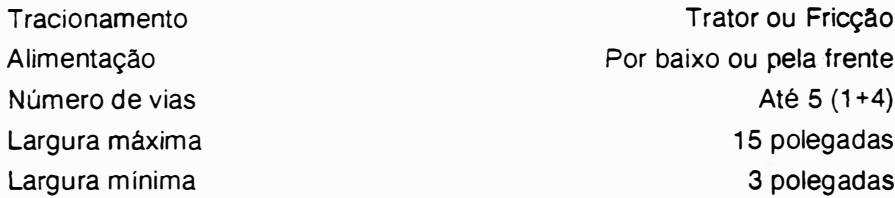

#### Gramatura

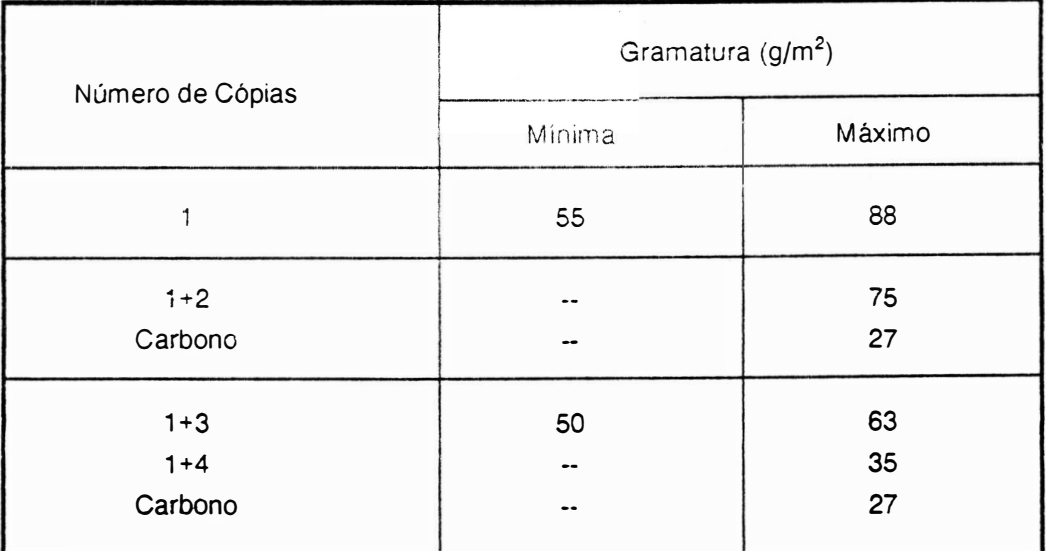

#### TABELA DE GRAMATURA DO PAPEL

## **FITA TINTADA**

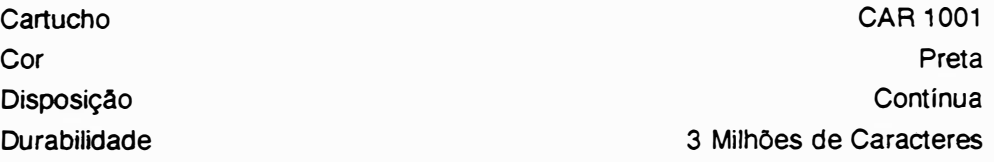

# FONTE DE ALIMENTAÇÃO

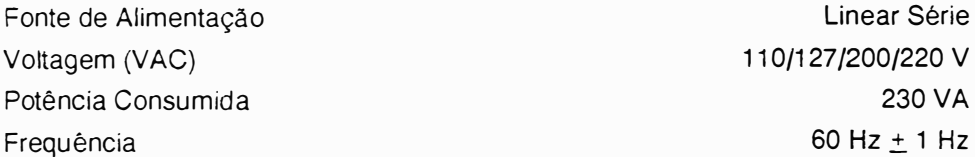

## DIMENSÕES

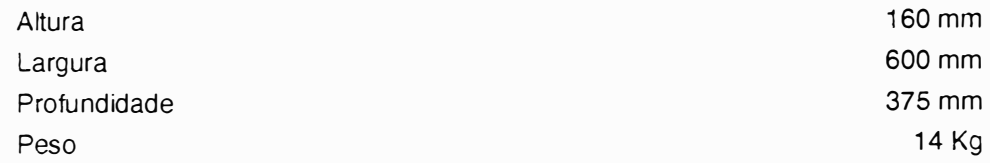

# CARACTERÍSTICAS AMBIENTAIS

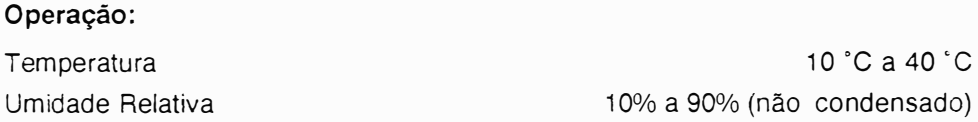

#### Armazenamento:

3 meses exposto a 5 ºC (41 ºF) 3 meses exposto a 45 'C (113 °F) e 95% U.R. Variação de temperatura: 25 ºCíhora

#### Em Trânsito:

1 semana exposto a -35 ºC 1 semana exposto a 65 ºC e 20% U.R. Variação de temperatura: 25 'C/hora

## CONFIABILIDADE

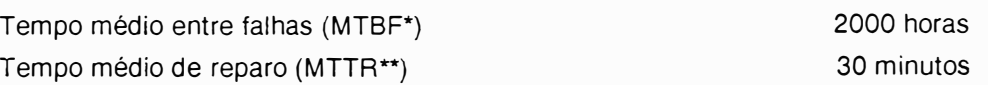

OBS.:

- \* MTBF = Mean Time Between Failures
- \*\* MTTR = Mean Time To Repair

# **OPCIONAIS**

#### Cartucho de Fontes Altematiws

#### Cartucho 1 - Complementar

Elite Bold Elite Slanted Elite Bold Slanted

#### Cartucho 3 - Fantasia

Old English Sólido Sombra

#### Cartucho 5 - Relatório

Titan Elite 10 Elite Versalete

#### Cartucho 7 - Escritório

Squar<sup>e</sup> Square Elongated Square Elongated Bold

#### Cartucho 9 - Documentação

**Century** Century Versalete Matemáticos

#### Cartucho 2 - Apresentações

Premium Corpo 10 Premium Bold Corpo 10 Century Corpo 10

#### Cartucho 4 - Carta

**Script** Premium Premim Bold

#### Cartucho 6 - Correspondência

Courier Courier Bold Courier Slanted

#### Cartucho 8 - Planifha

Premium Elongated 10 Premium Versalete Square Versalete

Cartucho 10 - OCR

OCR-A OCR-B Premium

# CAPÍTULO II

 $\begin{array}{c} \hline \end{array}$ 

 $\big)$ 

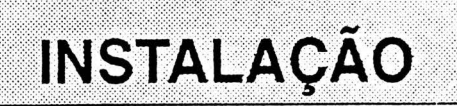

 $\overline{\phantom{a}}$ 

 $\left( \right)$ 

 $\bar{\mathcal{L}}$ 

# <sup>2</sup>- INSTALAÇÃO

Este capitulo descreve os procedimentos de instalação e controles da impressora EI 8040.

#### DESEMBALAGEM

Abra a embalagem:

Retire a impressora da embalagem de papelão:

Remova os berços laterais:

Coloque-a sobre uma mesa apropriada e retire a proteção plástica certificando-se que exista um vão livre minimo de 0.25 m ao redor da impressora (não é necessário ventilação externa).

IMPORTANTE: Guarde a embalagem para que possa ser utilizada para transportar a impressors.

# INSPEÇÃO VISUAL

Após desembalar a impressora, verifique o seu estado, observando os aspectos de integridade física do produto e existência do respectivo Guia do Usuário.

# CONFIGURAÇÃO DA IMPRESSORA

A configuração é realizada através de duas fileiras com seis microchaves de duas posições cada. iocalizadas na parte traseira da impressora, junto ao conector de interface. Chamaremos estes conjuntos de: microchaves superiores e microchaves inferiores.

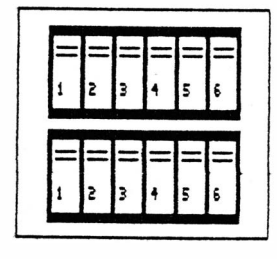

**MICROCHAVES SUPERIORES** 

MICROCHAUES INFERIORES

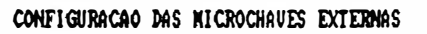

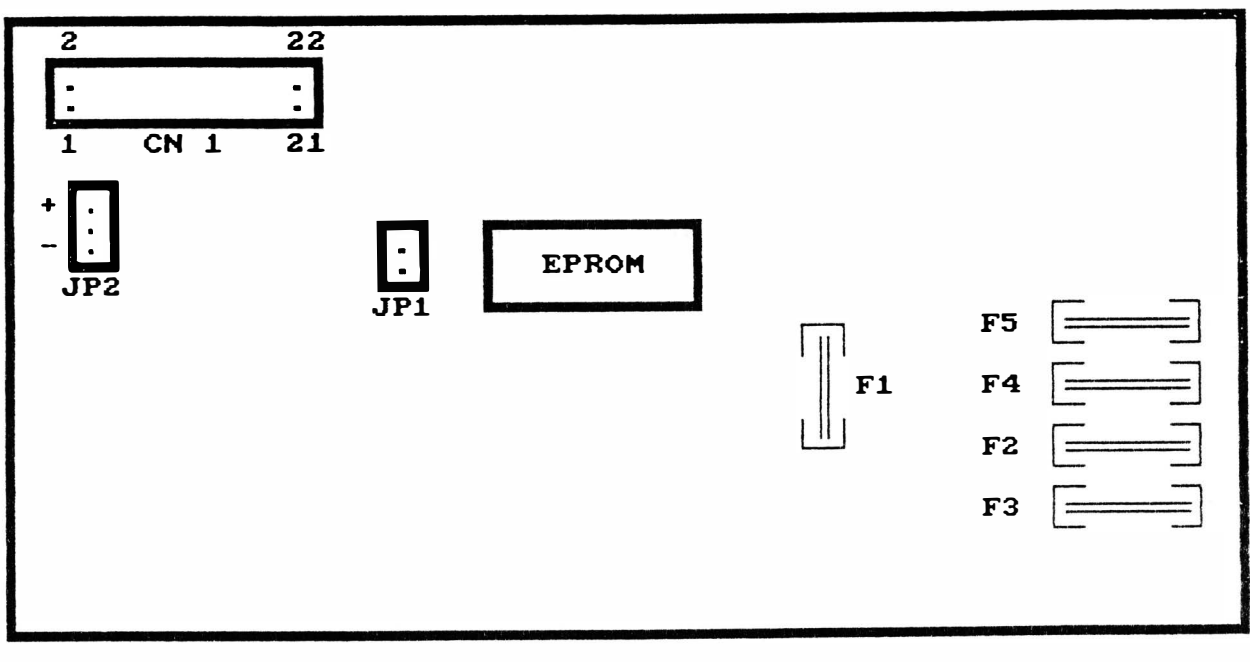

#### **PLACA ELETRONICA** EI 8040

#### ATENÇÃO : A LEITURA DAS MICROCHAVES É EXECUTADA AO LIGAR A IMPRESSORA

#### **CONJUNTO JP1**

Este conjunto é de uso reservado, devendo estar sempre desligado.

#### **CONJUNTO JP2**

Seleciona a polaridade do strobe. Quando o estrape conecta o pino -, seleciona-se o strobe negativo. Quando o estrape conecta o pino +, seleciona-se o strobe positivo.

#### Microchaves 1 a 4 (SUPERIOR)

)

São utilizadas para definir o tipo de interface a ser utilizada conforme tabela a seguir:

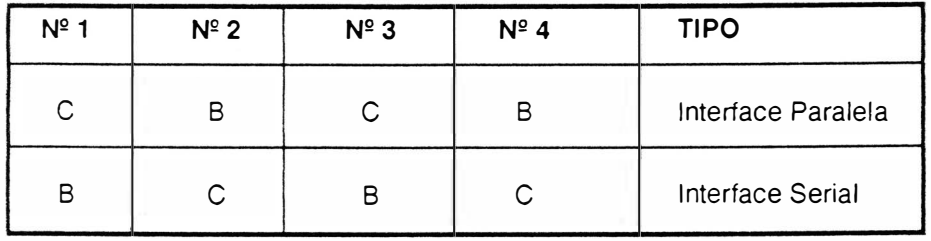

- C = Posição para cima (ON)
- B = Posição para baixo (OFF)

#### Microchave 5 (SUPERIOR)

Não é utilizada.

#### Microchave 6 (SUPERIOR)

Controla o modo de operação da impressora. Quando a microchave estiver na posição para cima (ON) a impressora estará no modo de operação ELEBRA/EPSON, quando a microchave estiver na posição para baixo (OFF), a impressora estará no modo de operação IBM-PC.

#### Microchaves 1 e 2 (INFERIOR)

Selecionam a densidade de impressão horizontal conforme a seguir:

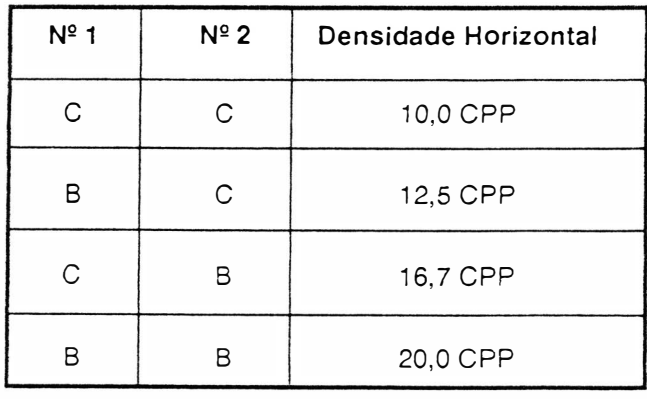

#### Microchaves 3, 4 e 5 (INFERIOR)

Selecionam os geradores de caracteres conforme descrição a seguir:

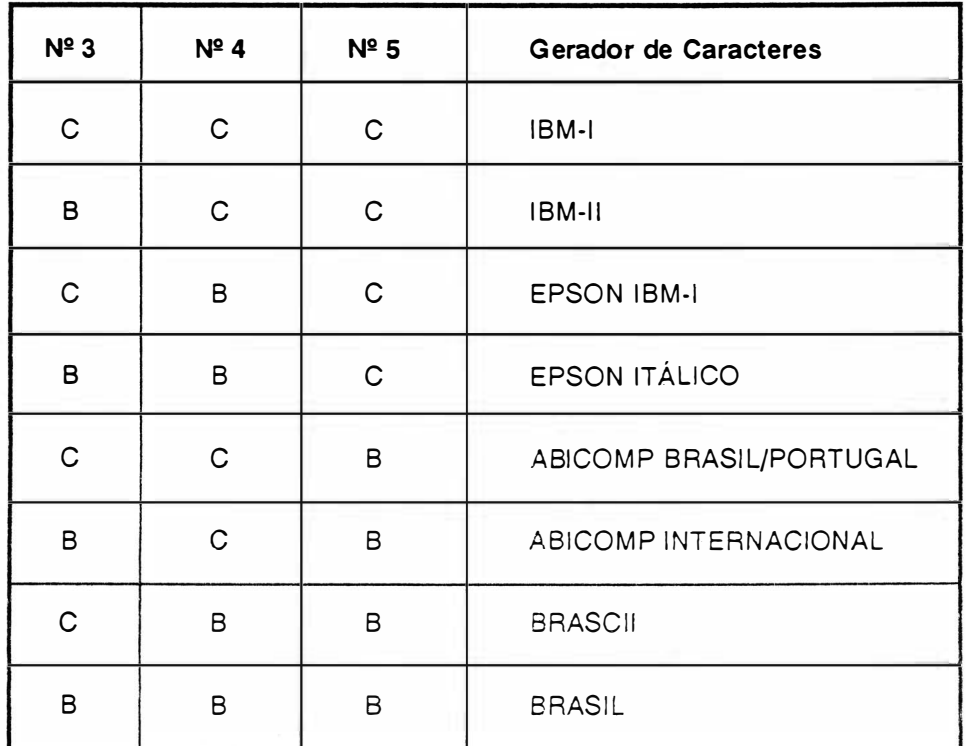

C = Posição para cima (ON)

B = Posição para baixo (OFF)

#### Microchave 6 (INFERIOR)

Determina a densidade vertical de impressão. Quando a microchave estiver na posição para cima (ON), selecionará 6 LPP e quando estiver na posição para baixo (OFF) selecionará 8 LPP.

OBS. Os jumpers internos e estrapes do módulo serial estão descritos no capítulo 3 deste manual.

# CONEXÃO A REDE

Verifique se a voltagem da rede corresponde a da impressora, indicada na etiqueta do cabo de alimentação, e conecte o cabo a rede elétrica.

Se a voltagem da rede não corresponde a tensão indicada na etiqueta, é necessário alterar a voltagem da impressora conforme as instruções a seguir:

Locaiize na parte traseira esquerda da impressora a chave de seleção de tensões.

Gire a chave seletora, para a voltagem desejada, utilizando uma chave de fenda.

As voltagens da chave seletora estão divididas em 2 grupos de cores:

(11 O e 127 Volts: cor amarela - fusível de 2A lento)

(200 e 220 Volts: cor laranja - fusível de 1A lento).

Obs.: Sempre que mudar a voltagem (mudança de uma cor para outra), voce precisará trocar o fusível de proteção, localizado na parte traseira inferior da impressora.

# COLOCAÇÃO DA FITA TINTADA

 $\overline{a}$ 

Levante a tampa anti-ruído, colocando-a na posição de apoio vertical.

Desloque manua lmente o carro de impressão até a posição central do mecanismo (com a impressora desligada).

Afaste a cabeça de impressão através da alavanca avanço da cabeça localizada na parte esquerda interna.

Coloque a fita tintada entre a cabeça de impressão e a lâmina protetor de formulário.

Encaixe o cartucho sobre os pinos localizados sobre o carro de impressão. Certifique-se que a fita esta bem encaixada, girando o botão da parte superior do cartucho, esticando a fita.

Obs.: Para retirar a fita, quando for necessária a substituição, siga os procedimentos anteriores na ordem inversa, observando que a fita está presa através de suas ranhuras laterais por duas garras de pressão existentes no carro de impressão.

# COLOCAÇÃO DO FORMULÁRIO

Abra a tampa anti-ruído da impressora e as placas de pressão dos tratores.

Afaste a cabeça de impressão movimentando a alavanca avanço da cabeça.

Introduza o papel por baixo ou pela frente até que o topo da primeira página apareça no anteparo de impressão.

Destrave os tratores levantando suas travas de fixação, liberando-os de forma a se movimentarem livremente ao longo do eixo de seu suporte.

Posicione o trator esquerdo na extremidade esquerda do mecanismo de modo que com o movimento do papel, este não enrosque na tampa anti-ru ído; e posicione o trator direito de acord o com a largura do formulário, fazendo com que o papel fique esticado a frente do anteparo.

O transporte pode s er realizado de duas formas distintas: tração por meio de tratores dentados e fricção utilizando roletes de atrito permitindo a impressão de folhas avulsas. Os furos das remalinas dos formulários contínuos devem se encaixar perfeitamente nos pinos dos tratores dentados e no caso de folhas avulsas sem remalinas, as bordas do papel devem ser apenas colocadas sobre os roletes de atrito e presas pela placa de pressão.

Observe se a gramatura do papel está dentro dos limites estabelecidos na tabela 1.1 da página 1.9.

Com o papel devidamente posicionado, feche as placas de pressão sem soltá-las bruscamente, volte a travar os tratores em seu eixo.

Posicione a alavanca avanço da cabeça na posição de modo que seja mantida a melhor qualidade de impressão.

Finalmente abaixe a tampa anti-ruído.

# CONEXÃO DO C<sup>A</sup>BO DE INTERFACE A IMPRESSORA

Para conectar a impressora ao sistema:

)

Observe a configuração do conector da interface da impressora, localizado na parte traseira direita, descrita <sup>a</sup> seguir:

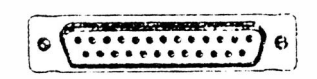

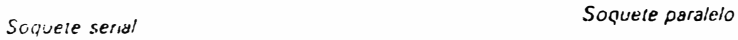

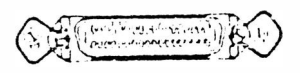

#### INTERFACE SERIAL

Conector tipo DB-25 de 25 pinos padrão RS-232C, fêmea.

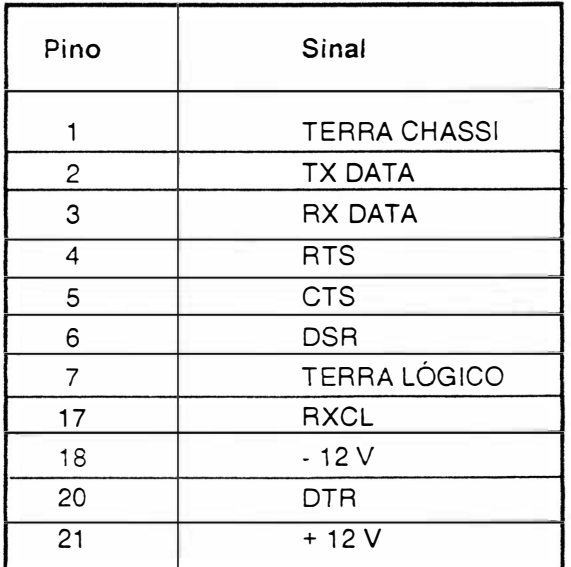

TABELA 2.1 - SINAIS DA INTERFACE SERIAL

# INTERFACE PARALELA

Conector tipo Amphenol de 36 pinos, padrão Centronics, fêmea.

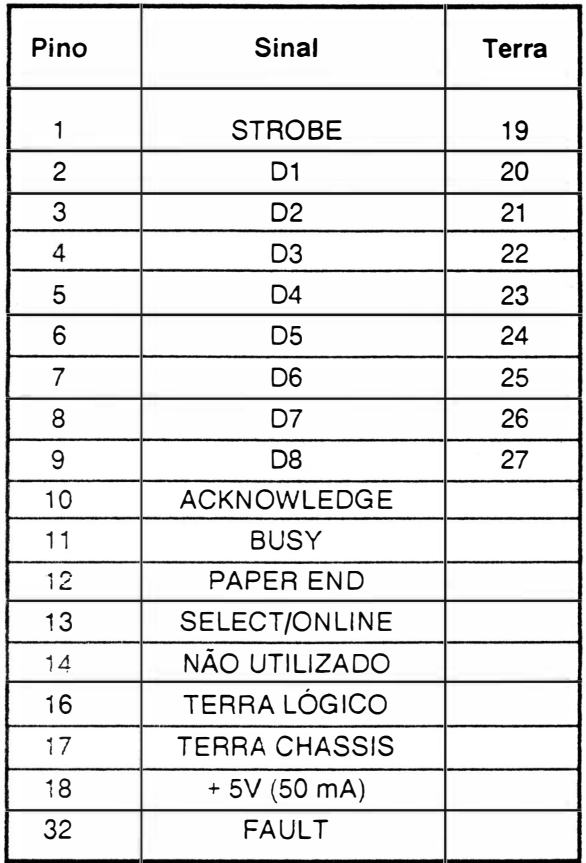

#### TABELA 2.2 - SINAIS DA INTERFACE PARALELA

)

Encaixe o cabo de interface do s istema ao conector da EMILIA PLUS.

ATENÇÃO: NUNCA CONECTE OS CABOS DAS INTERFACES COM A IMPRESSORA LIGADA.

## LIGAR A IMPRESSORA

)

)

Ao ligar a impressora verifique se os indicadores luminosos do painel de operação (LINHA e PRONTA) estão acesos. Caso o indicador FALHA acenda, proceda como descrito no ítem FALHA da página II - 14.

O BS : O período transitório pelo qual a máquina passa ao ser l ig ad a, executando tarefas internas que consistem em preparar o hardware e o software para o funcionamento normal, envolve :

Definição do modo de operação dos circuitos temporizadores e dos circuitos das interfaces serial e paralela;

Preparação dos circuitos acionadores dos motores do carro e do papel e dos acionadores dos indicadores do painel operador;

Verificação da integridade da memória de controle;

Leitura e interpretação dos estrapes;

Preparação das variáveis de controle do software;

Posicionamento do carro na primeira coluna de impressão;

Sinalização de início de operação nas interfaces.

Durante a execução desses itens, o software pode encontrar falhas de funcionamento, condição de interrupção de execução, indo ao estado FALHA; caso contrário, a máquina passa ao estado LINHA.

## CONTROLES E INDICADORES DO PAINEL DE OPERAÇÃO

Essa seção contém a descrição dos controles e indicadores eletrônicos da impressora El 8040.

O objetivo deste ítem é fornecer ao usuário informações a fim de que ele se familiarize com todos os controles e indicadores disponíveis na impressora.

O painel operador é constituído de 5 botões e 4 indicadores luminosos.

#### BOTÕES

Apresentamos a seguir a função de cada botão e de cada indicador luminoso do painel operador.

#### Q UALIDADE CARTA

Este botão permite selecionar o modo qualidade carta. A condição inicial da impressora é Qualidade Dados. Quando a impressão esta em Qualidade Dados (QD) o indicador (QC) fica apagado.Pressionando-se uma vez o botão Qualidade Carta, ativa-se a Qualidade Carta (QC) e o indicador correspondente se acende.Pressionandose novamente o botão volta-se a Qualidade Dados.

 $\bigg)$ 

#### PAUSA /TESTE

Quando a im pressora está no estado LINHA, ao se apertar este botão, a impressora entra em pausa, isto é, o indicador PAUSA acende e a cabeça de impressão se imobiliza assim que terminar a linha em c<sup>u</sup> <sup>r</sup>s<sup>o</sup>. Os dados presentes no buffer são mantidos, além disso, enquanto couber, este buffer continua recebendo dados do computador até o seu completo enchimento. Ao se pressionar novamente o botão PAUSA/TESTE, a impressão é retomada do ponto em que parou sem perda de d ados e o indicador PAUSA a paga. No caso de se estar no estado LOCAL, ao se pressionar o botão PAUSA/TESTE a impressora passará a imprimir todo o seu conjunto de caracteres. O teste conclui-se automaticamente.

A sequencia abaixo mostra como é lida a configuração dos estrapes e microchaves.

Se a impressora for paralela, teremos dois dígitos, (D1 D2).

A correspondência entre os bits dos dígitos e as microchaves é descrita à seguir:

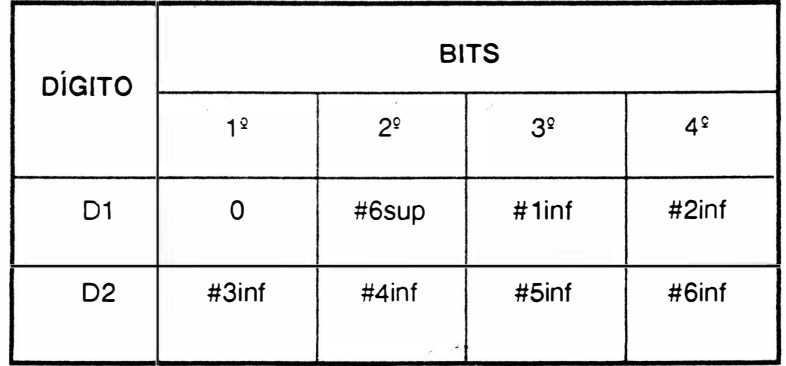

Observe que no teste essa configuração é impressa em hexadecimal. Por exemplo para a configuração abaixo temos:

 $0 A = 0000$  1010 D<sub>1</sub> D<sub>2</sub>

O que significa que as microchaves #6sup, #1 inf, #2 inf, #4 inf e #6 inf estão ligados (0) e as microchaves #3 inf e #5inf estão desligados(1).

Se a impressora for dual, teremos seis dígitos, (D1D2D3D4D5D6). Os dois primeiros dígitos D1 e D2 tem a mesma descrição da impressora paralela, conforme descritos anteriormente. Os outros quatro dígitos são como descrição a seguir:

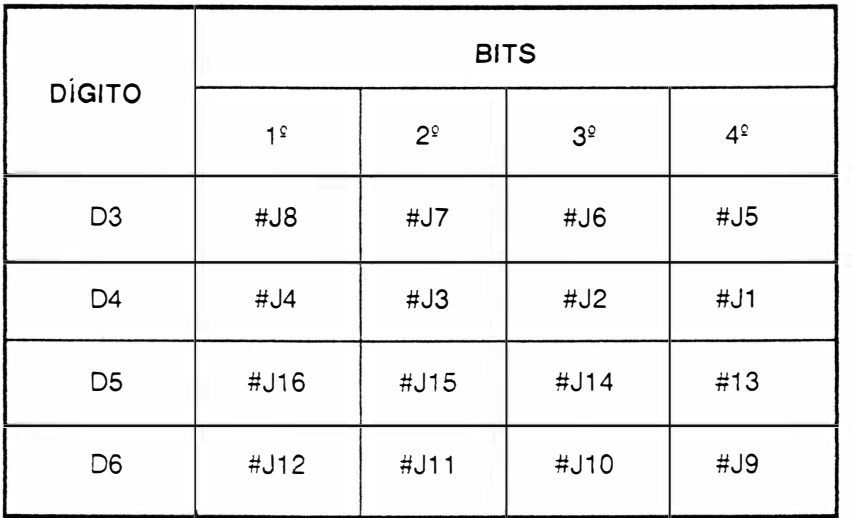

#### ALIMENTAÇÃO DE LINHA

Pressionando-se este botão, o papel avança uma linha Mantendo-se o botão pressionado, o papel avança continuamente, linha a linha.

#### ALIMENTAÇÃO DE FORMULÁRIO

Pressionado, faz com que a impressora avance até a primeira linha da próxima folha. Se as condições iniciais ("default") não mudarem, a E18040 vai adotar que a primeira linha é a que estava quando foi ligada e que a folha mede 11 polegadas. Porém, essas condições podem ser reprogramadas e o deslocamento se dará de acordo com a nova programação.

#### LINHA

Este botão, ao ser pressionado, faz com que o indicador LINHA se apaque avisando que a impressora está no estado LOCAL. Nesta condição, a cabeça de impressão retorna à extremidade esquerda do mecanismo, todos os botões operam normalmente e perde-se o conteúdo do buffer. Pressionando-se outra vez o botão LINHA/LOCAL, o indicador LINHA se reacende e a máquina está de novo pronta para imprimir.

Obs : Existindo algum dado no buffer, inibem-se os botões ALIM./LINHA e ALIM./FORM.

# FUNÇÕES COMPOSTAS

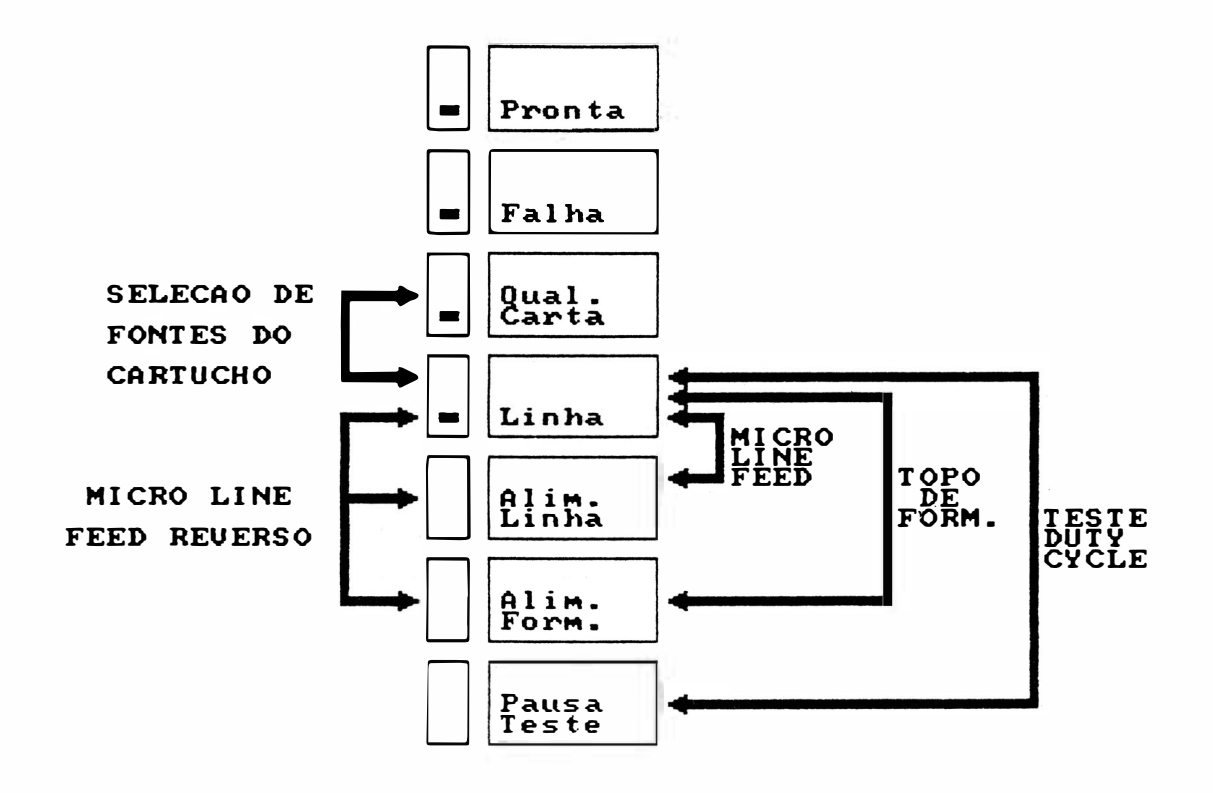

#### Teste Duty-Cycle

A máquina estando em LINHA. pressione o botão LINHA/LOCAL. e o mantenha assim: aperte PAUSA/TESTE e os solte. A EI 8040 entrará em regime de impressão de blocos de caracteres separados por espaços e em linnas alternadas. A máquina imprimirá blocos de caracteres continuamente. Os botões do painel operador ficam todos desativados, com exceção do LINHA/LOCAL, que pode ser acionado para interromper o teste, levando a impressora ao estado de LINHA. A falta de ocorrência do papel interrompe o teste, que será retomado quando o papel for recolocado e o botão ALIMENTAÇÃO DE FORMULÁRIO apertado.

#### Micro Line-Feed

Para realizar o avanço milimétrico do papel (ajuste fino), mantenha pressionado o botão LINHA/LOCAL e simultaneamente, o botão ALIM./LINHA. Após o ajuste, libere o botão ALIM./LINHA e depois o botão LINHA/ LOCAL

#### Micro Line-Feed Reverso

O micro line-feed reverso é realizado pressionando o botão LINHA/LOCAL e simultaneamente, os botões ALIM./ LINHA e ALIM./FORM. Após o ajuste, libere os botões ALIM./FORM., ALIM./LINHA e finalmente libere o botão LINHA/LOCAL.

#### Topo de Formulário

Para se programar um novo topo de formulário, ou seja, a primeira linha de cada página, deve-se primeiro colocar o papel na posição desejada, u sando-se o botão ALIM./LINHA. Se necessário, use o ajuste fino (Micro Line-feed). Pressione o botão LINHA/LOCAL e o mantenha assim; peressione e libere o botão ALIM./FORM. e finalmente libere o LINHA/LOCAL.

#### Teste Diagnóstico

Ao ligarmos a impressora com o botão LINHA apertado, a impressora imprimirá o cabeçalho \* El 8040 \* Modo Diagnóstico e ficará aguardando caracteres para serem impressos, todos os caracteres serão impressos em código hexadecimal. Os códigos são impressos em formato de fácil visualização, com densidade de 10 caracteres por polegada, 80 caracteres por linha, 60 linhas impressas por página de 11 polegadas de comprimento. Há 4 blocos verticais que são : Campo de Endereço, Campo Hexadecimal, Campo Hexadecimal e Campo ASCII.

\* Campo de Endereço - Comtém a contagem em hexadecimal do número de caracteres recebidos desde o início do texto. Esta contagem esta limitada a 4 dígitos, abrangendo a faixa 0000 Hex a FFFF Hex, que compreende de 65536 caracteres e ocupa as colunas de 1 a 4.

\* Campo Hexadecimal - Indica a configuração dos bits dos caracteres recebidos em formato hexadecimal. Está dividido em dois blocos com oito caracteres cada, ocupando as colunas de 7 a 29 e de 33 a 55.

\* Campo ASCII - Mostra o significado dos caracteres recebidos conforme o código ASCII, isto é, de 00 Hex a 7F Hex. Os caracteres de controle são representados com o símbolo "." (2E), bem como os caracteres que não possuem representação no código ASCII. Estes caracteres tem seu código listado normalmente no campo hexadecimal. Este campo mostra os caracteres igualmente em dois blocos de oito caracteres e ocupa as colunas 59 a 66 e 67 a 75.

#### Seleção de Fontes de Cartucho

A seleção de uma das três fontes do cartucho instalado é realizada pressionando-se o botão LINHA/LOCAL e simultaneamente, o botão QUAL. CARTA. Com isso o led LINHA ficará piscando, indicando que a impressora esta aguardando a programação de qual fonte deve carregar. A escolha das fontes é realizada pressionandose o botão PAUSA/TESTE, a cada vez que pressiona-se o botão troca-se ciclicamente entre, fonte residente da impressora e fontes 1, 2 e 3 do cartucho instalado. A indicação de qual fonte está selecionada, realiza-se pelos leds CARTA e FALHA, conforme tabela abaixo :

)

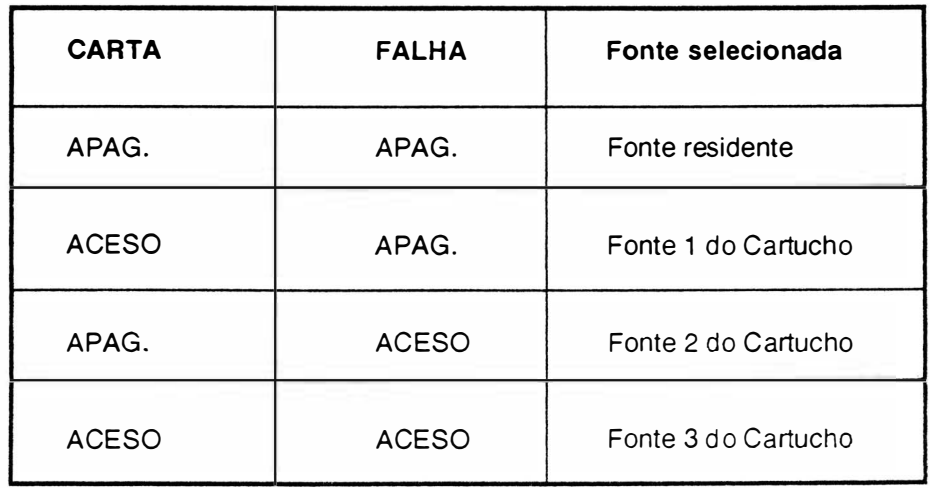

Para que a seleção seja aceita pela impressora, basta pressionar, após a escolha da fonte desejada, o botão LINHA/LOCAL novamente.

## SINAIS LUMINOSOS INDICATIVOS

#### **CARTA**

Quando aceso, informa que a impressora está no modo Qualidade Carta. Também é utilizado para seleção de fonte do Cartucho de Fontes, ver item seleção de fontes.

#### FALHA

Quando os leds LINHA e PRONTA acesos e o led FALHA piscando, informa a ocorrência de fim de papel. Quando todos os leds estiverem acesos indica que a impressora está no estado PAUSA. Se estiver aceso sozinho indica a ocorrência de falha de hardware; deve-se então, desligar a máquina e ligá-la novamente, verificando se não se trata de uma falha recuperável.

Persisitindo a indicação, deve-se desliga-la.

Também é utilizado para seleção de fonte do Cartucho de Fontes, ver item seleção de fontes.
## LINHA

 $\bigg)$ 

Quando aceso indica que a impressora encontra-se no estado de LINHA. Se apagado informa que a impressora se encontra no estado LOCAL.

Caso o led esteja piscando, indica que a impressora está no modo de seleção de fontes do Cartucho de Fontes.

## PRONTA

Quando aceso, indica que a impressora está ligada, pronta para operar.

 $\qquad \qquad \Box$  $\big)$ 

 $\begin{matrix} \mathbb{R}^n & \mathbb{R}^n \end{matrix}$ 

# CAPÍTULO III

# **TEORIA DE OPERAÇÃO**

 $\big)$ 

## 3 • TEORIA DE OPERAÇÃO

Este capítulo descreve detalhadamente o funcionamento e a teoria de operação da impressora EI 8040, a nível funcional do m ecanismo e a nível de controle eletrónico da placa eletrônica.

## DIAGRAMA DE BLOCOS

A impressora EI 8040 possue uma placa eletrônica que reúne toda a parte de controle, memórias, circuito de potência e regulação necessários ao funcionamento da impressora. A conexão da placa eletrônica às diversas partes do mecanismo é feita através de conectores.

Funcionalmente, a placa eletrônica pode ser subdividida em 2 grupos :

Circuitos Eletrônicos Lógicos

• )

Circuitos Eletrónicos Analógicos

Todos os circuitos das placas serão identificados no decorrer deste capítulo.

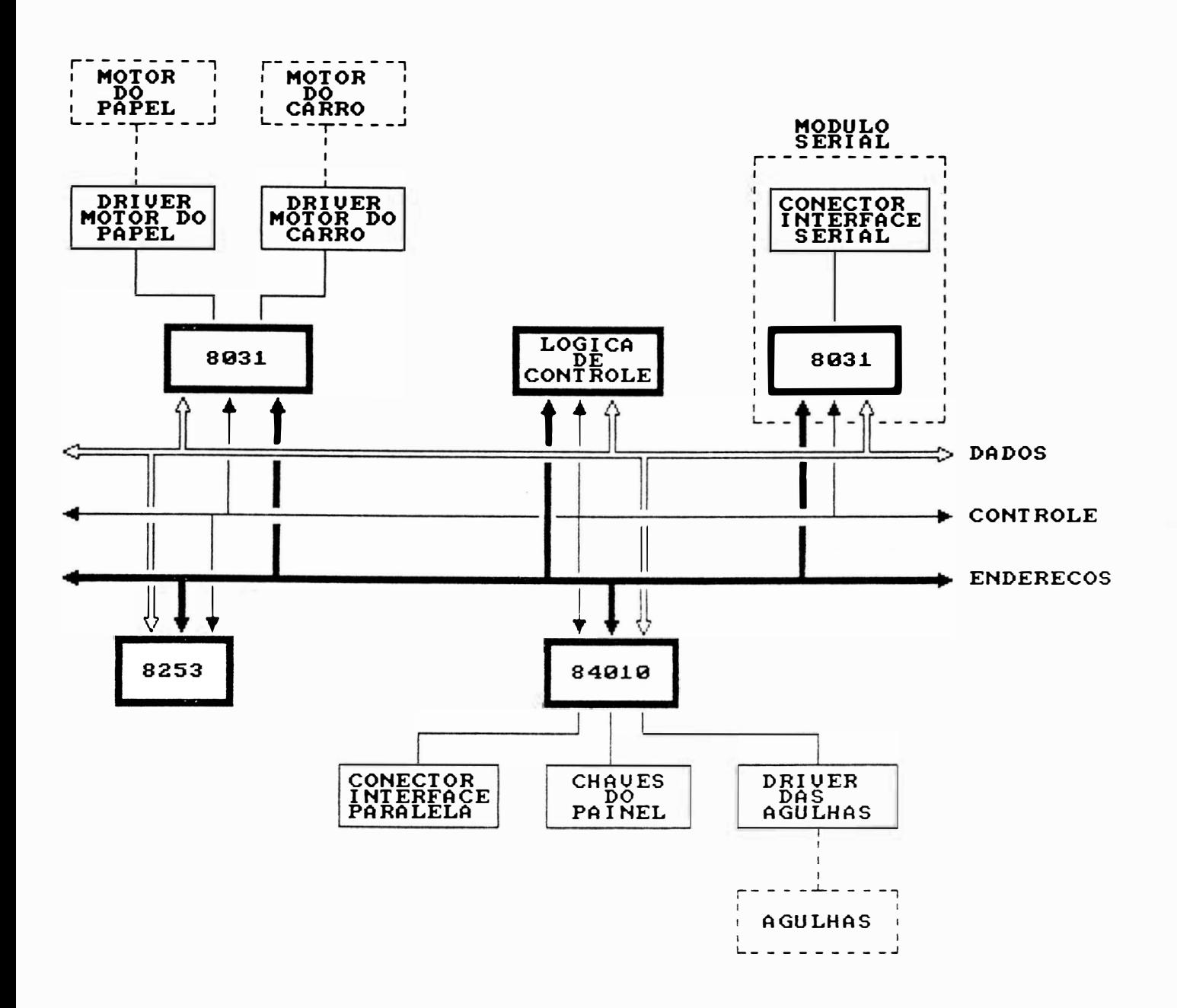

## FIGURA 3.1 - DIAGRAMA DE BLOCOS FUNCIONAL

MANUAL DE MANUTENÇÃO E18040

## **MECANISMO**

O mecanismo da impressora EI 8040 é um módulo impressor eletromecânico, de 13,2 polegadas que utiliza para a impressão (escrita), a tecnologia de matriz de pontos. O mecanismo consiste de um conjunto mecânico contendo os seguintes grupos funcionais:

Sistema de impressão constituído do conjunto de acionamento do carro, cabeça de impressão e de tracionamento da fita tintada.

Sistema de tracionamento do formulário.

Sensores

## SISTEMA DE IMPRESSÃO

O sistema de impressão da impressora EI 8040 é constituído por uma cabeça de impressão de 9 agulhas que se aloja sobre o carro de impressão, o qual é movido através de uma correia dentada que por sua vez é fixada na parte inferior do carro de impressão: essa correia é presa no eixo do motor do carro à esquerda do mecanismo e em uma polia lisa na outra extremidade do mecanismo.

O movimento do carro é controlado por um microprocessador e a corrente necessária para o movimento do motor é fornecida pelo circuito de acionamento do motor do carro.

## SISTEMA DE TRACIONAMENTO DA FITA

O sistema de tracionamento da fita é composto de duas polias situadas no carro de impressão. As polias giram em sentidos contrários em torno de seu eixo comum que gira em um só sentido graças às catracas das polias. Estas polias estão envoltas por fios de nylon com as extremidades presas nas laterais do mecanismo. Isto faz com que ora girem em um sentido e ora para o outro, dependendo do sentido de movimento do carro. A fita é presa no mesmo eixo das polias e portanto esta fita é e nrolada sempre em um só sentido através do movimento do carro de impressão.

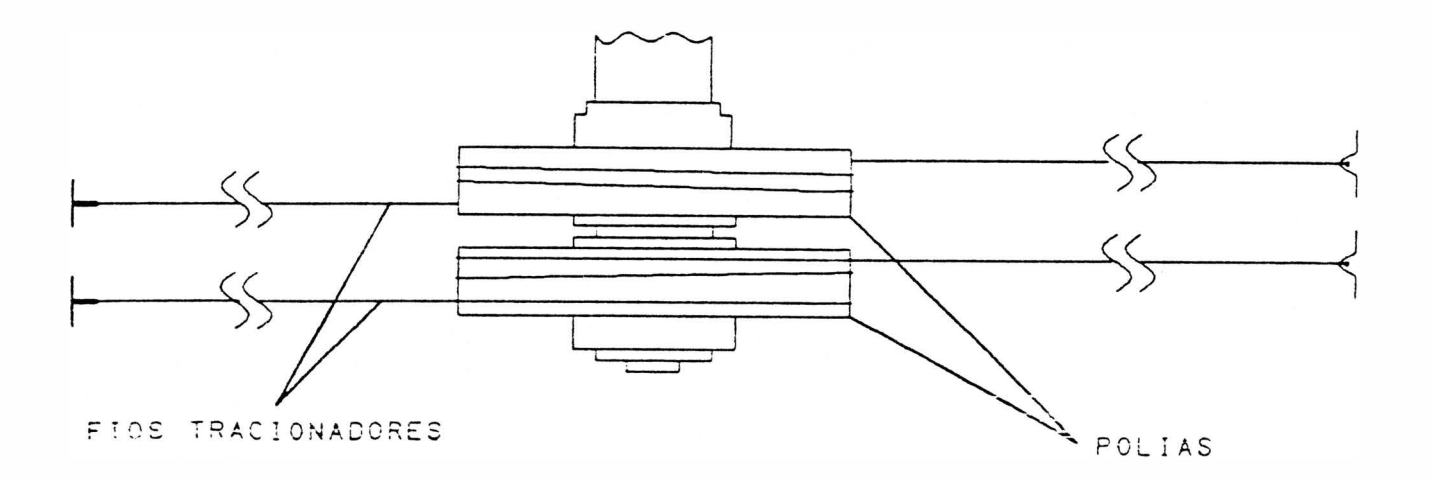

## FIGURA 3.2 - SISTEMA DE TRACIONAMENTO DA FITA

## SISTEMA DE TRACIONAMENTO DO FORMULÁRIO

A movimentação de formulário é realizada através do motor de passo localizado na parte esquerda do mecanismo, que transfere o movimento ao eixo de tracionamento dos tratores por intermédio de engrenagens.

Com a movimentação do eixo trator, ocorre a movimentação dos tratores que realizarão o tracionamento do papel.

## **SENSORES**

)

O mecan ismo da EI 8040 possue 2 sensores de monitoramento de impressão.

Sensor de Início de Linhas : sensor ótico situado à esquerda do mecanismo. Este sensor indica a presença do carro de impressão na extremidade esquerda dos eixos. Esta situação é necessária para que a CPU controle a posição do carro.

Sensor de Fim de Papel : é uma chave eletromecânica que é acionada pelo papel para indicar a sua presença; na falta d este, ela sinaliza a CPU levando a impressora para a condição de pausa e acendendo o indicador FALHA juntamente com o PRONTA e LINHA.

## **INTERFACE**

A impressora El 8040 possue em sua placa eletrônica sinais de interface paralela que irão para o conector Amphenol 36 pinos e sinais de interface serial que irão para o conector DB-25 (25 pinos). Estes sinais de interface é que são responsáveis pela comunicação da impressora com os sistemas.

## INTERFACE PARALELA

A interface de comunicação paralela usa o padrão Centronics com conector Amphenol de 36 pinos fêmea.

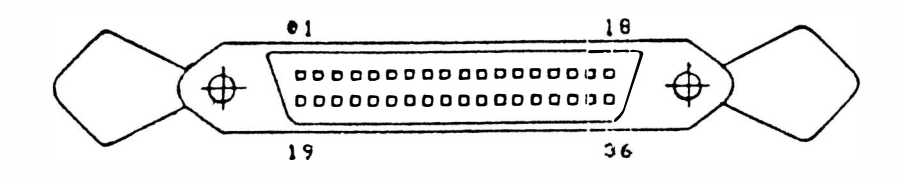

## FIGURA 3.3 - CONECTOR DA INTERFACE PARALELA

Ela é constituida de 8 linhas de dados, linhas de status, uma linha de strobe e uma linha de Acknowledge.

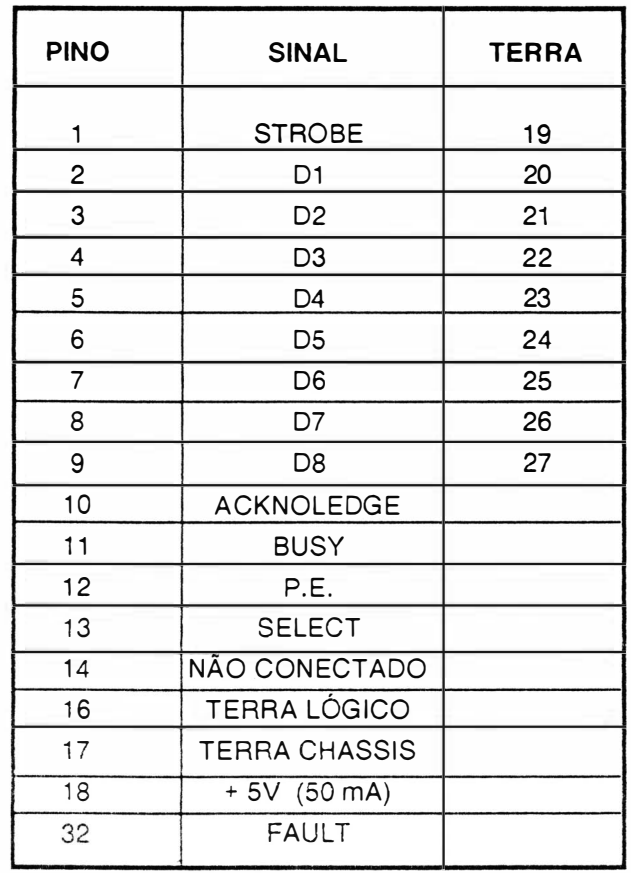

## TABELA 3.1 - SINAIS DA INTERFACE PARALELA

A transferência de dados entre o sistema e a impressora é feita da seguinte maneira :

O computador coloca as informações na linha de dados e envia um pulso de Strobe informando a impressora que os dados estão "estabilizados/validados". Ao receber o pulso de Strobe, a impressora deve enviar um pulso de Acknowledge, informando ao computador que recebeu, em seu buffer, o dado colocado na linha, podendo continuar a transmissão.

Quando a impressora estiver com o seu buffer de recepção cheio, ela não enviará o pulso de Acknowledge e o computador cessará de enviar dados até que a impressora volte a condição de poder continuar a receber dados. A taxa de tranferência é de 1 Kbytes/seg.

## DESCRIÇÃO DOS SINAIS

Pino

)

#### 1 - Strobe

Pulso negativo ou positivo no padrão Centronics, que inicia a transferência de dados para a impressora.

#### 2 a 9 - DO a 08

Gerados pelo computador e a enviados para a impressora. O dado D8 pode ser ignorado caso se escolha trabalhar com 7 bits.

#### 10 - Acknowledge

O pulso negativo ACK (Acknowledge) indica o final de transferência de um dado no padrão Centronics.

## 11 - Busy

Informa ao sistema, quando em nível alto, que a impressora está inapta a receber dados temporariamente; isto ocorre durante a rotina de inicialização, durante o tratamento de um dado e quando a impressora está no estado local. Só é utilizado no padrão Centronics.

#### 12 - Paper End

Sinal ativo em nível alto indicando fim de papel.

#### 13 - Select

Indica quando a impressora está ou não no estado de linha.

## 16 - Terra de Sinal

17 - Terra de Proteção (Chassis)

18 - +5 V (50 mA)

## 32 - Fault

Indica a ocorrência de falha, sinal ativo em nível baixo.

## **CARTA DE TEMPOS**

Na figura a seguir temos as cartas de tempos da interface paralela Centronics. Abaixo estão repres entados os tempos mostrados na figura, bem como os tempos mínimos, típicos e máximos.

Interface padrão Centronics

t DOSL - Dados estáveis antes da descida do pulso STROBE (mínimo 0 seg).

t DOSH - Dados devem estar válidos após a subida do STROBE (mínimo 40 ns).

t SLSH - Duração do pulso STROBE (mínimo 100 ns).

t SHBH - BUSY alto após STROBE alto (máximo 41 ns).

t SHBL - BUSY baixo após STROBE alto (mínimo de 150 us).

t ALAH - Duração do pulso ACKNOWLEDGE (mínimo 1 us).

t BLAL - ACK baixo após BUSY baixo (máximo 27 ns).

t OHBL - BUSY baixo após SELECT alto (máximo 2 ms).

t PREP - Início de operação (máximo 4 seg).

t AHSL - STROBE baixo após ACK alto (mínimo 0 ns).

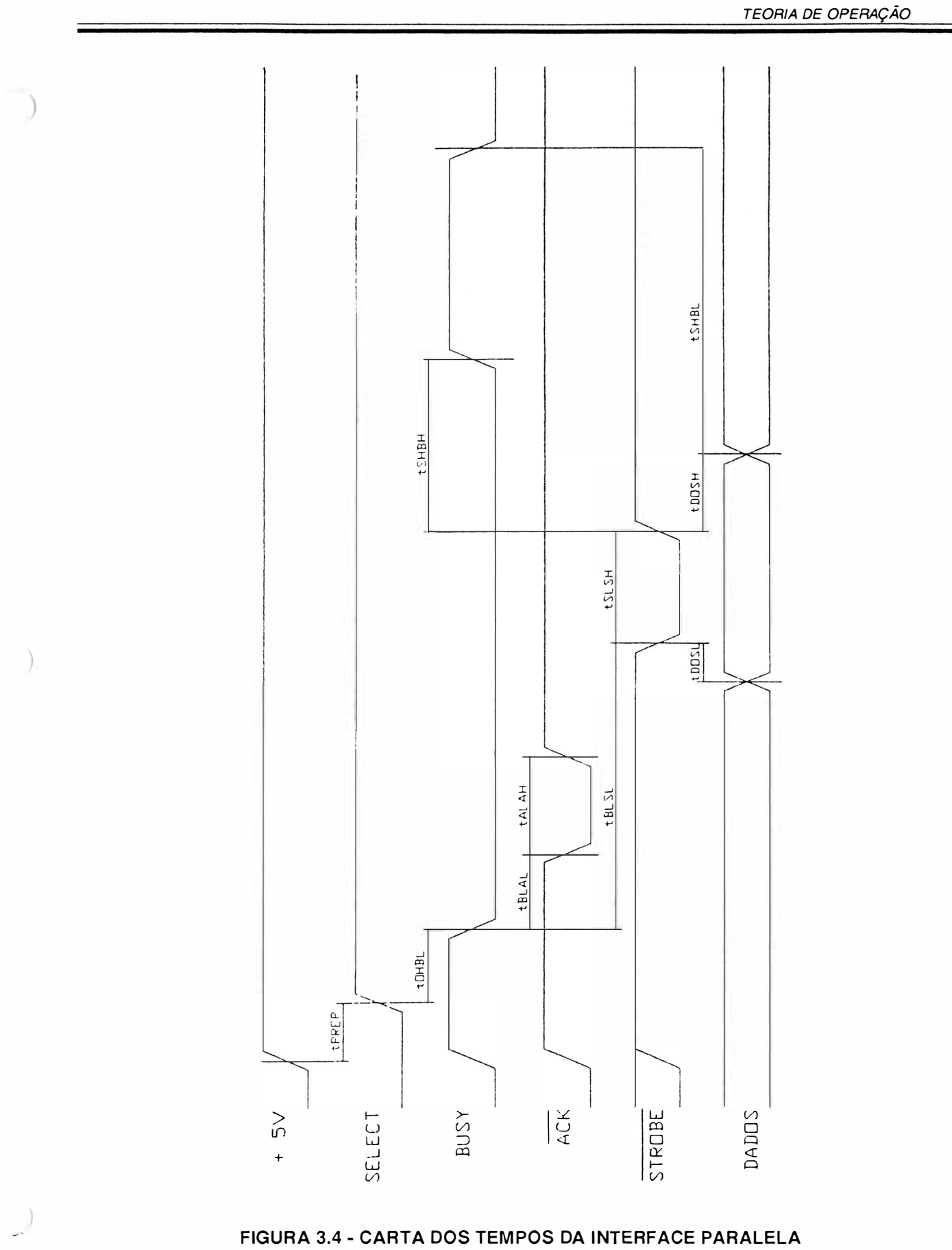

FIGURA 3.4 - CARTA DOS TEMPOS DA INTERFACE PARALELA

## INTERFACE SERIAL

A interface de comunicação serial usa o padrão RS-232C (norm a C C ITT-V. 24) com conector DB-25 de 25 pinos fêmea, transmissão assíncrona, full duplex.

 $\overline{y}$ 

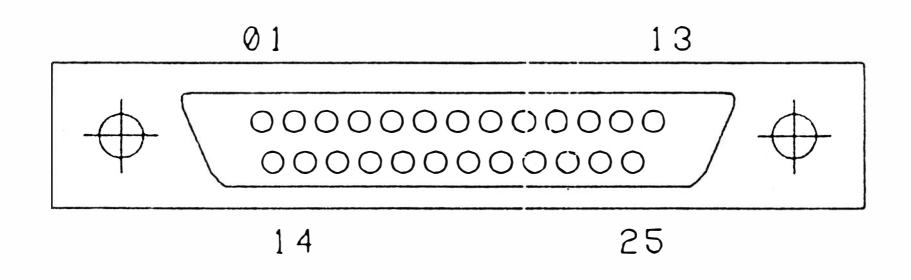

## FIGURA 3.5 - CONECTOR DA INTERFACE SERIAL

Ela é constituída de uma linha de recepção de dados, uma linha de transmissão de protocolo, uma linha de solicitação para a transimissão de dados, uma linha de sinalização para a transmissão do sistema para a impressora, uma linha de sinalização de modem pronto, uma linha de sinalização de terminal pronto e linhas de alimentação/terra.

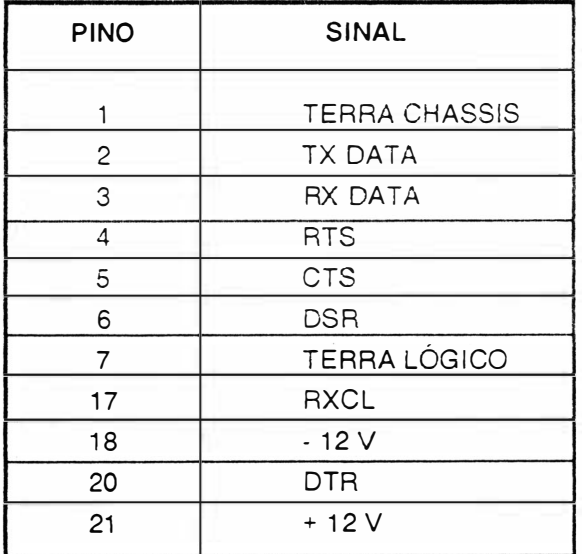

TABELA 3.2 - SINAIS DA INTERFACE SERIAL

A transferência de dados entre o sistema e a impressora é feito das seguintes maneiras:

#### Sem Protocolo

 $\bigg)$ 

A impressora estando des ocupada, abaixa o sinal RTS e espera a chegada de um Start Bit pelo RX Data. Quando este chega, a EI 8040 recebe os dados serialmente com ou sem paridade (utiliz ando o oitavo bit de dado) e depois um Stop Bit. Em seguida a impressora recebe o segundo dado e assim por diante até o enchimento do buffer; quando isto ocorre, a máquina levanta o sinal RTS, fazendo com que o sistema não mande mais dados. Este estado permanece assim até a liberação do buffer, dai ocorre outra baixa do RTS, e assim em um processo cíclico.

#### Com Protocolo

A transmissão ocorre de forma parecida com a sem protocolo. A diferença é que na sem protocolo a impressora é monitorada pelo sistema através do RTS e com protocolo X ON/XOFF, é mon itorada pelo TX Data da impressora, onde o sistema recebe os sinais XON/XOFF. XON libera a transmissão e XOFF a inibe. A impressora EI 8040 possibilita ainda operar com protocolo STX/ETX ou POLL SELECT.

## DESCRIÇÃO DOS SINAIS

Os sinais na interface serial possuem dois estados (binários), onde há a seguinte correspondência:

#### Nível Lógico "0" (SPACE)

Tensão entre +3 V e + 15 V para os sinais recebidos pela impressora e tensão entre +5 V e + 12 V para os sinais gerad os por ela.

#### Nível Lógico "1" (MARK)

Tensão entre -3 V e -15 V para os sinais recebidos pela impressora e tensão entre -5 V e -12 V para os sinais gerados por ela.

Os sinais são inativos quando em MARK.

#### Pino

#### 1 - Terra Chassis

#### <sup>2</sup>- TX Data

Dados gerados pela impressora quando transmite informações ao computador, como no caso dos protocolos de comunicação.

## 3 - RX Data

Entrada serial de dados na impressora.

## 4 - RTS

Quando ativo (SPACE), indica que a impressora tem ainda capacidade de receber dados. Irá para inativo (MARK), quando a memória de dados é preenchida, no caso de comunicação sem protocolo.

## 5-CTS

Usado para habilitar a transmissão de dados pela impressora, devendo para isso estar ativo (SPACE). Inibe a transmissão se estiver inativo (MARK).

## 6-DSR

Indica quando ativo (SPACE), que o canal de comunicação está apto a receber caracteres transmitidos pela impressora. Inibe a transmissão se estiver inativo(MARK).

## 7 - Terra de Sinal

## 17 - RXCK

Sinal recebido pela impressora para gerar taxas de transferência de dados com base n ele.

 $18 - 12V$ 

## 20 - DTR

Usado para habilitar a transferência de dados pelo sistema.

## 21 - +12 V

## TAXA DE TRANSFER ÊNCIA

Na transmissão serial, pode-se escolher a velocidade de transferência de dados. As diferentes veiocidades de tra nsmissão podem ser :

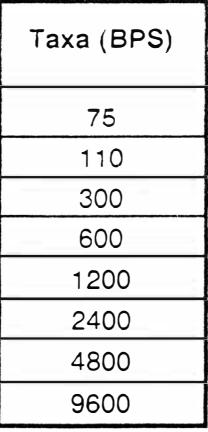

## ) DESCRiÇÃO DA PLACA ELETRÔNICA

As impressoras EI 8040 possuem uma placa eletrônica que reúne toda parte de controle, memórias, circuitos de potência e regulação necessários para o seu fu ncionamento.

## Observação :

As placas eletrônicas incorporam também, os diodos e reguladores de tensão da fonte de alimentação, os conectores das interfaces e estrapes de configuração. As conexões das placas eletrônicas às diversas partes do mecanismo e ao transformador são feitas através de conectores (CN-XX).

Todos os circuitos da placa são identificados nos diagramas ao decorrer deste manual.

Na maioria dos casos, a descrição do tipo e nome do circuito integrado é apresentado no próprio diagrama necessitando apenas consultar um manual específico, no caso de se desejar obter maiores detalhes do com ponente.

Os sinais que interligam cada integrado são identificados com nomes correspondentes as suas funções, (ALIMCA: Alimentação do Carro), (ALIMPA: Alimentação do Papel) bem como sua origem e destinos. A descrição do barramento de dados/endereços é apresentada de forma simplificada, de modo a facilitar o lay out e apresentação do diagrama.

Nas seções subsequentes são apresentados detalhadamente o funcionamento de cada integrado e sua função na placa eletrônica. A pós cada descrição é a pres entado um diagrama simplificado, retirado do diagrama anterior, para facilitar a visualização do funcionamento.

## LOCALIZAÇÃO DOS CONECTORES

A figura 3.6 a seguir mostra a localização dos conectores da placa eletrônica El 8040.

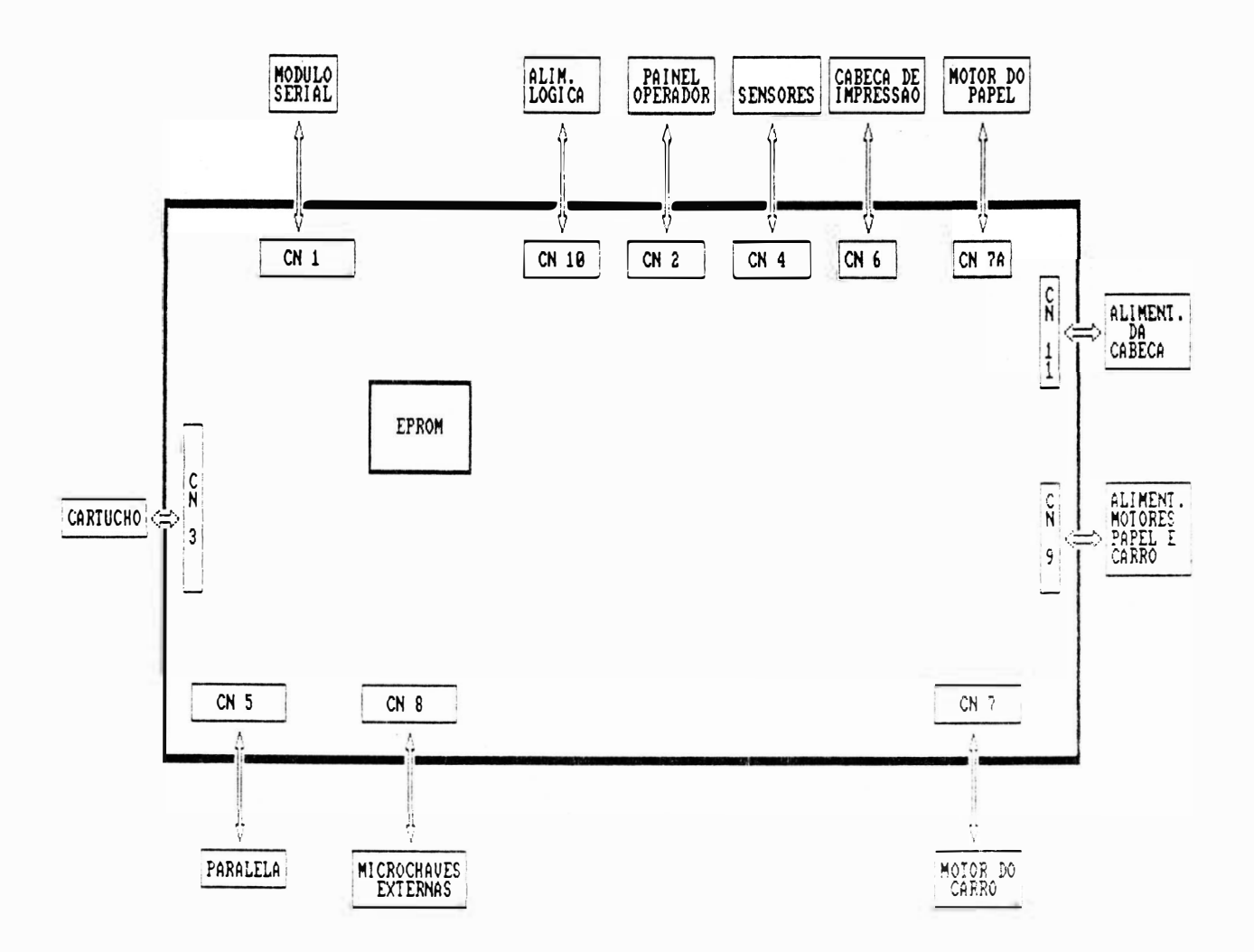

## FIGURA 3.6 - CONECTORES DA PLACA ELETRÓNICA EI 8040

A seguir é dada a descrição da pinagem dos conectores da placa eletrônica EMILIA PLUS.

DENOMINAÇÃO: CN1 TIPO: CONECTOR M 2X11 FUNÇÃO: MÓDULO SERIAL

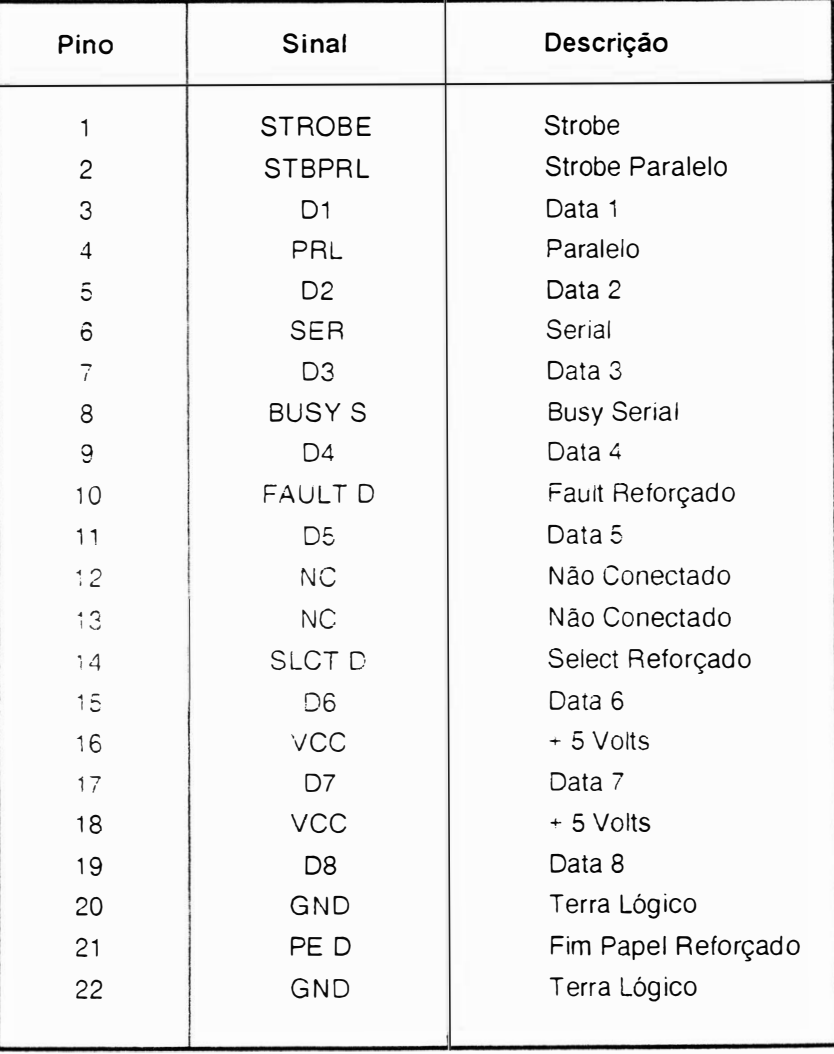

## DENOMINAÇÃO:CN2 TIPO:DU PONT 65039-025 FUNÇÃO: PAINEL OPERADOR

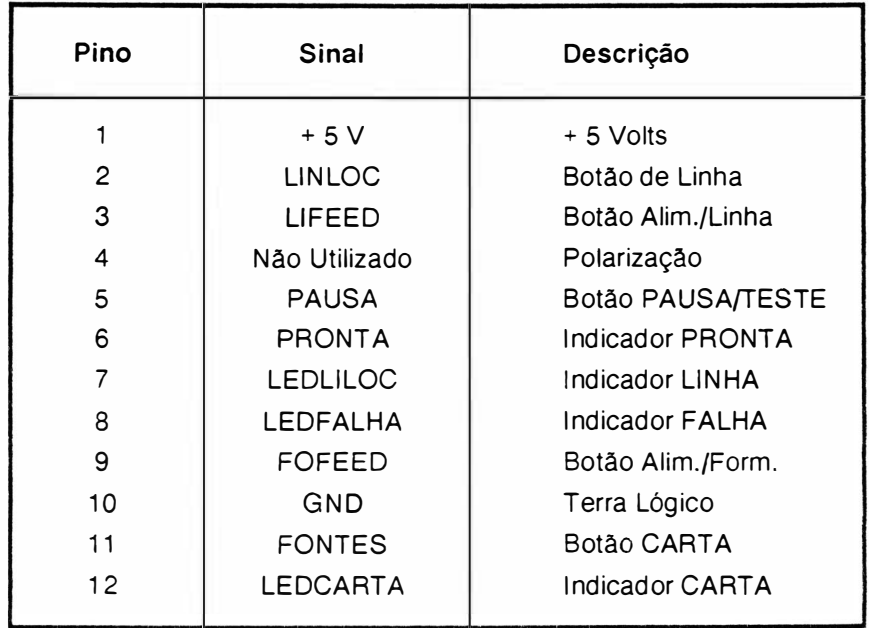

## ) DENOMINAÇÃO:CN3 TIPO: CONECTOR BRP M2X15 90 FUNÇÃO :CARTUCHO DA FONTE

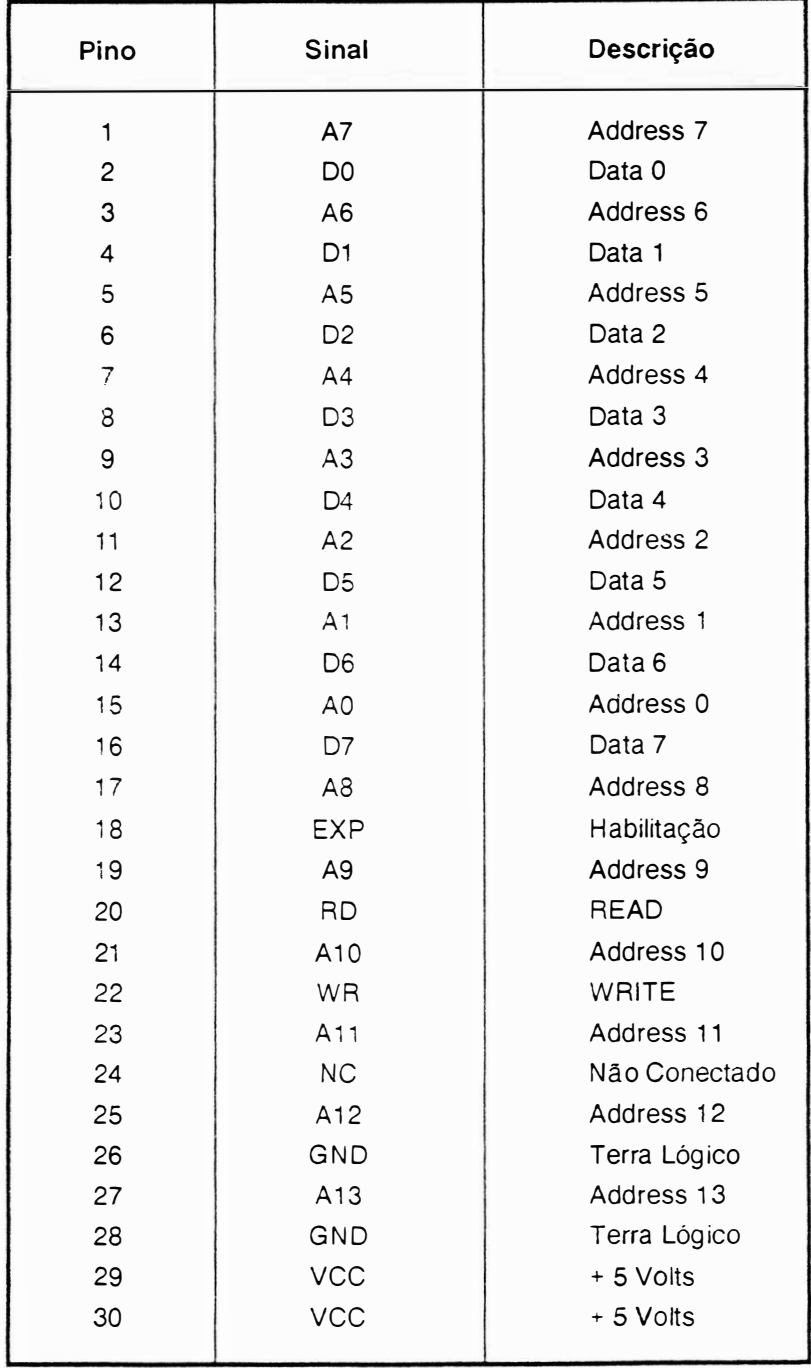

## DENOMINAÇÃO: CN4

TIPO: DU PONT 65039-028 FUNÇÃO:SENSOR DE CANTO E DO PAPEL

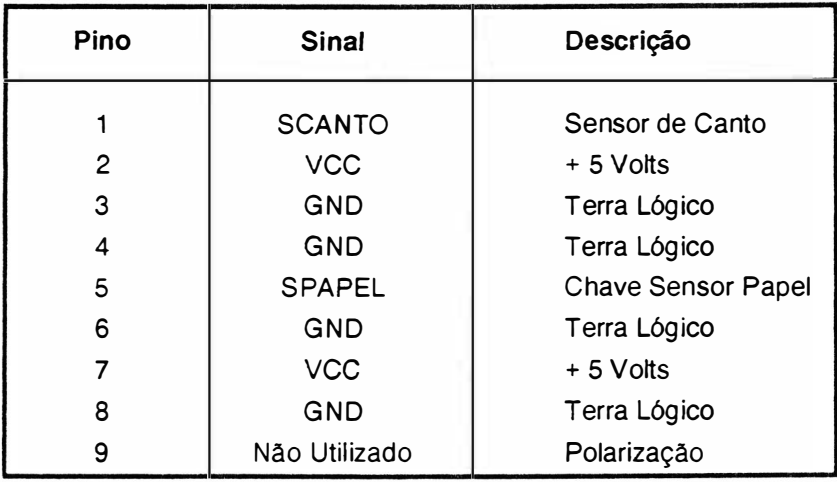

## DENOMINAÇÃO: CN5 TIPO: AMPHENOL 36 PINOS FUNÇÃO: INTERFACE PARALELA

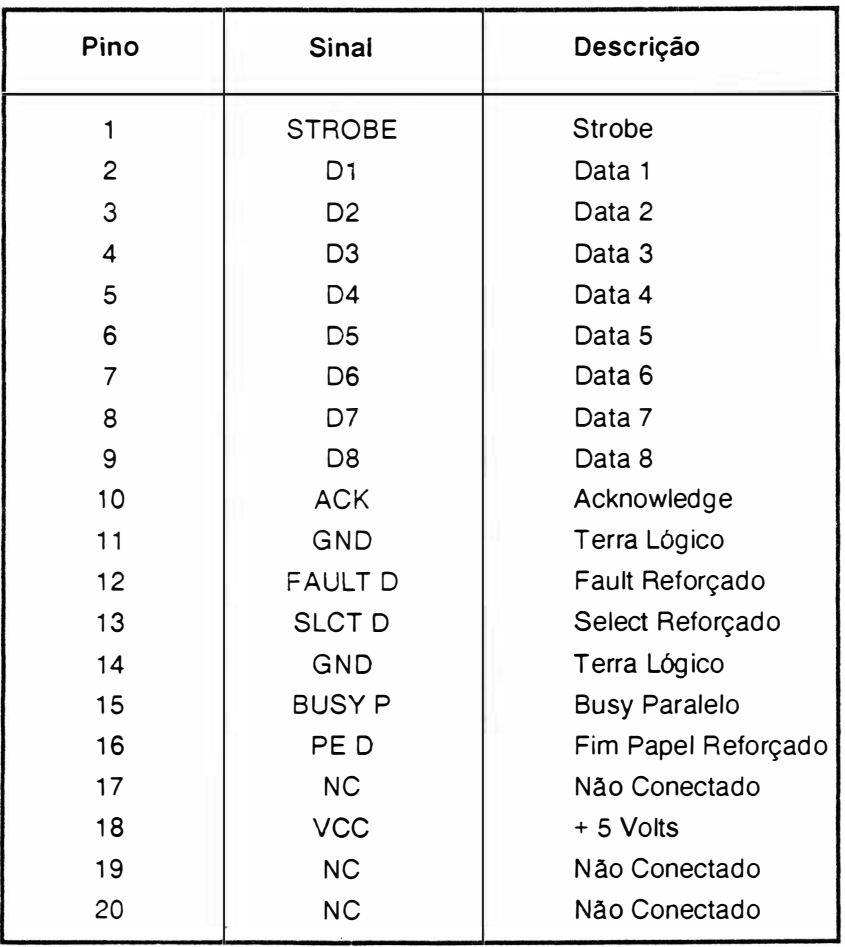

## DENOMINAÇÃO: CN6 ) TIPO: OU PONT 65043-027 FUNÇÃO: CABEÇA DE IMPRESSÃO

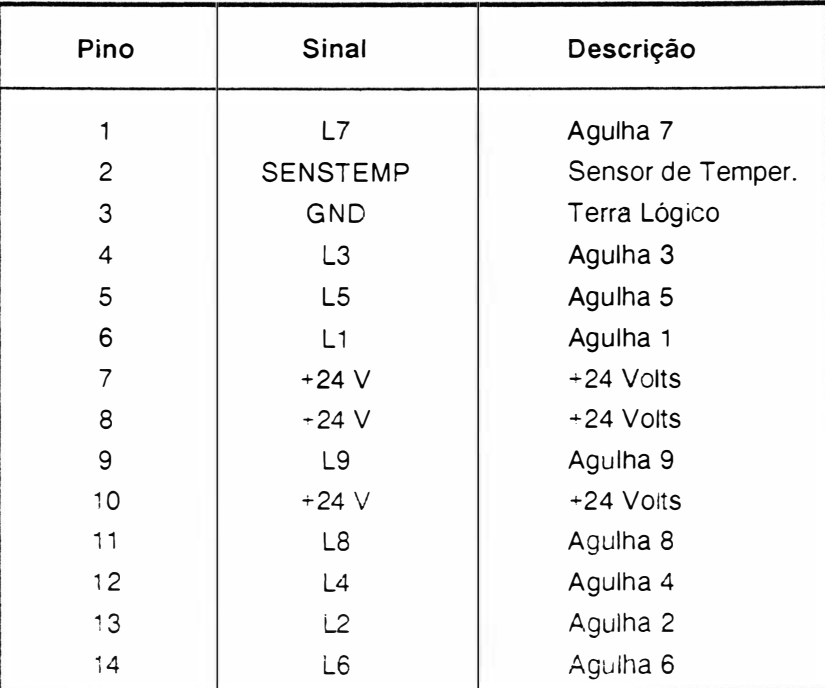

DENOMINAÇÃO: CN7 TIPO: DU PONT 65039-039 FUNÇÃO: MOTOR DO CARRO

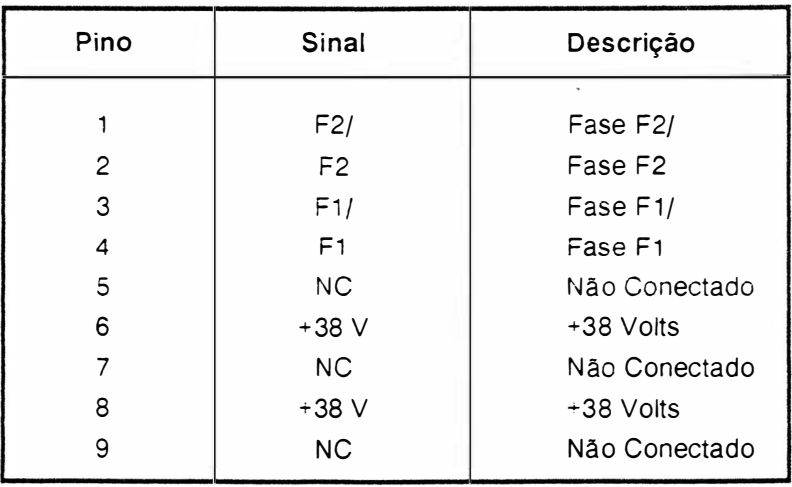

## DENOMINAÇÃO: CN7A TIPO:DU PONT 65039-039 FUNÇÃO: MOTOR DO PAPEL

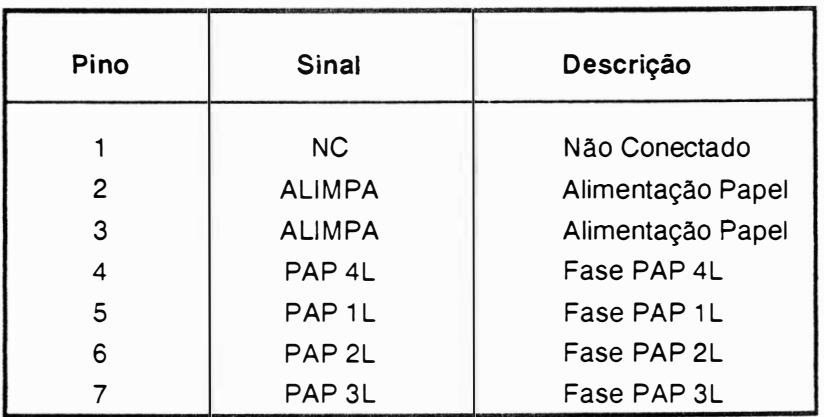

## DENOMINAÇÃO:CN8 TI PO : DU PONT 6 5037-027 FUNÇÃO: MICROCHAVES

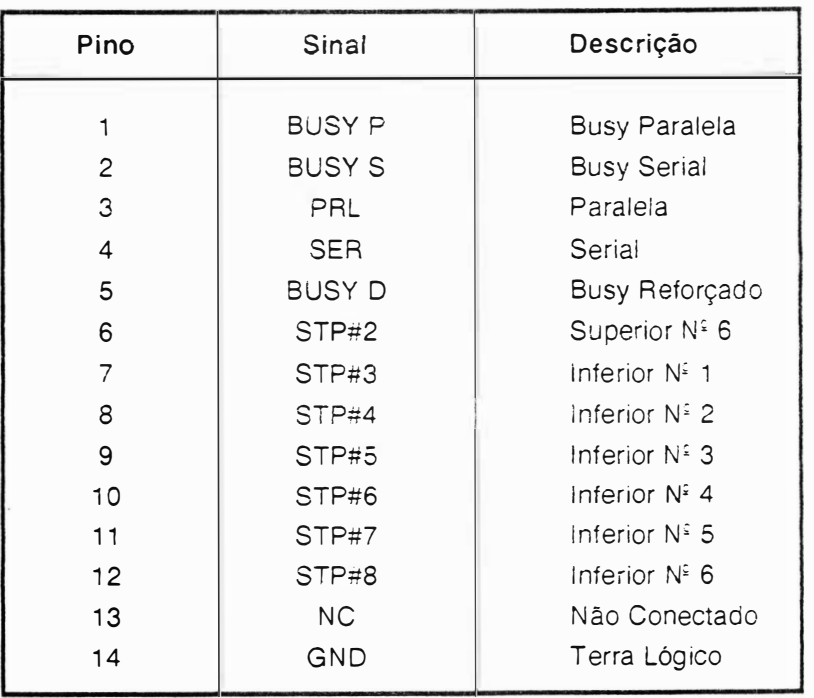

## DENOMINAÇÃO: CN9 TIPO: CONECTOR BRP M 1X5 FUNÇÃO: ALIMENTAÇÃO DOS MOTORES

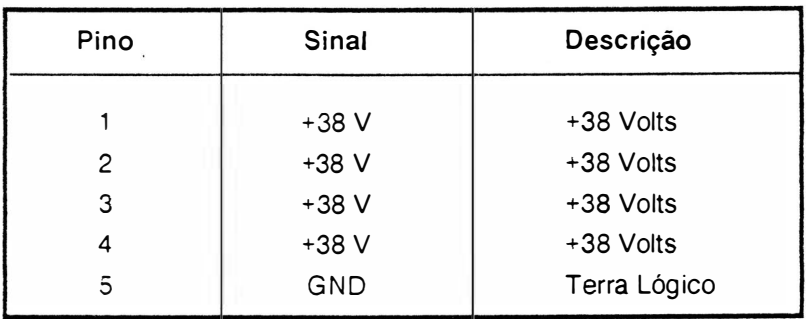

DENOMINAÇÃO: CN10 TIPO: CONECTOR BRP M 1X6 FUNÇÃO: FONTE DE +5 VOLTS

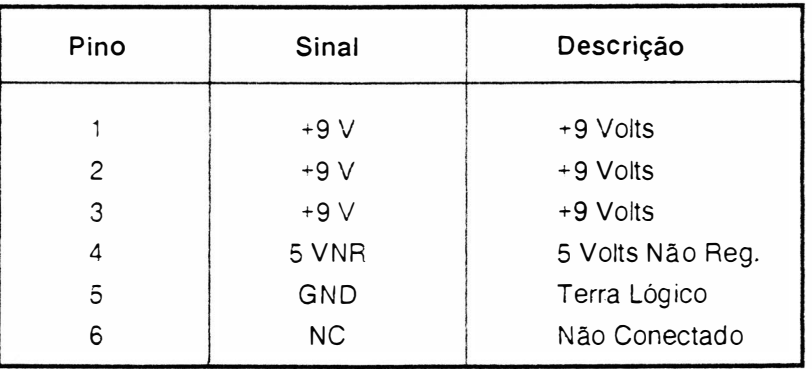

## DENOMINAÇÃO: CN11 TIPO: CONECTOR BRP M 1X3 FUNÇÃO: ALIMENTAÇÃO DA CABEÇA

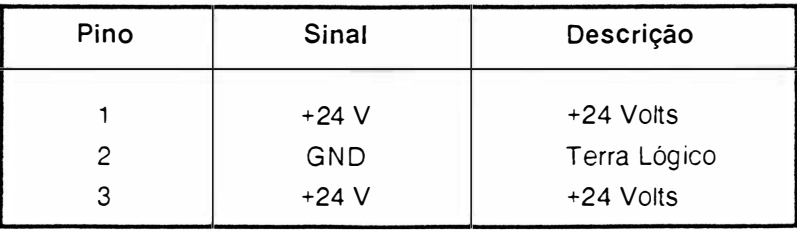

## CONEXÃO DA INTERFACE

A conexão externa (Impressora-Sistema) é realizada pelo conector CN-5, interface paralela . A descrição dos sinais correspondentes foram apresentados no item interface.

 $\bigg)$ 

## LOCALIZAÇÃO DOS FUSÍVEIS

Na figura 3.7 são mostrados os fusíveis:

- F1 : fusível de proteção da fonte de +5 Volts (2,5 A x 250 V Lento).
- F2 : fusível de proteção do motor do carro (1,25 A x 250 V Rápido).
- F3 : fusível de proteção do motor do carro (1,25 A x 250 V Rápido).
- F4 : fusível de proteção do motor do papel (800 mA x 250 V Lento).
- F5 : fusível de proteção da cabeça de impressão (2 A x 250 V Lento)

Há na parte traseira direita da impressora um fusível de proteção na entrada da alimentação AC, cujo valor depende da tensão selecionada:

110 ou 127 VAC : fusivel de 2A x 250V Lento.

200 ou 220 VAC : fusível de 1A x 250V Lento.

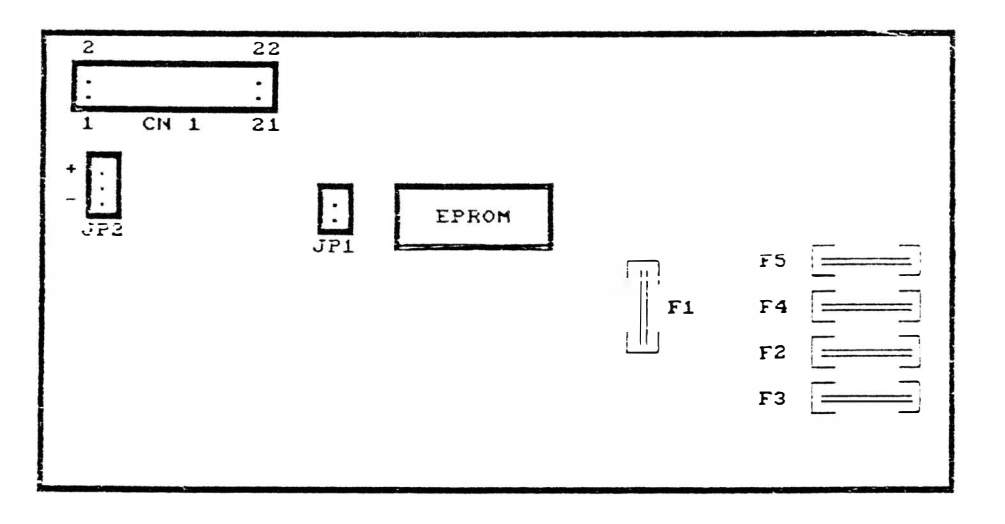

FIGURA 3.7 - FUSÍVEIS DA PLACA EI 8040

## PLACA MÓDULO SERIAL

Há dois tipos de impressoras EI8040, os quais são: EI8040 P e EI8040 D. As impressoras EI8040 P possuem somente a interface paralela, enquanto que as impressoras EI8040 D possuem duas interfaces, que são paralela e serial.

Na impressora EI8040 D existe a placa módulo serial que é responsável pelo funcionamento da impressora no modo serial.

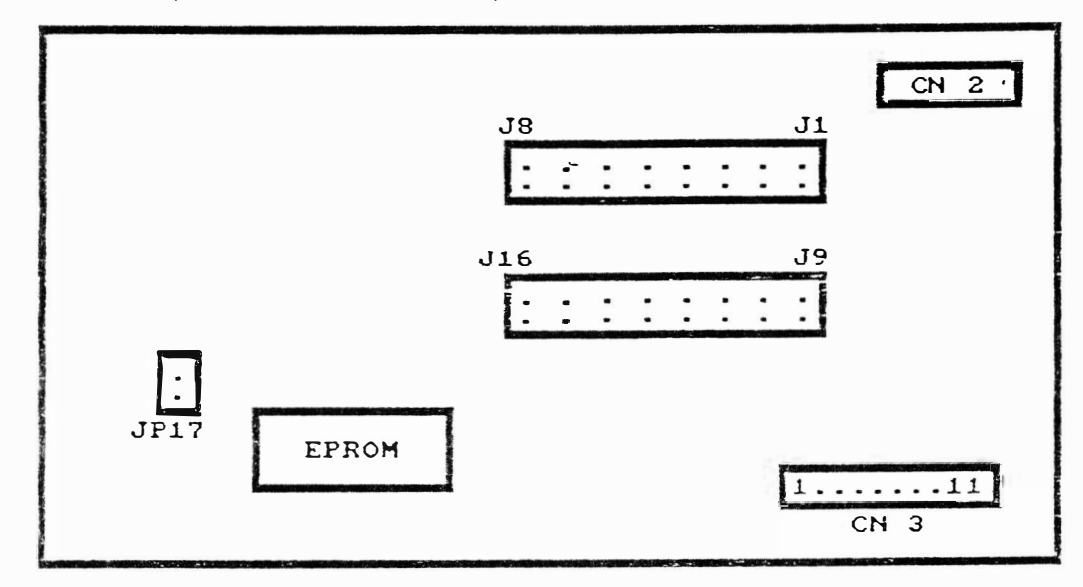

A figura 3.8 ilustra a placa módulo serial das impressoras E18040 D.

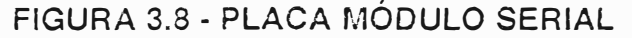

Segue a descrição geral dos estrapes.

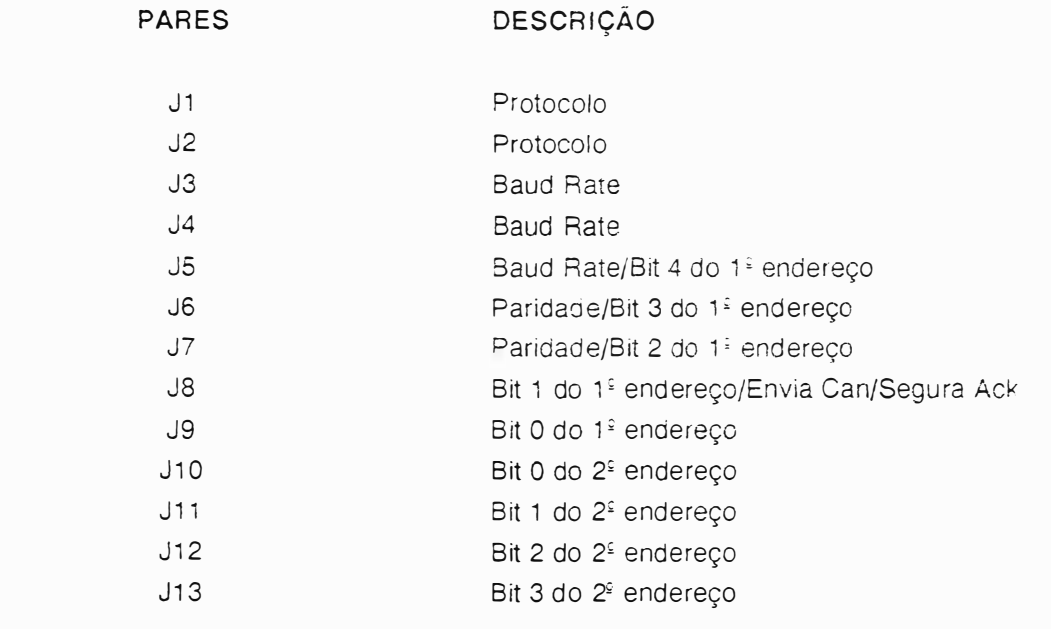

## TA BELA 1 - PROTOCOLOS

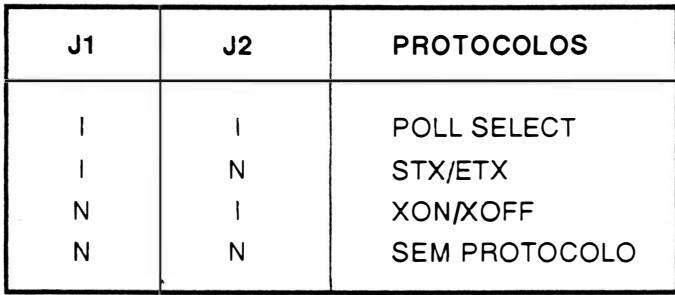

## CONFIGURAÇÃO PARA PROTOCOLO POLL SELECT

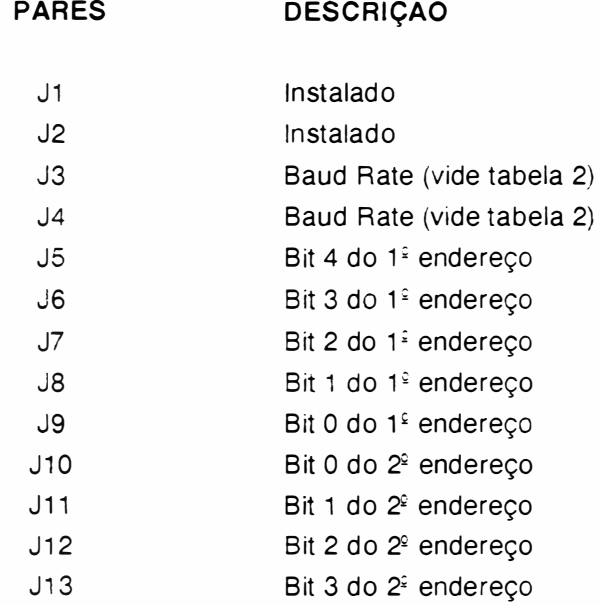

## TABELA 2 - BAUD RATE (POLL SELECT)

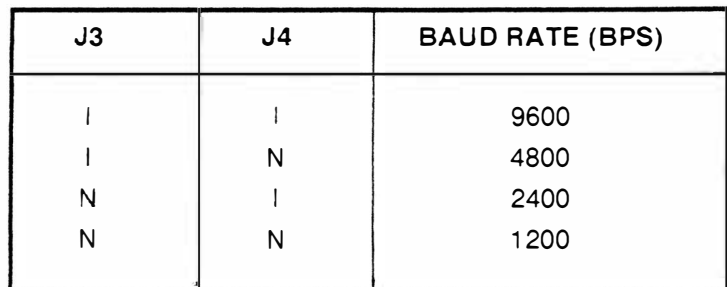

OBS.: Configurada sempre com 7 bits e paridade par.

## CONFIGURAÇÃO PARA PROTOCOLO STX/ETX

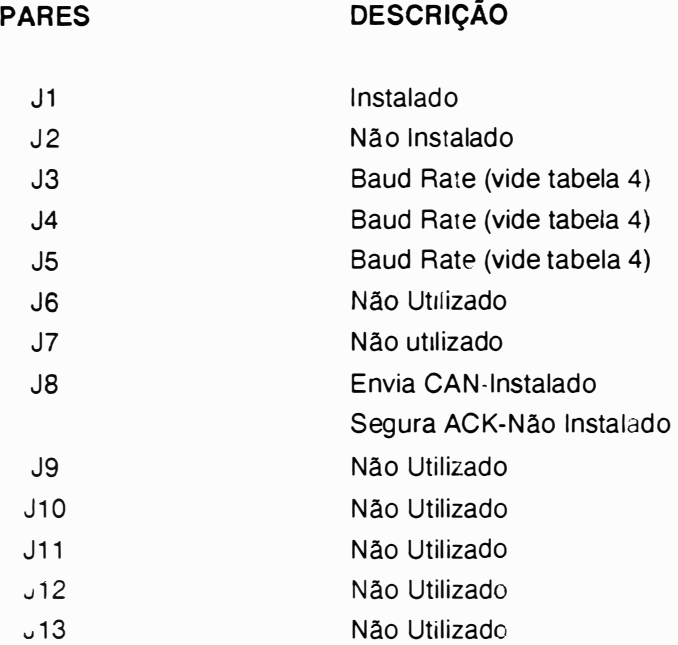

Obs. Sempre com 7 bits e ímpar.

 $\pmb{\mathfrak{f}}$ 

# CONFIGURAÇÃO PARA PROTOCOLO XON/XOFF

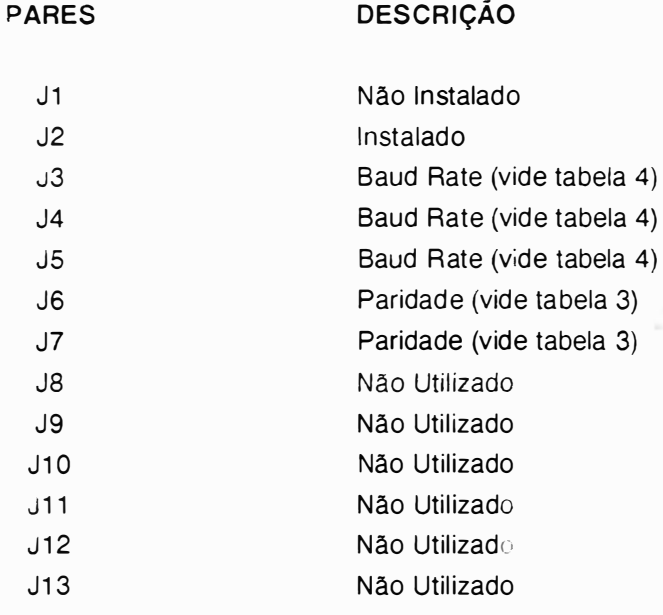

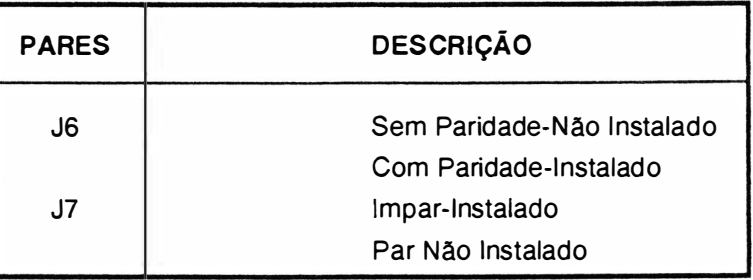

## TABELA 3 - PARIDADE

# CONFIGURAÇÃO SEM PROTOCOLO

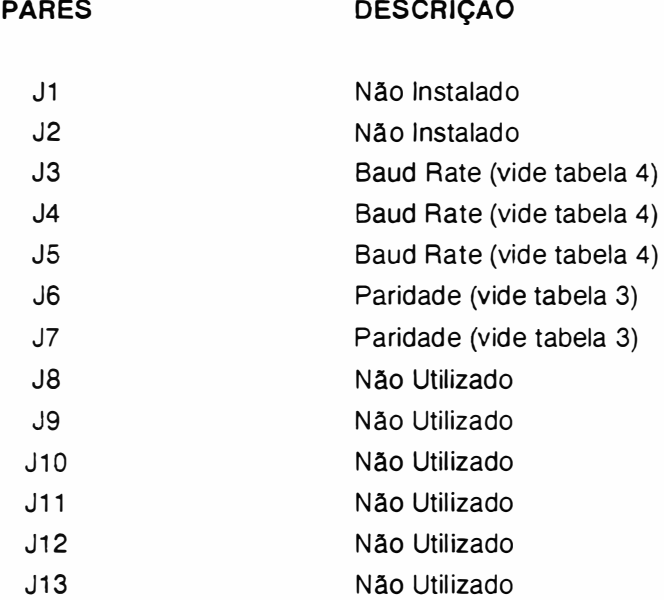

## TABELA 4 - BAUD RATE

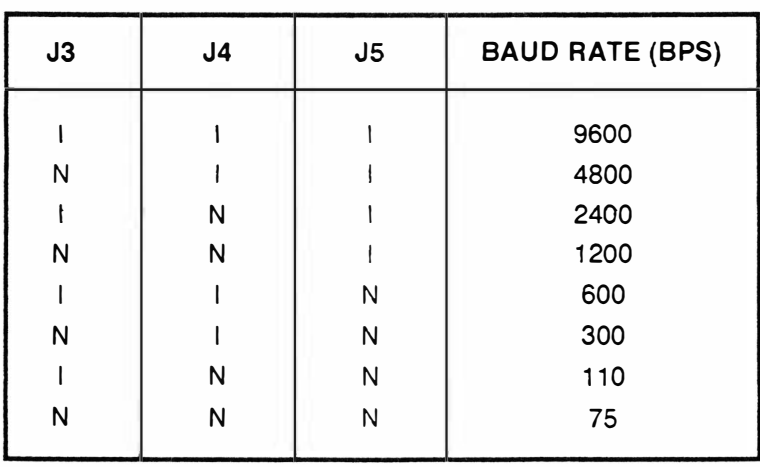

## ) FUNCIONAMENTO DOS CIRCUITOS ELETRÔN ICOS

## CPU E CONTROLE

É o módulo de controle da placa e de toda a impressora. É constituído da CPU 8031-A INTEL MICROCONTRO-LADOR (U3).

Constituída por uma Unidade Central de Processamento de 8 bits da Intel, contida em um encapsulamento único de tecnologia LSI, com memória interna de 128 bytes, operações com bits, dois timers de 16 bits e outras funções adicionais, proporciona ótima performance no controle de todos os módulos constituintes da impres,sora e proporciona grande flexibilidade de configuração de software.

Os sinais da CPU são subdivididos nos seguintes grupos:

- 1 Barramento de dados/enderecos
- <sup>2</sup> Controle
- 3 Interrupções
- 4. 1/0
- <sup>5</sup> R eset
- <sup>6</sup> C lock
- 7 Outros

## <sup>1</sup>· PO.O - P0. 7 . Pinos 32 a <sup>39</sup>

Sinais: D0-D7 / A0-A7

Barramento de dados: D0-D7

É utilizado como comunicação entre a CPU. memórias (RAM e EPROM) e o MCE84010 para transferência de dados.

Barramento de endereços: A0-A7

Oito bits menos significativos do barramento de endereços .

## P2.0-P2.7: Pi nos 21 a 28

Sinais: A8-A15

Barramento de endereços: AS-A 15

Juntamente com os sinais AD0-AD7 constituem barramento de endereços tri-state, para acessar qualquer memória ou MCE84010 com a qual deva existir a transferência de comandos de/ou para a CPU.

## 2 - P3.7: Pino 17

#### Sinal: RD

Read: sinal que, quando em nível baixo, habilita a leitura de dados na memória RAM ou o periférico selecionado (MCE84010) e faz com que os dados lidos sejam colocados no barramento de dados AD0 a AD7 (P0.1 a P0.7).

#### P3.6 : Pino 16

#### Sinal: WR

Write: sinal que, quando em nível baixo habilita a gravação de dados na memória RAM ou o envio de comandos ao dispositivo periférico (MCE84010).

#### PSEN : Pino 29

Sinal: PSEN

Sinal ativo em 0, que habilita a leitura da memória do programa (EPROM).

#### ALE: Pino 30

Sinal: ALE (Address Latch Enable)

Sinal que habilita a demultiplexação do barramento de endereços/dados. Esse sinal habilita os bits AD0-AD7 de endereçamento, através dos latches internos do MCE84010.

#### 3 - P3.2 : Pino 12

Sinal: INT 0 Interrupção gerada pelo sinal CAO ou pelo sinal INTAGP.

## P3.3: Pino 13

Sinal: INT 1 Interrupção gerada pelo sinal INTCR ou pelo sinal CMNIC.

## $4 - P1.0 - P1.7$  : Pinos 1 a 8

Sinais: B1 a B8 Neste port paralelo estão ligados as 4 fases do motor do Papel (PAP 1L, PAP 2L, PAP 3L e PAP 4L), 2 fases do motor do Carro (CAR 1, CAR 2), V REF e 10.

## P3.0 : Pino 10

Sinal: 11 Port paralelo P3.0 onde esta ligado o sinal I1.

## P3.1 : Pino 11

Sinal: SCANTO

No pino 11 está ligado o sinal SCANTO, que é o sinal sensor de canto.

## P3.4 : Pino 14

Sinal: SPAPEL

No pino 14 está ligado o sinal SPAPEL, que é o sinal sensor de papel.

P3.5 : Pino 15 Sinal: ALIMPA Pulso gerado para alimentar o papel e, em condição de repouso, mantem fonte alta nos motores.

## 5 - RESET : Pino 9

Sinal: RESET

Sinal recebido pelo circuito reset do sistema. Um sinal alto nesta entrada, inicializa todas as funções programáveis na sua condição pré-determinada .

## 6 - XTAL1 : Pino 19

Este pino está aterrado.

XTAL2 : Pino 18 Sinal: XTAL2 Clock da CPU recebido através do clock gerado pelo MCE84010.

7 • VCC +5V : Pino 40

GND : Pino 20

## MEMÓRIA EPROM

A memória EPROM é constituída por um integrado 27256 e contém o firmware da impressora, além das tabelas dos geradores de caracteres e variáveis de cálculo, totalizando 32 Kbytes.

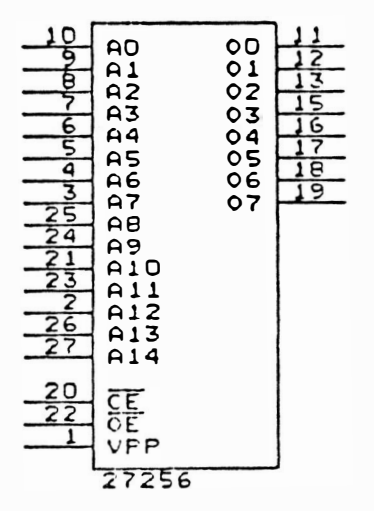

FIGURA 3.9 - PINAGEM DO CI 27256

## MEMÓRIA RAM

A memória RAM é constituída por um integrado 6264 (8K X 8) totalizando 8 Kbytes e é utilizada como buffer de recepção de dados.

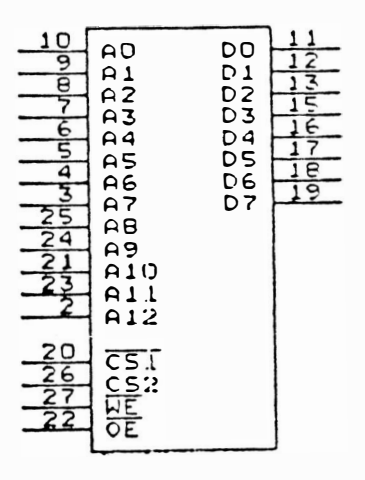

**FIGURA 3.10 - PINAGEM DO CI 6264** 

## CONTROLES, INTERFACE E LÓGICA AUXILIAR

## MCE84010 Elebra Microeletrônica

Constituído por um circuito integrado de tecnologia CMOS tipo Gate Array, com 68 pinos, encapsulamento LCC (Leaded Chip Carrier) desenvolvido pela Elebra Informática e produzido pela Elebra Microeletrônica. Compatível com o microcontrolador 8031, funciona como um periférico com diversas funções programáveis, apresentando as sequintes características:

Porta de entrada de 8 bits para leitura de chaves.

Porta de saída de 8 ou 9 bits (programável).

Oscilador a cristal com saída de clock para o microcontrolador (12 MHz).

Temporizador de cão de guarda.

Demultiplexador.

Decodificador interno.

Sinais de handshake

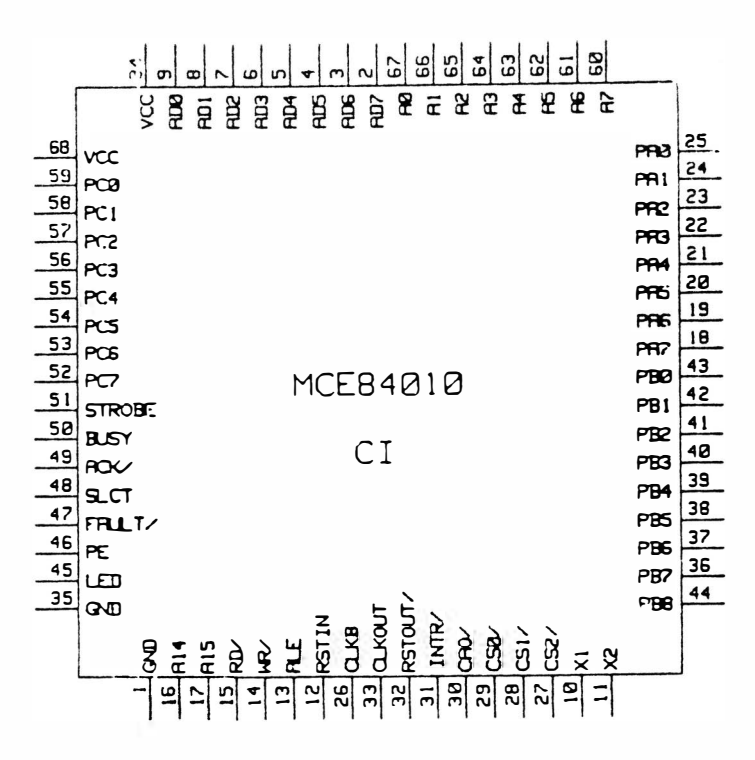

## Descrição dos Sinais:

 $\overline{a}$ 

## BARRAMENTO DE ENDEREÇOS/DADOS

#### ADO-AD7

Barramento de dados/endereços multiplexado, tri-state.

## AO-A7

Barramento de endereços demultiplexados.

#### **CONTROLE**

#### ALE

Habilitador do registro de endereço (Address Latch Enable). Este sinal de controle registra os endereços do barramento de dados/endereço (AD0-7) e fornece-os no barramento de endereço (A0-7) quando em nível 1.

#### WR

Controle de escrita. Sinal ativo em nível baixo.

#### **RD**

Controle de leitura. Sinal ativo em nível baixo.

## HANDSHAKE

## **STB**

Strobe. Sinal responsável pelo dados estabilizados na linha.

#### **BUSY**

Sinal que indica que a porta de interface paralela registrou um dado através do pulso de strobe.

## ACK

Acknowledge. Pulso negativo que indica que a porta de interface paralela está apta a receber mais um dado.

## SELECT/ON LINE

Sinal de saída genérico. Usado para indicar que a interface paralela está ativada, isto é, em condições de operação.
#### FAULT

Sinal de saída genérico. Usado para indicar que a interface paralela está em falha, isto é com problemas de <sup>o</sup>per<sup>a</sup>çã<sup>o</sup>.

#### PE (PAPER END)

Sinal de saída genérico. Usado para indicar que a interface paralela está sem papel.

#### LED

Sinal de saída genérico. Usado para indicar situação de interface em linha ou local através de um indicador luminoso.

#### PORTS

#### PAO-PA 7: PORT A

Porta de entrada de uso geral de 8 bits.

#### PBO-PB8: PORT B

Neste port paralelo estão ligados os sinais das agulhas.

#### PCO-PC7: PORT C

Porta de entrada de 8 bits, sua condição "default" é funcionar como entrada dos 8 bits de dados da interface paralela sincronizada com o sinal STB (strobe), pode ainda ser programada como um port de entrada de 8 bits de uso geral.

#### **INTERRUPÇÕES**

#### INTR (INTERRUPÇÃO)

Sinal de saída que é usado para interromper a CPU quando existe um dado na interface paraiela, é desativado quando da leitura do PORT C. Ativo em 1.

#### **RESTIN (RESET IN)**

Pulso para inicializar o sistema. Um sinal alto nesta entrada inicializa todas as funções programáveis na sua condição pré determinada (default).

#### RSTOUT (RESET OUT)

--·

Saída invertida do sinal reset.

#### CLOCK

#### X1, X2

Entradas do oscilador à cristal. O cristal pode ser conectado entre estes dois pontos. A frequencia gerada é igual ao valor do cristal conectado e será a frequencia de operação.

#### CKOUT (CLOCK OUT)

Sinal digital do oscilador à cristal, que pode ser usada como saída de clock para o sistema. O período fornecido é igual ao período da entrada X1 e X2.

#### OUTROS

#### CAO

Sinal de saída do contador interno normalmente utilizado para a indicação de falha no software da CPU. Este contador é recarregado com uma instrução de escrita e pode ser programado para contar intervalos variados de tempo. O sinal é ativado em 0. Pode ser utilizado como geração de sinais de clock alternativos.

#### voo

Fonte sv.

#### vss

Terra lógico.

#### CIRCUITO DE ACIONAMENTO DO MOTOR DO CARRO DE IMPRESSÃO

A geração das fases para movimentação do carro é realizada pelo CI8031 (U13), fases CAR 1 e CAR 2. As fases CAR 1 e CAR 2 passa pelo CI 74LS175 (U15) e obtém-se as 4 fases do motor do carro que são F1, F1/, F2 e F2/. As fases F1, F1/, F2 e F2/ são aplicadas ao componente U22 e indo para os transistores de chaveamento Q27, Q28, Q29 e Q30 a cada pulso de CLKCAR (vindo do timer 1 do 8253 para controle do carro).

Se houver qualquer problema na impressora o sinal CAO será ativado e será acionado o circuito de proteção automática o qual levará a impressora para o estado de Falha.

Os integrados LM339, diodos, capacitores e resistores do circuito do motor do carro monitoram a corrente nas bobinas do motor do carro, quando estas são acionadas.

No caso de estar ocorrendo aceleração ou frenagem do motor, este precisa de mais corrente para realizar o movimento no tempo necessário. Então, a CPU libera o sinal REF (REF=1).

)

Quando é necessário movimentar o carro para realizar a impressão, o sinal ALIMCA é ativado, dependendo do caso, gera ou não REF, programa os valores de contagem no 8253 timer 1 de acordo com a máxima densidade de impressão e, então, coloca o configuração das fases F1, F1/, F2 e F2/ na entrada de U22.

Ao ocorrer o pulso do timer 1, CLK1, a configuração passa para os transitores de chaveamento e o motor passa a se deslocar. Ao ocorrer mudança no sentido, a CPU inverte as fases, fazendo com que o motor vire no sentido oposto.

O motor de passo necessita de 10 passos para deslocar o carro de uma coluna (1/10"), em densidade de 10 caracteres por polegada (10 CPP).

Os diodos D43, D46, D47 e D50 realizam a proteção dos transistores contra correntes do motor na mudança das fases. Após o término de impressão, o sinal ALIMCA é desligado.

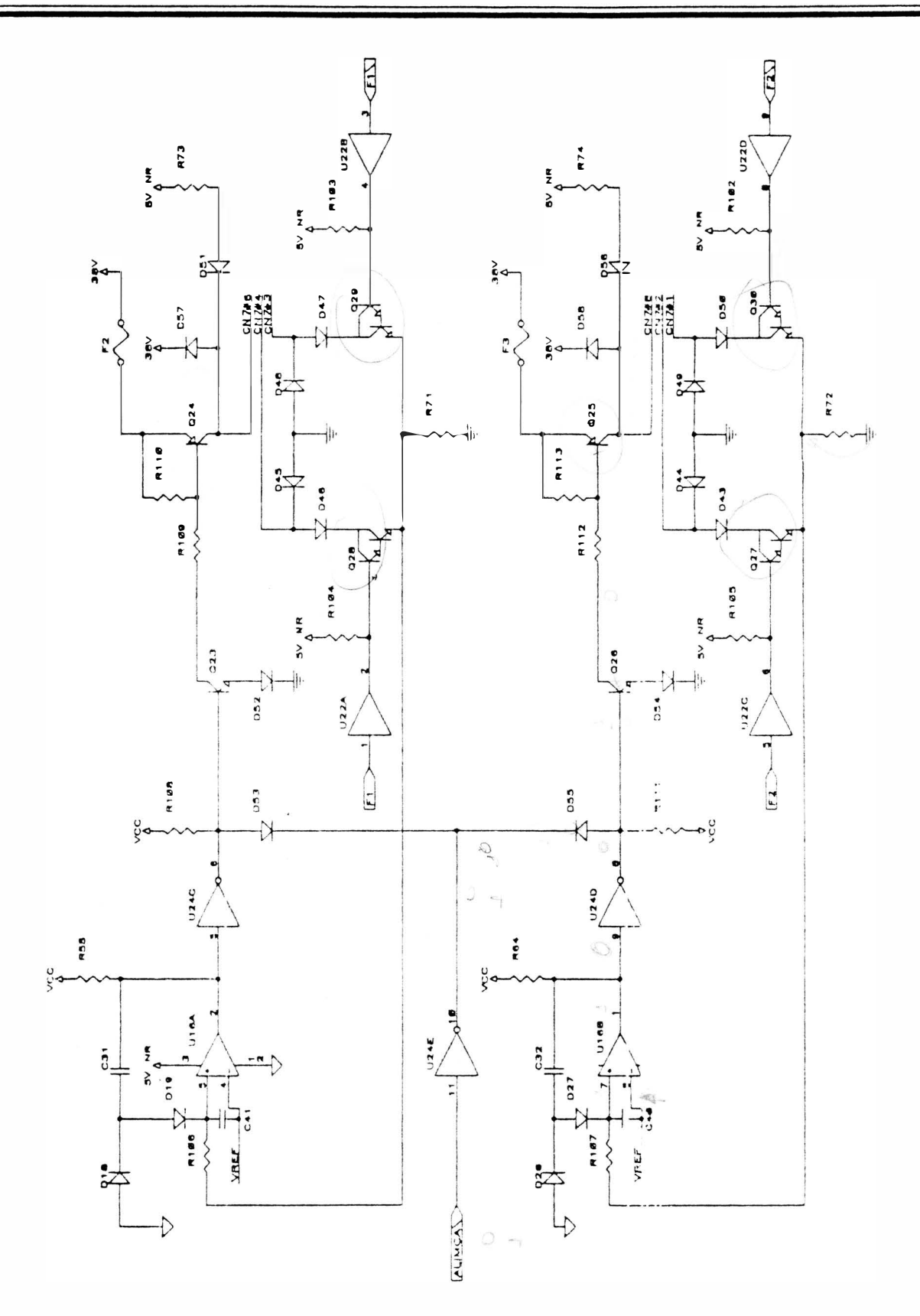

FIGURA 3.11 - CIRCUITO CARRO DE IMPRESSÃO

#### CIRCUITO DE ACIONAMENTO DO MOTOR DO PAPEL

 $\bigg)$ 

A geração das fases do motor é realizada pelo 8031 (U13), fases PAP 1L, PAP 2L, PAP 3L e PAP 4L, para os circuitos de acionamento. Esse CI também gera o sinal de liberação de alimentação para as bobinas ALIMPA.

Em estado de repouso ALIMPA=0, portanto Q18 e Q17 não conduzem, o motor fica alimentado com 5V NR (5 Volts não regulados) pelo diodo D25 e resistor R47, porém sem fases aplicadas aos transistores de chaveamento.

Os diodos D3, D4, D15 e D16 fazem a supressão da corrente armazenada.

Quando e necessario o movimento do papei, ALIMPA (nivel 1), Q18 e Q17 conduzem, logo temos a alimentação de +38 V nas bobinas do motor. Então são geradas as fases no 8031 (U3) e fornecidas aos transistores de chaveamento Q4, Q5, Q10 e Q11, os quais provocam o deslocamento do papel.

Para um deslocamento de 1/6 de polegada são necessários 24 passos do motor de papei

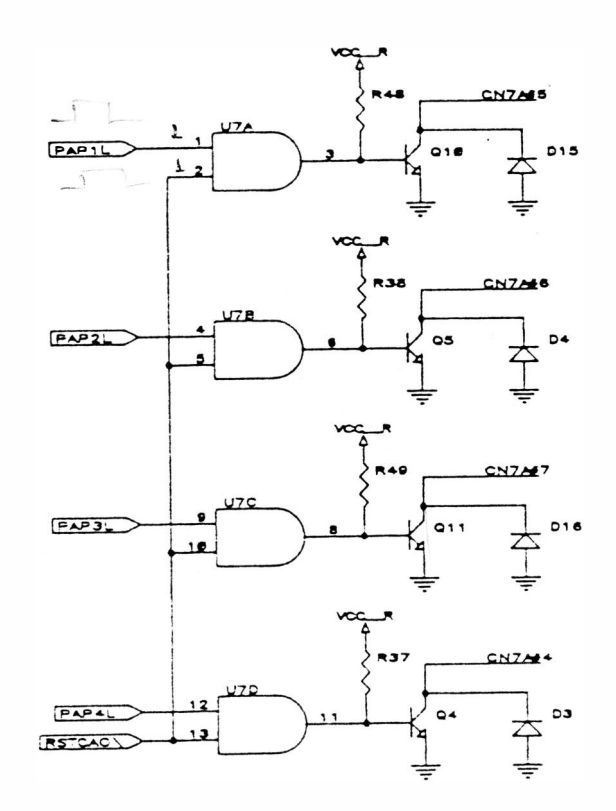

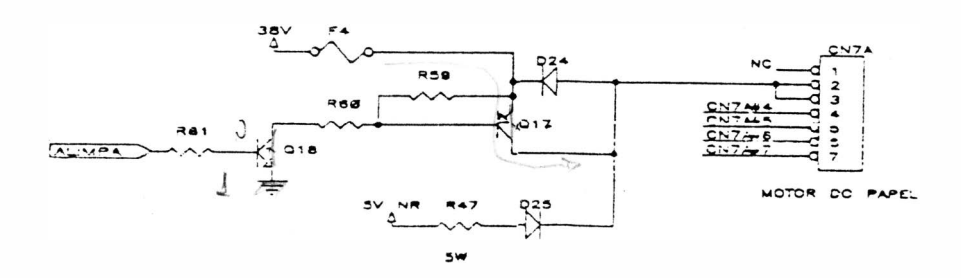

FIGURA 3.12 - CIRCUITO MOTOR DO PAPEL

#### CIRCUITO DE ACIONAMENTO DAS AGUI HAS DE IMPRESSÃO

O circuito de acionamento das agulhas é ativado pelo sinal LPAG.

O acionamento das agulhas é feito pelo sinal LPAG ao receber um clock pelo sinal CLKAGP, vindo do controle de acionamento (timer 8253). O sinal LPAG associado aos resistores, transístores, díodos e LM339 faz o controle da largura de pulso para as bobinas da cabeça.

A liberação de corrente para as bobinas da cabeça é realizada pelos transistores de chaveamento (07, 08, 09, Q 1 3, Q14, Q 1 5, Q 1 9, Q20 e Q21 ). O CI LM 339 é responsável pela monitoração da corrente que passa pelas bobinas da cabeça de impressão de acordo com uma referência. Quando a tensão na entrada de U 1 6 u ltrapassa o valor de referência VZN R, teremos um nível zero na saída do LM339 e consequentemente o d esligamento da bobina.

Para executar a impressão de um caracter, a CPU programa o timer do 8253 com os pulsos necessários para a geração da confirmação das agulhas, de acordo com a densidade de impressão. Ao ocorrer o primeiro pulso CLKAGP a configuração das agulhas passará para os transistores e, em seguida para os transistores de acionamento. Quando o nível de corrente na bobina é suficiente para prover o impacto da agulha no papel, o circuito é automáticamente desligado pelo LM339. O processo prossegue até acabar a impressão pendente. Em espaços em branco ou espaços entre caracteres, as agulhas não são acionadas.

Os zeners D11, D20 e D28, os diodos D11, D12, D13, D14, D20, D21, D22, D23, D29, D30 e D31 tem a função de aumentar a velocidade de supressão de corrente nas bobinas da cabeça de impressão.

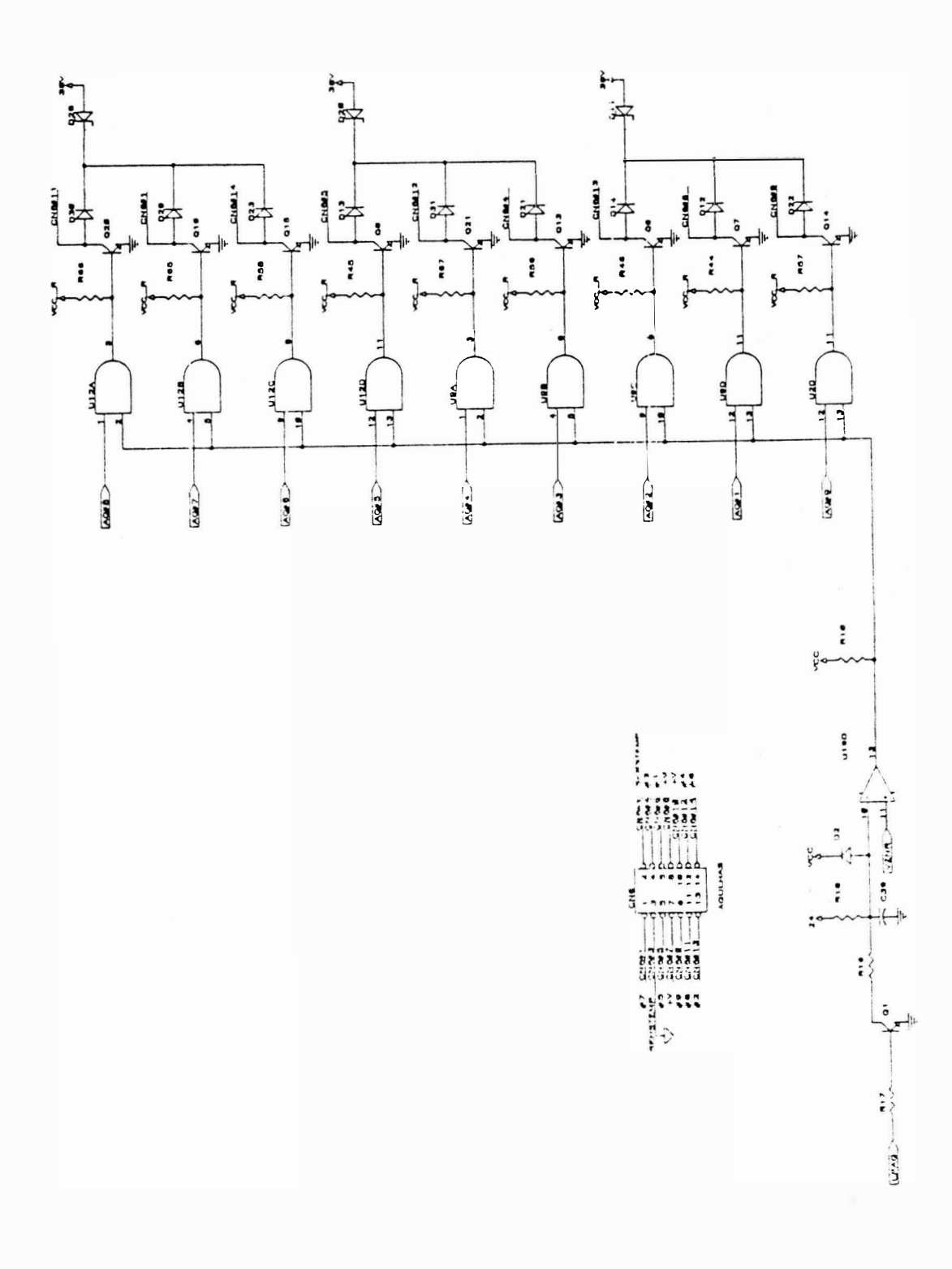

## FIGURA 3.13 - CIRCUITO DE ACIONAMENTO DAS AGULHAS

 $\hspace{0.1mm}$  )

#### ) CIRCUITO DO MÓDULO SERIAL

Constituído pelo CI 8031 (U1) e demais componentes associados, tem como função executar a comunicação entre a impressora e o sistema central.

Além da 8031, a interface serial dispõe ainda de um driver EIA/TTL, constituído do integrado 1489 (U12) e um driver TTL/EIA, constituído pelo integrado 1488 (U11), para compatibilizar níveis lógicos na transferência de informações entre interface e o 8031.

Os CIs U9 (74 LS279) e U10 (74 LS00) constituem o circuito da lógica de strobe paralela e serial. Este circuito faz a identificação da procedencia de dados.

Os Cls U6 e U7 (74LS156) e U5 (74LS151) tem a função de realizar a leitura dos estrapes J1 a J16 e a leitura do status da interface paralela através do sinal SMUX, o qual esta ligado ao pino 12 do 8031.

O componente 74 LS373 (U8) envia dados do módulo serial para a placa principal via conector CN1.

#### FONTE DE ALIMENTAÇÃO

A fonte de alimentação prove à placa eletrônica e ao mecanismo a corrente necessária para o perfeito funcionamento da impressora. O conjunto fonte de alimentação é constituído pelos seguintes itens:

Transformador 110/127/200/220

Frequ ência de 60 Hz

Capacitores de Filtro

Chave Seletora de Tensão

Porta-Fusivel

Fusível de 2A lento (110/127 V) ou 1A lento (200/220 V).

Todo o conjunto é conectado à placa eletrónica através do conector CN9, CN 1OeCN11, fornecend <sup>o</sup>as tensões não reguladas aos circuitos de acionamento e reguladores de tensão.

A impressora recebe tensão AC de alimentação através de um cabo de 3 pinos. A seguir a tensão proveniente da rede é interrompida pela chave 01. Após isso, passa pelo fusível e, então, é levada à chave de seleção de tensões. Esta, de acordo com a tensão selecionada, conecta a entrada do transformador corres pondente.

A seleção da tensão de entrada no transformador é realizada pela chave de seleção utilizando-se uma chave de fenda. A tensão fase-neutro ou a fase selecionada, aplicada ao primário do transformador TR, é reduzida aos valores adequados de tensão e corrente necessários.

O terra de proteção proveniente da rede via cabo de força (fio preto) é distribuído ao transformador, capacitores e à placa eletrônica através do pinos 5 de CN9 e pino 5 de CN10.

O capacitor Cx é utilizado para eliminar ruídos na entrada do trafo.

O fusível localizado na entrada do transformador prove proteção contra sobretensões ou sobrecorrentes , tanto na entrada, como na placa eletrônica, em caso de curto-circuito.

Os capacitores atuam como filtro para as fontes não reguladas, reduzindo o "ripple", ao mínimo admissível.

Finalmente, a fonte de alimentação pode operar com tensão de rede de 110/127/200/220 volts e fornece as seguintes tensões à placa eletrônica e motores de passo:

Conector CN9 :

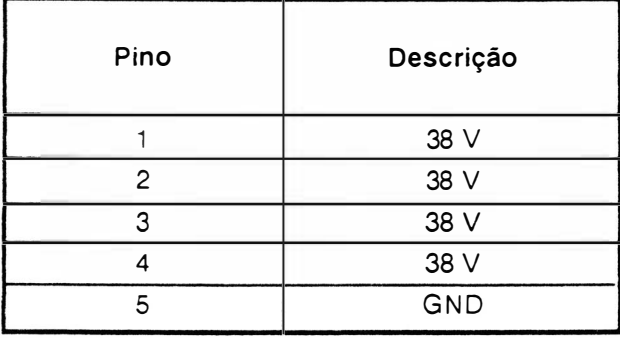

Conector CN10 :

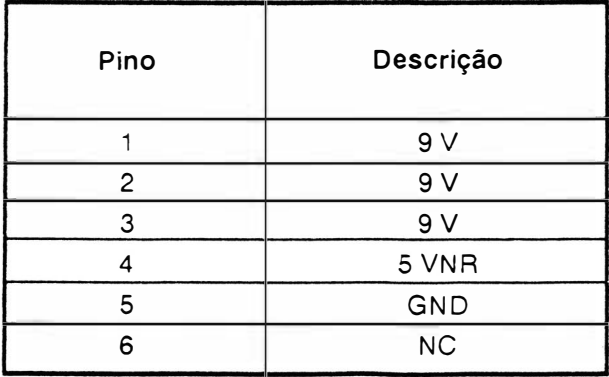

#### Conector CN11:

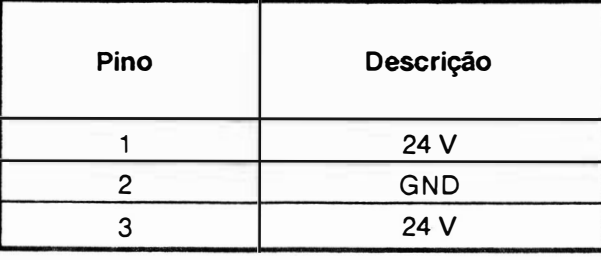

Tolerância a tensão de entrada: ±10%

Tolerância de frequência: ± 1 Hz

Potência consumida (máxima): 230 VA

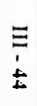

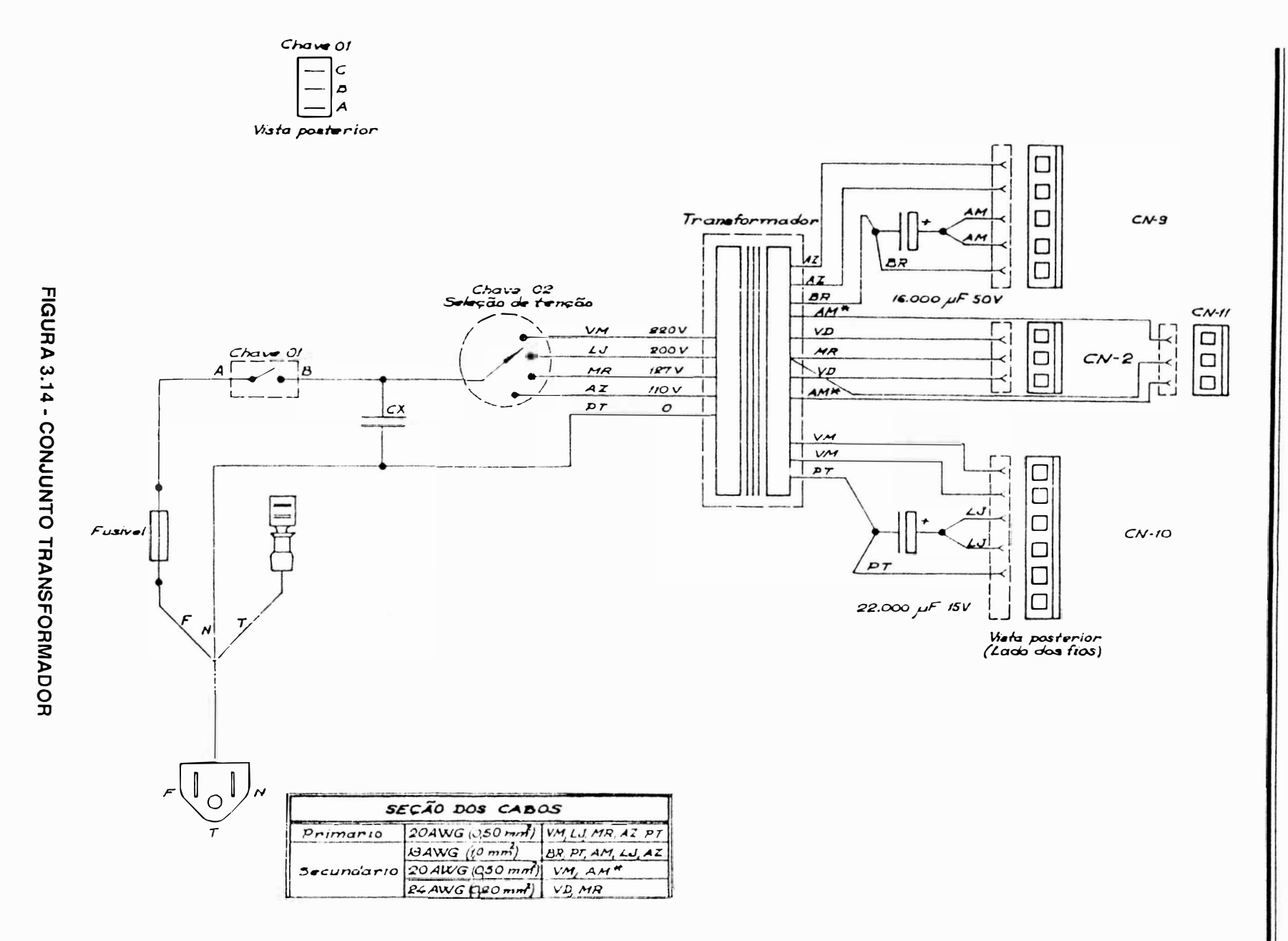

MANUAL DE MANUTENÇÃO EI8040

 $\mathfrak{g}^{\mathbb{Z}}$ 

) A fonte de alimentação da impressora EMILIA PLUS é uma fonte linear.

Os diodos 09 e 01 O fazem a retificação da tensão senoidal vindas do secundário do transfonnador. Após a tensão ser retificada, entrará no regulador de tensão U26, passando pelo capacitor de filtro C35, obtendo assim os +5 V.

Na saída do U13 e U14 temos as tensões estabilizadas +12 V e -12 V.

)

A tensão VCCR fornece a alimentação necessá ria para as bases dos transistores de acionamento d as bobinas da cabeça de impressão.

O sinal VCCR que está ligado aos CIs U2, U9 e U12 serve para evitar o disparo de agulhas ao desligar a impressora.

A tensão +5 V é fornecida pela saída do LM 323 (U17) que alimenta todos os circuitos integrados da placa.

O sinal 5VNR é a tensão de +5 Volts não regulados. Este sinal fornece a alimentação para as bases dos transistores de acionamento do motor do carro (Q27, Q28, Q29 e Q30).

O fusível F5 funciona como proteção contra sobrecorrente enquanto que o SCR Q12 funciona como proteção contra sobretensão para os +5 V que alimentam a placa.

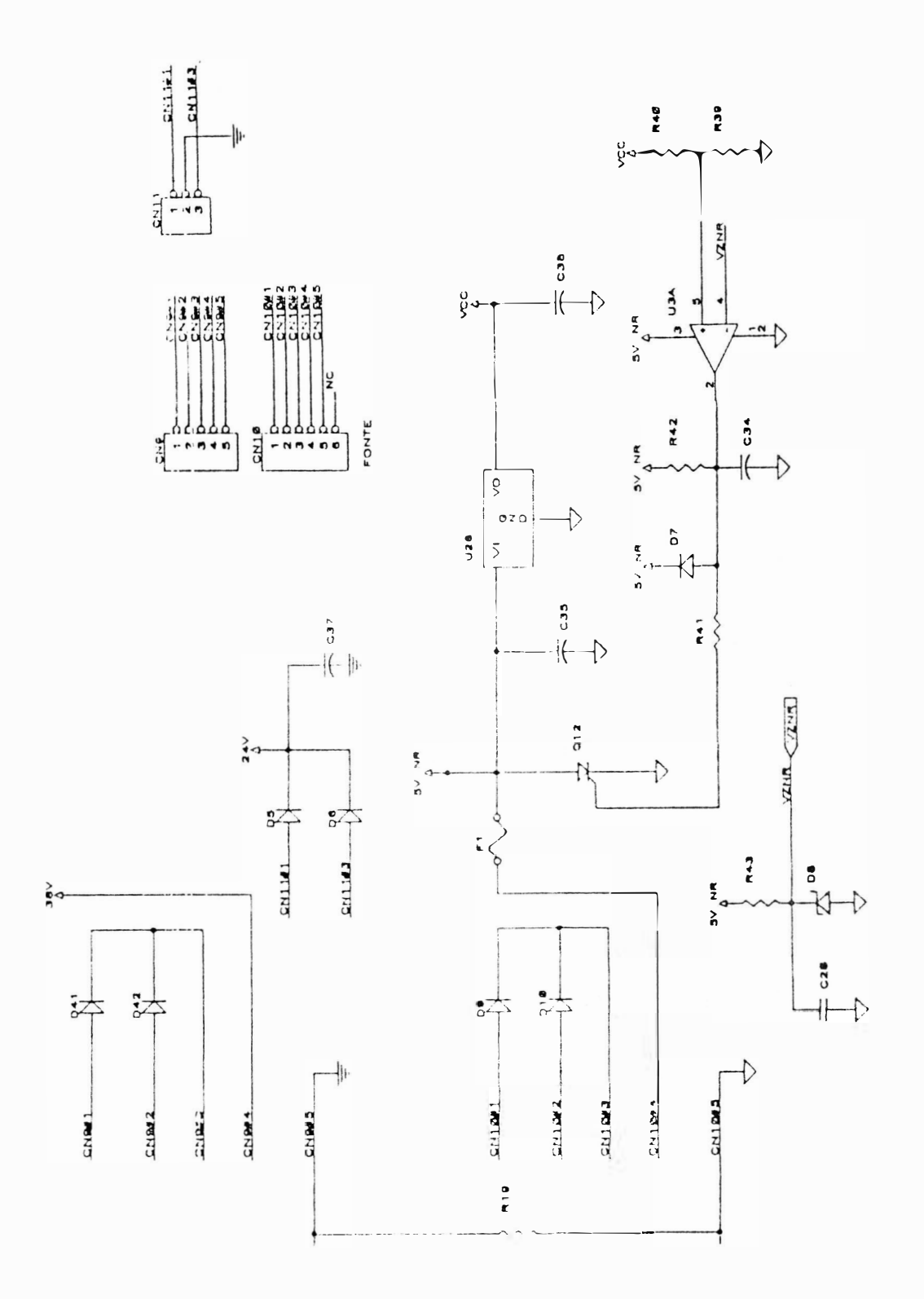

 $\mathcal{L}$ 

 $\mathcal{E}$ 

FIGURA 3.15 - CIRCUITO ELÉTRICO DA FONTE

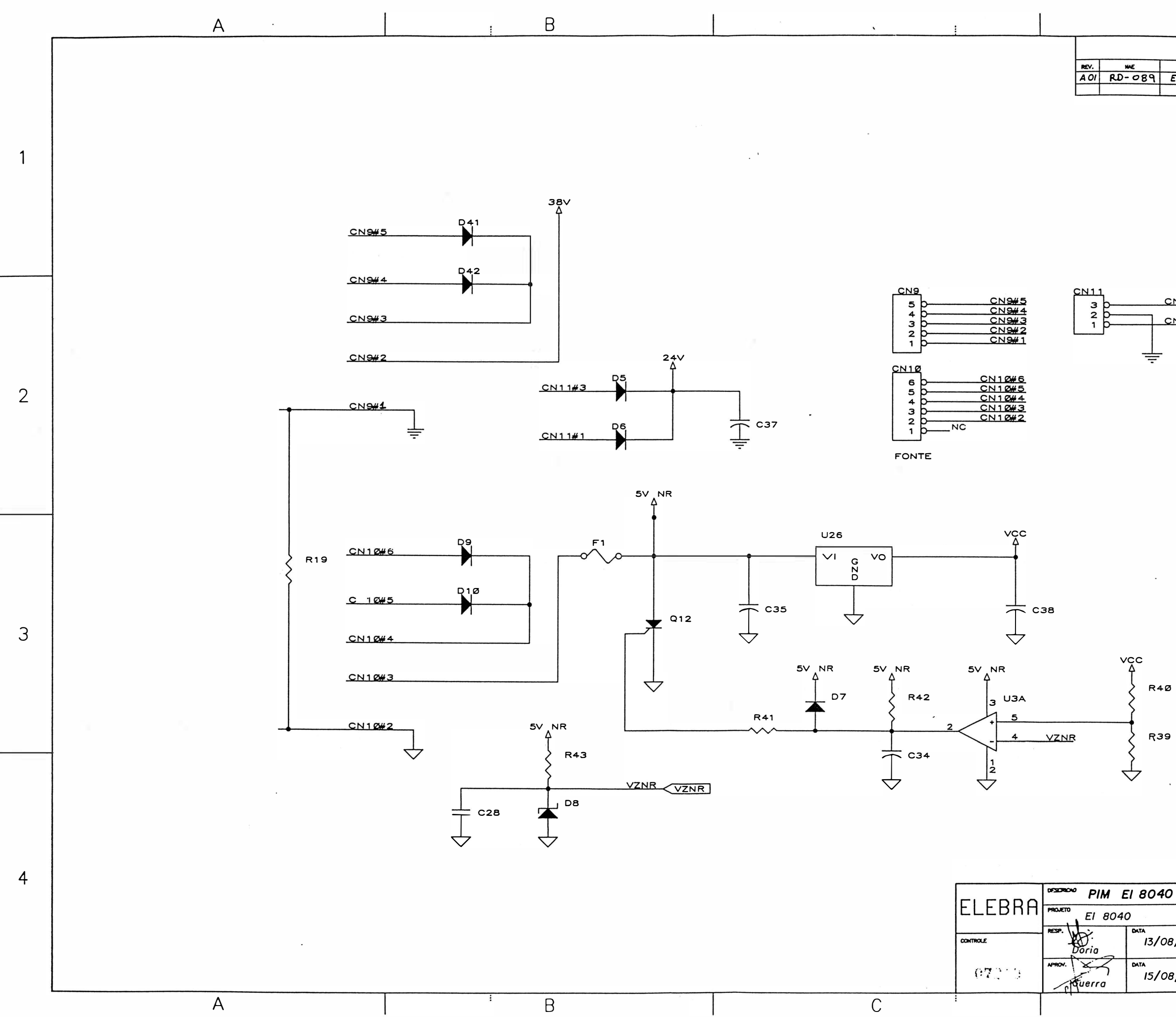

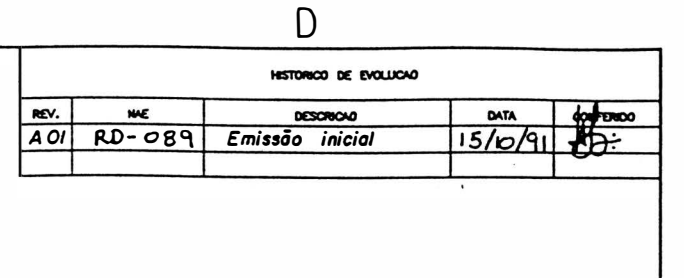

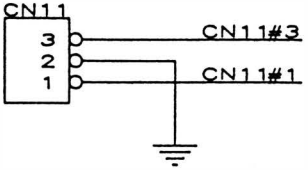

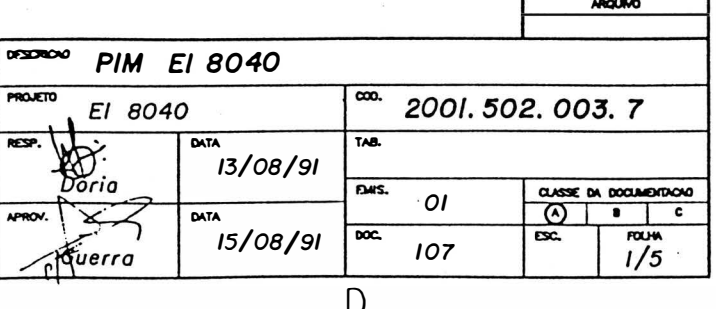

 $\vert 4 \vert$ 

 $\vert$  2

 $|3|$ 

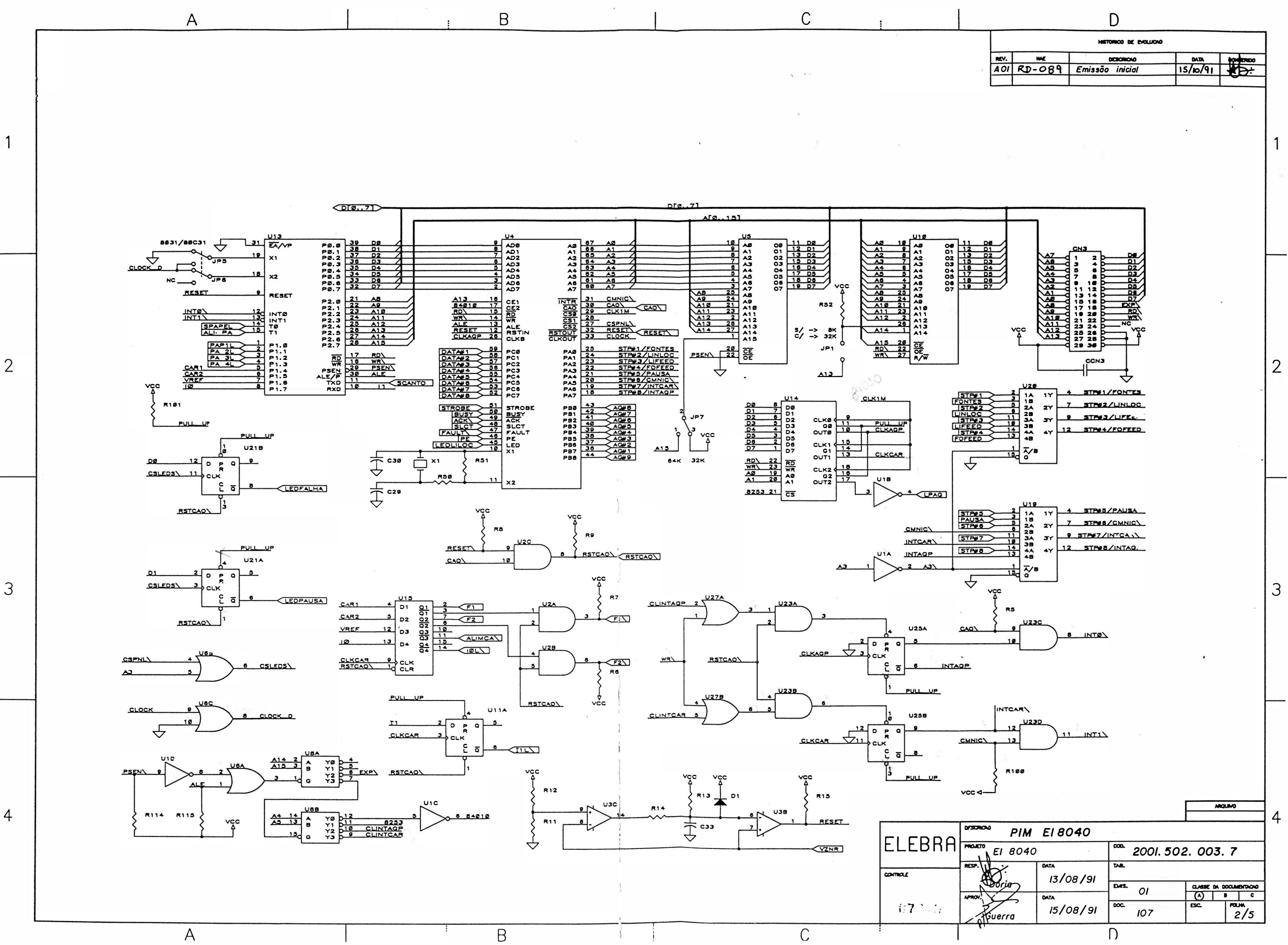

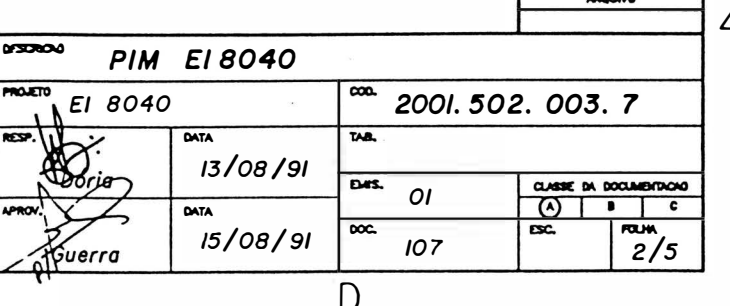

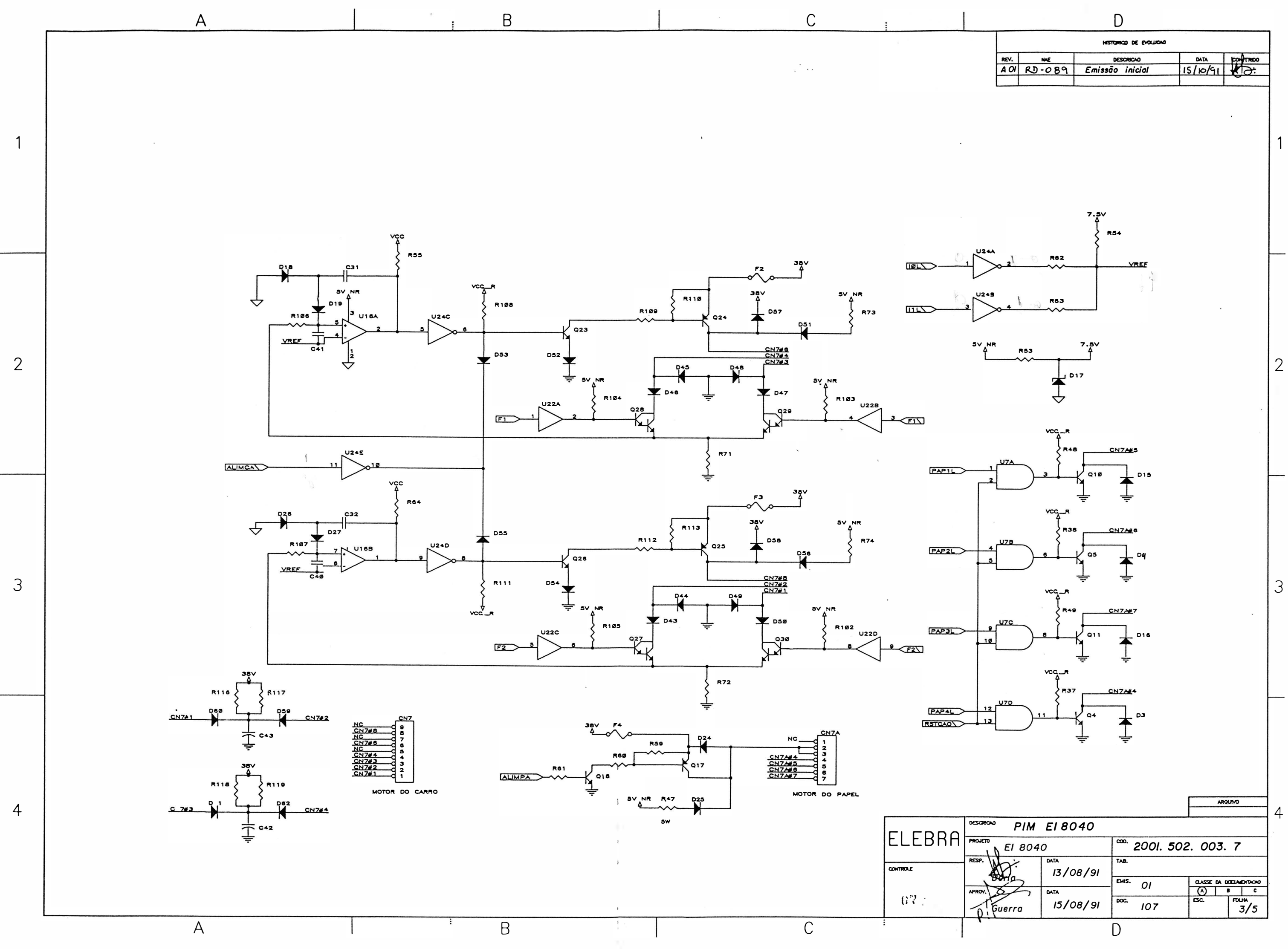

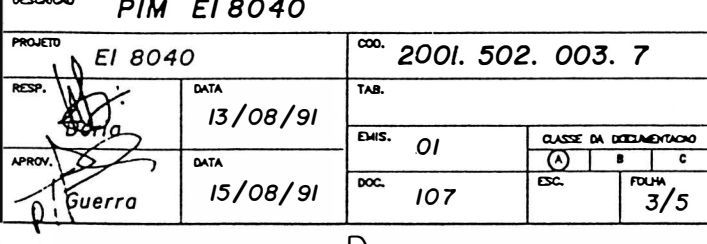

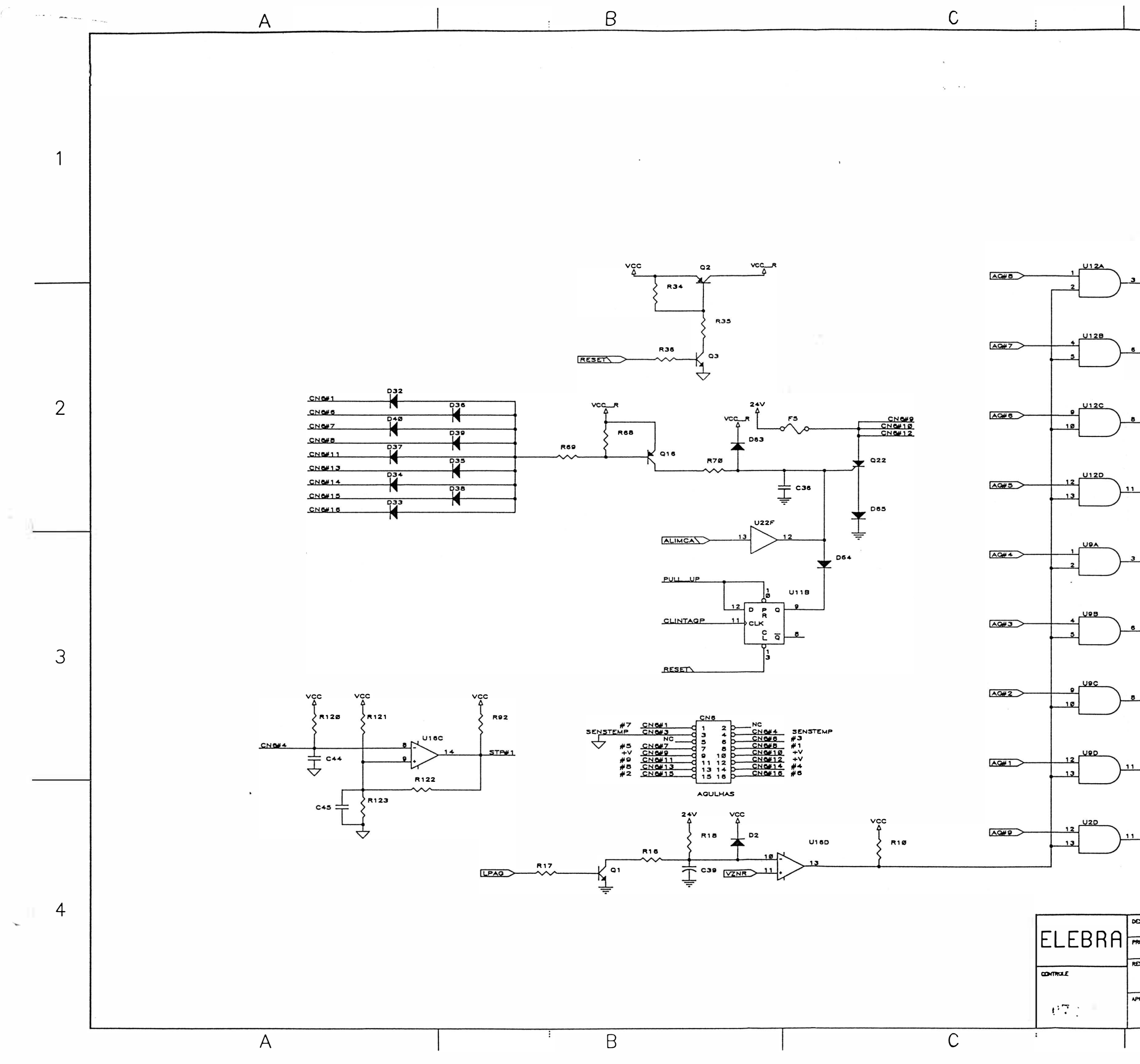

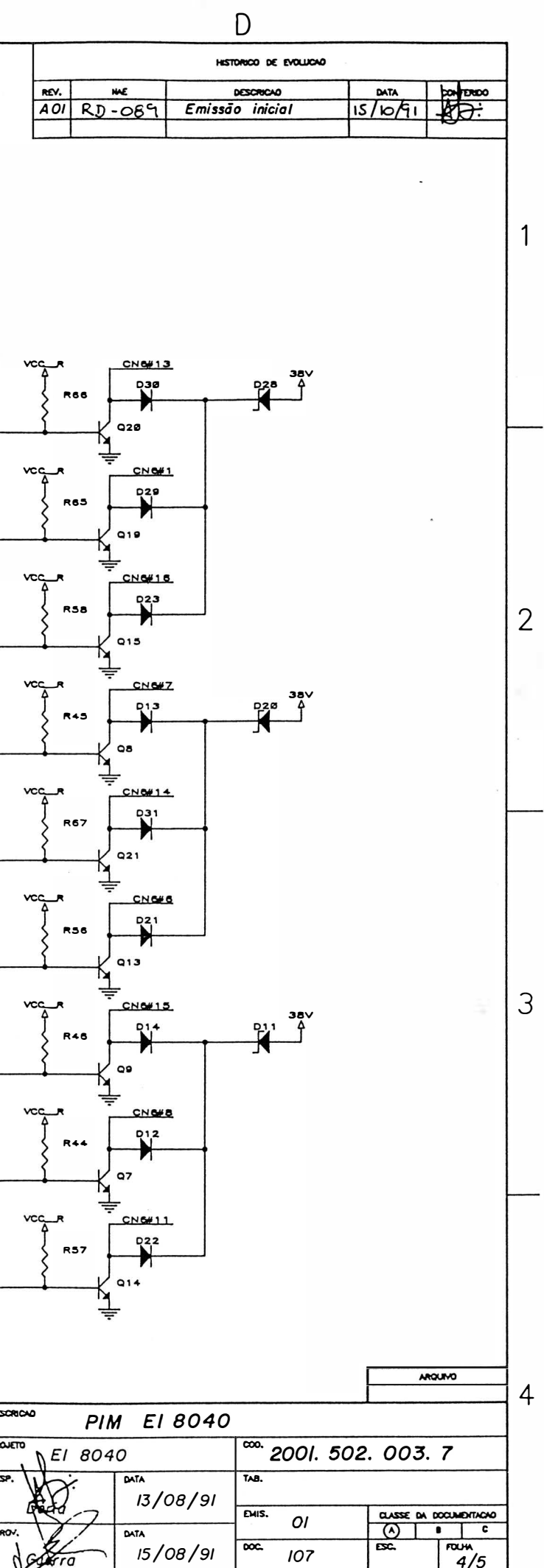

 $\overline{D}$ 

 $\Box$ 

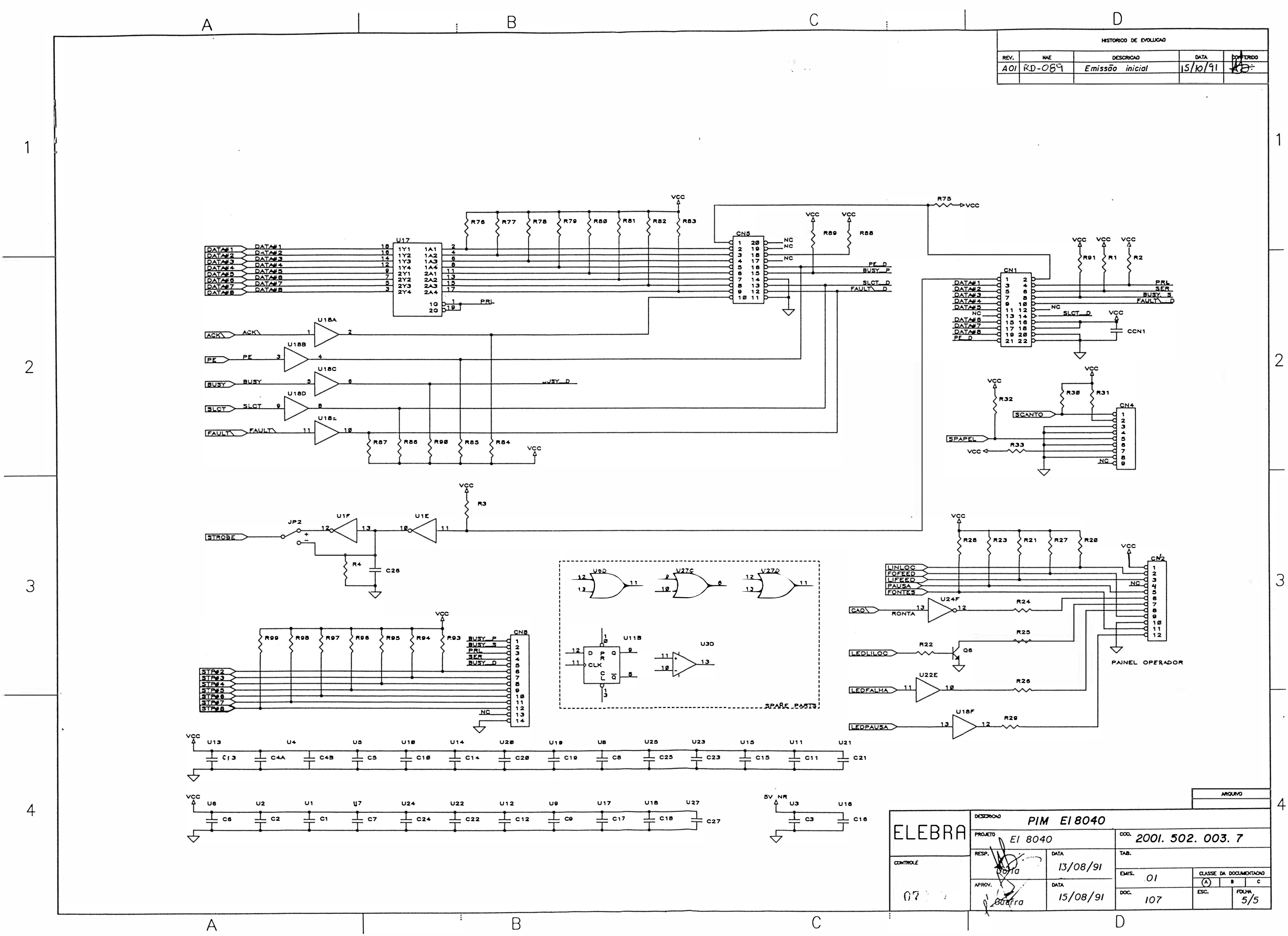

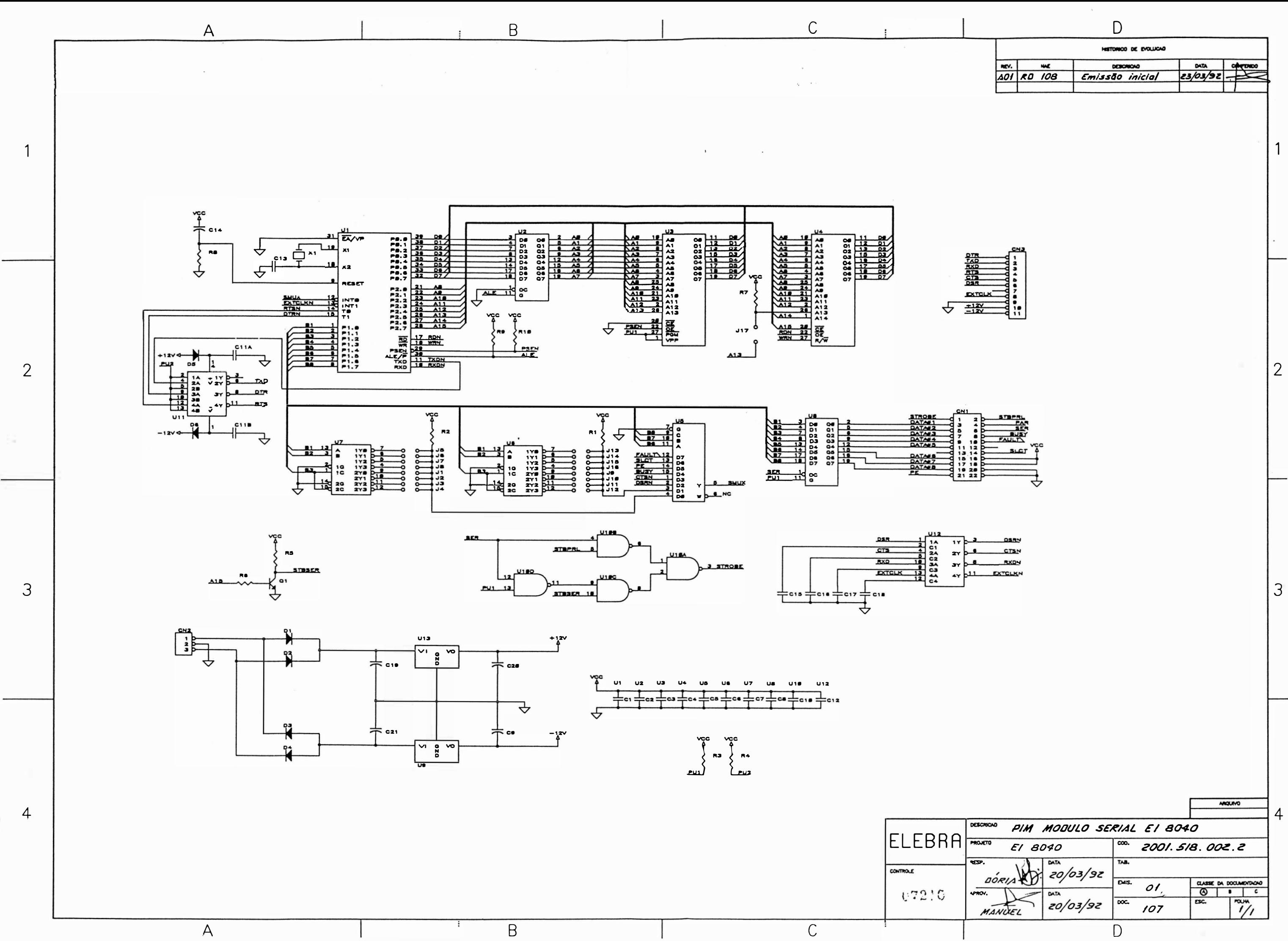

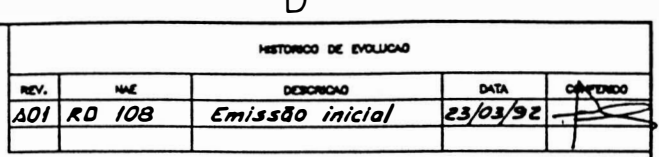

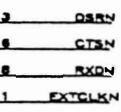

# CAPÍTULO IV

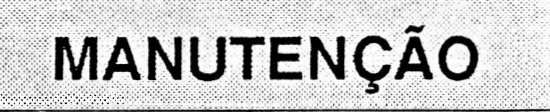

n)

 $\sim 2$ 

Í.

 $\mathbb{E}[\mathbb{E}[\mathcal{S}^{\text{unif}}(P)]^{(1)}]$  .

## �) 4 - MANUTENÇÃO

## **INTRODUÇÃO**

Este capitulo descreve as operações de manutenção que devem ser executadas nas impressoras EMILIA PLUS.

Descreve também as operações de ajuste, substituição e cuidados a serem executados pela equipe de manutenção. Estas operações devem ser realizadas com a impressora desligada.

#### EQUIPAMENTOS E FERRAMENTAS RECOMENDADAS

ITEM DESCRIÇÃO

- $\ddot{\phantom{1}}$ Multimetro Portátil
- 2 **Osciloscopio 50 MHz** duplo traço
- 3 Chave Allen 2 mm
- <sup>4</sup>Chave Allen 2 5 mm
- s Chave Allen 3 rnrn
- 6 Chave Phillips nº 1
- 7 Chave Phillips n 2
- 8 Chave de Fenda 3
- 9 Chave de Fenda 4.5
- 10 Chave Canhão 7
- 11 Chave Canhão 10
- 12 Chave Fixa 10
- 13 Alicate para Anel Elástico
- 14 Cálibre de Lâminas
- 15 Alicate de bico

)

## MANUTENÇÃO PREVENTIVA

A manutenção preventiva consiste na limpeza periódica da impressora e observação da qualidade de impressão para determinação do desgaste da fita e/ou cabeça de impressão.

## INSPEÇÃO VISUA<sup>L</sup>

É indicado fazer uma inspeção visual na impressora nos intervalos periódicos de utilização especificados. Verifique se a impressora se encontra com muita poeira/remalina de papel na sua parte interna. Se estiver, proceda a limpeza da impressora de acordo com o ítem à seguir.

## PROCEDIMENTOS DE LIMPEZA

Na limpeza observe os seguintes cuidados:

Remova os resíduos de papel e tinta, utilizando um aspirador com ponta não metálica. (A cada 48 horas de uso).

Limpe os eixos do mecanismo de impressão com um pano levemente embebido em álcool isopropílico e os lubrifique com óleo SAE-10 não detergente a cada 200 horas de uso, (caso não se encontre o óleo SAE-10, podese utilizar o óleo SINGER de máquina de costura);

Escove a parte frontal da cabeça de impressão (pontas das agulhas), onde, quando em uso, permanece em atrito com a fita tintada acumulando resíduos. Use uma escova macia e realize este procedimento a cada 360 horas de uso. Para a retirada da cabeça de impressão siga o procedimento descrito no item de substituição de módulos neste manual.

## VERIFICAÇÃO DA QUALIDADE DE IMPRESSÃO

A qualidade de impressão deve ser sempre observada, conforme a frequência de utilização da impressora. Caso a qualidade de impressão não corresponda a desejada, observe os seguintes ítens:

Verifique se há desgaste excessivo da fita tintada. Se isto ocorrer, troque-a, seguindo os procedimentos descritos no item colocação da fita do capítulo 2.

Se, no entanto, a fita tintada estiver em bom estado, verifique o tracionador da fita do carro de impressão. Caso haja necessidade de trocá-lo, siga os procedimentos descritos na seção manutenção corretiva.

## **MANUTENÇÃO CORRETIVA**

## PROCEDIMENTOS E VERIFICAÇÃO DE AJUSTES

#### CORREIA DO MOTOR DO CARRO DE IMPRESSÃO

Para realizar o ajuste da correia de tracionamento do grupo motor do carro, siga o procedimento descrito abaixo:

- 1 . Desligue a impressora;
- 2. Retire a cobertura como descrito no item substituição da cobertura;
- 3. Levar o carro de impressão manualmente para a extremidade esquerda do mecanismo:
- 4. Soltar o parafuso de ajuste do grupo polia lisa:
- 5. Com a polia solta, empu rre-a para a extremid ade direita e ao mesmo tempo verifique se a tensão da correia não está frouxa nern esticada demais:
- 6. Reaperte o parafuso de ajuste do grupo polia lisa e recoloque a cobertura:

#### DISTÂNCIA CABEÇA/ANTEPARO

Proceda da seguinte forma:

- <sup>1</sup> . Retire a fita tintada, coloque a alavanca avanço da cabeça para frente, de m odo que a cabeça fique o mais próximo do anteparo.
- 2. Verifique inicialmente o paralelismo entre a cabeça de impressão e o anteparo em três pontos diferentes, ou seja, extremidade direita, extremidade esquerda e o centro do mecanismo, utilizando um cálibre de lâminas. Se não estiver paralelo, retire a cobertura e faça a regulagem soltando os dois parafusos do anteparo.
- 3. Ajuste da melhor forma possível o paralelismo colocando o anteparo mais próximo da cabeça de impressão. reaperte firmemente sem causar danos mecânicos.
- 4. Ajuste a distância entre a cabeça e o anteparo entre 0,20 mm e 0,25 mm, com o protetor de formulário montado.de tal forma que a lâmina 0,20 mm passe e a de 0,25 mm não passe.
- 5. Aperte os dois parafusos fixando a cabeça ao carro de impressão:
- 6. Reinstale a cobertura e a tampa anti-ruído.

## PROCEDIMENTOS DE SUBSTITUIÇÃO DE MÓDULOS

Esta seção contém as informações necessárias para a manutenção da impressora através de procedimentos para a substituição de seus m ódulos.

)

#### **CARCAÇA**

#### SUBSTITUIÇÃO DA COBERTURA

Para soltar/substituir a cobertura, é necessário seguir o procedimento abaixo:

- 1. Solte os dois parafusos de fixação na parte interna frontal da cobertura;
- 2. Solte os dois parafusos de fixação localizados externamente a cobertura, na parte traseira;
- 3. Retire a cobertura, o painel operador ficará preso a base;
- 4. Para trocar a tampa anti-ruído, retire-a colocando-a na posição vertical e puxando-a para cima a seguir.
- 5. A troca do visor acrílico, é feita retirando-se os parafusos que o prende na tampa.

#### SUBSTITUIÇÃO DA BASE

- 1. Retire a cobertura como descrito no item anterior;
- 2. Solte todos os cabos de conexão das placas e letrónicas;
- 3. Retire as placas eletrónicas e o conector de interface;
- 4. Solte o suporte do painel operador;
- 5. Solte os capacitores, o transformador, o suporte da chave de seleção de tensões e a chave liga/desliga;
- 6. Retire o guia do cartucho e a tampa articulada;
- 7. Desaloje o flat cable da cabeça e o guia de acetato que o protege da posição de encaixe da base;
- 8. Retire o mecanismo soltando os dois parafusos que o fixam a base;
- 9. Monte procedendo na ordem inversa com a nova base.

#### MECANISMO

#### SUBSTITUIÇÃO DA CABEÇA DE IMPRESSÃO

Para efetuarmos a substituição da cabeça de impressão devemos seguir os seguintes passos:

- 1. Levante a tampa anti-ruído com a máquina desligada e retire o cartucho da fita;
- 2. Retire a cabeça de impressão soltando os dois parafusos que a fixam no carro;
- 3. Aperte os dois parafusos de fixação da cabeça ao carro de impressão, fazendo o ajuste conforme descrito no item procedimento e verificação de ajustes.

#### SUBSTITUIÇÃO DOS FIOS DE NYLON

- 1 Retire a cobertura, como descrito no item substituição da cobertura:
- 2. Retire os fios de nylon soltando suas presilhas no lado direito do mecanismo;
- 3. Passe os fios novos pelos orifícios no lado esquerdo do mecanismo:
- 4. Dê duas voltas nas polias antes de encaixar as presilhas notando que na polia de cima essas voltas deverão ser dadas no sentido horário e a de baixo no anti-horário (visto de cima da máquina):

#### SUBSTITUIÇÃO KIT DE TRACIONAMENTO DA FITA

- 1. Retire a cobertura como descrito no item substituição da cobertura:
- 2. Retire a fita tintada;

)

- 3. Retire os fios de nylon descritos no item substituição dos fios de nylon;
- 4. Solte os dois parafusos de fixação do mecanismo
- 5. Retire o anel elástico localizado no extremo inferior do eixo das polias. utilizando o alicate de anel elástico
- 6. Retire o eixo por cima do carro de impressão:
- 7. Proceda na ordem inversa para a montagem:

#### SUBSTITUIÇÃO DO PAINEL OPERADOR

- 1. Retire a cobertura como descrito anteriormente:
- 2. Desconecte o conector CN2 da placa eletrônica;
- 3. Desencaixe a capa do painel operador;
- 4. Solte os dois parafusos que prendem o painel ao suporte do painel;
- 5. Proceda na ordem inversa para a montagem.

#### SUBSTITUIÇÃO DA CORREIA DE TRACIONAMENTO CARRO

- 1. Retire a cobertura;
- 2. Retire o cartucho da fita tintada;
- 3. Coloque o carro na extremidade direita, puxe com o dedo a parte superior da correia para fora da polia dentada, simultaneamente movimente o carro para a esquerda até a correia se soltar da polia dentada;
- 4. Solte todas as conexões da placa eletrónica exceto as conexões da interface;
- 5. Desconecte o terra de chassi do motor de papel;
- 6. Retire o mecanismo soltando os dois parafusos que fixam o mecanismo à base;
- 7. Solte os dois parafusos que fixam a plaqueta e retire a correia;
- 8. Encaixe a nova correia no carro e prenda-a com a plaqueta (observe que a posição correta da correia, é com a parte d entada voltada para d entro);
- 9. Proceda na ordem inversa para a montagem:

#### SUBSTITUIÇÃO DO MOTOR DO CARRO

1. Retire a cobertura;

)

- 2. Retire o cartucho de fita tintada;
- 3. Coloque o carro de impressão na extremidade direita, puxe com o dedo a parte superior da correia para fora da polia dentada, simultaneamente movimente o carro para a esquerda até a correia se soltar da polia;
- 4. Solte todas as conexões da placa eletrônica exceto as conexões da interface;
- 5. Desconecte o terra de chassi do motor de papel;
- 6. Retire o mecanismo soltando os dois parafusos que fixam o mecanismo a base;
- 7 Solte os dois parafusos que fixam o motor do carro e retire o motor do carro;
- 8. Proceda de forma inversa para a montagem:

#### SUBSTITUIÇÃO DO MOTOR DO PAPEL

- 1 Retire a cobertura.
- 2 Retire o suporte do painel operador
- 3 Desconecte o cabo do motor (CN7A) da placa eletrônica.
- 4 Retire os dois parafusos laterais de fixação do motor:
- 5 Troque o motor do papel e proceda na ordem inversa para a montagem

#### SUBSTITUIÇÃO DO CARRO DE IMPRESSÃO

- 1. Retire a cobertura:
- 2. Retire o cartucho da fita tintada;
- 3. Solte os dois cordões de nylon;
- 4. Coloque o carro na extremidade direita, puxe com o dedo a parte superior da correia para fora da polia dentada, simultaneamente movimente o carro para a esquerda até a correia se soltar da polia dentada;

)

 $\sim$ 

- 5. Solte o parafuso direito de fixação do a nteparo;
- 6. Retire a chapa de bloqueio direito dos eixos;
- 7. Retire cuidadosamente os eixos do lado direito da base:
- 8. Retire as buchas dos eixos, o suporte direito dos eixos, os espaçadores anterior e posterior;
- 9. Retire o carro de impressão;
- 10. Proceda na ordem inversa para a montagem;

#### SUBSTITUIÇÃO DOS TRATORES DO PAPEL

- 1. Retire a cobertura;
- 2. Solte a manopla de movimentação do papel, retirando o pino de fixação que a prende na barra quadrada;
- 3. Solte o parafuso de fixação do eixo cilíndrico suporte dos tratores;
- 4. Retire o anel de retenção situado na barra de comando (quadrada) no seu lado direito;
- 5. Retire a bucha de nylon na barra quadrada;
- 6. Solte a barra de comando, puxando-a para cima;
- 7. Solte os tratores pela extremidade direita da barra de comando e do eixo suporte, soltando suas travas de fixação;
- 8. Coloque os novos tratores no eixo suporte, de forma que os pinos de fixação do papel fiquem voltados para o centro da barra;
- 9. Coloque as buchas de nylon na barra quadrada;
- 10. Encaixe a barra na posição adequada e fixe-a com o anel de retenção;
- 11. Proceda na ordem inversa para a montagem;

#### SUBSTITUIÇÃO DOS SENSORES

- 1. Retire a cobertura:
- 2. Solte os dois parafusos que fixam o sensor de canto situado na parte esquerda do mecanismo;
- 3. Solte o sensor de papel situado atras do mecanismo e desconecte CN4 da placa eletrônica;
- 4 Proceda na ordem inversa para a montagem;

#### ELETRÔNICA

Notando mal funcionamento nos motores ou nas aquihas, verifique o estado dos fusíveis internos a impressora cujas descrições estão capitulo 3 deste manual Retire a cobertura para qualquer substituição descrita a seguir:

#### SUBSTITUIÇÃO DA PLACA PRINCIPAL EMÍLIA PLUS

- 1. Deslique a impressora e retire a cobertura.
- 2. Retire a placa do módulo de comunicação serial:
- 3. Solte todas as conexões da placa eletrônica;
- 4. Solte as três travas que prendem a placa e puxando-a para cima, retire a placa:
- 5. Substitua a placa eletrônica e encaixe a nova placa a base da impressora:
- 6. Conecte todos os cabos a placa, observando cuidadosamente a posição dos conectores de acordo com a descrição dada no capítulo 3 deste manual;
- 7 Transfira os espaçadores do módulo serial de uma placa principal para a outra e recoloque a placa do módulo.

#### SUBSTITUIÇÃO DA PLACA DO MODULO SERIAL

- 1. Desconecte os conectores CN2 e CN3 da placa;
- 2. Solte as duas travas que fixam o módulo à placa principal;
- 3. Com cuidado puxe a placa para cima, liberando o conector CN 1, cujos pinos estao sob a placa;

 $\bigg)$ 

4. Coloque a nova placa tomando cuidado para encaixar corretamente o conector CN1.

#### FONTE

#### SUBSTITUIÇÃO DO CONJUNTO TRANSFORMADOR MONTADO

- 1. Retire a cobertura:
- 2. Desconecte CN9, CN10 e CN11 da placa eletrônica;
- 3. Solte os quatro parafusos que fixam o transformador a base;
- 4. Observe atentamente as conexões do conjunto e desfaça suas ligações com os capacitores eletrolíticos da fonte;
- 5. Proceda de modo inverso para montagem.

## DIAGNÓSTICO DE DEFEITOS

Este capítulo descreve os procedimentos a serem seguidos em caso da ocorrência de anomalias.

#### - A impressora não liga.

- 1. Verificar se a tensão da rede é adequada;
- 2. Verificar o estado do fusível da fonte de alimentação;
- 3. Verificar as ligações do botão LIGA/DESLIGA. Cuidado, pois um dos pólos desta chave está diretamente conectado a rede;
- 4. Verificar se o cabo de alimentação está bem conectado a rede;

#### - A impressora entra em falha ao ligar (led PRONTA apagado);

- 1. Verificar se o código das EPROM's é o correto;
- 2. Ve rificar a correta posição de todos os estrapes da placa;
- 3. Verificar o posicionamento dos conectores da máquina;
- 4. Verificar a integridade dos sensores de canto e do papel:
- 5. Verificar o perfeito estado de todos os fusíveis internos à máquina:
- 6. Verificar se a tensão da rede não oscila além dos limites de operação;
- 7 Se a falha ocorrer durante a impressão, verifique a configuração do cabo de comunicação:
- 8 Verifique se o carro de impressão está travado com a máquina desligada.

#### · Led FALHA pisca

Verificar se ha papei na impresscra

- 2 Verificar se o papel esta fechando a chave do sensor de fim de papel.
- 3 Verificar o funcionamento elétrico e mecânico do sensor fim de papel.

#### · Não ocorre a impressão com a impressora em LINHA

- 1 Verifique se a máquina está no estado PAUSA.
- 2 Verifique a configuração dos estrapes:
- 3. Verifique se o estado do cabo da interface está correto
- 4 Verifique se a temperatura da cabeça não está excessivamente alta (a máquina entra em pausa)

#### - Impressão Defeituosa

1. Verificar se a tensão da rede está dentro dos limites de operação bem como a seleção da tensão na impressora EMILIA PLUS;

)

- 2. O carro de impressão não pode estar com movimento difícil com a máquina desligada, isto pode ser causado pela fita tintada estar defeituosa ou sujeira nos eixos;
- 3. Distância Cabeça/Anteparo incorreta tanto por regulagem do carro de impressão ou pela chave alavanca avanço da cabeça;
- 4. Verificar o posicionamento correto do conector das agulhas;
- 5. Verificar a tensão das correias.

## EMILIA PLUS - Versão RIMA

 $\bigcap$ 

 $\big)$ 

 $\Box$ 

 $\cup$
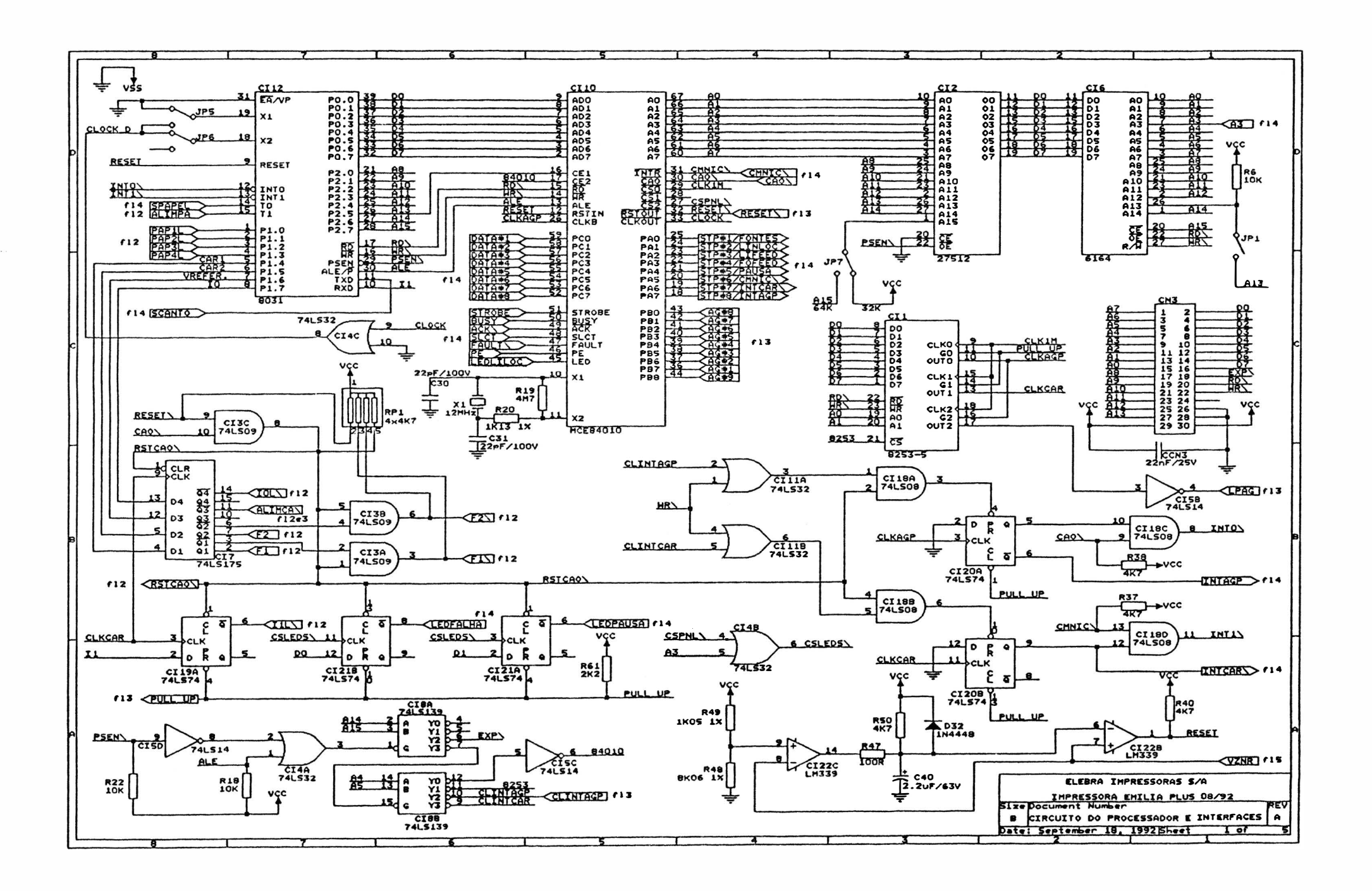

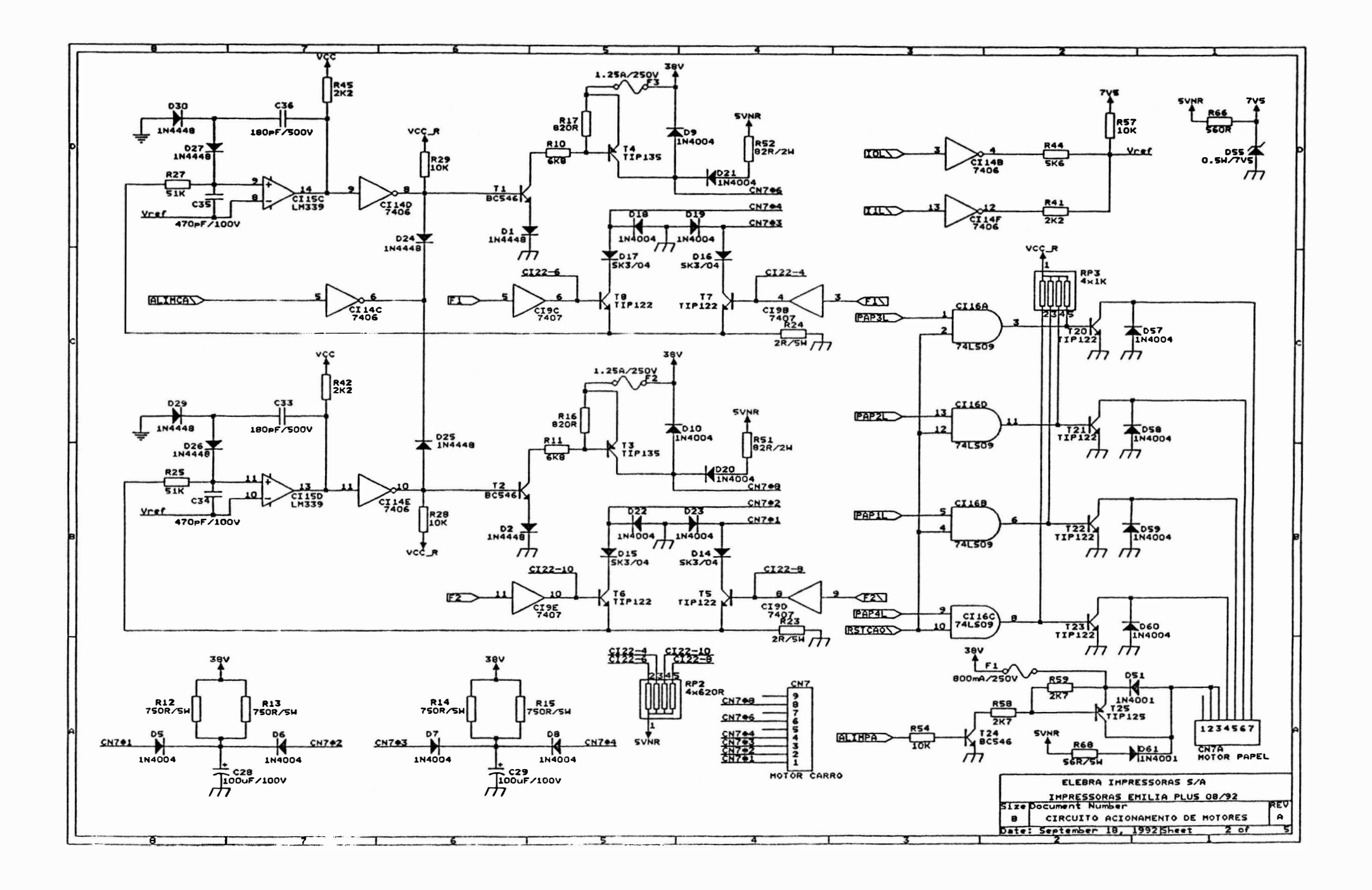

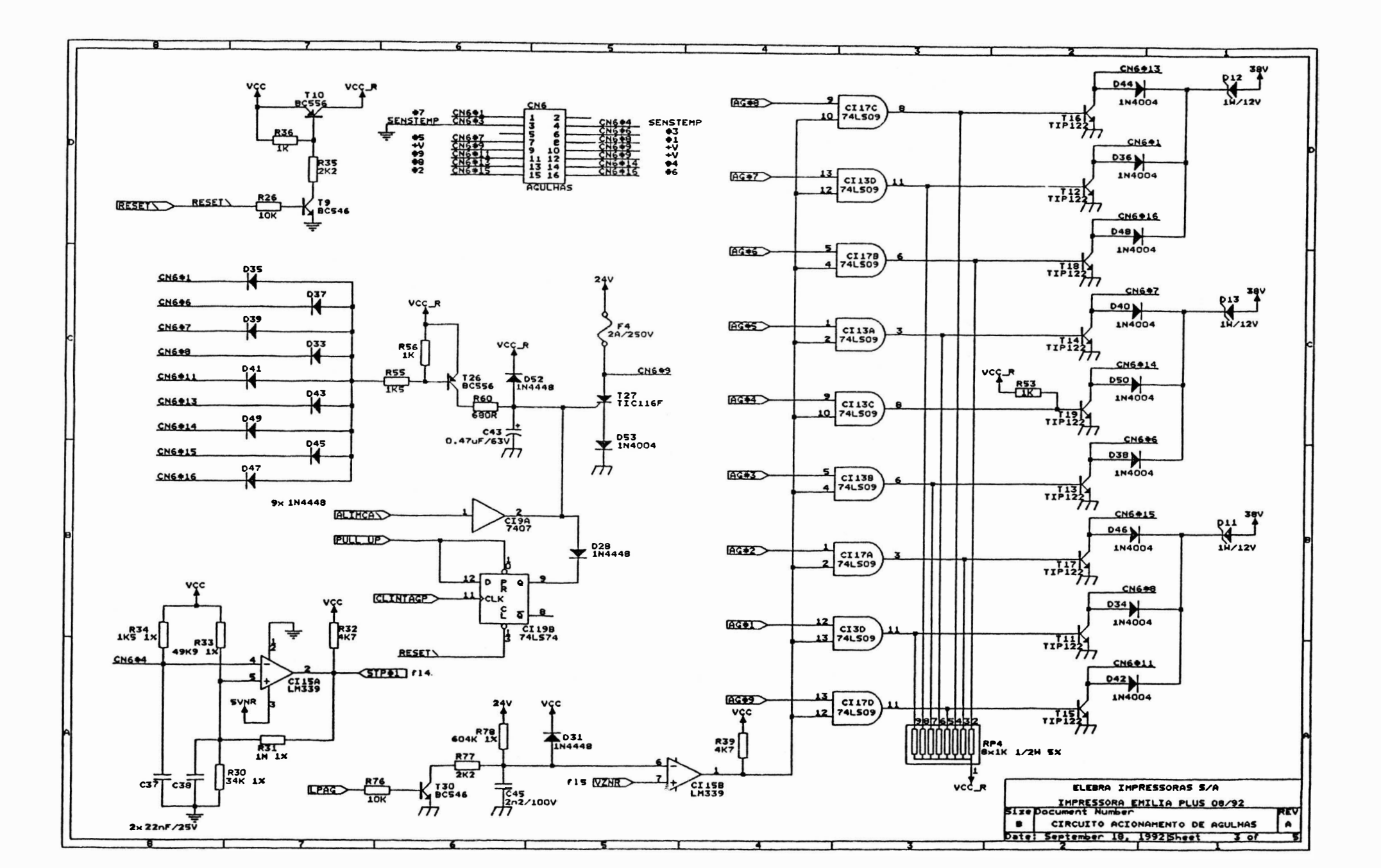

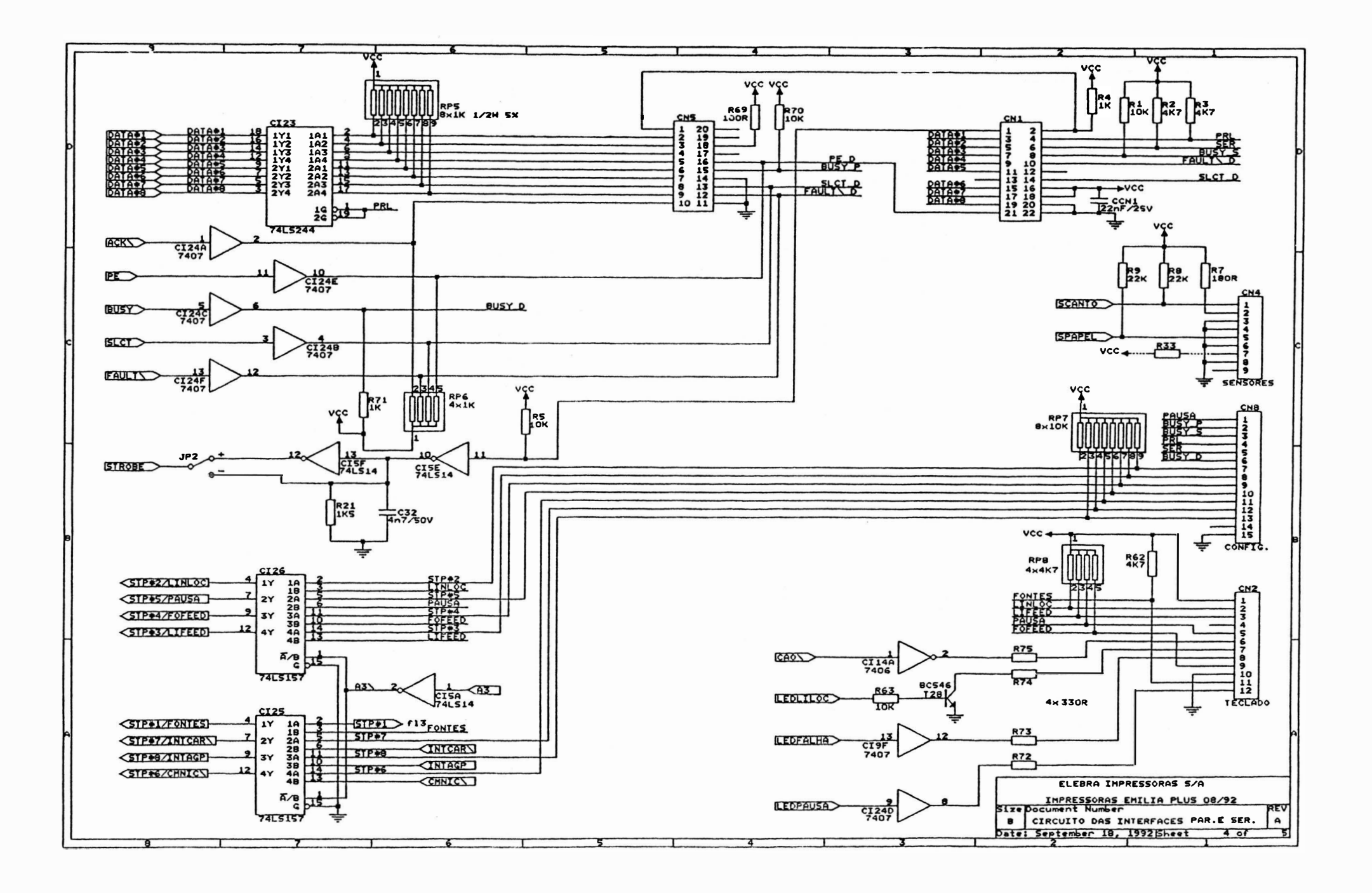

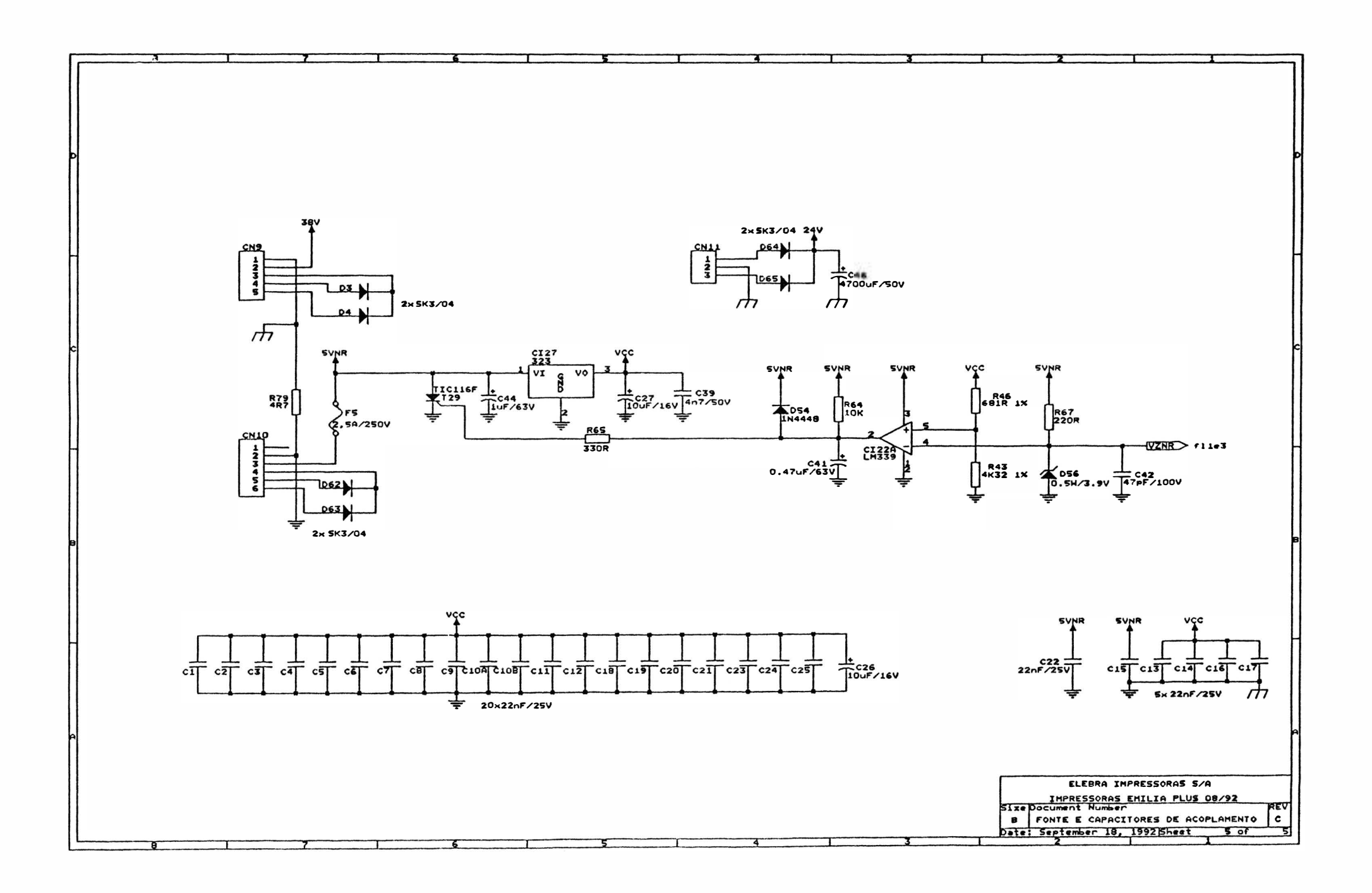

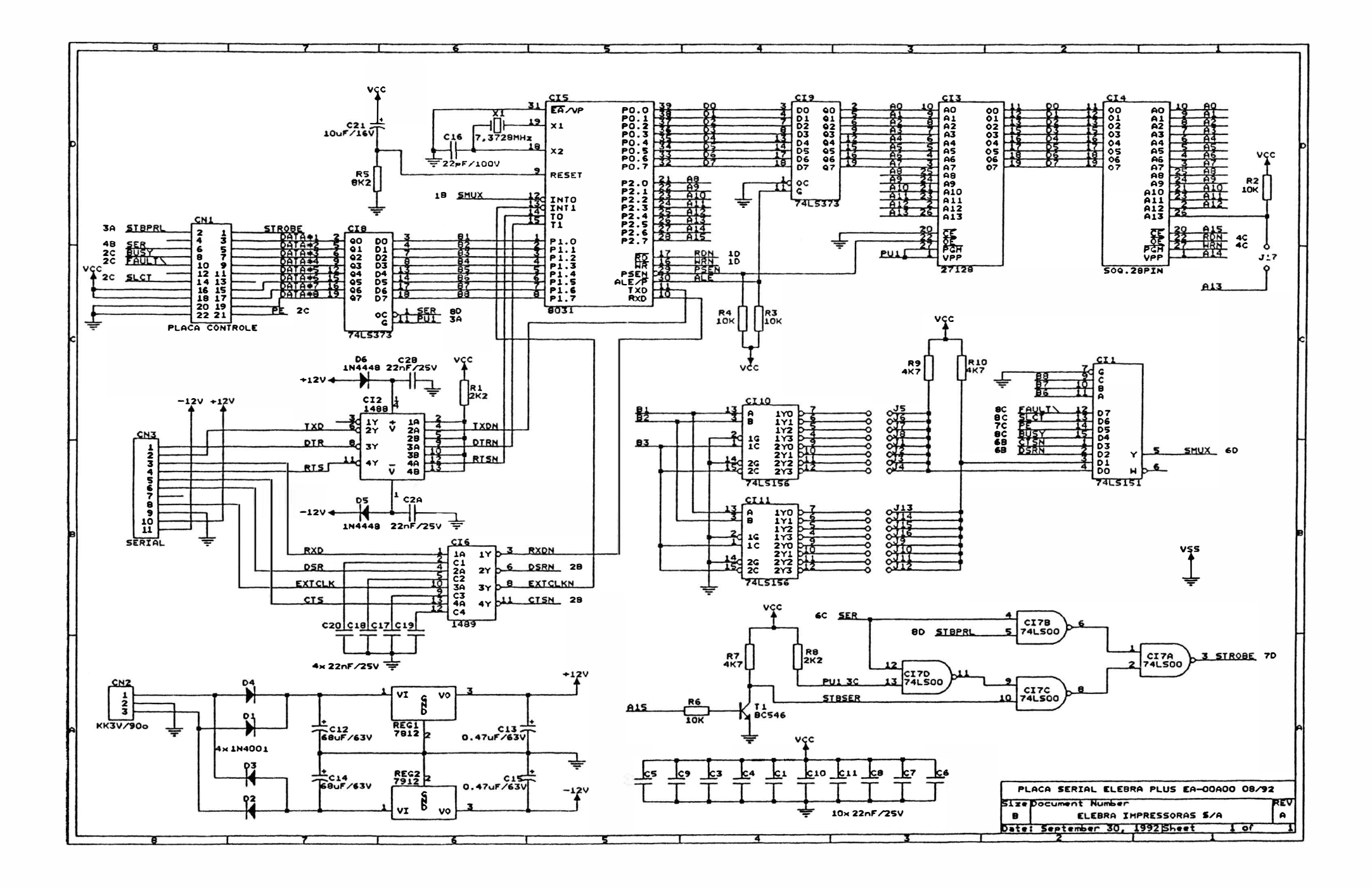

 $\overline{1}$ 

## **ANEXO**

 $\circ$ 

 $\bigcap$ 

×

 $\big)$ 

 $\bigcup$ 

 $\begin{array}{c} \hline \hline \end{array}$  $\cup$ 

## CONFIGURAÇÕES EMILIA PLUS PLACA EB00

#### Microchaves Externas

)

A Emilia Plus possui 12 mlcrochaves externas, que permitem alterar algumas funções básicas. Para mudar a posição das microchaves, a impressora deve estar desligada. As microchaves podem ser acionadas com a ponta de uma caneta ou objeto similar, sem necessidade de abrir o equipamento. Elas estão ligadas quando se encontram deslocadas para cima , e desligadas quando para baixo.

As 12 mlcrochaves estão agrupadas em duas fileiras de 6: uma superior e outra Inferior.As microchaves 1, 2, 3 e 4 superiores selecionam o tipo de interface de comunicação da seguinte forma:

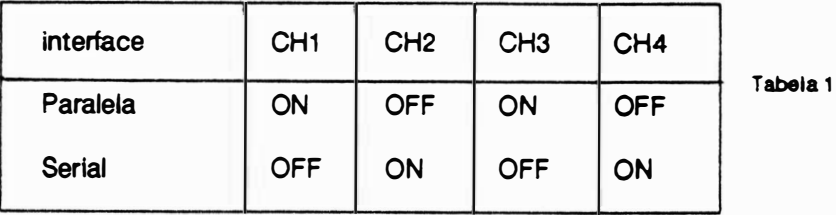

Atenção: Qualquer outra configuração destas microchaves pode acarretar mau funcionamento da impressora.

### A microchave 5 superior deve sempre permanecer desligada.

A microchave 6 superior determina o modo de operação da Emiia Plus. Ligada, o modo selecionado é o Elebra/Epson e com <sup>a</sup>chave desligada, seleciona-se o modo IBM-Proprinter.

Na fileira inferior as microchaves 1 e 2 determinam a densidade horizontal dos caracteres, que pode ser definida na faixa de 10 até 20 caracteres por polegada.

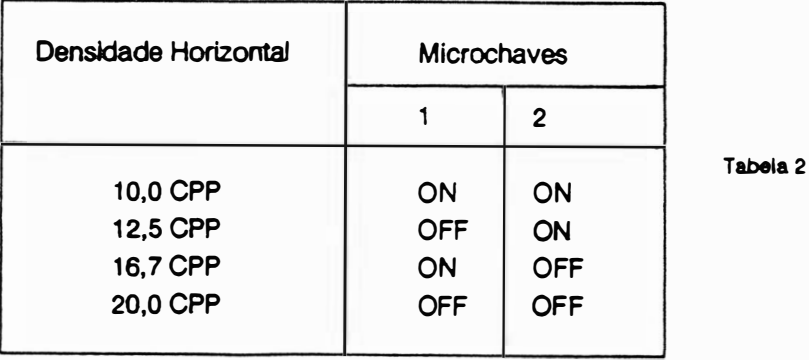

As microchaves 3,4 e 5 Inferiores controlam o acionamento dos geradores de caracteres disponíveis. As diferentes configurações das microchaves são mostradas na Tabela 3:

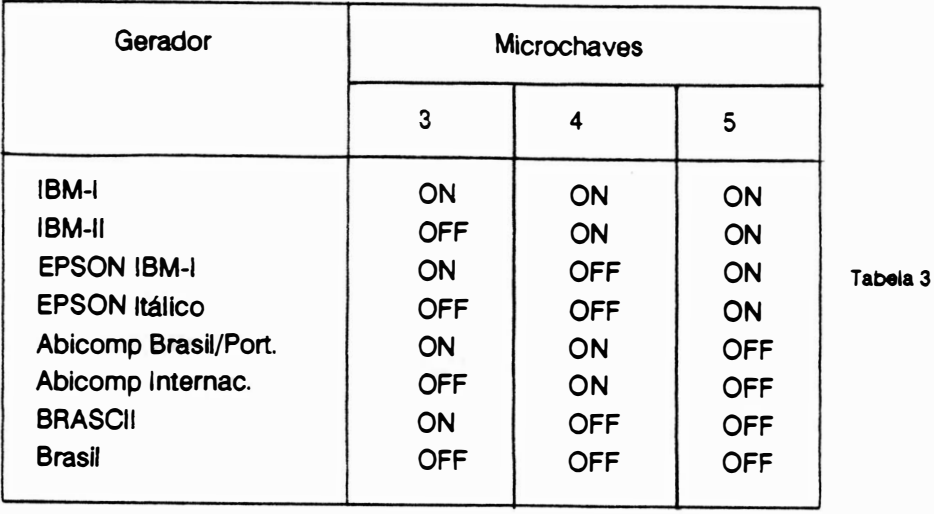

A microchave 6 inferior determina o espaçamento vertical , quando desligada, ele é de 8 linhas por polegada e de 6 linhas por polegada com a microchave ligada.

## Configurações dos estrapes

Os conjuntos de estrapes da Emilia Plus estão dispostos na placa da impressora como mostra a figura abaixo, tanto para o modelo paralela quanto para o modelo dual , porém este último possui o módul<sup>o</sup> de interface serial o qual apresenta conjuntos de estrapes que configuram esta interface.

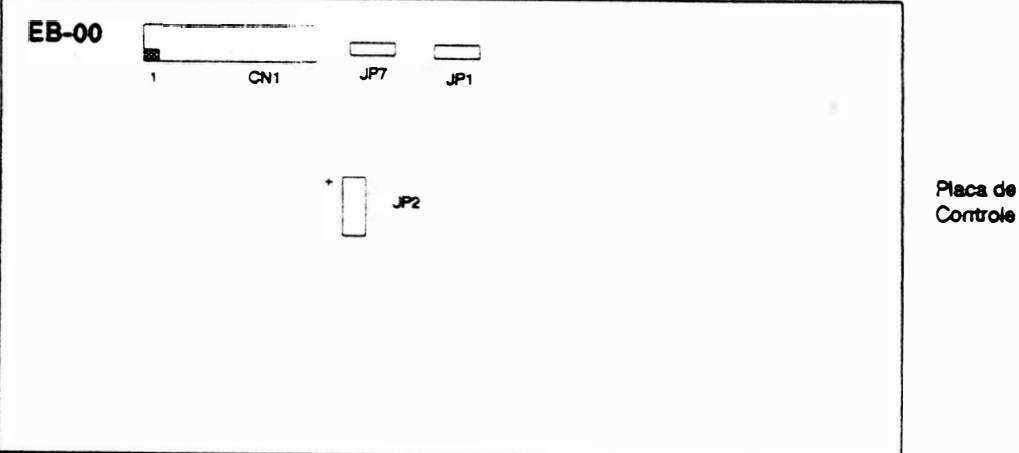

Conjunto JP1: Este conjunto é de uso reservado, devendo estar sempre desligado.

Conjunto JP2: Este conjunto, possui 3 pinos, define a polaridade do sinal strobe aceito pela interface da impressora. Quando o pino central do conjunto estiver ligado ao pino "·" a polaridade será negativa (especificação da maiora dos microcomputadores). Quando o pino central estiver conectado ao pino " + " a polaridade será positiva. Consulte o manual do micro para determinar a sua polaridade <sup>e</sup> configure novamente o conjunto JP2, se necessário. A diferença de polaridade entre os dois impede a Impressão.

Conjunto JP7: Este conjunto define o tipo de EPROM utilizada. Estrape instalado pino central e pino lado CN1 EPROM 27 256. Estrape instalado pino central e pino lado JP1 EPROM 27 512.

Conjunto CN1: Este conjunto destina-se à conexão do módulo interface serial nas impressoras modelo dual. Nas impressoras modelo interface paralela, por não possuírem este módulo, devem ter os pinos 1 e 2 deste conjunto sempre ligados.

## Módulo de Interface Serial

)

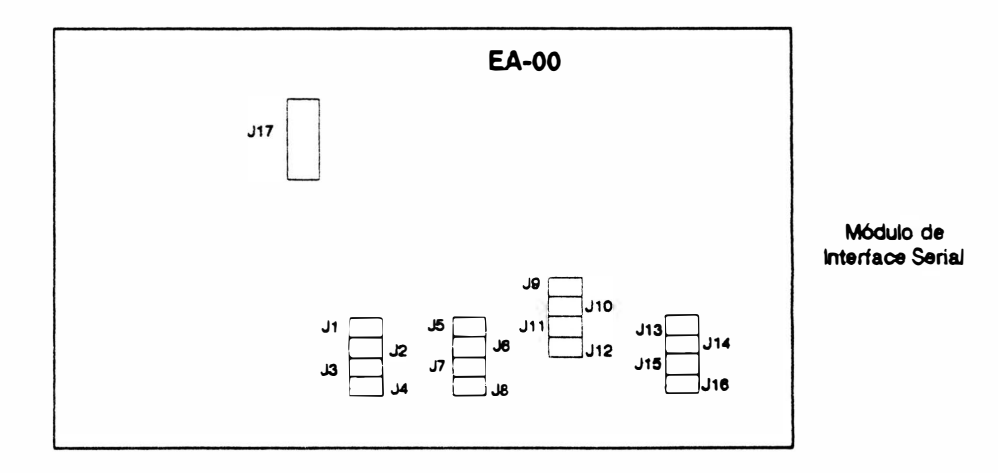

Pares J1 e J2: Estes pares determinam se a comunicação computador/impressora se dá com protocolo ou não e qual protocolo utilizado.Na tabela a seguir, "I" indica estrape Instalado, e "N", estrape não instalado.

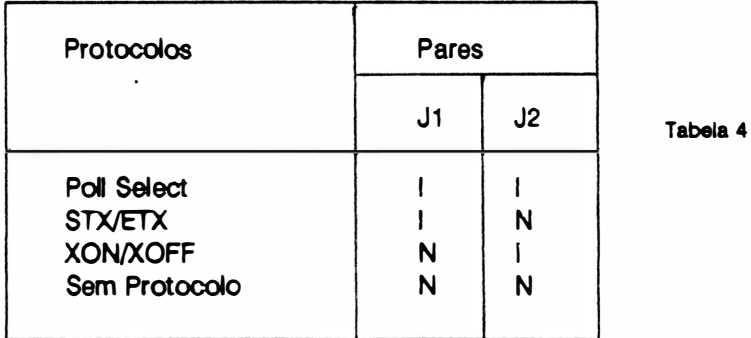

Os pares J3 a J13 tem funções distintas dependendo do protocolo configurado nos pares J1 e J2.

## Sem Protocolo

Pares J3, J4 e J5: Estes pares controlam a taxa de transferência de informações entre o computador e a Emilia Plus. A tabela 5 especifica as diferentes velocidades de transmissão.

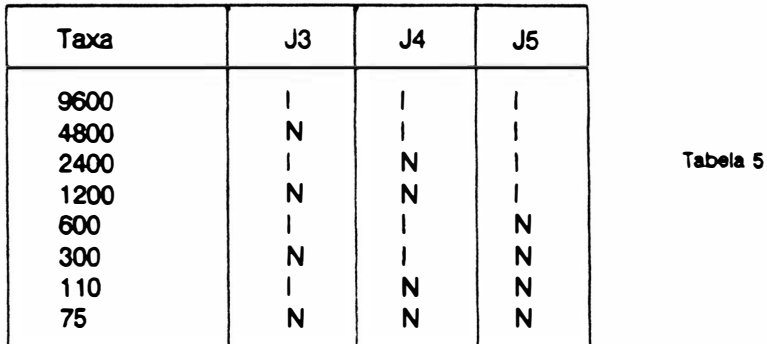

Par J6: Determina se a impressora identifica ou não a paridade dos dados recebidos.

Estrape instalado: são interpretados como dados apenas os primeiros sete bits de cada byte; o oitavo é considerado como bit de paridade.

Estrape não instalado: os oito bits de cada byte recebido pela impressora são interpretados como dados.

Par J7: Relacionado com o par J6, especifica-se a paridade é par ou ímpar, para isto o J6 deve estar ligado como descrito anteriormente. Com o estrape instalado a paridade é ímpar e o estrape não instalado paridade par.

Obs. : Os pares JS a J16 não são utilizados quando a comunicação impressora/computador é feita sem protocolo.

## Protocolo XON/XOFF

As configurações dos pares J3 a J7 seguem a mesma descrição para a comunicação sem o protocolo, porém deve-se verificar que os pares J1 e J2 estejam corretamente configurados de acordo com a tabela 4.

## Protocolo STX/ETX

Pares J3, J4 e J5: Estes pares controlam a taxa de transferência e suas configurações são descritas na tabela 5.

Par J8: Este par define os dois tipos de tratamento para a resposta da impressora quando o buffer está cheio.

Estrape instalado: a impressora envia o caracter CAN

Estrape não instalado: a impressora mantém a resposta ACK pendente até que no máximo sejam liberados 256 bytes do buffer de impressão.

Obs.: Os pares J6 e J7 e J9 a J16 não são utilizados quando o protocolo STX/ETX é selecionado.

Pares J3 e J4: Controlam a taxa de transferência de informações.

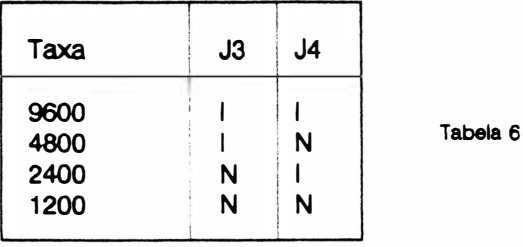

Pares J5, J6, J7, J8 e J9: Estes pares especificam o primeiro endereço da impressora, onde:

Par

J5 - bit 4 do 1º endereço J6 - bit 3 do 1º endereço J7 - bit 2 do 1º endereço J8 - bit 1 do 1º endereço J9 - bit 0 do 1º endereço

Pares J10, J11, J12 e J13 Estes pares especificam o segundo endereço da impressora, onde

Par

J10 · bit O do 2º endereço J11 - bit 1 do 2º endereço J 12 · bit 2 do 2º endereço J 13 - bit 3 do 2º endereço

Obs. : Quando selecionado o protocolo Poll Select a impressora estará configurada com 7 bits <sup>e</sup> paridade par sempre.

Par J17: este par define o tipo de RAM instalada, se instalado ou não Quando estiver utilizando a RAM 62 64(8K) não instalar o estrape e utilizando a RAM 62 256(32K) instale o estrape

MANUAL DE

)

MANUTENÇÃO

# IMPRESSORA EMILIAPS

IMPRESSORAS S.A.

 $\begin{array}{c} \begin{array}{c} \begin{array}{c} \begin{array}{c} \end{array} \\ \end{array} \end{array} \end{array} \end{array}$  $\label{eq:2.1} \begin{array}{c} \mathbb{E}^{(1)} \times \mathbb{E}^{(1)} \times$ 

 $\label{eq:Ricci} \sigma = \frac{2\sqrt{3}}{n} \qquad \qquad \tilde{\sigma} = \frac{1}{2} \left[ \frac{1}{\sqrt{3}} + \frac{1}{\sqrt{3}} \right] \qquad \text{and} \qquad \tilde{\sigma} = \frac{1}{2} \left[ \frac{1}{\sqrt{3}} + \frac{1}{\sqrt{3}} \right] \qquad \text{and} \qquad \tilde{\sigma} = \frac{1}{2} \left[ \frac{1}{\sqrt{3}} + \frac{1}{\sqrt{3}} \right] \qquad \text{and} \qquad \tilde{\sigma} = \frac{1}{2} \left[ \frac{1}{\sqrt{3}} + \frac{1}{\$ 

 $\big)$ 

 $\overline{\phantom{a}}$ 

## SUMARIO

## 1 - DESCRIÇÃO GERAL

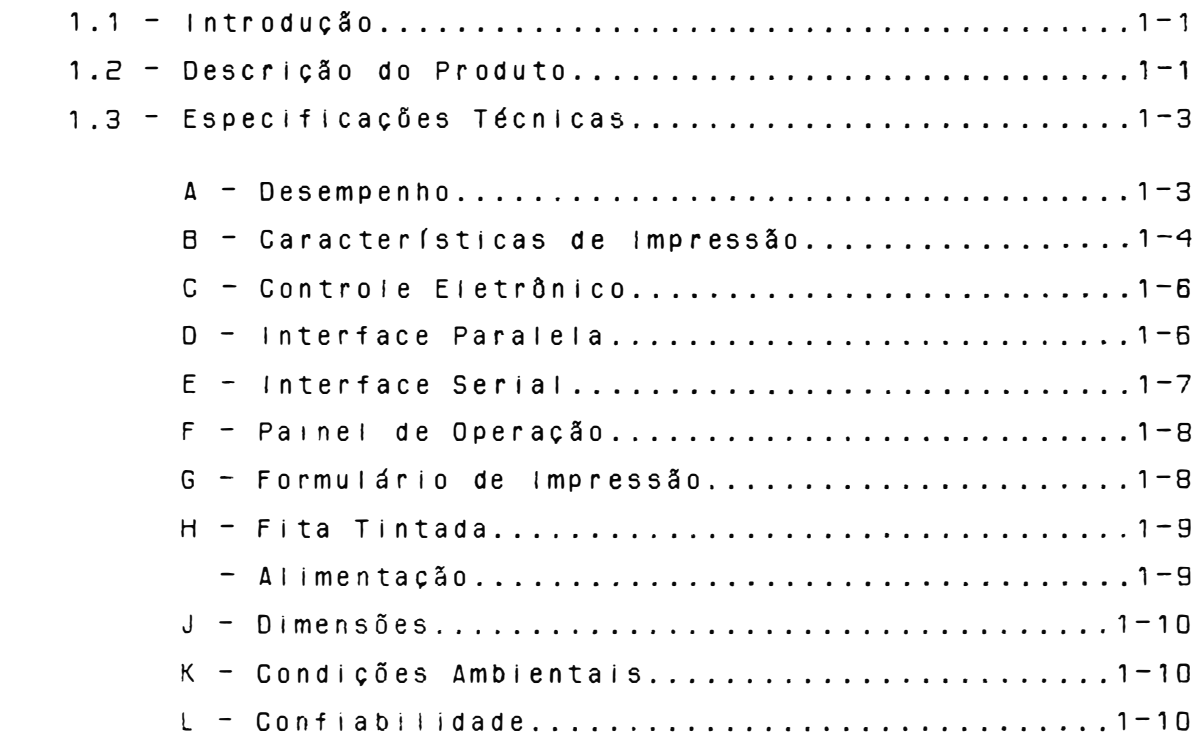

## $2 - INSTALACX0$

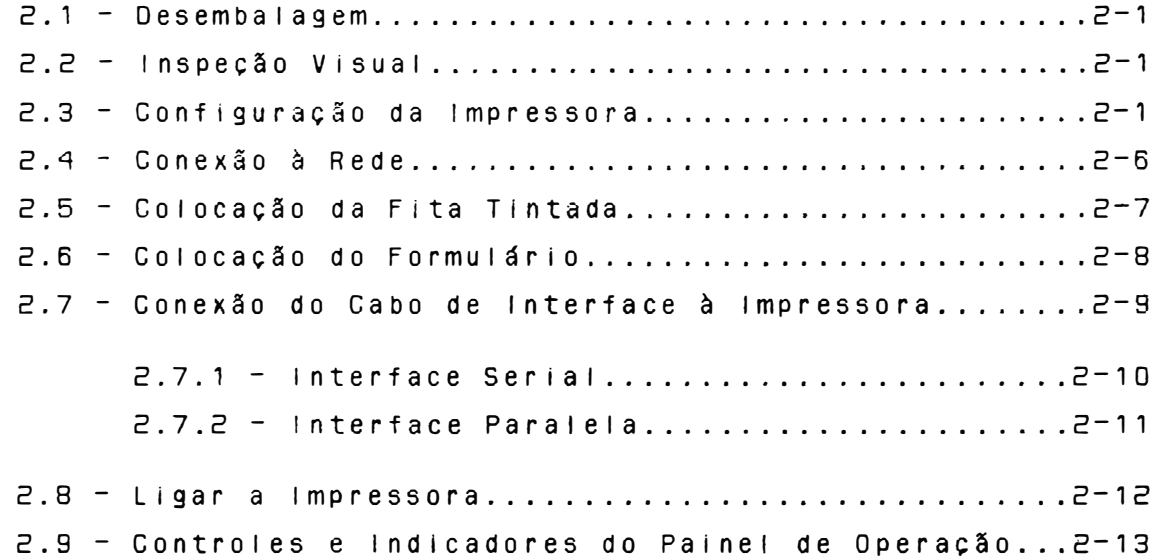

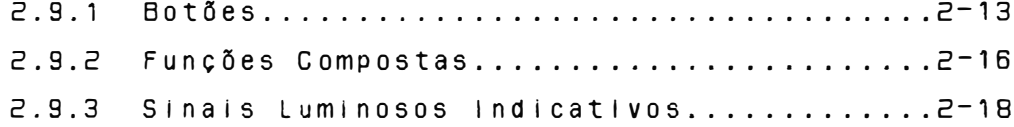

## 3 - TEORIA DE OPERAÇÃO

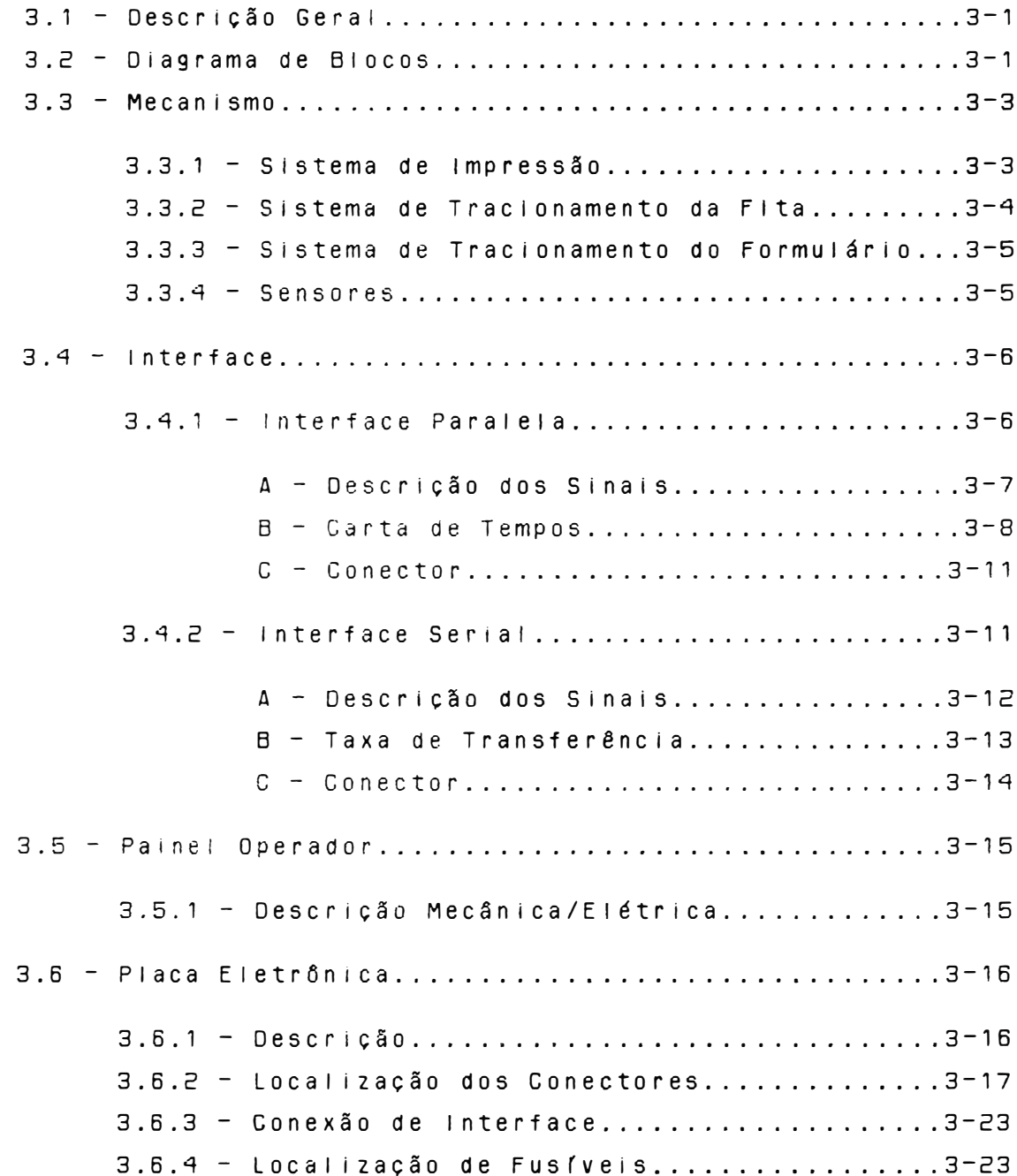

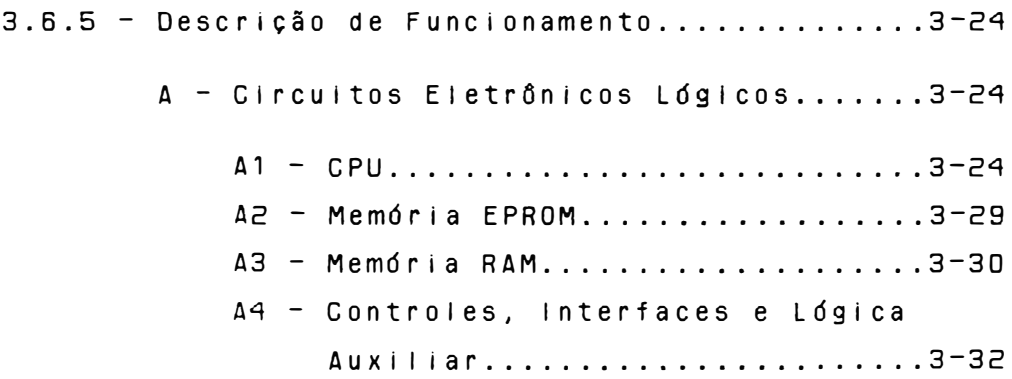

## 4 - MANUTENÇÃO

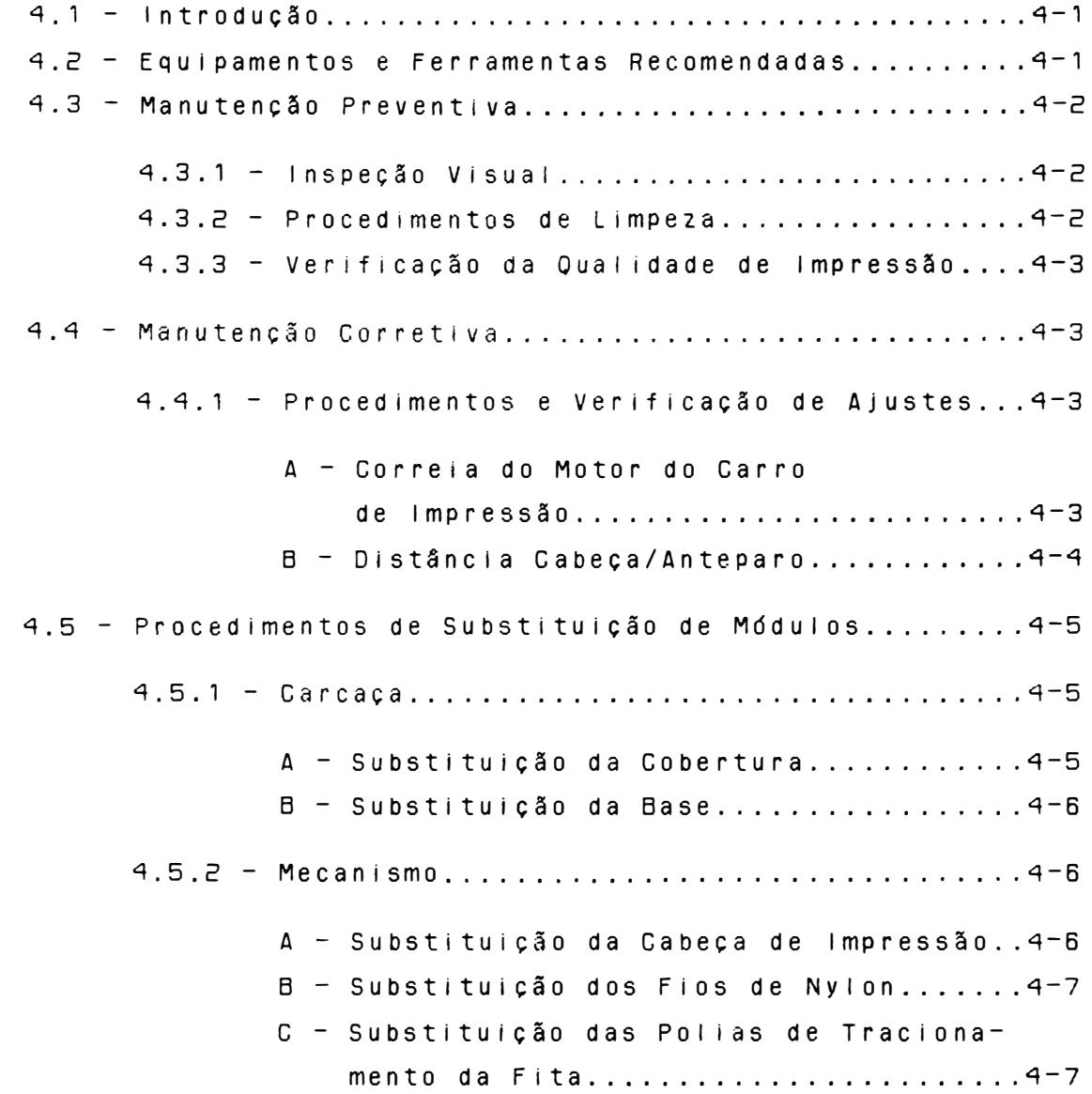

D - Substituição do Painel Operador......4-8 E - Substituição da Correia de Tracionamento do Carro........................4-8 F - Substituição do Motor do Carro.......4-9 G - Substituição do Motor do Papel......4-10 H - Substituição do Carro de Impressão..4-10 - Substituição dos Tratores do Papel..4-11 J - Substituição dos Sensores...........4-12 4.5.3 - Eletrônica.................................4-12 A - Substituição da Placa Eletrônica....4-13 A - Substituição do Transformador.......4-13 4.7 - Diagnóstico de Defeitos..........................4-13

NIVEL DE REVISÃO:

- A. (JUN/89) Carlos Akio Mizushima.
- B. (OUT/90) Carlos Akio Mizushima.
- C. (MAR/91) Carlos Akio Mizushima.

## <sup>1</sup>- OESGRICÃO GERAL

## $1.1 - INTRODUGA0$

Este manual contém as informações que descrevem os procedimentos para instalação da impressora, especificações técnicas de interface e temporização. Descreve também limpeza, substituição de partes e peças e descrição de funcionamento da placa eletrônica. O funcionamento das partes mecânicas, quando não descritos em capítulo específico, estarão explicados junto com a parte eletrõnica.

### 1. <sup>2</sup>- OESGRICAO 00 PRODUTO

#### EMILIA PS E18090

Impressora serial, com tecnologia por matriz de pontos 9x7 em Qualidades Dados, 18x60 em Qualidade Carta, com 132 colunas de impressão a 10 caracteres por polegada, capacidade gráfica BIT IMAGE (densidades compatíveis IBM-PC), com Interface de comun i cação paralela padrão CENTRONIGS ou DATAPRODUCTS e serial padrão RS-232C com ou sem protocolo X-ON/X-OFF.

As impressoras EMILIA PS são compostas pelos seguintes conJuntos:

- FONTE DE ALIMENTACÃO
- MECANISMO (peças mecânicas e eletromecânicas)
- PAINEL OE OPERAÇAO
- CIRCUITOS ELETRONICOS LOGICOS, ANALOGICOS E INTERFACES

- FIRMWARE

 $\bigg)$ ,

O firmware compõem a inteligência da impressora, interpretando os comandos recebidos pelo sistema e tomando as decisões necessárias para o perfeito funcionamento da máquina.

Os comandos recebidos pelo firmware, ou provenientes deste, são convenientemente processados pelos circuitos iógicos e analógicos, para comunicação com a interface do sistema e/ou acionamento das partes eletromecânicas da impressora, respectivamente.

A fonte de alimentação fornece a energia aos diversos circuitos da impressora, mantendo-os a níveis adequados de tensão.

O painel de operação, situado na parte superior  $eS$  – querda da impressora, dispõe de botões e indicadores luminosos permitindo a realização das operações básicas. Abaixo está representado um diagrama de blocos da impressora mostrando as interligações entre seus conjuntos básicos.

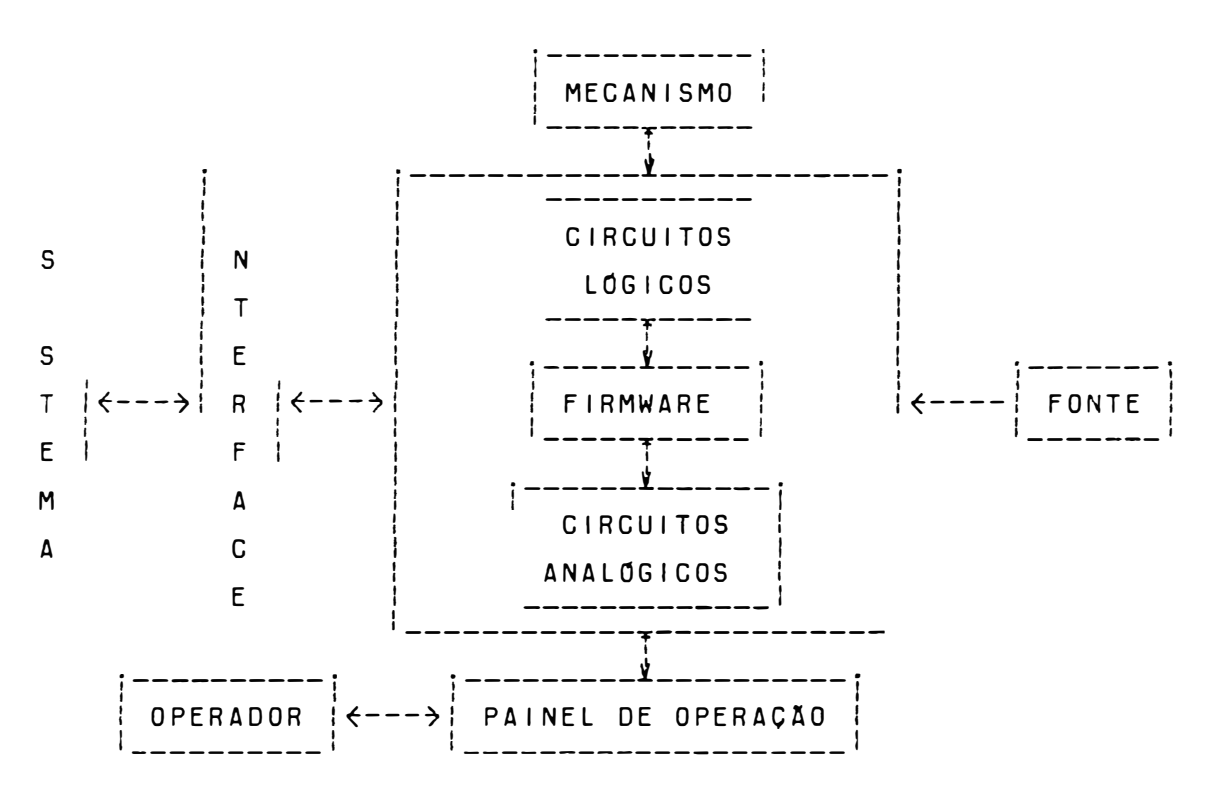

FIGURA 1.1 - DIAGRAMA DE BLOCOS E18090 PS

## ) 1 .3 - ESPECIFIGACOES T�GNICAS

Esta seção contém as especificações técnicas das Impressoras EIBOSO PS.

## <sup>A</sup>- DESEMPENHO

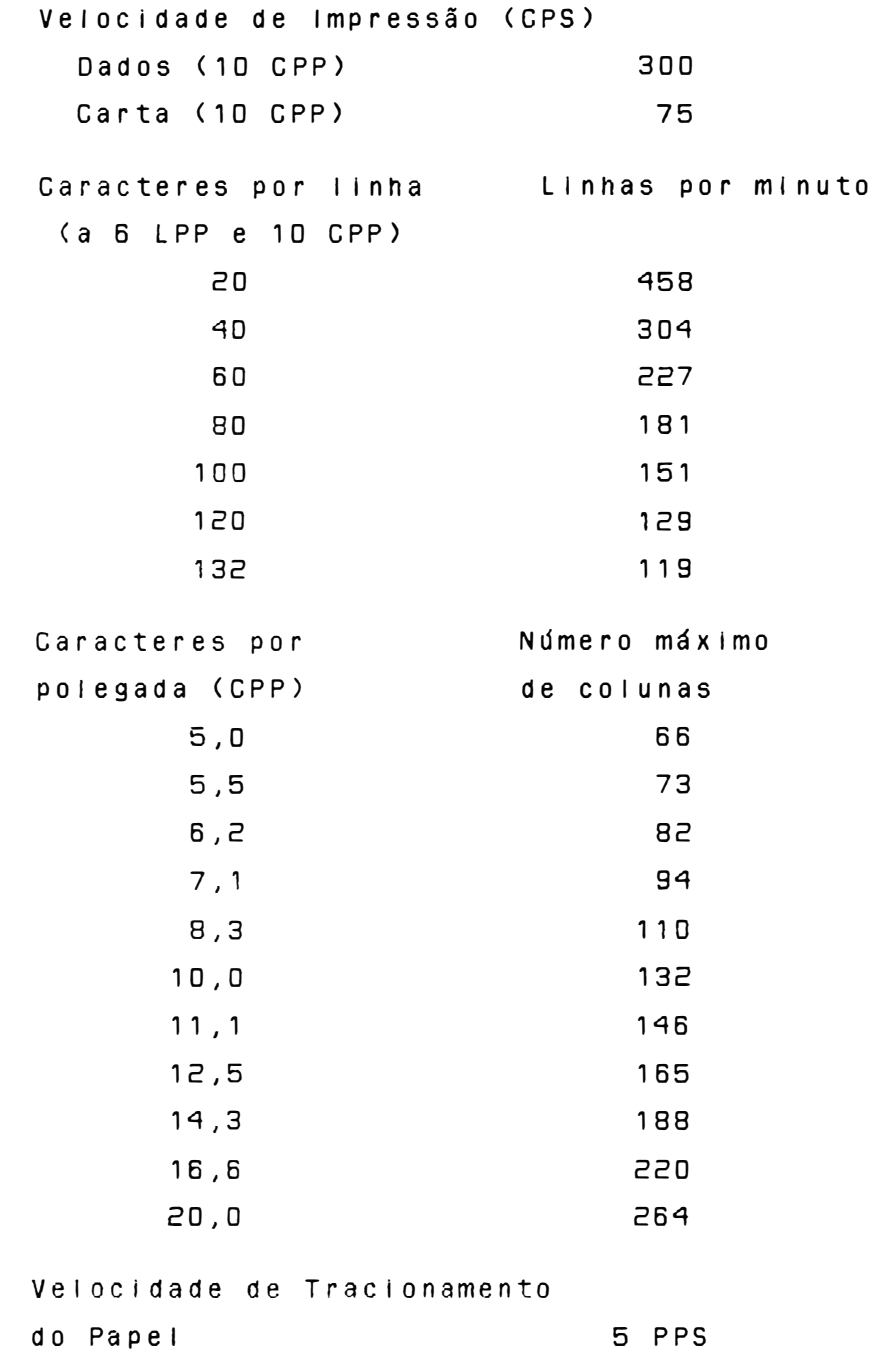

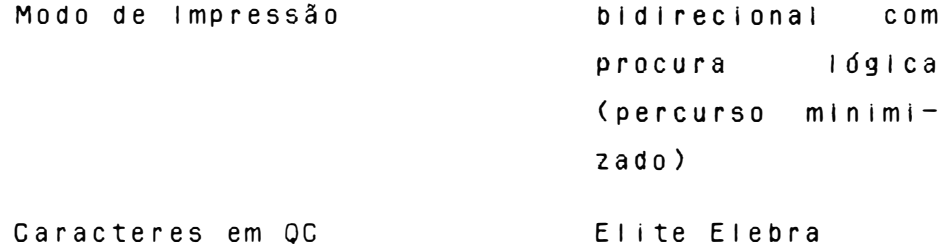

## B - CARACTERÍSTICAS DE IMPRESSÃO

Matriz de Pontos Qualidade Dados (QD) 9 X 7 Qualidade Dados Itálico 9 X 7 Qualidade Carta (OC) 18X60 Fonte Alternativa de Caracteres 16X50 Caracteres Semigráficos  $12x12$ Densidade Horizontal de Impressão, seleção por softwa  $re:$ 10 CPP Normal Expandido 5 CPP  $11, 1/12, 5/14, 3$ Condensado 16,7 e 20 CPP Expandido do Condensado  $5, 5/6, 25/7, 1 e$ (associação de expandido 8,3 CPP com o condensado)

10 CPP Qualidade Carta  $6/8/10,3$  LPP e ou-Densidade de Impressão Vertical, seleção por software tras densidades Espaçamento Vertical n/72 até n/216 seleção por software Comprimento da Linha 13,2 polegadas Tabulação Horizontal Até 12 posições

Tabulação Vertical Geradores de Caracteres Modo E l ebra/Epson selecionáveis por software Até 16 posições se leclonávels por software - Abicomp Completo ( Internacional e Brasil/Portugal)  $-$  Brasc  $||$ - Brasi 1  $\vert$  tálico - Semigráficos IBM-I Modo IBM  $-$  Semigráficos IBM-I - Semigráficos IBM-II Fonte de Caracteres - Própria (Qualidade Dados) - Elite (Qualidade Carta) - Programável (Fonte Alternativa de Caracteres) - Itálico (Gerador Itálico) Capa cida de Grá f l ca Veloc. de Impressão Gráfica Resolução Gráfica: Horizontal: S imp l es Dup l a Trip la Quádrupla Plotter Graphics Bit Image, endereçamento de agu l has 1 6,6 polegadas por segundo 60 ppp 120 PPP 120 PPP ( VIRTUAL) 240 ppp 72 p pp

```
1 - 5
```
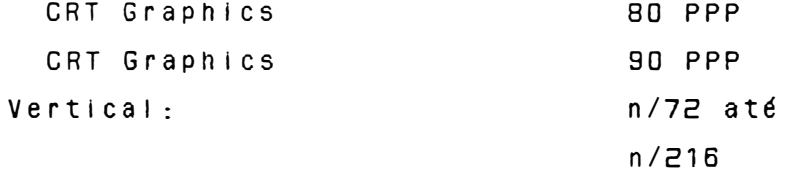

## C - CONTROLE ELETRONICO

Características Eletrônicas:

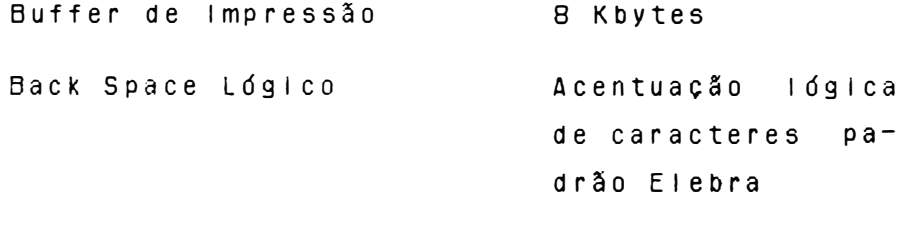

Proteção Automática Std

Controle Lógico

Realizado por microprocessador 8085, proporcionando excelente performance e confiabilidade necessárias para o correto funcionamento.

Outras Caracter (sticas:

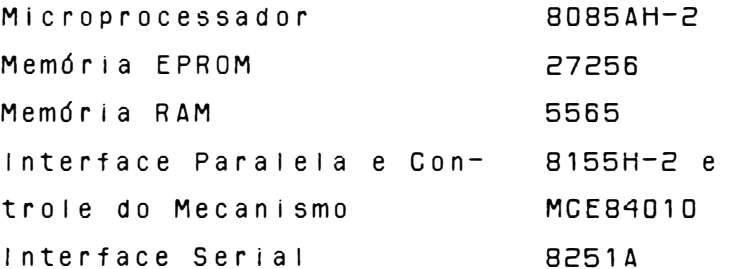

## D - INTERFACE PARALELA

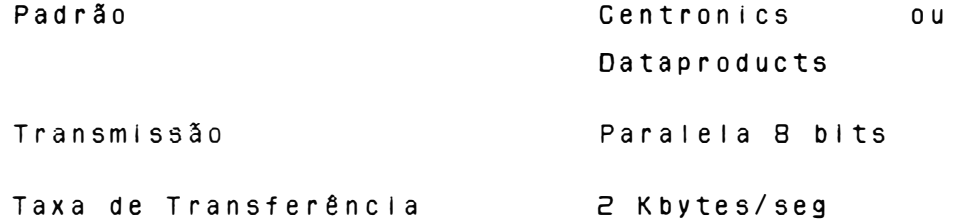

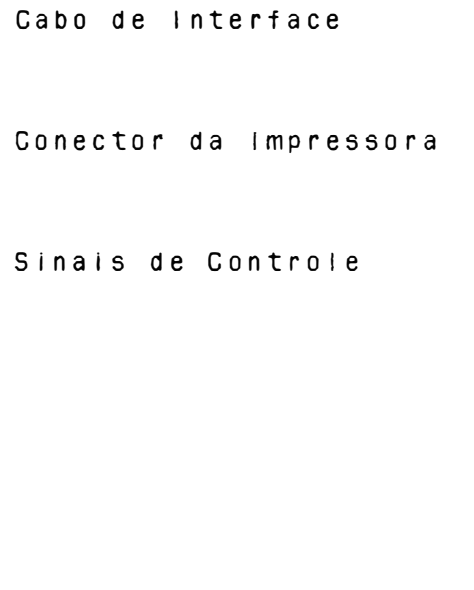

Distância máxima  $recomendada - 3 m$ Tipo Amphenol de 36 pinos fêmea Strobe Acknowledge/Demand Busy Paper End Select Fault Init

E - INTERFACE SERIAL

 $\left.\rule{0pt}{12pt}\right)$ 

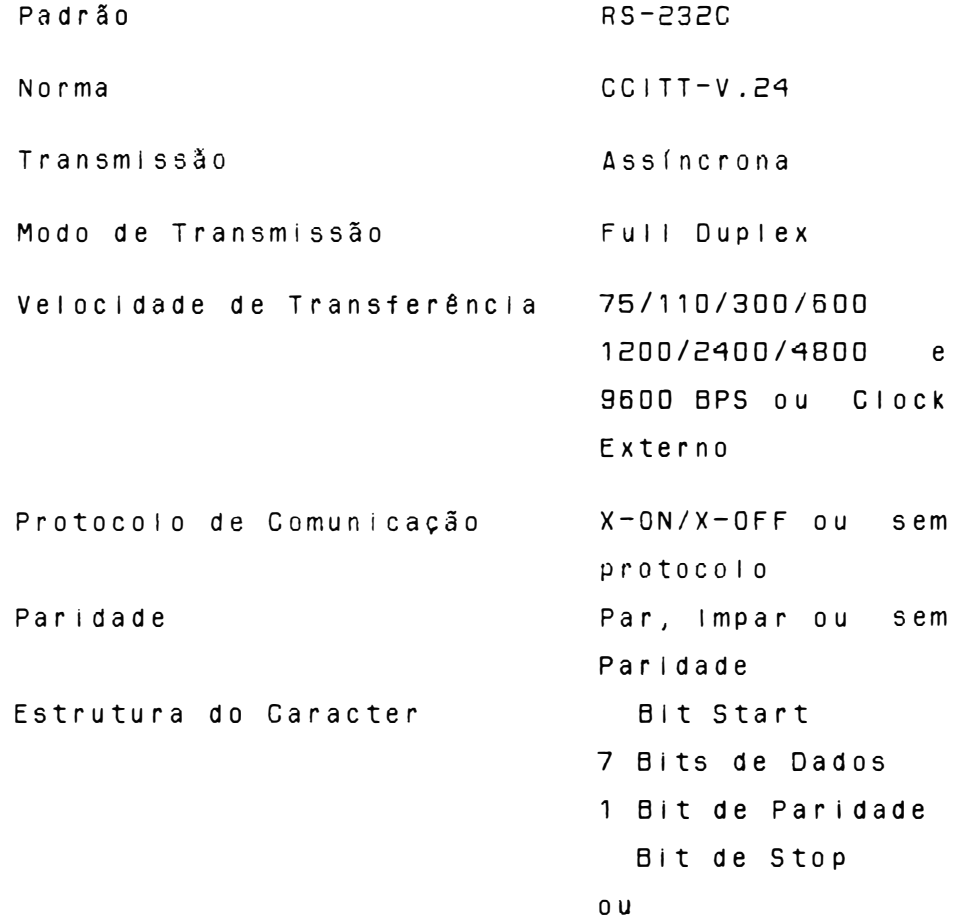

Bit de Start 8 Bits de Dados Bit de Stop Cabo de Interface Distância máxima recomendada  $-15$  m Conector da Impressora DB-25 de 25 pinos fêmea F - PAINEL DE OPERAÇÃO Painel Frontal: Indicadores Luminosos PRONTA FALHA CARTA LINHA **Botões** QUAL. CARTA LINHA ALIM./LINHA (alimentação de linha) ALIM./FORM. (alimentação de formulário) PAUSA/TESTE Funcões Compostas Topo de Formulário Micro Line Feed Micro Line Feed Re  $verso$ Teste Duty-Cicle Teste Diagnóstico

## G - FORMULÁRIO DE IMPRESSÃO

Trator ou Fricção Tracionamento

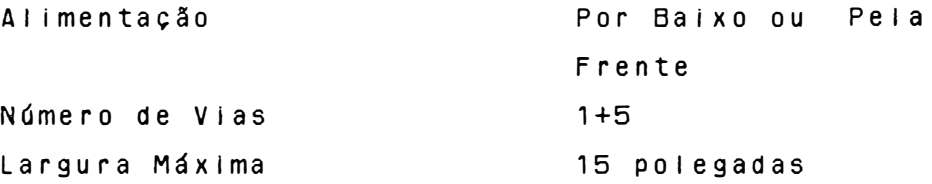

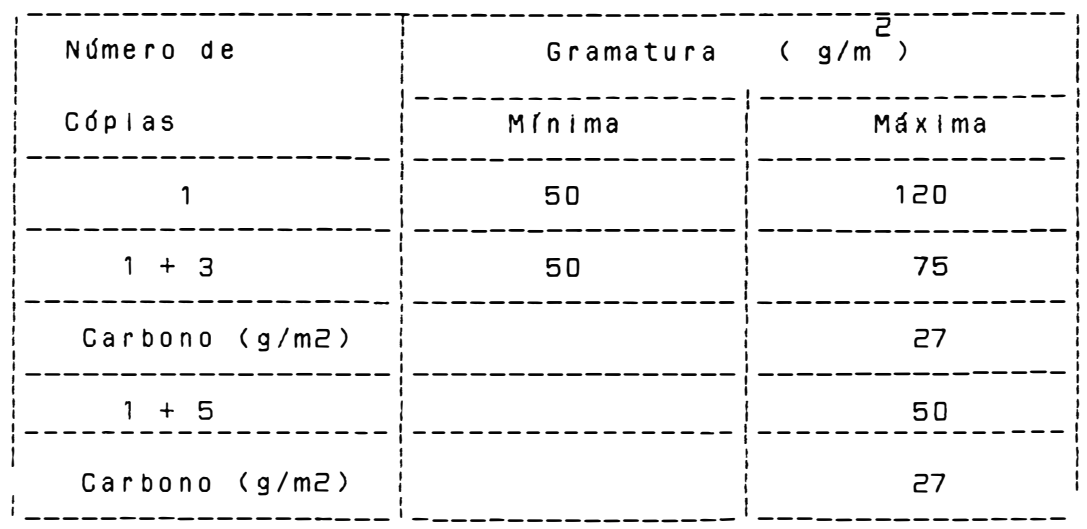

TABELA 1.1 - GRAMATURA DO PAPEL

## H - FITA TINTADA

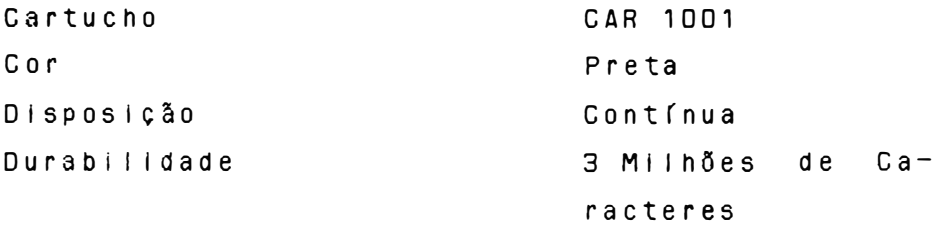

## I - ALIMENTAÇÃO

 $\big)$ 

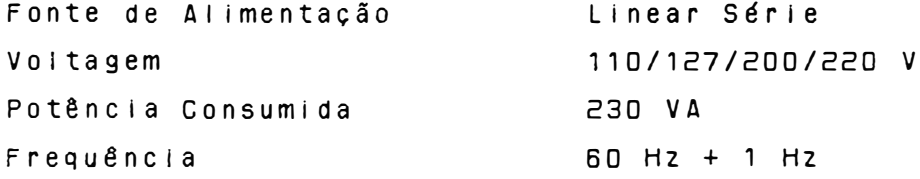

J - DIMENSÕES

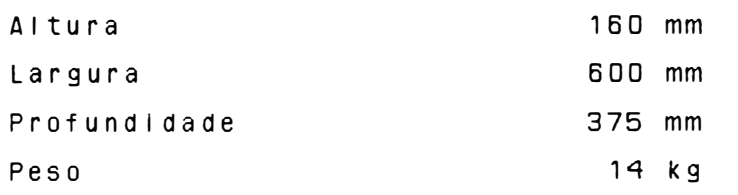

## K - CONDIÇÕES AMBIENTAIS

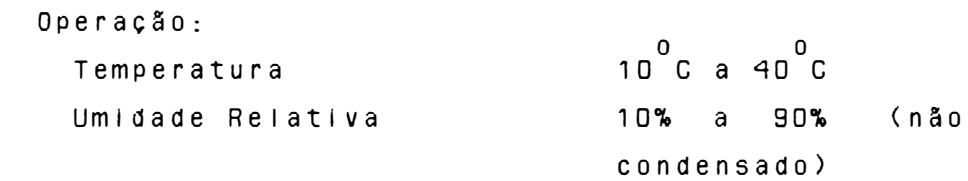

Armazenamento:

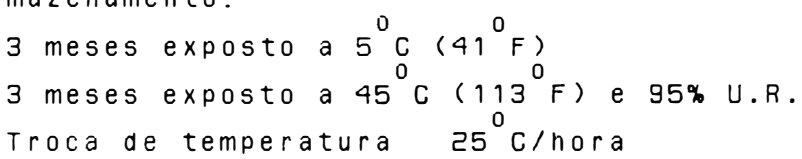

```
Em Trânsito:
   o<br>Semana exposto a -35 C
   semana exposto a 65 C e 20% U.R.
 Troca de temperatura : 25 C/hora
```
L - CONFIABILIDADE

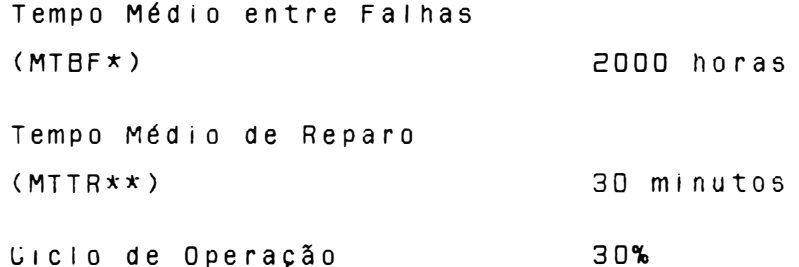

 $0BS.:$ 

\* MTBF = Mean Time Between Failures \*\* MTTR = Mean Time To Repair

 $1 - 10$ 

#### $Z - INSTALACAO$

Este capítulo descreve os procedimentos de instalação, controles e comandos de software da E18090 PS.

#### 2.1 - DESEMBALAGEM

- Abra a embalagem:
- Retire a impressora da embalagem de papelão;
- Remova os berços laterais;
- Coloque-a sobre uma mesa apropriada e retire a protecão plástica certificando-se que exista  $U$  m vão livre mínimo de 0,25 m. ao redor da impressora (não é necessário ventilação externa).
- IMPORTANTE: Guarde a embalagem para que possa ser utilizada para transportar a impressora.

## 2.2 - INSPECÃO VISUAL

Após desembalar a impressora, verifique o seu estado, observando os aspectos de integridade física do produto e existência do respectivo Guia do Usuário.

## 2.3 - CONFIGURAÇÃO DA IMPRESSORA

Antes de instalar a impressora, verifique a configu ração dos 17 pares de pinos do conjunto E3. Os 17 pares de pinos possuem as seguintes distribuições: ao par 5 o acesso é interno, conforme do par mostra figura adiante, devendo portanto para qualquer alteração retirar a cobertura. Para os demais o acesso é externo, através de duas microchaves de seis posições cada, localizados na parte traseira da Impressora, junto ao conector de interface. Chamaremos as duas microchaves de microchaves superiores e microchaves inferiores,

MICROCHAVES SUPERIORES

 $\left( \right)$ 

MICROCHAUES INFERIORES

CONFIGURACAO DAS MICROCHAUES EXTERNAS

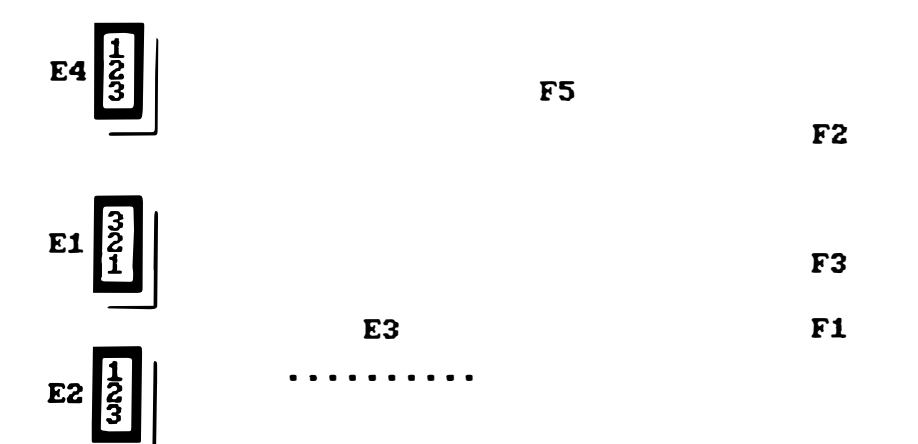

ESTRAPES DA PLACA EMILIA PS II

ATENCÃO: A LEITURA DAS MICROCHAVES E EXECUTADA AO LIGAR A IMPRESSORA.

## . CONJUNTO E1 Seleciona o tipo de interface utilizada. Posição 1-2 seleciona interface serial e posição 2-3 seleciona interface paralela.

### CONJUNTO E2

Utilizado somente na interface serial. Destina-se a taxa de recepção pela interface serial. Na posição 2-3 o sincronismo é feito por sinal interno e obedecerá as velocidades conforme seleção de E3#1, E3#2, E3#3 e E3#4. Na posição 1-2 o sincronismo é feito por sinal externo.

#### CONJUNTO E3

Pares 1, 2, 3 e 4

Possui funções múltiplas. Para interface serial selecionará a taxa de transferencia e para interface paralela selecionará : polaridade do strobe, padrão Centronics ou Dataproducts e paper instruction ativo ou desativo.

E3 #1 #2 #3 #4

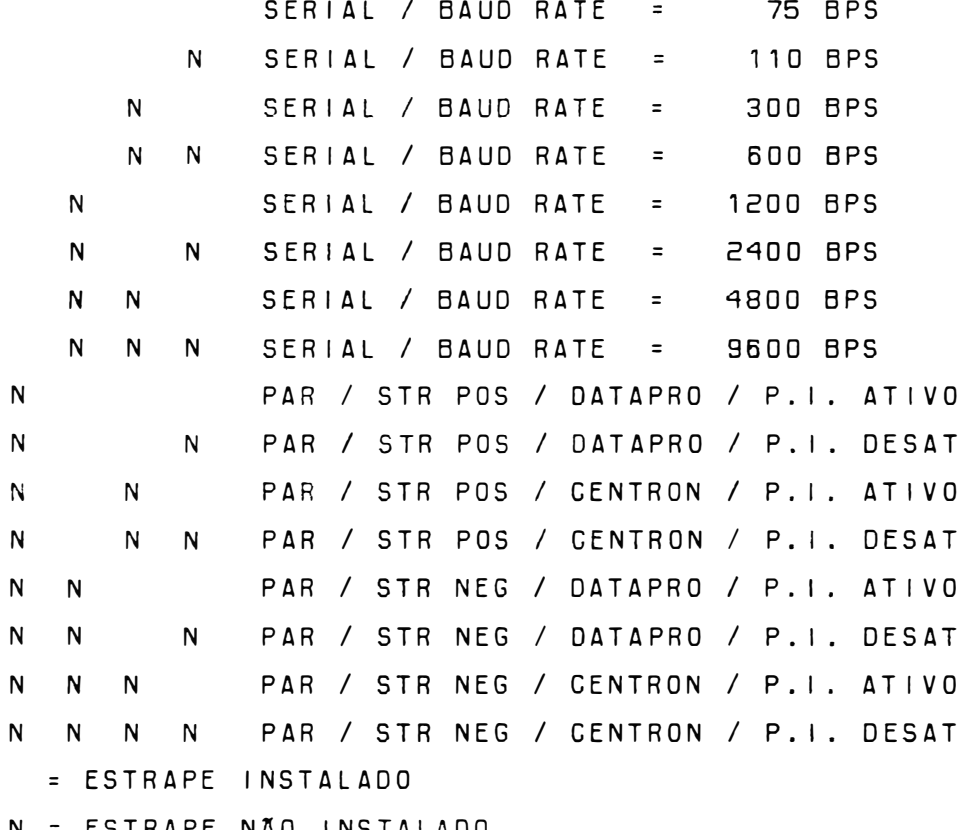

N = ESTRAPE NÃO INSTALADO

 $PAR = PARALELA$ 

```
STR POS = STROBE POSITIVO
STR NEG = STROBE NEGATIVO
DATAPRO = DATAPRODUCTS
CENTRON = CENTRONICS
P.I. ATIVO = PAPER INSTRUCTION ATIVO
P.I. DESAT = PAPER INSTRUCTION DESATIVO
```
Par 5

Determina se a impressão será gerenciada ( par 5 instalado ou livre (par 5 não instalado ).  $N<sub>a</sub>$ impressão gerenciada, a impressora aguarda - a recepção de caracteres der controle para realizar a a impressão dos dados presentes no "buffer". Na impressão livre, esta ocorre sem aguardar comandos.

. Microchaves 1, 2 e 3 ( MICROCHAVES SUPERIORES ) Seleciona o modo de operação conforme descrição a seguir.

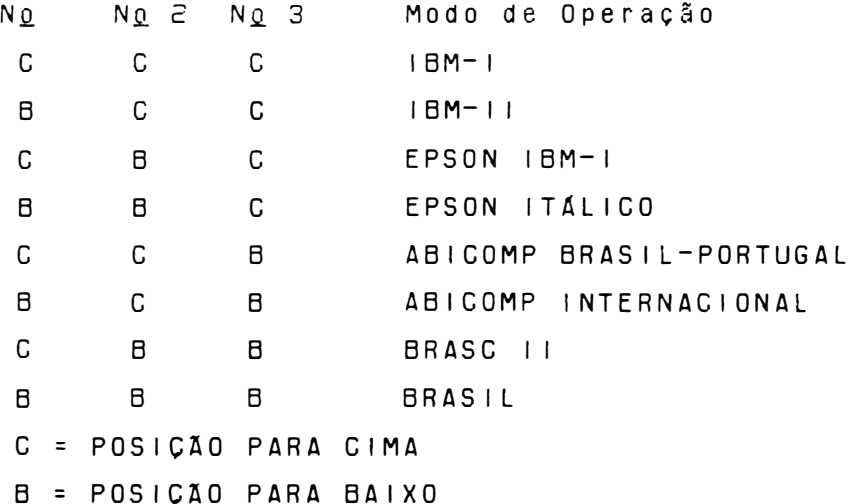

Microchaves 4, 5 e 6 ( MICROCHAVES SUPERIORES ) densidade impressão . Seleciona d e horizontal/qualidade de impressão, conforme descrição a seguir.

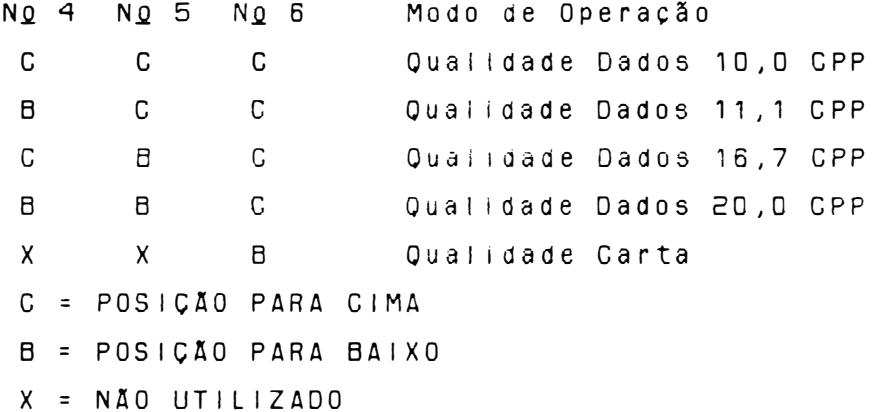

Microchave 1 ( MICROCHAVES INFERIORES ) Determina a densidade vertical de impressão. Quando a microchave estiver na posição para cima, selecionará 6 LPP e quando estiver na posição para baixo selecionará 8 LPP.

. Microchave 2 ( MICROCHAVES INFERIORES Somente para interface serial. Quando a microchave estiver na posição para baixo, a comunicação computador/impressora se dá com o emprego d 0 protocolo XON/XOFF. Quando a microchave estiver  $n<sub>a</sub>$ posição para cima, a comunicação é sem protocolo.

. Microchave 3 (MICROCHAVES INFERIORES) Controla o modo como a impressora trata a recepção de um comando de retorno de carro. Os computadores compatíveis com IBM-PC adicionam automaticamente um comando de alimentação de linha ao comando d e retorno de carro antes de enviar a instrução à impressora. Para estes, a microchave devera estar na posição para cima ( CR = CR ).

Outros equipamentos (como os compatíveis com TRS-80) não incluem a instrução de mudança de inha  $a<sub>0</sub>$ enviarem à impressora o comando de fim de inha d e impressão. Por isso, é necessário que a impressora o faça. Essa situação se estabelece quando a a microchave está na posição para baixo (CR=CR+LF).

. Microchave 4 e 5 ( MICROCHAVES INFERIORES ) Seleciona o tamanho da palavra conforme descrição  $\mathbf{a}$ seguir.

No 4 No 5 Tamanho da palavra  $\mathsf{C}$  $\mathsf{x}$ 8 bits sem paridade  $\Omega$ 7 bits / par  $\mathsf{B}$  $\mathsf{R}$ 7 bits / Impar B C = POSICÃO PARA CIMA B = POSICÃO PARA BAIXO  $X = NAO UTLIZADO$ 

. Microchave 6 ( MICROCHAVES INFERIORES ) Seleciona o modo de emulação ELEBRA/EPSON ou IBM PROPRINTER. Se a microchave estiver na posição para cima selecionará modo ELEBRA/EPSON e na posicão para baixo selecionará modo IBM PROPRINTER,

Obs.: E importante ressaltar que a EMILIA PS assume as caracter (sticas impostas pelos estrapes e microchaves somente ao ser ligada.  $0s$ estrapes e microchaves cujas configurações podem ser mudadas por software, também são reconhecidas quando a máquina recebe  $u<sub>m</sub>$ comando ESC @ pela linha.

CONJUNTO E4

Seleciona o padrão para a interface paralela. Na posição 2-3 seleciona Centronics e na posição 1-2 Dataproducts.

#### $2.4 - CONEXAO A REDE$

- Verifique se a voltagem da rede corresponde à da impressora, indicada na etiqueta do cabo de alimentação, e conecte o cabo à rede elétrica.

 $2 - 6$
$-$  Se a voltagem da rede não corresponde à tensão indicada na etiqueta, é necessá rio alterar a voltagem da impressora conforme as instruções a seguir:

Localize na parte traseira esquerda da impressora a chave de seleção de tensões.

Gire a chave seletora, para a voltagem desejada, utilizando uma chave de fenda. As voltagens da chave seletora estão divididas em 2 grupos de cores: (110 e 127 volts: cor amarela - fusível de 2A lento) (200 e 220 volts: cor laranja - fusível de 1 A lento)

Obs.: Sempre que mudar a voltagem (mudança de uma cor para outra), você precisará trocar o fus ível de proteção, localizado na parte traseira inferior da impressora.

# 2.5 - COLOCACÃO DA FITA TINTADA

 $\frac{1}{2}$ J

Levante a tampa anti-ruído, colocando-a na posição de apoio vertical.

- Desloque manualmente o carro de impressão até a posição central do mecanismo (com a impressora desligada).
- Afaste a cabeça de impressão através da alavanca avanço da cabeça localizada na parte esquerda interna.
- Coloque a fita tintada entre a cabeça de impressão e a lâmina protetor de formulário.
- Encaixe o cartucho sobre os pinos localizados so-

bre o carro de impressão. Certifique-se que a fita está bem encalxada, girando o botão da parte superior do cartucho, esticando a fita.

OBS.: Para retirar a fita, quando for necessária a substituição, siga os procedimentos anteriores na ordem inversa observando que a fita está presa através de suas ranhuras laterais por duas garras de pressão existentes no carro de impressão.

## 2.6 - COLOCACÃO DO FORMULÁRIO

- Abra a tampa anti-ruído da impressora e as placas de pressão dos tratores.

a cabeça de impressão movimentando a Afaste alavanca avanço da cabeça.

- Introduza o papel por baixo ou pela frente até que o topo da primeira página apareça no anteparo de impressão,
- Destrave os tratores levantando suas travas de fixação, liberando-os de forma a se movimentarem livremente ao longo do elxo de seu suporte.
- Posicione o trator esquerdo na extremidade esquerda do mecanismo de modo que com o movimento do pape!, este não enrosque na tampa anti-ruído; e posicione o trator direito de acordo com a largura do formulário, fazendo com que o papel fique esticado à frente do anteparo.
- 0 transporte pode ser realizado de duas formas distintas: tração por meio de tratores dentados e fricção utilizando roletes de atrito permitindo a impressão de folhas avulsas. Os furos das remali-

nas dos formulários contínuos devem se encaixar perfeitamente nos pinos dos tratores dentados e no caso de folhas avulsas sem remalinas. as bordas do papel devem ser apenas colocadas sobre os roletes de atrito e presas pela placa de pressão.

- Observe se a gramatura do papel está dentro dos limites estabelecidos na tabela 1.1 da página 1.9.
- Com o papel devidamente posicionado, feche as placas de pressão sem soltá-las bruscamente, volte a travar os tratores em seu eixo.
- Posicione a alavanca avanço da cabeça na posição de modo que seja mantida a melhor qualidade de impressão.
- Finalmente abaixe a tampa anti-ruído.

# 2.7 - CONEXÃO DO CABO DE INTERFACE À IMPRESSORA

Para conectar a impressora ao sistema:

- Observe a configuração do conector da interface da impressora, localizado na parte traseira direita, descrita a seguir:

<sup>O</sup> eccerennement B

Soquete serial

Soquete paralelo

# 2.7.1 - INTERFACE SERIAL

Conector tipo DB-25 de 25 pinos padrão RS-232C, fêmea.

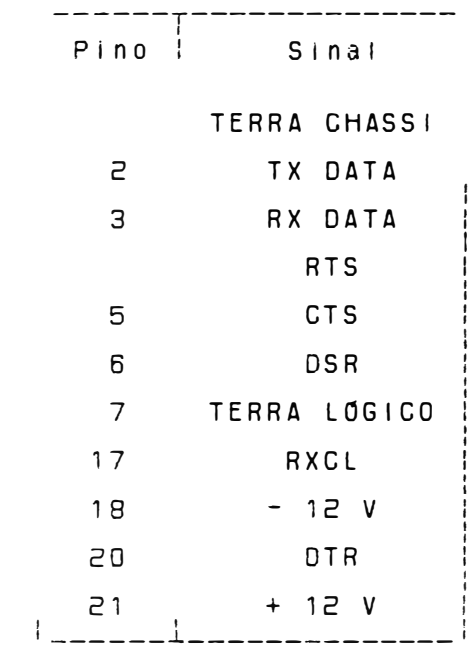

# TABELA 2.1 - SINAIS DA INTERFACE SERIAL

# 2.7.2 - INTERFACE PARALELA

Conector tipo Amphenol de 36 pinos, padrão Centronics/Dataproducts, fêmea.

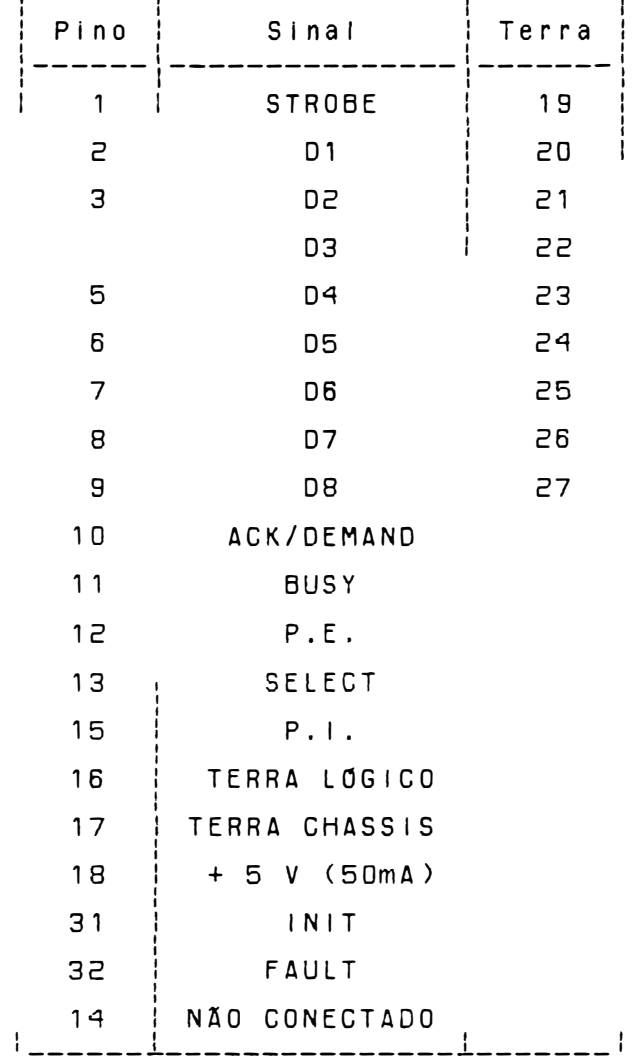

# TABELA 2.2 - SINAIS DA INTERFACE PARALELA

- Encaixe o cabo de interface do sistema ao conector da EMILIA PS.
- ATENÇÃO: NUNCA CONECTE OS CABOS DAS INTERFACES COM A IMPRESSORA LIGADA.

 $\bigcup_{\omega\in\mathbb{R}^d}$ 

#### $2.8 - LIGAR A$  IMPRESSORA

- Ligue a Impressora

- Verifique se os indicadores luminosos do painel de o peração (LINHA e PRONTA) estão acesos. Caso o indicador PRONTA piscar numa frequencia alta, proceda como descrito no item FALHA da  $p$ ágina  $2-14$ .
- OBS.: O período transitório pelo qual a máquina passa ao ser ligada, executando tarefas internas que consis te em preparar o hardware e o software para o funcionamento normal, envolve:
	- Definição do modo de operação dos circultos temporizadores e dos circuitos das interfaces serial ou paralela;
	- $-$  Preparação dos circuitos acionadores dos motores do carro e do papel e dos acionadores dos indicadores do painel operador;
	- $-$  Verificação da integridade da memória de controle:
	- Leitura e interpretação dos estrapes;
	- Preparação das variáveis de controle do software;

Posicionamento do carro na primeira coluna de im pre ssão :

- Sinalização de início de operação nas interfaces.

Durante a execução desses itens, o software pode encontrar falhas de funcionamento, condição de interrupção de execução, indo ao estado FALHA (led PRONTA pisca) ; caso contrário, a máquina passa ao estado LINHA.

)

# 2.9 - CONTROLES E INDICADORES DO PAINEL DE OPERACÃO

Essa seção contém a descrição dos controles e indicadores eletrônicos da E18090 PS. O objetivo deste Item é fornecer ao usuário informacões a fim de que ele se familiarize com todos os controles e indicadores disponíveis na impressora. painel operador é constituído de 5 botões e 4 in- $\cap$ dicadores luminosos.

### $2.9.1 - BOT0ES$

Apresentamos a seguir a função de cada botão e de cada indicador luminoso do painel opera $d$ or.

- QUAL.<br>CARTA Este botão permite selecionar  $\overline{0}$ modo qualidade carta. A condição inicial  $\epsilon$  .  $\mathbf{a}$ definida pela microchave superior no6.  $S$ empre que a impressora estiver selecionada em Qualidade Carta, o indicador led correspondente estara aceso, Quando em Qualidade Dados o led estará apagado. Ao pressionarmos o botão a qualidade de impressão somente mudará se não tiver dados no buffer.
- LINHA Esse botão, ao ser pressionado, faz com que o indicador LINHA se apague avisando que a impressora está no estado LOCAL. Nesta condição, a cabeça de impressão retorna ੇਰ extremidade esquerda do mecanismo, todos os botões operam normalmente e perde-se  $\Omega$ conteúdo do buffer. Pressionando-se outra vez o botão LINHA/LOCAL, o Indicador LINHA se reacende e a máquina está de novo pronta para imprimir.

- $0bs.$ : Existindo alqum dado  $n<sub>0</sub>$ buffer. inibem-se os botões ALIM./LINHA e ALIM./FORM.
- ALIM. Pressionando-se este botão, o papel avanca LINHA uma linha. Mantendo-se o botão pressionado, o papel avança continuamente, linha a linha.
- ALIM.<br>FORM. Pressionado, faz com que a impressora avance até a primeira linha da próxima folha.  $S_{\rm P}$ não mudar as condições iniciais ("default"), a Emilia PS vai adotar que a primeira linha ⊿ que estava quando foi ligada e  $\mathbf{a}$  $que$  $\overline{a}$ folha mede 11 polegadas. Porém essas podem ser reprogramadas condicões e  $\Omega$ deslocamento se dará de acordo com a nova programação.
- PAUSA<br>TESTE Quando a impressora está no estado LINHA, ao se apertar este botão, a impressora entra em pausa, isto é, o indicador PAUSA acende e a de impressão se imobiliza assim cabeca  $a$ ue terminar a linha em curso. Os dados presentes no buffer são mantidos, além disso, enquanto couber, este buffer continua recebend o dados do computador até o seu completo enchimento. Ao se pressionar novamente o botão PAUSA/TESTE, a impressão é retomada d 0 que parou sem perda de dados e ponto  $e$  m  $\mathbf 0$ indicador PAUSA apaga. No caso de se estar estado LOCAL, ao se pressionar o botão  $n<sub>0</sub>$ PAUSA/TESTE a impressora passará a imprimir todo o seu conjunto de caracteres,  $encahe$ çado pela identificação da impressora e pela configuração de funções em uso. O teste conclui-se automaticamente ao ser completada

uma página de 11 polegadas ou ser interrompido pressionando-se novamente o botão. A sequêcia abaixo mostra como é lida a con-

figuração dos estrapes E3.

8 7 6 5 / 4 3 2 1 / 16 15 14 13 / 12 11 10 9  $10 \theta$  (g.  $20 d/g$ ,  $30 d/g$ .  $40 d/g.$ 

\*El 8090\* Nivel F, configurador: BF00 0123456789:;  $\langle$  = > ? @ABCDEFGHI JKLMN0PORSTUVWXYZ[ 23456789:; <= > > @ABCDEFGHIJKLMN0PQRSTUVWXYZ[\] 456789:; <= > > @ABCDEFGHIJKLMNOPQRSTUVWXYZ[\] 6789: ; <= > ? @ABCDEFGH | JKLMNOPQRSTUVWXYZ[\]  $\overline{a}$ 89:; < = > > @ABCDEFGHIJKLMNOPQRSTUVWXYZ{\] abc `abcde :: < = > > @ABCDEFGHI JKLMNOPQRSTUVWXYZ[\]^ <=>?@ABCDEFGHIJKLMN0PQRSTUVWXYZ[\]^\_`abcdefg

Observe que no teste essa configuração é impressa em hexadecimal.

Por exemplo para a configuração abaixo temos:  $(BFOO)$ 

1011/1 11/0000/0000 O que significa que os estrapes 16, 15, 14, 13, 12, 11, 10, 9 e 7 de E3 estão igados  $(0)$  e os estrapes 8, 6, 5, 4, 3,  $2$  e 1 estão desligados (1).

Os 17 estrapes do conjunto E3 possuem a s seguintes características: E3#1 ao E3#5 é de acesso interno, para alterar a configuração necessário retirar a cobertura: E3#6 ao é  $E3#11$  é de acesso externo, estão ligados a microchave superior situados n a parte traseira ao lado do conector de interface, E3#12 ao E3#17 é de acesso externo, estão ligados a microchave inferior situados n a parte traseira a o lado do conector d e interface. Para as microchaves a posicão para cima é ligado (0) e para posição para baixo é desligado (1).

## 2.9.2 - FUNCOES COMPOSTAS

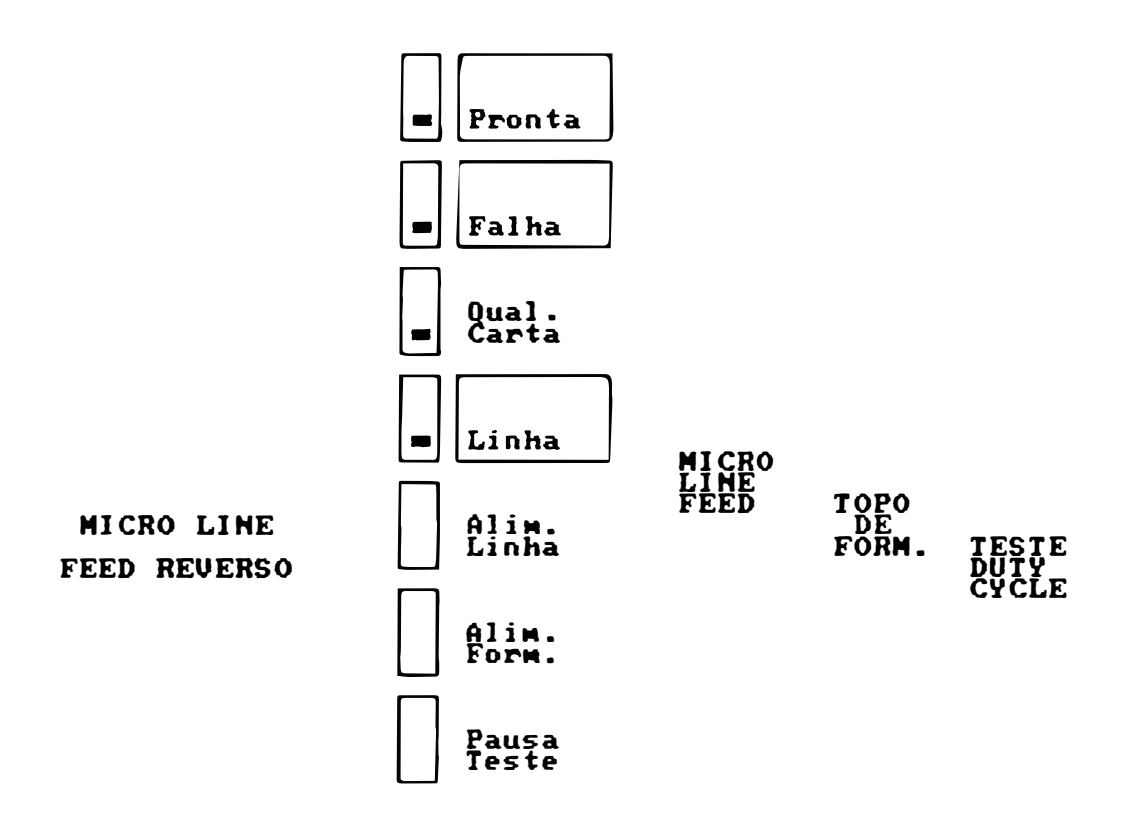

# Teste Duty-Cicle

A máquina estando em LINHA, pressione o botão LINHA/LOCAL, e o mantenha assim; aperte PAUSA/TESTE e os solte. A EMILIA PS entrará em um regime de impressão de blocos de caraç teres separados por espaços e em linhas  $a \mid$ ternadas. A máquina imprimirá blocos de  $ca$ racteres em períodos de 18 minutos, intercalados por períodos de inatividade, também de 42 minutos. Durante as fases de pausa,  $0<sub>5</sub>$ indicadores LINHA e FALHA permanecem piscando. Este teste não pára automaticamente, para isto pressione o botão LINHA/LOCAL.

#### . Micro Line-Feed

Para realizar o avanço milimétrico do  $pape$ (ajuste fino), mantenha pressionado o botão LINHA/LOCAL e simultaneamente,  $\overline{\mathbf{0}}$ hotão ALIM./LINHA. Após o ajuste, libere o botão ALIM./LINHA e depois o botão LINHA/LOCAL.

. Micro Line Feed Reverso

O micro line feed reverso é realizado  $pres$ sinando o botão LINHA/LOCAL e simultâneamente, os botões ALIM./LINHA e ALIM./FORM. Após o aiuste, libere os botões ALIM./FORM. ALIM./LINHA e finalmente libere o botão LINHA/LOCAL.

### . Topo de Formulário

Para se programar um novo topo do formulário, ou seja, a primeira linha de cada página, deve-se primeiro colocar o papel na posição desejada, usando-se a tecla ALIM./LI-NHA. Se necessário, use o ajuste fino. Pressione o botão LINHA/LOCAL e o mantenha assim; pressione e libere o botão ALIM./FORM. e finalmente libere o LINHA/LOCAL.

#### . Teste Diagnóstico

Ao ligarmos a impressora com o botão LINHA apertado, a impressora imprimirá o cabecalho  $xE1$  8090 \*Modo Diagnóstico e ficara aguardando caracteres para serem impressos, todos os caracteres serão impressos em códigos hexadecimal.

Os códigos são impressos em formato de fácil visualização, com densidade de 10 caracteres por polegadas, 80 caracteres por linha, 60 linhas impressas por página de 11 polegadas de comprimento. Há 4 blocos verticais que

são: Campo de Endereço, Campo Hexadecimal, Campo Hexadecimal e Campo ASC II.

- \* Campo de Endereço Contem a contagem em hexadecimal do número de caracteres recebidos desde o inicio do texto. Esta contagem esta limitada a 4 dígitos, abrangendo a faixa 0000 Hex a FFFF Hex, que compreende de 65536 caracteres e ocupa as colunas de 1 a 4.
- \* Campo Hexadecimal Indica a configuração dos bits dos caracteres recebidos em formato hexadecimal. Está dividido em dois blocos com oito caracteres cada, ocupando as colunas de 7 a 29 e de 33 a 55.
- \* Campo ASCII Mostra o significado dos caracteres recebidos conforme o código ASCII, isto é, de DO Hex a 7F Hex. 0.5 caracteres de controle são representados  $com$   $o$  s  $(mbo1o$   $"$ ,  $"$   $(2E)$ ,  $bem$   $como$  $0S$ caracteres que não possuem representação no código ASCII. Estes caracteres tem seu código listado normalmente no campo hexadecimal. No caso de interface paralela com 7 bits, e obedecendo ao sinal "Paper Instruction", o campo ASCII representará com "#" (23H) os casos de comando válido e com "\$" (29H) para comando inválido. Este campo mostra os caracteres igualmente em dois blocos de oito caracters e ocupa a s colunas 59 a 66 e 67 a 75.

## $7.9.3 - SIMA1S$  LUMINOSOS INDICATIVOS

### PRONTA

Quando aceso, indica que a impressora está ligada, pronta para operar. Quando piscando, indica a ocorrencia de falha de hardware; deve-se então, desligar a máquina e liga-la novamente, verificando se não se trata de uma falha recuperável. Persistindo a indicação, deve-se desligá-la.

#### . FALHA

Quando os ieds LINHA e PRONTA acesos e led FALHA piscando, informa a ocorrência de fim de papel, Quando os leds PRONTA, FALHA e LINHA estiverem acesos indica que a impressora está no estado PAUSA.

#### . QUALIDADE CARTA

Quando aceso, informa que a impressora está no modo Qualidade Carta.

#### L 1 NHA

 $\overline{a}$ --

Quando aceso indica que a impressora encontra-se no estado de LINHA. Se apagado informa que a impressora se encontra no <mark>estad</mark>o LOCAL .

 $\overset{\text{\tiny def}}{=}$  $\big)$ 

표<br>기술

#### 3 - TEORIA DE OPERAÇÃO

#### 3.1 - DESCRICÃO GERAL

Este capítulo descreve detalhadamente o funcionamento e a teoria de operação da impressora EMILIA PS, a nível funcional do mecanismo e a nível de controle eletrônico e componentes da placa eletrônica.

#### 3.2 - DIAGRAMA DE BLOCOS

A impressora EMILIA PS possue uma placa eletrônica que reúne toda a parte de controle, memórias, circuitos de potência e regulação necessários ao funcionamento da impressora. A conexão da placa eletrônica às diversas partes do mecanismo é feita atra vés de conectores.

Funcionalmente, a placa eletrônica pode ser subdividida em 2 grupos:

- Circuitos Eletrônicos Lógicos

- Circuitos Eletrônicos Analógicos

Todos os circuitos das placas serão identificados no decorrer deste capítulo.

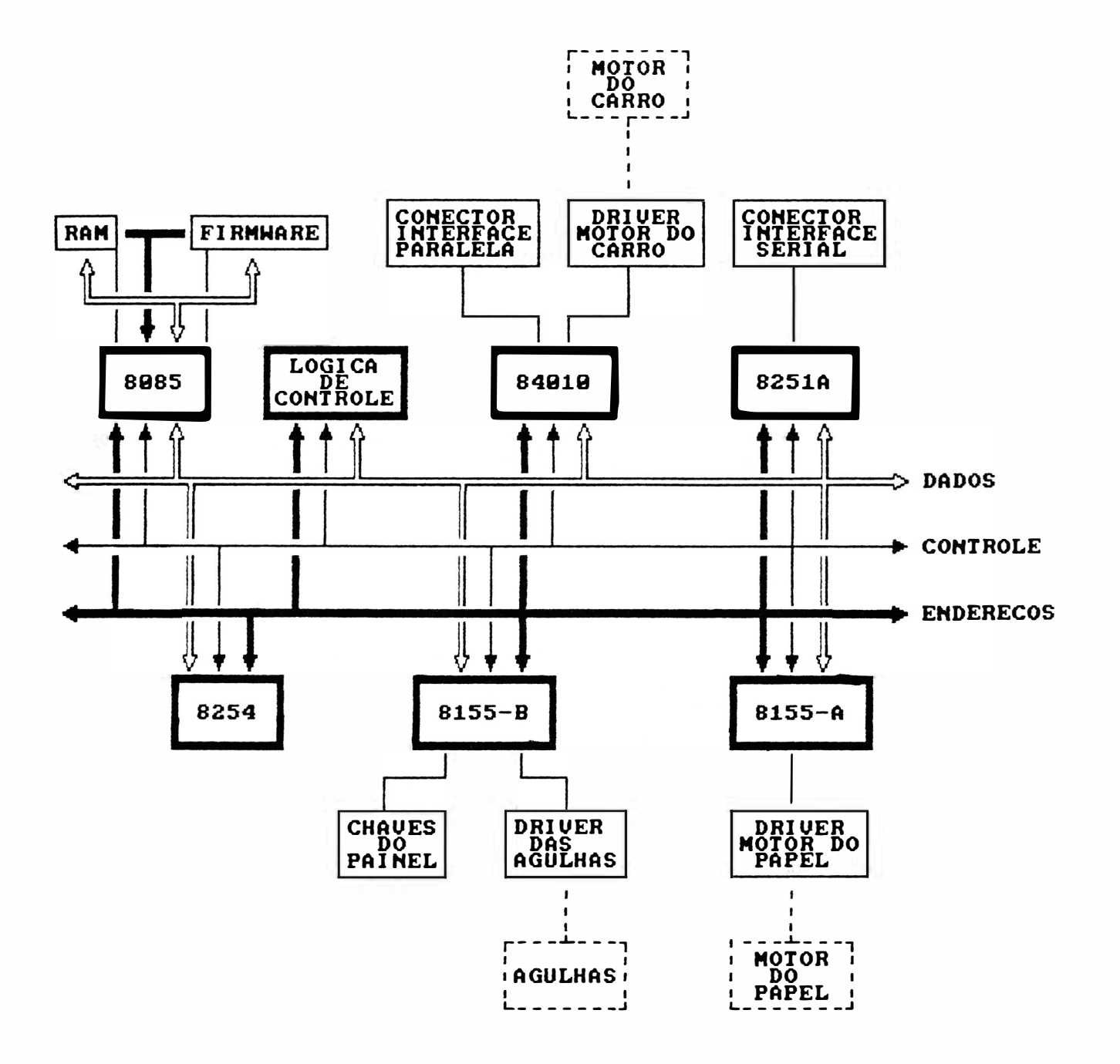

FIGURA 3.1 - DIAGRAMA DE BLOCOS FUNCIONAL

#### $3.3 - MEGANISM0$

O mecanismo da EMILIA PS é um módulo impressor eletromecânico, de 13,2 polegadas que utiliza para a im pressão (escrita), a tecnologia de matriz de pontos. O mecanismo consiste de um conjunto mecânico contendo os seguintes grupos funcionais:

- Sistema de impressão constituído do conjunto d e acionamento do carro, cabeça de impressão e d e tracionamento da fita tintada.
- Sistema de tracionamento do formulário.
- Sensores.

### 3.3.1 - SISTEMA DE IMPRESSÃO

O sistema de impressão da impressora EMILIA PS é constituído por uma cabeça de impressão de 9 aguihas que se aloja sobre o carro d e impressão, o qual é movido através de uma correia dentada que por sua vez é fixada n a parte inferior do carro de impressão; essa correla é presa no eixo do motor do carro à esquerda do mecanismo e em uma polia lisa na outra extremidade do mecanismo. O movimento do carro é controlado por micro-

processador e a corrente necessária para o movimento do motor é fornecida pelo circuito de acionamento do motor do carro.

#### 3.3.2 - SISTEMA DE TRACIONAMENTO DA FITA

O sistema de tracionamento da fita é composto de duas polias situadas no carro de impressão. As polias giram em sentidos contrários em torno de seu eixo comum que gira em um só sentido graças às catracas das polias. Estas polias estão envoltas por fios de nylon com as extremidades presas nas laterais do mecanismo. Isto faz com que ora  $g \dot{I}$  – rem em um sentido e ora para o outro, dependendo do sentido de movimento do carro, A fita é presa no mesmo eixo das polias e portanto esta fita é enrolada sempre em um só sentido através do movimento do carro de impressão.

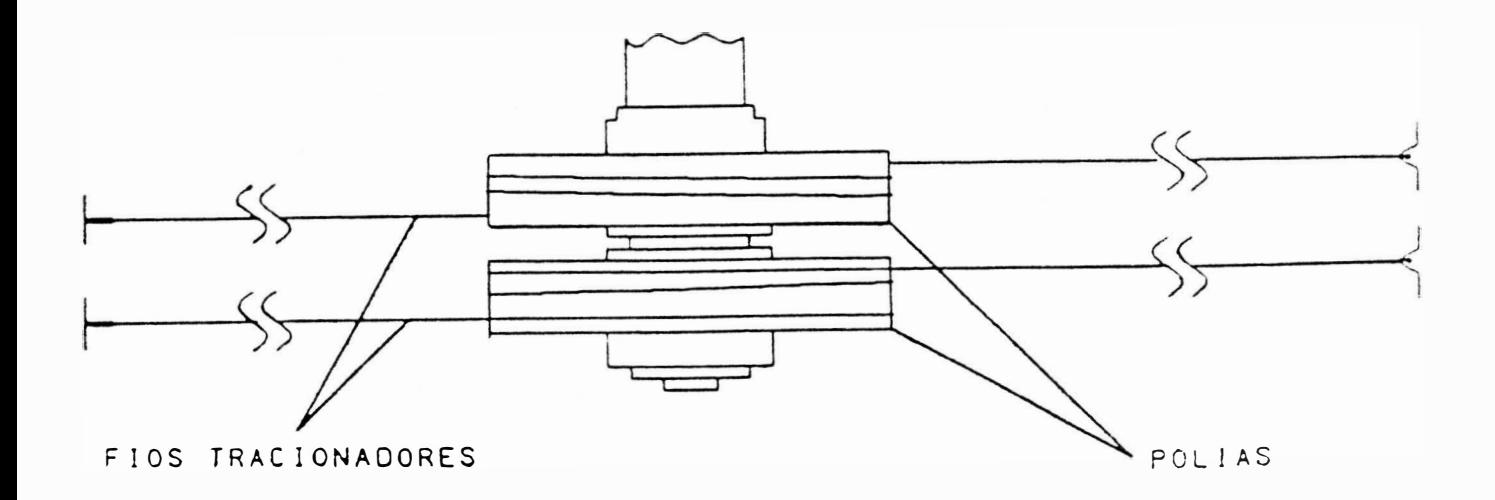

# FIGURA 3.2 - SISTEMA DE TRACIONAMENTO DA FITA

## 3.3.3 - SISTEMA DE TRACIONAMENTO DO FORMULÁRIO

A movimentação de formulário é realizada através do motor de passo localizado na parte esquerda do mecanismo, que transfere o movimento ao eixo de tracionamento dos tratores por intermédio de engrenagens. Com a movimentação do eixo trator, ocorre a movimentação dos tratores que realizarão o tracionamento do papel.

# $3.3.4 - SENSORES$

0 mecanismo da EMILIA PS possue 2 sensores de monitoramento de impressão.

- Sensor de Início de Linha: sensor óptico situado à esquerda do mecanismo. Este sensor indica a presença do carro de impressão na extremidade esquerda dos eixos. Esta situação é necessária para que a CPU controle a posição do carro.
- Sensor Fim de Papel: é uma chave eletromecânica que é acionada pelo papel para indicar a sua presença; na faita deste, ela sinaliza a CPU levando a impressora para a condição de fim de papel, piscando o indicador FALHA.

#### $3.4 - INTERFACE$

A impressora EMILIA PS possue em sua placa eletrônica sinais de interface paralela que irão para o  $c_0$ nector Amphenol 36 pinos ou sinais de interface  $se$ rial que irão para o conector DB-25 pinos. Estes sinais da interface é que são responsáveis pela comunicação da impressora com os sistemas.

3.4.1 - INTERFACE PARALELA

A interface de comunicação paralela usa o padrão Centronics com conector Amphenol de 36 pinos fêmea. Ela é constituída de 8 linhas de dados, linhas de status, uma linha de strobe e uma linha de Acknowledge/Demand. A transferência de dados entre o sistema e a impressora é feita da seguinte maneira:

- . O computador coloca as informações na linha de dados e envia um pulso de Strobe informando a impressora que os dados estão "estabilizados/validados". Ao receber o pulso de strobe, a impressora deve enviar um pulso de Acknowledge (ou sinal Demand) informando ao computador que recebeu, e m seu buffer, o dado colocado na linha,  $p_0$ dendo continuar a transmissão.
- . Quando a impressora estiver com o seu buffer de recepção cheio, ela não enviará o pulso de Acknowledge (ou Demand) e o computador cessará de enviar dados até que a impressora volte a condição de poder continuar a receber dados.

. A taxa de transferência é de 2 Kbytes/seg.

# A - DESCRICÃO DOS SINAIS

 $P|n0$ 

- $1 -$ Strobe: Pulso negativo  $$ no padrão Centronics e positivo \_<sup>\_</sup>\_ no padrão Dataproducts, que inicia a transferência de dados para a impressora.
- $2 DO$  a  $D7$ : gerados pelo computador e a<br>9 enviados para a impressora. O dado DB pode ser ignorado caso se esco-Tha trabalhar com 7 bits
- 10 Acknowledge/Demand: o pulso negativo ACK (Acknowledge) indica o final da transferência de um dado no padrão Centronics; o nívei Demand indica ao sistema a disponibilidade da impressora receber outros caracteres no padrão Dataproducts.
- 11 Busy: informa ao sistema, quando em nível alto, que a impressora está inapta a receber dados temporariamente; isto ocorre durante a rotina de inicialização, durante o tratamento de um dado e quando a impressora está no estado local. Só é utilizado no padrão Centronics.
- 12 Paper End: sinal ativo em nível alto indicando fim de papel.
- 13 Select: indica quando a impressora está ou não no estado linha.
- 16 Terra de Sinal
- 17 Terra de Proteção (chassi)
- $18 +5$  V (50 mA)
- 31 INIT: Pulso negativo usado para recolocar a impressora no estado de infcio.
- $32$  Fault: indica a ocorrência de fa-Tha, sinal ativo em nível baixo.

# B - CARTA DE TEMPOS

Na figura a seguir temos as cartas de tempos da interface paralela (Centronics e Dataproducts). Abaixo estão representados os tempos mostrados na figura, bem como os tempos mínimo, típico ou máximo.

Interface tipo Centronics:

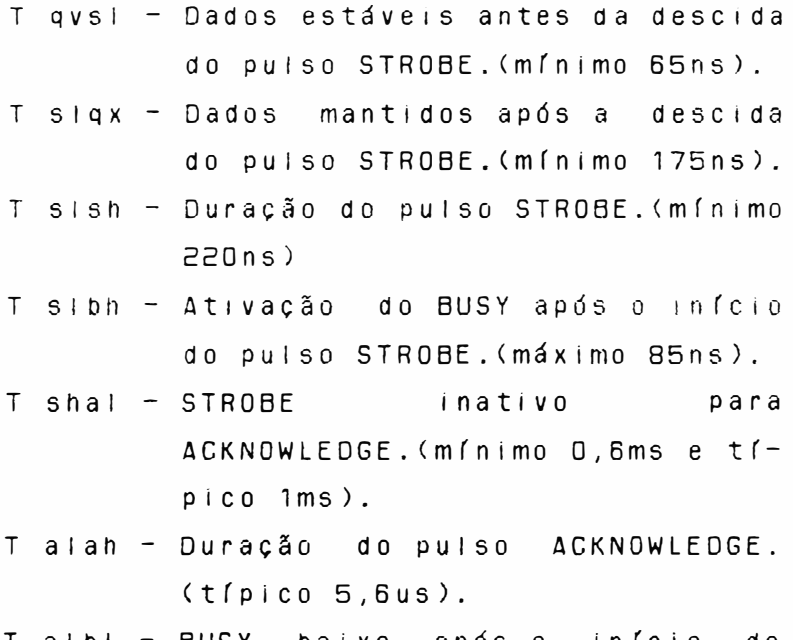

Talbi - BUSY baixo após o início do ACKNOWLEDGE. (máximo 40ns).

- T blsi Início do pulso STROBE após BUSY baixo. (mínimo Ons).
- T ilih Duração do pulso de INIT. (míni $mo$   $3us$ ).
- T ilbh BUSY alto após INIT baixo. (má $x \text{im} 0 0.5 \text{ms}$ .
- T ohbl BUSY baixo após SELECT alto. (máximo 1ms).
- T ilol SELECT baixo após o início do pulso de INIT. (máximo 0,6us).
- T prep Início de operação. (máximo  $1,8s$ .

Interface tipo Dataproducts

- T qush Dados estáveis antes da subida do pulso STROBE. (mínimo 70ns).
- T shqx Dados mantidos após a subida do pulso STROBE. (mínimo 175ns).
- T shsi Duração do puiso STROBE. (míni $mo$  220 $ns$ ).
- T shdl DEMAND baixo após o início do pulso STRUBE. (máximo 85ns).
- T sidh STROBE Inativo para DEMAND alto. (mínimo 0,6ms e típico  $1ms$ ).
- T dhsh Início do pulso STROBE após DEMAND alto. (mínimo Ons).
- T pvsh Pi estável antes da subida d 0 STROBE. (mínimo 50ns).
- T shpx Pi mantido após a subida d o STROBE.
- T ohdh DEMAND alto após SELECT alto. (máximo 1ms).
- T prep Início de operação. (máximo  $1,8s$ ).

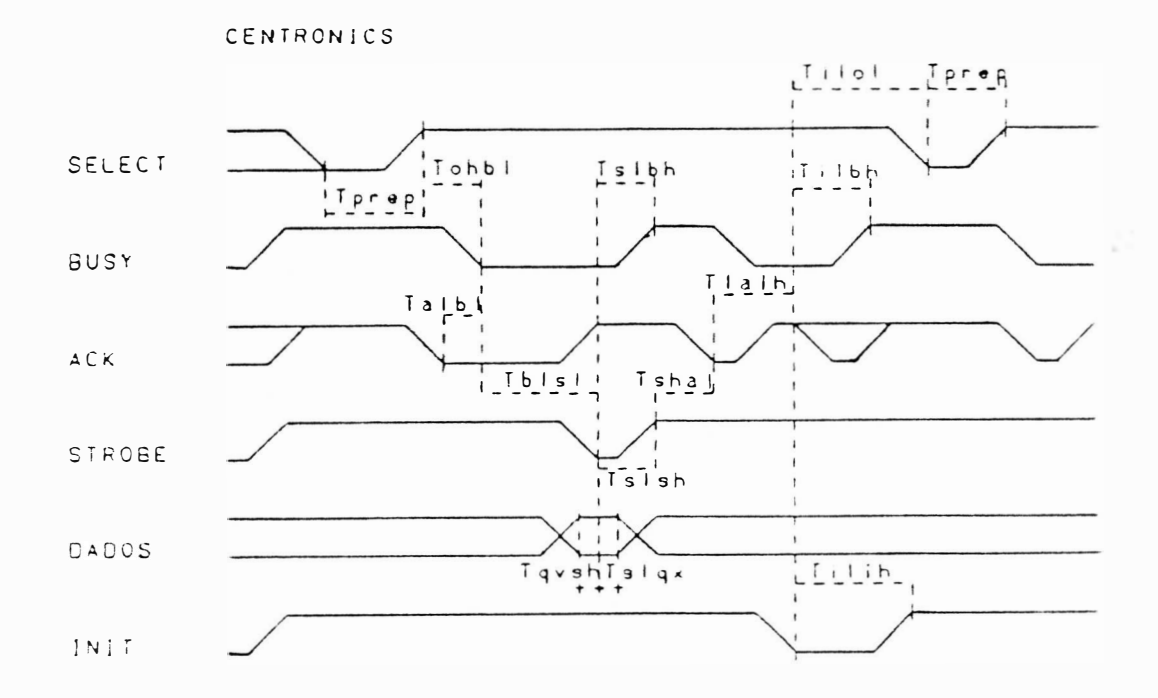

 $\cap$ 

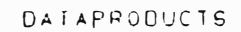

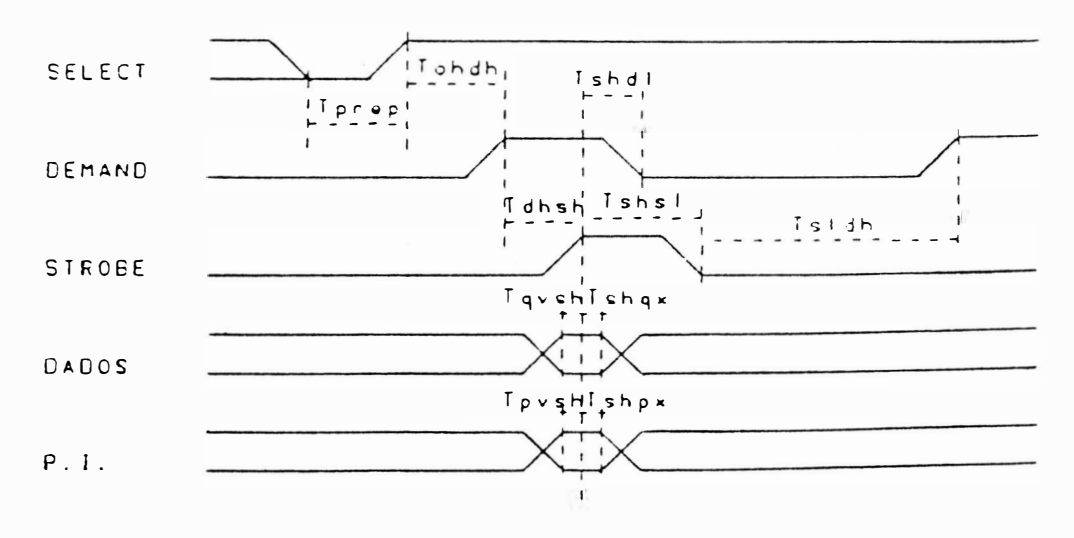

FIGURA 3.3 - CARTA DOS TEMPOS DA INTERFACE PARALELA

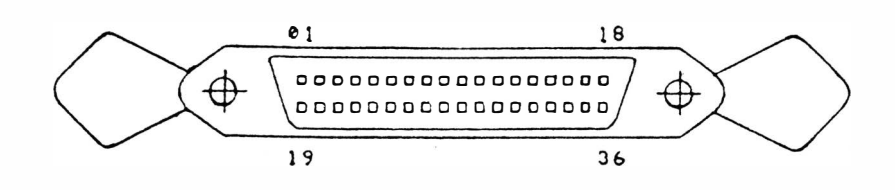

#### FIGURA 3.4 - CONECTOR DA INTERFACE PARALELA

# 3.4.2 - INTERFACE SERIAL

A interface de comunicação serial usa o padrão RS-232C (norma CCITT-V24) com conector DB-25 de 25 pinos fêmea, transmissão assíncrona, full duplex.

Ela é constituída de uma linha de recepção de dados, uma linha de transmissão de protocolo, uma linha de solicitação para a transmissão de dados, uma linha de sinalização para transmissão do sistema para a impressouma linha de sinalização de modem pronra, to, uma linha de sinalização de terminal pronto e linhas de alimentação/terra. A transferência de dados entre o sistema e a impressora é feito das seguintes maneiras:

#### . Sem protocolo

A impressora estando desocupada, abaixa  $\overline{a}$ sinal RTS e espera a chegada de um Start Bit pelo RX Data. Quando este chega, a EMILIA PS recebe os dados serialmente com ou sem paridade (utilizando o oitavo bit de dado) e i depois um Stop Bit. Em seguida a impressora recebe o segundo dado e assim por diante até o enchimento do buffer; quando isto ocorre, a máquina levanta o sinal RTS, fazendo com que o sistema não mande mais

dados. Este estado permanece assimaté a a liberação do buffer, daí ocorre outra baixa do RTS, e assim em um processo cíclico.

# . Com protocolo

A transmissão ocorre de forma parecida com a sem protocolo. A diferença é que na sem protocolo a impressora é monitorada pelo sistema através do RTS e com protocolo, é monitorada pelo TX Data da impressora, onde o sistema recebe os sinais XON/XOFF. XON IIbera a transmissão e XOFF a inibe.

#### A - DESCRICÃO DOS SINAIS

Os sinais na interface serial possuem dois estados (binários), onde há a sequinte correspondência:

- Nível Iógico "O" (SPACE): tensão entre +3 V e +15 V para os sinais recebidos pela impressora e tensão entre +5 V e +12 V para os sinais gerados por ela.
- Nível Idgico "1" (MARK): tensão entre  $-3$  V e  $-15$  V para os sinais recebidos pela impressora e tensão entre -5 V e -12 V para os sinais gerados por ela.

Os sinais são inativos quando em MARK.

### $P$ ino

1 - Terra de Chassi

 $Z$  - TX  $DATA:$  dados gerados pela  $Im$ pressora, quando transmite informações ao computador, como no caso dos protocolos de comunicação.

- 3 RX DATA: Entrada serial de dados na impressora.
- 4 RTS: quando ativo (SPACE), indica que a impressora tem ainda capacidade de receber dados. Vai ao estado de MARK quando a memória de dados é preenchida, no caso de comunicação sem protocolo.
- 5 CTS: Usado para habilitar a transmissão de dados pela impressora, devendo para isso estar ativo (SPACE). Inibe a transmissão se estiver inativo (MARK).
- 6 DSR: Indica quando ativo (SPACE), que o canal de comunicação está apto a receber caracteres transmitidos pela impressora. Inibe a transmissão se estiver inativo  $(MARK)$ .
- $7 -$  Terra de sinal
- 17 RXCK: Sinal recebido pela impressora para gerar taxas de transferência de dados com base nele.
- $18 -12 V$ .
- 20 DTR: Usado para habilitar a transmissão de dados pelo sistema.

 $21 - +12$  V.

### B - TAXA DE TRANSFERÊNCIA

Na transmissão serial, pode-se escolher a velocidade da transferência de dados através do conjunto de estrapes  $E3#1,$ 

E3#2 , E3#3 e E3#4 e o estrape E2 na posição 2-3 (sincronismo com clock interno). Os tres pares de pinos correspondem às diferentes velocidades de transmissão, conforme a tabela 3.1. Se o estrape E2 estiver ligado na posição 1-2, o sincronismo será externo. Na tabela 3.1, a taxa em bits por segundo, é obtida instalando o estrape no par de pinos indicado.

# TABELA 3.1 - TAXA DE TRANSFERÊNCIA

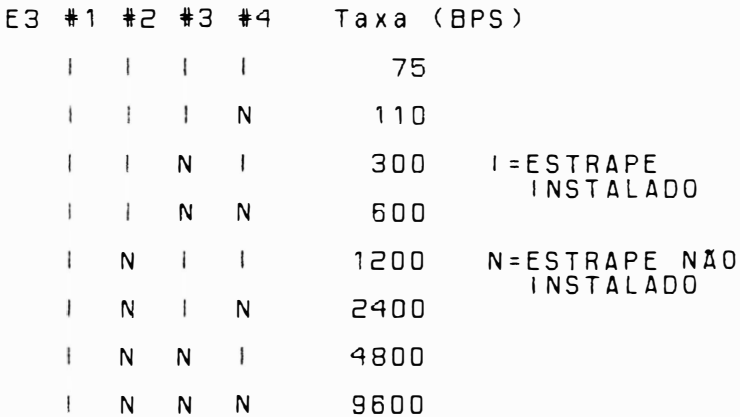

# C - CONECTOR

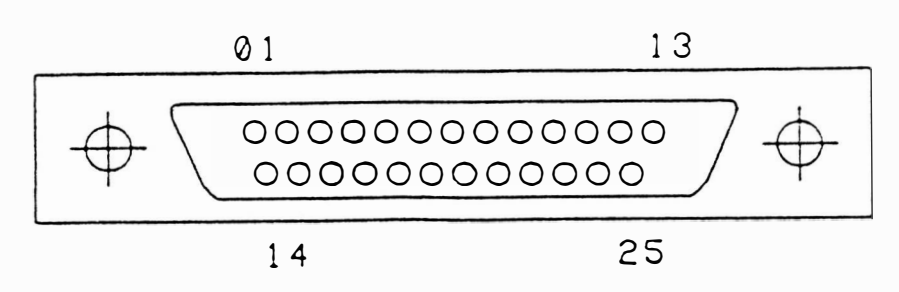

FIGURA 3.5 - CONECTOR DA INTERFACE SERIAL

3.5 - PAINEL OPERADOR

 $\bigcap$ 

 $)$ 

3.5.1 - DESCRIÇÃO MECÂNICA/ELETRICA

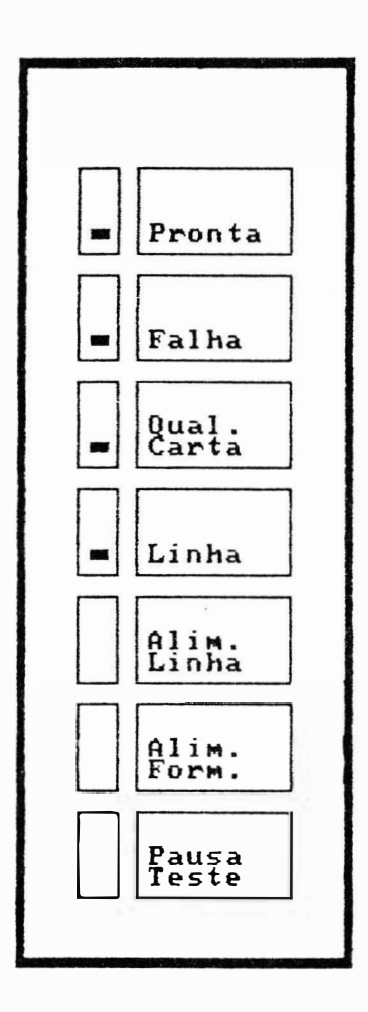

# FIGURA 3.6 - PAINEL OPERADOR

O Painel Operador da EMILIA PS é composto dos seguintes itens:

- . 5 botões
- $.4$   $1$  ed's
- . 1 cabo conector fêmea
- $.$  PC1

# 3.6 - PLACA ELETRONICA

#### $3.6.1 -$  DESCRICÃO

impressoras EMILIA PS possuem uma placa  $\Delta S$ eletrônica que reúne toda parte de controle, memórias, circuitos de potência e regulação necessários para o seu funcionamento.

#### $Observac$o:$

As placas eletrônicas incorporam também, n s diodos e reguladores de tensão da fonte d e alimentação, os conectores das interfaces e estrapes de configuração. As conexões das placas eletrônicas às diversas partes do mecanismo e ao transformador são feitas  $a$ través de conectores (CN-XX).

Todos os circuitos da plaça são identificados nos diagramas ao decorrer deste manual. Na maioria dos casos, a descrição do tipo e nome do circuito integrado é apresentado  $n<sub>0</sub>$ próprio diagrama necessitando apenas consultar um manual específico, no caso de se desejar obter majores detalhes do componente. Os sinais que interligam cada integrado são identificados com nomes correspondentes às suas funções (ALIMCA: Alimentação do Carro; ALIMPA: Alimentação de Papel) bem como sua origem e destinos. A descrição do barramento de dados/endereços é apresentada de forma simplificada, de modo a facilitar o lay-out e apresentação do diagrama.

Nas seções subsequentes são apresentados detalhadamente o funcionamento de cada integrado e sua função na placa eletrônica. Após cada descrição é apresentado um diagrama simplificado, retirado do diagrama anterior, para facilitar a visualização do funcionamento.

# 3.6.2 - LOCALIZAÇÃO DOS CONECTORES

A figura 3.8 a seguir mostra a localização dos conectores da placa eletrônica EMÍLIA PS II seguida de suas descrições funcionais.

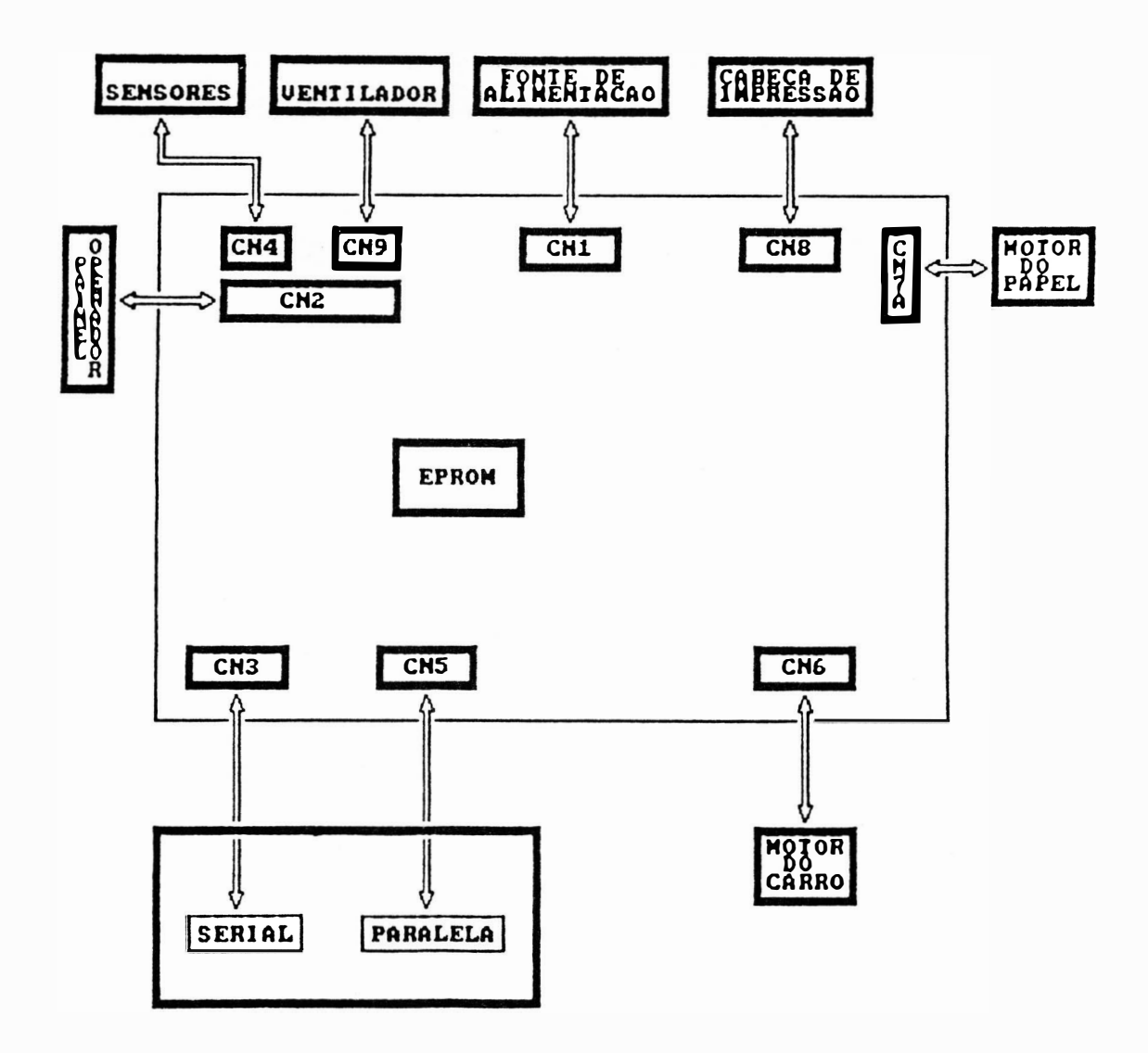

FIGURA 3.8 - CONECTORES DA PLACA ELETRÔNICA EMILIA PS II

A seguir é dada a descrição da pinagem dos conectores da placa eletrônica EMILIA PS II.

DENOMINAÇÃO: CN1

TIPO: AMP 1-480706-0

FUNÇÃO: FONTE DE ALIMENTAÇÃO

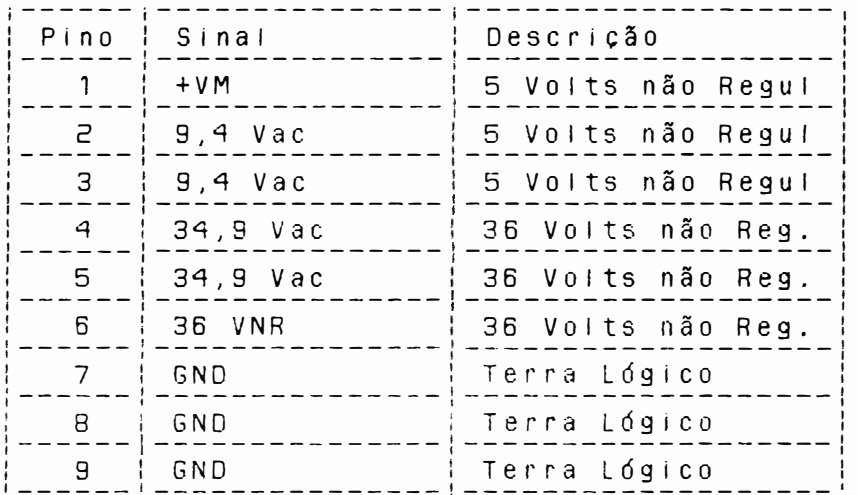

DENOMINAÇÃO: CN2

TIPO: DU PONT 65039-025

FUNÇÃO: PAINEL OPERADOR

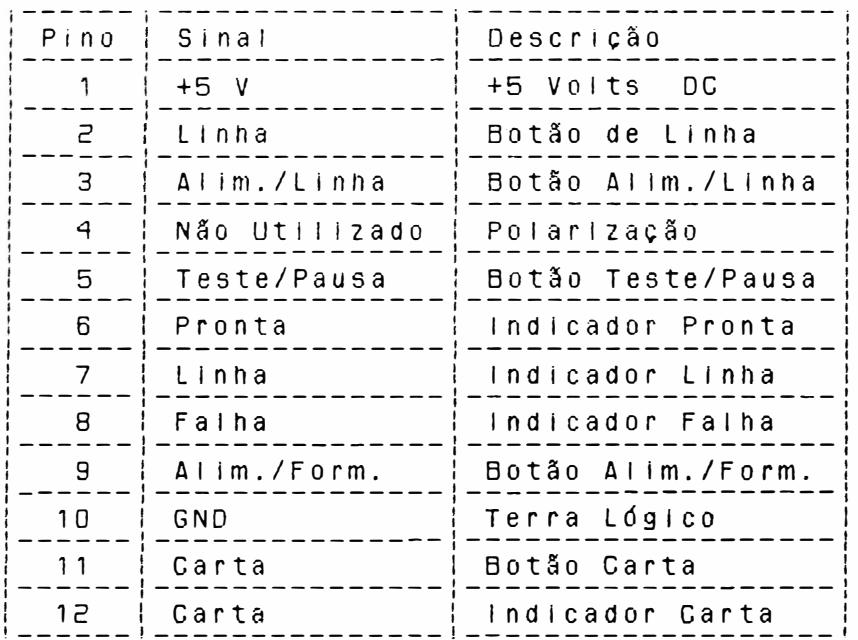

DENOMINAÇÃO: CN3

TIP0: DB-25

 $\big)$ 

FUNÇÃO: INTERFACE SERIAL

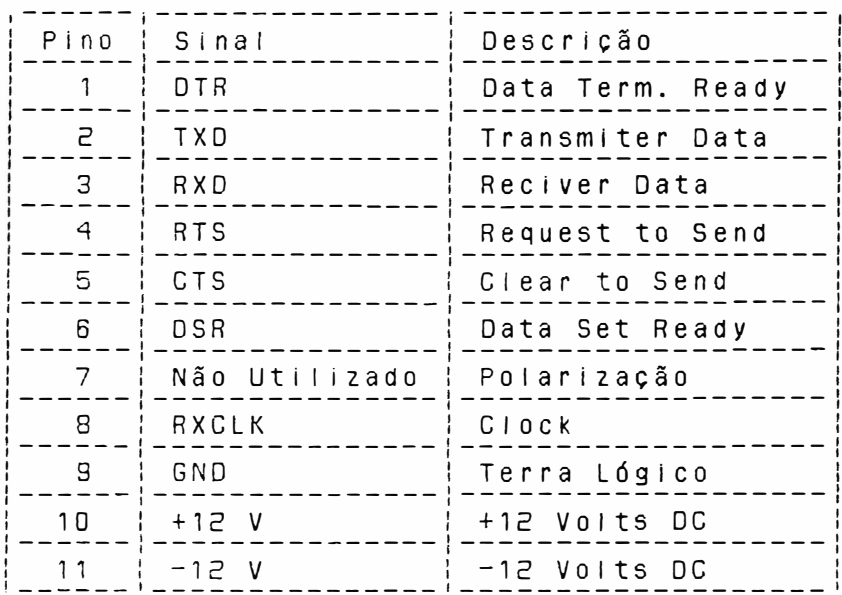

DENOMINAÇÃO: CN4 TIPO: DU PONT 65039-028 FUNÇÃO: SENSOR DE CANTO E DO PAPEL

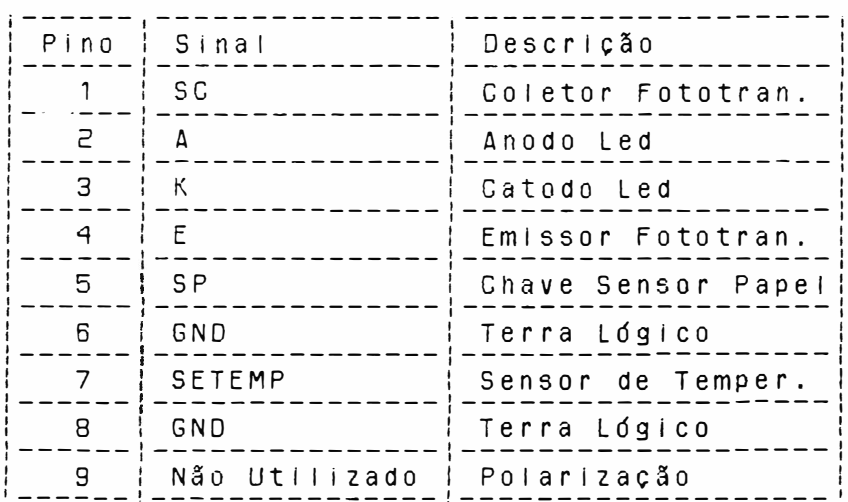

DENOMINAÇÃO: CN5

TIPO: AMPHENOL 36 PINOS

FUNÇÃO: INTERFACE PARALELA

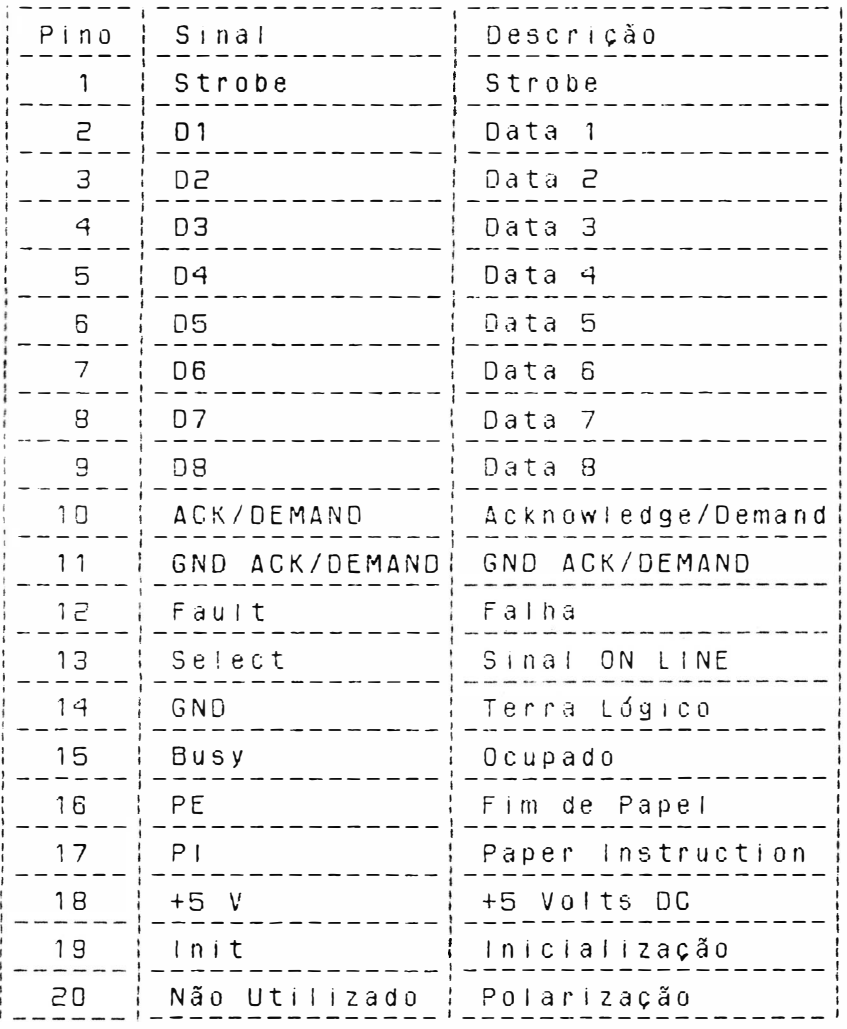

DENOMINAÇÃO: CN6 TIPO: OU PONT 65039-030 FUNÇÃO: MOTOR DO CARRO

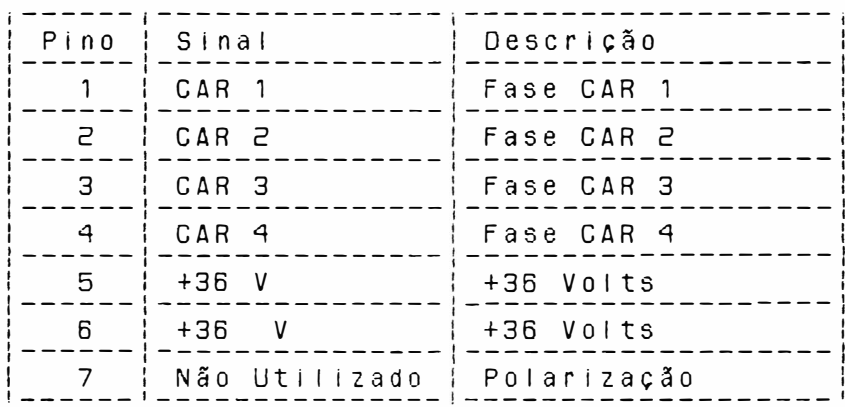

DENOMINAÇÃO: CN7 TIPO: DU PONT 65039-039 FUNÇÃO: MOTOR DO PAPEL

 $\big)$ 

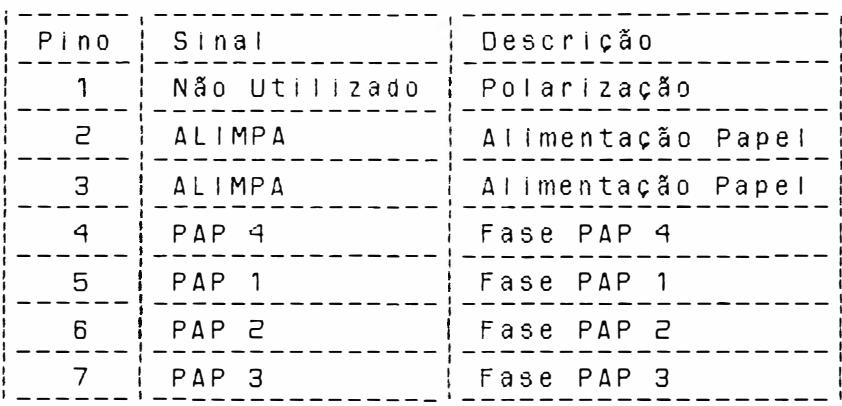

DENOMINAÇÃO: CN8

TIPO: DU PONT 65043-027 FUNÇÃO: CABEÇA DE IMPRESSÃO

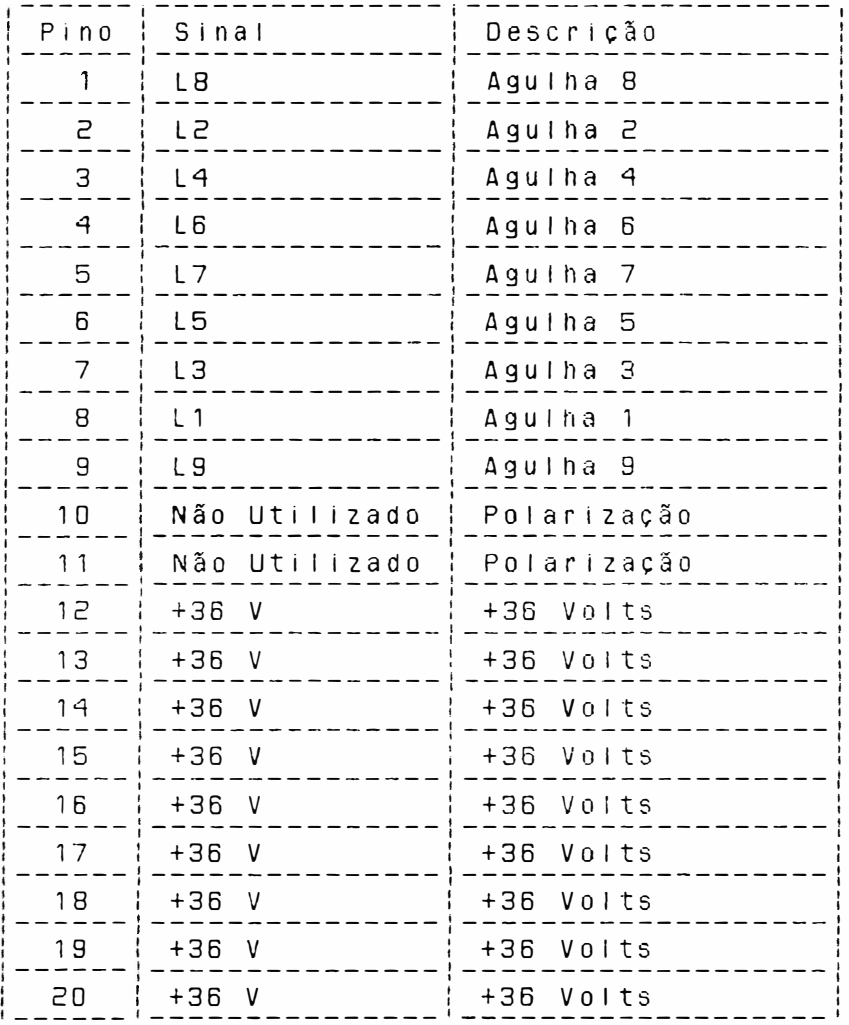

 $\sim 10^{-6}$ 

DENOMINAÇÃO: CN9 TIPO: DU PONT 65039-035 FUNÇÃO: VENTILADOR

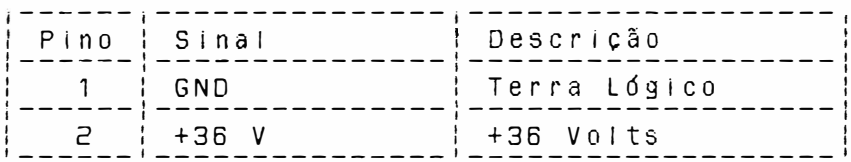
#### 3.6.3 - CONEXÃO DE INTERFACE

A conexão externa (Impressora-Sistema) é realizado pelos conectores CN3 ou CN5, inter face serial ou paralela respectivamente.  $\Delta$ descrição dos pinos e sinais correspondentes foram apresentados no Item 3.4.

### 3.6.4 - LOCALIZAÇÃO DE FUSÍVEIS

Na figura a seguir é mostrado, além dos estrapes, os fusíveis: F1: fusível de protecão do motor do carro  $(3,0A \times 250V \text{ Rápido}).$ F2 : fusível de proteção do motor do papel  $(1,0A \times 250V$  Lento). F3 : fusível de proteção da cabeça de impressão (3A x 250V Rápido). F4 : fusível de proteção da cabeça d e impressão (3A x 250V Rápido). F5 : fusível de proteção da fonte de +5 Volts (1,5A x 250V Lento). Há na parte traseira direita da impressora um fusível de proteção na entrada d a alimentação AC, cujo valor depende da tensão selecionada: 110 ou 127 VAC: fusivel de vidro 20x5 2Ax250V Lento. 200 ou 220 VAC: fusível de vidro 20x5 1Ax250V Lento.

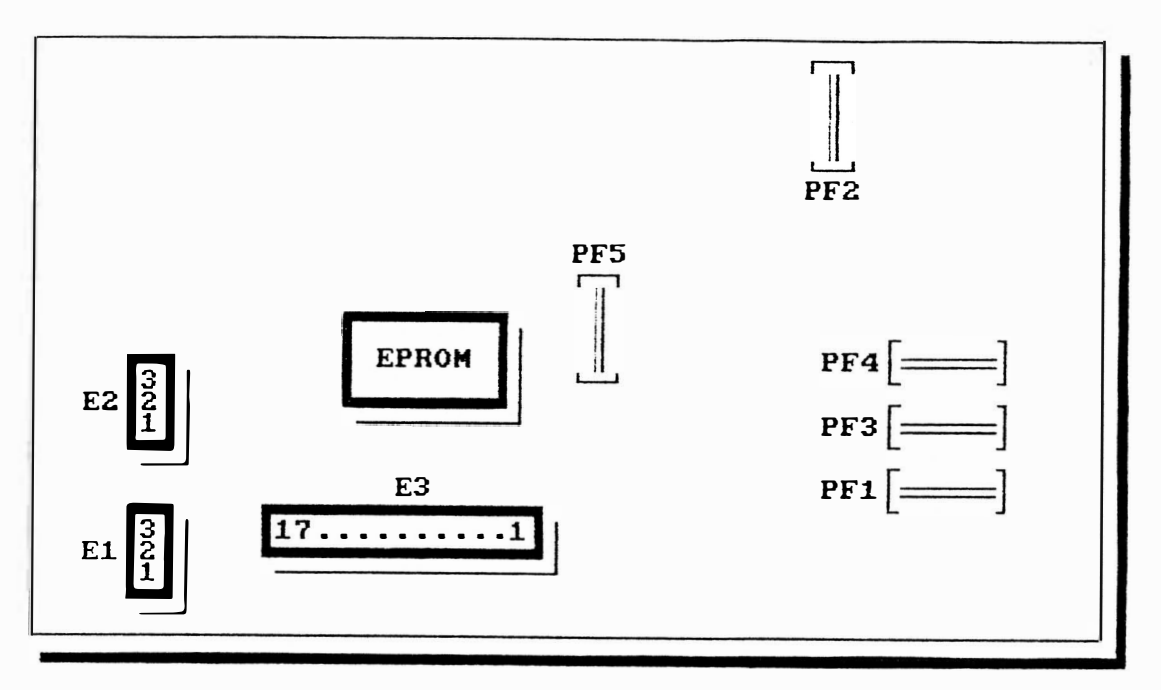

PLACA EMILIA PS

#### 3.6.6 - DESCRIÇÃO DO FUNCIONAMENTO

# A - CIRCUITOS ELETRONICOS LÓGICOS

Os circuitos lógicos são responsáveis pelo controle e acionamento de todos os módulos constituintes da impressora e podem ser subdivididos em:

# A1 - CPU:

Constituída por um microprocessador 8085 de 8 bits, que controla o mecanismo e o interfaceamento com o sistema.

Os sinais da CPU subdividem-se em:

- Barramento de endereços/dados
- Interrupções
- Controle
- $C$ lock
- Reset

 $3 - 24$ 

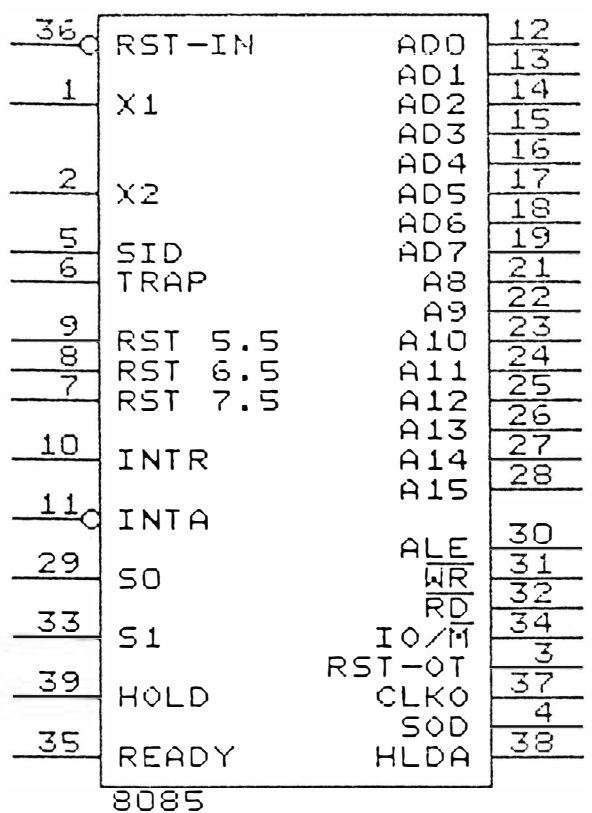

# FIGURA 3.12 - PINAGEM DO 8085

A seguir são descritos os sinais:

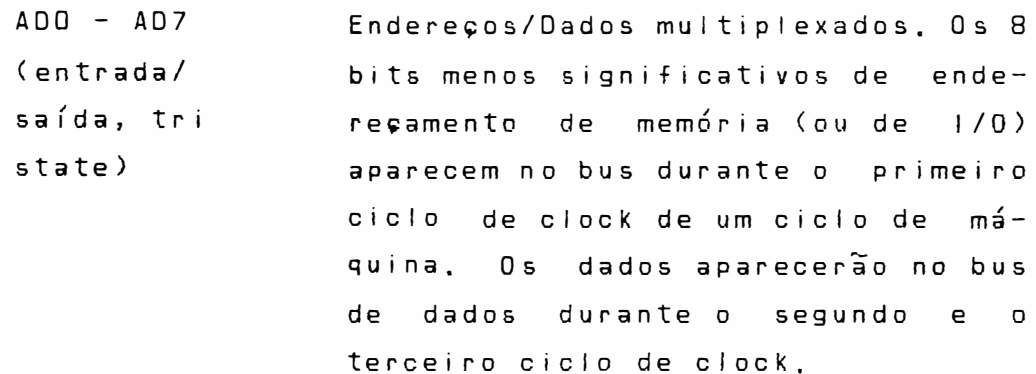

 $\overline{\phantom{a}}$ 

 $AB - A15$ São os 8 bits de endereçamento mais significativos. Juntamente com ADO (saída tri state) a AD7 constituem o barramento de enderecos.

ALE Address Latch Enable: Este sinal  $(sa/da)$ ocorre durante o primeiro ciclo de clock de um cíclo de máquina e habilita os bits de enderecamento.

គក Read Control: Um nível baixo em RD (saída tri indica que a memória selecionada ou state) o 1/0 está para ser lido e que o data bus está disponível para transferir os dados.

 $\overline{\mathsf{W}}$  $\overline{\mathsf{R}}$ Write Control: Um nivel baixo em WR indica que o dado no data bus está (saída tri state) para ser escrito na memória selecionada ou 1/0.

**RFADY** Se este sinal estiver alto durante (entrada) um ciclo de leitura ou escrita, indica que a memória ou periférico está pronto para enviar ou receber dados. Se estiver em nível baixo, a CPU esperará um número inteiro de ciclos de clock para o Ready ir a nível alto antes de completar  $\overline{0}$ ciclo de leitura ou escrita.

**HOLD** Se este sinal estiver em nível alto, indica que outra CPU ou controlador necessita utilizar o bus de Dados/Endereço. Este sinal é mantido aterrado.

HOLDA Hold Acknowledge: Indica que a CPU recebeu requisição de Hold e que ele abandonará o bus no próximo ciclo de clock. HLDA vai para nível baixo após a requisição de Hold ser removida. Como o Hold é mantido aterrado, HLDA permanece com o sinal em nível baixo.

INTR Interrupt Request: E utilizado para requisição de interrupção. (entrada)

TNTA Interrupt Acknowledge: E utilizado no lugar do RD durante o ciclo  $(saida)$ d e instrução após um INTR ser aceito. Este sinal indica o recebimento pela CPU de uma requisição de interrupção (INTR).

RST X,5 Restart Interrupts: Estas Interrupções tem o mesmo tratamento  $d<sub>0</sub>$ INTR, a exceção de que causam  $\mathbf{u}$  m Restart interno para serem automáticamente inseridas. No RST 5,5 tem-se ligado o estrape E1 o qual selecionará interface paralela ou serial.

No RST 6,5 tem-se ligado o sinal TEMPOZ, fazendo com que o microprocessador execute a rotina de movimentação do motor do carro.

No RST 7,5 está ligado o sinal TEMPO1N: esta interrupção tratará acionamento das agulhas d a cabeça de Impressão através d o sinal proveniente do timer 8254

(U6). A ordem de atendimento é a seguinte:

RST 7,5: Prioridade 2 RST 6,5: Prioridade 3 RST 5,5: Prioridade 4

- TRAP Este sinal, quando na transição ní vel baixo para alto, provoca inter-(entrada) rupção não mascarável e de mais alta prioridade. Esta interrupção é provocada pelo circuito de proteção através do sinal CAO, pino 6 do 8085 (U1), caso haja algum problema de hardware ou software na placa. Ao ser ativado o sinal  $CAO$ . automáticamente serão desligados os circuitos de potência e motores de passo. A CPU entrará em estado de HALT. RESET IN Zera o contador de programa e "reseta" os habilitadores de inter-(entrada) rupção, HOLDA e flip-flops. Todas as linhas de controle, dados e endereços vão à tri-state. Os flags também são "resetados". Este sinal
	- é gerado ao ligar a impressora.
- RESET OUT Este sinal indica que a GPU está sendo "resetada" e é utilizada como  $(sa(da))$ RESET dos circuitos periféricos: 8155 (U5 e U8), 8251 (U7), 8254  $(UB)$  e 84010  $(UZ)$ .
- $X1, X2$ Sinais de clock provenientes d 0 (entrada) cristal XT1 que fornece à CPU a frequencia de 9,8304 MHz.

CLK Clock fornecido pela CPU aos cir- $(sa(da)$ cuitos integrados da impressora como: 8251, 8254 e 84010.

 $SID$ Serial Input Data Line: Este sinal (entrada) é utilizado apenas para verificar o Paper Instruction, sinal proveniente da interface paralela através de U9.

 $S \cap D$ Serial Output Data Line: Este sinal  $(sa(da)$ é resetado (nível baixo) quando do recebimento de instrução SIM no firmware e é utilizado para acionar a nona aguiha da cabeça de impres- $5\tilde{a}0.$ 

**VCC**  $+ 5$  Volts

VSS Terra

#### AZ - MEMÓRIA EPROM

Constituído de um CI 27256 (32Kx8) para memória de programa (firmware da impressora + tabela do  $gerador$ de caracteres + variáveis de cálcu- $\vert 0 \rangle$ .

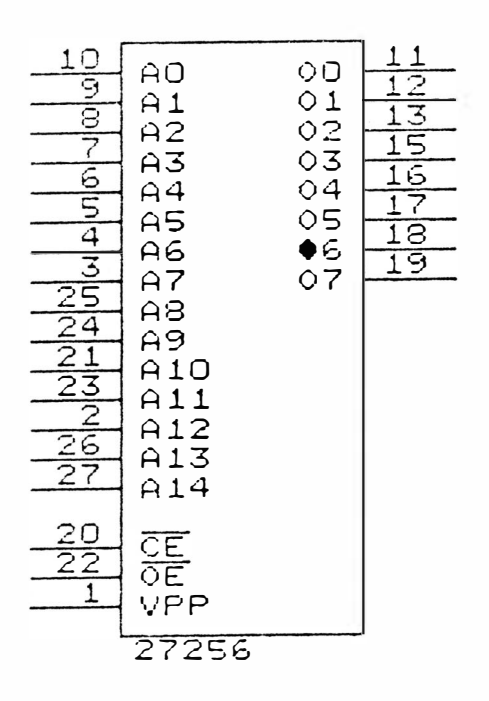

FIGURA 3.13 - PINAGEM DO CI 27256

A3 - MEMORIA RAM

Composta por um CI 5565 (8Kx8) para memória de dados (área de buffer + área de rascunho). Para a memória RAM há ainda mais 512 bytes provindos de dois Cl's 8155.

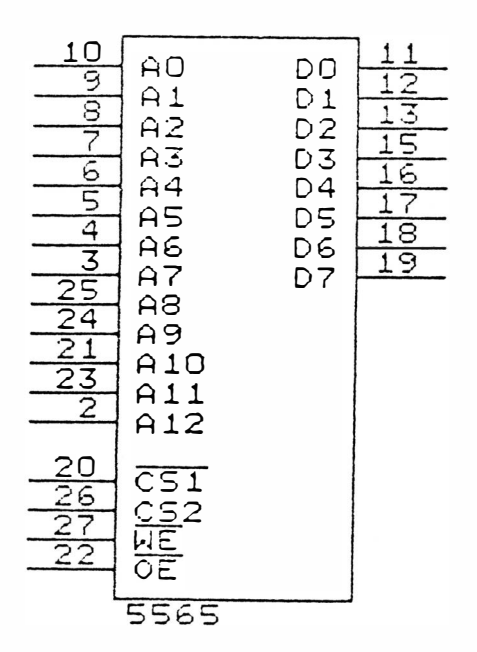

## FIGURA 3.14 - PINAGEM DO 5565

 $\big)$ 

DH)

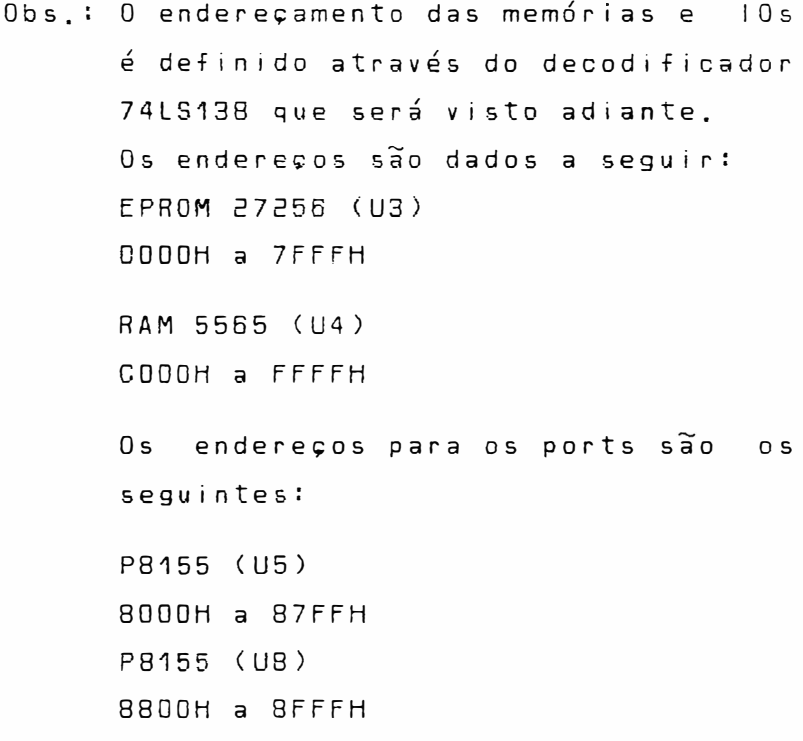

# A4 - CONTROLES, INTERFACE E LOGICA AUXILIAR

MCE84010 Elebra Microeletrônica

Constituído por um circuito integrado de tecnología CMOS tipo Gate Array com 68 pinos, encapsulamento LCC (Leaded Chip Carrier) desenvolvido pela Elebra informática e produzido pela Elebra Microeletrônica, funciona como um periférico com diversas funções programáveis, apresentando as seguintes características:

- Porta de entrada de 8 bits para leitura de chaves
- Porta de saída de 8 ou 9 bits (programável)
- Oscilador a cristal com saída de clock para o microprocessador
- Temporizador de cão de guarda
- Demultiplexador
- Decodificador Interno
- Sinais da Interface Paraiela

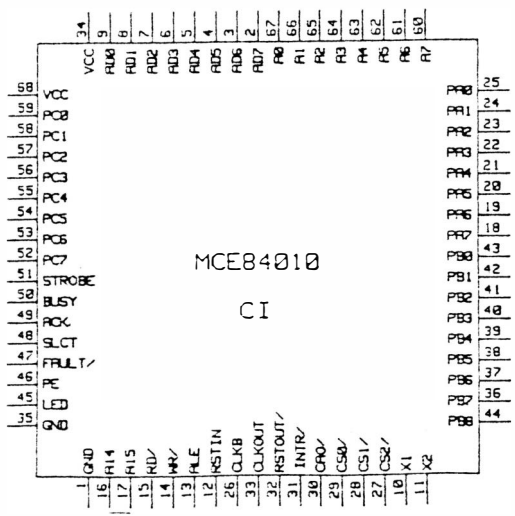

- Decodificador: 0 decodificador utilizado na impressora é o 74LS138 (U12) e é designado para selecionar os 1/0's.
- Interface Com o Mecanismo: Pode ser dividida em dois itens: Sensor fim de papel e sensor início de linha.

O sensor fim de papel é uma chave que possui uma alavanca, situada no lado esquerdo do mecanismo, na parte inferior do anteparo de impressão. Com o papel presente na máquina, a alavanca da chave é mantida fechada, pois o papel ao passar entre o anteparo de impressão e o guia do papel, pressiona a alavanca no sentido do movimento do  $papel.$ ou seja, para cima. Quando o formulário termina, a chave se abre, a impressão é interrompida e acende o led FALHA. A chave é ligada ao sinal PE do Cl 84010.

O sensor início de linha é formado por uma chave óptica, localizada na extremidade esquerda do mecanismo. Ao lado esquerdo do carro de impressão existe uma lâmina que, ao ligar a impressora, penetra no sensor indicando que a cabeça de impressão localiza-se sobre a primeira coluna de impressão. Este sensor está ligado ao bit 3 do port A  $(UB)$ .

- Interface Com o Operador: A leitura dos comandos do painel operador é feita pelo port A do U8:

LINHA: bit 5 (U8) - recebe o sinal do botão que seleciona posição Linha.

LINE FEED: bit 7  $(UB)$  - sinal do botão que executa avanço de linha  $(LF)$ .

FORM FEED: bit 6 (U8) - sinal do botão que executa alimentação de formulário (FF).

TESTE: bit B (UB) - sinal do botão que executa auto-teste.

Qualidade de Impressão: bit 4 (U8) - sinal do botão que muda a qualidade de impressão.

- Interface Paralela: Formada pelo CI 84010 e circuitos associados, cuja função básica é executar a comunicação entre impressora e o sistema central. 0 U2 recebe dados na forma paralela e os transfere para a CPU, que analisa o tipo de dado recebido (texto ou comando).
- OBS.: As figuras a seguir representam somente a parte em questão, ou seja, mostram os Cl's envolvidos no circuito, em estudo.

 $3 - 34$ 

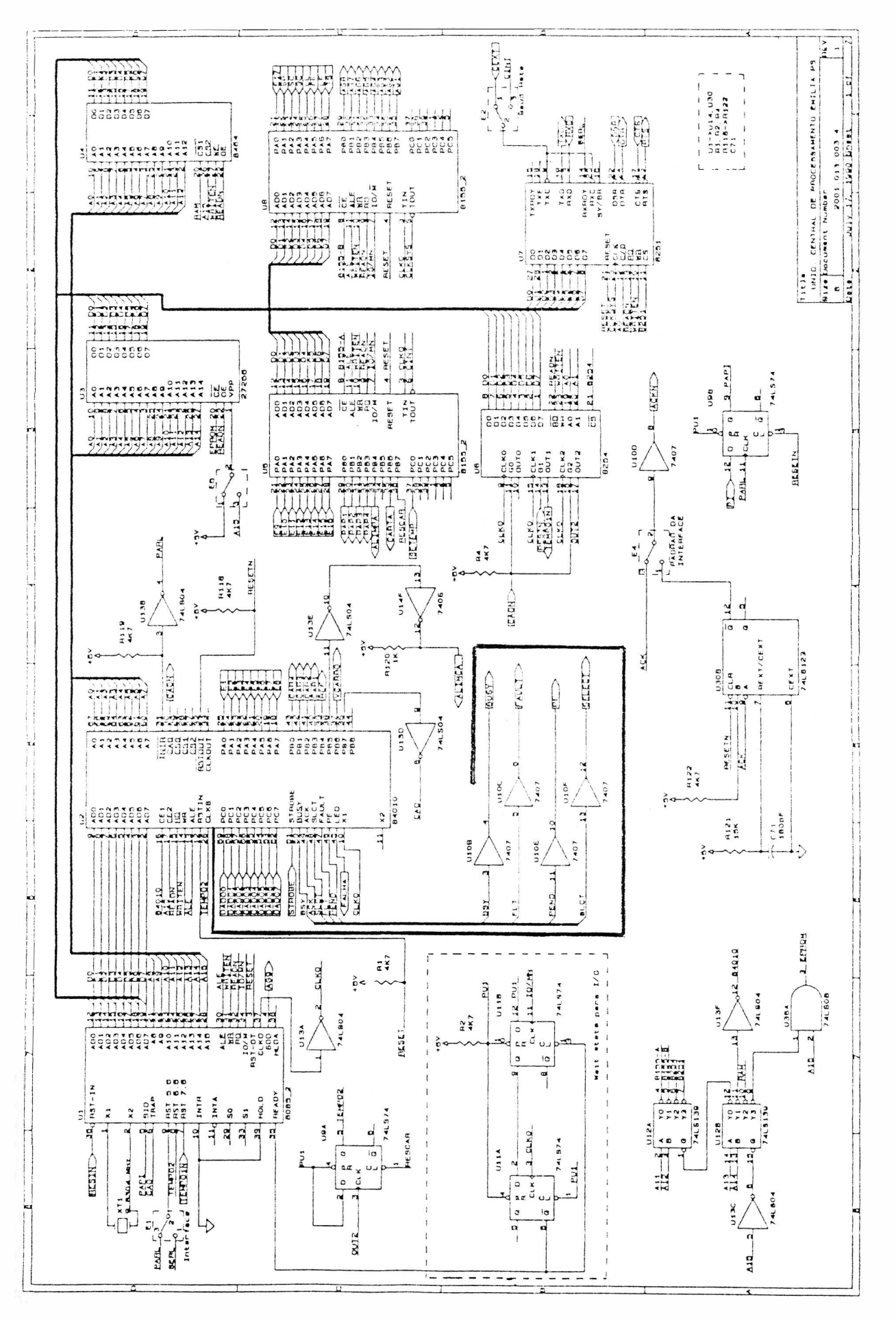

FIGURA 3.15 - INTERFACE PARALELA

- Ports paralelos 8155 (U5/U8).

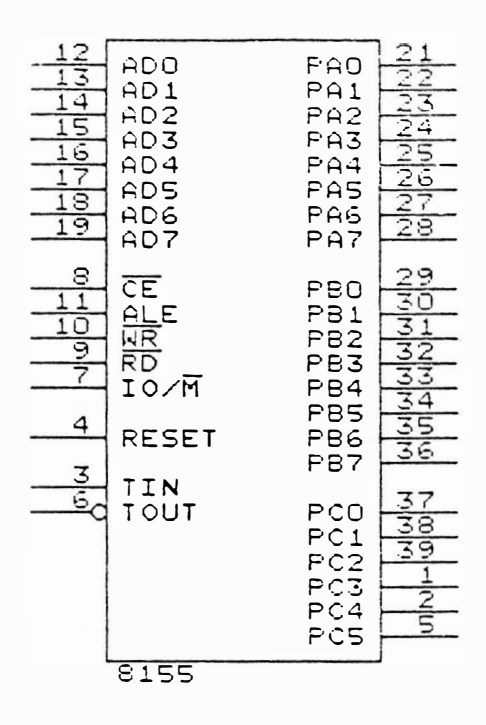

FIGURA 3.16 - PINAGEM DO 8155

Abaixo estão descritos seus sinais:

- Saída de dados com buffer tri-state ADO - AD7 dados função é transferir os  $c$ u  $d$ a CPU, interface para  $\overline{a}$ da vindos através da seleção do 8155 proveniente do decodificador 74LS138 (pientrada nos 14/15) que tem na sua A14 e A15 A13, A12, os bits A11, como enderecamento.
- de U5 é utilizado para o  $\mathbf 0$ port A  $PAO - PA7$ microprocessador fazer a leitura da superior (posicões 4  $\overline{a}$ microchave  $6)$ e da microchave inferior (posições 1 a 5), situadas na parte traseira ao lado do conector de inter-

face.

O port A de U8 faz: interface com o operador através da leltura dos comandos do painel operador, interface com o mecanismo através do sensor fim de papel e sensor início de linha e tambem é utilizado para  $\overline{a}$ microprocessador fazer a leitura da microchave inferior posicão 6.

 $PBO - PB7$ O Port B de U5 realiza através  $d<sub>0</sub>$ software a geração das fases do motor do papel e o sinal ALIMPA que será ativado toda vez que houver necessidade de movimentação do  $p a$ pel.

> O port B de U8 informa  $a$  $configu$ ração das aguinas superiores (agu-Thas 1 a B) da cabeça de impressão.

 $PCO - PC5$ Estes ports não são utilizados tanto para o U5 como para o U8.

គិក Controle de leitura. Este  $s$ inal. quando em nível baixo em conjunto com CS (chip select) ativo, habilita o 8155 a enviar dados/status de um dos ports selecionados a CPU.

 $\overline{\mathsf{W}}\,\overline{\mathsf{R}}$ Controle de escrita. Quando em nível baixo e com CS ativo, habilita a CPU a enviar dados a memória RAM do 8155 se IO/M for zero ou programar os ports do 8155 se IO/M for 1.

- ALE Address Latch Enable: habilita latch de endereço.
- RESET Pulso do 8085 para "inicializar" o 8155. 0 nível alto "reseta" o Cl e "inicializa" os ports l/O's.
- TIMER IN Entrada de clock para o contador de  $14 \text{ bits.}$
- TIMER OUT Saída de clock gerando uma onda quadrada. Para o U5 este pino é utilizado para gerar o baud rate. A velocidade será conforme configuração de E3#1, E3#2 e E3#3 e E3#4 descritos no item 3.4.2. Para o U8 este pino é utilizado para gerar clock para o 8251 (U7).
	- Interface Serial: constituída pelo CI 8251A (U7) "Universal Synchronous/Asynchronous Receiver/Transmitter" e demais componentes associados. Tem como função executar a comunicação entre a impressora e o sistema central. A seguir é mostrada a pinagem do B251A, descrição dos sinais e o diagrama desta interface.

 $3 - 38$ 

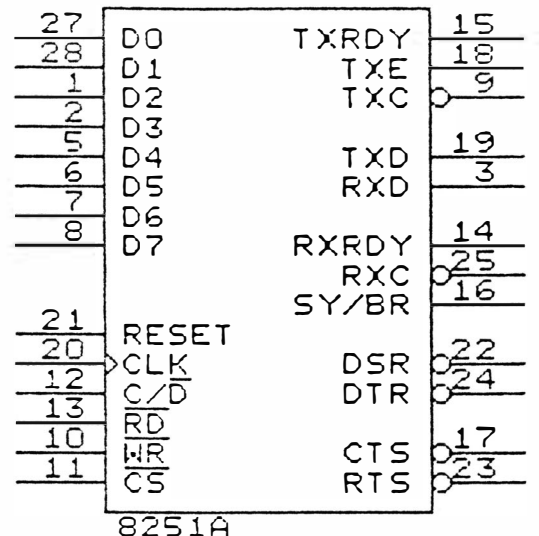

FIGURA 3.17 - PINAGEM DO 8251A

Data Bus Buffer: 8 bits, bidirecional, tri-state; é utilizado como interface entre o 8251 e o bus de dados da CPU. Os dados são transmitidos ou recebidos pela CPU durante a instrução OUT ou IN, respectivamente, Além disso, por esse bus são transferidas ainda palavras de comando/controle e Status para a programação da USART.

Transmitter Clock: Sinal de temporização programável que controla a taxa de transmissão dos caracteres.

Receiver Clock: Sinal de temporização programável que controla a taxa de recepção de caracteres.

 $3 - 39$ 

$$
\overline{\tau}\,\overline{x}\,\overline{c}
$$

DO A D7

 $\overline{R} \overline{X} \overline{C}$ 

CLK Clock: Utilizado para gerar a temporização interna do integrado. O sinal de clock é obtido diretamente da CPU.

 $C/\overline{D}$ Control/Data: Sinal, que em conjunto com o WR e RD. informa ao 8251A que os bits presentes no bus d e dados são bits de dados (caracteres), palavra de controle ou Status. Este é fornecido pelo bit AD do bus de enderecos da CPU.

 $\overline{R}$  $\overline{D}$ Read Data Command: Sinal proveniente da CPU (U1 pino 32), que quando em nível zero, informa ao 8251A que está lendo dados ou Status na USART.

 $\overline{\mathsf{W}}\,\overline{\mathsf{R}}$ Write: Sinal proveniente da **CPU** (U1 pino 31), que quando em nível zero, informa ao 8251A que a CPU está enviando palavras de controle a USART e protocolos de comunicação ao sistema.

RXRDY Receiver Ready: Sinal de saída que indica que o 8251A contém um caracter pronto a ser enviado a CPU. Este sinal vai para o pino 9 do U1 (caso o estrape E1 esteja ligado na posição 1-2 e que gerará a interrupção 5,5 após a recepção de um caracter.

 $\overline{C}\overline{S}$ Chip Select: Sinal que quando em nívei zero, habilita a operação do 8251A. Este sinal vem do pino 12 do U12 que é um decodificador.

Transmitter Data: Os dados paralel os enviados pela CPU ao buffer do bus de dados, são arranjados em série, compostos com os demais bits caracter *ísticos* de comunicação  $(stat/stop)$  e a seguir transmitidos pelo terminal TXD com o timing fornecido pelo TXC. A transmissão é iniciada somente se o CTS estiver em "zero". O sinal vai para o pino 12 do 1488 (U16) que converte o sinal TTL para nivel RS232-C  $(† 12V)$ .

Data Terminal Ready: Sinal programado pela CPU e enviado à interface, utilizado para informar ao sistema, quando em zero, que  $\tilde{a}$ impressora está em Linha e pronta para receber dados. Este sinal é enviado ao pino 9 do 1488 (U16). Estando em nível 1, indica que a impressora não pode receber dados.

OS R Data Set Ready: Sinal proveniente da interface da impressora, utilizado normalmente para testar a condição do terminal ou sistema. O DSR é reconhecido pela CPU através da operação de leitura de Status. Utilizando protocolos de comunicação, o 8251A só transmite dados se este sinal estiver em nível alto.

> Clear To Send: Sinal proveniente do sistema que, quando em nível zero,

TXD

DTR

CTS

habilita o 8251A a transmitir dados seriais para o sistema. Este sinal é utilizado para informar à impressora se o sistema está apto a receber dados. Se o CTS estiver em n í v e l 1, não ocorrerá transmissão.

RTS Request to send: sinal programável pela CPU para informar ao sistema que a impressora está pronta para receber dados quando em zero. Quando em nível 1 informa que a impressora não pode receber dados por estar com o buffer cheio, sem papel ou em Falha.

RXD Receiver Data: Terminal de recepção de dados seriais para posterior arranjo, retirado dos bits característicos de comunicação e transferência para o buffer-do bus de dados.

RESET Quando surgir um sinal alto nesta entrada, será provocada a transição do 8251A para o estado inoperante. Este estado será mantido até que I he se ja enviado nova pal avra de controle. O puiso de Reset é gerado pe la CPU (saída Resout pino 3). Após a programação, o 8251A interpreta todas as pai a vras vindas da CPU como comando ou dados, de acordo com o sinal C/D ligado ao bit D de endereços ( $AD$ ) e o  $\overline{CS}$ . Estando a máquina em Linha, a cada caracter recebido, o sinal RXRDY vai a nível

 $\overline{\phantom{a}}$ 

Iógico 1, fazendo com que seja adicionada uma interrupção de Linha. A CPU vai então à rotina de comunicação e lê Status e dados do 8251A. Na transmissão, o Status do sinal DSR é verificado e a transmissão da CPU para a USART se inicia. Após a transmissão de cada caracter, a CPU I & o Status do 8251A para verificar se o caracter foi ou não enviado. Caso tenha sido enviado, a CPU envia um byte de comando e habilita a transmissão de um novo caracter, caso seja necessário.

 $\sim$   $\sim$ 

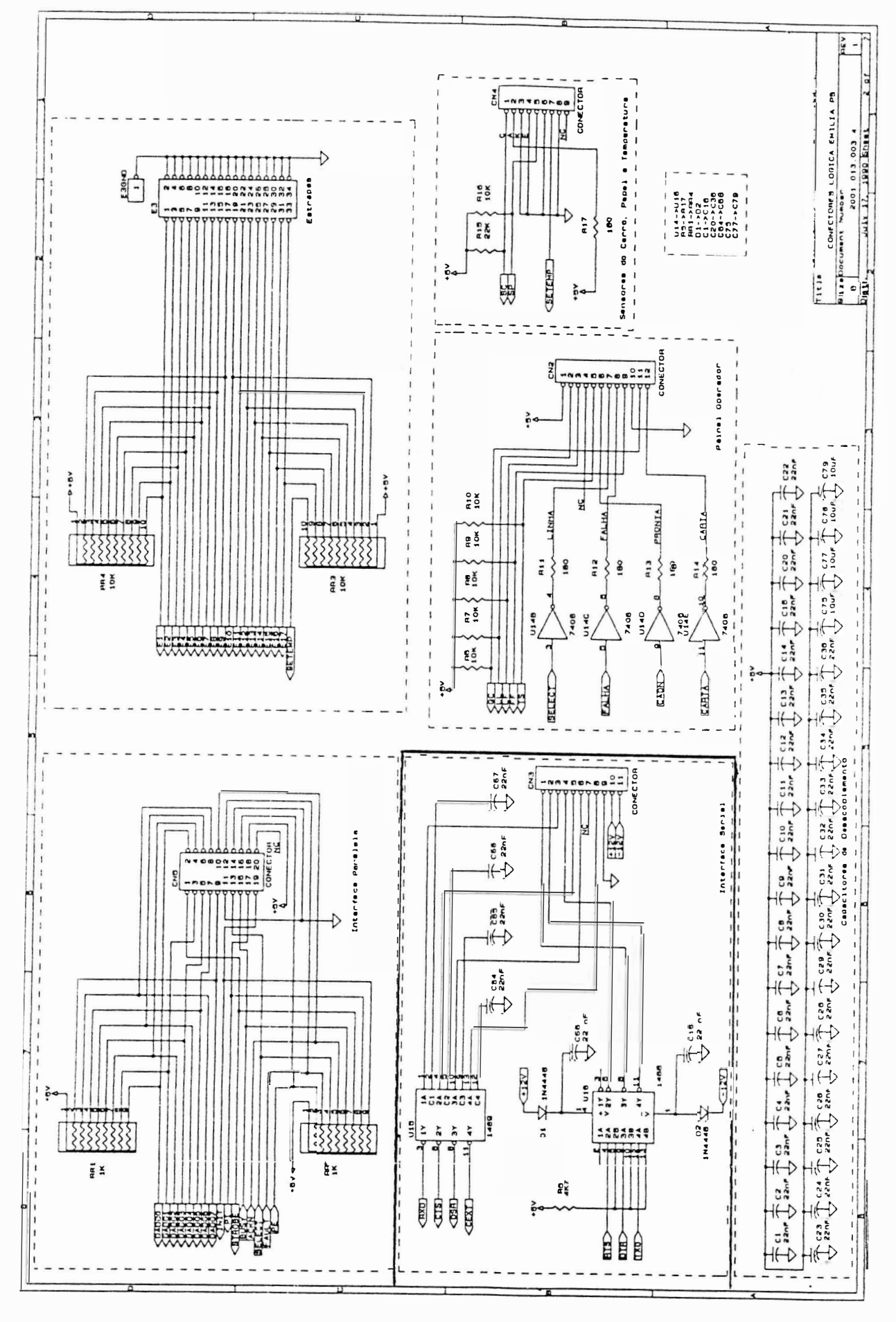

 $\bigcap$ 

FIGURA 3.18 - INTERFACE SERIAL

- Circuito de Acionamento do Motor do Carro de Impressão: A geração das fases para movimentação do carro é realizada peio CIB4010 (U2), fases CAR 1, CAR 2, CAR 3 e CAR 4. Essas fases são aplicadas ao U33 e

U34. Esse é um componente 75461, que tem a função de liberar as fases para o transistor de chaveamento (T13, T14, T15 e T16). a cada pulso de OUT2 (vindo do timer2 do 8254 para controle do carro).

Se houver qualquer problema na impressora o sinal CAD será ativado e será acionado o circuito de proteção automática o qual levará a impressora ao estado de falha. Os integrados LM339, diodos, capacitores e resistores do circuito do motor do carro monitoram a corrente nas bobinas do motor do carro, quando estas são acionadas.

No caso de estar ocorrendo aceleração ou frenagem do motor, este precisa de mais corrente p<mark>ara</mark> realizar o movimento no tempo <mark>ne</mark>cessário. Então, a CPU libera o sinal REF  $(REF=1)$ .

Quando é necessário movimentar o carro para realizar a impressão, a CPU através do C184010 (U2) liga o sinal ALIMCA, dependendo do caso, gera ou não REF, programa os valores de contagem no 8254 timer 2 de acordo com a máxima densidade de

impressão e, então, coloca a configuração das fases CAR 1, CAR 2, CAR 3 e CAR 4 na entrada do U33 e U34  $(75461)$ .

Ao ocorrer o pulso do timer 2, OUTZ, a configuração passa para os transitores de chaveamento e o motor passa a se deslocar. Ao ocorrer mudança no sentido, a CPU inver te as fases, fazendo com que o motor vire no sentido oposto.

0 motor de passo necessita de 10 passos para destocar o carro de uma coluna (1/10"), em densidade de 10 caracteres por polegada (10 CPP). 0s diodos D22, D23, D28 e D29 realizam a proteção dos transistores contra correntes do motor na mudan ça das fases. Após o término de impressão, o sinal ALIMCA é desligado.

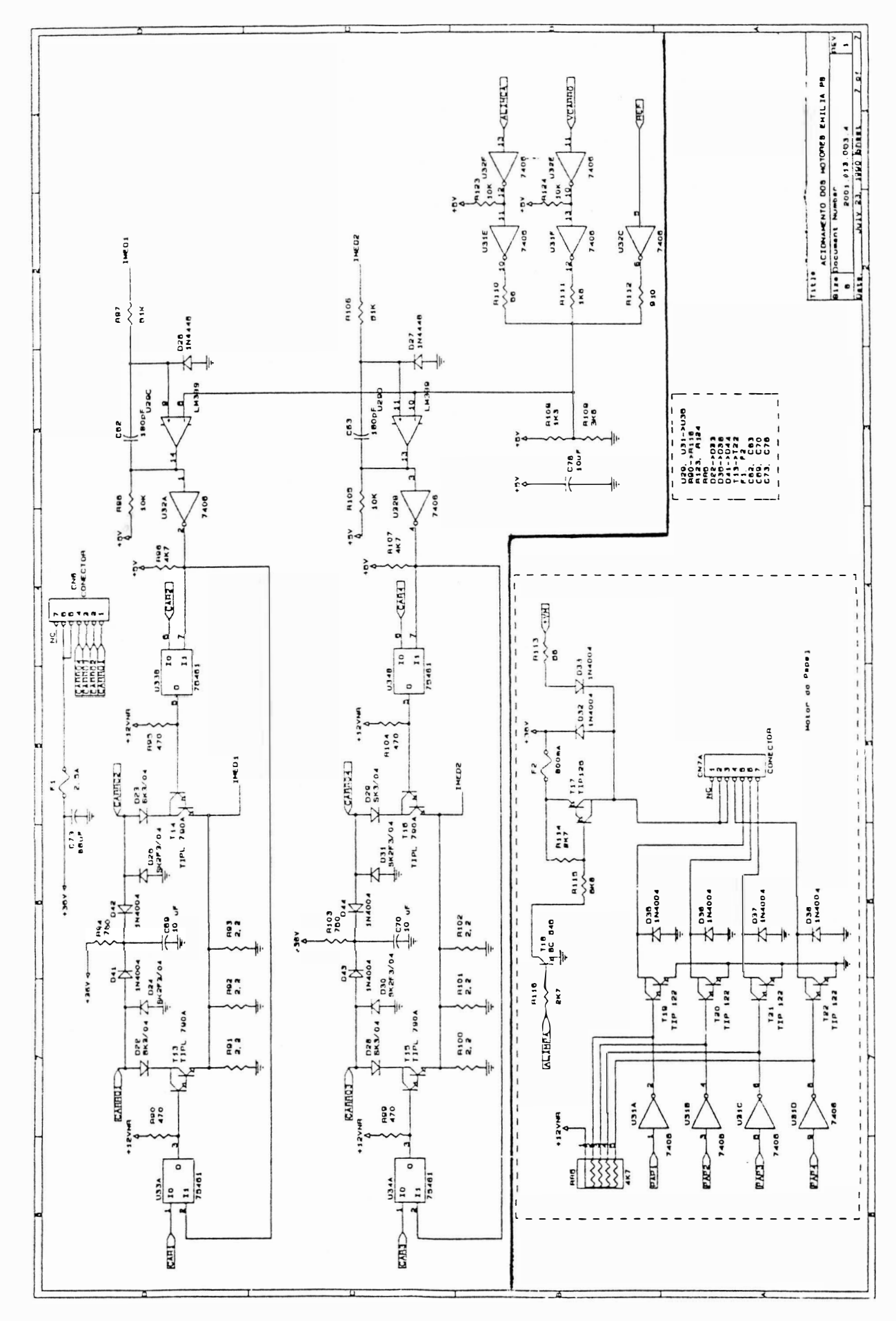

FIGURA 3.19 - CIRCUITO CARRO DE IMPRESSÃO

- Circuito de Acionamento do Motor do Papel: A geração das fases do motor é realizada pelo 8155A (U5), fases PAP 1, PAP 2, PAP 3 e PAP 4, para os circuitos de acionamento. Esse CI também gera o sinal de liberação  $de$ alimentação para as bobinas ALIMPA.

Em estado de repouso ALIMPA=0, portanto T18 e T17 não conduzem e o motor fica alimentado com +VM (5 Volts não regulado) pelo diodo D33 e resistor R113, porém sem fases aplicadas aos transistores de chaveamento.

Quando é necessário o movimento do papel, ALIMPA (nível 1), T18 e T17 conduzem, logo temos a alimentação de +36 V nas bobinas do motor. Então são geradas as fases no 8155A (U5) e fornecidas aos transistores de chaveamento, os quais provocam o deslocamento do papel.

Para um destocamento de 1/6 de polegada são necessários 24 passos do motor de papel.

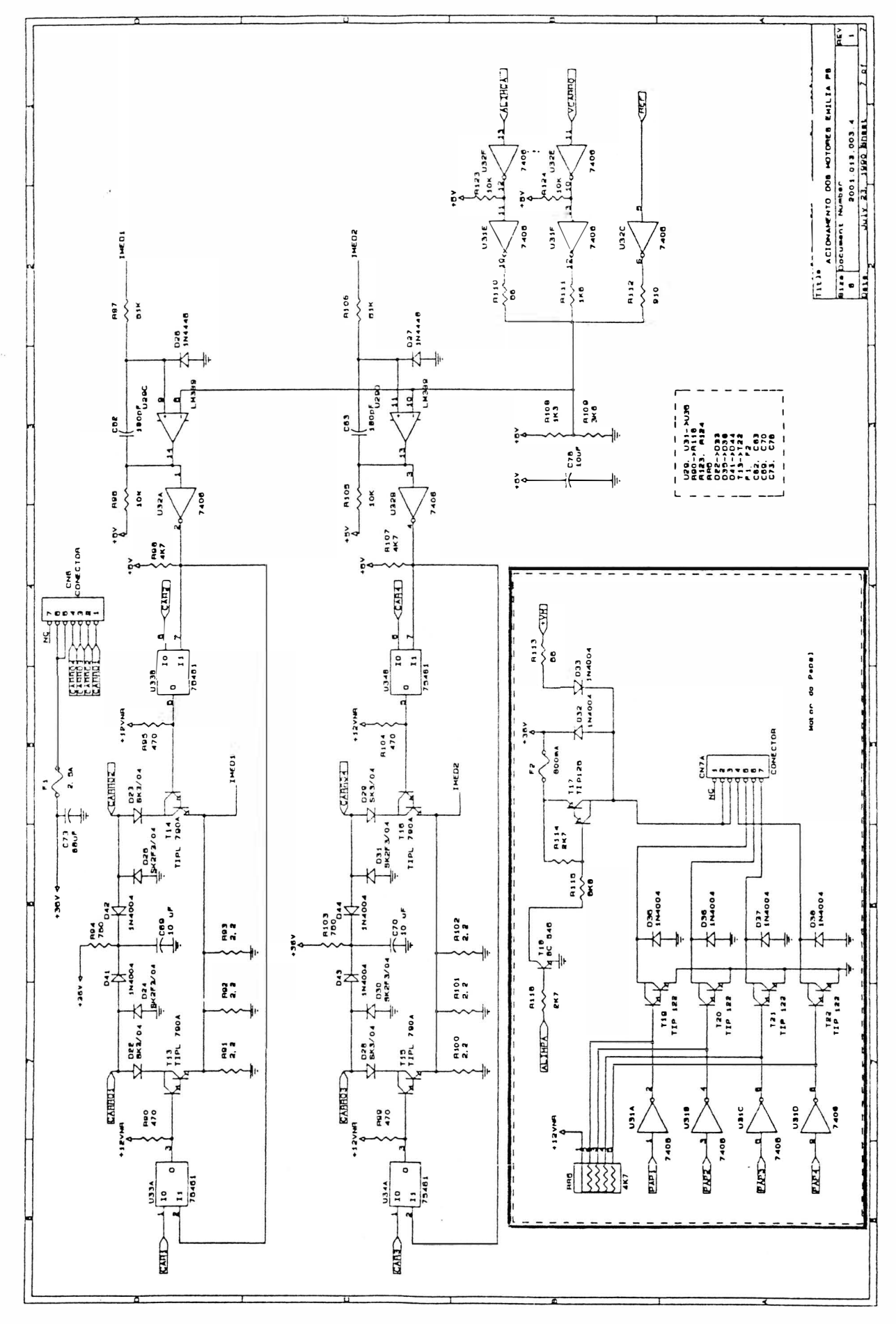

 $\overline{\phantom{a}}$ 

FIGURA 3.20 - CIRCUITO MOTOR DO PAPEL

- Circuito de Acionamento das Agulhas de Impressão: O acionamento das  $a$ quihas é feito, através do 74LS123 (U21, U22, U27, U28 e U30),  $a<sub>0</sub>$ receber um clock pelo sinal TEMPO 1N vindo do controle de acionamento das agulhas (timer 8254).

A liberação de corrente para as bobinas da cabeca é realizada pelos transistores de chaveamento (T2, T3, T4, T5, T6, T7, T8, T9 e T10). Os CIs LM339 são responsáveis pela monitoração da corrente que passa pelas bobinas na cabeça de impressão, de acordo com uma referência. Quando a corrente em uma determina $da$ bobina ultrapassa o valor de referência, temos um nível um na saída do LM339 e consequentemente o desligamento da bobina.

Para executar a impressão d e  $\mathsf{u}\mathsf{m}$ caracter, a CPU programa o timer 1 do 8254 com os pulsos necessários para a geração da confirmação das agulhas, de acordo com a densidade de impressão. Ao ocorrer o primeiro pulso TEMPO 1N a configuagulhas racão das passará para os inversores e, em seguida para os transistores de acionamento. Quando o nível de corrente na bobina é suficiente para prover o impacto da agulha no papel, o circuito é automáticamente desligado pelo LM339. O processo prosseque até acabar a impressão pendente. Em

 $3 - 50$ 

espaços em branco ou espaços entre car acteres, as agulhas não são acionadas. O circuito formado pelos  $transistores$   $T1P147$   $(T11 e T17)$   $e$ componentes associados é o responsável pela supressão de corrente nas bobinas da cabeça de impressão. Quando a tensão nas bobinas aumenta acima de 36 volts, os diodos 1N4004 (no coletor dos transistores de chaveamento) passam a conduzir e os transistores TIP142 passam a conduzir, passando a suportar a corrente excedente nas bobinas da cabeça de impressão e a dissipar a energia excedente. Sua função é proteger as bobinas da cabeça e diminuir o aquecimento dos circuitos drivers.

)

)

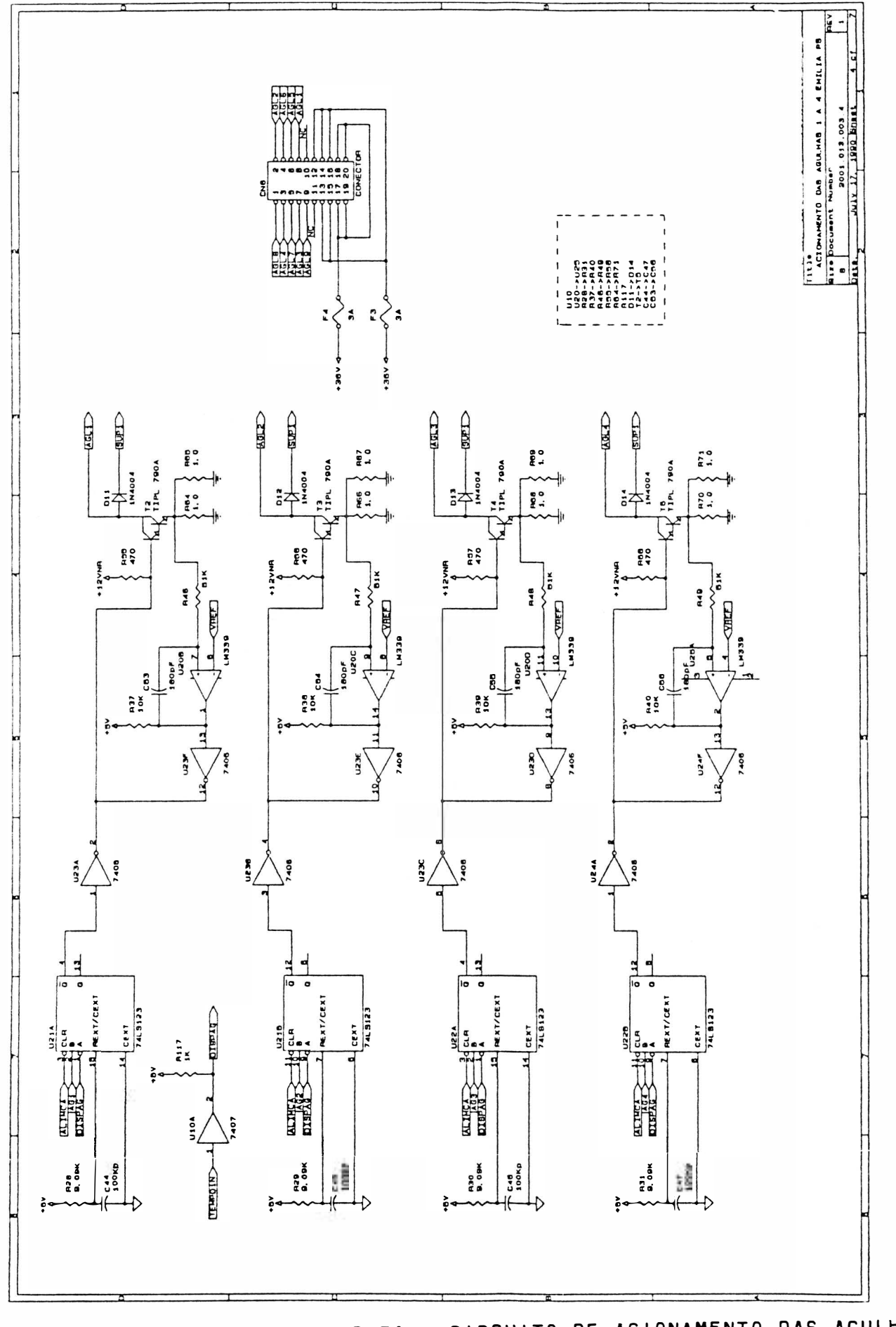

FIGURA 3.21 - CIRCUITO DE ACIONAMENTO DAS AGULHAS

- Fonte de Alimentação: A fonte d e alimentação provê à placa eletrônica e ao mecanismo a corrente necessária para o perfeito funcionamento da impressora. O conjunto fonte de alimentação é constituído pelos seguintes itens:
	- Transformador 110/127/200/220 -60 Hz
	- Capacitores de Filtro
	- Chave Seletora de Tensão
	- Porta-Fusível
	- $-$  Fusivel de 2A lento (110/127 V) ou 1A lento (200/220 V).

Todo o conjunto é conectado à placa eletrônica através do conector CN1, fornecendo as tensões não reguladas circuitos de acionamento  $a \circ s$  $\mathbf{e}$ reguladores de tensão.

A impressora recebe tensão AC  $d e$ alimentação CA de 3 pinos. A seguir a tensão proveniente da rede é interrompida pela chave CHO1. Após isso, passa pelo fusível e, então, é levada à chave de seleção de tensões. Esta, de acordo com a tensão selecionada, conecta a entrada  $d<sub>0</sub>$ transformador correspondente.

A seleção da tensão de entrada  $n<sub>0</sub>$ transformador é feita pela chave de seleção utilizando-se uma chave de fenda. A tensão fase-neutro ou a fa se selecionada, aplicada ao primário do transformador TR, é reduzida aos valores adequados de tensão e e corrente necessários.

O terra de proteção proveniente da rede via cabo CA (fio preto), é levado a um ponto, e posteriormente, distribuído ao transformador, capacitores e à placa eletrônica através do pino 9 do conector CN1. O capacitor Cx é utilizado para eli minar ruídos na entrada do trafo. O fusível localizado na entrada do transformador provê proteção contra sobretensões ou sobrecorrentes, tanto na entrada como na piaca eletrônica, em caso de curto-circuito. Os capacitores atuam como filtro para as fontes não reguladas, reduzindo o "ripple", gerado pela retificação, ao mínimo admissível. Finalmente, a fonte de alimentação pode operar com tensão de rede de 110/127/200/220 volts e fornece as seguintes tensões à placa eletrônica e motores de passo: Conector CN1 : Pi

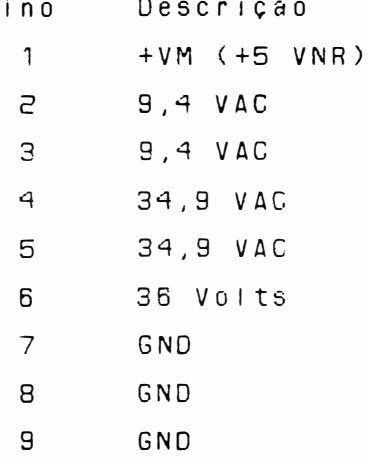

Tolerância a tensão de entrada +10% Tolerância de frequência: +- 1 Hz Potência consumida (máxima): 230 VA

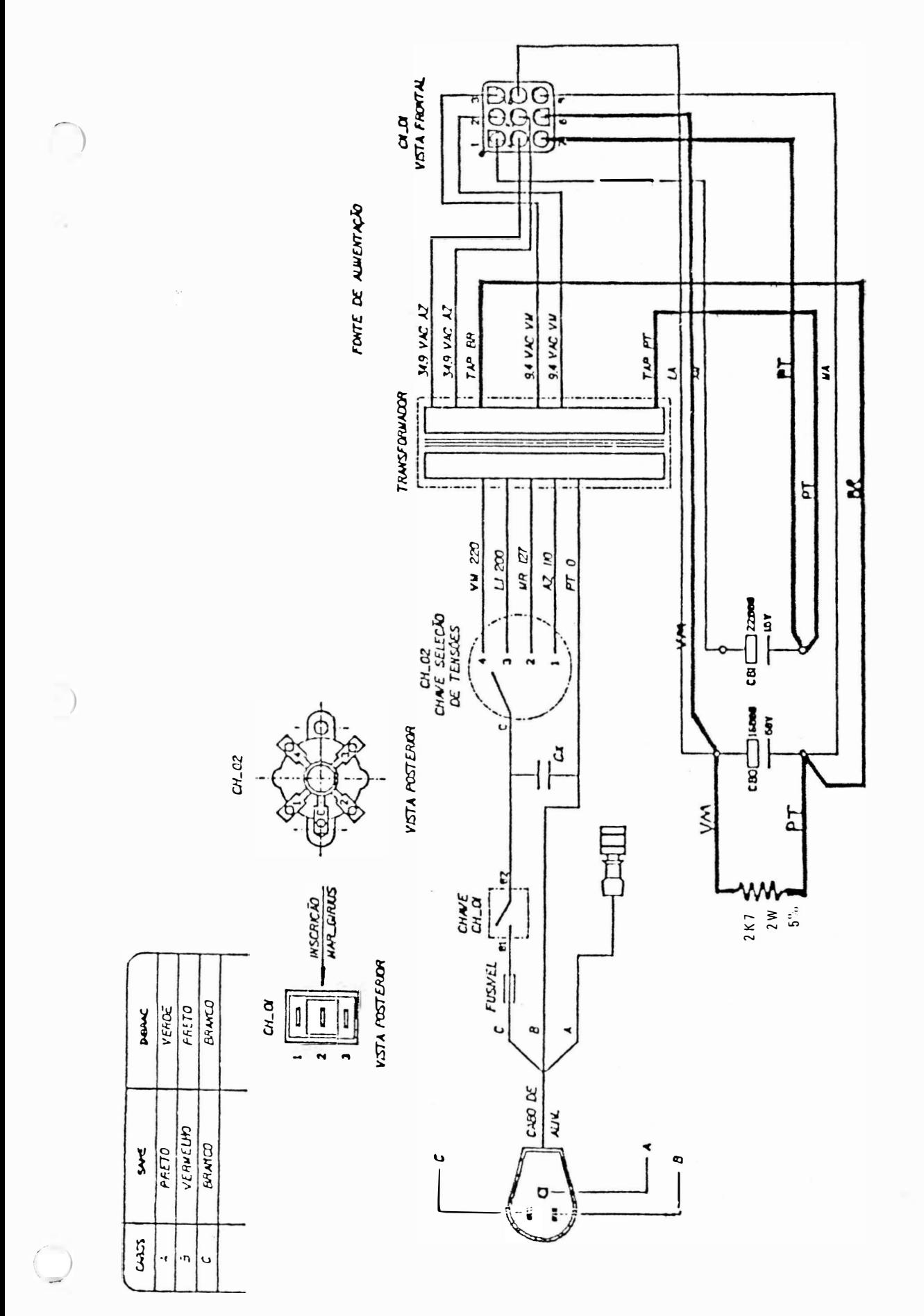

FIGURA 3.22 - CONJUNTO TRANSFORMADOR

A fonte de alimentação da impressora EMÍLIA PS é uma fonte linear. Os diodos D7, D8, D9 e D10 fazem a retificação da tensão senoidal vindas do secundário do transformador. Após a tensão ser retificada. entrará nos reguladores de tensão  $U18$  e  $U19$ , passando pelos capacitores de filtro C36 e C39. Na saída do U37 e U40 teremos as tensões estabilizadas +12 V e -12 V. A tensão +12 VNR (não regulados) fornece a alimentação necessária para as bases dos transistores de acionamento das bobinas da cabeça de impressão.

O sinal RESIN que está ligado ao inversor 7406 (U32), serve para chavear os +12 VNR para evitar o disparo de aguihas ao ligar a impressora.

A tensão +5 V é fornecida pela saída do LM 323 (U17) que alimenta todos os circultos integrados da placa.

0 sinal +VM é a tensão de +5 Volts não regulados fornece a alimentação para as bases dos transistores d e acionamento do motor do carro. O fusível F5 funciona como proteção contra sobrecorrente enquanto que o SCR D40 funciona como proteção contra sobretensão para os +5 V que alimentam a placa.

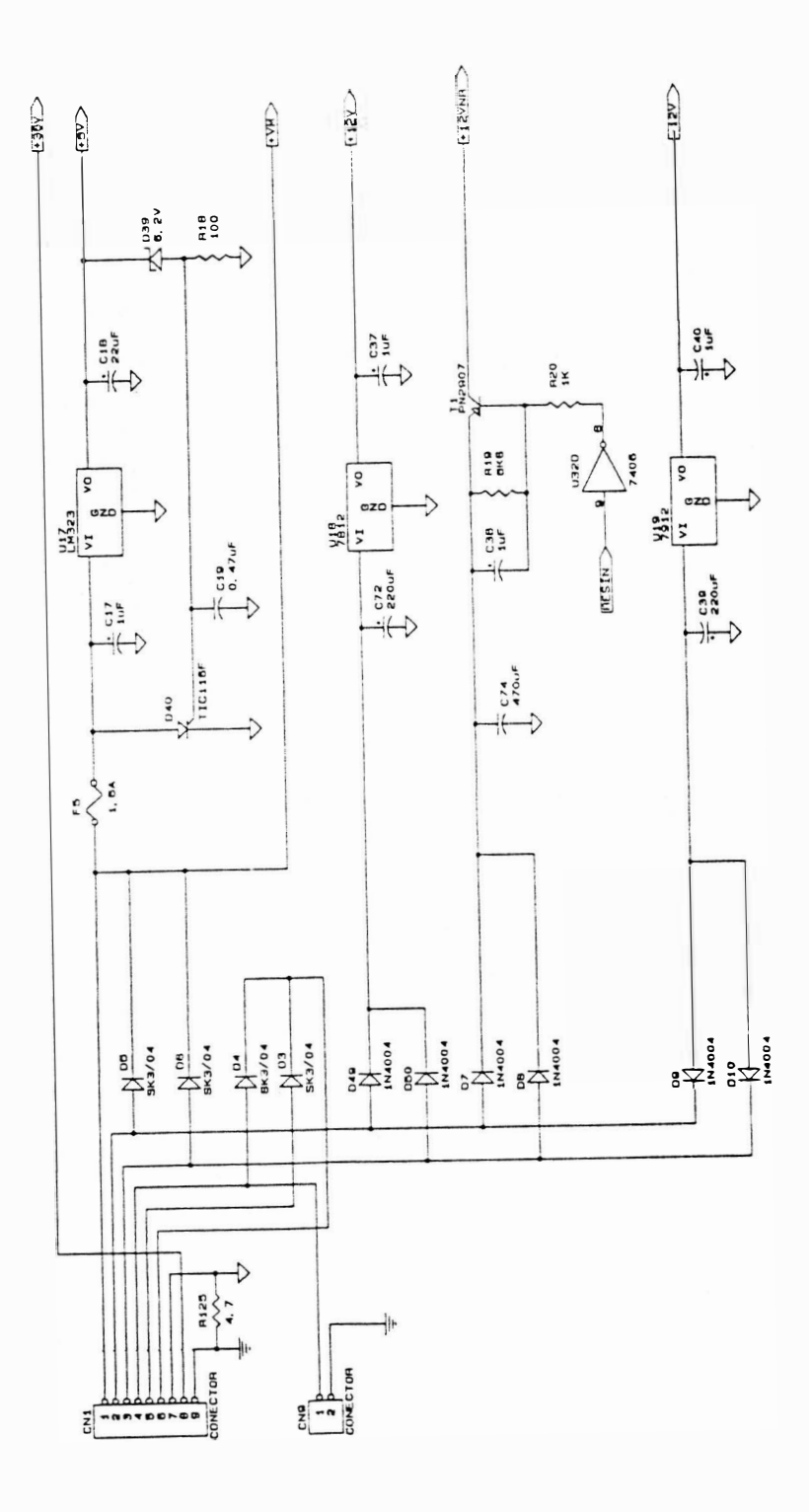

 $\cdot$ 

 $\alpha$ 

 $\left( \begin{array}{c} \cdot \\ \cdot \end{array} \right)$ 

 $\bigcap$ 

×

FIGURA 3.23 - CIRCUITO ELÉTRICO DA FONTE

 $\frac{1}{\sqrt{2}}$ 大学  $\mathbb{R}^n \times \mathbb{R}^n$  $\sim$
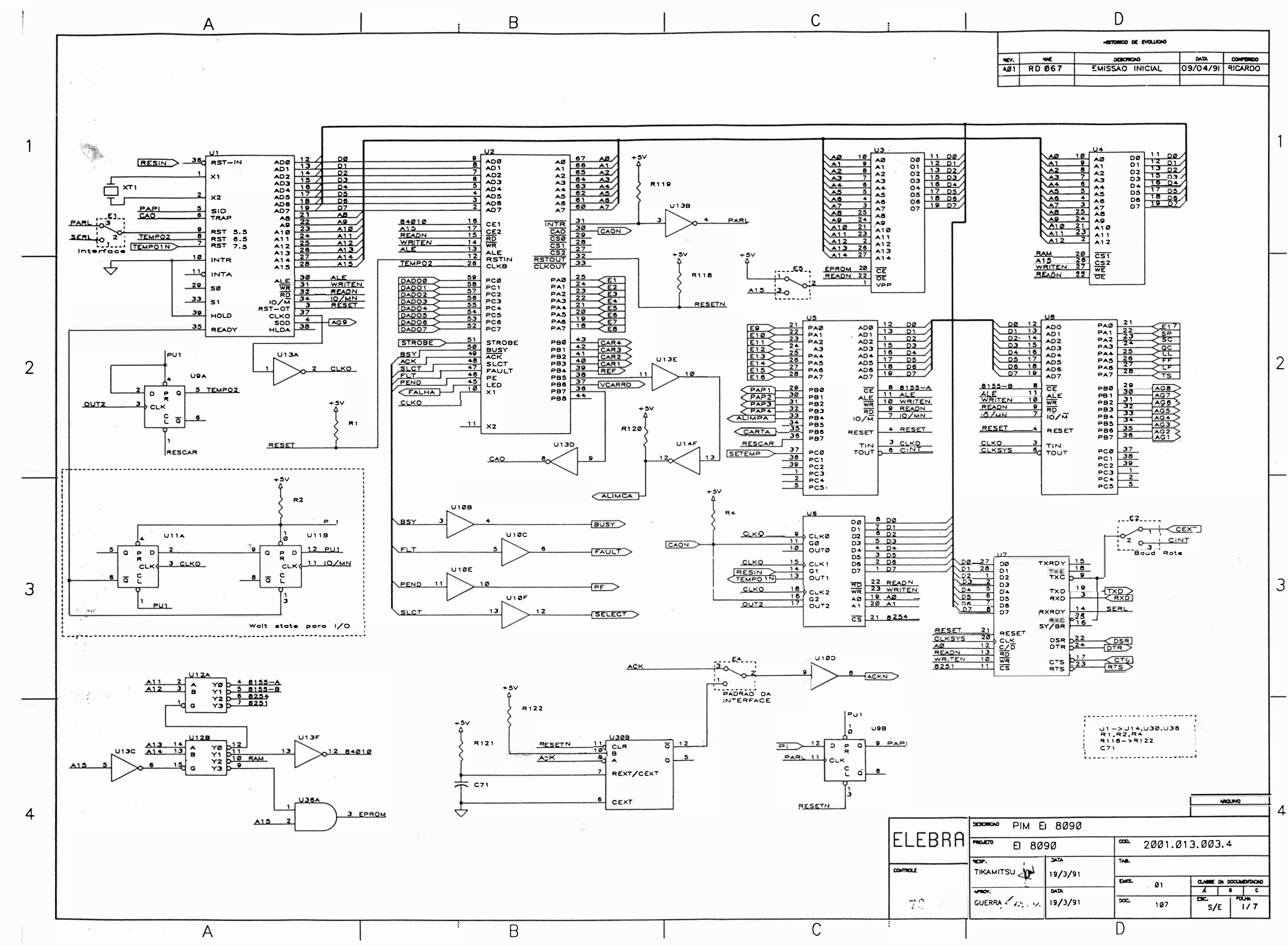

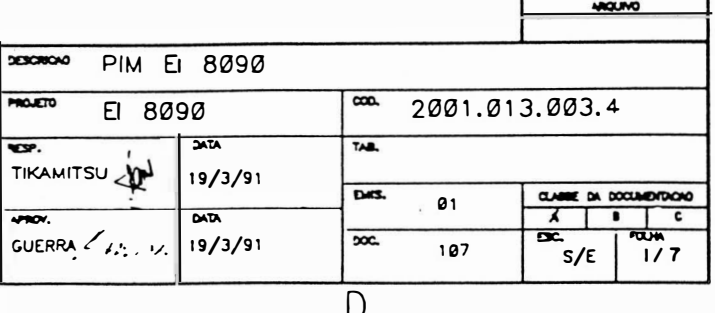

 $\overline{4}$ 

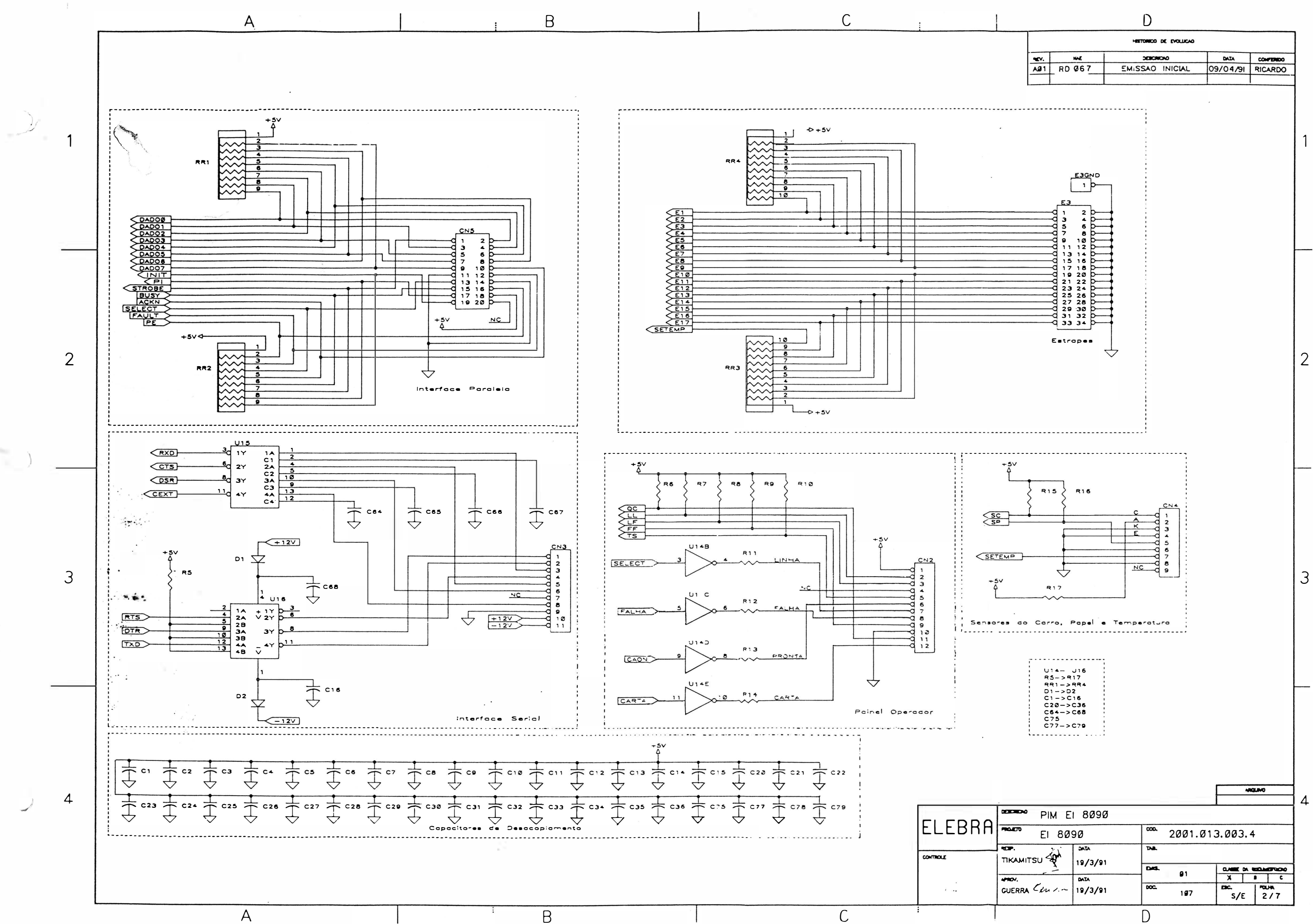

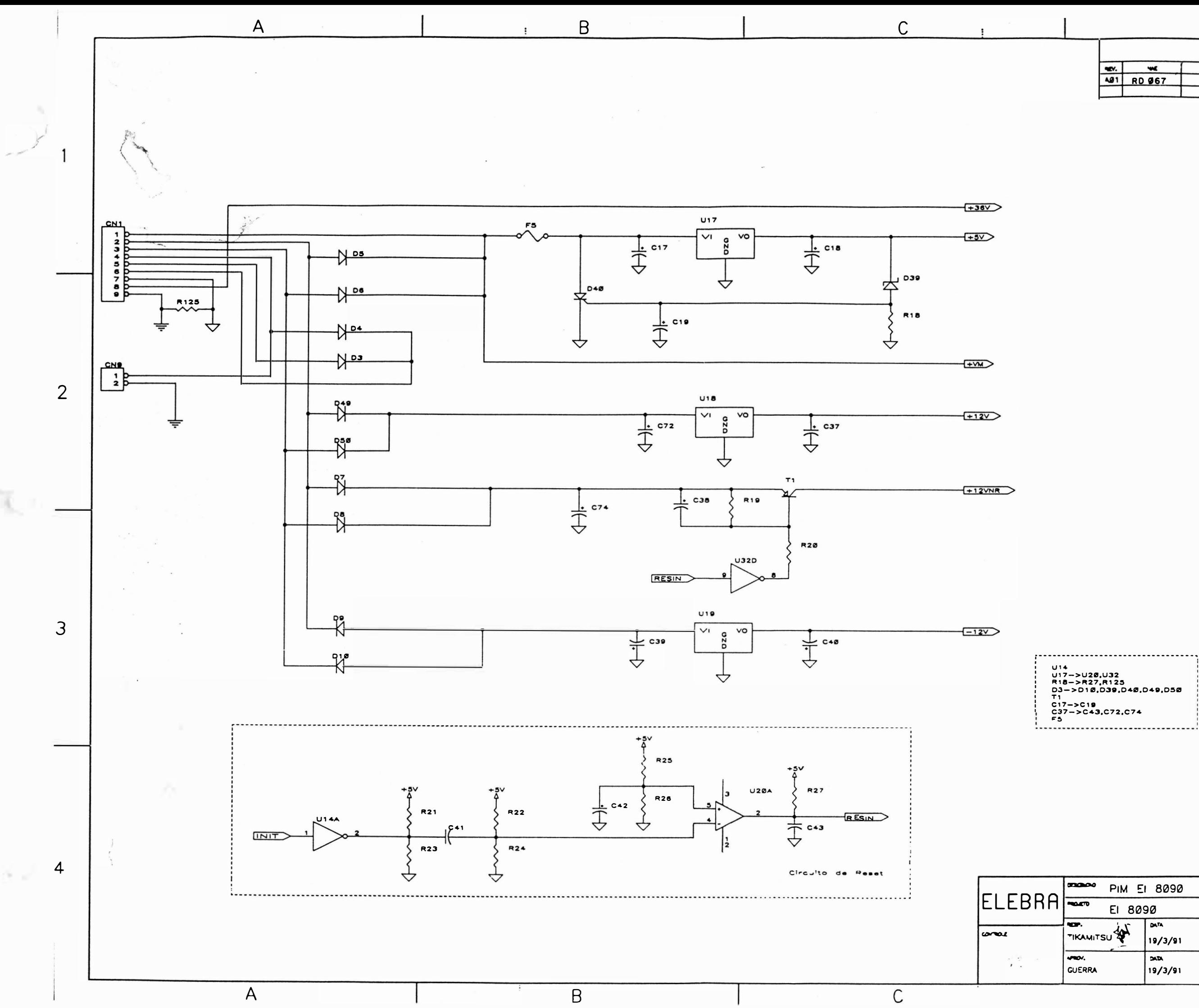

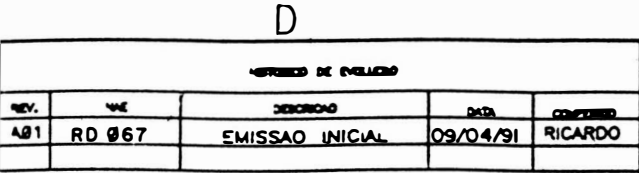

 $\vert$  2

 $|3|$ 

www

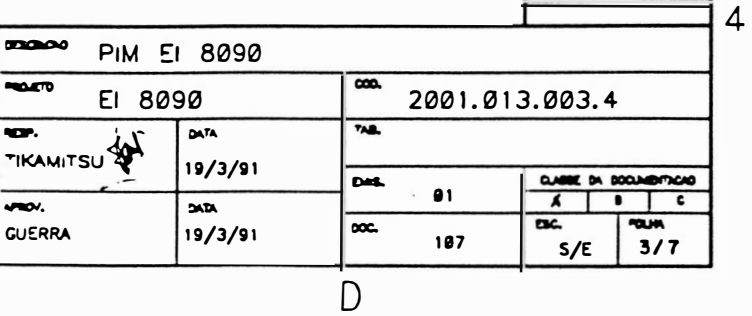

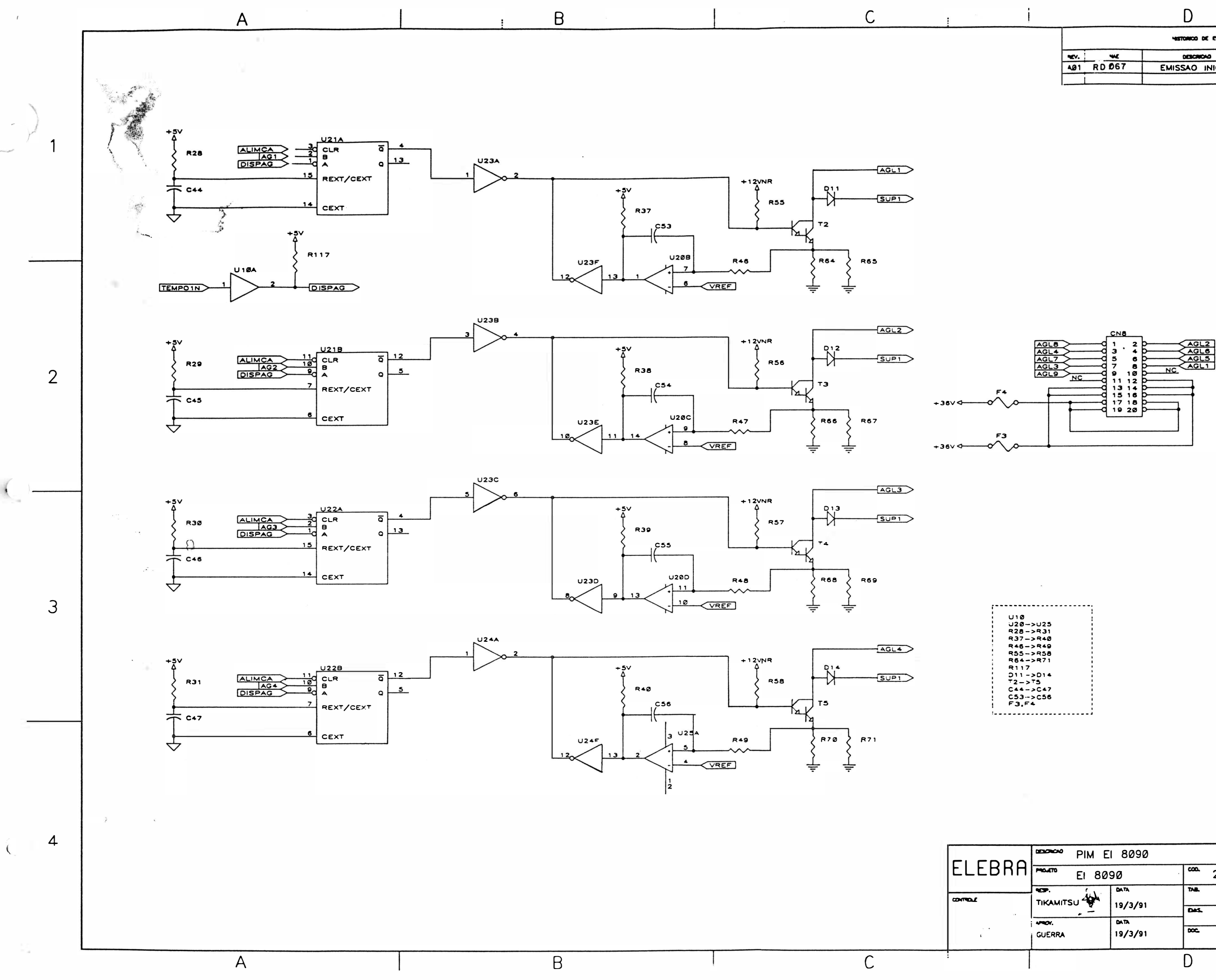

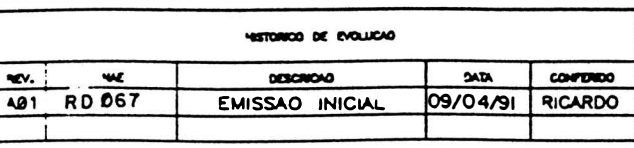

 $\vert$  2

 $\mathcal{S}$ 

 $\sim$   $\sim$ 

 $\overline{\phantom{a}}$ 

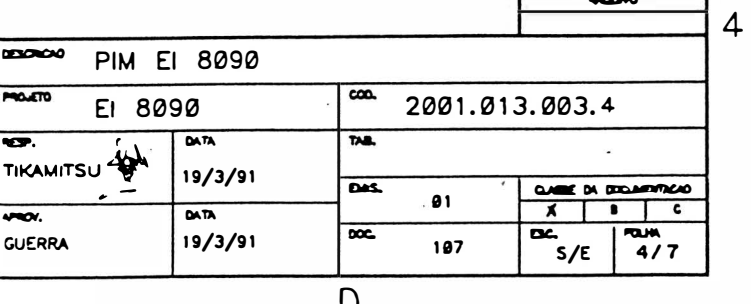

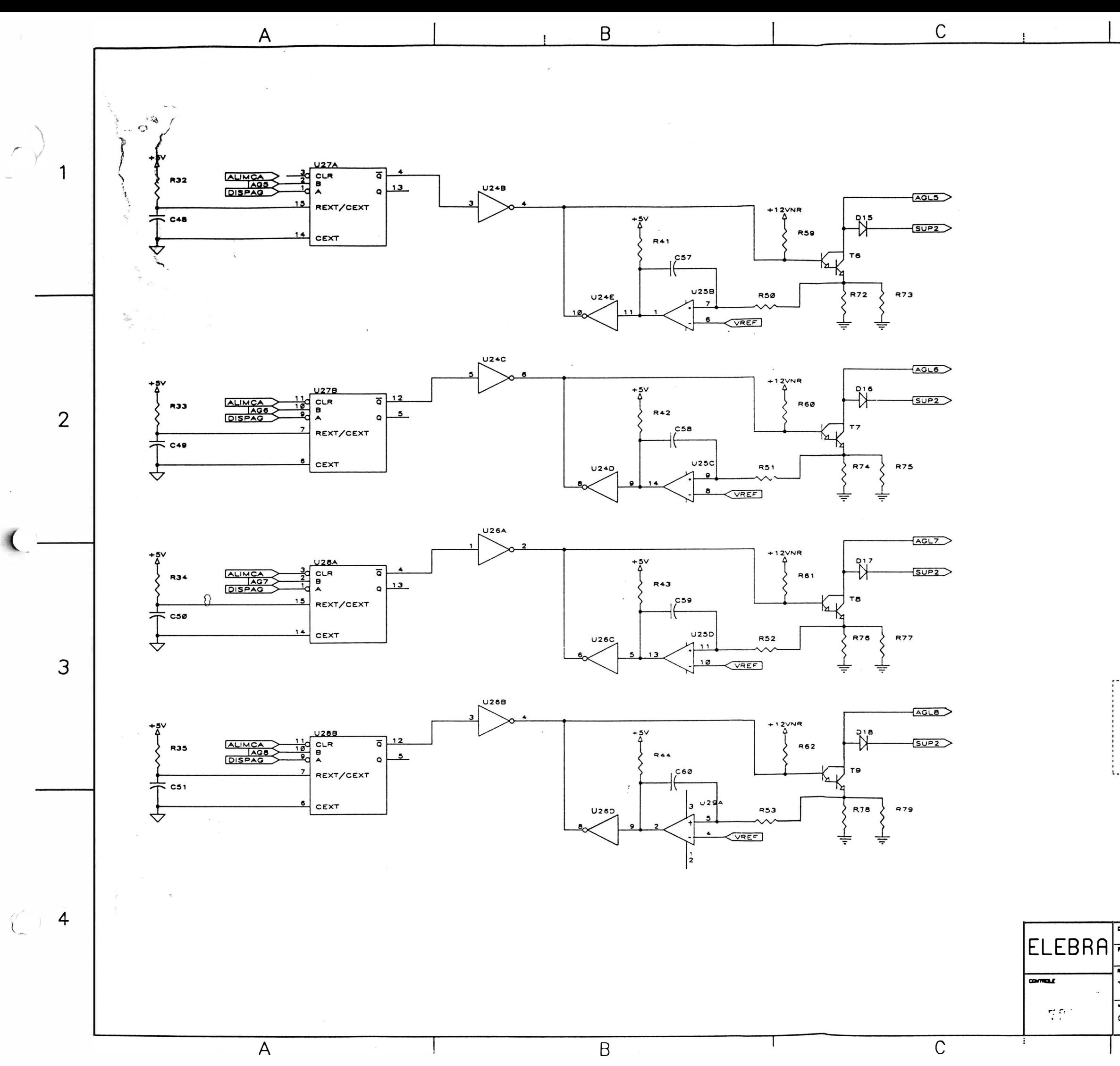

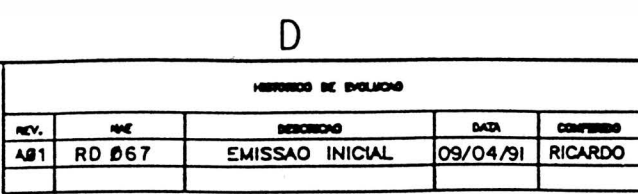

 $\vert$  2

 $\mathfrak{Z}$ 

MOUND

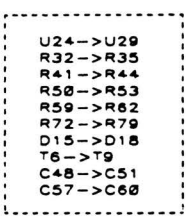

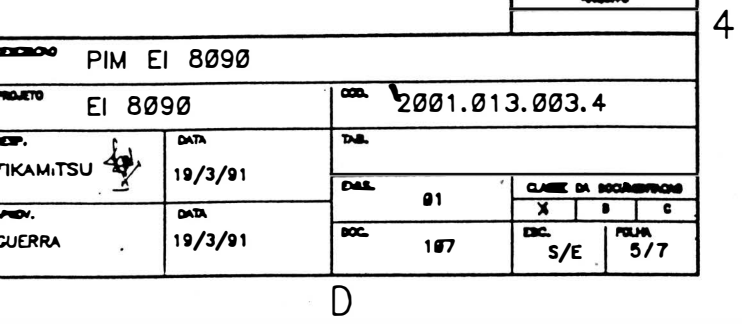

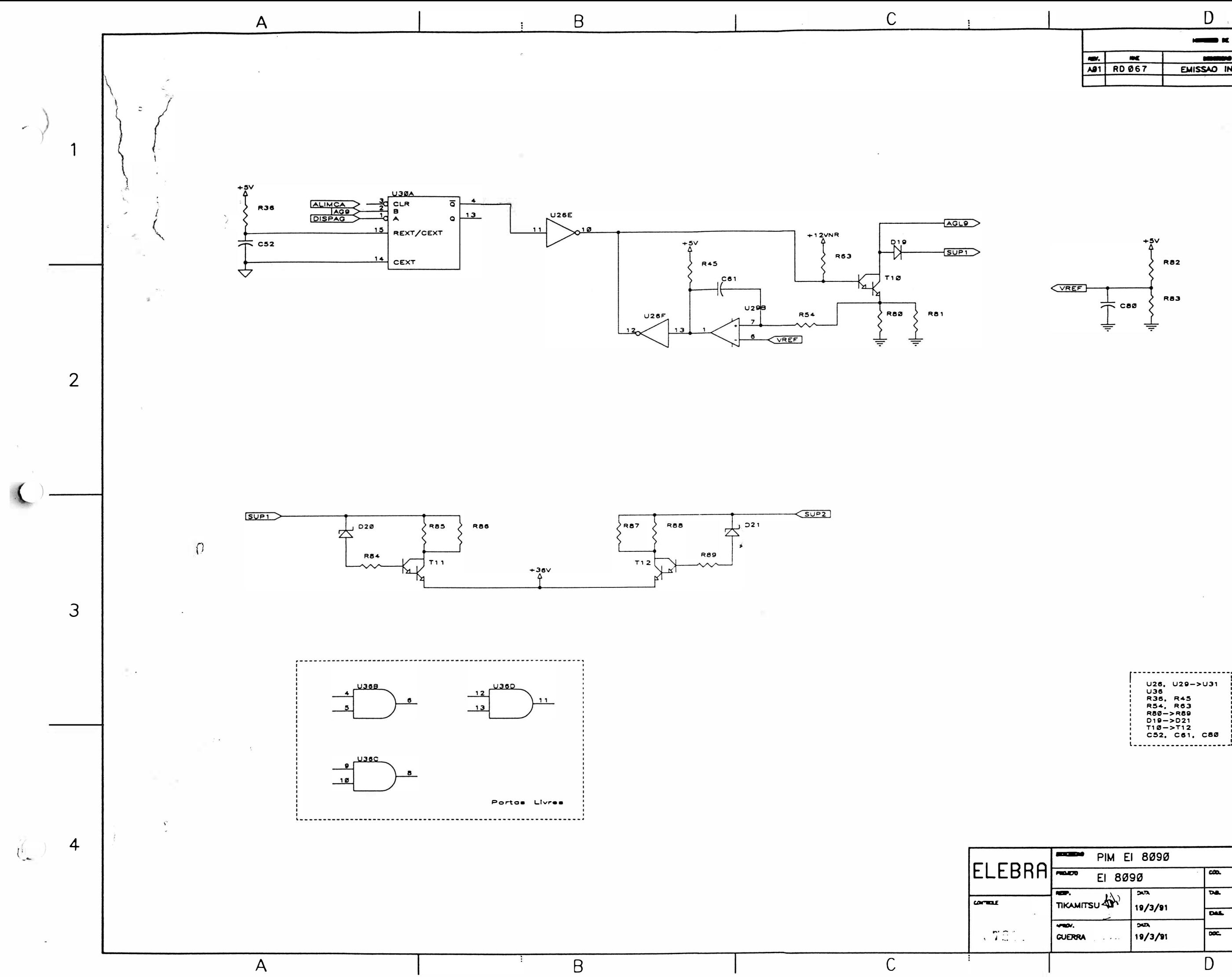

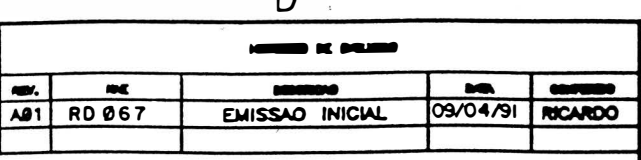

 $\overline{\mathbf{1}}$ 

 $\vert$  2

 $\vert$ 3

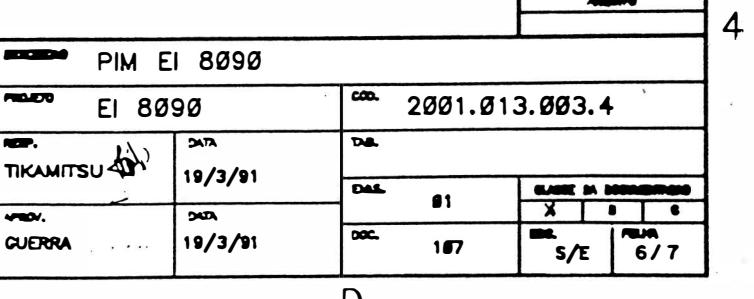

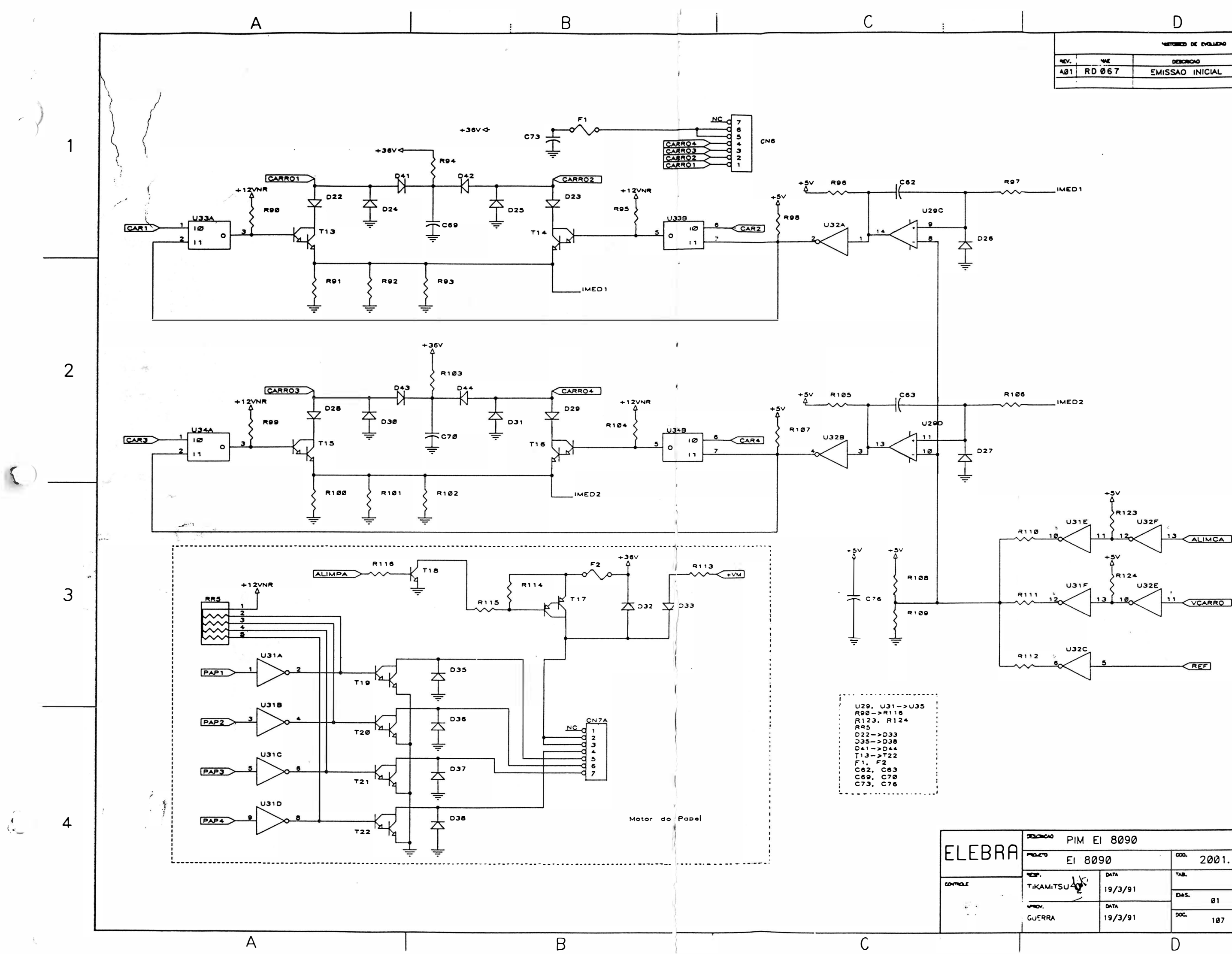

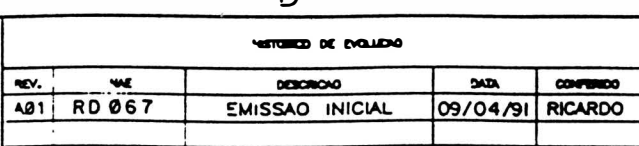

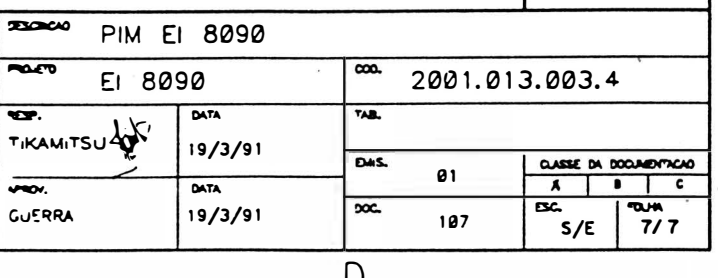

] 4

saw

 $\overline{2}$ 

 $\mathcal{S}$ 

# 4.1 - INTRODUCÃO

Este capítulo descreve as operações de manutenção que devem ser executadas nas Impressoras EMI LI A PS. Descreve também as operações de ajuste, substltulção e cui da dos a serem executa dos pela equipe de manutenção. Estas operações devem ser real lza das com a impressora desligada.

# 4.2 - EQUIPAMENTOS E FERRAMENTAS RECOMENDADAS

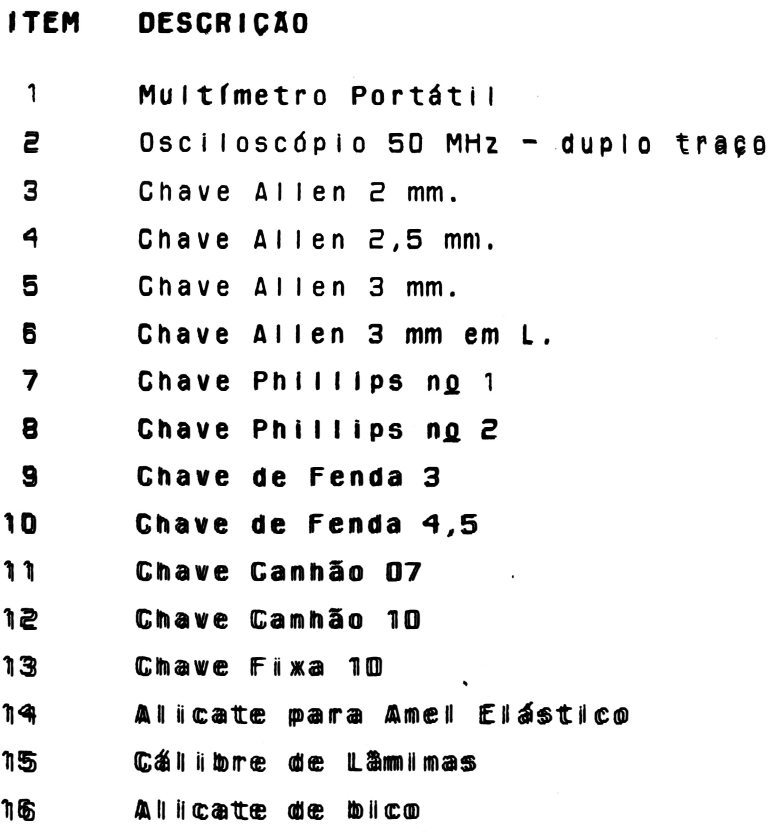

#### 4.3 - MANUTENCAO PREVENTIVA

A manutenção preventiva consiste na 1 lmpeza periddlca da impressora e observação da qualidade de imp ressão para determinação do desgaste da fita e/ou cabeça de Impressão.

# 4.3.1 - INSPEC40 VISUAL

E indicado fazer uma inspecão visual na impressora nos intervalos periódicos de utilizacão especificados. Verifique se a Impressora se encontra com muita poeira/remalina de papel na sua parte Interna. Se estiver, proceda a limpeza da impressora de acordo com o (tem 4.3.2 .

# 4.3.2 - PROCEDIMENTOS DE LIMPEZA

Na limpeza observe os seguintes cuidados:

- Remova os res íduos de papel e tinta, uti-11 zan do um asp 1 rador com ponta não metálica. (A cada 48 horas de uso).
- Limpe os eixos do mecanismo de impressão com um pano levemente embebido em álcool lsopropfl lco e os lubrifique com óleo SAE-10 não detergente a cada 200 horas de USO;
- Escove a parte frontal da cabeça de Impressão (pontas das agulhas) , onde, quando em uso, permanece em atrito com a fita tintada acumulando res iduos. Use uma esco-

va macia e realize este procedimento a cada 360 horas de uso. Para a retirada da cabeça de impressão siga o procedimento descrito no Item de substituição de mó dulos neste manual.

# 4.3.3 - VERIFICAÇ40 DA QUALIDADE DE IMPRESS40

A qualidade de impressão deve ser sempre observada, conforme a frequência de utilizacão da impressora. Caso a qualidade de impressão não corresponda à desejada, observe os seguintes (tens:

- Verifique se há desgaste excessivo da fita tlntada. Se isto ocorrer, troque-a seguindo os procedimentos descritos no item 2.5.
- Se, no entanto, a fita tintada estiver em bom estado, verifique o tracionador da fita do carro de impressão. Caso haja necessidade de trocá-io, siga os procedimentos descritos na seção 4.5.2-C.

# 4.4 - MANUTENCÃO CORRETIVA

 $\big)$ 

# 4.4.1 - PROCEDIMENTOS E VERIFICAÇÃO DE AJUSTES

A - CORREIA DO MOTOR DO CARRO DE IMPRESS40

Para realizar o aJuste da correia de tracionamento do grupo motor do carro, siga o procedimento descrito abaixo:

- Desl lgue a Impressora;

- Retire a cobertura como descrito no  $I$ tem 4.5.1-A;
- Levar o carro de Impressão manualmente para a extremidade esquerda do mecanismo;
- Soltar o parafuso de ajuste do grupo polla llsa;
- Com a pol ia solta, empurre-a para a extremidade direita e ao mesmo tempo verifique se a tensão da correia não está frouxa nem esticada demais;
- Reaperte o paraf uso de ajuste do grupo polia lisa e recoloque a cobertura;
- **B DISTÂNCIA CABECA/ANTEPARO**

Proceda da seguinte forma:

- Retire a fita tintada, coloque a alavanca avanço da cabeca para frente, de modo que a cabeça fique o mais próximo do anteparo;
- Verifique inicialmente o paralelismo entre a cabeça de impressão e o anteparo em três pontos diferentes, ou seja, extremidade direita, extremidade esquerda e o centro do mecanismo, uti-1 lzan do uma 1amina de ajuste passanão-passa. Se não estiver paralelo, retire a cobertura e faça a regulagem soltando os dois parafusos do anteparo Ajuste da melhor forma possível o paralelismo colocando o anteparo mais

próximo da cabeça de Impressão, reaperte flirmemente sem causar danos mecânicos;

- AJuste a distância entre a cabeça e o anteparo entre 0,05 mm e 0,10 mm, com " o protetor de formulário montado, de tall formaque a lâmina 0,05 mm passe e a de 0,10 mm não passe;
- $-$  Aperte os dois parafusos fixando a ca $=$ beça ao carro de impressão;
- $-$  Reinstale a cobertura e a tampa anti= ruí do.

# 4.5 - PROCEDIMENTOS DE SUBSTITUIÇÃO DE MODULOS

Esta seção contém as informações necessárias para a manutenção da impressora através de procedimentos para a substituição de seus módulos.

#### $4.5.1 - CARTACA$

#### A - SUBSTITUIÇÃO DA COBERTURA

Para soltar/substituir a cobertura, é necessário seguir o procedimento abaixo:

- Solte os dois parafusos de fi x ação na parte interna fromtal da cobertura;
- Solte os dois parafusos de fixação localizados externamente à cobertura, na parte traseira;
- Retire a cobertura:
- o palnel operador f lcará preso à base:
- caso seJa necessário trocar a tampa anti-ruído, solte-a das articulações

direita e esquerda da cobertura;

- Para a troca do visor acrílico, basta retir ar os para fusos que o prende na tampa.

# B - SUBSTITUIÇÃO DA BASE

- Ret ire a cobertura como descrito no item anterior;
- Solte todos os cabos de conexão da placa eletrônica;
- Retire a placa eletrônica, ventilador e o conector de interface:
- Solte o suporte do painel operador:
- Solte os capacitores, o transformador, o suporte da chave de seleção de tensões e a chave liga/desliga;
- Desaloje o flat cable da cabeça da postção de encaixe da base;
- Retire o mecanismo soltando os dois parafusos que o fixam a base;
- Monte procedendo na ordem Inversa com a nova base.

# $4.5.2 - MECANISMO$

# A - SUBSTITUIÇÃO DA CABEÇA DE IMPRESSÃO

Para efetuarmos a substituição da cabeça de Impressão devemos seguir os seguintes p a ssos:

- Levante a tampa anti-ruído com a máquina desllga da e retire o cartucho da fita;

- $-$  Retire a cabeça de impressão soltando os dois parafusos que a fixam no carro:
- Coloque a chapa <ma ior) de a poio Inferior no carro de impressão na região de fixação da cabeça;
- Colo que as duas chapas <menores) de apoio superior sobre a base da cabeça, posicion ando-as sobre os respectivos furos de fixacão:
- Aperte os dois parafusos de fixação du cabeça ao carro de impressão, fazendo o ajuste conforme descrito no item  $4.4.1 - B.$

# B - SUBSTITUICAO DOS FIOS DE NYLON

- Retire a cobertura, como descrito no  $item 4.5.1 - A;$
- Retire os fios de nylon soltando suas presllhas no lado direito do mecanismo
- Passe os fios novos pelos orifícios no lado esquerdo do mecanismo, dê duas voltas nas polias antes de encaixar as presiihas notando que na polia de cima essas volt as deverão ser dadas no sentido horário e a de baixo no antihorário ( visto de cima da máquina);
- $-$  Proceda na ordem inversa para a montagem.

C - SUBSTITUICAO DAS POLIAS DE TRAC. DA FITA

- Retire a cobertura como descrito no  $item 4.5.1 - A;$
- Retire a fita tintada;

- Retire os fios de nylon descritos no  $i$  tem  $4.5.2 - B$ :
- Retire o anel elástico locallzado no extremo superior do eixo das polias. utilizando o alicate de anel elástico;
- Retire o conJunto eixo/polias por baixo do carro de Impressão:
- Com a saída do eixo a mola e o pino ( que penetra na fenda da fita tintada) ficam soltos na parte superior do carro;
- Ao se colocar um novo eixo e polias, segure este conjuto por baixo, insira a mola na ponta superior do eixo e o pino na fenda desta ponta, pressionando assim a mola, só então conecte o anel elástico em sua ranhura, que deve rá reter todo o conjunto sob pressão da mola;
- Proceda na ordem inversa para a montagem;

# D - SUBSTITUICÃO DO PAINEL OPERADOR

- Retire a cobertura como descrito no item A;
- Desconcte CN2 da placa eletrônica;
- Desencaixe a capa do painel operador;
- Solte os três parafusos que prendem o palnel ao suporte do painel;
- $-$  Proceda na ordem inversa para a monta $$ gem.
- E SUBSTITUICAO DA CORREIA DE TRAC. CARRO
	- Retire a cobertura:

 $4 - B$ 

- 
- ) Retire o cartucho da fita tlntada; - Coloque o carro na extremidade direita, puxe com o dedo a parte superior da correia para fora da polia dentada, simultâneamente movimente o carro para a esquerda até a correia se soltar da polla dentada;
- Solte todas as conexões da eletrônica exceto as conexões Interface e o ventilador: placa da
- Desconecte o terra de chassi do motor de papel e do ventilador:
- Retire o mecanismo soltando os dois parafusos que fixam o mecanismo a base;
- Solte os dois parafusos que fixam a plaqueta e retire a correia;
- En caixe a nova correia no carro e p renda-a com a plaqueta (observe que <sup>a</sup> posição correta da correia, é com <sup>a</sup> parte dentada voltada para dentro);
- Proceda na ordem inversa para a m**onta**gem;

#### F - SUBSTITUICAO DO MOTOR DO CARRO

- Retire a cobertura;
- Retire o cartucho de fita tintada;
- Coloque o carro de Impressão na extremidade direita, puxe com o dedo a parte superior da correia para fora da polia dentada, simultâneamente movimen te o carro para a esquerda até a correia se soltar da polia;
- Solte todas as conexões da placa

eel leettrõnin licca eexcoeetto aas coomeevõtees interfacee e wentlilladoor;; dda

- Dessconnecte o tterrma de chasssi do motor de papel e do vent tillador;
- Retire o mecanismo soltando os dois parafusos base; quue ffilixamm oo meercannismana aa
- Solte os dois parafusos que fixam o motor do carro; carro e retire o motor do
- $-$  Proceda de forma Inversa para a montagem;

# G = SUBSTITUICÃO DO MOTOR DO PAPEL

- Retire a cobertura;
- $=$  Retire o suporte do painel operador;
- Desconecte o cabo do motor (CN7) da placa eletrônlca;
- Retire os dois parafusos laterais de fixacão do motor:
- = Troque o motor do papel e proceda na ordem inversa para a montagem.

# **H = SUBSTITUICÃO DO CARRO DE IMPRESSÃO**

- $=$  Retire a cobertura;
- $=$  Retire  $\omega$  cartucho da fita tintada;
- $=$  Soltte os dois cordões de myllon;
- Colloque o carro ma extremidade direita, puxe com o dedo a parte saupperior da commetia para forra da politie dentada, simultaneamente mino vimpente o carro para a essequerda até

a commelia se solitam politia dentada;

- Solitte o paraffuso direito de fixação do

ante paro:

)

- $-$  Retire a chapa de bloqueio direito dos eixos:
- Retire cuidadosamente os eixos do lado direito da base:
- Retire as buchas dos eixos, o suporte direito dos eixos, os espaçadores anterior e posterior;
- Retire o carro de Impressão:
- Proceda na ordem Inversa para a montagem;

# 1 - SUBSTITU1çao DOS TRATORES DO PAPEL

# - Retire a cobertura;

- Solte a manopla de movimentação do papel, retirando o pino de fixação que a prende na barra quadrada;
- Solte o parafuso de fixação do eixo cl 1 índrlco suporte dos tratores;
- Retire o anel de retenção situado na barra de comando ( quadrada) no seu lado direito;
- Retire a bucha de nyion na barra quadrada;
- Solte a barra de comando, puxando-a para cima;
- Solite os tratores pela extremidade direita da barra de comando e do eixo suporte, solitando suas travas de fixação:
- Coloque os novos tratore� no eixo

soupporttee, doe fformme que os pinnos de fixkação do papel filquem voltados para centro da barra;

- Colloque ass buchas de myllon na barre quadrada;;
- Encalixe a barra na poslição adequada e fixe-a com o anel de retenção:
- $-$  Proceda na ordem linversa para a montagem;

# J - SUBSTITUICAO DOS SENSORES

- Retire a cobertura;
- Solte os dois parafusos que fixam o sensor de canto situado na parte es querda do mecanismo:
- Solte o sensor de papel situado atrás do mecanismo e desconecte CN4 da placa eletrônica:
- Monte Inversamente com os sensores novos:

# 4.5.3 - ELETRONICA

Notando- se mal funcionamento nos· motores ou nas agulhas, verifique o estado dos fus íveis internos à impressora cujas descrições estão no Item 3.6.5 deste manual.

Retire a cobertura como descrito no Item 4.66.17-A1 para qualquer substituiqão descritta a seguir:

A - SUBSTITUILICÃO DA PLACA EMÍLIA PS

- $-$  Desligue a impressora e retire a  $co$ thertura;
- Solte todas as conexões da placa eletronlca;
- Solte as três travas que prendem a placa e puxando-a para cima retire a placa;
- Substitua a placa eletrônlca e encaixe a nova placa à base da Impressora;
- Conecte todos os cabos à placa, observando cuidadosamente a posição dos conectores de acordo com a descrição dada no Item 3.6.3 deste manual.

#### $4.5.4 - FONTE$

# A - SUBSTITUIÇÃO DO TRANSFORMADOR

- Retire a cobertura;
- Desconecte GN1 da placa eletrônlca;
- Solte os quatro parafusos que fixam a transformador à base;
- Observe atentamente as conexões do transformador e desfaça suas l lgaç õ es com a chave de seleção de tensões, cha ve l lga/d-esl lga e com o conector da placa;
- Proceda de modo Inverso para montagem.

# �.7 - DIAGNOSTICO DE DEFEITOS

Este ca pítulo descreve os procedimentos a serem

1u9uidos em caso da ocorrência de anomalias.

- A impressora não liga
	- . Verificar se a tensão da rede é adequada;
	- . Verificar o estado do fusívei da fonte de allmentação;
	- . Verificar as 1 lgações do botão LIGA/DESLIGA. Cuidado, pois um dos polos desta chave está diretamente conectado à rede;
	- . Verificar se o cabo de alimentação está bem conectado à rede.
- A Impressora falha ao 1 tgar (led P RONTA apagado)
	- Verificar se o código das EPROM's é o correto;
	- Verificar a correta posição de todos os estrapes na placa;
	- Verificar o posicionamento dos conectores da máquina;
	- Verificar a Integridade dos sensores de canto e do papel;
	- . Verificar o perfeito estado de todos os fusíveis Internos à máquina;
	- Verificar se a tensão da rede não oscila além dos 1 Imites de operação;
	- . Se a falha ocorrer durante a Impressão, verifique a configuração do cabo de comunicação; Verlf lque se o carro de Impressão está travado

- Led FALHA pisca

- . Verificar se há papel na Impressora ;
- verificar se o papel está fechando a chave do sensor de fim de papel;
- verificar o funcionamento elétrico e mecan1co do sensor fim de papel.

 $4 - 14$ 

com a máquina desligada.

- $-$  Nãão  $\alpha$ cocorre a immpress $\alpha$ ão  $\alpha$ omm a immpress $\alpha$ ora em LINHA $\alpha$ 
	- . Werrlifflique see a máquilima esta mo estado PAUSA:
	- . Werrlifflique a comfiligumação dos estrapes;
	- . Wer lifilique se o estado do cabo da linterface está correto.
	- Impressão Defeituosa
		- Verificar se a tensão da rede está dentro dos 1 Imites de operação bem como a seleção da tensão na Impressora EMILIA PS;
		- . O carro de impressão não pode estar com movimen= to difícil com a máquina desligada, isto pode ser causado pela fita tintada estar defeituosa ou sujeira nos eixos;
		- Distância Cabeça/Anteparo In correta tanto por regulagem do carro de impressão ou pela chave alavanca avanço da cabeça;
		- . Verificar o posicionamento correto de senester das agulhas;
		- . Verificar a tensão das correias.

# ANEXO

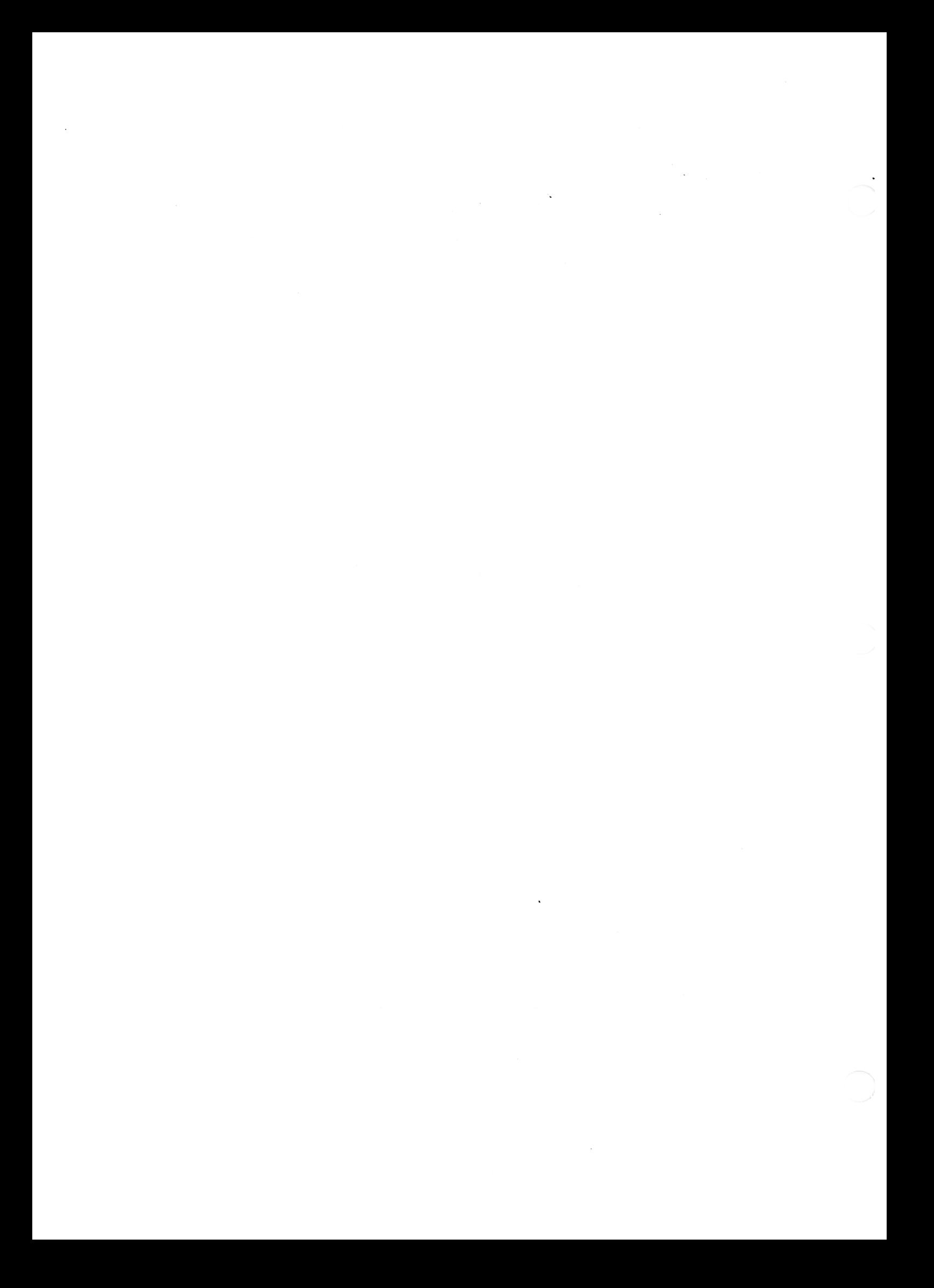

# CONFIGURAÇÕES EMILIA PS PLACA ECXX

# Mlcrochaves externas

)

A Emllla PS possui 12 mlcrochaves externas, que permitem alterar algumas funções básicas. Para mudar a posição das mlcrochaves, a impressora deve estar desligada. As microchaves podem ser acionadas com a ponta de uma caneta ou objeto similar, sem necessidade de abrir e equipamento. Elas estão ligadas quando se encontram deslocadas para cima, e desligadas quando para baixo.

As 12 microchaves estão agrupadas em duas fileiras de seis: uma superior e eutra inferior. As seis microchaves da fileira superior controlam a qualidade de impressão e o acionamento dos geradores de caracteres dlsponlvels.As diferentes configurações das microchaves 1, 2, 3, fileira superior, determinam o gerador a ser usado pela impressora.

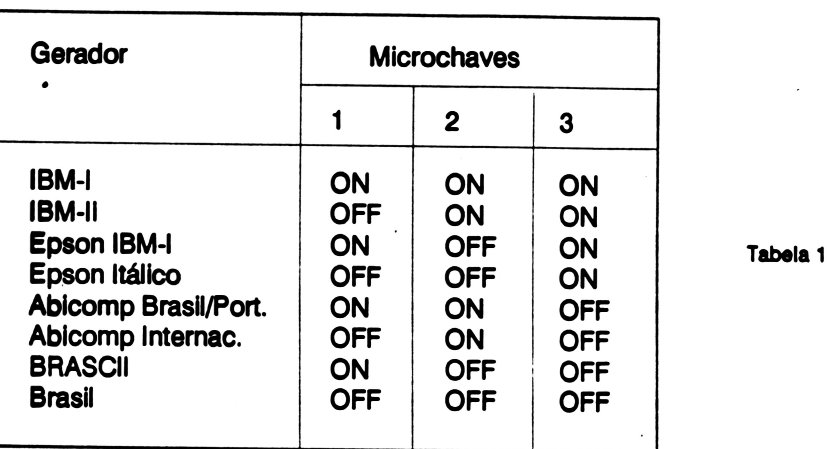

As microchaves da fileira superior 4, 5 e 6, dependendo da combinação de seus estados, determinam se a impressão é em Qualidade Carta ou Qualidade Dados e, neste caso, a densidade horizontal dos caracteres, que pode ser definida na faixa de 1 O até 20 caracteres por polegada.

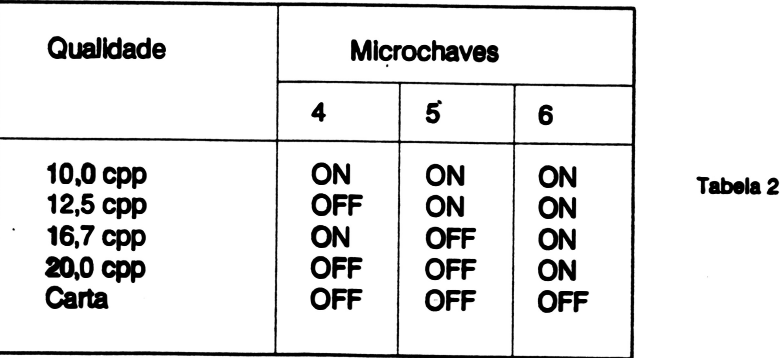

Das microchaves da fileira inferior, a nº 1 determina o espaçamento vertical. Desligada (OFF), ele é de 8 llnhas por polegada; com a mlcrochave llgada(ON) o espaçamento é de 6 llnhas por polegada. A mierechave 2 faz a seleção de protocolo na interface serial, estabelecendo comunicação(XON/XOFF), quando desligada, e comunicação sem protocolo, quando ligada. A microchave 3 define se a Impressora,

a 89 68888 Po con na recordo de retomo de carro (CCR), aditiciona con não dum avanço de linha (LF). Na condição ON, O avanço de alima não é acresse na doutr-CBR) com e conversa condição OFF, (CB-CBR+LEB) As mle se e la ves-de continuam o tamanho do bloco de dados e sua paridade. A mino conaves de determina o modo de Impressão seminganticos da Emilia PPS. Liganto, comodo selecionado é o unidirecional. Com a mlcrochave desligada, seleciona-se o modo bidirecional.

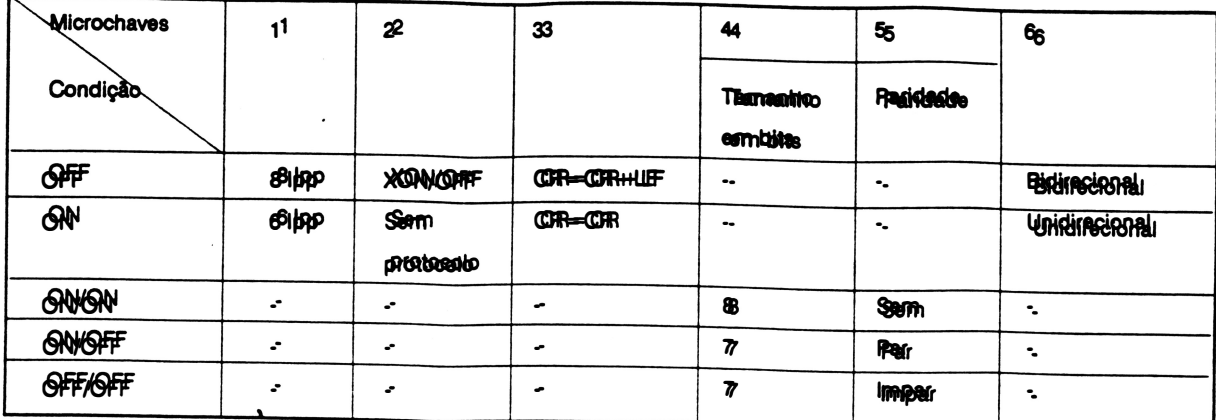

Tabela3

# Configurações dos estrapes

Os conjuntos de estrapes da Emilia PS estão dispostos na placa da impressora como a figura abaixo. Sua configuração depende das necessidades do usuário. Certos conjuntos já saem de fábrica configurados de acordo com tais necessidades e outros podem sofrer modificações de acordo com as circunstâncias de trabalho.

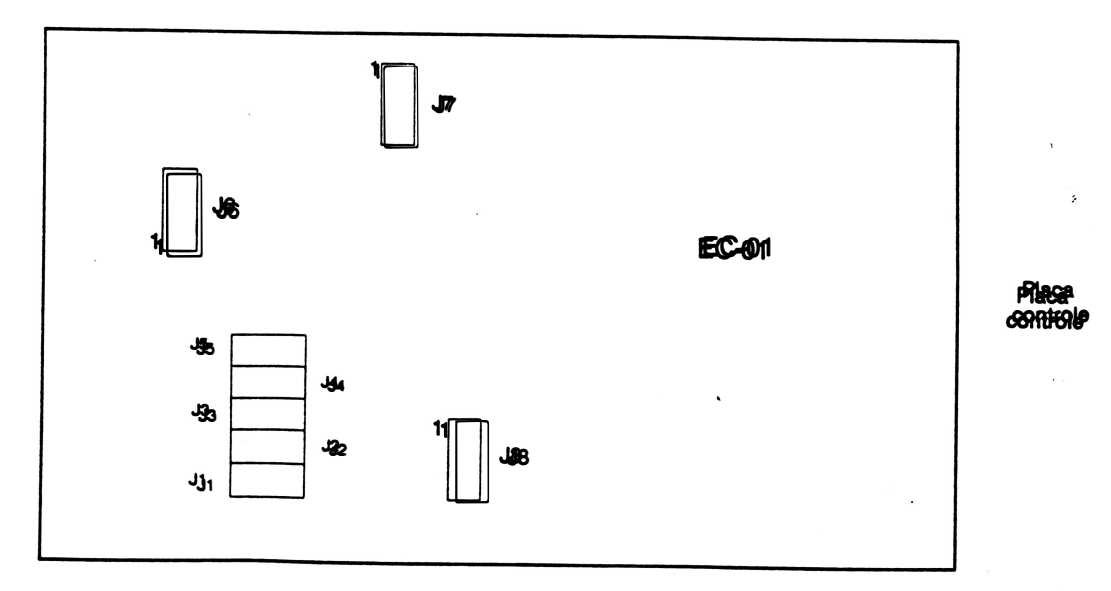

 $JJ$ : Define o tipo de interface de comunicação entre computador e impressora. Sete ciopa a Interface serial quando o estrape está instalado e a interface paralela quando não instalado.

J<sub>3</sub>2 a<sub>n J34</sub>: Tpem funções dissintas quando a interface de comunicação é paras de comunicação conjugadas quando ela é serial.

# Interface paralela

Se o estrape J1 estiver selecionado para interface para Interface para 192, J3 e J44 en a seguinte função: ·

- J&? Controla a pola a ridade do pulso strobe da impressora, que deve se compatível com addo equipamento que vai trabalhar com a Emilita PS. Defines e um pulso positivo quando o estrape está Instalado. Na conditigão nã contrabaldo, és definido um pulso negativo, que é a especificação da manioria dos computadores. Consulte o manual do computador para determinar a sua polaridade. A Impressora não executará a Impressão se holyer diferença de polaridade entre os dois.

- J&S: Controla a comunicação entre a impressora e o computador. Se o estrape estiver instalado, seleciona o padrão Dataproducts, que consiste em: quando o buffer de impressão se descarrega, a Emilia PS envia ao computador o sinal de que ela pode retornar a transmissão de dados(sinal Demand, pino 10 do conector). Quando não Instalado, o estrape seleciona o padrão Centronics, ou seja, o sinal de liberação do buffer(pino 1 O do conector) é o pulso acknowledge( ACK- pulso negativo).

- J4: Quando instalado, a Impressora trata o sinal Paper instruction(transmltldo pelo pino 15 do conestor). Quando não instalado, a impressora ignora este sinal.

J7: Seleciona o tipo de EPROM. Na posição 1-2 27 256 e na posição 2-3 27 512

J8: Seleciona o padrão de interface paralela. Na posição 2-3 seleciona Centronics e na posição 1 -2 Dataproducts.

# Interface Serial

Se e estrape J1 estiver selecionado para serial, os jumpers J2, J3 e J4 sentrelam a taxa de transferência entre o computador e a Emilia PS. A tabela 4 especifica as diferentes velocidades de transmissão, de acordo com as oito possfveis configurações dos 3 estrapes. Atente para que a taxa de transmissão não pode ser fixada pelo usuário, sendo determinada pelas características do computador ligado à impressora. Portanto, para configurar **adequadamente esses estrapes, deve-se consultar o manual do equipamento.** 

Oba.: Na tabela 4, Ti-lodica estospo le stalado e 'Ni', estape nillo linstalado. As datas de daministado alto dadas am bilis por asquindo.

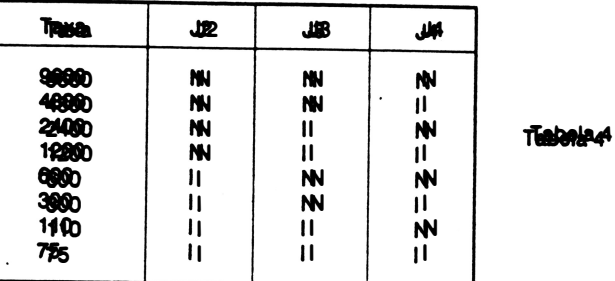

J5: Determina o modo de operação da Emllla PS. Seleciona o modo IBM quando o estrape está instalado e o modo Epson quando não instalado.

J§e. Na interface serial, este conjunto controla a taxa a de transferência de dados do controlador para a Impressora. Quando o cestrape está na posição 223, a taxa a texta na préside destabelecida pela Impressora, ou seja, através do que ácide do codo de composição da que na posição 122 a impressora é controlada exclusivamente pelo computador.

 $\label{eq:2.1} \mathcal{L}(\mathcal{L}^{\text{max}}_{\mathcal{L}}(\mathcal{L}^{\text{max}}_{\mathcal{L}})) \leq \mathcal{L}(\mathcal{L}^{\text{max}}_{\mathcal{L}}(\mathcal{L}^{\text{max}}_{\mathcal{L}}))$ 

# EMILIA PS - Versão RIMA

)

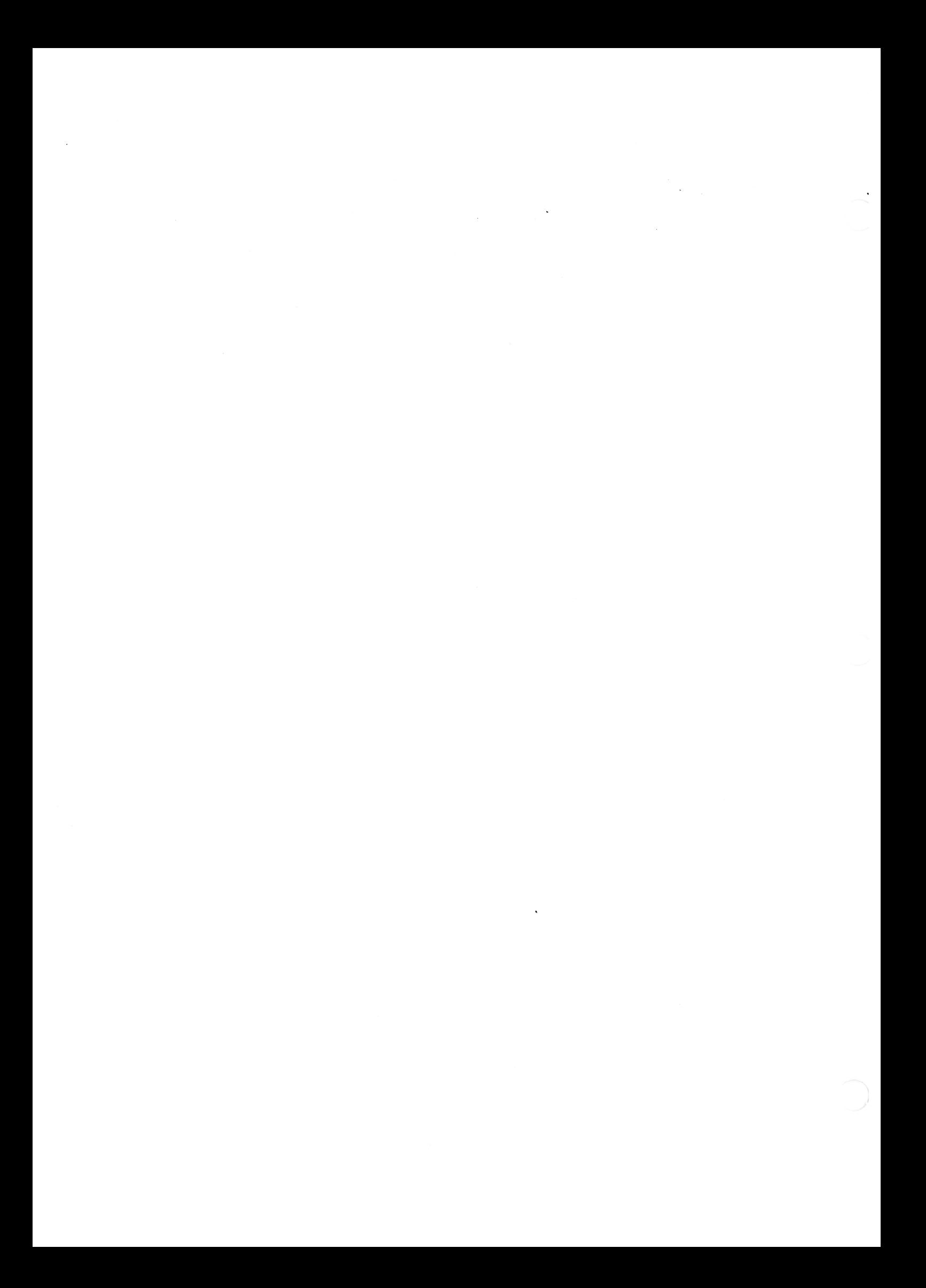

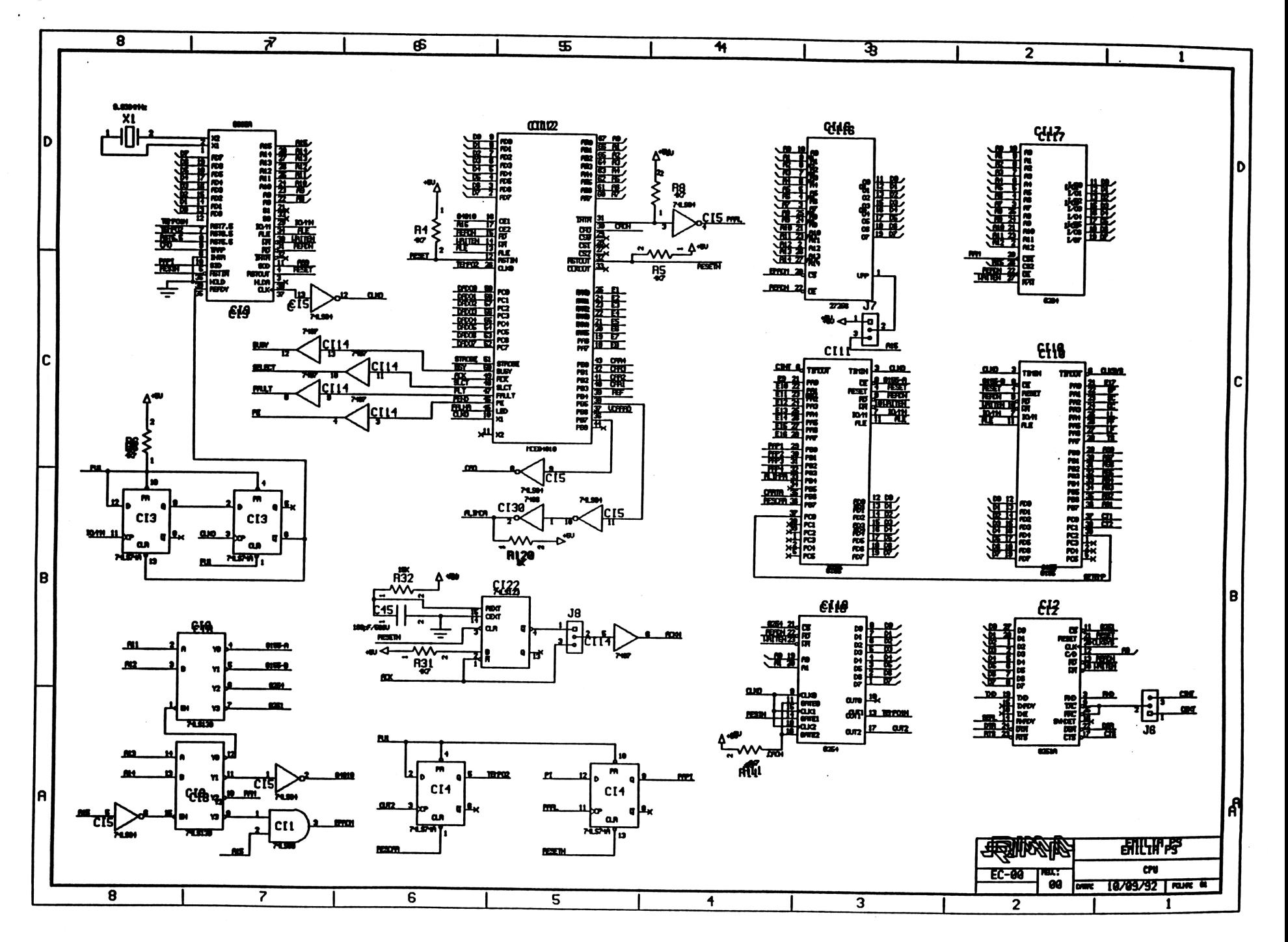

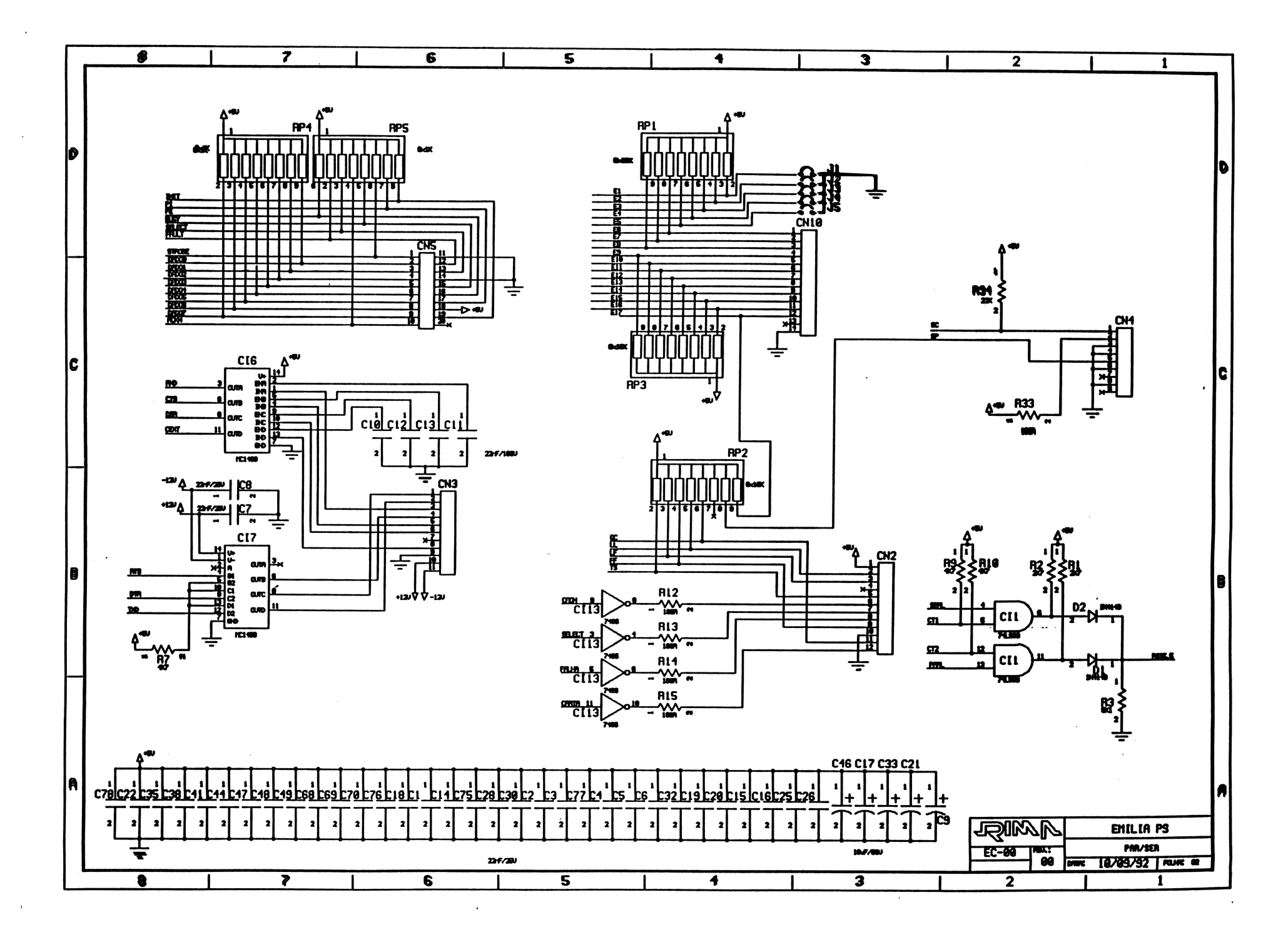

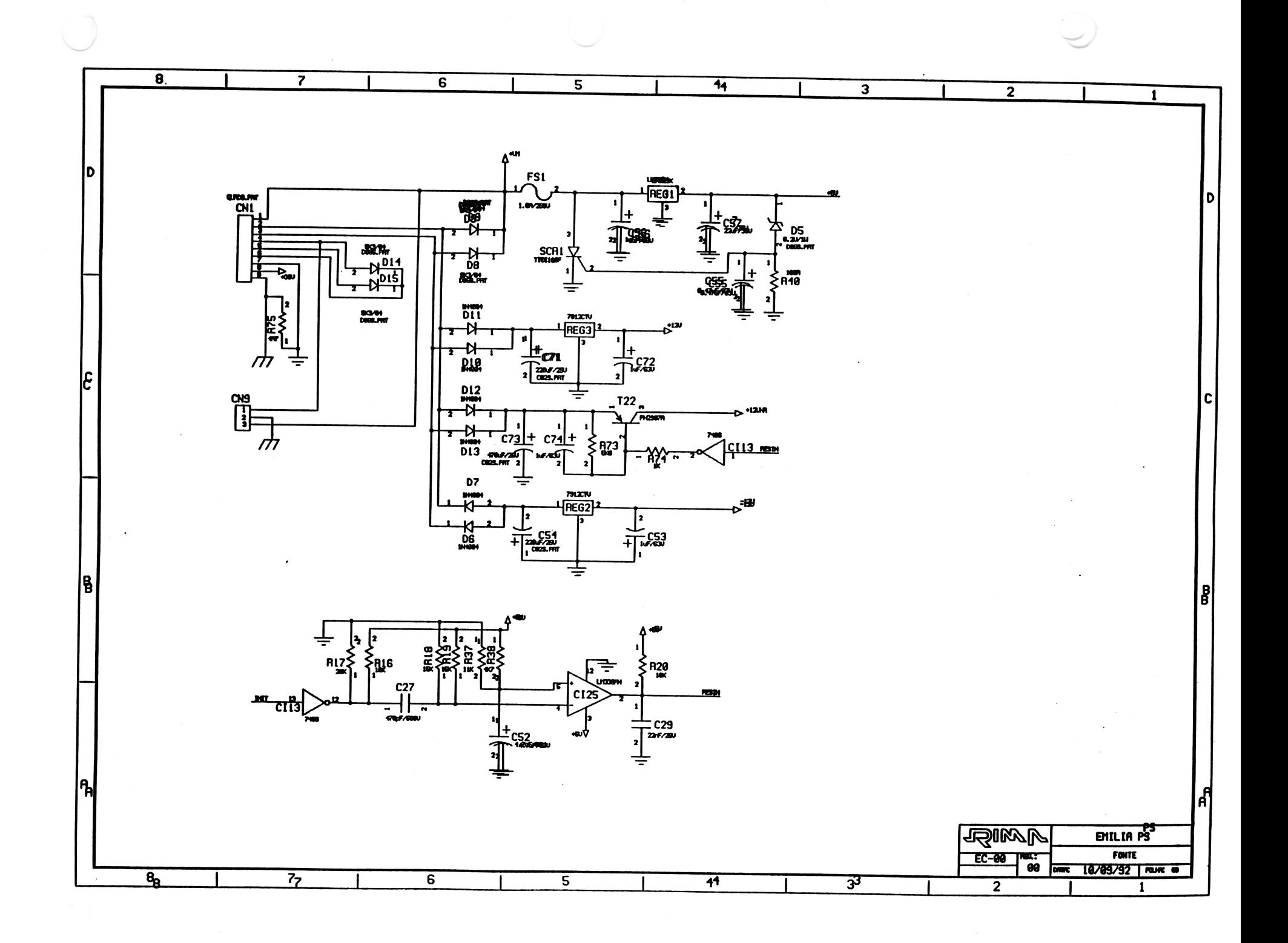

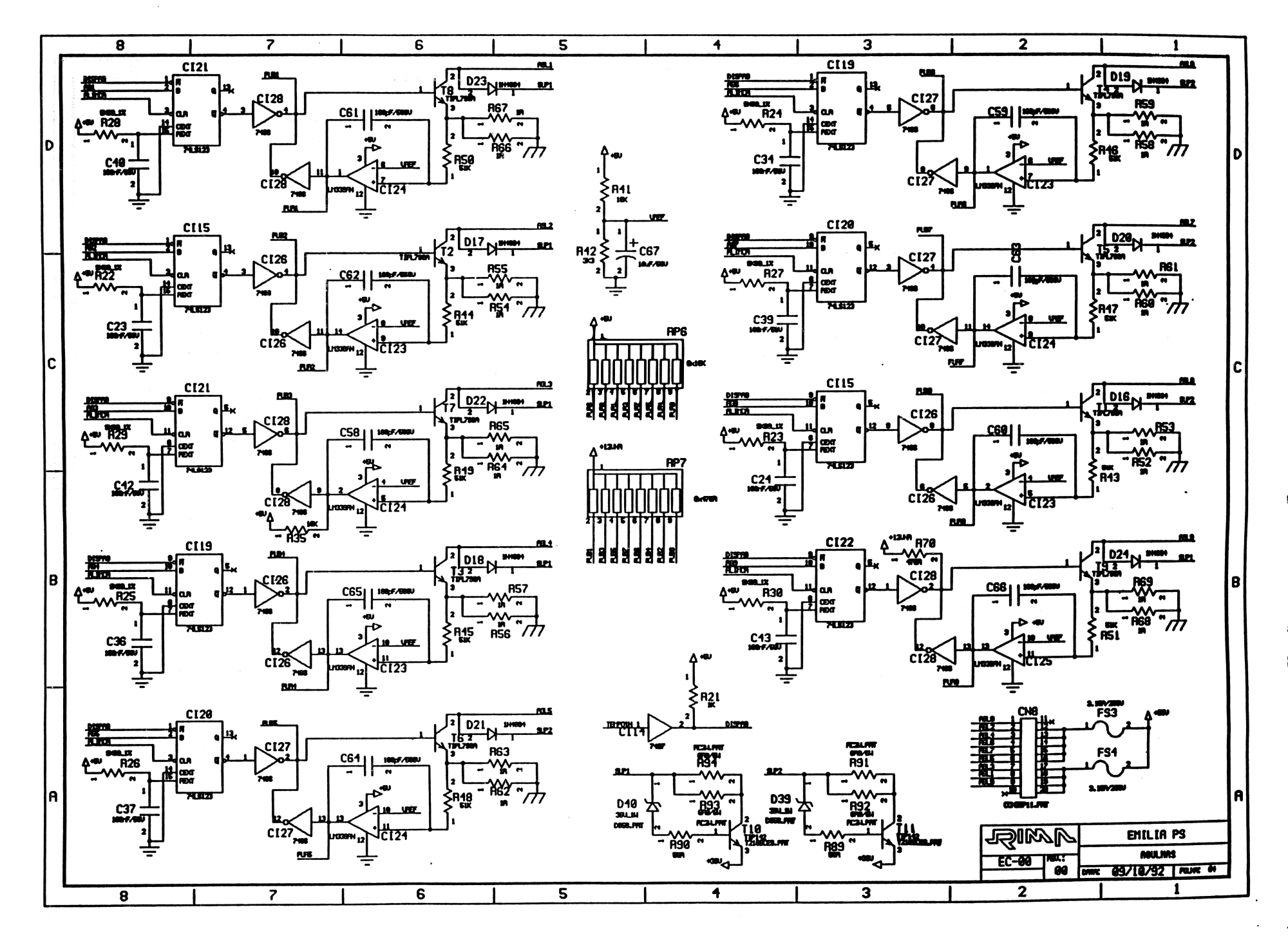

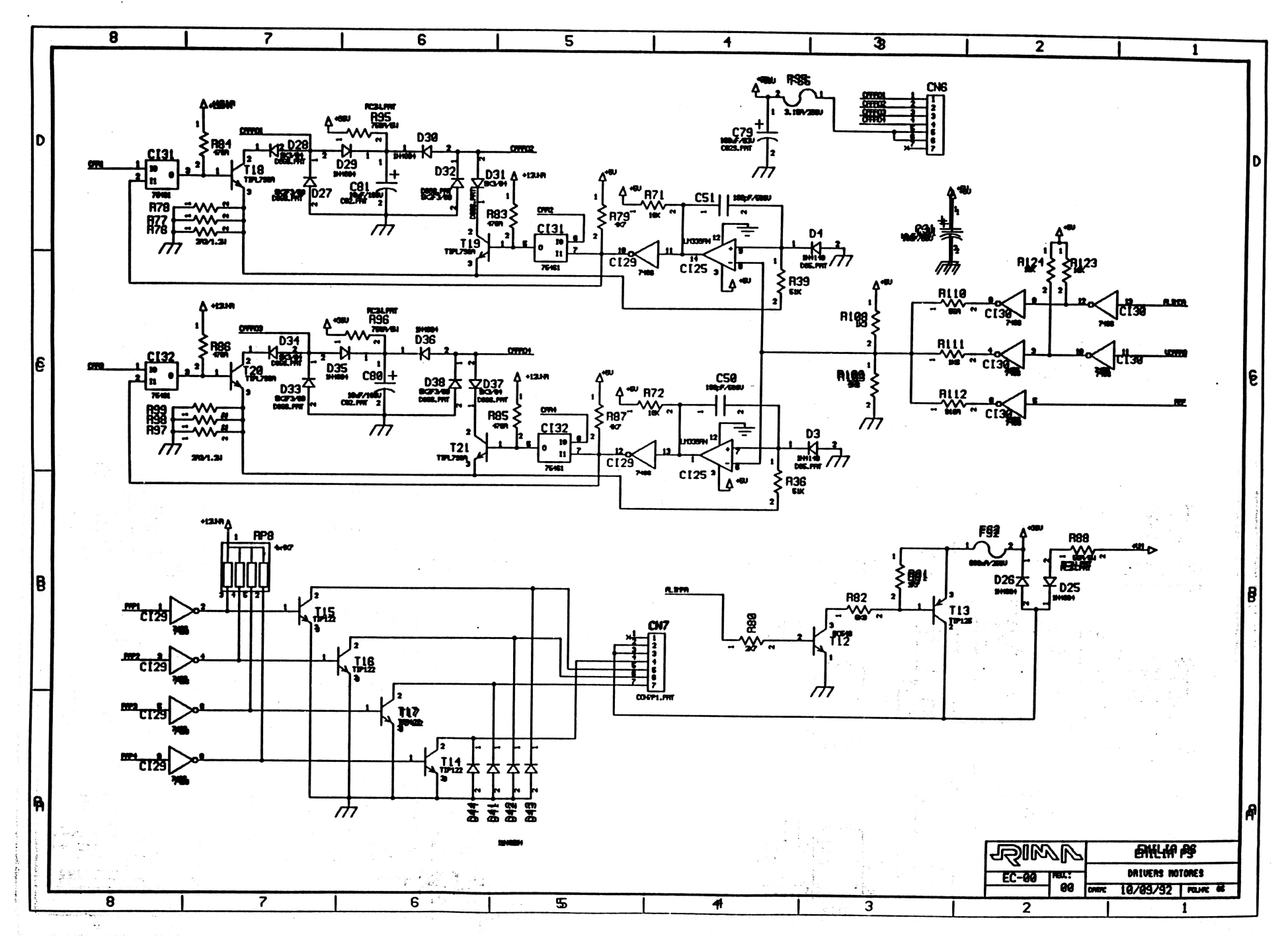